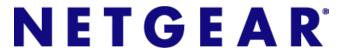

NETGEAR 8800 Chassis Switch CLI Manual Software Version 12.4

350 East Plumeria Drive San Jose, CA 95134 USA

March 2011 202-10802-01 v1.0 © 2011 NETGEAR, Inc. All rights reserved.

No part of this publication may be reproduced, transmitted, transcribed, stored in a retrieval system, or translated into any language in any form or by any means without the written permission of NETGEAR, Inc.

## **Technical Support**

Thank you for choosing NETGEAR. To register your product, get the latest product updates, or get support online, visit us at http://support.netgear.com.

Phone (US and Canada only): 1-888-NETGEAR

Phone (Other Countries): See Support information card.

#### **Trademarks**

NETGEAR, the NETGEAR logo, ReadyNAS, ProSafe, Smart Wizard, Auto Uplink, X-RAID2, and NeoTV are trademarks or registered trademarks of NETGEAR, Inc. Microsoft, Windows, Windows NT, and Vista are registered trademarks of Microsoft Corporation. Other brand and product names are registered trademarks or trademarks of their respective holders.

#### **Statement of Conditions**

To improve internal design, operational function, and/or reliability, NETGEAR reserves the right to make changes to the products described in this document without notice. NETGEAR does not assume any liability that may occur due to the use, or application of, the product(s) or circuit layout(s) described herein.

#### **Revision History**

| Publication Part Number | Version | Publish Date | Comments          |
|-------------------------|---------|--------------|-------------------|
| 202-10802-01            | v1.0    | March 2011   | First publication |

# Contents

| Chapter 1                                                                                                    | Command Reference Overview                                                                                                    |
|----------------------------------------------------------------------------------------------------|----------------------------------------------------------------------------------------------------|
| Audienc<br>Structure<br>Understa<br>Acces<br>Synta<br>Synta<br>Object<br>Comn<br>Port Nur<br>Nume<br>Line-Edi | tion.       6         e       6         e of this Guide       7         anding the Command Syntax.       7         ss Levels.       7         x Symbols       8         x Helper.       8         t Names.       9         nand Shortcuts.       10         mbering       10         crical Ranges       10         ting Keys       11         nd History.       12 |
| Chapter 2                                                                                                    | Commands for Accessing the Switch                                                                                                    |
| Chapter 3                                                                                                    | Commands for Managing the Switch                                                                                                    |
| Telnet .<br>TFTP .<br>System<br>Power S                                                                       | 57 58 58 Comply Management Modules Installed 58 Supply Management 58 Network Time Protocol 59                                                                                                    |
| Chapter 4                                                                                                    | Commands for Managing the NETGEAR 8800 Software                                                                                                    |
| Chapter 5                                                                                                    | Commands for Configuring Slots and Ports on a Switch                                                                                                    |
| Chapter 6                                                                                                    | Commands for Configuring LLDP                                                                                                    |
| Chapter 7                                                                                                    | PoE Commands                                                                                                    |
| Summar                                                                                                    | ry of PoE Software Features                                                                                                    |

| Chapter 8  | Commands for Status Monitoring and Statistics          |
|------------|--------------------------------------------------------|
|            | nagement System                                        |
|            | tistics                                                |
|            |                                                        |
| Chapter 9  | VLAN Commands                                          |
| Chapter 10 | FDB Commands                                           |
| Chapter 11 | Commands for Virtual Routers                           |
| Chapter 12 | Policy Manager Commands                                |
| Chapter 13 | ACL Commands                                           |
| Chapter 14 | QoS Commands                                           |
| Chapter 15 | Security Commands                                      |
| SSH        | 554                                                    |
|            |                                                        |
|            | entication                                             |
| Denial Of  | Service                                                |
| Chapter 16 | Network Login Commands                                 |
| Chapter 17 | STP Commands                                           |
|            | 737                                                    |
|            |                                                        |
|            |                                                        |
|            | r VLANs                                                |
|            | VLAN                                                   |
|            | ed VLAN                                                |
|            | Modes         739           sulation Modes         740 |
|            | s and Restrictions                                     |
| Chapter 18 | VRRP Commands                                          |
| Chapter 19 | IP Unicast Commands                                    |
| Chapter 20 | IPv6 Unicast Commands                                  |
| Chapter 21 | RIP Commands                                           |

| Chapter 22 | RIPng Commands                   |
|------------|----------------------------------|
| Chapter 23 | OSPF Commands                    |
| OSPF Edg   | ge Mode                          |
| Chapter 24 | OSPFv3 Commands                  |
| OSPF Edg   | ge Mode                          |
| Chapter 25 | BGP Commands                     |
| Chapter 26 | IP Multicast Commands            |
| Chapter 27 | IPv6 Multicast Commands          |
| Chapter 28 | MSDP Commands                    |
| Chapter 29 | vMAN (PBN) Commands              |
| Appendix A | Configuration and Image Commands |
| Appendix B | Troubleshooting Commands         |
| Event Mar  | nagement System                  |
| Command L  | ist                              |

# Command Reference Overview

# Introduction

This guide provides details of the command syntax for all NETGEAR 8800 Chassis Switch commands as of Software Version 12.4.

The guide does not provide feature descriptions, explanations of the technologies, or configuration examples. For information about the various features and technologies supported by NETGEAR switches, see the NETGEAR 8800 User Manual.

This chapter includes the following sections:

- Audience on page 6
- Structure of this Guide on page 7
- Understanding the Command Syntax on page 7
- Port Numbering on page 10
- Line-Editing Keys on page 11
- Command History on page 12

# **Audience**

This guide is intended for use by network administrators who are responsible for installing and setting up network equipment. It assumes a basic working knowledge of the following:

- Local area networks (LANs)
- Ethernet concepts
- Ethernet switching and bridging concepts
- Routing concepts
- Internet Protocol (IP) concepts
- Routing Information Protocol (RIP), Open Shortest Path First (OSPF), and Intermediate System-Intermediate System (IS-IS) concepts
- Border Gateway Protocol (BGP-4) concepts
- IP Multicast concepts

- Protocol Independent Multicast (PIM) concepts
- Simple Network Management Protocol (SNMP)

# Structure of this Guide

This guide documents each NETGEAR 8800 OS command. Related commands are grouped together and organized into chapters based on their most common usage. The chapters reflect the organization of the NETGEAR 8800 User Manual. If a specific command is relevant to a wide variety of functions and could be included in a number of different chapters, we have attempted to place the command in the most logical chapter. Within each chapter, commands appear in alphabetical order. You can use the Index of Commands to locate specific commands if they do not appear where you expect to find them.

For each command, the following information is provided:

- Command Syntax—The actual syntax of the command. The syntax conventions (the use of braces, for example) are defined in the section *Understanding the Command* Syntax on page 7.
- **Description**—A brief one sentence summary of what the command does.
- **Syntax Description**—The definition of any keywords and options used in the command.
- Default—The defaults, if any, for this command. The default can be the default action of the command if optional arguments are not provided, or it can be the default state of the switch (such as for an enable/disable command).
- Usage Guidelines—Information to help you use the command. This may include prerequisites, prohibitions, and related commands, as well as other information.
- **Example**—Examples of the command usage, including output, if relevant.

# **Understanding the Command Syntax**

This section covers the following topics:

- Access Levels on page 7
- Syntax Symbols on page 8
- Syntax Helper on page 8
- Object Names on page 9
- Command Shortcuts on page 10

## Access Levels

When entering a command at the prompt, ensure that you have the appropriate privilege level. Most configuration commands require you to have the administrator privilege level.

# Syntax Symbols

You may see a variety of symbols shown as part of the command syntax. These symbols explain how to enter the command, but you do not type them as part of the command itself. **Table 1** summarizes the command syntax symbols.

Note: NETGEAR 8800 software does not support the ampersand (&), left angle bracket (<), or right angle bracket (>), because they are reserved characters with special meaning in XML.

**Table 1. Command Syntax Symbols** 

| Symbol             | Description                                                                                                    |
|--------------------|----------------------------------------------------------------------------------------------------|
| angle brackets < > | Enclose a variable or value. You must specify the variable or value. For example, in the syntax                                                                                                    |
|                    | configure vlan <vlan_name> ipaddress <ip_address></ip_address></vlan_name>                                                                                                    |
|                    | you must supply a VLAN name for <vlan_name> and an address for <ip_address> when entering the command. Do not type the angle brackets and do not include spaces within angle brackets.</ip_address></vlan_name>                                                                  |
| square brackets [] | Enclose a required value or list of required arguments. One or more values or arguments can be specified. For example, in the syntax                                                                                                    |
|                    | use image [primary   secondary]                                                                                                    |
|                    | you must specify either the primary or secondary image when entering the command. Do not type the square brackets.                                                                                                    |
| vertical bar       | Separates mutually exclusive items in a list, one of which must be entered. For example, in the syntax                                                                                                    |
|                    | <pre>configure snmp community [readonly   readwrite] <alphanumeric_string></alphanumeric_string></pre>                                                                                                    |
|                    | you must specify either the read or write community string in the command. Do not type the vertical bar.                                                                                                    |
| braces { }         | Enclose an optional value or a list of optional arguments. One or more values or arguments can be specified. For example, in the syntax                                                                                                    |
|                    | <pre>reboot {time <month> <day> <year> <hour> <min> <sec>} {cancel} {msm   <slot_id>} {slot <slot-number>   node-address <node-address>     stack-topology {as-standby} }</node-address></slot-number></slot_id></sec></min></hour></year></day></month></pre>                   |
|                    | you can specify either a particular date and time combination, or the keyword cancel to cancel a previously scheduled reboot. (In this command, if you do not specify an argument, the command will prompt asking if you want to reboot the switch now.) Do not type the braces. |

# Syntax Helper

The CLI has a built-in syntax helper. If you are unsure of the complete syntax for a particular command, enter as much of the command as possible and press TAB. The syntax helper

provides a list of options for the remainder of the command, and places the cursor at the end of the command you have entered so far, ready for the next option.

If the command is one where the next option is a named component, such as a VLAN, access profile, or route map, the syntax helper also lists any currently configured names that might be used as the next option. In situations where this list might be very long, the syntax helper lists only one line of names, followed by an ellipses (...) to indicate that there are more names than can be displayed.

Some values (such as the <node-address>) are lengthy, but limited in number. The NETGEAR 8800 places these values into a "namespace." This allows command completion on these values.

The syntax helper also provides assistance if you have entered an incorrect command.

#### **Abbreviated Syntax**

Abbreviated syntax is the shortest unambiguous allowable abbreviation of a command or parameter. Typically, this is the first three letters of the command. If you do not enter enough letters to allow the switch to determine which command you mean, the syntax helper provides a list of the options based on the portion of the command you have entered.

**Note:** When using abbreviated syntax, you must enter enough characters to make the command unambiguous and distinguishable to the switch.

# **Object Names**

All named components within a category of the switch configuration, such as VLAN, must be given a unique object name. Object names must begin with an alphabetical character and may contain alphanumeric characters and underscores (\_), but they cannot contain spaces. The maximum allowed length for a name is 32 characters.

Object names can be reused across categories (for example, STPD and VLAN names). If the software encounters any ambiguity in the components within your command, it generates a message requesting that you clarify the object you specified.

**Note:** If you use the same name across categories, NETGEAR recommends that you specify the identifying keyword as well as the actual name. If you do not use the keyword, the system may return an error message.

# Reserved Keywords

Keywords such as vlan, stp, and other 2nd level keywords, are determined to be reserved keywords and cannot be used as object names. This restriction applies to the specific word (vlan) only, while expanded versions (vlan2) can be used.

A complete list of the reserved keywords for NETGEAR 8800 12.4 and later software is displayed in Table 8 of the NETGEAR 8800 User Manual. Any keyword that is not on this list can be used as an object name.

## Command Shortcuts

Components are typically named using the create command. When you enter a command to configure a named component, you do not need to use the keyword of the component. For example, to create a VLAN, enter a VLAN name:

```
create vlan engineering
```

Once you have created the VLAN with a unique name, you can then eliminate the keyword vlan from all other commands that require the name to be entered (unless you used the same name for another category, such as STPD). For example, instead of entering the command:

```
configure vlan engineering delete port 1:3,4:6
```

you could enter the following shortcut:

configure engineering delete port 1:3,4:6

# **Port Numbering**

Commands that require you to enter one or more port numbers use the parameter <port\_list> in the syntax.

Note: The keyword all acts on all possible ports; it continues on all ports even if one port in the sequence fails.

# **Numerical Ranges**

On the NETGEAR 8800, the port number is a combination of the slot number and the port number. The nomenclature for the port number is as follows:

```
slot:port
```

For example, if an I/O module that has a total of four ports is installed in slot 2 of the chassis, the following ports are valid:

2:1

- 2:2
- 2:3
- 2:4

You can also use wildcard combinations (\*) to specify multiple modular slot and port combinations. The following wildcard combinations are allowed:

- slot: \*—Specifies all ports on a particular I/O module.
- slot:x-slot:y—Specifies a contiguous series of ports on a particular I/O module.
- slot:x-y—Specifies a contiguous series of ports on a particular I/O module.
- slota:x-slotb:y—Specifies a contiguous series of ports that begin on one I/O module or node and end on another node.

# **Line-Editing Keys**

Table 2 describes the line-editing keys available using the CLI.

Table 2. Line-Editing Keys

| Key(s)                      | Description                                                                              |
|-----------------------------|------------------------------------------------------------------------------------------|
| Left arrow or [Ctrl] + B    | Moves the cursor one character to the left.                                              |
| Right arrow or [Ctrl] + F   | Moves the cursor one character to the right.                                             |
| [Ctrl] + H or Backspace     | Deletes character to left of cursor and shifts remainder of line to left.                |
| Delete or [Ctrl] + D        | Deletes character under cursor and shifts remainder of line to left.                     |
| [Ctrl] + K                  | Deletes characters from under cursor to end of line.                                     |
| Insert                      | Toggles on and off. When toggled on, inserts text and shifts previous text to right.     |
| [Ctrl] + A                  | Moves cursor to first character in line.                                                 |
| [Ctrl] + E                  | Moves cursor to last character in line.                                                  |
| [Ctrl] + L                  | Clears screen and movers cursor to beginning of line.                                    |
| [Ctrl] + P or<br>Up Arrow   | Displays previous command in command history buffer and places cursor at end of command. |
| [Ctrl] + N or<br>Down Arrow | Displays next command in command history buffer and places cursor at end of command.     |
| [Ctrl] + U                  | Clears all characters typed from cursor to beginning of line.                            |
| [Ctrl] + W                  | Deletes previous word.                                                                   |
| [Ctrl] + C                  | Interrupts the current CLI command execution.                                            |

# **Command History**

The NETGEAR 8800 saves the commands you enter. You can display a list of these commands by using the following command:

history

If you use a command more than once, consecutively, the history will list only the first instance.

# Commands for Accessing the Switch

This chapter describes commands used for:

- Accessing and configuring the switch including how to set up user accounts, passwords, date and time settings, and software licenses
- Managing passwords
- Configuring the Domain Name Service (DNS) client
- Checking basic switch connectivity
- Enabling and displaying licenses
- Returning the switch to safe defaults mode

NETGEAR 8800 supports the following two levels of management:

- User
- Administrator

A user-level account has viewing access to all manageable parameters, with the exception of:

- User account database
- SNMP community strings

A user-level account can change the password assigned to the account name and use the ping command to test device reachability.

An administrator-level account can view and change all switch parameters. It can also add and delete users and change the password associated with any account name. The administrator can disconnect a management session that has been established by way of a Telnet connection. If this happens, the user logged on by way of the Telnet connection is notified that the session has been terminated.

The DNS client in NETGEAR 8800 augments certain commands to accept either IP addresses or host names. For example, DNS can be used during a Telnet session when you are accessing a device or when using the ping command to check the connectivity of a device.

The switch offers the following commands for checking basic connectivity:

- ping
- traceroute

The ping command enables you to send Internet Control Message Protocol (ICMP) echo messages to a remote IP device. The traceroute command enables you to trace the routed path between the switch and a destination endstation.

This chapter describes commands for enabling and displaying software, security, and feature pack licenses.

#### clear account lockout

clear account [all | <name>] lockout

#### **Description**

This command re-enables an account that has been locked out (disabled) for exceeding the permitted number failed login attempts, which was configured by using the configure account password-policy lockout-on-login-failures command.

### **Syntax Description**

| all  | Specifies all users.       |
|------|----------------------------|
| name | Specifies an account name. |

#### **Usage Guidelines**

This command applies to sessions at the console port of the switch as well as all other sessions. You can re-enable both user and administrative accounts, once they have been disabled for exceeding the three failed login attempts.

Note: The failsafe accounts are never locked out.

This command clears only the locked-out (or disabled) condition of the account. The action of locking out accounts following the failed login attempts remains until you turn it off by issuing the configure account [all | <name>] password-policy lockout-on-login failures off command.

#### **Example**

The following command re-enables the account finance, which had been locked out (disabled) for exceeding 3 consecutive failed login attempts:

clear account finance lockout

#### clear license-info

clear license-info

#### **Description**

This command, which should be used only in conjunction with a representative from NETGEAR, clears the licensing information from the switch.

#### **Syntax Description**

This command has no variables or parameters.

#### Default

N/A.

## **Usage Guidelines**

**Note:** Use this command only under the guidance of an NETGEAR representative.

This command clears licensing information from the switch. When you issue this command, the system requests a confirmation. If you answer yes, the system sends a Warning message to the log.

#### **Example**

The following command removes licensing information from the switch:

```
clear license-info
```

#### clear session

```
clear session [history | <sessId> | all]
```

#### **Description**

Terminates a Telnet and/or SSH2 sessions from the switch.

#### **Syntax Description**

#### **Default**

N/A.

#### **Usage Guidelines**

An administrator-level account can disconnect a management session that has been established by way of a Telnet connection. You can determine the session number of the session you want to terminate by using the show session command. The show session output displays information about current Telnet and/or SSH2 sessions including:

- The session number
- The login date and time
- The user name
- The type of Telnet session
- Authentication information

Depending on the software version running on your switch, additional session information may be displayed. The session number is the first number displayed in the show session output.

When invoked to the clear the session history, the command clears the information about all the previous sessions that were logged. The information about the active sessions remains intact.

#### **Example**

The following command terminates session 4 from the system:

```
clear session 4
```

# configure account

```
configure account [all | <name>]
```

#### **Description**

Configures a password for the specified account, either user account or administrative account.

#### **Syntax Description**

| all  | Specifies all accounts (and future users). |
|------|--------------------------------------------|
| name | Specifies an account name.                 |

#### **Default**

N/A.

#### **Usage Guidelines**

You must create a user or administrative account before you can configure that account with a password. Use the create account command to create a user account.

The system prompts you to specify a password after you enter this command. You must enter a password for this command; passwords cannot be null and cannot include the following characters: "<", ">", and "?".

**Note:** Once you issue this command, you cannot have a null password. However, if you want to have a null password (that is, no password on the specified account), use the create account command.

Passwords can have a minimum of 0 character and can have a maximum of 32 characters. Both passwords and user names are case-sensitive.

**Note:** If the account is configured to require a specific password format, the minimum is 8 characters. See configure account password-policy char-validation for more information.

You must have administrator privileges to change passwords for accounts other than your own.

#### **Example**

The following command defines a new password green for the account marketing:

```
configure account marketing
```

The switch responds with a password prompt:

```
password: green
```

Your keystrokes will not be echoed as you enter the new password. After you enter the password, the switch will then prompt you to reenter it.

```
Reenter password: green
```

Assuming you enter it successfully a second time, the password is now changed.

# configure account encrypted

```
configure account [all | <name>] encrypted <e-password>
```

#### **Description**

Encrypts the password that is entered in plain text for the specified account, either user account or administrative account.

| all        | Specifies all accounts (and future users).                                                                      |
|------------|----------------------------------------------------------------------------------------------------|
| name       | Specifies an account name.                                                                                      |
| e-password | Enter in plain text the string you for an encrypted password. See <i>Usage Guidelines</i> for more information. |

N/A.

#### **Usage Guidelines**

You must create a user or administrative account before you can configure that account with a password. Use the create account account command to create a user account.

When you use this command, the following password that you specify in plain text is entered and displayed by the switch in an encrypted format. Administrators should enter the password in plain text. The encrypted password is then used by the switch once it encrypts the plain text password. The encrypted command should be used by the switch only to show, store, and load a system-generated encrypted password in configuration; this applies with the following commands: save configuration, show configuration, and use configuration.

**Note:** Once you issue this command, you cannot have a null password. However, if you want to have a null password (that is, no password on the specified account), use the create account command.

Passwords can have a minimum of 0 character and can have a maximum of 32 characters. Both passwords and user names are case-sensitive.

Note: If the account is configured to require a specific password format, the minimum is 8 characters. See configure account password-policy char-validation for more information.

You must have administrator privileges to change passwords for accounts other than your own.

#### **Example**

The following command encrypts the password red for the account marketing:

configure account marketing encrypted red

## configure account password-policy char-validation

```
configure account [all | <name>] password-policy char-validation [none | all-char-groups]
```

## **Description**

Requires that the user include an upper-case letter, a lower-case letter, a digit, and a symbol in the password.

#### **Syntax Description**

| all             | Specifies all users (and future users).                                                        |
|-----------------|------------------------------------------------------------------------------------------------|
| name            | Specifies an account name.                                                                     |
| none            | Resets password to accept all formats.                                                         |
| all-char-groups | Specifies that the password must contain at least two characters from each of the four groups. |
|                 | <b>Note:</b> The password minimum length will be 8 characters if you specify this option.      |

#### Default

N/A.

## **Usage Guidelines**

This feature is disabled by default.

Once you issue this command, each password must include at least two characters of each of the following four types:

- Upper-case A-Z
- Lower-case a-z
- 0-9
- !, @, #, \$, %, ^, \*, (, )

The minimum number of characters for these specifically formatted passwords is 8 characters and the maximum is 32 characters.

Use the none option to reset the password to accept all formats.

#### **Example**

The following command requires all users to use this specified format for all passwords:

```
configure account all password-policy char-validation all-char-groups
```

# configure account password-policy history

```
configure account [all | <name>] password-policy history [<num_passwords> | none]
```

#### **Description**

Configures the switch to verify the specified number of previous passwords for the account. The user is prevented from changing the password on a user or administrative account to any of these previously saved passwords.

#### **Syntax Description**

| all           | Specifies all accounts (and future users).                                                                       |
|---------------|----------------------------------------------------------------------------------------------------|
| name          | Specifies an account name.                                                                                       |
| num_passwords | Specifies the number of previous passwords the system verifies for each account. The range is 1 to 10 passwords. |
| none          | Resets the system to not remember any previous passwords.                                                        |

#### Default

N/A.

### **Usage Guidelines**

Use this command to instruct the system to verify new passwords against a list of all previously used passwords, once an account successfully changes a password. The limit is the number of previous passwords that the system checks against in the record to verify the new password.

If this parameter is configured, the system returns an error message if a user attempts to change the password to one that is saved by the system (up to the configured limit) for that account; this applies to both user and administrative accounts. This also applies to a configured password on the default admin account on the switch.

The limit of previous passwords that the system checks for previous use is configurable from 1 to 10. Using the none option disables previous password tracking and returns the system to the default state of no record of previous passwords.

#### **Example**

The following command instructs the system to verify that the new password has not been used as a password in the previous 5 passwords for the account engineering:

configure account engineering password-policy history 5

# configure account password-policy lockout-on-login-failures

configure account [all | <name>] password-policy lockout-on-login-failures [on | off]

#### **Description**

Disables an account after the user has 3 consecutive failed login attempts.

| all  | Specifies all users (and future users). |
|------|-----------------------------------------|
| name | Specifies an account name.              |

| on  | Specifies an account name.                     |
|-----|------------------------------------------------|
| off | Resets the password to never lockout the user. |

N/A.

#### **Usage Guidelines**

If you are not working on SSH, you can configure the number of failed logins that trigger lockout, using the configure cli max-failed-logins <num-of-logins > command.

This command applies to sessions at the console port of the switch as well as all other sessions and to user-level and administrator-level accounts. This command locks out the user after 3 consecutive failed login attempts; the user's account must be specifically re-enabled by an administrator.

Using the off option resets the account to allow innumerable consecutive failed login attempts, which is the system default. The system default is that 3 failed consecutive login attempts terminate the particular session, but the user may launch another session; there is no lockout feature by default.

**Note:** The failsafe accounts are never locked out, no matter how many consecutive failed login attempts.

#### **Example**

The following command enables the account finance for lockout. After 3 consecutive failed login attempts, the account is subsequently locked out:

configure account finance password-policy lockout-on-login-failures on

# configure account password-policy max-age

```
configure account [all | <name>] password-policy max-age [<num_days> | none]
```

#### **Description**

Configures a time limit for the passwords for specified accounts. The passwords for the default admin account and the failsafe account do not age out.

| all  | Specifies all accounts (and future users). |
|------|--------------------------------------------|
| name | Specifies an account name.                 |

| num_days | Specifies the length of time that a password can be used. The range is 1 to 365 days. |
|----------|---------------------------------------------------------------------------------------|
| none     | Resets the password to never expire.                                                  |

N/A.

## **Usage Guidelines**

The passwords for the default admin account and the failsafe account never expire.

The time limit is specified in days, from 1 to 365 days. Existing sessions are not closed when the time limit expires; it will not open the next time the user attempts to log in.

When a user logs into an account with an expired password, the system first verifies that the entered password had been valid prior to expiring and then prompts the user to change the password.

**Note:** This is the sole time that a user with a user-level (opposed to an administrator-level) account can make any changes to the user-level account.

Using the none option prevents the password for the specified account from ever expiring (it resets the password to the system default of no time limit).

#### **Example**

The following command sets a 3-month time limit for the password for the account marketing:

configure account marketing password-policy max-age 90

# configure account password-policy min-length

```
configure account [all | <name>] password-policy min-length [<num_characters> | none]
```

#### **Description**

Requires a minimum number of characters for passwords.

| all  | Specifies all accounts (and future users). |
|------|--------------------------------------------|
| name | Specifies an account name.                 |

| num_characters | Specifies the minimum number of characters required for the password. The range is 1 to 32 characters.                             |
|----------------|----------------------------------------------------------------------------------------------------|
|                | <b>Note:</b> If you configure the configure account password-policy char-validation parameter, the minimum length is 8 characters. |
| none           | Resets password to accept a minimum of 0 characters.                                                                               |
|                | <b>Note:</b> If you configure the configure account encrypted parameter, the minimum length is 8 characters.                       |

N/A.

#### **Usage Guidelines**

Use this command to configure a minimum length restriction for all passwords for specified accounts. This command affects the minimum allowed length for the next password; the current password is unaffected.

The minimum password length is configurable from 1 to 32 characters. Using the none option disables the requirement of minimum password length and returns the system to the default state (password minimum is 0 by default).

**Note:** If the account is configured to require a specific password format, the minimum is 8 characters. See configure account password-policy char-validation for more information.

### **Example**

The following command requires a minimum of 8 letters for the password for the account management:

configure account management password-policy min-length 8

# configure banner

configure banner {acknowledge)

#### **Description**

Configures the banner string that is displayed at the beginning of each login prompt of each session.

#### **Syntax Description**

#### **Default**

N/A.

#### **Usage Guidelines**

Press [Return] at the beginning of a line to terminate the command and apply the banner. To clear the banner, press [Return] at the beginning of the first line. You can enter up to 24 rows of 79-column text that is displayed before the login prompt of each session. To disable the acknowledgement feature, use the configure banner command omitting the acknowledge parameter.

**Note:** The system does not wait for a keypress when you use SSH for access; this only applies to the serial console login sessions and telnet sessions.

### **Example**

The following command adds a banner, Welcome to the switch, before the login prompt:

```
configure banner [Return]
Welcome to the switch
```

### configure cli max-sessions

configure cli max-sessions <num-of-sessions>

#### **Description**

Limits number of simultaneous CLI sessions on the switch.

# **Syntax Description**

| num-of-sessions | Specifies the maximum number of concurrent sessions permitted. The range |
|-----------------|--------------------------------------------------------------------------|
|                 | is 1 to 16.                                                              |

#### **Default**

The default is eight sessions.

#### **Usage Guidelines**

The value must be greater than 0; the range is 1 to 16.

#### **Example**

The following command limits the number of simultaneous CLI sessions to ten:

```
configure cli max-sessions 10
```

# configure cli max-failed-logins

configure cli max-failed-logins <num-of-logins>

#### **Description**

Establishes the maximum number of failed logins permitted before the session is terminated.

#### **Syntax Description**

| num-of-logins | Specifies the maximum number of failed logins permitted; the range is 1 to 10.                                                                                                    |
|---------------|----------------------------------------------------------------------------------------------------|
|               | op comment and an arrange to the comment of the property of the comment of the comment of the co |

#### **Default**

The default is three logins.

#### **Usage Guidelines**

The value must be greater than 0; the range is 1 to 10.

#### **Example**

The following command sets the maximum number of failed logins to five:

```
configure cli max-failed-logins 5
```

# configure dns-client add

```
configure dns-client add [domain-suffix <domain_name> | name-server <ip_address> {vr
<vr_name>}]
```

#### **Description**

Adds a domain suffix to the domain suffix list or a name server to the available server list for the DNS client.

| domain-suffix | Specifies adding a domain suffix. |
|---------------|-----------------------------------|
| domain_name   | Specifies a domain name.          |

| name-server | Specifies adding a name server.                                                                                                    |
|-------------|----------------------------------------------------------------------------------------------------|
| ip_address  | Specifies an IP address for the name server.                                                                                                    |
| vr          | Specifies use of a virtual router.                                                                                                    |
|             | <b>Note:</b> User-created VRs are supported only on the platforms listed for this feature in Appendix A of the <i>NETGEAR 8800 User Manual</i> . |
| vr_name     | Specifies a virtual router.                                                                                                    |

N/A.

## **Usage Guidelines**

The domain suffix list can include up to six items. If the use of all previous names fails to resolve a name, the most recently added entry on the domain suffix list will be the last name used during name resolution. This command will not overwrite any exiting entries. If a null string is used as the last suffix in the list, and all other lookups fail, the name resolver will attempt to look up the name with no suffix.

Up to eight DNS name servers can be configured. The default value for the virtual router used by the DNS client option is VR-Default.

## **Examples**

The following command configures a domain name and adds it to the domain suffix list:

```
configure dns-client add domain-suffix xyz_inc.com
```

The following command specifies that the switch use the DNS server 10.1.2.1:

```
configure dns-client add name-server 10.1.2.1
```

The following command specifies that the switch use the virtual router Management:

```
configure dns-client add name-server 10.1.2.1 vr "VR-Mgmt"
```

# configure dns-client default-domain

configure dns-client default-domain <domain\_name>

#### **Description**

Configures the domain that the DNS client uses if a fully qualified domain name is not entered.

| domain_name | Specifies a default domain name. |
|-------------|----------------------------------|

N/A.

## **Usage Guidelines**

The default domain name will be used to create a fully qualified host name when a domain name is not specified. For example, if the default domain name is set to "food.com" then when a command like "ping dog" is entered, the ping will actually be executed as "ping dog.food.com".

#### **Example**

The following command configures the default domain name for the server:

configure dns-client default-domain xyz\_inc.com

# configure dns-client delete

configure dns-client delete [domain-suffix <domain\_name> | name-server <ip\_address> {vr <vr\_name>}]

#### **Description**

Deletes a domain suffix from the domain suffix list or a name server from the available server list for the DNS client.

#### **Syntax Description**

| domain-suffix | Specifies deleting a domain suffix.                                                                                                    |
|---------------|----------------------------------------------------------------------------------------------------|
| domain_name   | Specifies a domain name.                                                                                                    |
| name-server   | Specifies deleting a name server.                                                                                                    |
| ip_address    | Specifies an IP address for the name server.                                                                                                    |
| vr            | Specifies deleting a virtual router.                                                                                                    |
|               | <b>Note:</b> User-created VRs are supported only on the platforms listed for this feature in Appendix A of the <i>NETGEAR 8800 User Manual</i> . |
| vr_name       | Specifies a virtual router.                                                                                                    |

#### **Default**

N/A.

#### **Usage Guidelines**

Specifying a domain suffix removes an entry from the domain suffix list. If the deleted item was not the last entry in the list, all items that had been added later are moved up in the list. If no entries in the list match the domain name specified, an error message will be displayed.

The default value for the virtual router used by the DNS client option is VR-Default.

#### **Examples**

The following command deletes a domain name from the domain suffix list:

```
configure dns-client delete domain-suffix xyz_inc.com
```

The following command removes a DNS server from the list:

```
configure dns-client delete name-server 10.1.2.1
```

# configure failsafe-account

```
configure failsafe-account {[deny | permit] [all | control | serial | ssh
{vr <vr-name>} | telnet {vr <vr-name>}]}
```

#### **Description**

Configures a name and password for the failsafe account, or restricts access to specified connection types.

#### **Syntax Description**

| deny    | Prohibits failsafe account usage over the specified connection type(s).                     |
|---------|---------------------------------------------------------------------------------------------|
| permit  | Allows a failsafe account to be used over the specified connection type(s).                 |
| all     | Specifies all connection types.                                                             |
| control | Specifies internal access between nodes in a NETGEAR 8800 or between MSMs/MMs in a chassis. |
| serial  | Specifies access over the switch console port.                                              |
| ssh     | Specifies access using SSH on specified or all virtual routers.                             |
| telnet  | Specifies access using Telnet on specified or all virtual routers.                          |

#### **Default**

The failsafe account is always configured. The default connection types over which failsafe account access is permitted are the same as if "permit all" is configured.

#### **Usage Guidelines**

The failsafe account is the account of last resort to access your switch.

If you use the command with no parameters, you are prompted for the failsafe account name and prompted twice to specify the password for the account. The password does not appear on the display at any time. You are not required to know the current failsafe account and password in order to change it.

If you use the command with the permit or deny parameter, the permitted connection types are altered as specified.

The failsafe account or permitted connection types are immediately saved to NVRAM on all MSMs/MMs or active nodes.

**Note:** The information that you use to configure the failsafe account cannot be recovered by NETGEAR. Technical support cannot retrieve passwords or account names for this account. Protect this information carefully.

Once you enter the failsafe account name, you are prompted to enter the password. Once you successfully log in to the failsafe account, you are logged in to an admin-level account.

#### **Example**

The following command changes the failsafe account: username to blue5green and the password to red5yellow.

```
XCM8806.1 # configure failsafe-account
enter failsafe user name: blue5green
enter failsafe password:
enter password again:
XCM8806.2
```

The following example restricts usage of the failsafe account to the series console port and to access between MSMs.

```
XCM8810.1 # configure failsafe-account deny all
XCM8810.2 # configure failsafe-account permit serial
XCM8810.3 # configure failsafe-account permit control
XCM8810.4 #
```

# configure idletimeout

```
configure idletimeout <minutes>
```

#### **Description**

Configures the time-out for idle console, SSH2, and Telnet sessions.

| minutes | Specifies the time-out interval, in minutes. Range is 1 to 240 (1 minute to 4 |
|---------|-------------------------------------------------------------------------------|
|         | hours).                                                                       |

The default time-out is 20 minutes.

## **Usage Guidelines**

This command configures the length of time the switch will wait before disconnecting idle console, SSH2, or Telnet sessions. The idletimeout feature must be enabled for this command to have an effect (the idletimeout feature is enabled by default).

#### **Example**

The following command sets the time-out for idle login and console sessions to 10 minutes:

```
configure idletimeout 10
```

# configure safe-default-script

```
configure safe-default-script
```

#### **Description**

Allows you to change management access to your device and to enhance security.

#### **Syntax Description**

This command has no arguments or variables.

#### **Default**

N/A.

#### **Usage Guidelines**

This command runs an interactive script that prompts you to choose to enable or disable SNMP, Telnet, and enabled ports. Refer to the "Safe Defaults Setup Method" section in the NETGEAR 8800 User Manual for complete information on the safe default mode.

Once you issue this command, the system presents you with the following interactive script:

```
Telnet is enabled by default. Telnet is unencrypted and has been the target of
security exploits in the past.
Would you like to disable Telnet? [y/N]:
SNMP access is enabled by default. SNMP uses no encryption, SNMPv3 can be
configured to eliminate this problem.
Would you like to disable SNMP? [y/N]:
All ports are enabled by default. In some secure applications, it maybe more
```

desirable for the ports to be turned off.

Would you like unconfigured ports to be turned off by default? [y/N]:

Changing the default failsafe account username and password is highly recommended. If you choose to do so, please remember the username and password as this information cannot be recovered by NETGEAR. Would you like to change the failsafe account username and password now? [y/N]:

Would you like to permit failsafe account access via the management port? [y/N]:

Since you have chosen less secure management methods, please remember to increase the security of your network by taking the following actions:

- \* change your admin password
- \* change your failsafe account username and password
- \* change your SNMP public and private strings
- \* consider using SNMPv3 to secure network management traffic

#### **Example**

The following command reruns the interactive script to configure management access:

configure safe-default-script

#### configure time

configure time <month> <day> <year> <hour> <min> <sec>

#### **Description**

Configures the system date and time.

| month | Specifies the month. The range is 1-12.                                 |
|-------|-------------------------------------------------------------------------|
| day   | Specifies the day of the month. The range is 1-31.                      |
| year  | Specifies the year in the YYYY format. The range is 2003 to 2036.       |
| hour  | Specifies the hour of the day. The range is 0 (midnight) to 23 (11 pm). |
| min   | Specifies the minute. The range is 0-59.                                |
| sec   | Specifies the second. The range is 0-59.                                |

N/A.

## **Usage Guidelines**

The format for the system date and time is as follows:

```
mm dd yyyy hh mm ss
```

The time uses a 24-hour clock format. You cannot set the year earlier than 2003 or past 2036. You have the choice of inputting the entire time/date string. If you provide one item at a time and press TAB, the screen prompts you for the next item. Press <cr> to complete the input.

### **Example**

The following command configures a system date of February 15, 2002 and a system time of 8:42 AM and 55 seconds:

```
configure time 02 15 2002 08 42 55
```

# configure timezone

```
configure timezone {name <tz_name>} <GMT_offset>
{autodst {name <dst_timezone_ID>} {<dst_offset>}
{begins [every <floatingday> | on <absoluteday>] {at <time_of_day>}
{ends [every <floatingday> | on <absoluteday>] {at <time_of_day>}}}
| noautodst}
```

#### **Description**

Configures the Greenwich Mean Time (GMT) offset and Daylight Saving Time (DST) preference.

| tz_name         | Specifies an optional name for this timezone specification. May be up to six characters in length. The default is an empty string. |
|-----------------|----------------------------------------------------------------------------------------------------|
| GMT_offset      | Specifies a Greenwich Mean Time (GMT) offset, in + or - minutes.                                                                   |
| autodst         | Enables automatic Daylight Saving Time.                                                                                            |
| dst-timezone-ID | Specifies an optional name for this DST specification. May be up to six characters in length. The default is an empty string.      |
| dst_offset      | Specifies an offset from standard time, in minutes. Value is in the range of 1 to 60. Default is 60 minutes.                       |

| floatingday | Specifies the day, week, and month of the year to begin or end DST each year. Format is:                                                                                   |
|-------------|----------------------------------------------------------------------------------------------------|
|             | <week> <day> <month> where:</month></day></week>                                                                                                    |
|             | <ul> <li><week> is specified as [first   second   third   fourth   last] or 1-5.</week></li> </ul>                                                                         |
|             | <ul> <li><day> is specified as [sunday   monday   tuesday   wednesday   thursday   friday   saturday] or 1-7 (where 1 is Sunday).</day></li> </ul>                         |
|             | <ul> <li><month> is specified as [january   february   march   april   may   june   july   august   september   october   november   december] or 1-12.</month></li> </ul> |
|             | Default for beginning is second sunday march; default for ending is first sunday november.                                                                                 |
| absoluteday | Specifies a specific day of a specific year on which to begin or end DST. Format is:                                                                                       |
|             | <month> <day> <year> where:</year></day></month>                                                                                                    |
|             | <ul><li><month> is specified as 1-12.</month></li></ul>                                                                                                    |
|             | <ul> <li><day> is specified as 1-31.</day></li> </ul>                                                                                                    |
|             | <ul><li><year> is specified as 2003-2035.</year></li></ul>                                                                                                    |
|             | The year must be the same for the begin and end dates.                                                                                                    |
| time_of_day | Specifies the time of day to begin or end Daylight Saving Time. May be specified as an hour (0-23) or as hour:minutes. Default is 2:00.                                    |
| noautodst   | Disables automatic Daylight Saving Time.                                                                                                    |

Autodst, beginning every second Sunday in March, and ending every first Sunday in November.

#### **Usage Guidelines**

Network Time Protocol (NTP) server updates are distributed using GMT time. To properly display the local time in logs and other timestamp information, the switch should be configured with the appropriate offset to GMT based on geographic location.

The gmt\_offset is specified in +/- minutes from the GMT time.

Automatic DST changes can be enabled or disabled. The default configuration, where DST begins on the second Sunday in March at 2:00 AM and ends the first Sunday in November at 2:00 AM, applies to most of North America (beginning in 2007), and can be configured with the following syntax:

configure timezone <gmt\_offst> autodst.

The starting and ending date and time for DST may be specified, as these vary in time zones around the world.

- Use the every keyword to specify a year-after-year repeating set of dates (for example, the last Sunday in March every year)
- Use the on keyword to specify a non-repeating, specific date for the specified year. If you use this option, you will need to specify the command again every year.
- The begins specification defaults to every second sunday march.

- The ends specification defaults to every first sunday november.
- The ends date may occur earlier in the year than the begins date. This will be the case for countries in the Southern Hemisphere.
- If you specify only the starting or ending time (not both) the one you leave unspecified will be reset to its default.
- The time\_of\_day specification defaults to 2:00.
- The timezone IDs are optional. They are used only in the display of timezone configuration information in the show switch command.

To disable automatic DST changes, re-specify the GMT offset using the noautodst option: configure timezone <gmt\_offst> noautodst.

NTP updates are distributed using GMT time. To properly display the local time in logs and other timestamp information, the switch should be configured with the appropriate offset to GMT based on geographical location. Table 3 describes the GMT offsets.

Table 3. Greenwich Mean Time offsets

| GMT Offset in Hours | GMT Offset in Minutes | Common Time Zone References                                                     | Cities                                                                                                    |
|---------------------|-----------------------|---------------------------------------------------------------------------------|----------------------------------------------------------------------------------------------------|
| +0:00               | +0                    | GMT - Greenwich Mean UT or UTC - Universal (Coordinated) WET - Western European | London, England; Dublin, Ireland;<br>Edinburgh, Scotland; Lisbon, Portugal;<br>Reykjavik, Iceland; Casablanca,<br>Morocco |
| -1:00               | -60                   | WAT - West Africa                                                               | Cape Verde Islands                                                                                                    |
| -2:00               | -120                  | AT - Azores                                                                     | Azores                                                                                                    |
| -3:00               | -180                  |                                                                                 | Brasilia, Brazil; Buenos Aires,<br>Argentina; Georgetown, Guyana;                                                         |
| -4:00               | -240                  | AST - Atlantic Standard                                                         | Caracas; La Paz                                                                                                    |
| -5:00               | -300                  | EST - Eastern Standard                                                          | Bogota, Columbia; Lima, Peru; New<br>York, NY, Trevor City, MI USA                                                        |
| -6:00               | -360                  | CST - Central Standard                                                          | Mexico City, Mexico                                                                                                    |
| -7:00               | -420                  | MST - Mountain Standard                                                         | Saskatchewan, Canada                                                                                                    |
| -8:00               | -480                  | PST - Pacific Standard                                                          | Los Angeles, CA, Cupertino, CA,<br>Seattle, WA USA                                                                        |
| -9:00               | -540                  | YST - Yukon Standard                                                            |                                                                                                    |
| -10:00              | -600                  | AHST - Alaska-Hawaii Standard<br>CAT - Central Alaska<br>HST - Hawaii Standard  |                                                                                                    |
| -11:00              | -660                  | NT - Nome                                                                       |                                                                                                    |
| -12:00              | -720                  | IDLW - International Date Line West                                             |                                                                                                    |

**Table 3. Greenwich Mean Time offsets (Continued)** 

| GMT Offset in Hours | GMT Offset in Minutes | Common Time Zone References                                                                                         | Cities                                                                                                    |
|---------------------|-----------------------|----------------------------------------------------------------------------------------------------|----------------------------------------------------------------------------------------------------|
| +1:00               | +60                   | CET - Central European FWT - French Winter MET - Middle European MEWT - Middle European Winter SWT - Swedish Winter | Paris, France; Berlin, Germany;<br>Amsterdam, The Netherlands;<br>Brussels, Belgium; Vienna, Austria;<br>Madrid, Spain; Rome, Italy; Bern,<br>Switzerland; Stockholm, Sweden; Oslo,<br>Norway |
| +2:00               | +120                  | EET - Eastern European, Russia Zone 1                                                                               | Athens, Greece; Helsinki, Finland;<br>Istanbul, Turkey; Jerusalem, Israel;<br>Harare, Zimbabwe                                                                                                |
| +3:00               | +180                  | BT - Baghdad, Russia Zone 2                                                                                         | Kuwait; Nairobi, Kenya; Riyadh, Saudi<br>Arabia; Moscow, Russia; Tehran, Iran                                                                                                    |
| +4:00               | +240                  | ZP4 - Russia Zone 3                                                                                                 | Abu Dhabi, UAE; Muscat; Tblisi;<br>Volgograd; Kabul                                                                                                    |
| +5:00               | +300                  | ZP5 - Russia Zone 4                                                                                                 |                                                                                                    |
| +5:30               | +330                  | IST – India Standard Time                                                                                           | New Delhi, Pune, Allahabad, India                                                                                                    |
| +6:00               | +360                  | ZP6 - Russia Zone 5                                                                                                 |                                                                                                    |
| +7:00               | +420                  | WAST - West Australian Standard                                                                                     |                                                                                                    |
| +8:00               | +480                  | CCT - China Coast, Russia Zone 7                                                                                    |                                                                                                    |
| +9:00               | +540                  | JST - Japan Standard, Russia Zone 8                                                                                 |                                                                                                    |
| +10:00              | +600                  | EAST - East Australian Standard<br>GST - Guam Standard<br>Russia Zone 9                                             |                                                                                                    |
| +11:00              | +660                  |                                                                                                    |                                                                                                    |
| +12:00              | +720                  | IDLE - International Date Line East<br>NZST - New Zealand Standard<br>NZT - New Zealand                             | Wellington, New Zealand; Fiji, Marshall Islands                                                                                                    |

For name creation guidelines and a list of reserved names, see the section "Object Names" in the NETGEAR 8800 User Manual.

## **Example**

The following command configures GMT offset for Mexico City, Mexico and disables automatic DST:

configure timezone -360 noautodst

The following four commands are equivalent, and configure the GMT offset and automatic DST adjustment for the US Eastern timezone, with an optional timezone ID of EST:

configure timezone name EST -300 autodst name EDT 60 begins every second sunday march at 2:00ends every first sunday november at 2:00

configure timezone name EST -300 autodst name EDT 60 begins every 1 1 4 at 2:00 ends every 5 1 10 at 2:00

configure timezone name EST -300 autodst name EDT

configure timezone -300 autodst

The following command configures the GMT offset and automatic DST adjustment for the Middle European timezone, with the optional timezone ID of MET:

configure timezone name MET 60 autodst name MDT begins every last sunday march at 1 ends every last sunday october at 1

The following command configures the GMT offset and automatic DST adjustment for New Zealand. The ending date must be configured each year because it occurs on the first Sunday on or after March 5:

configure timezone name NZST 720 autodst name NZDT 60 begins every first sunday october at 2 ends on 3/16/2002 at 2

#### create account

create account [admin | user] <account-name> {encrypted <password>}

### **Description**

Creates a new user account.

#### **Syntax Description**

| admin        | Specifies an access level for account type admin.                                    |  |
|--------------|--------------------------------------------------------------------------------------|--|
| user         | Specifies an access level for account type user.                                     |  |
| account-name | Specifies a new user account name. See <i>Usage Guidelines</i> for more information. |  |
| encrypted    | Specifies the encrypted option.                                                      |  |
| password     | Specifies a user password. See <i>Usage Guidelines</i> for more information.         |  |

#### **Default**

By default, the switch is configured with two accounts with the access levels shown in Table 4.

Table 4. User account levels

| Account Name | Access Level                                                                                                    |  |
|--------------|----------------------------------------------------------------------------------------------------|--|
| admin        | This user can access and change all manageable parameters. The admin accourannot be deleted.                                                                                                    |  |
| user         | This user can view (but not change) all manageable parameters, with the following exceptions:  • This user cannot view the user account database.  • This user cannot view the SNMP community strings.  • This user cannot view SSL settings.  This user has access to the ping command. |  |

You can use the default names (admin and user), or you can create new names and passwords for the accounts. Default accounts do not have passwords assigned to them. For name creation guidelines and a list of reserved names, see the section "Object Names" in the NETGEAR 8800 User Manual.

# **Usage Guidelines**

The switch can have a total of 16 user accounts. The system must have one administrator account.

When you use the encrypted keyword, the following password that you specify in plain text is entered and displayed by the switch in an encrypted format. Administrators should not use the encrypted option and should enter the password in plain text. The encrypted option is used by the switch after encrypting the plain text password. The encrypted option should be used by the switch only to show, store, and load a system-generated encrypted password in configuration; this applies with the following commands: save configuration, show configuration, and use configuration.

The system prompts you to specify a password after you enter this command and to reenter the password. If you do not want a password associated with the specified account, press Enter twice.

You must have administrator privileges to change passwords for accounts other than your own. User names and passwords are case-sensitive. User account names must have a minimum of 1 character and can have a maximum of 32 characters. Passwords must have a minimum of 0 characters and can have a maximum of 32 characters.

**Note:** If the account is configured to require a specific password format, the minimum is 8 characters. See configure account password-policy char-validation for more information.

## **Example**

The following command creates a new account named John2 with administrator privileges:

create account admin John2

## delete account

delete account <name>

# **Description**

Deletes a specified user account.

# **Syntax Description**

name

Specifies a user account name.

## **Default**

N/A.

# **Usage Guidelines**

Use the show accounts command to determine which account you want to delete from the system. The show accounts output displays the following information in a tabular format:

- The user name
- Access information associated with each user
- User login information
- Session information

Depending on the software version running on your switch and the type of switch you have, additional account information may be displayed.

You must have administrator privileges to delete a user account. The system must have one administrator account; the command will fail if an attempt is made to delete the last administrator account on the system.

To ensure security, change the password on the default account, but do not delete it. The changed password will remain intact through configuration uploads and downloads.

If you must delete the default account, first create another administrator-level account.

## **Example**

The following command deletes account John2:

delete account John2

# disable cli space-completion

disable cli space-completion

# **Description**

Disables the NETGEAR 8800 feature that completes a command automatically with the spacebar. If you disable this feature, you can still use the TAB key for auto-completion.

# **Syntax Description**

This command has no arguments or variables.

#### Default

Disabled.

# **Usage Guidelines**

None.

# Example

The following command disables using the spacebar to automatically complete a command:

disable cli space-completion

# disable clipaging

disable clipaging

## **Description**

Disables pausing at the end of each show screen.

## **Syntax Description**

This command has no arguments or variables.

#### Default

Enabled.

# **Usage Guidelines**

The command line interface (CLI) is designed for use in a VT100 environment. Most show command output will pause when the display reaches the end of a page. This command disables the pause mechanism and allows the display to print continuously to the screen.

CLI paging is only active on a per-shell session basis. In other words, when you enable or disable CLI paging from within the current configuration, it only affects that session. For new or existing sessions, paging is enabled by default. This setting cannot be saved.

To view the status of CLI paging on the switch, use the show management command. The show management command displays information about the switch including the enable/disable state for CLI paging.

## **Example**

The following command disables clipaging and allows you to print continuously to the screen:

disable clipaging

### disable idletimeout

disable idletimeout

## **Description**

Disables the timer that disconnects idle sessions from the switch.

# **Syntax Description**

This command has no arguments or variables.

#### Default

Enabled. Timeout 20 minutes.

# **Usage Guidelines**

When idle time-outs are disabled, console sessions remain open until the switch is rebooted or until you logoff. Telnet sessions remain open until you close the Telnet client.

If you have an SSH2 session and disable the idle timer, the SSH2 connection times out after 61 minutes of inactivity.

To view the status of idle time-outs on the switch, use the show management command. The show management command displays information about the switch including the enable/disable state for idle time-outs.

# **Example**

The following command disables the timer that disconnects all sessions to the switch:

disable idletimeout

# enable cli space-completion

enable cli space-completion

### **Description**

Enables the NETGEAR 8800 feature that completes a command automatically with the spacebar. You can also use the TAB key for auto-completion.

## **Syntax Description**

This command has no arguments or variables.

### **Default**

Disabled.

# **Usage Guidelines**

None.

## **Example**

The following command enables using the spacebar to automatically complete a command:

enable cli space-completion

# enable clipaging

enable clipaging

# **Description**

Enables the pause mechanism and does not allow the display to print continuously to the screen.

# **Syntax Description**

This command has no arguments or variables.

## Default

Enabled.

## **Usage Guidelines**

The command line interface (CLI) is designed for use in a VT100 environment. Most show command output will pause when the display reaches the end of a page.

To view the status of CLI paging on the switch, use the show management command. The show management command displays information about the switch including the enable/disable state for CLI paging.

If CLI paging is enabled and you use the show tech command to diagnose system technical problems, the CLI paging feature is disabled.

CLI paging is only active on a per-shell session basis. In other words, when you enable or disable CLI paging from within the current configuration, it only affects that session. For new or existing sessions, paging is enabled by default. This setting cannot be saved.

### **Example**

The following command enables clipaging and does not allow the display to print continuously to the screen:

enable clipaging

### enable idletimeout

enable idletimeout

## **Description**

Enables a timer that disconnects Telnet, SSH2, and console sessions after a period of inactivity (20 minutes is default).

# **Syntax Description**

This command has no arguments or variables.

### **Default**

Enabled. Timeout 20 minutes.

# **Usage Guidelines**

You can use this command to ensure that a Telnet, Secure Shell (SSH2), or console session is disconnected if it has been idle for the required length of time. This ensures that there are no hanging connections.

To change the period of inactivity that triggers the timeout for a Telnet, SSH2, or console session, use the configure timezone command.

To view the status of idle timeouts on the switch, use the show management command. The show management command displays information about the switch including the enable/disable state for idle timeouts. You can configure the length of the timeout interval.

## **Example**

The following command enables a timer that disconnects any Telnet, SSH2, and console sessions after 20 minutes of inactivity:

enable idletimeout

## enable license software

enable license {software} <key>

# **Description**

Enables software license or feature pack that allows you to use advanced features.

## **Syntax Description**

key

Specifies your hexadecimal license key in format xxxx-xxxx-xxxx-xxxx.

### **Default**

N/A

# **Usage Guidelines**

The software license levels that apply to NETGEAR 8800 software are described in Appendix A of the NETGEAR 8800 User Manual.

To obtain a software license, specify the key in the format xxxx-xxxx-xxxx-xxxx.

You obtain the software license key (or feature pack key) either by ordering it from the factory or by obtaining a license voucher from your NETGEAR supplier. You can obtain a regular software license or a trial software license, which allows you use of the license for either 30, 60 or 90 days; you cannot downgrade software licenses.

The voucher contains all the necessary information on the software license, whether regular or trial, and number of days for trial software license.

After you enable the software license or feature pack by entering the software key, the system returns a message that you either successfully or unsuccessfully set the license.

Once you enable the software license (or if you do not use the correct key, attempt to downgrade the license, or already installed the software license) you see one of the following messages:

```
Enabled license successfully.
Error: Unable to set license using supplied key.
Error: Unable to set license - downgrade of licenses is not supported.
Error: Unable to set license - license is already enabled.
Error: Unable to set license - trial license already enabled.
```

If you enable a trial license, the system generates a daily message showing the number of days until expiry.

Once installed (or enabled), the software license goes with the switch chassis itself (not with the MSM/MM module). The software license information is stored in EEPROM; the information persists through reboots, software upgrades, power outages, and reconfigurations.

If you attempt to execute a command and you do not either have the required software license or have reached the limits defined by the current software license level, the system returns one of the following messages:

```
Error: This command cannot be executed at the current license level.
Error: You have reached the maximum limit for this feature at this license level.
```

If you attempt to execute a command and you do not have the required feature pack, the system also returns a message.

To protect against attacks to install maliciously created license keys, the system has an exponential delay of each failed attempt to install a license.

To view the type of software license you are currently running on the switch, use the show licenses command. The license key number is not displayed, but the type of software

license is displayed in the show licenses output. This command can be run on any node in a NETGEAR 8800, regardless of its node role (Master, Standby, or Backup).

# **Example**

The following command enables a software license on the switch:

```
enable license 2d5e-0e84-e87d-c3fe-bfff
```

## enable license file

enable license file <filename>

# **Description**

Enables the text file that applies software licenses and feature packs licenses to more than one switch at a time.

# **Syntax Description**

| fileneame | Specifies the filename that you download onto the switch using TFTP; the file extension is .xlic. |
|-----------|---------------------------------------------------------------------------------------------------|
|           |                                                                                                   |

#### **Default**

N/A

# **Usage Guidelines**

You download the license file to the switch using TFTP or SCP. The file name extension for this file is <xlic>; for example, you may see a file named systemlic.xlic.

Using this file, you enable the software and feature pack licenses for more than one switch simultaneously. The file can contain licenses for some or all of the NETGEAR switches that the customer owns. During upload, only those license keys destined for the specific switch are used to attempt enabling the licenses. The license file is a text file that has the switch serial number, software license type, and license key; it is removed from the switch after the licenses are enabled.

After you enable the license file, the system returns one or more of the following messages:

```
Enabled license successfully.
Error: Unable to set license license_name using supplied key.
Error: Unable to set license < license_name > - downgrade of licenses is not supported.
Error: Unable to set license license_name> - license is already enabled.
Error: Unable to set license < license_name> - trial license already enabled.
```

To protect against attacks to install maliciously created license keys, the system has an exponential delay of each failed attempt to install a license.

# **Example**

The following command enables a license file on the specified NETGEAR switches:

```
enable license file santaclara.xlic
```

# history

history

# **Description**

Displays a list of all the commands entered on the switch.

# **Syntax Description**

This command has no arguments or variables.

#### Default

N/A.

# **Usage Guidelines**

NETGEAR 8800 saves the commands you entered on the switch. Use the history command to display a list of these commands.

## **Example**

The following command displays all the commands entered on the switch:

history

If you use a command more than once consecutively, the history will list only the first instance.

## ping

```
ping {count <count> {start-size <start-size>} | continuous {start-size <start-size>} |
{start-size <start-size> {end-size <end-size>}}} {udp} {dont-fragment} {ttl <ttl>} {tos
<tos>} {interval <interval>} {vr <vrid>} {ipv4 <host> | ipv6 <host>} {from} {with
record-route}
```

### **Description**

Enables you to send User Datagram Protocol (UDP) or Internet Control Message Protocol (ICMP) echo messages or to a remote IP device.

## **Syntax Description**

count

Specifies the number of ping requests to send.

start-size Specifies the size, in bytes, of the packet to be sent, or the starting size if

incremental packets are to be sent.

Specifies that UDP or ICMP echo messages to be sent continuously. This continuous

option can be interrupted by pressing [Ctrl] + C.

end-size Specifies an end size for packets to be sent.

udp Specifies that the ping request should use UDP instead of ICMP.

dont-fragment Sets the IP to not fragment the bit.

ttl Sets the TTL value. Sets the TOS value. tos

interval Sets the time interval between sending out ping requests.

vr Specifies the virtual route to use for sending out the echo message. If not

specified, VR-Default is used.

**Note:** User-created VRs are supported only on the platforms listed for this feature in Appendix A of the NETGEAR 8800 User

Manual.

Specifies IPv4 transport. ipv4 Specifies IPv6 transport. ipv6

> Note: If you are contacting an IPv6 link local address, you must specify the VLAN you are sending the message from: ping <ipv6> <link-local address> %<vlan\_name> <host>.

host Specifies a host name or IP address (either v4 or v6).

from Uses the specified source address. If not specified, the address of the

transmitting interface is used.

with record-route Sets the traceroute information.

### **Default**

N/A.

## **Usage Guidelines**

The ping command is used to test for connectivity to a specific host.

You use the ipv6 variable to ping an IPv6 host by generating an ICMPv6 echo request message and sending the message to the specified address. If you are contacting an IPv6 link local address, you must specify the VLAN you sending the message from, as shown in the following example (you must include the % sign): ping <ipv6> <link-local address> %<vlan\_name> <host>.

The ping command is available for both the user and administrator privilege level.

# **Example**

The following command enables continuous ICMP echo messages to be sent to a remote

```
ping continuous 123.45.67.8
```

## reboot

```
reboot {time <month> <day> <year> <hour> <min> <sec>} {cancel} {msm <slot_id>} {slot
<slot-number> | node-address <node-address> | stack-topology {as-standby} }
```

# **Description**

Reboots the switch or the module in the specified slot at a specified date and time.

# **Syntax Description**

| time           | Specifies a reboot date in mm dd yyyy format and reboot time in hh mm ss format.                                |
|----------------|----------------------------------------------------------------------------------------------------|
| cancel         | Cancels a previously scheduled reboot.                                                                          |
| msm            | Specifies rebooting the MSM module.                                                                             |
| slot_id        | Specifies the slotA or Bfor an MSM module.                                                                      |
| slot-number    | Specifies the slot number currently being used by the active stack node that is to be rebooted                  |
| node-address   | Specifies the MAC address of the node to be rebooted                                                            |
| stack-topology | Specifies that the entire NETGEAR 8800 is to be rebooted whether or not nodes are active                        |
| as-standby     | Specifies that all stack nodes that are to be rebooted are to operate as if configured to not be master-capable |

## **Default**

N/A.

## **Usage Guidelines**

If you do not specify a reboot time, the switch will reboot immediately following the command, and any previously scheduled reboots are cancelled. Prior to rebooting, the switch returns the following message:

```
Do you want to save configuration changes to primary and reboot?
(y - save and reboot, n - reboot without save, <cr> - cancel command)
```

To cancel a previously scheduled reboot, use the cancel option.

The modules that can be rebooted are management switch fabric modules (MSM)/management modules (MM).

On the NETGEAR 8800 series switches, if your default BootROM image becomes corrupted, you can force the MSM to boot from an alternate BootROM image by inserting a sharp object into the "A" and "R" holes on the MSM and applying slight pressure. Refer to the hardware documentation for information on the MSM.

The reboot MSM option on the 8800 series switches affects the entire module.

# **Example**

The following command reboots the switch at 8:00 AM on April 15, 2005:

```
reboot time 04 15 2005 08 00 00
```

## show accounts

show accounts

# **Description**

Displays user account information for all users on the switch.

# **Syntax Description**

This command has no arguments or variables.

#### Default

N/A.

### **Usage Guidelines**

You need to create a user account using the create account command before you can display user account information.

To view the accounts that have been created, you must have administrator privileges.

The show accounts command displays the following information in a tabular format:

- User Name—The name of the user. This list displays all of the users who have access to the switch.
- **Access**—This may be listed as R/W for read/write or RO for read only.
- **Login OK**—The number of logins that are okay.
- Failed—The number of failed logins.
- Accounts locked out—Account configured to be locked out after 3 consecutive failed login attempts (using the configure account password-policy lockout-on-login-failures command).

Note: This command does not show the failsafe account.

# **Example**

The following command displays user account information on the switch:

show accounts pppuser

Output from this command looks similar to the following:

| User Name | Access | LoginOK | Failed |
|-----------|--------|---------|--------|
|           |        |         |        |
| admin     | R/W    | 3       | 1      |
| user      | RO     | 0       | 0      |
| dbackman  | R/W    | 0       | 0      |
| ron*      | RO     | 0       | 0      |
| nocteam   | RO     | 0       | 0      |
|           |        |         |        |

(\*) - Account locked

# show accounts password-policy

show accounts password-policy

# **Description**

Displays password policy information for all users on the switch.

# **Syntax Description**

This command has no arguments or variables.

### **Default**

N/A.

# **Usage Guidelines**

To view the password management information, you must have administrator privileges.

The show accounts password-policy command displays the following information in a tabular format:

- Global password management parameters applied to new accounts upon creation:
  - Maximum age—The maximum number of days for the passwords to remain valid.
  - History limit—The number of previous password that the switch scans prior to validating a new password.
  - Minimum length—The minimum number of characters in passwords.
  - Character validation—The passwords must be in the specific format required by the configure account password-policy char-validation **command**.
  - Lockout on login failures—If enabled, the system locks out users after 3 failed login attempts.

- Accounts locked out—Number of accounts locked out.
- User Name—The name of the user. This list displays all of the users who have access to the switch.
- Password Expiry Date—Date the password for this account expires; may be blank.
- Password Max. age—The number of days originally allowed to passwords on this account; may show None.
- Password Min. length—The minimum number of characters required for passwords on this account; may show None.
- Password History Limit—The number of previous passwords the system scans to disallow duplication on this account; may show None.

# **Example**

The following command displays the password management parameters configured for each account on the switch:

show accounts password-policy

Output from this command looks similar to the following:

| Accounts global configuration(app                                 |                            |                      |                      | ion)                         |           |
|-------------------------------------------------------------------|----------------------------|----------------------|----------------------|------------------------------|-----------|
| Password Max. age                                                 | : None<br>: None           |                      |                      |                              |           |
| Password Min. length                                              |                            |                      |                      |                              |           |
| Password Character Validation : Accts. lockout on login failures: |                            |                      |                      |                              |           |
|                                                                   | : No                       |                      |                      |                              |           |
| User Name                                                         | Password<br>Expiry<br>Date | Password<br>Max. age | Password<br>Min. len | Password<br>History<br>Limit | <br>Flags |
| admin<br>user                                                     |                            | None                 | None                 | None<br>None                 |           |
|                                                                   | Apr-17-2005                |                      |                      |                              | C         |

Flags: (C) Password character validation enabled, (L) Account locked out

(1) Account lockout on login failures enabled

### show banner

show banner

# **Description**

Displays the user-configured banner string.

# **Syntax Description**

This command has no arguments or variables.

### **Default**

N/A.

# **Usage Guidelines**

Use this command to view the banner that is displayed before the login prompt.

# **Example**

The following command displays the switch banner:

show banner

Output from this command varies depending on your configuration; the following is one example:

```
NETGEAR 8800 Switch
Unauthorized Access is strictly prohibited.
Violators will be prosecuted
```

# show dns-client

show dns-client

# **Description**

Displays the DNS configuration.

# **Syntax Description**

This command has no arguments or variables.

## **Default**

N/A.

# **Usage Guidelines**

None.

## **Example**

The following command displays the DNS configuration:

show dns-client

# Output from this command looks similar to the following:

```
Number of domain suffixes: 2
Domain Suffix 1:
                       niudah.local
Domain Suffix 2:
                     dbackman.com
Number of name servers: 2
Name Server 1: 172.17.1.104
Name Server 2: 172.17.1.123
```

# show failsafe-account

```
show failsafe-account
```

# **Description**

Displays whether the user configured a username and password for the failsafe account or shows the configured connection type access restrictions.

# **Syntax Description**

This command has no arguments or variables.

#### **Default**

N/A.

## **Usage Guidelines**

Use this command to view the failsafe account configuration.

The command shows the access permissions and whether or not the user configured a username and password. It does not show the configured username or password.

# **Example**

The following command displays the failsafe account configuration.

```
show failsafe-account
```

Output from this command looks similar to the following when a failsafe account username and password have been configured with all connections types permitted for failsafe account access:

```
BD-8810.7 # show failsafe-account
User-Specified Failsafe Account Username and Password are in effect for these connection
types:
- Serial Console
- Control Fabric (inter-node)
- Mgmt VR Telnet
- Mgmt VR SSH
- User VR Telnet
- User VR SSH
BD-8810.8 #
```

## show licenses

show licenses

# **Description**

Displays current software license level and feature packs enabled on your switches.

# **Syntax Description**

This command has no arguments or variables.

#### Default

N/A.

## **Usage Guidelines**

The command displays information on the software license level and feature packs enabled on the switch, including the trial license and days left to expiry.

**Note:** Refer to the specific chapter that discusses each feature of the NETGEAR 8800 User Manual to determine if a license is required for some functionality. If not noted, all functionality is available, and license is not required.

# **Example**

The following command displays the license level configuration:

```
show licenses
```

Output from this command looks similar to the following:

```
XCM8806.2 # show license
Enabled License Level:
       NETGEAR AdvancedCore
Enabled Feature Packs:
       None
XCM8806.3 #
```

# show switch

```
show switch {detail}
```

## **Description**

Displays the current switch information.

This command displays the Master and Backup node information if executed on the Master. and displays the current node and the Master node information if executed on any other node.

# **Syntax Description**

This command has no arguments or variables.

#### Default

N/A.

# **Usage Guidelines**

The show switch command displays:

- sysName, sysLocation, sysContact
- MAC address
- System type
- System health check
- Recovery mode
- Watchdog state
- Current date, time, system boot time, and time zone configuration
- Any scheduled reboot information
- System up time
- Master and Backup information
- Current state (available only on stand-alone switches)
  - OPERATIONAL
  - OPERATIONAL (OverHeat)
  - **FAILED**
- Software image information (primary/secondary image and version)
- Configuration information (primary/secondary configuration and version)

This information may be useful for your technical support representative if you have a problem.

Depending on the software version running on your switch, additional or different switch information may be displayed.

On a stack the following additional information will be available:

- System Type
- System UpTime
- Details of Master and Backup, or current node and Master

## **Example**

The following command displays current switch information:

show switch

## Output from this command looks similar to the following:

SysName: BD-8810Rack3

SysLocation: SysContact:

System MAC: 00:04:96:1D:00:C0

System Type: BD-8810

SysHealth check: Enabled (Normal)

Recovery Mode: System Watchdog: Enabled

Current Time: Fri Feb 13 02:25:24 1925

[Auto DST Disabled] GMT Offset: 0 minutes, name is UTC. Timezone:

Boot Time: Wed Feb 11 21:39:56 1925

159 Boot Count:

Next Reboot: None scheduled

System UpTime: 1 day 4 hours 45 minutes 28 seconds

Slot: MSM-A \* MSM-B

Current State: MASTER BACKUP (In Sync)

Image Selected: secondary secondary Image Booted: primary primary Primary ver: 12.0.0.4 12.0.0.4 Secondary ver: 12.0.0.4 12.0.0.4

Config Selected: primary.cfg primary.cfg Config Booted: primary.cfg primary.cfg

Created by NETGEAR 8800 version 11.6.0.30 primary.cfg

574246 bytes saved on Wed Jul 30 19:39:55 1924

The show switch detail command displays the same information shown above.

### traceroute

```
traceroute {vr <vrid>} {ipv4 <host>} {ipv6 <host>} {ttl <number>} {from <from>} {[port
<port>] | icmp}
```

# Description

Enables you to trace the routed path between the switch and a destination endstation.

# **Syntax Description**

| vr                    | Specifies a virtual router.                                                                                                    |  |
|-----------------------|----------------------------------------------------------------------------------------------------|--|
|                       | <b>Note:</b> User-created VRs are supported only on the platforms listed for this feature in Appendix A of the <i>NETGEAR 8800 User Manual</i> . |  |
| vrid                  | Specifies which virtual router.                                                                                                    |  |
|                       | <b>Note:</b> User-created VRs are supported only on the platforms listed for this feature in Appendix A of the <i>NETGEAR 8800 User Manual</i> . |  |
| ipv4                  | Specifies IPv4 transport.                                                                                                    |  |
| ipv6                  | Specifies IPv6 transport.                                                                                                    |  |
| host                  | Specifies the host of the destination endstation.                                                                                                |  |
| ttl <number></number> | Configures the switch to trace up to the time-to-live number of the switch.                                                                      |  |
| from <from></from>    | Uses the specified source address in the ICMP packet. If not specified, the address of the transmitting interface is used.                       |  |
| port <port></port>    | Specifies the UDP port number.                                                                                                    |  |
| icmp                  | Configures the switch to send ICMP echo messages to trace the routed path between the switch and a destination endstation.                       |  |

## **Default**

N/A.

# **Usage Guidelines**

Use this command to trace the routed path between the switch and a destination endstation. Each router along the path is displayed.

# **Example**

The following command enables the traceroute function to a destination of 123.45.67.8:

```
traceroute 123.45.67.8
```

The following is sample output that displays when the traceroute fails:

```
traceroute to 10.209.10.37, 30 hops max
                                                                    * !u
1 0.0.0.0
                                                * !u
                                                           * !u
--- Packet Response/Error Flags ---
 (*) No response, (!N) ICMP network unreachable, (!H) ICMP host unreachable,
 (!P) ICMP protocol unreachable, (!F) ICMP fragmentation needed,
 (!S) ICMP source route failed, (!u) Transmit error, network unreachable,
 (!f) Transmit error, fragmentation needed, (!t) General transmit error
```

# Commands for Managing the Switch

This chapter describes commands for:

- Configuring Simple Network Management Protocol (SNMP) parameters on the switch
- Managing the switch using Telnet
- Transferring files using the Trivial File Transfer Protocol (TFTP)
- Configuring system redundancy
- Displaying power management statistics on the switch
- Configuring Simple Network Time Protocol (SNTP) parameters on the switch

# **SNMP**

Any network manager running the Simple Network Management Protocol (SNMP) can manage the switch, if the Management Information Base (MIB) is installed correctly on the management station. Each network manager provides its own user interface to the management facilities.

The following SNMP parameters can be configured on the switch:

- Authorized trap receivers— An authorized trap receiver can be one or more network management stations on your network. The switch sends SNMP traps to all trap receivers. Entries in this list can be created, modified, and deleted using the RMON2 trapDestTable MIB table, as described in RFC 2021, and the SNMPv3 tables.
- Authorized managers—An authorized manager can be either a single network management station, or a range of addresses (for example, a complete subnet) specified by a prefix and a mask.
- Community strings—The community strings allow a simple method of authentication between the switch and the remote network manager. The default read-only community string is *public*. The default read-write community string is *private*. The community strings for all authorized trap receivers must be configured on the switch for the trap receiver to receive switch-generated traps.
- System contact (optional)—The system contact is a text field that enables you to enter the name of the person(s) responsible for managing the switch.
- System name (optional)—The system name enables you to enter a name that you have assigned to this switch. The default name is the model name of the switch (for example, BD-1.2).

System location (optional)—Using the system location field, you can find the location of the switch.

Note: If you specify volatile storage when configuring SNMP parameters, that configuration is not saved across a switch reboot.

# **Telnet**

Telnet allows you to access the switch remotely using TCP/IP through one of the switch ports or a workstation with a Telnet facility. If you access the switch via Telnet, you will use the command line interface (CLI) to manage the switch and modify switch configurations.

# TFTP

NETGEAR 8800 supports the Trivial File Transfer Protocol (TFTP) based on RFC 1350. TFTP is a method used to transfer files from one network device to another. The NETGEAR 8800 TFTP client is a command line application used to contact an external TFTP server on the network. For example, the NETGEAR 8800 uses TFTP to download software image files, switch configuration files, and access control lists (ACLs) from a server on the network to the switch.

# System Redundancy with Dual Management Modules Installed

If you install two MSMs/MMs, one assumes the role of primary and the other assumes the role of backup. The primary MSM/MM provides all of the switch management functions including bringing up and programming the I/O modules, running the bridging and routing protocols, and configuring the switch. The primary also keeps synchronized with the backup MSM/MM in case the backup MSM/MM needs to take over the management functions if the primary MSM/MM fails.

# **Power Supply Management**

On the NETGEAR 8800, the 8800 OS monitors and manages power consumption on the switch by periodically checking the power supply units (PSUs) and testing them for failures. To determine the health of the PSU, the 8800 OS checks the voltage, current, and temperature of the PSU.

The power management capability of the NETGEAR 8800 OS:

Protects the system from overload conditions.

- Monitors all installed PSUs, even installed PSUs that are disabled.
- Enables and disables PSUs as required.
- Powers up or down I/O modules based on available power and required power resources.
- Logs power resource changes, including power budget, total available power, redundancy, and so on.
- Detects and isolates faulty PSUs.

# Simple Network Time Protocol

The NETGEAR 8800 supports the client portion of the Simple Network Time Protocol (SNTP) Version 3 based on RFC1769. SNTP can be used by the switch to update and synchronize its internal clock from a Network Time Protocol (NTP) server. When enabled, the switch sends out a periodic query to the indicated NTP server, or the switch listens to broadcast NTP updates. In addition, the switch supports the configured setting for Greenwich Mean time (GMT) offset and the use of Daylight Saving Time.

# configure node priority

configure node slot <slot\_id> priority <node\_pri>

# **Description**

Configures the priority of the node.

## **Syntax Description**

| slot_id  | Specifies the slot of the node. A is for the MSM/MM installed in slot A. B is for the MSM/MM installed in slot B.                                                   |
|----------|----------------------------------------------------------------------------------------------------|
| node_pri | Specifies the priority of the node. The default 0 gives MSM-A a higher priority over MSM-B. The range is 1 to 100; 0 means you have not configured a node priority. |

## **Default**

Default node priority is 0.

# **Usage Guidelines**

Use this command to configure the priority of the node. The lower the number, the higher the priority.

The node priority is part of the selection criteria for the primary node. The following list describes the parameters used to determine the primary node:

- Node state—The node state must be STANDBY to participate in leader election and to be selected primary. If the node is in the INIT, DOWN, or FAIL states, the node will not participate in leader election.
- Configuration priority—This is a user assigned priority. The configured priority is compared only after the node meets the minimum thresholds in each category for it to be healthy. Required processes and devices must not fail.
- Software health—This represents the percent of processes available.
- Health of secondary hardware components—This represents the health of switch components, such as the power supplies, fans, and so forth.
- Slot ID—The MSM/MM slot where the node is installed (MSM-A or MSM-B).

If you do not configure any priorities, MSM-A has a higher priority than MSM-B.

# **Example**

The following command configures a priority of 2 for MSM-B:

```
configure node slot B priority 2
```

# configure power supply

```
configure power supply <ps_num> {auto | on}
```

# **Description**

Configures a power supply for either automatic power management, or forced on, regardless of the impact to the total available system power.

## **Syntax Description**

| ps_num | Specifies the slot number of the installed power supply unit (PSU) to which this command applies.                                                                                                    |
|--------|----------------------------------------------------------------------------------------------------|
| auto   | Specifies that the NETGEAR 8800 determine the enabled or disabled state of the PSU to maximize total system power. This is the default.                                                                       |
| on     | Specifies that the PSU be enabled even if the NETGEAR 8800 determines it should be disabled. This action may reduce the total available system power and may result in one or more I/O modules powering down. |

## **Default**

The default setting is auto; the NETGEAR 8800 either enables or disables the PSU in order to maximize total system power.

## **Usage Guidelines**

If a switch has PSUs with a mix of both 220V AC and 110V AC inputs, the NETGEAR 8800 maximizes system power by automatically taking one of two possible actions:

If all PSUs are enabled then all PSUs must be budgeted at 110V AC to prevent overload of PSUs with 110V AC inputs.

OR

If the PSUs with 110V AC inputs are disabled, then the PSUs with 220V AC inputs can be budgeted with a higher output per PSU.

The NETGEAR 8800 computes the total available power using both methods and automatically uses the PSU configuration that provides the greatest amount of power to the switch. Table 5 lists combinations where the NETGEAR 8800 maximizes system power by disabling the PSUs with 110V AC inputs.

| Table 5. PSU Combinations Where 110V PS |
|-----------------------------------------|
|-----------------------------------------|

| Number of PSUs with 220V AC Inputs | Number of PSUs with 110V AC Inputs |
|------------------------------------|------------------------------------|
| 2                                  | 1                                  |
| 3                                  | 1                                  |
| 3                                  | 2                                  |
| 4                                  | 1                                  |
| 4                                  | 2                                  |
| 5                                  | 1                                  |

For all other combinations of 220V AC and 110V AC PSUs, the NETGEAR 8800 maximizes system power by enabling all PSUs and budgeting each PSU at 110V AC.

In addition to the PSU, you can specify the following options:

- auto-Specifies that the NETGEAR 8800 determine the enabled or disabled state of the PSU to maximize total system power. This is the default.
- on—Specifies that the PSU be enabled even if the NETGEAR 8800 determines it should be disabled. This action may reduce the total available system power and may result in one or more I/O modules powering down.

You can override automatic power supply management to enable a PSU with 110V AC inputs that the NETGEAR 8800 disables if the need arises, such as for a planned maintenance of 220V AC circuits. If the combination of AC inputs represents one of those listed in Table 5, you can turn on a disabled PSU using the configure power supply <ps\_num> on command.

**Note:** If you override automatic power supply management, you may reduce the available power and cause one or more I/O modules to power down.

To resume using automatic power supply management on a PSU, use the configure power supply <ps\_num> auto command. The setting for each PSU is stored as part of the switch configuration.

To display power supply status and power budget information use the show power and show power budget commands.

# **Example**

The following command configures the PSU in slot 1 to be forced on when either 110V AC or 220V AC power input is present, overriding automatic power management:

```
configure power supply 1 on
```

## The switch displays the following message:

In a mixed environment of 110V and 220V AC inputs, power management may automatically disable 110V supplies to maximize the system power budget. By specifying 'on', you wish to override power management and enable the specified power supply. This may cause the system power budget to decrease and one or more I/O cards may be powered off as a result.

Are you sure you want to continue? (y/n)

Enter y to continue.

# configure snmp access-profile

configure snmp access-profile [<profile\_name> | none] {readonly | readwrite}

# **Description**

Configures SNMP to use an ACL policy for access control.

## **Syntax Description**

| profile_name | Configures SNMP to use an ACL policy.          |
|--------------|------------------------------------------------|
| none         | Cancels a previously configured ACL policy.    |
| readonly     | Specifies read-only access to the system.      |
| readwrite    | Specifies read and write access to the system. |

#### **Default**

SNMP access is enabled by default, with no ACL policies.

## **Usage Guidelines**

You must be logged in as administrator to configure SNMP parameters.

You can restrict SNMP access by using an ACL and implementing an ACL policy. You create an ACL policy file that permits or denies a specific list of IP addresses and subnet masks for SNMP. You must create the ACL policy file before you can use this command. If the ACL policy file does not exist on the switch, the switch returns an error message indicating that the file does not exist.

Use the none option to remove a previously configured ACL.

In the ACL policy file for SNMP, the source-address field is the only supported match condition. Any other match conditions are ignored.

# **Creating an ACL Policy File**

To create an ACL policy file, use the edit policy command. For more information about creating and implementing ACL policy files, see the chapters entitled "Policy Manager" and "ACLs" in the NETGEAR 8800 User Manual.

If you attempt to implement a policy that does not exist, an error message similar to the following appears:

```
Error: Policy /config/MyAccessProfile.pol does not exist on file system
```

If this occurs, make sure the policy you want to implement exists. To confirm the existence of the policies, use the 1s command. If the policy does not exist, create the ACL policy file.

# **Viewing SNMP Information**

To display the current management configuration, including SNMP access related information, whether SNMP access is enabled or disabled, and whether any ACL policies are configured for SNMP, use the following command:

show management

## **Example**

This example assumes that you already created an ACL to apply to SNMP.

The following command applies the ACL MyAccessProfile 2 to SNMP:

```
configure snmp access-profile MyAccessProfile_2
```

# configure snmp add community

```
configure snmp add community [readonly | readwrite] <alphanumeric_string>
```

## Description

Adds an SNMP read or read/write community string.

### **Syntax Description**

| readonly  | Specifies read-only access to the system.      |
|-----------|------------------------------------------------|
| readwrite | Specifies read and write access to the system. |

### **Default**

The default read-only community string is *public*. The default read/write community string is private.

# **Usage Guidelines**

Community strings provide a simple method of authentication between a switch and a remote network manager. Read community strings provide read-only access to the switch. The default read-only community string is public. Read-write community strings provide read and write access to the switch. The default read/write community string is private. Sixteen read-only and sixteen read/write community strings can be configured on the switch, including the defaults.

An authorized trap receiver must be configured to use the correct community strings on the switch for the trap receiver to receive switch-generated traps. In some cases, it may be useful to allow multiple community strings so that all switches and trap receivers are not forced to use identical community strings. The configure snmp add community command allows you to add multiple community strings in addition to the default community string.

An SNMP community string can contain up to 32 characters.

NETGEAR recommends that you change the defaults of the community strings. To change the value of the default read/write and read-only community strings, use the configure snmp delete community command.

## **Example**

The following command adds a read/write community string with the value *netgear*.

```
configure snmp add community readwrite netgear
```

# configure snmp add trapreceiver

```
configure snmp add trapreceiver [<ip_address> | <ipv6_address>] community [[hex
<hex_community_name>] | <community_name>] {port <port_number>} {from [<src_ip_address> |
<src_ipv6_address>]} {vr <vr_name>} {mode <trap_mode>}
```

## **Description**

Adds the IP address of a trap receiver to the trap receiver list and specifies which SNMPv1/v2c traps are to be sent.

# **Syntax Description**

| ip_address   | Specifies an SNMP trap receiver IPv4 address. |
|--------------|-----------------------------------------------|
| ipv6_address | Specifies an SNMP trap receiver IPv6 address  |

| hex_community_name | Specifies that the trap receiver is to be supplied as a colon separated string of hex octets.                                 |
|--------------------|----------------------------------------------------------------------------------------------------|
| community_name     | Specifies the community string of the trap receiver to be supplied in ASCII format.                                           |
| port_number        | Specifies a UDP port to which the trap should be sent. Default is 162.                                                        |
| src_ip_address     | Specifies the IPv4 address of a VLAN to be used as the source address for the trap.                                           |
| src_ipv6_address   | Specifies the IPv6 address of a VLAN to be used as the source address for the trap.                                           |
| vr_name            | Specifies the name of the virtual router.                                                                                     |
| trap_mode          | Specifies the mode of the traps:  • enhanced—Contains extra varbinds at the end.  • standard—Does not contain extra varbinds. |

#### **Default**

Trap receivers are in enhanced mode by default, and the version is SNMPv2c by default.

# **Usage Guidelines**

The IP address can be unicast, multicast, or broadcast.

An authorized trap receiver can be one or more network management stations on your network. Authorized trap receivers must be configured on the switch for the trap receiver to receive switch-generated traps. The switch sends SNMP traps to all trap receivers configured to receive the specific trap group.

To view the SNMP trap receivers configured on the switch, use the show management command. The show management command displays information about the switch including the destination and community of the SNMP trap receivers configured on the switch.

## **Example**

The following command adds the IP address 10.101.0.100 as a trap receiver with community string *purple*:

```
configure snmp add trapreceiver 10.101.0.100 community purple
```

The following command adds the IP address 10.101.0.105 as a trap receiver with community string *green*, using port 3003:

```
configure snmp add trapreceiver 10.101.0.105 community green port 3003
```

The following command adds the IP address 10.101.0.105 as a trap receiver with community string *blue*, and IP address 10.101.0.25 as the source:

```
configure snmp add trapreceiver 10.101.0.105 community blue from 10.101.0.25
```

# configure snmp delete community

configure snmp delete community [readonly | readwrite] [all | <alphanumeric\_string>]

# **Description**

Deletes an SNMP read or read/write community string.

# **Syntax Description**

| readonly            | Specifies read-only access to the system.                                             |
|---------------------|---------------------------------------------------------------------------------------|
| readwrite           | Specifies read and write access to the system.                                        |
| all                 | Specifies all of the SNMP community stings.                                           |
| alphanumeric_string | Specifies an SNMP community string name. See "Usage Guidelines" for more information. |

## **Default**

The default read-only community string is public. The default read/write community string is private.

# **Usage Guidelines**

You must have at least one community string for SNMP access. If you delete all of the community strings on your system, you will no longer have SNMP access, even if you have SNMP enabled.

The community strings allow a simple method of authentication between the switch and the remote network manager. There are two types of community strings on the switch. Read community strings provide read-only access to the switch. The default read-only community string is public, read/write community strings provide read and write access to the switch. The default read/write community string is private. Sixteen read-only and sixteen read-write community strings can be configured on the switch, including the defaults. The community string for all authorized trap receivers must be configured on the switch for the trap receiver to receive switch-generated traps. SNMP community strings can contain up to 32 characters.

For increased security, NETGEAR recommends that you change the defaults of the read/write and read-only community strings.

Use the configure snmp add commands to configure an authorized SNMP management station.

## **Example**

The following command deletes a read/write community string named netgear.

configure snmp delete community readwrite netgear

# configure snmp delete trapreceiver

configure snmp delete trapreceiver [[<ip\_address> | <ipv6\_address>] {<port\_number>} | all]

# **Description**

Deletes a specified trap receiver or all authorized trap receivers.

# **Syntax Description**

| ip_address   | Specifies an SNMP trap receiver IPv4 address.    |
|--------------|--------------------------------------------------|
| ipv6_address | Specifies an SNMP trap receiver IPv6 address.    |
| port_number  | Specifies the port associated with the receiver. |
| all          | Specifies all SNMP trap receiver IP addresses.   |

#### **Default**

The default port number is 162.

# **Usage Guidelines**

Use this command to delete a trap receiver of the specified IPv4 or IPv6 address, or all authorized trap receivers.

This command deletes only the first SNMPv1/v2c trap receiver whose IP address and port number match the specified value.

# **Example**

The following command deletes the trap receiver 10.101.0.100 from the trap receiver list:

```
configure snmp delete trapreceiver 10.101.0.100
```

The following command deletes entries in the trap receiver list for 10.101.0.100, port 9990:

```
configure snmp delete trapreceiver 10.101.0.100 9990
```

Any entries for this IP address with a different community string will not be affected.

# configure snmp sysContact

configure snmp syscontact <sysContact>

## **Description**

Configures the name of the system contact.

# **Syntax Description**

| sysContact | An alphanumeric string that specifies a system contact name. |
|------------|--------------------------------------------------------------|

## **Default**

N/A.

## **Usage Guidelines**

The system contact is a text field that enables you to enter the name of the person(s) responsible for managing the switch. A maximum of 255 characters is allowed.

To view the name of the system contact listed on the switch, use the show switch command. The show switch command displays switch statistics including the name of the system contact.

# **Example**

The following command defines FredJ as the system contact:

```
configure snmp syscontact fredj
```

The following output from the show switch command displays FredJ as the system contact:

SysName: engineeringlab

SysLocation: englab SysContact: FredJ

# configure snmp sysLocation

configure snmp syslocation <sysLocation>

# **Description**

Configures the location of the switch.

# **Syntax Description**

sysLocation

An alphanumeric string that specifies the switch location.

## **Default**

N/A.

# **Usage Guidelines**

Use this command to indicate the location of the switch. A maximum of 255 characters is allowed.

To view the location of the switch on the switch, use the show switch command. The show switch command displays switch statistics including the location of the switch.

## **Example**

The following command configures a switch location name on the system:

configure snmp syslocation englab

The following output from the show switch command displays englab as the location of the switch:

SysName: engineeringlab

SysLocation: englab SysContact: FredJ

# configure snmp sysName

configure snmp sysname <sysName>

## **Description**

Configures the name of the switch.

# **Syntax Description**

sysName

An alphanumeric string that specifies a device name.

### **Default**

The default sysname is the model name of the device (for example, XCM8806).

## **Usage Guidelines**

You can use this command to change the name of the switch. A maximum of 32 characters is allowed. The sysname appears in the switch prompt.

To view the name of the system listed on the switch, use the show switch command. The show switch command displays switch statistics including the name of the system.

## **Example**

The following command names the switch:

configure snmp sysname engineeringlab

The following output from the show switch command displays engineeringlab as the name of the switch:

SysName: engineeringlab

SysLocation: englab SysContact: FredJ

# configure snmpv3 add access

```
configure snmpv3 add access [[hex <hex_group_name>] | <group_name>] {sec-model [snmpv1 |
snmpv2c | usm]} {sec-level [noauth | authnopriv | priv]} {read-view [[hex
<hex_read_view_name>] | <read_view_name>]] {write-view [[hex <hex_write_view_name>]] |
<write_view_name>]} {notify-view [[hex <hex_notify_view_name]] | <notify_view_name>]}
{volatile}
```

# **Description**

Creates (and modifies) a group and its access rights.

# **Syntax Description**

| hex_group_name | Specifies the group name to add or modify. The value is to be supplied as a colon separated string of hex octets.                                                             |
|----------------|----------------------------------------------------------------------------------------------------|
| group_name     | Specifies the group name to add or modify. The value is to be supplied in ASCII format.                                                                                       |
| sec-model      | Specifies the security model to use.                                                                                                    |
| snmpv1         | Specifies the SNMPv1 security model.                                                                                                    |
| snmpv2c        | Specifies the SNMPv2c security model.                                                                                                    |
| usm            | Specifies the SNMPv3 User-based Security Model (USM).                                                                                                    |
| sec-level      | Specifies the security level for the group.                                                                                                    |
| noauth         | Specifies no authentication (and implies no privacy) for the security level.                                                                                                  |
| authnopriv     | Specifies authentication and no privacy for the security level.                                                                                                    |
| priv           | Specifies authentication and privacy for the security level.                                                                                                    |
| read-view      | Specifies the read view name:  • hex_read_view_name—Specifies a hex value supplied as a colon separated string of hex octets  • read_view_name—Specifies an ASCII value       |
| write-view     | Specifies the write view name:  • hex_write_view_name—Specifies a hex value supplied as a colon separated string of hex octets  • write_view_name—Specifies an ASCII value    |
| notify-view    | Specifies the notify view name:  • hex_notify_view_name—Specifies a hex value supplied as a colon separated string of hex octets  • notify_view_name—Specifies an ASCII value |
| volatile       | Specifies volatile storage.                                                                                                    |

## **Default**

The default values are:

- sec-model—USM
- sec-level-noauth
- read view name—defaultUserView
- write view name- ""
- notify view name—defaultNotifyView
- non-volatile storage

# **Usage Guidelines**

Use this command to configure access rights for a group. All access groups are created with a unique default context, "", as that is the only supported context.

Use more than one character when creating unique community strings and access group names.

A number of default groups are already defined. These groups are: admin, initial, v1v2c ro, v1v2c rw.

- The default groups defined are v1v2c\_ro for security name v1v2c\_ro, v1v2c\_rw for security name v1v2c rw, admin for security name admin, and initial for security names initial, initialmd5, initialsha, initialmd5Priv and initialshaPriv.
- The default access defined are admin, initial, v1v2c ro, v1v2c rw, and v1v2cNotifyGroup.

# **Example**

In the following command, access for the group defaultROGroup is created with all the default values: security model usm, security level noauth, read view defaultUserView, no write view, notify view defaultNotifyView, and storage nonvolatile.

```
configure snmpv3 add access defaultROGroup
```

In the following command, access for the group *defaultROGroup* is created with the values: security model USM, security level authnopriv, read view defaultAdminView, write view defaultAdminView, notify view defaultAdminView, and storage nonvolatile.

configure snmpv3 add access defaultROGroup sec-model usm sec-level authnopriv read-view defaultAdminView write-view defaultAdminView notify-view defaultAdminView

# configure snmpv3 add community

```
configure snmpv3 add community [[hex <hex_community_index>] | <community_index>] name [[hex
<hex_community_name>] |<community_name>] user [[hex <hex_user_name>] | <user_name>] {tag
[[hex <hex_transport_tag>] | <transport_tag>]} {volatile}
```

### **Description**

Adds an SNMPv3 community entry.

# **Syntax Description**

| hex_community_index | Specifies the row index in the snmpCommunity table as a hex value supplied as a colon separated string of hex octets.                                                                                             |
|---------------------|----------------------------------------------------------------------------------------------------|
| community_index     | Specifies the row index in the snmpCommunity Table as an ASCII value.                                                                                                    |
| hex_community_name  | Specifies the community name as a hex value supplied as a colon separated string of hex octets                                                                                                    |
| community_name      | Specifies the community name as an ASCII value.                                                                                                    |
| hex_user_name       | Specifies the USM user name as a hex value supplied as a colon separated string of hex octets.                                                                                                    |
| user_name           | Specifies the USM user name as an ASCII value.                                                                                                    |
| tag                 | Specifies the tag used to locate transport endpoints in SnmpTargetAddrTable. When this community entry is used to authenticate v1/v2c messages, this tag is used to verify the authenticity of the remote entity. |
|                     | <ul> <li>hex_transport_tag—Specifies a hex value supplied as a colon<br/>separated string of hex octets</li> </ul>                                                                                                |
|                     | • transport_tag—Specifies an ASCII value                                                                                                    |
| volatile            | Specifies volatile storage.                                                                                                    |

## **Default**

N/A.

## **Usage Guidelines**

Use this command to create or modify an SMMPv3 community in the community MIB.

## **Example**

The following command creates an entry with the community index comm\_index, community name comm\_public, and user (security) name v1v2c\_user.

```
configure snmpv3 add community comm_index name comm_public user v1v2c_user
```

The following command creates an entry with the community index (hex) of 12:0E, community name (hex) of EA:12:CD:CF:AB:11:3C, user (security) name v1v2c\_user, using transport tag 34872 and volatile storage:

configure snmpv3 add community hex 12:0E name hex EA:12:CD:CF:AB:11:3C user v1v2c\_user tag 34872 volatile

# configure snmpv3 add filter

```
configure snmpv3 add filter [[hex <hex_profile_name>] | sprofile_name>] subtree
<object_identifier> {/<subtree_mask>} type [included | excluded] {volatile}
```

## **Description**

Adds a filter to a filter profile.

## **Syntax Description**

| hex_profile_name  | Specifies the filter profile that the current filter is added to. The value is to be supplied as a colon separated string of hex octets. |
|-------------------|----------------------------------------------------------------------------------------------------|
| profile_name      | Specifies the filter profile that the current filter is added to in ASCII format.                                                        |
| object identifier | Specifies a MIB subtree.                                                                                                    |
| subtree_mask      | Specifies a hex octet string used to mask the subtree. For example, f7a indicates 1.1.1.1.0.1.1.1.0.1.0.                                 |
| included          | Specifies that the MIB subtree defined by <object identifier="">/<mask> is to be included.</mask></object>                               |
| excluded          | Specifies that the MIB subtree defined by <object identifier="">/<mask> is to be excluded.</mask></object>                               |
| volatile          | Specifies volatile storage.                                                                                                    |

### **Default**

The default values are:

- mask value—empty string (all 1s)
- type—included
- **storage**—non-volatile

## **Usage Guidelines**

Use this command to create a filter entry in the snmpNotifyFilterTable. Each filter includes or excludes a portion of the MIB. Multiple filter entries comprise a filter profile that can eventually be associated with a target address. Other commands are used to associate a filter profile with a parameter name, and the parameter name with a target address.

This command can be used multiple times to configure the exact filter profile desired.

#### **Example**

The following command adds a filter to the filter profile *prof1* that includes the MIB subtree 1.3.6.1.4.1/f0:

configure snmpv3 add filter prof1 subtree 1.3.6.1.4.1/f0 type included

# configure snmpv3 add filter-profile

<hex\_param\_name>]] | <param\_name>] {volatile}

### **Description**

Associates a filter profile with a parameter name.

## **Syntax Description**

| hex_profile_name | Specifies the filter profile name. The value is to be supplied as a colon separated string of hex octets.                                         |
|------------------|----------------------------------------------------------------------------------------------------|
| profile_name     | Specifies the filter profile name in ASCII format.                                                                                                |
| hex_param_name   | Specifies a parameter name to associate with the filter profile. The value to follow is to be supplies as a colon separated string of hex octets. |
| param_name       | Specifies a parameter name to associate with the filter profile in ASCII format.                                                                  |
| volatile         | Specifies volatile storage.                                                                                                    |

### **Default**

The default storage type is non-volatile.

## **Usage Guidelines**

Use this command to add an entry to the snmpNotifyFilterProfileTable. This table associates a filter profile with a parameter name. The parameter name is associated with target addresses, and the filter profile is associated with a series of filters, so, in effect, you are associating a series of filters with a target address.

### **Example**

The following command associates the filter profile *prof1* with the parameter name *P1*:

```
configure snmpv3 add filter-profile prof1 param P1
```

# configure snmpv3 add group user

```
configure snmpv3 add group [[hex <hex_group_name>] | <group_name>] user [[hex
<hex_user_name>] | <user_name>] {sec-model [snmpv1| snmpv2c | usm]} {volatile}
```

### **Description**

Adds a user name (security name) to a group.

| hex_group_name | Specifies the group name to add or modify. The value is to be supplied as a colon separated string of hex octets. |
|----------------|----------------------------------------------------------------------------------------------------|
| group_name     | Specifies the group name to add or modify in ASCII format.                                                        |

| hex_user_name | Specifies the user name to add or modify. The value to follow is to be supplies as a colon separated string of hex octets. |
|---------------|----------------------------------------------------------------------------------------------------|
| user_name     | Specifies the user name to add or modify in ASCII format.                                                                  |
| sec-model     | Specifies the security model to use.                                                                                       |
| snmpv1        | Specifies the SNMPv1 security model.                                                                                       |
| snmpv2c       | Specifies the SNMPv2c security model.                                                                                      |
| usm           | Specifies the SNMPv3 User-based Security Model (USM).                                                                      |
| volatile      | Specifies volatile storage.                                                                                                |

The default values are:

- sec-model--USM
- non-volatile storage

### **Usage Guidelines**

Use this command to associate a user name with a group.

As per the SNMPv3 RFC, a security name is model independent while a username is model dependent. For simplicity, both are assumed to be same here. User names and security names are handled the same. In other words, if a user is created with the user name username, the security name value is the same, username.

Every group is uniquely identified by a security name and security model. So the same security name can be associated to a group name but with different security models.

### **Example**

The following command associates the user userV1 to the group defaultRoGroup with SNMPv1 security:

```
configure snmpv3 add group defaultRoGroup user userV1 sec-model snmpv1
```

The following command associates the user userv3 with security model USM and storage type volatile to the access group defaultRoGroup:

configure snmpv3 add group defaultRoGroup user userV3 volatile

## configure snmpv3 add mib-view

```
configure snmpv3 add mib-view [[hex <hex_view_name>] | <view_name>] subtree
<object_identifier> {/<subtree_mask>} {type [included | excluded]} {volatile}
```

## **Description**

Adds (and modifies) a MIB view.

### **Syntax Description**

| hex_view_name     | Specifies the MIB view name to add or modify. The value is to be supplies as a colon separated string of hex octets. |
|-------------------|----------------------------------------------------------------------------------------------------|
| view_name         | Specifies the MIB view name to add or modify in ASCII format.                                                        |
| object_identifier | Specifies a MIB subtree.                                                                                             |
| subtree_mask      | Specifies a hex octet string used to mask the subtree. For example, f7a indicates 1.1.1.1.0.1.1.1.0.1.0.             |
| included          | Specifies that the MIB subtree defined by <subtree>/<mask> is to be included.</mask></subtree>                       |
| excluded          | Specifies that the MIB subtree defined by <subtree>/<mask> is to be excluded.</mask></subtree>                       |
| volatile          | Specifies volatile storage.                                                                                          |

### **Default**

The default mask value is an empty string (all 1s). The other default values are included and non-volatile.

## **Usage Guidelines**

Use this command to create a MIB view into a subtree of the MIB. If the view already exists, this command modifies the view to additionally include or exclude the specified subtree.

In addition to the created MIB views, there are three default views. They are: defaultUserView, defaultAdminView, and defaultNotifyView.

### **Example**

The following command creates the MIB view allMIB with the subtree 1.3 included as non-volatile:

```
configure snmpv3 add mib-view allMIB subtree 1.3
```

The following command creates the view *netgearMib* with the subtree 1.3.6.1.4.1.1916 included as non-volatile:

```
configure snmpv3 add mib-view netgearMib subtree 1.3.6.1.4.1.1916
```

The following command creates a view vrrpTrapNewMaster which excludes VRRP notification .1 and the entry is volatile:

configure snmpv3 add mib-view vrrpTrapNewMaster 1.3.6.1.2.1.68.0.1/ff8 type excluded volatile

# configure snmpv3 add notify

configure snmpv3 add notify [[hex <hex\_notify\_name>] | <notify\_name>] tag [[hex <hex\_tag>] | <tag>] {volatile}

## **Description**

Adds an entry to the snmpNotifyTable.

## **Syntax Description**

| hex_notify_name | Specifies the notify name to add. The value is to be supplied as a colon separated string of hex octets.                                   |
|-----------------|----------------------------------------------------------------------------------------------------|
| notify_name     | Specifies the notify name to add in ASCII format.                                                                                          |
| hex_tag         | Specifies a string identifier for the notifications to be sent to the target. The value is supplied as a colon separated string of octets. |
| tag             | Specifies a string identifier for the notifications to be sent to the target in ASCII format.                                              |
| volatile        | Specifies volatile storage. By specifying volatile storage, the configuration is not saved across a switch reboot.                         |

#### Default

The default storage type is non-volatile.

### **Usage Guidelines**

Use this command to add an entry to the snmpNotifyTable. When a notification is to be sent, this table is examined. For the target addresses that have been associated with the tags present in the table, notifications are sent based on the filters also associated with the target addresses.

### **Example**

The following command sends notifications to addresses associated with the tag type 1:

```
configure snmpv3 add notify N1 tag type1
```

# configure snmpv3 add target-addr

```
configure snmpv3 add target-addr [[hex <hex_addr_name>] | <addr_name>] param [[hex
<hex_param_name>] | <param_name>] ipaddress [ [ <ip_address> | <ip_and_tmask> ] | [
<ipv6_address> | <ipv6_and_tmask> ]] {transport-port <port_number>} {from [<src_ip_address> |
<src_ipv6_address>]} {vr <vr_name>} {tag-list <tag_list>} {volatile}
```

### **Description**

Adds and configures an SNMPv3 target address and associates filtering, security, and notifications with that address.

## **Syntax Description**

| hex_addr_name    | Specifies a string identifier for the target address. The value is to be supplied as a colon separated string of hex octets.    |
|------------------|----------------------------------------------------------------------------------------------------|
| addr_name        | Specifies a string identifier for the target address in ASCII format.                                                           |
| hex_param_name   | Specifies the parameter name associated with the target. The value is to be supplied as a colon separated string of hex octets. |
| param_name       | Specifies the parameter name associated with the target in ASCII format.                                                        |
| ip_address       | Specifies an SNMPv3 target IPv4 address.                                                                                        |
| ip_and_tmask     | Specifies the IPv4 address and hexadecimal mask in form A.B.C.D/NN                                                              |
| ipv6_address     | Specifies an SNMPv3 target IPv6 address.                                                                                        |
| ipv6_and_tmask   | Specifies an IPv6 address and hexadecimal mask in form A:B:C:D:E:F:G:H/NN                                                       |
| port_number      | Specifies a UDP port. Default is 162.                                                                                           |
| src_ip_address   | Specifies the IPv4 address of a VLAN to be used as the source address for the trap.                                             |
| src_ipv6_address | Specifies the IPv6 address of a VLAN to be used as the source address for the trap.                                             |
| vr_name          | Specifies the name of the virtual router.                                                                                       |
| tag-list         | Specifies a list of comma separated string identifiers for the notifications to be sent to the target.                          |
| volatile         | Specifies volatile storage. By specifying volatile storage, the configuration is not saved across a switch reboot.              |

### Default

The default values are:

- transport-port—port 162
- non-volatile storage

If you do not specify tag-list the single tag defaultNotify, a pre-defined value in the snmpNotifyTable, is used.

## **Usage Guidelines**

Use this command to create an entry in the SNMPv3 snmpTargetAddressTable. The param parameter associates the target address with an entry in the snmpTargetParamsTable, which specifies security and storage parameters for messages to the target address, and an entry in the snmpNotifyFilterProfileTable, which specifies filter profiles to use for notifications to the target address. The filter profiles are associated with the filters in the snmpNotifyFilterTable.

The list of tag-lists must match one or more of the tags in the snmpNotifyTable for the trap to be sent out.

### Example

The following command specifies a target address of 10.203.0.22 with the name A1, and associates it with the security parameters and target address parameter P1:

```
configure snmpv3 add target-addr Al param Pl ipaddress 10.203.0.22
```

The following command specifies a target address of 10.203.0.22 with the name A1, and associates it with the security parameters and target address parameter P1, and the notification tags type1 and type2:

configure snmpv3 add target-addr A1 param P1 ipaddress 10.203.0.22 from 10.203.0.23 tag-list type1,type2

## configure snmpv3 add target-params

```
configure snmpv3 add target-params [[hex <hex_param_name>] | <param_name>] user [[hex
<hex_user_name>] | <user_name>] mp-model [snmpv1 | snmpv2c | snmpv3] sec-model [snmpv1 |
snmpv2c | usm] {sec-level [noauth | authnopriv | priv]} {volatile}
```

## **Description**

Adds and configures SNMPv3 target parameters.

| hex_param_name | Specifies the parameter name associated with the target. The value is to be supplied as a colon separated string of hex octets. |
|----------------|----------------------------------------------------------------------------------------------------|
| param_name     | Specifies the parameter name associated with the target in ASCII format.                                                        |
| hex_user_name  | Specifies a user name. The value is to be supplied as a colon separated string of hex octets.                                   |
| user_name      | Specifies a user name in ASCII format.                                                                                          |
| mp-model       | Specifies a message processing model; choose from SNMPv1, SNMPv2, or SNMPv3.                                                    |
| sec-model      | Specifies the security model to use.                                                                                            |
| snmpv1         | Specifies the SNMPv1 security model.                                                                                            |
| snmpv2c        | Specifies the SNMPv2c security model.                                                                                           |
| usm            | Specifies the SNMPv3 User-based Security Model (USM).                                                                           |
| sec-level      | Specifies the security level for the group.                                                                                     |
| noauth         | Specifies no authentication (and implies no privacy) for the security level.                                                    |
| authnopriv     | Specifies authentication and no privacy for the security level.                                                                 |
| priv           | Specifies authentication and privacy for the security level.                                                                    |

| volatile | Specifies volatile storage. By specifying volatile storage, the configuration is |
|----------|----------------------------------------------------------------------------------|
|          | not saved across a switch reboot.                                                |

The default values are:

- sec-level-noauth
- non-volatile storage

## **Usage Guidelines**

Use this command to create an entry in the SNMPv3 snmpTargetParamsTable. This table specifies the message processing model, security level, security model, and the storage parameters for messages to any target addresses associated with a particular parameter

To associate a target address with a parameter name, see the command configure snmpv3 add target-addr.

## **Example**

The following command specifies a target parameters entry named P1, a user name of quest, message processing and security model of SNMPv2c, and a security level of no authentication:

configure snmpv3 add target-params P1 user quest mp-model snmpv2c sec-model snmpv2c sec-level noauth

## configure snmpv3 add user

```
configure snmpv3 add user [[hex <hex_user_name>] | <user_name>] {authentication [md5 | sha]
[hex < hex_auth_password> | < auth_password>] \ \{privacy \{des | 3des | aes \{128 | 192 | 256\}\}\}
[[hex <hex_priv_password>] | <priv_password>]} }{volatile}
```

### **Description**

Adds (and modifies) an SNMPv3 user.

| hex_user_name  | Specifies the user name to add or modify. The value is to be supplied as a colon separated string of hex octets. |
|----------------|----------------------------------------------------------------------------------------------------|
| user_name      | Specifies the user name to add or modify in ASCII format.                                                        |
| MD5            | Specifies MD5 authentication.                                                                                    |
| SHA            | Specifies SHA authentication.                                                                                    |
| authentication | Specifies the authentication password or hex string to use for generating the authentication key for this user.  |

| privacy  | Specifies the privacy password or hex string to use for generating the privacy key for this user.                  |
|----------|----------------------------------------------------------------------------------------------------|
| des      | Specifies the use of the 56-bit DES algorithm for encryption. This is the default.                                 |
| 3des     | Specifies the use of the 168-bit 3DES algorithm for encryption.                                                    |
| aes      | Specifies the use of the AES algorithm for encryption.                                                             |
| 128      | Specifies the use of the 128-bit AES algorithm for encryption.                                                     |
| 192      | Specifies the use of the 192-bit AES algorithm for encryption.                                                     |
| 256      | Specifies the use of the 256-bit AES algorithm for encryption.                                                     |
| volatile | Specifies volatile storage. By specifying volatile storage, the configuration is not saved across a switch reboot. |

The default values are:

- authentication—no authentication
- privacy—no privacy
- non-volatile storage

## **Usage Guidelines**

Use this command to create or modify an SNMPv3 user configuration.

The default user names are: admin, initial, initialmd5, initialsha, initialmd5Priv, initialshaPriv. The initial password for admin is password. For the other default users, the initial password is the user name.

If hex is specified, supply a 16 octet hex string for MD5, or a 20 octet hex string for SHA.

You must specify authentication if you want to specify privacy. There is no support for privacy without authentication.

**Note:** 3DES, AES 192, and AES 256 bit encryptions are proprietary implementations and may not work with some SNMP managers.

## **Example**

The following command configures the user *quest* on the local SNMP Engine with security level noauth (no authentication and no privacy):

configure snmpv3 add user quest

The following command configures the user authMD5 to use MD5 authentication with the password palertyu:

configure snmpv3 add user authMD5 authentication md5 palertyu

The following command configures the user authShapriv to use SHA authentication with the hex key shown below, the privacy password palertyu, and volatile storage:

```
configure snmpv3 add user authShapriv authentication sha hex
01:03:04:05:01:05:02:ff:ef:cd:12:99:34:23:ed:ad:ff:ea:cb:11 privacy palertyu volatile
```

## configure snmpv3 add user clone-from

```
configure snmpv3 add user [[hex <hex_user_name>] | <user_name>] clone-from [[hex
<hex_user_name>] | <user_name>]
```

## **Description**

Creates a new user by cloning from an existing SNMPv3 user.

### **Syntax Description**

| hex_user_name | Specifies the user name to add or to clone from. The value is to be supplies as a colon separated string of hex octets. |
|---------------|----------------------------------------------------------------------------------------------------|
| user_name     | Specifies the user name to add or to clone from in ASCII format.                                                        |

#### **Default**

N/A

#### **Usage Guidelines**

Use this command to create a new user by cloning an existing one. After you have successfully cloned the new user, you can modify its parameters using the following command:

```
configure snmpv3 add user [[hex <hex_user_name>] | <user_name>] {authentication [md5 |
sha] [hex <hex_auth_password> | <auth_password>]} {privacy {des | 3des | aes {128 | 192
| 256}} [[hex <hex_priv_password>] | <priv_password>]} }{volatile}
```

Users cloned from the default users will have the storage type of non-volatile. The default names are: admin, initial, initialmd5, initialsha, initialmd5Priv, initialshaPriv.

## **Example**

The following command creates a user *cloneMD5* with same properties as the default user initalmd5. All authorization and privacy keys will initially be the same as with the default user initialmd5.

configure snmpv3 add user cloneMD5 clone-from initialmd5

# configure snmpv3 delete access

```
configure snmpv3 delete access [all-non-defaults | {[[hex <hex_group_name>] | <group_name>]
{sec-model [snmpv1 | snmpv2c | usm] sec-level [noauth | authnopriv | priv]}}]
```

## **Description**

Deletes access rights for a group.

## **Syntax Description**

| all-non-defaults | Specifies that all non-default (non-permanent) security groups are to be deleted.                              |
|------------------|----------------------------------------------------------------------------------------------------|
| hex_group_name   | Specifies the group name to be deleted. The value is to be supplies as a colon separated string of hex octets. |
| group_name       | Specifies the group name to be deleted in ASCII format.                                                        |
| sec-model        | Specifies the security model to use.                                                                           |
| snmpv1           | Specifies the SNMPv1 security model.                                                                           |
| snmpv2c          | Specifies the SNMPv2c security model.                                                                          |
| usm              | Specifies the SNMPv3 User-based Security Model (USM).                                                          |
| sec-level        | Specifies the security level for the group.                                                                    |
| noauth           | Specifies no authentication (and implies no privacy) for the security level.                                   |
| authnopriv       | Specifies authentication and no privacy for the security level.                                                |
| priv             | Specifies authentication and privacy for the security level.                                                   |

### **Default**

The default values are:

- sec-model-USM
- sec-level-noauth

#### **Usage Guidelines**

Use this command to remove access rights for a group. Use the all-non-defaults keyword to delete all the security groups, except for the default groups. The default groups are: admin, initial, v1v2c\_ro, v1v2c\_rw.

Deleting an access will not implicitly remove the related group to user association from the VACMSecurityToGroupTable. To remove the association, use the following command:

```
configure snmpv3 delete group {[[hex <hex_group_name>] | <group_name>]} user
[all-non-defaults | {[[hex <hex_user_name>] | <user_name>] {sec-model
[snmpv1|snmpv2c|usm]}}]
```

### **Example**

The following command deletes all entries with the group name *userGroup*:

configure snmpv3 delete access userGroup

The following command deletes the group userGroup with the security model snmpv1 and security level of authentication and no privacy (authnopriv):

configure snmpv3 delete access userGroup sec-model snmpv1 sec-level authnopriv

## configure snmpv3 delete community

```
configure snmpv3 delete community [all-non-defaults | {[[hex <hex_community_index>] |
<community_index>} | {name [[hex <hex_community_name>] | <community_name>}]
```

## **Description**

Deletes an SNMPv3 community entry.

### **Syntax Description**

| all-non-defaults    | Specifies that all non-default community entries are to be removed.                                                       |
|---------------------|----------------------------------------------------------------------------------------------------|
| hex_community_index | Specifies the row index in the snmpCommunityTable. The value is to be supplied as a colon separated string of hex octets. |
| community_index     | Specifies the row index in the snmpCommunityTable in ASCII format.                                                        |
| hex_community_name  | Specifies the community name. The value is to be supplied as a colon separated string of hex octets.                      |
| community_name      | Specifies the community name in ASCII format.                                                                             |

#### **Default**

The default entries are *public* and *private*.

### **Usage Guidelines**

Use this command to delete an SMMPv3 community in the community MIB.

### **Example**

The following command deletes an entry with the community index comm\_index:

```
configure snmpv3 delete community comm_index
```

The following command creates an entry with the community name (hex) of EA:12:CD:CF:AB:11:3C:

```
configure snmpv3 delete community name hex EA:12:CD:CF:AB:11:3C
```

# configure snmpv3 delete filter

```
<object_identifier>}]]
```

## **Description**

Deletes a filter from a filter profile.

## **Syntax Description**

| all               | Specifies all filters.                                                                                                    |
|-------------------|----------------------------------------------------------------------------------------------------|
| hex_profile_name  | Specifies the filter profile of the filter to delete. The value is to be supplied as a colon separated string of hex octets. |
| profile_name      | Specifies the filter profile of the filter to delete in ASCII format.                                                        |
| object_identifier | Specifies the MIB subtree of the filter to delete.                                                                           |

#### **Default**

N/A.

### **Usage Guidelines**

Use this command to delete a filter entry from the snmpNotifyFilterTable. Specify all to remove all entries. Specify a profile name to delete all entries for that profile name. Specify a profile name and a subtree to delete just those entries for that filter profile and subtree.

## **Example**

The following command deletes the filters from the filter profile prof1 that reference the MIB subtree 1.3.6.1.4.1:

```
configure snmpv3 delete filter prof1 subtree 1.3.6.1.4.1
```

# configure snmpv3 delete filter-profile

```
{param [[hex <hex_param_name>] | <param_name>}]]
```

## **Description**

Removes the association of a filter profile with a parameter name.

| all              | Specifies all filter profiles.                                                                                                    |
|------------------|----------------------------------------------------------------------------------------------------|
| hex_profile_name | Specifies the filter profile name to delete. The value is to be supplied as a colon separated string of hex octets.                                               |
| profile_name     | Specifies the filter profile name to delete in ASCII format.                                                                                                    |
| hex_param_name   | Specifies to delete the filter profile with the specified profile name and parameter name. The value is to be supplied as a colon separated string of hex octets. |

|--|

The default storage type is non-volatile.

## **Usage Guidelines**

Use this command to delete entries from the snmpNotifyFilterProfileTable. This table associates a filter profile with a parameter name. Specify all to remove all entries. Specify a profile name to delete all entries for that profile name. Specify a profile name and a parameter name to delete just those entries for that filter profile and parameter name.

## **Example**

The following command deletes the filter profile *prof1* with the parameter name *P1*:

```
configure snmpv3 delete filter-profile prof1 param P1
```

## configure snmpv3 delete group user

```
configure snmpv3 delete group {[[hex <hex_group_name>] | <group_name>]} user
[all-non-defaults | {[[hex <hex_user_name>] | <user_name>] {sec-model [snmpv1|snmpv2c|usm]}}]
```

## **Description**

Deletes a user name (security name) from a group.

| hex_group_name   | Specifies the group name to delete or modify. The value is to be supplied as a colon separated string of hex octets. |
|------------------|----------------------------------------------------------------------------------------------------|
| group_name       | Specifies the group name to delete or modify in ASCII format.                                                        |
| all-non-defaults | Specifies that all non-default (non-permanent) users are to be deleted from the group.                               |
| hex_user_name    | Specifies the user name to delete or modify. The value is to be supplied as a colon separated string of hex octets.  |
| user_name        | Specifies the user name to delete or modify in ASCII format.                                                         |
| sec-model        | Specifies the security model to use.                                                                                 |
| snmpv1           | Specifies the SNMPv1 security model.                                                                                 |
| snmpv2c          | Specifies the SNMPv2c security model.                                                                                |
| usm              | Specifies the SNMPv3 User-based Security Model (USM).                                                                |

The default value for sec-model is USM.

## **Usage Guidelines**

Use this command to remove the associate of a user name with a group.

As per the SNMPv3 RFC, a security name is model independent while a username is model dependent. For simplicity, both are assumed to be same here. User names and security names are handled the same. In other words, if a user is created with the user name username, the security name value is the same, username.

Every group is uniquely identified by a security name and security model. So the same security name can be associated to a group name but with different security models.

The default groups are: admin, initial, v1v2c\_ro, v1v2c\_rw.

The default users are: admin, initial, initialmd5, initialsha, initialmd5Priv, initialshaPriv.

### **Example**

The following command deletes the user *guest* from the group *UserGroup* for the security model snmpv2c:

configure snmpv3 delete group UserGroup user guest sec-model snmpv2c

The following command deletes the user *quest* from the group *userGroup* with the security model usm:

configure snmpv3 delete group userGroup user guest

## configure snmpv3 delete mib-view

configure snmpv3 delete mib-view [all-non-defaults | {[[hex <hex\_view\_name>] | <view\_name>] {subtree <object\_identifier>}}]

## **Description**

Deletes a MIB view.

| all-non-defaults  | Specifies that all non-default (non-permanent) MIB views are to be deleted.                              |
|-------------------|----------------------------------------------------------------------------------------------------|
| hex_view_name     | Specifies the MIB view to delete. The value is to be supplied as a colon separated string of hex octets. |
| view_name         | Specifies the MIB view name to delete in ASCII format.                                                   |
| object_identifier | Specifies a MIB subtree.                                                                                 |

N/A.

## **Usage Guidelines**

Use this command to delete a MIB view. Views which are being used by security groups cannot be deleted. Use the all-non-defaults keyword to delete all the MIB views (not being used by security groups) except for the default views. The default views are: defaultUserView, defaultAdminView, and defaultNotifyView.

Use the configure snmpv3 add mib-view command to remove a MIB view from its security group, by specifying a different view.

## **Example**

The following command deletes all views (only the permanent views will not be deleted):

```
configure snmpv3 delete mib-view all-non-defaults
```

The following command deletes all subtrees with the view name AdminView:

```
configure snmpv3 delete mib-view AdminView
```

The following command deletes the view *AdminView* with subtree 1.3.6.1.2.1.2

```
configure snmpv3 delete mib-view AdminView subtree 1.3.6.1.2.1.2
```

## configure snmpv3 delete notify

```
configure snmpv3 delete notify [{[[hex <hex_notify_name>] | <notify_name>]} |
all-non-defaults]
```

### **Description**

Deletes an entry from the snmpNotifyTable.

## **Syntax Description**

| hex_notify_name  | Specifies the notify name to add. The value is to be supplied as a colon separated string of hex octets. |
|------------------|----------------------------------------------------------------------------------------------------|
| notify_name      | Specifies the notify name to add in ASCII format.                                                        |
| all-non-defaults | Specifies that all non-default (non-permanent) notifications are to be deleted.                          |

### Default

N/A.

## **Usage Guidelines**

Use this command to delete an entry from the snmpNotifyTable. When a notification is to be sent, this table is examined. For the target addresses that have been associated with the tags present in the table, notifications will be sent, based on the filters also associated with the target addresses.

### **Example**

The following command removes the *N1* entry from the table:

```
configure snmpv3 delete notify N1
```

## configure snmpv3 delete target-addr

```
configure snmpv3 delete target-addr [{[[hex <hex_addr_name>] | <addr_name>]} | all]
```

## **Description**

Deletes SNMPv3 target addresses.

## **Syntax Description**

| hex_addr_name | Specifies an identifier for the target address. The value is to be supplied as a colon separated string of hex octets. |
|---------------|----------------------------------------------------------------------------------------------------|
| addr_name     | Specifies a string identifier for the target address.                                                                  |
| all           | Specifies all target addresses.                                                                                        |

#### Default

N/A.

#### **Usage Guidelines**

Use this command to delete an entry in the SNMPv3 snmpTargetAddressTable.

### Example

The following command deletes target address named *A1*:

```
configure snmpv3 delete target-addr A1
```

# configure snmpv3 delete target-params

```
configure snmpv3 delete target-params [{[[hex <hex_param_name>] | <param_name>]} | all]
```

## **Description**

Deletes SNMPv3 target parameters.

## **Syntax Description**

| hex_param_name | Specifies the parameter name associated with the target. The value is to be supplied as a colon separated string of hex octets. |
|----------------|----------------------------------------------------------------------------------------------------|
| param_name     | Specifies the parameter name associated with the target in ASCII format.                                                        |

#### **Default**

N/A.

### **Usage Guidelines**

Use this command to delete an entry in the SNMPv3 snmpTargetParamsTable. This table specifies the message processing model, security level, security model, and the storage parameters for messages to any target addresses associated with a particular parameter name.

## **Example**

The following command deletes a target parameters entry named *P1*:

configure snmpv3 delete target-params P1

# configure snmpv3 delete user

```
configure snmpv3 delete user [all-non-defaults | [[hex <hex_user_name>] | <user_name>]]
```

### **Description**

Deletes an existing SNMPv3 user.

## **Syntax Description**

| all-non-defaults | Specifies that all non-default (non-permanent) users are to be deleted.                                   |
|------------------|----------------------------------------------------------------------------------------------------|
| hex_user_name    | Specifies the user name to delete. The value is to be supplied as a colon separated string of hex octets. |
| user_name        | Specifies the user name to delete.                                                                        |

## Default

N/A.

### **Usage Guidelines**

Use this command to delete an existing user.

Use the all-non-defaults keyword to delete all users, except for the default users. The default user names are: admin, initial, initialmd5, initialsha, initialmd5Priv, initialshaPriv.

Deleting a user will not implicitly remove the related group to user association from the VACMSecurityToGroupTable. To remove the association, use the following command:

```
configure snmpv3 delete group {[[hex <hex_group_name>] | <group_name>]} user
[all-non-defaults | {[[hex <hex_user_name>] | <user_name>] {sec-model
[snmpv1|snmpv2c|usm]}}]
```

### **Example**

The following command deletes all non-default users:

```
configure snmpv3 delete user all-non-defaults
```

The following command deletes the user *guest*:

configure snmpv3 delete user guest

## configure snmpv3 engine-boots

```
configure snmpv3 engine-boots <(1-2147483647)>
```

## **Description**

Configures the SNMPv3 Engine Boots value.

### **Syntax Description**

(1-2147483647)

Specifies the value of engine boots.

### Default

N/A.

### **Usage Guidelines**

Use this command if the Engine Boots value needs to be explicitly configured. Engine Boots and Engine Time will be reset to zero if the Engine ID is changed. Engine Boots can be set to any desired value but will latch on its maximum, 2147483647.

### **Example**

The following command configures Engine Boots to 4096:

```
configure snmpv3 engine-boots 4096
```

## configure snmpv3 engine-id

configure snmpv3 engine-id <hex\_engine\_id>

## **Description**

Configures the SNMPv3 snmpEngineID.

## **Syntax Description**

| hex_engine_id | Specifies the colon delimited hex octet that serves as part of the |
|---------------|--------------------------------------------------------------------|
| _ 0 _         | snmpEngineID (5-32 octets).                                        |
|               | ······k -··· 9······ (* · · · · · · · · · · · · · · · · · ·        |

#### **Default**

The default snmpEngineID is the device MAC address.

### **Usage Guidelines**

Use this command if the snmpEngineID needs to be explicitly configured. The first four octets of the ID are fixed to 80:00:11:AE, which represents the NETGEAR Vendor ID. Once the snmpEngineID is changed, default users will be reverted back to their original passwords/keys, while non-default users will be reset to the security level of no authorization, no privacy.

In a chassis, the snmpEngineID will be generated using the MAC address of the MSM/MM with which the switch boots first. For MSM/MM hitless failover, the same snmpEngineID will be propagated to both of the MSMs/MMs.

### **Example**

The following command configures the snmpEngineID to be 80:00:11:AE:00:0a:1c:3e:11:

configure snmpv3 engine-id 00:0a:1c:3e:11

## configure sntp-client

```
configure sntp-client [primary | secondary] <host-name-or-ip> {vr <vr_name>}
```

### **Description**

Configures an NTP server for the switch to obtain time information.

| primary         | Specifies a primary server name.                                                                                                    |
|-----------------|----------------------------------------------------------------------------------------------------|
| secondary       | Specifies a secondary server name.                                                                                                    |
| host-name-or-ip | Specifies a host name or IPv4 address or IPv6 address.                                                                                           |
| vr              | Specifies use of a virtual router.                                                                                                    |
|                 | <b>Note:</b> User-created VRs are supported only on the platforms listed for this feature in Appendix A of the <i>NETGEAR 8800 User Manual</i> . |

vr\_name

Specifies the name of a virtual router.

#### Default

N/A.

## **Usage Guidelines**

Queries are first sent to the primary server. If the primary server does not respond within 1 second, or if it is not synchronized, the switch queries the second server. If the switch cannot obtain the time, it restarts the query process. Otherwise, the switch waits for the sntp-client
update interval before querying again.

## **Example**

The following command configures a primary NTP server:

```
configure sntp-client primary 10.1.2.2
```

The following command configures the primary NTP server to use the management virtual router *VR-Mgmt*:

configure sntp-client primary 10.1.2.2 vr VR-Mgmt

## configure sntp-client update-interval

configure sntp-client update-interval <update-interval>

## **Description**

Configures the interval between polls for time information from SNTP servers.

## **Syntax Description**

update-interval

Specifies an interval in seconds.

#### **Default**

64 seconds.

## **Usage Guidelines**

None.

### **Example**

The following command configures the interval timer:

configure sntp-client update-interval 30

## configure telnet access-profile

configure telnet access-profile [<access\_profile> | none]

## **Description**

Configures Telnet to use an ACL policy for access control.

## **Syntax Description**

| access_profile | Specifies an ACL policy.                    |
|----------------|---------------------------------------------|
| none           | Cancels a previously configured ACL policy. |

#### Default

Telnet is enabled with no ACL policies and uses TCP port 23.

### **Usage Guidelines**

You must be logged in as administrator to configure Telnet parameters.

You can restrict Telnet access by using an ACL and implementing an ACL policy. You create an ACL policy file that permits or denies a specific list of IP addresses and subnet masks for the Telnet port. You must create the ACL policy file before you can use this command. If the ACL policy file does not exist on the switch, the switch returns an error message indicating that the file does not exist.

Use the none option to remove a previously configured ACL.

## **Creating an ACL Policy File**

To create an ACL policy file, use the edit policy command. For more information about creating and implementing ACL policy files, see the chapters entitled "Policy Manager" and "ACLs" in the NETGEAR 8800 User Manual.

In the ACL policy file for telnet, the "source-address" field is the only supported match condition. Any other match conditions are ignored.

If you attempt to implement a policy that does not exist on the switch, an error message similar to the following appears:

```
Error: Policy /config/MyAccessProfile.pol does not exist on file system
```

If this occurs, make sure the policy you want to implement exists on the switch. To confirm the policies on the switch, use the 1s command. If the policy does not exist, create the ACL policy file.

## **Viewing Telnet Information**

To display the status of Telnet, including the current TCP port, the virtual router used to establish a Telnet session, and whether ACLs are controlling Telnet access, use the following command:

show management

### **Example**

This example assumes that you already created an ACL to apply to Telnet.

The following command applies the ACL MyAccessProfile\_2 to Telnet:

```
configure telnet access-profile MyAccessProfile_2
```

## configure telnet port

```
configure telnet port [<portno> | default]
```

## **Description**

Configures the TCP port used by Telnet for communication.

## **Syntax Description**

| portno  | Specifies a TCP port number. The default is 23. The range is 1 through 65535. The following TCP port numbers are reserved and cannot be used for Telnet connections: 22, 80, and 1023. |
|---------|----------------------------------------------------------------------------------------------------|
| default | Specifies the default Telnet TCP port number. The default is 23.                                                                                                    |

#### Default

The switch listens for Telnet connections on Port 23.

### **Usage Guidelines**

You must be logged in as administrator to configure the Telnet port.

The portno range is 1 through 65535. The following TCP port numbers are reserved and cannot be used for Telnet connections: 22, 80, and 1023. If you attempt to configure a reserved port, the switch displays an error message similar to the following:

```
configure telnet port 22
Error: port number is a reserved port
```

If this occurs, select a port number that is not a reserved port.

The switch accepts IPv6 connections.

### **Example**

The following command changes the port used for Telnet to port 85:

```
configure telnet port 85
```

The following command returns the port used for Telnet to the default port of 23:

```
configure telnet port default
```

## configure telnet vr

```
configure telnet vr [all | default | <vr_name>]
```

## **Description**

Configures the virtual router used on the switch for listening for Telnet connections.

## **Syntax Description**

| all     | Specifies to use all virtual routers for Telnet connections.                                                                                     |
|---------|----------------------------------------------------------------------------------------------------|
| default | Specifies to use the default virtual router for Telnet connections. The default router is VR-Mgmt.                                               |
| vr_name | Specifies the name of the virtual router to use for Telnet connections.                                                                          |
|         | <b>Note:</b> User-created VRs are supported only on the platforms listed for this feature in Appendix A of the <i>NETGEAR 8800 User Manual</i> . |

### **Default**

The default is all.

### **Usage Guidelines**

You must be logged in as administrator to configure the virtual router.

The switch accepts IPv6 connections.

If you specify all, the switch listens on all of the available virtual routers for Telnet connections.

The vr\_name specifies the name of the virtual router to use for Telnet connections.

If you specify a virtual router name that does not exist, the switch displays an error message similar to the following:

```
configure telnet vr vr-ttt
%% Invalid input detected at '^' marker.
```

### **Example**

The following command configures the switch to listen for and receive Telnet requests on all virtual routers:

configure telnet vr all

## create snmp trap

create snmp trap severity <severity> event <EventName> <msg>

## **Description**

Creates and sends an SNMP trap containing the information defined in the command.

## **Syntax Description**

| severity  | Specifies one of the eight severity levels defined in the NETGEAR 8800 software. Enter one of the following values: critical, error, warning, notice, info, debug-summary, debug-verbose, debug-data. |
|-----------|----------------------------------------------------------------------------------------------------|
| EventName | Specifies the event name. Enter a name using alphanumeric characters.                                                                                                    |
| msg       | Specifies a message. Enter the message using alphanumeric characters.                                                                                                    |

#### **Default**

N/A.

## **Usage Guidelines**

None.

### Example

The following example sends a trap of severity info for event AAA with the message user XYZ logged in:

create snmp trap severity info event AAA "user XYZ logged in"

## disable dhcp vlan

disable dhcp vlan [<vlan\_name> | all]

## **Description**

Disables the generation and processing of DHCP packets on a VLAN to obtain an IP address for the VLAN from a DHCP server.

| vlan_name | Specifies a VLAN name. |
|-----------|------------------------|
| all       | Specifies all VLANs    |

Disabled for all VLANs.

## **Usage Guidelines**

None.

### **Example**

The following command disables the generation and processing of DHCP packets on a VLAN named accounting:

disable dhcp vlan accounting

## disable snmp access

disable snmp access {snmp-v1v2c | snmpv3}

## **Description**

Selectively disables SNMP on the switch.

## **Syntax Description**

| snmp-v1v2c | Specifies SNMPv1/v2c access only. |
|------------|-----------------------------------|
| snmpv3     | Specifies SNMPv3 access only.     |

#### **Default**

Enabled.

### **Usage Guidelines**

Disabling SNMP access does not affect the SNMP configuration (for example, community strings). However, if you disable SNMP access, you will be unable to access the switch using SNMP.

This command allows you to disable either all SNMP access, v1/v2c access only, or v3 access only.

To allow access, use the following command:

```
enable snmp access {snmp-v1v2c | snmpv3}
```

### **Example**

The following command disables all SNMP access on the switch:

disable snmp access

## disable snmp access vr

disable snmp access vr [<vr\_name> | all]

### **Description**

Selectively disables SNMP access on virtual routers.

## **Syntax Description**

| vr_name | Specifies the virtual router name. |
|---------|------------------------------------|
| all     | Specifies all virtual routers.     |

#### Default

Enabled on all virtual routers.

## **Usage Guidelines**

Use this command to disable SNMP access on any or all virtual routers.

When SNMP access is disabled on a virtual router, the incoming SNMP request is dropped and an EMS message is logged.

To enable SNMP access on virtual routers use the enable snmp access vr command.

To display the SNMP configuration and statistics on a specified virtual router, use the show snmp vr name command.

### **Example**

The following command disables SNMP access on the virtual router vr-finance:

```
disable snmp access vr vr-finance
```

## disable snmp community

disable snmp community <alphanumeric-community-string>

### **Description**

Disables SNMP community strings on the switch.

### **Syntax Description**

alphanumeric-community-string Specifies the SNMP community string name.

#### Default

N/A

### **Usage Guidelines**

This command allows the administrator to disable an snmp community. It sets the rowstatus of the community to NotInService. When disabled, SNMP access to the switch using the designated community is not allowed.

## **Example**

The following command disables the community string named *netgear*.

disable snmp community netgear

## disable snmp traps

disable snmp traps

## **Description**

Prevents SNMP traps from being sent from the switch.

### **Syntax Description**

This command has no arguments or variables.

#### **Default**

Enabled.

## **Usage Guidelines**

This command does not clear the SNMP trap receivers that have been configured. The command prevents SNMP traps from being sent from the switch even if trap receivers are configured.

To view if SNMP traps are being sent from the switch, use the show management command. The show management command displays information about the switch including the enabled/disabled state of SNMP traps being sent.

### **Example**

The following command prevents SNMP traps from being sent from the switch to the trap receivers:

disable snmp traps

## disable snmpv3

disable snmpv3 [default-group | default-user]

### **Description**

Selectively disables SNMPv3 default-group or default-user access on the switch.

### **Syntax Description**

| default-group | Specifies SNMPv3 default-group. |
|---------------|---------------------------------|
| default-user  | Specifies SNMPv3 default-user.  |

### Default

Enabled

## **Usage Guidelines**

This command is used to disable SNMPv3 default-group or default-user access.

Disabling SNMPv3 default-group access removes access to default-users and user-created users who are part of the default-group. The user-created authenticated SNMPv3 users (who are part of a user-created group) are able to access the switch. By disabling default-users access, the end-user is not able to access the switch/MIBs using SNMPv3 default-user.

The default groups are: admin, initial, v1v2c ro, v1v2c rw.

The default users are: admin, initial, initialmd5, initialsha, initialmd5Priv, initialshaPriv.

### **Example**

The following command disables the default group on the switch:

disable snmp default-group

## disable sntp-client

disable sntp-client

### **Description**

Disables the SNTP client.

### **Syntax Description**

This command has no arguments or variables.

### **Default**

N/A.

## **Usage Guidelines**

SNTP can be used by the switch to update and synchronize its internal clock from a Network Time Protocol (NTP) server. After the SNTP client has been enabled, the switch sends out a periodic query to the indicated NTP server, or the switch listens to broadcast NTP updates. In addition, the switch supports the configured setting for Greenwich Mean Time (GMT) offset and the use of Daylight Savings Time (DST).

## **Example**

The following command disables the SNTP client:

disable sntp-client

#### disable telnet

disable telnet

### **Description**

Disables external Telnet services on the system.

## **Syntax Description**

This command has no arguments or variables.

#### Default

Enabled.

## **Usage Guidelines**

You must be logged in as an administrator to enable or disable Telnet.

Note: Telnet sessions between MSMs/MMs are not affected by this command.

## **Example**

With administrator privilege, the following command disables external Telnet services on the switch:

disable telnet

# disable watchdog

disable watchdog

## **Description**

Disables the system watchdog timer.

## **Syntax Description**

This command has no arguments or variables.

Enabled.

## **Usage Guidelines**

The watchdog timer monitors the health of the switch hardware and software events. For example, the watchdog timer reboots the switch if the system cannot reset the watchdog timer. This can be caused by a long CPU processing loop, any unhandled exception, or a hardware problem with the communication channel to the watchdog. In most cases, if the watchdog timer expires, the switch captures the current CPU status and posts it to the console and the system log. In some cases, if the problem is so severe that the switch is unable to perform any action, the switch reboots without logging any system status information prior to reboot.

This command takes affect immediately.

The watchdog settings are saved in the configuration file.

To display the watchdog state of your system, use the show switch command.

### **Example**

The following command disables the watchdog timer:

disable watchdog

## enable dhcp vlan

enable dhcp vlan [<vlan\_name> | all]

## **Description**

Enables the generation and processing of DHCP packets on a VLAN to obtain an IP address for the VLAN from a DHCP server.

### **Syntax Description**

| vlan_name | Specifies a VLAN name. |
|-----------|------------------------|
| all       | Specifies all VLANs.   |

### **Default**

Disabled for all VLANs.

### **Usage Guidelines**

None.

### **Example**

The following command enables the generation and processing of DHCP packets on a VLAN named accounting:

enable dhcp vlan accounting

## enable snmp access

enable snmp access {snmp-v1v2c | snmpv3}

### **Description**

Selectively enables SNMP access on the switch.

## **Syntax Description**

| snmp-v1v2c | Specifies SNMPv1/v2c access only. |
|------------|-----------------------------------|
| snmpv3     | Specifies SNMPv3 access only.     |

#### **Default**

Enabled.

## **Usage Guidelines**

To have access to the SNMP agent residing in the switch, at least one VLAN must have an IP address assigned to it.

Any network manager running SNMP can manage the switch for v1/v2c/v3, provided the MIB is installed correctly on the management station. Each network manager provides its own user interface to the management facilities.

For SNMPv3, additional security keys are used to control access, so an SNMPv3 manager is required for this type of access.

This command allows you to enable either all SNMP access, no SNMP access, v1/v2c access only, or v3 access only.

To prevent any SNMP access, use the following command:

```
disable snmp access {snmp-v1v2c | snmpv3}
```

The 8800 OS introduced the concept of safe defaults mode. Safe defaults mode runs an interactive script that allows you to enable or disable SNMP, Telnet, and switch ports. When you set up your switch for the first time, you must connect to the console port to access the switch. After logging in to the switch, you enter safe defaults mode. Although SNMP, Telnet, and switch ports are enabled by default, the script prompts you to confirm those settings.

If you choose to keep the default setting for SNMP—the default setting is enabled—the switch returns the following interactive script:

Since you have chosen less secure management methods, please remember to increase the security of your network by taking the following actions:

- \* change your admin password
- \* change your SNMP public and private strings
- \* consider using SNMPv3 to secure network management traffic

In addition, you can return to safe defaults mode by issuing the following command:

```
configure safe-default-script
```

If you return to safe defaults mode, you must answer the questions presented during the interactive script.

For more detailed information about safe defaults mode, see the section "Safe Defaults Setup Method" in the NETGEAR 8800 User Manual.

## **Example**

The following command enables all SNMP access for the switch:

```
enable snmp access
```

## enable snmp access vr

```
enable snmp access vr [<vr_name> | all]
```

### **Description**

Selectively enables SNMP access on virtual routers.

## **Syntax Description**

| vr_name | Specifies the virtual router name. |
|---------|------------------------------------|
| all     | Specifies all virtual routers.     |

#### Default

Enabled on all virtual routers.

#### **Usage Guidelines**

Use this command to enable SNMP access on any or all virtual routers.

To disable SNMP access on virtual routers, use the disable snmp access vr command.

To display the SNMP configuration and statistics on a specified virtual router, use the show snmp vr\_name command.

#### **Example**

The following command enables SNMP access on the virtual router vr-finance:

enable snmp access vr vr-finance

## enable snmp community

enable snmp community <alphanumeric-community-string>

### **Description**

Enables SNMP community strings.

### **Syntax Description**

alphanumeric-community-string

Specifies the SNMP community string name.

#### **Default**

N/A

## **Usage Guidelines**

This command allows the administrator to enable an snmp community that has been disabled. It sets the rowStatus of the community to Active.

## **Example**

The following command enables the community string named *netgear*.

enable snmp community netgear

## enable snmp traps

enable snmp traps

## **Description**

Turns on SNMP trap support.

## **Syntax Description**

This command has no arguments or variables.

#### **Default**

Enabled.

### **Usage Guidelines**

An authorized trap receiver can be one or more network management stations on your network. The switch sends SNMP traps to all trap receivers.

To view if SNMP traps are being sent from the switch, use the show management command. The show management command displays information about the switch including the enabled/disabled state of SNMP traps being sent.

### **Example**

The following command enables SNMP trap support on the switch:

enable snmp traps

## enable snmpv3

enable snmpv3 [default-group | default-user]

### **Description**

Selectively enables SNMPv3 default-group or default-user access on the switch.

## **Syntax Description**

| default-group | Specifies SNMPv3 default-group. |
|---------------|---------------------------------|
| default-user  | Specifies SNMPv3 default-user.  |

#### Default

#### Enabled

### **Usage Guidelines**

This command is used to enable SNMPv3 default-group or default-user access.

Enabling SNMPv3 default-group access activates the access to an SNMPv3 default-group and the user- created SNMPv3-user part of default-group. Enabling the SNMPv3 default-user access allows an end user to access the MIBs using SNMPv3 default-user. This command throws an error if the SNMPv3 access is disabled on the switch.

The default groups are: admin, initial, v1v2c\_ro, v1v2c\_rw.

The default users are: admin, initial, initialmd5, initialsha, initialmd5Priv, initialshaPriv.

### **Example**

The following command enables the default users on the switch:

enable snmp default-user

# enable sntp-client

enable sntp-client

### **Description**

Enables the SNTP client.

## **Syntax Description**

This command has no arguments or variables.

#### **Default**

N/A.

## **Usage Guidelines**

SNTP can be used by the switch to update and synchronize its internal clock from a Network Time Protocol (NTP) server. After the SNTP client has been enabled, the switch sends out a periodic query to the indicated NTP server, or the switch listens to broadcast NTP updates. In addition, the switch supports the configured setting for Greenwich Mean Time (GMT) offset and the use of Daylight Savings Time (DST).

### **Example**

The following command enables the SNTP client:

enable sntp-client

### enable telnet

enable telnet

#### **Description**

Enables external Telnet services on the system.

#### **Syntax Description**

This command has no arguments or variables.

#### Default

Enabled.

### **Usage Guidelines**

You must be logged in as an administrator to enable or disable Telnet.

The 8800 OS introduces the concept of safe defaults mode. Safe defaults mode runs an interactive script that allows you to enable or disable SNMP, Telnet, and switch ports. When you set up your switch for the first time, you must connect to the console port to access the switch. After logging in to the switch, you enter safe defaults mode. Although SNMP, Telnet, and switch ports are enabled by default, the script prompts you to confirm those settings.

If you choose to keep the default setting for Telnet—the default setting is enabled—the switch returns the following interactive script:

Since you have chosen less secure management methods, please remember to increase the security of your network by taking the following actions:

- \* change your admin password
- \* change your SNMP public and private strings
- \* consider using SNMPv3 to secure network management traffic

In addition, you can return to safe defaults mode by issuing the following command:

configure safe-default-script

If you return to safe defaults mode, you must answer the questions presented during the interactive script.

For more detailed information about safe defaults mode, see the section "Safe Defaults Setup Method" in the NETGEAR 8800 User Manual.

# **Example**

With administrator privilege, the following command enables Telnet services on the switch:

enable telnet

# enable watchdog

enable watchdog

# **Description**

Enables the system watchdog timer.

# **Syntax Description**

This command has no arguments or variables.

#### Default

Enabled.

### **Usage Guidelines**

The watchdog timer monitors the health of the switch hardware and software events. For example, the watchdog timer reboots the switch if the system cannot reset the watchdog timer. This is caused by a long CPU processing loop, any unhandled exception, or a hardware problem with the communication channel to the watchdog. In most cases, if the watchdog timer expires, the switch captures the current CPU status and posts it to the console and the system log. In some cases, if the problem is so severe that the switch is unable to perform any action, the switch reboots without logging any system status information prior to reboot.

This command takes affect immediately.

The watchdog settings are saved in the configuration file.

To display the watchdog state of your system, use the show switch command.

## **Example**

The following command enables the watchdog timer:

enable watchdog

### exit

exit

# **Description**

Logs out the session of a current user for CLI or Telnet.

# **Syntax Description**

This command has no arguments or variables.

### **Default**

N/A.

# **Usage Guidelines**

Use this command to log out of a CLI or Telnet session.

When you issue this command, you are asked to save your configuration changes to the current, active configuration. Enter y if you want to save your changes. Enter n if you do not want to save your changes.

# **Example**

The following command logs out the session of a current user for CLI or Telnet:

exit

A message similar to the following is displayed:

```
Do you wish to save your configuration changes to primary.cfg? (y or n)
```

Enter y if you want to save your changes. Enter y if you do not want to save your changes.

# logout

loqout

## **Description**

Logs out the session of a current user for CLI or Telnet.

## **Syntax Description**

This command has no arguments or variables.

### **Default**

N/A.

## **Usage Guidelines**

Use this command to log out of a CLI or Telnet session.

When you issue this command, you are asked to save your configuration changes to the current, active configuration. Enter y if you want to save your changes. Enter n if you do not want to save your changes.

### **Example**

The following command logs out the session of a current user for CLI or Telnet:

logout

A message similar to the following is displayed:

Do you wish to save your configuration changes to primary.cfg? (y or n)

Enter y if you want to save your changes. Enter y if you do not want to save your changes.

## quit

quit

## **Description**

Logs out the session of a current user for CLI or Telnet.

## **Syntax Description**

This command has no arguments or variables.

#### **Default**

N/A.

## **Usage Guidelines**

Use this command to log out of a CLI or Telnet session.

When you issue this command, you are asked to save your configuration changes to the current, active configuration. Enter y if you want to save your changes. Enter n if you do not want to save your changes.

### **Example**

The following command logs out the session of a current user for CLI or Telnet:

quit

A message similar to the following is displayed:

```
Do you wish to save your configuration changes to primary.cfg? (y or n)
```

Enter y if you want to save your changes. Enter n if you do not want to save your changes.

# show checkpoint-data

```
show checkpoint-data {cprocess>}
```

## **Description**

Displays the status of one or more processes being copied from the primary MSM/MM to the backup MSM/MM.

# **Syntax Description**

| n | rn | Ce | CC |
|---|----|----|----|
|   |    |    |    |

Specifies the name of the processes being copied.

#### **Default**

N/A.

### **Usage Guidelines**

This command displays, in percentages, the amount of internal state copying completed by each process and the traffic statistics between the process on both the primary and the backup MSMs/MMs.

This command is also helpful in debugging synchronization problems that occur at run-time. To check the status of synchronizing the MSMs/MMs, use the show switch command.

Depending on the software version running on your switch and the type of switch you have, additional or different checkpoint status information may be displayed.

## **Example**

The following command displays the checkpointing status and the traffic statics of all of the processes between the primary and the backup MSM:

```
show checkpoint-data
```

The following is sample output from this command:

| Process | Tx   | Rx   | Errors | Sent | Total | 8    | Chkpt |   | De | ebug-info  |
|---------|------|------|--------|------|-------|------|-------|---|----|------------|
|         |      |      |        |      |       |      |       |   |    |            |
| devmgr  | 3812 | 1731 | 0      | 3    | 3     | 100% | ON C  | K | 1  | (00008853) |

| dirser       | 0    | 0   | 0 | 0 | 0 | 0%   | ON | OK | 1 | (000008D3) |
|--------------|------|-----|---|---|---|------|----|----|---|------------|
| ems          | 5    | 0   | 0 | 0 | 0 | 100% | ON | OK | 1 | (000008D3) |
| nodemgr      | 0    | 0   | 0 | 0 | 0 | 0%   | ON | OK | 1 | (000008D3) |
| snmpSubagent | 0    | 0   | 0 | 0 | 0 | 0%   | ON | OK | 1 | (000018D3) |
| snmpMaster   | 0    | 0   | 0 | 0 | 0 | 0%   | ON | OK | 1 | (000008D3) |
| cli          | 0    | 0   | 0 | 0 | 0 | 0%   | ON | OK | 1 | (000018D3) |
| cfgmgr       | 82   | 82  | 0 | 1 | 1 | 100% | ON | OK | 1 | (000018D3) |
| elrp         | 0    | 0   | 0 | 0 | 0 | 0%   | ON | OK | 1 | (000008D3) |
| vlan         | 1047 | 1   | 0 | 0 | 0 | 100% | ON | OK | 1 | (000008D3) |
| aaa          | 0    | 0   | 0 | 0 | 0 | 0%   | ON | OK | 1 | (000008D3) |
| fdb          | 957  | 2   | 0 | 0 | 0 | 100% | ON | OK | 1 | (000008D3) |
| msgsrv       | 0    | 0   | 0 | 0 | 0 | 100% | ON | OK | 1 | (000008D3) |
| stp          | 1    | 0   | 0 | 0 | 0 | 0%   | ON | OK | 1 | (000008D3) |
| polMgr       | 0    | 0   | 0 | 0 | 0 | 0%   | ON | OK | 1 | (000008D3) |
| mcmgr        | 2    | 2   | 0 | 0 | 0 | 100% | ON | OK | 1 | (000008D3) |
| acl          | 0    | 0   | 0 | 0 | 0 | 100% | ON | OK | 1 | (000008D3) |
| netLogin     | 0    | 0   | 0 | 0 | 0 | 0%   | ON | OK | 1 | (000008D3) |
| ospf         | 0    | 0   | 0 | 0 | 0 | 0%   | ON | OK | 1 | (000008D3) |
| netTools     | 1    | 0   | 0 | 0 | 0 | 100% | ON | OK | 1 | (000008D3) |
| telnetd      | 0    | 0   | 0 | 0 | 0 | 0%   | ON | OK | 1 | (000008D3) |
| rtmgr        | 4    | 4   | 0 | 0 | 0 | 100% | ON | OK | 1 | (000008D3) |
| vrrp         | 378  | 0   | 0 | 0 | 0 | 0%   | ON | OK | 1 | (000008D3) |
| tftpd        | 0    | 0   | 0 | 0 | 0 | 0%   | ON | OK | 1 | (000008D3) |
| thttpd       | 0    | 0   | 0 | 0 | 0 | 0%   | ON | OK | 1 | (000008D3) |
| rip          | 0    | 0   | 0 | 0 | 0 | 0%   | ON | OK | 1 | (000008D3) |
| dosprotect   | 0    | 0   | 0 | 0 | 0 | 0%   | ON | OK | 1 | (000008D3) |
| epm          | 0    | 0   | 0 | 0 | 0 | 0%   | ON | OK | 1 | (000008D3) |
| hal          | 0    | 0   | 0 | 0 | 0 | 0%   | ON | OK | 1 | (000008D3) |
| bgp          | 0    | 0   | 0 | 0 | 0 | 0%   | ON | OK | 1 | (000008D3) |
| pim          | 0    | 0   | 0 | 0 | 0 | 0%   | ON | OK | 1 | (000008D3) |
| etmon        | 185  | 185 | 0 | 0 | 0 | 100% | ON | OK | 1 | (000008D3) |

To view the output for a specific process, use the process option. The following command displays detailed information for the STP process:

show checkpoint-data stp

The following is sample output from this command:

| Process | Tx | Rx | Errors | Sent | Total | % Chkpt  | Debug-info   |
|---------|----|----|--------|------|-------|----------|--------------|
|         |    |    |        |      |       |          |              |
| stp     | 1  | 0  | 0      | 0    | 0     | 0% ON OK | 1 (000008D3) |

# show dhcp-client state

show dhcp-client state

# **Description**

Displays the current DHCP/BOOTP client state for each vlan.

# **Syntax Description**

This command has no arguments or variables.

## **Default**

Displays the client state for all existing VLANs.

# **Usage Guidelines**

None.

# **Example**

The following command displays the DHCP/BOOTP status for all VLANs:

```
show dhcp-client state
```

Depending on your configurations, output from this command is similar to the following:

| Client VLAN      | Protocol  | Server      | Current State                          |
|------------------|-----------|-------------|----------------------------------------|
|                  |           |             |                                        |
| Default          | BOOTP     | 10.1.2.3    | Received IP address configured on vlan |
| accounting       | DHCP      | 10.2.3.4    | DHCP state; Requesting                 |
| Mgmt             | None      | 0.0.0.0     |                                        |
| A total of 3 vla | an(s) wer | e displayed |                                        |

# show management

show management

## **Description**

Displays the SNMP and CLI settings configured on the switch and the SNMP statistics.

# **Syntax Description**

This command has no arguments or variables.

## **Default**

N/A.

# **Usage Guidelines:**

The following management output is displayed:

- Enable/disable state for Telnet, and SNMP access
- Login statistics
  - Enable/disable state for idle timeouts
  - Maximum number of CLI sessions

- SNMP community strings
- SNMP trap receiver list
- SNMP trap receiver source IP address
- SNMP statistics counter
- SSH access states of enabled, disabled, and module not loaded
- CLI configuration logging
- SNMP access states of v1, v2c disabled and v3 enabled

If all three types of SNMP access are enabled or disabled, SNMP access is displayed as either Enabled or Disabled.

- Enable/disable state for RMON
- Access-profile usage configured via Access Control Lists (ACLs) for additional Telnet and SSH2 security
- CLI scripting settings
  - Enable/disable state
  - Error message setting
  - Persistence mode
- Dropped SNMP packet counter.

## **Example**

The following command displays configured SNMP settings on an 8800 switch:

```
show management
```

## The following is sample output from this command:

```
CLI idle timeout
                               : Enabled (20 minutes)
CLI max number of login attempts : 3
CLI max number of sessions : 8
                             : Enabled (this session only)
CLI paging
CLI space-completion
                             : Disabled (this session only)
                           : Disabled
CLI configuration logging
CLI scripting
                             : Disabled (this session only)
CLI scripting error mode : Ignore-Error (this session only)
CLI persistent mode
                             : Persistent (this session only)
Telnet access
                              : Enabled (tcp port 23 vr all)
                              : Access Profile : not set
SSH Access
                               : ssh module not loaded.
                              : Disabled (tcp port 80)
Web access
Total Read Only Communities
                             : 1
Total Read Write Communities
                              : 1
RMON
                               : Disabled
SNMP access
                               : Enabled
                              : Access Profile Name : not set
SNMP Traps
                               : Enabled
```

```
SNMP v1/v2c TrapReceivers
   Destination Source IP Address
                                      Flags
  10.120.91.89 /10550
                                       2E
Flags: Version: 1=v1 2=v2c
      Mode: S=Standard E=Enhanced
SNMP stats:
           InPkts 582 OutPkts 588 Errors 0
                                                   AuthErrors 0
                                                  Drops 12294
            Gets 0 GetNexts 582 Sets 0
SNMP traps: Sent 6
                       AuthTraps Enabled
```

### show node

show node {detail}

# **Description**

Displays the status of the nodes in the system as well as the general health of the system.

# **Syntax Description**

Displays the information on a per-node basis rather than in a tabular format.

### **Default**

N/A.

detail

# **Usage Guidelines**

Use this command to display the current status of the nodes and the health of the system. The information displayed shows the node configurations (such as node priority) and the system and hardware health computations. You can use this information to determine which node will be elected primary in case of a failover.

**Table 6** lists the node statistic information collected by the switch.

Table 6. Node States

| Node State | Description                                                                                                    |
|------------|----------------------------------------------------------------------------------------------------|
| BACKUP     | In the backup state, this node becomes the primary node if the primary fails or enters the DOWN state. The backup node also receives the checkpoint state data from the primary.                                                                                                    |
| DOWN       | In the down state, the node is not available to participate in leader election. The node enters this state during any user action, other than a failure, that makes the node unavailable for management. Examples of user actions are:  • Upgrading the software  • Rebooting the system using the reboot command  • Initiating an MSM/MM failover using the run msm-failover command  • Synchronizing the MSM's/MM's software and configuration in non-volatile storage using the synchronize command |
| FAIL       | In the fail state, the node has failed and needs to be restarted or repaired. The node reaches this state if the system has a hardware or software failure.                                                                                                    |
| INIT       | In the initial state, the node is being initialized. A node stays in this state when it is coming up and remains in this state until it has been fully initialized. Being fully initialized means that all of the hardware has been initialized correctly and there are no diagnostic faults.                                                                                                    |
| MASTER     | In the primary state, the node is responsible for all switch management functions.                                                                                                    |
| STANDBY    | In the standby state, leader election occurs—the primary and backup nodes are elected. The priority of the node is only significant in the standby state.                                                                                                    |

# **Example**

The following command displays the status of the node, the priority of the node, and the general health of the system:

show node

The following is sample output from this command:

| Node  | State  | Priority | SwHealth | HwHealth |
|-------|--------|----------|----------|----------|
|       |        |          |          |          |
| MSM-A | MASTER | 0        | 49       | 7        |
| MSM-B | BACKUP | 0        | 49       | 7        |

If you specify the detail option, the same information is displayed on a per node basis rather than in a tabular format.

```
Node MSM-A information:
  Node State: MASTER
  Node Priority: 0
  Sw Health: 49
  Hw Health: 7
Node MSM-B information:
  Node State: BACKUP
  Node Priority: 0
```

Sw Health: 49 Hw Health:

#### show odometers

show odometers

### **Description**

Displays a counter for each component of a switch that shows how long it has been functioning since it was manufactured.

## **Syntax Description**

This command has no arguments or variables.

#### Default

N/A.

## **Usage Guidelines**

The output from this command displays how long individual components in the switch have been functioning since it was manufactured. This odometer counter is kept in the EEPROM of each monitored component. This means that even if you plug in the component into a different chassis, the odometer counter is available in the new switch chassis.

## **Monitored Components**

On the 8800, the odometer monitors the following components:

- Chassis
- MSMs/MMs
- I/O modules
- Power controllers

## **Recorded Statistics**

The following odometer statistics are collected by the switch:

- Service Days—The amount of days that the component has been running
- First Recorded Start Date—The date that the component was powered-up and began running

Depending on the software version running on your switch, the modules installed in your switch, and the type of switch you have, additional or different odometer information may be displayed.

# **Example**

The following command displays how long each component of a switch has been functioning since its manufacture date:

show odometers

The following is sample output from the NETGEAR 8800 series switch:

|            |               | Service | First Recorded |
|------------|---------------|---------|----------------|
| Field Repl | aceable Units | Days    | Start Date     |
|            |               |         |                |
| Chassis    | : BD-8810     | 209     | Dec-07-2004    |
| Slot-1     | : G48T        | 208     | Dec-07-2004    |
| Slot-2     | : 10G4X       | 219     | Nov-02-2004    |
| Slot-3     | : G48T        | 228     | Oct-26-2004    |
| Slot-4     | : G24X        | 226     | Oct-19-2004    |
| Slot-5     | : G8X         | 139     | Dec-07-2004    |
| Slot-6     | :             |         |                |
| Slot-7     | : 10G4X       | 160     | Dec-16-2004    |
| Slot-8     | : 10G4X       | 133     | Dec-14-2004    |
| Slot-9     | : G48P        | 111     | Nov-04-2004    |
| Slot-10    | :             |         |                |
| MSM-A      | : MSM-G8X     | 137     | Dec-07-2004    |
| MSM-B      | :             |         |                |
| PSUCTRL-1  | :             | 209     | Dec-07-2004    |
| PSUCTRL-2  | :             | 208     | Dec-07-2004    |
|            |               |         |                |

# show power

show power {<ps\_num>} {detail}

# **Description**

Displays the current status of the installed power supplies.

# **Command Syntax**

| ps_num | Specifies the slot number of the installed power supply. |
|--------|----------------------------------------------------------|
| detail | The detail option is reserved for future use.            |

# **Default**

N/A.

# **Usage Guidelines**

Use this command to view detailed information about the health of the power supplies.

This status information may be useful for your technical support representative if you have a network problem.

The switch collects the following power supply information:

- State—Indicates the current state of the power supply. Options are:
  - Empty—There is no power supply installed.
  - Power Failed—The power supply has failed.
  - Powered Off—The power supply is off.
  - Powered On—The power supply is on and working normally.

Located next to the "State" of the power supply, the following information provides more detailed status information. Options are:

- Disabled for net power gain—Indicates that the power supply is disabled in order to maximize the total available system power
- Configured ON—Indicates that the user requested to enable a disabled power supply regardless of the affect on the total available system power
- Configured ON when present—Indicates that the power supply slot is currently empty, but the user requested to enable the power supply regardless of the affect on the total available system power
- Unsupported—Indicates that a 600/900 W AC PSU is inserted in a chassis other than the XCM8806 and XCM8810.
- PartInfo—Provides information about the power supply. Depending on your switch, options include:
  - Serial number—A collection of numbers and letters, that make up the serial number of the power supply.
  - Part number—A collection of numbers and letters that make up the part number of the power supply.
- Revision—Displays the revision number of the power supply.
- Odometer—Specifies how long the power supply has been operating.
- Temperature—Specifies, in Celsius, the current temperature of the power supply.
- Input—Specifies the input voltage and the current requirements of the power supply and whether the input is AC or DC.
- Output 1 and Output 2—Specifies the output voltage and the current supplied by the power supply. The values are only displayed if known for the platform.

## **Example**

The following command displays the status of the power supply installed in slot 1:

```
show power 1
```

The following is sample output from this command:

```
PowerSupply 1 information:
State:
              Powered On
```

#### **NETGEAR 8800 Chassis Switch CLI Manual**

```
PartInfo:
            PS 2336 5003J-00479 4300-00137
Revision:
            2.0
Odometer:
            90 days 5 hours
Temperature: 29.0 deg C
Fan 1:
            6473 RPM
Fan 2:
            6233 RPM
            230.00 V AC
Input:
            48.50 V, 7.25 A (48V/1104W Max)
Output 1:
Output 2:
             12.44 V, 0.62 A (12V/48W Max)
```

If power management needs to disable a power supply to maximize the total available power, you see Disabled for net power gain next to the state of the power supply, as shown in the sample truncated output:

```
PowerSupply 1 information:
               Powered Off (Disabled for net power gain)
State:
PartInfo:
              PS 2336 0413J-00732 4300-00137
```

If you choose to always enable a power supply, regardless of the affect on the total available power, you see configured on next to the state of the power supply, as shown in the sample truncated output:

```
PowerSupply 1 information:
              Powered On (Configured ON)
PartInfo: PS 2336 0413J-00732 4300-00137
```

If you install the 600/900 W AC PSU in a chassis other than a NETGEAR 8806, you see unsupported next to the state of the power supply, as shown in this sample truncated output:

```
PowerSupply 3 information:
State:
             Unsupported
PartInfo:
              PS 2431 0622J-00013 4300-00161
```

# show power budget

```
show power budget
```

## **Description**

Displays the power status and the amount of available and required power.

## **Syntax Description**

This command has no arguments or variables.

#### Default

N/A.

## **Usage Guidelines**

Use this command to view detailed information about the amount of power available on the switch.

This status information may be useful if the show slot command displays a state of Powered OFF for any I/O module, for monitoring power, or for power planning purposes.

The first table of the show power budget command displays:

- Slot number of the power supply.
- Current state of the power supply. Options are:
  - Empty—There is no power supply installed.
  - Power Failed—The power supply has failed.
  - Power Off—The power supply is off.
  - Power On—The power supply is on.
- Watts and voltage amounts of the power supply.
- Redundant power information. Redundant power is the amount of power available if power to one PSU is lost. If a switch has PSUs with a mix of both 220V AC and 110V AC inputs, the amount of redundant power shown is based on the worst-case assumption that power to a PSU with 220V AC input is lost.

The second table of the show power budget command displays:

- Slot number and name of the component installed in the slot. Options include:
  - I/O modules
  - MSMs/MMs
  - Fan trays
- Current state of the module. Options include, among others:
  - Empty: There is no component installed.
  - Operational: The component is installed and operational.
  - Present: The component is installed but not operational.
  - Down: The module is installed, but the administrator has taken the module offline.
  - Power ON: There is sufficient system power to power up the module.
  - Powered OFF: There is insufficient system power to keep the module up and running, or there is a mismatch between the module configured for the slot and the actual module installed in the slot.
  - Booting: The module has completed downloading the software image and is now booting.
  - Initializing: The module is initializing.
- Watts and voltage amounts of the modules.
- Power Surplus or Power Shortfall.
  - If the amount of available power meets or exceeds the required port, the excess is displayed as the Power Surplus.

- If the available power is insufficient to meet the required power, the deficit is displayed as Power Shortfall.
- Redundant power information. If the amount of redundant power meets or exceeds the required power, the system has (N+1) power.
  - Yes—The system has redundant (N+1) power.
  - No—The system does not have redundant (N+1) power.

The information contained in this display is for planning purposes since the system operates without redundant power as long as a power surplus is shown. However, if power is lost to a single PSU when the system is not redundant, I/O modules are powered down. Sefer to the section "Understanding Power Supply Management" in Chapter 2 of the NETGEAR 8800 User Manual.

Depending on the software version running on your switch, the modules installed in your switch, and the type of switch you have, additional or different power information may be displayed.

## **Example**

The following command displays the distribution of power and the available power on the switch:

show power budget

The following is sample output of this command from a NETGEAR 8800 series switch:

| PS Sta  |                |               | 48V     |
|---------|----------------|---------------|---------|
|         | wered On       |               | 624.00  |
| 2 Por   | wered On       |               | 624.00  |
| 3 Em    | pty            |               |         |
| 4 Emp   | pty            |               |         |
| 5 Em    | pty            |               |         |
| 6 Emp   | pty            |               |         |
|         | <br>Available: |               | 1248.00 |
| Redunda | ant (N+1) Pow  | er Available: | 648.00  |
|         | Туре           | State         |         |
| Slot-1  |                | Empty         |         |
| Slot-2  | GM-20T         | Operational   | 149.00  |
| Slot-5  | GM-20T         | Operational   | 149.00  |
| Slot-6  |                | Empty         |         |
| MSM-A   | MSM-5          | Operational   | 185.00  |
| MSM-B   |                | Empty         | 185.00  |
| FanTra  |                | Operational   |         |
|         | <br>Required:  |               | 713.00  |

```
713.00
Power Allocated:
                                       535.00
Power Surplus:
Redundant Power Supply(s) Present?: NO
```

# show power controller

```
show power controller {<num>}
```

## **Description**

Displays the current status of the installed power supply controllers.

## **Command Syntax**

num

Specifies the slot number of the installed power supply controller.

#### Default

N/A.

# **Usage Guidelines**

Use this command to view detailed information about the health of the power supply controllers. Power controllers collect data about the installed power supplies and report the results to the MSM/MM.

This status information may be useful for your technical support representative if you have a network problem.

The switch collects the following power supply controller information:

- State—Indicates the current state of the power supply controller. Options are:
  - Empty: There is no power supply controller installed.
  - Operational: The power supply controller is installed and operational.
  - Present: The power supply controller is installed.
- PartInfo—Provides information about the power supply controller including the:
  - Slot number where the power supply controller is installed.
  - Serial number, a collection of numbers and letters, that make up the serial number of the power supply controller.
  - Part number, a collection of numbers and letters that make up the part number of the power supply controller.
- Revision—Displays the revision number of the power supply controller.
- FailureCode—Specifies the failure code of the power supply controller.
- Odometer—Specifies the date and how long the power supply controller has been operating.

- Temperature—Specifies, in Celsius, the current temperature of the power supply controller.
- Status—Specifies the status of the power supply controller.

## **Example**

The following command displays the status of the installed power supply controllers:

```
show power controller
```

The following is sample output from this command:

```
PSUCTRL-1 information:
State:
             Operational
PartInfo: PSUCTRL-1 04334-00021 450117-00-01
             1.0
Revision:
FailureCode: 0
Odometer: 337 days 7 hours since Nov-30-2004
Temperature: 32.14 deg C
Status:
             PSU CTRL Mode: Master
PSUCTRL-2 information:
State:
               Empty
```

If you have two power supply controllers installed, the switch displays output about both of the power supply controllers:

```
PSUCTRL-1 information:
State:
             Operational
             PSUCTRL-1 04334-00021 450117-00-01
PartInfo:
Revision:
             1.0
FailureCode: 0
Odometer: 17 days 5 hours 30 minutes since Oct-19-2004
Temperature: 35.1 deg C
             PSU CTRL Mode: Master
Status:
PSUCTRL-2 information:
State:
             Operational
PartInfo:
             PSUCTRL-2 04334-00068 450117-00-01
Revision:
             1.0
FailureCode: 0
Odometer:
            4 days 13 hours since Sep-21-2004
Temperature: 33.56 deg C
Status:
         PSU CTRL Mode: Backup
```

# show session

```
show session {{detail} {<sessID>}} {history}
```

## **Description**

Displays the currently active Telnet and console sessions communicating with the switch.

# **Syntax Description**

| detail  | Specifies more detailed session information. |
|---------|----------------------------------------------|
| sessID  | Specifies a session ID number.               |
| history | Displays a list of all sessions.             |

### Default

N/A.

# **Usage Guidelines**

The show session command displays the username and IP address of the incoming Telnet session, whether a console session is currently active, and the login time. Each session is numbered.

The switch accepts IPv6 connections. If the incoming session is from an IPv6 address, the show session output indicates IPv6.

You can specify the following options to alter the session output:

- detail—The output for all current sessions is displayed in a list format.
- sessid—The output for the specified session is displayed in a list format.
- history—Displays a list of current and previous sessions, including the user, type of session, location, and start and end time of the session.

The show session command fields are defined in Table 7.

Table 7. Show Command Field Definitions

| Field      | Definition                                                                                                    |
|------------|----------------------------------------------------------------------------------------------------|
| #          | Indicates session number.                                                                                                    |
| Login Time | Indicates login time of session.                                                                                                 |
| User       | Indicates the user logged in for each session.                                                                                   |
| Туре       | Indicates the type of session, for example: console, telnet, http, https.                                                        |
| Auth       | Indicates how the user is logged in.                                                                                             |
| CLI Auth   | Indicates the type of authentication (RADIUS and TACACS) if enabled.                                                             |
| Location   | Indicates the location (IP address) from which the user logged in. The output also indicates if the location is an IPv6 address. |

# **Example**

The following command displays the active sessions on the switch:

show session

The following is sample output from this command:

|     |        |          |     |          |       |       |         |       |      | CLI                      |
|-----|--------|----------|-----|----------|-------|-------|---------|-------|------|--------------------------|
|     | #      | Login Ti | .me |          |       | User  | Type    | Auth  | Auth | Location                 |
| === | ====== |          | === |          | ===== |       |         |       |      |                          |
| 1   |        | Thu Apr  | 28  | 20:16:56 | 2005  | admin | console | local | dis  | serial                   |
| *2  |        | Thu Apr  | 28  | 23:36:20 | 2005  | admin | ssh2    | local | dis  | 3001::20d:88ff:fec5:ad40 |
| 3   |        | Fri Apr  | 29  | 11:14:27 | 2005  | admin | t.elnet | local | dis  | 10.255.44.55             |

The following command displays a list of current and previous sessions on the switch:

show session history

# The following is sample output from this command:

| Session History:            |         |        |                   |
|-----------------------------|---------|--------|-------------------|
| admin                       | console | serial | Mon Jun 21 09:19: |
| 00 2004 Mon Jun 21 10:00:16 | 6 2004  |        |                   |
| admin                       | console | serial | Tue Jun 22 07:28: |
| 11 2004 Tue Jun 22 11:46:48 | 8 2004  |        |                   |
| admin                       | console | serial | Wed Jun 23 10:05: |
| 44 2004 Wed Jun 23 14:11:4  | 7 2004  |        |                   |
| admin                       | console | serial | Thu Jun 24 07:07: |
| 25 2004 Thu Jun 24 07:08:5! | 5 2004  |        |                   |
| admin                       | console | serial | Thu Jun 24 13:30: |
| 07 2004 Active              |         |        |                   |

# show snmp

show snmp [get | get-next] <object\_identifier>

# **Description**

Displays the contents of an SNMP MIB object.

# **Syntax Description**

|--|

# **Default**

N/A.

## **Usage Guidelines**

Use the get option to establish an index into the SNMP MIB. After the get option is executed, you can use the get next option to step through the MIB objects.

### **Example**

The following gets the contents of SNMP object 1.3.6.1.2.1.1.5.0:

```
show snmp get 1.3.6.1.2.1.1.5.0
system.5.0 = BD-12804
```

# show snmp vr\_name

```
show snmp {vr} <vr_name>
```

## **Description**

Displays the SNMP configuration and statistics on a virtual router.

# **Syntax Description**

| vr_name Specifies the virtual router. |
|---------------------------------------|
|---------------------------------------|

#### **Default**

N/A.

## **Usage Guidelines**

Use this command to display the SNMP configuration and statistics on a virtual router.

## **Example**

The following command displays configuration and statistics for the virtual router VR-Default.

```
show snmp vr VR-Default
```

## Following is sample output for the command:

```
SNMP access
                          : Disabled
SNMP Traps
                          : Enabled
SNMP v1/v2c TrapReceivers
                          :
  Destination Source IP Address
                                     Flags
  10.120.91.89 /162
                                       2E
Flags: Version: 1=v1 2=v2c
      Mode: S=Standard E=Enhanced
SNMP stats: InPkts 300 OutPkts 300
                                       Errors 0
                                                   AuthErrors 0
                                    Sets 0
           Gets 0 GetNexts 300
                                                   Drops
SNMP traps: Sent 0
                      AuthTraps Enabled
```

# show snmpv3 access

```
show snmpv3 access {[[hex <hex_group_name>] | <group_name>]}
```

## **Description**

Displays SNMPv3 access rights.

# **Syntax Description**

| hex        | Specifies that the value to follow is to be supplied as a colon separated string of hex octets. |
|------------|-------------------------------------------------------------------------------------------------|
| group_name | Specifies the name of the group to display.                                                     |

#### Default

N/A.

## **Usage Guidelines**

The show snmpv3 access command displays the access rights of a group. If you do not specify a group name, the command will display details for all the groups.

This command displays the SNMPv3 vacmAccessTable entries.

# **Example**

The following command displays all the access details:

```
show snmpv3 access
```

The following is sample output from this command:

```
X450a-24t.5 # show snmpv3 access
```

```
Group Name : admin
Context Prefix :
Security Model : USM
Security Level : Authentication Privacy
Context Match : Exact
Read View : defaultAdminView
```

Write View : defaultAdminView Notify View : defaultNotifyView

Storage Type : NonVolatile Row Status : Active

Group Name : initial

Context Prefix : Security Model : USM

Security Level : No-Authentication No-Privacy

Context Match : Exact

Read View : defaultUserView

Write View

Notify View : defaultNotifyView

Storage Type : NonVolatile

Row Status : Active

Group Name : initial

Context Prefix : Security Model : USM

Security Level : Authentication No-Privacy

Context Match : Exact

Read View : defaultUserView Write View : defaultUserView Notify View : defaultNotifyView

Storage Type : NonVolatile

Row Status : Active

Group Name : v1v2c\_ro

Context Prefix :

Security Model : snmpv1

Security Level : No-Authentication No-Privacy

Context Match : Exact

Read View : defaultUserView

Write View

Notify View : defaultNotifyView

Storage Type : NonVolatile

Row Status : Active

Group Name : v1v2c\_ro

Context Prefix :

Security Model : snmpv2c

Security Level : No-Authentication No-Privacy

Context Match : Exact

Read View : defaultUserView

Write View :

Notify View : defaultNotifyView

Storage Type : NonVolatile

Row Status : Active

Group Name : v1v2c\_rw

Context Prefix :

Security Model : snmpv1

Security Level : No-Authentication No-Privacy

Context Match : Exact

Read View : defaultUserView

### **NETGEAR 8800 Chassis Switch CLI Manual**

Write View : defaultUserView Notify View : defaultNotifyView

Storage Type : NonVolatile Row Status : Active

Group Name : v1v2c\_rw

Context Prefix :

Security Model : snmpv2c

Security Level : No-Authentication No-Privacy

Context Match : Exact

Read View : defaultUserView Write View : defaultUserView Notify View : defaultNotifyView

Storage Type : NonVolatile Row Status : Active

Group Name : v1v2cNotifyGroup

Context Prefix :

Security Model : snmpv1

Security Level : No-Authentication No-Privacy

Context Match : Exact

Read View Write View

Notify View : defaultNotifyView

Storage Type : NonVolatile Row Status : Active

Group Name : v1v2cNotifyGroup

Context Prefix :

Security Model : snmpv2c

Security Level : No-Authentication No-Privacy

Context Match : Exact

Read View Write View

Notify View : defaultNotifyView

Storage Type : NonVolatile Row Status : Active

Total num. of entries in vacmAccessTable : 9

The following command displays the access rights for the group group 1:

show snmpv3 access group1

# show snmpv3 community

show snmpv3 community

# **Description**

Displays information about SNMP community strings.

# **Syntax Description**

This command has no arguments or variables.

### **Default**

N/A

# **Usage Guidelines**

This command displays information about and status of the SNMP community on the switch. This information is available to Administrator Accounts.

# **Example**

The following command displays the community:

```
show snmpv3 community
```

The following is sample output from this command.

```
X450a-24t.4 # show snmpv3 community
```

```
Community Index : private
Community Name : private
Security Name : v1v2c_rw
```

Context EngineID : 80:00:07:7c:03:00:04:96:27:b6:7b

Context Name Transport Tag :

Storage Type : NonVolatile Row Status : Active

Community Index : public Community Name : public Security Name : v1v2c\_ro

Context EngineID : 80:00:07:7c:03:00:04:96:27:b6:7b

Context Name Transport Tag :

Storage Type : NonVolatile Row Status : Active

Total num. of entries in snmpCommunityTable : 2

# show snmpv3 context

show snmpv3 context

## **Description**

Displays information about the SNMPv3 contexts on the switch.

# **Syntax Description**

This command has no arguments or variables.

### **Default**

N/A.

# **Usage Guidelines:**

This command displays the entries in the View-based Access Control Model (VACM) context table (VACMContextTable).

# **Example**

The following command displays information about the SNMPv3 contexts on the switch:

```
show snmpv3 context
```

The following is sample output from this command:

```
VACM Context Name :
Note: This Version Supports one global context ("")
```

# show snmpv3 counters

show snmpv3 counters

## **Description**

Displays SNMPv3 counters.

# **Syntax Description**

This command has no arguments or variables.

### **Default**

N/A.

## **Usage Guidelines**

The show snmpv3 counters command displays the following SNMPv3 counters:

- snmpUnknownSecurityModels
- snmplnvalidMessages
- snmpUnknownPDUHandlers
- usmStatsUnsupportedSecLevels

- usmStatsNotInTimeWindows
- usmStatsUnknownUserNames
- usmStatsUnknownEngineIDs
- usmStatsWrongDigests
- usmStatsDecryptionErrors

Issuing the command clear counters resets all counters to zero.

# **Example**

The following command displays all the SNMPv3 counters.

```
show snmpv3 counters
```

The following is sample output from this command:

```
snmpUnknownSecurityModels
                             : 0
snmpInvalidMessages
snmpUnknownPDUHandlers
                            : 0
usmStatsUnsupportedSecLevels : 0
usmStatsNotInTimeWindows
                            : 0
usmStatsUnknownUserNames
                            : 0
usmStatsUnknownEngineIDs
                            : 0
usmStatsWrongDigests
                            : 0
usmStatsDecryptionErrors
```

# show snmpv3 engine-info

show snmpv3 engine-info

## **Description**

Displays information about the SNMPv3 engine on the switch.

## Syntax Description

This command has no arguments or variables.

#### **Default**

N/A.

# **Usage Guidelines:**

The following show engine-info output is displayed:

- Engine-ID—Either the ID auto generated from MAC address of switch, or the ID manually configured.
- Engine Boots—Number of times the agent has been rebooted.
- Engine Time—Time since agent last rebooted, in centiseconds.

Max. Message Size—Maximum SNMP Message size supported by the Engine (8192).

## **Example**

The following command displays information about the SNMPv3 engine on the switch:

```
show snmpv3 engine-info
```

The following is sample output from this command:

```
SNMP Engine-ID
                      : 80:0:11:AE:3:0:30:48:41:ed:97 'H'
SNMP Engine Boots
SNMP Engine Time
                      : 866896
SNMP Max. Message Size : 8192
```

# show snmpv3 filter

```
<object_identifier>}
```

# **Description**

Displays the filters that belong a filter profile.

# **Syntax Description**

| hex_profile_name  | Specifies the filter profile to display. The value is to be supplied as a colon separated string of hex octets. |
|-------------------|----------------------------------------------------------------------------------------------------|
| profile_name      | Specifies the filter profile to display in ASCII format.                                                        |
| object_identifier | Specifies a MIB subtree.                                                                                        |

## **Default**

N/A.

## **Usage Guidelines**

Use this command to display entries from the snmpNotifyFilterTable. If you specify a profile name and subtree, you will display only the entries with that profile name and subtree. If you specify only the profile name, you will display all entries for that profile name. If you do not specify a profile name, then all the entries are displayed.

### **Example**

The following command displays the part of filter profile *prof1* that includes the MIB subtree 1.3.6.1.4.1:

```
show snmpv3 filter prof1 subtree 1.3.6.1.4.1
```

The following is sample output from this command:

```
Profile Name
                : prof1
```

: 1.3.6.1.4.1 Subtree

Mask

Type : Included Storage Type : NonVolatile Row Status : Active

# show snmpv3 filter-profile

```
<hex_param_name>] | <param_name>]}
```

## **Description**

Displays the association between parameter names and filter profiles.

## **Syntax Description**

| hex_profile_name | Specifies the filter profile name. The value is to be supplied as a colon separated string of hex octets. |
|------------------|----------------------------------------------------------------------------------------------------|
| profile_name     | Specifies the filter profile name in ASCII format.                                                        |
| hex_param_name   | Specifies the parameter name. The values is to be supplied as a colon separated string of hex octets.     |
| param_name       | Specifies the parameter name in ASCII format.                                                             |

### **Default**

N/A.

# **Usage Guidelines**

Use this command to display the snmpNotifyFilterProfileTable. This table associates a filter profile with a parameter name. The parameter name is associated with target addresses, and the filter profile is associated with a series of filters, so, in effect, you are associating a series of filters with a target address.

# **Example**

The following command displays the entry with filter profile prof1 with the parameter name P1:

```
show snmpv3 filter-profile prof1 param P1
```

The following is sample output of this command:

```
Filter Profile Params Name : p1
Name
                          : prof1
Storage Type
                        : NonVolatile
Row Status
                          : Active
```

# show snmpv3 group

```
show snmpv3 group {[[hex <hex_group_name>] | <group_name>] | user [[hex <hex_user_name>] |
<user_name>]}}
```

# **Description**

Displays the user name (security name) and security model association with a group name.

# **Syntax Description**

| hex_group_name | Specifies the group name to display. The value is to be supplied as a colon separated string of hex octets. |
|----------------|----------------------------------------------------------------------------------------------------|
| group_name     | Specifies the group name to display. The value is to be supplied in ASCII format.                           |
| hex_user_name  | Specifies the user name to display. The value is to be supplied as a colon separated string of hex octets.  |
| user_name      | Specifies the user name to display. The value is to be supplied in ASCII format.                            |

#### Default

N/A.

## **Usage Guidelines**

The show snmpv3 group command displays the details of a group with the given group name. If you do not specify a group name, the command will display details for all the groups.

This command displays the SNMPv3 vacmSecurityToGroupTable.

## **Example**

The following command displays information about all groups for every security model and user name:

```
show snmpv3 group
```

The following is sample output from this command:

```
X450a-24t.9 # sh snmpv3 group
```

: v1v2c\_ro Group Name Security Name : v1v2c\_ro Security Model : snmpv1 Storage Type : NonVolatile Row Status : Active

Group Name : v1v2c\_rw Security Name : v1v2c\_rw Security Model : snmpv1 Storage Type : NonVolatile Row Status : Active

Group Name : v1v2c\_ro Security Name : v1v2c\_ro Security Model : snmpv2c Storage Type : NonVolatile Row Status : Active

Group Name : v1v2c\_rw Security Name : v1v2c\_rw Security Model : snmpv2c Storage Type : NonVolatile Row Status : Active

Group Name : admin Security Name : admin Security Model : USM

Storage Type : NonVolatile Row Status : Active

Group Name : initial Security Name : initial Security Model : USM

Storage Type : NonVolatile Row Status : Active

Group Name : initial Security Name : initialmd5

Security Model : USM

Storage Type : NonVolatile Row Status : Active

Group Name : initial Security Name : initialsha

Security Model : USM

Storage Type : NonVolatile Row Status : Active

Group Name : initial

Security Name : initialmd5Priv

Security Model : USM

Storage Type : NonVolatile Row Status : Active

Group Name : initial

Security Name : initialshaPriv

Security Model : USM

Storage Type : NonVolatile Row Status : Active

Total num. of entries in vacmSecurityToGroupTable : 10

The following command shows information about the group testgroup and user name testuser.

show snmpv3 group testgroup user testuser

## The following is sample output from this command:

Group Name : testgroup Security Name : testuser Security Model : USM

Storage Type : NonVolatile Row Status : Active

# show snmpv3 mib-view

```
show snmpv3 mib-view {[[hex <hex_view_name>] | <view_name>] {subtree <object_identifier>}}
```

## **Description**

Displays a MIB view.

### **Syntax Description**

| hex_view_name     | Specifies the name of the MIB view to display. The value is to be supplied as a colon separated string of hex octets. |
|-------------------|----------------------------------------------------------------------------------------------------|
| view_name         | Specifies the name of the MIB view to display. The value is to be supplied in ASCII format.                           |
| object_identifier | Specifies the object identifier of the view to display.                                                               |

#### **Default**

N/A.

## **Usage Guidelines**

The show snmpv3 mib-view command displays a MIB view. If you do not specify a view name, the command will display details for all the MIB views. If a subtree is not specified, then all subtrees belonging to the view name will be displayed.

This command displays the SNMPv3 vacmViewTreeFamilyTable.

## **Example**

The following command displays all the view details:

```
show snmpv3 mib-view
```

The following is sample output from this command:

X450a-24t.10 # sh snmpv3 mib-view

View Name : defaultUserView

MIB Subtree : 1 Mask

View Type : Included Storage Type : NonVolatile Row Status : Active

View Name : defaultUserView MIB Subtree : 1.3.6.1.6.3.16

Mask

View Type : Excluded Storage Type : NonVolatile Row Status : Active

View Name : defaultUserView MIB Subtree : 1.3.6.1.6.3.18

Mask

View Type : Excluded Storage Type : NonVolatile Row Status : Active

View Name : defaultUserView

MIB Subtree : 1.3.6.1.6.3.15.1.2.2.1.4

Mask

View Type : Excluded Storage Type : NonVolatile Row Status : Active

View Name : defaultUserView

MIB Subtree : 1.3.6.1.6.3.15.1.2.2.1.6

Mask

View Type : Excluded Storage Type : NonVolatile Row Status : Active

View Name : defaultUserView

MIB Subtree : 1.3.6.1.6.3.15.1.2.2.1.9

Mask

View Type : Excluded Storage Type : NonVolatile Row Status : Active

View Name : defaultAdminView

MIB Subtree : 1 Mask

View Type : Included Storage Type : NonVolatile Row Status : Active

View Name : defaultNotifyView

MIB Subtree : 1 Mask

View Type : Included Storage Type : NonVolatile Row Status : Active

Total num. of entries in vacmViewTreeFamilyTable : 8

The following command displays a view with the view name Roview and subtree 1.3.6.1.2.1.1:

show snmpv3 mib-view Roview subtree 1.3.6.1.2.1.1

# show snmpv3 notify

```
show snmpv3 notify {[[hex <hex_notify_name>] | <notify_name>]}
```

## **Description**

Displays the notifications that are set. This command displays the snmpNotifyTable.

# **Syntax Description**

| hex_notify_name | Specifies the parameter name associated with the target. The value is to be supplied as a colon separated string of hex octets. |
|-----------------|----------------------------------------------------------------------------------------------------|
| notify_name     | Specifies the parameter name associated with the target. The value is to be supplied in ASCII format.                           |

### **Default**

N/A.

## **Usage Guidelines**

Use this command to display entries from the SNMPv3 snmpNotifyTable. This table lists the notify tags that the agent will use to send notifications (traps).

If no notify name is specified, all the entries are displayed.

## **Example**

The following command displays the notify table entry for *N1*:

```
show snmpv3 notify N1
```

The following is sample output from this command:

```
Notify Name
              : N1
             : type1
Tag
Type
            : Trap
Storage Type : NonVolatile
Row Status : Active
```

# show snmpv3 target-addr

```
\verb|show| snmpv3| target-addr {[[hex < hex_addr_name>] | < addr_name>]}|
```

## **Description**

Displays information about SNMPv3 target addresses.

# **Syntax Description**

| hex_addr_name | Specifies an identifier for the target address. The value is to be supplied as a colon separated string of hex octets. |
|---------------|----------------------------------------------------------------------------------------------------|
| addr_name     | Specifies a string identifier for the target address.                                                                  |

#### **Default**

N/A.

# **Usage Guidelines**

Use this command to display entries in the SNMPv3 snmpTargetAddressTable. If no target address is specified, the entries for all the target addresses will be displayed.

To view the source IP address, use the show management command.

## **Example**

The following command displays the entry for the target address named A1:

```
show snmpv3 target-addr A1
```

The following is sample output from this command:

```
Target Addr Name
                    : A1
TDomain
                     : 1.3.6.1.6.1.1
TAddress
                      : 10.201.31.234, 162
```

TMask Timeout : 1500 Retry Count : 0

Tag List : defaultNotify Params : v1v2cNotifyParam1

Storage Type : NonVolatile Row Status : Active Storage Type : NonVolatile Row Status : Active

# show snmpv3 target-params

```
show snmpv3 target-params {[[hex <hex_target_params>] | <target_params>]}
```

# **Description**

Displays the information about the options associated with the parameter name.

# **Syntax Description**

| hex_target_params | Specifies the parameter to display. The value is to be supplied as a colon separated string of hex octets. |
|-------------------|----------------------------------------------------------------------------------------------------|
| target_params     | Specifies the parameter name to display. The value is to be supplied in ASCII format.                      |

## **Default**

N/A.

## **Usage Guidelines**

Use this command to display entries from the SNMPv3 snmpTargetParamsTable. This table specifies the message processing model, security level, security model, and the storage parameters for messages to any target addresses associated with a particular parameter name.

If no parameter name is specified, all the entries are displayed.

## **Example**

The following command displays the target parameter entry named *P1*:

```
show snmpv3 target-params P1
```

The following is sample output from this command:

```
Target Params Name
                    : p1
MP Model
                    : snmpv2c
Security Model
                    : snmpv2c
                    : testuser
User Name
```

Security Level : No-Authentication No-Privacy

: NonVolatile Storage Type Row Status : Active

# show snmpv3 user

```
show snmpv3 user {[[hex <hex_user_name>] | <user_name>]}
```

## **Description**

Displays detailed information about the user.

## **Syntax Description**

| hex_user_name | Specifies the user name to display. The value is to be supplied as a colon separated string of hex octets. |
|---------------|----------------------------------------------------------------------------------------------------|
| user_name     | Specifies the user name to display. The value is to be supplied in ASCII format.                           |

### **Default**

N/A.

# **Usage Guidelines**

The show snmpv3 user command displays the details of a user. If you do not specify a user name, the command will display details for all the users. The authentication and privacy passwords and keys will not be displayed.

The user entries in SNMPv3 are stored in the USMUserTable, so the entries are indexed by EngineID and user name.

# **Example**

The following command lists all user entries:

```
show snmpv3 user
```

The following is sample output from this command:

```
X450a-24t.11 # sh snmpv3 user
```

: 80:00:07:7c:03:00:04:96:27:b6:7b 'H' Engine-ID

User Name : admin Security Name : admin Authentication : HMAC-MD5 : DES Privacy

Storage Type : NonVolatile Row Status : Active

### **NETGEAR 8800 Chassis Switch CLI Manual**

Engine-ID : 80:00:07:7c:03:00:04:96:27:b6:7b 'H'

User Name : initial Security Name : initial

Authentication : No-Authentication

: No-Privacy Privacy Storage Type : NonVolatile Row Status : Active

: 80:00:07:7c:03:00:04:96:27:b6:7b 'H' Engine-ID

: initialmd5 User Name Security Name : initialmd5 Authentication : HMAC-MD5 Privacy : No-Privacy Storage Type : NonVolatile Row Status : Active

Engine-ID : 80:00:07:7c:03:00:04:96:27:b6:7b 'H'

User Name : initialsha Security Name : initialsha Authentication : HMAC-SHA Privacy : No-Privacy Storage Type : NonVolatile Row Status : Active

Engine-ID : 80:00:07:7c:03:00:04:96:27:b6:7b 'H'

: initialmd5Priv User Name Security Name : initialmd5Priv

Authentication : HMAC-MD5 : DES Privacy

Storage Type : NonVolatile Row Status : Active

Engine-ID : 80:00:07:7c:03:00:04:96:27:b6:7b 'H'

User Name : initialshaPriv Security Name : initialshaPriv

Authentication : HMAC-SHA : DES Privacy

Storage Type : NonVolatile Row Status : Active

Total num. of entries in usmUserTable : 6

The following command lists details for the specified user, testuser.

show snmpv3 user testuser

# show sntp-client

```
show sntp-client
```

# **Description**

Displays the DNS configuration.

# **Syntax Description**

This command has no arguments or variables.

#### **Default**

N/A.

# **Usage Guidelines**

Displays configuration and statistics information of SNTP client.

# **Example**

The following command displays the SNTP configuration:

```
show sntp-client
```

The following is sample output from this command:

```
SNTP client is enabled
SNTP time is valid
Primary server: 172.17.1.104
Secondary server: 172.17.1.104
Query interval: 64
Last valid SNTP update: From server 172.17.1.104, on Wed Oct 30 22:46:03 2003
SNTPC Statistics:
Packets transmitted:
 to primary server:
 to secondary server:
Packets received with valid time:
 from Primary server:
 from Secondary server:
 from Broadcast server:
 Packets received without valid time:
 from Primary server:
 from Secondary server:
 from Broadcast server:
Replies not received to requests:
 from Primary server:
 from Secondary server:
```

### telnet

```
telnet {vr <vr_name>} [<host_name> | <remote_ip>] {<port>}
```

# **Description**

Allows you to Telnet from the current command-line interface session to another host.

# **Syntax Description**

| vr        | Specifies use of a virtual router.                                                                                                    |
|-----------|----------------------------------------------------------------------------------------------------|
|           | <b>Note:</b> User-created VRs are supported only on the platforms listed for this feature in Appendix A of the <i>NETGEAR 8800 User Manual</i> . |
| vr_name   | Specifies the name of the virtual router.                                                                                                    |
| host_name | Specifies the name of the host.                                                                                                    |
| remote_ip | Specifies the IP address of the host.                                                                                                    |
| port      | Specifies a TCP port number. The default is port 23.                                                                                             |

#### Default

- Telnet—enabled
- Virtual router—Uses all virtual routers on the switch for outgoing Telnet requests
- Port—23

# **Usage Guidelines**

Only VT100 emulation is supported.

Before you can start an outgoing Telnet session, you need to configure the switch IP parameters. To open a Telnet connection, you must specify the host IP address or the host name of the device you want to connect to. Check the user manual supplied with the Telnet facility if you are unsure of how to do this. Although the switch accepts IPv6 connections, you can only Telnet from the switch to another device with an IPv4 address.

You must configure DNS in order to use the host\_name option.

### Host Name and Remote IP Address Character Restrictions

This section provides information about the characters supported by the switch for host names and remote IP addresses.

When specifying a host name or remote IP address, the switch permits only the following characters:

- Alphabetical letters, upper case and lower case (A-Z, a-z)
- Numerals (0-9)
- Period (.)

- Dash ( ) Permitted only for host names
- Underscore ( \_ ) Permitted only for host names
- Colon (:)

When naming or configuring an IP address for your network server, remember the requirements listed above.

### **Virtual Router Requirements**

The vr name option specifies the name of the virtual router. The valid virtual router names at system boot-up are VR-Mamt, VR-Control, and VR-Default, however, you can Telnet only on VR-Mgmt and VR-Default. For more information about virtual routers, see the section "Virtual Routers" in the NETGEAR 8800 User Manual.

# **Example**

The following command starts a Telnet client communication to the host at IP address 123.45.67.8:

```
telnet 123.45.67.8
```

The following command starts a Telnet client communication with a host named sales:

telnet sales

#### telnet msm

telnet msm [a | b]

### **Description**

Allows you to Telnet to either the primary or the backup MSM regardless of which console port you are connected to.

# **Syntax Description**

| a | Specifies the MSM installed in slot A. |
|---|----------------------------------------|
| b | Specifies the MSM installed in slot B. |

# Default

N/A.

# **Usage Guidelines**

Use this command to access either the primary or the backup MSM regardless of which console port you are connected to. For example, if MSM A is the primary MSM and you are connected to MSM A via its console port, you can access the backup MSM installed in slot B by issuing the telnet msm b command.

# **Example**

The following example makes the following assumptions:

- The MSM installed in slot A is the primary
- The MSM installed in slot B is the backup
- You have a console connection to MSM B

The following command accesses the primary MSM installed in slot A from the backup MSM installed in slot B:

```
My8800.6 # telnet msm b
Entering character mode
Escape character is '^]'.
telnet session telnet0 on /dev/ptyb0
login: admin
password:
NETGEAR 8800
Copyright (C) 2000-2007 NETGEAR. All rights reserved.
Protected by US Patent Nos: 6,678,248; 6,104,700; 6,766,482; 6,618,388; 6,034,957; 6,859,438;
6,912,592; 6,954,436; 6,977,891; 6,980,550; 6,981,174; 7,003,705; 7,012,082; 7,046,665;
7,126,923; 7,142,509; 7,149,217; 7,152,124; 7,154,861.
______
You are connected to a Backup node. Only a limited command set is supported.
You may use "telnet msm A" to connect to the Master node to access
the full set of commands.
Press the <tab> or '?' key at any time for completions.
Remember to save your configuration changes.
My8800.1 >
tftp
tftp [<host-name> | <ip-address>] {-v <vr_name>} [-g | -p] [{-1 [internal-memory
<local-file-internal> | memorycard <local-file-memcard> | <local-file>} {-r <remote-file>} |
 \{ \texttt{-r < remote-file>} \} \ \{ \texttt{-l [internal-memory < local-file-internal>} \ | \ \texttt{memorycard} 
<local-file-memcard> | <local-file>]}]
```

# **Description**

Allows you to TFTP from the current command line interface session to a TFTP server.

# **Syntax Description**

| host-name           | Specifies the name of the remote host.                                                                                                    |
|---------------------|----------------------------------------------------------------------------------------------------|
| ip-address          | Specifies the IP address of the TFTP server.                                                                                                    |
| vr_name             | Specifies the name of the virtual router.                                                                                                    |
|                     | <b>Note:</b> User-created VRs are supported only on the platforms listed for this feature in Appendix A of the <i>NETGEAR 8800 User Manual</i> . |
| -g                  | Gets the specified file from the TFTP server and copies it to the local host.                                                                    |
| -p                  | Puts the specified file from the local host and copies it to the TFTP server.                                                                    |
| internal-memory     | Specifies the internal memory card.                                                                                                    |
| local-file-internal | Specifies the name of the core dump file located on the internal memory card.                                                                    |
| memorycard          | Specifies the removable external compact flash card.                                                                                             |
| local-file-memcard  | Specifies the name of the file on the external compact flash card.                                                                               |
| local-file          | Specifies the name of the file (configuration file, policy file) on the local host.                                                              |
| remote-file         | Specifies the name of the file on the remote host.                                                                                               |

### **Default**

If you do not specify a virtual router, VR-Mgmt is used.

# **Usage Guidelines**

NetASCII and mail file type formats are not supported.

### **TFTP Server Requirements**

NETGEAR recommends using a TFTP server that supports blocksize negotiation (as described in RFC 2348, TFTP Blocksize Option), to enable faster file downloads and larger file downloads. If the TFTP server does not support blocksize negotiation, the file size is limited to 32 MB. Older TFTP servers that do not support blocksize negotiation have additional implementation limits that may decrease the maximum file size to only 16 MB, which may be too small to install NETGEAR 8800 images.

If your TFTP server does not support blocksize negotiation, the switch displays a message similar to the following when you attempt a get (-g) or put (-p) operation:

```
Note: The blocksize option is not supported by the remote TFTP server.
     Without this option, the maximum file transfer size is limted to 32MB.
      Some older TFTP servers may be limited to 16MB file.
```

# **Using TFTP**

Use TFTP to download a previously saved configuration file or policy file from the TFTP server to the switch. When you download a file, this command does not automatically apply it to the switch. You must specify that the downloaded file be applied to the switch. For example, if you download a configuration file, issue the use configuration command to apply the saved configuration on the next reboot. You must use the reboot command to activate the new configuration. If you download a policy file, use the refresh policy command to reprocess the text file and update the policy database.

You also use TFTP to upload a saved configuration file or policy file from the switch to the TFTP server.

If your download from the TFTP server to the switch is successful, the switch displays a message similar to the following:

```
Downloading megtest2.cfg to switch... done!
```

If your upload from the switch to the TFTP server is successful, the switch displays a message similar to the following:

```
Uploading megtest1.cfg to TFTPhost ... done!
```

Up to eight active TFTP sessions can run on the switch concurrently.

You must configure DNS in order to use the host\_name option.

### **Host Name and Remote IP Address Character Restrictions**

This section provides information about the characters supported by the switch for host names and remote IP addresses.

When specifying a host name or remote IP address, the switch permits only the following characters:

- Alphabetical letters, upper case and lower case (A-Z, a-z)
- Numerals (0-9)
- Period (.)
- Dash ( ) Permitted only for host names
- Underscore ( \_ ) Permitted only for host names
- Colon (:)

When naming or configuring an IP address for your network server, remember the requirements listed above.

### **Local and Remote Filename Character Restrictions**

This section provides information about the characters supported by the switch for local and remote filenames.

When specifying a local or remote filename, the switch permits only the following characters:

Alphabetical letters, upper case and lower case (A-Z, a-z)

- Numerals (0-9)
- Period ( . )
- Dash ( )
- Underscore ( )
- Slash ( / ) Permitted only for remote files

When naming a local or remote file, remember the requirements listed above.

# **Virtual Router Requirements**

The vr\_name option specifies the name of the virtual router. The valid virtual router names at system boot-up are VR-Mgmt, VR-Control, and VR-Default, however, you can TFTP only on VR-Mgmt and VR-Default. On the NETGEAR 8800 switch, you can also create and configure your own virtual routers. For more information about virtual routers, see the section "Virtual Routers" in the NETGEAR 8800 User Manual.

# **Internal Memory and Core Dump Files**

Core dump files have a .gz file extension. The filename format is:

core.core.core.process-name indicates the name of the process that failed and pid is the numerical identifier of that process. If you save core dump files to an external memory card, the filename also includes the affected MSM/MM: MSM-A or MSM-B.

If you configure and enable the switch to send core dump (debug) information to the internal memory card, specify the internal-memory option to transfer those files from the internal memory card to a TFTP server. You can also transfer core dump information to and from an external compact flash card.

If the switch has not saved any debug files, you cannot transfer other files to or from the internal memory. For example if you attempt to transfer a configuration file from the switch to the internal memory, the switch displays a message similar to the following:

```
Error: tftp transfer to internal-memory not allowed.
```

For information about configuring and sending core dump information to the internal memory card, see the configure debug core-dumps and save debug tracefiles memorycard commands.

For more detailed information about core dump files, see the troubleshooting appendix in the NETGEAR 8800 User Manual.

If you specify the memorycard option, you can copy and transfer files to and from the external memory card using TFTP.

### **Other Useful Commands**

To upgrade the image, use the download image command. This command utilizes TFTP to transfer the software image file from your TFTP server to the switch. For more information about this command, see download image on page 1308.

# **Example**

The following command downloads the configuration file named XOS1.cfg from the TFTP server with an IP address of 10.123.45.67:

```
tftp 10.123.45.67 -v "VR-Default" -q -r XOS1.cfq
```

The following command uploads the configuration file named XOS2.cfg to the TFTP server with an IP address of 10.123.45.67:

```
tftp 10.123.45.67 -v "VR-Default" -p -r XOS2.cfg
```

The following command retrieves and transfers files from an external memory card:

```
tftp 10.1.2.3. -g -l memorycard test.pol -r august23.pol
```

# tftp get

```
tftp get [<host-name> | <ip-address>] {-vr <vr_name>} [{[internal-memory
<local-file-internal> | memorycard <local-file-memcard> | <local_file>} {<remote_file>} |
{<remote_file>} {[internal-memory <local-file-internal> | memorycard <local-file-memcard> |
<local_file>]}] {force-overwrite}
```

### **Description**

Allows you to use TFTP from the current command line interface session to copy the file from a TFTP server and copy it to a local host, including the switch, internal memory card, or external compact flash card.

# **Syntax Description**

| host-name           | Specifies the name of the remote host.                                                                                                    |
|---------------------|----------------------------------------------------------------------------------------------------|
| ip-address          | Specifies the IP address of the TFTP server.                                                                                                    |
| vr_name             | Specifies the name of the virtual router.                                                                                                    |
|                     | <b>Note:</b> User-created VRs are supported only on the platforms listed for this feature in Appendix A of the <i>NETGEAR 8800 User Manual</i> . |
| internal-memory     | Specifies the internal memory card.                                                                                                    |
| local-file-internal | Specifies the name of the core dump file located on the internal memory card.                                                                    |
| memorycard          | Specifies the removable external compact flash card.                                                                                             |
| local-file-memcard  | Specifies the name of the file on the external compact flash card.                                                                               |
| local_file          | Specifies the name of the file (configuration file, policy file) on the local host.                                                              |
| remote_file         | Specifies the name of the file on the remote host.                                                                                               |
| force-overwrite     | Specifies the switch to automatically overwrite an existing file.                                                                                |
|                     |                                                                                                    |

### **Default**

If you do not specify a virtual router, VR-Mgmt is used; if you transfer a file with a name that already exists on the system, the switch prompts you to overwrite the existing file.

# **Usage Guidelines**

NetASCII and mail file type formats are not supported.

By default, the switch prompts you to overwrite an existing file. For example, if you have a file named test.cfg on the switch and download a file named test.cfg from a TFTP server, the switch displays a message similar to the following:

```
test.cfg already exists, do you want to overwrite it? (y/n)
```

Enter y to download the file and overwrite the existing file. Enter n to cancel this action.

If you successfully download the file, the switch displays a message similar to the following:

```
Downloading test.cfg to switch... done!
```

If you cancel this action, the switch displays a message similar to the following:

```
Tftp download aborted.
```

If you specify the force-overwrite parameter, the switch automatically overwrites an existing file. For example, if you have a file named test.cfg on the switch and download a file named test.cfg from a TFTP server, the switch automatically overrides the existing file. If you successfully download the file, the switch displays a message similar to the following:

```
Downloading test.cfg to switch... done!
```

This command was introduced to simplify using TFTP to transfer configuration, policy, and if configured, core dump files from the switch to the TFTP server. You can continue to use the original tftp command.

For more information about TFTP, including:

- TFTP server requirements
- How to use TFTP
- Host name and remote IP address character restrictions
- Local and remote filename character restrictions
- Virtual router requirements
- Internal memory and core dump files
- Other useful commands

See the tftp command on page 149.

### **Example**

The following command retrieves and transfers the file test.pol from a TFTP server with an IP address of 10.1.2.3 and renames the file august23.pol when transferred to an external memory card installed the switch:

```
tftp get 10.1.2.3 vr "VR-Mgmt" test.pol memory-card august23.pol
```

The following command retrieves the configuration file named meg-upload.cfg from a TFTP server with an IP address of 10.10.10.10:

```
tftp get 10.10.10.10 vr "VR-Mgmt" meg_upload.cfg
```

# tftp put

```
tftp put [<host-name> | <ip-address>] {-vr <vr_name>} [{[internal-memory
<local-file-internal> | memorycard <local-file-memcard> | <local_file>} {<remote_file>} |
{<remote_file>} {[internal-memory <local-file-internal> | memorycard <local-file-memcard> |
<local_file>]}]
```

# Description

Allows you to use TFTP from the current command line interface session to copy the file from the local host, including the switch, internal memory card, or external compact flash card and put it on a TFTP server.

# **Syntax Description**

| host-name           | Specifies the name of the remote host.                                                                                                    |
|---------------------|----------------------------------------------------------------------------------------------------|
| ip-address          | Specifies the IP address of the TFTP server.                                                                                                    |
| vr_name             | Specifies the name of the virtual router.                                                                                                    |
|                     | <b>Note:</b> User-created VRs are supported only on the platforms listed for this feature in Appendix A of the <i>NETGEAR 8800 User Manual</i> . |
| internal-memory     | Specifies the internal memory card.                                                                                                    |
| local-file-internal | Specifies the name of the core dump file located on the internal memory card.                                                                    |
| memorycard          | Specifies the removable external compact flash card.                                                                                             |
| local-file-memcard  | Specifies the name of the file on the external compact flash card.                                                                               |
| local_file          | Specifies the name of the file (configuration file, policy file) on the local host.                                                              |
| remote_file         | Specifies the name of the file on the remote host.                                                                                               |

### **Default**

If you do not specify a virtual router, VR-Mgmt is used.

# **Usage Guidelines**

NetASCII and mail file type formats are not supported.

This command was introduced to simplify using TFTP to transfer configuration, policy, and if configured, core dump files from the switch to the TFTP server. You can continue to use the original TFTP command.

For more information about TFTP, including:

- TFTP server requirements
- How to use TFTP
- Host name and remote IP address character restrictions
- Local and remote filename character restrictions
- Virtual router requirements
- Internal memory and core dump files
- Other useful commands

See the tftp command on page 149.

# **Example**

The following command transfers a saved, not currently used configuration file named *XOS1.cfg* from the switch to the TFTP server:

```
tftp put 10.123.45.67 vr "VR-Mgmt" XOS1.cfg
```

# Commands for Managing the NETGEAR 8800 Software

This chapter describes commands for:

- Working with the configuration and policy files used by the switch
- Starting, stopping, and displaying information about processes on the switch
- Viewing system memory resources
- Monitoring CPU utilization

**Note:** For information about downloading and upgrading a new software image, saving configuration changes, and upgrading the BootROM, see Appendix A, "Configuration and Image Commands."

Like any advanced operating system, NETGEAR 8800 OS gives you the tools to manage your switch and create your network configurations. The following enhancements and functionality are included in the switch operating system:

- File system administration—You can move, copy, and delete files from the switch. The file system structure allows you to keep, save, rename, and maintain multiple copies of configuration files on the switch. In addition, you can manage other entities of the switch such as policies and access control lists (ACLs).
- Configuration file management—You can oversee and manage multiple configuration files on your switch. In addition, you can upload, download, modify, and name configuration files used by the switch.
- Process control—You can stop and start processes, restart failed processes, and update the software for a specific process or set of processes.
- Memory protection—With memory protection, the NETGEAR 8800 protects each process from every other process in the system. If one process experiences a memory fault, that process cannot affect the memory space of another process.
- CPU monitoring—You can monitor CPU utilization for Management Switch Fabric Modules (MSMs)/Management Modules (MMs) and the individual processes running on the switch. Monitoring the workload of the CPU allows you to troubleshoot and identify suspect processes.

**Note:** Filenames are case-sensitive.

# clear cpu-monitoring

clear cpu-monitoring {process <name>} {slot <slotid>}

# **Description**

Clears, resets the CPU utilization history and statistics stored in the switch.

# **Syntax Description**

| name   | Specifies the name of the process.                                                                                                    |
|--------|----------------------------------------------------------------------------------------------------|
| slotid | Specifies the slot number of the MSM/MM module:  • A specifies the MSM installed in slot A.  • B specifies the MSM installed in slot B. |

#### **Default**

N/A.

# **Usage Guidelines**

When you do not specify any keywords, this command clears the CPU utilization history for the entire switch, including processes, and resets the statistics to zero (0). This command also clears the CPU utilization history of the installed MSMs/MMs.

When you specify process, the switch clears and resets the CPU utilization history for the specified process.

When you specify slot, the switch clears and resets the CPU utilization history for the specified MSM/MM.

# **Example**

The following command resets the CPU history and resets the statistics to 0 for the TFTP process running on the MSM/MM installed in slot A:

clear cpu-monitoring process tftpd slot A

### ср

cp [internal-memory <old-name-internal> internal-memory <new-name-internal> | internal-memory <old-name-internal> memorycard <new-name-memorycard> | memorycard <old-name-memorycard> memorycard <new-name-memorycard> | memorycard <old-name-memorycard> <new-name> | <old-name> memorycard <new-name-memorycard> | <old-name> <new-name>]

# **Description**

Copies an existing configuration, policy, or if configured, core dump file stored in the system.

# **Syntax Description**

| internal-memory     | Specifies the internal memory card.                                                                                                    |
|---------------------|----------------------------------------------------------------------------------------------------|
| old-name-internal   | Specifies the name of the core dump file located on the internal memory card that you want to copy.                                                                                                    |
| new-name-internal   | Specifies the name of the newly copied core dump file located on the internal memory card.                                                                                                    |
| memorycard          | Specifies the removable external compact flash memory card.                                                                                                    |
| old-name-memorycard | Specifies the name of the file located on the external compact flash memory card that you want to copy. Depending on your switch configuration, you can have configuration, policy, or core dump files stored in this card. |
| new-name-memorycard | Specifies the name of the newly copied file located on the external compact flash memory card.                                                                                                    |
| old-name            | Specifies the name of the configuration or policy file that you want to copy.                                                                                                    |
| new-name            | Specifies the name of the newly copied configuration or policy file.                                                                                                    |

#### Default

N/A.

### **Usage Guidelines**

Use this command to make a copy of an existing file before you alter or edit the file. By making a copy, you can easily go back to the original file if needed.

When you copy a configuration or policy file, remember the following:

- XML-formatted configuration files have a .cfg file extension. The switch only runs .cfg files.
- ASCII-formatted configuration files have a .xsf file extension. For more information, see Appendix B in the NETGEAR 8800 User Manual.
- Policy files have a .pol file extension.
- Core dump files have a .qz file extension. See "Internal Memory and Core Dump Files"

When you copy a configuration or policy file from the system, make sure you specify the appropriate file extension. For example, when you want to copy a policy file, specify the filename and .pol.

When you copy a file on the switch, the switch displays a message similar to the following:

Copy config test.cfg to config test1.cfg on switch? (y/n)

Enter y to copy the file. Enter n to cancel this process and not copy the file.

When you enter y, the switch copies the file with the new name and keeps a backup of the original file with the original name. After the switch copies the file, use the ls command to display a complete list of files. In this example, the switch displays the original file named test.cfg and the copied file named test\_rev2.cfg.

The following is sample output from the 1s command:

```
-rw-r--r-- 1 root root
                            100980 Sep 23 09:16 test.cfg
-rw-r--r-- 1 root root
                             100980 Oct 13 08:47 test rev2.cfg
```

When you enter n, the switch displays a message similar to the following:

Copy cancelled.

### **Case-sensitive Filenames**

Filenames are case-sensitive. In this example, you have a configuration file named Test.cfg. If you attempt to copy the file with the incorrect case, for example test.cfg, the switch displays a message similar to the following:

```
Error: cp: /config/test.cfg: No such file or directory
```

Since the switch is unable to locate test.cfg, the file is not copied.

### **Local Filename Character Restrictions**

This section provides information about the characters supported by the switch for local filenames.

When specifying a local filename, the switch permits only the following characters:

- Alphabetical letters, upper case and lower case (A-Z, a-z)
- Numerals (0-9)
- Period (.)
- Dash ( )
- Underscore ( )

When naming a local file, remember the requirements listed above.

# **Internal Memory and Core Dump Files**

Core dump files have a .gz file extension. The filename format is:

core.core.core.process-name indicates the name of the process that failed and pid is the numerical identifier of that process. If you save core dump files to an external memory card, the filename also includes the affected MSM/MM: MSM-A or MSM-B.

By making a copy of a core dump file, you can easily compare new debug information with the old file if needed.

When you configure and enable the switch to send core dump (debug) information to the internal memory card, specify the internal-memory option and associated internal-memory name options to copy an existing core dump file. If your switch has an external compact clash memory card installed, you can copy the core dump file to that card.

For information about configuring and sending core dump information to the internal memory card, see the configure debug core-dumps and save debug tracefiles memorycard commands.

For more detailed information about core dump files, see Appendix D in the NETGEAR 8800 User Manual.

This command also replicates the action from the primary MSM/MM to the backup MSM/MM. For example, when you copy a file on the primary MSM, the same file is copied to the backup MSM/MM.

For the memorycard option, the source and/or destination is the memorycard. You must mount the memory card for this operation to succeed. The opportunity command copies a file from the switch to the external memory card or a file already on the card. If you copy a file from the switch to the external memory card, and the new filename is identical to the source file, you do not need to re-enter the filename.

When you send core dump information to the external memory card, specify the memorycard option and associated memorycard name options to copy an existing core dump file.

# **Example**

The following command makes a copy of a configuration file named test.cfg and gives the copied file a new name of test rev2.cfg:

```
cp test.cfg test_rev2.cfg
```

The following command makes a copy of a configuration file named primary.cfg from the switch to an external memory card with the same name, *primary.cfg*:

```
cp primary.cfg memorycard
```

The above command performs the same action as entering the following command:

```
cp primary.cfg memorycard primary.cfg
```

# disable cpu-monitoring

disable cpu-monitoring

### **Description**

Disables CPU monitoring on the switch.

### **Command Syntax**

This command has no arguments or variables.

### **Default**

CPU monitoring is enabled and occurs every 5 seconds.

# **Usage Guidelines**

Use this command to disable CPU monitoring on the switch.

This command does not clear the monitoring interval. Therefore, if you altered the CPU monitoring interval, this command does not return the CPU monitoring interval to 5 seconds. To return to the default frequency level, use the enable cpu-monitoring {interval <seconds>} {threshold <percent>} and specify 5 for the interval.

# **Example**

The following command disables CPU monitoring on the switch:

```
disable cpu-monitoring
```

# disable xml-mode

disable xml-mode

### **Description**

Disables XML configuration mode on the switch.

# **Command Syntax**

This command has no arguments or variables.

### **Default**

Disabled.

# **Usage Guidelines**

Use this command to disable the XML configuration mode on the switch. XML configuration mode is not supported for end users.

See the command:

```
enable xml-mode
```

### **Example**

The following command disables XML configuration mode on the switch:

```
disable xml-mode
```

# enable cpu-monitoring

```
enable cpu-monitoring {interval <seconds>} {threshold <percent>}
```

# **Description**

Enables CPU monitoring on the switch.

# **Command Syntax**

| seconds   | Specifies the monitoring interval, in seconds. The default is 5 seconds, and the range is 5 to 60 seconds.                |
|-----------|----------------------------------------------------------------------------------------------------|
| threshold | Specifies the CPU threshold value. CPU usage is measured in percentages. The default is 90%, and the range is 0% to 100%. |

#### Default

CPU monitoring is enabled and occurs every 5 seconds. The default CPU threshold value is 90%.

# **Usage Guidelines**

CPU monitoring allows you to monitor the CPU utilization and history for all of the processes running on the switch. By viewing this history on a regular basis, you can see trends emerging and identify processes with peak utilization. Monitoring the workload of the CPU allows you to troubleshoot and identify suspect processes before they become a problem.

To specify the frequency of CPU monitoring, use the interval keyword. NETGEAR recommends the default setting for most network environments.

CPU usage is measured in percentages. By default, the CPU threshold value is 90%. When CPU utilization of a process exceeds 90% of the regular operating basis, the switch logs an error message specifying the process name and the current CPU utilization for the process. To modify the CPU threshold level, use the threshold keyword. The range is 0% to 100%.

### **Example**

The following command enables CPU monitoring every 30 seconds:

enable cpu-monitoring interval 30

# enable xml-mode

enable xml-mode

# **Description**

Enables XML configuration mode on the switch.

### **Command Syntax**

This command has no arguments or variables.

### **Default**

Disabled.

# **Usage Guidelines**

This command enables the XML configuration mode on the switch, however XML configuration mode is not supported for end users, and NETGEAR strongly cautions you not to enable this mode. Use this command only under the direction of NETGEAR.

If you inadvertently issue this command, the switch prompt will be changed by adding the text (xml) to the front of the prompt. If you see this mode indicator, please disable XML configuration mode by using the following command:

disable xml-mode

# **Example**

The following command enables XML configuration mode on the switch:

```
enable xml-mode
```

### ls

```
ls {[internal-memory | memorycard]} {<file-name>}
```

# **Description**

Lists all configuration, policy, and if configured, core dump files in the system.

### **Syntax Description**

| internal-memory | Lists the core dump (debug) files that are present and saved in the internal memory card. |
|-----------------|-------------------------------------------------------------------------------------------|
| memorycard      | Lists all of the files on the removable external compact flash memory card.               |
| file-name       | Lists all the files that match the wildcard.                                              |

### **Default**

N/A.

### **Usage Guidelines**

When you use issue this command without any options, the output displays all of the configuration and policy files stored on the switch.

When you configure and enable the switch to send core dump (debug) information to the internal memory card, specify the internal-memory option to display the core dump files stored on the internal memory card. For more information, see Core Dump Files on page 165.

When you specify the memorycard option, the output displays all of the files stored on the external compact flash memory card, including core dump files if so configured. For more information, see Core Dump Files on page 165.

When you specify the <file-name> option, the output displays all of the files that fit the wildcard criteria.

# **Understanding the Output**

Output from this command includes the following:

- The first column displays the file permission using the following ten place holders:
  - The first place holder displays for a file.
  - The next three place holders display r for read access and w for write access permission for the file owner.
  - The following three place holders display r for read access permission for members of the file owner's group.
  - The last three place holders display r for read access for every user that is not a member of the file owner's group.
- The second column displays how many links the file has to other files or directories.
- The third column displays the file owner.
- The remaining columns display the file size, date and time the file was last modified, and the file name.

### **Core Dump Files**

Core dump files have a .gz file extension. The filename format is:

core.core.core.core.process-name indicates the name of the process that failed and pid is the numerical identifier of that process. If you save core dump files to an external memory card, the filename also includes the affected MSM/MM: MSM-A or MSM-B.

When the switch has not saved any debug files, no files are displayed. For information about configuring and sending core dump information to the internal memory card or the external memory card, see the configure debug core-dumps and save debug tracefiles memorycard commands.

For more detailed information about core dump files, see Appendix D in the NETGEAR 8800 User Manual.

# **Example**

The following command displays a list of all current configuration and policy files in the system:

ls

The following is sample output from this command:

```
total 424
-rw-r--r-- 1 root
                                     50 Jul 30 14:19 hugh.pol
                       root
```

```
-rw-r--r-- 1 root root
                              94256 Jul 23 14:26 hughtest.cfg
-rw-r--r-- 1 root root
                             100980 Sep 23 09:16 megtest.cfg
-rw-r--r-- 1 root
                    root
                                  35 Jun 29 06:42 newpolicy.pol
-rw-r--r-- 1 root root
                             100980 Sep 23 09:17 primary.cfg
-rw-r--r-- 1 root
                               94256 Jun 30 17:10 roytest.cfg
                     root
```

The following command displays a list of all current configuration and policy files in an external memory card:

ls memorycard

The following is sample output from this command:

```
0
                              15401865 Mar 30 00:03 NG8800-12.4.3.5-1-4.xos
-rwxr-xr-x 1 root
-rwxr-xr-x 1 root
                                   10 Mar 31 09:41 test-1.pol
                      Ω
-rwxr-xr-x 1 root 0
                                   10 Apr 4 09:15 test.pol
-rwxr-xr-x 1 root 0
                                   10 Mar 31 09:41 test_1.pol
-rwxr-xr-x 1 root
                      Ω
                                223599 Mar 31 10:02 v11_1_3.cfg
```

The following command displays a list of all configuration and policy files with a filename beginning with the letter "a."

```
(debug) BD-12804.1 # ls a*
```

Following is sample output from this command:

```
1 root
                                 2062 Jan 6 09:11 abc
-rw-rw-rw-
           1 root
                                 1922 Jan 7 02:19 abc.xsf
1k-blocks
            Used Available Use%
    16384
             496 15888 3%
```

The following command displays a list of all .tgz files

```
(debug) BD-12804.24 # ls internal-memory *.tgz
```

Following is sample output from this command:

```
-rwxr-xr-x
         1 root
                               79076 Jan 6 09:47 old_traces.tgz
1k-blocks
           Used Available Use%
    49038
            110 48928 0%
```

#### mv

```
mv [internal-memory <old-name-internal> internal-memory <new-name-internal> | internal-memory
<old-name-internal> memorycard <new-name-memorycard> | memorycard <old-name-memorycard>
memorycard <new-name-memorycard> | memorycard <new-name-memorycard> <new-name> | <old-name>
memorycard <new-name-memorycard> | <old-name> <new-name>]
```

### **Description**

Moves or renames an existing configuration, policy, or if configured, core dump file in the system.

# **Syntax Description**

| internal-memory     | Specifies the internal memory card.                                                                                                    |
|---------------------|----------------------------------------------------------------------------------------------------|
| old-name-internal   | Specifies the current name of the core dump file located on the internal memory card.                                                                                                    |
| new-name-internal   | Specifies the new name of the core dump file located on the internal memory card.                                                                                                    |
| memorycard          | Specifies the removable external compact flash card.                                                                                                    |
| old-name-memorycard | Specifies the current name of the file located on the external compact flash memory card. Depending on your switch configuration, you can have configuration, policy, or cord dump files stored in this card. |
| new-name-memorycard | Specifies the new name of the file located on the external compact flash memory card.                                                                                                    |
| old-name            | Specifies the current name of the configuration or policy file on the system.                                                                                                    |
| new-name            | Specifies the new name of the configuration or policy file on the system.                                                                                                    |

#### Default

N/A.

# **Usage Guidelines**

When you rename a file with a given extension, remember the following:

- XML-formatted configuration files have the .cfg file extension. The switch only runs .cfg files.
- ASCII-formatted configuration files have the .xsf file extensions. See Appendix B in the NETGEAR 8800 User Manual for more information.
- Policy files have the .pol file extension.
- Core dump files have the .gz file extension. See Internal Memory and Core Dump Files on page 168 for more information.

Make sure the renamed file uses the same file extension as the original file. If you change the file extensions, the file may be unrecognized by the system. For example, if you have an existing configuration file named test.cfq, the new filename must include the .cfq file extension.

You cannot rename an active configuration file (the configuration currently selected to boot the switch). To verify the configuration that you are currently using, issue the show switch {detail} command. If you attempt to rename the active configuration file, the switch displays a message similar to the following:

Error: Cannot rename current selected active configuration file.

When you rename a file, the switch displays a message similar to the following:

Rename config test.cfg to config megtest.cfg on switch? (y/n)

Enter y to rename the file on your system. Enter n to cancel this process and keep the existing filename.

### **Case-sensitive Filenames**

Filenames are case-sensitive. In this example, you have a configuration file named Test.cfg. If you attempt to rename the file with the incorrect case, for example test.cfg, the switch displays a message similar to the following:

```
Error: mv: unable to rename `/config/test.cfg': No such file or directory
```

Since the switch is unable to locate test.cfg, the file is not renamed.

#### **Local Filename Character Restrictions**

This section provides information about the characters supported by the switch for local filenames.

When specifying a local filename, the switch permits only the following characters:

- Alphabetical letters, upper case and lower case (A-Z, a-z)
- Numerals (0-9)
- Period (.)
- Dash ( )
- Underscore ( )

When naming a local or remote file, remember the requirements listed above.

### **Internal Memory and Core Dump Files**

Core dump files have a .gz file extension. The filename format is:

core.core.core.core.process-name indicates the name of the process that failed and pid is the numerical identifier of that process. If you save core dump files to an external memory card, the filename also includes the affected MSM/MM: MSM-A or MSM-B.

When you configure the switch to send core dump (debug) information to the internal memory card, specify the internal-memory option to rename an existing core dump file. If your switch has an external compact clash memory card installed, you can move and rename the core dump file to that card.

For information about configuring and sending core dump information to the internal memory card, see the configure debug core-dumps and save debug tracefiles memorycard commands.

This command also replicates the action from the primary MSM/MM to the backup MSM/MM. For example, when you rename a file on the primary MSM/MM, the same file on the backup MSM/MM is renamed.

For the memorycard option, this command moves files between the external memory card and the switch. If you use the memorycard option for both the old-name and the new-name, this command just renames a file on the external memory card.

For information about core dump files, see the previous section "Internal Memory and Core Dump Files."

# **Example**

The following command renames the configuration file named Testb91.cfg to Activeb91.cfg:

```
mv Testb91.cfg Activeb91.cfg
```

If the switch has an external memory card installed, the following command moves the configuration file named *test1.cfg* from the switch to the external memory card:

```
mv test1.cfg memorycard test1.cfg
```

If you do not change the name of the configuration file, you can also use the following command to move the configuration file test1.cfg from the switch to the external memory card:

```
mv test1.cfg memorycard
```

If the switch has an external memory card installed, the following command moves the policy file named bgp.pol from the memorycard to the switch:

```
mv memorycard bgp.pol bgp.pol
```

### restart process

```
restart process [class <cname> | <name> {msm <slot>}]
```

# **Description**

Terminates and restarts the specified process during a software upgrade on the switch.

### **Syntax Description**

cname

Specifies the name of the process to restart. With this parameter, you can terminate and restart all instances of the process associated with a specific routing protocol on all VRs.

You can restart the OSPF routing protocol and associated processes.

name

Specifies the name of the process to terminate and restart. You can use this command with the following processes:

- bap
- · exsshd
- IIdp
- netLogin
- netTools
- ospf
- snmpSubagent
- snmpMaster
- telnetd
- thttpd
- tftpd
- vrrp
- xmld

slot

Specifies the MSM/MM where the process should be terminated and restarted. A specifies the MSM/MM installed in slot A, and B specifies the MSM/MM installed in slot B.

#### Default

N/A.

# **Usage Guidelines**

Use this command to terminate and restart a process during a software upgrade on the switch. You have the following options:

- cname—Specifies that the software terminates and restarts all instances of the process associated with a specific routing protocol on all VRs.
- name—Specifies the name of the process.

Depending on the software version running on your switch and the type of switch you have, you can terminate and restart different or additional processes. To see which processes you can restart during a software upgrade, enter restart process followed by TAB. The switch displays a list of available processes.

You can also use the restart process command when upgrading a software modular package. For more information, see the section "Upgrading a Modular Software Package" in Appendix B of the NETGEAR 8800 User Manual.

### **Example**

The following command stops and restarts the process *tftpd* during a software upgrade:

```
restart process tftpd
```

The following command stops and restarts all instances of the OSPF routing protocol for all VRs during a software upgrade:

restart process class ospf

#### rm

```
rm {internal-memory | memorycard} <file-name>
```

# **Description**

Removes/deletes an existing configuration, policy, or if configured, core dump file from the system.

# **Syntax Description**

| internal-memory | Specifies the internal memory card.                                                         |
|-----------------|---------------------------------------------------------------------------------------------|
| memorycard      | Specifies the removable external compact flash card.                                        |
| file-name       | Specifies the name of the configuration, policy file, or if configured, the core dump file. |

#### **Default**

N/A.

# **Usage Guidelines**

After you remove a configuration or policy file from the system, that file is unavailable to the system. For information about core dump files, see Internal Memory Card and Core Dump Files on page 172.

You cannot remove an active configuration file (the configuration currently selected to boot the switch). To verify the configuration that you are currently using, issue the show switch {detail} command. If you attempt to remove the active configuration file, the switch displays a message similar to the following:

Error: Cannot remove current selected active configuration file.

When you delete a file from the switch, a message similar to the following appears:

```
Remove testpolicy.pol from switch? (y/n)
```

Enter y to remove the file from your system. Enter n to cancel the process and keep the file on your system.

### **Case-sensitive Filenames**

Filenames are case-sensitive. In this example, you have a configuration file named Test.cfg. If you attempt to remove a file with the incorrect case, for example test.cfg, the system is unable to remove the file. The switch does not display an error message; however, the 1s command continues to display the file Test.cfg. To remove the file, make sure you use the appropriate case.

### **Local Filename Character Restrictions**

This section provides information about the characters supported by the switch for local filenames.

When specifying a local filename, the switch permits only the following characters:

- Alphabetical letters, upper case and lower case (A-Z, a-z)
- Numerals (0-9)
- Period (.)
- Dash ( )
- Underscore ( )

When naming a local or remote file, remember the requirements listed above.

# **Internal Memory Card and Core Dump Files**

When you delete a core dump file from the system, that file is unavailable.

When you configure the switch to send core dump (debug) information to the internal memory card, specify the internal-memory option to remove/delete the specified core dump file.

For information about configuring and sending core dump information to the internal memory card, see the configure debug core-dumps and save debug tracefiles memorycard commands.

You can use the \* wildcard to delete core dump files from the internal memory card.

If you configure the switch to write core dump files to the internal memory card and attempt to download a new software image, you might have insufficient space to complete the image download. When this occurs, you must decide whether to continue the software download or move or delete the core dump files from the internal memory. For example, if your switch has an external memory card installed with space available, transfer the files to the external memory card. Transfer the files from the internal memory card to a TFTP server. This frees up space on the internal memory card while keeping the core dump files.

This command also replicates the action from the primary MSM/MM to the backup MSM/MM. For example, when you delete a file on the primary MSM/MM, the same file on the backup MSM/MM is deleted.

For the memorycard option, this command removes/deletes an existing file on the card, including core dump files if configured. See the section "Internal Memory Card and Core Dump Files" for information about core dump files.

You can use the \* wildcard to delete all of a particular file type from the external memory card; currently running and in use files are not deleted.

### **Example**

The following command removes the configuration file named *Activeb91.cfg* from the system:

rm Activeb91.cfg

The following command removes all of the core dump files stored on the internal memory card:

```
rm internal-memory *
```

If your switch has an external memory card installed, the following command removes the policy file named test.pol from the external memory card:

```
rm memorycard test.pol
```

If your switch has an external memory card installed, the following command removes all of the configuration files from the external memory card:

```
rm memorycard *.cfg
```

# show cpu-monitoring

```
show cpu-monitoring {process <name>} {slot <slotid>}
```

# **Description**

Displays the CPU utilization history of one or more processes.

# **Command Syntax**

| name   | Specifies the name of the process.                                                          |
|--------|---------------------------------------------------------------------------------------------|
| slotid | Specifies the slot number of the MSM/MM module:  • A specifies the MSM installed in slot A. |
|        | B specifies the MSM installed in slot B.                                                    |

### Default

N/A.

# **Usage Guidelines**

Viewing statistics on a regular basis allows you to see how well your network is performing. If you keep simple daily records, you will see trends emerging and notice problems arising before they cause major network faults. This way, statistics can help you get the best out of your network.

By default, CPU monitoring is enabled and occurs every 20 seconds. The default CPU threshold value is 60%.

This information may be useful for your technical support representative if you experience a problem.

Depending on the software version running on your switch or your switch model, additional or different CPU and process information might be displayed.

When you issue the command without any parameters, the switch displays CPU utilization history for all of the processes running on the MSMs/MMs installed in your system.

2.50

# **Reading the Output**

The show cpu-monitoring command is helpful for understanding the behavior of a process over an extended period of time. The following information appears in a tabular format:

- Card—The location (MSM A or MSM B).
- Process—The name of the process.
- Range of time (5 seconds, 10 seconds, and so forth)—The CPU utilization history of the process or the system. The CPU utilization history goes back only 1 hour.
- Total User/System CPU Usage—The amount of time recorded in seconds that the process spends occupying CPU resources. The values are cumulative meaning that the values are displayed as long as the system is running. You can use this information for debugging purposes to see where the process spends the most amount of time: user context or system context.

# **Example**

The following command displays CPU utilization on the switch:

```
show cpu-monitoring
```

The following is sample truncated output from an 8800 switch:

CPU Utilization Statistics - Monitored every 5 seconds

```
Card Process 5 10 30 1 5 30 1 Max Total
                 secs secs min mins mins hour
                                                User/System
                 util util util util util util util CPU Usage
                 (%) (%) (%) (%) (%) (%) (secs)
               0.0 0.0 0.1 0.0 0.0 0.0 0.0 0.9
MSM-A System
MSM-B System 0.0 0.0 0.0 0.0 0.0 0.0 0.0 0.0
MSM-A GNSS_cpuif 0.0 0.0 0.0 0.0 0.0 0.0 0.0 0.0 0.0
                                                      0.0
MSM-A GNSS_ctrlif 0.0 0.0 0.0 0.0 0.0 0.0 0.0 0.0 0.0
                                                       0.0
MSM-A GNSS_esmi 0.0 0.0 0.0 0.0 0.0 0.0 0.0 0.0 0.0
                                                      0.0
MSM-A GNSS_fabric 0.0 0.0 0.0 0.0 0.0 0.0 0.0 0.0 0.0
                                                       0.0
MSM-A GNSS_mac_10g 0.0 0.0 0.0 0.0 0.0 0.0 0.0 0.0 0.0
                                                       0.0
MSM-A GNSS_pbusmux 0.0 0.0 0.0 0.0 0.0 0.0 0.0 0.0 0.0
                                                       0.0
MSM-A GNSS_pktengine 0.0 0.0 0.0 0.0 0.0 0.0 0.0 0.0 0.0
MSM-A GNSS_pktif 0.0 0.0 0.0 0.0 0.0 0.0 0.0 0.0 0.0
                                                       0.0
MSM-A GNSS_switch 0.0 0.0 0.0 0.0 0.0 0.0 0.0 0.0 0.0
                                                       0.0
MSM-A aaa
               0.0 0.0 0.0 0.0 0.0 0.0 0.0 8.4 0.82
                                                      0.56
MSM-A acl
               0.0 0.0 0.0 0.0 0.0 0.0 0.0 7.5 0.37
                                                       0.33
MSM-A bgp
               0.0 0.0 0.0 0.0 0.0 0.0 0.0 5.2 0.27
                                                       0.42
MSM-A cfgmgr
               0.0 0.9 0.3 3.7 1.2 1.2 1.3 27.3 7.70
                                                      7.84
                                                     0.37
MSM-A cli
               0.0 0.0 0.0 48.3 9.6 2.5 2.1 48.3 0.51
```

0.0 0.0 0.0 0.9 0.3 0.2 0.2 17.1 2.22

MSM-A devmgr

```
0.0 0.0 0.0 0.0 0.0 0.0 0.0 9.5 0.0
                                                           0.0
MSM-A dirser
MSM-A dosprotect
                0.0 0.0 0.0 0.0 0.0 0.0 0.0 3.8 0.20
                                                           0.26
MSM-A ems
                 0.0 0.0 0.0 0.0 0.0 0.0 0.0 12.2 1.1
                                                           1.16
                 0.0 0.0 0.0 0.9 0.1 0.2 0.2 4.7 2.6
                                                           4.18
MSM-A epm
MSM-A etmon
                  0.9 0.4 0.6 1.2 1.1 1.0 1.0 23.3 21.84
                                                           7.24
```

# show heartbeat process

show heartbeat process {<name>}

# **Description**

Displays the health of the NETGEAR 8800 processes.

# **Command Syntax**

| name | Specifies the name of the process. |
|------|------------------------------------|
|      | -Francisco                         |

### **Default**

N/A.

# **Usage Guidelines**

The software monitors all of the XOS processes running on the switch. This process monitor creates and terminates XOS processes on demand (for example, when you log in or log out of the switch) and restarts processes if an abnormal termination occurs (for example, if your system crashes). The process monitor also ensures that only version-compatible processes and processes with proper licenses are started.

The show heartbeat process command is a resource for providing background system health information because you can view the health of the processes on the switch.

Use this command to monitor the health of the NETGEAR 8800 processes. The switch uses two algorithms to collect process health information: polling and reporting. Both polling and reporting measure the heartbeat of the process. Polling occurs when a HELLO message is sent and a HELLO ACK message is received. The two counts are the same. Reporting occurs when a HELLO\_ACK message is sent only. Therefore, no HELLO messages are sent and the HELLO count remains at zero.

The show heartbeat process command displays the following information in a tabular format:

- Card—The name of the module where the process is running.
- Process Name—The name of the process.
- Hello—The number of hello messages sent to the process.
- HelloAck—The number of hello acknowledgement messages received by the process manager.

Last Heartbeat Time—The timestamp of the last health check received by the process manager. (Unknown specifies kernel modules and they do not participate in heartbeat monitoring.)

This status information may be useful for your technical support representative if you have a network problem.

You may find it useful to capture the process information under normal operating conditions to establish a baseline. By having a baseline, if you experience a problem, you and your technical support representative can more easily identify the problem.

# **Example**

To display the health of all processes on your system, use the following command:

```
show heartbeat process
```

# The following is sample output:

| Card Process Name | Hello Hel | loAck  | Last Heartbeat Time      |
|-------------------|-----------|--------|--------------------------|
|                   |           |        |                          |
| MSM-A aaa         | 0         | 180324 | Wed Dec 10 15:06:04 2003 |
| MSM-A acl         | 36069     | 36069  | Wed Dec 10 15:05:57 2003 |
| MSM-A bgp         | 0         | 180348 | Wed Dec 10 15:06:05 2003 |
| MSM-A cfgmgr      | 72139     | 72139  | Wed Dec 10 15:06:02 2003 |
| MSM-A cli         | 60116     | 60116  | Wed Dec 10 15:06:03 2003 |
| MSM-A devmgr      | 0         | 180339 | Wed Dec 10 15:06:03 2003 |
| MSM-A dirser      | 0         | 180324 | Wed Dec 10 15:06:03 2003 |
| MSM-A ems         | 45087     | 45087  | Wed Dec 10 15:06:03 2003 |
| MSM-A epm         | 0         | 0      | Unknown                  |
| MSM-A exacl       | 0         | 0      | Unknown                  |
|                   |           |        |                          |

To display the health of the STP process on your system, use the following command:

show heartbeat process stp

### The following is sample output:

```
Card Process Name Hello HelloAck Last Heartbeat Time
MSM-A stp 34921 34921 Wed Dec 10 11:54:37 2003
```

# show memory

```
show memory {slot [slotid | a | b]}
```

# **Description**

Displays the current system memory information.

# **Syntax Description**

| slot a | Specifies the MSM module installed in slot A.                                |
|--------|------------------------------------------------------------------------------|
| slot b | Specifies the MSM module installed in slot B.                                |
| slotid | Specifies slot number for the node in a stack. The value can be from 1 to 8. |

#### Default

N/A.

# **Usage Guidelines**

Viewing statistics on a regular basis allows you to see how well your network is performing. When you keep simple daily records, you see trends emerging and notice problems arising before they cause major network faults. This way, statistics can help you get the best out of your network.

This information may be useful for your technical support representative if you experience a problem.

Depending on the software version running on your switch or your switch model, additional or different memory information might be displayed.

You can also use the show memory process <name> {slot <slotid>} command to view the system memory and the memory used by the individual processes.

When you issue the command without any parameters, the switch displays information about all of the MSMs/MMs installed in your system.

### **Reading the Output**

The show memory command displays the following information in a tabular format:

- System memory information (both total and free).
- Current memory used by the individual processes.

The current memory statistics for the individual process also includes the following:

- The module (MSM A or MSM B) and the slot number of the MSM.
- The name of the process.

In general, the free memory count for an MSM/MM decreases when one or more running processes experiences an increase in memory usage.

If you observe a continuous decrease in the free memory over an extended period of time. and you have not altered your switch configuration, please contact NETGEAR Technical Support.

# **Example**

The following command displays current system memory information for the MSM installed in slot A of the switch:

```
show memory slot a
```

The following is sample output from this command:

System Memory Information \_\_\_\_\_ MSM-A Total DRAM (KB): 524288 MSM-A System (KB): 45912 MSM-A User (KB): 102264 MSM-A Free (KB): 376112

Memory Utilization Statistics

\_\_\_\_\_

| Card S | Slot | Process Name | Memory (KB) |
|--------|------|--------------|-------------|
| MSM-A  | 9    |              | 7772        |
| MSM-A  | 9    | acl          | 6716        |
| MSM-A  | 9    | bgp          | 16708       |
| MSM-A  | 9    | cfgmgr       | 3484        |
| MSM-A  | 9    | cli          | 33964       |
| MSM-A  | 9    | devmgr       | 3656        |
| MSM-A  | 9    | ems          | 5832        |
| MSM-A  | 9    | epm          | 8084        |
| MSM-A  | 9    | etmon        | 11356       |
| MSM-A  | 9    | exacl        | 13          |
| MSM-A  | 9    | exosmc       | 22          |
| MSM-A  | 9    | exosq        | 29          |
| MSM-A  | 9    | exsflow      | 8           |
| MSM-A  | 9    | exsnoop      | 15          |
| MSM-A  | 9    | exvlan       | 252         |
| MSM-A  | 9    | fdb          | 8760        |
| MSM-A  | 9    | hal          | 22624       |
| MSM-A  | 9    | mcmgr        | 13128       |
| MSM-A  | 9    | msgsrv       | 2972        |
| MSM-A  | 9    | netLogin     | 4564        |
| MSM-A  | 9    | netTools     | 4696        |
| MSM-A  | 9    | nettx        | 56          |
| MSM-A  | 9    | nodemgr      | 5388        |
| MSM-A  | 9    | ospf         | 12476       |
| MSM-A  | 9    | pim          | 10012       |
| MSM-A  | 9    | polMgr       | 3272        |
| MSM-A  | 9    | rip          | 10392       |
|        |      |              |             |

| MSM-A | 9 | rtmgr        | 9748 |
|-------|---|--------------|------|
| MSM-A | 9 | snmpMaster   | 6400 |
| MSM-A | 9 | snmpSubagent | 8104 |
| MSM-A | 9 | stp          | 6896 |
| MSM-A | 9 | telnetd      | 3236 |
| MSM-A | 9 | tftpd        | 3080 |
| MSM-A | 9 | vlan         | 5816 |
| MSM-A | 9 | vrrp         | 6584 |

The following command displays current system memory information for a stack, where slot 1 is the master and slot 6 is the backup:

Slot-1 stacK.3 # show memory

### System Memory Information

\_\_\_\_\_

| Slot-1 | Total DRAM | (KB): | 262144 |
|--------|------------|-------|--------|
| Slot-1 | System     | (KB): | 25476  |
| Slot-1 | User       | (KB): | 132256 |
| Slot-1 | Free       | (KB): | 104412 |
| Slot-6 | Total DRAM | (KB): | 262144 |
| Slot-6 | System     | (KB): | 25476  |
| Slot-6 | User       | (KB): | 122820 |
| Slot-6 | Free       | (KB): | 113848 |

### Memory Utilization Statistics

| Card Sl |   |            | Memory (KB) |
|---------|---|------------|-------------|
| Slot-1  |   |            | 2548        |
| Slot-1  | 1 | acl        | 2960        |
| Slot-1  | 1 | bgp        | 0           |
| Slot-1  | 1 | brm        | 2428        |
| Slot-1  | 1 | cfgmgr     | 3256        |
| Slot-1  | 1 | cli        | 16932       |
| Slot-1  | 1 | devmgr     | 2708        |
| Slot-1  | 1 | dirser     | 1916        |
| Slot-1  | 1 | dosprotect | 1972        |
| Slot-1  | 1 | elsm       | 2592        |
| Slot-1  | 1 | ems        | 2764        |
| Slot-1  | 1 | epm        | 3092        |
| Slot-1  | 1 | etmon      | 16264       |
|         |   |            |             |
| Slot-6  | 6 | aaa        | 2440        |
| Slot-6  | 6 | acl        | 2872        |
| Slot-6  | 6 | bgp        | 0           |
| Slot-6  | 6 | brm        | 2396        |
|         |   |            |             |

| Slot-6 | 6 | cfgmgr     | 2776  |
|--------|---|------------|-------|
| Slot-6 | 6 | cli        | 16292 |
| Slot-6 | 6 | devmgr     | 2672  |
| Slot-6 | 6 | dirser     | 1836  |
| Slot-6 | 6 | dosprotect | 1944  |
| Slot-6 | 6 | elsm       | 2564  |
| Slot-6 | 6 | ems        | 2744  |
| Slot-6 | 6 | epm        | 2976  |
| Slot-6 | 6 | etmon      | 10068 |
|        |   |            |       |

# show memory process

```
show memory process <name> {slot <slotid>}
```

# **Description**

Displays the current system memory and that of the specified process.

# **Command Syntax**

| name   | Specifies the name of the process.                                                         |
|--------|--------------------------------------------------------------------------------------------|
| slotid | Specifies the slot number of the MSM/MM module:                                            |
|        | <ul> <li>A specifies the MSM installed in slot A.</li> </ul>                               |
|        | <ul> <li>B specifies the MSM installed in slot B.</li> </ul>                               |
|        | Specifies the slot number of the node in the stack topology. The value can be from 1 to 8. |

#### Default

N/A.

# **Usage Guidelines**

Viewing statistics on a regular basis allows you to see how well your network is performing. When you keep simple daily records, you see trends emerging and notice problems arising before they cause major network faults. This way, statistics can help you get the best out of your network.

This information may be useful for your technical support representative if you experience a problem.

Depending on the software version running on your switch or your switch model, additional or different memory information might be displayed.

You can also use the show memory {slot [slotid | a | b]} command to view the system memory and the memory used by the individual processes, even for all processes on all MSMs/MMs installed in the switch.

## **Reading the Output**

The show memory process command displays the following information in a tabular format:

- System memory information (both total and free).
- Current memory used by the individual processes.

The current memory statistics for the individual process also includes the following:

- The module (MSM A or MSM B) and the slot number of the MSM/MM.
- The name of the process.

### **Example**

The following command displays system memory and VRRP memory usage:

```
show memory process vrrp
```

#### The following is sample output:

```
System Memory Information
_____
MSM-A Total (KB): 512508 KB
MSM-A Free (KB): 395796 KB
Memory Utilization Statistics
Card Slot Process Name
                   Memory (KB)
_____
MSM-A 9 vrrp
                     6596
```

### show process

```
show process {<name>} {detail} {description} {slot <slotid>}
```

### **Description**

Displays the status of the NETGEAR 8800 processes.

### **Command Syntax**

| name        | Specifies the name of the process.                                                                                                    |
|-------------|----------------------------------------------------------------------------------------------------|
| detail      | Specifies more detailed process information.                                                                                            |
| description | Describes the name of all of the processes or the specified process running on the switch.                                              |
| slotid      | Specifies the slot number of the MSM/MM module:  • A specifies the MSM installed in slot A.  • B specifies the MSM installed in slot B. |

#### **Default**

N/A.

### **Usage Guidelines**

The NETGEAR 8800 process manager monitors all processes. The process manager also ensures that only version-compatible processes are started.

Using this command without the optional keywords displays summary process information. When you specify the slot keyword, summary information is displayed for that particular slot only.

The show process and show process slot <slotid> commands display the following information in a tabular format:

- Card—The name of the module where the process is running.
- Process Name—The name of the process.
- Version—The version number of the process. Options are:
  - Version number—A series of numbers that identify the version number of the process. This is helpful to ensure that you have version-compatible processes and if you experience a problem.
  - Not Started—The process has not been started. This can be caused by not having the appropriate license or for not starting the process.
- Restart—The number of times the process has been restarted. This number increments by one each time a process stops and restarts.
- State—The current state of the process. Options are:
  - No License—The process requires a license level that you do not have. For example, you have not upgraded to that license, or the license is not available for your platform.
  - Ready—The process is running.
  - Stopped—The process has been stopped.
- Start Time—The current start time of the process. Options are:
  - Day/Month/Date/Time/Year—The date and time the process began. When a process terminates and restarts, the start time is also updated.
  - Not Started—The process has not been started. This can be caused by not having the appropriate license or for not starting the process.

When you specify the detail keyword, more specific and detailed process information is displayed. The show process detail and show process slot <slotid> detail commands display the following information in a multi-tabular format:

- Detailed process information
- Memory usage configurations
- Recovery policies
- **Process statistics**
- Resource usage

This status information may be useful for your technical support representative if you have a network problem.

Depending on the software version running on your switch or your switch model, additional or different process information might be displayed.

You may find it useful to capture the process information under normal operating conditions to establish a baseline. By having a baseline, if you experience a problem, you and your technical support representative can more easily identify the problem.

### **Example**

To display the processes on your system, use the following command:

show process

### The following is sample output:

| Card Process Name | Version  | Restart | State | Start Time              |
|-------------------|----------|---------|-------|-------------------------|
| MSM-A aaa         | 3.0.0.2  | 0       | Ready | Sat Dec 6 10:54:24 2003 |
| MSM-A acl         | 3.0.0.2  | 0       | Ready | Sat Dec 6 10:54:25 2003 |
| MSM-A bgp         | 3.0.0.2  | 0       | Ready | Sat Dec 6 10:54:24 2003 |
| MSM-A cfgmgr      | 3.0.0.20 | 0       | Ready | Sat Dec 6 10:54:23 2003 |
| MSM-A cli         | 3.0.0.21 | 0       | Ready | Sat Dec 6 10:54:23 2003 |
| MSM-A devmgr      | 3.0.0.2  | 0       | Ready | Sat Dec 6 10:54:23 2003 |
| MSM-A dirser      | 3.0.0.2  | 0       | Ready | Sat Dec 6 10:54:21 2003 |
| MSM-A ems         | 3.0.0.2  | 0       | Ready | Sat Dec 6 10:54:23 2003 |
| MSM-A epm         | 3.0.0.2  | 0       | Ready | Sat Dec 6 10:54:21 2003 |
| MSM-A exacl       | 3.0.0.2  | 0       | Ready | Sat Dec 6 10:54:23 2003 |
| MSM-A exosmc      | 3.0.0.2  | 0       | Ready | Sat Dec 6 10:54:23 2003 |
| MSM-A exosq       | 3.0.0.2  | 0       | Ready | Sat Dec 6 10:54:22 2003 |
| MSM-A exsnoop     | 3.0.0.2  | 0       | Ready | Sat Dec 6 10:54:23 2003 |
| MSM-A exvlan      | 3.0.0.2  | 0       | Ready | Sat Dec 6 10:54:22 2003 |
| MSM-A fdb         | 3.0.0.2  | 0       | Ready | Sat Dec 6 10:54:24 2003 |

The following example specifies the process aga along with the detail keyword:

show process aaa detail

### The following is sample output from this command:

| Name           | PID     | Path    | Type  | Link D | ate<br>    |          |       | Build By | r :   | Peer |
|----------------|---------|---------|-------|--------|------------|----------|-------|----------|-------|------|
| aaa            | <br>284 | ./aaa   | App   | Thu De | c 4 13:23: | 07 PST 2 | 2003  | release- | manag | er 2 |
| 3              |         |         |       |        |            |          |       |          |       |      |
| Virtual Route: | r(s):   |         |       |        |            |          |       |          |       |      |
|                |         |         |       |        |            |          |       |          |       |      |
| Configuration  | :       |         |       |        |            |          |       |          |       |      |
| Start Priority | y Sche  | dPolicy | Stack | TTY    | CoreSize   | Heartbe  | eat S | StartSeq |       |      |
|                |         |         |       |        |            |          |       |          |       |      |

|                                  | 0        | 0     |         | 0 0     | )         | 1        | 1     |           |
|----------------------------------|----------|-------|---------|---------|-----------|----------|-------|-----------|
| Memory Usage ( Memory(KB) Zor    | _        |       | Orange  | Pad     |           |          |       |           |
|                                  |          |       |         |         |           |          |       |           |
| 0                                | 0        | 0     | 0       | 0       |           |          |       |           |
| Recovery polic                   |          |       |         |         |           |          |       |           |
| failover-reboo                   | ot       |       |         |         |           |          |       |           |
| Statistics:                      |          |       |         |         |           |          |       |           |
| ConnetionLost                    | Timeout  | Start | Restart | : Kill  | Register  | Signal   | Hello | Hello Ack |
| 0                                | 0        | 0     | 0       | 0       | 1         | 0        | 0     | 173199    |
| Memory Zone C                    | Green Ye | ellow | Orange  | Red     |           |          |       |           |
| Green (                          | )        | 0     | 0       | 0       |           |          |       |           |
| Commands:                        |          |       |         |         |           |          |       |           |
| Start                            | Stop     |       |         |         | lown      | Kill     |       |           |
| 0                                | 0        | 0     |         | 0       |           | 0        |       |           |
| Resource Usage<br>UserTime SysTi | <b>:</b> |       |         |         |           |          |       | e Up Time |
| 2.160000 0.560                   |          |       |         |         | 6 10:54:2 |          |       |           |
| Thread Name                      |          | Pid   |         | Гid<br> | Delay T:  | imeout C | ount  |           |
| tacThread                        |          | 0     |         |         | 10        | 0        |       |           |
| radiusThread                     |          | 0     |         |         | 10        | 1        |       |           |
| main                             |          | 0     | 102     |         | 2         | 1        |       |           |

The following example describes the name of all of the processes running on the switch:

show process description

# The following is sample output from this command:

| Process Name | Description                                          |
|--------------|------------------------------------------------------|
|              |                                                      |
| aaa          | Authentication, Authorization, and Accounting Server |
| acl          | Access Control List Manager                          |
| bgp          | Border Gateway Protocol                              |

#### **NETGEAR 8800 Chassis Switch CLI Manual**

brm Bandwidth Resource Manager cfgmgr Configuration Manager

cli Cli Manager

devmgr Device Manager

dirser Directory Services

dosprotect Protection against Denial of Service attacks application

elsm NETGEAR Link State Monitor ems Event Management System Server

epm NETGEAR Process Manager

etmon Traffic monitoring and sampling utility

exacl Access Control List Module

exdhcpsnoop DHCP snooping module

exdos Detection of potential Denial of Service attacks module exfib Routing interface to manage missing routes in ASIC

exosipv6 IPv6 Custom Interface Module
exosmc Multicast Forwarding Module
exosnvram Interface to non-volatile RAM

exosq EXOS Queue Module

exsflow Sflow interface to gather sflow samples

exsnoop IGMP/MLD Snooping Module
exvlan Layer 2 configuration module
fdb Forwarding Data Base Manager
hal Hardware Abstraction Layer

ipSecurity IP Security

isis Intermediate System to Intermediate System Routing Protocol

lacp Link Aggregation Control Protocol

lldp 802.1AB; Station and Media Access Control Connectivity Discover

mcmgr Multicast Cache Manager

msdp Multicast Source Discovery Protocol

msgsrv Message Server

netLogin Network Login includes MAC, Web-Based and 802.1X authentication netTools Network Toolset includes ping/tracert/bootprelay/dhcp/dns/sntp

nettx Layer 2 forwarding engine module

nodemgr Fault Tolerance Manager

ospf Open Shortest Path First Routing Protocol

ospfv3 Open Shortest Path First Routing Protocol for IPv6

pim Protocol Independent Multicast poe Power Over Ethernet Manager

polMgr Policy Manager

rip Routing Information Protocol

ripng Routing Information Protocol for IPv6

rtmgr Route Table Manager

snmpMaster Simple Network Management Protocol - Master agent snmpSubagent Simple Network Management Protocol - Subagent

stp Spanning Tree Protocol

telnetd Telnet server tftpd Tftp server

thttpd Web Server

Universal Port Manager upm

vlan VLAN Manager - L2 Switching application vrrp Virtual Router Redundancy Protocol (RFC 3768)

xmld XML server

### start process

```
start process <name> {msm <slot>}
```

### **Description**

Starts the specified process on the switch. (Used to restart a process after it has been terminated.)

### **Syntax Description**

name

Specifies the name of the process to start. You can start the following processes:

- bgp
- exsshd
- Ildp
- netLogin
- netTools
- ospf
- snmpMaster
- snmpSubagent
- telnetd
- thttpd
- tftpd
- vrrp
- xmld

slot

Specifies the MSM/MM where the process should be started. A specifies the MSM installed in slot A, and B specifies the MSM installed in slot B.

#### **Default**

N/A.

### **Usage Guidelines**

Use this command after you have stopped a process and you want to restart it. To stop a process, use the terminate process command.

You are unable to start a process that is already running. If you try to start a currently running process, an error message similar to the following appears:

Error: Process telnetd already exists!

Depending on the software version running on your switch and the type of switch you have, you can restart different or additional processes. To see which processes you can restart, enter start process followed by TAB. The switch displays a list of available processes.

To display the status of NETGEAR 8800 processes on the switch, including how many times a process has been restarted, use the show process {<name>} {detail} {description} {slot <slotid>} command.

You can also use the start process command when upgrading a software modular package. For more information, see the section "Upgrading a Modular Software Package" in Appendix B of the NETGEAR 8800 User Manual.

Note: After you stop a process, do not change the configuration on the switch until you start the process again. A new process loads the configuration that was saved prior to stopping the process. Changes made between a process termination and a process start are lost. Else, error messages can result when you start the new process.

### **Example**

The following restarts the process *tftpd*:

start process tftpd

### terminate process

 $\texttt{terminate process < name> [forceful \mid graceful] \{msm < slot>\}}$ 

#### **Description**

Terminates the specified process on the switch.

### **Syntax Description**

| name     | Specifies the name of the process to terminate. You can terminate the following processes:                                                                                |
|----------|----------------------------------------------------------------------------------------------------|
|          | • bgp                                                                                                    |
|          | • exsshd                                                                                                    |
|          | • Ildp                                                                                                    |
|          | • netLogin                                                                                                    |
|          | • netTools                                                                                                    |
|          | • ospf                                                                                                    |
|          | • snmpMaster                                                                                                    |
|          | • snmpSubagent                                                                                                    |
|          | • telnetd                                                                                                    |
|          | • thttpd                                                                                                    |
|          | • tftpd                                                                                                    |
|          | • vrrp                                                                                                    |
|          | • xmld                                                                                                    |
| forceful | Specifies a forceful termination.                                                                                                    |
| graceful | Specifies a graceful termination.                                                                                                    |
| slot     | For a modular chassis, specifies the MSM/MM where the process should be terminated. A specifies the MSM installed in slot A, and B specifies the MSM installed in slot B. |

#### **Default**

N/A.

### **Usage Guidelines**

If recommended by NETGEAR Technical Support personnel, you can stop a running process.

The forceful option quickly terminates a process on demand. Unlike the graceful option, the process is immediately shutdown without any of the normal process cleanup. The status of the operation is displayed on the console. After a successful forceful termination of a process, a message similar to the following appears:

Forceful termination success for snmpMaster

The graceful option terminates the process by allowing it to close all opened connections, notify peers on the network, and other types of process cleanup. After this phase, the process is finally terminated. After a successful graceful termination of a process, a message similar to the following appears:

Successful graceful termination for snmpSubagent

**Note:** Do not terminate a process that was installed since the last reboot unless you have saved your configuration. If you have installed a software module and you terminate the newly installed process without saving your configuration, your module may not be loaded when you attempt to restart the process with the start process command.

To preserve a process's configuration during a terminate and (re)start cycle, save your switch configuration before terminating the process. Do not save the configuration or change the configuration during the process terminate and re(start) cycle. If you save the configuration after terminating a process, and before the process (re)starts, the configuration for that process is lost.

You can also use the terminate process command when upgrading a software modular package. For more information, see the section "Upgrading a Modular Software Package" in Appendix B of the NETGEAR 8800 User Manual.

#### **Example**

The following initiates a graceful termination of the process *tftpd*:

terminate process tftpd graceful

# Commands for Configuring Slots and Ports on a Switch

This chapter describes commands related to:

- Enabling, disabling, and configuring individual ports
- Configuring port speed (Fast Ethernet ports only) and half- or full-duplex mode
- Creating link aggregation groups on multiple ports
- Displaying port statistics
- Configuring mirroring
- Configuring software-controlled redundant ports and Smart Redundancy

By default, all ports on the switch are enabled. After you configure the ports to your specific needs, you can select which ports are enabled or disabled.

Fast Ethernet ports can connect to either 10BASE-T or 100BASE-T networks. By default, the ports autonegotiate (automatically determine) the port speed. You can also configure each port for a particular speed (either 10 Mbps or 100 Mbps). In general Gigabit Ethernet ports with fiber interfaces are statically set, and their speed cannot be modified.

The switch comes configured to use autonegotiation to determine the port speed and duplex setting for each port. You can manually configure the duplex setting and the speed of 10/100 Mbps ports, and you can manually configure the duplex setting on gigabit Ethernet ports.

All ports on the switch (except gigabit Ethernet ports) can be configured for half-duplex or full-duplex operation. The ports are configured to autonegotiate the duplex setting, but you can manually configure the duplex setting for your specific needs.

Flow control is supported only on gigabit Ethernet ports. It is enabled or disabled as part of autonegotiation. If autonegotiation is set to off, flow control is disabled. When autonegotiation is turned on, flow control is enabled. (See the NETGEAR 8800 User Manual for more detailed information on flow control on NETGEAR devices.)

Link aggregation, or load sharing, with NETGEAR switches allows you to increase bandwidth and resilience between switches by using a group of ports to carry traffic in parallel between switches. The sharing algorithm allows the switch to use multiple ports as a single logical port. For example, VLANs see the link aggregation group (LAG) as a single logical port. The algorithm also guarantees packet sequencing between clients.

NETGEAR 8800 software supports two broad categories of load sharing, or link aggregation: static load sharing and dynamic load sharing.

If a port in a link aggregation group fails, traffic is redistributed to the remaining ports in the LAG. If the failed port becomes active again, traffic is redistributed to include that port.

You can view port status on the switch using the show ports commands. These commands, when used with specific keywords and parameters, allow you to view various issues such as collision statistics, link speed, flow control, and packet size. These port information displays show real-time statistics, or you can configure the display to show a snapshot of real-time statistics.

You can configure WAN PHY OAM on those interfaces that connect 10G Ethernet ports to the SONET/SDH network.

Commands that require you to enter one or more port numbers use the parameter <port\_list> in the syntax. On the 8800, a <port\_list> can be a list of slots and ports. For a detailed explanation of port specification, see Port Numbering in Chapter 1, "Command Reference Overview."

# clear counters ports

clear counters ports

### **Description**

Clears the counters associated with the ports.

### **Syntax Description**

This command has no arguments or variables.

#### Default

N/A.

#### **Usage Guidelines**

**Note:** If you use the clear counters command with no keyword, the system clears the counters for all applications.

This command clears the counters for the ports, including the following:

- **Statistics**
- Transmit errors
- Receive errors
- Collisions
- **Packets**

#### **Example**

The following command clears the counters on all ports:

clear counters ports

# clear lacp counters

clear lacp counters

#### **Description**

Clears the counters associated with Link Aggregations Control Protocol (LACP).

### **Syntax Description**

This command has no parameters or variables.

#### **Default**

N/A

### **Usage Guidelines**

This command clears the following counters for LACP; it sets these counters back to 0 for every LACP port on the device:

- LACP PDUs dropped on non\_LACP ports
- Stats
  - Rx Accepted
  - Rx Dropped due to error in verifying PDU
  - Rx Dropped due to LACP not being up on this port
  - Rx Dropped due to matching own MAC
  - Tx Sent Successfully
  - Tx Transmit error

### **Example**

The following command clears the LACP counters on all ports:

clear lacp counters

#### clear slot

clear slot <slot>

### **Description**

Clears a slot of a previously assigned module type.

### **Syntax Description**

| slot Specifies the slot number. |
|---------------------------------|
|---------------------------------|

#### Default

N/A.

### **Usage Guidelines**

All configuration information related to the slot and the ports on the module is erased. If a module is present when you issue this command, the module is reset to default settings.

If a slot is configured for one type of module, and a different type of module is inserted, the inserted module is put into a mismatch state (where the inserted module does not match the configured slot), and is not brought online. To use the new module type in a slot, the slot configuration must be cleared or configured for the new module type. Use the enable mirroring to port tagged command to configure the slot.

### **Example**

The following command clears slot 2 of a previously assigned module type:

clear slot 2

The following command clears slot 4 of a previously assigned module type in a stack:

clear slot 4

### configure ip-mtu vlan

configure ip-mtu <mtu> vlan <vlan name>

### **Description**

Sets the maximum transmission unit (MTU) for the VLAN.

#### **Syntax Description**

| mtu       | Specifies the IP maximum transmission unit (MTU) value. Range is from 1500 to 9194. |
|-----------|-------------------------------------------------------------------------------------|
| vlan_name | Specifies a VLAN name.                                                              |

#### Default

The default IP MTU size is 1500.

### **Usage Guidelines**

The 8800 switches support IP fragmentation and path MTU discovery.

Use this command to enable jumbo frame support or for IP fragmentation with jumbo frames. Jumbo frames are Ethernet frames that are larger than 1522 bytes, including 4 bytes used for CRC. Both endstations involved in the transfer must be capable of supporting jumbo frames. The switch does not perform IP fragmentation or participate in MTU negotiation on behalf of devices that do not support jumbo frames.

When enabling jumbo frames and setting the MTU size for the VLAN, keep in mind that some network interface cards (NICs) have a configured maximum MTU size that does not include the additional 4 bytes of CRC included in a jumbo frame configuration. Ensure that the NIC maximum MTU is at or below the maximum MTU size configured on the switch. Frames that are larger than the MTU size configured on the switch are dropped at the ingress port.

If you use IP fragmentation with jumbo frames and you want to set the MTU size greater than 1500, all ports in the VLAN must have jumbo frames enabled.

### **Example**

The following command sets the MTU size to 2000 for VLAN sales:

configure ip-mtu 2000 vlan sales

### configure jumbo-frame-size

configure jumbo-frame-size <framesize>

### **Description**

Sets the maximum jumbo frame size for the switch.

#### **Syntax Description**

| framesize | Specifies a maximum transmission unit (MTU) size for a jumbo frame. The |
|-----------|-------------------------------------------------------------------------|
|           | range is 1523 to 9216; the default is 9216.                             |

#### **Default**

Jumbo frames are disabled by default. The default size setting is 9216.

### **Usage Guidelines**

Jumbo frames are used between endstations that support larger frame sizes for more efficient transfers of bulk data. Both endstations involved in the transfer must be capable of supporting jumbo frames.

The framesize keyword describes the maximum jumbo frame size "on the wire," and includes 4 bytes of cyclic redundancy check (CRC) plus another 4 bytes if 802.1Q tagging is being used.

To enable jumbo frame support, you must configure the maximum transmission unit (MTU) size of a jumbo frame that will be allowed by the switch.

**Note:** NETGEAR recommends that you set the MTU size so that fragmentation does *not* occur.

Some network interface cards (NICs) have a configured maximum MTU size that does not include the additional 4 bytes of CRC. Ensure that the NIC maximum MTU size is at or below the maximum MTU size configured on the switch. Frames that are larger than the MTU size configured on the switch are dropped at the ingress port.

### **Example**

The following command configures the jumbo frame size to 5500:

configure jumbo-frame-size 5500

# configure lacp member-port priority

configure lacp member-port <port> priority <port\_priority>

### **Description**

Configures the member port of an LACP to ensure the order that ports are added to the aggregator. The lower value you configure for the port's priority, the higher priority that port has to be added to the aggregator.

#### **Syntax Description**

| port          | Specifies the LACP member port that you are specifying the priority for.                                                                                                    |
|---------------|----------------------------------------------------------------------------------------------------|
| port_priority | Specifies the priority you are applying to this member port to be assigned to the LACP aggregator. The range is from 1 to 65535; the default is 0. The lower configured value has higher priority to be added to the aggregator. |

### **Default**

The default priority is 0.

#### **Usage Guidelines**

The port must be added to the LAG prior to configuring it for LACP. The default value is 0, or highest priority.

You can configure the port priority to ensure the order in which LAG ports join the aggregator. If you do not configure this parameter, the lowest numbered ports in the LAG are the first to be added to the aggregator; if there are additional ports configured for that LAG, they are put in standby mode.

Use this command to override the default behavior and ensure the order in which LAG ports are selected. Also, if more than one port is *configured* with the same priority, the lowest numbered port joins the aggregator.

#### **Example**

The following command sets the port priority for the LAG port 5:1 to be 55 (which will probably put that port in standby initially):

configure lacp member-port 5:1 priority 55

# configure mirror add ports anomaly

configure mirror add ports <port list> anomaly

### **Description**

Mirrors detected anomaly traffic to the mirror port.

### **Syntax Description**

| port list | Specifies the list of ports. |  |
|-----------|------------------------------|--|

#### **Default**

N/A.

### **Usage Guidelines**

The command mirrors detected anomaly traffic to the mirror port. You must enable a mirror port and enable protocol anomaly protection on the slot that has the port to be monitored before using this command. After configuration, only detected anomaly traffic from these ports are dropped or mirrored to the mirror port, and legitimate traffic is not affected.

This command takes effect after enabling anomaly-protection.

# configure mirroring add

```
configure mirroring add [vlan <name> {port <port>}| port <port> {vlan <name>}] {ingress |
egress | ingress-and-egress}
```

### **Description**

Adds a particular mirroring filter definition on the switch.

### **Syntax Description**

| vlan    | Specifies a VLAN.                                             |
|---------|---------------------------------------------------------------|
| name    | Specifies a VLAN name.                                        |
| port    | Specifies a port or slot and port.                            |
| port    | Specifies particular ports or slots and ports.                |
| ingress | Specifies packets be mirrored as they are received on a port. |

| egress             | Specifies packets be mirrored as they are sent from a port.                                                                            |
|--------------------|----------------------------------------------------------------------------------------------------|
| ingress-and-egress | Specifies all forwarded packets be mirrored. This is the default setting on the NETGEAR 8800 series switches for port-based mirroring. |

#### **Default**

N/A.

### **Usage Guidelines**

You must enable port-mirroring using the enable mirroring to port command before you can configure the mirroring filter definitions.

Port mirroring configures the switch to copy all traffic associated with one or more ports to a monitor port on the switch. The switch uses a traffic filter that copies a group of traffic to the monitor port.

Up to 16 mirroring filters and one monitor port can be configured on the switch. Frames that contain errors are not mirrored.

### **Guidelines for configuring mirroring**

This section summarizes the guidelines for configuring mirroring:

- When you disable mirroring, all the filters are unconfigured.
- You cannot mirror the monitor port.
- The mirroring configuration is removed when you:
  - Delete a VLAN (for all VLAN-based filters).
  - Delete a port from a VLAN (for all VLAN-, port-based filters).
  - Unconfigure a slot (for all port-based filters on that slot).
- Any mirrored port can also be enabled for load sharing (or link aggregation); however, each individual port of the load-sharing group must be explicitly configured for mirroring.
- The mirroring filters are not confined to a single module; they can have ports that span multiple modules.
- You cannot use the management port at all in mirroring configurations.
- You cannot run ELSM and mirroring on the same port. If you attempt to enable mirroring on a port that is already enabled for ELSM, the switch returns a message similar to the following:

Error: Port mirroring cannot be enabled on an ELSM enabled port.

The traffic filter can be defined based on one of the following criteria:

- Physical port—All data that traverses the port, regardless of VLAN configuration, is copied to the monitor port(s). You can specify which traffic the port mirrors:
  - Ingress—Mirrors traffic received at the port.
  - Egress—Mirrors traffic sent from the port.

- Ingress and egress—Mirrors traffic either received at the port or sent from the port. (If you omit the optional parameters, all traffic is forwarded; the default for port-based mirroring is ingress and egress).
- **VLAN**—All data to a particular VLAN, regardless of the physical port configuration, is copied to the monitor port.
- Virtual port—All data specific to a VLAN on a specific port is copied to the monitor port.
- EXOS supports up to 16 mirror filters where each filter can be a port, a VLAN, or a port + VLAN.
- EXOS supports up to 16 monitor ports for one-to-many mirroring.
- Only traffic ingressing a VLAN can be monitored; you cannot specify ingressing or egressing traffic when mirroring VLAN traffic.
- When routing between VLANs, ingress mirrored traffic is presented to the monitor port as modified for routing. This is the default behavior and the behavior when you use the command, configure mirroring mode standard. When you use the command, configure mirroring mode enhanced, ingress traffic is mirrored as it is received (on the wire).
- When using standard mode mirroring, a packet which matches both an ingress mirroring filter and an egress mirroring filter can only be ingress mirrored. The behavior depends on the location of the ingress port, egress port and monitor port within the switch as well as the type of module on which the packet ingresses. The behavior also varies depending on the configuration of daisy chain or ring mode stacking. When using enhanced mode mirroring, two packets are mirrored when a packet encounters both an ingress and egress mirroring filter.
- When traffic is modified by hardware on egress, egress mirrored packets may not be transmitted out of the monitor port as they egressed the port containing the egress mirroring filter. For example, an egress mirrored packet that undergoes VLAN translation is mirrored with the untranslated VLAN ID. In addition, IP multicast packets which are egress mirrored contain the source MAC address and VLAN ID of the unmodified packet.
- You cannot include the monitor port for a NETGEAR 8800 series switch in a load-sharing
- Tagged and untagged traffic is mirrored slightly differently depending on the module that the mirrored port and the monitor port are on:
  - With a monitor port or ports on an 8800 switch, the mirrored packet is tagged only if the ingress packet is tagged (regardless of what module the ingressing port is on). If the packet arrived at the ingress port as untagged, the packet egress the monitor port(s) as untagged.
- With the 8800 series switches, you may see a packet mirrored twice. This occurs only if both the ingress mirrored port and the monitor port or ports are on the same one-half of the module and the egress mirrored port is either on the other one-half of that module or on another module.
- On NETGEAR 8800 series switches, when traffic is modified by hardware on egress, egress mirrored packets may not be transmitted out of the monitor port as they egressed the port containing the egress mirroring filter. For example, an egress mirrored packet that undergoes VLAN translation is mirrored with the untranslated VLAN ID. In addition,

IP multicast packets which are egress mirrored contain the source MAC address and VLAN ID of the unmodified packet.

Enhanced mirroring mode must be configured if you are going to configure a remote mirroring tag. Enhanced mirroring mode is configured using the following command:

configure mirroring mode enhanced

- The configuration of remote-tag does not require the creation of a VLAN with the same tag; on these platforms the existence of a VLAN with the same tag as a configured remote-tag is prevented. This combination is allowed so that an intermediate remote mirroring switch can configure remote mirroring using the same remote mirroring tag as other source switches in the network. Make sure that VLANs meant to carry normal user traffic are not configured with a tag used for remote mirroring.
- When a VLAN is created with remote-tag, that tag is locked and a normal VLAN cannot have that tag. The tag is unique across the switch. Similarly if you try to create a remote-tag VLAN where remote-tag already exists in a normal VLAN as a VLAN tag, you cannot use that tag and the VLAN creation fails.

### **Example**

The following example sends all traffic coming into a NETGEAR 8800 series switch on slot 3. port 2 to the mirror port:

configure mirroring add port 3:2 ingress

# configure mirroring delete

configure mirroring delete [all | port <port> {vlan <name>} |vlan <name> {port <port>}]

#### **Description**

Deletes a particular mirroring filter definition on the switch.

#### **Syntax Description**

| all  | Specifies all mirroring filter definitions.    |
|------|------------------------------------------------|
| port | Specifies a port or a slot and port.           |
| port | Specifies particular ports or slots and ports. |
| vlan | Specifies a VLAN.                              |
| name | Specifies a VLAN name.                         |

#### Default

N/A.

#### **Usage Guidelines**

On the switch, <port\_list> must be a slot and port in the form <slot>:<port>. For a detailed explanation of port specification, see Port Numbering in Chapter 1, "Command Reference Overview."

### **Example**

The following example deletes the mirroring filter on an 8800 series switch defined for slot 7, port 1:

configure mirroring delete ports 7:1

# configure mirroring mode

configure mirroring mode [enhanced | standard]

### **Description**

Configures the mirroring mode which affects mirroring behavior globally in the system.

### **Syntax Description**

| enhanced | Specifies the mirroring mode that provides enhanced mirroring operation.                                                                |
|----------|----------------------------------------------------------------------------------------------------|
| standard | Specifies the standard mirroring mode that is required when the mirroring configuration involves ports or VLANS on 8800 series modules. |

#### **Default**

Standard mode is the default.

#### **Usage Guidelines**

When the mirroring configuration involves only ports of VLANS on 8800 series switches, enhanced mode is recommended since it provides enhanced behavior. (For more information, see Chapter 5 in the NETGEAR 8800 User Manual.)

#### **Example**

The following example configures a system to use enhanced mirroring mode:

configure mirroring mode enhanced

# configure ports auto off

configure ports <port\_list> auto off speed <speed> duplex [half | full]

### **Description**

Manually configures port speed and duplex setting configuration on one or more ports on a switch.

### **Syntax Description**

| port_list     | Specifies one or more ports or slots and ports.                                                 |
|---------------|-------------------------------------------------------------------------------------------------|
| speed         | Specifies the port speed as either 10, 100, 1000 (1 Gigabit), or 10000 (10 Gigabit) Mbps ports. |
| duplex [half] | Specifies half duplex; transmitting and receiving data one direction at a time.                 |
| duplex [full] | Specifies full duplex; transmitting and receiving data at the same time.                        |

#### Default

Auto on for 1G ports.

### **Usage Guidelines**

You can manually configure the duplex setting and the speed on 10/100 and 10/100/1000 Mbps and fiber SFP gigabit Ethernet ports.

In general, SFP gigabit Ethernet ports are statically set to 1 Gbps, and their speed cannot be modified. However, there are GBICs supported by NETGEAR that can have a configured speed:

- 100 FX GBICs, which must have their speed configured to 100 Mbps
- 100FX/1000LX GBICs, which can be configured at either speed
- SFP+ optics, must have their speed configured to 10G auto off

In certain interoperability situations, it is necessary to turn autonegotiation off on a fiber gigabit Ethernet port. Even though a gigabit Ethernet port runs only at full duplex and gigabit speeds, the command that turns off autonegotiation must still include the duplex setting.

Gigabit Ethernet ports support flow control only when autonegotiation is turned on. When autonegotiation is turned off, flow control is not supported. (See the NETGEAR 8800 User Manual for more detailed information on flow control on NETGEAR devices.)

### **Example**

The following example turns autonegotiation off for slot 2, port 1 at full duplex:

```
configure ports 2:1 auto off speed 100 duplex full
```

The following example turns autonegotiation off for port 2 with copper medium and a port speed of 100 Mbps at full duplex:

configure ports 2 medium copper auto off speed 100 duplex full

# configure ports auto on

```
| full]} {speed <speed>}]}
```

### **Description**

Enables autonegotiation for the particular port type.

### **Syntax Description**

| port_list     | Specifies one or more ports or slots and ports.                                                 |
|---------------|-------------------------------------------------------------------------------------------------|
| speed         | Specifies the port speed as either 10, 100, 1000 (1 Gigabit), or 10000 (10 Gigabit) Mbps ports. |
| duplex [half] | Specifies half duplex; transmitting and receiving data one direction at a time.                 |
| duplex [full] | Specifies full duplex; transmitting and receiving data at the same time.                        |

#### **Default**

Auto on for 1 Gbps ports.

Auto off for 10 Gbps ports.

# **Usage Guidelines**

The type of ports enabled for autonegotiation are 802.3u for 10/100 Mbps ports or 802.3z for gigabit Ethernet ports.

Flow control on gigabit Ethernet ports is enabled or disabled as part of autonegotiation. If autonegotiation is set to off, flow control is disabled. When autonegotiation is turned on, flow control is enabled. (See the NETGEAR 8800 User Manual for more detailed information on flow control on NETGEAR devices.)

#### **Example**

The following command configures the switch to autonegotiate for slot 1, ports 2 and 4:

```
configure ports 1:2, 1:4 auto on
```

The following command configures the switch to autonegotiate for port 2, with copper medium at a port speed of 100 Mbps at full duplex:

```
configure ports 2 medium copper auto on speed 100 duplex full
```

# configure ports auto-polarity

```
configure ports [<port_list> | all] auto-polarity [off | on]
```

#### **Description**

Configures the autopolarity detection feature on the specified Ethernet ports.

### **Syntax Description**

| port_list | Specifies one or more ports on the switch.                          |
|-----------|---------------------------------------------------------------------|
| all       | Specifies all of the ports on the switch.                           |
| off       | Disables the autopolarity detection feature on the specified ports. |
| on        | Enables the autopolarity detection feature on the specified ports.  |

#### **Default**

Enabled.

## **Usage Guidelines**

This feature applies to only the 10/100/1000 BASE-T ports on the switch.

Use the all keyword to enable or disable the autopolarity detection feature on all of the Ethernet ports on 8800 series switches.

When autopolarity is disabled on one or more Ethernet ports, you can verify that status by using the command:

show ports information detail

### **Example**

The following command disables the autopolarity detection feature on ports 5 to 7 on the NETGEAR 8800 switch:

configure ports 5-7 auto-polarity off

# configure ports display-string

configure ports <port\_list> display-string <string>

### **Description**

Configures a user-defined string for a port or group of ports.

#### **Syntax Description**

| port_list | Specifies one or more ports or slots and ports. |
|-----------|-------------------------------------------------|
| string    | Specifies a user-defined display string.        |

#### **Default**

N/A.

#### **Usage Guidelines**

The display string can be up to 15 characters. Display strings do not need to be unique for each port—you can assign the same string to multiple ports. For example, you could give all the ports that connected to a particular department a common display string.

The string is displayed in certain commands such as the show ports information command.

Note: Do not use a port number as a display string. For example, do not assign the display string "2" to port 2.

### **Example**

The following command configures the user-defined string corporate for port 1 on a stand-alone switch:

```
configure ports 1 display-string corporate
```

The following command configures the user-defined string *corporate* for ports 3, 4, and 5 on slot 1:

configure ports 1:3-5 display-string corporate

# configure ports redundant

configure ports primaryPort> redundant <secondaryPort> {link [on | off]}

### **Description**

Configures a software-controlled redundant port.

### **Syntax Description**

| primaryPort                                      | Specifies one primary port or slot and port.                                                                                                    |
|--------------------------------------------------|----------------------------------------------------------------------------------------------------|
| redundantPort<br><secondaryport></secondaryport> | Specifies one or redundant port or slot and port.                                                                                                    |
| link                                             | Specifies state of link:  • on—Specifies keeping the redundant port active, but block traffic  • off—Specifies forcing the link down on the redundant port |
|                                                  | Note: The default value is off.                                                                                                    |

#### **Default**

N/A.

# **Usage Guidelines**

The first port specifies the primary port. The second port specifies the redundant port.

A software-controlled redundant port is configured to back up a specified primary port; both ports are on the same device. The redundant port tracks the link state of the associated primary port, and if the link on the primary port fails, the redundant port establishes a link and becomes active. You can back up a specified Ethernet port with a redundant, dedicated Ethernet port.

You configure the redundant link to be always physically up but logically blocked or to be always physically down. The default is off, or the redundant link is down.

The following criteria must be considered when configuring a software-controlled redundant port:

- You can configure only one redundant port for each primary port.
- You cannot have any Layer 2 protocols configured on any of the VLANs that are present on the ports. (You will see an error message if you attempt to configure software redundant ports on ports with VLANs running Layer 2 protocols.)
- The primary and redundant port must have identical VLAN memberships.
- The master port is the only port of a load-sharing group that can be configured as either a primary or redundant port. (The entire trunk must go down before the software-controlled redundant port takes effect.)
- Only one side of the link should be configured as redundant.

#### **Example**

The following command configures a software-controlled redundant port:

```
configure ports 1:3 redundant 2:3
```

# configure sharing add ports

configure sharing <port> add ports <port\_list>

#### **Description**

Adds ports to a load-sharing, or link aggregation, group. By using link aggregation, you use multiple ports as a single logical port. Link aggregation also provides redundancy because traffic is redistributed to the remaining ports in the link aggregation group (LAG) if one port in the group goes down.

### **Syntax Description**

| port      | Specifies the logical port for a load-sharing group or link aggregation group (LAG). This number also functions as the LAG Group ID. |
|-----------|----------------------------------------------------------------------------------------------------|
| port_list | Specifies one or more ports or slots and ports to be grouped in the LAG.                                                             |

#### **Default**

N/A.

### **Usage Guidelines**

Use this command to dynamically add ports to a load-sharing group, or link aggregation group (LAG).

```
Note: You must create a LAG (or load-sharing group) before you can
      configure the LAG. To create a LAG, see enable sharing <port>
      grouping <port_list> {algorithm [address-based {L2 | L3 |
      L3_L4 | custom}]} {lacp | health-check}.
```

vMAN ports can belong to LAGs. If any port in the LAG is enabled for vMAN, all ports in the group are automatically enabled to handle jumbo size frames. Also, vMAN is automatically enabled on all ports of the untagged LAG.

To verify your configuration, use the show ports sharing command.

Note: All ports that are designated for the LAG must be removed from all VLANs prior to configuring the LAG.

The following guidelines apply to link aggregation on the NETGEAR 8800 series switch:

- A static LAG can include a maximum of 8 ports.
- An LACP LAG can include a maximum of 16 ports; out of these up to 8 can be selected links and the remaining 8 will be standby links.
- A Health Check LAG can include a maximum of 8 ports.
- Any broadcast, multicast, or unknown unicast packet is transmitted on a single port in the LAG.

Note: You cannot configure port-based load sharing algorithm on the 8800 series switch; you configure only address-based load-sharing algorithms.

The available address-based parameters on the 8800 series switch are L2 for Layer 2 and L3 for Layer 3. If the packet is not IP, the switch applies the Layer 2 algorithm, which is the default setting.

#### **Example**

The following example adds port 3:13 to the LAG with the logical port 3:9 on the switch:

```
configure sharing 3:9 add port 3:13
```

# configure sharing address-based custom

```
configure sharing address-based custom [ipv4 [L3-and-L4 | source-only | destination-only |
source-and-destination] | hash-algorithm [xor | crc-16]]
```

### **Description**

On NETGEAR 8800 series switches, this command configures the part of the packet examined by the switch when selecting the egress port for transmitting link aggregation, or load-sharing, data.

#### **Syntax Description**

| ipv4                   | Specifies that the user configuration applies to IPv4 traffic.                                                                        |
|------------------------|----------------------------------------------------------------------------------------------------|
| L3-and-L4              | Indicates that the switch should examine the IP source and destination address and the TCP or UDP source and destination port number. |
| source-only            | Indicates that the switch should examine the IP source address only.                                                                  |
| destination-only       | Indicates that the switch should examine the IP destination address only.                                                             |
| source-and-destination | Indicates that the switch should examine the IP source and destination address.                                                       |
| xor                    | Use exclusive-OR for load sharing hash computation.                                                                                   |
| crc-16                 | Use CRC-16 for load sharing hash computation.                                                                                         |

### **Default**

Algorithm: L3-and-L4 Hash algorithm: xor

#### **Usage Guidelines**

This command specifies the part of the packet header that the switch examines to select the egress port for address-based load-sharing trunks. The address-based load-sharing setting is global and applies to all load-sharing trunks, or LAGs, that are address-based and configured with a custom algorithm. You change this setting by issuing the command again with a different option.

The addressing information examined is based on the packet protocol as follows:

IPv4 packets—Uses the source and destination IPv4 addresses and Layer 4 port numbers as specified with this command.

- IPv6 packets—Uses the source and destination IPv6 addresses and Layer 4 port numbers.
- MPLS packets—Uses the top, second, and reserved labels and the source and destination IP addresses.
- Non-IP Layer 2—Uses the VLAN ID, the source and destination MAC addresses, and the ethertype.

The xor hash algorithm guarantees that the same egress port is selected for traffic distribution based on a pair of IP addresses, Layer 4 ports, or both, regardless of which is the source and which is the destination.

For IP-in-IP and GRE tunneled packets, the switch examines the inner header to determine the egress port.

To verify your configuration, use the show ports sharing command.

### **Example**

The following example configures the switch to examine the source IP address:

configure sharing address-based custom ipv4 source-only

# configure sharing delete ports

configure sharing <port> delete ports <port\_list>

#### **Description**

Deletes ports from a link aggregation, or load-sharing, group.

#### **Syntax Description**

| port      | Specifies the logical port for a load-sharing group or a link aggregation group (LAG). This number also functions as the LAG Group ID. |
|-----------|----------------------------------------------------------------------------------------------------|
| port_list | Specifies one or more ports or slots and ports to be grouped in the LAG.                                                               |

#### Default

N/A.

#### **Usage Guidelines**

Use this command to dynamically delete ports from a load-sharing group, or link aggregation group (LAG). This command applies to static and dynamic link aggregation.

#### **Example**

The following example deletes port 3:12 from the LAG with the logical port, or LAG Group ID, 3:9:

configure sharing 3:9 delete port 3:12

# configure sharing health-check member-port add tcp-tracking

configure sharing health-check member-port <port> add tcp-tracking <IP Address> {tcp-port <TCP Port> frequency <sec> misses <count>}

#### **Description**

Configures monitoring for each member port of a health check LAG.

### Syntax Description

| port       | Specifies the member port.                                                                    |
|------------|-----------------------------------------------------------------------------------------------|
| IP Address | Specifies the IP address to monitor.                                                          |
| TCP Port   | Specifies the TCP port to watch. The default is port 80.                                      |
| sec        | Specifies the frequency in seconds at which tracking takes place. The default is 10 seconds.  |
| count      | Specifies the number of misses before a connection loss is reported. The default is 3 misses. |

#### Default

N/A.

#### **Usage Guidelines**

To configure a health check LAG, you first create a health check type of LAG using the enable sharing grouping command. Then use this command to configure the monitoring for each member port. You can configure each member port to track a particular IP address, but only one IP address per member port.

To display the monitoring configuration for a health check LAG, use the show sharing health-check command.

To display the link aggregation configured on a switch, use the show ports sharing command.

#### **Example**

The following commands configure four different member ports:

```
# configure sharing health-check member-port 10 add track-tcp 10.1.1.1 tcp-port 23
# configure sharing health-check member-port 11 add track-tcp 10.1.1.2 tcp-port 23
# configure sharing health-check member-port 12 add track-tcp 10.1.1.3
# configure sharing health-check member-port 13 add track-tcp 10.1.1.4
```

When the TCP port, seconds, or counts are not specified, they default to the values described in the Syntax Description.

# configure sharing health-check member-port delete tcp-tracking

configure sharing health-check member-port <port> delete tcp-tracking <IP Address> {tcp-port <TCP Port>}

#### **Description**

Unconfigures monitoring for each member port of a health check LAG.

### **Syntax Description**

| port       | Specifies the member port. |
|------------|----------------------------|
| IP Address | Specifies the IP address.  |
| TCP Port   | Specifies the TCP port.    |

#### **Default**

N/A.

### **Usage Guidelines**

Use this command to remove the monitoring configuration on the ports of a health check link aggregation group. Each port must be unconfigured separately, specifying the IP address and TCP port.

#### **Example**

The following command removes the configuration setting on port 12 that monitors IP address 10.1.1.3:

# configure sharing health-check member-port 12 delete track-tcp 10.1.1.3

# configure sharing health-check member-port tcp-tracking

configure sharing health-check member-port <port> [disable | enable] tcp-tracking

#### **Description**

Enables or disables configured monitoring on a member port of a health check LAG.

# **Syntax Description**

| port Specifies the member port. |  |
|---------------------------------|--|
|---------------------------------|--|

#### **Default**

N/A.

### **Usage Guidelines**

This disables/enables monitoring on a particular member port. When monitoring is disabled, the member port is added back to the LAG if it has not already been added. This allows a member port to be added back to LAG even though connectivity to the host is down.

### **Example**

The following command disables port 12:

configure sharing health-check member-port 12 disable tcp-tracking

### configure sharing lacp activity-mode

configure sharing <port> lacp activity-mode [active | passive]

#### **Description**

Configures the whether the switch sends LACPDUs periodically (active) or only in response to LACPDUs sent from the partner on the link (passive).

### **Syntax Description**

| port    | Specifies the master logical port for the LAG you are setting the activity mode for. |
|---------|--------------------------------------------------------------------------------------|
| active  | Enter this value to have the switch periodically sent LACPDUs for this LAG.          |
| passive | Enter this value to have the switch only respond to LACPDUs for this LAG.            |

#### Default

Active.

#### **Usage Guidelines**

You must enable sharing and create the LAG prior to assigning this LACP activity mode.

**Note:** One side of the link must be in active mode in order to pass traffic. If you configure your side in the passive mode, ensure that the partner link is in LACP active mode.

To verify the LACP activity mode, use the show lacp lag <group-id> detail command.

If you attempt to enter a port number that is different that a LAG group ID, the system returns the following error message:

ERROR: LAG group Id does not exist

### **Example**

The following command changes the activity mode to passive for the specified LAG group ID:

configure sharing 5:1 lacp activity-mode passive

# configure sharing lacp defaulted-state-action

configure sharing <port> lacp defaulted-state-action [add | delete]

#### **Description**

Configures whether a defaulted LAG port is removed from the aggregator.

### **Syntax Description**

| port   | Specifies the master logical port for the LAG you are setting the default action for.        |
|--------|----------------------------------------------------------------------------------------------|
| add    | Enter this value to have the switch add defaulted ports to the aggregator for this LAG.      |
| delete | Enter this value to have the switch delete defaulted ports from the aggregator for this LAG. |

#### **Default**

Delete.

#### **Usage Guidelines**

You must enable sharing and create the LAG prior to configuring this LACP parameter.

You can configure whether you want a defaulted LAG port removed from the aggregator or added back into the aggregator. If you configure the LAG to remove ports that move into the default state, those ports are removed from the aggregator and the port state is set to unselected.

If you configure the LAG to add the defaulted port into the aggregator, the system takes inventory of the number of ports currently in the aggregator:

- If there are fewer ports in the aggregator than the maximum number allowed, the system adds the defaulted port to the aggregator (port set to selected and collecting-distributing).
- If the aggregator has the maximum ports, the system adds the defaulted port to the standby list (port set to standby).

**Note:** If the defaulted port is assigned to standby, that port automatically has a lower priority than any other port in the LAG (including those already in standby).

To verify the LACP default action, use the show lacp lag <group-id> detail command.

If you attempt to enter a port number that is different that a LAG group ID, the system returns the following error message:

ERROR: LAG group Id does not exist

Note: To force the LACP trunk to behave like a static sharing trunk, use this command to add ports to the aggregator.

### **Example**

The following command deletes defaulted ports from the aggregator for the specified LAG group ID:

configure sharing 5:1 lacp defaulted-state-action delete

# configure sharing lacp system-priority

configure sharing <port> lacp system-priority <priority>

### **Description**

Configures the system priority used by LACP for each LAG to establish the station on which end assumes priority in determining those LAG ports moved to the collecting/distributing state of the protocol. That end of the LAG with the lowest system priority is the one that assumes control of the determination. This is optional; if you do not configure this parameter, LACP uses system MAC values to determine priority. If you choose to configure this parameter, enter a value between 1 and 65535.

#### **Syntax Description**

| port     | Specifies the master logical port for the LAG you are setting the priority for.                                     |
|----------|----------------------------------------------------------------------------------------------------|
| priority | Enter the value you want for the priority of the system for the LACP. The range is 1 to 65535; there is no default. |

#### Default

N/A.

### **Usage Guidelines**

The LACP uses the system MAC values to assign priority to one of the systems, and that system then determines which LAG ports move into the collecting/distributing state and exchange traffic. That end of the LAG with the lowest system priority is the one that assumes control of the determination. If you wish to override the default LACP system priority for a specific LAG, use this command to assign that LAG a specific LACP priority. Enter a value between 1 and 65535.

You must enable sharing and create the LAG prior to assigning this LACP priority.

To verify the LACP system priority, use the show lacp command.

To change the system priority you previously assigned to a specific LAG, issue the configure sharing lacp system-priority using the new priority you want. To remove the assigned system priority entirely and use the LACP priorities, issue the configure sharing lacp system-priority using a value of 0.

#### **Example**

The following command assigns LAG 10 an LACP system priority of 3:

```
configure sharing 10 lacp system-priority 3
```

# configure sharing lacp timeout

configure sharing <port> lacp timeout [long | short]

#### **Description**

Configures the timeout used by each LAG to stop transmitting once LACPDUs are no longer received from the partner link. You can configure this timeout value to be either 90 seconds, long, or 3 seconds, short.

### **Syntax Description**

| port  | Specifies the master logical port for the LAG you are setting the timeout value for. |
|-------|--------------------------------------------------------------------------------------|
| long  | Enter this value to use 90 seconds as the timeout value.                             |
| short | Enter this value to use 3 seconds as the timeout value.                              |

#### **Default**

Long.

#### **Usage Guidelines**

You must enable sharing and create the LAG prior to assigning this LACP timeout value.

To verify the LACP timeout value, use the show lacp lag <group-id> detail command.

If you attempt to enter a port number that is different that a LAG group ID, the system returns the following error message:

```
ERROR: LAG group Id does not exist
```

#### **Example**

The following command changes the timeout value for the specified LAG group ID to short:

```
configure sharing 5:1 lacp timeout short
```

### configure slot module

configure slot <slot> module <module\_type>

#### **Description**

Configures a slot for a particular I/O module card.

On a stack, this command configures a slot for a particular type of node.

### **Syntax Description**

| slot        | Specifies the slot number.                                                                                                    |
|-------------|----------------------------------------------------------------------------------------------------|
| module_type | Specifies the type of module or node for which the slot should be configured. The list of modules you can enter will vary depending on the type of switch and version of the NETGEAR 8800 you are running. Certain modules are supported only with specific releases. |

#### Default

If a slot has not been configured for a particular type of I/O module, then any type of module is accepted in that slot, and a default port and VLAN configuration is automatically generated.

# **Usage Guidelines**

The command displays different module parameters depending on the type of switch you are configuring and the version of NETGEAR 8800 running on the switch.

You can also preconfigure the slot before inserting the module card. This allows you to begin configuring the module and ports before installing the card in the chassis.

If a slot has not been configured for a particular type of I/O module, then any type of module is accepted in that slot, and a default port and VLAN configuration is automatically generated. If a slot is configured for one type of module, and a different type of module is inserted, the inserted module is put into a mismatch state, and is not brought online. To use the new module type in a slot, the slot configuration must be cleared or configured for the new module type.

Upon powering up the chassis, or when an I/O module is hot-swapped, the NETGEAR 8800automatically determines the system power budget and protects the switch from any potential overpower configurations. If power is available, the NETGEAR 8800 powers on and initializes the module. When the NETGEAR 8800 detects that a module will cause an overpower condition, the module remains powered down, and is not initialized. An entry is made to the system log indicating the condition.

On a stack, the module type must be a switch that supports NETGEAR 8800.

#### **Example**

The following command configures slot 2 for a 10/100/1000, 48-port, copper module:

configure slot 2 module XCM8848T

# configure slot restart-limit

configure slot <slot-number> restart-limit <num\_restarts>

### **Description**

Configures the number of times a slot can be restarted on a failure before it is shut down.

### **Syntax Description**

| slot-number  | Specifies the slot number                                                               |
|--------------|-----------------------------------------------------------------------------------------|
| num_restarts | Specifies the number of times the slot can be restarted. The range is from 0 to 10,000. |

#### Default

The default is 5.

#### **Usage Guidelines**

This command allows you to configure the number of times a slot can be restarted on a failure before it is shut down. If the number of failures exceeds the restart-limit, the module goes into a "Failed" state. If that occurs, use the disable slot and enable slot commands to restart the module.

#### **Example**

The following command configures slot 2 on the switch to be restarted up to 3 times upon a failure:

configure slot 2 restart-limit 3

# disable flow-control rx-pause ports

disable flow-control rx-pause ports [<port\_list> | all]

# **Description**

Disables the processing of received pause flow control messages.

### **Syntax Description**

| port_list | Specifies one or more ports or slots and ports. |
|-----------|-------------------------------------------------|

#### **Default**

Enabled

## **Usage Guidelines**

With autonegotiation enabled, the NETGEAR 8800 series switches advertise the ability to support pause frames. This includes receiving and reacting to (stopping transmission) pause frames.

Use this command to disable the processing of IEEE 802.3x pause flow control messages received from the remote partner. Disabling rx-pause processing avoids dropping packets in the switch and allows for better overall network performance in some scenarios where protocols such as TCP handle the retransmission of dropped packets by the remote partner.

To disable RX flow-control, TX flow-control must first be disabled. Refer to the disable flow-control tx-pause ports command. If you attempt to disable RX flow-control with TX flow-control enabled, an error message is displayed.

### **Example**

The following command disables the rx flow-control feature on ports 5 through 7 on the NETGEAR 8800 switch:

disable flow-control rx-pause ports 5-7

## disable flow-control tx-pause ports

disable flow-control tx-pause ports [<port\_list> | all]

### **Description**

Disables the transmission of pause frames.

#### Syntax Description

port\_list

Specifies one or more ports or slots and ports.

#### Default

Disabled

#### **Usage Guidelines**

Use this command to stop the transmission of flow control pause frames and revert to the default.

### **Example**

The following command disables the tx flow-control feature on ports 5 through 7 on a NETGEAR 8800:

disable flow-control tx-pause ports 5-7

# disable jumbo-frame ports

disable jumbo-frame ports [all | <port\_list>]

## **Description**

Disables jumbo frame support on a port.

## **Syntax Description**

| all       | Specifies all ports.                            |
|-----------|-------------------------------------------------|
| port_list | Specifies one or more ports or slots and ports. |

#### **Default**

Disabled.

## **Usage Guidelines**

- You can enable or disable jumbo frames for the entire module or switch globally only.
- You can enable and disable jumbo frames on individual ports.

### **Example**

The following command disables jumbo frame support on slot 1, port 2 on a NETGEAR 8800 switch:

```
disable jumbo-frame ports 1:2
```

The following command disables jumbo frame support on a NETGEAR 8800 switch:

```
disable jumbo-frame ports all
```

## disable learning port

```
disable learning {drop-packets | forward-packets} port [<port_list> | all]
```

## **Description**

Disables MAC address learning on one or more ports for security purposes.

## **Syntax Description**

| port         | Specifies the port.                                                  |
|--------------|----------------------------------------------------------------------|
| port_list    | Specifies one or more ports or slots and ports.                      |
| all          | Specifies all ports and slots.                                       |
| drop-packets | Specifies that packets with unknown source MAC addresses be dropped. |

forward-packets

Specifies that packets with unknown source MAC addresses be forwarded.

#### Default

Enabled.

## **Usage Guidelines**

Use this command in a secure environment where access is granted via permanent forwarding databases (FDBs) per port.

### **Example**

The following command disables MAC address learning on port 4:3:

```
disable learning ports 4:3
```

## disable mirroring

disable mirroring

## **Description**

Disables port mirroring.

## **Syntax Description**

This command has no arguments or variables.

#### Default

Disabled.

#### **Usage Guidelines**

Use the disable mirroring command to stop all configured copied mirroring traffic. Use this command to unconfigure all the filters on the system.

## **Example**

The following command disables port mirroring:

```
disable mirroring
```

## disable port

```
disable port [<port_list> | all]
```

#### **Description**

Disables one or more ports on the switch.

### **Syntax Description**

| port_list | Specifies one or more ports or slots and ports. |
|-----------|-------------------------------------------------|
| all       | Specifies all ports on the switch.              |

#### **Default**

Enabled.

### **Usage Guidelines**

Use this command for security, administration, and troubleshooting purposes.

When a port is disabled, the link is brought down.

## **Example**

The following command disables ports 3, 5, and 12 through 15 on a stand-alone switch:

```
disable ports 3,5,12-15
```

The following command disables slot 1, ports 3, 5, and 12 through 15:

```
disable port 1:3,1:5,1:12-1:15
```

# disable sharing

disable sharing <port>

### **Description**

Disables a load-sharing group of ports, also known as a link aggregation group (LAG).

### **Syntax Description**

| port | Specifies the logical port of a load-sharing group or link aggregation group |
|------|------------------------------------------------------------------------------|
| •    | (LAG). Specifies a port or a combination of the slot and port number.        |

#### **Default**

Disabled.

## **Usage Guidelines**

When sharing is disabled, the logical port retains all configuration including VLAN membership. All other member ports are removed from all VLANs to prevent loops and their configuration is reset to default values.

The following command disables sharing on master logical port 9 in slot 3, which contains ports 9 through 12:

disable sharing 3:9

#### disable slot

disable slot <slot> {offline}

## **Description**

Disables slot and leaves that module in a power down state.

## **Syntax Description**

| slot    | Specifies the slot to be disabled.                                                                                                    |
|---------|----------------------------------------------------------------------------------------------------|
| offline | Specifies that the slot be disabled offline.                                                                                                |
|         | <b>Note:</b> This variable is supported only on the NETGEAR 8800 series switches; that is, those switches that support offline diagnostics. |

#### **Default**

Enabled.

#### **Usage Guidelines**

This command allows the user to disable a slot. When the user types this command, the I/O card in that particular slot number is brought down, and the slot is powered down. The LEDs on the card go OFF.

A disabled slot can be re-enabled using the enable slot command. When the slot is re-enabled, the software on the I/O module is updated to match the software on the primary MSM/MM.

The show slot command, if invoked after the user disables the slot, shows this slot state as "Power Off/Disabled."

If there is no I/O card present in a slot when the user disables the slot, the slot still goes to the "Disable" state. If a card is inserted in a slot that has been disabled, the card does not come up and stays in the "Power Off/Disabled" state until the slot is enabled by using the enable slot command. below.

If you do not save the configuration before you do a switch reboot, the slot will be re-enabled upon reboot. If you save the configuration after disabling a slot, the slot will remain disabled after a reboot.

On Power over Ethernet (PoE) modules, disabling a slot also disables any inline power that in flowing to that slot.

This command applies only to the data, or I/O ports on slots holding an MSM. The slots holding an MSM on the NETGEAR 8810 switch are 5 and possibly 6; the slots holding an MSM on the NETGEAR 8806 switch are 3 and possibly 4. Use the offline parameter to run the diagnostics offline.

### **Example**

The following command disables slot 5 on the switch:

disable slot 5

## disable smartredundancy

disable smartredundancy <port\_list>

### **Description**

Disables the Smart Redundancy feature.

## **Syntax Description**

port list

Specifies one or more ports or slots and ports.

#### Default

Enabled.

#### **Usage Guidelines**

The Smart Redundancy feature works in concert with the software-controlled redundant feature. When Smart Redundancy is disabled, the switch attempts only to reset the primary port to active if the redundant port fails. That is, if you disable Smart Redundancy, the traffic does not automatically return to the primary port once it becomes active again; the traffic continues to flow through the redundant port even after the primary port comes up again.

#### **Example**

The following command disables the Smart Redundancy feature on ports 1:1 to 1:4:

disable smartredundancy 1:1-4

# disable snmp traps port-up-down ports

disable snmp traps port-up-down ports [<port\_list> | all]

#### **Description**

Disables port up/down trap reception for specified ports.

## **Syntax Description**

| port_list | Specifies one or more ports or slots and ports. |
|-----------|-------------------------------------------------|
| all       | Specifies all ports on the switch.              |

#### **Default**

Enabled.

## **Usage Guidelines**

Use this command to stop receiving SNMP trap messages when a port transitions between being up and down.

## **Example**

The following command stops ports 3, 5, and 12 through 15 on a stand-alone switch from receiving SNMP trap messages when the port goes up/down:

disable snmp traps port-up-down ports 3,5,12-15

## enable flow-control rx-pause ports

enable flow-control rx-pause ports [<port\_list> | all]

### **Description**

Enables the switch to process received pause frames.

## **Syntax Description**

| port_list                                    | Specifies one or more ports or slots and ports. |
|----------------------------------------------|-------------------------------------------------|
| <u>'                                    </u> | ·                                               |

#### **Default**

Enabled

## **Usage Guidelines**

Use this command to configure the switch to return to the default behavior of processing received pause frames.

### **Example**

The following command enables the tx flow-control feature on ports 5 through 7 on a NETGEAR 8800:

enable flow-control rx-pause ports 5-7

## enable flow-control tx-pause ports

enable flow-control tx-pause ports [<port\_list> | all]

### **Description**

Enables the switch to transmit pause frames.

## **Syntax Description**

port list

Specifies one or more ports or slots and ports.

#### **Default**

Disabled

## **Usage Guidelines**

With autonegotiation enabled, NETGEAR 8800 series switches advertise the ability to support pause frames. This includes receiving, reacting to (stopping transmission), and transmitting pause frames. However, the switch does not actually transmit pause frames unless it is configured to do so.

IEEE 802.3x flow control provides the ability to configure different modes in the default behaviors. Use this command to configure the switch to transmit link-layer pause frames when congestion is detected.

To enable TX flow-control, RX flow-control must first be enabled. Refer to the enable flow-control rx-pause ports command. If you attempt to enable TX flow-control with RX flow-control disabled, an error message is displayed.

#### **Example**

The following command enables the tx flow-control feature on ports 5 through 7 on a NETGEAR 8800:

```
enable flow-control tx-pause ports 5-7
```

# enable jumbo-frame ports

enable jumbo-frame ports [all | <port\_list>]

#### **Description**

Enables support on the physical ports that will carry jumbo frames.

### **Syntax Description**

all Specifies ports.

| port_list Specifies one or more slots and ports. | port_list | Specifies one or more slots and ports. |
|--------------------------------------------------|-----------|----------------------------------------|
|--------------------------------------------------|-----------|----------------------------------------|

#### Default

Disabled.

### **Usage Guidelines**

Increases performance to back-end servers or allows for vMAN 802.1Q encapsulations.

You can configure the maximum size of a jumbo frame if you want to use a different size than the default value of 9216. Use the configure jumbo-frame-size command to configure the size.

This setting is preserved across reboots.

You can enable and disable jumbo frames on individual ports.

### **Example**

The following command enables jumbo frame support on slot 3, port 5 on a NETGEAR 8800 switch:

```
enable jumbo-frame ports 3:5
```

The following command enables jumbo frame support on a NETGEAR 8800 switch:

```
enable jumbo-frame ports all
```

# enable learning port

```
enable learning port [all | <port_list>]
```

### **Description**

Enables MAC address learning on one or more ports.

### **Syntax Description**

| all       | Specifies all ports.                            |
|-----------|-------------------------------------------------|
| port_list | Specifies one or more ports or slots and ports. |

#### **Default**

Enabled.

## **Usage Guidelines**

N/A.

The following command enables MAC address learning on slot 1, ports 7 and 8:

```
enable learning ports 1:7-8
```

## enable mirroring to port

enable mirroring to [port <port> | port-list <port-list> loopback-port <port> ] {remote-tag <vlan tag>}

### **Description**

Dedicates a port on the switch to be the mirror output port, or the monitor port.

## **Syntax Description**

| port          | Specifies the mirror output port.                                                                                                    |
|---------------|----------------------------------------------------------------------------------------------------|
| port-list     | Specifies the list of ports where traffic is to be mirrored.                                                                                   |
| loopback-port | Specifies an otherwise unused port required when mirroring to a port-list. The loopback-port is not available for switching user data traffic. |
| port          | Specifies a single loopback port that is used internally to provide this feature.                                                              |
| remote-tag    | Specifies the value of the VLAN ID used by the mirrored packets when egressing the monitor port.                                               |

#### **Default**

Disabled.

#### **Usage Guidelines**

Port mirroring configures the switch to copy all traffic associated with one or more ports, VLANS or virtual ports. A virtual port is a combination of a VLAN and a port. The monitor port(s) can be connected to a network analyzer or RMON probe for packet analysis. The switch uses a traffic filter that copies a group of traffic to the monitor port.

Up to 16 mirroring filters and one monitor port can be configured on the switch. After a port has been specified as a monitor port, it cannot be used for any other function. Frames that contain errors are not mirrored.

You cannot run ELSM and mirroring on the same port. If you attempt to enable mirroring on a port that is already enabled for ELSM, the switch returns a message similar to the following:

```
Error: Port mirroring cannot be enabled on an ELSM enabled port.
```

The traffic filter on NETGEAR 8800 series switches can be defined based on one of the following criteria:

Physical port—All data that traverses the port, regardless of VLAN configuration, is copied to the monitor port. You can specify which traffic the port mirrors:

- Ingress—Mirrors traffic received at the port.
- Egress—Mirrors traffic sent from the port.
- Ingress and egress—Mirrors all traffic forwarded by the port. (If you omit the optional parameters, all traffic is forwarded; the default for port-based mirroring is ingress and egress).
- **VLAN**—All data to a particular VLAN, regardless of the physical port configuration, is copied to the monitor port.
- **Virtual port**—All data specific to a VLAN on a specific port is copied to the monitor port.
- Only 8 VLANs can be mirrored on a given physical port.
- Only traffic ingressing a VLAN can be monitored; you cannot specify ingressing or egressing traffic when mirroring VLAN traffic.
- When routing between VLANs, ingress mirrored traffic is presented to the monitor port as modified for routing. This is the default behavior and the behavior when you use the command, configure mirroring mode standard. When you use the command, configure mirroring mode enhanced, ingress traffic is mirrored as it is received (on the wire).
- In standard mode (see configure mirroring mode command), even if you select ingress and egress traffic, the packet is mirrored only the first time it matches a mirror filter and is not mirrored on subsequent configured filters. In enhanced mode, packets which match both an ingress filter and an egress filter will result in two packets egressing the monitor port or ports.
- You cannot include the monitor port for the NETGEAR 8800 series switch in a load-sharing group.
- You can run mirroring and sFlow on the same device when you are running NETGEAR 8800.
- With a monitor port on a NETGEAR 8800 original-series module, all traffic egressing the monitor port is tagged (regardless of what module the ingressing port is on). Even if some untagged ports send mirrored traffic to the monitor port, that traffic also egresses the monitor port tagged with the internal VLAN ID.
- When you are using standard mode mirroring on an 8800, a packet that matches both an ingress mirroring filter and an egress mirroring filter may only be ingress mirrored. The behavior depends on the location of the ingress port, egress port and monitor port within the switch as well as the type of switch on which the packet ingresses. When using enhanced mode mirroring, two packets are mirrored when a packet encounters both an ingress and egress mirroring filter.r one-half of that module or on another module.

Enhanced mirroring mode must be configured if you are going to configure a remote mirroring tag. Enhanced mirroring mode is configured using the following command:

configure mirroring mode enhanced

**Note:** This parameter is used for the remote port mirroring feature only.

The following example selects slot 3, port 4 as the mirror, or monitor, port on the NETGEAR 8800 switch:

```
enable mirroring to port 3:4
```

The following example selects slot 1, port 3 as the tagged mirror, or monitor, port on the NETGEAR 8800 switch:

```
enable mirroring to port 1:3 tagged
```

## enable port

```
enable port [<port_list> | all]
```

## **Description**

Enables a port.

## **Syntax Description**

| port_list | Specifies one or more ports or slots and ports. |
|-----------|-------------------------------------------------|
| all       | Specifies all ports on the switch.              |

## **Default**

All ports are enabled.

### **Usage Guidelines**

Use this command to enable the port(s) if you disabled the port(s) for security, administration, or troubleshooting purposes.

## **Example**

The following command enables ports 3, 5, and 12 through 15 on the stand-alone switch:

```
enable ports 3,5,12-15
```

The following command enables slot 1, ports 3, 5, and 12 through 15:

```
enable port 1:3, 1:5, 1:12-1:15
```

# enable sharing grouping

```
enable sharing <port> grouping <port_list> {algorithm [address-based {L2 | L3 | L3_L4 |
custom]]} {lacp | health-check}
```

### **Description**

Enables the switch to configure port link aggregation, or load sharing. By using link aggregation, you use multiple ports as a single logical port. Link aggregation also provides redundancy because traffic is redistributed to the remaining ports in the LAG if one port in the group goes down. LACP allows the system to dynamically configure the LAGs.

## **Syntax Description**

| port          | Specifies the master logical port for a load-sharing group or link aggregation group (LAG).                                                                                                    |
|---------------|----------------------------------------------------------------------------------------------------|
| port_list     | Specifies one or more ports or slots and ports to be grouped to the logical port.                                                                                                    |
| address-based | Specifies link aggregation by address-based algorithm.                                                                                                    |
| L2            | Specifies address-based link aggregation by Layer 2. This is the default value.                                                                                                    |
| L3            | Specifies address-based link aggregation by Layer 3.                                                                                                    |
| L3_L4         | Specifies address-based link aggregation by Layer 3 IP plus Layer 4 port.                                                                                                    |
| custom        | Selects the custom link aggregation algorithm configured with the following command: configure sharing address-based custom [ipv4 [L3-and-L4   source-only   destination-only   source-and-destination]   hash-algorithm [xor   crc-16]].  The custom option applies to all LAGs on the switch. |
| lacp          | Specifies dynamic link aggregation, or load sharing, using the LACP.                                                                                                    |
| health-check  | Specifies a health check type of link aggregation group.                                                                                                    |

#### Default

Disabled.

### **Usage Guidelines**

Link aggregation, or load sharing, allows you to increase bandwidth and availability between switches by using a group of ports to carry traffic in parallel between switches. The aggregation algorithm allows the switch to use multiple ports as a single logical port. For example, VLANs see the link aggregation group (LAG) as a single logical port. Groups can span multiple modules.

**Note:** All ports that are designated for the LAG must be removed from all VLANs prior to configuring the LAG.

You can enable and configure dynamic link aggregation, using LACP or health-check link aggregation. Static link aggregation is the default link aggregation method.

**Note:** Always verify the LACP configuration by issuing the show ports sharing command; look for the ports listed as being in the aggregator.

If a port in a LAG fails, traffic is redistributed to the remaining ports in the LAG. If the failed port becomes active again, traffic is redistributed to include that port.

Link aggregation must be enabled on both ends of the link, or a network loop will result.

Note: See NETGEAR 8800 User Manual for information on the interaction of port-based ACLs and LAGs of ports.

LAGs are defined according to the following rules:

- Although you can reference only the logical port of a LAG to a Spanning Tree Domain (STPD), all the ports of a load-sharing group actually belong to the specified STPD.
- When using link aggregation, you should always reference the logical port of the LAG when configuring or viewing VLANs. VLANs configured to use other ports in the LAG will have those ports deleted from the VLAN when link aggregation becomes enabled.

Link aggregation, or load-sharing, algorithms allow you to select the distribution technique used by the LAG to determine the output port selection. Algorithm selection is not intended for use in predictive traffic engineering.

- Port-based—Uses the ingress port to determine which physical port in the LAG is used to forward traffic out of the switch.
- Address-based—Uses addressing information to determine which physical port in the LAG to use for forwarding traffic out of the switch. Refer to configure sharing address-based custom for more information on using addressing information.

The following guidelines apply to link aggregation on the NETGEAR 8800 series switch:

- A static LAG can include a maximum of 8 ports.
- An LACP LAG can include a maximum of 16 ports; out of these up to 8 can be selected links and the remaining 8 will be standby links.
- A Health Check LAG can include a maximum of 8 ports.
- The available address-based parameters on the NETGEAR 8800 series switch are L2 for Layer 2 and L3 for Layer 3.
  - If the packet is not IP, the switch applies the Layer 2 algorithm, which is the default setting. The switch can use IPv6 addresses.
- Broadcast, multicast, or unknown unicast packets are transmitted differently depending on the device you are using:

- On the 8800 original-series modules, these packets are transmitted on a single port of a LAG.
- On the 8800, these packets are distributed across all members of a LAG. The distribution of these packets depends on the type of the traffic. Broadcast, L2 multicast and unknown unicast traffic distribution is based on the source and destination MAC addresses. IP multicast traffic distribution is based on the source and destination IP addresses. This behavior is not configurable.
- The custom keyword is supported only on NETGEAR 8800 switches. If the custom keyword is specified on a NETGEAR 8800 switch that includes a mix of 8800 series modules, the individual modules use algorithms as follows:
  - The XCM8848T, XCM8824F, and XCM8808X I/O modules forward unicast traffic using the L3 algorithm.
  - All other modules forward unicast traffic using the L3\_L4 algorithm.
  - All modules forward non-unicast traffic (broadcast, multicast, and unknown unicast packets) using a separate internal hash algorithm.

The following example defines a static link aggregation group (LAG) on a switch that contains ports 9 through 12 on slot 3, ports 7 through 10 on slot 5, and uses the first port on slot 3 as the logical port 9:

```
enable sharing 3:9 grouping 3:9-3:12, 5:7-5:10
```

In this example, logical port 3:9 represents physical ports 3:9 through 3:12 and 5:7 through 5:10.

The following example defines a dynamic LAG on a stand-alone switch containing ports 10 through 15, with port 10 being the logical port:

```
enable sharing 10 grouping 10-15 lacp
```

The following example selects the custom option on a NETGEAR 8800 switch:

```
XCM8810.1 # enable sharing 2:1 grouping 2:1-2 algorithm address-based custom
```

The following example defines a health check LAG containing ports 10 through 13 with port 10 as the master logical port and specifies address-based link aggregation by Layer 3 IP plus Layer 4 port:

```
enable sharing 10 grouping 10,11,12,13 algorithm address L3_L4 health-check
```

To configure a health-check LAG, refer to the configure sharing health-check member-port add tcp-tracking command.

#### enable slot

enable slot <slot>

### **Description**

Enables slots.

### **Syntax Description**

slot

Specifies the slot to be enabled.

#### Default

Enabled.

## **Usage Guidelines**

This command allows the user to enable a slot that has been previously disabled using the disable slot command.

Note: On the NETGEAR 8800 series switches, this command applies only to the data or I/O ports on slots holding an MSM.

When the user enters the enable command, the disabled I/O card in the specified slot is brought up, and the slot is made operational, if possible, or goes to the appropriate state as determined by the card state machine. The LEDs on the card are brought ON as usual. When the slot is enabled, the software on the I/O module is updated to match the software on the primary MSM/MM.

After the user enables the slot, the show slot command shows the state as "Operational" or will display the appropriate state if the card could not be brought up successfully. Note that there is no card state named "Enable" and the card goes to the appropriate states as determined by the card state machine when the enable slot command is invoked.

Only slots that have their state as "disabled" can be enabled using this command. If this command is used on slots that are in states other than "disabled," the card state machine takes no action on these slots.

To enable inline power to a slot, the slot must be enabled as well as inline power for that slot. Use the enable inline-power command to enable inline power.

Note: If your chassis has an inline power module and there is not enough power to supply a slot, that slot will not be enabled; the slot will not function in data-only mode without enough power for inline power.

### **Example**

The following command enables slot 5 on the switch:

enable slot 5

## enable smartredundancy

enable smartredundancy <port\_list>

## **Description**

Enables the Smart Redundancy feature on the primary port.

## **Syntax Description**

#### **Default**

Enabled.

## **Usage Guidelines**

You must configure the software-controlled redundant port using the configure ports redundant command prior to enabling Smart Redundancy.

The Smart Redundancy feature works in concert with the software-controlled redundant port feature. With Smart Redundancy enabled on the switch, when the primary port becomes active the switch redirects all traffic to the primary port and blocks the redundant port again. (If you disable Smart Redundancy, the primary port is blocked because traffic is now flowing through the redundant, port.)

## **Example**

The following command enables the Smart Redundancy feature on slot 1, port 4:

enable smartredundancy 1:4

# enable snmp traps port-up-down ports

```
enable snmp traps port-up-down ports [<port_list> | all]
```

#### **Description**

Enables port up/down trap reception for specified ports.

### **Syntax Description**

| port_list | Specifies one or more ports or slots and ports. |
|-----------|-------------------------------------------------|
| all       | Specifies all ports on the switch.              |

#### **Default**

Enabled.

## **Usage Guidelines**

Use this command to begin receiving SNMP trap messages when a port transitions between being up and down.

## **Example**

The following command enables ports 3, 5, and 12 through 15 on a stand-alone switch to receive SNMP trap messages when the port goes up/down:

```
enable snmp traps port-up-down ports 3,5,12-15
```

## restart ports

```
restart ports [all | <port_list>]
```

## **Description**

Resets autonegotiation for one or more ports by resetting the physical link.

## **Syntax Description**

| all       | Specifies all ports on the switch.              |
|-----------|-------------------------------------------------|
| port_list | Specifies one or more ports or slots and ports. |

#### **Default**

N/A.

## **Usage Guidelines**

N/A.

### **Example**

The following command resets autonegotiation on slot 1, port 4:

```
restart ports 1:4
```

## run failover

```
run failover {force}
```

## **Description**

Causes a user-specified node failover.

## **Syntax Description**

force

Force failover to occur.

#### Default

N/A.

### **Usage Guidelines**

Use this command to cause the primary MSM/MM to failover to the backup MSM/MM, or the Master node to failover to the Backup node.

Before you initiate failover, use the show switch {detail} command to confirm that the nodes are in sync and have identical software and switch configurations. If the output shows MASTER and BACKUP (InSync), the two MSMs/MMs or nodes are in sync.

If the MSM/MM's software and configuration are not in sync, use the synchronize command to get the two MSMs/MMs or nodes in sync. This command ensures that the backup has the same software in flash as the master.

## **Example**

The following command causes a failover:

run failover

### run msm-failover

run msm-failover {force}

### **Description**

Causes a user-specified node failover.

### **Syntax Description**

force

Force failover to occur.

#### **Default**

N/A.

### **Usage Guidelines**

This command is being replaced with the run failover command. For usage guidelines, see the description for the run failover command.

The following command causes a user-specified MSM failover:

run msm-failover

## show lacp

show lacp

#### **Description**

Displays LACP, or dynamic link aggregation, settings on the switch.

### **Syntax Description**

This command has no arguments or variables.

#### **Default**

N/A.

#### **Usage Guidelines**

This command displays the following information about the LACP LAGs configured on the switch:

- Up or Down
- Enabled or disabled (not configurable)
- System MAC
  - MAC address for the system, which is used for LACP priority in the absence of a specifically configured priority.
- LACP PDUs dropped on non-LACP ports
- LAG
  - Identifies the particular LAG. This number comes from logical port assigned to the LAG and is the LAG group ID.
- Actor Sys-Pri
  - Shows the system priority for that LAG.
  - If this number is lower than the number displayed for the Partner Sys-Pri, the system you are working on is the controlling partner in the LAG.
- Actor Key
  - Automatically generated LACP key.
- Partner MAC
  - Identifies the MAC address for the system connecting to the LAG on the remote end.
- Partner Sys-Pri
  - Shows the system priority for that LAG on the remote end.

- If this number is lower than the number displayed for the Actor Sys-Pri, the system at the remote end is the controlling partner in the LAG.
- Partner Key
  - LACP key automatically generated by the system to which this aggregator is connected.
  - If this number is lower than the number displayed for the Actor Key, the partner system is the controlling partner in the LAG.
- Agg Count
  - Identifies the number of ports added to the aggregator for that LAG.

The following command displays the LACP LAGs on the switch:

show lacp

The following is sample output from this command:

LACP Up : Yes LACP Enabled : Yes

: 00:04:96:10:33:60 System MAC

LACP PDUs dropped on non-LACP ports : 0

| Lag | Actor   | Actor  | Partner           | Partner | Partner | Agg   |
|-----|---------|--------|-------------------|---------|---------|-------|
|     | Sys-Pri | Key    | MAC               | Sys-Pri | Key     | Count |
|     |         |        |                   |         |         |       |
| 2:1 | 90      | 0x07d1 | 00:01:30:f9:9c:30 | 601     | 0x1391  | 2     |
| 4:5 | 100     | 0x0fa5 | 00:01:30:f9:9c:30 | 321     | 0x1f47  | 16    |
| 4:9 | 677     | 0x0fa9 | 00:01:30:f9:9c:30 | 87      | 0x0fa9  | 8     |

## show lacp counters

show lacp counters

### **Description**

Displays all LACP, or dynamic link aggregation, counters for all member ports in the system.

## **Syntax Description**

This command has no parameters or variables.

### **Default**

N/A.

### **Usage Guidelines**

This command displays the following information for all link aggregation groups (LAGs):

- LACP PDUs dropped on non-LACP ports
- LACP bulk checkpointed messages sent
- LACP bulk checkpointed messages received
- LACP PDUs checkpointed sent
- LACP PDUs checkpointed received
- LAG group ID
- Member port
- Packets received
- Packets dropped from PDU error
- Packets dropped because LACP is not enabled on this port
- Packets dropped because sender's system MAC address matches that of receiver
- Packets successfully transmitted
- Packets with errors during transmission

## The following command displays LACP counters:

```
show lacp counters
```

## The following is sample output from this command:

```
LACP PDUs dropped on non-LACP ports : 519392
LACP Bulk checkpointed msgs sent : 1
LACP Bulk checkpointed msgs recv : 0
                              : 575616
LACP PDUs checkpointed sent
                                : 0
LACP PDUs checkpointed recv
```

| Lag<br>Group | Member<br>Port                         | Rx<br>Ok                                                     | _                               | _                               | Rx Drop<br>Same MAC             |                                                              | Tx<br>Xmit Err             |
|--------------|----------------------------------------|--------------------------------------------------------------|---------------------------------|---------------------------------|---------------------------------|--------------------------------------------------------------|----------------------------|
| 1:1          | 1:1<br>1:2<br>1:3<br>1:4<br>1:5<br>1:6 | 2169<br>2169<br>2169<br>2169<br>2169<br>2169<br>2169<br>2168 | 0<br>0<br>0<br>0<br>0<br>0<br>0 | 0<br>0<br>0<br>0<br>0<br>0<br>0 | 0<br>0<br>0<br>0<br>0<br>0<br>0 | 2170<br>2170<br>2170<br>2170<br>2170<br>2170<br>2170<br>2170 | 0<br>0<br>0<br>0<br>0<br>0 |

# show lacp lag

show lacp lag <group-id> {detail}

## **Description**

Displays LACP, or dynamic link aggregation, settings for the specified LAG.

## **Syntax Description**

| group-id | Specifies the LAG group ID you want to display. This is the number of the port you configured as the logical port of the LAG. |
|----------|----------------------------------------------------------------------------------------------------|
| detail   | Show detailed information.                                                                                                    |

#### Default

N/A.

## **Usage Guidelines**

This command displays the following information about the specified LACP LAG:

- LAG
  - Identifies the particular LAG. This number comes from logical port assigned to the LAG and is the LAG group ID.
- Actor Sys-Pri
  - Shows the system priority for that LAG.
  - If this number is lower than the number displayed for the Partner Sys-Pri, the system you are working on is the controlling partner in the LAG.
- Actor Key
  - Automatically generated LACP key.
- Partner MAC
  - Identifies the MAC address for the system connecting to the LAG on the remote end.
- Partner Sys-Pri
  - Shows the system priority for that LAG on the remote end.
  - If this number is lower than the number displayed for the Actor Sys-Pri, the system at the remote end is the controlling partner in the LAG.
- Partner Key
  - LACP key automatically generated by the system to which this aggregator is connected.
  - If this number is lower than the number displayed for the Actor Key, the partner system is the controlling partner in the LAG.
- **Agg Count** 
  - Identifies the number of ports added to the aggregator for that LAG.
- Member port
- Port priority

- Rx State—Receiving state of the port
  - Idle
  - Initialized •
  - Current—Receiving LACP PDUs
  - **Expired**
  - Defaulted
- Sel Logic—Selection state of the port
  - Selected—Ports with a matching admin key on the remote end.
  - Unselected—Ports that failed to meet with a matching admin key on the remote end.
  - Standby—Ports that exceed the number of ports that can be active in the LAG simultaneously. These ports can be moved into selected mode if one of the currently selected ports in the LAG goes down.
- Mux State—Ability to transmit and collect data of the port
  - Waiting—Selected port that is waiting for LACP to determine if it can join the aggregator.
  - Attached—Ports ready to be added to the aggregator.
  - Collecting-Dist—Ports that are added to the aggregator and are transferring data.
  - Detached—Ports that cannot be added to the aggregator.
- Actor Flag—Mux state of the port
  - A—Activity
  - T—Timeout
  - G—Aggregation
  - S—Synchronization
  - C—Collecting
  - D—Distributing
  - F—Defaulted
  - E—Expired
- Partner Port
  - The operational value of the port number assigned to this link by partner.
- Up—Yes or no
- Enabled—Yes or no
- Unack count
- Wait-for-count
- Current timeout
- Activity mode
- Defaulted action
- Receive state

- Transmit state
- Selected count—Number of selected ports in the LAG
- Standby count—Number of standby ports in the LAG
- LAG Id flag
  - S—Displays information on controlling partner of LAG.
  - T—Displays information on controlled partner of LAG.

The following command displays information on the specified LACP LAG:

show lacp lag 4:9

The following is sample output from this command:

| Lag     | Actor | Actor  | Partner          | Partner | Partner | Agg |
|---------|-------|--------|------------------|---------|---------|-----|
| Sys-Pri | Key   | MAC    | Sys-Pri          | Key     | Count   |     |
|         |       |        |                  |         |         |     |
| 4:9     | 2110  | 0x0fa9 | 00:04:96:10:33:6 | 50 2110 | 0x0fa9  | 16  |

Port list:

| Member<br>Port | Port<br>Priority | Rx<br>State |            | Mux<br>State | Actor<br>Flags | Port |
|----------------|------------------|-------------|------------|--------------|----------------|------|
| 4:9            | 300              | Current     |            | Collect-Dist |                | 4009 |
| 4:10           | 301              | Current     | Selected   | Collect-Dist | A-GSCD         | 4010 |
| 4:11           | 302              | Current     | Standby    | Detached     | A-G            | 4011 |
| 4:12           | 303              | Current     | Standby    | Detached     | A-G            | 4012 |
| 4:29           | 200              | Current     | Selected   | Collect-Dist | A-GSCD         | 4029 |
| 4:30           | 0                | Current     | Selected   | Collect-Dist | A-GSCD         | 4030 |
| 4:31           | 202              | Current     | Selected   | Collect-Dist | A-GSCD         | 4031 |
| 4:32           | 203              | Current     | Selected   | Collect-Dist | A-GSCD         | 4032 |
| 8:7            | 101              | Current     | Selected   | Collect-Dist | A-GSCD         | 8013 |
| 8:8            | 10               | Current     | Selected   | Collect-Dist | A-GSCD         | 8014 |
| 8:9            | 9                | Current     | Selected   | Collect-Dist | A-GSCD         | 8015 |
| 8:10           | 8                | Current     | Selected   | Collect-Dist | A-GSCD         | 8016 |
| 8:11           | 7                | Current     | Selected   | Collect-Dist | A-GSCD         | 8017 |
| 8:12           | 6                | Current     | Selected   | Collect-Dist | A-GSCD         | 8018 |
| 8:13           | 5                | Current     | Selected   | Collect-Dist | A-GSCD         | 8019 |
| 8:14           | 3                | Current     | Selected   | Collect-Dist | A-GSCD         | 8020 |
| 8:15           | 0                | Current     | Selected   | Collect-Dist | A-GSCD         | 8043 |
| 8:16           | 3                | Current     | Selected   | Collect-Dist | A-GSCD         | 8044 |
| 8:17           | 2                | Idle        | Unselected | Detached     |                | 0    |
| 8:18           | 37               | Idle        | Unselected | Detached     |                | 0    |
| 8:19           | 36               | Idle        | Unselected | Detached     |                | 0    |
| 8:20           | 35               | Idle        | Unselected | Detached     |                | 0    |

\_\_\_\_\_\_\_

Actor Flags: A-Activity, T-Timeout, G-Aggregation, S-Synchronization C-Collecting, D-Distributing, F-Defaulted, E-Expired

## The following command displays detailed information on the specified LACP LAG:

show lacp lag 4:9 detail

## The following is sample output from this command:

| Actor   | Actor   | Partner           | Partner                                                             | Partner                 | Agg                         |
|---------|---------|-------------------|---------------------------------------------------------------------|-------------------------|-----------------------------|
| Sys-Pri | Key     | MAC               | Sys-Pri                                                             | Key                     | Count                       |
|         |         |                   |                                                                     |                         |                             |
| 2110    | 0x0fa9  | 00:04:96:10:33:60 | 2110                                                                | 0x0fa9                  | 16                          |
|         | Sys-Pri | Sys-Pri Key       | Actor Actor Partner  Sys-Pri Key MAC  2110 0x0fa9 00:04:96:10:33:60 | Sys-Pri Key MAC Sys-Pri | Sys-Pri Key MAC Sys-Pri Key |

Enabled : Yes Unack count Wait-for-count : 0 Current timeout : Long Activity mode : Active Defaulted Action : Delete Receive state : Enabled Transmit state : Enabled Selected count : 16 Standby count : 2 LAG Id flag : Yes

: Yes

S.pri:2110, S.id:00:01:30:f9:9c:30, K:0x0fa9 T.pri:2110, T.id:00:04:96:10:33:60, L:0x0fa9

Port list:

Uр

| Member | Port     | Rx      | Sel      | Mux          | Actor  | Partner |
|--------|----------|---------|----------|--------------|--------|---------|
| Port   | Priority | State   | Logic    | State        | Flags  | Port    |
|        |          |         |          |              |        |         |
| 4:9    | 300      | Current | Selected | Collect-Dist | A-GSCD | 4009    |
| 4:10   | 301      | Current | Selected | Collect-Dist | A-GSCD | 4010    |
| 4:11   | 302      | Current | Standby  | Detached     | A-G    | 4011    |
| 4:12   | 303      | Current | Standby  | Detached     | A-G    | 4012    |
| 4:29   | 200      | Current | Selected | Collect-Dist | A-GSCD | 4029    |
| 4:30   | 0        | Current | Selected | Collect-Dist | A-GSCD | 4030    |
| 4:31   | 202      | Current | Selected | Collect-Dist | A-GSCD | 4031    |
| 4:32   | 203      | Current | Selected | Collect-Dist | A-GSCD | 4032    |
| 8:7    | 101      | Current | Selected | Collect-Dist | A-GSCD | 8013    |
| 8:8    | 10       | Current | Selected | Collect-Dist | A-GSCD | 8014    |
| 8:9    | 9        | Current | Selected | Collect-Dist | A-GSCD | 8015    |
| 8:10   | 8        | Current | Selected | Collect-Dist | A-GSCD | 8016    |
|        |          |         |          |              |        |         |

| 8:11 | 7  | Current | Selected   | Collect-Dist | A-GSCD | 8017 |
|------|----|---------|------------|--------------|--------|------|
| 8:12 | 6  | Current | Selected   | Collect-Dist | A-GSCD | 8018 |
| 8:13 | 5  | Current | Selected   | Collect-Dist | A-GSCD | 8019 |
| 8:14 | 3  | Current | Selected   | Collect-Dist | A-GSCD | 8020 |
| 8:15 | 0  | Current | Selected   | Collect-Dist | A-GSCD | 8043 |
| 8:16 | 3  | Current | Selected   | Collect-Dist | A-GSCD | 8044 |
| 8:17 | 2  | Idle    | Unselected | Detached     |        | 0    |
| 8:18 | 37 | Idle    | Unselected | Detached     |        | 0    |
| 8:19 | 36 | Idle    | Unselected | Detached     |        | 0    |
| 8:20 | 35 | Idle    | Unselected | Detached     |        | 0    |
|      |    |         |            |              |        |      |

\_\_\_\_\_\_

Actor Flags: A-Activity, T-Timeout, G-Aggregation, S-Synchronization C-Collecting, D-Distributing, F-Defaulted, E-Expired

## show lacp member-port

show lacp member-port <port> {detail}

## **Description**

Displays LACP, or dynamic link aggregation, settings for the specified port that is a member of any LAG.

## **Syntax Description**

| port   | Specifies the port number. |
|--------|----------------------------|
| detail | Show detailed information. |

## **Default**

N/A.

## **Usage Guidelines**

This command displays the following information about the specified port:

- Member Port
- **Port Priority**
- Rx State—Receiving state of the port
  - Idle
  - Initialized
  - Current—Receiving LACP PDUs
  - **Expired**
  - Defaulted
- Sel Logic—Selection state of the port

- Selected—Ports with a matching admin key on the remote end.
- Unselected—Ports that failed to meet with a matching admin key on the remote end.
- Standby—Ports that exceed the number of ports that can be active in the LAG simultaneously. These ports can be moved into selected mode if one of the currently selected ports in the LAG goes down.
- Mux State—Ability to transmit and collect data of the port
  - Waiting—Selected port that is waiting for LACP to determine if it can join the aggregator.
  - Attached—Ports ready to be added to the aggregator.
  - Collecting-Dist—Ports that are added to the aggregator and are transferring data.
  - Detached—Ports that cannot be added to the aggregator.
- Actor Flag
  - A—Activity
  - T—Timeout
  - G—Aggregation
  - S—Synchronization
  - C—Collecting
  - D—Distributing
  - F—Defaulted
  - E—Expired
- Partner Port
  - The operational value of the port number assigned to this link by partner.
- Up or Down—LACP protocol running or not on specified port
- Enabled or disabled (not configurable)
- Link State—Link state on this port up or down
- Actor Churn—True or false
- Partner Churn—True or false
- Ready\_N—Ready to be added to aggregator.
- Wait pending
- Ack pending
- LAG Id
  - S—Displays information on controlling partner of LAG.
  - T—Displays information on controlled partner of LAG.
- Stats
  - Rx Accepted
  - Rx Dropped due to error in verifying PDU
  - Rx Dropped due to LACP not being up on this port

- Rx Dropped due to matching own MAC
- Tx Sent Successfully
- Tx Transmit error

The following command displays LACP information on the specified port:

```
show lacp member-port 4:9
```

## The following is sample output from this command:

| Member     | Port        | Rx             | Sel            | Mux             | Actor    | Partner |
|------------|-------------|----------------|----------------|-----------------|----------|---------|
| Port       | Priority    | State          | Logic          | State           | Flags    | Port    |
|            |             |                |                |                 |          |         |
| 4:9        | 300         | Current        | Selected       | Collect-Dist    | A-GSCD   | 4009    |
| =======    | =======     | ========       | ========       | =========       | =======  | ======= |
| Actor Flag | s: A-Activ  | rity, T-Timeou | ıt, G-Aggregat | ion, S-Synchron | nization |         |
|            | '-Collectin | a D-Distribu   | ting F-Defai   | lted E-Expired  | l        |         |

The following command displays detailed LACP information on the specified port:

show lacp member-port 4:9 detail

## The following is sample output from this command:

| Member                                                               | Port       | Rx            | Sel          | Mux    |         | Actor   | Partner |
|----------------------------------------------------------------------|------------|---------------|--------------|--------|---------|---------|---------|
| Port                                                                 | Priority   | State         | Logic        | State  |         | Flags   | Port    |
|                                                                      |            |               |              |        |         |         |         |
| 4:9                                                                  | 300        | Current       | Selected     | Colle  | ct-Dist | A-GSCD  | 4009    |
| Up                                                                   | : Yes      |               |              |        |         |         |         |
| Enabled                                                              | : Yes      |               |              |        |         |         |         |
| Link State                                                           | : Up       |               |              |        |         |         |         |
| Actor Chur                                                           | n : Fals   | e             |              |        |         |         |         |
| Partner Ch                                                           | urn : Fals | e             |              |        |         |         |         |
| Ready_N                                                              | : Yes      |               |              |        |         |         |         |
| Wait pendi                                                           | ng : No    |               |              |        |         |         |         |
| Ack pendin                                                           | g : No     |               |              |        |         |         |         |
| LAG Id:                                                              |            |               |              |        |         |         |         |
| S.pri:2110, S.id:00:01:30:f9:9c:30, K:0x0fa9, P.pri:300 , P.num:4009 |            |               |              |        |         |         |         |
| T.pri:2110, T.id:00:04:96:10:33:60, L:0x0fa9, Q.pri:300 , Q.num:4009 |            |               |              |        |         |         |         |
| Stats:                                                               |            |               |              |        |         |         |         |
| Rx - Accep                                                           | ted        |               |              | :      | 2174    |         |         |
| Rx - Dropp                                                           | ed due to  | error in veri | fying PDU    | :      | 0       |         |         |
| Rx - Dropp                                                           | ed due to  | LACP not bein | g up on this | port : | 0       |         |         |
| Rx - Dropp                                                           | ed due to  | matching own  | MAC          | :      | 0       |         |         |
|                                                                      |            |               |              |        |         |         |         |
|                                                                      |            |               |              |        |         |         |         |
| Tx - Sent                                                            | successful | ly            |              | :      | 2175    |         |         |
| Tx - Trans                                                           | mit error  |               |              | :      | 0       |         |         |
| =======                                                              | =======    | ========      |              | =====  | ======  | ======= | ======  |

```
Actor Flags: A-Activity, T-Timeout, G-Aggregation, S-Synchronization
        C-Collecting, D-Distributing, F-Defaulted, E-Expired
```

## show mirroring

show mirroring

## **Description**

Displays the port-mirroring configuration on the switch.

### **Syntax Description**

This command has no arguments or variables.

#### **Default**

N/A.

### **Usage Guidelines**

You must enable mirroring on the switch prior to configuring mirroring, and you must configure mirroring to display mirroring statistics. Use the enable mirroring to port command to enable mirroring and the configure mirroring add command to configure mirroring.

You can use this command to display mirroring statistics and determine if mirroring is enabled or disabled on the switch.

### **Example**

The following command displays switch mirroring statistics:

```
show mirroring
```

Following is sample output from this command for a NETGEAR 8810 switch that is configured for port-based mirroring for single monitor ports:

```
Mirror port: 3:15 is up
Number of Mirroring filters: 3
Mirror Port configuration:
        Port number 3:12 in all vlans ingress only
        Port number 5:4 in all vlans egress only
        Port number 8:30 in all vlans
```

### show ports

```
show ports {<port_list>} {no-refresh}
```

### **Description**

Display port summary statistics.

## **Syntax Description**

| port_list  | Specifies one or more ports or slots and ports. |
|------------|-------------------------------------------------|
| no-refresh | Specifies a static snapshot of the data.        |

#### Default

N/A.

## **Usage Guidelines**

Use this command to display the port number, display string, and some of the port states in tabular form.

The VLAN name is displayed only if that port contains a single VLAN. If the port contains more than one VLAN, then the number of the VLANs are displayed.

### **Example**

The following command displays on slot 2-3 on port 1 and slot 12 on port 10:

```
show ports 1:2-3,10:12
```

### Following is sample output from this command:

```
show ports 1:2-3,10:12
                             Thu Feb 14 14:19:50 2008
Port Summary Monitor
Port Display VLAN Name
                           Port Link Speed Duplex
   String
              (or # VLANs)
                           State State Actual Actual
______
1:2 2nd-Floor-Lab Lab-Backbone
                                     1000 FULL
               Building2
                           E
                                A D
10:12 AllBackboneLANs (34)
_____
  Port State: D-Disabled, E-Enabled
  Link State: A-Active, R-Ready, NP-Port Not Present, L-Loopback,
           D-ELSM enabled but not up
           U->page up D->page down ESC->exit
```

## show ports anomaly

```
show ports <port list> anomaly {no-refresh}
```

## **Description**

Display statistics of anomaly violation events in real time.

## **Syntax Description**

| port_list  | Specifies one or more ports or slots and ports. |
|------------|-------------------------------------------------|
| no-refresh | Specifies a static snapshot of data.            |

#### **Default**

N/A.

### **Usage Guidelines**

If you do not specify a port number or range of ports, statistics are displayed for all ports. To clear the counters, use the clear counters ports command. The default display is a constantly refreshing real-time display. If you specify the no-refresh parameter, the system displays a snapshot of the data at the time you issue the command.

This command takes effect after enabling anomaly-protection.

### **Example**

The following command displays real-time anomaly statistics on slot 2, all ports:

show ports 2:\* anomaly

Following is sample output from this command:

| Port  |         | Thu Nov 9 22 |                |                |            |            |
|-------|---------|--------------|----------------|----------------|------------|------------|
| Port  | Link    | Rx Pkt ===   | ====== Anomaly | Violation ==== | =====      |            |
|       | State   | Count        | L3 Count       | L4 Count       | ICMP Count | Frag Count |
| ===== | ======= | ========     | =========      |                | ========   | =====      |
| 2:1   | A       | 191585       | 1              | 2              | 0          | 0          |
| 2:2   | R       | 0            | 0              | 0              | 0          | 0          |
| 2:3   | R       | 0            | 0              | 0              | 0          | 0          |
| 2:4   | R       | 0            | 0              | 0              | 0          | 0          |
| 2:5   | R       | 0            | 0              | 0              | 0          | 0          |
| 2:6   | R       | 0            | 0              | 0              | 0          | 0          |
| 2:7   | R       | 0            | 0              | 0              | 0          | 0          |
| 2:8   | R       | 0            | 0              | 0              | 0          | 0          |
| 2:9   | R       | 0            | 0              | 0              | 0          | 0          |
| 2:10  | R       | 0            | 0              | 0              | 0          | 0          |
| 2:11  | R       | 0            | 0              | 0              | 0          | 0          |
| 2:12  | A       | 178024       | 0              | 0              | 0          | 0          |
| 2:13  | A       | 196956       | 0              | 0              | 0          | 0          |
| 2:14  | R       | 0            | 0              | 0              | 0          | 0          |
| 2:15  | R       | 0            | 0              | 0              | 0          | 0          |
| 2:16  | R       | 0            | 0              | 0              | 0          | 0          |
| 2:17  | R       | 0            | 0              | 0              | 0          | 0          |
|       |         |              |                |                |            |            |

```
Link State: A-Active, R-Ready, NP-Port Not Present, L-Loopback
0->Clear Counters U->page up D->page down ESC->exit
```

## show ports collisions

```
show ports {mgmt | <port_list>} collisions {no-refresh}
```

### **Description**

Displays real-time collision statistics.

## **Syntax Description**

| mgmt       | Specifies the management port.                  |
|------------|-------------------------------------------------|
| port_list  | Specifies one or more ports or slots and ports. |
| no-refresh | Specifies a static snapshot of data.            |

#### **Default**

Real-time statistics.

### **Usage Guidelines**

If you do not specify a port number or range of ports, collision statistics are displayed for all ports. To clear the counters, use the clear counters ports command. The default display is a constantly refreshing real-time display. If you specify the no-refresh parameter, the system displays a snapshot of the data at the time you issue the command.

This status information may be useful for your technical support representative if you have a network problem.

## **Example**

The following command displays real-time collision statistics on slot 1, ports 1 and 2:

```
show ports 1:1-2 collisions
```

Following is sample output from this command:

```
Port Collision Monitor
Port.
      Link
               Collision Histogram
                   5 6 7 8
       State 1
             2
               3 4
                             9 10 11 12 13 14 15 16
______
  1:1
           0
             0
               0
                  0
                    0
                       0
                         0
                           0
                                0
                                  0
  1:2
           0
             0
                                0
               0
                  0
                    0
                       0
                         0
                           0
                              0
                                  0
                                     0
______
Link State: A-Active R-Ready, NP-Port not present, L-Loopback
```

The numbers 1 to 16 represent the number of collisions encountered prior to successfully transmitting the packet; this is applicable only for half-duplex links.

# show ports configuration

```
show ports {mgmt | <port_list>} configuration {no-refresh}
```

## **Description**

Displays port configuration statistics, in real time or snapshot.

## **Syntax Description**

| mgmt       | Specifies the management port.                  |
|------------|-------------------------------------------------|
| port_list  | Specifies one or more ports or slots and ports. |
| no-refresh | Specifies a static snapshot of data.            |

#### Default

Real-time statistics.

### **Usage Guidelines**

If you do not specify a port number or range of ports, configuration statistics are displayed for all ports. If you specify the no-refresh parameter, the system displays a snapshot of the data at the time you issue the command.

This status information may be useful for your technical support representative if you have a network problem.

This command displays port configuration, which includes:

- Virtual router
- Port state
- Link state
- Autonegotiation information
- Link speed
- Duplex mode
- Flow control
- Load sharing information
- Link media information

Note: On 10 Gbps ports, the Media Primary column displays NONE when no module is installed, and SR, LR, or ER depending on the module installed when there is one present.

## The following command displays the port configuration for all ports:

| show ports configuration                            |            |         |       |       |             |                       |             |
|-----------------------------------------------------|------------|---------|-------|-------|-------------|-----------------------|-------------|
| Port Configuration Monitor Fri Apr 13 10:22:29 2007 |            |         |       |       |             |                       |             |
| Port                                                | Virtual    | Port    | Link  | Auto  | Speed       | Duplex Flow Loa       | d Media     |
|                                                     | router     | State   | State | Neg   | Cfg Actual  | Cfg Actual Cntrl Mas  | ter Pri Red |
| ======                                              | =======    | ======  | ===== |       | =======     |                       | ========    |
| 1                                                   | VR-Default | E       | R     | ON    | AUTO        | AUTO                  | NONE UTP    |
| 2                                                   | VR-Default | E       | R     | ON    | AUTO        | AUTO                  | NONE UTP    |
| 3                                                   | VR-Default | E       | R     | ON    | AUTO        | AUTO                  | NONE UTP    |
| 4                                                   | VR-Default | E       | R     | ON    | AUTO        | AUTO                  | NONE UTP    |
| 5                                                   | VR-Default | E       | R     | ON    | AUTO        | AUTO                  | NONE        |
| 6                                                   | VR-Default | E       | R     | ON    | AUTO        | AUTO                  | NONE        |
| 7                                                   | VR-Default | E       | R     | OFF   | 100         | FULL                  | SX          |
| 8                                                   | VR-Default | E       | R     | ON    | AUTO        | AUTO                  | NONE        |
| 9                                                   | VR-Default | E       | R     | ON    | AUTO        | AUTO                  | NONE        |
| 10                                                  | VR-Default | E       | R     | ON    | AUTO        | AUTO                  | NONE        |
| 11                                                  | VR-Default | E       | R     | ON    | AUTO        | AUTO                  | NONE        |
| 12                                                  | VR-Default | E       | R     | ON    | AUTO        | AUTO                  | NONE        |
| 13                                                  | VR-Default | E       | R     | ON    | AUTO        | AUTO                  | NONE        |
| 14                                                  | VR-Default | E       | R     | ON    | AUTO        | AUTO                  | NONE        |
| 15                                                  | VR-Default | E       | R     | ON    | AUTO        | AUTO                  | NONE        |
|                                                     |            |         |       |       |             |                       |             |
|                                                     | Link Stat  | e: A-Ac | tive, | R-Re  | ady, NP-Por | t Not Present, L-Loop | back        |
|                                                     | Port Stat  | e: D-Di | sable | d. E- | Enabled, Me | dia: !-Unsupported Op | tic Module  |

Port State: D-Disabled, E-Enabled, Media: !-Unsupported Optic Module Media Red: \* - use "show port info detail" for redundant media type 0->Clear Counters U->page up D->page down ESC->exit

## The following command displays the port configuration statistics for slot 2, port 2:

show ports 2:2 configuration

## Following is sample output from this command:

```
Port Configuration
Port
     Virtual Port Link Auto Speed
                                 Duplex Flow Load
     router State State Neg Cfg Actual Cfg Actual Cntrl Master Pri Red
_____
                    ON AUTO
     VR-Default E
                 R
                                AUTO
______
           Link State: A-Active, R-Ready, NP-Port not present, L-Loopback
           Port State: D-Disabled E-Enabled, Media: !-Unsupported Optic Module
           0->Clear Counters U->page up D->page down ESC->exit
```

## show ports information

```
show ports {mgmt | <port_list>} information {detail}
```

## **Description**

Displays detailed system-related information.

## **Syntax Description**

| mgmt      | Specifies the management port.                  |
|-----------|-------------------------------------------------|
| port_list | Specifies one or more ports of slots and ports. |
| detail    | Specifies detailed port information.            |

### Default

N/A.

## **Usage Guidelines**

This command displays information, including the following:

- Port number
- Port configuration
  - Virtual router
  - Type of port
  - Admin state
  - Link state and speed
  - Link counter
  - VLAN configuration
  - STP configuration
  - Trunking, or load sharing
  - ELSM (disabled; or if enabled, the ELSM link state is shown as well)
  - Load balancing
  - Learning
  - Egress flooding
  - Jumbo frames
  - Link port up/down traps
  - QoS profiles
  - vMAN status
  - **Smart Redundancy status**
  - SRP status
  - Additional platform-specific information

If you do not specify a port number or range of ports, detailed system-related information is displayed for all ports. The data is displayed in a table format.

This status information may be useful for your technical support representative if you have a network problem.

The detail parameter is used to provided more specific port information. The data is called out with written explanations versus displayed in a table format.

Note: The keyword detail displays slightly different information depending on the platform and configuration you are working with.

The link filter counter displayed with the detail keyword is calculated at the middle layer on receiving an event. The link filter up indicates the number of link transitions from down to up at the middle layer filter.

### **Example**

The following command displays port system-related information on a NETGEAR 8810 switch:

```
show port 1:1 info
```

Following is sample output from this command:

```
* XCM8806.1 # show port 1:1 info
Port Flags
                     Link OAM Link Num Num Num Jumbo QOS
                            UPS STP VLAN Proto Size profile Master
                     State
______
                             -/- 0
                                        1 1 9216 none
     Em-----fMB---x ready
                                      1
_____
> indicates Port Display Name truncated past 8 characters
Flags: a - Load Sharing Algorithm address-based, D - Port Disabled,
      E - Port Enabled,
      g - Egress TOS Enabled, j - Jumbo Frame Enabled,
      1 - Load Sharing Enabled, m - MACLearning Enabled,
      n - Ingress TOS Enabled, o - Dot1p Replacement Enabled,
      P - Software redundant port(Primary),
      R - Software redundant port(Redundant),
      q - Background QOS Monitoring Enabled,
      s - diffserv Replacement Enabled,
      v - Vman Enabled, f - Unicast Flooding Enabled,
      M - Multicast Flooding Enabled, B - Broadcast Flooding Enabled
      O - Ethernet OAM Enabled
      w - MACLearning Disabled with Forwarding
      b - Rx and Tx Flow Control Enabled, x - Rx Flow Control Enabled
```

The following command displays detailed port system-related information on the NETGEAR 8800 switch:

```
show ports 3:1 information detail
```

#### Following is sample output from this command:

```
Port:
       3:1
       Virtual-router: VR-Default
       Type:
                      UTP
       Random Early drop:
                               Unsupported
       Admin state:
                     Enabled with auto-speed sensing (100M Advertised), auto-duplex
(half-duplex Advertised)
       ELSM Link State: Up
       Link State: Active, 1 Gbps, full-duplex
       Link Counter: Up
                               1 time(s)
       VLAN cfq:
                Name: Default, Internal Tag = 1 (MAC-Based), MAC-limit = No-limit
       STP cfq:
               s0(disable), Tag=(none), Mode=802.1D, State=FORWARDING
       Protocol:
                Name: Default
                                  Protocol: ANY
                                                     Match all protocols.
       Trunking:
                     Load sharing is not enabled.
       ELSM:
                      Enabled
                       Enabled
       Learning:
       Unicast Flooding:
                             Enabled
                              Enabled
       Multicast Flooding:
       Broadcast Flooding:
                              Enabled
       Jumbo: Enabled, MTU= 9194
       Flow Control: Rx-Pause: Disabled Tx-Pause: Disabled
       Link up/down SNMP trap filter setting: Enabled
       Egress Port Rate:
                             128 Kbps, Max Burst Size: 200 Kb
                               No-limit
       Broadcast Rate:
       Multicast Rate:
                              No-limit
       Unknown Dest Mac Rate: No-limit
       QoS Profile: QP3 configured by user
       Ingress Rate Shaping:
                                      Unsupported
       Ingress IPTOS Examination:
                                     Disabled
       Ingress 802.1p Examination:
                                       Enabled
       Ingress 802.1p Inner Exam:
                                       Disabled
       Egress IPTOS Replacement:
                                      Disabled
       Egress 802.1p Replacement:
                                      Disabled
       NetLogin:
                                       Enabled
       NetLogin authentication mode: MAC based
       NetLogin port mode:
                                      MAC based VLANs
       Smart redundancy:
                                       Enabled
```

```
Disabled
Software redundant port:
autopolarity:
                             Enabled
```

# show ports packet

```
show ports {mgmt | <port_list>} packet {no-refresh}
```

### Description

Displays a snapshot or real-time histogram of packet statistics.

### **Syntax Description**

| mgmt       | Specifies the management port.                  |
|------------|-------------------------------------------------|
| port_list  | Specifies one or more ports or slots and ports. |
| no-refresh | Specifies a static snapshot of data.            |

#### Default

Real-time statistics.

# **Usage Guidelines**

If you do not specify a port number or range of ports, the system displays information for all ports; if you specify the no-refresh parameter, the system displays a snapshot of the data at the time you issue the command. To clear the counters, use the clear counters ports command.

This status information may be useful for your technical support representative if you have a network problem.

The following packet statistics are displayed:

- Port number
- Link state
- Packet size

#### **Example**

The following command displays packet statistics for slot 1, port 1, slot 2, port 1, and slot 5, ports 1 through 8:

```
show ports 1:1, 2:1, 5:1-5:8 packet
```

Following is sample output from this command:

| Port  | Link  |      |         | Pacl    |         |          |           |       |
|-------|-------|------|---------|---------|---------|----------|-----------|-------|
|       | State | 0-64 | 65-127  | 128-255 | 256-511 | 512-1023 | 1024-1518 | Jumbo |
| ===== |       |      | ======= |         | ======= | ======== | ========  | ===== |
| 1:    | :1 Z  | 0    | Λ       | Λ       | Ο       | Ο        | 0         | Λ     |

| 2:1 | R | 0 | 0 | 0 | 0 | 0 | 0 | 0 |
|-----|---|---|---|---|---|---|---|---|
| 5:1 | R | 0 | 0 | 0 | 0 | 0 | 0 | 0 |
| 5:2 | R | 0 | 0 | 0 | 0 | 0 | 0 | 0 |
| 5:3 | R | 0 | 0 | 0 | 0 | 0 | 0 | 0 |
| 5:4 | R | 0 | 0 | 0 | 0 | 0 | 0 | 0 |
| 5:5 | R | 0 | 0 | 0 | 0 | 0 | 0 | 0 |
| 5:6 | R | 0 | 0 | 0 | 0 | 0 | 0 | 0 |
| 5:7 | R | 0 | 0 | 0 | 0 | 0 | 0 | 0 |
| 5:8 | R | 0 | 0 | 0 | 0 | 0 | 0 | 0 |
|     |   |   |   |   |   |   |   |   |

\_\_\_\_\_\_

Link State: A-Active, R-Ready, NP-Port not present, L-Loopback

# show ports redundant

show ports redundant

# **Description**

Displays detailed information about redundant ports.

# **Syntax**

This command has no arguments or variables.

#### Default

N/A.

# **Usage Guidelines**

None.

# **Example**

The following command displays information on software-controlled redundant ports on the switch:

show ports redundant

Following is sample output from this command:

```
Primary: *1:1
                       Redundant: 3:1, Link on/off option: OFF
       Flags: (*)Active, (!) Disabled, (g) Load Share Group
```

# show ports sharing

show ports sharing

# **Description**

Displays port load-sharing groups, or link aggregation groups (LAGs).

# **Syntax Description**

This command has no arguments or variables.

#### **Default**

N/A.

#### **Usage Guidelines**

Output from this command displays the following information:

- Config Master—The port that is configured as the master logical port of the link aggregation group (LAG). This number is also the LAG group ID.
- Current Master—In LACP, this is the port that is currently the LAG group ID, or master logical port for the LAG.
- Agg Control—This is the aggregation control for the specified LAG; it can be either static, LACP or health-check. In LACP, it is the aggregation control for the specified LAG.
- Ld Share Algorithm—The algorithm used for the link aggregation. The available link aggregation algorithms vary among platforms; see the NETGEAR 8800 User Manual for more information.
- Ld Share Group—The specific ports that belong to each LAG, or the port numbers in the trunk. A port can belong to only one LAG, either static or dynamic.
- Agg Mbr—In LACP, this shows whether the port has been added to the aggregator or not; it will be either Y for yes or - for no.
- Link State—This is the current status of the link
- Link Up transitions—Number of times the link has cycled through being up, then down, then up.

#### **Example**

The following is an example display for an 8800 switch that uses a custom load sharing algorithm

BD-8810.8 # show port sharing

Load Sharing Monitor

| Config | Current | Agg     | Ld Share  | Ld Share | Agg   | Link  | Link Up     |
|--------|---------|---------|-----------|----------|-------|-------|-------------|
| Master | Master  | Control | Algorithm | Group    | Mbr   | State | Transitions |
| ====== |         |         |           |          | ===== |       |             |
| 2:1    | 2:1     | Static  | L2        | 2:1      | Y     | A     | 1           |
|        |         |         | L2        | 2:2      | Y     | A     | 1           |
| 3:1    | 3:1     | Static  | L3_L4     | 3:1      | Y     | A     | 1           |
|        |         |         | L3_L4     | 3:2      | Y     | A     | 1           |
| 4:1    | 4:1     | Static  | custom    | 4:1      | Y     | A     | 1           |
|        |         |         | custom    | 4:2      | Y     | A     | 1           |
|        |         |         |           |          |       |       |             |

\_\_\_\_\_\_\_

Link State: A-Active, D-Disabled, R-Ready, NP-Port not present, L-Loopback Load Sharing Algorithm: (L2) Layer 2 address based, (L3) Layer 3 address based

```
(L3_L4) Layer 3 address and Layer 4 port based
                        (custom) User-selected address-based configuration
Custom Algorithm Configuration: ipv4 source-only, xor
Note - Layer 4 ports are not used for distribution for traffic ingressing
       MSM-G8X I/O ports and ports on G48T, G48P, G24X, and 10G4X modules.
     - The 'custom' algorithm is not used for traffic ingressing on current
       slot 1, 2, 3, 5 and 10. Refer to XOS Command Reference.
Number of load sharing trunks: 3
```

# show port transceiver information

show port <port-list> transceiver information

#### **Description**

Displays basic information about the optical transceiver.

#### **Syntax Description**

port-list

Specifies the port number(s).

#### **Default**

N/A.

# **Usage Guidelines**

Digital Diagnostic Monitoring Interface (DDMI) provides critical system information about 10G XFP optical modules. Use this command to monitor the condition of the XFP modules.

If you try to execute this command on one of the ports in the port list that is non-compliant with DDMI, the following error message is displayed and the command does not go through:

Port 3:1 This command is not supported on this port. All ports and transceiver of the ports requested in the command need to support DDMI.

If you try to execute this command on one of the ports in the port list on which the transceiver is non-compliant with DDMI, the following error message is displayed:

Port 3:1 This media/transceiver does not support enhanced digital diagnostic monitoring interface (DDMI). All ports and transceiver of the ports requested in the command need to support DDMI.

For more detailed information, use the show port transceiver information detail command.

#### **Example**

The following display shows output for the command show port 1:1-2 transceiver information:

BD-8810.2 # sh port 1:1-2 transceiver information

| Port  | Temp      | TxPower | RxPower | TxBiasCurrent | Voltage-Aux1 | Voltage-Aux2 |
|-------|-----------|---------|---------|---------------|--------------|--------------|
|       | (Celcius) | (dBm)   | (dBm)   | (mA)          | (Volts)      | (Volts)      |
| ===== | ========  |         |         | =========     | ========     | =========    |
| 1:1   | 30.60     | -25.20  | -18.70  | 0.40          | 5.09         | 5.07         |
| 1:2   | 30.60     | -25.20  | -18.70  | 0.40          | 5.09         | N/A          |
| ===== | ========  | ======= | ======= |               |              |              |

N/A indicates that the parameter is not applicable to the optics connected to the port

# show port transceiver information detail

show port <port-list> transceiver information detail

# **Description**

Displays detailed information about the optical transceiver.

# **Syntax Description**

|--|

#### Default

N/A.

### **Usage Guidelines**

Digital Diagnostic Monitoring Interface (DDMI) provides critical system information about 10G XFP optical modules. Use this command to monitor the condition of the XFP modules.

If you try to execute this command on one of the ports in the port list that is non-compliant with DDMI, the following error message is displayed and the command does not go through:

Port 3:1 This command is not supported on this port. All ports and transceiver of the ports requested in the command need to support DDMI.

If you try to execute this command on one of the ports in the port list on which the transceiver is non-compliant with DDMI, the following error message is displayed:

Port 3:1 This media/transceiver does not support enhanced digital diagnostic monitoring interface (DDMI). All ports and transceiver of the ports requested in the command need to support DDMI.

# **Example**

The following display shows output for the command show port 1:1-2 transceiver information detail:

```
BD-8810.2 # sh port 1:1 transceiver information detail
```

Port : 1:1

Media Type : XFP\_LR Part Number : 1234567890 Serial Number : A12345B78

Temp (Celsius) : 30.60

> Low Warn Threshold : 20.60 High Warn Threshold : 45.60 Low Alarm Threshold: 10.60 High Alarm Threshold: 50.60

Status : Normal

: -25.20 Tx Power (dBm)

> Low Warn Threshold : -35.20 High Warn Threshold : 15.20 Low Alarm Threshold : -40.20 High Alarm Threshold: 25.20

Status : Normal

Rx Power (dBm) : -18.70

> Low Warn Threshold : -35.20 High Warn Threshold : 15.20 Low Alarm Threshold : -40.20 High Alarm Threshold : 25.20

Status : Normal

Tx Bias Current (mA) : 0.40

Low Warn Threshold : -35.20 High Warn Threshold : 15.20 Low Alarm Threshold : -40.20 High Alarm Threshold : 25.20

Status : Normal

Voltage AUX-1 (Volts) : 5.09

Low Warn Threshold : 5.01 High Warn Threshold : 6.30 Low Alarm Threshold : 5.00 High Alarm Threshold: 6.50

Status : Normal

Voltage AUX-2 (Volts) : 5.07

High Warn Threshold : 6.30 Low Warn Threshold : 5.01 Low Alarm Threshold : 5.00 High Alarm Threshold : 6.50

Status : Normal

Port : 1:2

Media Type : XFP\_LR Part Number : 1234567890 Serial Number : A12345B78

Temp (Celsius) : 30.60

> Low Warn Threshold : 20.60 High Warn Threshold : 45.60 Low Alarm Threshold: 10.60 High Alarm Threshold: 50.60

Status : Normal

```
: -25.20
Tx Power (dBm)
     Low Warn Threshold : -35.20
                                    High Warn Threshold : 15.20
     Low Alarm Threshold : -40.20
                                    High Alarm Threshold : 25.20
     Status : Normal
Rx Power (dBm)
                    : -18.70
     Low Warn Threshold : -35.20
                                    High Warn Threshold : 15.20
     Low Alarm Threshold : -40.20
                                    High Alarm Threshold: 25.20
     Status : Normal
Tx Bias Current (mA) : 0.40
     Low Warn Threshold : -35.20
                                    High Warn Threshold : 15.20
     Low Alarm Threshold : -40.20
                                    High Alarm Threshold: 25.20
     Status : Normal
Voltage AUX-1 (Volts) : 5.09
     Low Warn Threshold : 5.01
                                 High Warn Threshold : 6.30
     Low Alarm Threshold : 5.00
                                  High Alarm Threshold : 6.50
     Status : Normal
Voltage AUX-2 (Volts) : N/A
     Low Warn Threshold : N/A
                                 High Warn Threshold : N/A
     Low Alarm Threshold : N/A
                                 High Alarm Threshold : N/A
     Status : N/A
```

# show ports utilization

```
show ports {mgmt | <port_list> | stack-ports <stacking-port-list>} utilization {bandwidth |
bytes | packets}
```

#### **Description**

Displays real-time port utilization information. The total utilization displays as real-time information, constantly refreshing, and the parameter displays show a snapshot of the activity on the port when you issue the command.

#### **Syntax Description**

| mgmt               | Specifies the management port.                         |
|--------------------|--------------------------------------------------------|
| port_list          | Specifies one or more ports or slots and ports.        |
| stacking-port-list | Specifies one or more stacking slots and ports.        |
| bandwidth          | Specifies port utilization as percentage of bandwidth. |
| bytes              | Specifies port utilization in bytes per second.        |
| packets            | Specifies port utilization in packets per second.      |

#### Default

N/A.

### **Usage Guidelines**

The software continuously monitors port utilization and calculates bandwidth as a function of each port's maximum link capacity.

The total utilization display presents real-time statistics. Use the <spacebar> to toggle the real-time displayed information for packets, bytes, and bandwidth in that order. When you use a parameter (packets, bytes, or bandwidth) with the command, the display for the specified type shows a snapshot per port when you issued the command. When the show ports utilization command is run with the bandwidth, bytes, or packets options, the command may need to be repeated a few times in order for the NETGEAR 8800 software to gather enough statistics to calculate appropriate values.

If you do not specify a port number or range of ports, port utilization information is displayed for all ports.

This status information may be useful for your technical support representative if you have a network problem.

#### **Example**

The following command displays utilization statistics for port 1 on a stand-alone switch:

```
show ports 1 utilization
```

The following command displays utilization statistics for slot 3, port 1:

```
show ports 3:1 utilization
```

The following example shows sample output from the show ports utilization packets command:

| Link  | Utilization | Averages |            | Mon Oct   | 6 22:38:25 2008 |
|-------|-------------|----------|------------|-----------|-----------------|
| Port  | Link        | Rx       | Peak Rx    | Tx        | Peak Tx         |
|       | State       | pkts/sec | pkts/sec   | pkts/sec  | pkts/sec        |
| ===== | :=======    | ======== | ========== | ========= | ============    |
| 1:1   | A           | 47       | 191        | 0         | 0               |

| 1:2 | A | 0 | 0 | 0 | 0 |
|-----|---|---|---|---|---|
| 2:1 | R | 0 | 0 | 0 | 0 |
| 2:2 | R | 0 | 0 | 0 | 0 |
| 3:1 | R | 0 | 0 | 0 | 0 |
| 3:2 | R | 0 | 0 | 0 | 0 |
| 4:1 | R | 0 | 0 | 0 | 0 |
| 4:2 | R | 0 | 0 | 0 | 0 |
| 5:1 | R | 0 | 0 | 0 | 0 |
| 5:2 | R | 0 | 0 | 0 | 0 |
| 6:1 | R | 0 | 0 | 0 | 0 |
| 6:2 | R | 0 | 0 | 0 | 0 |
| 7:1 | R | 0 | 0 | 0 | 0 |
| 7:2 | R | 0 | 0 | 0 | 0 |
|     |   |   |   |   |   |

\_\_\_\_\_\_

Note: Use the <spacebar> to toggle this real-time display for all ports from packets to bytes to bandwidth, in that order.

The following example shows sample output from the show ports utilization bytes command:

| Link U | tilizatio | n Averages |           | Mon Oct 6  | 22:39:22 2008                           |
|--------|-----------|------------|-----------|------------|-----------------------------------------|
| Port   | Link      | Rx         | Peak Rx   | Tx         | Peak Tx                                 |
|        | State     | bytes/sec  | bytes/sec | bytes/sec  | bytes/sec                               |
| =====  | ======    | =========  |           | =========  | ======================================= |
| 1:1    | A         | 0          | 0         | 0          | 63                                      |
| 1:2    | A         | 0          | 63        | 63         | 63                                      |
| 2:1    | R         | 0          | 0         | 0          | 0                                       |
| 2:2    | R         | 0          | 0         | 0          | 0                                       |
| 3:1    | R         | 0          | 0         | 0          | 0                                       |
| 3:2    | R         | 0          | 0         | 0          | 0                                       |
| 4:1    | R         | 0          | 0         | 0          | 0                                       |
| 4:2    | R         | 0          | 0         | 0          | 0                                       |
| 5:1    | R         | 0          | 0         | 0          | 0                                       |
| 5:2    | R         | 0          | 0         | 0          | 0                                       |
| 6:1    | R         | 0          | 0         | 0          | 0                                       |
| 6:2    | R         | 0          | 0         | 0          | 0                                       |
| 7:1    | R         | 0          | 0         | 0          | 0                                       |
| 7:2    | R         | 0          | 0         | 0          | 0                                       |
| =====  | =======   |            |           | ========== | ==========                              |

> indicates Port Display Name truncated past 8 characters Link State: A-Active, R-Ready, NP-Port Not Present, L-Loopback

<sup>&</sup>gt; indicates Port Display Name truncated past 8 characters Link State: A-Active, R-Ready, NP-Port Not Present, L-Loopback Spacebar->toggle screen U->page up D->page down ESC->exit

Spacebar->toggle screen U->page up D->page down ESC->exit

The following example shows sample output of the show ports utilization bandwidth command:

| Link | Utilization | a Averag | es          |             | Mon Oct 6 22 | 2:39:46 2008 |
|------|-------------|----------|-------------|-------------|--------------|--------------|
| Port | Link        | Link     | Rx          | Peak Rx     | Tx           | Peak Tx      |
|      | State       | Speed    | % bandwidth | % bandwidth | % bandwidth  | % bandwidth  |
| ==== | ========    | ======   | ========    | =========   |              | -========    |
| 1:1  | A           | 100      | 0.00        | 0.03        | 0.00         | 0.00         |
| 1:2  | A           | 100      | 0.00        | 0.00        | 0.00         | 0.00         |
| 2:1  | R           | 0        | 0.00        | 0.00        | 0.00         | 0.00         |
| 2:2  | R           | 0        | 0.00        | 0.00        | 0.00         | 0.00         |
| 3:1  | R           | 0        | 0.00        | 0.00        | 0.00         | 0.00         |
| 3:2  | R           | 0        | 0.00        | 0.00        | 0.00         | 0.00         |
| 4:1  | R           | 0        | 0.00        | 0.00        | 0.00         | 0.00         |
| 4:2  | R           | 0        | 0.00        | 0.00        | 0.00         | 0.00         |
| 5:1  | R           | 0        | 0.00        | 0.00        | 0.00         | 0.00         |
| 5:2  | R           | 0        | 0.00        | 0.00        | 0.00         | 0.00         |
| 6:1  | R           | 0        | 0.00        | 0.00        | 0.00         | 0.00         |
| 6:2  | R           | 0        | 0.00        | 0.00        | 0.00         | 0.00         |
| 7:1  | R           | 0        | 0.00        | 0.00        | 0.00         | 0.00         |
| 7:2  | R           | 0        | 0.00        | 0.00        | 0.00         | 0.00         |
|      |             |          |             |             |              |              |

\_\_\_\_\_\_

> indicates Port Display Name truncated past 8 characters Link State: A-Active, R-Ready, NP-Port Not Present, L-Loopback Spacebar->toggle screen U->page up D->page down ESC->exit

# show sharing health-check

show sharing health-check

# **Description**

Displays the configured health check LAGs on a switch.

# **Syntax Description**

This command has no arguments or variables.

#### Default

N/A.

# **Usage Guidelines**

Use this command to display the health-check LAGs that have been configured on the switch.

### **Example**

The following is sample output from this command:

(debug) BD-8810.1 # show sharing health-check

|       | Member | Agg  | Admin | Track     | Track    |      |      |       |       |        |
|-------|--------|------|-------|-----------|----------|------|------|-------|-------|--------|
| Group | Port   | Mbr  | State | IP Addr   | TCP Port | Miss | Freq | State | Dn    | Up     |
| ===== | ====== | ==== |       | ========= | :======= |      |      |       | ===== | ====== |
| 2:8   | 2:1*   | Y    | En    | 30.1.1.1  | 23       | 3    | 3    | Uр    | 0     | 1      |
|       | 2:2*   | Y    | En    | 30.1.1.2  | 23       | 3    | 3    | Uр    | 0     | 1      |
|       | 2:3*   | Y    | En    | 30.1.1.3  | 23       | 3    | 3    | Uр    | 0     | 1      |
|       | 2:8*   | -    | En    | 30.1.1.8  | 80       | 3    | 10   | Down  | 0     | 0      |
|       | 2:11*  | Y    | -     | -         | -        | -    | -    | -     | -     | -      |
|       | 2:12*  | -    | En    | 44.1.3.2  | 80       | 3    | 4    | Down  | 0     | 0      |
|       | 2:16   | -    | En    | 30.1.1.16 | 80       | 3    | 10   | Dis   | 0     | 0      |
| 2:20  | 2:20*  | Y    | En    | 192.1.1.1 | 80       | 10   | ) 3  | Uр    | 0     | 1      |
|       | 2:21*  | Y    | En    | 192.1.1.2 | 80       | 10   | ) 3  | Uр    | 0     | 1      |
|       |        |      |       |           |          |      |      |       |       |        |

\_\_\_\_\_\_

Member Port Flags: (\*)Active, (!) Disabled

#### show slot

show slot {<slot> {detail} | detail }

# **Description**

Displays the slot-specific information.

# **Syntax Description**

| slot   | Specifies a slot on the switch.      |
|--------|--------------------------------------|
| detail | Specifies detailed port information. |

#### **Default**

N/A.

# **Usage Guidelines**

The show slot command displays the following information:

- The slot number
- The type of module installed in the slot
- The type of module configured for the slot
- The state of the module, whether the power is down, if the module is operational, if a diagnostic being run, if there is a mismatch between the slot configuration and the module in the slot

- The number of ports on the module
- The current number of times the module has been restarted after a failure and the configured restart-limit.

Note: You may see slightly different information displayed depending on the platform and configuration you are using.

If you do not specify a slot number, information for all slots is displayed.

The display also includes a notice of insufficient power, should that arise.

The show slot command displays the following states, among others:

- Empty (This is also displayed if you have a module in the chassis that is unsupported by the current software you are running.)
- Down
- Power ON
- Powered OFF
- **Booting**
- Initializing
- VLAN sync
- FDB sync
- ACL sync
- RT sync
- Operational

The following example displays module information for all slots:

| Slots   | Туре     | Configured | State       | Ports | Fl | Flags |  |
|---------|----------|------------|-------------|-------|----|-------|--|
| Slot-1  |          |            | Empty       | 0     |    |       |  |
| Slot-2  | XCM8824F | XCM8824F   | Operational | 24    | М  | S     |  |
| Slot-3  |          |            | Empty       | 0     |    |       |  |
| Slot-4  |          |            | Empty       | 0     |    |       |  |
| Slot-5  | XCM8808X | XCM8808X   | Operational | 8     | М  | S     |  |
| Slot-6  |          |            | Empty       | 0     |    |       |  |
| Slot-7  |          | XCM8848T   | Empty       | 48    |    |       |  |
| Slot-8  | XCM8848T |            | Operational | 48    | М  | S     |  |
| Slot-9  | XCM8808X | XCM8808X   | Powered OFF | 8     |    | SI    |  |
| Slot-10 |          |            | Empty       | 0     |    |       |  |
| MSM-A   | XCM88S1  |            | Operational | 0     |    | S     |  |
| MSM-B   |          |            | Empty       | 0     |    |       |  |

Flags: M - Backplane link to Master MSM is Active

```
B - Backplane link to Backup MSM is also Active
D - Slot Disabled, S - Slot Secured
I - Insufficient Power (refer to "show power budget")
```

The following example displays module information for a specified slot on a NETGEAR 8810 switch:

```
XCM8810.3 # show slot 2
Slot-2 information:
    State:
                       Operational
                       100
    Download %:
    Flags:
                        MB
    Restart count:
                     0 (limit 5)
    Serial number:
                       800114-00-04 04364-00013
    Hw Module Type:
                       xcm8848T
    SW Version:
                       12.1.0.56
    SW Build:
                       v1210b56
    Configured Type:
                       G48P
    Ports available:
                        48
    Recovery Mode:
                        Reset
Flags : M - Backplane link to Master is Active
       B - Backplane link to Backup is also Active
       D - Slot Disabled, S - Slot Secured
       I - Insufficient Power (refer to "show power budget")
```

# unconfigure ports display string

unconfigure ports <port\_list> display-string

# **Description**

Clears the user-defined display string from one or more ports.

# **Syntax Description**

port\_list Specifies one or more ports or slots and ports.

#### **Default**

N/A.

#### **Usage Guidelines**

This command removes the display string that you configured using the configure ports display-string command.

# **Example**

The following command clears the user-defined display string from slot 2, port 4:

unconfigure ports 2:4 display-string

# unconfigure ports redundant

unconfigure ports <port\_list> redundant

# **Description**

Clears a previously configured software-controlled redundant port.

# **Syntax Description**

| port_list | This refers to the primary port of the redundant pair and specifies one or |
|-----------|----------------------------------------------------------------------------|
|           | more ports or slots and ports.                                             |
|           |                                                                            |

#### **Default**

N/A.

# **Usage Guidelines**

The list of port numbers or the port display string specifies the primary port(s).

# **Example**

The following command unconfigures a software-controlled redundant port:

unconfigure ports 2:3 redundant

# Commands for Configuring LLDP

This chapter describes commands for doing the following:

- Configuring LLDP
- Managing LLDP
- Displaying LLDP information

For an introduction to LLDP, see the NETGEAR 8800 User Manual.

# configure lldp med fast-start repeat-count

configure lldp med fast-start repeat-count <count>

# **Description**

The fast-start feature is automatically enabled when you enable the LLDP MED capabilities TLV. This command configures how many times, from 1 to 10, the switch sends out an LLDP MED packet with an interval of 1 second.

#### **Syntax Description**

| count | Specifies the number of times the switch transmits LLDP MED TLVs each second   |
|-------|--------------------------------------------------------------------------------|
|       | (once it detects a neighbor transmitting LLDP MED TLVs). The range is 1 to 10. |

#### Default

3.

#### **Usage Guidelines**

When the switch detects a MED-capable device, this count determines how many times the switch sends a LLDP MED TLVs with an interval of 1 second. The fast-start feature enables the MED-capable device to quickly learn information; this command changes the value from the default 3. The fast-start feature is automatically enabled when you enable the LLDP MED capabilities TLV.

**Note:** After you configure the LLDP MED capability TLV, the fast-start feature automatically runs. To configure the LLDP MED capability TLV, use the configure 11dp ports [all | <port\_list>] [advertise | no-advertise] vendor-specific med capabilities command.

# **Example**

The following command configures fast learning on the switch to a value of 2:

configure 11dp med fast-start repeat-count 2

# configure lldp ports management-address

configure lldp ports [all | <port\_list>] [advertise | no-advertise] management-address

# **Description**

Configures the LLDP port to advertise or not to advertise management address information to its neighbors.

# **Syntax Description**

| all          | Specifies all ports on the switch.                  |
|--------------|-----------------------------------------------------|
| port_list    | Specifies one or more ports or slots and ports.     |
| advertise    | Specifies to send the information to neighbors.     |
| no-advertise | Specifies not to send the information to neighbors. |

#### Default

No advertise.

#### **Usage Guidelines**

You can add only one management address TLV per LLDPDU and the information must be the IP address configured on the management VLAN. If no IP address is assigned to the management VLAN, the system sends the system MAC address. LLDP does not send out IPv6 addresses in this field.

### **Example**

The following command advertises the management address information for port 1:5:

configure 11dp ports 1:5 advertise management-address

# configure IIdp ports port-description

configure lldp ports [all | <port\_list>] [advertise | no-advertise] port-description

# **Description**

Configures the LLDP port to advertise or not advertise port description information to its neighbors.

# **Syntax Description**

| all          | Specifies all ports on the switch.                  |
|--------------|-----------------------------------------------------|
| port_list    | Specifies one or more ports or slots and ports.     |
| advertise    | Specifies to send the information to neighbors.     |
| no-advertise | Specifies not to send the information to neighbors. |

#### **Default**

No advertise.

# **Usage Guidelines**

N/A.

### **Example**

The following command configures port 1:7 to not advertise the port description information to neighbors:

configure lldp ports 1:7 no-advertise port-description

# configure lldp ports system-capabilities

```
configure lldp ports [all | <port_list>] [advertise | no-advertise] system-capabilities
```

#### **Description**

Configures the LLDP port to advertise or not to advertise its system capabilities to its neighbors.

# **Syntax Description**

| all          | Specifies all ports on the switch.                  |
|--------------|-----------------------------------------------------|
| port_list    | Specifies one or more ports or slots and ports.     |
| advertise    | Specifies to send the information to neighbors.     |
| no-advertise | Specifies not to send the information to neighbors. |

#### **Default**

No advertise.

# **Usage Guidelines**

When at least one VLAN exists with more than two ports, bridging is sent to enabled.

When at least one VLAN on the switch has IP forwarding enabled, the system automatically sets the router bit.

### **Example**

The following command configures all ports to advertise system capability information to neighbors:

configure lldp ports all advertise system-capabilities

# configure IIdp ports system-description

configure lldp ports [all | <port\_list>] [advertise | no-advertise] system-description

### **Description**

Configures the LLDP port to advertise or not to advertise its system description to its neighbors.

# **Syntax Description**

| all          | Specifies all ports on the switch.                  |
|--------------|-----------------------------------------------------|
| port_list    | Specifies one or more ports or slots and ports.     |
| advertise    | Specifies to send the information to neighbors.     |
| no-advertise | Specifies not to send the information to neighbors. |

#### Default

Advertise.

# **Usage Guidelines**

Although not mandatory according to the standard, this TLV is included in the LLDPU by default when you enable LLDP.

When enabled, the system sends the following image (from the show version command) in the system description TLV:

```
NETGEAR 8800 version 11.2.0.12 v1120b12 by release-manager
on Fri Mar 18 16:01:08 PST 2005
```

#### **Example**

The following command configures port 1:4 through port 1:8 to not advertise the system description information to neighbors:

configure lldp ports 1:4 - 1:8 no-advertise system-description

# configure lldp ports system-name

configure lldp ports [all | <port\_list>] [advertise | no-advertise] system-name

# **Description**

Configures the LLDP port to advertise or not to advertise its system name to its neighbors.

# **Syntax Description**

| all          | Specifies all ports on the switch.                  |
|--------------|-----------------------------------------------------|
| port_list    | Specifies one or more ports or slots and ports.     |
| advertise    | Specifies to send the information to neighbors.     |
| no-advertise | Specifies not to send the information to neighbors. |

#### Default

No advertise.

# **Usage Guidelines**

N/A.

#### **Example**

The following command configures port 1:6 to advertise the system name to neighbors:

```
configure lldp ports 1:4 - 1:8 advertise system-name
```

# configure IIdp ports vendor-specific dot1 port-vlan-ID

configure lldp ports [all | <port\_list>] [advertise | no-advertise] vendor-specific dot1 port-vlan-ID

#### **Description**

Configures the LLDP port to advertise or not advertise port vlan ID information to its neighbors. This allows a VLAN bridge port to advertise the port VLAN identifier that is associated with untagged or priority-tagged frames.

# **Syntax Description**

| all          | Specifies all ports on the switch.                  |
|--------------|-----------------------------------------------------|
| port_list    | Specifies one or more ports or slots and ports.     |
| advertise    | Specifies to send the information to neighbors.     |
| no-advertise | Specifies not to send the information to neighbors. |

#### **Default**

No advertise.

# **Usage Guidelines**

The port VLAN ID TLV allows the port to transmit the VLAN ID associated with untagged VLANs. There can be only one port VLAN ID in each LLPDU.

If no untagged VLANs are configured on the specified port, the TLV is not added to the LLPDU, even if you configured this to advertise.

# **Example**

The following command configures all ports to advertise port vlan ID information to neighbors:

configure lldp ports all advertise vendor-specific dot1 port-vlan-ID

# configure IIdp ports vendor-specific dot1 port-protocol-vlan-ID

configure lldp ports [all | <port\_list>] [advertise | no-advertise] vendor-specific dot1 port-protocol-vlan-ID {vlan [all | <vlan\_name>]}

#### **Description**

Configures the LLDP port to advertise or not advertise port VLAN information to its neighbors.

#### **Syntax Description**

| all          | Specifies all ports on the switch.                         |
|--------------|------------------------------------------------------------|
| port_list    | Specifies one or more ports or slots and ports.            |
| advertise    | Specifies to send the information to neighbors.            |
| no-advertise | Specifies not to send the information to neighbors.        |
| all          | Specifies all VLANs on the port.                           |
| vlan_name    | Specifies the VLAN on the port that you want to advertise. |

#### **Default**

No advertise.

# **Usage Guidelines**

When configured to advertise, the switch inserts a port and protocol VLAN ID TLV for each VLAN configured on the ports. The port and protocol VLAN ID TLV allows the port to advertise if it supports protocol and/or tagged VLANs, along with the associated tagged values. A separate TLV is sent for each VLAN that you want to advertise.

By default, once you configure this TLV, the system sends all protocol-based VLANs on the port. However, the LLDPDU cannot exceed 1500 bytes, so you should configure the port to advertise only the specified VLANs.

Note: The total LLPDU size is 1500 bytes; any TLVs after that limit are dropped.

This TLV does not send information on the type of protocol that the VLAN has enabled; it just says whether the port is enabled or disabled for protocol-based VLANs. As NETGEAR devices are always capable of supporting protocol-based VLANs, once you configure this TLV, the system *always* advertises support these VLANs.

#### **Example**

The following command configures all ports to advertise port and protocol VLAN information to neighbors for all VLANs on all ports:

configure lldp ports all advertise vendor-specific dot1 port-protocol-vlan-id

# configure IIdp ports vendor-specific dot 1 vlan-name

```
configure lldp ports [all | <port_list>] [advertise | no-advertise] vendor-specific dot1
vlan-name {vlan [all | <vlan_name>]}
```

#### **Description**

Configures the LLDP port to advertise or not advertise VLAN name information to its neighbors. Use this TLV to advertise information for the tagged VLANs you want to specify on the port. This allows an IEEE 802.1Q-compatible 802 LAN station to advertise the assigned name of any VLAN with which it is configured.

#### **Syntax Description**

| all       | Specifies all ports on the switch.              |
|-----------|-------------------------------------------------|
| port_list | Specifies one or more ports or slots and ports. |
| advertise | Specifies to send the information to neighbors. |

| no-advertise | Specifies not to send the information to neighbors.        |
|--------------|------------------------------------------------------------|
| vlan         | Specifies all VLANs on the port.                           |
| vlan_name    | Specifies the VLAN on the port that you want to advertise. |

#### **Default**

No advertise.

# **Usage Guidelines**

The VLAN name TLV sends the VLAN name and the tag used; it associates a name to a tag for the specified VLAN. This allows an IEEE 802.1Q-compatible 802 LAN station to advertise the assigned name of any VLAN with which it is configured.

You can enable this TLV for tagged and untagged VLANs. When you enable this TLV for tagged VLANs, the TLV advertises the IEEE 802.1Q tag for that VLAN. (For untagged VLANs, the internal tag is advertised.) You can specify exactly which VLANs to advertise.

When configured to advertise, the switch inserts a VLAN name TLV for every VLAN configured on the ports. By default, once you configure this TLV, the system sends all VLAN names on the port. However, each VLAN name can require up to 32 bytes and the LLDPDU cannot exceed 1500 bytes, so you should configure the port to advertise only the specified VLANs, using the keyword vlan name.

Note: The total LLPDU size is 1500 bytes; any TLVs after that limit are dropped.

# **Example**

The following command configures all ports to not advertise VLAN name information to neighbors:

configure 11dp ports all no-advertise vendor-specific dot1 vlan-name

# configure IIdp ports vendor-specific dot3 link-aggregation

configure lldp ports [all | <port\_list>] [advertise | no-advertise] vendor-specific dot3 link-aggregation

#### **Description**

Configures the LLDP port to advertise or not advertise link-aggregation capabilities to its neighbors.

# **Syntax Description**

| all          | Specifies all ports on the switch.                  |
|--------------|-----------------------------------------------------|
| port_list    | Specifies one or more ports or slots and ports.     |
| advertise    | Specifies to send the information to neighbors.     |
| no-advertise | Specifies not to send the information to neighbors. |

#### **Default**

No advertise.

# **Usage Guidelines**

When configured, this TLV is added to each LLDP port LLDPDU indicating the link-aggregation capabilities, status, and value of the master port of the load-sharing group.

### **Example**

The following command configures port 1:12 to not advertise link-aggregation capabilities to neighbors:

configure lldp ports 1:12 no-advertise vendor-specific dot3 link-aggregation

# configure IIdp ports vendor-specific dot3 mac-phy

configure lldp ports [all | <port\_list>] [advertise | no-advertise] vendor-specific dot3 mac-phy

# **Description**

Configures the LLDP port to advertise or not advertise MAC and physical layer capabilities to its neighbors. The capabilities include duplex and bit rate.

# **Syntax Description**

| all          | Specifies all ports on the switch.                  |
|--------------|-----------------------------------------------------|
| port_list    | Specifies one or more ports or slots and ports.     |
| advertise    | Specifies to send the information to neighbors.     |
| no-advertise | Specifies not to send the information to neighbors. |

#### Default

No advertise.

# **Usage Guidelines**

When configured, the system add information about the speed capabilities, as well as autonegotiation support and status, of the LLDP port.

#### **Example**

The following command configures all ports to advertise MAC/PHY capabilities to neighbors:

```
configure 11dp ports all advertise vendor-specific dot3 mac-phy
```

# configure IIdp ports vendor-specific dot3 max-frame-size

```
configure lldp ports [all | <port_list>] [advertise | no-advertise] vendor-specific dot3
max-frame-size
```

### **Description**

Configures the LLDP port to advertise or not advertise its maximum frame size to its neighbors.

# **Syntax Description**

| all          | Specifies all ports on the switch.                  |
|--------------|-----------------------------------------------------|
| port_list    | Specifies one or more ports or slots and ports.     |
| advertise    | Specifies to send the information to neighbors.     |
| no-advertise | Specifies not to send the information to neighbors. |

#### Default

No advertise.

### **Usage Guidelines**

When jumbo frames are not enabled on the specified port, the TLV reports a value of 1518 once you configure it to advertise. If jumbo frames are enabled, the TLV inserts the configured value for the jumbo frames.

### **Example**

The following command configures ports 1:12 and 1:13 to advertise the maximum frame size to neighbors:

```
configure 11dp ports 1:12 - 1:13 advertise vendor-specific dot3 max-frame-size
```

# configure IIdp ports vendor-specific dot3 power-via-mdi

```
configure lldp ports [all | <port_list>] [advertise | no-advertise] vendor-specific dot3
power-via-mdi
```

# **Description**

Configures the LLDP port to advertise or not advertise Power over Ethernet (PoE) capabilities to its neighbors.

# **Syntax Description**

| all          | Specifies all ports on the switch.                  |
|--------------|-----------------------------------------------------|
| port_list    | Specifies one or more ports or slots and ports.     |
| advertise    | Specifies to send the information to neighbors.     |
| no-advertise | Specifies not to send the information to neighbors. |

#### Default

No advertise.

#### **Usage Guidelines**

When configured, the system includes this TLV. NETGEAR recommends enabling this TLV only on PoE-capable ports.

The following information is transmitted for LLDP ports with this TLV:

- Support PoE or not
- Port class
  - Power sourcing equipment (PSE)
  - Powered device (PD)
- Power pairs used to supply power
  - Signal
  - Spare
- Power status
- Support pairs control or not
- Power class
  - Class0
  - Class1
  - Class2
  - Class2
  - Class3
  - Class4

**Note:** For more information on advertising power support, see the configure lldp ports vendor-specific med power-via-mdi command.

# **Example**

The following command configures all ports to advertise power capabilities to neighbors:

configure lldp ports all advertise vendor-specific dot3 power-via-mdi

# configure IIdp ports vendor-specific med capabilities

configure lldp ports [all | <port\_list>] [advertise | no-advertise] vendor-specific med capabilities

#### **Description**

Configures the LLDP port to advertise or not advertise MED capabilities. This TLV must be enabled before any of the other MED TLVs can be enabled. Also, this TLV must be set to no-advertise after all other MED TLVs are set to no-advertise.

### **Syntax Description**

| all          | Specifies all ports on the switch.                  |
|--------------|-----------------------------------------------------|
| port_list    | Specifies one or more ports or slots and ports.     |
| advertise    | Specifies to send the information to neighbors.     |
| no-advertise | Specifies not to send the information to neighbors. |

#### Default

No advertise.

#### **Usage Guidelines**

This command enables the LLDP media endpoint discovery (MED) capabilities TLV, which allows LLDP-MED network connectivity devices to definitively determine that particular endpoints support LLDP MED, and if so, to discover which LLDP MED TLVs the particular endpoint devices are capable of supporting and to which specific device class the device belongs to.

This TLV must be enabled before any of the other MED TLVs can be enabled; and this TLV must be set to no-advertise after all other MED TLVs are set to no-advertise.

As with all the LLDP MED TLVs, the switch sends this TLV only after it detects a MED-capable device on the port. The switch does not automatically send this TLV after it is enabled; the switch must first detect a MED-capable device on the port.

Note: Network connectivity devices wait to detect LLDP MED TLVs from endpoints before they send out LLDP MED TLVs; so L2 network connectivity devices do not exchange LLDP MED messages.

The following information is included in the LLDP MED capabilities TLV when it is transmitted:

- The supported LLDP MED TLVs—For NETGEAR 8800 devices, these are capabilities, network policy, location, and extended power (extended power only advertised only on PoE-capable ports).
- The MED device type—For NETGEAR 8800 devices, this is advertised as a network connectivity device (set to 4).

### **Example**

The following command configures all ports to advertise MED capabilities to neighbors:

configure lldp ports all advertise vendor-specific med capabilities

# configure IIdp ports vendor-specific med location-identification

configure lldp ports [all | <port\_list>] [advertise | no-advertise] vendor-specific med location-identification [coordinate-based <hex\_value> | civic-based <hex\_value> | ecs-elin <elin>]

#### **Description**

Configures the LLDP port to advertise or not advertise MED location information. You configure up to 3 different location identifiers.

#### **Syntax Description**

| all              | Specifies all ports on the switch.                                                                                                  |
|------------------|----------------------------------------------------------------------------------------------------|
| port_list        | Specifies one or more ports or slots and ports.                                                                                     |
| advertise        | Specifies to send the information to neighbors.                                                                                     |
| advertise        | Specifies to send the information to neighbors.                                                                                     |
| coordinate-based | Specifies using the coordinate-based location identifier. This value is exactly 16 bytes long; see RFC 3825 for details.            |
| hex_value        | Enter a hexadecimal value with each byte separated by a colon. Or, you can obtain this value from a network management application. |
|                  | <b>Note:</b> This parameter is not used when the no-advertise parameter is configured.                                              |
| civic-based      | Specifies using the civic-based location identifier. This value must have a minimum length of 6 bytes; see RFC3825 for details.     |

| ecs-elin | Specifies using the ecs location identifier. (Emergency Call Service, as defined in the TIA-TSB-146.)                                                                                                    |
|----------|----------------------------------------------------------------------------------------------------|
| elin     | Enter a numerical string; the range is 10 to 25 characters. Or, you can obtain this value from a network management application. (See the TIA-TSB-146 standard for a definition of these numbers; also, the network management application must be able to handle the LLDP MED MIB.) |
|          | <b>Note:</b> This parameter is not used when the no-advertise parameter is configured.                                                                                                    |

#### Default

No advertise.

# **Usage Guidelines**

You might need to use a specific format for your specific VoIP implementation; see the VoIP manufacturer's manual for details.

You must configure the LLDP MED capabilities TLV before configuring this TLV. Configure the LLDP MED capabilities TLV using the configure 11dp ports [all | <port\_list>] [advertise | no-advertise] vendor-specific med capabilities **COMMAND**.

As with all the LLDP MED TLVs, the switch sends this TLV only after it detects a MED-capable device on the port. The switch does not automatically send this TLV after it is enabled; the switch must first detect a MED-capable device on the port.

#### **Example**

The following command configures all ports to advertise MED location information to neighbors using the ECS format:

configure 11dp ports all advertise vendor-specific med location-identification ecs-elin 423233455676

# configure IIdp ports vendor-specific med policy application

configure lldp ports [all | <port\_list>] [advertise | no-advertise] vendor-specific med policy application [voice | voice-signaling | guest-voice | guest-voice-signaling | softphone-voice | video-conferencing | streaming-video | video-signaling | vlan <vlan\_name> dscp <dscp\_value> {priority-tagged}

#### **Description**

Configures the LLDP port to advertise or not advertise MED network policy TLVs. This TLV advertises VLAN configuration and associated Layer 2 and Layer 3 attributes that apply for a set of specific applications on that port. You can advertise up to 8 TLVs, each for a specific application, per port/VLAN. Each application type can exist only once per port. This TLV tells the endpoint the specific VLAN to use for the specific application, along with its unique priority.

# **Syntax Description**

| all                   | Specifies all ports on the switch.                                                                                                    |
|-----------------------|----------------------------------------------------------------------------------------------------|
| port_list             | Specifies one or more ports or slots and ports.                                                                                                    |
| advertise             | Specifies to send the information to neighbors.                                                                                                    |
| no-advertise          | Specifies not to send the information to neighbors.                                                                                                    |
| advertise             | Specifies to send the information to neighbors.                                                                                                    |
| voice                 | Specifies voice application on specified port/VLAN(s).                                                                                                    |
| voice-signaling       | Specifies voice signaling application on specified port/VLAN(s).                                                                                                    |
| guest-voice           | Specifies guest voice application on specified port/VLAN(s).                                                                                                    |
| guest-voice-signaling | Specifies guest voice signaling application on specified port/VLAN(s).                                                                                                    |
| softphone-voice       | Specifies soft phone voice application on specified port/VLAN(s).                                                                                                    |
| video-conferencing    | Specifies videoconferencing application on specified port/VLAN(s).                                                                                                    |
| streaming-video       | Specifies streaming video application on specified port/VLAN(s).                                                                                                    |
| video-signaling       | Specifies video signaling application on specified port/VLAN(s).                                                                                                    |
| vlan_name             | Specifies the VLAN the specified application is using.                                                                                                    |
|                       | <b>Note:</b> This parameter does not apply when the no-advertise parameter is configured.                                                                                 |
| dscp_value            | Specifies the DSCP value for the specified application. This is a 6-bit value from 0 to 63.                                                                               |
|                       | <b>Note:</b> This parameter does not apply when the no-advertise parameter is configured.                                                                                 |
| priority-tagged       | Use this if you want priority tagging, and the VLAN is configured as untagged on the port. (The endpoint sends out frames for the specified application with a tag of 0.) |
|                       | <b>Note:</b> This parameter does not apply when the no-advertise parameter is configured.                                                                                 |

#### **Default**

No advertise.

# **Usage Guidelines**

This command enables the LLDP MED network policy TLV, which allows network connectivity devices and endpoint devices to advertise VLAN configuration and associated Layer 2 and Layer 3 attributes that apply for a set of specific application on that port. This TLV can be enabled on a per port/VLAN basis. Each application type can exist only once on a port.

You can enable the transmission of a TLV policy for each application. A maximum of 8 TLVs can be enabled, and each can have a unique DSCP value and/or priority tagging.

You must configure the LLDP MED capabilities TLV before configuring this TLV. Configure the LLDP MED capabilities TLV using the configure 11dp ports [all | <port list>] [advertise | no-advertise] vendor-specific med capabilities **command**.

As with all the LLDP MED TLVs, the switch sends this TLV only after it detects a MED-capable device on the port. The switch does not automatically send this TLV after it is enabled; the switch must first detect a MED-capable device on the port.

The following information is transmitted for LLDP ports with this TLV:

Application type

Used as configured.

Unknown policy flag

Set to 0.

Tagged flag

Set to tagged for tagged VLANs; set to untagged for untagged VLANs. By default, set to 0.

VLAN ID

Copied from the VLAN. However, if you configure the priority-tagged parameter, this value is set to 0.

Layer 2 priority

Copied from the VLAN priority.

DSCP value

Uses the value configured in the dscp parameter.

**Note:** See the documentation provided by the manufacturer of connected devices regarding values.

### **Example**

The following command configures all ports to advertise videoconferencing on the VLAN video with a DSCP of 7 to neighbors:

configure lldp ports all advertise vendor-specific med policy application video-conferencing vlan video dscp 7

# configure lldp ports vendor-specific med power-via-mdi

configure lldp ports [all | <port\_list>] [advertise | no-advertise] vendor-specific med power-via-mdi

### **Description**

Configures the LLDP port to advertise or not advertise MED power requirement details. This TLV can only be enabled on a PoE-capable port and is used for advanced power management between the MED network connectivity and endpoint devices.

# **Syntax Description**

| all          | Specifies all ports on the switch.                  |
|--------------|-----------------------------------------------------|
| port_list    | Specifies one or more ports or slots and ports.     |
| advertise    | Specifies to send the information to neighbors.     |
| no-advertise | Specifies not to send the information to neighbors. |

#### Default

No advertise.

# **Usage Guidelines**

When enabled, this LLDP MED TLV advertises fine-grained power requirement details about PoE settings and support. This TLV can be enabled only on a PoE-capable port; the switch returns an error message if this TLV is configured for a non-PoE-capable port.

You must configure the LLDP MED capabilities TLV before configuring this TLV. Configure the LLDP MED capabilities TLV using the configure 11dp ports [all | <port\_list>] [advertise | no-advertise] vendor-specific med capabilities command.

As with all the LLDP MED TLVs, the switch sends this TLV only after it detects a MED-capable device on the port. The switch does not automatically send this TLV after it is enabled; the switch must first detect a MED-capable device on the port.

**Note:** For additional information on power support, see the configure lldp ports vendor-specific dot3 power-via-mdi command.

The following information is transmitted for LLDP MED PoE-capable ports with this TLV:

Power type

Set to PSE.

Power source

Set to primary power source.

Power priority

Taken from PoE port configuration.

Power value

Taken from PoE port configuration.

# **Example**

The following command configures all ports to advertise MED power information to neighbors:

configure lldp ports all advertise vendor-specific med power-via-mdi

# configure lldp reinitialize-delay

configure lldp reinitialize-delay <seconds>

# **Description**

Configures the delay before the receive state machine is reinstalled once the LLDP transmit mode has been disabled.

# **Syntax Description**

| seconds | Specifies the delay that applies to the reinitialization attempt. The range is 1 |
|---------|----------------------------------------------------------------------------------|
|         | to 10 seconds.                                                                   |

#### **Default**

2 seconds.

# **Usage Guidelines**

N/A.

#### **Example**

The following command configures a reinitialization delay of 10 seconds:

configure lldp reinitialize-delay 10

# configure lldp snmp-notification-interval

configure lldp snmp-notification-interval <seconds>

# **Description**

Configures the allowed interval at which Simple Network Management Protocol (SNMP) notifications are sent.

# **Syntax Description**

#### **Default**

5 seconds.

# **Usage Guidelines**

This is a global timer. If one port sends a notification, no notifications for other ports go out for the configured interval.

### **Example**

The following command configures an interval of 60 seconds for LLDP SNMP notifications:

```
configure lldp snmp-notification-interval 60
```

# configure lldp transmit-delay

```
configure lldp transmit-delay [ auto | <seconds>]
```

### **Description**

Configures the delay time between successive frame transmissions initiated by a value change or status change in any of the LLDP local systems Management Information Base (MIB). The auto option uses a formula (0.25 \* transmit-interval) to calculate the number of seconds.

# **Syntax Description**

| auto    | Uses the formula (0.25 * transmit-interval) to calculate the seconds.                |
|---------|--------------------------------------------------------------------------------------|
| seconds | Specifies the interval at which LLDP notifications are sent. The range is 1 to 8291. |

#### **Default**

2 seconds.

#### **Usage Guidelines**

This is the timer between triggered updates.

#### **Example**

The following command configures the delay between LLDP frame transmissions for triggered updates to be automatically calculated:

```
configure lldp transmit-delay auto
```

# configure lldp transmit-hold

configure lldp transmit-hold <hold>

# **Description**

Calculates the actual time-to-live (TTL) value used in the LLDPDU messages. The formula is transmit-interval \* transmit-hold; by default the TTL value is (30\*4) 120 seconds.

# **Syntax Description**

hold

Used to calculate the TTL value; the range is 2 to 10.

#### **Default**

4.

# **Usage Guidelines**

N/A.

#### **Example**

The following command configures the transmit-hold value (which is used to calculate the TTL of the LLDP packets) to 5:

configure lldp transmit-hold 5

# configure lldp transmit-interval

configure lldp transmit-interval <seconds>

### **Description**

Configures the periodic transmittal interval for LLDPDUs.

#### **Syntax Description**

seconds

Specifies the time between LLDPDU transmissions. The range is 5 to 32768.

#### **Default**

30 seconds.

# **Usage Guidelines**

N/A.

### **Example**

The following command configures a transmittal interval of 20 seconds for LLDPDUs.

configure lldp transmit-interval 20

# disable lldp ports

```
disable lldp ports [all | <port_list>] {receive-only | transmit-only}
```

## **Description**

Disables LLDP transmit mode, receive mode, or transmit and receive mode on the specified port or ports.

# **Syntax Description**

| all           | Specifies all ports on the switch.                          |
|---------------|-------------------------------------------------------------|
| port_list     | Specifies one or more ports or slots and ports.             |
| receive-only  | Specifies that only the receive mode for LLDP is disabled.  |
| transmit-only | Specifies that only the transmit mode for LLDP is disabled. |

### **Default**

Disabled.

## **Usage Guidelines**

If you do not specify an option, both LLDP modes (transmit and receive) are disabled.

### **Example**

The following example disables the LLDP receive mode on ports 1:2 to 1:6.

```
disable lldp ports 1:2-1:6 receive-only
```

# disable snmp traps lldp

```
disable snmp traps lldp {ports [all | <port_list>]}
```

## **Description**

Disables the sending of LLDP-specific SNMP traps on the specified port or ports.

# **Syntax Description**

| all       | Specifies all ports on the switch.              |
|-----------|-------------------------------------------------|
| port_list | Specifies one or more ports or slots and ports. |

### **Default**

Disabled.

### **Usage Guidelines**

If you do not specify any ports, the system stops sending LLDP traps from all ports on the switch.

### **Example**

The following example disables sending LLDP SNMP traps on all switch ports:

```
disable snmp traps lldp ports all
```

# disable snmp traps lldp-med

```
disable snmp traps lldp-med {ports [all | <port_list>]}
```

## **Description**

Disables the sending of LLDP MED-specific SNMP traps on the specified port or ports.

### **Syntax Description**

| all       | Specifies all ports on the switch.              |
|-----------|-------------------------------------------------|
| port_list | Specifies one or more ports or slots and ports. |

## **Default**

Disabled.

# **Usage Guidelines**

If you do not specify any ports, the system stops sending LLDP MED traps from all ports on the switch.

## **Example**

The following example disables sending LLDP MED SNMP traps on all switch ports:

```
disable snmp traps lldp-med ports all
```

## enable lldp ports

```
enable lldp ports [all | <port_list>] {receive-only | transmit-only}
```

## **Description**

Enables LLDP transmit mode, receive mode, or transmit and receive mode. If the transmit-only or receive-only option is not specified, both transmit and receive modes are enabled.

## **Syntax Description**

| all           | Specifies all ports on the switch.                    |
|---------------|-------------------------------------------------------|
| port_list     | Specifies one or more ports or slots and ports.       |
| receive-only  | Specifies that the port only receives LLDP messages.  |
| transmit-only | Specifies that the port only transmits LLDP messages. |

#### Default

Disabled.

## **Usage Guidelines**

If you do not specify an option, the port is enabled to both transmit and receive LLDP messages.

Once the port is enabled for LLDP in one mode and you issue another enable 11dp ports command for another mode, that second mode replaces the original mode. For example, you might originally enable several ports to only receive LLDP messages and then want those ports to both receive and transmit LLDP messages. In that case, you issue the enable 11dp ports command with no variables (and the receive-and-transmit mode replaces the receive-only mode).

To verify the port setting for LLDP, use the show 1ldp {port [all | <port list>]} {detailed} command.

### **Example**

The following example enables LLDP transmit and receive mode on port 1:4.

```
enable lldp port 1:4
```

# enable snmp traps lldp

```
enable snmp traps lldp {ports [all | <port_list>]}
```

## **Description**

Enables the transmission of LLDP SNMP trap notifications.

# **Syntax Description**

| all       | Specifies all ports on the switch.              |
|-----------|-------------------------------------------------|
| port_list | Specifies one or more ports or slots and ports. |

### **Default**

Disabled.

## **Usage Guidelines**

Note: To enable SNMP traps for LLDP MED TLVs, you must issue a separate command; use the enable snmp traps lldp-med {ports [all | <port\_list>]}.

If you do not specify any ports, the system sends LLDP traps for all ports.

## **Example**

The following command enables LLDP SNMP traps for all ports:

```
enable snmp traps lldp ports all
```

# enable snmp traps lldp-med

```
enable snmp traps lldp-med {ports [all | <port_list>]}
```

# **Description**

Enables the transmission of LLDP SNMP trap notifications related to LLDP MED extension TLVs.

### **Syntax Description**

| all       | Specifies all ports on the switch.              |
|-----------|-------------------------------------------------|
| port_list | Specifies one or more ports or slots and ports. |

### Default

Disabled.

### **Usage Guidelines**

If you do not specify any ports, the system sends LLDP-MED traps for all ports.

# **Example**

The following command enables LLDP-MED SNMP traps for all ports:

```
enable snmp traps lldp-med ports all
```

# show Ildp

```
show lldp {port [all | <port_list>]} {detailed}
```

## **Description**

Displays LLDP configuration information for the specified port or ports. Use the detailed keyword to display the configured VLANs on the port and the enabled VLAN-specific TLVs.

# **Syntax Description**

| all       | Specifies all ports on the switch.                     |
|-----------|--------------------------------------------------------|
| port_list | Specifies one or more ports or slots and ports.        |
| detailed  | Shows information on the configured VLANs on the port. |

#### **Default**

N/A.

## **Usage Guidelines**

Use the detailed variable to display information regarding configured VLANs on the ports and any enabled VLAN-specific TLVs.

## **Example**

The following example displays LLDP configuration information for the switch:

```
# show lldp
```

```
: 30 seconds
LLDP transmit interval
LLDP transmit hold multiplier : 4 (used TTL = 120 seconds)
                             : 2 seconds
LLDP transmit delay
LLDP SNMP notification interval : 5 seconds
LLDP reinitialize delay
LLDP-MED fast start repeat count : 4
LLDP Port Configuration:
```

| Port  | Rx      | Tx      | SNMP         | Option | al enab | led tra | nsmit | TLVs   |
|-------|---------|---------|--------------|--------|---------|---------|-------|--------|
|       | Mode    | Mode    | Notification | LLDP   | 802.1   | 802.3   | MED   | AvEx   |
| ===== | ======= |         | -=======     |        | ======  |         |       |        |
| 1:1   | Enabled | Enabled |              | D      |         |         | CLP-  |        |
| 1:2   | Enabled | Enabled | L-           | D      |         |         | C-P-  |        |
| 7:1   | Enabled | Enabled | LM           | D      |         |         | CLP-  |        |
| ===== | ======= | ======= |              | ====== | ======  | ======  | ===== | ====== |

Notification: (L) lldpRemTablesChange, (M) lldpXMedTopologyChangeDetected

```
LLDP Flags : (P) Port Description, (N) System Name, (D) System Description
            (C) System Capabilities, (M) Mgmt Address
802.1 Flags : (P) Port VLAN ID, (p) Port & Protocol VLAN ID, (N) VLAN Name
802.3 Flags : (M) MAC/PHY Configuration/Status, (P) Power via MDI
            (L) Link Aggregation, (F) Frame Size
MED Flags : (C) MED Capabilities, (P) Network Policy,
            (L) Location Identification, (p) Extended Power-via-MDI
AvEx Flags : (P) PoE Conservation Request, (C) Call Server, (F) File Server
            (Q) 802.1Q Framing
The following example includes detailed information on the LLDP configuration for port 1:1:
# show lldp port 1:1 detailed
LLDP transmit interval
                        : 30 seconds
LLDP transmit hold multiplier : 4 (used TTL = 120 seconds)
LLDP transmit delay
                           : 2 seconds
LLDP SNMP notification interval : 5 seconds
LLDP reinitialize delay
                           : 2 seconds
LLDP-MED fast start repeat count : 4
LLDP Port Configuration:
Port.
     Rx Tx SNMP
                                     Optional enabled transmit TLVs
     Mode
              Mode
                       Notification LLDP 802.1 802.3 MED AVEX
______
1:1 Enabled Enabled --
                                     --D-- ---
                                                  ---- CLP- ----
 VLAN: Default
                                     ----
                                                  ____
 VLAN: voice
 AvEx Call-Server: IP Address(es)=10.0.0.20, 10.0.0.21
 AvEx File-Server: IP Address(es)=10.0.0.20, 10.0.0.21, 10.0.0.22
 AvEx 802.1Q Framing: Mode=tagged
 MED LCI: Location Format=ECS ELIN based
         1234567890
 MED Policy: Application=voice
           VLAN=voice, DSCP=40
_____
Notification: (L) lldpRemTablesChange, (M) lldpXMedTopologyChangeDetected
LLDP Flags : (P) Port Description, (N) System Name, (D) System Description
            (C) System Capabilities, (M) Mgmt Address
802.1 Flags: (P) Port VLAN ID, (p) Port & Protocol VLAN ID, (N) VLAN Name
802.3 Flags : (M) MAC/PHY Configuration/Status, (P) Power via MDI
           (L) Link Aggregation, (F) Frame Size
MED Flags : (C) MED Capabilities, (P) Network Policy,
           (L) Location Identification, (p) Extended Power-via-MDI
AvEx Flags : (P) PoE Conservation Request, (C) Call Server, (F) File Server
```

(Q) 802.1Q Framing

# show Ildp neighbors

```
show lldp {port [all | <port_list>]} neighbors {detailed}
```

## **Description**

Displays the information related to the LLDP neighbors detected on the specified port or ports.

## **Syntax Description**

| all       | Specifies all ports on the switch.              |  |
|-----------|-------------------------------------------------|--|
| port_list | Specifies one or more ports or slots and ports. |  |
| detailed  | Shows detailed information on the neighbors.    |  |

### **Default**

N/A.

### **Usage Guidelines**

You must use the detailed parameter to display detailed information about the received LLDP TLVs.

## **Example**

The following example displays LLDP neighbor information for all switch ports:

# show lldp port all neighbors

| Port   | Neighbor Chassis ID | Neighbor Port ID  | TTL    | Age    |
|--------|---------------------|-------------------|--------|--------|
| ====== |                     |                   | ====== | ====== |
| 1:2    | 00:04:96:26:A4:70   | 1:1               | 120    | 7      |
| 2:6    | (5.1)10.201.41.146  | 00:04:0D:EC:EA:5C | 120    | 3      |
| 2:7    | (5.1)10.201.41.147  | 00:04:0D:ED:41:9B | 120    | 3      |
| 2:10   | 00:01:30:F9:9E:80   | 8:10              | 120    | 15     |
|        |                     |                   |        |        |

NOTE: The Chassis ID and/or Port ID might be truncated to fit the screen.

The following command lists detailed LLDP neighbor information for all switch ports:

```
# show lldp all neighbors detailed
```

```
LLDP Port 1:2 detected 1 neighbor
 Neighbor: 00:04:96:26:A4:70/1:1, age 12 seconds
   - Chassis ID type: MAC address (4)
```

```
Chassis ID : 00:04:96:26:A4:70
   - Port ID type: ifName (5)
     Port ID : "1:1"
   - Time To Live: 120 seconds
   - System Description: "NETGEAR 8800 version 12.0.0.6 v1200b6 by release-ma\
                        nager on Mon Mar 19 00:37:59 PDT 2007"
LLDP Port 2:6 detected 1 neighbor
 Neighbor: (5.1)10.201.41.146/00:04:0D:EC:EA:5C, age 8 seconds
   - Chassis ID type: Network address (5); Address type: IPv4 (1)
     Chassis ID
                  : 10.201.41.146
   - Port ID type: MAC address (3)
     Port ID : 00:04:0D:EC:EA:5C
   - Time To Live: 120 seconds
   - System Name: "AVAECEA5C"
   - System Capabilities : "Bridge, Telephone"
     Enabled Capabilities: "Bridge, Telephone"
   - Management Address Subtype: IPv4 (1)
                           : 10.201.41.146
     Management Address
     Interface Number Subtype : System Port Number (3)
                            : 1
     Interface Number
     Object ID String
                            : "1.3.6.1.4.1.6889.1.69.2.3"
   - IEEE802.3 MAC/PHY Configuration/Status
     Auto-negotiation
                         : Supported, Enabled (0x03)
     Operational MAU Type : 100BaseTXFD (16)
   - MED Capabilities: "MED Capabilities, Network Policy, Inventory"
     MED Device Type : Endpoint Class III (3)
   - MED Network Policy
     Application Type : Voice (1)
                     : Known Policy, Tagged (0x1)
     Policy Flags
     VLAN ID
                     : 0
     L2 Priority
                     : 6
     DSCP Value
                     : 46
   - MED Hardware Revision: "9650D01A"
   - MED Firmware Revision: "hb96xxua1_20r30s.bin"
   - MED Software Revision: "ha96xxua1_20r30s.bin"
   - MED Serial Number: "06N537900335"
   - MED Manufacturer Name: "Avaya"
   - MED Model Name: "9650"
______
LLDP Port 2:7 detected 1 neighbor
 Neighbor: (5.1)10.201.41.147/00:04:0D:ED:41:9B, age 8 seconds
   - Chassis ID type: Network address (5); Address type: IPv4 (1)
     Chassis ID
                  : 10.201.41.147
   - Port ID type: MAC address (3)
     Port ID : 00:04:0D:ED:41:9B
```

```
- Time To Live: 120 seconds
   - System Name: "AVAED419B"
   - System Capabilities : "Telephone"
     Enabled Capabilities: "Telephone"
   - Management Address Subtype: IPv4 (1)
                            : 10.201.41.147
     Management Address
     Interface Number Subtype : System Port Number (3)
                           : 1
     Interface Number
                            : "1.3.6.1.4.1.6889.1.69.2.5"
     Object ID String
   - IEEE802.3 MAC/PHY Configuration/Status
                       : Supported, Enabled (0x03)
     Auto-negotiation
     Operational MAU Type : 100BaseTXFD (16)
   - MED Capabilities: "MED Capabilities, Network Policy, Inventory"
     MED Device Type : Endpoint Class III (3)
   - MED Network Policy
     Application Type : Voice (1)
                    : Known Policy, Tagged (0x1)
     Policy Flags
     VLAN ID
                     : 0
                     : 6
     L2 Priority
     DSCP Value
                     : 46
   - MED Hardware Revision: "9610D01A"
   - MED Firmware Revision: "hb96xxua1_20r30s.bin"
   - MED Software Revision: "ha96xxual_20r30s.bin"
   - MED Serial Number: "06N538825133"
   - MED Manufacturer Name: "Avaya"
   - MED Model Name: "9610"
______
LLDP Port 2:10 detected 1 neighbor
 Neighbor: 00:01:30:F9:9E:80/8:10, age 20 seconds
   - Chassis ID type: MAC address (4)
     Chassis ID : 00:01:30:F9:9E:80
   - Port ID type: ifName (5)
     Port ID : "8:10"
   - Time To Live: 120 seconds
   - System Description: "NETGEAR 8800 version 12.0.0.6 v1200b6 by release-ma\
                        nager on Mon Mar 19 00:43:19 PDT 2007"
```

# show IIdp statistics

```
show lldp {port [all | <port_list>]} statistics
```

## **Description**

Displays statistical counters related to the specified port or ports.

### **Syntax Description**

| all       | Specifies all ports on the switch.              |
|-----------|-------------------------------------------------|
| port_list | Specifies one or more ports or slots and ports. |

#### **Default**

N/A.

### **Usage Guidelines**

The following counters are presented with the standard command (taken from the IEEE 802.1ab MIB definition):

- Last table change time: Last time an entry in the LLDP database was added, changed or deleted.
- Number of table inserts: The number of times the complete set of information advertised by a particular neighbor has been inserted into tables.
- Number of table deletes: The number of times the complete set of information advertised by a particular neighbor has been deleted from tables.
- Number of table drops: The number of times the complete set of information advertised by a particular neighbor could not be stored in memory because of insufficient resources.
- Number of table age outs: The number of times the complete set of information advertised by a particular neighbor has been deleted from tables because the information timeliness interval has expired.
- Tx Total: The number of LLDP frames transmitted by this switch on the indicated port.
- Tx Total Length Exceeded: The number of LLDP frames sent out on this port that could not hold all the information configured because the total frame length would exceed the maximum LDDPDU size of 1500 bytes.
- Rx Total: The number of valid LLDP frames received by this switch on the indicated port, while this LLDP agent is enabled.
- Rx Discarded: The number of LLDP frames received by this switch on the indicated port, and then discarded for any reason.
- Rx Errors: The number of invalid LLDP frames received by this switch on the indicated port, while this LLDP agent is enabled.
- TLVs Discarded: The number of LLDP TLVs discarded for any reason by this switch on the indicated port.
- TLVs Unrecognized: The number of LLDP TLVs received on the given port that are not recognized by the switch.

### **Example**

The following example lists statistical counters for all ports on the switch:

```
# show lldp port all statistics
```

```
Last table change time : Fri Dec 17 10:42:33 2004
Number of Table Inserts : 3
Number of Table Deletes : 0
Number of Table Drops
Number of Table Age Outs: 0
Port
      Tx
            Tx Length Rx
                                         TLVs
                                                 TLVs
                        Rx
                                Rx
      Total
            Exceeded Total Discarded Errors
                                         Discarded Unrecogn.
______
1:1
      189
            0
                    5654
                           0
                                    0
                                            0
                    565
      188
             0
                            0
                                    0
                                            0
```

# unconfigure Ildp

```
unconfigure lldp {ports [all | <port_list>]}
```

### **Description**

Leaves LLDP enabled and configured; restores the LLDP timer default values.

### Syntax Description

| all       | Specifies all ports on the switch.              |
|-----------|-------------------------------------------------|
| port_list | Specifies one or more ports or slots and ports. |

### **Default**

N/A.

### **Usage Guidelines**

When you issue the global unconfigure 11dp, only the LLDP timers are reset to default values. All the configured TLVs remain on the ports remain, and LLDP remains enabled.

When you use the keyword ports, the TLVs for each port are returned to the five default TLVs. LLDP remains enabled.

### **Example**

The following command restores LLDP factory default TLVs for ports 1:4 to 1:8:

```
unconfigure lldp ports 1:4 - 1:8
```

Power over Ethernet (PoE) is an effective method of supplying 48 VDC power to certain types of powered devices (PDs) through Category 5 or Category 3 twisted pair Ethernet cables. PDs include wireless access points, IP telephones, laptop computers, web cameras, and other devices. With PoE, a single Ethernet cable supplies power and the data connection, reducing costs associated with separate power cabling and supply. PoE for NETGEAR 8800 includes a method of detection to assure that power is delivered to devices that meet the IEEE 802.3af specification for PoE, as well as to many legacy devices.

# **Summary of PoE Software Features**

The NETGEAR 8800 PoE devices support the following PoE software features:

- Configuration and control of the power distribution for PoE at the system, slot, and port levels
- Real-time discovery and classification of 802.3af-compliant PDs and many legacy (non-standard) devices
- Monitor and control of PoE fault conditions
- Support for configuring and monitoring PoE status at the system, slot, and port levels
- LED control for indicating the port's PoE inline power state
- Management of an over-subscribed power budget

For more information about configuring and managing PoE, see the NETGEAR 8800 User Manual.

# clear inline-power stats ports

```
clear inline-power stats ports [all | <port_list>]
```

### **Description**

Clears the inline statistics for the selected port to zero.

### **Syntax Description**

### **Default**

N/A.

## **Usage Guidelines**

Use this command to clear all the information displayed by the show inline-power stats ports <port\_list> command.

## **Example**

The following command clears the inline statistics for ports 1-8 on slot 3:

```
clear inline-power stats ports 3:1-3:8
```

The following command displays cleared inline power configuration information for ports 1-8 in slot 3:

show inline-power stats ports 3:1-3:8

### Following is sample output from this command:

|      |            |        | STA    | TISTICS | COUNTERS |             |       |
|------|------------|--------|--------|---------|----------|-------------|-------|
| Port | State      | Class  | Absent | InvSig  | Denied   | OverCurrent | Short |
| 3:1  | delivering | class3 | 0      | 0       | 0        | 0           | 0     |
| 3:2  | delivering | class3 | 0      | 0       | 0        | 0           | 0     |
| 3:3  | searching  | class0 | 0      | 0       | 0        | 0           | 0     |
| 3:4  | searching  | class0 | 0      | 0       | 0        | 0           | 0     |
| 3:5  | searching  | class0 | 0      | 0       | 0        | 0           | 0     |
| 3:6  | searching  | class0 | 0      | 0       | 0        | 0           | 0     |
| 3:7  | searching  | class0 | 0      | 0       | 0        | 0           | 0     |
| 3:8  | searching  | class0 | 0      | 0       | 0        | 0           | 0     |

# configure inline-power budget

configure inline-power budget <num\_watts> {slot <slot>}

# **Description**

Sets the reserved power on the switch or specified slot to the specified watts.

# **Syntax Description**

| num_watts | Specifies the number of watts to reserve for specified switch or slot for inline power. Enter an integer. The minimum value is 37, or 0 if the slot is disabled; the maximum is 768; and the default value is 50. |
|-----------|----------------------------------------------------------------------------------------------------|
| slot      | Specifies a slot. The slot must be configured to hold a PoE module.                                                                                                    |

### **Default**

50 W.

## **Usage Guidelines**

This command sets the budgeted power reserved for all PDs connected to the switch or specified slot in Watts. None of the power budget on a specified slot can be used to power other slots or PDs on other slots.

If you specify a slot that is not configured to hold a PoE module, the system returns the following error message:

```
Error: Slot 2 is not capable of inline-power.
```

You can modify the power budget without disabling the switch or slot.

If the power consumption of the PDs on the switch or a specified slot exceeds this configured power budget, the system disconnects the lowest priority ports. (Refer to configure inline-power priority ports for information on configuring this parameter.)

If you attempt to configure this power budget for a value that the system cannot safely provide, the system returns an error message. To display inline power settings, use the command show inline-power; to display the power for the entire switch, use the command show power budget.

**Note:** You must disable inline power for the switch or the specified slot using the disable inline-power slot command prior to setting the budget to 0.

To reduce the chances of ports fluctuating between powered and non-powered states, newly inserted PDs are not powered when the actual delivered power for the module is within approximately 19 W of the configured inline power budget for that switch or slot. However, actual aggregate power can be delivered up to the configured inline power budget for the switch or slot (for example, when delivered power from ports increases or when the configured inline power budget for the switch or slot is reduced).

### **Example**

The following command sets the power for slot 4 to 150 W on NETGEAR 8800 switches:

```
configure inline-power budget 150 slot 4
```

## configure inline-power disconnect-precedence

```
configure inline-power disconnect-precedence [deny-port | lowest-priority]
```

### **Description**

Configures the disconnect precedence priority for the switch when a new PD is detected and the measured inline power for that switch or specified slot is within 19 W of the switch's or slot's PoE power budget.

## **Syntax Description**

| deny-port       | Specifies power be denied to PD requesting power, regardless of priority.                         |
|-----------------|---------------------------------------------------------------------------------------------------|
| lowest-priority | Specifies power be withdrawn from lowest-priority port(s) when next PD requesting power connects. |

#### Default

Deny-port.

## **Usage Guidelines**

You configure this parameter for the switch; you cannot configure this per slot or per port.

If the power supplied to the PDs on a switch or specified slot exceeds the power that was budgeted for that switch or specified slot, the system disconnects power to one or more ports to prevent power overload. Refer to configure inline-power budget for information on configuring and modifying the power budgeted for each switch or specified slot.

You configure the switch to either deny power to the next PD that requests power on that switch or slot, regardless of the priority, or to disconnect those PDs on ports with lower priorities until there is enough power for the new PD. If you select this last argument and you did not configure port priorities or if several ports have the same priority, the switch withdraws power (or disconnects) those ports with the *highest* port number (s). Refer to configure inline-power priority ports for information on configuring the PoE priority for the ports.

The default value is deny-port. So, if you do not change the default value and the switch's or slot's power is exceeded, the next PD requesting power will not be connected.

When the setting is lowest priority, the switch continues dropping ports with the lowest configured PoE port priorities, or the highest port number in the case of equal PoE port priorities, until there is enough power for the requesting PD.

### **Example**

The following command sets the switch to withdraw power from the lowest-priority port(s):

configure inline-power disconnect-precedence lowest-priority

## configure inline-power label ports

configure inline-power label <string> ports <port\_list>

## **Description**

Lets you create your own label for a specified PoE port or group of PoE ports.

## **Syntax Description**

| string    | Specifies a name up to 15 characters in length to identify the specified power port(s). |
|-----------|-----------------------------------------------------------------------------------------|
| port_list | Specifies one or more ports or slots and ports.                                         |

#### Default

No label.

## **Usage Guidelines**

Use the show inline-power configuration ports command, as shown in the following example, to display inline power configuration information, including the label (if any) for each port:

show inline-power configuration port 3:1-10

Following is sample output from this command on a NETGEAR 8800:

| Port | Config  | Operator | Limit | Priority | Label     |
|------|---------|----------|-------|----------|-----------|
| 3:1  | Enabled | 16000    | mW    | Low      | finance   |
| 3:2  | Enabled | 15000    | mW    | Low      | finance   |
| 3:3  | Enabled | 15000    | mW    | Low      |           |
| 3:4  | Enabled | 15000    | mW    | Low      |           |
| 3:5  | Enabled | 15000    | mW    | Low      |           |
| 3:6  | Enabled | 15000    | mW    | Low      | marketing |
| 3:7  | Enabled | 15000    | mW    | Low      | marketing |
| 3:8  | Enabled | 15000    | mW    | Low      | marketing |
| 3:9  | Enabled | 15000    | mW    | Low      |           |
| 3:10 | Enabled | 15000    | mW    | Low      |           |

## **Example**

The following command assigns the name "alpha-test\_1" to port 1 on slot 4:

```
config inline-power label alpha-test_1 ports 4:1
```

# configure inline-power operator-limit ports

```
configure inline-power operator-limit <milliwatts> ports [all |<port_list>]
```

## **Description**

Sets the power limit allowed for PDs connected to the specified ports.

## **Syntax Description**

| milliwatts | An integer specifying the maximum allowed power in milliwatts; the range is 3000 to 16800 mW. |
|------------|-----------------------------------------------------------------------------------------------|
|            | <b>Note:</b> If you attempt to enter a higher value, the switch returns an error message.     |
| port_list  | Specifies one or more ports or slots and ports.                                               |

### **Default**

15400 mW.

## **Usage Guidelines**

This command sets the power limit that a PD can draw on the specified ports. Range is 3000 to 16800 mW; the default value is 15400 mW.

If the measured power for a specified port exceeds the port's operator limit, the power is withdrawn from that port and the port moves into a fault state.

If you try to set an operator-limit outside the accepted range, the system returns the following error message:

Error: Invalid operator-limit value. Must be in the range of 3000-16800 mW

### **Example**

The following command sets the limit for legacy PDs on ports 3 – 6 of slot 5 to 10000 mW:

configure inline-power operator-limit 10000 ports 5:3-5:6

# configure inline-power priority ports

configure inline-power priority [critical | high | low] ports <port\_list>

### **Description**

Sets the PoE priority on the specified ports.

### **Syntax Description**

| critical   high   low | Sets the PoE priority for the specified ports.  |
|-----------------------|-------------------------------------------------|
| port_list             | Specifies one or more ports or slots and ports. |

## **Default**

Low.

### **Usage Guidelines**

The system allocates power to those ports with the highest priorities first. This command can also be used in conjunction with the configure inline-power disconnect-precedence command. If you configure the disconnect precedence as lowest priority, then newly detected PDs will be powered if that port has higher priority than the existing powered ports.

If there are multiple ports at the same priority level (either configured or by default) and one of the ports must have power withdrawn because of excessive power demands, those ports with the lower port number are powered first. The higher port numbers have power withdrawn first in the case of equal PoE port priorities.

### **Example**

The following command assigns a critical PoE priority on ports 4 - 6 on slot 3:

configure inline-power priority critical ports 3:4-3:6

# configure inline-power usage-threshold

configure inline-power usage-threshold <threshold>

### **Description**

Sets the inline power usage SNMP event threshold.

# **Syntax Description**

| threshold | Specifies the percentage of budgeted power used on any PoE module or                                                                  |
|-----------|----------------------------------------------------------------------------------------------------|
|           | stand-alone switch that causes the system to send an SNMP event and create a log message. The range 1 to 99; the default value is 70. |

#### Default

70.

### **Usage Guidelines**

This command sets the threshold for generating an SNMP event and an Event Management System (EMS) message. This threshold is reached when the measured power for a PoE module compared to the budgeted power for that slot exceeds a certain value. On stand-alone switches, this threshold applies to the total power available to the entire switch. The configured threshold value initiates the event and message once that percentage of the budgeted power is being used.

On the NETGEAR 8800, the PoE threshold applies only to the percentage per slot of measured to budgeted power use; it does not apply systemwide.

The system generates an additional SNMP event and EMS message once the power usage falls below the threshold again; once the condition clears.

### **Example**

The following command sets the inline power usage alarm threshold at 75%:

configure inline-power usage-threshold 75

## disable inline-power

disable inline-power

## **Description**

Shuts down PoE power currently provided on all ports on all slots.

### **Syntax Description**

This command has no arguments or variables

#### Default

Enable.

## **Usage Guidelines**

You can control whether inline power is provided to the system by using the disable inline-power command and the enable inline-power command. Using the disable inline-power command shuts down inline power currently provided on the entire switch or to specified ports and slots. Disabling inline power to a switch, port, or slot immediately removes power to any connected PDs. By default, inline power provided to all ports is enabled.

**Note:** Disabling inline power using the disable inline-power command does not affect the data traffic traversing the port. And, disabling the port using the disable port command does not affect the inline power supplied to the port.

On the 8800, disabling inline power does not allow PoE power reserved for slots to be allocated to other slots that may be needing more power to become operational. However, when you issue the command disable slot on a slot holding a PoE module, the inline power is also disabled; that slot is totally offline.

**Note:** Inline power cannot be delivered to connected PDs unless the NETGEAR 8800 chassis and module are powered on.

### **Example**

The following command shuts down inline power currently provided to all ports and all slots:

disable inline-power

# disable inline-power legacy

disable inline-power legacy

### **Description**

Disables the non-standard (or capacitance) power detection mechanism for the switch.

## **Syntax Description**

This command has no arguments or variables

#### Default

Disable.

## **Usage Guidelines**

This command disables the non-standard power-detection mechanism on the switch. Legacy PDs do not conform to the IEEE 802.3af standard but may be detected by the switch through a capacitance measurement.

However, measuring the power through capacitance is used only if this parameter is enabled and after an unsuccessful attempt to discover the PD using the standard resistance measurement method. The default for legacy is disabled.

The reason legacy detection is configurable is that it is possible for a normal (non-PoE) device to have a capacitance signature that causes the device to be detected as a legacy PoE device and have power delivered to it, potentially causing damage to the device.

## **Example**

The following command disables capacitance detection of PDs on the switch:

disable inline-power legacy

# disable inline-power legacy slot

disable inline-power legacy slot <slot>

### **Description**

Disables the non-standard (or capacitance) power detection mechanism for the specified slot.

### **Syntax Description**

slot Disables non-standard power detection for specified slot.

### **Default**

Disable.

## **Usage Guidelines**

This command disables the non-standard power-detection mechanism on the switch or specified slot. Legacy PDs do not conform to the IEEE 802.3af standard but may be detected by the switch through a capacitance measurement.

However, measuring the power through capacitance is used *only* if this parameter is enabled and after an unsuccessful attempt to discover the PD using the standard resistance measurement method. The default for legacy is disabled.

The reason legacy detection is configurable is that it is possible for a normal (non-PoE) device to have a capacitance signature that causes the device to be detected as a legacy PoE device and have power delivered to it, potentially causing damage to the device.

On a stack if you do not specify a slot number, the command operates on all active nodes. This command operates *only* on nodes in the active topology.

### **Example**

The following command disables capacitance detection of PDs on slot 3 of the NETGEAR 8800:

disable inline-power legacy slot 3

# disable inline-power ports

disable inline-power ports [all | <port\_list>]

### **Description**

Shuts down PoE power currently provided to all ports or to specified ports.

### **Syntax Description**

| all       | Disables inline power to all ports on the switch. |
|-----------|---------------------------------------------------|
| port_list | Disables inline power to the specified ports.     |

### **Default**

Enable.

## **Usage Guidelines**

Disabling inline power to ports immediately removes power to any connected PDs. By default, the capability to provide inline power to all ports is enabled.

Note: Disabling inline power using the disable inline-power command does not affect the data traffic traversing the port. And, disabling the port using the disable port command does not affect the inline power supplied to the port.

Disabling inline power to a port providing power to a PD immediately removes power to the PD.

Note: On the NETGEAR 8800, PoE power removed from ports using this command can be used by other ports on the same module.

### **Example**

The following command shuts down inline power currently provided to ports 4 and 5 on slot 3 on the NETGEAR 8800:

disable inline-power ports 3:4-5

# disable inline-power slot

disable inline-power slot <slot>

### **Description**

Shuts down PoE power currently provided to the specified slot.

## **Syntax Description**

slot

Disables inline power to specified slot.

#### Default

Enable.

### **Usage Guidelines**

Disabling inline power to a slot immediately removes power to any connected PDs. By default, the capability to provide inline power to a slot is enabled.

Disabling a slot using this command does not change the power budgeted to a specified slot using the configure inline-power budget command; nor can that power be used by PDs connected to any other slot.

**Note:** You can set the reserved power budget to 0 for a slot if, and only if, you first issue this command.

On a stack if you do not specify a slot number, the command operates on all active nodes. This command operates *only* on nodes in the active topology.

### **Example**

The following command removes power to all PDs on slot 3:

disable inline-power slot 3

## enable inline-power

enable inline-power

## **Description**

Enables PoE power to all ports on all slots.

### **Syntax Description**

This command has no arguments or variables.

### Default

Enable.

### **Usage Guidelines**

You can control whether inline power is provided to the system by using the disable inline-power command and the enable inline-power command. By default, inline power provided to all ports is enabled.

Enabling inline power starts the PoE detection process used to discover, classify, and power remote PDs.

Note: If your chassis has an inline power module and there is not enough power to supply a slot, that slot will not be powered on; the slot will not function in data-only mode without enough power for inline power.

Disabling inline power using the disable inline-power command does not affect the data traffic traversing the port. And, disabling the port using the disable port command does not affect the inline power supplied to the port.

However, when you issue the command disable slot for the switch on a slot holding a PoE module, the inline power is also disabled; that slot is totally offline.

Note: Inline power cannot be delivered to connected PDs unless the NETGEAR 8800 chassis and module are powered on.

## **Example**

The following command enables inline power currently provided to all ports and all slots:

enable inline-power

# enable inline-power legacy

enable inline-power legacy

### **Description**

Enables the non-standard (or capacitance) power detection mechanism for the switch.

### **Syntax Description**

This command has no arguments or variables

### Default

Disable.

### **Usage Guidelines**

This command disables the non-standard power-detection mechanism on the switch. Legacy PDs do not conform to the IEEE 802.3af standard but may be detected by the switch through a capacitance measurement.

However, measuring the power through capacitance is used only if this parameter is enabled and after an unsuccessful attempt to discover the PD using the standard resistance measurement method. The default for legacy is disabled.

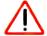

### **CAUTION:**

A normal (non-PoE) device may have a capacitance signature that causes the device to be detected as a legacy PoE device (and have power supplied), potentially causing damage to the device.

### **Example**

The following command enables capacitance detection of PDs on the switch:

enable inline-power legacy

# enable inline-power legacy slot

enable inline-power legacy slot <slot>

## **Description**

Enables non-standard (or capacitance) power detection mechanism for the specified slot on the switch.

### **Syntax Description**

slot

Enables non-standard power detection for specified slot.

### **Default**

Disable.

## **Usage Guidelines**

This command enables the non-standard power-detection mechanism on the specified slot. Legacy PDs do not conform to the IEEE 802.3af standard but may be detected by the switch through a capacitance measurement.

However, measuring the power through capacitance is used only if this parameter is enabled and after an unsuccessful attempt to discover the PD using the standard resistance measurement method. The default for legacy is disabled.

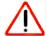

### **CAUTION:**

A normal (non-PoE) device may have a capacitance signature that causes the device to be detected as a legacy PoE device (and have power supplied), potentially causing damage to the device.

On stack, if you do not specify a slot number, the command operates on all active nodes. The command operates only on nodes in the active topology.

### **Example**

The following command enables capacitance detection of PDs on slot 3 on the switch:

```
enable inline-power legacy slot 3
```

# enable inline-power ports

enable inline-power ports [all | <port\_list>]

### **Description**

Enables PoE power currently provided to all ports or to specified ports.

# **Syntax Description**

| all       | Enables inline power to all ports on the switch. |
|-----------|--------------------------------------------------|
| port_list | Enables inline power to the specified ports.     |

#### **Default**

Enable.

## **Usage Guidelines**

Disabling inline power to a port immediately removes power to any connected PD. By default, inline power provided to all ports is enabled.

To deliver inline power to ports with connected PDs, you must also reserve power for the slot with the PDs using the configure inline-power budget command. If you do not have enough reserved power for the port, that port moves into a Denied state.

**Note:** If your chassis has an inline power module and there is not enough power to supply a slot, that slot will not be powered on; the slot will not function in data-only mode without enough power for inline power.

Disabling inline power using the disable inline-power command does not affect the data traffic traversing the port. And, disabling the port using the disable port command does not affect the inline power supplied to the port.

### **Example**

The following command enables inline power to ports 4 and 5 on slot 3 on the switch:

```
enable inline-power ports 3:4-5
```

## enable inline-power slot

enable inline-power slot <slot>

### **Description**

Enables PoE power to the specified slot on the switch.

## **Syntax Description**

slot

Enables inline power to specified slot.

#### Default

Enable.

### **Usage Guidelines**

Disabling inline power to a slot immediately removes power to any connected PDs. By default, inline power provided to all slots is enabled.

To deliver inline power to slots, you must reserve power for that slot using the configure inline-power budget command. By default, each PoE module has 50 W of power reserved for inline power.

**Note:** If your chassis has an inline power module and there is not enough power to supply a slot, that slot will not be powered on; the slot will not function in data-only mode without enough power for inline power.

Disabling inline power using the disable inline-power command does *not* affect the data traffic traversing the slot. And, disabling the slot using the disable slot command does not affect the inline power supplied to the slot.

On a stack, if you do not specify a slot number, the command operates on all active nodes. This command operates *only* on nodes in the active topology.

### **Example**

The following command makes inline power available to slot 3:

```
enable inline-power slot 3
```

# reset inline-power ports

reset inline-power ports <port\_list>

### **Description**

Power cycles the specified ports.

### **Syntax Description**

port\_list

Specifies one or more ports or slots and ports for which power is to be reset.

### **Default**

N/A.

## **Usage Guidelines**

This command power cycles the specified ports. Ports are immediately disabled and then re-enabled, allowing remote PDs to be power-cycled.

This command affects only inline power; it does not affect network connectivity for the port(s).

## **Example**

The following command resets power for port 4 on slot 3 on the switch:

```
reset inline-power ports 3:4
```

## show inline-power

show inline-power

## **Description**

Displays inline power status information for the specified PoE switch.

# **Syntax Description**

This command has no arguments or variables.

### **Default**

N/A.

### **Usage Guidelines**

The output varies depending on the PoE device you are using.

- Inline power status—The status of inline power. The status conditions are:
  - Enabled
  - Disabled
- Power usage threshold
- Disconnect precedence
- Firmware status—The operational status of the slot. The status conditions are:
  - Operational
  - Not operational
  - Disabled
  - Subsystem failure
- Measured power—The amount of power, in watts, that currently being used by the switch.

 Legacy—The status of the legacy mode, which allows detection of many non-standard PDs.

**Note:** For additional information on inline power parameters, refer to the show power budget command.

### **Example**

The following command displays inline power status for the switch:

```
show inline-power

(Demo) XCM8806.2 # show inline-power

Inline Power System Information

Configured: Enabled

System Power Surplus: 2473 Watts available for budgeting

Redundant Power Surplus: 1438 Watts available for budgeting to maintain N+1

Power Usage Threshold: 70 percent (per slot)

Disconnect Precedence: deny-port

Budgeted Measured

Slot Inline-Power Firmware Status Power (Watts) Power (Watts) Legacy

6 Enabled Operational 50 W 0 W Disabled
```

# show inline-power configuration ports

show inline-power configuration ports <port\_list>

## **Description**

Displays inline power configuration information for the specified ports.

## **Syntax Description**

port list

Specifies one or more ports.

#### **Default**

N/A.

## **Usage Guidelines**

The output displays the following inline power configuration information for the specified ports:

- Config—Indicates whether the port is enabled to provide inline power:
  - Enabled: The port can provide inline power.

- Disabled: The port cannot provide inline power.
- Operator Limit—Displays the configured limit, in milliwatts, for inline power on the port.
- Label—Displays a text string, if any, associated with the port.

The following also displays for this command on modular PoE devices:

- Priority—Displays inline power priority of the port, which is used when the disconnect precedence is set to lowest priority:
  - Low
  - High
  - Critical

## **Example**

The following command displays inline power configuration information for ports 1 to 10 in slot 3 on the switch:

show inline-power configuration port 3:1-10

### Following is sample output from this command:

| Port | Config  | Operator | Limit | Priority | Label |
|------|---------|----------|-------|----------|-------|
| 3:1  | Enabled | 15000    | mW    | Low      |       |
| 3:2  | Enabled | 15000    | mW    | Low      |       |
| 3:3  | Enabled | 15000    | mW    | Low      |       |
| 3:4  | Enabled | 15000    | mW    | Low      |       |
| 3:5  | Enabled | 15000    | mW    | Low      |       |
| 3:6  | Enabled | 15000    | mW    | Low      |       |
| 3:7  | Enabled | 15000    | mW    | Low      |       |
| 3:8  | Enabled | 15000    | mW    | Low      |       |
| 3:9  | Enabled | 15000    | mW    | Low      |       |
| 3:10 | Enabled | 15000    | mW    | Low      |       |

# show inline-power info ports

show inline-power info {detail} ports <port\_list>

### **Description**

Displays inline power information for the specified ports.

## **Syntax Description**

| port_list | Specifies one or more ports. |
|-----------|------------------------------|

### **Default**

N/A.

## **Usage Guidelines**

**Note:** Ports in the denied or faulted state periodically display the searching state as the hardware retests the PD state.

You can use this command to generate a summary report or a detailed report.

Summary output displays the following inline power information for the specified ports:

- State—Displays the port power state:
  - Disabled
  - Searching
  - Delivering
  - Faulted
  - Disconnected
  - Other
  - Denied
- PD's power class—Displays the class type of the connected PD:
  - "----": disabled or searching
  - "class0": class 0 device
  - "class1": class 1 device
  - "class2": class 2 device
  - "class3": class 3 device
  - "class4": class 4 device
- Volts—Displays the measured voltage. A value from 0 to 2 is valid for ports that are in a searching state.
- Curr—Displays the measured current, in milliamperes, drawn by the PD.
- Power—Displays the measured power, in watts, supplied to the PD.
- Fault—Displays the fault value:
  - None
  - UV/OV fault
  - UV/OV spike
  - Over current
  - Overload
  - Undefined
  - Underload
  - HW fault
  - Discovery resistance fail

- Operator limit violation
- Disconnect
- Discovery resistance, A2D failure
- Classify, A2D failure
- Sample, A2D failure
- Device fault, A2D failure
- Force on error

The detail command lists all inline power information for the selected ports. Detail output displays the following information:

- Configured Admin State—Displays the port's configured state; Enabled or Disabled.
- Inline Power State—Displays the port power state.
- MIB Detect Status—Displays the port state as reported by SNMP; valid values are as follows:
  - disabled
  - searching
  - delivering
  - fault
  - test
  - otherFault
  - denyLowPriority
- Label—Displays the port's configured label.
- Operator Limit—Displays the port's configured operator limit value.
- PD Class—Displays the class type of connected PD:
- Max Allowed Power—Displays the amount of maximum allowed power for a device of this class.
- Measured Power—Displays the measured power, in watts, supplied to the PD.
- Line Voltage—Displays the measured voltage. A value from 0 to 2 is valid for ports in a searching state.
- Current—Displays the measured current, in milliamperes, drawn by the PD.
- Fault Status—Displays the fault value.
- **Detailed Status**

The following information displays only with modular PoE devices:

- Priority—Displays the port's configured PoE priority value, as follows:
  - Critical
  - Hiah
  - Low

### **Example**

The following command displays summary inline power information for ports 1 to 3 on slot 3 on the switch:

```
show inline-power info ports 3:1-3
```

### Following is sample output from this command:

| Port | State      | Class  | Volts | Curr | Power   | Fault |
|------|------------|--------|-------|------|---------|-------|
|      |            |        |       | (mA) | (Watts) |       |
| 3:1  | delivering | class3 | 48.3  | 192  | 9.300   | None  |
| 3:2  | delivering | class3 | 48.3  | 192  | 9.300   | None  |
| 3:3  | searching  |        | 0.0   | 0    | 0.0     | None  |

The following command displays detail inline power information for port 1 on slot 3:

```
show inline-power info detail port 3:1
```

### Following is sample output from this command:

```
Port 3:1
```

Configured Admin State: enabled Inline Power State : delivering MIB Detect Status : delivering

Label

Operator Limit : 16800 milliwatts

PD Class : class3 Max Allowed Power : 15.400 W Measured Power : 9.400 W Line Voltage : 48.3 Volts : 193 mA Current Fault Status : None Detailed Status

# show inline-power slot

show inline-power slot <slot>

### **Description**

Displays inline power information for the specified slot on the switch.

## **Syntax Description**

| slot | Specifies the slot. |
|------|---------------------|

### **Default**

N/A.

### **Usage Guidelines**

The output indicates the following inline power status for each system:

- Configured power
  - Enabled
  - Disabled
- System power surplus
- Redundant power surplus
- Power usage threshold
- Disconnect precedence
- Legacy—The status of the legacy mode, which allows detection of many non-standard PDs.

The output indicates the following inline power status information for each slot:

- Inline power status—The status of inline power. The status conditions are:
  - Enabled
  - Disabled
- Firmware status—The operational status of the slot. The status conditions are:
  - Operational
  - Not operational
  - Disabled
  - Subsystem failure
  - Card not present
  - Slot disabled
- Budgeted power—The amount of power, in watts, that is available to the slot.
- Measured power—The amount of power, in watts, that currently being used by the slot.

On a stack, if you do not specify a slot number, the command operates on all active nodes. This command operates *only* on nodes in the active topology.

### **Example**

The following command displays inline power information for slot 3 on the switch:

```
show inline-power slot 3
```

Following is sample output from this command:

```
Inline Power System Information
```

: Enabled Configured

System Power Surplus : 1500 Watts available for budgeting

Redundant Power Surplus : 465 Watts available for budgeting to maintain N+1

Power Usage Threshold : 70 percent (per slot)

Disconnect Precedence : lowest-priority

```
Legacy Mode
                      : Disabled
                                Budgeted
                                           Measured
Slot Inline-Power Firmware Status Power (Watts) Power (Watts)
              Operational
   Enabled
                                           9 W
    Enabled
              Card Not Present ( 50 W)
                                             n/a
   Enabled Operational 50 W
7
                                              0 W
Note: A budget value in parentheses is not allocated from the system power
```

## show inline-power stats

```
show inline-power stats
```

## Description

Displays inline power statistics for the specified switch.

## **Syntax Description**

There are no variables or parameters for this command.

#### Default

N/A.

## **Usage Guidelines**

Use this command to produce a report that shows the firmware status and version plus how many ports are currently faulted, powered, and waiting for power for the switch. Unlike the values displayed with the show inline-power stats ports command, these values are current readings, not cumulative counters.

## **Example**

The following command displays inline power statistics information for the NETGEAR 8800 switch:

```
show inline-power stats
```

### Following is sample output from this command:

```
Inline-Power Slot Statistics
Firmware status
                           : Operational
                          : 292b1
Firmware revision
                          : 7
Total ports powered
Total ports awaiting power : 17
Total ports faulted
                          : 0
Total ports disabled
                          : 0
```

# show inline-power stats ports

show inline-power stats ports <port\_list>

### **Description**

Displays inline power statistics for the specified ports.

## **Syntax Description**

port\_list

Specifies one or more slots and ports.

### **Default**

N/A.

## **Usage Guidelines**

The output displays the following inline power statistics for the specified ports:

- State—Displays the port power state:
  - Disabled
  - Searching
  - Delivering
  - Faulted
  - Disconnected
  - Other
  - Denied
- PD's power class—Displays the class type of the connected PD:
  - "----": disabled or searching
  - "class0": class 0 device
  - "class1": class 1 device
  - "class2": class 2 device
  - "class3": class 3 device
  - "class4": class 4 device
- Absent—Displays the number of times the port was disconnected.
- InvSig—Displays the number of times the port had an invalid signature.
- Denied—Displays the number of times the port was denied.
- Over-current—Displays the number of times the port entered an overcurrent state.
- Short—Displays the number of times the port entered undercurrent state.

### **Example**

The following command displays inline power configuration information for ports 1 to 10 in slot 3 on the switch:

show inline-power stats ports 3:1-10

## Following is sample output from this command:

|      |            |        | STA    | TISTICS ( | COUNTERS |             |       |
|------|------------|--------|--------|-----------|----------|-------------|-------|
| Port | State      | Class  | Absent | InvSig    | Denied   | OverCurrent | Short |
| 3:1  | delivering | class3 | 0      | 0         | 0        | 18          | 0     |
| 3:2  | delivering | class3 | 0      | 0         | 0        | 0           | 0     |
| 3:3  | searching  | class0 | 0      | 0         | 0        | 0           | 0     |
| 3:4  | searching  | class0 | 0      | 0         | 0        | 0           | 0     |
| 3:5  | searching  | class0 | 0      | 0         | 0        | 0           | 0     |
| 3:6  | searching  | class0 | 0      | 0         | 0        | 0           | 0     |
| 3:7  | searching  | class0 | 0      | 0         | 0        | 0           | 0     |
| 3:8  | searching  | class0 | 0      | 0         | 0        | 0           | 0     |
| 3:9  | searching  | class0 | 0      | 0         | 0        | 0           | 0     |
| 3:10 | searching  | class0 | 0      | 0         | 0        | 0           | 0     |

# show inline-power stats slot

show inline-power stats slot <slot>

## **Description**

Displays inline power statistics for the specified slot on the switch.

# **Syntax Description**

| slot | Specifies the slot. |
|------|---------------------|

#### **Default**

N/A.

# **Usage Guidelines**

Use this command to produce a report that shows the firmware status and version plus how many ports are currently faulted, powered, and waiting for power for the selected slots. Unlike the values displayed with the show inline-power stats ports command, these values (displayed with the show inline-power stats slot command) are current readings; not cumulative counters.

On a stack, if you do not specify a slot number, the command operates on all active nodes. This command operates *only* on nodes in the active topology.

# **Example**

The following command displays inline power statistics information for slot 3 on the switch:

show inline-power stats slot 3

Following is sample output from this command:

Inline-Power Slot Statistics

Slot: 3

Firmware status : Operational

Firmware revision : 292b1

: 7 Total ports powered Total ports awaiting power : 41 Total ports faulted Total ports disabled : 0

# unconfigure inline-power budget slot

unconfigure inline-power budget slot <slot>

# **Description**

Unconfigures the inline reserved power on the 8800 on the specified slot and returns the power budget on that slot to the default value of 50 W.

# **Syntax Description**

slot

Specifies the slot.

#### **Default**

50 W.

# **Usage Guidelines**

This command unconfigures any previously configured power budget for the specified slot and resets the budgeted power reserved for all PDs connected to this slot to 50 W. The rest of the previously configured power budget on this slot cannot be used to power other slots or PDs on other slots (unless you explicitly reconfigure the power budget for other slots).

If you specify a slot that does not have a PoE module, the system returns the following error message:

Error: Slot 2 is not capable of inline-power.

## Example

The following command resets the power for slot 4 to 50 W:

```
unconfigure inline-power budget slot 4
```

# unconfigure inline-power disconnect-precedence

unconfigure inline-power disconnect-precedence

# **Description**

On a NETGEAR 8800 switch, unconfigures the disconnect precedence setting and returns the switch to the default disconnect precedence value of deny port.

# **Syntax Description**

This command has no arguments or variables.

#### Default

Deny-port.

# **Usage Guidelines**

You configure this parameter for the entire switch; you cannot configure this per slot or per port.

Unconfigures the PoE disconnect precedence previously set for the NETGEAR 8800 switch and returns the disconnect precedence to the default value of deny port. Deny port denies power to the next PD that requests inline power from the slot when the inline power budget for the switch or slot is reached, regardless of the inline power port priority.

# **Example**

The following command resets the switch to the PoE disconnect precedence value, which is deny port:

unconfigure inline-power disconnect-precedence

# unconfigure inline-power operator-limit ports

unconfigure inline-power operator-limit ports [all |<port\_list>]

# **Description**

Unconfigures the PoE operator limit setting and resets the power limit allowed for PDs connected to the specified ports to the default value of 15400 mW.

# **Syntax Description**

| all       | Specifies all ports.                   |
|-----------|----------------------------------------|
| port_list | Specifies one or more slots and ports. |

## **Default**

15400 mW.

## **Usage Guidelines**

This command unconfigures any previously configured operator limit for the specified ports. It resets the maximum power that any PD can draw to 15400 mW.

## **Example**

The following command resets the limit on ports 3 to 6 of slot 5 on the switch to the default value of 15400 mW:

unconfigure inline-power operator-limit ports 5:3-5:6

# unconfigure inline-power priority ports

unconfigure inline-power priority ports [all | <port\_list>]

## **Description**

On NETGEAR 8800 switches, unconfigures the PoE priority on the specified ports and returns the ports to the default PoE port priority value of low.

# **Syntax Description**

| all       | Specifies all ports.                            |
|-----------|-------------------------------------------------|
| port_list | Specifies one or more ports or slots and ports. |

## **Default**

Low.

# **Usage Guidelines**

Use this to reset the PoE port priority on specified ports on the NETGEAR 8800 switch to the default value of low.

If there are multiple ports on the NETGEAR 8800 switch at the same priority level (either configured or by default), and one of the ports must have power withdrawn because of excessive power demands, those ports with the lower port number are powered first. The higher port numbers have power withdrawn first in the case of equal PoE port priorities.

## **Example**

The following command resets the PoE priority on ports 4 – 6 on slot 3 to low:

unconfigure inline-power priority ports 3:4-3:6

# unconfigure inline-power usage-threshold

unconfigure inline-power usage-threshold

# **Description**

Unconfigures the inline power usage alarm threshold and returns threshold to the default value of 70%.

# **Syntax Description**

This command has no arguments or variables.

## **Default**

70.

# **Usage Guidelines**

This command unconfigures the PoE usage threshold setting for initiating SNMP event and EMS messages and returns the switch's inline power usage threshold for to 70%. The system initiates an event and message once that percentage of the budgeted power is being used.

The system generates an additional SNMP event and EMS message once the power usage falls below the threshold again; once the condition clears.

# **Example**

The following command resets the inline power usage alarm threshold to 70%:

unconfigure inline-power usage-threshold

# Commands for Status Monitoring and Statistics

This chapter describes commands for:

- Configuring and managing the Event Management System/Logging
- Configuring and monitoring system health and statistics
- Enabling and disabling the collection of remote monitoring (RMON) statistics on the switch
- Enabling, disabling, and configuring sFlow® statistics collection

# **Event Management System**

When an event occurs on a switch, the Event Management System (EMS) allows you to send messages generated by these events to a specified log target. You can send messages to the memory buffer, NVRAM, the console display, the current session, to a syslog host, or to the other Management Switch Fabric Module (MSM) or Management Module (MM). The log messages contain configuration and fault information pertaining to the device. You can format the log messages to contain various items of information, but typically a message consists of:

- Timestamp—The timestamp records when the event occurred.
- Severity level:
  - Critical—A desired switch function is inoperable. The switch may need to be reset.
  - Error—A problem is interfering with normal operation.
  - Warning—An abnormal condition exists that may lead to a function failure.
  - Notice—A normal but significant condition has been detected; the system is functioning as expected.
  - Info—Actions and events that are consistent with expected behavior.
  - Debug-Summary, Debug-Verbose, and Debug-Data—Information that is useful when performing detailed trouble shooting procedures.

By default, log entries that are assigned a critical, error, or warning level are considered static entries and remain in the NVRAM log target after a switch reboot.

 Component—The component refers to the specific functional area to which the error refers.  Message—The message contains the log information with text that is specific to the problem.

The switch maintains a configurable number of messages in its internal (memory-buffer) log (1000 by default). You can display a snapshot of the log at any time. In addition to viewing a snapshot of the log, you can configure the system to maintain a running real-time display of log messages on the console display or telnet session. In addition to maintaining an internal log, the switch supports remote logging by way of the UNIX syslog host facility.

EMS supports IPv6 as a parameter for filtering events.

# sFlow Statistics

sFlow® is a technology for monitoring traffic in data networks containing switches and routers. It relies on statistical sampling of packets from high-speed networks, plus periodic gathering of the statistics. A User Datagram Protocol (UDP) datagram format is defined to send the information to an external entity for analysis. sFlow consists of a (Management Information Base) MIB and a specification of the packet format for forwarding information to a remote agent. Details of sFlow specifications can be found in RFC 3176 and at the following website:

http://www.sflow.org

NETGEAR 8800 allows you to collect sFlow statistics on a per port basis. An agent, residing locally on the switch, sends data to a collector that resides on another machine. You configure the local agent, the address of the remote collector, and the ports of interest for sFlow statistics gathering. You can also modify default values for how frequently on average a sample is taken, how often the data is sent to the collector, and the maximum load allowed on the CPU before throttling the statistics gathering.

For information about software licensing, including how to obtain and upgrade your license, see Appendix A in the *NETGEAR 8800 User Manual*.

# **RMON**

RMON is the common abbreviation for the Remote Monitoring Management Information Base (MIB) system defined by the Internet Engineering Task Force (IETF) documents RFC 1757 and RFC 2021, which allows you to monitor LANs remotely.

Using the RMON capabilities of the switch allows network administrators to improve system efficiency and reduce the load on the network.

The IETF defines nine groups of Ethernet RMON statistics. The switch supports the following four of these groups, as defined in RFC 1757:

- Statistics
- History
- Alarms
- Events

The switch also supports the following parameters for configuring the RMON probe and the trap destination table, as defined in RFC 2021:

- probeCapabilities
- probeSoftwareRev
- probeHardwareRev
- probeDateTime
- probeResetControl
- trapDestTable

## clear counters

clear counters

# **Description**

Clears all switch statistics and port counters, including port packet statistics, bridging statistics, IP statistics, and log event counters.

## **Syntax Description**

This command has no arguments or variables.

#### Default

N/A.

## **Usage Guidelines**

You should view the switch statistics and port counters before you clear them. Use the show ports command to view port statistics. Use the show log counters command to show event statistics.

The CLI also provides a number of options that you can specify with the clear counters command. If you specify an option, the switch only clears the statistics for that option. For example, if you want to clear, reset only the STP statistics and counters, use the clear counters stp command. Please refer to the specific chapter in this guide for more detailed information about those commands.

Viewing and maintaining statistics on a regular basis allows you to see how well your network is performing. If you keep simple daily records, you will see trends emerging and notice problems arising before they cause major network faults. By clearing the counters, you can see fresh statistics for the time period you are monitoring.

# **Example**

The following command clears all switch statistics and port counters:

clear counters

# clear log

```
clear log {error-led | static | messages [memory-buffer | nvram]}
```

## **Description**

Clears the log messages in memory and NVRAM, and clears the ERR LED on the MSM/MM.

# **Syntax Description**

| error-led     | Clears the ERR LED on the MSM/MM.                                                                                         |
|---------------|----------------------------------------------------------------------------------------------------|
| static        | Specifies that the messages in the NVRAM and memory-buffer targets are cleared, and the ERR LED on the MSM/MM is cleared. |
| memory-buffer | Clears entries from the memory buffer.                                                                                    |
| nvram         | Clears entries from NVRAM.                                                                                                |

#### Default

N/A.

# **Usage Guidelines**

The switch log tracks configuration and fault information pertaining to the device.

By default, log entries that are sent to the NVRAM remain in the log after a switch reboot. The clear log and clear log messages memory-buffer commands remove entries in the memory buffer target; the clear log static and clear log messages nvram commands remove messages from the NVRAM target. In addition, the clear log static command will also clear the memory buffer target.

There are three ways to clear the ERR LED: clear the log, reboot the switch, or use the clear log error-led command. To clear the ERR LED without rebooting the switch or clearing the log messages, use the clear log error-led command.

# Example

The following command clears all log messages, from the NVRAM:

```
clear log static
```

# clear log counters

```
clear log counters [<event-condition> | [all | <event-component>] {severity <severity>
{only}}]
```

## **Description**

Clears the incident counters for events.

## **Syntax Description**

| event-condition | Specifies the event condition counter to clear.                                                   |
|-----------------|---------------------------------------------------------------------------------------------------|
| all             | Specifies that all events counters are to be cleared.                                             |
| event-component | Specifies that all the event counters associated with a particular component should be cleared.   |
| severity        | Specifies the minimum severity level of event counters to clear (if the keyword only is omitted). |
| only            | Specifies that only event counters of the specified severity level are to be cleared.             |

## **Default**

If severity is not specified, then the event counters of any severity are cleared in the specified component.

## **Usage Guidelines**

This command sets the incident counters to zero for each event specified. To display event counters, use the following command:

```
show log counters
```

See the command show log on page 387 for more information about severity levels.

To get a listing of the event conditions in the system, use the following command:

```
show log events {detail}
```

To get a listing of the components present in the system, use the following command:

```
show log components
```

Execution of these commands on a backup or standby node results in the clearing of that node's information only. Execution of these commands on the master node results in the clearing of information on all nodes in the system.

## Example

The following command clears the event counters for event conditions of severity error or greater in the component *BGP*:

```
clear log counters "BGP" severity error
```

# clear sys-recovery-level

clear sys-recovery-level

## **Description**

If configured and the switch detects a hardware fault and enters the shutdown state, this command clears the shutdown state and renders the switch, I/O, or MSM/MM module(s) operational.

# **Syntax Description**

This command has no arguments or variables.

#### Default

N/A.

## **Usage Guidelines**

If you configure the switch or one or more modules to shutdown upon detecting a hardware fault, and the switch or module enters the shutdown state, you must explicitly clear the shutdown state and reset the switch or the affected modules for the switch to become operational.

To clear the shutdown state, use the following command:

```
clear sys-recovery-level
```

The switch prompts you to confirm this action. The following is a sample confirmation message:

```
Are you sure you want to clear sys-recovery-level? (y/n)
```

Enter y to confirm this action and clear the shutdown state. Enter y or press [Enter] to cancel this action.

On the NETGEAR 8800, after using the clear sys-recovery-level command, you must reset each affected module.

If you configured only a few I/O modules to shutdown, reset each affected I/O module as follows:

- 1. Disable the slot using the disable slot <slot> command.
- 2. Re-enable the slot using the enable slot <slot> command.

**Note:** You must complete this procedure for each module that enters the shutdown state.

If you configured all I/O modules or one or more MSMs/MMs to shut down, use the reboot command to reboot the switch and reset all affected modules.

After you clear the shutdown state and reset the affected module, each port is brought offline and then back online before the module and the entire system is operational.

## **Example**

The following command clears the shutdown state:

clear sys-recovery-level

# configure log display

configure log display <severity> {only}

## **Description**

Configures the real-time log-level message to display.

## **Syntax Description**

| severity | Specifies a message severity. Severities include critical, error, warning, notice, info, debug-summary, debug-verbose, and debug-data. |
|----------|----------------------------------------------------------------------------------------------------|
| only     | Specifies only log messages of the specified severity level.                                                                           |

## **Default**

If not specified, messages of all severities are displayed on the console display.

## **Usage Guidelines**

You must enable the log display before messages are displayed on the log display. Use the enable log display command to enable the log display. This allows you to configure the system to maintain a running real-time display of log messages on the console.

Severity filters the log to display messages with the selected severity or higher (more critical). Severities include critical, error, warning, info, notice, debug-summary, debug-verbose, and debug-data.

You can also control log data to different targets. The command equivalent to configure log display is the following:

configure log target console-display severity <severity>

To display the current configuration of the log display, use the following command:

show log configuration target console-display

In a stack, this command is applicable only to Master and Backup nodes and not applicable to the standby nodes.

## **Example**

The following command configures the system log to maintain a running real-time display of log messages of critical severity or higher:

configure log display critical

The following command configures the system log to maintain a running real-time display of only log messages of critical severity:

```
configure log display critical only
```

# configure log filter events

```
configure log filter <name> [add | delete] {exclude} events [<event-condition> | [all |
<event-component>] {severity <severity> {only}}]
```

## **Description**

Configures a log filter to add or delete detailed feature messages based on a specified set of events.

In a stack, this command is applicable only to Master and Backup nodes and not applicable to the standby nodes.

# **Syntax Description**

| name            | Specifies the filter to configure.                                               |
|-----------------|----------------------------------------------------------------------------------|
| add             | Add the specified events to the filter                                           |
| delete          | Remove the specified events from the filter                                      |
| exclude         | Events matching the specified events will be excluded                            |
| event-condition | Specifies an individual event.                                                   |
| all             | Specifies all components and subcomponents.                                      |
| event-component | Specifies all the events associated with a particular component.                 |
| severity        | Specifies the minimum severity level of events (if the keyword only is omitted). |
| only            | Specifies only events of the specified severity level.                           |

#### Default

If the exclude keyword is not used, the events will be included by the filter. If severity is not specified, then the filter will use the component default severity threshold (see the note on page 338 when delete or exclude is specified).

## **Usage Guidelines**

This command controls the incidents that pass a filter by adding, or deleting, a specified set of events. If you want to configure a filter to include or exclude incidents based on event parameter values (for example, MAC address or BGP Neighbor) see the command configure log filter events match on page 340.

When the add keyword is used, the specified event name is added to the beginning of the filter item list maintained for this filter. The new filter item either includes the events specified, or if the exclude keyword is present, excludes the events specified.

The delete keyword is used to remove events from the filter item list that were previously added using the add command. All filter items currently in the filter item list that are identical to, or a subset of, the set of events specified in the delete command will be removed.

## **Event Filtering Process**

From a logical standpoint, the filter associated with each enabled log target is examined to determine whether a message should be logged to that particular target. The determination is made for a given filter by comparing the incident with the most recently configured filter item first. If the incident matches this filter item, the incident is either included or excluded, depending on whether the exclude keyword was used. Subsequent filter items on the list are compared if necessary. If the list of filter items has been exhausted with no match, the incident is excluded.

# **Events, Components, and Subcomponents**

As mentioned, a single event can be included or excluded by specifying the event's name. Multiple events can be added or removed by specifying a NETGEAR 8800 component name plus an optional severity. Some components, such as BGP, contain subcomponents, such as Keepalive, which is specified as BGP.Keepalive. Either components or subcomponents can be specified. The keyword all in place of a component name can be used to indicate all NETGEAR 8800 components.

# **Severity Levels**

When an individual event name is specified following the events keyword, no severity value is needed since each event has pre-assigned severity. When a component, subcomponent, or the all keyword is specified following the events keyword, a severity value is optional. If no severity is specified, the severity used for each applicable subcomponent is obtained from the pre-assigned severity threshold levels for those subcomponents. For example, if STP were specified as the component, and no severity is specified for the add of an include item, then only messages with severity of error and greater would be passed, since the threshold severity for the STP component is error. If STP.InBPDU were specified as the component, and no severity is specified, then only messages with severity of warning and greater would be passed, since the threshold severity for the STP.InPBDU subcomponent is warning. Use the show log components command to see this information.

The severity keyword all can be used as a convenience when delete or exclude is specified. The use of delete (or exclude) with severity all deletes (or excludes) previously added events of the same component of all severity values.

**Note:** If no severity is specified when delete or exclude is specified, severity all is used

If the only keyword is present following the severity value, then only the events in the specified component at that exact severity are included. Without the only keyword, events in the specified component at that severity or more urgent are included. For example, using the option severity warning implies critical, error, or warning events, whereas the option severity warning only implies warning events only. Severity all only is not a valid choice.

Any EMS events with severity debug-summary, debug-verbose, or debug-data will not be logged unless debug mode is enabled. See the command enable log debug-mode on page 1350.

# **Filter Optimization**

Each time a configure log filter command is issued for a given filter name, the events specified are compared against the current configuration of the filter to try to logically simplify the configuration.

For example, if the command:

```
configure log filter bgpFilter1 add events bgp.keepalive severity error only
```

were to be followed by the command:

```
configure log filter bgpFilter1 add events bgp severity info
```

the filter item in the first command is automatically deleted since all events in the *BGP.Keepalive* subcomponent at severity error would be also included as part of the second command, making the first command redundant.

#### **More Information**

See the command show log on page 387 for more information about severity levels.

To get a listing of the components present in the system, use the following command:

```
show log components
```

To get a listing of event condition definitions, use the following command:

```
show log events
```

To see the current configuration of a filter, use the following command:

```
show log configuration filter {<filter name>}
```

## **Example**

The following command adds all STP component events at severity info to the filter *mySTPFilter*:

```
configure log filter myStpFilter add events stp severity info
```

The following command adds the *STP.OutBPDU* subcomponent, at the pre-defined severity level for that component, to the filter *myStpFilter*:

```
configure log filter myStpFilter add events stp.outbpdu
```

The following command excludes one particular event, STP.InBPDU.Drop, from the filter:

configure log filter myStpFilter add exclude events stp.inbpdu.drop

# configure log filter events match

configure log filter <name> [add | delete] {exclude} events [<event-condition> | [all | <event-component>] {severity <severity> {only}}] [match | strict-match] <type> <value>

## **Description**

Configures a log filter to add or delete detailed feature messages based on a specified set of events and match parameter values.

In a stack, this command is applicable only to Master and Backup nodes and not applicable to the standby nodes.

# **Syntax Description**

| name            | Specifies the filter to configure.                                                                                                  |
|-----------------|----------------------------------------------------------------------------------------------------|
| add             | Add the specified events to the filter.                                                                                             |
| delete          | Remove the specified events from the filter.                                                                                        |
| exclude         | Events matching the filter will be excluded.                                                                                        |
| event-condition | Specifies the event condition.                                                                                                    |
| all             | Specifies all events.                                                                                                    |
| event-component | Specifies all the events associated with a particular component.                                                                    |
| severity        | Specifies the minimum severity level of events (if the keyword only is omitted).                                                    |
| only            | Specifies only events of the specified severity level.                                                                              |
| match           | Specifies events whose parameter values match the <type> <value> pair.</value></type>                                               |
| strict-match    | Specifies events whose parameter values match the <type> <value> pair, and possess all the parameters specified.</value></type>     |
| type            | Specifies the type of parameter to match. For more information about types and values see <i>Types and Values</i> on page 341.      |
| value           | Specifies the value of the parameter to match. For more information about types and values see <i>Types and Values</i> on page 341. |

## **Default**

If the exclude keyword is not used, the events will be included by the filter. If severity is not specified, then the filter will use the component default severity threshold (see the note on page 338 when delete or exclude is specified).

# **Usage Guidelines**

This command controls the incidents that pass a filter by adding, or deleting, a specified set of events that match a list of <type> <value> pairs. This command is an extension of the command configure log filter events, and adds the ability to filter incidents based on matching specified event parameter values to the event.

See the configure log filter events command on page 337 for more information on specifying and using filters, on event conditions and components, and on the details of the filtering process. The discussion here is about the concepts of matching <type> <value> pairs to more narrowly define filters.

# **Types and Values**

Each event in NETGEAR 8800 is defined with a message format and zero or more parameter types. The show log events command on page 401 can be used to display event definitions (the event text and parameter types). The syntax for the parameter types (represented by <type> in the command syntax above) is:

```
[address-family [ipv4-multicast | ipv4-unicast | ipv6-multicast | ipv6-unicast]
| bgp-neighbor <ip address>
| bgp-routerid <ip address>
 {destination | source} [ipaddress < ip address > | L4-port | mac-address ]
 {egress | ingress} [slot <slot number> | ports <portlist>]
 ipaddress <ip address>
 L4-port <L4-port>
 mac-address <mac_address>
 netmask <netmask>
 number <number>
 port <portlist>
 process  rocess name>
 slot <slotid>
 string <exact string to be matched>
 vlan <vlan name>
| vlan tag <vlan tag>]
```

You can specify the ipaddress type as IPv4 or IPv6, depending on the IP version. The following examples show how to configure IPv4 addresses and IPv6 addresses:

IPv4 address

To configure an IP address, with a mask of 32 assumed, use the following command:

```
configure log filter myFilter add events all match ipaddress 12.0.0.1
```

To configure a range of IP addresses with a mask of 8, use the following command:

```
configure log filter myFilter add events all match ipaddress 12.0.0.0/8
```

IPv6 address

To configure an IPv6 address, with a mask of 128 assumed, use the following command:

```
configure log filter myFilter add events all match ipaddress 3ffe::1
```

To configure a range of IPv6 addresses with a mask of 16, use the following command:

configure log filter myFilter add events all match ipaddress 3ffe::/16

## IPv6 scoped address

IPv6 scoped addresses consist of an IPv6 address and a VLAN. The following examples identify a link local IPv6 address.

To configure a scoped IPv6 address, with a mask of 128 assumed, use the following command:

```
configure log filter myFilter add events all match ipaddress 3ffe::1%Default
```

To configure a range of scoped IPv6 addresses with a mask of 16, use the following command:

```
configure log filter myFilter add events all match ipaddress
3ffe::/16%Default
```

To configure a scoped IPv6 address with any VLAN, use the following command:

```
configure log filter myFilter add events all match ipaddress 3ffe::/16%*
```

To configure any scoped IPv6 address with a specific VLAN, use the following command:

```
configure log filter myFilter add events all match ipaddress ::/0%Default
```

Note: In the previous example, if you specify the VLAN name, it must be a full match; wild cards are not allowed.

The <value> depends on the parameter type specified. As an example, an event may contain a physical port number, a source MAC address, and a destination MAC address. To allow only those incidents with a specific source MAC address, use the following in the command:

```
configure log filter myFilter add events aaa.radius.requestInit secerity notice match source
mac-address 00:01:30:23:C1:00
configure log filter myFilter add events bridge severity notice match source mac-address
```

00:01:30:23:C1:00

The string type is used to match a specific string value of an event parameter, such as a user name. The exact string is matched with the given parameter and no regular expression is supported.

## Match Versus Strict-Match

The match and strict-match keywords control the filter behavior for incidents whose event definition does not contain all the parameters specified in a configure log filter events match command. This is best explained with an example. Suppose an event in the XYZ component, named XYZ.event5, contains a physical port number, a source MAC address, but no destination MAC address. If you configure a filter to match a source MAC address and a destination MAC address, XYZ.event5 will match the filter when the source MAC address matches regardless of the destination MAC address, since the event contains no destination

MAC address. If you specify the strict-match keyword, then the filter will never match, since XYZ.event5 does not contain the destination MAC address.

In other words, if the match keyword is specified, an incident will pass a filter so long as all parameter values in the incident match those in the match criteria, but all parameter types in the match criteria need not be present in the event definition.

#### More Information

See the command show log on page 387 for more information about severity levels.

To get a listing of the components present in the system, use the following command:

```
show log components
```

To get a listing of event condition definitions, use the following command:

```
show log events
```

To see the current configuration of a filter, use the following command:

```
show log configuration filter {<filter name>}
```

## **Example**

By default, all log targets are associated with the built-in filter, DefaultFilter. Therefore, the most straightforward way to send additional messages to a log target is to modify DefaultFilter. In the following example, the command modifies the built-in filter to allow incidents in the STP component, and all subcomponents of STP, of severity critical, error, warning, notice and info. For any of these events containing a physical port number as a match parameter, limit the incidents to only those occurring on physical ports 3, 4 and 5 on slot 1, and all ports on slot 2:

```
configure log filter DefaultFilter add events stp severity info match ports 1:3-1:5, 2:*
```

If desired, issue the unconfigure log DefaultFilter command to restore the DefaultFilter back to its original configuration.

# configure log target filter

```
configure log target [console | memory-buffer | primary-msm | primary-node | backup-msm |
backup-node | nvram | session | syslog [all | <ipaddress> | <ipPort> {vr <vr_name>} [local0]
... local7]]] filter <filter-name> {severity <severity> {only}}
```

## **Description**

Associates a filter to a target.

In a stack, this command is applicable only to Master and Backup nodes. This command is not applicable to standby nodes.

#### **Syntax Description**

| target | Specifies the device to send the log entries. |
|--------|-----------------------------------------------|
| S      |                                               |

| console       | Specifies the console display.                                                                                                    |
|---------------|----------------------------------------------------------------------------------------------------|
| memory-buffer | Specifies the switch memory buffer.                                                                                                    |
| primary-msm   | Specifies the primary MSM.                                                                                                    |
| primary-node  | Specifies the primary node in a stack.                                                                                                    |
| backup-msm    | Specifies the backup MSM.                                                                                                    |
| backup-node   | Specifies the backup node in a stack.                                                                                                    |
| nvram         | Specifies the switch NVRAM.                                                                                                    |
| session       | Specifies the current session (including console display).                                                                                       |
| syslog        | Specifies a syslog remote server.                                                                                                    |
| all           | Specifies all of the syslog remote servers.                                                                                                    |
| ipaddress     | Specifies the syslog IP address.                                                                                                    |
| ipPort        | Specifies the UDP port number for the syslog target.                                                                                             |
| vr_name       | Specifies the virtual router that can reach the server IP address.                                                                               |
|               | <b>Note:</b> User-created VRs are supported only on the platforms listed for this feature in Appendix A in the <i>NETGEAR 8800 User Manual</i> . |
| local0 local7 | Specifies the local syslog facility.                                                                                                    |
| filter-name   | Specifies the filter to associate with the target.                                                                                               |
| severity      | Specifies the minimum severity level to send (if the keyword only is omitted).                                                                   |
| only          | Specifies that only the specified severity level is to be sent.                                                                                  |

#### Default

If severity is not specified, the severity level for the target is left unchanged. If a virtual router is not specified, VR-Mgmt is used.

# **Usage Guidelines**

This command associates the specified filter and severity with the specified target. A filter limits messages sent to a target.

Although each target can be configured with its own filter, by default, all targets are associated with the built-in filter, DefaultFilter. Each target can also be configured with its own severity level. This provides the ability to associate multiple targets with the same filter, while having a configurable severity level for each target.

A message is sent to a target if the target has been enabled, the message passes the associated filter, the message is at least as severe as the configured severity level, and the message output matches the regular expression specified. By default, the memory buffer, NVRAM, primary MSM/MM, and backup MSM/MM targets are enabled. For other targets, use the command enable log target on page 380. Table 8 describes the default characteristics of each type of target.

Table 8. Default target log characteristics

| Target          | Enabled | Severity Level |
|-----------------|---------|----------------|
| console display | no      | info           |
| memory buffer   | yes     | debug-data     |
| NVRAM           | yes     | warning        |
| primary MSM/MM  | yes     | warning        |
| backup MSM/MM   | yes     | warning        |
| session         | no      | info           |
| syslog          | no      | debug-data     |

The built-in filter, DefaultFilter, and a severity level of info are used for each new telnet session. These values may be overridden on a per-session basis using the configure log target filter command and specify the target as session. Use the following form of the command for per-session configuration changes:

```
configure log target session filter <filter name> {severity <severity> {only}}
```

Configuration changes to the current session target are in effect only for the duration of the session, and are not saved in FLASH memory. The session option can also be used on the console display, if the changes are desired to be temporary. If changes to the console-display are to be permanent (saved to FLASH memory), use the following form of the command:

```
configure log target console filter <filter name> {severity <severity> {only}}
```

If the condition for the backup-msm target is met by a message generated on the primary, the event is sent to the backup MSM/MM. When the backup MSM/MM receives the event, it will see if any of the local targets (nvram, memory, or console) are matched. If so it gets processed. The session and syslog targets are disabled on the backup MSM/MM, as they are handled on the primary. If the condition for the primary-msm target is met by a message generated on the backup, the event is sent to the primary MSM.

Note that the backup-msm target is only active on the primary MSM/MM, and the primary-msm target is only active on the backup MSM/MM.

# **Example**

The following command sends log messages to the previously syslog host at 10.31.8.25, port 8993, and facility local3, that pass the filter myFilter and are of severity warning and above:

```
configure log target syslog 10.31.8.25:8993 local3 filter myFilter severity warning
```

The following command sends log messages to the current session, that pass the filter *myFilter* and are of severity warning and above:

configure log target session filter myFilter severity warning

# configure log target format

```
configure log target [console | memory-buffer | nvram | session | syslog [all | <ipaddress> |
<ipPort>] {vr <vr_name>} {local0 ... local7}]]
format [timestamp [seconds | hundredths | none]
| date [dd-mm-yyyy | dd-Mmm-yyyy | mm-dd-yyyy | Mmm-dd | yyyy-mm-dd | none] | severity
 event-name [component | condition | none | subcomponent]
 priority
 process-name
 process-slot
source-line
```

## **Description**

Configures the formats of the displayed message, on a per-target basis.

In a stack, this command is applicable only to Master and Backup nodes and not applicable to the standby nodes.

## **Syntax Description**

| console       | Specifies the console display.                                                                                                    |  |
|---------------|----------------------------------------------------------------------------------------------------|--|
| memory-buffer | Specifies the switch memory buffer.                                                                                                    |  |
| nvram         | Specifies the switch NVRAM.                                                                                                    |  |
| session       | Specifies the current session (including console display).                                                                                       |  |
| syslog        | Specifies a syslog target.                                                                                                    |  |
| all           | Specifies all remote syslog servers.                                                                                                    |  |
| ipaddress     | Specifies the syslog IP address.                                                                                                    |  |
| ipPort        | Specifies the UDP port number for the syslog target.                                                                                             |  |
| vr_name       | Specifies the virtual router that can reach the server IP address.                                                                               |  |
|               | <b>Note:</b> User-created VRs are supported only on the platforms listed for this feature in Appendix A in the <i>NETGEAR 8800 User Manual</i> . |  |
| local0 local7 | Specifies the local syslog facility.                                                                                                    |  |
| timestamp     | Specifies a timestamp formatted to display seconds, hundredths, or none.                                                                         |  |
| date          | Specifies a date formatted as specified, or none.                                                                                                |  |
| severity      | Specifies whether to include the severity.                                                                                                    |  |
| event-name    | Specifies how detailed the event description will be. Choose from none, component, subcomponent, or condition.                                   |  |
| host-name     | Specifies whether to include the syslog host name.                                                                                               |  |
| priority      | Specifies whether to include the priority.                                                                                                    |  |
| process-name  | Specifies whether to include the internal process name.                                                                                          |  |

| process-slot | Specifies which slot number the message was generated.             |
|--------------|--------------------------------------------------------------------|
| source-line  | Specifies whether to include the source file name and line number. |

#### Default

The following defaults apply to console display, memory buffer, NVRAM, and session targets:

- timestamp—hundredths
- date-mm-dd-yyyy
- severity—on
- event-name—condition
- host-name—off
- priority—off
- process-name—off
- process-slot-off
- source-line-off

The following defaults apply to syslog targets (per RFC 3164):

- timestamp—seconds
- date-mmm-dd
- severity—on
- event-name—none
- host-name—off
- priority—on
- process-name—off
- process-slot-off
- source-line-off

If a virtual router is not specified, VR-Mgmt is used.

## **Usage Guidelines**

This command configures the format of the items that make up log messages. You can choose to include or exclude items and set the format for those items, but you cannot vary the order in which the items are assembled.

When applied to the targets console or session, the format specified is used for the messages sent to the console display or telnet session. Configuration changes to the session target, be it either a telnet or console display target session, are in effect only for the duration of the session, and are not saved in FLASH.

When this command is applied to the target memory-buffer, the format specified is used in subsequent show log and upload log commands. The format configured for the internal

memory buffer can be overridden by specifying a format on the show log and upload log commands.

When this command is applied to the target syslog, the format specified is used for the messages sent to the specified syslog host.

## **Timestamps**

Timestamps refer to the time an event occurred, and can be output in either seconds as described in RFC 3164 (for example, "13:42:56"), hundredths of a second (for example, "13:42:56.98"), or suppressed altogether. To display timestamps as hh:mm:ss, use the seconds keyword, to display as hh:mm:ss.HH, use the hundredths keyword, or to suppress timestamps altogether, use the none keyword. Timestamps are displayed in hundredths by default.

#### **Date**

The date an event occurred can be output as described in RFC 3164. Dates are output in different formats, depending on the keyword chosen. The following lists the date keyword options, and how the date "March 26, 2005" would be output:

- Mmm-dd-Mar 26
- mm-dd-yyyy-03/26/2005
- dd-mm-yyyy-26-03-2005
- yyyy-mm-dd-2005-03-26
- dd-Mmm-yyyy-26-Mar-2005

Dates are suppressed altogether by specifying none. Dates are displayed as mm-dd-yyyy by default.

## Severity

A four-letter abbreviation of the severity of the event can be output by specifying severity on or suppressed by specifying severity off. The default setting is severity on. The abbreviations are: Crit, Erro, Warn, Noti, Info, Summ, Verb, and Data. These correspond to: Critical, Error, Warning, Notice, Informational, Debug-Summary, Debug-Verbose, and Debug-Data.

## **Event Names**

Event names can be output as the component name only by specifying event-name component and as component and subcomponent name with condition mnemonic by specifying event-name condition, or suppressed by specifying event-name none. The default setting is event-name condition to specify the complete name of the events.

## **Host Name**

The configured SNMP name of the switch can be output as HOSTNAME described in RFC 3164 by specifying host-name. The default setting is off.

## **Process Name**

For providing detailed information to technical support, the (internal) NETGEAR 8800 task names of the applications detecting the events can be displayed by specifying process-name. The default setting is off.

#### **Process Slot**

For providing detailed information to technical support, the slot from which the logged message was generated can be displayed by specifying process-slot. The default setting is off.

## **Process ID**

For providing detailed information to technical support, the (internal) NETGEAR 8800 task identifiers of the applications detecting the events can be displayed by specifying process-id. The default setting is off.

## **Source Line**

For providing detailed information to technical support, the application source file names and line numbers detecting the events can be displayed by specifying <code>source-line</code>. The default setting is off. You must enable debug mode using the <code>enable log debug-mode</code> command to view the source line information. For messages generated prior to enabling debug mode, the source line information is not displayed.

## **Example**

In the following example, the switch generates the identical event from the component SNTP, using three different formats.

Using the default format for the session target, an example log message might appear as:

05/29/2005 12:15:25.00 <Warn:SNTP.RslvSrvrFail> The SNTP server parameter value (TheWrongServer.example.com) can not be resolved.

If you set the current session format using the following command:

 $\hbox{configure log target session format timestamp seconds date } \verb|mm-dd-yyyy| event-name| component| \\$ 

## The same example would appear as:

05/29/2005 12:16:36 <Warn:SNTP> The SNTP server parameter value (TheWrongServer.example.com) can not be resolved.

To provide some detailed information to technical support, you set the current session format using the following command:

configure log target session format timestamp hundredths date mmm-dd event-name condition source-line process-name

## The same example would appear as:

May 29 12:17:20.11 SNTP: <Warn:SNTP.RslvSrvrFail> tSntpc: (sntpcLib.c:606) The SNTP server parameter value (TheWrongServer.example.com) can not be resolved.

# configure log target match

configure log target [console | memory-buffer | nvram | primary-msm | primary-node | backup-msm | backp-node | session | syslog [all | <ipaddress> | <ipPort> {vr <vr\_name>} [local0 ... local7]]] match [any | <match-expression>]

# **Description**

Associates a match expression to a target.

In a stack, this command is applicable only on a Master and Backup nodes. This command is not applicable for standby nodes.

# **Syntax Description**

| console          | Specifies the console display.                                                                                                    |  |
|------------------|----------------------------------------------------------------------------------------------------|--|
| memory-buffer    | Specifies the switch memory buffer.                                                                                                    |  |
| nvram            | Specifies the switch NVRAM.                                                                                                    |  |
| primary-msm      | Specifies the primary MSM.                                                                                                    |  |
| primary-node     | Specifies the primary node in a stack.                                                                                                    |  |
| backup-msm       | Specifies the backup MSM.                                                                                                    |  |
| backup-node      | Specifies the backup-node in a stack.                                                                                                    |  |
| session          | Specifies the current session (including console display).                                                                                       |  |
| syslog           | Specifies a syslog target.                                                                                                    |  |
| all              | Specifies all of the remote syslog servers.                                                                                                    |  |
| ipaddress        | Specifies the syslog IP address.                                                                                                    |  |
| ipPort           | Specifies the UDP port number for the syslog target.                                                                                             |  |
| vr_name          | Specifies the virtual router that can reach the server IP address.                                                                               |  |
|                  | <b>Note:</b> User-created VRs are supported only on the platforms listed for this feature in Appendix A in the <i>NETGEAR 8800 User Manual</i> . |  |
| local0 local7    | Specifies the local syslog facility.                                                                                                    |  |
| any              | Specifies that any messages will match. This effectively removes a previously configured match expression.                                       |  |
| match-expression | Specifies a regular expression. Only messages that match the regular expression will be sent.                                                    |  |

## **Default**

By default, targets do not have a match expression. If a virtual router is not specified, VR-Mgmt is used.

# **Usage Guidelines**

This command configures the specified target with a match expression. The filter associated with the target is not affected. A message is sent to a target if the target has been enabled, the message passes the associated filter, the message is at least as severe as the configured severity level, and the message output matches the regular expression specified.

See the command show log on page 387 for a detailed description of simple regular expressions. By default, targets do not have a match expression.

Specifying any instead of match-expression effectively removes a match expression that had been previously configured, causing any message to be sent that has satisfied all of the other requirements.

To see the configuration of a target, use the following command:

```
show log configuration target {console | memory-buffer | nvram | primary-msm |
primary-node | backup-msm | backup-node | session | syslog {<ipaddress> | <ipPort> | vr
<vr_name>} {[local0 ... local7]}}
```

To see the current configuration of a filter, use the following command:

```
show log configuration filter {<filter name>}
```

## **Example**

The following command sends log messages to the current session, that pass the current filter and severity level, and contain the string *user5*:

```
configure log target session match user5
```

# configure log target severity

```
configure log target [console | memory-buffer | nvram | primary-msm | primayr-node |
backup-msm | backup-node | session | syslog [all | <ipaddress> | <ipPort> {vr <vr_name>}
[local0 ... local7]]] {severity <severity> {only}}
```

## **Description**

Sets the severity level of messages sent to the target.

In a stack, this command is applicable only to Master and Backup nodes. You cannot run this command on standby nodes.

## **Syntax Description**

| console       | Specifies the console display.         |
|---------------|----------------------------------------|
| memory-buffer | Specifies the switch memory buffer.    |
| nvram         | Specifies the switch NVRAM.            |
| primary-msm   | Specifies the primary MSM.             |
| primary-node  | Specifies the primary node in a stack. |

| backup-msm    | Specifies the backup MSM.                                                                                                    |  |
|---------------|----------------------------------------------------------------------------------------------------|--|
| backup-node   | Specifies the backup node in a stack.                                                                                                    |  |
| session       | Specifies the current session (including console display).                                                                                       |  |
| syslog        | Specifies a syslog target.                                                                                                    |  |
| all           | Specifies all of the remote syslog servers.                                                                                                    |  |
| ipaddress     | Specifies the syslog IP address.                                                                                                    |  |
| ipPort        | Specifies the UDP port number for the syslog target.                                                                                             |  |
| vr_name       | Specifies the virtual router that can reach the server IP address.                                                                               |  |
|               | <b>Note:</b> User-created VRs are supported only on the platforms listed for this feature in Appendix A in the <i>NETGEAR 8800 User Manual</i> . |  |
| local0 local7 | Specifies the local syslog facility.                                                                                                    |  |
| severity      | Specifies the least severe level to send (if the keyword only is omitted).                                                                       |  |
| only          | Specifies that only the specified severity level is to be sent.                                                                                  |  |

#### Default

By default, targets are sent messages of the following severity level and above:

- console display-info
- memory buffer—debug-data
- NVRAM—warning
- session-info
- syslog—debug-data
- primary MSM/MM—warning
- backup MSM/MM—warning
- primary node—warning (stack only)
- backup node—warning (stack only)

If a virtual router is not specified, VR-Mgmt is used.

## **Usage Guidelines**

This command configures the specified target with a severity level. The filter associated with the target is not affected. A message is sent to a target if the target has been enabled, the message passes the associated filter, the message is at least as severe as the configured severity level, and the message output matches the regular expression specified.

See the command show log on page 387 for a detailed description of severity levels.

To see the current configuration of a target, use the following command:

```
show log configuration target {console | memory-buffer | nvram | primary-msm |
primary-node | backup-msm | backup-node | session | syslog {<ipaddress> | <ipPort> | vr
<vr_name>} {[local0 ... local7]}}
```

To see the current configuration of a filter, use the following command:

```
show log configuration filter {<filter name>}
```

## **Example**

The following command sends log messages to the current session, that pass the current filter at a severity level of info or greater, and contain the string *user5*:

```
configure log target session severity info
```

# configure log target syslog

```
configure log target syslog [all | <ipaddress> | <ipPort>] {vr <vr_name>} {local0 ... local7}
from <source-ip-address>
```

## **Description**

Configures the syslog server's IP address for one or all syslog targets.

## **Syntax Description**

| syslog            | Specifies a syslog target.                                                                                                    |  |
|-------------------|----------------------------------------------------------------------------------------------------|--|
| all               | Specifies all of the remote syslog servers.                                                                                                    |  |
| ipaddress         | Specifies the syslog server's IP address.                                                                                                    |  |
| ipPort            | Specifies the UDP port number for the syslog target.                                                                                             |  |
| vr_name           | Specifies the virtual router that can reach the server IP address.                                                                               |  |
|                   | <b>Note:</b> User-created VRs are supported only on the platforms listed for this feature in Appendix A in the <i>NETGEAR 8800 User Manual</i> . |  |
| local0 local7     | Specifies the local syslog facility.                                                                                                    |  |
| source-ip-address | Specifies the local source IP address to use.                                                                                                    |  |

## **Default**

If a virtual router is not specified, the VR-Mgmt virtual router is used.

# **Usage Guidelines**

Use this command to identify and configure the syslog server's IP address. By configuring a source IP address, the syslog server can identify from which switch it received the log message.

Options for configuring the remote syslog server include:

all—Specifies all of the remote syslog server hosts.

- ipaddress—The IP address of the remote syslog server host.
- ipPort—The UDP port.
- vr\_name—The virtual router that can reach the syslog host.
- local0-local7—The syslog facility level for local use.
- from—The local source IP address.

If you do not configure a source IP address for the syslog target, the switch uses the IP address in the configured VR that has the closed route to the destination.

# **Example**

The following command configures the IP address for the specified syslog target named orange:

configure log target syslog orange from 10.234.56.78

# configure sflow agent ipaddress

configure sflow agent {ipaddress} <ip-address>

# **Description**

Configures the sFlow agent's IP address.

## **Syntax Description**

ip-address

Specifies the IP address from which sFlow data is sent on the switch.

## **Default**

The default configured IP address is 0.0.0.0, but the effective IP address is the management port IP address.

## **Usage Guidelines**

This command allows you to configure the IP address of the sFlow agent. Typically, you would set this to the IP address used to identify the switch in the network management tools that you use. The agent address is stored in the payload of the sFlow data, and is used by the sFlow collector to identify each agent uniquely. The default configured value is 0.0.0.0, but the switch will use the management port IP address if it exists.

The unconfigure sflow agent command will reset the agent parameter to the default.

## **Example**

The following command sets the sFlow agent's IP address to 10.2.0.1:

configure sflow agent ipaddress 10.2.0.1

# configure sflow collector ipaddress

configure sflow collector {ipaddress} <ip-address> {port <udp-port-number>} {vr <vrname>}

## **Description**

Configures the sFlow collector IP address.

# **Syntax Description**

| ip-address      | Specifies the IP address to send the sFlow data.                                                                                                 |  |
|-----------------|----------------------------------------------------------------------------------------------------|--|
| udp-port-number | Specifies the UDP port to send the sFlow data.                                                                                                   |  |
| vrname          | Specifies from which virtual router to send the sFlow data.                                                                                      |  |
|                 | <b>Note:</b> User-created VRs are supported only on the platforms listed for this feature in Appendix A in the <i>NETGEAR 8800 User Manual</i> . |  |

## **Default**

The following values are the defaults for this command:

- UDP port number—6343
- Virtual router—VR-Mgmt (previously called VR-0).

# **Usage Guidelines**

This command allows you to configure where to send the sFlow data. You must specify an IP address for the sFlow data collector, and you may specify a particular UDP port, if your collector uses a non-standard port. You may also need to specify from which virtual router to send the data.

You can configure up to four sFlow collectors. Each unique IP address/UDP port/virtual router combination identifies a collector.

The unconfigure sflow collector command will reset the collector parameters to the default.

## **Example**

The following command specifies that sFlow data should be sent to port 6343 at IP address 192.168.57.1 using the virtual router *VR-Mgmt*:

configure sflow collector ipaddress 192.168.57.1

# configure sflow max-cpu-sample-limit

configure sflow max-cpu-sample-limit <rate>

## **Description**

Configures the maximum number of sFlow samples handled by the CPU per second.

## **Syntax Description**

rate

Specifies the maximum sFlow samples per second.

#### Default

The default value is 2000 samples per second.

# **Usage Guidelines**

This command configures the maximum number of samples sent to the CPU per second. If this rate is exceeded, the internal sFlow CPU throttling mechanism kicks in to limit the load on the CPU.

Every time the limit is reached, the sample rate is halved (the value of number in the configure sflow sample-rate <number> Of configure sflow ports <portlist> sample-rate <number> command is doubled) on the slot (modular switch) or ports (stand-alone switch) on which maximum number of packets were received during the last snapshot.

This effectively halves the sampling frequency of all the ports on that slot or stand-alone switch with a sub-sampling factor of 1. The sampling frequency of ports on that slot or stand-alone switch with a sub-sampling factor greater than 1 will not change; the sub-sampling factor is also halved so the that the same rate of samples are sent from that port.

The maximum CPU sample rate is based on the total number of samples received from all the sources. The valid range is 100 to 5000 samples per second.

## **Example**

The following command specifies that the sFlow maximum CPU sample rate should be set to 4000 samples per second:

configure sflow max-cpu-sample-limit 4000

# configure sflow poll-interval

configure sflow poll-interval <seconds>

## **Description**

Configures the sFlow counter polling interval.

## **Syntax Description**

| seconds | Specifies the number of seconds between polling each counter. The value |
|---------|-------------------------------------------------------------------------|
|         | can range from 0 to 3600 seconds.                                       |

## **Default**

The default polling interval is 20 seconds.

## **Usage Guidelines**

Each sFlow statistics counter is polled at regular intervals, and this data is then sent to the sFlow collector. This command is used to set the polling interval. To manage CPU load, polling for sFlow enabled ports are distributed over the polling interval, so that all ports are not polled at the same instant. For example, if the polling interval is 20 seconds and there are twenty counters, data is collected successively every second.

Specifying a poll interval of 0 (zero) seconds disables polling.

## **Example**

The following command sets the polling interval to 60 seconds:

configure sflow poll-interval 60

# configure sflow ports sample-rate

configure sflow ports <portlist> sample-rate <number>

## **Description**

Configures the sFlow per-port sampling rate.

## **Syntax Description**

| portlist | Specifies a list of ports.                                  |
|----------|-------------------------------------------------------------|
| number   | Specifies the fraction (1/number) of packets to be sampled. |

## **Default**

The default number is 8192, unless modified by the configure sflow sample-rate command.

## **Usage Guidelines**

This command configures the sampling rate on a particular set of ports and overrides the system-wide value set in the configure sflow sample-rate command. The rate is rounded off to the next power of two, so if 400 is specified, the sample rate is configured as 512. The valid range is 1 to 536870912.

All ports on the switch or same I/O module are sampled individually.

## **Example**

The following command sets the sample rate for the ports 4:6 to 4:10 to one packet out of every 16384:

configure sflow ports 4:6-4:10 sample-rate 16384

# configure sflow sample-rate

configure sflow sample-rate <number>

## **Description**

Configures the sFlow default sampling rate.

## **Syntax Description**

number

Specifies the fraction (1/number) of packets to be sampled.

## **Default**

The default number is 8192.

## **Usage Guidelines**

This command configures the default sampling rate. This is the rate that newly enabled sFlow ports will have their sample rate set to. Changing this rate will not affect currently enabled sFlow ports. The rate is rounded off to the next power of two, so if 400 is specified, the sample rate is configured as 512. The valid range is 1 to 536870912.

Configuring a lower number for the sample rate means that more samples will be taken, increasing the load on the switch. Do not configure the sample rate to a number lower than the default unless you are sure that the traffic rate on the source is low.

The minimum rate that these platforms sample is 1 out of every 256 packets. If you configure a rate to be less than 256, the switch automatically rounds up the sample rate to 256.

## **Example**

The following command sets the sample rate to one packet out of every 16384:

configure sflow sample-rate 16384

# configure sys-health-check all level

configure sys-health-check all level [normal | strict]

## **Description**

Configures how the NETGEAR 8800 software handles faults.

## **Syntax Description**

| normal | Upon a fault detection, the switch only sends a message to the syslog. This is |
|--------|--------------------------------------------------------------------------------|
|        | the default setting.                                                           |

| strict | Upon a fault detection, the switch takes the action configured by the |  |  |
|--------|-----------------------------------------------------------------------|--|--|
|        | configure sys-recovery-level slot command.                            |  |  |

#### Default

The default setting is normal.

# **Usage Guidelines**

On a NETGEAR 8800 series switch, use this command in conjunction with the configure sys-recovery-level slot [all | <slot\_number>] [none | reset | shutdown] **command to** implement your network's fault handling strategy.

If you configure the strict parameter, the switch takes the action configured by the configure sys-recovery-level slot command, which can include logging only or restarting, rebooting, or shutting down the suspect device.

## System Behavior for the NETGEAR 8800 Series Switches

Depending on your switch configuration, **Table 9** shows how the 8800 series switches behave when the 8800 OS software detects a fault:

Table 9. System behavior for the NETGEAR 8800 series switches

| Fault Handling Configuration                | Module Recovery Configuration              | Behavior                                          |
|---------------------------------------------|--------------------------------------------|---------------------------------------------------|
| configure sys-health-check all level normal | configure sys-recovery-level slot none     | The switch sends messages to the syslog.          |
| Same as above.                              | configure sys-recovery-level slot reset    | Same as above.                                    |
| Same as above.                              | configure sys-recovery-level slot shutdown | Same as above.                                    |
| configure sys-health-check all level strict | configure sys-recovery-level slot none     | Same as above.                                    |
| Same as above.                              | configure sys-recovery-level slot reset    | 8800 OS reboots the affected switch or module.    |
| Same as above.                              | configure sys-recovery-level slot shutdown | 8800 OS shuts down the affected switch or module. |

## Displaying the System Health Check Setting

To display the system health check setting, including polling and how the 8800 OS handles faults on the switch, use the following command:

show switch

The system health check setting, displayed as SysHealth check, shows the polling setting and how NETGEAR 8800 handles faults. The polling setting appears as Enabled, and the fault handling setting appears in parenthesis next to the polling setting. In the following truncated output from a NETGEAR 8800 switch, the system health check setting appears as SysHealth check: Enabled (Normal):

SysName: TechPubs Lab SysName: BD-8810Rack3

SysLocation:

SysContact: support@netgear.com System MAC: 00:04:96:1F:A2:60

SysHealth check: Enabled (Normal)

Recovery Mode: None System Watchdog: Enabled

If you use the strict parameter, which configures the switch to take the action configured by the configure sys-recovery-level slot command, (Strict) would appear next to Enabled.

# **Example**

On a NETGEAR 8800 series switch, the following command configures the switch to forward faults to be handled by the level set by the configure sys-recovery-level slot command:

configure sys-health-check all level strict

# configure sys-health-check interval

configure sys-health-check interval <interval>

## **Description**

Configures the frequency of sending backplane diagnostic packets and the polling interval.

## **Syntax Description**

| interval | <b>NETGEAR 8800 series switches</b> —Specifies the frequency of sending backplane diagnostic packets.                                                                                                  |
|----------|----------------------------------------------------------------------------------------------------|
|          | <ul> <li>If backplane diagnostic packets are enabled on a particular slot, the default<br/>value for sending diagnostic packets is 5 seconds on that slot.</li> </ul>                                  |
|          | <ul> <li>If only polling occurs (this is the system default), the default value is<br/>5 seconds. (The polling interval is not a user-configured parameter, and<br/>polling always occurs.)</li> </ul> |

#### **Default**

Depending upon your platform, the following defaults apply:

- If backplane diagnostics are enabled on a particular slot, the default for sending packets is 5 seconds on that slot.
- The polling interval is always 5 seconds (this is a not a user-configured parameter).

### **Usage Guidelines**

Use this command with the guidance of NETGEAR Technical Support personnel.

The system health checker tests I/O modules and the backplane by forwarding backplane diagnostic packets. Use this command to configure the amount of time it takes for the packets to be forwarded and returned to the MSM.

To enable backplane diagnostic packets, use the <code>enable sys-health-check slot <slot></code> command. With backplane diagnostic packets enabled on a specific slot, the <code>interval</code> option of the <code>configure sys-health-check interval</code> command specifies the frequency of sending backplane diagnostic packets. For example, if you specify an interval of 9, backplane diagnostic packets are sent every 9 seconds on only the enabled slot.

**Note:** NETGEAR does not recommend configuring an interval of less than the default interval. Doing this can cause excessive CPU utilization.

By default, the system health checker always polls the control plane health between MSMs and I/O modules, monitors memory levels on the I/O module, monitors the health of the I/O module, and checks the health of applications and processes running on the I/O module. If the system health checker detects an error, the health checker notifies the MSM.

You must enable the backplane diagnostic packets feature to send backplane diagnostic packets. If you enable this feature, the system health checker tests the data link for a specific I/O module every 5 seconds by default. The MSM sends and receives diagnostic packets from the I/O module to determine the state and connectivity. If you disable backplane diagnostics, the system health checker stops sending backplane diagnostic packets.

#### **Example**

The following examples assume that you enabled backplane diagnostic packets on a specific I/O slot.

On the NETGEAR 8800 series switches, the following command configures the backplane diagnostic packet interval to 8 seconds:

configure sys-health-check interval 8

# configure sys-recovery-level

configure sys-recovery-level [all | none]

### **Description**

Configures a recovery option for instances where a software exception occurs in NETGEAR 8800.

#### **Syntax Description**

| all  | Configures the NETGEAR 8800 to log an error into the syslog and reboot the system after any software task exception occurs.                                             |
|------|----------------------------------------------------------------------------------------------------|
| none | Configures the recovery level to none. No action is taken when a software task exception occurs; there is no system reboot, which can cause unexpected switch behavior. |
|      | <b>Note:</b> Use this parameter only under the guidance of NETGEAR Technical Support personnel.                                                                         |

#### **Default**

The default setting is all.

## **Usage Guidelines**

If the software fails, the switch automatically reboots or leaves the system in its current state. You must specify one of the following parameters for the system to respond to software failures:

all—The system will send error messages to the syslog and reboot if any software task exception occurs.

This command sets the recovery level only for the MSMs/MMs. The MSM/MM should reboot only if there is a software exception that occurs on the MSM/MM. The MSM/MM should not reboot if a software exception occurs on an I/O module.

To set the recovery level for all slots (MSM/MM and I/O) use the configure sys-recovery-level slot command.

none—No action is taken when a software task exception occurs. The system does not reboot, which can cause unexpected switch behavior.

**Note:** Use the none parameter only under the guidance of NETGEAR Technical Support personnel.

The default setting and behavior is all. NETGEAR strongly recommends using the default setting.

## **Displaying the System Recovery Setting**

To display the software recovery setting on the switch, use the following command:

show switch

This command displays general switch information, including the software recovery level. The following truncated output displays the software recovery setting (displayed as Recovery Mode):

SysName: TechPubs Lab

SysLocation:

SysContact: support@netgear.com System MAC: 00:04:96:20:B4:13

SysHealth check: Enabled (Normal)

Recovery Mode: All
System Watchdog: Enabled

**Note:** All platforms display the software recovery setting as Recovery Mode.

## **Example**

The following command configures a switch to not take an action when any software task exception occurs:

configure sys-recovery-level none

## configure sys-recovery-level slot

```
\verb|configure sys-recovery-level slot [all | < slot_number>| [none | reset | shutdown]|\\
```

## **Description**

Configures a recovery option for instances where an exception occurs on the specified MSM/MM or I/O module.

#### **Syntax Description**

| all         | Specifies all slots of the MSM/MM and I/O module.                                                                                                    |
|-------------|----------------------------------------------------------------------------------------------------|
| slot_number | Specifies the slot of the MSM/MM or I/O module.  • A and B—Indicate an MSM/MM  • 1 through 10—Indicate an I/O module                                                                                                    |
| none        | Configures the MSM/MM or I/O module to maintain its current state regardless of the detected hardware fault. The offending MSM/MM or I/O module is not reset. For more information about the states of an MSM/MM or I/O module see the show slot command. |

| reset    | Configures the offending MSM/MM or I/O module to reset upon a hardware fault detection. For more detailed information, see the <i>Usage Guidelines</i> described below.                                                                                                    |
|----------|----------------------------------------------------------------------------------------------------|
| shutdown | Configures the switch to shut down all slots/modules configured for shutdown upon fault detection. On the modules configured for shutdown, all ports in the slot are taken offline in response to the reported errors; however, the MSMs/MMs remain operational for debugging purposes only. NETGEAR 8800 logs fault, error, system reset, system reboot, and system shutdown messages to the syslog. |

#### Default

The default setting is reset.

### **Usage Guidelines**

Use this command for system auto-recovery upon detection of hardware problems. You can configure the MSMs/MMs or I/O modules to take no action, automatically reset, shutdown, or if dual MSMs/MMs are installed, failover to the other MSM/MM if the switch detects a faulty MSM/MM or I/O module. This enhanced level of recovery detects faults in the ASICs as well as packet buses.

You must specify one of the following parameters for the system to respond to MSM/MM or I/O module failures:

- none—Configures the MSM/MM or I/O module to maintain its current state regardless of the detected fault. The offending MSM/MM or I/O module is not reset. NETGEAR 8800 logs fault and error messages to the syslog and notifies you that the errors are ignored. This does not guarantee that the module remains operational; however, the switch does not reboot the module.
- reset—Configures the offending MSM/MM or I/O module to reset upon fault detection. NETGEAR 8800 logs fault, error, system reset, and system reboot messages to the syslog.
- shutdown—Configures the switch to shut down all slots/modules configured for shutdown upon fault detection. On the modules configured for shutdown, all ports in the slot are taken offline in response to the reported errors; however, the MSMs/MMs remain operational for debugging purposes only. You must save the configuration, using the save configuration command, for it to take effect. NETGEAR 8800 logs fault, error, system reset, system reboot, and system shutdown messages to the syslog.

Depending on your configuration, the switch resets the offending MSM/MM or I/O module if fault detection occurs. An offending MSM/MM is reset any number of times, and the MSM/MM is not permanently taken offline. An offending I/O module is reset a maximum of five times. After the maximum number of resets, the I/O module is permanently taken offline.

#### **Messages Displayed**

If you configure the hardware recovery setting to either none (ignore) or shutdown, the switch prompts you to confirm this action. The following is a sample shutdown message:

Are you sure you want to shutdown on errors? (y/n)

Enter y to confirm this action and configure the hardware recovery level. Enter n or press [Enter] to cancel this action.

### **Taking Ports Offline**

You can configure the switch to shut down one or more modules upon fault detection by specifying the shutdown option. If you configure one or more slots to shut down and the switch detects a hardware fault, all ports in all of the configured shut down slots are taken offline in response to the reported errors. (MSMs are available for debugging purposes only.)

The affected module remains in the shutdown state across additional reboots or power cycles until you explicitly clear the shutdown state. If a module enters the shutdown state, the module actually reboots and the show slot command displays the state of the slot as Initialized; however, the ports are shut down and taken offline. For more information about clearing the shutdown state, see the clear sys-recovery-level command.

### **Module Recovery Actions**

**Table 10** describes the actions module recovery takes based on your module recovery setting. For example, if you configure a module recovery setting of reset for an I/O module, the module is reset a maximum of five times before it is taken permanently offline.

From left to right, the columns display the following information:

- Module Recovery Setting—This is the parameter used by the configure sys-recovery-level slot command to distinguish the module recovery behavior.
- Hardware—This indicates the hardware that you may have in your switch.
- Action Taken—This describes the action the hardware takes based on the module recovery setting.

Table 10. Module Recovery Actions for the NETGEAR 8800 Series Switches

| Module Recovery Setting | Hardware   | Action Taken                                                                                                    |
|-------------------------|------------|----------------------------------------------------------------------------------------------------|
| none                    |            |                                                                                                    |
|                         | Single MSM | The MSM remains powered on in its current state.  This does not guarantee that the module remains operational; however, the switch does not reboot the module. |
|                         | Dual MSM   | The MSM remains powered on in its current state.  This does not guarantee that the module remains operational; however, the switch does not reboot the module. |
|                         | I/O Module | The I/O module remains powered on in its current state. The switch sends error messages to the log and notifies you that the errors are ignored.               |
|                         |            | This does not guarantee that the module remains operational; however, the switch does not reboot the module.                                                   |
| reset                   |            |                                                                                                    |

Table 10. Module Recovery Actions for the NETGEAR 8800 Series Switches (Continued)

| Module Recovery Setting | Hardware   | Action Taken                                                                                                    |
|-------------------------|------------|----------------------------------------------------------------------------------------------------|
|                         | Single MSM | Resets the MSM.                                                                                                    |
|                         | Dual MSM   | Resets the primary MSM and fails over to the backup MSM.                                                                                                    |
|                         | I/O Module | Resets the I/O module a maximum of five times. After the fifth time, the I/O module is permanently taken offline.                                                                                                    |
| shutdown                |            |                                                                                                    |
|                         | Single MSM | The MSM is available for debugging purposes only (the I/O ports also go down); however, you must clear the shutdown state using the clear sys-recovery-level command for the MSM to become operational.  After you clear the shutdown state, you must reboot the switch. For more information see the clear sys-recovery-level command.                                       |
|                         | Dual MSM   | The MSM is available for debugging purposes only (the I/O ports also go down); however, you must clear the shutdown state using the clear sys-recovery-level command for the MSM to become operational.  After you clear the shutdown state, you must reboot the switch. For more information see the clear sys-recovery-level command.                                       |
|                         | I/O Module | Reboots the I/O module. When the module comes up, the ports remain inactive because you must clear the shutdown state using the clear sys-recovery-level command for the I/O module to become operational.  After you clear the shutdown state, you must reset each affected I/O module or reboot the switch.  For more information see the clear sys-recovery-level command. |

## **Displaying the Module Recovery Setting**

To display the module recovery setting, use the following command:

show slot

The show slot output has been modified to include the shutdown configuration. If you configure the module recovery setting to shutdown, the output displays an "E" flag that indicates any errors detected on the slot disables all ports on the slot. The "E" flag appears only if you configure the module recovery setting to shutdown.

**Note:** If you configure one or more slots for shut down and the switch detects a hardware fault on one of those slots, all of the configured slots enter the shutdown state and remain in that state until explicitly cleared.

If you configure the module recovery setting to none, the output displays an "e" flag that indicates no corrective actions will occur for the specified MSM/MM or I/O module. The "e" flag appears only if you configure the module recovery setting to none.

The following sample output displays the module recovery action. In this example, notice the flags identified for slot 10:

| Slots   | Туре     | Configured | State       | Ports | Flags  |
|---------|----------|------------|-------------|-------|--------|
| Slot-1  | XCM88P   | XCM88P     | Operational | 48    | MB S   |
| Slot-2  | XCM8824F | XCM8824F   | Operational | 24    | MB S   |
| Slot-3  | XCM8848T | XCM8848T   | Operational | 48    | MB S   |
| Slot-4  |          |            | Empty       | 0     |        |
| Slot-5  | XCM8808X | XCM8808X   | Operational | 8     | MB S   |
| Slot-6  | XCM8808X | XCM8808X   | Operational | 8     | MB S   |
| Slot-7  |          |            | Empty       | 0     |        |
| Slot-8  | XCM8848T | XCM8848T   | Operational | 48    | MB S   |
| Slot-9  | XCM8848T |            | Operational | 48    | MB S   |
| Slot-10 | XCM8848T | XCM8848T   | Operational | 48    | MB S E |
| MSM-A   | XCM88S1  |            | Operational | 0     | S      |
| MSM-B   | XCM88S1  |            | Operational | 0     | S      |
|         |          |            |             |       |        |

```
Flags : M - Backplane link to Master MSM is Active
```

#### **Displaying Detailed Module Recovery Information**

To display the module recovery setting for a specific port on a module, including the current recovery mode, use the following command:

```
show slot <slot>
```

In addition to the information displayed with show slot, this command displays the module recovery setting configured on the slot. The following truncated output displays the module recovery setting (displayed as Recovery Mode) for the specified slot:

```
Slot-6 information:
```

State: Operational

Download %: 100

B - Backplane link to Backup MSM is also Active

D - Slot Disabled, S - Slot Secured

I - Insufficient Power (refer to "show power budget")

e - Errors on slot will be ignored (no corrective action initiated)

E - Errors on slot will disable all ports on slot

```
Flags:
```

0 (limit 5) Restart count:

Serial number: 800421-00 00000000000

Hw Module Type: XCM8848T(P) SW Version: 12.4.4.0

SW Build: v1244b0-br-SR3-1

Configured Type: XCM8848T(P)

Ports available: 48 Recovery Mode: Reset.

```
Flags: M - Backplane link to Master is Active
       B - Backplane link to Backup is also Active
       D - Slot Disabled, S - Slot Secured
       I - Insufficient Power (refer to "show power budget")
```

### **Troubleshooting Module Failures**

If you experience an I/O module failure, use the following troubleshooting methods when you can bring the switch offline to solve or learn more about the problem:

- Restarting the I/O module—Use the disable slot <slot> command followed by the enable slot <slot> command to restart the offending I/O module. By issuing these commands, the I/O module and its associated fail counter is reset. If the module does not restart, or you continue to experience I/O module failure, please contact NETGEAR Technical Support.
- Running diagnostics—Use the run diagnostics normal <slot> command to run operational diagnostics on the offending I/O module to ensure that you are not experiencing a hardware issue. If the module continues to enter the failed state, please contact NETGEAR Technical Support.

If you experience an MSM/MM failure, please contact NETGEAR Technical Support.

#### **Example**

The following command configures a switch to not take an action if a hardware fault occurs:

```
configure sys-recovery-level slot none
```

# configure syslog add

```
configure syslog add [<ipaddress> | <ipPort>] {vr <vr_name>} [local0 ... local7] {<severity>}
```

### **Description**

Configures the remote syslog server host address, and filters messages to be sent to the remote syslog target.

### **Syntax Description**

| ipaddress     | Specifies the remote syslog server IP address.                                                                                                   |  |
|---------------|----------------------------------------------------------------------------------------------------|--|
| ipPort        | Specifies the UDP port number for the syslog target.                                                                                             |  |
| vr_name       | Specifies the virtual router that can reach the server IP address.                                                                               |  |
|               | <b>Note:</b> User-created VRs are supported only on the platforms listed for this feature in Appendix A in the <i>NETGEAR 8800 User Manual</i> . |  |
| local0 local7 | Specifies the local syslog facility.                                                                                                    |  |
| severity      | Specifies a message severity. Severities include critical, error, warning, notice, info, debug-summary, debug-verbose, and debug-data.           |  |

#### **Default**

If a severity level is not specified, all messages are sent to the remote syslog server target. If a virtual router is not specified, VR-Mgmt is used. If UDP port is not specified, 514 is used.

### **Usage Guidelines**

Options for configuring the remote syslog server include:

- ipaddress—The IP address of the remote syslog server host.
- ipPort—The UDP port.
- local0-local7—The syslog facility level for local use.
- vr\_name—The virtual router that can reach the syslog host.
- severity—Filters the messages sent to the remote syslog server target to have the selected severity or higher (more critical). Severities include critical, error, warning, notice, info, debug-summary, debug-verbose, and debug-data.

The switch log overwrites existing log messages in a wrap-around memory buffer, which may cause you to lose valuable information once the buffer becomes full. The remote syslog server does not overwrite log information, and can store messages in non-volatile files (disks, for example).

The enable syslog command must be issued in order for messages to be sent to the remote syslog server(s). Syslog is disabled by default. A total of four syslog servers can be configured at one time.

When a syslog server is added, it is associated with the filter *DefaultFilter*. Use the configure log target filter command to associate a different filter.

The syslog facility level is defined as local0 – local7. The facility level is used to group syslog data.

#### **Example**

The following command configures the remote syslog server target with a critical severity:

configure syslog 123.45.67.78 local1 critical

## configure syslog delete

```
configure syslog delete [all | <ipaddress> | <ipPort>] {vr <vr_name>} {local0 ... local7}
configure syslog delete <host name/ip> {: <udp-port>} [local0 ... local7]
```

### **Description**

Deletes a remote syslog server address.

## **Syntax Description**

| all           | Specifies all remote syslog servers.                                                                                                    |  |
|---------------|----------------------------------------------------------------------------------------------------|--|
| ipaddress     | Specifies the remote syslog server IP address.                                                                                                   |  |
| ipPort        | Specifies the UDP port number for the syslog target.                                                                                             |  |
| vr_name       | Specifies the virtual router that can reach the server IP address.                                                                               |  |
|               | <b>Note:</b> User-created VRs are supported only on the platforms listed for this feature in Appendix A in the <i>NETGEAR 8800 User Manual</i> . |  |
| local0 local7 | Specifies the local syslog facility.                                                                                                    |  |

#### **Default**

If a virtual router is not specified, VR-Mgmt is used.

If a UDP port number is not specified, 514 is used.

## **Usage Guidelines**

This command is used to delete a remote syslog server target.

## **Example**

The following command deletes the remote syslog server with an IP address of 10.0.0.1:

```
configure syslog delete 10.0.0.1 local1
```

## create log filter

```
create log filter <name> {copy <filter name>}
```

## **Description**

Creates a log filter with the specified name.

### **Syntax Description**

| name        | Specifies the name of the filter to create.                         |
|-------------|---------------------------------------------------------------------|
| сору        | Specifies that the new filter is to be copied from an existing one. |
| filter name | Specifies the existing filter to copy.                              |

#### **Default**

N/A.

### **Usage Guidelines**

This command creates a filter with the name specified. A filter is a customizable list of events to include or exclude, and optional parameter values. The list of events can be configured by component or subcomponent with optional severity, or individual condition, each with optional parameter values. See the commands configure log filter events and configure log filter events match for details on how to add items to the filter.

The filter can be associated with one or more targets using the <code>configure log target filter</code> command to control the messages sent to those targets. The system has one built-in filter named <code>DefaultFilter</code>, which itself may be customized. Therefore, the <code>create log filter</code> command can be used if a filter other than <code>DefaultFilter</code> is desired. As its name implies, <code>DefaultFilter</code> initially contains the default level of logging in which every <code>NETGEAR 8800</code> component and subcomponent has a pre-assigned severity level.

If another filter needs to be created that will be similar to an existing filter, use the copy option to populate the new filter with the configuration of the existing filter. If the copy option is not specified, the new filter will have no events configured and therefore no incidents will pass through it.

The total number of supported filters, including *DefaultFilter*, is 20.

#### Example

The following command creates the filter named *fdb2*, copying its configuration from the filter *DefaultFilter*:

create log filter fdb2 copy DefaultFilter

# delete log filter

delete log filter [<filter name> | all]

#### **Description**

Deletes a log filter with the specified name.

### **Syntax Description**

| filter name | Specifies the filter to delete.                                     |
|-------------|---------------------------------------------------------------------|
| all         | Specifies that all filters, except DefaultFilter, are to be deleted |

#### **Default**

N/A.

#### **Usage Guidelines**

This command deletes the specified filter, or all filters except for the filter DefaultFilter. The specified filter must not be associated with a target. To remove that association, associate the target with DefaultFilter instead of the filter to be deleted, using the following command:

configure log target <target> filter DefaultFilter

#### **Example**

The following command deletes the filter named *fdb2*:

delete log filter fdb2

## disable cli-config-logging

disable cli-config-logging

### **Description**

Disables the logging of CLI configuration commands to the switch Syslog.

### **Syntax Description**

This command has no arguments or variables.

#### Default

Disabled.

#### **Usage Guidelines**

Every command is displayed in the log window which allows you to view every command executed on the switch.

The disable cli-config-logging command discontinues the recording of all switch configuration changes and their sources that are made using the CLI via Telnet or the local console. After you disable configuration logging, no further changes are logged to the system log.

To view the status of configuration logging on the switch, use the show management command. The show management command displays information about the switch including the enable/disable state for configuration logging.

### **Example**

The following command disables the logging of CLI configuration command to the Syslog:

```
disable cli-config-logging
```

## disable log display

disable log display

## **Description**

Disables the sending of messages to the console display.

### **Syntax Description**

This command has no arguments or variables.

#### Default

Disabled.

## **Usage Guidelines**

If the log display is disabled, log information is no longer written to the serial console.

This command setting is saved to FLASH and determines the initial setting of the console display at boot up.

You can also use the following command to control logging to different targets:

```
disable log display
```

The disable log display command is equivalent to disable log target console-display command.

#### **Example**

The following command disables the log display:

```
disable log display
```

## disable log target

```
disable log target [console | memory-buffer | nvram | primary-msm | primary-node | backup-msm | backup-node | session | syslog [all | <ipaddress> | <ipPort>] {vr <vr_name>} [local0 ... local7]]]
```

#### **Description**

Stops sending log messages to the specified target.

In a stack, this command is applicable only to Master and Backup nodes and not applicable to the standby nodes.

## **Syntax Description**

| console       | Specifies the console display.                                                                                                    |  |
|---------------|----------------------------------------------------------------------------------------------------|--|
| memory-buffer | Specifies the switch memory buffer.                                                                                                    |  |
| nvram         | Specifies the switch NVRAM.                                                                                                    |  |
| primary-msm   | Specifies the primary MSM.                                                                                                    |  |
| primary-node  | Specifies the primary node in a stack.                                                                                                    |  |
| backup-msm    | Specifies the backup MSM.                                                                                                    |  |
| backup-node   | Specifies the backup node in a stack.                                                                                                    |  |
| session       | Specifies the current session (including console display).                                                                                       |  |
| syslog        | Specifies a syslog target.                                                                                                    |  |
| all           | Specifies all of the remote syslog servers.                                                                                                    |  |
| ipaddress     | Specifies the syslog host name or IP address.                                                                                                    |  |
| ipPort        | Specifies the UDP port number for the syslog target.                                                                                             |  |
| vr_name       | Specifies the virtual router that can reach the server IP address.                                                                               |  |
|               | <b>Note:</b> User-created VRs are supported only on the platforms listed for this feature in Appendix A in the <i>NETGEAR 8800 User Manual</i> . |  |
| local0 local7 | Specifies the local syslog facility.                                                                                                    |  |

#### Default

Enabled, for memory buffer, NVRAM, primary MSM, and backup MSM/MM; all other targets are disabled by default.

### **Usage Guidelines**

This command stops sending messages to the specified target. By default, the memory buffer, NVRAM, primary MSM/MM, and backup MSM/MM targets are enabled. Other targets must be enabled before messages are sent to those targets.

Configuration changes to the session target are in effect only for the duration of the console display or telnet session, and are not saved in FLASH. Changes to the other targets are saved to FLASH.

You can also use the following command to disable displaying the log on the console:

disable log display

The disable log display command is equivalent to disable log target console-display command.

Note that the backup-msm target is only active on the primary MSM/MM, and the primary-msm target is only active on the backup MSM/MM.

### **Example**

The following command disables log messages to the current session:

```
disable log target session
```

### disable rmon

disable rmon

### **Description**

Disables the collection of RMON statistics on the switch.

### **Syntax Description**

This command has no arguments or variables.

#### Default

By default, RMON is disabled. However, even in the disabled state, the switch responds to RMON gueries and sets for alarms and events.

## **Usage Guidelines**

The switch supports four out of nine groups of Ethernet RMON statistics. In a disabled state, the switch continues to respond gueries of statistics. Collecting of history, alarms, and events is stopped; however, the switch still queries old data.

To view the status of RMON polling on the switch, use the show management command. The show management command displays information about the switch including the enable/disable state for RMON polling.

To view the RMON memory usage statistics for a specific memory type (for example, statistics, events, logs, history, or alarms) or for all memory types, use the following command:

```
show rmon memory {detail | <memoryType>}
```

#### **Example**

The following command disables the collection of RMON statistics on the switch:

```
disable rmon
```

### disable sflow

disable sflow

### **Description**

Globally disables sFlow statistical packet sampling.

## **Syntax Description**

This command has no arguments or variables.

#### **Default**

Disabled.

## **Usage Guidelines**

This command disables sFlow globally on the switch. When you disable sFlow globally, the individual ports are also put into the disabled state. If you later enable the global sFlow state, individual ports return to their previous state.

### **Example**

The following command disables sFlow sampling globally:

disable sflow

## disable sflow ports

disable sflow ports <portlist>

### **Description**

Disables sFlow statistical packet sampling and statistics gathering on a particular list of ports.

### **Syntax Description**

portlist

Specifies a list of ports.

#### Default

Disabled.

## **Usage Guidelines**

This command disables sFlow on a particular list of ports. Once sFlow is disabled on a port, sampling and polling will stops. If sFlow is disabled globally, all sampling and polling stops

Use the following command to disable sFlow globally:

disable sflow

#### **Example**

The following command disables sFlow sampling on port 3:1:

disable sflow ports 3:1

## disable sys-health-check

disable sys-health-check slot <slot>

### **Description**

Discontinues sending backplane diagnostic packets.

#### **Syntax Description**

slot

Specifies the slot to disable sending backplane diagnostic packets.

#### Default

Polling is enabled, backplane diagnostic packets are disabled.

Depending upon your platform, when disabling backplane diagnostic packets, note that by default the system health checker discontinues sending backplane diagnostic packets to the specified slot. Only polling is enabled.

## **Usage Guidelines**

When you use this command, backplane diagnostic packets are disabled and no longer sent by the system health checker.

If you modify the interval in the configure sys-health-check interval <interval> command and later disable backplane diagnostics, the configured interval for sending backplane diagnostic packets remains. The next time you enable backplane diagnostic packets, the health checker sends backplane diagnostics packets at the configured interval. For example, if you configure an interval of 8 seconds, the system health checker sends backplane diagnostic packets every 8 seconds.

To return to the "default" interval of 5 seconds, configure the frequency of sending backplane diagnostic packets to 5 seconds using the following command:

configure sys-health-check interval 5

### **Example**

On the NETGEAR 8800 series switches, the following example assumes that you did not modify the interval option in the configure sys-health-check interval <interval command.

The following command disables backplane diagnostics on slot 3, polling is always enabled and occurs every 5 seconds.

disable sys-health-check slot 3

## disable syslog

disable syslog

### **Description**

Disables logging to all remote syslog server targets.

### **Syntax Description**

This command has no arguments or variables.

#### Default

Disabled.

### **Usage Guidelines**

Disables logging to all remote syslog server targets, not to the switch targets. This setting is saved in FLASH, and will be in effect upon boot up.

### **Example**

The following command disables logging to all remote syslog server targets:

disable syslog

# enable cli-config-logging

enable cli-config-logging

### **Description**

Enables the logging of CLI configuration commands to the Syslog for auditing purposes.

### **Syntax Description**

This command has no arguments or variables.

#### **Default**

Disabled.

## **Usage Guidelines**

NETGEAR 8800 allows you to record all configuration changes and their sources that are made using the CLI by way of Telnet or the local console. The changes are logged to the system log. Each log entry includes the user account name that performed the changes and the source IP address of the client (if Telnet was used). Configuration logging applies only to commands that result in a configuration change.

To view the status of configuration logging on the switch, use the show management command. The show management command displays information about the switch including the enable/disable state for configuration logging.

### **Example**

The following command enables the logging of CLI configuration commands to the Syslog:

enable cli-config-logging

## enable log display

enable log display

### **Description**

Enables a running real-time display of log messages on the console display.

In a stack, this command is applicable only to Master and Backup nodes. You cannot run this command on standby nodes.

### **Syntax Description**

This command has no arguments or variables.

#### **Default**

Disabled.

### **Usage Guidelines**

If you enable the log display on a terminal connected to the console port, your settings will remain in effect even after your console session is ended (unless you explicitly disable the log display).

You configure the messages displayed in the log using the configure log display, or configure log target console-display commands.

You can also use the following command to control logging to different targets:

```
enable log display
```

The enable log display command is equivalent to enable log target console-display command.

To change the log filter association, severity threshold, or match expression for messages sent to the console display, use the configure log target console-display command

#### **Example**

The following command enables a real-time display of log messages:

enable log display

# enable log target

enable log target [console | memory-buffer | nvram | primary-msm | primary-node | backup-msm | backup-node | session | syslog [all | <ipaddress> | <ipPort>] {vr <vr\_name>} [local0 ... local7]]]

#### **Description**

Starts sending log messages to the specified target.

## **Syntax Description**

| console       | Specifies the console display.                                                                                                    |  |
|---------------|----------------------------------------------------------------------------------------------------|--|
| memory-buffer | Specifies the switch memory buffer.                                                                                                    |  |
| nvram         | Specifies the switch NVRAM.                                                                                                    |  |
| primary-msm   | Specifies the primary MSM.                                                                                                    |  |
| primary-node  | Specifies the primary node of a stack.                                                                                                    |  |
| backup-msm    | Specifies the backup MSM.                                                                                                    |  |
| backup-node   | Specifies the backup node of a stack.                                                                                                    |  |
| session       | Specifies the current session (including console display).                                                                                       |  |
| syslog        | Specifies a syslog target.                                                                                                    |  |
| all           | Specifies all of the remote syslog servers.                                                                                                    |  |
| ipaddress     | Specifies the syslog IP address.                                                                                                    |  |
| ipPort        | Specifies the UDP port number for the syslog target.                                                                                             |  |
| vr_name       | Specifies the virtual router that can reach the server IP address.                                                                               |  |
|               | <b>Note:</b> User-created VRs are supported only on the platforms listed for this feature in Appendix A in the <i>NETGEAR 8800 User Manual</i> . |  |
| local0 local7 | Specifies the local syslog facility.                                                                                                    |  |

#### **Default**

Enabled for memory buffer and NVRAM; all other targets are disabled by default.

### **Usage Guidelines**

This command starts sending messages to the specified target. By default, the memory-buffer, NVRAM, primary MSM/MM, and backup MSM/MM targets are enabled. Other targets must be enabled before messages are sent to those targets.

Configuration changes to the session target are in effect only for the duration of the console display or Telnet session, and are not saved in FLASH. Others are saved in FLASH.

You can also use the following command to enable displaying the log on the console:

#### enable log display

The enable log display command is equivalent to the enable log target console-display command.

Note that the backup-msm target is only active on the primary MSM/MM, and the primary-msm target is only active on the backup MSM/MM.

### **Example**

The following command enables log messages on the current session:

enable log target session

#### enable rmon

enable rmon

## **Description**

Enables the collection of RMON statistics on the switch.

### **Syntax Description**

This command has no arguments or variables.

#### **Default**

By default, RMON is disabled. However, even in the disabled state, the switch responds to RMON queries and sets for alarms and events. By enabling RMON, the switch begins the processes necessary for collecting switch statistics.

#### **Usage Guidelines**

The switch supports four out of nine groups of Ethernet RMON statistics. In an enabled state, the switch responds to the following four groups:

- Statistics—The RMON Ethernet Statistics group provides traffic and error statistics showing packets, bytes, broadcasts, multicasts, and errors on a LAN segment or VLAN.
- History—The History group provides historical views of network performance by taking periodic samples of the counters supplied by the Statistics group. The group features user-defined sample intervals and bucket counters for complete customization of trend analysis.
- Alarms—The Alarms group provides a versatile, general mechanism for setting threshold
  and sampling intervals to generate events on any RMON variable. Both rising and falling
  thresholds are supported, and thresholds can be on the absolute value of a variable or its
  delta value. In addition, alarm thresholds may be auto calibrated or set manually.
- Events—The Events group creates entries in an event log and/or sends SNMP traps to the management workstation. An event is triggered by an RMON alarm. The action taken can be configured to ignore it, to log the event, to send an SNMP trap to the receivers

listed in the trap receiver table, or to both log and send a trap. The RMON traps are defined in RFC 1757 for rising and falling thresholds.

The switch also supports the following parameters for configuring the RMON agent, as defined in RFC 2021:

- probeCapabilities—If you configure the probeCapabilities object, you can view the RMON MIB groups supported on at least one interface by the probe.
- probeSoftwareRev—If you configure the probeSoftwareRev object, you can view the current software version of the monitored device.
- probeHardwareRev—If you configure the probeHardwareRev object, you can view the current hardware version of the monitored device.
- probeDateTime—If you configure the probeDateTime object, you can view the current date and time of the probe.
- probeResetControl—If you configure the probeResetControl object, you can restart a managed device that is not running normally. Depending on your configuration, you can do one of the following:
  - Warm boot—A warm boot restarts the device using the current configuration saved in non-volatile memory.
  - Cold boot—A cold boot causes the device to reset the configuration parameters stored in non-volatile memory to the factory defaults and then restarts the device using the restored factory default configuration.

**Note:** You can only use the RMON features of the system if you have an RMON management application and have enabled RMON on the switch.

RMON requires one probe per LAN segment, and stand-alone RMON probes have traditionally been expensive. Therefore, the approach taken by NETGEAR has been to build an inexpensive RMON probe into the agent of each system. This allows RMON to be widely deployed around the network without costing more than traditional network management. The switch accurately maintains RMON statistics at the maximum line rate of all of its ports.

For example, statistics can be related to individual ports. Also, because a probe must be able to see all traffic, a stand-alone probe must be attached to a nonsecure port. Implementing RMON in the switch means that all ports can have security features enabled.

To view the status of RMON polling on the switch, use the show management command. The show management command displays information about the switch including the enable/disable state for RMON polling.

To view the RMON memory usage statistics for a specific memory type (for example, statistics, events, logs, history, or alarms) or for all memory types, use the following command:

```
show rmon memory {detail | <memoryType>}
```

## **Example**

The following command enables the collection of RMON statistics on the switch:

enable rmon

### enable sflow

enable sflow

## **Description**

Globally enables sFlow statistical packet sampling.

## **Syntax Description**

This command has no arguments or variables.

#### **Default**

Disabled.

### **Usage Guidelines**

This command enables sFlow globally on the switch.

## **Example**

The following command enables sFlow sampling globally:

enable sflow

# enable sflow ports

enable sflow ports <port\_list>

### **Description**

Enables sFlow statistical packet sampling on a particular list of ports.

## **Syntax Description**

port\_list

Specifies a list of ports.

#### **Default**

Disabled.

#### **Usage Guidelines**

This command enables sFlow on a particular list of ports. You also need to enable sFlow globally in order to gather statistics and send the data to the collector. Once sFlow is enabled globally, and on the ports of interest, sampling and polling begins.

Use the following command to enable sFlow globally:

enable sflow

#### **Example**

The following command enables sFlow sampling on the port 3:1:

enable sflow ports 3:1

# enable sys-health-check

enable sys-health-check slot <slot>

#### **Description**

Enables backplane diagnostic packets on the specified slot.

## **Syntax Description**

slot

Specifies the slot to participate in sending backplane diagnostic packets.

### **Default**

Polling is enabled, backplane diagnostic packets are disabled.

Depending upon your platform, when you enable diagnostic packets, the system health checker tests the data link every 5 seconds for the specified slot.

#### **Usage Guidelines**

Configure the system health checker with guidance from NETGEAR Technical Support personnel.

The system health checker tests I/O modules and the backplane by sending diagnostic packets. By isolating faults to a specific module or backplane connection, the system health checker notifies you of a possible hardware failure.

System health check errors are reported to the syslog. Syslog output includes the slot number where the problem occurred, the loopback packet ID number, and a notification that the MSM/MM did not receive the last packet. If you see an error, please contact NETGEAR Technical Support.

**Note:** Enabling backplane diagnostic packets increases CPU utilization and competes with network traffic for resources.

The system health checker continues to periodically forward test packets to failed components.

To configure the frequency of the backplane diagnostic packets on the NETGEAR 8800 series switches, use the configure sys-health-check interval command.

## **Displaying the System Health Check Setting**

To display the system health check polling setting on the switch, use the following command:

```
show switch
```

As previously described, polling is always enabled on the switch, which is why you see the system health check setting as Enabled. The following truncated output from a NETGEAR 8810 switch displays the system health check setting (displayed as SysHealth check):

SysName: XCM8810

SysLocation:

SysContact: support@netgear.com System MAC: 00:04:96:1F:A2:60

SysHealth check: Enabled Recovery Mode: None System Watchdog: Enabled

#### **Example**

The following command enables backplane diagnostic packets on slot 6:

```
enable sys-health-check slot 6
```

## enable syslog

enable syslog

### **Description**

Enables logging to all remote syslog host targets.

## **Syntax Description**

This command has no arguments or variables.

#### **Default**

Disabled.

### **Usage Guidelines**

To enable remote logging, you must do the following:

- Configure the syslog host to accept and log messages.
- Enable remote logging by using the enable syslog command.
- Configure remote logging by using the configure syslog command.

When you use the enable syslog command, the exporting process of the syslog begins. This command also determines the initial state of an added remote syslog target.

#### **Example**

The following command enables logging to all remote syslog hosts:

```
enable syslog
```

#### show fans

show fans {detail}

### **Description**

Displays the status of the fans in the system.

## **Syntax Description**

detail

The detail option is reserved for future use.

#### **Default**

N/A.

#### **Usage Guidelines**

Use this command to view detailed information about the health of the fans.

This status information may be useful for your technical support representative if you have a network problem.

The switch collects and displays the following fan information:

- State—The current state of the fan. Options are:
  - Empty: There is no fan installed.
  - Failed: The fan failed.
  - Operational: The fan is installed and working normally.
- NumFan—The number of fans in the fan tray.

 Fan Name, displayed as Fan-1, Fan-2, and so on (and a description of the location, for example, Upper or Upper-Right)—Specifies the individual state for each fan in a fan tray and its current speed in revolutions per minute (rpm).

The output also includes the following information:

- PartInfo—Information about the fan tray, including the:
  - Serial number—A collection of numbers and letters, that make up the serial number of the fan. This is the first series of numbers and letters in the display.
  - Part number—A collection of numbers and letters, that make up the part number of the fan. This is the second series of numbers and letters in the display.
- Revision—The revision number of the fan.
- Odometer—Specifies the power-on date and how long the fan tray has been operating since it was first powered-on.

### **Example**

The following command displays the status of the installed fans. If a fan is not installed, the state of the fan is <code>Empty</code>.

```
show fans
```

The following is sample output from a NETGEAR 8800 series switch:

```
FanTray information:
State:
                        Operational
NumFan:
PartInfo:
                        0404X-00015 450102-00-01
Revision:
                        1.0
Odometer:
                        111 days 16 hours 30 minutes since Oct-13-2004
Upper-Left Fan-1:
                        Operational at 2880 RPM
Middle-Left Fan-2:
                        Operational at 2820 RPM
Lower-Left Fan-3:
                        Operational at 2820 RPM
Upper-Center Fan-4:
                        Operational at 2820 RPM
        Fan-5:
Center
                        Operational at 2820 RPM
                        Operational at 2880 RPM
Lower-Center Fan-6:
Upper-Right Fan-7:
                        Operational at 2880 RPM
Middle-Right Fan-8:
                        Operational at 2820 RPM
Lower-Right Fan-9:
                        Operational at 2880 RPM
```

# show log

```
show log {messages [memory-buffer | nvram]} {events {<event-condition> | <event-component>]}
{severity <severity> {only}} {starting [date <date> time <time> | date <date> | time <time>]}
{ending [date <date> time <time> | date <date> | time <time>]} {match <regex>} {chronological}
```

#### **Description**

Displays the current log messages.

### **Syntax Description**

| messages        | Specifies the target location from which to display the log messages.                                                                                           |
|-----------------|----------------------------------------------------------------------------------------------------|
| memory-buffer   | Show messages stored in volatile memory (default).                                                                                                    |
| nvram           | Show messages stored in NVRAM.                                                                                                    |
| events          | Show event messages.                                                                                                    |
| event-condition | Specifies the event condition to display.                                                                                                    |
| event-component | Specifies the event component to display.                                                                                                    |
| severity        | Specifies the minimum severity level to display (if the keyword only is omitted).                                                                               |
| only            | Specifies that only the specified severity level is to be displayed                                                                                             |
| starting        | Show messages with timestamps equal to or greater than that specified                                                                                           |
| date            | Specifies the date, where date is <month (1-12)=""> / <day (1-31)=""> <math>\{/ = (yyyy) &gt; \}</math>.</day></month>                                          |
| time            | Specifies the time, where time is <hour (0-23)=""> <math>\{: &lt; minute (0-59) &gt; \{: &lt; seconds (0-59) &gt; \{. &lt; hundredths &gt; \}\}\}</math></hour> |
| ending          | Show messages with timestamps equal to or less than that specified.                                                                                             |
| regex           | Specifies a regular expression. Only messages that match the regular expression will be displayed.                                                              |
| chronological   | Specifies displaying log messages in ascending chronological order (oldest to newest).                                                                          |

#### **Default**

The following defaults apply:

- messages—memory buffer
- event—no restriction (displays user-specified event)
- severity—none (displays everything stored in the target)
- starting, ending—if not specified, no timestamp restriction
- match—no restriction
- chronological—if not specified, show messages in order from newest to oldest

### **Usage Guidelines**

Switch configuration and fault information is filtered and saved to target logs, in a memory buffer, and in NVRAM. Each entry in the log contains the following information:

Timestamp—records the month and day of the event, along with the time (hours, minutes, seconds, and hundredths).

- Severity Level—indicates the urgency of a condition reported in the log. Table 11
  describes the severity levels assigned to events.
- Component, Subcomponent, and Condition Name—describes the subsystem in the software that generates the event. This provides a good indication of where a fault might lie.
- Message—a description of the event occurrence. If the event was caused by a user, the user name is also provided.

This command displays the messages stored in either the internal memory buffer or in NVRAM. The messages shown can be limited by specifying a severity level, a time range, or a match expression. Messages stored in the target have already been filtered as events occurred, and specifying a severity or match expression on the show log command can only further limit the messages shown.

If the messages keyword is not present, the messages stored in the memory-buffer target are displayed. Otherwise, the messages stored in the specified target are displayed.

If the only keyword is present following the severity value, then only the events at that exact severity are included. Without the only keyword, events at that severity or more urgent are displayed. For example, severity warning implies critical, error, or warning, whereas severity warning only implies only warning.

Messages whose timestamps are equal or later than the starting time and are equal or earlier than the specified ending time will be shown if they also pass the severity requirements and match expression, if specified.

If a match phrase is specified, the formatted message must match the simple regular expression specified by match-expression for it to be shown.

A simple regular expression is a string of single characters including the dot character (.), which are optionally combined with quantifiers and constraints. A dot matches any single character while other characters match only themselves (case is significant). Quantifiers include the star character (\*) that matches zero or more occurrences of the immediately preceding character or dot. Constraints include the caret character (^) that matches at the beginning of a message, and the currency character (\$) that matches at the end of a message. Bracket expressions are not supported. There are a number of sources available on the Internet and in various language references describing the operation of regular expressions.

If the chronological keyword is specified, messages are shown from oldest to newest; otherwise, messages are displayed newest to oldest.

#### **Severity Level**

The severity levels are critical, error, warning, notice, and info, plus three severity levels for extended debugging, debug-summary, debug-verbose, and debug-data. In log messages, the severity levels are shown by four letter abbreviations. The abbreviated forms are:

- Critical—Crit
- Error—Erro
- Warning—Warn

- Notice—Noti
- Info—Info
- Debug-Summary—Summ
- Debug-Verbose—Verb
- Debug-Data—Data

The three severity levels for extended debugging, debug-summary, debug-verbose, and debug-data, require that debug mode be enabled (which may cause a performance degradation). See the command enable log debug-mode on page 1350. Table 11 describes the security levels.

Table 11. Severity Levels Assigned by the Switch

| Level                | Description                                                                                                    |
|----------------------|----------------------------------------------------------------------------------------------------|
| Critical             | A serious problem has been detected that is compromising the operation of the system and that the system cannot function as expected unless the situation is remedied. The switch may need to be reset. |
| Error                | A problem has been detected that is interfering with the normal operation of the system and that the system is not functioning as expected.                                                             |
| Warning              | An abnormal condition, not interfering with the normal operation of the system, has been detected that may indicate that the system or the network in general may not be functioning as expected.       |
| Notice               | A normal but significant condition has been detected, which signals that the system is functioning as expected.                                                                                         |
| Info (Informational) | A normal but potentially interesting condition has been detected, which signals that the system is functioning as expected and simply provides information or confirmation about the condition.         |
| Debug-Summary        | A condition has been detected that may interest a developer determining the reason underlying some system behavior.                                                                                     |
| Debug-Verbose        | A condition has been detected that may interest a developer analyzing some system behavior at a more verbose level than provided by the debug summary information.                                      |
| Debug-Data           | A condition has been detected that may interest a developer inspecting the data underlying some system behavior.                                                                                        |

Messages stored in NVRAM are in encoded format. To restore the ASCII text of a message, the version of the NETGEAR 8800 loaded must be able to interpret the data written prior to reboot. When the encoded format for a particular message cannot be interpreted by the version of the NETGEAR 8800 currently loaded, the messages are displayed in the following format:

```
03/21/2005 17:15:37.36 : NO MESSAGE DECODE; Missing component "epm" v24.2
DUMP-10: 00 14 C3 C1 00 11 00 1C 01 FF 00 08 65 70 6D 00 '.....epm.'
DUMP-20: 08 FF 00 0C 00 18 00 02 65 70 6D 00 '....epm.'
```

Log entries remain in the NVRAM log after a switch reboot. Issuing a clear log command does not remove these static entries. To remove log entries from NVRAM, use the following command:

clear log messages nvram

### **Example**

The following command displays messages with a critical severity:

```
show log severity critical
```

The following command displays messages with warning, error, or critical severity:

show log severity warning

## The following is sample output:

```
11/12/2004 00:38:10.30 <Warn:dm.Warn> MSM-A: Insufficient Power to power-on Slot-7
11/12/2004 00:38:08.77 <Warn:dm.Warn> MSM-A: Slot-7 being Powered OFF due to insuf ficient power
11/12/2004 00:36:23.77 <Warn:dm.Warn> MSM-A: Slot-7 being Powered OFF due to insuf ficient power
...
A total of 83 log messages were displayed.
```

The following command displays messages containing the string "slot 2":

```
show log match "slot 2"
```

## show log components

```
show log components {<event component>} {version}
```

### **Description**

Displays the name, description and default severity for all components.

#### **Syntax Description**

| event component | Specifies the component to display.            |
|-----------------|------------------------------------------------|
| version         | Specifies the version number of the component. |

#### Default

N/A.

# **Usage Guidelines**

This command displays the name, description, and default severity defined for the specified components or subcomponents.

Depending on the software version running on your switch or your switch model, additional or different component information might be displayed.

## **Example**

The following command displays the log components:

show log components

The following is sample output from this command:

| Severit | verity    |                                                |           |
|---------|-----------|------------------------------------------------|-----------|
| Compone | nt        | Title                                          | Threshold |
| AAA     |           | Authentication, Authorization, Accounting      | Info      |
|         | RADIUS    | Remote Authentication Dial In User Service     | Error     |
|         | TACACS    | Terminal Access Controller Access Control Syst | Info      |
| ACL     |           | ACL                                            | Info      |
|         | CLEARFlow | CLEARFlow                                      | Info      |
|         | Policy    | Policy actions                                 | Info      |
| bgp     |           | Border Gateway Protocol                        | Info      |
|         | damp      | BGP Route Flap Dampening related debug message | Error     |
|         | event     | BGP FSM related events                         | Error     |
|         | inUpdt    | Incoming Update related debug msgs             | Warning   |
|         | keepalive | BGP keepalive message                          | Warning   |
|         | misc      | Miscellenous debug (Import, Aggregate, NextHop | Warning   |
|         | msgs      | Debug for BGP messages (OPEN, Update, Notifica | Warning   |
|         | outUpdt   | Transmit Update related debug                  | Warning   |
| bootp   |           | BOOTP, DHCP Component                          | Error     |
|         | relay     | BOOTP Relay trace component                    | Error     |
|         | server    | DHCP Server subcomponent                       | Info      |
| cli     |           | Command Line Interface                         | Info      |
|         | shell     | CLI configuration shell.                       | Error     |
|         | subagent  | CLI application subagent                       | Error     |
| cm      |           | Configuration Manager                          | Warning   |
|         | file      | CM file operation events                       | Warning   |
|         | sys       | CM system events                               | Warning   |
| DM      |           | Device Manager                                 | Info      |
|         | Card      | Device Manager Card State Machine              | Info      |
| dosprot |           | dosprot                                        | Info      |
| ds      |           | Directory Services                             | Error     |
| fdb     |           | fdb module event                               | Error     |
| HAL     |           | Hardware Abstraction Layer                     | Error     |
|         | Card      | Card State Driver                              | Info      |

|         | FDB       | Forwarding Database Driver                                | Info    |
|---------|-----------|-----------------------------------------------------------|---------|
|         | IPv4ACL   | IPv4 Access Control List Driver                           | Info    |
|         | IPv4Adj   | IPv4 Adjacency Driver                                     | Info    |
|         | IPv4FIB   | IPv4 FIB Driver                                           | Info    |
|         | IPv4Mc    | IPv4 Multicast Driver                                     | Info    |
|         | Mirror    | Mirroring Driver                                          | Error   |
|         | Msg       | Message Handler                                           | Info    |
|         | Port      | I/O Port Driver                                           | Info    |
|         | SM        | Switch Manager                                            | Info    |
|         | Sys       | System Driver                                             | Info    |
|         | VLAN      | VLAN Driver                                               | Info    |
| IPMC    |           | IP Multicast Main Module                                  | Info    |
|         | Snoop     | IP Multicast Snooping Module                              | Error   |
|         | VLAN      | IP Multicast VLAN Module                                  | Error   |
| Kern    |           | Kernel messages                                           | Error   |
| LACP    |           | Link Aggregation Control Protocol                         | Info    |
| lldp    |           | Link Layer Discovery Protocol (IEEE 802.1AB)              | Warning |
| log     |           | Log server messages                                       | Warning |
| netTool |           | netTools framework                                        | Error   |
|         | dnsclient | Dns Client                                                | Error   |
|         | dnsproxy  | Dns Proxy                                                 | Error   |
|         | routeradv | IPv6 Router Advertisements                                | Warning |
|         | sntp      | Sntp client                                               | Warning |
| nl      |           | Network Login                                             | Info    |
|         | dot1x     | 802.1x-based Network Login                                | Warning |
|         | mac       | MAC-based Network Login                                   | Warning |
|         | web       | Web-based Network Login                                   | Warning |
| NM      |           | Node Manager                                              | Info    |
| ospf    |           | open shortest path first                                  | Error   |
|         | event     | ospf events                                               | Info    |
|         | hello     | ospf hello                                                | Error   |
|         | lsa       | ospf link-state advertisement                             | Error   |
|         | neighbor  | ospf neighbor                                             | Error   |
|         | spf       | ospf shortest path first                                  | Error   |
| ospfv3  |           | OSPFv3 related EMS messages                               | Warning |
|         | events    | OSPF6 events related messages                             | Error   |
|         | lsa       | LSA related messages                                      | Warning |
|         | nbr       | OSPF6 neighbor related EMS messages                       | Warning |
|         | pkt       | ${\tt OSPF6\ Packet\ receive/transmit/processing\ relat}$ | Warning |
|         | route     | OSPF6 route add/delete related messages                   | Warning |
|         | spf       | SPF computation related messages                          | Error   |
| pim     |           | Pim Protocol Events                                       | Warning |
|         | cache     | PIM cache maintenance.                                    | Warning |
|         | debug     | PIM debug messages                                        | Notice  |
|         | hello     | Hello messages                                            | Warning |
|         | mcdbg     | multicast forwarding engine                               | Warning |
|         | msg       | Trace for pim control packtes                             | Notice  |
|         |           |                                                           |         |

|         | nbr        | Neighbor creation/deletion etc               | Warning |
|---------|------------|----------------------------------------------|---------|
|         | rpm        | RP message exchange.                         | Warning |
| pm      |            | Policy Manager                               | Error   |
|         | config     | Policy file events                           | Info    |
| POE     |            | Inline Power                                 | Notice  |
| rip     |            | RIP routing                                  | Error   |
|         | cfg        | rip configuration                            | Warning |
|         | event      | rip events                                   | Warning |
|         | inUpdt     | rip - inbound route updates                  | Warning |
|         | msgs       | rip - socket messages in and out             | Warning |
|         | outUpdt    | rip - outbound route updates                 | Warning |
|         | sys        | rip - exos kernel interface                  | Warning |
| ripng   |            | RIPng Protocol Events                        | Warning |
|         | debug      | RIPng debug messages                         | Notice  |
|         | external   | RIPng external interface related messages    | Warning |
|         | message    | RIPng control messages                       | Warning |
|         | route      | Hello messages                               | Warning |
| rmon    |            | RMON general info                            | Error   |
|         | alarm      | RMON alarm info                              | Error   |
|         | estat      | RMON statistics info                         | Error   |
|         | event      | RMON event info                              | Error   |
|         | history    | RMON history                                 | Error   |
| RtMgr   |            | Route Manager                                | Info    |
|         | VLAN       | rtmgr vlan interface                         | Info    |
| sflow   |            | Sflow Protocol Events                        | Warning |
|         | debug      | SFLOW debug messages                         | Notice  |
|         | extended   | SFLOW extended data collection               | Notice  |
|         | msg        | SFLOW process initialization related message | Warning |
|         | sample     | SFLOW sample collection related messages     | Warning |
|         | statistics | SFLOW port statistics related message        | Warning |
| STP     |            | Spanning-Tree Protocol                       | Error   |
|         | InBPDU     | STP In Bridge Protocol Data Unit             | Warning |
|         | OutBPDU    | STP Out Bridge Protocol Data Unit            | Warning |
|         | System     | STP System                                   | Error   |
| System  |            | XOS system related log messages              | Info    |
| telneto | l          | telnet server                                | Info    |
| tftpd   |            | tftp server                                  | Info    |
| thttpd  |            | thttp server                                 | Info    |
| trace   |            | Debug trace messages                         | Warning |
| vlan    |            | Vlan mgr                                     | Info    |
|         | ack        | vlan ack                                     | Error   |
|         | dbg        | Debug information                            | Info    |
|         | err        | errors                                       | Error   |
|         | mac        | Virtual MAC Debugging                        | Info    |
|         | msgs       | Messages                                     | Info    |
| VRRP    |            | Config/State messages                        | Warning |

Advert Subsystem description Warning
System System/Library messages Warning

A total of 143 component(s) were displayed.

The following command displays the version number of the VRRP component:

show log components vrrp version

The following is sample output from this command:

| Component |       | Title                   | Version |
|-----------|-------|-------------------------|---------|
|           |       |                         |         |
| VRRP      |       | Config/State messages   | 2.4     |
| A         | dvert | Subsystem description   | 3.1     |
| S         | ystem | System/Library messages | 3.2     |

A total of 3 component(s) were displayed.

## show log configuration

show log configuration

### **Description**

Displays the log configuration for switch log settings, and for certain targets.

## **Syntax Description**

This command has no arguments or variables.

#### Default

N/A.

### **Usage Guidelines**

This command displays the log configuration for all targets. The state of the target, enabled or disabled is displayed. For the enabled targets, the associated filter, severity, match expression, and format is displayed. The debug mode state of the switch is also displayed.

#### **Example**

The following command displays the configuration of all the log targets and all existing filters:

show log configuration

The following is sample output from this command:

Debug-Mode: Enabled

Log Target : memory-buffer

Enabled ? : yes

Filter Name : DefaultFilter

```
Match regex : Any
   Severity : Debug-Data (through Critical)
             : MM/DD/YYYY HH:MM:SS.hh <Severity:Component.SubComponent.Condit
ion>
   Buffer size : 1000 messages
Log Target
             : nvram
   Enabled ? : yes
   Filter Name : DefaultFilter
   Match regex : Any
   Severity : Warning (through Critical)
   Format : MM/DD/YYYY HH:MM:SS.hh <Severity:Component.SubComponent.Condit
ion>
Log Target : console
   Enabled ? : no
   Filter Name : DefaultFilter
   Match regex : Any
   Severity
             : Info (through Critical)
   Format
             : MM/DD/YYYY HH:MM:SS.hh <Severity:Component.SubComponent.Condition>
Log Filter Name: DefaultFilter
I/
                                           Severity
E Comp. Sub-comp. Condition
                                           CEWNISVD
I All
Log Filter Name: myFilter
                                           Severity
E Comp. Sub-comp. Condition
                                           CEWNISVD
I STP
Include/Exclude: I - Include, E - Exclude
Component Unreg: * - Component/Subcomponent is not currently registered
Severity Values: C - Critical, E - Error, W - Warning, N - Notice, I - Info
Debug Severity: S - Debug-Summary, V - Debug-Verbose, D - Debug-Data
               + - Debug Severities, but log debug-mode not enabled
If Match parameters present:
Parameter Flags: S - Source, D - Destination, (as applicable)
               I - Ingress, E - Egress, B - BGP
Parameter Types: Port - Physical Port list, Slot - Physical Slot #
               MAC - MAC address, IP - IP Address/netmask, Mask - Netmask
               VID - Virtual LAN ID (tag), VLAN - Virtual LAN name
               L4 - Layer-4 Port #, Num - Number, Str - String
```

```
Nbr - Neighbor, Rtr - Routerid
Proc - Process Name

Strict Match : Y - every match parameter entered must be present in the event
N - match parameters need not be present in the event
```

# show log configuration filter

```
show log configuration filter {<filter name>}
```

# **Description**

Displays the log configuration for the specified filter.

# **Syntax Description**

filter name

Specifies the filter to display.

## **Default**

If no options are specified, the command displays the configuration for all filters.

# **Usage Guidelines**

This command displays the configuration for filters.

# **Example**

The following command displays the configuration for the filter, *myFilter*.

```
show log configuration filter myFilter
```

The following is sample output from this command:

```
Log Filter Name: myFilter
I/
E Comp. Sub-comp. Condition
                                             CEWNISVD
I STP
I aaa
Include/Exclude: I - Include, E - Exclude
Component Unreg: * - Component/Subcomponent is not currently registered
Severity Values: C - Critical, E - Error, W - Warning, N - Notice, I - Info
                * - Pre-assigned severities in effect for specified component
Debug Severity: S - Debug-Summary, V - Debug-Verbose, D - Debug-Data
                + - Debug Severities, but log debug-mode not enabled
If Match parameters present:
Parameter Flags: S - Source, D - Destination, (as applicable)
                I - Ingress, E - Egress, B - BGP
Parameter Types: Port - Physical Port list, Slot - Physical Slot #
```

```
MAC - MAC address, IP - IP Address/netmask, Mask - Netmask
                 VID - Virtual LAN ID (tag), VLAN - Virtual LAN name
                 L4 - Layer-4 Port #, Num - Number, Str - String
                 Nbr - Neighbor, Rtr - Routerid
                 Proc - Process Name
Strict Match : Y - every match parameter entered must be present in the event
                 \ensuremath{\mathtt{N}} - match parameters need not be present in the event
```

# show log configuration target

```
show log configuration target {console | memory-buffer | nvram | primary-msm | primary-node |
backup-msm | backup-node | session | syslog {<ipaddress> | <ipPort> | vr <vr_name>} {[local0
... local7]}}
```

# **Description**

Displays the log configuration for the specified target.

# **Syntax Description**

| console       | Show the log configuration for the console display.                                                                                              |  |  |
|---------------|----------------------------------------------------------------------------------------------------|--|--|
| memory-buffer | Show the log configuration for volatile memory.                                                                                                  |  |  |
| nvram         | Show the log configuration for NVRAM.                                                                                                    |  |  |
| primary-msm   | Specifies the primary MSM.                                                                                                    |  |  |
| primary-node  | Specifies the primary node in a stack.                                                                                                    |  |  |
| backup-msm    | Specifies the backup MSM.                                                                                                    |  |  |
| backup-node   | Specifies the backup-node in a stack.                                                                                                    |  |  |
| session       | Show the log configuration for the current session (including console display).                                                                  |  |  |
| syslog        | Show the configuration for the specified syslog target.                                                                                          |  |  |
| ipaddress     | Specifies the syslog IP address.                                                                                                    |  |  |
| ipPort        | Specifies the UDP port number for the syslog target.                                                                                             |  |  |
| vr_name       | Specifies the virtual router that can reach the server IP address.                                                                               |  |  |
|               | <b>Note:</b> User-created VRs are supported only on the platforms listed for this feature in Appendix A in the <i>NETGEAR 8800 User Manual</i> . |  |  |
| local0 local7 | Specifies the local syslog facility.                                                                                                    |  |  |

## **Default**

If no options are specified, the command displays the configuration for the current session and console display.

If a virtual router is not specified, VR-Mgmt is used.

# **Usage Guidelines**

This command displays the log configuration for the specified target. The associated filter, severity, match expression, and format is displayed.

## **Example**

The following command displays the log configuration:

```
show log configuration target
```

The following is sample output from this command:

```
Log Target
               : memory-buffer
   Enabled ? : yes
   Filter Name : DefaultFilter
   Match regex : Any
   Severity : Debug-Data (through Critical)
   Format
             : MM/DD/YYYY HH:MM:SS.hh <Severity:Component.SubComponent.Condit
ion>
   Buffer size : 1000 messages
Log Target
             : nvram
   Enabled ? : yes
   Filter Name : DefaultFilter
   Match regex : Any
   Severity : Warning (through Critical)
   Format : MM/DD/YYYY HH:MM:SS.hh <Severity:Component.SubComponent.Condit
ion>
Log Target
             : console
   Enabled ? : no
   Filter Name : DefaultFilter
   Match regex : Any
   Severity : Info (through Critical)
             : MM/DD/YYYY HH:MM:SS.hh <Severity:Component.SubComponent.Condit
   Format
ion>
Log Target
             : primary-msm
   Enabled
             : yes
   Filter Name : DefaultFilter
   Match regex : Any
   Severity
              : Warning (through Critical)
Log Target
              : backup-msm
   Enabled
             : yes
   Filter Name : DefaultFilter
   Match regex : Any
   Severity : Warning (through Critical)
```

# show log counters

```
show log counters {<event condition> | [all | <event component>]} {include | notified |
occurred {severity <severity {only}}}
```

## **Description**

Displays the incident counters for events.

# **Syntax Description**

| event condition | Specifies the event condition to display.                                                                 |
|-----------------|----------------------------------------------------------------------------------------------------|
| all             | Specifies that all events are to be displayed.                                                            |
| event component | Specifies that all the events associated with a particular component or subcomponent should be displayed. |
| include         | Specifies if one or more targets should be included in this event.                                        |
| notified        | Specifies the number of times this event has occurred.                                                    |
| occurred        | Specifies the number of times this event has occurred since the last clear or reboot.                     |
| severity        | Specifies the minimum severity level of events to display (if the keyword only is omitted).               |
| only            | Specifies that only events of the specified severity level are to be displayed                            |

## **Default**

If severity is not specified, then events of all severity are displayed.

# **Usage Guidelines**

This command displays the incident counters for each event specified. Two incident counters are displayed. One counter displays the number of times an event has occurred, and the other displays the number of times that notification for the event was made to the system (an incident record was injected into the system for further processing). Both incident counters reflect totals accumulated since reboot or since the counters were cleared using the clear log counters or clear counters command, regardless of whether it was filtered or not.

The keywords include, notified, and occurred only display events with non-zero counter values for the corresponding counter.

This command also displays a reference count (the column titled Rf in the output). The reference count is the number of enabled targets receiving notifications of this event.

See the command show log on page 387 for more information about severity levels.

To get a listing of the event conditions in the system, use the following command:

show log events

To get a listing of the components present in the system, use the following command:

show log components

# **Example**

The following command displays the event counters for event conditions of severity debug-summary or greater in the component STP.InBPDU:

show log counters stp.inbpdu severity debug-summary

# The following is sample output from this command:

| Comp | SubComp | Condition | Severity      | Occurred | In | Notified |
|------|---------|-----------|---------------|----------|----|----------|
|      |         |           |               |          |    |          |
| STP  | InBPDU  | Drop      | Error         | 0        | Y  | 0        |
| STP  | InBPDU  | Ign       | Debug-Summary | 0        | N  | 0        |
| STP  | InBPDU  | Mismatch  | Warning       | 0        | Y  | 0        |

```
Occurred : # of times this event has occurred since last clear or reboot
        : (*) Not all applications responded in time with there count values
In(cluded): Set to Y(es) if one or more targets filter includes this event
Notified : # of times this event has occurred when 'Included' was Y(es)
```

The following command displays the event counters for the event condition PDUDrop in the component STP.InBPDU:

```
show log counters "STP.InBPDU.Drop"
```

## The following is sample output from this command:

| Comp | SubComp | Condition | Severity | Occurred | In | Notified |
|------|---------|-----------|----------|----------|----|----------|
|      |         |           |          |          |    |          |
| STP  | InBPDU  | Drop      | Error    | 0        | Y  | 0        |

```
Occurred : # of times this event has occurred since last clear or reboot
        : (*) Not all applications responded in time with there count values
In(cluded): Set to Y(es) if one or more targets filter includes this event
Notified : # of times this event has occurred when 'Included' was Y(es)
```

# show log events

```
show log events [<event condition> | [all | <event component>] {severity <severity> {only}}]
{details}
```

# **Description**

Displays information about the individual events (conditions) that can be logged.

## **Syntax Description**

| event condition | Specifies the event condition to display. |
|-----------------|-------------------------------------------|

| all             | Specifies that all events are to be displayed.                                                       |
|-----------------|----------------------------------------------------------------------------------------------------|
| event component | Specifies that all the events associated with a particular component should be displayed.            |
| severity        | Specifies the minimum severity level of events to display (if the keyword only is omitted).          |
| only            | Specifies that only events of the specified severity level are to be displayed.                      |
| details         | Specifies that detailed information, including the message format and parameter types, be displayed. |

## **Default**

If severity is not specified, then events of all severity are displayed. If detail is not specified, then summary only information is displayed.

# **Usage Guidelines**

This command displays the mnemonic, message format, severity, and parameter types defined for each condition in the event set specified.

See the command show log on page 387 for more information about severity levels.

When the detail option is specified, the message format is displayed for the event conditions specified. The message format parameters are replaced by the value of the parameters when the message is generated.

To get a listing of the components present in the system, use the following command:

show log components

## **Example**

The following command displays the event conditions of severity debug-summary or greater in the component STP.InBPDU:

show log events stp.inbpdu severity debug-summary

The following is sample output from this command:

| Comp | SubComp | Condition | Severity      | Parameters |
|------|---------|-----------|---------------|------------|
|      |         |           |               |            |
| STP  | InBPDU  | Drop      | Error         | 2 total    |
| STP  | InBPDU  | Ign       | Debug-Summary | 2 total    |
| STP  | InBPDU  | Mismatch  | Warning       | 2 total    |

The following command displays the details of the event condition *PDUTrace* in the component STP.InBPDU:

show log events stp.inbpdu.pdutrace details

The following is sample output from this command:

Comp SubComp Condition Severity Parameters

```
STP
  InBPDU Trace
                     Debug-Verbose 2 total
                              0 - string
                             1 - string (printf)
             Port=%0%: %1%
```

# show ports rxerrors

```
show ports {<port_list>} rxerrors {no-refresh}
```

# Description

Displays real-time receive error statistics. The switch automatically refreshes the output unless otherwise specified.

# **Syntax Description**

| port_list  | Specifies one or more ports or slots and ports.                                                                                                    |
|------------|----------------------------------------------------------------------------------------------------|
| no-refresh | Specifies that auto-refresh is disabled. The output provides a real-time snapshot of the receive errors at the time the command is issued. This setting is not saved. |

#### **Default**

The switch automatically refreshes the output.

# **Usage Guidelines**

If you do not specify a port number or range of ports, receive error statistics are displayed for all ports.

If you do not specify the no-refresh parameter, the switch automatically refreshes the output (this is the default behavior).

If you specify the no-refresh parameter, the output provides a snapshot of the real-time receive error statistics at the time you issue the command and displays the output in page-by-page mode. This setting is not saved; therefore you must specify the no-refresh parameter each time you want a snapshot of the port receive errors.

This status information may be useful for your technical support representative if you have a network problem.

#### Collected Port Receive Error Information

The switch collects the following port receive error information:

- Port Number
- Link State—The current state of the link. Options are:
  - Active (A)—The link is present at this port.

- Ready (R)—The port is ready to accept a link.
- Not Present (NP)—The port is configured, but the module is not installed in the slot.
- Loopback (L)—The port is in Loopback mode.
- Receive Bad CRC Frames (RX CRC)—The total number of frames received by the port that were of the correct length, but contained a bad FCS value.
- Receive Oversize Frames (RX Over)—The total number of good frames received by the port greater than the supported maximum length of 1,522 bytes.
- Receive Undersize Frames (RX Under)—The total number of frames received by the port that were less than 64 bytes long.
- Receive Fragmented Frames (RX Frag)—The total number of frames received by the port were of incorrect length and contained a bad FCS value.
- Receive Jabber Frames (RX Jabber)—The total number of frames received by the port that was of greater than the support maximum length and had a Cyclic Redundancy Check (CRC) error.
- Receive Alignment Errors (RX Align)—The total number of frames received by the port that occurs if a frame has a CRC error and does not contain an integral number of octets.
- Receive Frames Lost (RX Lost)—The total number of frames received by the port that were lost because of buffer overflow in the switch.

# **Port Monitoring Display Keys**

For information about the available port monitoring display keys, see the show ports statistics command.

## **Example**

The following command displays receive error statistics for slot 5, ports 4 through 7, on the switch with auto-refresh disabled:

show ports 5:4-5:7 rxerrors no-refresh

The following is sample output from this command:

| Port Rx Error n | monitor |     |      |         |        |        |          |       |
|-----------------|---------|-----|------|---------|--------|--------|----------|-------|
| Port            | Link    | Rx  | Rx   | Rx      | Rx     | Rx     | Rx       | Rx    |
|                 | State   | Crc | Over | Under   | Frag   | Jabber | Align    | Lost  |
| =========       | ======  |     |      | ======= | ====== |        | ======== | ===== |
| 5:4             | R       | 0   | 0    | 0       | 0      | 0      | 0        | 0     |
| 5:5             | R       | 0   | 0    | 0       | 0      | 0      | 0        | 0     |
| 5:6             | R       | 0   | 0    | 0       | 0      | 0      | 0        | 0     |
| 5:7             | R       | 0   | 0    | 0       | 0      | 0      | 0        | 0     |
| =========       | ======  |     |      | ======  | ====== |        | :======= | ===== |

Link State: A-Active, R-Ready, NP-Port not present, L-Loopback

# show ports statistics

show ports {<port\_list>} statistics {no-refresh}

# Description

Displays real-time port statistic information. The switch automatically refreshes the output unless otherwise specified.

# **Syntax Description**

| stacking-port-list | Specifies one or more stacking slots and ports.                                                                                                    |
|--------------------|----------------------------------------------------------------------------------------------------|
| port_list          | Specifies one or more ports or slots and ports.                                                                                                    |
| no-refresh         | Specifies that auto-refresh is disabled. The output provides a real-time snapshot of the port statistics at the time the command is issued. This setting is not saved. |

#### Default

The switch automatically refreshes the output.

# **Usage Guidelines**

If you do not specify a port number or range of ports, statistics are displayed for all ports.

If you do not specify the no-refresh parameter, the switch automatically refreshes the output (this is the default behavior).

If you specify the no-refresh parameter, the output provides a snapshot of the real-time port statistics at the time you issue the command and displays the output in page-by-page mode. This setting is not saved; therefore you must specify the no-refresh parameter each time you want a snapshot of the port statistics.

Jumbo frame statistics are displayed for switches only that are configured for jumbo frame support.

This status information may be useful for your technical support representative if you have a network problem.

## **Collected Port Statistics**

The switch collects the following port statistic information:

- Port Number
- Link State—The current state of the link. Options are:
  - Active (A)—The link is present at this port.
  - Ready (R)—The port is ready to accept a link.
  - Not Present (NP)—The port is configured, but the module is not installed in the slot.
  - Loopback (L)—The port is in Loopback mode.
- Transmitted Packet Count (Tx Pkt Count)—The number of packets that have been successfully transmitted by the port.

- Transmitted Byte Count (Tx Byte Count)—The total number of data bytes successfully transmitted by the port.
- Received Packet Count (RX Pkt Count)—The total number of good packets that have been received by the port.
- Received Byte Count (RX Byte Count)—The total number of bytes that were received by the port, including bad or lost frames. This number includes bytes contained in the Frame Check Sequence (FCS), but excludes bytes in the preamble.
- Received Broadcast (RX Bcast)—The total number of frames received by the port that are addressed to a broadcast address.
- Received Multicast (RX Mcast)—The total number of frames received by the port that are addressed to a multicast address.

# **Port Monitoring Display Keys**

Table 12 describes the keys used to control the display that appears if auto-refresh is enabled (the default behavior).

Table 12. Port Monitoring Display Keys with Auto-Refresh Enabled

| Key(s) | Description                        |  |
|--------|------------------------------------|--|
| U      | splays the previous page of ports. |  |
| D      | Displays the next page of ports.   |  |
| [Esc]  | Exits from the screen.             |  |
| 0      | Clears all counters.               |  |

Table 13 describes the keys used to control the display that appears if you auto-refresh is disabled.

Table 13. Port Monitoring Displays Keys with Auto-Refresh Disabled

| Key     | Description                      |
|---------|----------------------------------|
| Q       | Exits from the screen.           |
| [Space] | Displays the next page of ports. |

## **Example**

The following command displays port statistics for slot 1, ports 1 through 2, on the switch with auto-refresh disabled:

```
show ports 1:1-1:2 statistics no-refresh
```

The following is sample output from this command:

```
Port Statistics
Port Link Tx Pkt
                        Tx Byte
                                  Rx Pkt
                                          Rx Byte
                                                      Rx
                                                             Rx
```

|        | State   | Count      | Count       | Count      | Count         | Bcast         | Mcast  |
|--------|---------|------------|-------------|------------|---------------|---------------|--------|
| ====== | ======= |            |             | ========   | .=======      |               | ====== |
| 1:1    | A       | 7241       | 2722608     | 14482      | 3968068       | 0             | 0      |
| 1:2    | R       | 0          | 0           | 0          | 0             | 0             | 0      |
| ====== | ======= |            | =======     | =======    |               | =========     | ====== |
|        |         | Link State | : A-Active, | R-Ready, N | NP-Port not ] | present, L-Lo | opback |

# show ports txerrors

show ports {<port\_list> | stack-ports <stacking-port-list>} txerrors {no-refresh}

# **Description**

Displays real-time transmit error statistics. The switch automatically refreshes the output unless otherwise specified.

# **Syntax Description**

| port_list  | Specifies one or more ports or slots and ports.                                                                                                    |
|------------|----------------------------------------------------------------------------------------------------|
| no-refresh | Specifies that auto-refresh is disabled. The output provides a real-time snapshot of the transmit errors at the time the command is issued. This setting is not saved. |

## **Default**

The switch automatically refreshes the output.

## **Usage Guidelines**

If you do not specify a port number or range of ports, error statistics are displayed for all ports.

If you do not specify the no-refresh parameter, the switch automatically refreshes the output (this is the default behavior).

If you specify the no-refresh parameter, the output provides a snapshot of the real-time transmit error statistics at the time you issue the command and displays the output in page-by-page mode. This setting is not saved; therefore, you must specify the no-refresh parameter each time you want a snapshot of the port transmit errors.

This status information may be useful for your technical support representative if you have a network problem.

## **Collected Port Transmit Error Information**

The switch collects the following port transmit error information:

- Port Number
- Link State—The current state of the link. Options are:
  - Active (A)—The link is present at this port.

- Ready (R)—The port is ready to accept a link.
- Not Present (NP)—The port is configured, but the module is not installed in the slot.
- Loopback (L)—The port is in Loopback mode.
- Transmit Collisions (TX Coll)—The total number of collisions seen by the port, regardless of whether a device connected to the port participated in any of the collisions.
- Transmit Late Collisions (TX Late Coll)—The total number of collisions that have occurred after the port's transmit window has expired.
- Transmit Deferred Frames (TX Deferred)—The total number of frames that were transmitted by the port after the first transmission attempt was deferred by other network traffic.
- Transmit Errored Frames (TX Errors)—The total number of frames that were not completely transmitted by the port because of network errors (such as late collisions or excessive collisions).
- Transmit Lost Frames (TX Lost)—The total number of transmit frames that do not get completely transmitted because of buffer problems (FIFO underflow).
- Transmit Parity Frames (TX Parity)—The bit summation has a parity mismatch.

# **Port Monitoring Display Keys**

For information about the available port monitoring display keys, see the show ports statistics command.

# **Example**

The following command displays transmit error statistics for slot 5, ports 4 through 7, on the switch with auto-refresh disabled:

show ports 5:4-5:7 txerrors no-refresh

The following is sample output from this command:

| Port Transmission errors |        |        |           |          |         |        |         |    |
|--------------------------|--------|--------|-----------|----------|---------|--------|---------|----|
| Port                     | Link   | Tx     | Tx        | Tx       | Tx      | Tx     | Tx      |    |
|                          | State  | Coll   | Late coll | Deferred | Errors  | Lost   | Parity  |    |
| ========                 | ====== | ====== | :=======  | -======= | ======= | ====== | ======= | == |
| 5:4                      | R      | 0      | 0         | 0        | 0       | 0      | 0       |    |
| 5:5                      | R      | 0      | 0         | 0        | 0       | 0      | 0       |    |
| 5:6                      | R      | 0      | 0         | 0        | 0       | 0      | 0       |    |
| 5.7                      | ъ      | 0      | 0         | 0        | 0       | 0      | 0       |    |

Link State: A-Active, R-Ready, NP-Port not present, L-Loopback

# show rmon memory

show rmon memory {detail | <memoryType>}

# **Description**

Displays RMON specific memory usage and statistics.

# **Syntax Description**

| detail     | Displays detailed information.                                |
|------------|---------------------------------------------------------------|
| memoryType | Specifies the type of memory usage and statistics to display. |

## **Default**

N/A.

# **Usage Guidelines**

If you do not specify the detailed keyword or a enter a specific RMON memory type, the output contains usage information for all memory types.

# **Example**

The following command displays RMON memory statistics:

```
show rmon memory
```

The following is sample output from this command:

```
RMON Memory Information
_____
Bytes Allocated: 14298032 AllocFailed: 0
Current Memory Utilization Level: GREEN
Memory Utilization Statistics
_____
        16 32 48 64 80 96 112 128 144 176
    Size
                                         208
256
  384 5
12 768 1024 2048 4096 8192 16384 18432 40960 64000
  Used Blocks 1558 3 2490 1 0 0 0 1 1 0 63444
1
 1869
  311 0 0
           0
               0
                   0
                       0
  rmonEstat
        0 0 0 0 0 0 0
0
  311
                   0
             0
                0
                       0
  rmonOwner 1555 0 0 0 0 0
0
      0 0 0 0 0 0 0
```

|                                                                                                    | 0   |               | 0    | 0    | 0    | 0 |   | 0 | 0 | 0   | 0   | 0 | 0      | 0 |
|----------------------------------------------------------------------------------------------------|-----|---------------|------|------|------|---|---|---|---|-----|-----|---|--------|---|
|                                                                                                    |     |               | 0    | ) () |      | Ω | Λ | 0 | 0 | 0   |     |   |        |   |
| 0 0 0 0 0 0 0 0 0 0 0 0 0 0 0 0 0 0 0                                                                                                    | O   |               |      |      |      |   |   |   |   |     |     | 0 | 0 6344 | 4 |
| rmonAlarm   0                                                                                                    | 0   |               | Ü    | ŭ    | Ü    | Ü |   |   |   | · · | · · | ŭ | 0 0011 | - |
| 0                                                                                                    | 0   | 0 0           | 0    | 0    | (    | 0 | 0 | 0 | 0 | 0   |     |   |        |   |
| O O O O O O O O O O O O O O O O O O O                                                                                                    |     |               | 0    | 0    | 0    | 0 |   | 0 | 0 | 0   | 0   | 0 | 0      | 0 |
| <pre>rmonLogDescription 0 0 0 0 0 0 0 0 0 0 0 1 0 0 0 0 0 0 0</pre>                                                                                                    |     |               |      |      |      |   |   |   |   |     |     |   |        |   |
| 0 0 0 0 0 0 0 0 0 0 0 0 0 0 0 0 0 0 0                                                                                                    |     |               |      |      |      |   |   |   |   |     |     |   | _      |   |
|                                                                                                    |     |               | on   | 0 (  | ) (  | 0 | 0 | 0 | 0 | 0   | 0   | 1 | 0      | 0 |
|                                                                                                    | J   |               | 0    | 0    | 0    | 0 |   | 0 | 0 | 0   | 0   |   |        |   |
| 0 0 0 0 0 0 0 0 0 0 0 0 0 0 0 0 0 0 0                                                                                                    |     |               |      |      |      |   |   |   |   |     | 0   | 0 | 0      | 0 |
| rmonEvent         0         0         0         0         0         0         0         1         0         0         0           0         0         0         0         0         0         0         0         0         0         0         0         0         0         0         0         0         0         0         0         0         0         0         0         0         0         0         0         0         0         0         0         0         0         0         0         0         0         0         0         0         0         0         0         0         0         0         0         0         0         0         0         0         0         0         0         0         0         0         0         0         0         0         0         0         0         0         0         0         0         0         0         0         0         0         0         0         0         0         0         0         0         0         0         0         0         0         0         0         0         0         0         0         0 | 0   | _             |      |      |      |   |   |   |   |     |     |   |        |   |
| 0 0 0 0 0 0 0 0 0 0 0 0 0 0 0 0 0 0 0                                                                                                    | 0   | 0 0           | 0    | 0    | (    | 0 | 0 | 0 | 0 | 0   |     |   |        |   |
| 0 0 0 0 0 0 0 0 0 0 0 0 0 0 0 0 0 0 0                                                                                                    |     |               | 0    | 0    | 0    | 0 |   | 0 | 0 | 0   | 1   | 0 | 0      | 0 |
| rmonEventDescription 0 1 0 0 0 0 0 0 0 0 0 0 0 0 0 0 0 0 0                                                                                                    |     |               |      | _    |      |   | _ |   | _ | _   |     |   |        |   |
| 0 0 0 0 0 0 0 0 0 0 0 0 0 0 0 0 0 0 0                                                                                                    |     |               |      |      |      |   |   |   |   |     |     |   |        | _ |
| 0 0 0 0 0 0 0 0 0 0 0 0 0 0 0 0 0 0 0                                                                                                    |     |               | tion | 0    | 1    | 0 | ( | 0 | 0 | 0   | 0   | 0 | 0      | 0 |
| rmonEventCommunity 0 1 0 0 0 0 0 0 0 0 0 0 0 0 0 0                                                                                                    |     |               | 0    | 0    | 0    |   | 0 | 0 | 0 | 0   | 0   |   |        |   |
| 0 0                                                                                                    | rmo | nEventCommuni |      |      |      |   | 0 | 0 | 0 | 0   | 0   | 0 | 0      | 0 |
|                                                                                                    |     |               | _    |      |      |   |   |   |   |     |     |   |        |   |
| 0 0 0 0 0 0 0 0 0                                                                                                    |     | 0 0           | 0    | 0    | 0    | 0 |   | 0 | 0 | 0   | 0   |   |        |   |
| rmonCommunity 1 0 0 0 0 0 0 0 0 0 0                                                                                                    |     | -             | 1    | 0    | 0    | 0 |   | 0 | 0 | 0   | 0   | 0 | 0      | 0 |
|                                                                                                    |     |               | 0    |      |      | 0 | 0 | 0 | 0 | 0   |     |   |        |   |
| 0 0 0 0 0 0 0 0 0 0 0 0 0 0 0 0 0 0 0                                                                                                    | U   |               |      |      |      |   |   |   |   |     |     | 0 | 0      | Λ |
| 0 0                                                                                                    | 0   |               | U    | U    | U    | U |   | U | U | U   | U   | U | U      | U |
| 0 311 0 0 0 0 0 0 0                                                                                                    | 0   | 311 0         | 0    | 0    |      | 0 | 0 | 0 | 0 | 0   |     |   |        |   |
| rmonDbx 0 0 2490 0 0 0 0 0 0 0 0                                                                                                    |     | rmonDbx       | 0    | 0    | 2490 | 0 |   | 0 | 0 | 0   | 0   | 0 | 0      | 0 |
| 0 0                                                                                                    | 0   | 0             |      |      |      |   |   |   |   |     |     |   |        |   |
| 0 0 0 0 0 0 0 0 0                                                                                                    | 0   |               | 0    |      |      |   |   |   |   |     |     |   |        |   |
| rmonOid 0 0 0 0 0 0 0 0 0 0 0 0 0 0 0 0 0 0 0                                                                                                    | 0   |               | 0    | 0    | 0    | 0 |   | 0 | 0 | 0   | 0   | 0 | 0      | 0 |
| 0 0 0 0 0 0 0 0                                                                                                    | 0   | 0 0           | 0    | 0    | (    | 0 | 0 | 0 | 0 | 0   |     |   |        |   |
| rmonMdbIndexOid 2 0 0 1 0 0 0 0 0 0                                                                                                    | rmo | nMdbIndexOid  | 2    | 0    | 0    | 1 |   | 0 | 0 | 0   | 0   | 0 | 0      | 0 |
| 0 0                                                                                                    |     |               |      |      |      |   |   |   |   |     |     |   |        |   |
| 0 0 0 0 0 0 0 0                                                                                                    |     |               |      |      |      |   |   |   |   |     |     |   |        |   |
| rmonMdbString 0 0 0 0 0 0 0 0 0 0 0 0 1                                                                                                    |     |               | 0    | 0    | 0    | 0 |   | 0 | 0 | 0   | 0   | 0 | 0      | 0 |
|                                                                                                    |     |               | 0    | ) 0  |      | 0 | 0 | 0 | 0 | 0   |     |   |        |   |

The following command displays RMON event statistics:

show rmon memory rmonEvent

The following is sample output from this command:

RMON Memory Information

```
Bytes Allocated: 14298032 AllocFailed: 0
Current Memory Utilization Level: GREEN
Memory Utilization Statistics
Memory Statistics for rmonEvent
       Size 16 32 48
                                   80
                                        96
                                             112
                                                  128
                                                        144
                                                                   208
                            64
     384 512 768 1024 2048 4096 8192 16384 18432 40960 64000
   0
                              0
                                   Ω
              0
                         Ω
                                                                   0
                   0
           0
                 0
                           0
 AllocedPeak
                                                                   0
                 0
                      0
                           0
 AllocSuccess
                                                                   0
           0
                 0
                      0
                           0
  FreeSuccess
                    0
                         0
                              0
                                   0
                                         0
                                                              0
                                                                   0
0
0
                 0
                      0
                           0
                                 0
   AllocFail
                    0
                         0
                              0
                                   Ω
                                                             0
                                                                   0
0
           0
                 0
                      0
                            0
    FreeFail
               0
                    0
                         0
                              0
                                   0
                                         0
                                              0
                                                   0
                                                        0
                                                              0
                                                                   0
0
                    0
                           0
                                 0
                                      0
           0
                                            0
```

# show sflow configuration

show sflow {configuration}

# **Description**

Displays the current sFlow configuration.

# **Syntax Description**

This command has no arguments or variables

## Default

N/A.

## **Usage Guidelines**

This command displays the sFlow configuration of your system.

The following fields are displayed:

- Global Status—sFlow is globally enabled or disabled
- Polling interval—How often the hardware is polled for statistics, in seconds
- Sampling rate—Packets are sampled, on average, once for every rate-number of packets
- Maximum cpu sample limit—Maximum number of packets per second sampled before sample throttling takes effect
- Agent IP—IP address inserted into the sFlow data packets to identify the sFlow switch
- Collectors—To which IP address and port, and from which virtual router, the sFlow packets are sent
- Port Status—Enabled or disabled for statistics gathering
- Port Sample-rate—Shows the sampling rate configured for the port and the actual rate if CPU throttling has taken effect
- Port Subsampling factor—See the command configure sflow ports sample-rate for details

## **Example**

To display the sFlow configuration on your system, use the following command:

show sflow

The output from this command is similar to the following:

```
SFLOW Global Configuration
Global Status: enabled
Polling interval: 20
Sampling rate: 8192
Maximum cpu sample limit: 2000
SFLOW Configured Agent IP: 10.203.2.38 Operational Agent IP: 10.203.2.38
Collectors
Collector IP 10.201.6.250, Port 6343, VR "VR-Mgmt"
SFLOW Port Configuration
Port Status Sample-rate Subsampling
                 Config / Actual factor
1:41 enabled 8192 / 8192
                                   1
2:40
       enabled 1024 / 1024
                                     1
2:58
       enabled 8192 / 8192
                                     8
2:59
       enabled 8192 / 8192
```

# show sflow statistics

show sflow statistics

## **Description**

Displays sFlow statistics.

# **Syntax Description**

This command has no arguments or variables

## **Default**

N/A.

# **Usage Guidelines**

This command displays sFlow statistics for your system.

The following fields are displayed:

- Received frames—Number of frames received on sFlow enabled ports
- Sampled Frames—Number of packets that have been sampled by sFlow
- Transmitted Frames—Number of UDP packets sent to remote collector(s)
- Broadcast Frames—Number of broadcast frames received on sFlow enabled ports
- Multicast Frames—Number of multicast frames received on sFlow enabled ports
- Packet Drops—Number of samples dropped

# **Example**

To display sFlow statistics for your system, use the following command:

```
show sflow statistics
```

The output from this command is similar to the following:

```
SFLOW Statistics
```

Received frames : 1159044921 Sampled Frames : 104944 Transmitted Frames : 10518 Broadcast Frames : 0 Multicast Frames : 1055652 Packet Drops : 0

# show temperature

show temperature

## **Description**

Depending on the platform, this command displays the current temperature of the I/O modules, management modules, power supply controllers, XGM-2xn card, and the switch.

On a stack, the command displays the current temperature of the modules in each slot.

## **Syntax Description**

This command has no arguments or variables

## **Default**

N/A

# **Usage Guidelines**

Depending on the software version running on your switch or your switch model, additional or different temperature information might be displayed.

Use this command to display the temperature in Celsius and the current status of the following installed components in the switch:

- Management modules (MSM/MM)
- I/O modules
- Power controllers

The switch monitors the temperature of each component and generates a warning if the temperature exceeds the normal operating range. If the temperature exceeds the minimum/maximum limits, the switch shuts down the overheated module.

# **Displaying the Temperature of Other Installed Components**

You can also view the temperature of the power supplies and the fan trays in the switch.

To view the temperature of the power supplies installed in the switch, use the following command:

```
show power {<ps_num>} {detail}
```

# **Example**

Depending on the platform, the following command displays the temperature of various switch components:

```
show temperature
```

The following is sample output from a NETGEAR 8806 switch:

XCM8806.8 # show temperature

| Field Replaceable Units |               | Temp (C) | Status | Min | Normal | Max |
|-------------------------|---------------|----------|--------|-----|--------|-----|
|                         |               |          |        |     |        |     |
| Slot-1                  | : XCM8824F    | 30.00    | Normal | -10 | 0-50   | 60  |
| Slot-2                  | :             |          |        |     |        |     |
| Slot-3                  | : XCM888F     | 32.50    | Normal | -10 | 0-50   | 60  |
| Slot-4                  | :             |          |        |     |        |     |
| Slot-5                  | : XCM8808X    | 37.00    | Normal | -10 | 0-50   | 60  |
| Slot-6                  | : XCM8848T(P) | 34.50    | Normal | -10 | 0-50   | 60  |
| MSM-A                   | : XCM88S1     | 37.50    | Normal | -10 | 0-50   | 60  |
| MSM-B                   | :             |          |        |     |        |     |
| PSUCTRL-1               | :             | 38.38    | Normal | -10 | 0-50   | 60  |
| PSUCTRL-2               | :             | 42.40    | Normal | -10 | 0-50   | 60  |
| (Demo)*XCM8806          | 6.9 #         |          |        |     |        |     |

# show version

```
show version {detail | process <name> | images {partition <partition>} {slot <slotid>} }
```

# **Description**

Displays the hardware serial and version numbers, the software version currently running on the switch, and (if applicable) the software version running on the modules and power controllers.

# **Syntax Description**

| detail    | Specifies display of slot board name and chassis or platform name. |
|-----------|--------------------------------------------------------------------|
| process   | Specifies display of all of the processes on the switch.           |
| name      | Specifies display of a specific process on the switch.             |
| images    | Specifies the display of installed images.                         |
| partition | Specifies display of a specific partition (primary or secondary).  |
| slotid    | Specifies display of an MSM/MM in a specific slot (A or B).        |

#### Default

N/A.

# **Usage Guidelines**

The following describes the information displayed when you execute the show version or show version detail commands:

- Part Number—A collection of numbers and letters that make up the part number of the switch and when applicable the hardware components installed in the switch.
- Serial Number—A collection of numbers and letters that make up the serial number of the switch and when applicable the hardware components installed in the switch.

**Note:** For information about the physical location of the serial number on your switch, refer to the section that describes your specific switch model in the hardware documentation.

- Image—The NETGEAR 8800 software version currently running on the switch. If you have two software images downloaded on the switch, only the currently running NETGEAR 8800 version information is displayed. The information displayed includes the major version number, minor version number, a specific patch release, and the build number. The software build date is also displayed.
- BootROM—The BootROM version currently running on the switch.
- Diagnostics—A number that corresponds to the version of the I/O module diagnostics included in the particular version of NETGEAR 8800 OS.

Depending on the model of your switch and the software running on your switch, different version information may be displayed.

Note: The information displayed does not include the I/O version number on the NETGEAR 8800 series switch. The I/O version number includes the major, minor, and I/O version number, not the patch and build numbers.

If you use the process option, you will see the following information about the processes running on the switch:

- Card—The location (MSM/MM) where the process is running on the switch.
- Process Name—The name of the process.
- Version—The version number of the process.
- BuiltBy—The name of the software build manager.
- Link Date—The date the executable was linked.

# Example

The following command displays the hardware and software versions currently running on the switch:

```
show version
```

The following is sample output from a NETGEAR 8806 switch (the output from the NETGEAR 8810 is similar):

```
(Demo)*XCM8806.9#show version
Chassis ESN Number: 1102G-00001
Chassis : 800418-00 1102G-00001 Rev 0.0
         : 800423-00 0000000000 Rev 0.0 BootROM: 1.0.4.0 IMG: 12.4.4.0
Slot-1
Slot-2
Slot-3 : 800426-00 0000000000 Rev 0.0 BootROM: 1.0.4.0 IMG: 12.4.4.0
Slot-4
Slot-5
         : 800229-00-05 1027G-00178 Rev 5.0 BootROM: 1.0.4.0
                                                             IMG: 12.4.4.0
         : 800421-00 0000000000 Rev 0.0 BootROM: 1.0.4.0 IMG: 12.4.4.0
          : 800420-00 0000000000 Rev 0.0 BootROM: 1.0.4.4
                                                             IMG: 12.4.4.0
MSM-A
MSM-B
PSUCTRL-1 : 450352-00 1107G-0002 Rev 0.0 BootROM: 2.18
PSUCTRL-2 : 450352-00 1107G-0002 Rev 0.0 BootROM: 2.18
PSU-1
          : PS 2336 4300-00145 1049J-00188 Rev 11.0
          : PS 2336 4300-00145 1049J-00177 Rev 11.0
PSU-2
          : PS 2336 4300-00145 1049J-00176 Rev 11.0
PSU-3
PSU-4
```

```
PSU-5
PSU-6
Image : NETGEAR version 12.4.4.0 v1244b0-br-SR3-1 by release-manager
         on Tue Feb 8 07:22:38 PST 2011
BootROM : 1.0.4.4
Diagnostics : 1.13
```

Using the process option of the show version command produces output similar to the following:

| Card Process Name | Version  | BuiltBy         | Link Date | :           |          |   |
|-------------------|----------|-----------------|-----------|-------------|----------|---|
|                   |          |                 |           |             |          |   |
| MSM-A aaa         | 3.0.0.2  | release-manager | Thu Mar   | 31 09:23:54 | PST 2005 | 5 |
| MSM-A acl         | 3.0.0.2  | release-manager | Thu Mar   | 31 09:26:46 | PST 2005 | 5 |
| MSM-A bgp         | 3.0.0.2  | release-manager | Thu Mar   | 31 09:27:54 | PST 2005 | 5 |
| MSM-A cfgmgr      | 3.0.0.21 | release-manager | Thu Mar   | 31 09:23:42 | PST 2005 | 5 |
| MSM-A cli         | 3.0.0.22 | release-manager | Thu Mar   | 31 09:23:34 | PST 2005 | 5 |
| MSM-A devmgr      | 3.0.0.2  | release-manager | Thu Mar   | 31 09:23:22 | PST 2005 | 5 |
| MSM-A dirser      | 3.0.0.2  | release-manager | Thu Mar   | 31 09:24:02 | PST 2005 | 5 |
| MSM-A ems         | 3.0.0.2  | release-manager | Thu Mar   | 31 09:35:08 | PST 2005 | 5 |
| MSM-A epm         | 3.0.0.3  | release-manager | Thu Mar   | 31 09:23:11 | PST 2005 | 5 |
|                   |          |                 |           |             |          |   |

If you specify the name option, only the process you select is displayed.

Using the images option in the show version command produces output similar to the following:

```
Card Partition Installation Date
                                          Version
MSM-A primary Wed Jun 30 22:30:22 UTC 2004 11.0.0.24 NG8800-12.4.3.5-1-4.xos
MSM-A primary Thu Jul 1 03:29:41 UTC 2004 11.0.0.24 NG8800-12.4.3.5-1-4-ssh.xmod
MSM-A secondary Tue Jun 29 06:09:26 UTC 2004 11.0.0.23 NG8800-12.4.3.5-1-4.xos
MSM-A secondary Tue Jun 29 06:29:14 UTC 2004 11.0.0.23 NG8800-12.4.3.5-1-4-ssh.xmod
```

If you specify the partition option, only images on the specified partition is shown.

# unconfigure log filter

```
unconfigure log filter <filter name>
```

## **Description**

Resets the log filter to its default values; removes all filter items.

## **Syntax Description**

| filter name | Specifies the log filter to unconfigure. |
|-------------|------------------------------------------|

## **Default**

N/A.

# **Usage Guidelines**

If the filter name specified is DefaultFilter, this command restores the configuration of DefaultFilter back to its original settings.

If the filter name specified is not DefaultFilter, this command sets the filter to have no events configured and therefore, no incidents will pass. This is the configuration of a newly created filter that was not copied from an existing one.

See the delete log filter command for information about deleting a filter.

## **Example**

The following command sets the log filter myFilter to stop passing any events:

```
unconfigure log filter myFilter
```

# unconfigure log target format

```
unconfigure log target [console | memory-buffer | nvram | session | syslog [all | <ipaddress>
| <ipPort> {vr <vr_name>} [local0 ... local7]]] format
```

# **Description**

Resets the log target format to its default values.

## **Syntax Description**

| console       | Specifies the console display format.                                                                                                    |
|---------------|----------------------------------------------------------------------------------------------------|
| COLISOIC      | opeomes the console display format.                                                                                                    |
| memory-buffer | Specifies the switch memory buffer format.                                                                                                    |
| nvram         | Specifies the switch NVRAM format.                                                                                                    |
| session       | Specifies the current session (including console display) format.                                                                                |
| syslog        | Specifies a syslog target format.                                                                                                    |
| all           | Specifies all remote syslog servers.                                                                                                    |
| ipaddress     | Specifies the syslog IP address.                                                                                                    |
| ipPort        | Specifies the UDP port number for the syslog target.                                                                                             |
| vr_name       | Specifies the virtual router that can reach the server IP address.                                                                               |
|               | <b>Note:</b> User-created VRs are supported only on the platforms listed for this feature in Appendix A in the <i>NETGEAR 8800 User Manual</i> . |
| local0 local7 | Specifies the local syslog facility.                                                                                                    |
| format        | Specifies that the format for the target will be reset to the default value.                                                                     |

## **Default**

When a target format is unconfigured, it is reset to the default values.

The following defaults apply to console display, memory buffer, NVRAM, and session targets:

- timestamp—hundredths
- date-mm-dd-yyyy
- severity—on
- event-name—condition
- host-name—off
- sequence-number-off
- process-name—off
- process-slot-on
- process-id—off
- source-line-off

The following defaults apply to syslog targets (per RFC 3164):

- timestamp—seconds
- date-mmm-dd
- severity-on
- event-name—none
- host-name—off
- sequence-number—off
- process-name—off
- process-slot-on
- process-id-off
- source-line-off

## **Usage Guidelines**

Use this command to reset the target format to the default format.

# **Example**

The following command sets the log format for the target session (the current session) to the

unconfigure log target session format

# unconfigure sflow

unconfigure sflow

# **Description**

Resets all the sFlow values to the default values.

# **Syntax Description**

This command has no arguments or variables

## Default

The default values for sFlow are as follows:

- sFlow agent IP address—0.0.0.0
- sampling frequency—sample one every 8196 packets
- polling interval—20 seconds
- maximum CPU sample limit—2000 samples per second

sFlow is unconfigured and disabled on all ports.

# **Usage Guidelines**

This command resets sFlow values to the default values, and removes any port configurations, and any sFlow collectors configured on the switch.

# **Example**

The following command unconfigures sFlow:

unconfigure sflow

# unconfigure sflow agent

unconfigure sflow agent

## **Description**

Resets the sFlow agent's IP address to the default value.

# **Syntax Description**

This command has no arguments or variables.

#### Default

The default IP address is 0.0.0.0.

# **Usage Guidelines**

This command resets the sFlow agent IP address to its default value.

# **Example**

The following command resets the agent IP back to the management IP address:

unconfigure sflow agent

# unconfigure sflow collector

unconfigure sflow collector {ipaddress} <ip-address> {port <udp-port-number>} {vr <vrname>}

# **Description**

Unconfigures the sFlow collector.

# **Syntax Description**

Specifies the IP address of the collector to reset. ip-address udp-port-number Specifies the UDP port. Specifies which virtual router. vrname Note: User-created VRs are supported only on the platforms listed for this feature in Appendix A in the NETGEAR 8800 User Manual.

#### Default

The following values are the defaults for this command:

- UDP port number—6343
- Virtual router—VR-Mgmt (previously called VR-0).

## **Usage Guidelines**

This command allows you to reset the specified sFlow collector parameters to the default values.

The unconfigure sflow collector command will reset the collector parameters to the default.

# **Example**

The following command removes the collector at IP address 192.168.57.1:

unconfigure sflow collector ipaddress 192.168.57.1

# unconfigure sflow ports

unconfigure sflow ports <port\_list>

# **Description**

Removes the specified ports from the sFlow configuration, and stops sampling them.

# **Syntax Description**

| port_list | Specifies one or more ports or slots and ports. |
|-----------|-------------------------------------------------|
| I - =     | -1                                              |

## Default

N/A.

# **Usage Guidelines**

This command removes the specified ports from the sFlow configuration, and stops sampling them.

# **Example**

The following command unconfigures sFlow on the ports 2:5-2:7:

```
unconfigure sflow ports 2:5-2:7
```

# upload log

```
upload log <ipaddress> {vr <vr_name>} <filename> {messages [memory-buffer | nvram] {events
{<event-condition> | <event_component>}}} { severity <severity> {only}} {match <regex>}
{chronological}
```

# **Description**

Uploads the current log messages to a TFTP server.

# **Syntax Description**

| ipaddress           | Specifies the ipaddress of the TFTP server.                                                                                                    |
|---------------------|----------------------------------------------------------------------------------------------------|
| vr_name             | Specifies the virtual router that can reach the TFTP server.                                                                                     |
|                     | <b>Note:</b> User-created VRs are supported only on the platforms listed for this feature in Appendix A in the <i>NETGEAR 8800 User Manual</i> . |
| filename            | Specifies the file name for the log stored on the TFTP server.                                                                                   |
| messages            | Specifies the location from which to display the log messages.                                                                                   |
| memory-buffer       | Show messages stored in volatile memory.                                                                                                    |
| nvram               | Show messages stored in NVRAM                                                                                                    |
| events              | Show event messages.                                                                                                    |
| event-condition     | Specifies the event condition to display.                                                                                                    |
| event-compone<br>nt | Specifies the event component to display.                                                                                                    |
| severity            | Specifies the minimum severity level to display (if the keyword only is omitted).                                                                |

| only          | Specifies that only the specified severity level is to be displayed.                               |
|---------------|----------------------------------------------------------------------------------------------------|
| regex         | Specifies a regular expression. Only messages that match the regular expression will be displayed. |
| chronological | Specifies uploading log messages in ascending chronological order (oldest to newest).              |

#### Default

The following defaults apply:

- messages—memory buffer
- severity—none (displays everything stored in the target)
- match—no restriction
- chronological—if not specified, show messages in order from newest to oldest

# **Usage Guidelines**

This command is similar to the show log command, but instead of displaying the log contents on the command line, this command saves the log to a file on the TFTP server you specify. For more details on most of the options of this command, see the command show log on page 387.

## Host Name and Remote IP Address Character Restrictions

This section provides information about the characters supported by the switch for host names and remote IP addresses.

When specifying a host name or remote IP address, the switch permits only the following characters:

- Alphabetical letters, upper case and lower case (A-Z, a-z)
- Numerals (0-9)
- Period (.)
- Dash ( ) Permitted only for host names
- Underscore ( \_ ) Permitted only for host names
- Colon (:)

When naming or configuring an IP address for your network server, remember the requirements listed above.

#### Remote Filename Character Restrictions

This section provides information about the characters supported by the switch for remote filenames.

When specifying a remote filename, the switch permits only the following characters:

Alphabetical letters, upper case and lower case (A-Z, a-z)

- Numerals (0-9)
- Period (.)
- Dash ( )
- Underscore (\_)
- Slash (/)

When naming a local or remote file, remember the requirements listed above.

# **Example**

The following command uploads messages with a critical severity to the filename switch4critical.log on TFTP server at 10.31.8.25:

```
upload log 10.31.8.25 switch4critical.log critical
```

The following command uploads messages with warning, error, or critical severity to the filename switch4warn.log on TFTP server at 10.31.8.25:

upload log 10.31.8.25 switch4warn.log warning

# **VLAN Commands**

This chapter describes commands for configuring and managing:

- VLANs
- Private VLANs (PVLANs)
- VLAN translation

For an introduction to VLAN features, see the NETGEAR 8800 User Manual.

# configure private-vlan add network

configure private-vlan <name> add network <vlan\_name>

# **Description**

Adds the specified VLAN as the network VLAN on the specified PVLAN.

## **Syntax Description**

| name      | Specifies the name of the PVLAN to which the VLAN is added. |
|-----------|-------------------------------------------------------------|
| vlan_name | Specifies a VLAN to add to the PVLAN.                       |

# Default

N/A.

# **Usage Guidelines**

The VLAN must be created and configured with a tag before it is added to the PVLAN.

# **Example**

The following command adds VLAN sharednet as the network VLAN for the PVLAN named companyx:

configure private-vlan companyx add network sharednet

# configure private-vlan add subscriber

configure private-vlan <name> add subscriber <vlan\_name> {non-isolated} {loopback-port <port>}

# **Description**

Adds the specified VLAN as a subscriber VLAN on the specified PVLAN.

# **Syntax Description**

| name         | Specifies the name of the PVLAN to which the VLAN is added.       |
|--------------|-------------------------------------------------------------------|
| vlan_name    | Specifies a VLAN to add to the PVLAN.                             |
| non-isolated | Configures the subscriber VLAN as a non-isolated subscriber VLAN. |
| port         | Specifies the port that serves as the loopback port.              |

#### **Default**

If the non-isolated option is omitted, this command adds the specified VLAN as an isolated subscriber VLAN.

# **Usage Guidelines**

The VLAN must be created and configured with a tag before it is added to the PVLAN. If the non-isolated option is omitted, the VLAN is added as an isolated subscriber VLAN. If the non-isolated option is included, the VLAN is added as an non-isolated subscriber VLAN.

If two or more subscriber VLANs have overlapping ports (where the same ports are assigned to both VLANs), each of the subscriber VLANs with overlapping ports must have a dedicated loopback port.

## **Example**

The following command adds VLAN restricted as a subscriber VLAN for the PVLAN named companyx:

configure private-vlan companyx add subscriber restricted isolated

# configure private-vlan delete

configure private-vlan <name> delete [network | subscriber] <vlan\_name>

# **Description**

Deletes the specified VLAN from the specified PVLAN.

# **Syntax Description**

| name       | Specifies the name of the PVLAN from which the VLAN is deleted. |
|------------|-----------------------------------------------------------------|
| network    | Specifies that the VLAN to be deleted is a network VLAN.        |
| subscriber | Specifies that the VLAN to be deleted is a subscriber VLAN.     |
| vlan_name  | Specifies the VLAN to delete from the PVLAN.                    |

## **Default**

N/A.

# **Usage Guidelines**

This command deletes a VLAN from a PVLAN, but it does not delete the VLAN from the system—it just breaks the link between the VLAN and the PVLAN. You can use this command to delete both network and subscriber VLANs.

# **Example**

The following command deletes network VLAN sharednet from the PVLAN named companyx:

configure private-vlan companyx delete network sharednet

# configure protocol add

configure protocol <name> add [etype | llc | snap] <hex> {[etype | llc | snap] <hex>}

# **Description**

Configures a user-defined protocol filter.

# **Syntax Description**

| name | Specifies a protocol filter name.                                                                                                    |
|------|----------------------------------------------------------------------------------------------------|
| hex  | Specifies a four-digit hexadecimal number between 0 and FFFF that represents:  • The Ethernet protocol type taken from a list maintained by the IEEE.  • The DSAP/SSAP combination created by concatenating a two-digit LLC Destination SAP (DSAP) and a two-digit LLC Source SAP (SSAP).  • The SNAP-encoded Ethernet protocol type. |

## **Default**

N/A.

# **Usage Guidelines**

Supported protocol types include:

- etype IEEE Ethertype.
- Ilc LLC Service Advertising Protocol.
- snap Ethertype inside an IEEE SNAP packet encapsulation.

A maximum of 15 protocol filters, each containing a maximum of six protocols, can be defined.

The protocol filter must already exist before you can use this command. Use the create protocol command to create the protocol filter.

No more than seven protocols can be active and configured for use.

# **Example**

The following command configures a protocol named Fred by adding protocol type LLC SAP with a value of FFEF:

configure protocol fred add llc Oxfeff

# configure protocol delete

configure protocol <name> delete [etype | llc | snap] <hex> {[etype | llc | snap] <hex>} ...

## **Description**

Deletes the specified protocol type from a protocol filter.

# **Syntax Description**

| name | Specifies a protocol filter name.                                                                                                    |
|------|----------------------------------------------------------------------------------------------------|
| hex  | Specifies a four-digit hexadecimal number between 0 and FFFF that represents:                                                                            |
|      | • The Ethernet protocol type taken from a list maintained by the IEEE.                                                                                   |
|      | <ul> <li>The DSAP/SSAP combination created by concatenating a two-digit LLC<br/>Destination SAP (DSAP) and a two-digit LLC Source SAP (SSAP).</li> </ul> |
|      | The SNAP-encoded Ethernet protocol type.                                                                                                    |

## **Default**

N/A.

# **Usage Guidelines**

Supported protocol types include:

etype – IEEE Ethertype.

- Ilc LLC Service Advertising Protocol.
- snap Ethertype inside an IEEE SNAP packet encapsulation.

# **Example**

The following command deletes protocol type LLC SAP with a value of FEFF from protocol fred:

configure protocol fred delete llc feff

# configure vlan add ports

```
configure {vlan} <vlan_name> add ports [<port_list> | all] {tagged | untagged} {{stpd}}
<stpd_name>} {dot1d | emistp | pvst-plus}}
```

# **Description**

Adds one or more ports in a VLAN.

# **Syntax Description**

| vlan_name                  | Specifies a VLAN name.                                     |
|----------------------------|------------------------------------------------------------|
| port_list                  | Specifies a list of ports or slots and ports.              |
| all                        | Specifies all ports.                                       |
| tagged                     | Specifies the ports should be configured as tagged.        |
| untagged                   | Specifies the ports should be configured as untagged.      |
| stpd_name                  | Specifies an STP domain name.                              |
| dot1d   emistp   pvst-plus | Specifies the BPDU encapsulation mode for these STP ports. |

## **Default**

Untagged.

## **Usage Guidelines**

The VLAN must already exist before you can add (or delete) ports: use the create vlan command to create the VLAN.

If the VLAN uses 802.1Q tagging, you can specify tagged or untagged port(s). If the VLAN is untagged, the ports cannot be tagged.

Untagged ports can only be a member of a single VLAN. By default, they are members of the default VLAN (named Default). In order to add untagged ports to a different VLAN, you must first remove them from the default VLAN. You do not need to do this to add them to another VLAN as tagged ports. if you attempt to add an untagged port to a VLAN prior to removing it from the default VLAN, you see the following error message:

Error: Protocol conflict when adding untagged port 1:2. Either add this port as tagged or assign another protocol to this VLAN.

The ports that you add to a VLAN and the VLAN itself cannot be explicitly assigned to different virtual routers. When multiple virtual routers are defined, consider the following guidelines while adding ports to a VLAN:

- A VLAN can belong (either through explicit or implicit assignment) to only one VR.
- If a VLAN is not explicitly assigned to a VR, then the ports added to the VLAN must be explicitly assigned to a single VR.
- If a VLAN is explicitly assigned to a VR, then the ports added to the VLAN must be explicitly assigned to the same VR or to no VR.
- If a port is added to VLANs that are explicitly assigned to different VRs, the port must be explicitly assigned to no VR.

**Note:** User-created VRs are supported only on the platforms listed for this feature in Appendix A in the NETGEAR 8800 User Manual. On switches that do not support user-created VRs, all VLANs are created in VR-Default and cannot be moved.

For more information on configuring Spanning Tree Domains, see Chapter 17, STP Commands.

Note: If you use the same name across categories (for example, STPD names), NETGEAR recommends that you specify the identifying keyword as well as the actual name. If you do not use the keyword, the system may return an error message.

## **Example**

The following command assigns tagged ports 1:1, 1:2, 1:3, and 1:6 to a VLAN named accounting:

configure vlan accounting add ports 1:1, 1:2, 1:3, 1:6 tagged

# configure vlan add ports private-vlan translated

configure {vlan} <vlan\_name> add ports <port\_list> private-vlan translated

# **Description**

Adds the specified ports to the specified network VLAN and enables tag translation for all subscriber VLAN tags to the network VLAN tag. Translation from network VLAN tag to each subscriber VLAN tag is done by default in a private VLAN.

# **Syntax Description**

| vlan_name | Specifies the network VLAN to which the ports are added. |
|-----------|----------------------------------------------------------|
| port_list | Specifies the ports to be added to the network VLAN.     |

## **Default**

N/A.

# **Usage Guidelines**

This command is allowed only when the specified VLAN is configured as a network VLAN on a PVLAN.

# **Example**

The following command adds port 2:1 to VLAN sharednet and enables VLAN translation on that port:

configure sharednet add ports 2:1 private-vlan translated

# configure vlan add ports tagged private-vlan end-point

configure {vlan} <vlan\_name> add ports <port\_list> tagged private-vlan end-point

# **Description**

Adds the specified ports as tagged end points on the specified network VLAN.

# **Syntax Description**

| vlan_name | Specifies the network VLAN to which the ports are added. |
|-----------|----------------------------------------------------------|
| port_list | Specifies the ports to be added to the network VLAN.     |

## Default

N/A.

# **Usage Guidelines**

This command is allowed only when the specified VLAN is configured as a network VLAN on a PVLAN.

An end point port defines the PVLAN boundary. The end point port can connect to other devices, but cannot be used to extend the PVLAN to other switches.

## **Example**

The following command adds port 2:1 as a tagged end point on VLAN sharednet:

configure sharednet add ports 2:1 tagged private-vlan end-point

# configure vlan delete ports

```
configure {vlan} <vlan_name> delete ports [all | <port_list>]
```

## **Description**

Deletes one or more ports in a VLAN.

## **Syntax Description**

| vlan_name | Specifies a VLAN name.              |
|-----------|-------------------------------------|
| all       | Specifies all ports.                |
| port_list | A list of ports or slots and ports. |

#### **Default**

N/A.

# **Usage Guidelines**

None.

## **Example**

The following command removes ports 1:1, 1:2, 4:3, and 5:6 on the switch from a VLAN named accounting:

```
configure accounting delete port 1:1, 1:2, 4:3, 5:6
```

# configure vlan ipaddress

```
configure {vlan} <vlan_name> ipaddress [<ipaddress> {<ipNetmask>} |
ipv6-link-local | {eui64} <ipv6_address_mask>]
```

## **Description**

Assigns an IPv4 address and an optional subnet mask or an IPv6 address to the VLAN. You can assign either an IPv4 address, and IPv6 address, or both to the VLAN. You can use this command to assign an IP address to a specified vMAN and enable multicasting on that vMAN.

# **Syntax Description**

| vlan_name         | Specifies a VLAN name.                                                                                                    |
|-------------------|----------------------------------------------------------------------------------------------------|
| ipaddress         | Specifies an IPv4 address.                                                                                                    |
| ipNetmask         | Specifies an IPv4 subnet mask in dotted-quad notation (for example, 255.255.255.0).                                                                                                    |
| ipv6-link-local   | Specifies IPv6 and configures a link-local address generated by combining the standard link-local prefix with the automatically generated interface in the EUI-64 format. Using this option automatically generates an entire IPv6 address; this address is only a link-local, or VLAN-based, IPv6 address, that is, ports on the same segment can communicate using this IP address and do not have to pass through a gateway. |
| eui64             | Specifies IPv6 and automatically generates the interface ID in the EUI-64 format using the interface's MAC address. Once you enter this parameter, you must add the following variables: <ipv6_address_mask>. Use this option when you want to enter the 64-bit prefix and use a EUI-64 address for the rest of the IPv6 address.</ipv6_address_mask>                                                                           |
| ipv6_address_mask | Specify the IPv6 address in the following format: x:x:x:x:x:x:x/prefix length, where each x is the hexadecimal value of one of the 8 16-bit pieces of the 128-bit wide address.                                                                                                    |

#### **Default**

N/A.

# **Usage Guidelines**

Note: You can also use this command to assign an IP address to a vMAN on any NETGEAR 8800 that supports the vMAN feature. For information on which software licenses and platforms support the vMAN feature, see Appendix A in the NETGEAR 8800 User Manual.

The VLAN must already exist before you can assign an IP address: use the create vlan command to create the VLAN (also the vMAN must already exist).

Note: See Chapter 19, "IP Unicast Commands," for information on adding secondary IP addresses to VLANs.

You can specify IPv6 addresses. See Chapter 20, "IPv6 Unicast Commands," for information on IPv6 addresses.

#### **Example**

The following commands are equivalent; both assign an IPv4 address of 10.12.123.1 to a VLAN named accounting:

```
configure vlan accounting ipaddress 10.12.123.1/24
configure vlan accounting ipaddress 10.12.123.1 255.255.255.0
```

#### The following command assigns a link local IPv6 address to a VLAN named management:

configure vlan accounting ipaddress ipv6-link-local

# configure vlan name

configure {vlan} <vlan\_name> name <name>

#### **Description**

Renames a previously configured VLAN.

# **Syntax Description**

| vlan_name | Specifies the current (old) VLAN name. |
|-----------|----------------------------------------|
| name      | Specifies a new name for the VLAN.     |

#### **Default**

N/A.

# **Usage Guidelines**

You cannot change the name of the default VLAN "Default."

For information on VLAN name requirements and a list of reserved keywords, see the section on "Object Names" of the NETGEAR 8800 User Manual.

Note: If you use the same name across categories (for example, STPD names), NETGEAR recommends that you specify the identifying keyword as well as the actual name. If you do not use the keyword, the system may return an error message.

#### **Example**

The following command renames VLAN vlan1 to engineering:

configure vlan vlan1 name engineering

# configure vlan protocol

### **Description**

Configures a VLAN to use a specific protocol filter.

# **Syntax Description**

| vlan_name     | Specifies a VLAN name.                                                                                           |
|---------------|----------------------------------------------------------------------------------------------------|
| protocol_name | Specifies a protocol filter name. This can be the name of a predefined protocol filter, or one you have defined. |
|               | The following protocol filters are predefined:                                                                   |
|               | • IP                                                                                                    |
|               | • IPv6                                                                                                    |
|               | • IPX                                                                                                    |
|               | NetBIOS                                                                                                    |
|               | • DECNet                                                                                                    |
|               | • IPX_8022                                                                                                    |
|               | • IPX_SNAP                                                                                                    |
|               | AppleTalk                                                                                                    |
|               | ${\tt any}$ indicates that this VLAN should act as the default VLAN for its member ports.                        |

#### **Default**

Protocol any.

#### **Usage Guidelines**

If the keyword any is specified, all packets that cannot be classified into another protocol-based VLAN are assigned to this VLAN as the default for its member ports.

Use the configure protocol command to define your own protocol filter.

The NETGEAR 8800 does not forward packets with a protocol-based VLAN set to AppleTalk. To ensure that AppleTalk packets are forwarded on the device, create a protocol-based VLAN set to "any" and define other protocol-based VLANs for other traffic, such as IP traffic. The AppleTalk packets pass on the "any" VLAN, and the other protocols pass traffic on their specific protocol-based VLANs.

### **Example**

The following command configures a VLAN named accounting as an IP protocol-based VLAN:

configure accounting protocol ip

# configure vlan tag

configure {vlan} <vlan\_name> tag <tag> {remote-mirroring}

#### **Description**

Assigns a unique 802.1Q tag to the VLAN.

# **Syntax Description**

| vlan_name        | Specifies a VLAN name.                                                        |
|------------------|-------------------------------------------------------------------------------|
| tag              | Specifies a value to use as an 802.1Q tag. The valid range is from 2 to 4095. |
| remote-mirroring | Specifies that the tagged VLAN is for remote mirroring.                       |

#### Default

The default VLAN uses an 802.1Q tag (and an internal VLANid) of 1.

### **Usage Guidelines**

If any of the ports in the VLAN use an 802.1Q tag, a tag must be assigned to the VLAN. The valid range is from 2 to 4094 (tag 1 is assigned to the default VLAN, and tag 4095 is assigned to the management VLAN).

The 802.1Q tag is also used as the internal VLANid by the switch.

You can specify a value that is currently used as an internal VLANid on another VLAN; it becomes the VLANid for the VLAN you specify, and a new VLANid is automatically assigned to the other untagged VLAN.

#### **Example**

The following command assigns a tag (and internal VLANid) of 120 to a VLAN named accounting:

configure accounting tag 120

### create private-vlan

create private-vlan <name> {vr <vr\_name>}

#### **Description**

Creates a PVLAN framework with the specified name.

#### **Syntax Description**

| name    | Specifies a name for the new PVLAN.                         |
|---------|-------------------------------------------------------------|
| vr_name | Specifies the virtual router in which the PVLAN is created. |

#### **Default**

N/A.

# **Usage Guidelines**

The PVLAN is a framework that links network and subscriber VLANs: it is not an actual VLAN.

A private VLAN name must begin with an alphabetical character and may contain alphanumeric characters and underscores (\_), but it cannot contain spaces. The maximum allowed length for a name is 32 characters. For private VLAN naming guidelines and a list of reserved names, see the section on "Object Names" in the NETGEAR 8800 User Manual.

If no virtual router is specified, the PVLAN is created in the default VR context.

#### **Example**

The following command creates a PVLAN named companyx:

create private-vlan companyx

# create protocol

create protocol <name>

#### **Description**

Creates a user-defined protocol filter.

#### **Syntax Description**

| name | Specifies a protocol filter name. The protocol filter name can have a |
|------|-----------------------------------------------------------------------|
| name | maximum of 31 characters.                                             |
|      |                                                                       |

#### **Default**

N/A.

#### **Usage Guidelines**

Protocol-based VLANs enable you to define packet filters that the switch can use as the matching criteria to determine if a particular packet belongs to a particular VLAN.

After you create the protocol, you must configure it using the configure protocol command. To assign it to a VLAN, use the configure {vlan} <vlan\_name> protocol <protocol\_name> command.

#### **Example**

The following command creates a protocol named *fred*:

create protocol fred

#### create vlan

create vlan <vlan\_name> {vr <vr-name>}

#### **Description**

Creates a named VLAN.

#### **Syntax Description**

| vlan_name | Specifies a VLAN name (up to 32 characters).                                                                                                    |
|-----------|----------------------------------------------------------------------------------------------------|
| vr        | Specifies a virtual router.                                                                                                    |
| vr-name   | Specifies in which virtual router to create the VLAN.                                                                                                    |
|           | <b>Note:</b> User-created VRs are supported only on the platforms listed for this feature in Appendix A in the <i>NETGEAR 8800 User Manual</i> . On switches that do not support user-created VRs, all VLANs are created in <i>VR-Default</i> and cannot be moved. |

#### **Default**

A VLAN named Default exists on all new or initialized NETGEAR 8800 switches:

- It initially contains all ports on a new or initialized switch, except for the management port(s), if there are any.
- It has an 802.1Q tag of 1.
- The default VLAN is untagged on all ports.
- It uses protocol filter any.

A VLAN named Mgmt exists on switches that have management modules or management ports:

- It initially contains the management port(s) the switch.
- It is assigned the next available internal VLANid as an 802.1Q tag.

If you do not specify the virtual router, the VLAN is created in the current virtual router.

#### **Usage Guidelines**

A newly-created VLAN has no member ports, is untagged, and uses protocol filter any until you configure it otherwise. Use the various configure vlan commands to configure the VLAN to your needs.

Internal VLANids are assigned automatically using the next available VLANid starting from the high end (4094) of the range.

The VLAN name can include up to 32 characters. VLAN names must begin with an alphabetical letter, and only alphanumeric, underscore (\_), and hyphen (-) characters are

allowed in the remainder of the name. VLAN names cannot match reserved keywords. For more information on VLAN name requirements and a list of reserved keywords, see the section "Object Names" in the NETGEAR 8800 User Manual.

**Note:** If you use the same name across categories (for example, STPD names), NETGEAR recommends that you specify the identifying keyword as well as the actual name. If you do not use the keyword, the system may return an error message.

VLAN names are locally significant. That is, VLAN names used on one switch are only meaningful to that switch. If another switch is connected to it, the VLAN names have no significance to the other switch.

You must use mutually exclusive names for:

- **VLANs**
- **vMANs**
- Ipv6 tunnels
- **BVLANs**
- **SVLANs**
- **CVLANs**

If you do not specify a virtual router when you create a VLAN, the system creates that VLAN in the default virtual router (VR-Default). The management VLAN is always in the management virtual router (VR-Mgmt).

Once you create virtual routers, NETGEAR 8800 software allows you to designate one of these as the domain in which all your subsequent configuration commands, including VLAN commands, are applied. If you create virtual routers, ensure that you are creating the VLANs in the desired virtual-router domain.

**Note:** User-created VRs are supported only on the platforms listed for this feature in the NETGEAR 8800 User Manual, Appendix A, "NETGEAR 8800 Software Licenses." On switches that do not support user-created VRs, all VLANs are created in VR-Default and cannot be moved.

#### **Example**

The following command creates a VLAN named accounting on the current virtual router:

create vlan accounting

# delete private-vlan

delete private-vlan <name>

### **Description**

Deletes the PVLAN framework with the specified name.

# **Syntax Description**

name

Specifies the name of the PVLAN to be deleted.

#### **Default**

N/A.

# **Usage Guidelines**

The PVLAN is a framework that links network and subscriber VLANs; it is not an actual VLAN.

This command deletes the PVLAN framework, but it does not delete the associated VLANs. If the ports in the network VLAN were set to translate, they are changed to tagged.

### **Example**

The following command deletes the PVLAN named *companyx*:

delete private-vlan companyx

### delete protocol

delete protocol <name>

#### **Description**

Deletes a user-defined protocol.

### **Syntax Description**

name

Specifies a protocol name.

#### **Default**

N/A.

### **Usage Guidelines**

If you delete a protocol that is in use by a VLAN, the protocol associated with than VLAN becomes none.

#### **Example**

The following command deletes a protocol named *fred*:

delete protocol fred

#### delete vlan

delete vlan <vlan\_name>

# **Description**

Deletes a VLAN.

### **Syntax Description**

vlan\_name

Specifies a VLAN name.

#### **Default**

N/A.

# **Usage Guidelines**

If you delete a VLAN that has untagged port members and you want those ports to be returned to the default VLAN, you must add them back explicitly using the configure sylan delete ports command.

Note: The default VLAN cannot be deleted.

#### **Example**

The following command deletes the VLAN accounting:

delete accounting

# disable loopback-mode vlan

disable loopback-mode vlan <vlan\_name>

# **Description**

Disallows a VLAN to be placed in the UP state without an external active port. This allows (disallows) the VLANs routing interface to become active.

#### **Syntax Description**

vlan name

Specifies a VLAN name.

#### **Default**

N/A.

# **Usage Guidelines**

Use this command to specify a stable interface as a source interface for routing protocols. This decreases the possibility of route flapping, which can disrupt connectivity.

#### **Example**

The following command disallows the VLAN accounting to be placed in the UP state without an external active port:

disable loopback-mode vlan accounting

#### disable vlan

disable vlan <vlan\_name>

### **Description**

Use this command to disable the specified VLAN.

#### **Syntax Description**

vlan\_name

Specifies the VLAN you want to disable.

#### **Default**

Enabled.

#### **Usage Guidelines**

This command allows you to administratively disable specified VLANs. The following guidelines apply to working with disabling VLANs:

- Disabling a VLAN stops all traffic on all ports associated with the specified VLAN.
- You cannot disable a VLAN that is running Layer 2 protocol control traffic for protocols such as STP.

When you attempt to disable a VLAN running Layer 2 protocol control traffic, the system returns a message similar to the following:

VLAN accounting cannot be disabled because it is actively use by an L2 Protocol

- You can disable the default VLAN; ensure that this is necessary prior to disabling the default VLAN.
- You *cannot* disable the management VLAN.
- Although you can remove ports from a disabled VLAN, you cannot add ports to a disabled VLAN or bind Layer 2 protocols to that VLAN.

When you attempt to disable a VLAN running Layer 2 protocol traffic, the system returns a message similar to the following:

VLAN accounting is disabled. Enable VLAN before adding ports.

#### **Example**

The following command disables the VLAN named accounting:

disable vlan accounting

# enable loopback-mode vlan

enable loopback-mode vlan <vlan\_name>

#### Description

Allows a VLAN to be placed in the UP state without an external active port. This allows (disallows) the VLANs routing interface to become active.

# **Syntax Description**

vlan name

Specifies a VLAN name.

#### Default

N/A.

### **Usage Guidelines**

Use this command to specify a stable interface as a source interface for routing protocols. This decreases the possibility of route flapping, which can disrupt connectivity.

#### **Example**

The following command allows the VLAN accounting to be placed in the UP state without an external active port:

enable loopback-mode vlan accounting

#### enable vlan

enable vlan <vlan name>

### **Description**

Use this command to re-enable a VLAN that you previously disabled.

# **Syntax Description**

vlan\_name

Specifies the VLAN you want to disable.

#### **Default**

Enabled.

### **Usage Guidelines**

This command allows you to administratively enable specified VLANs that you previously disabled.

#### **Example**

The following command enables the VLAN named accounting:

enable vlan accounting

# show private-vlan

show private-vlan

# **Description**

Displays information about all the PVLANs on the switch.

#### **Syntax Description**

This command has no arguments or variables.

#### **Default**

N/A.

#### **Usage Guidelines**

If the PVLAN is incomplete because it does not have a network or any subscriber VLAN configured, [INCOMPLETE] appears next to the PVLAN name.

### **Example**

The following command displays all the PVLANs on the switch:

XCM8810.1 # show private-vlan

| Name                | VID   | Protocol | Addr | Flags | Proto   |      | Virtual<br>e router |
|---------------------|-------|----------|------|-------|---------|------|---------------------|
|                     |       |          |      |       |         |      |                     |
| Engineering         |       |          |      |       |         |      |                     |
| Network VLAN:       |       |          |      |       |         |      |                     |
| -Engr1              | 10    |          |      |       | ANY     | 4 /5 | VR-Default          |
| Non-Isolated S      |       |          |      |       |         |      |                     |
| -ni1                | 400   |          |      |       | ANY     | 1 /1 | VR-Default          |
| -ni2                | 401   |          |      |       | ANY     | 1 /1 | VR-Default          |
| Isolated Subsc      | riber |          |      |       |         |      |                     |
| -i1                 | 500   |          |      |       | ANY     | 1 /1 | VR-Default          |
|                     |       |          |      |       |         |      |                     |
| 0ps                 |       |          |      |       |         |      |                     |
| Network VLAN:       |       |          |      |       |         |      | 6 2.                |
| -0ps                | 20    |          |      |       | ANY     | 2 /2 | VR-Default          |
| Non-Isolated S      |       |          |      |       |         |      |                     |
| -OpsNi1             | 201   |          |      |       | ANY     | 1 /1 | VR-Default          |
| -OpsNi2             |       |          |      |       | ANY     | 1 /1 | VR-Default          |
| -OpsNi3             | 903   |          |      |       | ANY     | 1 /1 | VR-Default          |
| -OpsNi4             | 904   |          |      |       | ANY     | 1 /1 | VR-Default          |
| Isolated Subsc      | riber |          |      |       |         |      |                     |
| -OpsIO              | 600   |          |      |       | ANY     | 1 /1 | VR-Default          |
| -OpsI1              | 601   |          |      |       | ANY     | 1 /1 | VR-Default          |
| -OpsI2              | 602   |          |      |       | ANY     | 1 /1 | VR-Default          |
| -OpsI3              | 603   |          |      |       | ANY     | 1 /1 | VR-Default          |
| -OpsI4              | 604   |          |      |       | ANY     | 1 /1 | VR-Default          |
| Colog [INCOMDIE     | mp 1  |          |      |       |         |      |                     |
| Sales [INCOMPLE     | TF]   |          |      |       |         |      |                     |
| Network VLAN: -NONE |       |          |      |       |         |      |                     |
| -                   | 1     |          |      |       |         |      |                     |
| Non-Isolated S      |       |          |      |       | 7 NTS 2 | 1 /1 | IID Daf1:           |
| -SalesNil           | 701   |          |      |       | ANY     | 1 /1 | VR-Default          |
| -SalesNi2           |       |          |      |       | ANY     | 1 /1 | VR-Default          |
| Isolated Subsc      |       |          |      |       |         |      |                     |
| -SalesI0            | 800   |          |      |       | ANY     | 1 /1 | VR-Default          |
|                     |       |          |      |       |         |      |                     |

Flags: (d) NetLogin Dynamically created VLAN,

- (D) VLAN Admin Disabled, (f) IP Forwarding Enabled,
- (i) ISIS Enabled, (I) IP Forwarding lpm-routing Enabled, (L) Loopback Enabled,
- (1) MPLS Enabled, (m) IPmc Forwarding Enabled, (n) IP Multinetting Enabled,
- (N) Network LogIn vlan, (o) OSPF Enabled, (p) PIM Enabled,
- (r) RIP Enabled, (T) Member of STP Domain, (V) VPLS Enabled, (v) VRRP Enabled

Total number of PVLAN(s): 3

# show private-vlan <name>

show {private-vlan} <name>

### **Description**

Displays information about the specified PVLAN.

# **Syntax Description**

name

Specifies the name of the PVLAN to display.

#### **Default**

N/A.

# **Usage Guidelines**

If the PVLAN is incomplete because it does not have a network or any subscriber VLAN configured, [INCOMPLETE] appears next to the PVLAN name.

#### **Example**

The following command displays information for the *companyx* PVLAN:

XCM8810.1 # show private-vlan "Engineering"

| Name           | VID    | Protocol A | Addr | Flags | Proto | Ports | s Virtual  |
|----------------|--------|------------|------|-------|-------|-------|------------|
|                |        |            |      |       |       | Activ | ve router  |
|                |        |            |      |       |       | /Tota | al         |
|                |        |            |      |       |       |       |            |
| Engineering    |        |            |      |       |       |       |            |
| Network VLAN:  |        |            |      |       |       |       |            |
| -Engr1         | 10     |            |      |       | ANY   | 4 /5  | VR-Default |
| Non-Isolated S | Subscr | iber VLAN: |      |       |       |       |            |
| -ni1           | 400    |            |      |       | ANY   | 1 /1  | VR-Default |
| -ni2           | 401    |            |      |       | ANY   | 1 /1  | VR-Default |
| Isolated Subsc | riber  | VLAN:      |      |       |       |       |            |
| -i1            | 500    |            |      |       | ANY   | 1 /1  | VR-Default |
|                |        |            |      |       |       |       |            |

Flags: (d) NetLogin Dynamically created VLAN,

- (D) VLAN Admin Disabled, (f) IP Forwarding Enabled,
- (i) ISIS Enabled, (I) IP Forwarding lpm-routing Enabled, (L) Loopback Enabled,
- (1) MPLS Enabled, (m) IPmc Forwarding Enabled, (n) IP Multinetting Enabled,
- (N) Network LogIn vlan, (o) OSPF Enabled, (p) PIM Enabled,
- (r) RIP Enabled, (T) Member of STP Domain, (V) VPLS Enabled, (v) VRRP Enabled

# show protocol

show protocol {<name>}

### **Description**

Displays protocol filter definitions.

### **Syntax Description**

| name | Specifies a protocol filter name. |
|------|-----------------------------------|

### **Default**

Displays all protocol filters.

# **Usage Guidelines**

Displays the defined protocol filter(s) with the types and values of its component protocols.

# **Example**

The following is an example of the show protocol command:

| Protocol Name | Type  | Value  |
|---------------|-------|--------|
|               |       |        |
| IP            | etype | 0x0800 |
|               | etype | 0x0806 |
| ANY           | ANY   | 0xffff |
| ipx           | etype | 0x8137 |
| decnet        | etype | 0x6003 |
|               | etype | 0x6004 |
| netbios       | llc   | 0xf0f0 |
|               | llc   | 0xf0f1 |
| ipx_8022      | llc   | 0xe0e0 |
| ipx_snap      | snap  | 0x8137 |
| appletalk     | snap  | 0x809b |
|               | snap  | 0x80f3 |

### show vlan

```
show vlan {detail {ipv4 | ipv6} | <vlan_name> {ipv4 | ipv6} | virtual-router <vr-router> |
<vlan_name> stpd | security}
```

# **Description**

Displays information about VLANs.

#### **Syntax Description**

| detail    | Specifies that detailed information should be displayed for each VLAN.                                                                                                    |
|-----------|----------------------------------------------------------------------------------------------------|
| vlan_name | Specifies a VLAN name.                                                                                                    |
| ipv4      | Specifies IPv4.                                                                                                    |
| ipv6      | Specifies IPv6.                                                                                                    |
| vr-name   | Specifies a virtual router name.                                                                                                    |
|           | <b>Note:</b> User-created VRs are supported only on the platforms listed for this feature in Appendix A in the <i>NETGEAR 8800 User Manual</i> . On switches that do not support user-created VRs, all VLANs are created in <i>VR-Default</i> and cannot be moved. |
| stpd      | Specifies that STP domains displays for each VLAN.                                                                                                    |
| security  | Enables security checking                                                                                                    |

#### Default

Summary information for all VLANs on the device.

# **Usage Guidelines**

Note: To display IPv6 information, you must issue either the show vlan detail command or show vlan command with the name of the specified VLAN.

Unlike many other VLAN-related commands, the keyword *vlan* is required in all forms of this command except when requesting information for a specific vlan.

Use the command show vlan to display summary information for all VLANs. It shows various configuration options as a series of flags (see the example below). VLAN and protocol names may be abbreviated in this display.

Use the command show vlan detail to display detailed information for all VLANs. This displays the same information as for an individual VLAN, but shows every VLAN, one-by-one. After each VLAN display you can elect to continue or quit.

Protocol none indicates that this VLAN was configured with a user-defined protocol that has subsequently been deleted.

**Note:** The NETGEAR 8800 series switches display the Mgmt VLAN in VR-Mgmt.

When an IPv6 address is configured for the VLAN, the system may display one of the following two address types in parentheses after the IPv6 address:

- Tentative
- **Duplicate**

Note: See the NETGEAR 8800 User Manual for information on IPv6 address types.

You can display additional useful information on VLANs configured with IPv6 addresses by issuing the show ipconfig ipv6 vlan <vlan name>. The following is sample output from this command:

```
# show ipconfig ipv6 my_ipv6_100
Router Interface on my_ipv6_100 is enabled and up. MTU: 1500
Locally registered unicast addresses:
2001:db8::8:802:200c:417a/64
fe80::230:48ff:fe41:ed97%my_ipv6_100/64
Flags:
IPv6 Forwarding: YES Accept recvd RA: NO
Send redirects: NO Accept redirects: NO
```

When a displayed VLAN is part of a PVLAN, the display includes the PVLAN name and type (which is network, non-isolated subscriber, or isolated subscriber).

When the displayed VLAN is configured for VLAN translation, the display provides translation VLAN information. If the displayed VLAN is a translation VLAN, a list of translation VLAN members appears. If the displayed VLAN is a member VLAN, the display indicates the translation VLAN to which the member VLAN belongs.

#### **Example**

The following is an example of the show vlan command on the NETGEAR 8806 switch:

| XCM8806. | 4 | # | show | vlan |
|----------|---|---|------|------|
|          |   |   |      |      |

| Name       | VID  | Protocol Addr | f Flags   | Proto | Ports  | Virtual    |
|------------|------|---------------|-----------|-------|--------|------------|
|            |      |               |           |       | Active | router     |
|            |      |               |           |       | /Total |            |
|            |      |               |           |       |        |            |
| alan1      | 4094 | 192.18.1.1    | /24 -fmop | ANY   | 0 /1   | VR-Default |
| alan2      | 4093 | 192.18.2.1    | /24 -fmop | ANY   | 0 /1   | VR-Default |
| alan3      | 4092 | 192.18.3.1    | /24 -fmop | ANY   | 0 /1   | VR-Default |
| alan4      | 4091 | 192.18.4.1    | /24 -fmop | ANY   | 0 /1   | VR-Default |
| CISCO-OSPF | 4090 | 111.1.1.2     | /24 -fo   | ANY   | 0 /1   | VR-Default |
| Default    | 1 -  |               | T         | ANY   | 3 /90  | VR-Default |
| Mgmt       | 4095 | 172.26.2.145  | /24       | ANY   | 1 /1   | VR-Mgmt    |
| VLANRIP    | 4088 | 123.1.1.1     | /24 -frr  | ANY   | 0 /1   | VR-Default |
|            |      |               |           |       |        |            |

```
Flags: (c) 802.1ad customer VLAN (d) NetLogin Dynamically created VLAN,
       (D) VLAN Admin Disabled,
       (f) IP Forwarding Enabled, (F) Learning Disabled,
       (L) Loopback Enabled, (m) IPmc Forwarding Enabled,
       (M) Subscriber VLAN, (n) IP Multinetting Enabled,
       (N) Network Login VLAN, (o) OSPF Enabled,
       (0) Flooding Disabled, (p) PIM Enabled,
       (r) RIP Enabled, (R) Sub-VLAN IP Range Configured,
       (s) Sub-VLAN, (S) Super-VLAN, (t) Network VLAN,
       (T) Member of STP Domain, (v) VRRP Enabled,
Total number of VLAN(s): 9
The following is an example of the show vlan Default command:
* XCM8806.5 # show vlan "Default"
  VLAN Interface with name Default created by user
  Admin State:
                 Enabled Tagging:
                                     802.10 Tag 1
  Virtual router: VR-Default
  IPv6:
                 None
  STPD:
                 s0(Disabled, Auto-bind)
                 Match all unfiltered protocols
  Protocol:
  Loopback:
                 Disabled
  NetLogin:
                  Disabled
  QosProfile:
                  None configured
  Egress Rate Limit Designated Port: None configured
  Flood Rate Limit OosProfile: None configured
  Ports:
           90.
                   (Number of active ports=3)
           Untaq: 1:1,
                          1:2, 1:7,
                                                        1:10, 1:11,
                                         1:8,
                                                 1:9,
                   1:12, 1:13, 1:14,
                                         1:15, 1:16, 1:17, 1:18,
                    1:19, 1:20, 1:21, 1:22, 1:23, 1:24, 3:1,
                    3:2, 3:3, 3:4,
                                                 3:6, 3:7, 3:8,
                                         3:5,
                    4:1,
                          4:2, 4:3,
                                         4:4,
                                                  4:5,
                                                        4:6,
                                                                4:7,
                    4:8, 5:1, 5:2,
                                         5:3,
                                                 *5:4, 5:5, 5:6,
                    5:7,
                          5:8, 6:1,
                                          6:2,
                                                  6:3,
                                                        6:5,
                                                              6:6,
                    6:7, 6:8, 6:9,
                                         6:10, 6:12, 6:13, 6:14,
                    6:15, 6:16, 6:17, 6:18,
                                                 6:19, 6:20, 6:21,
                    6:22, 6:23, *6:24, 6:25,
                                                  6:26, 6:27, 6:28,
                    6:29, 6:30, 6:31, 6:32,
                                                  6:33, 6:34, 6:35,
                           6:37,
                                                  6:40, 6:41,
                                                                6:42,
                    6:36,
                                  6:38,
                                          6:39,
                           6:44,
                    6:43,
                                  6:45,
                                          6:46,
                                                  6:47,
                                                        *6:48
  Flags: (*) Active, (!) Disabled, (g) Load Sharing port
          (b) Port blocked on the vlan, (m) Mac-Based port
          (a) Egress traffic allowed for NetLogin
          (u) Egress traffic unallowed for NetLogin
          (t) Translate VLAN tag for Private-VLAN
          (s) Private-VLAN System Port, (L) Loopback port
```

(e) Private-VLAN End Point Port

(x) VMAN Tag Translated port

Note: The m flag for MAC-based ports represents network login information.

Note: The number of active ports line displays the number of ports presently in forwarding state on this VLAN.

The output for the show vlan detail command displays the same information for all VLANs configured on the switch.

Note: See Chapter 19, "IP Unicast Commands," for information on adding secondary IP addresses to VLANs.

# unconfigure vlan ipaddress

unconfigure {vlan} <vlan\_name> ipaddress {<ipv6\_address\_mask>}

### Description

Removes the IP address of the VLAN or a vMAN. With no parameters, the command removes the primary IPv4 address on the specified VLAN. Using the IPv6 parameters, you can remove specified IPv6 addresses from the specified VLAN.

# **Syntax Description**

| vlan_name         | Specifies a VLAN name.                                                                                                    |
|-------------------|----------------------------------------------------------------------------------------------------|
| ipv6_address_mask | Specifies an IPv6 address using the format of IPv6-address/prefix-length, where IPv6 is the 128-bit address and the prefix length specifies the number of leftmost bits that comprise the prefix. |

#### **Default**

Removes the primary IPv4 address from the specified VLAN.

# **Usage Guidelines**

Note: You need an Advanced license to use vMANs.

If you do not specify any parameters, this command removes the primary IPv4 address from the VLAN.

Note: With IPv6, you cannot remove the last link local IPv6 address until all global IPv6 addresses are removed.

# **Example**

The following command removes the primary IPv4 address from the VLAN accounting: unconfigure vlan accounting ipaddress

The following command removes an IPv6 addresses from the VLAN *finance*:

unconfigure vlan finance ipaddress 3ffe::1

# FDB Commands

This chapter describes commands for:

- Configuring FDB entries
- Displaying FDB entries

For an introduction to FDB features, see the NETGEAR 8800 User Manual.

# clear counters fdb mac-tracking

clear counters fdb mac-tracking [<mac\_addr> | all]

### **Description**

Clears the event counters for the FDB MAC-tracking feature.

### **Syntax Description**

| mac_addr | Specifies a MAC address, using colon-separated bytes. |
|----------|-------------------------------------------------------|
| all      | Clears the counters for all tracked MAC addresses.    |

### **Default**

N/A.

# **Usage Guidelines**

The clear counters command also clears the counters for all tracked MAC addresses.

### **Example**

The following command example clears the counters for all entries in the MAC address tracking table:

```
XCM8806.1 # clear counters fdb mac-tracking all
```

# clear fdb

clear fdb {<mac\_addr> | ports <port\_list> | vlan <vlan\_name> | blackhole}

### **Description**

Clears dynamic FDB entries that match the filter.

# **Syntax Description**

| mac_addr  | Specifies a MAC address, using colon-separated bytes. |
|-----------|-------------------------------------------------------|
|           |                                                       |
| port_list | Specifies one or more ports or slots and ports.       |
|           |                                                       |
| vlan_name | Specifies a VLAN name.                                |
|           |                                                       |
| blackhole | Specifies the blackhole entries.                      |
|           | !                                                     |

#### Default

Clears all dynamic FDB entries.

### **Usage Guidelines**

This command clears FDB entries based on the specified criteria. When no options are specified, the command clears all dynamic FDB entries.

### **Examples**

The following command clears any FDB entries associated with ports 4:3-4:5 on the switch:

```
clear fdb ports 4:3-4:5
```

The following command clears any FDB entries associated with VLAN corporate:

clear fdb vlan corporate

# configure fdb agingtime

configure fdb agingtime <seconds>

### **Description**

Configures the FDB aging time for dynamic entries.

### **Syntax Description**

| seconds | Specifies the FDB aging time in seconds. A value of 0 indicates that the entry should never be aged out. |
|---------|----------------------------------------------------------------------------------------------------|
|         | The NETGEAR 8800 can support the value 0 (no aging) and a range of 15 to 1,000,000 seconds.              |

### Default

300 seconds.

### **Usage Guidelines**

If the aging time is set to zero, all dynamic entries in the database become static, nonaging entries. This means that they do not age out, but non-permanent static entries can be deleted if the switch is reset.

On NETGEAR 8800 switches, the software flushes the FDB table once the aging timeout parameter is reached, even if the switch is running traffic and populating addresses in the FDB table.

#### **Example**

The following command sets the FDB aging time to 3,000 seconds:

configure fdb agingtime 3000

# configure fdb mac-tracking ports

configure fdb mac-tracking {[add|delete]} ports [<port\_list>|all]

#### **Description**

Enables or disables MAC address tracking for all MAC addresses on the specified ports.

#### **Syntax Description**

| add       | Enables MAC address tracking for the specified ports.                                 |
|-----------|---------------------------------------------------------------------------------------|
| delete    | Disables MAC address tracking for the specified ports.                                |
| port_list | Specifies a list of ports on which MAC address tracking is to be enabled or disabled. |
| all       | Specifies that MAC address tracking is to be enabled or disabled on all ports.        |

#### **Default**

No ports are enabled for MAC address tracking.

### **Usage Guidelines**

MAC address tracking events on enabled ports generate EMS messages and can optionally generate SNMP traps.

Note: When a MAC address is configured in the tracking table, but detected on a MAC tracking enabled port, the per MAC address statistical counters are not updated.

### **Example**

The following command enables MAC address tracking for all MAC addresses on port 2:1:

configure fdb mac-tracking add ports 2:1

# create fdb mac-tracking entry

create fdb mac-tracking entry <mac\_addr>

# **Description**

Adds a MAC address to the MAC address tracking table.

# **Syntax Description**

| mac addr | Specifies a device MAC address, using colon-separated bytes.  |
|----------|---------------------------------------------------------------|
| mac_auui | Specifies a device wino address, using colon-separated bytes. |

#### **Default**

The MAC address tracking table is empty.

# **Usage Guidelines**

None.

#### **Example**

The following command adds a MAC address to the MAC address tracking table:

create fdb mac-tracking entry 00:E0:2B:12:34:56

# create fdbentry vlan ports

create fdbentry <mac\_addr> vlan <vlan\_name> [ports <port\_list> | blackhole]

### **Description**

Creates a permanent static FDB entry.

### **Syntax Description**

| mac_addr       | Specifies a device MAC address, using colon-separated bytes.                    |
|----------------|---------------------------------------------------------------------------------|
| vlan_name      | Specifies a VLAN name associated with a MAC address.                            |
| port_list      | Specifies one or more ports or slots and ports associated with the MAC address. |
| interface-list | Specifies one or more interfaces to associate with the MAC address.             |

| blackhole | Enables the blackhole option. Any packets with either a source MAC address |
|-----------|----------------------------------------------------------------------------|
|           | or a destination MAC address matching the FDB entry are dropped.           |

#### Default

N/A.

#### **Usage Guidelines**

Permanent entries are retained in the database if the switch is reset or a power off/on cycle occurs. A permanent static entry can either be a unicast or multicast MAC address. After they have been created, permanent static entries stay the same as when they were created. If the same MAC address and VLAN is encountered on another virtual port that is not included in the permanent MAC entry, it is handled as a blackhole entry. The static entry is not updated when any of the following take place:

- A VLAN identifier (VLANid) is changed.
- A port is disabled.
- A port enters blocking state.
- A port goes down (link down).

A permanent static FDB entry is deleted when any of the following take place:

- A VLAN is deleted.
- A port mode is changed (tagged/untagged).
- A port is deleted from a VLAN.

Permanent static entries are designated by spm in the flags field of the show fdb output. You can use the show fdb command to display permanent FDB entries.

If the static entry is for a PVLAN VLAN that requires more than one underlying entry, the system automatically adds the required entries. For example, if the static entry is for a PVLAN network VLAN, the system automatically adds all required extra entries for the subscriber VLANs.

You can create FDB entries to multicast MAC addresses and list one or more ports. If more than one port number is associated with a permanent MAC entry, packets are multicast to the multiple destinations.

IGMP snooping rules take precedence over static multicast MAC addresses in the IP multicast range (01:00:5e:xx:xx:xx) unless IGMP snooping is disabled.

**Note:** When a multiport list is assigned to a unicast MAC address, load sharing is not supported on the ports in the multiport list.

### **Examples**

The following command adds a permanent, static entry to the FDB for MAC address 00 E0 2B 12 34 56, in VLAN marketing on slot 2, port 4 on the switch:

```
create fdbentry 00:E0:2B:12:34:56 vlan marketing port 2:4
```

The following example creates a multicast FDB entry, in VLAN black, on slot 1, ports 1, 2, and 4, on the NETGEAR 8800 switches:

```
create fdbentry 01:00:00:00:00:01 vlan black port 1:1, 1:2, 1:4
```

# delete fdb mac-tracking entry

```
delete fdb mac-tracking entry [<mac_addr> | all]
```

### **Description**

Deletes a MAC address from the MAC address tracking table.

### **Syntax Description**

| mac_addr | Specifies a device MAC address, using colon-separated bytes.                            |
|----------|-----------------------------------------------------------------------------------------|
| all      | Specifies that all MAC addresses are to be deleted from the MAC address tracking table. |

#### **Default**

The MAC address tracking table is empty.

# **Usage Guidelines**

None.

#### **Example**

The following command deletes a MAC address from the MAC address tracking table:

```
delete fdb mac-tracking entry 00:E0:2B:12:34:56
```

# delete fdbentry

```
delete fdbentry [all | <mac_address> [vlan <vlan name>]
```

### **Description**

Deletes one or all permanent FDB entries.

# **Syntax Description**

| all         | Specifies all FDB entries.                                   |
|-------------|--------------------------------------------------------------|
| mac_address | Specifies a device MAC address, using colon-separated bytes. |
| vlan_name   | Specifies the specific VLAN name.                            |

#### **Default**

N/A.

# **Usage Guidelines**

None.

#### **Examples**

The following example deletes a permanent entry from the FDB:

delete fdbentry 00:E0:2B:12:34:56 vlan marketing

The following example deletes all permanent entries from the FDB:

delete fdbentry all

# disable flooding ports

```
disable flooding [all_cast | broadcast | multicast | unicast] ports [<port_list> | all]
```

#### **Description**

Disables Layer 2 egress flooding on one or more ports. With the NETGEAR 8800 family of switches, you can further identify the type of packets for which to block flooding.

### **Syntax Description**

| all_cast  | Specifies disabling egress flooding for all packets on specified ports. |
|-----------|-------------------------------------------------------------------------|
| broadcast | Specifies disabling egress flooding only for broadcast packets.         |
| multicast | Specifies disabling egress flooding only for multicast packets.         |
| unicast   | Specifies disabling egress flooding only for unknown unicast packets.   |
| port_list | Specifies one or more ports or slots and ports.                         |
| all       | Specifies all ports on the switch.                                      |

#### **Default**

Enabled for all packet types.

#### **Usage Guidelines**

Note: If an application requests specific packets on a specific port, those packets are not affected by the disable flooding ports command.

You might want to disable egress flooding to do the following:

- enhance security
- enhance privacy
- improve network performance

This is particularly useful when you are working on an edge device in the network. The practice of limiting flooded egress packets to selected interfaces is also known as upstream forwarding.

**Note:** If you disable egress flooding with static MAC addresses, this can affect many protocols, such as IP and ARP.

The following guidelines apply to enabling and disabling egress flooding:

- Disabling multicasting egress flooding does not affect those packets within an IGMP membership group at all; those packets are still forwarded out. If IGMP snooping is disabled, multicast packets are not flooded.
- Egress flooding can be disabled on ports that are in a load-sharing group. In a load-sharing group, the ports in the group take on the egress flooding state of the master port; each member port of the load-sharing group has the same state as the master port.
- FDB learning takes place on ingress ports and is independent of egress flooding; either can be enabled or disabled independently.
- Disabling unicast or all egress flooding to a port also stops packets with unknown MAC addresses to be flooded to that port.
- Disabling broadcast or all egress flooding to a port also stops broadcast packets to be flooded to that port.

You can disable egress flooding for unicast, multicast, or broadcast MAC addresses, as well as for all packets on the ports of the NETGEAR 8800 family of switches. The default behavior for the NETGEAR 8800 family of switches is enabled egress flooding for all packet types.

# **Example**

The following command disables egress flooding on slot 4, ports 5 and 6 on a NETGEAR 8800 switch:

disable flooding all\_cast port 4:5-4:6

# disable learning iparp sender-mac

disable learning iparp {vr <vr\_name>} sender-mac

### **Description**

Disables MAC address learning from the payload of IP ARP packets.

### **Syntax Description**

| vr_name | Specifies a virtual router. |  |
|---------|-----------------------------|--|
|---------|-----------------------------|--|

### **Default**

Disabled.

# **Usage Guidelines**

To view the configuration for this feature, use the following command:

show iparp

#### **Example**

The following command disables MAC address learning from the payload of IP ARP packets:

disable learning iparp sender-mac

# disable learning port

disable learning {drop-packets | forward-packets} port [<port\_list> | all]

### **Description**

Disables MAC address learning on one or more ports for security purposes.

### **Syntax Description**

| port            | Specifies the port.                                                                                                    |
|-----------------|----------------------------------------------------------------------------------------------------|
| port_list       | Specifies one or more ports or slots and ports.                                                                                             |
| all             | Specifies all ports and slots.                                                                                                    |
| drop-packets    | Specifies that packets with unknown source MAC addresses be dropped. If you do not specify the forward-packets option, this option is used. |
| forward-packets | Specifies that packets with unknown source MAC addresses be forwarded.                                                                      |

#### **Default**

Enabled.

### **Usage Guidelines**

Use this command in a secure environment where access is granted via permanent forwarding database (FDB) entries per port.

### **Example**

The following command disables MAC address learning on port 4:3:

```
disable learning ports 4:3
```

# disable snmp traps fdb mac-tracking

disable snmp traps fdb mac-tracking

#### **Description**

Disables SNMP trap generation when MAC-tracking events occur for a tracked MAC address.

#### **Syntax Description**

This command has no arguments or variables.

#### **Default**

Disabled.

# **Usage Guidelines**

None.

#### **Example**

The following command disables SNMP traps for MAC-tracking events:

```
disable snmp traps fdb mac-tracking
```

# enable flooding ports

```
enable flooding [all_cast | broadcast | multicast | unicast] ports [<port_list> | all]
```

### **Description**

Enables egress flooding on one or more ports. With the NETGEAR 8800 series switches, you can further identify the type of packets to flood on the specified ports.

#### **Syntax Description**

| all_cast  | Specifies enabling egress flooding for all packets on specified ports. |
|-----------|------------------------------------------------------------------------|
| broadcast | Specifies enabling egress flooding only for broadcast packets.         |

| multicast | Specifies enabling egress flooding only for multicast packets.       |
|-----------|----------------------------------------------------------------------|
| unicast   | Specifies enabling egress flooding only for unknown unicast packets. |
| port_list | Specifies one or more ports or slots and ports.                      |
| all       | Specifies all ports on the switch.                                   |

#### Default

Enabled for all packet types.

#### **Usage Guidelines**

Use this command to re-enable egress flooding that you previously disabled using the disable flooding ports command.

The following guidelines apply to enabling and disabling egress flooding:

- Disabling multicasting egress flooding does not affect those packets within an IGMP membership group at all; those packets are still forwarded out. If IGMP snooping is disabled, multicast packets are not flooded.
- Egress flooding can be disabled on ports that are in a load-sharing group. If that is the situation, the ports in the group take on the egress flooding state of the master port; each member port of the load-sharing group has the same state as the master port.
- FDB learning is independent of egress flooding. FDB learning and egress flooding can be enabled or disabled independently.
- Disabling unicast or all egress flooding to a port also stops packets with unknown MAC addresses to be flooded to that port.
- Disabling broadcast or all egress flooding to a port also stops broadcast packets to be flooded to that port.

You can disable egress flooding for unicast, multicast, or broadcast MAC addresses, as well as for all packets on the ports of the NETGEAR 8800 series switches. The default behavior for the NETGEAR 8800 series switches is enabled egress flooding for all packet types.

#### **Example**

The following command enables egress flooding on slot 1, ports 1 and 2 on a NETGEAR 8800 switch:

```
enable flooding all cast port 1:1-1:2
```

# enable learning iparp sender-mac

```
enable learning iparp {request | reply | both-request-and-reply} {vr <vr_name>} sender-mac
```

#### **Description**

Enables MAC address learning from the payload of IP ARP packets.

### **Syntax Description**

| request                | Enables learning only for IP ARP request packets.    |
|------------------------|------------------------------------------------------|
| reply                  | Enables learning only for IP ARP reply packets.      |
| both-request-and-reply | Enables learning for both request and reply packets. |
| vr_name                | Specifies a virtual router.                          |

#### **Default**

Disabled.

# **Usage Guidelines**

To view the configuration for this feature, use the following command:

show iparp

### **Example**

The following command enables MAC address learning from the payload of reply IP ARP packets:

enable learning iparp reply sender-mac

# enable learning port

enable learning ports [all | <port\_list>]

### **Description**

Enables MAC address learning on one or more ports.

### **Syntax Description**

| all       | Specifies all ports.                            |
|-----------|-------------------------------------------------|
| port_list | Specifies one or more ports or slots and ports. |

#### Default

Enabled.

# **Example**

The following command enables MAC address learning on slot 1, ports 7 and 8 on the switch:

enable learning ports 1:7-8

# enable snmp traps fdb mac-tracking

enable snmp traps fdb mac-tracking

# **Description**

Enables SNMP trap generation when MAC-tracking events occur for a tracked MAC address.

# **Syntax Description**

This command has no arguments or variables.

#### Default

Disabled.

# **Usage Guidelines**

None.

# **Example**

The following command enables SNMP traps for MAC-tracking events:

```
enable snmp traps fdb mac-tracking
```

#### show fdb

```
show fdb {blackhole {netlogin [all | mac-based-vlans]} | netlogin [all | mac-based-vlans] |
permanent {netlogin [all | mac-based-vlans]} | <mac_addr> {netlogin [all | mac-based-vlans]}
| ports <port_list> {netlogin [all | mac-based-vlans]} | vlan <vlan_name> {netlogin [all |
mac-based-vlans]}}
```

### **Description**

Displays FDB entries.

# **Syntax Description**

| blackhole                | Displays the blackhole entries. (All packets addressed to these entries are dropped.)                                         |
|--------------------------|----------------------------------------------------------------------------------------------------|
| slot                     | Specifies a slot in the switch.                                                                                               |
| num_entries              | Specifies the maximum number of hardware entries to display. The range is 1 to 25.                                            |
| netlogin all             | Displays all FDBs created as a result of the netlogin process.                                                                |
| netlogin mac-based-vlans | Displays all netlogin MAC-based VLAN FDB entries. See Chapter 16, "Network Login Commands," for more information on netlogin. |
| permanent                | Displays all permanent entries, including the ingress and egress QoS profiles.                                                |

| mac_addr  | Specifies a MAC address, using colon-separated bytes, for which FDB entries should be displayed. |
|-----------|--------------------------------------------------------------------------------------------------|
| port_list | Displays the entries for one or more ports or ports and slots.                                   |
| vlan_name | Displays the entries for a specific VLAN.                                                        |

# **Default**

All.

# **Usage Guidelines**

The show fdb command output displays the following information:

| Mac       | The MAC address that defines the entry.                                                                                                    |
|-----------|----------------------------------------------------------------------------------------------------|
| Vlan      | The PVLAN or VLAN for the entry.                                                                                                    |
| Age       | The age of the entry, in seconds (does not appear if the keyword permanent is specified). The age parameter does not display for the backup MSM/MM on the switch.                                                                                                    |
| Flags     | Flags that define the type of entry:  • b - Ingress Blackhole  • B - Egress Blackhole  • D - Drop entry for an isolated subscriber VLAN  • d - Dynamic  • h - Aged in hardware  • i - an entry also exists in the IP FDB  • I - lockdown MAC  • L - lockdown-timeout MAC  • m - MAC  • M - Mirror  • n - NetLogin  • o - IEEE 802.1ah backbone MAC  • P - PVLAN created entry  • p - Permanent  • s - Static  • v - NetLogin MAC-Based VLAN  • x - an entry also exists in the IPX FDBs |
| Port List | The ports on which the MAC address has been learned.                                                                                                    |

# **Examples**

The following command example shows how the FDB entries appear for all options except the hardware option:

# show fdb

```
Vlan
                            Age Flags
                                           Port / Virtual Port List
______
00:0c:29:4b:34:cf
                   v101(0101) 0041 d m
                                          D 1:2
00:0c:29:4b:34:cf
                  v100(0100) 0041 d m
                                         P 1:2
00:0c:29:d2:2d:48
                   v102(0102) 0045 d m
                                           1:3
                  v100(0100) 0045 d m
00:0c:29:d2:2d:48
                                         P 1:3
00:0c:29:f1:f2:f5
                  v100(0100) 0045 d m
                                          1:1
00:0c:29:f1:f2:f5
                  v102(0102) 0045 d m
                                         P 1:1
00:0c:29:f1:f2:f5
                  v101(0101) 0045 d m
                                        P 1:1
Flags: d - Dynamic, s - Static, p - Permanent, n - NetLogin, m - MAC, i - IP,
      x - IPX, l - lockdown MAC, L - lockdown-timeout MAC, M- Mirror, B - Egress
      b - Ingress Blackhole, v - MAC-Based VLAN, P - Private VLAN, T - VLAN
      translation,
      D - drop packet, h - Hardware Aging, o - IEEE 802.1ah Backbone MAC.
Total: 3 Static: 0 Perm: 0 Dyn: 3 Dropped: 0 Locked: 0 Locked with Timeout: 0
FDB Aging time: 300
FDB VPLS Aging time: 300
```

The following example shows the display format when a PVLAN is configured. Note that VLAN translation is configured on some ports (as indicated by the t flag).

```
XCM8806.9 # show fdb
                            Age Flags
                                        Port / Virtual Port List
______
00:04:0d:f3:9b:84 Default(0001) 0048 d m
00:1a:b9:33:f8:68 Default(0001) 0000 d m
                                         6:48
00:23:ac:da:4c:0b Default(0001) 0044 d m
                                        6:48
00:d0:b0:10:c7:00 Default(0001) 0028 d m
                                         6:24
00:d0:b0:10:cb:00 Default(0001) 0005 d m
                                        6:48
e0:91:f5:06:2c:2a Default(0001) 0050 d m
                                         6:48
Flags: d - Dynamic, s - Static, p - Permanent, n - NetLogin, m - MAC, i - IP,
x - IPX, l - lockdown MAC, L - lockdown-timeout MAC, M- Mirror, B - Egress Blackhole,
b - Ingress Blackhole, v - MAC-Based VLAN, P - Private VLAN, T - VLAN translation,
D - drop packet, h - Hardware Aging, o - IEEE 802.1ah Backbone MAC.
Total: 6 Static: 0 Perm: 0 Dyn: 6 Dropped: 0 Locked: 0 Locked with Timeout: 0
FDB Aging time: 300
FDB VPLS Aging time: 300
```

# show fdb mac-tracking configuration

show fdb mac-tracking configuration

#### **Description**

Displays configuration information for the MAC address tracking feature.

### **Syntax Description**

This command has no arguments or variables.

#### **Default**

The MAC address tracking table is empty.

# **Usage Guidelines**

None.

#### **Example**

The following command example displays the contents of the MAC address tracking table:

```
Switch.8 # show fdb mac-tracking configuration
MAC-Tracking enabled ports: 1-3,10,20
SNMP trap notification : Enabled
MAC address tracking table (4 entries):
00:30:48:72:ee:88
00:21:9b:0e:ca:32
00:12:48:82:9c:56
00:30:48:84:d4:16
```

# show fdb mac-tracking statistics

```
show fdb mac-tracking statistics {<mac_addr>} {no-refresh}
```

#### **Description**

Displays statistics for the MAC addresses that are being tracked.

### **Syntax Description**

| mac_addr   | Specifies a MAC address, using colon-separated bytes, for which FDB entries should be displayed. |
|------------|--------------------------------------------------------------------------------------------------|
| no-refresh | Specifies a static snapshot of data instead of the default dynamic display.                      |

#### **Default**

N/A.

### **Usage Guidelines**

Use the keys listed below the display to clear the statistics counters or page up or down through the table entries.

# **Example**

The following command example displays statistics for the entries in the MAC address tracking table:

XCM8810.3 # show fdb mac-tracking statistics

| MAC Tracking Stati                      | stics Fri | Mar 20 15 | 25:01 2009 |
|-----------------------------------------|-----------|-----------|------------|
|                                         | Add M     | love      | Delete     |
| MAC Address                             | events e  | vents     | events     |
| ======================================= | ========= | =======   |            |
| 00:00:00:00:00:01                       | 0         | 0         | 0          |
| 00:00:00:00:00:02                       | 0         | 0         | 0          |
| 00:00:00:00:00:03                       | 0         | 0         | 0          |
| 00:00:00:00:00:04                       | 0         | 0         | 0          |
| 00:00:00:00:00:05                       | 0         | 0         | 0          |
| 00:00:00:00:00:06                       | 0         | 0         | 0          |
| 00:00:00:00:00:07                       | 0         | 0         | 0          |
| 00:00:00:00:00:08                       | 0         | 0         | 0          |
| 00:00:00:00:00:09                       | 0         | 0         | 0          |
| 00:00:00:00:00:10                       | 0         | 0         | 0          |
| 00:00:00:00:00:11                       | 0         | 0         | 0          |
| 00:00:00:00:00:12                       | 0         | 0         | 0          |
| 00:00:00:00:00:13                       | 0         | 0         | 0          |
| 00:00:00:00:00:14                       | 0         | 0         | 0          |
| 00:00:00:00:00:15                       | 0         | 0         | 0          |
| 00:00:00:00:00:16                       | 0         | 0         | 0          |
| 00:00:00:00:00:17                       | 0         | 0         | 0          |
| 00:00:00:00:00:18                       | 0         | 0         | 0          |
| ======================================= | ========  | =======   | =======    |

0->Clear Counters U->page up D->page down ESC->exit

# show fdb stats

show fdb stats {{ports {all | <port\_list>} | vlan {all} | {vlan} <vlan\_name> } {no-refresh}}

## **Description**

Displays FDB entry statistics for the specified ports or VLANs in either a dynamic or a static report.

# **Syntax Description**

| all        | Requests statistics for all ports or all VLANs.                     |
|------------|---------------------------------------------------------------------|
| port_list  | Specifies which ports are to be included in the statistics display. |
| vlan_name  | Specifies a single VLAN to be included in the statistics display.   |
| no-refresh | Specifies a static display, which is not automatically updated.     |

#### **Default**

Summary FDB statistics for the switch.

## **Usage Guidelines**

The dynamic display remains visible and continues to update until you press <Esc>.

The show fdb stats command output displays the following information:

| Port          | When you chose to display statistics for ports, this column displays port numbers.                                                                                                    |
|---------------|----------------------------------------------------------------------------------------------------|
| Link State    | When you chose to display statistics for ports, this column displays the link states, which are described at the bottom of the display.                                                                                                    |
| VLAN          | When you chose to display statistics for VLANs, this column displays VLAN names.                                                                                                    |
| MAC Addresses | This column displays the total number of MAC addresses for each port or VLAN.                                                                                                    |
| Dynamic       | This column displays the total number of MAC addresses that were learned dynamically for each port or VLAN.                                                                                                    |
| Static        | This column displays the total number of MAC addresses that are configured on this switch for each port or VLAN.                                                                                                    |
| Dropped       | This column displays the total number of dynamic MAC addresses that were discovered, but not stored in the FDB. Discovered MAC addresses might be dropped because a configured learning limit is reached, the FDB is in lockdown, or a port forwarding state is in transition. Some conditions that lead to dropped MAC addresses can produce log messages or SNMP traps. |

# **Examples**

The following command example displays summary FDB statistics for the switch:

```
torino1.1 # show fdb stats
Total: 4 Static: 3 Perm: 3 Dyn: 1 Dropped: 0
FDB Aging time: 300
FDB VPLS Aging time: 300
(pacman debug) torino1.2 #
```

The following command example displays FDB statistics for ports 1 to 16 on slot 1:

```
# show fdb stats ports 1:1-1:16
                         Mon Mar 15 15:30:49 2010
FDB Stats
     Link MAC
      State Addresses Dynamic
                         Static
                                Dropped
______
1:1
      A 2394 2389
```

| 1:2  | A | 37   | 37   | 0 | 0   |
|------|---|------|------|---|-----|
| 1:3  | A | 122  | 121  | 1 | 452 |
| 1:4  | R | 0    | 0    | 0 | 0   |
| 1:5  | R | 0    | 0    | 0 | 0   |
| 1:6  | A | 43   | 43   | 0 | 0   |
| 1:7  | A | 118  | 118  | 0 | 0   |
| 1:8  | R | 0    | 0    | 0 | 0   |
| 1:9  | R | 0    | 0    | 0 | 0   |
| 1:10 | A | 8    | 8    | 0 | 0   |
| 1:11 | A | 2998 | 2990 | 8 | 1   |
| 1:12 | A | 486  | 486  | 0 | 0   |
| 1:13 | R | 0    | 0    | 0 | 0   |
| 1:14 | A | 42   | 42   | 0 | 0   |
| 1:15 | A | 795  | 795  | 0 | 0   |
| 1:16 | A | 23   | 23   | 0 | 2   |
|      |   |      |      |   |     |

-----

Link State: A-Active, R-Ready, NP-Port Not Present, L-Loopback

U->page up D->page down ESC->exit

# The following command example displays FDB statistics for all VLANs:

# show fdb stats vlan all

| FDB Stats |               | Mon       | Mar 15 15: | 30:49 2010 |
|-----------|---------------|-----------|------------|------------|
| VLAN      | MAC Addresses | Dynamic   | Static     | Dropped    |
|           |               | ========= | =======    | =======    |
| SV_PPPOE  | 2394          | 2389      | 5          | 2          |
| NV_PPPOE  | 122           | 121       | 1          | 452        |
|           |               |           |            |            |

U->page up D->page down ESC->exit

# Commands for Virtual Routers

This chapter describes commands for:

- Creating and deleting virtual routers
- Configuring and managing virtual routers
- Displaying information about virtual routers

For an introduction to virtual routers, see the NETGEAR 8800 User Manual.

# configure vr add ports

configure vr <vr-name> add ports <portlist>

## **Description**

Assigns a list of ports to the virtual router specified.

## **Syntax Description**

| vr-name  | Specifies the name of the virtual router.         |
|----------|---------------------------------------------------|
| portlist | Specifies the ports to add to the virtual router. |

#### **Default**

By default, all ports are assigned to the virtual router, VR-Default.

#### **Usage Guidelines**

When a new virtual router is created, by default, no ports are assigned, no VLAN interface is created, and no support for any roYPuting protocols is added. Use this command to assign ports to a virtual router. Since all ports are initially assigned to VR-Default, you might need to delete the desired ports first from the virtual router where they reside, before you add them to the desired virtual router.

If you plan to assign VR ports to a VLAN, be aware that the ports that you add to a VLAN and the VLAN itself cannot be explicitly assigned to different virtual routers. When multiple virtual routers are defined, consider the following guidelines while adding ports to a VR:

- A VLAN can belong (either through explicit or implicit assignment) to only one VR.
- If a VLAN is not explicitly assigned to a VR, then the ports added to the VLAN must be explicitly assigned to a single VR.
- If a VLAN is explicitly assigned to a VR, then the ports added to the VLAN must be explicitly assigned to the same VR or to no VR.
- If a port is added to VLANs that are explicitly assigned to different VRs, the port must be explicitly assigned to no VR.

#### **Example**

The following command adds all the ports on slot 2 to the virtual router *vr-acme*:

configure vr vr-acme add ports 2:\*

# configure vr add protocol

configure vr <vr-name> add protocol <protocol-name>

## Description

Starts a Layer 3 protocol on a virtual router.

# **Syntax Description**

| vr-name       | Specifies the name of the virtual router. |
|---------------|-------------------------------------------|
| protocol-name | Specifies the Layer 3 protocol.           |

#### Default

N/A.

#### **Usage Guidelines**

When a new virtual router is created, by default, no ports are assigned, no VLAN interface is created, and no support for any routing protocols is added. Use this command to start the Layer 3 protocol specified on the virtual router. The choices for protocol-name are:

- **RIP**
- **OSPF**
- **BGP**
- PIM

MPLS is the only protocol that you can add to or delete from the VR-Default virtual router. You cannot add or delete any other protocols from VR-Default, and you cannot add or delete any protocols from the other system virtual routers, VR-Mgmt and VR-Control.

#### **Example**

The following command starts RIP on the virtual router *vr-acme*:

configure vr vr-acme add protocol rip

# configure vr delete ports

configure vr <vr-name> delete ports <portlist>

## **Description**

Removes a list of ports from the virtual router specified.

## **Syntax Description**

| vr-name  | Specifies the name of the virtual router.              |
|----------|--------------------------------------------------------|
| portlist | Specifies the ports to remove from the virtual router. |

#### Default

By default, all ports are assigned to the virtual router, VR-Default.

# **Usage Guidelines**

When a new virtual router is created, by default, no ports are assigned, no VLAN interface is created, and no support for any routing protocols is added. Use this command to remove ports from a virtual router. Since all ports are initially assigned to VR-Default, you might need to delete the desired ports first from the virtual router where they reside, before you add them to the desired virtual router.

#### **Example**

The following command removes all the ports on slot 2 from the virtual router *vr-acme*:

configure vr vr-acme delete ports 2:\*

# configure vr delete protocol

configure vr <vr-name> delete protocol <protocol-name>

#### **Description**

Stops and removes a Layer 3 protocol on a virtual router.

## **Syntax Description**

| vr-name       | Specifies the name of the virtual router. |
|---------------|-------------------------------------------|
| protocol-name | Specifies the Layer 3 protocol.           |

#### **Default**

N/A.

## **Usage Guidelines**

The choices for protocol-name are:

- **RIP**
- **OSPF**
- **BGP**
- PIM

You cannot add or delete any other protocols from VR-Default, and you cannot add or delete any protocols from the other system virtual routers, VR-Mgmt and VR-Control.

## **Example**

The following command shutdowns and removes RIP from the virtual router *vr-acme*:

configure vr vr-acme delete protocol rip

#### create virtual-router

create virtual-router <vr-name>

## **Description**

Creates a user virtual router.

## **Syntax Description**

| vr-name Specifies the name of the user virtual router. |  |
|--------------------------------------------------------|--|
|--------------------------------------------------------|--|

#### **Default**

N/A.

#### **Usage Guidelines**

This command creates a new user virtual router. The three default system virtual routers, VR-Mgmt, VR-Control, and VR-Default always exist and cannot be deleted or renamed. For backward compatibility, you cannot name a virtual router VR-0, VR-1, or VR-2, as they were the original names of the system virtual routers.

A virtual router name must begin with an alphabetical character and may contain alphanumeric characters and underscores (\_), but it cannot contain spaces. The maximum allowed length for a name is 32 characters. The name must be unique among the VLAN and virtual router names on the switch. Virtual router names are case insensitive. For information on virtual router name guidelines and a list of reserved names, see the section "Object Names" in the NETGEAR 8800 User Manual.

When a new virtual router is created, by default, no ports are assigned, no VLAN interface is created, and no support for any routing protocols is added.-

### **Example**

The following command creates the virtual router *vr-acme*:

create virtual-router vr-acme

#### delete virtual-router

delete virtual-router <vr-name>

## **Description**

Deletes a virtual router.

## **Syntax Description**

vr-name

Specifies the name of the virtual router.

#### **Default**

N/A.

#### **Usage Guidelines**

Only user virtual routers can be deleted. When a virtual router gets deleted, all of the VLANs in the virtual router are deleted. All of the ports assigned to this virtual router are deleted and made available to assign to other virtual routers. Any routing protocol that is running on the virtual router is shut down and deleted gracefully.

## **Example**

The following command creates the virtual router *vr-acme*:

delete virtual-router vr-acme

#### show virtual-router

show virtual-router {<vr-name>}

## **Description**

Displays information about the virtual routers.

#### **Syntax Description**

vr-name

Specifies the name of the virtual router.

#### Default

N/A.

## **Usage Guidelines**

During system boot up, the NETGEAR 8800 creates three system virtual routers: VR-Mgmt, VR-Control, and VR-Default (previous to release 11.0 these virtual routers were named VR-0, *VR-1*, and *VR-2*, respectively). The following defines each system virtual router:

- The management port on both the primary and backup MSMs/MMs and the VLAN mgmt belong to VR-Mgmt.
- Internal system operations use VR-Control.
- The default VLAN belongs to VR-Default.

Beginning with release 11.0, you can create additional virtual routers, called user virtual routers. User virtual routers are created without any routing protocols, so the protocols must be added. The protocols on the system virtual routers are predefined and cannot be changed.

The output displays, in tabular format, the:

- Name of the virtual router
- Number of VLANs that belong to that virtual router
- Number of ports that belong to that virtual router
- Which routing protocols have been added to that virtual router

When you specify a particular virtual router, the output displays:

- The number of ports
- A list of ports
- The protocols configured
- The name of the process supporting the protocol on that virtual router

## **Examples**

The following command displays the virtual router configurations on the switch:

```
Switch 19 # show virtual-router
______
Virtual Router Number of Number of
                       Flags
```

```
Vlans
                       Ports
______
                7
region1
VR-Control
              0
                        0
                                    -----
VR-Default
               1
                        20
                                    boprimOR
VR-Mamt
               1
                        0
Flags: Routing protocols configured on the virtual router
 (b) BGP, (i) ISIS, (m) MPLS, (o) OSPF, (p) PIM, (r) RIP,
 (O) OSPFv3, (R) RIPng
System Totals :
Total Virtual Routers : 4 Max Virtual Routers : 67
Total Protocols : 8 Max Protocols
The following command displays the virtual router VR-Default.
Switch.20 # show virtual-router "VR-Default"
Virtual router : VR-Default
No of vlans : 1
No of ports : 20
Port List : 1:1-20
Protocols Configured:
      Protocol: BGP, Process Name: bgp
       Protocol: OSPF, Process Name: ospf
      Protocol: RIP, Process Name: rip
      Protocol: PIM, Process Name: pim
       Protocol: ISIS, Process Name: isis
       Protocol: MPLS, Process Name: mpls
       Protocol: OSPFv3, Process Name: ospfv3
      Protocol: RIPng, Process Name: ripng
VLANs
            : Default
Virtual Router Totals :
Total Protocols : 8 Max Protocols
The following command displays information for user virtual router region 1:
Switch.21 # show virtual-router region1
Virtual router : region1
No of vlans
Protocols Configured:
      Protocol: BGP, Process Name: bgp-3
      Protocol: OSPF, Process Name: ospf-3
VLANs
            : zone1, zone2, zone3,
               zone4, zone5, zone6,
               zone7
Virtual Router Totals :
Total Protocols : 2 Max Protocols : 6
```

#### virtual-router

virtual-router {<vr-name>}

### **Description**

Changes the virtual router context.

# **Syntax Description**

vr-name

Specifies the name of the virtual router.

#### **Default**

N/A.

# **Usage Guidelines**

Use this command to change the virtual router context for subsequent commands. When you issue the command, the prompt changes to reflect the virtual router domain. Configuration commands for Layer 3 routing protocols, creating VLANs, and deleting VLANs apply only to the current virtual router context.

Under a virtual router configuration domain, any virtual router commands are applied only to that virtual router. The virtual router commands consist of all the BGP, OSPF, PIM and RIP commands, and the commands listed in Table 14.

**Table 14. Virtual Router Commands** 

| [enable   disable] ipforwarding              |
|----------------------------------------------|
| clear iparp *                                |
| clear counters iparp *                       |
| configure iparp *                            |
| configure iparp [add   delete] *             |
| [enable   disable] iparp *                   |
| show iparp *                                 |
| configure iproute [add   delete] *           |
| show iproute *                               |
| show ipstats *                               |
| rtlookup                                     |
| create [vlan   vman] <vlan-name></vlan-name> |
| [enable   disable] igmp                      |

Table 14. Virtual Router Commands (Continued)

| [enable   disable] igmp snooping * |
|------------------------------------|
| [enable   disable] ipmcforwarding  |
| show igmp                          |
| show igmp snooping                 |
| show igmp group                    |
| show igmp snooping cache           |

<sup>\*</sup> Indicates that other commands are available with these listed.

The virtual router context simplifies configuration because you do not have to specify the virtual router for each individual protocol configuration command. The current VR context is indicated in the command line interface (CLI) prompt.

For example, if you wish to configure OSPF for the user virtual router *vr-manufacturing*, you would change the virtual router context to that of vr-manufacturing. All the subsequent OSPF commands would apply to that virtual router, unless the context is changed again.

A virtual router is identified by a name (up to 32 characters long). The name must be unique among the VLAN and virtual router names on the switch. For backward compatibility, you cannot name a virtual router VR-0, VR-1, or VR-2. Virtual router names are case insensitive.

When a new virtual router is created, by default, no ports are assigned, no VLAN interface is created, and no support for any routing protocols is added.

## **Example**

The following command changes the virtual router context to *vr-acme*:

virtual-router vr-acme

# Policy Manager Commands

This chapter describes commands for:

- Creating and configuring policy files for IP access lists (ACLs)
- Creating and configuring policy files for routing policies

Policies are a generalized category of features that impact forwarding and route forwarding decisions. Access policies are used primarily for security and quality of service (QoS) purposes.

*IP* access lists (also referred to as Access Lists or ACLs) consist of IP access rules and are used to perform packet filtering and forwarding decisions on traffic traversing the switch. Each packet on an interface is compared to the access list in sequential order and is either forwarded to a specified QoS profile or dropped. Additionally, packets can be metered using ACLs. Using access lists has no impact on switch performance.

Access lists are typically applied to traffic that crosses Layer 3 router boundaries, but it is possible to use access lists within a Layer 2 VLAN. NETGEAR products are capable of performing this function with no additional configuration.

Routing policies are used to control the advertisement or recognition of routes from routing protocols, such as RIP, OSPF, or BGP. Routing policies can be used to 'hide' entire networks or to trust only specific sources for routes or ranges of routes. The capabilities of routing policies are specific to the type of routing protocol involved, but are sometimes more efficient and easier to implement than access lists.

**Note:** Although the NETGEAR 8800 does not prohibit mixing ACL and routing type entries in a policy file, it is strongly recommended that you do not mix the entries, and you use separate policy files for ACL and routing policies.

# check policy

check policy <policy-name> {access-list}

## **Description**

Checks the syntax of the specified policy.

## **Syntax Description**

| policy-name | Specifies the policy to check.                             |
|-------------|------------------------------------------------------------|
| access-list | Specifies that an access list specific check is performed. |

#### **Default**

N/A.

### **Usage Guidelines**

Use this command to check the policy syntax before applying it. If any errors are found, the line number and a description of the syntax error are displayed. A policy that contains syntax errors will not be applied.

This command can only determine if the syntax of the policy file is correct and can be loaded into the policy manager database. Since a policy can be used by multiple applications, a particular application may have additional constraints on allowable policies.

#### **Example**

The following example checks the syntax of the policy *zone5*:

check policy zone5

If no syntax errors are discovered, the following message is displayed:

Policy file check successful.

# check policy attribute

check policy attribute {<attr>}

#### **Description**

Displays the syntax of the specified policy attribute.

## **Syntax Description**

#### **Default**

N/A.

#### **Usage Guidelines**

Use this command to display the syntax of policy attributes. The command displays any additional keywords to use with this attribute, and the types of values expected.

Policy attributes are used in the rule entries that make up a policy file.

For each attribute, this command displays which applications use the attribute, and whether the attribute is a match condition or a set (action, action modifier) condition.

The current applications are:

- ACL—access-lists
- RT—routing profiles, route maps
- CLF—CLEAR-Flow

The syntax display does not show the text synonyms for numeric entries. For example, the icmp-type match condition allows you to specify either an integer or a text synonym for the condition. Specifying icmp-type 8 or icmp-type echo-request are equivalent, but the syntax display shows only the numeric option.

**Note:** The syntax displayed is used by the policy manager to verify the syntax of policy files. The individual applications are responsible for implementing the individual attributes. Inclusion of a particular policy attribute in this command output does not imply that the attribute has been implemented by the application. See the documentation of the particular application for detailed lists of supported attributes.

## **Example**

The following example displays the syntax of the policy attribute *icmp-type*:

```
check policy attribute icmp-type
```

The following is sample output for this command:

```
( match ) ( ACL )
icmp-type <uint32 val>
```

# edit policy

edit policy <filename>

#### **Description**

Edits a policy text file.

## **Syntax Description**

filename

Specifies the filename of the policy text file.

#### **Default**

N/A.

#### **Usage Guidelines**

This command edits policy text files that are on the switch. All policy files use ".pol" as the filename extension, so to edit the text file for the policy boundary use boundary.pol as the filename. If you specify the name of a file that does not exist, you will be informed and the file will be created.

This command spawns a VI-like editor to edit the named file. For information on using VI, if you are not familiar with it, do a web search for "VI editor basic information", and you should find many resources. The following is only a short introduction to the editor.

Edit operates in one of two modes: command and input. When a file first opens, you are in the command mode. To write in the file, use the keyboard arrow keys to position your cursor within the file, then press one of the following keys to enter input mode:

- i To insert text ahead of the initial cursor position
- a- To append text after the initial cursor position

To escape the input mode and return to the command mode, press the Escape key.

There are several commands that can be used from the command mode. The following are the most commonly used:

- dd To delete the current line
- yy To copy the current line
- p To paste the line copied
- :w To write (save) the file
- :q To guit the file if no changes were made
- :q! To forcefully quit the file without saving changes
- :wq To write and quit the file

## **Refresh Policy**

After you have edited the text file for a policy that is currently active, you will need to refresh the policy if you want the changes to be reflected in the policy database. When you refresh the policy, the text file is read, the syntax is checked, the policy information is added to the policy manager database, and the policy then takes effect. Use the following command to refresh a policy:

```
refresh policy <policy-name>
```

If you just want to check to be sure the policy contains no syntax errors, use the following command:

```
check policy <policy-name> {access-list}
```

#### **Example**

The following command allows you to begin editing the text file for the policy boundary:

edit policy boundary.pol

# refresh policy

refresh policy <policy-name>

## **Description**

Refreshes the specified policy.

### **Syntax Description**

policy-name

Specifies the policy to refresh.

#### **Default**

N/A.

## **Usage Guidelines**

Use this command when a new policy file for a currently active policy has been downloaded to the switch, or when the policy file for an active policy has been edited. This command reprocesses the text file and updates the policy database.

The policy manager uses Smart Refresh to update the ACLs. When a change is detected, only the ACL changes needed to modify the ACLs are sent to the hardware, and the unchanged entries remain. This behavior avoids having to blackhole packets because the ACLs have been momentarily cleared. Smart Refresh works well for minor changes, however, if the changes are too great, the refresh reverts to the earlier behavior. To take advantage of Smart Refresh, disable access-list refresh blackholing by using the command:

```
disable access-list refresh blackhole
```

If you attempt to refresh a policy that cannot take advantage of Smart Refresh, you will receive a message similar to the following if blackholing is enabled:

Incremental refresh is not possible given the configuration of policy <name>. Note, the current setting for Access-list Refresh Blackhole is Enabled.

Would you like to perform a full refresh? (Yes/No) [No]:

#### and if blackholing is not enabled:

Incremental refresh is not possible given the configuration of policy <name>. Note, the current setting for Access-list Refresh Blackhole is Disabled.

WARNING: If a full refresh is performed, it is possible packets that should be denied may be forwarded through the switch during the time the access list is being installed.

Would you like to perform a full refresh? (Yes/No) [No]:

If you attempt to refresh a policy that is not currently active, you will receive an error message.

For an ACL policy, the command is rejected if there is a configuration error or hardware resources are not available.

#### **Example**

The following example refreshes the policy *zone5*:

```
refresh policy zone5
```

# show policy

```
show policy {<policy-name> | detail}
```

## **Description**

Displays the specified policy.

## **Syntax Description**

| policy-name | Specifies the policy to display. |
|-------------|----------------------------------|
| detail      | Show the policy in detail.       |

## Default

If no policy name is specified, all policies are shown

#### **Usage Guidelines**

Use this command to display which clients are using the specified policy. The detail option displays the rules that make up the policy.

## **Example**

The following example displays the policy zone5:

```
show policy zone5
```

This chapter describes commands for creating and configuring IP access lists (ACLs).

IP access lists (also referred to as Access Lists or ACLs) consist of IP access rules and are used to perform packet filtering and forwarding decisions on traffic traversing the switch. Each packet on an interface is compared to the access list in sequential order and is either forwarded to a specified QoS profile or dropped. Additionally, for the NETGEAR 8800 series switches, packets can be metered using ACLs. Using access lists has no impact on switch performance.

Access lists are typically applied to traffic that crosses Layer 3 router boundaries, but it is possible to use access lists within a Layer 2 VLAN. NETGEAR products are capable of performing this function with no additional configuration.

> Note: Although the NETGEAR 8800 does not prohibit mixing ACL and routing type entries in a policy file, it is strongly recommended that you do not mix the entries, and you use separate policy files for ACL and routing policies.

#### clear access-list counter

clear access-list {dynamic} counter {<countername>} {any | ports <portlist> | vlan <vlanname>} {ingress | egress}

#### **Description**

Clears the specified access list counters.

#### **Syntax Description**

| dynamic     | Specifies that the counter is from a dynamic ACL. |
|-------------|---------------------------------------------------|
| countername | Specifies the ACL counter to clear.               |
| any         | Specifies the wildcard ACL.                       |
| portlist    | Specifies to clear the counters on these ports.   |
| vlanname    | Specifies to clear the counters on the VLAN.      |

| ingress | Clear the ACL counter for packets entering the switch on this interface.  |
|---------|---------------------------------------------------------------------------|
| egress  | Clear the ACL counter for packets leaving the switch from this interface. |

#### Default

The default direction is ingress; the default ACL type is non-dynamic.

# **Usage Guidelines**

Use this command to clear the ACL counters. If you do not specify an interface, or the any option, you will clear all the counters.

# **Example**

The following example clears all the counters of the ACL on port 2:1:

```
clear access-list counter port 2:1
```

The following example clears the counter counter2 of the ACL on port 2:1

```
clear access-list counter counter2 port 2:1
```

## clear access-list meter

```
clear access-list meter {<metername>} [any | ports <portlist> | vlan <vlanname>]
```

## **Description**

Clears the specified access list meters.

## **Syntax Description**

| metername | Specifies the ACL meter to clear.               |
|-----------|-------------------------------------------------|
| portlist  | Specifies to clear the counters on these ports. |
| vlanname  | Specifies to clear the counters on the VLAN.    |

#### Default

N/A.

# **Usage Guidelines**

Use this command to clear the out-of-profile counters associated with the meter configuration.

## **Example**

The following example clears all the out-of-profile counters for the meters of the ACL on port

```
clear access-list meter port 2:1
```

The following example clears the out-of-profile counters for the meter meter2 of the ACL on port 2:1

clear access-list meter meter2 port 2:1

## configure access-list

configure access-list <aclname> [any | ports <portlist> | vlan <vlanname>] {ingress | egress}

## **Description**

Configures an access list to the specified interface.

#### **Syntax Description**

| policy-name | Specifies the ACL policy name. The name can be from 1-32 characters long.          |
|-------------|------------------------------------------------------------------------------------|
| aclname     | Specifies the ACL name.                                                            |
| any         | Specifies that this ACL is applied to all interfaces as the lowest precedence ACL. |
| portlist    | Specifies the ingress port list on which the ACL is applied.                       |
| port_list   | Specifies the egress port list.                                                    |
| vlanname    | Specifies the VLAN on which the ACL is applied.                                    |
| ingress     | Apply the ACL to packets entering the switch on this interface.                    |
| egress      | Apply the ACL to packets leaving the switch from this interface.                   |

#### Default

The default direction is ingress.

#### **Usage Guidelines**

The access list applied in this command is contained in a text file created either externally to the switch or using the edit policy command. The file is transferred to the switch using TFTP before it is applied to the ports. The ACL name is the file name without its ".pol" extension. For example, the ACL blocknetfour would be in the file blocknetfour.pol. For more information on policy files, see the NETGEAR 8800 User Manual.

Specifying the keyword any applies the ACL to all the ports, and is referred to as the wildcard ACL. This ACL is evaluated for ports without a specific ACL applied to it, and is also applied to packets that do not match the ACL applied to the interface.

## **Example**

The following command configures the ACL policy *test* to port 1:2 at ingress:

```
configure access-list test ports 1:2
```

The following command configures the ACL *mydefault* as the wildcard ACL:

```
configure access-list mydefault any
```

The following command configures the ACL policy border as the wildcard egress ACL:

configure access-list border any egress

# configure access-list add

```
configure access-list add <dynamic_rule> [ [[first | last] {priority <p_number>} {zone <zone>}
] | [[before | after] <rule>] | [ priority <p_number> {zone <zone>} ]] [ any | vlan
<vlanname> | ports <portlist> ] {ingress | egress}
```

## **Description**

Configures a dynamic ACL rule to the specified interface and sets the priority and zone for the ACL.

## **Syntax Description**

| dynamic_rule         | Specifies a dynamic ACL rule.                                                                                           |
|----------------------|----------------------------------------------------------------------------------------------------|
| first                | Specifies that the new dynamic rule is to be added as the first rule.                                                   |
| last                 | Specifies that the new dynamic rule is to be added as the last rule.                                                    |
| zone                 | Specifies the ACL zone for the rule.                                                                                    |
| p_number             | Specifies the priority number of the rule within a zone. The range is from 0 (highest priority) to 7 (lowest priority). |
| before <rule></rule> | Specifies that the new dynamic rule is to be added before an existing dynamic rule.                                     |
| after <rule></rule>  | Specifies that the new dynamic rule is to be added after an existing dynamic rule.                                      |
| any                  | Specifies that this ACL is applied to all interfaces.                                                                   |
| vlanname             | Specifies the VLAN on which this ACL is applied.                                                                        |
| portlist             | Specifies the ports on which this ACL is applied.                                                                       |
| ingress              | Apply the ACL to packets entering the switch on this interface.                                                         |
| egress               | Apply the ACL to packets leaving the switch from this interface.                                                        |

#### **Default**

The default direction is ingress.

## **Usage Guidelines**

The dynamic rule must first be created before it can be applied to an interface. Use the following command to create a dynamic rule:

```
create access-list <dynamic-rule> <conditions> <actions> {non-permanent}
```

When a dynamic ACL rule is applied to an interface, you will specify its precedence among any previously applied dynamic ACLs. All dynamic ACLs have a higher precedence than any ACLs applied through ACL policy files.

Specifying the keyword any applies the ACL to all the ports, and is referred to as the wildcard ACL. This ACL is evaluated for ports without a specific ACL applied to them, and is also applied to packets that do not match the ACL applied to the interface.

The priority keyword can be used to specify a sub-zone within an application's space. For example, to place ACLs into three sub-zones within the CLI application, you can use three priority numbers, such as 2, 4, and 7.

Configuring priority number 1 is the same as configuring first priority. Configuring priority number 8 is the same as configuring last priority.

### **Example**

The following command applies the dynamic ACL icmp-echo as the first (highest precedence) dynamic ACL to port 1:2 at ingress:

```
configure access-list add icmp-echo first ports 1:2
```

The following command applies the dynamic ACL *udpdacl* to port 1:2, with a higher precedence than rule *icmp-echo*:

configure access-list add udpacl before icmp-echo ports 1:2

## configure access-list delete

```
configure access-list delete <ruleName> [ any | vlan <vlanname> | ports <portlist> | all]
{ingress | egress}
```

#### **Description**

Removes a dynamic ACL rule from the specified interface.

#### Syntax Description

| ruleName | Specifies a dynamic ACL rule name.                                 |
|----------|--------------------------------------------------------------------|
| any      | Deletes this ACL as the wildcard ACL.                              |
| vlanname | Specifies the VLAN on which this ACL is deleted.                   |
| portlist | Specifies the ports on which this ACL is deleted.                  |
| all      | Deletes this ACL from all interfaces.                              |
| ingress  | Deletes the ACL for packets entering the switch on this interface. |

| egress | Deletes the ACL for packets leaving the switch from this interface. |
|--------|---------------------------------------------------------------------|
|        |                                                                     |

#### **Default**

The default direction is ingress.

## **Usage Guidelines**

Specifying the keyword all removes the ACL from all interfaces it is used on.

### **Example**

The following command removes the dynamic ACL *icmp-echo* from the port 1:2:

configure access-list delete icmp-echo ports 1:2

# configure access-list rule-compression port-counters

configure access-list rule-compression port-counters [shared | dedicated]

#### **Description**

Switches between ACL configuration modes.

## **Syntax Description**

| shared    | Sharing is "on" for counter rules.  |
|-----------|-------------------------------------|
| dedicated | Sharing is "off" for counter rules. |

#### **Default**

Dedicated

## **Usage Guidelines**

Use this command to switch between two ACL configuration modes. In the first mode, "port-counters shared", similar port-based ACL rules with counters are allowed to share the same hardware entry. This uses less space but provides an inaccurate counter value. In the second mode, "port-counters dedicated", similar port-based ACL rules with counters are not allowed to share the same hardware entry, thereby consuming more entries but providing a precise count.

Only ACLs that are entered after this command is entered are affected. The command does not affect any ACLs that are already configured.

To configure all ACLs in shared mode, configure access-list rule-compression port-counters shared must be entered before any ACLs are configured or have been saved in the configuration when a switch is booted.

This is a global setting for the switch; that is, the option does not support setting some ACL rules with shared counters and some with dedicated counters.

To view the results of the configuration use the show access-list configuration command.

## **Example**

The following command configures ACL rules with counters to share the same hardware

configure access-list rule-compression port-counters shared

# configure access-list vlan-acl-precedence

configure access-list vlan-acl-precedence [dedicated | shared]

### **Description**

Configures precedence mode for policy-file based ACLs that are applied on a VLAN.

### **Syntax Description**

| dedicated | Allocates exclusive precedence for VLAN-based ACLs.   |
|-----------|-------------------------------------------------------|
| shared    | VLAN-based ACLs share the precedence with other ACLs. |

#### Default

Shared

#### **Usage Guidelines**

The following feature applies to only policy-file based ACLs that are applied on a VLAN. Use this command to switch between two VLAN-based ACL configuration modes. In the shared vlan-acl-precedence mode, VLAN-based ACL rules share the same precedence with other types of ACL rules. This is the default mode and provides the same behavior as in the previous software releases. In the dedicated vlan-acl-precedence mode, VLAN-based ACL rules have different precedence compared to other types of ACL rules. The dedicated mode yields improved installation performance for VLAN-based access-lists but may affect hardware rule utilization in some configurations.

After configuring, you are prompted to reboot the system for the changes to take effect.

#### **Example**

The following command allocates exclusive precedence for VLAN-based static ACL rules:

configure access-list vlan-acl-precedence dedicated

# configure access-list zone

configure access-list zone <name> zone-priority <number>

```
configure access-list zone <name> move-application <appl-name> to-zone <name>
application-priority <number>
```

configure access-list zone <name> {add} application <appl-name> application\_priority <number>

configure access-list zone <name> delete application <appl-name>

## **Description**

Configures the priority of a zone; moves an application from one zone to another at a specified priority; adds an application to a zone with a specified priority, or changes the priority of an application within a zone; deletes an application from a zone.

## **Syntax Description**

| name                                     | Specifies a a zone name.                                                                                                    |
|------------------------------------------|----------------------------------------------------------------------------------------------------|
| zone-priority <number></number>          | Sets the priority of the zone.                                                                                                   |
| move-application <appl-name></appl-name> | Specifies the name of an application to be moved.                                                                                |
| to-zone <name></name>                    | Specifies the zone to which the application is moved.                                                                            |
| application-priority <number></number>   | Sets the priority of the application within the zone. The range is from 0 (highest priority) to 7 (lowest priority).             |
| add                                      | Adds an application to a zone at a specified priority.                                                                           |
| application <appl_name></appl_name>      | Specifies the application to be added to the zone.                                                                               |
| application_priority <number></number>   | Sets the priority of a new or existing application within a zone. The range is from 0 (highest priority) to 7 (lowest priority). |

#### **Default**

N/A.

## **Usage Guidelines**

To configure the priority of a specific zone, use the syntax:

configure access-list zone <name> zone-priority <number>

To move an application from one zone to another, and set its priority in the new zone, use the syntax:

configure access-list zone <name> move-application <appl-name> to-zone <name> application-priority <number>

To add an application to a zone and specify its priority or to change the priority of an application within a zone, use the syntax:

configure access-list zone <name> {add} application <appl-name> application\_priority <number>

#### To delete an application from a zone, use the syntax:

configure access-list zone <name> delete application <appl-name>

#### **Example**

The following command adds the CLI application to the zone *myzone* at a priority of 6:

configure access-list zone myzone add cli application-priority 6

# configure flow-redirect add nexthop

configure flow-redirect <flow-redirect-name> add nexthop <ipaddress> priority <number>

## **Description**

Adds a nexthop for the named flow redirection policy.

## **Syntax Description**

| flow-redirect-name | Specifies the name of the flow redirection policy. |
|--------------------|----------------------------------------------------|
| ipaddress          | Specifies the IP address of a new nexthop          |
| number             | Specifies the priority value for the nexthop.      |

#### Default

N/A.

#### **Usage Guidelines**

Use this command to add a new nexthop for the named flow redirection policy with a priority value. The priority value can range from a low of "1" to a high of "254." The nexthop with the highest priority among multiple ones is preferred as the working nexthop. When each added nexthop has the same priority, the first one configured is preferred.

#### **Example**

The following command adds a nexthop 10.1.1.1 for the flow redirection policy flow10 with a priority of 100:

configure flow-redirect flow10 add nexthop 10.1.1.1 priority 100.

# configure flow-redirect delete nexthop

configure flow-redirect <flow-redirect-name> delete nexthop <ipaddress>

#### **Description**

Deletes a nexthop for the named flow redirection policy.

## **Syntax Description**

| flow-redirect-name | Specifies the name of the flow redirection policy. |
|--------------------|----------------------------------------------------|
| ip address         | Specifies the IP address of the nexthop            |

#### **Default**

N/A.

### **Usage Guidelines**

Use this command to delete a nexthop for the named flow redirection policy. If the deleted nexthop is the working nexthop for the policy-based routing entry, another is selected from the remaining active next hops, based on priority.

## **Example**

The following command deletes the nexthop 10.1.1.1 from the flow redirection policy flow10:

configure flow-redirect flow10 delete nexthop 10.1.1.1

# configure flow-redirect health-check

configure flow-redirect <flow-redirect-name> health-check [ping | arp]

#### **Description**

Configures health checking for a specific flow redirection policy.

## **Syntax Description**

| flow-redirect-name | Specifies the name of the flow redirection policy. |
|--------------------|----------------------------------------------------|
| ping               | Specifies ping health checking. This includes ARP. |
| arp                | Specifies ARP health checking.                     |

#### Default

*Ping* is the default

## **Usage Guidelines**

Use this command to configure health checking for a specific named flow redirection policy. Ping includes ARP.

## **Example**

The following command specifies arp health checking for the flow redirection policy flow10

configure flow-redirect flow10 health-check arp

# configure flow-redirect nexthop

configure flow-redirect <flow-redirect-name> nexthop <ipaddress> ping interval <interval> miss <miss>

#### **Description**

Configures the ping interval and miss count for a nexthop in the flow redirection policy.

# **Syntax Description**

| flow-redirect-name | Specifies the name of the flow redirection policy.                 |
|--------------------|--------------------------------------------------------------------|
| ip address         | Specifies the IP address of the nexthop                            |
| interval           | Specifies the number of seconds between pings. The default is "2". |
| miss               | Specifies the number of misses allowed. The default is "2".        |

#### **Default**

N/A.

## **Usage Guidelines**

Use this command to set a ping interval and miss count. When the ping response is not received with the interval \* (miss +1), the nexthop is considered to be dead and a new candidate is selected from the remaining active nexthops.

## **Example**

The following command configures a ping interval of 3 and miss count of 3 for the nexthop 10.1.1.1 in the flow redirection policy flow 3:

configure flow-redirect flow3 nexthop 10.1.1.1 ping interval 3 miss 3

# configure flow-redirect no-active

configure flow-redirect <flow-redirect-name> no-active [drop|forward]

#### **Description**

Configures packets to either follow the normal routing table or be dropped.

#### **Syntax Description**

| flow-redirect-name | Specifies the name of the flow redirection policy. |
|--------------------|----------------------------------------------------|
| drop               | Specifies that the packets are to be dropped.      |

| forward | Specifies that the packets are to follow the normal routing table. |
|---------|--------------------------------------------------------------------|
|         |                                                                    |

#### **Default**

The default is forward.

## **Usage Guidelines**

Use this command to set a drop or forward configuration for packets to be applied when all configured next hops become unreachable.

#### **Example**

The following command configures packets of the flow redirection policy *flow3* to be dropped when all configured next hops become unreachable:

configure flow-redirect flow3 no-active drop

# configure flow-redirect vr

configure flow-redirect <flow-redirect-name> vr <vr-name>

## **Description**

Configures a virtual router for a flow redirection policy.

## **Syntax Description**

| flow-redirect-name | Specifies the name of the flow redirection policy. |
|--------------------|----------------------------------------------------|
| vr-name            | Specifies the name of the virtual router           |

#### Default

The default virtual router is VR-Default.

#### **Usage Guidelines**

Because ACLs do not recognize the virtual router concept, one policy-based routing can be used for multiple virtual routing entries when a VLAN-based virtual router is used for one port. This configuration of a VR into a flow-redirect makes a policy-based routing work for a specific VR.

#### Example

The following command configures virtual router mgmt for flow redirection policy flow3:

configure flow-redirect flow3 vr mgmt

#### create access-list

```
create access-list <dynamic-rule> <conditions> <actions> {non-permanent}
```

## **Description**

Creates a dynamic ACL

## **Syntax Description**

| dynamic-rule  | Specifies the dynamic ACL name. The name can be from 1-32 characters long. |
|---------------|----------------------------------------------------------------------------|
| conditions    | Specifies the match conditions for the dynamic ACL.                        |
| actions       | Specifies the actions for the dynamic ACLs.                                |
| non-permanent | Specifies that the ACL is not to be saved.                                 |

#### Default

By default, ACLs are permanent.

## **Usage Guidelines**

This command creates a dynamic ACL rule. Use the configure access-list add command to apply the ACL to an interface.

The conditions parameter is a quoted string of match conditions, and the actions parameter is a quoted string of actions. Multiple match conditions or actions are separated by semi-colons. A complete listing of the match conditions and actions is in Chapter 17 in the NETGEAR 8800 User Manual.

Dynamic ACL rule names must be unique, but can be the same as used in a policy-file based ACL. Any dynamic rule counter names must be unique. For name creation guidelines and a list of reserved names, see the section "Object Names" in the NETGEAR 8800 User Manual.

By default, ACL rules are saved when the save command is executed, and persist across system reboots. Configuring the optional keyword non-permanent means the ACL will not be saved.

#### **Example**

The following command creates a dynamic ACL that drops all ICMP echo-request packets on the interface:

```
create access-list icmp-echo "protocol icmp;icmp-type echo-request" "deny"
```

The created dynamic ACL will take effect after it has been configured on the interface. The previous example creates a dynamic ACL named icmp-echo that is equivalent to the following ACL policy file entry:

```
entry icmp-echo {
  if {
```

```
protocol icmp;
     icmp-type echo-request;
  } then {
     deny;
}
```

The following command creates a dynamic ACL that accepts all the UDP packets from the 10.203.134.0/24 subnet that are destined for the host 140.158.18.16, with source port 190 and a destination port in the range of 1200 to 1250:

```
create access-list udpacl "source-address 10.203.134.0/24;destination-address
140.158.18.16/32;protocol udp;source-port 190;destination-port 1200 - 1250;" "permit"
```

The previous example creates a dynamic ACL entry named udpacl that is equivalent to the following ACL policy file entry:

```
entry udpacl {
  if {
     source-address 10.203.134.0/24;
     destination-address 140.158.18.16/32;
     protocol udp;
     source-port 190;
     destination-port 1200 - 1250;
  } then {
     permit;
}
```

## create access-list zone

create access-list zone <name> zone-priority <number>

### **Description**

Creates a dynamic ACL zone, and sets the priority of the zone.

## **Syntax Description**

| name                            | Specifies the dynamic ACL zone name. The name can be from 1-32 characters long.                         |
|---------------------------------|----------------------------------------------------------------------------------------------------|
| zone-priority <number></number> | Specifies priority of the zone. The range is from 1 (highest priority) to 4294967295 (lowest priority). |

#### Default

The denial of service, system, and security zones are configured by default, and cannot be deleted.

#### **Usage Guidelines**

This command creates a dynamic ACL zone. You can configure the priority of the zone in relation to the default zones or to other configured zones.

#### **Example**

The following command creates a new zone, called myzone, with a priority of 2:

create access-list myzone zone-priority 2

## create flow-redirect

create flow-redirect <flow-redirect-name>

## **Description**

Creates a named flow redirection policy.

## **Syntax Description**

flow-redirect-name

Specifies the name of the flow redirection policy.

#### Default

N/A.

## **Usage Guidelines**

Use this command to create a named flow redirection policy to which nexthop information can be added.

For name creation guidelines and a list of reserved names, see the section "Object Names" in the NETGEAR 8800 User Manual.

## **Example**

The following command creates a flow redirection policy names *flow3*:

create flow-redirect flow3

#### delete access-list

delete access-list <dynamic-rule>

## **Description**

Deletes a dynamic ACL

# **Syntax Description**

dynamic-rule

Specifies the dynamic ACL name.

#### **Default**

N/A.

#### **Usage Guidelines**

This command deletes a dynamic ACL rule. Before you delete a dynamic ACL, it must be removed from any interfaces it is applied to. Use the configure access-list delete command to remove the ACL from an interface.

#### **Example**

The following command deletes the dynamic ACL *icmp-echo*:

delete access-list icmp-echo

#### delete access-list zone

delete access-list zone <name>

### **Description**

Deletes an ACL zone.

#### **Syntax Description**

name

Specifies the zone name.

#### Default

N/A.

### **Usage Guidelines**

This command deletes an ACL zone. You must remove all applications from a zone before you can delete the zone. To delete an application from a zone, use the command configure access-list zone <name> delete application <appl-name>

You cannot delete the default zones.

#### **Example**

The following command deletes the zone *my\_zone*:

delete access-list zone my\_zone

## delete flow-redirect

delete flow-redirect <flow-redirect-name>

## **Description**

Deletes the named flow redirection policy.

## **Syntax Description**

flow-redirect-name

Specifies the name of the flow redirection policy.

#### Default

N/A.

## **Usage Guidelines**

Use this command to delete a named flow-redirection policy. Before it can be deleted, all nexthop information must be deleted, otherwise an error message is displayed.

# disable access-list permit to-cpu

disable access-list permit to-cpu

## **Description**

Allows special packets to be blocked by low priority ACLs.

#### **Syntax Description**

This command has no arguments or variables.

#### Default

Enabled.

#### **Usage Guidelines**

This command allows ACLs to deny certain special packets from reaching the CPU, even if the packets match ACLs that would otherwise deny them. The special packets include STP BPDUs and ARP replies for the switch.

When this feature is disabled, these same packets will be denied if an ACL is applied that contains a matching entry that denies the packets. Contrary to expectations, the packets will still be denied if there is a higher precedence entry that permits the packets.

To enable this feature, use the following command:

```
enable access-list permit to-cpu
```

#### **Example**

The following command enables ACLs to deny STP BPDU packets from reaching the switch CPU:

disable access-list permit to-cpu

## disable access-list refresh blackhole

disable access-list refresh blackhole

#### **Description**

Disables blackholing of packets during ACL refresh.

#### **Syntax Description**

This command has no arguments or variables.

#### Default

The feature is enabled.

## **Usage Guidelines**

When access control lists (ACLs) are refreshed, this feature provides that any packets arriving during the refresh will be blackholed.

If you disable this feature, the ACLs will be refreshed as described in the refresh policy command.

To enable this feature, use the following command:

enable access-list refresh blackhole

## **Example**

The following command disables dropping of packets during an ACL refresh:

disable access-list refresh blackhole

# enable access-list permit to-cpu

enable access-list permit to-cpu

## **Description**

Enables control packets to reach CPU, even if an ACL would deny them.

## **Syntax Description**

This command has no arguments or variables.

#### **Default**

Enabled.

# **Usage Guidelines**

This command allows control packets to reach the CPU, even if the packets match ACLs that would otherwise deny them. The control packets include STP BPDUs and ARP replies for the switch.

If this feature is disabled, these same packets will be denied if an ACL is applied that contains a matching entry that denies the packets. Contrary to expectations, when this feature is disabled, the packets will still be denied if there is a higher precedence entry that permits the packets.

To disable this feature, use the following command:

disable access-list permit to-cpu

#### Example

The following command enables STP BPDU packets to reach the switch CPU, despite any ACL:

enable access-list permit to-cpu

#### enable access-list refresh blackhole

enable access-list refresh blackhole

# **Description**

Enables blackholing of packets during ACL refresh.

#### **Syntax Description**

This command has no arguments or variables.

#### **Default**

Enabled.

# **Usage Guidelines**

When access control lists (ACLs) are refreshed, this command provides that any packets arriving during the refresh will be blackholed. As the ACL is being refreshed, packets may arrive while the ACL is in an indeterminate state, and packets may be permitted that otherwise are dropped. This feature protects the switch during an ACL refresh.

To disable this feature, use the following command:

disable access-list refresh blackhole

### **Example**

The following command enables dropping of packets during an ACL refresh:

enable access-list refresh blackhole

### show access-list

```
show access-list {any | ports <portlist> | vlan <vlanname>} {ingress | egress}
```

# **Description**

Displays the ACLs configured on an interface.

# **Syntax Description**

| aclname  | Specifies the ACL name. The name can be from 1-32 characters long. |
|----------|--------------------------------------------------------------------|
| any      | Specifies the wildcard ACL.                                        |
| portlist | Specifies which ports' ACLs to display.                            |
| vlanname | Specifies which VLAN's ACL to display.                             |
| ingress  | Display ingress ACLs.                                              |
| egress   | Display egress ACLs.                                               |

### **Default**

The default is to display all interfaces, ingress.

# **Usage Guidelines**

The ACL with the port and VLAN displayed as an asterisk (\*) is the wildcard ACL.

If you do not specify an interface, the policy names for all the interfaces are displayed, except that dynamic ACL rule names are not displayed. To display dynamic ACLs use the following commands:

```
show access-list dynamic
show access-list dynamic rule <rule> {detail}
```

If you specify an interface, all the policy entries, and dynamic policy entries are displayed.

### **Example**

The following command displays all the interfaces configured with an ACL:

```
show access-list
```

The output from this command is similar to the following:

| Vlan Name | Port   | Policy Name  | Dir     | Rules  | Dyn Rules |
|-----------|--------|--------------|---------|--------|-----------|
| ========  | ====== |              | ======= | ====== | =======   |
| *         | 3:6    | TCP_flag     | ingress | 3      | 2         |
| *         | 3:8    | qos_hongkong | ingress | 3      | 0         |
| *         | 2:1    | tc_2.4       | ingress | 4      | 0         |
| *         | 2:7    | tcp          | ingress | 1      | 0         |
| v1        | *      | tcp          | ingress | 1      | 0         |

firewall1 ingress 2

The following command displays the ingress access list entries configured on the VLAN v1006:

show access-list v1006 ingress

The output from this command is similar to the following:

```
# RuleNo 1
entry dacl13 {
                     #Dynamic Entry
if match all {
   ethernet-destination-address 00:01:05:00:00:00;
} then {
   count c13 ;
   redirect 1.1.5.100 ;
} }
# RuleNo 2
entry dacl14 {
                     #Dynamic Entry
if match all {
   ethernet-source-address 00:01:05:00:00:00;
} then {
   count c14 ;
   qosprofile qp7 ;
} }
# RuleNo 3
entry dacl13 {
if match all {
   ethernet-destination-address 00:01:05:00:00:00;
} then {
   count c13 ;
   redirect 1.1.5.100 ;
} }
```

# show access-list configuration

show access-list configuration

### **Description**

Displays the ACL configuration.

# **Syntax Description**

There are no arguments or variables for this command.

# **Default**

N/A.

# **Usage Guidelines**

This command displays the state of the ACL configuration, set by the following commands:

```
enable access-list refresh blackhole
enable access-list permit to-cpu
configure access-list rule-compression port-counters
configure access-list vlan-acl-precedence
```

# **Example**

The following command displays the state of the ACL configuration:

```
show access-list configuration
```

The output from this command is similar to the following:

```
Access-list Refresh Blackhole: Enabled
Access-list Permit To-CPU: Enabled
Access-list configured vlan-acl precedence mode: Dedicated or Shared
Access-list operational vlan-acl-precedence mode: Dedicated or Shared
Access-list Rule-compression Port-counters: Dedicated or Shared
```

# show access-list counter

```
show access-list counter {<countername>} {any | ports <portlist> | vlan <vlanname>} {ingress
| egress}
```

# **Description**

Displays the specified access list counters.

# **Syntax Description**

| countername | Specifies the ACL counter to display.             |
|-------------|---------------------------------------------------|
| portlist    | Specifies to display the counters on these ports. |
| vlanname    | Specifies to display the counters on the VLAN.    |
| ingress     | Specifies to display ingress counters.            |
| egress      | Specifies to display egress counters.             |

#### **Default**

The default direction is ingress.

### **Usage Guidelines**

Use this command to display the ACL counters.

# **Example**

The following example displays all the counters for all ACLs:

show access-list counter

On a NETGEAR 8800 switch, the output of this command is similar to the following:

| Poli | icy Name      | Vlan Name | Port   | Direction |            |
|------|---------------|-----------|--------|-----------|------------|
|      | Counter Name  |           | Packet | Count     | Byte Count |
| ==== |               |           | =====  |           | =========  |
| fire | ewall1        | *         | *      | ingress   |            |
|      | DENY_SYN      |           | 0      |           | 0          |
|      | PERMIT_SYN_AC | K         | 122830 | 0404      | 1920048848 |
| tc_2 | 2.4           | *         | 2:1    | ingress   |            |
|      | arp192        |           | 3      |           | 204        |
|      | denyAll       |           | 0      |           | 0          |
|      | destIp        |           | 0      |           | 0          |
|      | destIp2       |           | 0      |           | 0          |
| tcp  |               | *         | 2:7    | ingress   |            |
|      | PERMIT_SYN_AC | 'K        | 0      |           | 0          |
| TCP_ | _flag         | *         | 3:6    | ingress   |            |
|      | denyAll       |           | 0      |           | 0          |
|      | ipArp         |           | 0      |           | 0          |
|      | tcpflags-syn  |           | 0      |           | 0          |
| qos_ | _hongkong     | *         | 3:8    | ingress   |            |
|      | qp2cnt        |           | 0      |           | 0          |
|      | qp4cnt        |           | 0      |           | 0          |
|      | qp5cnt        |           | 0      |           | 0          |
| tcp  |               | v1        | *      | ingress   |            |
|      | PERMIT_SYN_AC | 'K        | 375911 | 9344      | 2217044928 |

# The following example displays all the counters for the ACL on port 2:1:

```
show access-list counter port 2:1
Policy Name Vlan Name Port Direction
  Counter Name
                     Packet Count
                                  Byte Count
______
don1
                     2:1 ingress
 sourcelll1 0
  source2222 0
```

# show access-list dynamic

show access-list dynamic

### **Description**

Displays the names of existing dynamic ACLs and a count of how many times each is used.

# **Syntax Description**

There are no arguments or variables for this command.

#### Default

N/A.

# **Usage Guidelines**

This command displays the names of existing dynamic ACLs, and how many times the ACL is used (bound to an interface).

To see the conditions and actions for a dynamic ACL, use the following command:

```
show access-list dynamic rule <rule> {detail}
```

# **Example**

The following command displays names of all the dynamic ACLs:

```
show access-list dynamic
```

The following is sample output for this command:

```
Dynamic Rules:
Udpacl
                                 Bound to 1 interfaces
icmp-echo
                                 Bound to 1 interfaces
```

# show access-list dynamic counter

```
show access-list dynamic counter \{\{<countername>\} any
| {<countername>} ports <portlist>
 {<countername>} vlan <vlanname>}
{ingress | egress}
```

# **Description**

Displays the dynamic ACL counters.

# **Syntax Description**

| countername | Display the counter.                    |
|-------------|-----------------------------------------|
| any         | Specifies the wildcard ACL.             |
| portlist    | Specifies which ports' ACLs to display. |
| vlanname    | Specifies which VLAN's ACL to display.  |
| ingress     | Display ingress ACLs.                   |
| egress      | Display egress ACLs.                    |

The default is to display all interfaces, ingress.

# **Usage Guidelines**

None.

# **Example**

The following command displays all the dynamic ACL counters:

```
show access-list dynamic counter
```

# show access-list dynamic rule

```
show access-list dynamic rule <rule> {detail}
```

# **Description**

Displays the syntax of a dynamic ACL.

# **Syntax Description**

| rule   | Specifies the rule to display.                       |
|--------|------------------------------------------------------|
| detail | Specifies to display where the ACL has been applied. |

# **Default**

N/A.

# **Usage Guidelines**

None.

# **Example**

The following command displays the syntax of the dynamic ACL udpact:

```
show access-list dynamic rule updacl
```

The output of the command is similar to the following:

```
entry udpacl {
if match all {
   source-address 10.203.134.0/24 ;
   destination-address 140.158.18.16/32;
   protocol udp ;
   source-port 190 ;
   destination-port 1200 - 1250;
} then {
```

```
permit ;
} }
```

The following command displays where the dynamic ACL udpacl has been applied:

```
show access-list dynamic rule updacl
```

The output of the command is similar to the following:

```
Rule updacl has been applied to the following interfaces.
Vlan Name
        Port Direction
_____
         1 ingress
```

### show access-list interface

```
show access-list {rule <rule> {<start>} } [ any | port <port> | vlan <vlanname> ] {zone
<zone_name> { appl-name <appl_name> {priority <number> }}} {ingress | egress} {detail}
```

# **Description**

Displays the specified ACL zones, including their priority, applications, and the application priorities.

# **Syntax Description**

| any                               | Displays all zones on the specified interface.                            |
|-----------------------------------|---------------------------------------------------------------------------|
| vlan <vlanname></vlanname>        | Displays all ACLs associated with the specified VLAN.                     |
| port <port></port>                | Displays all ACLs associated with the specified ports.                    |
| zone <zone_name></zone_name>      | Specifies a zone to be displayed.                                         |
| appl-name <appl_name></appl_name> | Displays information by application within a zone.                        |
| priority <number></number>        | Displays ACLs of the specified priority only, within an application area. |
| ingress                           | Displays ACLs applied to traffic in the ingress direction.                |
| egress                            | Displays ACLs applied to traffic in the egress direction.                 |
| detail                            | Displays all ACLs applied to the specified interface.                     |

#### **Default**

N/A.

# **Usage Guidelines**

Use this command to display the ACL zones, applications, and priorities.

Specifying a zone will show all the ACLs installed in the particular zone. Specifying a priority within a zone will show all the ACLs installed at a particular priority within a zone.

Use the detail keyword to display all ACLs installed on a given interface.

# **Example**

The following example displays the detailed view of the ACLs on port 1:1:

```
show access-list port 1:1 detail
```

The output of this command is similar to the following:

```
* BD-PC.1 # show access-list port 1:1 detail
RuleNo Application Zone Sub Zone
1 CLI
                   myZone1
entry mac1 {
if match all {
   ethernet-source-address 00:0c:29:e5:94:c1;
   destination-address 192.168.11.144/32;
} then {
   count mac1 ;
} }
  2 CLI
                  myZone5
entry mac51 {
if match all {
   ethernet-source-address 00:0c:29:e5:94:51;
} then {
   count mack51;
} }
  3 CLI
                myZone5
entry mac52 {
if match all {
   ethernet-source-address 00:0c:29:e5:94:52 ;
} then {
   count mac52 ;
} }
```

The following example displays the detailed view of the priority 5 ACLs in the zone myzone on port 1:1:

```
* BD-PC.2 # show access-list port 1:1 zone myZone priority 5 detail
RuleNo Application Zone Sub Zone
_____
  2 CLI
                  myZone5
entry mac51 {
if match all {
   ethernet-source-address 00:0c:29:e5:94:51 ;
} then {
   count mack51;
} }
```

```
3
     CLI
                      myZone5
entry mac52 {
if match all {
    ethernet-source-address 00:0c:29:e5:94:52;
} then {
    count mac52 ;
} }
```

The following example displays the priority 5 ACLs in the zone myzone on port 1:1:

```
BD-PC.2 # show access-list port 1:1 zone myZone priority 5
#Dynamic Entries ((*)- Rule is non-perminent )
RuleNo Name
                                 Application Zone
                                                            Sub-Zone
   mac51 CLI
                       myZone
   mac52
              CLI
                       myZone
                                    5
```

# show access-list usage acl-mask port

show access-list usage acl-mask port <port>

# **Description**

Displays the number of ACL masks consumed by the ACLs on a particular port.

# **Syntax Description**

port

Specifies to display the usage on this port.

#### **Default**

N/A.

# **Usage Guidelines**

The NETGEAR 8800 switches have a total of 16 ACL masks per port on the switch. To avoid exhausting the masks available on the switch, you must carefully plan your use of ACL masks.

Use this command to display how many masks are currently consumed on a port.

### **Example**

The following example displays the ACL mask usage on port 1:1:

```
show access-list usage acl-mask port 1:1
```

The output of this command is similar to the following:

```
Used: 3 Available: 12
```

# show access-list usage acl-range port

show access-list usage acl-range port <port>

# **Description**

Displays the number of Layer 4 port ranges consumed by the ACLs on the slices that support a particular port.

# **Syntax Description**

port

Specifies to display the usage for the slices that support this port.

#### **Default**

N/A.

# **Usage Guidelines**

The NETGEAR 8800 switches can support a total of 16 Layer 4 port ranges among the slices that support each group of 24 ports.

Use this command to display how many of these Layer 4 ranges are currently consumed by the ACLs on the slices that support a particular port. The output of this command also displays which ports share the same slices as the specified port.

# **Example**

The following example displays the Layer 4 range usage on port 9:1:

```
show access-list usage acl-range port 9:1
```

The output of this command is similar to the following:

```
Ports 9:1-9:12, 9:25-9:36
L4 Port Ranges: Used: 4 Available: 12
```

# show access-list usage acl-rule port

show access-list usage acl-rule port <port>

# **Description**

Displays the number of ACL rules consumed by the ACLs on a particular port or on the slices that support a particular port.

# **Syntax Description**

port

Specifies to display the usage on this port.

N/A.

# **Usage Guidelines**

Use this command to display the rules used per slice, and also display the rule usage of the specified port.

The slice support for the NETGEAR 8800 series modules that use this mechanism is as follows:

- 8800 modules-
  - XCM888F—
    - Its 8 ports have 4 slices with each slice having enough memory for 128 egress
    - Its 8 ports have 16 slices with each slice having enough memory for 256 ingress rules.
  - XCM8808X—
    - Each group of 2 ports has 4 slices with each slice having enough memory for 128
    - Each group of 2 ports has 16 slices with each slice having enough memory for 256 ingress rules.
  - XCM8848T/XCM8824F—
    - Each group of 24 ports has 4 slices with each slice having enough memory for 128 egress rules.
    - Each group of 24 ports has 16 slices with each slice having enough memory for 256 ingress rules.

# **Example**

The following example displays the ACL rule usage on port 5:

```
show access-list usage acl-rule port 5
```

The following example displays the ACL ingress and egress rule usage on port 5:1.

```
show access-list usage acl-rule port 5:1
```

The output of this command on a NETGEAR 8806 series switch is similar to the following:

```
* (debug) BD-8806.5 # show access-list usage acl-rule port 5:1
Ports 5:1-5:48
Total Ingress/Egress Rules:
Used: 11 Available: 8181
Used: 1 Available: 1023
```

# show access-list usage acl-slice port

```
show access-list usage acl-slice port <port>
```

# **Description**

Displays the number of ACL slices and rules consumed by the ACLs on the slices that support a particular port.

# **Syntax Description**

port

Specifies to display the usage for the slices that support this port.

#### **Default**

N/A.

# **Usage Guidelines**

Use this command to display how many slices and how many rules per each slice are currently consumed by the ACLs on the slices that support a particular port. This command also displays which ports share the same slices as the specified port.

The slice support for the NETGEAR 8800 series modules that use this mechanism is as follows:

- 8800 modules-
  - XCM888F-
    - Its 8 ports have 4 slices with each slice having enough memory for 128 egress
    - Its 8 ports have 16 slices with each slice having enough memory for 256 ingress rules.
  - XCM8848T/XCM8824F—
    - Each group of 24 ports has 4 slices with each slice having enough memory for 128 egress rules.
    - Each group of 24 ports has 16 slices with each slice having enough memory for 256 ingress rules.

### **Example**

The following example displays the ACL slice usage on port 8:1:

```
show access-list usage acl-slice port 8:1
```

The output of this command is similar to the following:

```
Ports 8:1-8:12, 8:25-8:36
Slices: Used: 3 Available: 5
Slice 5 Rules: Used: 9 Available: 119
Slice 6 Rules: Used: 1 Available: 127
Slice 7 Rules: Used: 24 Available: 104
```

The following example displays the ACL ingress and egress slice usage on port 5:1:

show access-list usage acl-slice port 5:1

### The output of this command on a NETGEAR 8806 series switch is similar to the following:

```
* (debug) BD-8806.6 \# show access-list usage acl-slice port 5:1
Ports 5:1-5:48
Stage: INGRESS
Slices: Used: 2 Available: 14
Slice 14 Rules: Used: 8 Available: 504
Slice 15 Rules: Used: 3 Available: 509
Stage: EGRESS
Slices: Used: 1 Available: 3
Slice 3 Rules: Used: 1 Available: 255
```

# show flow-redirect

show flow-redirect <flow-redirect-name>

# **Description**

Displays nexthop ipaddresses, up/down status, health-checking (ping/ARP) and ACL bindings.

# **Syntax Description**

|--|

# **Default**

N/A.

# **Usage Guidelines**

None

# unconfigure access-list

```
unconfigure access-list <policy-name> {any | ports <portlist> | vlan <vlanname>} {ingress |
egress}
```

# **Description**

Removes a policy file ACL from the specified interface.

# **Syntax Description**

| policy-name | Specifies the ACL policy name. The name can be from 1-32 characters long. |
|-------------|---------------------------------------------------------------------------|
| aclname     | Specifies the ACL name.                                                   |

| portlist  | Specifies the ingress port list on which the ACL is applied.       |
|-----------|--------------------------------------------------------------------|
| port_list | Specifies the ports egress port list.                              |
| vlanname  | Specifies the VLAN on which the ACL is applied.                    |
| ingress   | Remove the ACL for packets entering the switch on this interface.  |
| egress    | Remove the ACL for packets leaving the switch from this interface. |

The default direction is ingress.

# **Usage Guidelines**

This command removes ACLs that are contained in ACL policy files. To remove dynamic ACLs, use the following command:

```
configure access-list delete <ruleName> [ any | vlan <vlanname> | ports <portlist> | all]
{ingress | egress}
```

To remove all non-dynamic ACLs from all interfaces, do not specify any ports or VLANs.

# **Example**

The following command removes the ACL from port 1:2:

```
unconfigure access-list ports 1:2
```

The following command removes the ACLs from ports 1:2-6:3 and 7:1:

```
unconfigure access-list ports 1:2-6:3,7:1
```

The following command removes the wildcard ACL:

```
unconfigure access-list any
```

The following command removes all ACLs from all the interfaces, including the wildcard ACL:

unconfigure access-list

# **QoS** Commands

This chapter describes commands for:

- Configuring Quality of Service (QoS) profiles
- Creating traffic groupings and assigning the groups to QoS profiles
- Configuring, enabling, and disabling explicit class-of-service traffic groupings (802.1p and DiffServ)
- Configuring traffic grouping priorities
- Metering using ACLs
- Verifying configuration and performance
- Egress traffic rate limiting

For an introduction to QoS features, see the NETGEAR 8800 User Manual.

# configure diffserv examination code-point qosprofile

The syntax is:

configure diffserv examination code-point <code\_point> {qosprofile} <qosprofile>

# **Description**

Configures the default ingress DiffServ code point (DSCP) to QoS profile mapping.

# **Syntax Description**

| code-point | Specifies a DiffServ code point (a 6-bit value in the IP-TOS byte in the IP header). Supported values are 0 to 63. |
|------------|----------------------------------------------------------------------------------------------------|
| qosprofile | Specifies the QoS profile to which the DiffServ code point is mapped.                                              |

# **Default**

See Table 15.

# **Usage Guidelines**

You can specify up to 64 different code points for each port. Code point values are grouped and assigned to the default QoS profiles as shown in Table 15.

Table 15. Default DiffServ Code Point-to-QoS Profile Mapping

| Code Point | NETGEAR 8800 Switches QoS Profile |
|------------|-----------------------------------|
| 0-7        | QP1                               |
| 8-15       | QP1                               |
| 16-23      | QP1                               |
| 24-31      | QP1                               |
| 32-39      | QP1                               |
| 40-47      | QP1                               |
| 48-55      | QP1                               |
| 56-63      | QP8                               |

# **Example**

The following command specifies that code point 25 be assigned to QP2:

configure diffserv examination code-point 25 qosprofile qp2

# configure diffserv replacement code-point

### The syntax is:

configure diffserv replacement [{qosprofile} <qosprofile> | priority <priority>] code-point <code\_point>

# **Description**

Configures the egress Diffserv replacement mapping for either a QoS profile or an 802.1p priority value.

# **Syntax Description**

| qosprofile | Specifies a QoS profile.                                                                                   |
|------------|----------------------------------------------------------------------------------------------------|
| value      | Specifies an 802.1p priority value to map to a code point.                                                 |
| code_point | Specifies a 6-bit value to be used as the replacement DSCP in the DiffServ (IP-TOS byte) of the IP header. |

N/A.

# **Usage Guidelines**

Note: NETGEAR recommends that you use the qosprofile <qosprofile> value to configure this parameter.

Egress packets contain the DSCP assigned to the QoS profile, which is can be selected by the 802.1p code point or by an ACL. The default 802.1p priority value to QoS profile to DSCP mapping is shown in Table 16.

Table 16. Default QoS Profile-to-802.1p Priority Value-to-Code Point

| 802.1p Priority Value | NETGEAR 8800 Switches QoS<br>Profile | DSCP |
|-----------------------|--------------------------------------|------|
| 0                     | QP1                                  | 0    |
| 1                     | QP1                                  | 8    |
| 2                     | QP1                                  | 16   |
| 3                     | QP1                                  | 24   |
| 4                     | QP1                                  | 32   |
| 5                     | QP1                                  | 40   |
| 6                     | QP1                                  | 48   |
| 7                     | QP8                                  | 56   |

# **Example**

The following command specifies that a code point value of 5 should be used to replace the DiffServ (TOS) bits in packets in QP2:

configure diffserv replacement qosprofile qp2 code-point 5

# configure dot1p replacement

configure dot1p replacement {qosprofile} <qosprofile> priority <vpri> {ports <port\_list>}

### **Description**

Configures an 802.1p priority replacement configuration to override the 802.1p priority value configured for the specified QoS profile on the specified ports.

# **Syntax Description**

| qosprofile | Specifies a specific QoS profile. The value range is QP1 to QP8.                       |
|------------|----------------------------------------------------------------------------------------|
| vpri       | Specifies the 802.1p priority override value. The value is an integer between 0 and 7. |
| port_list  | Specifies a list of slots and ports.                                                   |

### **Default**

N/A.

# **Usage Guidelines**

None.

# **Example**

The following command configures QP1 on slot 1, port 5 to replace the 802.1p value in egress frames with the value 4:

configure dot1p replacement QP1 priority 4 ports 1:5

# configure dot1p type

# The syntax is:

configure dot1p type <dot1p\_priority> {qosprofile} <qosprofile>

# **Description**

Configures an 802.1p priority to QoS profile mapping for the specified ports.

# **Syntax Description**

| dot1p_priority | Specifies the 802.1p priority value. The value is an integer between 0 and 7. |
|----------------|-------------------------------------------------------------------------------|
| qosprofile     | Specifies a specific QoS profile. The value range is QP1 to QP8.              |

# **Default**

The default mapping of each 802.1p priority value to QoS profile is shown in Table 17.

Table 17. Default 802.1p Priority Value-to-QoS Profile Mapping

| 802.1p Priority<br>Value | NETGEAR 8800 Switches Default QoS<br>Profile |
|--------------------------|----------------------------------------------|
| 0                        | QP1                                          |
| 1                        | QP1                                          |
| 2                        | QP1                                          |
| 3                        | QP1                                          |
| 4                        | QP1                                          |
| 5                        | QP1                                          |
| 6                        | QP1                                          |
| 7                        | QP8                                          |

# **Usage Guidelines**

An 802.1p priority value seen on ingress can be mapped to a particular QoS profile and with specific bandwidth management and priority behavior.

You must create the QoS profile first, using the create qosprofile [QP2 | QP3 | QP4 | QP5 | QP6 | QP7] command, to map the 802.1p information to QoS profile 2 through 7.

# **Example**

The following commands reassign (from the default) the QoS profiles associated with 802.1p. priority values 1 and 2:

```
configure dot1p type 2 qosprofile qp2
configure dot1p type 1 qosprofile qp3
```

# configure meter

```
configure meter <metername> {max-burst-size <burst-size> [Kb | Mb]} {committed-rate <cir>
[Gbps | Mbps | Kbps]} {out-actions [drop | set-drop-precedence {dscp [none | <dscp-value>]}}
```

# **Description**

Configures an ACL meter to provide ingress traffic rate shaping on NETGEAR 8800 series switches. You can use this command to configure meters for ingress and egress rate limiting.

# **Syntax Description**

| metername      | Specifies the ACL meter name.                                                            |
|----------------|------------------------------------------------------------------------------------------|
| max-burst-size | Specifies the maximum burst size or peak burst size in kilobytes (Kb) or megabytes (Mb). |

| committed-rate      | Specifies the committed information rate in gigabits per second (Gbps), megabits per second (Mbps), or kilobits per second (Kbps). |
|---------------------|----------------------------------------------------------------------------------------------------|
| out-actions         | Specifies actions to take if traffic exceeds the profile.                                                                          |
| drop                | Specifies to drop out of profile traffic.                                                                                          |
| set-drop-precedence | Specifies to mark packet for high drop precedence.                                                                                 |
| dscp                | Specifies to set DSCP.                                                                                                    |
| none                | Specifies to leave the DSCP value unchanged.                                                                                       |

By default, a newly committed meter has no maximum burst size, no committed rate, and a default action of drop.

# **Usage Guidelines**

The meter configured with this command is associated with an ACL rule by specifying the meter name using the meter action modifier within the rule.

The committed-rate keyword specifies the traffic rate allowed for this meter, and the configured rate operates as described in Table 18. The rate you specify is rounded up to the next granularity increment value (see Table 18). For example, if you configure a 1 Mbps committed rate for a platform with a 64Kbps granularity increment, this value falls between the increment values of 960 Kbps and 1024 Kbps, so the effective committed rate is set to 1024 Kbps. Also, note that some platforms listed in Table 18 require an adjustment to the expected rate to calculate the configured rate.

Table 18. Rate Configuration Notes

| Platform              | Granularity | Notes                                                                                                    |
|-----------------------|-------------|----------------------------------------------------------------------------------------------------|
| NETGEAR 8800 switches | 64Kbps      | Specify the traffic rate in Kbps, Mbps, or Gbps.  The range is 64Kbps to 1 Gbps for GE ports and 1 Mbps to 10 Gbps for 10GE ports.  Add 20 bytes per frame to the expected rate to determine the configured rate. |

The max-burst-size keyword specifies the maximum number of consecutive bits that are allowed to be in-profile at wire-speed. The max-burst-size parameter can be specified in Kb, Mb, or Gb. The specified max-burst-size is rounded down to the nearest supported size. The max-burst-size range is 32Kb to 128Mb.

The keyword out-actions specifies the action that is taken when a packet is out-of-profile. The supported actions include dropping the packet, marking the drop precedence for the packet, or setting the DSCP value in the packet. The keyword drop indicates that any out-of-profile packet is immediately dropped. The keyword set-drop-precedence marks out-of-profile packets with high drop precedence. If the optional keyword set-dscp is specified, the DSCP value, as specified by the parameter <dscp-value>, is written into the

out-of-profile packet. Setting the DSCP value to none leaves the DSCP value in the packet unchanged.

### **Example**

The following command configures the ACL meter maximum\_bandwidth, assigns it a rate of 10 Mbps, and sets the out of profile action to drop:

configure meter maximum\_bandwidth committed-rate 10 Mbps out-action drop

# configure ports gosprofile

configure ports <port\_list> {qosprofile} <qosprofile>

# **Description**

Creates a port-based traffic group, which configures one or more ingress ports to use a particular egress QoS profile.

# **Syntax Description**

| port_list  | Specifies a list of ports or slots and ports. |
|------------|-----------------------------------------------|
| qosprofile | Specifies a QoS profile.                      |

#### **Default**

All ingress ports have the default gosprofile of QP1.

# **Usage Guidelines**

This command assigns traffic ingressing the specified port to a specified egress QoS profile. NETGEAR 8800 switches support eight egress QoS profiles (QP1 to QP8) for each port.

# **Example**

The following command configures port 5 on slot 5 of the switch to use QoS profile QP3:

```
configure ports 5:5 qosprofile QP3
```

# configure ports rate-limit egress

```
configure ports <port_list> rate-limit egress [no-limit | <cir-rate> [Kbps | Mbps | Gbps]
{max-burst-size <burst-size> [Kb | Mb]}]
```

### **Description**

Configures an egress traffic rate limit for a port or groups of ports.

# **Syntax Description**

| port_list      | Specifies one or more ports or slots and ports.                                                                      |
|----------------|----------------------------------------------------------------------------------------------------|
| no-limit       | Specifies traffic be transmitted without limit; use to reconfigure or unconfigure previous rate-limiting parameters. |
| cir-rate       | Specifies the desired rate limit in Kbps, Mbps, or Gbps.                                                             |
| max-burst-size | Specifies the maximum burst size or peak burst size in kilobits (Kb) or megabits (Mb).                               |

#### **Default**

No-limit.

# **Usage Guidelines**

Port speed limits the egress traffic, as follows:

- 1 Gbps port—64 Kbps increments
- 10 Gbps port—1 Mbps increments

If the specified egress limit (cir-rate) is not a multiple of 64 Kbps for a 1 Gbps port or 1 Mbps for a 10 Gbps port, the specified value is rounded down to the nearest appropriate multiple based on the port type.

Use the no-limit parameter to:

- Unconfigure egress rate limiting on the port(s)
- Reconfigure existing egress rate limiting on the port(s)

The max-burst-size parameter is the amount of traffic above the value in the cir-rate parameter that is allowed to burst from the port(s) for a short duration.

# **Example**

The following command configures egress rate-limiting on slot 3 port 1 of the switch for 3 Mbps and a maximum burst size or 5 M bits:

```
configure port 3:1 rate-limit egress 3 Mbps max-burst-size 5 Mb
```

# configure gosprofile

```
configure qosprofile <qosprofile> {committed_rate <committed_bps> [k | m]} {maxbuffer
<percent>} {maxbw <maxbw_number>} {minbw <minbw_number>} {peak_rate <peak_rate> [k | m]}
{use-strict-priority} {weight <value>}
```

#### **Description**

Modifies the rate-shaping parameters for QoS profiles on NETGEAR 8800 switches.

# **Syntax Description**

| qosprofile          | Specifies a QoS profile name. Range is QP1 to QP8; the defaults are QP1 and QP8.                                                                                                    |
|---------------------|----------------------------------------------------------------------------------------------------|
| committed_rate      | Specifies a committed information rate in Kbps (k) bits or Mbps (m).                                                                                                    |
| maxbw               | The maximum bandwidth (maxbw) option specifies the peak rate as a percentage of the maximum port speed. The range is 0 to 100%, and the default value is 100. When autonegotiation is off, the peak rate is the specified percentage of the configured port speed. When autonegotiation is on, the peak rate is the specified percentage of the maximum port speed (the switch does not detect the negotiated port speed). |
| minbw               | The minimum bandwidth (minbw) option specifies the committed information rate as a percentage of the maximum port speed. The range is 0 to 100%, and the default value is 0. When autonegotiation is off, the CIR is the specified percentage of the configured port speed. When autonegotiation is on, the CIR is the specified percentage of the maximum port speed.                                                     |
| peak_rate           | Specifies a peak rate in Kbps (k) bits or Mbps (m).                                                                                                    |
| percent             | Specifies the percentage of the total buffer you are reserving for this QoS profile. The range is 1 to 100; the default setting is 100.                                                                                                    |
| use-strict-priority | When the global qosscheduler configuration (configure qosscheduler command) is set to weighted-round-robin, this option overrides the global configuration for the specified QoS profile, so that it operates in strict-priority-mode. This enables hybrid strict-priority and weighted-round-robin scheduling operation.                                                                                                  |
| value               | Specifies the weight value used for queue service weighting in the weighted-round-robin scheduler for this QoS profile. The range is 1 to 16; default is 1.                                                                                                    |

### **Default**

- QoS profiles—QP1 through QP8 on NETGEAR 8800 series switches.
- Minimum bandwidth—0%
- Maximum bandwidth—100%
- Maximum buffer—100%
- Weight-1

# **Usage Guidelines**

On NETGEAR 8800 series switches, QoS profiles QP1 through QP8 are preconfigured and cannot be deleted.

The maxbuffer parameter configures the maximum amount of packet buffer, by percentage, that the packets associated with the specified QoS profile can consume. Regardless of the setting for this parameter, the system does not drop any packets as long as packet buffer memory remains available and the current buffer use of the specified QoS profile is below the specified maxbuffer setting.

The weight parameter does not apply when the switch is configured for strict priority scheduling, which is the default configuration. To configure the type of scheduling you want to use for the entire switch, use the configure qosscheduler [strict-priority | weighted-round-robin] command.

The weight parameter configures the relative weighting for each QoS profile. Because each QoS profile has a default weight of 1, all QoS profiles have equal weighting. If you configure a QoS profile with a weight of 4, that specified QoS profile is serviced 4 times as frequently as the remaining QoS profiles, which still have a weight of 1. If you configure all QoS profiles with a weight of 16, each QoS profile is serviced equally but for a longer period.

When the switch is configured for weighted-round-robin mode, the use-strict-priority option overrides the switch configuration for the specified QoS profile on all ports. Among QoS profiles configured with the use-strict-priority-option, QoS profile QP8 has the highest priority and QP1 has the lowest priority. All strict-priority QoS profiles are serviced first according to their priority level, and then all other QoS profiles are serviced based on their configured weight.

**Note:** If you specify use-strict-priority, lower-priority queues and weighted-round-robin queues are not serviced at all as long as higher-priority queues have any remaining packets.

# **Example**

The following command configures the QoS profile parameters of QoS profile *qp1*:

```
configure qosprofile qpl maxbuffer 75 weight 4
```

# configure qosprofile egress

```
configure qosprofile {egress} <qosprofile> [{{minbw <minbw_number>}} {maxbw <maxbw_number>}} |
{{committed_rate <committed_bps> [K | M]} {peak_rate <peak_bps> [K | M]}} ] [ports
[<port_list> | all]]
```

### **Description**

Modifies the default egress QoS profile parameters.

#### **Syntax Description**

| qosprofile | Specifies a QoS profile name. Range is QP1 to QP8.                                                                                                    |
|------------|----------------------------------------------------------------------------------------------------|
| minbw      | The minimum bandwidth (minbw) option specifies the committed information rate as a percentage of the maximum port speed. The range is 0 to 100%, and the default value is 0. When autonegotiation is off, the CIR is the specified percentage of the configured port speed. When autonegotiation is on, the CIR is the specified percentage of the maximum port speed. |

| maxbw           | The maximum bandwidth (maxbw) option specifies the peak rate as a percentage of the maximum port speed. The range is 0 to 100%, and the default value is 100. When autonegotiation is off, the peak rate is the specified percentage of the configured port speed. When autonegotiation is on, the peak rate is the specified percentage of the maximum port speed (the switch does not detect the negotiated port speed). |
|-----------------|----------------------------------------------------------------------------------------------------|
| committed_rate  | Specifies a committed information rate in Kbps (k) bits or Mbps (m).                                                                                                    |
| peak_rate       | Specifies a peak rate in Kbps (k) bits or Mbps (m).                                                                                                    |
| priority_number | Specifies a number that selects the service priority setting for the QoS profile. The accepted values are:  1 (priority Low) 2 (priority LowHi) 3 (priority Normal) 4 (priority NormalHi) 5 (priority Medium) 6 (priority MediumHi) 7 (priority High) 8 (priority HighHi)                                                                                                    |
| port_list       | Specifies a list of slots and ports to which the parameters apply. Specify ports in the following formats: 3-5, 2:5, 2:6-2:8.                                                                                                    |
| all             | Specifies this applies to all ports on the device.                                                                                                    |

- Minimum bandwidth—0%
- Maximum bandwidth—100%
- Priority—By default, each qosprofile is assigned a different priority level:
  - QP1 1, Low (the lowest priority)
  - QP2 2, LowHi
  - QP3 3, Normal
  - QP4 4, NormalHi
  - QP5 5, Medium
  - QP6 6, MediumHi
  - QP7 7, High
  - QP8 8, HighHi (highest priority)

# **Usage Guidelines**

The maximum bandwidth value can be configured as either:

an absolute percentage of the total maximum link speed, regardless of the currently configured or negotiated speed

OR

an absolute peak rate in Mbps or Kbps

# **Example**

The following command configures the egress QoS profile parameters of QoS profile QP5 for specific ports on a NETGEAR 8800 series switch:

```
configure qosprofile egress qp5 minbw 10 maxbw 80 ports 5:5-5:7
```

# configure qosprofile ingress

```
configure qosprofile ingress <iqp> [{committed_rate <committed_bps>
[k | m]} {maxbw <maxbw_number>} {minbw <minbw_number>} {peak_rate <peak_bps> [k | m}
{priority [<priority> | <priority_number]}] ports [<port_list> | all]
```

# **Description**

Sets the ingress rate shaping parameters, which is an ingress QoS profile.

# **Syntax Description**

| iqp             | Specifies an ingress QoS profile:  • for 1G I/O modules—iqp1 and iqp2  • for 10G I/O modules—iqp1 to iqp8                                                                                                    |
|-----------------|----------------------------------------------------------------------------------------------------|
| committed_rate  | Specifies a committed information rate in Kbps (k) bits or Mbps (m).                                                                                                    |
| maxbw           | The maximum bandwidth (maxbw) option specifies the peak rate as a percentage of the maximum port speed. The range is 0 to 100%, and the default value is 100. When autonegotiation is off, the peak rate is the specified percentage of the configured port speed. When autonegotiation is on, the peak rate is the specified percentage of the maximum port speed (the switch does not detect the negotiated port speed). |
| minbw           | The minimum bandwidth (minbw) option specifies the committed information rate as a percentage of the maximum port speed. The range is 0 to 100%, and the default value is 0. When autonegotiation is off, the CIR is the specified percentage of the configured port speed. When autonegotiation is on, the CIR is the specified percentage of the maximum port speed.                                                     |
| peak_rate       | Specifies a peak rate in Kbps (k) bits or Mbps (m).                                                                                                    |
| priority        | Specifies a text service priority setting for the specified ingress QoS profile. The supported values are as follows:  • 1G I/O module—2 queues and 2 priorities available; values are Low and LowHi.  • 10G module—8 queues and 8 priorities available; values are Low, LowHi, Normal, NormalHi, Medium, MediumHi, High, and HighHi.                                                                                      |
| priority_number | <ul> <li>Specifies a numerical service priority setting for the specified ingress QoS profile. The supported values are as follows:</li> <li>1G I/O module—2 queues and 2 priorities available; values are 1 (takes 1-4) or 2 (takes 5-8).</li> <li>10G module—8 queues and 8 priorities available; values are 1 to 8, with 8 being the highest priority.</li> </ul>                                                       |

| port_list | Specifies a list of slots and ports to which the parameters apply. Specify ports using the following formats: 3-5, 2:5, 2:6-2:8. |
|-----------|----------------------------------------------------------------------------------------------------|
| all       | Specifies this applies to all ports on the device.                                                                               |

Disabled by default.

- Minimum bandwidth—0%
- Maximum bandwidth—100%
- Priority—By default, each gosprofile is assigned a different priority level, which varies by I/O module:
  - 1G I/O module:
    - IQP1 1. Low
    - IQP2 2, LowHi
  - 10G I/O module:
    - IQP1 1, Low
    - IQP2 2, LowHi
    - IQP3 3, Normal
    - IQP4 4, NormalHi
    - IQP5 5, Medium
    - IQP6 6, MediumHi
    - IQP7 7, High
    - IQP8 8, HighHi (highest priority)

# **Usage Guidelines**

The number of ingress gueues per port varies between the 1G I/O module and the 10G module.

On the 1G module, you have two ingress queues per port. The priority values of 1 to 4 map to the first queue, and the priority values of 5 to 8 map to the second queue.

On the 10G module, you have eight ingress queues per port. The priority values of 1 to 8 map one to each of the eight queues.

# **Example**

The following command configures the ingress rate shaping parameters of QoS profile IQP3 for specified ports, using bandwidth percentages:

```
configure qosprofile ingress iqp3 minbw 27 maxbw 57 priority 4 ports 3:2
```

The following command configures the ingress rate shaping parameters for QoS profile IQP3 for all ports, using absolute values for committed rate and peak rate:

configure qosprofile ingress iqp3 committed-rate 64 k peak-rate 1000 k priority 4 ports all

# configure qosscheduler

configure qosscheduler [strict-priority | weighted-round-robin]

### **Description**

Specifies the method the switch uses to service QoS profiles.

# **Syntax Description**

| strict-priority      | Specifies the switch services the higher-priority QoS profiles first.                                  |
|----------------------|----------------------------------------------------------------------------------------------------|
| weighted-round-robin | Specifies the switch services all QoS profiles based on the configured weighting for each QoS profile. |

#### **Default**

Strict-priority.

# **Usage Guidelines**

The configured QoS scheduling algorithm applies to all switch ports, but you can override this configuration for a QoS profile using the following command:

```
configure qosprofile <qosprofile> use-strict-priority
```

In strict-priority mode, QoS profile QP8 has the highest priority and QP1 has the lowest priority.

**Note:** If you specify strict-priority, lower-priority queues are not serviced at all as long as higher-priority queues have any remaining packets. If you specify weighted-round-robin, the switch services higher-weighted queues more frequently but continues to service lower-weighted queues (even when packets remain in the higher-weighted queues).

# **Example**

The following command configures the switch for weighted-round-robin servicing:

configure gosscheduler weighted-round-robin

# configure vlan gosprofile

configure vlan <vlan\_name> {qosprofile} <qosprofile>

# **Description**

Configures a VLAN traffic group, which links all the ingress ports in the specified VLAN to the specified egress QoS profile.

# **Syntax Description**

| vlan_name  | Specifies a VLAN name.                                                                                |
|------------|----------------------------------------------------------------------------------------------------|
| qosprofile | Specifies an egress QoS profile. The supported values are: $\mathtt{qp}1$ to $\mathtt{qp}8$ and none. |

#### Default

The default is none.

# **Usage Guidelines**

The NETGEAR 8800 switches support eight egress QoS profiles (QP1 to QP8) for each port.

# **Example**

The following command configures VLAN accounting to use QoS profile QP3:

configure vlan accounting qosprofile qp3

### create meter

create meter <meter-name>

#### **Description**

This command creates a meter for ingress traffic rate limiting.

# **Syntax Description**

| meter-name | Specifies the meter name. |
|------------|---------------------------|

#### **Default**

N/A.

# **Usage Guidelines**

Meter names must begin with an alphabetical character and may contain alphanumeric characters and underscores (\_), but they cannot contain spaces. The maximum allowed length for a name is 32 characters. For meter name guidelines and a list of reserved names, see the section "Object Names" in the NETGEAR 8800 User Manual.

# **Example**

The following command creates the meter *maximum\_bandwidth*:

create meter maximum\_bandwidth

# create gosprofile

create qosprofile [QP2 | QP3 | QP4 | QP5 | QP6 | QP7]

# **Description**

Creates a QoS profile.

# **Syntax Description**

QP1....QP7

Specifies the QoS profile you want to create.

#### Default

N/A.

# **Usage Guidelines**

The NETGEAR 8800 series switches allow dynamic creation and deletion of QoS profiles QP2 to QP7. Creating a QoS profile dynamically does not cause loss of traffic.

QoS profiles QP1 and QP8 are part of the default configuration and cannot be deleted. You must create a QoS profile in the range of QP2 to QP7 before you can configure it or assign it to traffic groups.

# **Example**

The following command creates QoS profile QP3:

create qosprofile qp3

### delete meter

delete meter <metername>

### **Description**

Deletes a meter.

### Syntax Description

metername

Specifies the meter name.

N/A.

# **Usage Guidelines**

None.

# **Example**

The following command deletes the meter maximum\_bandwidth:

delete meter maximum\_bandwidth

# delete qosprofile

```
delete qosprofile [QP2 | QP3 | QP4 | QP5 | QP6 | QP7]
```

# **Description**

Deletes a user-created QoS profile.

# **Syntax Description**

QP1....QP7

Specifies the user-created QoS profile you want to delete.

#### **Default**

N/A.

# **Usage Guidelines**

You cannot delete the default QoS profiles of QP1 and QP8. If you attempt to delete QoS profile QP7, the system returns an error.

All configuration information associated with the specified QoS profile is removed.

# **Example**

The following command deletes the user-created QoS profile QP3:

```
delete qosprofile qp3
```

# delete traffic queue

delete traffic queue <queue\_name>

# **Description**

Deletes the specified traffic queue and removes all rate limiting resources associated with this queue from the hardware. This command does not delete any associated meters, which remain available for use with other traffic queues.

# **Syntax Description**

| queue_name | Specifies the traffic queue you are deleting. |
|------------|-----------------------------------------------|
|            |                                               |

#### **Default**

N/A.

# **Usage Guidelines**

Prior to deleting a traffic queue, you must remove all ACL policy file associations; you cannot delete a traffic queue that is currently associated with one or more ACL policy files.

When you delete any type of traffic queue, the associated meters are not deleted. Rather, those meters remain and can be associated with other traffic queues. To display the configured meters, issue the show meters command.

# **Example**

The following command deletes the traffic queue named test.

delete traffic queue test

# disable diffserv examination ports

disable diffserv examination ports [<port\_list> | all]

### **Description**

Disables the examination of the DiffServ field in an IP packet.

# **Syntax Description**

| port_list | Specifies a list of ports or slots and ports to which the parameters apply. |
|-----------|-----------------------------------------------------------------------------|
| all       | Specifies that DiffServ examination should be disabled for all ports.       |

#### Default

Disabled.

# **Usage Guidelines**

The diffserv examination feature is disabled by default.

# **Example**

The following command disables DiffServ examination on the specified ports:

disable diffserv examination ports 5:3,5:5,6:6

# disable diffsery replacement ports

disable diffserv replacement ports [<port\_list> | all]

# **Description**

Disables the replacement of DiffServ code points in packets transmitted by the switch.

# **Syntax Description**

| port_list | Specifies a list of ports or slots and ports on which Diffserv replacement will be disabled. |
|-----------|----------------------------------------------------------------------------------------------|
| all       | Specifies that DiffServ replacement should be disabled for all ports.                        |

#### **Default**

N/A.

# **Usage Guidelines**

The DiffServ replacement feature is disabled by default.

**Note:** The specified ports are the *ingress* ports.

### **Example**

The following command disables DiffServ replacement on selected ports:

disable diffserv replacement ports 1:2,5:5,6:6

# disable dot1p examination ports

disable dot1p examination ports [<port\_list> | all]

# **Description**

Prevents examination of the 802.1p priority field as part of the QoS configuration.

# **Syntax Description**

| port_list | Specifies a list of ports or slots and ports. |
|-----------|-----------------------------------------------|
|           |                                               |

all Specifies that dot1p replacement should be disabled for all ports.

#### **Default**

Enabled.

# **Usage Guidelines**

The 802.1p examination feature is enabled by default. To free ACL resources, disable this feature whenever another QoS traffic grouping is configured. (See Chapter 13, "ACL Commands," for information on available ACL resources.)

**Note:** If you disable this feature when no other QoS traffic grouping is in effect, 802.1p priority enforcement of 802.1q tagged packets continues.

# **Example**

The following command disables 802.1p value examination on ports 1 to 5:

disable dot1p examination ports 1-5

# disable dot1p replacement ports

disable dot1p replacement ports [<port\_list> | all]

### **Description**

Disables the ability to overwrite 802.1p priority values for a given set of ports.

### **Syntax Description**

| port_list | Specifies a list of ports or slots and ports to which the parameters apply. |
|-----------|-----------------------------------------------------------------------------|
| all       | Specifies that 802.1p replacement should be disabled for all ports.         |

# **Default**

N/A.

# **Usage Guidelines**

The dot1p replacement feature is disabled by default.

On the 1 Gigabit Ethernet ports, 802.1p replacement always happens when you configure the DiffServ traffic grouping.

**Note:** The specified ports are ingress ports.

# **Example**

The following command disables 802.1p value replacement on all ports:

```
disable dot1p replacement ports all
```

# enable diffsery examination ports

```
enable diffserv examination ports [<port_list> | all]
```

# **Description**

Enables the DiffServ field of an IP packet to be examined in order to select a QoS profile.

# **Syntax Description**

| port_list | Specifies a list of ports or slots and ports to which the parameters apply. |
|-----------|-----------------------------------------------------------------------------|
| all       | Specifies that DiffServ examination is enabled for all ports.               |

#### **Default**

Disabled.

# **Usage Guidelines**

The Diffserv examination feature is disabled by default.

If you are using DiffServ for QoS parameters, NETGEAR recommends that you also configure 802.1p or port-based QoS parameters to ensure that high-priority traffic is not dropped prior to reaching the MSM/MM on the switch.

### **Example**

The following command enables DiffServ examination on selected ports:

```
enable diffserv examination ports 1:1,5:5,6:2
```

# enable diffsery replacement ports

```
enable diffserv replacement ports [<port_list> | all]
```

### **Description**

Enables the DiffServ code point to be overwritten in IP packets transmitted by the switch.

# **Syntax Description**

| port_list | Specifies a list of ingress ports or slots and ports on which to enable Diffserv replacement. |
|-----------|-----------------------------------------------------------------------------------------------|
| all       | Specifies that DiffServ replacement should be enabled for all ports.                          |

#### **Default**

N/A.

# **Usage Guidelines**

The Diffserv replacement feature is disabled by default.

**Note:** The port in this command is the ingress port.

This command affects only that traffic in traffic groupings based on explicit packet class of service information and physical/logical configuration.

#### **Example**

The following command enables DiffServ replacement on specified ports:

enable diffserv replacement ports 5:3,5:5,6:2

# enable dot1p examination ports

enable dot1p examination ports [<port\_list> | all]

# **Description**

Enables egress QoS profile selection based on the 802.1p bits in the incoming frame.

### **Syntax Description**

| port_list | Specifies a list of ports on which to enable the dot1p examination feature. |
|-----------|-----------------------------------------------------------------------------|
| all       | Specifies that dot1p examination should be enabled for all ports.           |

### **Default**

Enabled.

#### **Usage Guidelines**

To increase available ACLs, you can disable the 802.1p examination feature if you are not running QoS or are running QoS using DiffServ. See NETGEAR 8800 User Manual for information on ACL limitations on these platforms.

Use this command to re-enable the 802.1p examination feature.

#### **Example**

The following command enables dot1p examination on ports 1 to 5:

enable dot1p examination ports 1-5

# enable dot1p replacement ports

enable dot1p replacement ports [<port\_list> | all]

### **Description**

Allows the 802.1p priority field to be overwritten on egress according to the QoS profile to 802.1p priority mapping for a given set of ports.

# **Syntax Description**

| port_list | Specifies a list of ports or slots and ports.                     |
|-----------|-------------------------------------------------------------------|
| all       | Specifies that dot1p replacement should be enabled for all ports. |

#### Default

N/A.

#### **Usage Guidelines**

The dot1p replacement feature is disabled by default.

By default, 802.1p priority information is not replaced or manipulated, and the information observed on ingress is preserved when transmitting the packet.

**Note:** The port in this command is the ingress port.

If 802.1p replacement is enabled, the 802.1p priority information that is transmitted is determined by the hardware queue that is used when transmitting the packet.

**Note:** This command affects only that traffic in traffic groupings based on explicit packet class of service information and physical/logical configuration.

On the 1 Gigabit Ethernet ports, 802.1p replacement always happens when you configure the DiffServ traffic grouping.

### **Example**

The following command enables dot1p replacement on all ports:

```
enable dot1p replacement ports all
```

#### show access-list meter

```
show access-list meter {<metername>} [any | ports <portlist> | vlan <vlanname>]
```

# **Description**

Displays the specified access list meter statistics and configurations.

# **Syntax Description**

| metername | Specifies the ACL meter to display.             |
|-----------|-------------------------------------------------|
| portlist  | Specifies to display the meters on these ports. |
| vlanname  | Specifies to display the meters on the VLAN.    |

#### **Default**

N/A.

# **Usage Guidelines**

Use this command to display the ACL meters.

#### **Example**

The following example displays access list meter information for port 7:1

```
Switch.8 # show access-list meter mtrl port 7:1
Policy Name
              Vlan Name
                              Port.
              Committed Committed Burst Peak Rate Peak Burst
Out-of-Profile
             Rate (Kbps) Size (Kb)
                                     (Kbps)
                                                  Size(kb)
                                                              Packet
   Meter
Count
```

```
7:1
irl1
                                    20
a. mtrl
               10
                        20
                                 10
                                                  0
```

#### show diffsery examination

The syntax is:

show diffserv examination

### **Description**

Displays the DiffServ-to-QoS profile mapping.

#### Default

N/A.

#### **Usage Guidelines**

Once you alter the default mappings, the "->" in the display (shown below) becomes "\* >".

#### **Examples**

Because the NETGEAR 8800 series switches have 8 default QoS profiles, you see different displays depending on the platform.

The following is sample output from a NETGEAR 8800 switch:

```
show diffserv examination
CodePoint->QOSProfile mapping:
        00->QP1 01->QP1 02->QP1 03->QP1 04->QP1 05->QP1 06->QP1 07->QP1
        08->OP1 09->OP1 10->OP1 11->OP1 12->OP1 13->OP1 14->OP1 15->OP1
        16->QP1 17->QP1 18->QP1 19->QP1 20->QP1 21->QP1 22->QP1 23->QP1
        24->QP1 25->QP1 26->QP1 27->QP1 28->QP1 29->QP1 30->QP1 31->QP1
        32->QP1 33->QP1 34->QP1 35->QP1 36->QP1 37->QP1 38->QP1 39->QP1
        40->QP1 41->QP1 42->QP1 43->QP1 44->QP1 45->QP1 46->QP1 47->QP1
        48->QP1 49->QP1 50->QP1 51->QP1 52->QP1 53->QP1 54->QP1 55->QP1
        56->QP8 57->QP8 58->QP8 59->QP8 61->QP8 62->QP8 63->QP8
```

# show diffserv replacement

The syntax is:

show diffserv replacement

#### **Description**

Displays the DiffServ replacement code-point values assigned to each QoS profile. These values are placed in egress packets when DiffServ replacement is enabled.

N/A.

# **Usage Guidelines**

Once you alter the default mappings, the "->" in the display (shown below) becomes "\* >".

### **Examples**

The following is sample output from a NETGEAR 8810 switch:

```
show diffserv replacement
QOSProfile->CodePoint mapping:
        QP1->00
        QP8->56
```

# show dot1p

The syntax is:

show dot1p

### **Description**

Displays the 802.1p-to-QoS profile mappings.

#### **Default**

N/A.

### **Example**

Following is sample output from the show dot1p command on the NETGEAR 8810 switch:

```
show dot1p
802.1p Priority Value
                         QOS Profile
           0
                            QP1
           1
                            QP1
           2
                            QP1
                            QP1
                            QP1
                            QP1
           6
                            QP1
                            QP8
```

### show meter

show meter

#### **Description**

Displays the configured meters.

# **Syntax Description**

This command has no arguments or variables.

#### **Default**

N/A.

# **Usage Guidelines**

None.

# **Example**

The following command displays meters on the switch:

```
show meter
```

The following is sample output from this command:

```
Name Committed Rate(Kbps) Peak Rate(Kbps)
_____
           1000000
peggy
```

**Note:** When using a NETGEAR 8800 series switch, you configure a peak rate for QoS meters using the configure meter <metername> {max-burst-size <burst-size> [Kb | Mb]} {committed-rate <cir> [Gbps | Mbps | Kbps]} {out-actions [drop | set-drop-precedence

{dscp [none | <dscp-value>]}} command.

### show ports congestion

```
show ports <port_list> congestion {no-refresh}
```

### **Description**

Displays the port egress congestion statistics (dropped packets) for the specified ports on the front panel.

| port_list  | Specifies one or more slots and ports.                                      |
|------------|-----------------------------------------------------------------------------|
| no-refresh | Specifies a static snapshot of data instead of the default dynamic display. |

Displays the port congestion statistics for all ports in real-time.

#### **Usage Guidelines**

The bottom line in the real-time display shows keys that you can press to change the display. For example, you can clear the counters or page up or down through the list of ports.

**Note:** If you are displaying congestion statistics in real time and another CLI session resets the counters for a port you are monitoring, the counters displayed in your session for that port are also reset.

If you specify the no-refresh parameter, the system displays a snapshot of the data at the time you issue the command.

**Note:** Packets can be dropped at multiple locations along the path through the hardware. The per-port congestion counters count all dropped packets for all ports except the 10 GB ports. On the ports with hardware limitations, the dropped-packet counts are approximate and can be lower than the actual dropped packet counts.

If you do not specify a port number or range in the command, dropped packet counts are displayed for all ports.

Note: To display the congestion statistics for the QoS profiles on a port, use the show ports <port\_list> qosmonitor {congestion} {no-refresh} command.

#### **Examples**

The following example shows the packets dropped due to congestion for all ports in real time:

| BD-8810.1 | BD-8810.1 # show ports congestion |        |       |        |          |      |
|-----------|-----------------------------------|--------|-------|--------|----------|------|
| Port Cong | gestion Mon                       | itor   | Tue M | May 27 | 13:02:37 | 2008 |
| Port      | Link                              | Packet |       |        |          |      |
|           | State                             | Drop   |       |        |          |      |
| =======   |                                   |        |       |        | ======   | ==== |
| 1:1       | R                                 | 0      |       |        |          |      |
| 1:2       | R                                 | 0      |       |        |          |      |
| 1:3       | A                                 | 96     |       |        |          |      |
| 1:4       | R                                 | 0      |       |        |          |      |

```
2:1
            0
      R
2:2
            28513
      Α
2:3
      R
2:4
      R
2:6
     R
2:7
      R
            0
2:8
      R
            0
3:1
      R
            0
            0
3:2
      R
3:3
      R
            0
            0
3:4
______
      > indicates Port Display Name truncated past 8 characters
```

Link State: A-Active, R-Ready, NP-Port Not Present, L-Loopback 0->clear counters U->page up D->page down ESC->exit

# The following example shows a snapshot display of the packets dropped due to congestion for all ports:

```
BD-8810.1 # show ports congestion no-refresh
Port
      Link
            Packet
      State
            Drop
______
1:2
      Α
1:4
     R
2:1
     R
            0
           28513
2:2
     A
2:3
     R
2:4
     R
            0
2:5
     R
            Ω
2:6
      R
            0
2:7
     R
3:1
     R
            0
3:2
      R
            0
3:3
      R
            0
3:4
      R
            0
```

\_\_\_\_\_\_

> indicates Port Display Name truncated past 8 characters Link State: A-Active, R-Ready, NP-Port Not Present, L-Loopback

# show ports qosmonitor {congestion}

show ports <port\_list> qosmonitor {congestion} {no-refresh}

### **Description**

Displays egress packet counts or dropped-traffic counts for each QoS profile on the specified ports.

# **Syntax Description**

| port_list  | Specifies one or more slots and ports.                                      |
|------------|-----------------------------------------------------------------------------|
| congestion | Specifies the display of packets dropped at ingress due to port congestion. |
| no-refresh | Specifies a static snapshot of data instead of the default dynamic display. |

#### Default

Displays egress packet counts in real-time.

#### **Usage Guidelines**

The bottom line in the real-time display shows keys that you can press to change the display. For example, the spacebar toggles the display between egress packet counts and ingress dropped-packet counts.

**Note:** This command does not work properly if another CLI session is displaying congestion statistics in real time.

If you specify the no-refresh parameter, the system displays a snapshot of the data at the time you issue the command.

**Note:** Packets can be dropped at multiple locations along the path through the hardware. Due to hardware limitations, the dropped-packet counters for QoS profiles cannot count dropped packets from all possible locations. Because of these limitations, the sum of all dropped packets for all QoS profiles can be less than the per port count displayed with the command: <a href="mailto:show ports">show ports</a> <a href="mailto:sport\_list">sport\_list</a>> <a href="mailto:congestion">congestion</a> <a href="mailto:show ports">(no-refresh)</a>.

You can display packet counts for one port per slot or module at a time. You can simultaneously display packet counts for multiple ports, but they must be from different slots or modules. The dropped packet display is limited to the 8 most-significant digits.

When you display the packet counts for a port, this action configures the hardware to monitor that port. If the slot or module hardware was previously configured to monitor a different port,

the counters are reset for the new port. If the selected port is the last port displayed on the module, the counters are not reset.

# **Examples**

The following example shows the egress packet counts for the specified ports:

# show ports 2:1, 3:6 qosmonitor Qos Monitor Req Summary Thu Mar 2 10:58:23 2006 QP6 Port QP1 QP2 QP3 QP4 QP5 QP8 Pkt Pkt Pkt Pkt Pkt Xmts Xmts Xmts Xmts Xmts Xmts Xmts Xmts \_\_\_\_\_\_\_ 0 0 0 0 2:1 0 0 0 0 0 0 0 0 3:6 0 0 Ο 0 \_\_\_\_\_\_

# The next example shows the dropped packet counts for the specified ports:

# show ports 2:1, 3:6 gosmonitor congestion

| QoS Mor | nitor Req | Summary |      |      |        | Thu Jun 1 | 12 01:17:1 | 14 2008 |
|---------|-----------|---------|------|------|--------|-----------|------------|---------|
| Port    | QP1       | QP2     | QP3  | QP4  | QP5    | QP6       | QP7        | QP8     |
|         | Pkt       | Pkt     | Pkt  | Pkt  | Pkt    | Pkt       | Pkt        | Pkt     |
|         | Cong      | Cong    | Cong | Cong | Cong   | Cong      | Cong       | Cong    |
| ======  |           |         |      |      |        |           |            |         |
| 2:1     | 0         | 0       | 0    | 0    | 0      | 0         | 0          | 0       |
| 3:6     | 8745      | 0       | 129  | 0    | 0      | 0         | 0          | 0       |
| ======  | ======    |         |      |      | ====== |           |            |         |

<sup>&</sup>gt; indicates Port Display Name truncated past 8 characters Spacebar->Toggle screen 0->Clear counters U->Page up D->Page down ESC->exit

# show gosprofile

```
show qosprofile {ingress} ports [ all | <port_list>]
```

#### **Description**

Displays QoS information on the switch.

| Ingress   | Specifies ingress queues.                             |
|-----------|-------------------------------------------------------|
| ports     | Specifies to display information for specified ports. |
| port_list | Specifies a list of slots and ports.                  |
| all       | Specifies all ports.                                  |

<sup>&</sup>gt; indicates Port Display Name truncated past 8 characters Spacebar->Toggle screen 0->Clear counters U->Page up D->Page down ESC->exit

Displays egress QoS information for all ports.

# **Usage Guidelines**

The displayed QoS profile information differs depending on the platform you are running on. The following section shows examples for different platforms.

#### **Example**

The display varies depending on your platform.

The following shows the information that appears when you omit the optional port parameter:

```
BD-8810Rack3.3 # show qosprofile
       QP1 Weight = 1 Max Buffer Percent = 100
       QP2 Weight = 1 Max Buffer Percent = 100
       QP8 Weight = 1 Max Buffer Percent = 100
```

The following example shows how the display appears when the switch is configured for weighted-round-robin mode and some QoS profiles are configured for strict priority mode:

```
BD-8810.7 # show gosprofile
       QP1 Weight = 1 Max Buffer Percent = 100
       QP2 Weight = 1 Max Buffer Percent = 100
       QP3 Weight = 1 Max Buffer Percent = 100
       QP5
             Strict-Priority Max Buffer Percent = 100
             Strict-Priority Max Buffer Percent = 100
       OP8
```

When you add the optional port parameter, the switch displays the following sample output:

```
Port: 8:1
      OP1 MinBw = 0% MaxBw = 100%
      QP2 MinBw = 0% MaxBw = 100%
      OP8 MinBw = 0% MaxBw = 100%
```

BD-8810Rack3.6 # show qosprofile port 8:1

# unconfigure diffserv examination

The syntax is:

```
unconfigure diffserv examination
```

# **Description**

Disables DiffServ traffic groups.

#### **Default**

Disabled.

### **Example**

The following command disables DiffServ code point examination:

unconfigure diffserv examination

# unconfigure diffserv replacement

The syntax is:

unconfigure diffserv replacement

# **Description**

Resets all DiffServ replacement mappings to the default values.

#### **Default**

The default code point to QoS profile mappings are shown in Table 19.

Table 19. NETGEAR 8800 Series Switch Default DiffServ Code Point-to-QoS Profile Mapping

| Code Point | NETGEAR 8800 Series<br>Switch QoS profile |
|------------|-------------------------------------------|
| 0-55       | QP1                                       |
| 56-63      | QP8                                       |

### **Example**

The following command resets the DiffServ replacement mappings to their default values:

unconfigure diffserv examination

# unconfigure gosprofile

unconfigure qosprofile {ingress | egress} {ports [<port\_list>|all]}

# **Description**

Returns the rate-shaping parameters for all QoS profiles on the specified ports to the default values.

| ingress | Specifies all ingress QoS profiles for the specified ports. If you do not specify ingress, the command returns all egress QoS profile values to the default values. |
|---------|----------------------------------------------------------------------------------------------------|
| egress  | Specifies all egress QoS profiles for the specified ports.                                                                                                    |

| port_list | Specifies the ports on which to unconfigure QoS profiles.       |
|-----------|-----------------------------------------------------------------|
| all       | Specifies that this command applies to all ports on the device. |

The default values for egress bandwidth on all supported platforms are:

- Minimum bandwidth—0%
- Maximum bandwidth—100%

The default values for egress priority and ingress QoS profiles differ by platform as described in the following sections.

The platform-specific default values for the two default egress QoS profiles (QP1 and QP8) on the NETGEAR 8800 series switches are:

- Maximum buffer—100%
- Weight—1

# **Usage Guidelines**

None.

# **Example**

The following command resets the QoS profiles for all ports to default settings:

unconfigure qosprofile

# Security Commands

This chapter describes commands for:

- Managing the switch using SSH2
- Configuring switch user authentication through a RADIUS client
- Configuring switch user authentication through TACACS+
- Protecting the switch from Denial of Service attacks

# SSH

Secure Shell 2 (SSH2) is a feature of the NETGEAR 8800 that allows you to encrypt session data between a network administrator using SSH2 client software and the switch. Configuration and policy files may also be transferred to the switch using the Secure Copy Program 2 (SCP2).

# SSL

Secure Socket Layer (SSL) allows users to connect using a more secure HTTPS connection.

Note: If you cannot find SSH or SSL commands, your image probably did not come with SSH or SSL preinstalled. To download and install the SSH/SSL module, go to

http://kbserver.netgear.com/products/xcm8806.asp or http://kbserver.netgear.com/products/xcm8810.asp.

# **User Authentication**

Remote Authentication Dial In User Service (RADIUS, RFC 2138) is a mechanism for authenticating and centrally administrating access to network nodes. The NETGEAR 8800 RADIUS client implementation allows authentication for SSH2, Telnet or console access to the switch.

NETGEAR 8800 switches are also capable of sending RADIUS accounting information. You can configure RADIUS accounting servers to be the same as the authentication servers, but this is not required.

Terminal Access Controller Access Control System Plus (TACACS+) is a mechanism for providing authentication, authorization, and accounting on a centralized server, similar in function to the RADIUS client. The NETGEAR 8800 version of TACACS+ is used to authenticate prospective users who are attempting to administer the switch. TACACS+ is used to communicate between the switch and an authentication database.

Note: You cannot use RADIUS and TACACS+ at the same time.

# **Denial of Service**

You can configure the NETGEAR 8800 to protect your NETGEAR switches in the event of a denial of service attack. During a typical denial of service attack, the CPU on the switch gets flooded with packets from multiple attackers, potentially causing the switch to fail. To protect against this type of attack, you can configure the software so that when the number of packets received is more than the configured threshold limit of packets per second, a hardware ACL is enabled.

# clear ip-security anomaly-protection notify cache

clear ip-security anomaly-protection notify cache {slot [<slot> | all ]}

#### **Description**

Clear the local protocol anomaly event cache.

### **Syntax Description**

| slot | Specifies the slot to be used.                                         |
|------|------------------------------------------------------------------------|
| all  | Specifies all IP addresses, or all IP addresses in a particular state. |

#### Default

N/A.

#### **Usage Guidelines**

This command clears the local protocol anomaly event cache.

# clear ip-security arp validation violations

clear ip-security arp validation violations

### **Description**

Clear the violation counters.

# **Syntax Description**

This command has no arguments or variables.

#### **Default**

N/A.

# **Usage Guidelines**

This command clears the ARP validation violation counters.

# clear ip-security dhcp-snooping entries

```
clear ip-security dhcp-snooping entries { vlan } <vlan_name>
```

# **Description**

Clears the DHCP binding entries present on a VLAN.

### **Syntax Description**

vlan\_name

Specifies the VLAN of the DHCP server.

#### **Default**

N/A.

#### **Usage Guidelines**

Use this command to clear the DHCP binding entries present on a VLAN. When an entry is deleted, all its associated entries (such as source IP lockdown, secured ARP, and so on) and their associated ACLs, if any, are also deleted.

#### **Example**

The following command clears the DCHP binding entry temporary from the VLAN:

```
clear ip-security dhcp-snooping entries temporary
```

# clear ip-security source-ip-lockdown entries ports

```
clear ip-security source-ip-lockdown entries ports [ <ports> | all ]
```

# **Description**

Clears locked-down source IP addresses on a per-port basis.

# **Syntax Description**

| ports | Specifies the port or ports to be cleared.  |
|-------|---------------------------------------------|
| all   | Specifies that all ports are to be cleared. |

#### **Default**

N/A.

# **Usage Guidelines**

Use this command to clear locked-down source IP addresses on a per port basis. This command deletes the entries on the indicated ports and clears the associated ACLs.

# clear vlan dhcp-address-allocation

```
clear vlan <vlan_name> dhcp-address-allocation [[all {offered | assigned | declined |
expired}] | <ipaddress>]
```

# **Description**

Removes addresses from the DHCP allocation table.

# **Syntax Description**

| vlan_name | Specifies the VLAN of the DHCP server.                                             |
|-----------|------------------------------------------------------------------------------------|
| all       | Specifies all IP addresses, or all IP addresses in a particular state.             |
| offered   | Specifies IP addresses offered to clients.                                         |
| assigned  | Specifies IP addresses offered to and accepted by clients.                         |
| declined  | Specifies IP addresses declined by clients                                         |
| expired   | Specifies IP addresses whose lease has expired and not renewed by the DHCP server. |
| ipaddress | Specifies a particular IP address.                                                 |

### **Default**

N/A.

# **Usage Guidelines**

You can delete either a single entry, using the IP address, or all entries. If you use the all option, you can additionally delete entries in a specific state.

#### **Example**

The following command removes all the declined IP addresses by hosts on the VLAN temporary.

clear vlan temporary dhcp-address-allocation all declined

# configure dos-protect acl-expire

configure dos-protect acl-expire <seconds>

### **Description**

Configures the denial of service protection ACL expiration time.

#### **Syntax Description**

seconds

Specifies how long the ACL is in place.

#### **Default**

The default is 5 seconds.

### **Usage Guidelines**

This command configures how long the DoS protection ACL remains in place.

#### **Example**

This example sets the ACL expiration time to 15 seconds:

configure dos-protect acl-expire 15

# configure dos-protect interval

configure dos-protect interval <seconds>

#### **Description**

Configures the denial of service protection interval.

#### **Syntax Description**

seconds

Specifies how often the DoS protection counter is monitored.

The default is one second.

# **Usage Guidelines**

This command configures how often the DoS protection counter is monitored.

# **Example**

This example sets the interval to 5 seconds:

```
configure dos-protect interval 5
```

# configure dos-protect trusted ports

```
configure dos-protect trusted-ports
[ports [<ports> | all]
 add-ports [<ports-to-add> | all]
 delete-ports [<ports-to-delete> | all]
```

#### **Description**

Configures the list of trusted ports.

#### **Syntax Description**

| ports           | Specifies the trusted ports list.                          |
|-----------------|------------------------------------------------------------|
| ports-to-add    | Specifies the ports to add to the trusted ports list.      |
| all             | Specifies all the ports.                                   |
| ports-to-delete | Specifies the ports to delete from the trusted ports list. |

#### **Default**

N/A.

#### **Usage Guidelines**

Traffic from trusted ports will be ignored when DoS protect counts the packets to the CPU. If we know that a machine connected to a certain port on the switch is a safe "trusted" machine, and we know that we will not get a DoS attack from that machine, the port where this machine is connected to can be configured as a trusted port, even though a large amount of traffic is going through this port.

### **Example**

This example sets the trusted port list to 3:1-3:7:

```
configure dos-protect trusted-ports ports 3:1-3:7
```

This example adds the trusted port 3:8 to the current list (use this command with a network administrator machine not connected to the internet that is attached to port 3:8):

configure dos-protect trusted-ports add-ports 3:8

# configure dos-protect type 13-protect alert-threshold

configure dos-protect type 13-protect alert-threshold <packets>

#### **Description**

Configures the denial of service protection alert threshold.

#### **Syntax Description**

packets

Specifies how many packets in an interval will cause an alert.

#### **Default**

The default is 4000 packets.

# **Usage Guidelines**

This command configures how many packets received in an interval will cause a DoS protection alert. When an alert occurs, the packets are analyzed, and a temporary ACL is applied to the switch.

#### **Example**

This example sets the alert threshold to 8000 packets:

configure dos-protect type 13-protect alert-threshold 8000

# configure dos-protect type I3-protect notify-threshold

configure dos-protect type 13-protect notify-threshold <packets>

#### **Description**

Configures the denial of service protection notification threshold.

#### **Syntax Description**

packets

Specifies how many packets in an interval will cause a notification.

#### **Default**

The default is 3500 packets.

# **Usage Guidelines**

This command configures how many packets received in an interval will cause a DoS protection notification.

#### **Example**

This example sets the notification threshold to 7500 packets:

configure dos-protect type 13-protect notify-threshold 7500

# configure ip-security anomaly-protection icmp ipv4-max-size

configure ip-security anomaly-protection icmp ipv4-max-size <size> {slot [ <slot> | all ]}

#### **Description**

Configures the maximum IPv4 ICMP allowed size.

# **Syntax Description**

| size | Specifies the size of the IPv4 ICMP in bytes.                          |
|------|------------------------------------------------------------------------|
| slot | Specifies the slot to be used.                                         |
| all  | Specifies all IP addresses, or all IP addresses in a particular state. |

#### **Default**

The default size is 512 bytes.

### **Usage Guidelines**

This command configures the IPv4 ICMP allowed size. The absolute maximum is 1023 bytes.

# configure ip-security anomaly-protection icmp ipv6-max-size

configure ip-security anomaly-protection icmp ipv6-max-size <size> {slot [ <slot> | all ]}

#### **Description**

Configures the maximum ipv6 ICMP allowed size.

| size | Specifies the size of the IPv6 ICMP in bytes. |
|------|-----------------------------------------------|
| slot | Specifies the slot to be used.                |

| all | Specifies all IP addresses, or all IP addresses in a particular state. |
|-----|------------------------------------------------------------------------|
| all | opecines an in addresses, or an in addresses in a particular state.    |

The default size is 512 bytes.

# **Usage Guidelines**

This command configures the IPv6 ICMP allowed size. The absolute maximum is 16K bytes.

You can use this command to configure the maximum IPv6 ICMP packet size for detecting IPv6 ICMP anomalies. If the next header in the IPv6 ICMP packet is not 0x3A: ICMP, this anomaly is not detected. For example, an IPv6 ICMP packet with packet header 0x2c: Fragment Header is not detected.

# configure ip-security anomaly-protection notify cache

configure ip-security anomaly-protection notify cache <size> {slot [<slot> | all ]}

# **Description**

Configures the size of local notification cache.

# **Syntax Description**

| size | Specifies the size of the local notification cache.                    |
|------|------------------------------------------------------------------------|
| slot | Specifies the slot to be used.                                         |
| all  | Specifies all IP addresses, or all IP addresses in a particular state. |

#### Default

The default is 1000 events.

# **Usage Guidelines**

This command configures the size of local notification cache. Cached events are stored in local memory. The range is between 1 and 1000 events per second. If the cache is full, newer events replace older events.

### configure ip-security anomaly-protection notify rate limit

```
configure ip-security anomaly-protection notify rate limit <value> {slot [<slot> | all ]}
```

#### **Description**

Configures the rate limiting for protocol anomaly notification.

# **Syntax Description**

| value | Specifies the period of the rate limit.                                |
|-------|------------------------------------------------------------------------|
| slot  | Specifies the slot to be used.                                         |
| all   | Specifies all IP addresses, or all IP addresses in a particular state. |

#### Default

The default is 10 events per second.

#### **Usage Guidelines**

This is a paired command with configure ip-security anomaly-protection notify rate window that configures the rate limiting for protocol anomaly notification. When the anomaly notification is enabled, in order to avoid overloading CPU, the system generates only the number of limited notifications in a period of window seconds. The range is from 1 to 100 events.

# configure ip-security anomaly-protection notify rate window

configure ip-security anomaly-protection notify rate window <value> {slot [<slot> | all ]}

# **Description**

Configures the rate limiting for protocol anomaly notification.

### **Syntax Description**

| value | Specifies the period of the rate limit.                                |
|-------|------------------------------------------------------------------------|
| slot  | Specifies the slot to be used.                                         |
| all   | Specifies all IP addresses, or all IP addresses in a particular state. |

#### Default

The default is 1 second.

### **Usage Guidelines**

This is a paired command with configure ip-security anomaly-protection notify rate limit that configures the rate limiting for protocol anomaly notification. When the anomaly notification is enabled, in order to avoid overloading CPU, the system generates only the number of limited notifications in a period of window seconds. The range is between 1 and 300 seconds.

# configure ip-security anomaly-protection notify trigger off

configure ip-security anomaly-protection notify trigger off <value> {slot [<slot> | all ]}

#### **Description**

Configures an anomaly rate-based notification feature.

# **Syntax Description**

| value | Specifies the number of events for the trigger.                        |
|-------|------------------------------------------------------------------------|
| slot  | Specifies the slot to be used.                                         |
| all   | Specifies all IP addresses, or all IP addresses in a particular state. |

#### **Default**

The default is 1.

#### **Usage Guidelines**

This is a paired command with configure ip-security anomaly-protection notify trigger on that configures an anomaly rate-based notification feature. The anomaly notification is automatically triggered if the rate of anomaly events is greater than the configured ON value, and the notification is disabled if the rate falls below the value set in the configure ip-security anomaly-protection notify trigger off command.

The command takes effects after the anomaly notification is enabled.

**Note:** The value set in ON must be greater than or equal to the value set in OFF.

# configure ip-security anomaly-protection notify trigger on

configure ip-security anomaly-protection notify trigger on <value> {slot [<slot> | all ]}

#### **Description**

Configures an anomaly rate-based notification feature.

| value | Specifies the number of events for the trigger.                        |
|-------|------------------------------------------------------------------------|
| slot  | Specifies the slot to be used.                                         |
| all   | Specifies all IP addresses, or all IP addresses in a particular state. |

The default is 1.

# **Usage Guidelines**

This is a paired command with configure ip-security anomaly-protection notify trigger off that configures an anomaly rate-based notification feature. The anomaly notification is automatically triggered if the rate of anomaly events is greater than the configured on value, and the notification is disabled if the rate falls below the value set in the configure ip-security anomaly-protection notify trigger off command.

The command takes effects after the anomaly notification is enabled.

**Note:** The value set in ON must be greater than or equal to the value set in OFF.

# configure ip-security anomaly-protection tcp

configure ip-security anomaly-protection tcp min-header-size <size> {slot [ <slot> | all ]}

#### **Description**

Configures the minimum TCP header allowed.

### **Syntax Description**

| size | Specifies the size of the header in bytes.                             |
|------|------------------------------------------------------------------------|
| slot | Specifies the slot to be used.                                         |
| all  | Specifies all IP addresses, or all IP addresses in a particular state. |

#### **Default**

The default value is 20 bytes.

#### **Usage Guidelines**

This command configures the minimum TCP header allowed. It takes effect for both IPv4 and IPv6 TCP packets.

The range of the minimum TCP header may be between 8 and 255 bytes.

# configure ip-security dhcp-snooping information check

configure ip-security dhcp-snooping information check

#### **Description**

Enables the Dynamic Host Configuration Protocol (DHCP) relay agent option (option 82) checking in the server-originated packets.

#### **Syntax Description**

This command has no arguments or variables.

#### **Default**

N/A.

# **Usage Guidelines**

This command enables the checking of the server-originated packets for the presence of option 82. In some instances, a DHCP server may not properly handle a DHCP request packet containing a relay agent option. Use this command to prevent DHCP reply packets with invalid or missing relay agent options from being forwarded to the client. With checking enabled, the following checks and actions are performed:

- When the option 82 is present in the packet, the MAC address specified in the remote-ID sub-option is the switch system MAC address. If the check fails, the packet is dropped.
- When option 82 is not present in the packet, the DHCP packet is forwarded with no modification.

To disable this check, use the following command:

unconfigure ip-security dhcp-snooping information check

#### **Example**

The following command enables DHCP relay agent option checking:

configure ip-security dhcp-snooping information check

# configure ip-security dhcp-snooping information circuit-id port-information port

configure ip-security dhcp-snooping information circuit-id port-information <port\_info> port <port>

#### **Description**

Configures the port information portion of the circuit ID.

| port_info | Specifies the circuit ID port information in the format of <vlan info=""> - <port info="">; maximum length is 32 bytes.</port></vlan> |
|-----------|----------------------------------------------------------------------------------------------------|
| port      | Specifies the port for which DHCP Snooping should be enabled.                                                                         |

The default value is the ASCII representation of the ingress port's SNMP ifIndex.

#### **Usage Guidelines**

This command allows you to configure the port information portion of the circuit ID whose format is <vlan info> - <port info> for each port. The parameter <port info> is a string of up to 32 bytes in length. When a specific value is not configured for port information, the port\_info defaults to the ASCII representation of the ingress ports's SNMP ifIndex.

# configure ip-security dhcp-snooping information circuit-id vlan-information

configure ip-security dhcp-snooping information circuit-id vlan-information <vlan\_info> {vlan} [<vlan\_name> | all]

#### **Description**

Configures the VLAN info portion of the circuit ID of a VLAN.

# **Syntax Description**

| vlan_info | Specifies the circuit ID VLAN information for each VLAN in the format of <vlan info="">-<port info="">; maximum length is 32 bytes.</port></vlan> |
|-----------|----------------------------------------------------------------------------------------------------|
| vlan_name | Specifies the VLAN for which DHCP should be enabled.                                                                                              |
| all       | Specifies all VLANs.                                                                                                    |

#### Default

The default value is the ASCII representation of the ingress VLAN's ID.

#### **Usage Guidelines**

This command allows you to configure the VLAN information portion of the circuit ID of a VLAN. The VLAN info is a string of characters of up to 32 bytes in length, and is entered in the format of <VLAN Info><Port Info>. When a specific value is not configured for a VLAN, vlan\_info defaults to the ASCII representation of the ingress VLAN's ID.

# configure ip-security dhcp-snooping information option

configure ip-security dhcp-snooping information option

#### **Description**

Enables the Dynamic Host Configuration Protocol (DHCP) relay agent option (option 82).

#### **Syntax Description**

This command has no arguments or variables.

The default is unconfigured.

# **Usage Guidelines**

This command enables the DHCP relay agent option (option 82), which is inserted into client-originated DHCP packets before they are forwarded to the server.

To disable the DHCP relay agent option (option 82), use the following command:

unconfigure ip-security dhcp-snooping information option

#### **Example**

The following command enable the DHCP relay agent option:

configure ip-security dhcp-snooping information information option

# configure ip-security dhcp-snooping information policy

configure ip-security dhcp-snooping information policy [drop | keep | replace]

# **Description**

Configures the Dynamic Host Configuration Protocol (DHCP) relay agent option (option 82) policy.

### **Syntax Description**

| drop    | Specifies to drop the packet.                                      |
|---------|--------------------------------------------------------------------|
| keep    | Specifies to keep the existing option 82 information in place.     |
| replace | Specifies to replace the existing data with the switch's own data. |

#### **Default**

The default value is replace.

#### **Usage Guidelines**

Use this command to set a policy for the relay agent. Packets can be dropped, the option 82 information can be replaced (the default), or the packet can be forwarded with the information unchanged.

#### **Example**

The following command configures the DHCP relay agent option 82 policy to keep:

configure ip-security dhop-snooping information information policy keep

# configure ip-security dhcp-bindings add

configure ip-security dhcp-binding add ip <ip\_address> mac <mac\_address> {vlan} <vlan\_name> server-port <server\_port> client-port <client\_port> lease-time <seconds>

# **Description**

Creates a DHCP binding

# **Syntax Description**

| ip_address  | Specifies the IP address for the DHCP binding.       |
|-------------|------------------------------------------------------|
| mac_address | Specifies the MAC address for the DHCP binding.      |
| vlan_name   | Specifies the name of the VLAN for the DHCP binding. |
| server_port | Specifies the server port for the DHCP binding.      |
| client_port | Specifies the client port for the DHCP binding.      |
| seconds     | Specifies the number of seconds for the lease.       |

#### **Default**

N/A.

# **Usage Guidelines**

This commands allows you to add a DHCP binding in order to re-create the bindings after reboot and to allow IP Security features to work with clients having static IP addresses.

**Note:** Setting the lease-time to 0 causes the DHCP binding to be static; in other words, it is not aged-out if no DHCP renew occurs. This is for use with clients using static IP addresses.

# configure ip-security dhcp-bindings delete

configure ip-security dhcp-binding delete ip <ip\_address> {vlan} <vlan\_name>

### **Description**

Deletes a DHCP binding.

| ip_address | Specifies the IP address for the DHCP binding.       |
|------------|------------------------------------------------------|
| vlan_name  | Specifies the name of the VLAN for the DHCP binding. |

N/A.

# **Usage Guidelines**

This commands allows you to delete a DHCP binding created with the command configure ip-security dhcp-binding add ip <ip\_address> mac <mac\_address> {vlan} <vlan\_name> server-port <server\_port> client-port <client\_port> lease-time <seconds>.

# configure ip-security dhcp-binding storage filename

configure ip-security dhcp-bindings storage filename <name>

#### **Description**

Creates a storage file for DHCP binding information.

# **Syntax Description**

name

Specifies the name of the DHCP binding storage file.

#### **Default**

N/A.

### **Usage Guidelines**

This commands allows you to configure the filename with which the DHCP bindings storage file is created on the external server when it is uploaded to the external server. The text file resides on an external server. You can configure the server with the command configure ip-security dhcp-bindings storage location server [primary | secondary] <ip\_address> | <hostname>] tftp.

The bindings file must have a .xsf extension. If the input filename doesn't already have a .xsf extension, one is added automatically.

# configure ip-security dhcp-binding storage location

```
configure ip-security dhcp-bindings storage location server [primary | secondary]
<ip_address> | <hostname>] tftp
```

#### **Description**

Specifies the server location for the DHCP bindings storage file.

| ip_address |  |
|------------|--|
|------------|--|

N/A.

#### **Usage Guidelines**

This commands allows you to specify where you want to store the DHCP storage file that you created with the command configure ip-security dhop-bindings storage filename <name>.

# configure ip-security dhcp-bindings storage

configure ip-security dhcp-bindings storage [write-interval <minutes> | write-threshold <num changed entries>]

#### **Description**

Configures DHCP bindings file storage upload variables.

#### **Syntax Description**

| minutes             | Specifies the number of minutes for the write interval. |
|---------------------|---------------------------------------------------------|
| num_changed_entries | Specifies the limit for the write threshold.            |

#### Default

The default write threshold is 50 entries; the default write interval is 30 minutes;

#### **Usage Guidelines**

This commands allows you to configure the upload variables for the DHCP bindings file that you created with the command configure ip-security dhcp-bindings storage filename <name> and specified the location of with the command configure ip-security dhcp-bindings storage location server [primary | secondary] <ip\_address> | <hostname>] tftp.

For redundancy, the DHCP bindings file is uploaded to both the primary and the secondary server. The failure of one upload (for example, due to a TFTP server timeout) does not affect the upload of any other.

When the maximum file size limit is reached, no additional DHCP bindings can be uploaded until one of the older bindings is removed.

The point at which DHCP bindings can be uploaded can be configured to work in one of the following ways:

- **Periodic upload:** Upload every N minutes, provided that DHCP bindings have changed since the last upload.
- Upload based on number of yet-to-be uploaded entries: Allows you to configure the maximum number of changed entries that are allowed to accumulate before being uploaded.

The write interval is configurable from 5 minutes to 1 day, with a default value of 30 minutes. The default value of the write threshold is 50 entries, with a minimum of 25 and maximum of 200.

Additions and deletions are considered changes, but updates are not, which means that DHCP renewals of existing leases are not counted.

By default, the write interval is in effect, but not the write-threshold. You may change whichever of these you wish by explicitly configuring the value.

# configure mac-lockdown-timeout ports aging-time

```
configure mac-lockdown-timeout ports [all | <port_list>] aging-time <seconds>
```

### **Description**

Configures the MAC address lock down timeout value in seconds for the specified port or group of ports or for all ports on the switch.

#### **Syntax Description**

| all       | Specifies all ports                                                                                                    |
|-----------|----------------------------------------------------------------------------------------------------|
| port_list | Specifies one or more ports or slots and ports.                                                                          |
| seconds   | Configures the length of the time out value in seconds. The default is 15 seconds; the range is 15 to 2,000,000 seconds. |

#### Default

The default is 15 seconds.

#### **Usage Guidelines**

This timer overrides the FDB aging time.

This command only sets the duration of the MAC address lock down timer. To enable the lock down timeout feature, use the following command:

```
enable mac-lockdown-timeout ports [all | <port_list>]
```

#### **Example**

The following command configures the MAC address lock down timer duration for 300 seconds for ports 2:3, 2:4, and 2:6:

```
configure mac-lockdown-timeout ports 2:3, 2:4, 2:6 aging-time 300
```

# configure ports rate-limit flood

```
configure ports <port_list> rate-limit flood [broadcast | multicast | unknown-destmac]
[no-limit | <pps>]
```

### **Description**

Limits the amount of ingress flooded traffic; minimizes network impact of broadcast loops.

# **Syntax Description**

| port_list       | Specifies the port number. On a stand-alone switch, this value is just the port number, and on a modular switch, this value is the slot and port number. |
|-----------------|----------------------------------------------------------------------------------------------------|
| broadcast       | Specifies all broadcast packets.                                                                                                    |
| multicast       | Specifies all flooded multicast packets (known IP multicast caches are still forwarded at line rate).                                                    |
| unknown-destmac | Specifies all packets with unknown MAC DAs.                                                                                                    |
| no-limit        | Specifies unlimited rate.                                                                                                    |
| pps             | Packets per second allowed; range is from 0 to 262,144.                                                                                                  |

#### **Default**

No limit.

# **Usage Guidelines**

Use this command to limit the amount of ingress flooding traffic and to minimize the network impact of broadcast loops.

To display results, use the show ports rate-limit flood command.

#### Example

The following command rate limits broadcast packets on port 3 on a stand-alone switch to 500 pps:

```
configure ports 3 rate-limit flood broadcast 500
```

# configure ports vlan

```
configure ports <portlist> vlan <vlan_name> [limit-learning <number> {action [blackhole |
stop-learning] | lock-learning | unlimited-learning | unlock-learning]
```

#### **Description**

Configures virtual ports for limited or locked MAC address learning.

| portlist  | Specifies one or more ports or slots and ports. |
|-----------|-------------------------------------------------|
| vlan_name | Specifies the name of the VLAN.                 |

| limit-learning <number></number> | Specifies a limit on the number of MAC addresses that can be dynamically learned on the specified ports.                                      |
|----------------------------------|----------------------------------------------------------------------------------------------------|
| blackhole                        | Specifies that blackhole entries are allowed.                                                                                                 |
| stop-learning                    | Specifies that the learning be halted to protect the switch from exhausting FDB resources by not creating blackhole entries.                  |
| lock-learning                    | Specifies that the current FDB entries for the specified ports should be made permanent static, and no additional learning should be allowed. |
| unlimited-learning               | Specifies that there should not be a limit on MAC addresses that can be learned.                                                              |
| unlock-learning                  | Specifies that the port should be unlocked (allow unlimited, dynamic learning).                                                               |

Unlimited, unlocked learning.

#### **Usage Guidelines**

N/A

#### **Limited learning**

The limited learning feature allows you to limit the number of dynamically-learned MAC addresses per VLAN. When the learned limit is reached, all new source MAC addresses are blackholed at both the ingress and egress points. This prevent these MAC addresses from learning and responding to Internet control message protocol (ICMP) and address resolution protocol (ARP) packets.

If the limit you configure is greater than the current number of learned entries, all the current learned entries are purged.

Dynamically learned entries still get aged, and can be cleared. If entries are cleared or aged out after the learning limit has been reached, new entries will then be able to be learned until the limit is reached again.

Permanent static and permanent dynamic entries can still be added and deleted using the create fdbentry and delete fdbentry commands. These override any dynamically learned entries.

For ports that have a learning limit in place, the following traffic still flows to the port:

- Packets destined for permanent MACs and other non-blackholed MACs
- Broadcast traffic

Traffic from the permanent MAC and any other non-blackholed MACs will still flow from the virtual port.

### Stop learning

When stop-learning is enabled with learning-limit configured, the switch is protected from exhausting FDB resources by not creating blackhole entries. Any additional learning and forwarding is prevented, but packet forwarding from FDB entries is not impacted.

#### Port lockdown

The port lockdown feature allows you to prevent any additional learning on the virtual port, keeping existing learned entries intact. This is equivalent to making the dynamically-learned entries permanent static, and setting the learning limit to zero. All new source MAC addresses are blackholed.

Locked entries do not get aged, but can be deleted like any other permanent FDB entries. The maximum number of permanent lockdown entries is 1024. Any FDB entries above will be flushed and blackholed during lockdown.

For ports that have lockdown in effect, the following traffic still flows to the port:

- Packets destined for the permanent MAC and other non-blackholed MACs
- Broadcast traffic

Traffic from the permanent MAC will still flow from the virtual port.

Once the port is locked down, all the entries become permanent and will be saved across reboot.

When you remove the lockdown using the unlock-learning option, the learning-limit is reset to unlimited, and all associated entries in the FDB are flushed.

To display the locked entries on the switch, use the following command:

```
show fdb
```

Locked MAC address entries have the "I" flag.

To verify the MAC security configuration for the specified VLAN or ports, use the following commands:

```
show vlan <vlan name> security
show ports <portlist> info detail
```

#### **Example**

The following command limits the number of MAC addresses that can be learned on ports 1. 2, 3, and 6 in a VLAN named accounting, to 128 addresses:

```
configure ports 1, 2, 3, 6 vlan accounting learning-limit 128
```

The following command locks ports 4 and 5 of VLAN accounting, converting any FDB entries to static entries, and prevents any additional address learning on these ports:

```
configure ports 4,5 vlan accounting lock-learning
```

The following command removes the learning limit from the specified ports:

```
configure ports 1, 2, vlan accounting unlimited-learning
```

The following command unlocks the FDB entries for the specified ports:

configure ports 4,5 vlan accounting unlock-learning

# configure radius server client-ip

```
configure radius {mgmt-access | netlogin} [primary | secondary] server [<ipaddress> |
<hostname>] {<udp_port>} client-ip [<ipaddress>] {vr <vr_name>}
```

#### **Description**

Configures the primary and secondary RADIUS authentication server.

#### **Syntax Description**

| mgmt-access | Specifies the RADIUS authentication server for switch management.                                                                                |
|-------------|----------------------------------------------------------------------------------------------------|
| netlogin    | Specifies the RADIUS authentication server for network login.                                                                                    |
| primary     | Configures the primary RADIUS authentication server.                                                                                             |
| secondary   | Configures the secondary RADIUS authentication server.                                                                                           |
| ipaddress   | The IP address of the server being configured.                                                                                                   |
| hostname    | The host name of the server being configured.                                                                                                    |
| udp_port    | The UDP port to use to contact the RADIUS authentication server.                                                                                 |
| ipaddress   | The IP address used by the switch to identify itself when communicating with the RADIUS authentication server.                                   |
| vr_name     | Specifies the virtual router on which the client IP is located.                                                                                  |
|             | <b>Note:</b> User-created VRs are supported only on the platforms listed for this feature in Appendix A in the <i>NETGEAR 8800 User Manual</i> . |

### **Default**

The following lists the default behavior of this command:

- The UDP port setting is 1812
- The virtual router used is VR-Mgmt, the management virtual router
- Switch management and network login use the same primary and secondary RADIUS servers for authentication.

### **Usage Guidelines**

Use this command to specify RADIUS server information.

Use of the <hostname> parameter requires that DNS be enabled.

The RADIUS server defined by this command is used for user name authentication and CLI command authentication.

You can specify one pair of RADIUS authentication servers for switch management and another pair for network login. To specify RADIUS authentication servers for switch management (Telnet, SSH, and console sessions), use the mgmt-access keyword. To specify RADIUS authentication servers for network login, use the netlogin keyword. If you do not specify a keyword, switch management and network login use the same pair of RADIUS authentication servers.

# **Example**

The following command configures the primary RADIUS server on host radius1 using the default UDP port (1812) for use by the RADIUS client on switch 10.10.20.30 using a virtual router interface of VR-Default:

```
configure radius primary server radius1 client-ip 10.10.20.30 vr vr-Default
```

The following command configures the primary RADIUS server for network login authentication on host netlog1 using the default UDP port for use by the RADIUS client on switch 10.10.20.31 using, by default, the management virtual router interface:

configure radius netlogin primary server netlog1 client-ip 10.10.20.31

# configure radius shared-secret

configure radius {mgmt-access | netlogin} [primary | secondary] shared-secret {encrypted} <string>

### **Description**

Configures the authentication string used to communicate with the RADIUS authentication server.

#### **Syntax Description**

| mgmt-access | Specifies the switch management RADIUS authentication server.         |
|-------------|-----------------------------------------------------------------------|
| netlogin    | Specifies the network login RADIUS authentication server.             |
| primary     | Configures the authentication string for the primary RADIUS server.   |
| secondary   | Configures the authentication string for the secondary RADIUS server. |
| encrypted   | Indicates that the string is already encrypted.                       |
| string      | The string to be used for authentication.                             |

# Default

Unconfigured.

# **Usage Guidelines**

The secret must be the same between the client switch and the RADIUS server.

The RADIUS server must first be configured for use with the switch as a RADIUS client.

The mgmt-access keyword specifies the RADIUS server used for switch management authentication.

The netlogin keyword specifies the RADIUS server used for network login authentication.

If you do not specify the mgmt-access or netlogin keywords, the secret applies to both the primary or secondary switch management and netlogin RADIUS servers.

The encrypted keyword is primarily for the output of the show configuration command, so the shared secret is not revealed in the command output. Do not use it to set the shared secret.

### Example

The following command configures the shared secret as "purplegreen" on the primary RADIUS server for both switch management and network login:

```
configure radius primary shared-secret purplegreen
```

The following command configures the shared secret as "redblue" on the primary switch management RADIUS server:

configure radius mgmt-access primary shared-secret redblue

# configure radius timeout

configure radius {mgmt-access | netlogin} timeout <seconds>

#### **Description**

Configures the timeout interval for RADIUS authentication requests.

#### **Syntax Description**

| mgmt-access | Specifies the switch management RADIUS authentication server.                          |
|-------------|----------------------------------------------------------------------------------------|
| netlogin    | Specifies the network login RADIUS authentication server.                              |
| seconds     | Specifies the number of seconds for authentication requests. Range is 3 to 120 seconds |

#### Default

The default is 3 seconds.

### **Usage Guidelines**

This command configures the timeout interval for RADIUS authentication requests. When the timeout has expired, another authentication attempt will be made. After three failed attempts to authenticate, the alternate server will be used. After six failed attempts, local user authentication will be used.

The mgmt-access keyword specifies the RADIUS server used for switch management authentication.

The netlogin keyword specifies the RADIUS server used for network login authentication.

If you do not specify the mgmt-access or netlogin keywords, the timeout interval applies to both switch management and netlogin RADIUS servers.

# **Example**

The following command configures the timeout interval for RADIUS authentication to 10 seconds. After 30 seconds (three attempts), the alternate RADIUS server will be used. After 60 seconds (six attempts) local user authentication is used.

```
configure radius timeout 10
```

# configure radius-accounting server client-ip

```
configure radius-accounting {mgmt-access | netlogin} [primary | secondary] server
[<ipaddress> | <hostname>] {<tcp_port>} client-ip [<ipaddress>] {vr <vr_name>}
```

# **Description**

Configures the RADIUS accounting server.

## **Syntax Description**

| mgmt-access | Specifies the RADIUS accounting server for switch management.                                                                                    |
|-------------|----------------------------------------------------------------------------------------------------|
| netlogin    | Specifies the RADIUS accounting server for network login.                                                                                        |
| primary     | Configure the primary RADIUS accounting server.                                                                                                  |
| secondary   | Configure the secondary RADIUS accounting server.                                                                                                |
| ipaddress   | The IP address of the accounting server being configured.                                                                                        |
| hostname    | The host name of the accounting server being configured.                                                                                         |
| tcp_port    | The UDP port to use to contact the RADIUS accounting server.                                                                                     |
| ipaddress   | The IP address used by the switch to identify itself when communicating with the RADIUS accounting server.                                       |
| vr_name     | Specifies the virtual router on which the client IP is located.                                                                                  |
|             | <b>Note:</b> User-created VRs are supported only on the platforms listed for this feature in Appendix A in the <i>NETGEAR 8800 User Manual</i> . |

#### **Default**

The following lists the default behavior of this command:

- The UDP port setting is 1813
- The virtual router used is VR-Mgmt, the management virtual router
- Switch management and network login use the same RADIUS accounting server.

### **Usage Guidelines**

Use this command to specify the radius accounting server.

The accounting server and the RADIUS authentication server can be the same.

Use of the <hostname> parameter requires that DNS be enabled.

You can specify one pair of RADIUS accounting servers for switch management and another pair for network login. To specify RADIUS accounting servers for switch management (Telnet, SSH, and console sessions), use the mgmt-access keyword. To specify RADIUS accounting servers for network login, use the netlogin keyword. If you do not specify a keyword, switch management and network login use the same pair of RADIUS accounting servers.

### **Example**

The following command configures RADIUS accounting on host radius1 using the default UDP port (1813) for use by the RADIUS client on switch 10.10.20.30 using a virtual router interface of VR-Default for both management and network login:

```
configure radius-accounting primary server radius1 client-ip 10.10.20.30 vr vr-Default
```

The following command configures RADIUS accounting for network login on host netlog1 using the default UDP port for use by the RADIUS client on switch 10.10.20.31 using the default virtual router interface:

configure radius-accounting netlogin primary server netlog1 client-ip 10.10.20.31

# configure radius-accounting shared-secret

configure radius-accounting {mgmt-access | netlogin} [primary | secondary] shared-secret {encrypted} <string>

### **Description**

Configures the authentication string used to communicate with the RADIUS accounting server.

| mgmt-access | Specifies the switch management RADIUS accounting server.                        |
|-------------|----------------------------------------------------------------------------------|
| netlogin    | Specifies the network login RADIUS accounting server.                            |
| primary     | Configures the authentication string for the primary RADIUS accounting server.   |
| secondary   | Configures the authentication string for the secondary RADIUS accounting server. |
| encrypted   | Indicates that the string is already encrypted.                                  |
| string      | The string to be used for authentication.                                        |

Unconfigured.

# **Usage Guidelines**

The secret must be the same between the client switch and the RADIUS accounting server.

The mgmt-access keyword specifies the RADIUS accounting server used for switch management.

The netlogin keyword specifies the RADIUS accounting server used for network login.

If you do not specify the mgmt-access or netlogin keywords, the secret applies to both the primary or secondary switch management and netlogin RADIUS accounting servers.

The encrypted keyword is primarily for the output of the show configuration command, so the shared secret is not revealed in the command output. Do not use it to set the shared secret.

### **Example**

The following command configures the shared secret as "purpleaccount" on the primary RADIUS accounting server for both management and network login:

configure radius primary shared-secret purpleaccount

The following command configures the shared secret as "greenaccount" on the primary management RADIUS accounting server:

configure radius mgmt-access primary shared-secret greenaccount

# configure radius-accounting timeout

configure radius-accounting {mgmt-access | netlogin} timeout <seconds>

## **Description**

Configures the timeout interval for RADIUS-Accounting authentication requests.

#### **Syntax Description**

| mgmt-access | Specifies the switch management RADIUS accounting server.                           |
|-------------|-------------------------------------------------------------------------------------|
| netlogin    | Specifies the network login RADIUS accounting server.                               |
| seconds     | Specifies the number of seconds for accounting requests. Range is 3 to 120 seconds. |

#### **Default**

The default is 3 seconds.

#### **Usage Guidelines**

This command configures the timeout interval for RADIUS-Accounting authentication requests. When the timeout has expired, another authentication attempt will be made. After three failed attempts to authenticate, the alternate server will be used.

The mgmt-access keyword specifies the RADIUS accounting server used for switch management.

The netlogin keyword specifies the RADIUS accounting server used for network login.

If you do not specify the mgmt-access or netlogin keywords, the timeout interval applies to both switch management and netlogin RADIUS accounting servers.

#### **Example**

This example configures the timeout interval for RADIUS-Accounting authentication to 10 seconds. After 30 seconds (three attempts), the alternate RADIUS server will be used:

configure radius-accounting timeout 10

# configure ssh2 key

configure ssh2 key {pregenerated}

### **Description**

Generates the Secure Shell 2 (SSH2) host key.

#### **Syntax Description**

| pregenerated | Indicates that the SSH2 authentication key has already been generated. The |
|--------------|----------------------------------------------------------------------------|
|              | user will be prompted to enter the existing key.                           |

#### Default

The switch generates a key for each SSH2 session.

#### **Usage Guidelines**

Secure Shell 2 (SSH2) is a feature of the NETGEAR 8800 that allows you to encrypt session data between a network administrator using SSH2 client software and the switch or to send encrypted data from the switch to an SSH2 client on a remote system. Configuration, policy, image, and public key files may also be transferred to the switch using the Secure Copy Program 2 (SCP2).

Before you use SSH2, you must generate a host key and enable SSH2. To generate an SSH2 host key, use the configure ssh2 key command. To enable SSH2, use the enable ssh2 command.

An authentication key must be generated before the switch can accept incoming SSH2 sessions. This can be done automatically by the switch, or you can enter a previously generated key.

If you elect to have the key generated, the key generation process can take up to ten minutes, and cannot be canceled after it has started. Once the key has been generated, you should save your configuration to preserve the key.

To use a key that has been previously created, use the pregenerated keyword. Use the show ssh2 private-key command to list and copy the previously generated key. Then use the configure ssh2 key {pregenerated} command where "pregenerated" represents the key that you paste.

The key generation process generates the SSH2 private host key. The SSH2 public host key is derived from the private host key, and is automatically transmitted to the SSH2 client at the beginning of an SSH2 session.

To view the status of SSH2 on the switch, use the show management command. The show management command displays information about the switch including the enable/disable state for SSH2 sessions, whether a valid key is present, and the TCP port and virtual router that is being used.

### **Example**

The following command generates an authentication key for the SSH2 session:

```
configure ssh2 key
```

The command responds with the following messages:

```
WARNING: Generating new server host key
This will take approximately 10 minutes and cannot be canceled.
Continue? (y/n)
```

If you respond yes, the command begins the process.

To configure an SSH2 session using a previously generated key, use the following command:

```
configure ssh2 key pregenerated <pre-generated key>
```

Enter the previously-generated key (you can copy and paste it from the saved configuration file; a part of the key pattern is similar to 2d:2d:2d:2d:20:42:45:47:).

# configure sshd2 user-key add user

```
configure sshd2 user-key <key_name> add user <user_name>
```

#### **Description**

Associates a user to a key.

| key_name Specifies the name of the public key. |  |
|------------------------------------------------|--|
|------------------------------------------------|--|

user name

Specifies the name of the user.

#### **Default**

N/A

# **Usage Guidelines**

This command associates (or binds) a user to a key.

# **Example**

The following example binds the key id\_dsa\_2048 to user admin.

configure sshd2 user-key id\_dsa\_2048 add user admin

# configure sshd2 user-key delete user

configure sshd2 user-key <key\_name> delete user <user\_name>

### **Description**

Disassociates a user to a key.

# **Syntax Description**

| key_name  | Specifies the name of the public key. |
|-----------|---------------------------------------|
| user_name | Specifies the name of the user.       |

### **Default**

N/A.

## **Usage Guidelines**

This command disassociates (or unbinds) a user to a key.

## **Example**

The following example unbinds the key id\_dsa\_2048 from user admin.

configure sshd2 user-key id\_dsa\_2048 delete user admin

# configure ssl certificate pregenerated

configure ssl certificate pregenerated

## **Description**

Obtains the pre-generated certificate from the user.

### **Syntax Description**

This command has no arguments or variables.

#### **Default**

N/A.

## **Usage Guidelines**

You must upload or generate a certificate for SSL server use. With this command, you copy and paste the certificate into the command line followed by a blank line to end the command. The following security algorithms are supported:

- RSA for public key cryptography (generation of certificate and public-private key pair, certificate signing). RSA key size between 1024 and 4096 bits.
- Symmetric ciphers (for data encryption): RC4, DES, and 3DES.
- Message Authentication Code (MAC) algorithms: MD5 and SHA.

This command is also used when downloading or uploading the configuration. Do not modify the certificate stored in the uploaded configuration file because the certificate is signed using the issuer's private key.

The certificate and private key file should be in PEM format and generated using RSA as the cryptography algorithm.

#### **Example**

The following command obtains the pre-generated certificate from the user:

```
configure ssl certificate pregenerated
```

Next, you open the certificate and then copy and paste the certificate into the console/Telnet session, followed by a blank line to end the command.

# configure ssl certificate privkeylen

configure ssl certificate privkeylen <length> country <code> organization <org\_name>
common-name <name>

# **Description**

Creates a self signed certificate and private key that can be saved in the EEPROM.

#### **Syntax Description**

length Specifies the private key length in bytes. Valid values are between 1024 and 4096.

| code     | Specifies the country code in 2-character form.                                         |
|----------|-----------------------------------------------------------------------------------------|
| org_name | Specifies the organization name. The organization name can be up to 64 characters long. |
| name     | Specifies the common name. The common name can be up to 64 characters long.             |

N/A.

## **Usage Guidelines**

This command creates a self signed certificate and private key that can be saved in the EEPROM. The certificate generated is in the PEM format.

Any existing certificate and private key is overwritten.

The size of the certificate depends on the RSA key length (privkeylen) and the length of the other parameters (country, organization name, and so forth) supplied by the user. If the RSA key length is 1024, then the certificate is approximately 1 kb. For an RSA key length of 4096, the certificate length is approximately 2 kb, and the private key length is approximately 3 kb.

### **Example**

The following command creates an SSL certificate in the USA for a website called bigcats:

configure ssl certificate privkeylen 2048 country US organization IEEE common-name bigcats

# configure ssl privkey pregenerated

configure ssl privkey pregenerated

#### **Description**

Obtains the pre-generated private key from the user.

#### **Syntax Description**

This command has no arguments or variables.

#### **Default**

N/A.

#### **Usage Guidelines**

This command is also used when downloading or uploading the configuration. The private key is stored in the EEPROM, and the certificate is stored in the configuration file.

With this command, you copy and paste the private key into the command line followed by a blank line to end the command. The following security algorithms are supported:

- RSA for public key cryptography (generation of certificate and public-private key pair, certificate signing). RSA key size between 1024 and 4096 bits.
- Symmetric ciphers (for data encryption): RC4, DES, and 3DES.
- Message Authentication Code (MAC) algorithms: MD5 and SHA.

The certificate and private key file should be in PEM format and generated using RSA as the cryptography algorithm.

# **Example**

The following command obtains the pre-generated private key from the user:

```
configure ssl privkey pregenerated
```

Next, you the open the certificate and then copy and paste the certificate into the console/Telnet session, followed by a RETURN to end the command.

# configure tacacs server client-ip

```
configure tacacs [primary | secondary] server [<ipaddress> | <hostname>] {<tcp_port>}
client-ip <ipaddress> {vr <vr_name>}
```

### **Description**

Configures the server information for a TACACS+ authentication server.

## **Syntax Description**

| primary   | Configures the primary TACACS+ server.                                                                                                    |
|-----------|----------------------------------------------------------------------------------------------------|
| secondary | Configures the secondary TACACS+ server.                                                                                                    |
| ipaddress | The IP address of the TACACS+ server being configured.                                                                                           |
| hostname  | The host name of the TACACS+ server being configured.                                                                                            |
| tcp_port  | The TCP port to use to contact the TACACS+ server.                                                                                               |
| ipaddress | The IP address used by the switch to identify itself when communicating with the TACACS+ server.                                                 |
| vr_name   | Specifies the virtual router on which the client IP is located.                                                                                  |
|           | <b>Note:</b> User-created VRs are supported only on the platforms listed for this feature in Appendix A in the <i>NETGEAR 8800 User Manual</i> . |

#### **Default**

TACACS+ uses TCP port 49. The default virtual router is VR-Mgmt, the management virtual router.

### **Usage Guidelines**

Use this command to configure the server information for a TACACS+ server.

To remove a server, use the following command:

```
unconfigure tacacs server [primary | secondary]
```

Use of the <hostname> parameter requires that DNS be enabled.

# **Example**

The following command configures server tacacs1 as the primary TACACS+ server for client switch 10.10.20.35 using a virtual router interface of VR-Default:

```
configure tacacs primary server tacacs1 client-ip 10.10.20.35 vr vr-Default
```

# configure tacacs shared-secret

```
configure tacacs [primary | secondary] shared-secret {encrypted} <string>
```

### **Description**

Configures the shared secret string used to communicate with the TACACS+ authentication server.

### **Syntax Description**

| primary   | Configures the authentication string for the primary TACACS+ server.   |
|-----------|------------------------------------------------------------------------|
| secondary | Configures the authentication string for the secondary TACACS+ server. |
| encrypted | Indicates that the string is already encrypted.                        |
| string    | The string to be used for authentication.                              |

### **Default**

N/A.

## **Usage Guidelines**

The secret must be the same between the client switch and the TACACS+ server.

The encrypted keyword is primarily for the output of the show configuration command, so the shared secret is not revealed in the command output. Do not use it to set the shared secret.

#### **Example**

The following command configures the shared secret as "purplegreen" on the primary TACACS+ server:

configure tacacs-accounting primary shared-secret purplegreen

# configure tacacs timeout

configure tacacs timeout <seconds>

#### **Description**

Configures the timeout interval for TACAS+ authentication requests.

# **Syntax Description**

| seconds | Specifies the number of seconds for authentication requests. Range is 3 to |
|---------|----------------------------------------------------------------------------|
|         | 120 seconds.                                                               |

#### **Default**

The default is 3 seconds.

### **Usage Guidelines**

Use this command to configure the timeout interval for TACACS+ authentication requests.

To detect and recover from a TACACS+ server failure when the timeout has expired, the switch makes one authentication attempt before trying the next designated TACACS+ server or reverting to the local database for authentication. In the event that the switch still has IP connectivity to the TACACS+ server, but a TCP session cannot be established, (such as a failed TACACS+ daemon on the server), failover happens immediately regardless of the configured timeout value.

For example, if the timeout value is set for 3 seconds (the default value), it will take 3 seconds to fail over from the primary TACACS+ server to the secondary TACACS+ server. If both the primary and the secondary servers fail or are unavailable, it takes approximately 6 seconds to revert to the local database for authentication.

#### **Example**

The following command configures the timeout interval for TACACS+ authentication to 10 seconds:

```
configure tacacs timeout 10
```

# configure tacacs-accounting server

```
configure tacacs-accounting [primary | secondary] server [<ipaddress> | <hostname>]
{<udp_port>} client-ip <ipaddress> {vr <vr_name>}
```

### **Description**

Configures the TACACS+ accounting server.

### **Syntax Description**

| primary   | Configures the primary TACACS+ accounting server.                                                                                                |
|-----------|----------------------------------------------------------------------------------------------------|
| secondary | Configures the secondary TACACS+ accounting server.                                                                                              |
| ipaddress | The IP address of the TACACS+ accounting server being configured.                                                                                |
| hostname  | The host name of the TACACS+ accounting server being configured.                                                                                 |
| tcp_port  | The TCP port to use to contact the TACACS+ server.                                                                                               |
| ipaddress | The IP address used by the switch to identify itself when communicating with the TACACS+ accounting server.                                      |
| vr_name   | Specifies the virtual router on which the client IP is located.                                                                                  |
|           | <b>Note:</b> User-created VRs are supported only on the platforms listed for this feature in Appendix A in the <i>NETGEAR 8800 User Manual</i> . |

#### **Default**

Unconfigured. The default virtual router is VR-Mgmt, the management virtual router.

# **Usage Guidelines**

You can use the same TACACS+ server for accounting and authentication.

To remove a server, use the following command:

```
unconfigure tacacs server [primary | secondary]
```

# **Example**

The following command configures server tacacs1 as the primary TACACS+ accounting server for client switch 10.10.20.35 using a virtual router interface of VR-Default:

configure tacacs-accounting primary server tacacs1 client-ip 10.10.20.35 vr vr-Default

# configure tacacs-accounting shared-secret

```
configure tacacs-accounting [primary | secondary] shared-secret {encrypted} <string>
```

## **Description**

Configures the shared secret string used to communicate with the TACACS+ accounting server.

| primary | Configures the authentication string for the primary TACACS+ accounting |
|---------|-------------------------------------------------------------------------|
|         | server.                                                                 |

| secondary | Configures the authentication string for the secondary TACACS+ accounting server. |
|-----------|-----------------------------------------------------------------------------------|
| string    | The string to be used for authentication.                                         |

N/A.

# **Usage Guidelines**

Secret needs to be the same as on the TACACS+ server.

The encrypted keyword is primarily for the output of the show configuration command, so the shared secret is not revealed in the command output. Do not use it to set the shared secret.

## **Example**

The following command configures the shared secret as "tacacsaccount" on the primary TACACS+ accounting server:

configure tacacs-accounting primary shared-secret tacacsaccount

# configure tacacs-accounting timeout

configure tacacs-accounting timeout <seconds>

## **Description**

Configures the timeout interval for TACACS+ accounting authentication requests.

#### **Syntax Description**

| seconds | Specifies the number of seconds for accounting requests. Range is 3 to 120 seconds |
|---------|------------------------------------------------------------------------------------|
|         | Seconds                                                                            |

#### **Default**

The default is 3 seconds.

#### **Usage Guidelines**

This command configures the timeout interval for TACACS+ accounting authentication requests.

To detect and recover from a TACACS+ accounting server failure when the timeout has expired, the switch makes one authentication attempt before trying the next designated TACACS+ accounting server or reverting to the local database for authentication. In the event that the switch still has IP connectivity to the TACACS+ accounting server, but a TCP

session cannot be established, (such as a failed TACACS+ daemon on the accounting server), failover happens immediately regardless of the configured timeout value.

For example, if the timeout value is set for 3 seconds (the default value), it takes 3 seconds to fail over from the primary TACACS+ accounting server to the secondary TACACS+ accounting server. If both the primary and the secondary servers fail or are unavailable, it takes approximately 6 seconds to revert to the local database for authentication.

#### **Example**

The following command configures the timeout interval for TACACS+ accounting authentication to 10 seconds:

configure tacacs-accounting timeout 10

# configure trusted-ports trust-for dhcp-server

configure trusted-ports [<ports>|all] trust-for dhcp-server

### **Description**

Configures one or more trusted DHCP ports.

### **Syntax Description**

| ports | Specifies one or more ports to be configured as trusted ports. |
|-------|----------------------------------------------------------------|
| all   | Specifies all ports to be configured as trusted ports.         |

#### **Default**

N/A.

# **Usage Guidelines**

To configure trusted DHCP ports, you must first enable DHCP snooping on the switch. To enable DHCP snooping, use the following command:

```
enable ip-security dhcp-snooping {vlan}       vlan name> ports [all | <ports>]
violation-action [drop-packet {[block-mac | block-port] [duration <duration_in_seconds>
| permanently] | none]}] {snmp-trap}
```

Trusted ports do not block traffic; rather, the switch forwards any DHCP server packets that appear on trusted ports. Depending on your DHCP snooping configuration, the switch drops packets and can disable the port temporarily, disable the port permanently, blackhole the MAC address temporarily, blackhole the MAC address permanently, and so on.

If you configure one or more trusted ports, the switch assumes that all DHCP server packets on the trusted port are valid.

## **Displaying DHCP Trusted Server Information**

To display the DHCP snooping configuration settings, including DHCP trusted ports if configured, use the following command:

```
show ip-security dhcp-snooping {vlan} <vlan_name>
```

To display any violations that occur, including those on DHCP trusted ports if configured, use the following command:

show ip-security dhcp-snooping violations {vlan} <vlan\_name>

## **Example**

The following command configures ports 2:2 and 2:3 as trusted ports:

configure trusted-ports 2:2-2:3 trust-for dhcp-server

# configure trusted-servers add server

configure trusted-servers {vlan} <vlan\_name> add server <ip\_address> trust-for dhcp-server

## **Description**

Configures and enables a trusted DHCP server on the switch.

# **Syntax Description**

| vlan_name  | Specifies the VLAN name.                             |
|------------|------------------------------------------------------|
| ip_address | Specifies the IP address of the trusted DHCP server. |

#### **Default**

N/A.

#### **Usage Guidelines**

If you configured trusted DHCP server, the switch forwards only DHCP packets from the trusted servers. The switch drops DHCP packets from other DHCP snooping-enabled ports.

You can configure a maximum of eight trusted DHCP servers on the switch.

If you configure a port as a trusted port, the switch assumes that all DHCP server packets on that port are valid.

#### **Displaying DHCP Trusted Server Information**

To display the DHCP snooping configuration settings, including DHCP trusted servers if configured, use the following command:

show ip-security dhcp-snooping {vlan} <vlan\_name>

To display any violations that occur, including those on the DHCP trusted servers if configured, use the following command:

show ip-security dhcp-snooping violations {vlan} <vlan\_name>

### **Example**

The following command configures a trusted DHCP server on the switch:

configure trusted-servers vlan purple add server 10.10.10.10 trust-for dhcp-server

# configure trusted-servers delete server

configure trusted-servers vlan <vlan\_name> delete server <ip\_address> trust-for dhcp-server

### **Description**

Deletes a trusted DHCP server from the switch.

### **Syntax Description**

| vlan_name  | Specifies the VLAN name.                             |
|------------|------------------------------------------------------|
| ip_address | Specifies the IP address of the trusted DHCP server. |

#### **Default**

N/A.

## **Usage Guidelines**

Use this command to delete a trusted DHCP server from the switch.

### **Displaying DHCP Trusted Server Information**

To display the DHCP snooping configuration settings, including DHCP trusted servers if configured, use the following command:

```
show ip-security dhcp-snooping {vlan} <vlan_name>
```

To display any violations that occur, including those on the DHCP trusted servers if configured, use the following command:

show ip-security dhcp-snooping violations {vlan} <vlan\_name>

### **Example**

The following command deletes a trusted DHCP server from the switch:

configure trusted-servers vlan purple delete server 10.10.10.10 trust-for dhcp-server

# configure vlan dhcp-address-range

configure vlan <vlan\_name> dhcp-address-range <ipaddress1> - <ipaddress2>

## **Description**

Configures a set of DHCP addresses for a VLAN.

## **Syntax Description**

| vlan_name  | Specifies the VLAN on whose ports DHCP will be enabled.                               |
|------------|---------------------------------------------------------------------------------------|
| ipaddress1 | Specifies the first IP address in the DHCP address range to be assigned to this VLAN. |
| ipaddress2 | Specifies the last IP address in the DHCP address range to be assigned to this VLAN.  |

#### **Default**

N/A.

## **Usage Guidelines**

The following error conditions are checked: ipaddress2 >= ipaddress1, the range must be in the VLAN's network, the range does not contain the VLAN's IP address, and the VLAN has an IP address assigned.

#### **Example**

The following command allocates the IP addresses between 192.168.0.20 and 192.168.0.100 for use by the VLAN *temporary*:

configure temporary dhcp-address-range 192.168.0.20 - 192.168.0.100

# configure vlan dhcp-lease-timer

configure vlan <vlan\_name> dhcp-lease-timer <lease-timer>

#### **Description**

Configures the timer value in seconds returned as part of the DHCP response.

| name        | Specifies the VLAN on whose ports netlogin should be disabled. |
|-------------|----------------------------------------------------------------|
| lease-timer | Specifies the timer value, in seconds.                         |

N/A.

# **Usage Guidelines**

The timer value is specified in seconds. The timer value range is 0 - 4294967295, where 0 indicates the default (not configured) value of 7200 second.

### **Example**

The following command configures the DHCP lease timer value for VLAN corp:

configure vlan corp dhcp-lease-timer <lease-timer>

# configure vlan dhcp-options

configure {vlan} <vlan\_name> dhcp-options [default-gateway | dns-server {primary | secondary} | wins-server] <ipaddress>

# **Description**

Configures the DHCP options returned as part of the DHCP response by a switch configured as a DHCP server.

# **Syntax Description**

| vlan_name       | Specifies the VLAN on which to configure DHCP        |
|-----------------|------------------------------------------------------|
| default-gateway | Specifies the router option.                         |
| dns-server      | Specifies the Domain Name Server (DNS) option.       |
| primary         | Specifies the primary DNS option.                    |
| secondary       | Specifies the secondary DNS option.                  |
| wins-server     | Specifies the NetBIOS name server (NBNS) option.     |
| ipaddress       | The IP address associated with the specified option. |

#### Default

N/A.

#### **Usage Guidelines**

This command configures the DHCP options that can be returned to the DHCP client. For the default-gateway option you are only allowed to configure an IP address that is in the VLAN's network range. For the other options, any IP address is allowed.

The options below represent the following BOOTP options specified by RFC2132:

default-gateway—Router option, number 3

- dns-server—Domain Name Server option, number 6
- wins-server—NetBIOS over TCP/IP Name Server option, number 44

### **Example**

The following command configures the DHCP server to return the IP address 10.10.20.8 as the router option:

configure vlan <name> dhcp-options default-gateway 10.10.20.8

# create sshd2 key-file

create sshd2 key-file {host-key | user-key} <key\_name>

### Description

Creates a file for the user-key or host-key.

# **Syntax Description**

| host-key | Specifies the name of the host-key    |
|----------|---------------------------------------|
| user-key | Specifies the name of the user-key.   |
| key_name | Specifies the name of the public key. |

#### **Default**

N/A.

## **Usage Guidelines**

This command is used to write the user or the host public key in a file. The key files will be created with a .ssh file extension; this enables the administrator to copy the public key files to another server.

# create sshd2 user-key

```
create sshd2 user-key <key_name> <key> {subject <subject>} {comment >}
```

# **Description**

Creates a user key.

| key_name | Specifies the name of the public key.       |
|----------|---------------------------------------------|
| key      | Specifies the key.                          |
|          | Note: The key cannot have any spaces in it. |

| subject | Specifies the subject.                    |
|---------|-------------------------------------------|
| comment | Specifies the comment (an optional field) |

N/A.

## **Usage Guidelines**

This command is used to enter, or cut and paste, your public key. You can also enter the public key into the switch by using the SCP or SFTP client that is connected to the switch.

# delete sshd2 user-key

delete sshd2 user-key <key\_name>

## **Description**

Deletes a user key.

# **Syntax Description**

| key_name | Specifies the name of the public key to be deleted. |
|----------|-----------------------------------------------------|
| key_name | openies the name of the public key to be deleted.   |

#### Default

N/A.

# **Usage Guidelines**

This command is used to delete a user key. The key is deleted regardless of whether or not it is bound to a user.

**Note:** If a user is bound to the key, they are first unbound or unassociated, and then the key is deleted

## **Example**

The following example shows the SSH user key id\_dsa\_2048 being deleted:

delete sshd2 user-key id\_dsa\_2048

# disable dhcp ports vlan

disable dhcp ports <portlist> vlan <vlan\_name>

# **Description**

Disables DHCP on a specified port in a VLAN.

# **Syntax Description**

| portlist  | Specifies the ports for which DHCP should be disabled.     |
|-----------|------------------------------------------------------------|
| vlan_name | Specifies the VLAN on whose ports DHCP should be disabled. |

#### **Default**

N/A.

# **Usage Guidelines**

None.

# **Example**

The following command disables DHCP for port 6:9 in VLAN corp:

disable dhcp ports 6:9 vlan corp

# disable dos-protect

disable dos-protect

# **Description**

Disables denial of service protection.

# **Syntax Description**

There are no arguments or variables for this command.

#### **Default**

Default is disabled.

## **Usage Guidelines**

None.

#### **Example**

The following command disables denial of service protection.

disable dos-protect

# disable iparp gratuitous protect vlan

disable iparp gratuitous protect vlan <vlan-name>

#### **Description**

Disables gratuitous ARP protection on the specified VLAN.

# **Syntax Description**

| vlan-name | Specifies the VLAN. |
|-----------|---------------------|

#### Default

Disabled.

# **Usage Guidelines**

Hosts can launch man-in-the-middle attacks by sending out gratuitous ARP requests for the router's IP address. This results in hosts sending their router traffic to the attacker, and the attacker forwarding that data to the router. This allows passwords, keys, and other information to be intercepted.

To protect against this type of attack, the router will send out its own gratuitous ARP request to override the attacker whenever a gratuitous ARP broadcast with the router's IP address as the source is received on the network.

This command disables gratuitous ARP protection.

## **Example**

The following command disables gratuitous ARP protection for VLAN *corp*:

disable iparp gratuitous protect vlan corp

# disable ip-security anomaly-protection

```
disable ip-security anomaly-protection {slot [ <slot> | all ]}
```

#### **Description**

Disables all anomaly checking options.

| slot | Specifies the slot to be used.                                         |
|------|------------------------------------------------------------------------|
| all  | Specifies all IP addresses, or all IP addresses in a particular state. |

The default is disabled.

# **Usage Guidelines**

This commands disables all anomaly checking options, including IP address, UDP/TCP port, TCP flag and fragment, and ICMP anomaly checking.

# disable ip-security anomaly-protection ip

```
disable ip-security anomaly-protection ip { slot [ <slot> | all ] }
```

# **Description**

Disables source and destination IP address checking.

### **Syntax Description**

| slot | Specifies the slot.                                                    |
|------|------------------------------------------------------------------------|
| all  | Specifies all IP addresses, or all IP addresses in a particular state. |

#### **Default**

The default is disabled.

#### **Usage Guidelines**

This command disables source and destination IP addresses checking. This checking takes effect for both IPv4 and IPv6 packets. When enabled, the switch drops IPv4/IPv6 packets if its source IP address are the same as the destination IP address. In most cases, the condition of source IP address being the same as the destination IP address indicates a Layer 3 protocol error. (These kind of errors are found in LAND attacks.)

# disable ip-security anomaly-protection 14port

```
disable ip-security anomaly-protection 14port {slot [ <slot> | all ]}
```

# **Description**

Disables TCP and UDP ports checking.

| slot | Specifies the slot to be used.                                         |
|------|------------------------------------------------------------------------|
| all  | Specifies all IP addresses, or all IP addresses in a particular state. |

The default is disabled.

# **Usage Guidelines**

This command disables TCP and UDP ports checking. This checking takes effect for both IPv4 and IPv6 TCP and UDP packets. When enabled, the switch drops TCP and UDP packets if its source port is the same as its destination port. In most cases, when the condition of source port is the same as that of the destination port, it indicates a Layer 4 protocol error. (This type of error can be found in a BALT attack.)

# disable ip-security anomaly-protection tcp flags

```
disable ip-security anomaly-protection tcp flags {slot [ <slot> | all ]}
```

# **Description**

Disables TCP flag checking.

### **Syntax Description**

| slot | Specifies the slot to be used.                                         |
|------|------------------------------------------------------------------------|
| all  | Specifies all IP addresses, or all IP addresses in a particular state. |

### Default

The default is disabled.

# **Usage Guidelines**

This command disables TCP flag checking. This checking takes effect for both IPv4 and IPv6 TCP packets. When enabled, the switch drops TCP packets if one of following condition is true:

- TCP SYN flag==1 and the source port<1024
- TCP control flag==0 and the sequence number==0
- TCP FIN, URG, and PSH bits are set, and the sequence number==0
- TCP SYN and FIN both are set.

# disable ip-security anomaly-protection tcp fragment

```
disable ip-security anomaly-protection tcp fragment {slot [ <slot> | all ]}
```

#### **Description**

Disables TCP fragment checking.

## **Syntax Description**

| slot | Specifies the slot to be used.                                         |
|------|------------------------------------------------------------------------|
| all  | Specifies all IP addresses, or all IP addresses in a particular state. |

#### **Default**

The default is disabled.

# **Usage Guidelines**

This command disables TCP fragment checking. This checking takes effect for IPv4/IPv6. When it is enabled, the switch drops TCP packets if one of following condition is true:

- For the first IPv4 TCP fragment (its IP offset field==0), if its TCP header is less than the minimum IPv4 TCP header allowed size
- If its IP offset field==1 (for IPv4 only)

# disable ip-security anomaly-protection icmp

disable ip-security anomaly-protection icmp {slot [ <slot> | all ]}

### **Description**

Disables ICMP size and fragment checking.

## **Syntax Description**

| slot | Specifies the slot to be used.                                         |
|------|------------------------------------------------------------------------|
| all  | Specifies all IP addresses, or all IP addresses in a particular state. |

#### **Default**

The default is disabled.

## **Usage Guidelines**

This command disables ICMP size and fragment checking. This checking takes effect for both IPv4 and IPv6 TCP packets. When enabled, the switch drops ICMP packets if one of following condition is true:

- Fragmented ICMP packets for IPv4 packets.
- IPv4 ICMP pings packets with payload size greater than the maximum IPv4 ICMP-allowed size. (The maximum allowed size is configurable.)
- IPv6 ICMP ping packets with payload size > the maximum IPv6 ICMP-allowed size. (The maximum allowed size is configurable.)

# disable ip-security anomaly-protection notify

disable ip-security anomaly-protection notify [log | snmp | cache] {slot [ <slot> | all ]}

## **Description**

Disables protocol anomaly notification.

# **Syntax Description**

| log   | Specifies the switch to send the notification to a log file.           |
|-------|------------------------------------------------------------------------|
| snmp  | Specifies the switch to send an SNMP trap when an event occurs.        |
| cache | Specifies the switch to send the notification to cache.                |
| slot  | Specifies the slot to be used.                                         |
| all   | Specifies all IP addresses, or all IP addresses in a particular state. |

#### Default

The default is disabled.

### **Usage Guidelines**

This command disables anomaly notification. When enabled, any packet failed to pass enabled protocol checking is sent to XOS Host CPU and notifies the user. There are three different types of notifications:

- log: log anomaly events in the switch log system; you can view and manage this log with the show log and configure log commands
- snmp: the anomaly events generate SNMP traps
- cache: logs the most recent and unique anomaly events in memory; rebooting the switch will cause all the logged events to be lost (the number of cached events is configured by command)

When disabled, the switch drops all violating packets silently.

# disable ip-security arp gratuitous-protection

disable ip-security arp gratuitous-protection {vlan} [all | <vlan\_name>]

### **Description**

Disables gratuitous ARP protection on one or all VLANs on the switch.

| all | Specifies all VLANs configured on the switch. |
|-----|-----------------------------------------------|

By default, gratuitous ARP protection is disabled.

### **Usage Guidelines**

This command replaces the disable iparp gratuitous protect vlan command.

Hosts can launch man-in-the-middle attacks by sending out gratuitous ARP requests for the router's IP address. This results in hosts sending their router traffic to the attacker, and the attacker forwarding that data to the router. This allows passwords, keys, and other information to be intercepted.

To protect against this type of attack, the router will send out its own gratuitous ARP request to override the attacker whenever a gratuitous ARP broadcast with the router's IP address as the source is received on the network.

This command disables gratuitous ARP protection.

# **Example**

The following command disables gratuitous ARP protection for VLAN corp:

disable ip-security arp gratuitous-protection vlan corp

# disable ip-security arp learning learn-from-arp

disable ip-security arp learning learn-from-arp {vlan} <vlan\_name> ports [all | <ports>]

#### **Description**

Disables ARP learning on the specified VLAN and member ports.

#### **Syntax Description**

| vlan_name | Specifies the name of the VLAN to which this rule applies. |
|-----------|------------------------------------------------------------|
| all       | Specifies all ingress ports.                               |
| ports     | Specifies one or more ingress ports.                       |

#### Default

By default, ARP learning is enabled.

### **Usage Guidelines**

You can disable ARP learning so that the only entries in the ARP table are either manually added or those created by DHCP secured ARP; the switch does not add entries by tracking ARP requests and replies. By disabling ARP learning and adding a permanent entry or configuring DHCP secured ARP, you can centrally manage and allocate client IP addresses and prevent duplicate IP addresses from interrupting network operation.

To manually add a permanent entry to the ARP table, use the following command:

```
configure iparp add <ip_addr> {vr <vr_name>} <mac>
```

To configure DHCP secure ARP as a method to add entries to the ARP table, use the following command:

```
enable ip-security arp learning learn-from-dhcp vlan <vlan_name_ ports [all | <ports>]
{poll-interval <interval_in_seconds>} {retries <number_of_retries}</pre>
```

### **Displaying ARP Information**

To display how the switch builds an ARP table and learns MAC addresses for devices on a specific VLAN and associated member ports, use the following command:

```
show ip-security arp learning {vlan} <vlan_name>
```

To view the ARP table, including permanent and DHCP secured ARP entries, use the following command:

```
show iparp {<ip_addre> | <mac> | vlan <vlan_name> | permanent} {vr <vr_name>}
```

Note: DHCP secured ARP entries are stored as static entries in the ARP table.

## **Example**

The following command disables ARP learning on port 1:1 of the VLAN learn:

```
disable ip-security arp learning learn-from-arp vlan learn ports 1:1
```

# disable ip-security arp learning learn-from-dhcp

```
disable ip-security arp learning learn-from-dhcp {vlan} <vlan_name> ports [all | <ports>]
```

#### **Description**

Disables DHCP secured ARP learning for the specified VLAN and member ports.

| vlan_name | Specifies the name of the VLAN to which this rule applies. |
|-----------|------------------------------------------------------------|
| all       | Specifies all ingress ports.                               |
| ports     | Specifies one or more ingress ports.                       |

By default, DHCP secured ARP learning is disabled.

# **Usage Guidelines**

Use this command to disable DHCP secured ARP learning.

## **Displaying ARP Information**

To display how the switch builds an ARP table and learns MAC addresses for devices on a specific VLAN and associated member ports, use the following command:

```
show ip-security arp learning {vlan} <vlan_name>
```

To view the ARP table, including permanent and DHCP secured ARP entries, use the following command:

```
show iparp {<ip_addre> | <mac> | vlan <vlan_name> | permanent} {vr <vr_name>}
```

# **Example**

The following command disables DHCP secured ARP learning on port 1:1 of the VLAN learn:

```
disable ip-security arp learning learn-from-dhcp vlan learn ports 1:1
```

# disable ip-security arp validation

```
disable ip-security arp validation {vlan} <vlan_name> [all | <ports>]
```

#### **Description**

Disables ARP validation for the specified VLAN and member ports.

## **Syntax Description**

| vlan_name | Specifies the name of the VLAN to which this rule applies. |
|-----------|------------------------------------------------------------|
| all       | Specifies all ports.                                       |
| ports     | Specifies one or more ports.                               |

### **Default**

By default, ARP validation is disabled.

#### **Usage Guidelines**

Use this command to disable ARP validation.

## **Displaying ARP Validation Information**

To display information about ARP validation, use the following command:

show ip-security arp validation {vlan} <vlan\_name>

#### **Example**

The following command disables ARP validation on port 1:1 of the VLAN valid:

disable ip-security arp validation vlan valid ports 1:1

# disable ip-security dhcp-bindings restoration

disable ip-security dhcp-bindings restoration

### **Description**

Disables the download and upload of DHCP bindings.

### **Syntax**

This command has no arguments or variables.

#### Default

Disabled.

### **Usage Guidelines**

The command allows you to disable the download and upload of the DHCP bindings, essentially disabling the DHCP binding functionality. The default is disabled.

# disable ip-security dhcp-snooping

disable ip-security dhcp-snooping {vlan} <vlan\_name> ports [all | <ports>]

## **Description**

Disables DHCP snooping on the switch.

## **Syntax Description**

| vlan_name | Specifies the name of the DHCP-snooping VLAN.               |
|-----------|-------------------------------------------------------------|
| all       | Specifies all ports to stop receiving DHCP packets.         |
| ports     | Specifies one or more ports to stop receiving DHCP packets. |

#### **Default**

By default, DHCP snooping is disabled

## **Usage Guidelines**

Use this command to disable DHCP snooping on the switch.

# **Example**

The following command disables DHCP snooping on the switch:

disable ip-security dhcp-snooping vlan snoop ports 1:1

# disable ip-security source-ip-lockdown ports

disable ip-security source-ip-lockdown ports [all | <ports>]

### **Description**

Disables the source IP lockdown feature on one or more ports.

## **Syntax Description**

| all   | Specifies all ports for which source IP lockdown should be disabled.         |
|-------|------------------------------------------------------------------------------|
| ports | Specifies one or more ports for which source IP lockdown should be disabled. |

#### **Default**

By default, source IP lockdown is disabled on the switch.

## **Usage Guidelines**

To display the source IP lockdown configuration on the switch, use the following command:

```
show ip-security source-ip-lockdown
```

#### **Example**

The following command disables source IP lockdown on ports 1:1 and 1:4:

```
disable ip-security source-ip-lockdown ports 1:1, 1:4
```

## disable mac-lockdown-timeout ports

```
disable mac-lockdown-timeout ports [all | <port_list>]
```

## **Description**

Disables the MAC address lock down timeout feature for the specified port or group of ports or for all ports on the switch.

### **Syntax Description**

| all       | Specifies all ports                             |
|-----------|-------------------------------------------------|
| port_list | Specifies one or more ports or slots and ports. |

#### Default

By default, the MAC address lock down feature is disabled.

### **Usage Guidelines**

If you disable the MAC lock down timer on a port, existing MAC address entries for the port will time out based on the FDB aging period.

## **Example**

The following command disables the MAC address lock down timer set for ports 2:3 and 2:4:

```
disable mac-lockdown-timeout ports 2:3, 2:4
```

#### disable radius

disable radius {mgmt-access | netlogin}

# **Description**

Disables the RADIUS client.

# **Syntax Description**

| mgmt-access | Specifies the switch management RADIUS authentication server. |
|-------------|---------------------------------------------------------------|
| netlogin    | Specifies the network login RADIUS authentication server.     |

#### **Default**

RADIUS authentication is disabled for both switch management and network login by default.

#### **Usage Guidelines**

Use the mgmt-access keyword to disable RADIUS authentication for switch management functions.

Use the netlogin keyword to disable RADIUS authentication for network login.

If you do not specify a keyword, RADIUS authentication is disabled on the switch for both management and network login.

### **Example**

The following command disables RADIUS authentication on the switch for both management and network login:

disable radius

The following command disables RADIUS authentication on the switch for network login:

disable radius netlogin

# disable radius-accounting

disable radius-accounting {mgmt-access | netlogin}

# **Description**

Disables RADIUS accounting.

### **Syntax Description**

| mgmt-access | Specifies the switch management RADIUS accounting server. |
|-------------|-----------------------------------------------------------|
| netlogin    | Specifies the network login RADIUS accounting server.     |

#### Default

RADIUS accounting is disabled for both switch management and network login by default.

#### **Usage Guidelines**

Use the mgmt-access keyword to disable RADIUS accounting for switch management functions.

Use the netlogin keyword to disable RADIUS accounting for network login.

If you do not specify a keyword, RADIUS accounting is disabled on the switch for both management and network login.

#### **Example**

The following command disables RADIUS accounting on the switch for both management and network login:

disable radius-accounting

The following command disables RADIUS accounting on the switch for network login:

disable radius-accounting netlogin

#### disable ssh2

disable ssh2

## **Description**

Disables the SSH2 server for incoming SSH2 sessions to switch.

# **Syntax Description**

This command has no arguments or variables.

#### **Default**

Disabled.

# **Usage Guidelines**

SSH2 options (non-default port setting) are not saved when SSH2 is disabled.

To view the status of SSH2 on the switch, use the show management command. The show management command displays information about the switch including the enable/disable state for SSH2.

### **Example**

The following command disables the SSH2 server:

disable ssh2

## disable tacacs

disable tacacs

#### **Description**

Disables TACACS+ authentication.

## **Syntax Description**

This command has no arguments or variables.

#### Default

N/A.

## **Usage Guidelines**

None.

### **Example**

The following command disables TACACS+ authentication for the switch:

disable tacacs

# disable tacacs-accounting

disable tacacs-accounting

## **Description**

Disables TACACS+ accounting.

## **Syntax Description**

This command has no arguments or variables.

#### **Default**

N/A.

### **Usage Guidelines**

None.

## **Example**

The following command disables TACACS+ accounting:

disable tacacs-accounting

### disable tacacs-authorization

disable tacacs-authorization

### **Description**

Disables TACACS+ authorization.

### **Syntax Description**

This command has no arguments or variables.

### **Default**

N/A.

### **Usage Guidelines**

This disables CLI command authorization but leaves user authentication enabled.

### **Example**

The following command disables TACACS+ CLI command authorization:

disable tacacs-authorization

# disable web http

disable web http

### **Description**

Disables the hypertext transfer protocol (HTTP) access to the switch on the default port (80).

## **Syntax Description**

This command has no arguments or variables.

#### Default

Enabled.

### **Usage Guidelines**

Use this command to disallow users from connecting with HTTP. Disabling HTTP access forces user to use a secured HTTPS connection if web HTTPS is enabled.

Use the following command to enable web HTTPS:

enable web https

### **Example**

The following command disables HTTP on the default port:

disable web http

## disable web https

disable web https

## **Description**

Disables the secure socket layer (SSL) access to the switch on the default port (443).

### **Syntax Description**

This command has no arguments or variables.

#### **Default**

Disabled.

### **Usage Guidelines**

Use this command to disable SSL before changing the certificate or private key.

### **Example**

The following command disables SSL on the default port:

disable web https

### download ssl certificate

download ssl <ip\_address> certificate <cert file>

## **Description**

Permits downloading of a certificate key from files stored in a TFTP server.

### **Syntax Description**

| ip_address | Specifies the IP address of the TFTP server. |
|------------|----------------------------------------------|
| cert file  | Specifies the name of the certificate key.   |

#### **Default**

N/A.

### **Usage Guidelines**

If the download operation is successful, any existing certificate is overwritten. After a successful download, the software attempts to match the public key in the certificate against the private key stored. If the private and public keys do not match, the switch displays a warning message similar to the following: Warning: The Private Key does not match with the Public Key in the certificate. This warning acts as a reminder to also download the private key.

**Note:** You can only download a certificate key in the VR-Mgmt virtual router.

Downloaded certificates and keys are not saved across switch reboots unless you save your current switch configuration. Once you issue the save command, the downloaded certificate is stored in the configuration file and the private key is stored in the EEPROM.

### **Remote IP Address Character Restrictions**

This section provides information about the characters supported by the switch for remote IP addresses.

When specifying a remote IP address, the switch permits only the following characters:

Alphabetical letters, upper case and lower case (A-Z, a-z)

- Numerals (0-9)
- Period ( . )
- Colon (:)

When configuring an IP address for your network server, remember the requirements listed above.

### **Remote Filename Character Restrictions**

This section provides information about the characters supported by the switch for remote filenames.

When specifying a remote filename, the switch permits only the following characters:

- Alphabetical letters, upper case and lower case (A-Z, a-z)
- Numerals (0-9)
- Period (.)
- Dash ( )
- Underscore ( )
- Slash (/)

When naming a remote file, remember the requirements listed above.

### **Example**

The following command downloads a certificate from a TFTP server with the IP address of 123.45.6.78:

```
download ssl 123.45.6.78 certificate g0ethner1
```

# download ssl privkey

download ssl <ip\_address> privkey <key file>

### **Description**

Permits downloading of a private key from files stored in a TFTP server.

### **Syntax Description**

| ip_address | Specifies the IP address of the TFTP server. |
|------------|----------------------------------------------|
| key file   | Specifies the name of the private key file.  |

### **Default**

N/A.

### **Usage Guidelines**

If the operation is successful, the existing private key is overwritten.

After a successful download, a check is performed to find out whether the private key downloaded matches the public key stored in the certificate. If the private and public keys do not match, the switch displays a warning similar to the following: Warning: The Private Key does not match with the Public Key in the certificate. This warning acts as a reminder to also download the corresponding certificate.

The certificate and private key file should be in PEM format and generated using RSA as the cryptography algorithm.

Downloaded certificates and keys are not saved across switch reboots unless you save your current switch configuration. Once you issue the save command, the downloaded certificate is stored in the configuration file and the private key is stored in the EEPROM.

#### **Remote IP Address Character Restrictions**

This section provides information about the characters supported by the switch for remote IP addresses.

When specifying a remote IP address, the switch permits only the following characters:

- Alphabetical letters, upper case and lower case (A-Z, a-z)
- Numerals (0-9)
- Period (.)
- Colon (:)

When configuring an IP address for your network server, remember the requirements listed above.

#### Remote Filename Character Restrictions

This section provides information about the characters supported by the switch for remote filenames.

When specifying a remote filename, the switch permits only the following characters:

- Alphabetical letters, upper case and lower case (A-Z, a-z)
- Numerals (0-9)
- Period (.)
- Dash ( )
- Underscore ( )
- Slash (/)

When naming a remote file, remember the requirements listed above.

### **Example**

The following command downloads a private key from a TFTP server with the IP address of 123.45.6.78:

download ssl 123.45.6.78 privkey t00Tsle

## enable dhcp ports vlan

enable dhcp ports <portlist> vlan <vlan\_name>

### **Description**

Enables DHCP on a specified port in a VLAN.

# **Syntax Description**

| portlist  | Specifies the ports for which DHCP should be enabled.     |
|-----------|-----------------------------------------------------------|
| vlan_name | Specifies the VLAN on whose ports DHCP should be enabled. |

#### **Default**

Disabled.

# **Usage Guidelines**

None.

## **Example**

The following command enables DHCP for port 5:9 in VLAN corp:

enable dhcp ports 5:9 vlan corp

# enable dos-protect

enable dos-protect

## **Description**

Enables denial of service protection.

## **Syntax Description**

This command has no arguments or variables.

#### **Default**

The default is disabled.

## **Usage Guidelines**

None.

### **Example**

The following command enables denial of service protection.

enable dos-protect

## enable dos-protect simulated

enable dos-protect simulated

#### **Description**

Enables simulated denial of service protection.

### **Syntax Description**

This command has no arguments or variables.

#### Default

The default is disabled.

## **Usage Guidelines**

If simulated denial of service is enabled, no ACLs are created. This mode is useful to gather information about normal traffic levels on the switch. This will assist in configuring denial of service protection so that legitimate traffic is not blocked.

### **Example**

The following command enables simulated denial of service protection.

enable dos-protect simulated

# enable iparp gratuitous protect

enable iparp gratuitous protect vlan <vlan-name>

#### **Description**

Enables gratuitous ARP protection on the specified VLAN.

### **Syntax Description**

vlan-name

Specifies the VLAN.

By default, gratuitous ARP is disabled.

### **Usage Guidelines**

The enable ip-security arp gratuitous-protection command replaces this command for configuring gratuitous ARP.

Hosts can launch man-in-the-middle attacks by sending out gratuitous ARP requests for the router's IP address. This results in hosts sending their router traffic to the attacker, and the attacker forwarding that data to the router. This allows passwords, keys, and other information to be intercepted.

To protect against this type of attack, the router will send out its own gratuitous ARP request to override the attacker whenever a gratuitous ARP broadcast with the router's IP address as the source is received on the network.

#### **Example**

The following command enables gratuitous ARP protection for VLAN *corp*:

enable iparp gratuitous protect vlan corp

### enable ip-option loose-source-route

enable ip-option loose-source-route

#### **Description**

Enables processing of the loose source route IP option in the IPv4 packet header.

#### **Syntax Description**

This command has no arguments or variables.

#### Default

Enabled.

#### **Usage Guidelines**

This enables the switch to forward IP packets that have the loose source route IP option (0x83) enabled.

Source routing is used when a sending host specifies the router interfaces that the packet must traverse on it's way to it's destination.

With loose source routing enabled, the packet is forwarded if the routing table has a reverse path to the source IP address of the packet.

### **Example**

The following command enables processing of the loose source route IP option:

enable ip-option loose-source-route

# enable ip-security anomaly-protection

enable ip-security anomaly-protection {slot [ <slot> | all ]}

# **Description**

Enables all anomaly checking options.

## **Syntax Description**

| slot | Specifies the slot to be used.                                         |
|------|------------------------------------------------------------------------|
| all  | Specifies all IP addresses, or all IP addresses in a particular state. |

#### **Default**

The default is disabled.

## **Usage Guidelines**

This commands enables all anomaly checking options, including IP address, UDP/TCP port, TCP flag and fragment, and ICMP anomaly checking.

# enable ip-security anomaly-protection icmp

enable ip-security anomaly-protection icmp {slot [ <slot> | all ]}

### **Description**

Enables ICMP size and fragment checking.

### **Syntax Description**

| slot | Specifies the slot to be used.                                         |
|------|------------------------------------------------------------------------|
| all  | Specifies all IP addresses, or all IP addresses in a particular state. |

### **Default**

The default is disabled.

### **Usage Guidelines**

This command enables ICMP size and fragment checking. This checking takes effect for both IPv4 and IPv6 TCP packets. When enabled, the switch drops ICMP packets if one of following condition is true:

- Fragmented ICMP packets.
- IPv4 ICMP pings packets with payload size greater than the maximum IPv4 ICMP-allowed size. (The maximum allowed size is configurable.)
- IPv6 ICMP ping packets with payload size > the maximum IPv6 ICMP-allowed size. (The maximum allowed size is configurable.)

# enable ip-security anomaly-protection ip

```
enable ip-security anomaly-protection ip { slot [ <slot> | all ] }
```

### **Description**

Enables source and destination IP address checking.

### **Syntax Description**

| slot | Specifies the slot.                                                    |
|------|------------------------------------------------------------------------|
| all  | Specifies all IP addresses, or all IP addresses in a particular state. |

#### **Default**

The default is disabled.

### **Usage Guidelines**

This command enables source and destination IP addresses checking. This checking takes effect for both IPv4 and IPv6 packets. When enabled, the switch drops IPv4/IPv6 packets if its source IP address are the same as the destination IP address. In most cases, the condition of source IP address being the same as the destination IP address indicates a Layer 3 protocol error. (These kind of errors are found in LAND attacks.)

# enable ip-security anomaly-protection 14port

```
enable ip-security anomaly-protection l4port {slot [ <slot> | all ]}
```

#### **Description**

Enables TCP and UDP ports checking.

### **Syntax Description**

| slot | Specifies the slot to be used.                                         |
|------|------------------------------------------------------------------------|
| all  | Specifies all IP addresses, or all IP addresses in a particular state. |

#### Default

The default is disabled.

### **Usage Guidelines**

This command enabled TCP and UDP ports checking. This checking takes effect for both IPv4 and IPv6 TCP and UDP packets. When enabled, the switch drops TCP and UDP packets if its source port is the same as its destination port. In most cases, when the condition of source port is the same as that of the destination port, it indicates a Layer 4 protocol error. (This type of error can be found in a BALT attack.)

# enable ip-security anomaly-protection notify

enable ip-security anomaly-protection notify [log | snmp | cache] {slot [ <slot> | all ]}

### **Description**

Enables protocol anomaly notification.

#### **Syntax Description**

| log   | Specifies the switch to send the notification to a log file.           |
|-------|------------------------------------------------------------------------|
| snmp  | Specifies the switch to send an SNMP trap when an event occurs.        |
| cache | Specifies the switch to send the notification to cache.                |
| slot  | Specifies the slot to be used.                                         |
| all   | Specifies all IP addresses, or all IP addresses in a particular state. |

#### Default

The default is disabled.

#### **Usage Guidelines**

This command enables anomaly notification. When enabled, any packet failed to pass enabled protocol checking is sent to XOS Host CPU and notifies the user. There are three different types of notifications:

- log: The anomaly events are logged into EMS log.
- snmp: The anomaly events generate SNMP traps.

cache: The most recent and unique anomaly events are stored in memory for review and investigation.

When disabled, the switch drops all violating packets silently.

# enable ip-security anomaly-protection tcp flags

```
enable ip-security anomaly-protection tcp flags {slot [ <slot> | all ]}
```

## **Description**

Enables TCP flag checking.

### **Syntax Description**

| slot | Specifies the slot to be used.                                         |
|------|------------------------------------------------------------------------|
| all  | Specifies all IP addresses, or all IP addresses in a particular state. |

#### **Default**

The default is disabled.

### **Usage Guidelines**

This command Enables TCP flag checking. This checking takes effect for both IPv4 and IPv6 TCP packets. When enabled, the switch drops TCP packets if one of following condition is true:

- TCP SYN flag==1 and the source port<1024
- TCP control flag==0 and the sequence number==0
- TCP FIN, URG, and PSH bits are set, and the sequence number==0
- TCP SYN and FIN both are set.

# enable ip-security anomaly-protection tcp fragment

```
enable ip-security anomaly-protection tcp fragment {slot [ <slot> | all ]}
```

### **Description**

Enables TCP fragment checking.

### **Syntax Description**

| slot | Specifies the slot to be used.                                         |
|------|------------------------------------------------------------------------|
| all  | Specifies all IP addresses, or all IP addresses in a particular state. |

The default is disabled.

### **Usage Guidelines**

This command enables TCP fragment checking. This checking takes effect for IPv4/IPv6. When it is enabled, the switch drops TCP packets if one of following condition is true:

- For the first IPv4 TCP fragment (its IP offset field==0), if its TCP header is less than the minimum IPv4 TCP header allowed size
- For the first IPv6 TCP fragment (its IP offset field==0), if its TCP header is less than the minimum IPv6 TCP header allowed size
- If its IP offset field==1 (for IPv4 only)

# enable ip-security arp gratuitous-protection

enable ip-security arp gratuitous-protection {vlan} [all | <vlan\_name>]

# **Description**

Enables gratuitous ARP protection on one or all VLANs on the switch.

## **Syntax Description**

| all       | Specifies all VLANs configured on the switch. |
|-----------|-----------------------------------------------|
| vlan-name | Specifies the VLAN.                           |

#### Default

By default, gratuitous ARP protection is disabled.

### **Usage Guidelines**

Hosts can launch man-in-the-middle attacks by sending out gratuitous ARP requests for the router's IP address. This results in hosts sending their router traffic to the attacker, and the attacker forwarding that data to the router. This allows passwords, keys, and other information to be intercepted.

To protect against this type of attack, the router will send out its own gratuitous ARP request to override the attacker whenever a gratuitous ARP broadcast with the router's IP address as the source is received on the network.

If you enable both DHCP secured ARP and gratuitous ARP protection, the switch protects its own IP address and those of the hosts that appear as secure entries in the ARP table.

To protect the IP addresses of the hosts that appear as secure entries in the ARP table, use the following commands to enable DHCP snooping, DHCP secured ARP, and gratuitous ARP on the switch:

- enable ip-security dhcp-snooping {vlan} <vlan\_name> ports [all | <ports>] violation-action [drop-packet {[block-mac | block-port] [duration <duration\_in\_seconds> | permanently] | none]}] {snmp-trap}
- enable ip-security arp learning learn-from-dhcp {vlan} <vlan\_name> ports [all | <ports>]
- enable ip-security arp gratuitous-protection {vlan} [all | <vlan\_name>]

### **Displaying Gratuitous ARP Information**

To display information about gratuitous ARP, use the following command:

show ip-security arp gratuitous-protection

### **Example**

The following command enables gratuitous ARP protection for VLAN corp:

enable ip-security arp gratuitous-protectection vlan corp

## enable ip-security arp learning learn-from-arp

enable ip-security arp learning learn-from-arp {vlan} <vlan\_name> ports [all | <ports>]

#### **Description**

Enables ARP learning for the specified VLAN and member ports.

#### **Syntax Description**

| vlan_name | Specifies the name of the VLAN to which this rule applies. |
|-----------|------------------------------------------------------------|
| all       | Specifies all ingress ports.                               |
| ports     | Specifies one or more ingress ports.                       |

#### Default

By default, ARP learning is enabled.

#### **Usage Guidelines**

ARP is part of the TCP/IP suite used to associate a device's physical address (MAC address) with its logical address (IP address). The switch broadcasts an ARP request that contains the IP address, and the device with that IP address sends back its MAC address so that traffic can be transmitted across the network. The switch maintains an ARP table (also known as an ARP cache) that displays each MAC address and its corresponding IP address.

By default, the switch builds its ARP table by tracking ARP requests and replies, which is known as ARP learning.

### **Displaying ARP Information**

To display how the switch builds an ARP table and learns MAC addresses for devices on a specific VLAN and associated member ports, use the following command:

```
show ip-security arp learning {vlan} <vlan_name>
```

To view the ARP table, including permanent and DHCP secured ARP entries, use the following command:

```
show iparp {<ip_addre> | <mac> | vlan <vlan_name> | permanent} {vr <vr_name>}
```

### **Example**

The following command enables ARP learning on port 1:1 of the VLAN learn:

```
enable ip-security arp learning learn-from-arp vlan learn ports 1:1
```

# enable ip-security arp learning learn-from-dhcp

```
enable ip-security arp learning learn-from-dhcp {vlan} <vlan_name> ports [all | <ports>]
```

### **Description**

Enables DHCP secured ARP learning for the specified VLAN and member ports.

## **Syntax Description**

| vlan_name | Specifies the name of the VLAN to which this rule applies. |
|-----------|------------------------------------------------------------|
| all       | Specifies all ingress ports.                               |
| ports     | Specifies one or more ingress ports.                       |

#### Default

By default, DHCP secured ARP learning is disabled.

### **Usage Guidelines**

Use this command to configure the switch to add the MAC address and its corresponding IP address to the ARP table as a secure ARP entry. The switch does not update secure ARP entries, regardless of the ARP requests and replies seen by the switch. DHCP secured ARP is linked to the "DHCP snooping" feature. The same DHCP bindings database created when you enabled DHCP snooping is also used by DHCP secured ARP to create secure ARP entries. The switch only removes secure ARP entries when the corresponding DHCP entry is removed from the trusted DHCP bindings database.

**Note:** If you enable DHCP secured ARP on the switch, ARP learning continues, which allows insecure entries to be added to the ARP table.

The default ARP timeout (configure iparp timeout) and ARP refresh (enable iparp refresh) settings do not apply to DHCP secured ARP entries. The switch removes DHCP secured ARP entries upon any DHCP release packet received from the DHCP client.

### **Displaying ARP Information**

To display how the switch builds an ARP table and learns MAC addresses for devices on a specific VLAN and associated member ports, use the following command:

```
show ip-security arp learning {vlan} <vlan_name>
```

To view the ARP table, including permanent and DHCP secured ARP entries, use the following command:

```
show iparp {<ip_addre> | <mac> | vlan <vlan_name> | permanent} {vr <vr_name>}
```

### **Example**

The following command enables DHCP secured ARP learning on port 1:1 of the VLAN learn and uses the default polling and retry intervals:

```
enable ip-security arp learning learn-from-dhcp vlan learn ports 1:1
```

# enable ip-security arp validation violation-action

enable ip-security arp validation {destination-mac} {source-mac} {ip} {vlan} <vlan\_name> [all | <ports>] violation-action [drop-packet {[block-port] [duration <duration\_in\_seconds> | permanently]}] {snmp-trap}

## **Description**

Enables ARP validation for the specified VLAN and member ports.

#### **Syntax Description**

| destination-mac | Specifies that the switch checks the ARP payload for the MAC destination address in the Ethernet header and the receiver's host address in the ARP response.                                                                                                    |
|-----------------|----------------------------------------------------------------------------------------------------|
| source-mac      | Specifies that the switch checks ARP requests and responses for the MAC source address in the Ethernet header and the sender's host address in the ARP payload.                                                                                                    |
| ip              | Specifies the switch checks the IP address in the ARP payload and compares it to the DHCP bindings database. If the IP address does exist in the DHCP bindings table, the switch verifies that the MAC address is the same as the sender hardware address in the ARP request. If not, the packet is dropped. |

| vlan_name           | Specifies the name of the VLAN to which this rule applies.                                                                   |
|---------------------|----------------------------------------------------------------------------------------------------|
| all                 | Specifies all ports to participate in ARP validation.                                                                        |
| ports               | Specifies one or more ports to participate in ARP validation.                                                                |
| drop-packet         | Specifies that the switch drops the invalid ARP packet.                                                                      |
| block-port          | Indicates that the switch blocks invalid ARP requests on the specified port.                                                 |
| permanently         | Specifies the switch to permanently disable the port upon receiving an invalid ARP request.                                  |
| duration_in_seconds | Specifies the switch to temporarily disable the specified port upon receiving an invalid ARP request.  The range is seconds. |
| snmp-trap           | Specifies the switch to send an SNMP trap when an event occurs.                                                              |

By default, ARP validation is disabled.

### **Usage Guidelines**

The violation action setting determines what action(s) the switch takes when an invalid ARP is received.

Depending on your configuration, the switch uses the following methods to check the validity of incoming ARP packets:

- Drop packet—The switch confirms that the MAC address and its corresponding IP address are in the DHCP binding database built by DHCP snooping. This is the default behavior when you enable ARP validation. If the MAC address and its corresponding IP address are in the DHCP bindings database, the entry is valid. If the MAC address and its corresponding IP address are not in the DHCP bindings database, the entry is invalid, and the switch drops the ARP packet.
- IP address—The switch checks the IP address in the ARP payload. If the switch receives an IP address in the ARP payload that is in the DHCP binding database, the entry is valid. If the switch receives an IP address that is not in the DHCP binding database, for example 255.255.255.255 or an IP multicast address, the entry is invalid or unexpected.
- Source MAC address—The switch checks ARP requests and responses for the source MAC address in the Ethernet header and the sender's host address in the ARP payload. If the source MAC address and senders's host address are the same, the entry is valid. If the source MAC source and the sender's host address are different, the entry is invalid.
- Destination MAC address—The switch checks the ARP payload for the destination MAC address in the Ethernet header and the receiver's host address. If the destination MAC address and the target's host address are the same, the entry is valid. If the destination MAC address and the target's host address are different, the entry is invalid.

Any violation that occurs causes the switch to generate an Event Management System (EMS) log message. You can configure to suppress the log messages by configuring EMS

log filters. For more information about EMS, see the EMS commands in Chapter 8, "Commands for Status Monitoring and Statistics."

## **Displaying ARP Validation Information**

To display information about ARP validation, use the following command:

```
show ip-security arp validation {vlan} <vlan_name>
```

### **Example**

The following command enables ARP validation on port 1:1 of the VLAN valid:

enable ip-security arp validation vlan valid ports 1:1 drop-packet

# enable ip-security dhcp-bindings restoration

enable ip-security dhcp-bindings restoration

### **Description**

Enables download and upload of DHCP bindings.

#### **Syntax**

This command has no arguments or variables.

#### **Default**

Disabled.

### **Usage Guidelines**

The command allows you to enable the download and upload of the DHCP bindings, essentially enabling the DHCP binding functionality. The default is disabled.

# enable ip-security dhcp-snooping

```
enable ip-security dhcp-snooping {vlan} <vlan_name> ports [all | <ports>] violation-action
[drop-packet {[block-mac | block-port] [duration <duration_in_seconds> | permanently] |
none]}] {snmp-trap}
```

### **Description**

Enables DHCP snooping for the specified VLAN and ports.

### **Syntax Description**

| vlan_name | Specifies the name of the DHCP-snooping VLAN. Create and configure the VLAN before enabling DHCP snooping. |
|-----------|----------------------------------------------------------------------------------------------------|
| all       | Specifies all ports to receive DHCP packets.                                                               |

| ports               | Specifies one or more ports to receive DHCP packets.                                                                                                    |
|---------------------|----------------------------------------------------------------------------------------------------|
| drop-packet         | Indicates that the switch drop the rogue DHCP packet received on the specified port.                                                                              |
| block-mac           | Indicates that the switch blocks rogue DHCP packets from the specified MAC address on the specified port. The MAC address is added to the DHCP bindings database. |
| block-port          | Indicates that the switch blocks rogue DHCP packets on the specified port. The port is added to the DHCP bindings database.                                       |
| duration_in_seconds | Specifies that the switch temporarily disable the specified port upon receiving a rogue DHCP packet.  The range is seconds.                                       |
| permanently         | Specifies that the switch to permanently disable the specified port upon receiving a rogue DHCP packet.                                                           |
| none                | Specifies that the switch takes no action when receiving a rogue DHCP packet; the switch does not drop the packet.                                                |
| snmp-trap           | Specifies the switch to send an SNMP trap when an event occurs.                                                                                                   |

By default, DHCP snooping is disabled.

# **Usage Guidelines**

Use this command to enable DHCP snooping on the switch.

Note: Snooping IP fragmented DHCP packets is not supported.

The violation action setting determines what action(s) the switch takes when a rouge DHCP server packet is seen on an untrusted port or the IP address of the originating server is not among those of the configured trusted DHCP servers. The DHCP server packets are DHCP OFFER, ACK and NAK. The following list describes the violation actions:

- block-mac—The switch automatically generates an ACL to block the MAC address on that port. The switch does not blackhole that MAC address in the FDB. The switch can either temporarily or permanently block the MAC address.
- block-port—The switch blocks all incoming rogue DHCP packets on that port. The switch disables the port either temporarily or permanently to block the traffic on that port.
- none—The switch takes no action to drop the rogue DHCP packet or block the port, and so on. In this case, DHCP snooping continues to build and manage the DHCP bindings database and DHCP forwarding will continue in hardware as before.

Any violation that occurs causes the switch to generate an Event Management System (EMS) log message. You can configure to suppress the log messages by configuring EMS log filters. For more information about EMS, see the EMS commands in Chapter 8, "Commands for Status Monitoring and Statistics."

## **Displaying DHCP Snooping Information**

To display the DHCP snooping configuration settings, use the following command:

```
show ip-security dhcp-snooping {vlan} <vlan_name>
```

To display the DHCP bindings database, use the following command:

```
show ip-security dhcp-snooping entries {vlan} <vlan_name>
```

To display any violations that occur, use the following command:

```
show ip-security dhcp-snooping violations {vlan} <vlan_name>
```

#### **Example**

The following command enables DHCP snooping on the switch and has the switch block DHCP packets from port 1:1:

enable ip-security dhcp-snooping vlan snoop ports 1:1 violation-action drop-packet block-port

## enable ip-security source-ip-lockdown ports

enable ip-security source-ip-lockdown ports [all | <ports>]

#### **Description**

Enables the source IP lockdown feature on one or more ports.

#### **Syntax Description**

| all   | Specifies all ports for which source IP lockdown should be enabled.         |
|-------|-----------------------------------------------------------------------------|
| ports | Specifies one or more ports for which source IP lockdown should be enabled. |

#### **Default**

By default, source IP lockdown is disabled on the switch.

### **Usage Guidelines**

Source IP lockdown prevents IP address spoofing by automatically placing source IP address filters on specified ports. If configured, source IP lockdown allows only traffic from a valid DHCP-assigned address obtained by a DHCP snooping-enabled port or an authenticated static IP address to enter the network.

To configure source IP lockdown, you must enable DHCP snooping on the ports connected to the DHCP server and DHCP client before you enable source IP lockdown. You must enable source IP lockdown on the ports connected to the DHCP client, not on the ports connected to the DHCP server. The same DHCP bindings database created when you enable DHCP

snooping is also used by the source IP lockdown feature to create ACLs that permit traffic from DHCP clients. All other traffic is dropped. In addition, the DHCP snooping violation action setting determines what action(s) the switch takes when a rouge DHCP server packet is seen on an untrusted port.

To enable DHCP snooping, use the following command:

```
enable ip-security dhcp-snooping {vlan} <vlan_name> ports [all | <ports>]
violation-action [drop-packet {[block-mac | block-port] [duration <duration_in_seconds>
| permanently] | none]}] {snmp-trap}
```

### **Displaying Source IP Lockdown Information**

To display the source IP lockdown configuration on the switch, use the following command:

```
show ip-security source-ip-lockdown
```

## **Example**

The following command enables source IP lockdown on ports 1:1 and 1:4:

```
enable ip-security source-ip-lockdown ports 1:1, 1:4
```

## enable mac-lockdown-timeout ports

```
enable mac-lockdown-timeout ports [all | <port_list>]
```

## **Description**

Enables the MAC address lock down timeout feature for the specified port or group of ports or for all ports on the switch.

#### **Syntax Description**

| all       | Specifies all ports                             |
|-----------|-------------------------------------------------|
| port_list | Specifies one or more ports or slots and ports. |

#### **Default**

By default, the MAC address lock down timeout feature is disabled.

### **Usage Guidelines**

You cannot enable the MAC lock down timer on a port that also has the lock learning feature enabled.

#### **Example**

The following command enables the MAC address lock down timeout feature for ports 2:3, 2:4, and 2:6:

```
enable mac-lockdown-timeout ports 2:3, 2:4, 2:6
```

### enable radius

```
enable radius {mgmt-access | netlogin}
```

#### **Description**

Enables the RADIUS client on the switch.

## **Syntax Description**

| mgmt-access | Specifies the switch management RADIUS authentication server. |
|-------------|---------------------------------------------------------------|
| netlogin    | Specifies the network login RADIUS authentication server.     |

#### Default

RADIUS authentication is disabled for both switch management and network login by default.

### **Usage Guidelines**

Before you enable RADIUS on the switch, you must configure the servers used for authentication and configure the authentication string (shared secret) used to communicate with the RADIUS authentication server.

To configure the RADIUS authentication servers, use the following command:

```
configure radius {mgmt-access | netlogin} [primary | secondary] server [<ipaddress> |
<hostname>] {<udp_port>} client-ip [<ipaddress>] {vr <vr_name>}
```

To configure the shared secret, use the following command:

```
configure radius {mgmt-access | netlogin} [primary | secondary] shared-secret
{encrypted} <string>
```

If you do not specify a keyword, RADIUS authentication is enabled on the switch for both management and network login. When enabled, all web, Telnet, and SSH logins are sent to the RADIUS servers for authentication. When used with a RADIUS server that supports NETGEAR 8800 CLI authorization, each CLI command is sent to the RADIUS server for authorization before it is executed.

Use the mgmt-access keyword to enable RADIUS authentication for switch management functions.

Use the netlogin keyword to enable RADIUS authentication for network login.

#### **Example**

The following command enables RADIUS authentication on the switch for both management and network login:

```
enable radius
```

The following command enables RADIUS authentication on the switch for network login:

```
enable radius netlogin
```

# enable radius-accounting

enable radius-accounting {mgmt-access | netlogin}

### **Description**

Enables RADIUS accounting.

## **Syntax Description**

| mgmt-access | Specifies the switch management RADIUS accounting server. |
|-------------|-----------------------------------------------------------|
| netlogin    | Specifies the network login RADIUS accounting server.     |

#### Default

RADIUS accounting is disabled for both switch management and network login by default.

## **Usage Guidelines**

The RADIUS client must also be enabled.

Before you enable RADIUS accounting on the switch, you must configure the servers used for accounting and configure the authentication string (shared secret) used to communicate with the RADIUS accounting server.

To configure the RADIUS accounting servers, use the following command:

```
configure radius-accounting {mgmt-access | netlogin} [primary | secondary] server
[<ipaddress> | <hostname>] {<tcp_port>} client-ip [<ipaddress>] {vr <vr_name>}
```

To configure the shared secret, use the following command:

```
configure radius-accounting {mgmt-access | netlogin} [primary | secondary] shared-secret
{encrypted} <string>
```

If you do not specify a keyword, RADIUS accounting is enabled on the switch for both management and network login.

Use the mgmt-access keyword to enable RADIUS accounting for switch management functions.

Use the netlogin keyword to enable RADIUS accounting for network login.

#### **Example**

The following command enables RADIUS accounting on the switch for both management and network login:

```
enable radius-accounting
```

The following command enables RADIUS accounting for network login:

```
enable radius-accounting netlogin
```

### enable ssh2

```
enable ssh2 {access-profile [<access_profile> | none]} {port <tcp_port_number>} {vr
[<vr_name> | all | default]}
```

### **Description**

Enables SSH2 server to accept incoming sessions from SSH2 clients.

### **Syntax Description**

| access_profile | Specifies an ACL policy.                                                                                                    |
|----------------|----------------------------------------------------------------------------------------------------|
| none           | Cancels a previously configured ACL policy.                                                                                                    |
| port           | Specifies a TCP port number. The default is port 22.                                                                                             |
| vr_name        | Specifies a virtual router name.                                                                                                    |
|                | <b>Note:</b> User-created VRs are supported only on the platforms listed for this feature in Appendix A in the <i>NETGEAR 8800 User Manual</i> . |
| all            | Specifies that SSH is enabled on all virtual routers.                                                                                            |
| default        | Specifies that SSH is enabled on the default virtual router.                                                                                     |

#### **Default**

The SSH2 feature is disabled by default.

### **Usage Guidelines**

SSH2 enables the encryption of session data. You must be logged in as an administrator to enable SSH2.

Before you use SSH2, you must generate a host key and enable SSH2. To generate an SSH2 host key, use the configure ssh2 key command. To enable SSH2, use the enable ssh2 command.

Use the port option to specify a TCP port number other than the default port of 22. You can only specify ports 22 and 1024 through 65535.

### **Using ACLs to Control SSH Access**

You can specify a list of predefined clients that are allowed SSH2 access to the switch. To do this, you configure an ACL policy to permit or deny a specific list of IP addresses and subnet masks for the SSH port. You must create an ACL policy file before you can use the access-profile option. If the ACL policy file does not exist on the switch, the switch returns an error message indicating that the file does not exist.

Use the none option to cancel a previously configured ACL.

In the ACL policy file for SSH2, the source-address field is the only supported match condition. Any other match conditions are ignored.

### **Creating an ACL Policy File**

To create an ACL policy file, use the edit policy command. For more information about creating and implementing ACL policy files, see the chapters on Policy Manager and ACLs in the NETGEAR 8800 User Manual.

If you attempt to implement a policy that does not exist on the switch, an error message similar to the following appears:

```
Error: Policy /config/MyAccessProfile_2.pol does not exist on file system
```

If this occurs, make sure the policy you want to implement exists on the switch. To confirm the policies on the switch, use the ls command. If the policy does not exist, create the ACL policy file.

## Viewing SSH Information

To view the status of SSH2 sessions on the switch, use the show management command. The show management command displays information about the switch including the enable/disable state for SSH2 sessions and whether a valid key is present.

#### **Example**

The following command enables the SSH2 feature:

```
enable ssh2
```

The next example assumes you have already created an ACL to apply to SSH.

The following command applies the ACL MyAccessProfile\_2 to SSH:

```
enable ssh2 access-profile MyAccessProfile_2
```

#### enable tacacs

enable tacacs

### **Description**

Enables TACACS+ authentication.

### **Syntax Description**

This command has no arguments or variables.

#### Default

Disabled.

### **Usage Guidelines**

After they have been enabled, all web and Telnet logins are sent to one of the two TACACS+ servers for login name authentication.

### **Example**

The following command enables TACACS+ user authentication:

enable tacacs

## enable tacacs-accounting

enable tacacs-accounting

### **Description**

Enables TACACS+ accounting.

### **Syntax Description**

This command has no arguments or variables.

#### **Default**

Disabled.

# **Usage Guidelines**

If accounting is used, the TACACS+ client must also be enabled.

### **Example**

The following command enables TACACS+ accounting for the switch:

enable tacacs-accounting

### enable tacacs-authorization

enable tacacs-authorization

### **Description**

Enables CLI command authorization.

### **Syntax Description**

This command has no arguments or variables.

#### **Default**

Disabled.

### **Usage Guidelines**

When enabled, each command is transmitted to the remote TACACS+ server for authorization before the command is executed. TACACS+ authentication must also be enabled to use TACACS+ authorization. Use the following command to enable authentication:

enable tacacs

### **Example**

The following command enables TACACS+ command authorization for the switch:

enable tacacs-authorization

# enable web http

enable web http

### **Description**

Enables hypertext transfer protocol (HTTP) access to the switch on the default HTTP port (80).

### **Syntax Description**

This command has no arguments or variables.

#### Default

Enabled.

### **Usage Guidelines**

If HTTP access has been disabled, use this command to enable HTTP access to the switch.

### **Example**

The following command enables HTTP on the default port:

enable web http

# enable web https

enable web https

#### **Description**

Enables secure socket layer (SSL) access to the switch on the default port (443).

### **Syntax Description**

This command has no arguments or variables.

Disabled.

## **Usage Guidelines**

Use this command to allow users to connect using a more secure HTTPS connection.

To use secure HTTP access (HTTPS) for web-based login connections, you must specify HTTPS as the protocol when configuring the redirect URL. For more information about configuring the redirect URL, see the configure netlogin redirect-page command.

### **Example**

The following command enables SSL on the default port:

```
enable web https
```

## scp2

```
scp2 {vr <vr_name>} {cipher [3des | blowfish]} {port <portnum>} <user>@ [<hostname> |
<ipaddress>]:<remote_file> <local_file>
or
scp2 {vr <vr_name>} {cipher [3des | blowfish]} {port <portnum>} <local_file> <user>@
[<hostname> | <ipaddress>]:<remote_file>
```

### **Description**

The first command initiates an SCP2 client session to a remote SCP2 server and copies a configuration or policy file from the remote system to the switch.

The second command initiates an SCP2 client session to a remote SCP2 server and copies a configuration or policy file from the switch to a remote system.

#### **Syntax Description**

| vr_name   | Specifies the virtual router. The default virtual router is VR-Mgmt.                                                                             |
|-----------|----------------------------------------------------------------------------------------------------|
|           | <b>Note:</b> User-created VRs are supported only on the platforms listed for this feature in Appendix A in the <i>NETGEAR 8800 User Manual</i> . |
| 3des      | Specifies that the 3des cipher should be used for encryption. This is the default.                                                               |
| blowfish  | Specifies that the blowfish cipher should be used for encryption.                                                                                |
| portnum   | Specifies the TCP port number to be used for communicating with the SSH2 client. The default is port 22.                                         |
| user      | Specifies a login name for the remote host.                                                                                                    |
| hostname  | Specifies the name of the remote host.                                                                                                    |
| ipaddress | Specifies the IP address of the remote host.                                                                                                    |

| remote_file | Specifies the name of the remote file (configuration file, policy file, image file, public key file) to be transferred. |
|-------------|----------------------------------------------------------------------------------------------------|
| local_file  | Specifies the name of the local file (configuration file, policy file, image file, public key file) to be transferred.  |

The default settings for SSH2 parameters are as follows:

- cipher—3des encryption
- port—22
- compression-off
- vr name-VR-Mgmt

## **Usage Guidelines**

You must be running the SSH2 module (ssh.xmod), which is under Export Control, in order to use the SCP2 command.

SSH2 does not need to be enabled on the switch in order to use this command.

This command logs into the remote host as <user> and accesses the file <remote\_file>. You will be prompted for a password from the remote host, if required.

### Host Name, User Name, and Remote IP Address Character Restrictions

This section provides information about the characters supported by the switch for host names and remote IP addresses.

When specifying a host name, user name, or remote IP address, the switch permits only the following characters:

- Alphabetical letters, upper case and lower case (A-Z, a-z)
- Numerals (0-9)
- Period (.)
- Dash ( ) Permitted for host and user names
- Underscore ( \_ ) Permitted for host and user names
- Colon (:)
- At symbol (@) Permitted only for user names
- Slash (/) Permitted only for user names

When naming the host, creating a user name, or configuring the IP address, remember the requirements listed above.

### **Remote Filename Character Restrictions**

This section provides information about the characters supported by the switch for remote filenames.

When specifying a remote filename, the switch permits only the following characters:

- Alphabetical letters, upper case and lower case (A-Z, a-z)
- Numerals (0-9)
- Period (.)
- Dash ( )
- Underscore ( )
- Slash (/)

When naming a remote file, remember the requirements listed above.

### **Example**

The following command copies the configuration file test.cfg on host system1 to the switch:

```
scp2 admin@system1:test.cfg localtest.cfg
```

The following command copies the configuration file engineering.cfg from the switch to host system1:

```
scp2 engineering.cfg admin@system1:engineering.cfg
```

The following command copies the file Anna5.xsf from the default virtual router to 150.132.82.140:

```
scp2 vr vr-default Anna5.xsf root@150.132.82.140:Anna5.xsf
Upload /config/Anna5.xsf to
Connecting to 150.132.82.140...
```

## show dhcp-server

```
show dhcp-server {vlan <vlan_name>}
```

#### **Description**

Displays the DHCP server's configuration and address allocation on a specified VLAN.

### **Syntax Description**

vlan\_name

Specifies the VLAN of the DHCP server of interest.

### **Default**

N/A.

# **Usage Guidelines**

If no VLAN is specified, the configuration and address allocation for the servers on all the VLANs is displayed.

### **Example**

The following command displays the configuration and address allocation for the DHCP server for the VLAN test.

```
show dhcp-server vlan test
```

The following is sample output from this command:

```
DHCP Address Range : 10.10.10.100->10.10.10.200
Netlogin Lease Timer : Not configured (Default = 10 seconds)
                  : Not configured (Default = 7200 seconds)
DHCP Lease Timer
Primary DNS Server : 1.1.1.1
Secondary DNS Server : 2.2.2.2
Ports DHCP Enabled : 23
```

## show dos-protect

```
show dos-protect {detail}
```

#### **Description**

Displays DoS protection configuration and state.

## **Syntax Description**

detail

Specifies to display statistics in addition to configuration and state.

#### **Default**

N/A.

### **Usage Guidelines**

Use this command to display the DoS protection settings. Using the detail option will also display the following cumulative statistics:

- trusted
- notify
- alerts

### **Example**

The following command displays the DoS protection settings for the switch:

```
show dos-protect
```

The following is sample output from this command:

```
dos-protect is disabled
dos-protect settings:
```

```
interval:
          1 (measurement interval secs)
acl expire time: 5 (secs)
trusted ports:
    no trusted ports configured
type L3-Protect:
    notify threshold: 3500 (level to log a message)
    alert threshold: 4000 (level to generate an ACL)
```

The following command displays detailed DoS protection settings for the switch:

```
show dos-protect detail
```

The following is sample output from this command:

```
dos-protect is enabled
dos-protect settings:
          1 (measurement interval secs)
acl expire time: 5 (secs)
trusted ports:
   1:2
type L3-Protect:
   notify threshold: 3500 (level to log a message)
   alert threshold: 4000 (level to generate an ACL)
dos-protect statistics:
   trusted: 1301
   notify: 0
   alerts: 0
```

# show ip-security anomaly-protection notify cache ports

show ip-security anomaly-protection notify cache ports <port list>

### **Description**

Displays most anomaly notification caches.

### **Syntax Description**

port list

Specifies one or more ports or slots and ports.

#### **Default**

N/A.

### **Usage Guidelines**

This command displays most anomaly notification caches.

# show ip-security arp gratuitous-protection

show ip-security arp gratuitous-protection

## **Description**

If configured for gratuitous ARP, displays the gratuitous ARP protection configuration on the switch.

### **Syntax Description**

This command has no arguments or variables.

#### **Default**

N/A.

### **Usage Guidelines**

The switch displays the name of each VLAN configured for gratuitous ARP.

If you do not have gratuitous ARP configured, the switch does not display any VLAN information.

### **Example**

The following command displays the gratuitous ARP configuration on the switch:

```
show ip-security arp gratuitous-protectection
```

### The following is sample output from this command:

Gratuitous ARP Protection enabled on following VLANs: Default, test

## show ip-security arp learning

show ip-security arp learning {vlan} <vlan\_name>

## **Description**

Displays how the switch builds an ARP table and learns MAC addresses for devices on a specific VLAN and associated member ports.

### **Syntax Description**

vlan name

Specifies the name of the VLAN.

N/A.

## **Usage Guidelines**

The switch displays the following ARP learning information:

- Port—The member port of the VLAN.
- Learn-from—The method the port uses to build the ARP table. The methods are:
  - ARP—ARP learning is enabled. The switch uses a series or requests and replies to build the ARP table.
  - DHCP—DHCP secured ARP is enabled. The switch uses DHCP snooping to build the ARP table.
  - None—Both DHCP secured ARP and ARP learning are disabled.

### Example

The following command displays how the switch builds its ARP table for the VLAN learn:

```
show ip-security arp learning vlan learn
```

The following is sample output from this command:

| Port | Learn-from |      |     |      |         |   |
|------|------------|------|-----|------|---------|---|
|      |            |      |     |      |         |   |
| 2:1  | ARP        |      |     |      |         |   |
| 2:2  | DHCP,      | poll | 300 | sec, | retries | 3 |
| 2:3  | ARP        |      |     |      |         |   |
| 2:4  | None       |      |     |      |         |   |
| 2:5  | ARP        |      |     |      |         |   |
| 2:6  | ARP        |      |     |      |         |   |
| 2:7  | ARP        |      |     |      |         |   |
| 2:8  | ARP        |      |     |      |         |   |

# show ip-security arp validation

```
show ip-security arp validation {vlan} <vlan_name>
```

### **Description**

Displays ARP validation information for the specified VLAN.

## **Syntax Description**

N/A.

## **Usage Guidelines**

The switch displays the following ARP validation information:

- Port—Indicates the port that received the ARP entry.
- Validation—Indicates how the entry is validated.
- Violation-action—Determines what action(s) the switch takes when an invalid ARP is received.

## **Example**

The following command displays ARP validation on for the VLAN valid:

```
show ip-security arp validation vlan valid
```

The following is sample output from this command:

| Port | Validation | Violation-action                                   |
|------|------------|----------------------------------------------------|
|      |            |                                                    |
| 7    | DHCP       | drop-packet, block-port for 120 seconds, snmp-trap |
| 23   | DHCP       | drop-packet, block-port for 120 seconds, snmp-trap |

# show ip-security arp validation violations

```
show ip-security arp validation violations {vlan} <vlan_name> ports [<ports> | all]
```

### **Description**

Displays the violation count on an ARP validation.

### **Syntax Description**

| vlan_name | Specifies the name of the VLAN. |
|-----------|---------------------------------|
| ports     | Specifies the name of the port. |
| all       | Specifies all ports.            |

#### **Default**

N/A.

### **Usage Guidelines**

The switch displays the following ARP validation information:

Port—Indicates the port that received the ARP entry.

- Validation—Indicates how the entry is validated.
- Violation count—Indicates the number of violations for each port.

## **Example**

The following command displays ARP validation violation counts on all ports:

show ip-security arp validation violations ragu ports all

The following is sample output from this command:

| Port | Validation | Violation Count |
|------|------------|-----------------|
| 1.1  | i- Duan    | 1000            |
| 1:1  | ip,DHCP    | 1233            |
| 1:3  | ip,DHCP    | 3425            |
| 1:4  | ip,DHCP    | 5654            |
| 1:5  | ip,DHCP    | 0               |
| 1:6  | ip,DHCP    | 3645            |
|      |            |                 |

# show ip-security dhcp-snooping entries

show ip-security dhcp-snooping entries {vlan} <vlan\_name>

### **Description**

Displays the DHCP bindings database on the switch.

### **Syntax Description**

Specifies the name of the DHCP-snooping VLAN.

#### **Default**

vlan name

N/A.

### **Usage Guidelines**

The switch displays the following DHCP bindings database information:

- VLAN—The name of the DHCP-snooping VLAN
- IP Addr—The IP address of the untrusted interface or client
- MAC Addr—The MAC address of the untrusted interface or client
- Port—The port number where the untrusted interface or client attempted to access the network

### **Example**

The following command displays the DHCP bindings database on the switch:

show ip-security dhcp-snooping entries vlan dhcpVlan

## The following is sample output from this command:

```
-----
Vlan: dhcpVlan
                     Server
                           Client
IP Addr MAC Addr
                    Port Port
        -----
                     -----
                           -----
172.16.100.9 00:90:27:c6:b7:65 1:1
                           1:2
```

## show ip-security dhcp-snooping information-option

show ip-security dhcp-snooping information-option

## **Description**

Displays the Dynamic Host Configuration Protocol (DHCP) relay agent option (option 82) settings.

## **Syntax Description**

This command has no arguments or variables.

#### **Default**

N/A.

## **Usage Guidelines**

This command displays DHCP relay agent option (option 82) settings. For example, the following command:

show ip-security dhcp-snooping information-option

## Generates the following output:

```
Information option insertion: Enabled
Information option checking : Disabled
Information option policy : Drop
```

#### The following command:

show ip-security dhcp-snooping information-option

### Generates the following output:

```
Information option insertion: Enabled
Information option checking : Enabled
Information option policy : Keep
```

## show ip-security dhcp-snooping information circuit-id port-information

show ip-security dhop-snooping information circuit-id port-information ports [<portlist> | all ]

### **Description**

Displays the port information portion of the circuit ID for the indicated port(s).

## **Syntax Description**

| portlist | Specifies one or more ports. |
|----------|------------------------------|
| all      | Specifies all ports          |

#### **Default**

N/A.

## **Usage Guidelines**

This command displays the port information portion of the circuit ID for the indicated ports.

## **Example**

### The following command:

X250e-48t.7 # show ip-security dhcp-snooping information circuit-id port-information ports 1-7

### Displays the following output:

| Circuit-ID Port information string |
|------------------------------------|
|                                    |
| portinfostring1                    |
| portinfostring2                    |
| portinfostring3                    |
| portinfostring4                    |
| portinfostring5                    |
|                                    |
| Circuit-ID Port information string |
|                                    |
| 1006                               |
| 1007                               |
|                                    |

Note: The full Circuit ID string has the form '<Vlan Info>-<Port Info>'

## show ip-security dhcp-snooping information-option circuit-id vlan-information

show ip-security dhcp-snooping information-option circuit-id vlan-information {{vlan} <vlan\_name>}

## **Description**

Displays the VLAN information portion of the circuit ID for the indicated VLAN.

## **Syntax Description**

| vlan_name |
|-----------|
|-----------|

Specifies a vlan\_name

#### **Default**

N/A.

## **Usage Guidelines**

This command displays the VLAN information portion of the circuit ID for the indicated VLAN. When a VLAN is not specified, the circuit ID information for all the VLANs is displayed

## **Example**

#### The following command:

show ip-security dhcp-snooping information-option circuit-id vlan-information vlan Mktg

### Displays the following output:

```
Vlan
                  Circuit-ID vlan information string
____
Mktg
                  DSLAM1
```

Note: The full Circuit ID string has the form <Vlan Info>-<Port ifIndex>.

## show ip-security dhcp-snooping

```
show ip-security dhcp-snooping {vlan} <vlan_name>
```

## **Description**

Displays the DHCP snooping configurations on the switch.

### **Syntax Description**

| vlan_name | Specifies the name of the DHCP-snooping VLAN. |
|-----------|-----------------------------------------------|
| · - · · · | -1                                            |

#### **Default**

N/A.

## **Usage Guidelines**

The switch displays the following DHCP snooping information:

- DHCP snooping enabled on ports—The ports that have DHCP snooping enabled
- Trusted ports—The ports configured as trusted ports
- Trusted DHCP servers—The servers configured as trusted DHCP servers
- Port—The specific port that has DHCP snooping enabled
- Violation-action—The action the switch takes upon detecting a rogue DHCP packet on the port

## **Example**

The following command displays the DHCP snooping settings for the switch:

```
show ip-security dhcp-snooping vlan dhcpVlan
```

## The following is sample output from this command:

```
DHCP Snooping enabled on ports: 1:2, 1:3, 1:4, 1:7, 1:9
Trusted Ports: 1:7
Trusted DHCP Servers: None
______
       Violation-action
       none
      drop-packet
1:4
      drop-packet, block-mac permanently
1:7
      none
1:9
       drop-packet, snmp-trap
```

## show ip-security dhcp-snooping violations

```
show ip-security dhcp-snooping violations {vlan} <vlan_name>
```

### **Description**

Displays the MAC addressed from which the rouge DHCP packet was received by the switch.

## **Syntax Description**

| vlan_name | Specifies the name of the DHCP-snooping VLAN. |
|-----------|-----------------------------------------------|
|-----------|-----------------------------------------------|

#### **Default**

N/A.

## **Usage Guidelines**

The switch displays the following DHCP snooping information:

- Port—The specific port that received the rouge DHCP packet
- Violating MAC—The MAC address from which the rouge DHCP was received by the switch

## **Example**

The following command displays the DHCP snooping violations for the VLAN green:

```
show ip-security dhcp-snooping violations green
```

The following is sample output from this command:

```
Violations seen on following ports
               Violating MAC
2:3
               00-0c-11-a0-3e-12
```

## show ip-security source-ip-lockdown

show ip-security source-ip-lockdown

### **Description**

Displays the source IP lockdown configuration on the switch.

## **Syntax Description**

This command has no arguments or variables.

#### Default

N/A.

## **Usage Guidelines**

The switch displays the following source IP lockdown information:

- Port—Indicates the port that has DHCP snooping enabled and is configured for source IP lockdown
- Locked IP Address—Indicates a valid DHCP-assigned address obtained by a DHCP snooping-enabled port or an authenticated static IP address

#### **Example**

The following command displays the source IP configuration on the switch:

```
show ip-security source-ip-lockdown
```

The following is sample output from this command:

```
Locked IP Address
23
               10.0.0.101
```

## show mac-lockdown-timeout fdb ports

```
show mac-lockdown-timeout fdb ports [all | <port_list>]
```

## **Description**

Displays the MAC entries that are learned on the specified port or group of ports or for all ports on the switch along with the aging time of each port.

## **Syntax Description**

| all       | Specifies all ports                             |
|-----------|-------------------------------------------------|
| port_list | Specifies one or more ports or slots and ports. |

#### **Default**

N/A.

### **Usage Guidelines**

If a port is down, the command displays all of the MAC entries that are maintained locally in the software.

The MAC entries learned on the specified port are displayed only if the MAC lock down timeout feature is enabled on the port. If you specify a port on which this feature is disabled, the MAC entries learned on that port are not displayed.

The switch displays the following information:

- Mac—The MAC address that defines the entry
- Vlan—The VLAN name and ID for the entry
- Age—The age of the entry, in seconds
- Flags—Flags that define the type of entry:
  - B—Egress Blackhole
  - b—Ingress Blackhole
  - F—Entry in the hardware FDB
  - L—Entry in the software

Port—The port on which the MAC address has been learned

## **Example**

The following command displays information about the MAC address lock down timeout settings for ports 2:3 and 2:4:

```
show mac-lockdown-timeout fdb ports 2:3, 2:4
```

### The following is sample output from this command:

| Mac                     | Vlan       | Age Flags    | Port               |
|-------------------------|------------|--------------|--------------------|
|                         |            |              |                    |
| 00:00:01:02:03:04       | v1(4094)   | 0010 F       | 2:3                |
| 00:00:01:00:00:02       | v1(4094)   | 0030 FB b    | 2:3                |
| 00:00:0A:02:03:04       | v2(4093)   | 0050 L       | 2:4                |
| 00:00:0B:02:03:04       | v2(4093)   | 0090 F       | 2:4                |
| Flags : (F) Entry as in | h/w FDB, ( | L) Entry in  | s/w and not in h/w |
| (B) Egress Blac         | khole, (b) | Ingress Blac | ckhole             |
|                         |            |              |                    |
|                         |            |              |                    |

### Total: 4 Entries in FDB: 3 Entries in s/w: 1

## show mac-lockdown-timeout ports

```
show mac-lockdown-timeout ports [all | <port_list>]
```

## **Description**

Displays information about the MAC address lock down timeout feature for the specified port or group of ports or for all ports on the switch.

## **Syntax Description**

| all       | Specifies all ports                             |
|-----------|-------------------------------------------------|
| port_list | Specifies one or more ports or slots and ports. |

#### Default

N/A.

## **Usage Guidelines**

The switch displays the following MAC address timeout information:

- Port—Indicates the port number that you specified in the command
- MAC Lockdown Timeout—Specifies the enabled/disabled state of the MAC address lock down timeout feature.

Timeout (in seconds)—Specifies the timeout value for the specified ports. By default, the timeout value is 15 seconds. Even if MAC address lock down is disabled, the default timeout value is displayed.

### **Example**

The following command displays information about the MAC address lock down timeout settings for ports 2:3, 2:4, and 2:6:

```
show mac-lockdown-timeout ports 2:3, 2:4, 2:6
```

## The following is sample output from this command:

| Ports  | MAC Lockdown Timeout | Timeout (in seconds                     | 3)  |
|--------|----------------------|-----------------------------------------|-----|
| ====== |                      | ======================================= |     |
| 2:3    | Enabled              | :                                       | 300 |
| 2:4    | Enabled              | :                                       | 300 |
| 2:6    | Disabled             |                                         | 15  |

## show ports rate-limit flood

show ports {<port\_list>} rate-limit flood {no-refresh}

## **Description**

Displays rate-limit discard statistics.

## **Syntax**

| list       | Specifies one or more ports or slots and ports. |
|------------|-------------------------------------------------|
| no-refresh | Specifies a static snapshot of data.            |

#### **Default**

N/A.

### **Usage Guidelines**

This command displays the per port ingress rate-limit flood traffic counter as well as information about received packets that have not been discarded due to rate-limiting.

It is used to show the results of the configure ports <port\_list> rate-limit flood [broadcast | multicast | unknown-destmac] [no-limit | <pps>] command.

**Note:** As part of the system health check, the system polls the Rate-limit Flood Counters every 5 minutes and looks for non-zero counters on a port. A HAL.RateLimit.Info log message is logged when this is first detected on a port to alert the user that something in the network has triggered the rate limiting to occur. The message is not be logged again unless the counters are cleared.

## **Example**

The following command displays information for port 1:1 without a screen refresh on a NETGEAR 8800 switch.

```
show port 1:1 rate-limit flood no-refresh
```

Following is sample output from this command.

```
BD-8810.1 # show port 1:1 rate-limit flood no-refresh
Port Rate-Limit Discard Monitor
                                  Tue May 27 13:02:37 2008
                    Rx Byte Rx Pkt Rx Pkt
Port
      Link Rx Pkt
                                       Flood Rate
                    Count Bcast Mcast
      State Count
                                          Exceeded
______
             5225
                     65230
                           2112
______
      > indicates Port Display Name truncated past 8 characters
      Link State: A-Active, R-Ready, NP-Port Not Present, L-Loopback
```

#### show radius

```
show radius {mgmt-access | netlogin}
```

### **Description**

Displays the current RADIUS client configuration and statistics.

## **Syntax Description**

| mgmt-access | Specifies configuration and statistics for the switch management RADIUS authentication server. |
|-------------|------------------------------------------------------------------------------------------------|
| netlogin    | Specifies configuration and statistics for the network login RADIUS authentication server.     |

#### Default

N/A.

#### **Usage Guidelines**

If you do not specify a keyword, configuration details related to both management and network login are displayed. The output from this command displays the status of RADIUS and RADIUS accounting (enabled or disabled) and the primary and secondary servers for RADIUS and RADIUS accounting.

Use the mgmt-access keyword to display only RADIUS configuration details related to management access.

Use the netlogin keyword to only RADIUS configuration details related to network login.

## **Example**

The following command displays the current RADIUS client configuration and statistics for both management and network login:

```
show radius
```

The following is sample output from this command:

```
Switch Management Radius: enabled
Switch Management Radius server connect time out: 3 seconds
Switch Management Radius Accounting: disabled
Switch Management Radius Accounting server connect time out: 3 seconds
Netlogin Radius: enabled
Netlogin Radius server connect time out: 3 seconds
Netlogin Radius Accounting: disabled
Netlogin Radius Accounting server connect time out: 3 seconds
Primary Switch Management Radius server:
   Server name :
   IP address : 10.100.1.100
   Server IP Port: 1812
   Client address: 10.116.3.101 (VR-Mgmt)
   Shared secret : g~`#uovpkkpvi~`
Access Requests : 0 Access Accepts : 0 Access Challenges : 0
Access Retransmits: 0
                                 Client timeouts : 0
                               Unknown types : 0
Bad authenticators: 0
Round Trip Time : 0
Secondary Switch Management Radius server:
   Server name :
   IP address : 10.100.1.101
   Server IP Port: 1812
   Client address: 10.116.3.101 (VR-Mgmt)
   Shared secret : g~`#uovpkkpvi~`
Access Requests : 0
                                 Access Accepts : 0
Access Rejects : 0 Access Challenges : 0
```

```
Access Retransmits: 0
                                Client timeouts : 0
Bad authenticators: 0
                               Unknown types : 0
Round Trip Time : 0
Primary Netlogin Radius server:
   Server name :
   IP address : 10.100.1.200
   Server IP Port: 1812
   Client address: 10.116.3.101 (VR-Mgmt)
   Shared secret : g~`#uovpkkpvi~`
Access Requests : 0
                               Access Accepts : 0
Access Rejects : 0
                              Access Challenges: 0
Access Retransmits: 0
                               Client timeouts : 0
Bad authenticators: 0
                               Unknown types : 0
Round Trip Time : 0
Secondary Netlogin Radius server:
   Server name :
   IP address : 10.100.1.201
   Server IP Port: 1812
   Client address: 10.116.3.101 (VR-Mgmt)
   Shared secret : g~`#uovpkkpvi~`
                             Access Accepts : 0
Access Requests : 0
Access Rejects : 0
                               Access Challenges: 0
Access Retransmits: 0
                               Client timeouts : 0
Bad authenticators: 0
                               Unknown types : 0
Round Trip Time : 0
```

## show radius-accounting

show radius-accounting {mgmt-access | netlogin}

### Description

Displays the current RADIUS accounting client configuration and statistics.

## **Syntax Description**

| mgmt-access | Specifies configuration and statistics for the switch management RADIUS accounting server. |
|-------------|--------------------------------------------------------------------------------------------|
| netlogin    | Specifies configuration and statistics for the network login RADIUS accounting server.     |

### **Default**

N/A.

#### **Usage Guidelines**

If you do not specify a keyword, configuration details related to both management and network login are displayed. The output from this command displays information about the status and configuration of RADIUS accounting.

Use the mgmt-access keyword to display only RADIUS accounting configuration details related to management access.

Use the netlogin keyword to display only RADIUS accounting configuration details related to network login.

## **Example**

The following command displays RADIUS accounting client configuration and statistics for both management and network login:

```
show radius-accounting
```

The following is sample output from this command:

```
Switch Management Radius Accounting: disabled
Switch Management Radius Accounting server connect time out: 3 seconds
Netlogin Radius Accounting: disabled
Netlogin Radius Accounting server connect time out: 3 seconds
Primary Switch Management Accounting server:
   Server name :
   IP address : 10.100.1.100
   Server IP Port: 1813
   Client address: 10.116.3.101 (VR-Mgmt)
   Shared secret : g~`#uovpkkpvi~`
Acct Requests : 0 Acct Responses : 0
                               Timeouts : 0
Acct Retransmits : 0
Secondary Switch Management Accounting server:
   Server name :
   IP address : 10.100.1.101
   Server IP Port: 1813
   Client address: 10.116.3.101 (VR-Mgmt)
   Shared secret : g~`#uovpkkpvi~`
Acct Requests : 0 Acct Responses : 0
                          Timeouts : 0
Acct Retransmits : 0
Primary Netlogin Accounting server:
   Server name :
   IP address : 10.100.1.200
   Server IP Port: 1813
   Client address: 10.116.3.101 (VR-Mgmt)
   Shared secret : g~`#uovpkkpvi~`
```

```
Acct Requests : 0
                             Acct Responses : 0
Acct Retransmits : 0
                             Timeouts : 0
Secondary Netlogin Accounting server:
   Server name :
  IP address : 10.100.1.201
   Server IP Port: 1813
   Client address: 10.116.3.101 (VR-Mgmt)
   Shared secret : g~`#uovpkkpvi~`
Acct Requests : 0
                              Acct Responses : 0
                             Timeouts : 0
Acct Retransmits : 0
```

## show ssh2 private-key

show ssh2 private-key

## **Description**

Displays the ssh2 server's private key.

## **Syntax Description**

This command has no arguments or variables.

#### **Default**

N/A.

## **Usage Guidelines**

This command displays the ssh server's private key which can be used to configure the key later or on another switch by using the configure ssh2 key {pregenerated} command. The key is saved in the switch's EEPROM.

To erase the key from the EEPROM, use the unconfigure switch command.

## show sshd2 user-key

```
show sshd2 user-key {<key_name> {users}}
```

### **Description**

Displays the user names bound to a key.

### **Syntax Description**

| key_name | Specifies the name of the public key. |
|----------|---------------------------------------|
| users    | Specifies the name of the users.      |

### **Default**

N/A.

## **Usage Guidelines**

This command displays the names of the users that are bound to a public key.

### show ssl

```
show ssl {detail}
```

## **Description**

Displays the secure socket layer (SSL) configuration.

## **Syntax Description**

This command has no arguments or variables.

#### Default

N/A.

## **Usage Guidelines**

This command displays the following information:

- HTTPS port configured. This is the port on which the clients will connect.
- Length of the RSA key (the number of bits used to generate the private key).
- Basic information about the stored certificate.

If you attempt to use this command before installing the SSH module, the switch displays a message similar to the following:

```
SSL Module: Not Installed.
```

Note: The switch utilizes the SSH module for SSL functionality. You do not install an SSL module, only the SSH module.

### **Example**

The following command displays the SSL configuration:

```
show ssl
```

The following is sample output from this command:

```
HTTPS Port Number: 443
```

```
Private Key matches with the Public Key in certificate. (or Private key does not match with
the Public Key in the certificate)
RSA Key Length: 1024
Certificate:
Data:
Version: 1 (0x0)
Serial Number: 6 (0x6)
Signature Algorithm: md5WithRSAEncryption
Issuer: C=AU, O=CryptSoft Pty Ltd, CN=Test CA (1024 bit)
Validity
Not Before: Oct 16 22:31:03 2000 GMT
Not After : Jan 14 22:31:03 2003 GMT
Subject: C=AU, O=CryptSoft Pty Ltd, CN=Server test cert (512 bit)
```

#### show tacacs

show tacacs

## **Description**

Displays the current TACACS+ configuration and statistics.

## Syntax Description

This command has no arguments or variables.

#### **Default**

N/A.

## Usage Guidelines

The output of this command displays the following information:

- TACACS+—The current state of TACACS+, enabled or disabled.
- TACACS+ Authorization—The current state of TACACS+ authorization, enabled or disabled.
- TACACS+ Accounting—The current state of TACACS+ accounting, enabled or disabled.
- TACACS+ Server Connect Timeout—The amount of time configured to detect and recover from a TACACS+ server failure.
- Primary TACACS+ Server—Describes information about the primary TACACS+ server, including:
  - The name of the primary TACACS+ server
  - The IP address of the primary TACACS+ server
  - The TCP port to use to contact the primary TACACS+ server
  - The IP address and VR used by the switch
  - The shared secret configured for the primary TACACS+ server

- Secondary TACACS+ Server—Contains the same type of output as the primary TACACS+ server for the secondary TACACS+ server, if configured.
- TACACS+ Acct Server Connect Timeout—The amount of time configured to detect and recover from a TACACS+ accounting server failure.
- TACACS+ Accounting Server parameters, if configured. Contains the same type of output as the TACACS+ server for the TACACS+ accounting server(s), if configured.

## **Example**

The following command displays TACACS+ client configuration and statistics:

```
show tacacs
```

The following is sample output from this command:

```
TACACS+: enabled
TACACS+ Authorization: enabled
TACACS+ Accounting : enabled
TACACS+ Server Connect Timeout sec: 3
Primary TACACS+ Server:
   Server name :
   IP address : 10.201.31.238
   Server IP Port: 49
   Client address: 10.201.31.65 (VR-Default)
   Shared secret : qijxou
Secondary TACACS+ Server:
   Server name :
   IP address : 10.201.31.235
   Server IP Port: 49
   Client address: 10.201.31.65 (VR-Default)
   Shared secret : qijxou
TACACS+ Acct Server Connect Timeout sec: 3
Primary TACACS+ Accounting Server:
   Server name :
   IP address : 10.201.31.238
   Server IP Port: 49
   Client address: 10.201.31.65 (VR-Default)
   Shared secret : qijxou
Secondary TACACS+ Accounting Server:
   Server name :
   IP address : 10.201.31.235
   Server IP Port: 49
   Client address: 10.201.31.65 (VR-Default)
   Shared secret : qijxou
```

## show tacacs-accounting

```
show tacacs-accounting
```

## **Description**

Displays the current TACACS+ accounting client configuration and statistics.

## **Syntax Description**

This command has no arguments or variables.

#### **Default**

N/A.

## **Usage Guidelines**

The output of this command displays the following information:

- TACACS+ Accounting—The current state of TACACS+ accounting, enabled or disabled.
- TACACS+ Accounting Server Connect Timeout—The amount of time configured to detect and recover from a TACACS+ server failure.
- Primary TACACS+ Accounting Server—Describes information about the primary TACACS+ accounting server, including:
  - The name of the primary TACACS+ accounting server
  - The IP address of the primary TACACS+ accounting server
  - The TCP port to use to contact the primary TACACS+ accounting server
  - The IP address and VR used by the switch
  - The shared secret configured for the primary TACACS+ accounting server
- Secondary TACACS+ Accounting Server—Contains the same type of output as the primary TACACS+ accounting server for the secondary TACACS+ accounting server, if configured.

### **Example**

The following command displays TACACS+ accounting client configuration and statistics:

```
show tacacs-accounting
The following is sample output of this command:
TACACS+ Accounting : enabled
TACACS+ Acct Server Connect Timeout sec: 3
Primary TACACS+ Accounting Server:
   Server name :
   IP address : 10.201.31.238
   Server IP Port: 49
   Client address: 10.201.31.85 (VR-Default)
   Shared secret : qijxou
Secondary TACACS+ Accounting Server: Not configured
```

## show vlan dhcp-address-allocation

show vlan <vlan\_name> dhcp-address-allocation

## **Description**

Displays the DHCP server's address allocation on a specified VLAN.

## **Syntax Description**

vlan\_name

Specifies the VLAN of the DHCP server of interest.

### **Default**

N/A.

## **Usage Guidelines**

None.

## **Example**

The following command displays the configuration of the DHCP for the VLAN corp:

show vlan corp dhcp-address-allocation

The following is sample output from this command:

| IP    |          | MAC               | State    | Lease Renewal Time                      |
|-------|----------|-------------------|----------|-----------------------------------------|
| ===== |          |                   | ======== | ======================================= |
|       | 10.0.0.2 | 00:02:03:04:05:00 | Offered  | 0000:00:10                              |
|       | 10.0.0.3 | 00:08:03:04:05:00 | Assigned | 0000:59:09                              |
|       | 10.0.0.4 | ee:1c:00:04:05:00 | Assigned | 0000:59:09                              |

## show vlan dhcp-config

show {vlan} <vlan\_name> dhcp-config

### **Description**

Displays the DHCP server's configuration for the specified VLAN.

## **Syntax Description**

vlan\_name

Specifies the VLAN of the DHCP server of interest.

#### **Default**

N/A.

## **Usage Guidelines**

None.

## **Example**

The following command displays the configuration of the DHCP server for the VLAN test:

```
show vlan test dhcp-config
```

## The following is sample output from this command:

```
DHCP Address Range : 10.10.10.100->10.10.10.200
```

Netlogin Lease Timer : Not configured (Default = 10 seconds) DHCP Lease Timer : Not configured (Default = 7200 seconds)

Primary DNS Server : 1.1.1.1 Secondary DNS Server : 2.2.2.2 Ports DHCP Enabled : 23

## show vlan security

```
show vlan <vlan_name> security
```

## **Description**

Displays the MAC limit-learning and lock-learning information for the specified VLAN.

## **Syntax Description**

vlan\_name

Specifies a VLAN name.

## Default

N/A.

## **Usage Guidelines**

The switch displays the following information:

- Port—Indicates the port on which the MAC address has been learned
- Limit—Indicates that there is either a limited or unlimited amount of learned entries
- State—Indicates that the current FDB entries for the port are permanent, no additional entries are learned, or that the port allows unlimited, dynamic learning
- Learned—Specifies the number of learned entries
- Blackholed—Specifies the number of blackholed entries
- Locked—Specifies the number of locked entries

## **Example**

The following command displays the security setting of the DHCP server for the VLAN corp:

show vlan blue security

## The following is sample output from this command:

```
Port
         Limit
                  State Learned
                                      Blackholed Locked
24
         Unlimited Unlocked 0
```

## ssh2

```
{<username>@} [<host> | <ipaddress>] {<remote command>} {vr <vr_name>}
```

## **Description**

Initiates an SSH2 client session to a remote SSH2 server.

## **Syntax Description**

| 3des           | Specifies that the 3des cipher should be used for encryption. This is the default.                                                                                                    |
|----------------|----------------------------------------------------------------------------------------------------|
| blowfish       | Specifies that the blowfish cipher should be used for encryption.                                                                                                    |
| portnum        | Specifies the TCP port number to be used for communicating with the SSH2 client. The default is port 22.                                                                                                    |
| on             | Specifies that the data is to be compressed.                                                                                                    |
| off            | Specifies that compression is not to be used. This is the default.                                                                                                    |
| username       | Specifies a login name for the remote host, as an alternate to the username@host parameter. Can be omitted if it is the same as the username on the switch.                                                                            |
| host           | Specifies the name of the remote host.                                                                                                    |
| ipaddress      | Specifies the IP address of the remote host.                                                                                                    |
| remote command | Specifies a command to be passed to the remote system for execution. The switch does not support remote commands. The option is only valid if the remote system is a system, such as a UNIX workstation, that accepts remote commands. |
| vr_name        | Specifies the virtual router. The default virtual router is VR-Mgmt.                                                                                                    |
|                | <b>Note:</b> User-created VRs are supported only on the platforms listed for this feature in Appendix A in the <i>NETGEAR 8800 User Manual</i> .                                                                                       |

#### **Default**

The default settings for SSH2 parameters are as follows:

- cipher—3des encryption
- port-22
- compression-off
- vr\_name—VR-Mgmt

## **Usage Guidelines**

SSH2 does not need to be enabled on the switch in order to use this command.

Typically, this command is used to establish a secure session to a remote switch. You are prompted for your password. Once you have logged in successfully, all NETGEAR 8800 commands you enter are executed on the remote switch. When you terminate the remote session, commands will then resume being executed on the original switch.

## Host Name, User Name, and Remote IP Address Character Restrictions

This section provides information about the characters supported by the switch for host names and remote IP addresses.

When specifying a host name, user name, or remote IP address, the switch permits only the following characters:

- Alphabetical letters, upper case and lower case (A-Z, a-z)
- Numerals (0-9)
- Period (.)
- Dash ( ) Permitted for host and user names
- Underscore ( \_ ) Permitted for host and user names
- Colon (:) Permitted for host names and remote IP addresses
- At symbol (@) Permitted only for user names

When naming the host, creating a user name, or configuring the IP address, remember the requirements listed above.

#### **Remote Filename Character Restrictions**

This section provides information about the characters supported by the switch for remote filenames.

When specifying a remote filename, the switch permits only the following characters:

- Alphabetical letters, upper case and lower case (A-Z, a-z)
- Numerals (0-9)
- Period (.)
- Dash ( )
- Underscore ( )
- Slash (/)

When naming a remote file, remember the requirements listed above.

### **Example**

The following command establishes an SSH2 session on switch engineering1:

ssh2 admin@engineering1

The following command establishes and SSH2 session with the switch named NETGEAR8810 over TCP port 2050 with compression enabled:

ssh2 compression on port 2050 admin@NETGEAR8810

## unconfigure ip-security dhcp-snooping information check

unconfigure ip-security dhcp-snooping information check

### **Description**

Disables the Dynamic Host Configuration Protocol (DHCP) relay agent option (option 82) checking in the server-originated packets.

## **Syntax Description**

This command has no arguments or variables.

#### **Default**

N/A.

## **Usage Guidelines**

This command disables the checking of the server-originated packets for the presence of option 82 so the packets will be forwarded normally.

## unconfigure ip-security dhcp-snooping information circuit-id port-information ports

unconfigure ip-security dhcp-snooping information circuit-id port-information ports [<portlist> | all]

#### **Description**

Unconfigures the port information portion of the circuit ID.

### **Syntax Description**

| portlist | Specifies the port(s) for which port information of the circuit-ID is unconfigured. |
|----------|-------------------------------------------------------------------------------------|
| all      | Specifies all ports.                                                                |

#### **Default**

The default is all.

## **Usage Guidelines**

This command unconfigures the port information portion of the circuit ID string for the indicated ports thereby restoring it to the default (ifIndex value).

## unconfigure ip-security dhcp-snooping information circuit-id vlan-information

unconfigure ip-security dhcp-snooping information circuit-id vlan-information {vlan} [<vlan\_name>|all]

## **Description**

Unconfigures the VLAN info portion of the circuit ID of a VLAN.

## **Syntax Description**

| vlan_name | Specifies the VLAN for which VLAN information of the circuit-ID is unconfigured. |
|-----------|----------------------------------------------------------------------------------|
| all       | Specifies all VLANs.                                                             |

### **Default**

The default is all.

## **Usage Guidelines**

This command unconfigures the VLAN information portion of the circuit ID of a VLAN, restoring it to the default.

## unconfigure ip-security dhcp-snooping information option

unconfigure ip-security dhcp-snooping information option

### **Description**

Disables the Dynamic Host Configuration Protocol (DHCP) relay agent option (option 82).

#### Syntax Description

This command has no arguments or variables.

#### Default

N/A.

## **Usage Guidelines**

This command disables the DHCP relay agent option (option 82), which is inserted into client-originated DHCP packets before they are forwarded to the server.

## unconfigure ip-security dhcp-snooping information policy

unconfigure ip-security dhcp-snooping information policy

## **Description**

Unconfigures the Dynamic Host Configuration Protocol (DHCP) relay agent option (option 82) policy.

## **Syntax Description**

This command has no arguments or variables.

### **Default**

N/A.

## **Usage Guidelines**

This command unconfigures the DHCP relay agent option information policy to the default value of replace.

## unconfigure radius

```
unconfigure radius {mgmt-access | netlogin} {server [primary | secondary]}
```

## **Description**

Unconfigures the RADIUS client configuration.

### **Syntax Description**

| mgmt-access | Specifies the switch management RADIUS authentication server. |
|-------------|---------------------------------------------------------------|
| netlogin    | Specifies the network login RADIUS authentication server.     |
| primary     | Unconfigures the primary RADIUS server.                       |
| secondary   | Unconfigures the secondary RADIUS server.                     |

## **Default**

Unconfigures both primary and secondary servers for management and network login.

## **Usage Guidelines**

If you do not specify any keywords, this command unconfigures both the primary and secondary servers for management and network login.

The following list describes the available keywords:

- mgmt-access—Use this keyword to unconfigure only the server(s) for management functions.
- netlogin—Use this keyword to unconfigure only the server(s) for network login.
- primary—Use this keyword to specify only the primary RADIUS sever.
- secondary—Use this keyword to specify only the secondary RADIUS server.

## **Example**

The following command unconfigures the secondary RADIUS server settings for both management and network login:

```
unconfigure radius server secondary
```

The following command unconfigures the secondary RADIUS server settings for only network login:

```
unconfigure radius netlogin server secondary
```

The following command unconfigures all RADIUS server settings for only management functions:

unconfigure radius mgmt-access

## unconfigure radius-accounting

```
unconfigure radius-accounting {mgmt-access | netlogin} {server [primary | secondary]}
```

## **Description**

Unconfigures the RADIUS accounting server configuration.

### **Syntax Description**

| mgmt-access | Specifies the switch management RADIUS accounting server. |
|-------------|-----------------------------------------------------------|
| netlogin    | Specifies the network login RADIUS accounting server.     |
| primary     | Unconfigures the primary RADIUS accounting server.        |
| secondary   | Unconfigures the secondary RADIUS accounting server.      |

#### Default

Unconfigures both the primary and secondary accounting servers for management and network login.

### **Usage Guidelines**

If you do not specify any keywords, this command unconfigures both the primary and secondary accounting servers for management and network login.

The following list describes the available keywords:

- mgmt-access—Use this keyword to unconfigure only the accounting server(s) for management functions.
- netlogin—Use this keyword to unconfigure only the accounting server(s) for network login.
- primary—Use this keyword to specify only the primary RADIUS accounting sever.
- secondary—Use this keyword to specify only the secondary RADIUS accounting server.

### **Example**

The following command unconfigures the secondary RADIUS accounting server settings for both management and network login:

```
unconfigure radius-accounting server secondary
```

The following command unconfigures the secondary RADIUS accounting server settings for only network login:

```
unconfigure radius-accounting netlogin server secondary
```

The following command unconfigures all RADIUS accounting server settings for only management functions:

unconfigure radius-accounting mgmt-access

## unconfigure tacacs

```
unconfigure tacacs {server [primary | secondary]}
```

### **Description**

Unconfigures the TACACS+ server configuration.

### **Syntax Description**

| primary   | Unconfigures the primary TACACS+ server.   |
|-----------|--------------------------------------------|
| secondary | Unconfigures the secondary TACACS+ server. |

#### **Default**

Unconfigures both the primary and secondary TACACS+ servers.

### **Usage Guidelines**

None.

#### **Example**

The following command unconfigures all TACACS+ servers settings:

unconfigure tacacs

## unconfigure tacacs-accounting

unconfigure tacacs-accounting {server [primary | secondary]}

## **Description**

Unconfigures the TACACS+ accounting server configuration.

## **Syntax Description**

| primary   | Unconfigures the primary TACACS+ accounting server.   |
|-----------|-------------------------------------------------------|
| secondary | Unconfigures the secondary TACACS+ accounting server. |

#### **Default**

Unconfigures both the primary and secondary TACACS+ accounting servers.

## **Usage Guidelines**

None.

## **Example**

The following command unconfigures all TACACS+ accounting servers settings:

unconfigure tacacs-accounting

## unconfigure trusted-ports trust-for dhcp-server

unconfigure trusted-ports [<ports>|all] trust-for dhcp-server

## **Description**

Unconfigures, disables one or more DHCP trusted ports.

## **Syntax Description**

| ports | Specifies one or more trusted ports. |
|-------|--------------------------------------|
| all   | Specifies all trusted ports.         |

## **Default**

N/A.

## **Usage Guidelines**

Use this command to disable one or more DHCP trusted ports.

## **Displaying DHCP Trusted Server Information**

To display the DHCP snooping configuration settings, including DHCP trusted ports if configured, use the following command:

```
show ip-security dhcp-snooping {vlan} <vlan_name>
```

To display any violations that occur, including those on DHCP trusted ports if configured, use the following command:

show ip-security dhcp-snooping violations {vlan} <vlan\_name>

## **Example**

The following command unconfigures ports 2:2 and 2:3 as trusted ports:

unconfigure trusted-ports 2:2-2:3 trust-for dhcp-server

## unconfigure vlan dhcp

unconfigure vlan <vlan\_name> dhcp

## **Description**

Unconfigure all the DHCP configuration information for the specified VLAN.

## **Syntax Description**

vlan\_name

Specifies the VLAN on which to unconfigure DHCP.

#### **Default**

N/A.

### **Usage Guidelines**

None.

#### **Example**

The following command unconfigures the DHCP server for the VLAN temporary:

unconfigure temporary dhcp

## unconfigure vlan dhcp-address-range

unconfigure vlan <vlan\_name> dhcp-address-range

#### **Description**

Unconfigure the DHCP address range information for the specified VLAN.

## **Syntax Description**

| vlan_name | Specifies the VLAN on which to unconfigure DHCP. |
|-----------|--------------------------------------------------|
|           |                                                  |

#### **Default**

N/A.

## **Usage Guidelines**

None.

## **Example**

The following command unconfigures the DHCP address range for the VLAN temporary:

unconfigure temporary dhcp-address-range

## unconfigure vlan dhcp-options

```
unconfigure {vlan} <vlan_name> dhcp-options {[ default-gateway | dns-server {primary |
secondary} | wins-server]}
```

## **Description**

Unconfigure the DHCP option information for the specified VLAN.

## **Syntax Description**

| vlan_name       | Specifies the VLAN on which to unconfigure DHCP. |
|-----------------|--------------------------------------------------|
| default-gateway | Specifies the router option.                     |
| dns-server      | Specifies the Domain Name Server (DNS) option.   |
| primary         | Specifies the primary DNS option.                |
| secondary       | Specifies the secondary DNS option.              |
| wins-server     | Specifies the NetBIOS name server (NBNS) option. |

## **Default**

N/A.

## **Usage Guidelines**

None.

## **Example**

The following command unconfigures the DHCP options for the VLAN temporary:

unconfigure temporary dhcp-options

## upload dhcp-bindings

upload dhcp-bindings

## **Description**

Upload the DHCP bindings immediately on demand.

## **Syntax**

This command has no arguments or variables.

### **Default**

N/A.

## **Usage Guidelines**

This commands enables the functionality to allow you to upload DCHP bindings on demand.

# Network Login Commands

This chapter describes commands for configuring network login.

Network login is a feature designed to control the admission of user packets into a network by giving network access only to users that have been properly authenticated. Network login is controlled by an administrator on a per port, per VLAN basis and uses an integration of DHCP, user authentication over the web interface, user authentication by MAC address, or 802.1x client software, and a RADIUS server to provide a user database or specific configuration details.

Network login has two modes of operation:

- Campus mode, used when a port in a VLAN will move to another VLAN when authentication has been completed successfully. This mode is for the roaming user who will not always be using the same port for authentication. Campus mode requires a DHCP server and a RADIUS server configured for Network Login.
- ISP mode, used when the port and VLAN used will remain constant. All network settings are configured for that VLAN.

A DHCP server is included to support network login functionality.

## clear netlogin state

clear netlogin state {port <portlist>}

### **Description**

Clears and initializes the network login sessions on a VLAN port.

#### **Syntax Description**

| portlist | Specifies the ports to clear. |
|----------|-------------------------------|
|          |                               |

#### Default

None.

### **Usage Guidelines**

Clear the states of every MAC learned on this VLAN port and put the port back to unauthenticated state. The port will be moved to its original VLAN if configured in campus mode.

## **Example**

The following command clears the Network Login state of port 2:9:

```
clear netlogin state port 2:9
```

## clear netlogin state mac-address

clear netlogin state mac-address <mac>

## **Description**

Initialize/reset the network login sessions for a specified supplicant.

### **Syntax Description**

mac

Specifies the MAC address of the supplicant.

#### **Default**

N/A

## **Usage Guidelines**

This command is essentially equivalent to a particular supplicant logging out. The MAC address will be cleared from the FDB, the port is put back to its original VLAN (for campus mode), and the port state is set to unauthenticated, if this was the last authenticated MAC on this port.

### **Example**

The following command resets the Network Login session for the supplicant with the MAC address of 00:e0:18:01:32:1f:

```
clear netlogin state mac-address 00:e0:18:01:32:1f
```

## configure netlogin add mac-list

```
configure netlogin add mac-list [<mac> {<mask>} | default] {encrypted} {<password>} {ports
<port_list>}
```

#### **Description**

Adds an entry to the MAC address list for MAC-based network login.

## **Syntax Description**

| mac       | Specifies the MAC address to add.                                              |
|-----------|--------------------------------------------------------------------------------|
| mask      | Specifies the number of bits to use for the mask.                              |
| default   | Specifies the default entry.                                                   |
| encrypted | Used to display encrypted form of password in configuration files. Do not use. |
| password  | Specifies the password to send for authentication.                             |
| ports     | Specifies the port or port list to use for authentication.                     |

#### Default

If no password is specified, the MAC address will be used.

## **Usage Guidelines**

Use this command to add an entry to the MAC address list used for MAC-based network login.

If no match is found in the table of MAC entries, and a default entry exists, the default will be used to authenticate the client. All entries in the list are automatically sorted in longest prefix order.

## Associating a MAC Address to a Port

You can configure the switch to accept and authenticate a client with a specific MAC address. Only MAC addresses that have a match for the specific ports are sent for authentication. For example, if you associate a MAC address with one or more ports, only authentication requests for that MAC addresses received on the port(s) are sent to the RADIUS server. The port(s) block all other authentication requests that do not have a matching entry. This is also known as secure MAC.

To associate a MAC address with one or more ports, specify the ports option when using the configure netlogin add mac-list [<mac> {<mask>} | default] {encrypted} {<password>} {ports <port\_list>} command.

You must enable MAC-based network login on the switch and the specified ports before using this command. If MAC-based network login is not enabled on the specified port(s), the switch displays a warning message similar to the following:

WARNING: Not all specified ports have MAC-Based NetLogin enabled.

If this occurs, make sure to enable MAC-based network login.

#### **Example**

The following command adds the MAC address 10:20:30:40:50:60 with the password foo to the list:

configure netlogin add mac-list 10:20:30:40:50:60 password foo

The following command associates MAC address 10:20:30:40:50:70 with ports 2:2 and 2:3. This means authentication requests from MAC address 10:20:30:40:50:70 are only accepted on ports 2:2 and 2:3:

configure netlogin add mac-list mac 10:20:30:40:50:70 ports 2:2-2:3

## configure netlogin add proxy-port

configure netlogin add proxy-port <tcp\_port> {http | https}

## **Description**

Configure the ports that will be hijacked and redirected for HTTP or HTTPS traffic.

## **Syntax Description**

tcp\_port

Specifies the port to be hijacked.

#### **Default**

HTTP traffic.

## **Usage Guidelines**

This command allows you to configure the ports that will be hijacked and redirected for HTTP or HTTPS traffic. For each hijacked proxy port, you must specify whether the port is to be used for HTTP or HTTPS traffic.

No more than 5 such ports are supported in addition to ports 80 and ports 443. Attempts to add more than 5 ports generate an error.

## configure netlogin agingtime

configure netlogin agingtime <minutes>

### **Description**

Lets you configure network login aging.

## **Syntax Description**

minutes

Specifies the aging time in minutes.

#### **Default**

The default value is 5.

## **Usage Guidelines**

Use this command to configure the aging time for network login. The aging time is the time after which learned clients that failed authentication or did not attempt to authenticate are removed from the system. This prevents the switch from keeping all clients ever seen on a network-login-enabled port.

The range can be from 0 to 3000, where 0 indicates no age out.

### **Example**

The following command specifies an aging time of 15 minutes:

configure netlogin agingtime 15

## configure netlogin allowed-refresh-failures

configure netlogin allowed-refresh-failures <num\_failures>

## **Description**

Sets the number refresh failures.

## **Syntax Description**

num failures

Specifies the number of refresh failures. The range is from 0 to 5.

#### Default

The default is 0.

## **Usage Guidelines**

This command allows you to set the number of refresh failures allowed. You can set the number of failures to be from between 0 to 5. The default value is 0.

## configure netlogin authentication database-order

```
configure netlogin [mac | web-based] authentication database-order
[[radius] | [local] | [radius local] | [local radius]]
```

## **Description**

Configures the order of database authentication protocols to use.

## **Syntax Description**

| mac          | Specifies MAC-based authentication.                                            |
|--------------|--------------------------------------------------------------------------------|
| web-based    | Specifies Web-based authentication.                                            |
| radius       | Specifies an authentication order from only the RADIUS database.               |
| local        | Specifies an authentication order from only the local database.                |
| radius local | Specifies an authentication order of RADIUS database first, followed by local. |
| local radius | Specifies an authentication order of local database first, followed by RADIUS. |

#### Default

By default, the authentication order is RADIUS, local-user database.

## **Usage Guidelines**

Use this command in situations where, when both a network login RADIUS server and a local-user database are configured, you want to have control over which database to use first. If one authentication fails, the other database is tried; if that authentication is successful, the switch authenticates the network login user.

## **Example**

The following command sets the database authentication order to local-user database, RADIUS:

configure netlogin mac authentication database-order local radius

## configure netlogin authentication failure vlan

configure netlogin authentication failure vlan <vlan\_name> {ports <port\_list>}

### **Description**

Configures authentication failure VLAN on network login enabled ports.

#### **Syntax Description**

| vlan_name | Specifies the name of the authentication failure VLAN.                                                              |
|-----------|----------------------------------------------------------------------------------------------------|
| port_list | Specifies one or more ports or slots and ports. If the ports keyword is not used, the command applies to all ports. |

### **Default**

By default, authentication failure VLAN is configured on all network login enabled ports if no port is specifically configured.

Use this command to configure authentication failure VLAN on network login enabled ports. When a supplicant fails authentication, it is moved to the authentication failure VLAN and is given limited access until it passes the authentication either through RADIUS or local. Depending on the authentication database order for that particular network login method (MAC, web or dot1x), the other database is used to authenticate the client. If the final result is an authentication failure and if the authentication failure VLAN is configured and enabled on that port, the client is moved to that location.

There four different authentication orders which can be configured per authentication method currently. They are:

- **RADIUS**
- local
- RADIUS, local
- local, RADIUS

In each case, you must consider the end result in deciding whether to authenticate the client in authentication failure VLAN or authentication service unavailable VLAN (if configured).

For example, when netlogin mac authentication database order is local, radius, if the authentication of a MAC client fails through a local database, RADIUS is used for authentication. If RADIUS also fails authentication, the client is moved to authentication failure VLAN. The same is true for all authentication database orders (radius, local; local, radius; radius; local).

If authentication through local fails but passes through RADIUS, the client is moved to the appropriate destination VLAN.

If the local authentication fails and the RADIUS server is not available, the client is not moved to authentication failure VLAN.

# configure netlogin authentication service-unavailable vlan

configure netlogin authentication service-unavailable vlan <vlan\_name> {ports <port\_list>}

#### **Description**

Configures authentication service unavailable VLAN on network login enabled ports.

### **Syntax Description**

| vlan_name | Specifies the name of the service-unavailable VLAN.                                                                 |
|-----------|----------------------------------------------------------------------------------------------------|
| port_list | Specifies one or more ports or slots and ports. If the ports keyword is not used, the command applies to all ports. |

#### **Default**

Defaults to all network login enabled ports.

## **Usage Guidelines**

This command configures authentication service unavailable VLAN on the specified network login enabled ports. Authentication service unavailable VLAN is configured on all the network login enabled ports, if no port is specifically mentioned. When an authentication service is not available to authenticate the network login clients, they are moved to the authentication service-unavailable VLAN and are given limited access until the authentication service is available either through RADIUS or local. Depending on the authentication database order for that particular network login method (MAC, web or dot1x), the other database is used to authenticate the client. If the final result is an authentication failure and if the authentication failure VLAN is configured and enabled on that port, the client is moved to that location.

**Note:** The local database can be configured for MAC and Web authentication method only, not for dot1x.

There are four different authentication orders which can be configured per authentication method currently. They are:

- RADIUS
- Local
- RADIUS, local
- Local, RADIUS

In each case, you must consider the end result in deciding whether to authenticate the client in authentication failure VLAN or authentication service unavailable VLAN (if configured).

For example, when netlogin mac authentication database order is local, radius, if the authentication of a MAC client fails through a local database, RADIUS is used for authentication. If RADIUS also fails authentication, the client is moved to authentication failure VLAN. The same is true for all authentication database orders (radius, local; local, radius; radius; local).

If authentication through local fails but passes through RADIUS, the client is moved to appropriate destination VLAN.

If the local authentication fails and the RADIUS server is not available, the client is not moved to authentication failure VLAN.

Authentication service is considered to be unavailable in the following cases:

- For local authentication if the user entry is not present in the local database.
- For RADIUS in the following cases:
  - the RADIUS server is not running.
  - the RADIUS server is not configured on the switch
  - the RADIUS server is configured but not enabled on the switch.

**Note:** If web is enabled on a port where dot1x or MAC are also enabled, the authentication failure/service-unavailable VLAN configuration is not applicable to those clients where dot1x or MAC clients which fail authentication or where authentication service is not available.

# configure netlogin banner

configure netlogin banner <banner>

### **Description**

Configures the network login page banner.

## **Syntax Description**

banner

Specifies the HTML code for the banner.

#### Default

The default banner is the NETGEAR logo.

#### **Usage Guidelines**

The banner is a quoted, HTML string, that will be displayed on the network login page. The string is limited to 1024 characters.

This command applies only to the web-based authentication mode of network login.

### **Example**

The following command configures the network login page banner:

configure netlogin banner "<html><head>Please Login</head></html>"

# configure netlogin base-url

configure netlogin base-url <url>

#### **Description**

Configures the base URL for network login.

## **Syntax Description**

| url Specifies the base URL for network login. |
|-----------------------------------------------|
|-----------------------------------------------|

### **Default**

The base URL default value is "network-access.com."

# **Usage Guidelines**

When you login using a web browser, you are redirected to the specified base URL, which is the DNS name for the switch.

You must configure a DNS name of the type "www.xx...xx.xxx" or "xx...xx.xxx".

This command applies only to the web-based authentication mode of network login.

## **Example**

The following command configures the network login base URL as access.net:

configure netlogin base-url access.net

# configure netlogin delete mac-list

configure netlogin delete mac-list [<mac> {<mask>} | default]

### **Description**

Deletes an entry from the MAC address list for MAC-based network login.

#### **Syntax Description**

| mac     | Specifies the MAC address to delete.              |
|---------|---------------------------------------------------|
| mask    | Specifies the number of bits to use for the mask. |
| default | Specifies the default entry.                      |

#### **Default**

N/A.

Use this command to delete an entry from the MAC address list used for MAC-based network login.

### **Example**

The following command deletes the MAC address 10:20:30:40:50:60 from the list:

configure netlogin delete mac-list 10:20:30:40:50:60

## configure netlogin delete proxy-port

configure netlogin delete proxy-port <tcp\_port>

## **Description**

Configure the ports that are to be hijacked and redirected for HTTP or HTTPS traffic.

## **Syntax Description**

tcp\_port

Specifies the port to be hijacked.

#### **Default**

N/A.

### **Usage Guidelines**

This command allows you to unconfigure the ports that will be hijacked and redirected for HTTP or HTTPS traffic.

## configure netlogin dot1x eapol-transmit-version

configure netlogin dot1x eapol-transmit-version <eapol-version>

### **Description**

Configures the default EAPOL version sent in transmitted packets for network login.

# **Syntax Description**

eapol-version

Specifies the EAPOL version. Choices are "v1" or "v2".

#### **Default**

The default is "v1".

Although the NETGEAR 8800 software supports EAPOL version 2, some clients do not yet accept the version 2 EAPOL packets. The packet format for the two versions is the same.

#### **Example**

The following command changes the EAPOL version to 2:

configure netlogin dot1x eapol-transmit-version v2

# configure netlogin dot1x guest-vlan

configure netlogin dot1x guest-vlan <vlan\_name> {ports <port\_list>}

### **Description**

Configures a guest VLAN for 802.1x authentication network login.

### **Syntax Description**

| vlan_name | Specifies the name of the guest VLAN.                                                                               |
|-----------|----------------------------------------------------------------------------------------------------|
| port_list | Specifies one or more ports or slots and ports. If the ports keyword is not used, the command applies to all ports. |

#### **Default**

N/A.

#### **Usage Guidelines**

This command configures the guest VLAN for 802.1x on the current virtual router (VR).

Note: You can configure guest VLANs on a per port basis, which allows you to configure more than one guest VLAN per VR.

If you do not specify any ports, the guest VLAN is configured for all ports.

Each port can have a different guest VLAN.

A guest VLAN provides limited or restricted network access if a supplicant connected to a port does not respond to the 802.1x authentication requests from the switch. A port always moves untagged into the guest VLAN.

Keep in mind the following when configuring guest VLANs:

You must create a VLAN and configure it as a quest VLAN before enabling the quest VLAN feature.

- Configure guest VLANs only on network login ports with 802.1x enabled.
- Movement to guest VLANs is not supported on network login ports with MAC-based or web-based authentication.
- 802.1x must be the only authentication method enabled on the port for movement to guest VLAN.
- No supplicant on the port has 802.1x capability.
- You configure only one guest VLAN per virtual router interface.

**Note:** The supplicant does not move to a guest VLAN if it fails authentication after an 802.1x exchange; the supplicant moves to the guest VLAN only if it does not respond to an 802.1x authentication request.

# **Modifying the Supplicant Timer**

By default, the switch attempts to authenticate the supplicant every 30 seconds for a maximum of three tries. If the supplicant does not respond to the authentication requests, the client moves to the guest VLAN. The number of authentication attempts is not a user-configured parameter.

To modify the supplicant response timer, use the following command and specify the supp-resp-timeout parameter:

```
configure netlogin dot1x timers [{server-timeout <server_timeout>} {quiet-period
<quiet_period>} {reauth-period <reauth_period> {reauth-max <max_num_reauths>}}
{supp-resp-timeout <supp_resp_timeout>}]
```

If a supplicant on a port in the guest VLAN becomes 802.1x-capable, the switch starts processing the 802.1x responses from the supplicant. If the supplicant is successfully authenticated, the port moves from the guest VLAN to the destination VLAN specified by the RADIUS server.

#### **Enabling Guest VLANs**

To enable the guest VLAN, use the following command:

```
enable netlogin dot1x guest-vlan ports [all | <ports>]
```

#### **Example**

The following command creates a guest VLAN for 802.1x named guest for all ports:

```
configure netlogin dot1x guest-vlan guest
```

The following command creates a guest VLAN named guest for ports 2 and 3:

```
configure netlogin dot1x guest-vlan guest ports 2,3
```

# configure netlogin dot1x timers

```
configure netlogin dot1x timers [{server-timeout <server_timeout>} {quiet-period
<quiet_period>} {reauth-period <reauth_period> {reauth-max <max_num_reauths>}}
{supp-resp-timeout <supp_resp_timeout>}]
```

#### **Description**

Configures the 802.1x timers for network login.

## **Syntax Description**

| server-timeout    | Specifies the timeout period for a response from the RADIUS server. The range is 1 to 120 seconds.                                                            |
|-------------------|----------------------------------------------------------------------------------------------------|
| quiet-period      | Specifies the time for which the switch will not attempt to communicate with the supplicant after authentication has failed. The range is 0 to 65535 seconds. |
| reauth-period     | Specifies time after which the switch will attempt to re-authenticate an authenticated supplicant. The range is 0, 30 to 7200 seconds.                        |
| reauth-max        | Specifies the maximum reauthentication counter value. The range is 1 to 10.                                                                                   |
| supp-resp-timeout | Specifies the time for which the switch will wait for a response from the supplicant. The range is 1 to 120 seconds.                                          |

#### **Default**

The defaults are as follows:

- server-timeout—30 seconds
- quiet-period—60 seconds
- reauth-period—3600 seconds
- reauth-max-3
- supp-resp-timeout—30 seconds

#### **Usage Guidelines**

To disable re-authentication, specify 0 for the reauth-period parameter. (If reauth-period is set to 0, reauth-max value doesn't apply.)

If you attempt to configure a timer value that is out of range (not supported), the switch displays an error message. The following is a list of sample error messages:

- server-timeout—ERROR: RADIUS server response timeout out of range (1..120 sec)
- quiet-period—%% Invalid number detected at '^' marker. %% Input number must be in the range [0, 65535].
- reauth-period—ERROR: Re-authentication period out of range (0, 30..7200 sec)
- reauth-counter—ERROR: Re-authentication counter value out of range (1..10)

supp-resp-timeout—ERROR: Supplicant response timeout out of range (1..120 sec)

To display the 802.1x timer settings, use the show netlogin and show netlogin dot1x commands.

## **Example**

The following command changes the 802.1x server-timeout to 10 seconds:

configure netlogin dot1x timers server-timeout 10

# configure netlogin dynamic-vlan

configure netlogin dynamic-vlan [disable | enable]

## **Description**

Configures the switch to automatically and dynamically create a VLAN after receiving authentication requests from one or more supplicants (clients).

### **Syntax Description**

| disable | Specifies that the switch does not automatically create dynamic VLANs. This is the default behavior. |
|---------|----------------------------------------------------------------------------------------------------|
| enable  | Specifies that the switch automatically create dynamic VLANs.                                        |

#### **Default**

The default is disabled.

### **Usage Guidelines**

Use this command to configure the switch to dynamically create a VLAN. If configured for dynamic VLAN creation, the switch automatically creates a supplicant VLAN that contains both the supplicant's physical port and one or more uplink ports.

A dynamically created VLAN is only a Layer 2 bridging mechanism; this VLAN does not work with routing protocols to forward traffic. After the switch unauthenticates all of the supplicants from the dynamically created VLAN, the switch deletes that VLAN.

**Note:** Dynamically created VLANs do not support the session refresh feature of web-based network login because dynamically created VLANs do not have an IP address. Also, dynamic VLANs are not supported on ports when STP and network login are both configured on the ports.

By dynamically creating and deleting VLANs, you minimize the number of active VLANs configured on your edge switches. In addition, the RADIUS server forwards VSA information to dynamically create the VLAN thereby simplifying switch management. A key difference between dynamically created VLANs and other VLANs is that the switch does not save dynamically created VLANs. Even if you use the save command, the switch does not save a dynamically created VLAN.

### **Supported Vendor Specific Attributes**

To prevent conflicts with existing VLANs on the switch, the RADIUS server uses Vendor Specific Attributes (VSAs) to forward VLAN information, including VLAN ID, to the switch. The following list specifies the supported VSAs for configuring dynamic network login VLANs:

- Netlogin-VLAN-ID (VSA 209)
- Netlogin-Extended-VLAN (VSA 211)

Note: If the ASCII string only contains numbers, it is interpreted as the VLAN ID. Dynamic VLANs only support numerical VLAN IDs; VLAN names are not supported.

IETF: Tunnel-Private-Group-ID (VSA 81)

The switch automatically generates the VLAN name in the following format: SYS\_NLD\_<TAG> where <TAG> specifies the VLAN ID. For example, a dynamic network login VLAN with an ID of 10 has the name SYS\_NLD\_0010. >

#### **Specifying the Uplink Ports**

To specify one or more ports as tagged uplink ports that are added to the dynamically created VLAN, use the following command:

```
configure netlogin dynamic-vlan uplink-ports [<port_list> | none]
```

The uplink ports send traffic to and from the supplicants from the core of the network.

By default the setting is none. For more information about this command, see the usage guidelines for configure netlogin dynamic-vlan uplink-ports.

#### **Viewing Status Information**

To display summary information about all of the VLANs on the switch, including any dynamic VLANs currently operating on the switch, use the following command:

```
show vlan
```

If the switch dynamically creates a VLAN, the VLAN name begins with <code>sys\_nld\_</code> and the output contains a d flag for the dynamically created VLAN.

To display the status of dynamic VLAN configuration on the switch, use the following command:

#### show netlogin

The switch displays the current state of dynamic VLAN creation (enabled or disabled) and the uplink port(s) associated with the dynamic VLAN.

### **Example**

The following command automatically adds ports 1:1-1:2 to the dynamically created VLAN as uplink ports:

configure netlogin dynamic-vlan uplink-ports 1:1-1:2

# configure netlogin dynamic-vlan uplink-ports

configure netlogin dynamic-vlan uplink-ports [<port\_list> | none]

### **Description**

Specifies which port(s) are added as tagged, uplink ports to the dynamically created VLANs for network login.

### **Syntax Description**

| port_list | Specifies one or more ports to add to the dynamically created VLAN for network login. |
|-----------|---------------------------------------------------------------------------------------|
| none      | Specifies that no ports are added. This is the default setting.                       |

#### **Default**

The default setting is none.

#### **Usage Guidelines**

Use this command to specify which port(s) are used as uplink ports and added to the dynamically created VLAN for network login. The uplink ports send traffic to and from the supplicants from the core of the network.

Uplink ports should not be configured for network login (network login is disabled on uplink ports). If you specify an uplink port with network login enabled, the configuration fails and the switch displays an error message similar to the following:

```
ERROR: The following ports have NetLogin enabled: 1, 2
```

If this occurs, select a port with network login disabled.

### **Enabling Dynamic Network Login VLANs**

To configure the switch to dynamically create a VLAN upon receiving an authentication response, use the following command:

configure netlogin dynamic-vlan [disable | enable]

By default, the setting is disabled. For more detailed information about this command, see the usage guidelines configure netlogin dynamic-vlan uplink-ports.

## **Viewing Status Information**

To display summary information about all of the VLANs on the switch, including any dynamic VLANs currently operating on the switch, use the following command:

```
show vlan
```

If the switch dynamically creates a VLAN, the VLAN name begins with SYS\_NLD\_ and the output contains a d flag for the dynamically created VLAN.

To display the status of dynamic VLAN configuration on the switch, use the following command:

```
show netlogin
```

The switch displays the current state of dynamic VLAN creation (enabled or disabled) and the uplink port(s) associated with the dynamic VLAN.

### **Example**

The following command configures the switch to add ports 1:1-1:2 to the dynamically created network login VLAN:

```
configure netlogin dynamic-vlan uplink-ports 1:1-1:2
```

# configure netlogin local-user

```
configure netlogin local-user <user-name> {vlan-vsa [[{tagged | untagged}] [<vlan_name> |
<vlan_tag>]] | none]}
```

### **Description**

Configures an existing local network login account.

#### **Syntax Description**

| user-name | Specifies the name of an existing local network login account.                                    |
|-----------|---------------------------------------------------------------------------------------------------|
| tagged    | Specifies that the client be added as tagged.                                                     |
| untagged  | Specifies that the client be added as untagged.                                                   |
| vlan_name | Specifies the name of the destination VLAN.                                                       |
| vlan_tag  | Specifies the VLAN ID, tag, of the destination VLAN.                                              |
| none      | Specifies that the VSA 211 wildcard (*) is applied, only if you do not specify tagged or untagged |

#### **Default**

N/A.

#### **Usage Guidelines**

Use this command to modify the attributes of an existing local network login account. You can update the following attributes associated with a local network login account:

- Password of the local network login account
- Destination VLAN attributes including: adding clients tagged or untagged, the name of the VLAN, and the VLAN ID

Note: Passwords are case-sensitive and must have a minimum of 1 character and a maximum of 32 characters.

You must create a local network login account before using this command. To create a local network login user name and password, use the following command:

```
create netlogin local-user <user-name> {encrypted} {<password>} {vlan-vsa [[{tagged |
untagged} [<vlan_name>] | <vlan_tag>]]} {security-profile <security_profile>}
```

If the switch displays a message similar to the following:

```
* XCM8810.14 # configure netlogin local-user purplenet
%% Invalid input detected at '^' marker.
```

You might be attempting to modify a local network login account that is not present or the switch, or you might have incorrectly entered the account name. To confirm the names of the local network login accounts on your switch, use the following command:

```
show netlogin local-users
```

#### **Additional Requirements**

This command applies only to the web-based and MAC-based modes of network login. 802.1x network login does not support local database authentication.

You must have administrator privileges to use this command. If you do not have administrator privileges, the switch displays a message similar to the following:

```
This user does not have permissions for this command.
```

Passwords are case-sensitive. Passwords must have a minimum of 0 characters and a maximum of 32 characters. If you attempt to create a password with more than 32 characters, the switch displays the following message after you re-enter the password:

```
Password cannot exceed 32 characters
```

#### **Example**

This section contains the following examples:

- Updating the password
- Modifying destination VLAN attributes

### **Updating the Password**

The following command updates the password of an existing local network login account:

```
configure netlogin local-user megtest
```

After you enter the local network login user name, press [Enter]. The switch prompts you to enter a password; however, the switch does not display the password. At the prompt enter the new password:

password:

After you enter the new password, press [Enter]. The switch then prompts you to re-enter the password:

Reenter password:

### **Updating VLAN Attributes**

You can add a destination VLAN, change the destination VLAN, or remove the destination from an existing local network login account. This example changes the destination VLAN for the specified local network login account:

configure netlogin local-user megtest vlan-vsa green

# configure netlogin local-user security-profile

configure netlogin local-user <user-name> security-profile <security\_profile>

## **Description**

Changes a previously associated security profile.

### **Syntax Description**

| user-name        | Specifies the name of an existing local network login account. |
|------------------|----------------------------------------------------------------|
| security_profile | Specifies a security profile string during account creation.   |

#### **Default**

N/A.

#### **Usage Guidelines**

Use this command to change any previously associated security profiles on the switch.

# configure netlogin mac timers reauth-period

configure netlogin mac timers reauth-period <reauth\_period>

### **Description**

Configures the reauthentication period for network login MAC-based authentication.

## **Syntax Description**

| reauth-period | Specifies time after which the switch will attempt to re-authenticate an |
|---------------|--------------------------------------------------------------------------|
|               | authenticated supplicant. The range is 0, 30 to 7200 seconds.            |

#### **Default**

The default is 0 (disabled).

## **Usage Guidelines**

This command allows you to configure the reauth-period for network login MAC-based authentication. The session-timeout configuration on the RADIUS server overrides the reauth-period if it has been configured.

# configure netlogin move-fail-action

configure netlogin move-fail-action [authenticate | deny]

### **Description**

Configures the action network login takes if a VLAN move fails. This can occur if two clients attempt to move to an untagged VLAN on the same port.

### **Syntax Description**

| authenticate | Specifies that the client is authenticated.                                  |
|--------------|------------------------------------------------------------------------------|
| deny         | Specifies that the client is not authenticated. This is the default setting. |

#### Default

The default setting is deny.

### **Usage Guidelines**

Use this command to specify how network login behaves if a VLAN move fails. Network login can either authenticate the client on the current VLAN or deny the client.

The following describes the parameters of this command if two clients want to move to a different untagged VLAN on the same port:

- authenticate—Network login authenticates the first client that requests a move and moves that client to the requested VLAN. Network login authenticates the second client but does not move that client to the requested VLAN. The second client moves to the first client's authenticated VLAN.
- deny—Network login authenticates the first client that requests a move and moves that client. Network login does not authenticate the second client.

To view the current move-fail-action setting on the switch, use the show netlogin command.

### **Example**

The following command configures network login to authenticate the client on the current VLAN:

configure netlogin move-fail-action authenticate

# configure netlogin port allow egress-traffic

configure netlogin ports [<port\_list> | all] allow egress-traffic [none | unicast | broadcast all\_cast]

### **Description**

Configures the egress traffic in an unauthenticated state.

### **Syntax Description**

| all       | Specifies all network login ports.                                                                                 |
|-----------|----------------------------------------------------------------------------------------------------|
| port_list | Specifies one or more network login ports.                                                                         |
| none      | Specifies that no traffic is sent out if if no authenticated clients exist on the VLAN.                            |
| unicast   | Specifies that the unicast flooding traffic for the VLANs on the network login enabled port be sent.               |
| broadcast | Specifies that the broadcast traffic for the VLANs on the network login enabled port be sent.                      |
| all_cast  | Specifies that the broadcast and unicast flooding traffic for the VLANs on the network login enabled port be sent. |

#### Default

The default is none.

### **Usage Guidelines**

This command allows you to configure the egress traffic in an unauthenticated state on a per-port basis.

# configure netlogin ports mode

```
configure netlogin ports [all | <port_list>] mode [mac-based-vlans | port-based-vlans]
```

### **Description**

Configures the network login port's mode of operation.

### **Syntax Description**

| all              | Specifies all netlogin ports.                                |
|------------------|--------------------------------------------------------------|
| port_list        | Specifies one or more network login ports.                   |
| mac-based-vlans  | Allows more than one untagged VLAN.                          |
| port-based-vlans | Allows only one untagged VLAN. This is the default behavior. |

#### Default

The default setting is port-based-vlans.

### **Usage Guidelines**

Use this command to configure network login MAC-based VLANs on a network login port.

If you modify the mode of operation to mac-based-vlans and later disable all network login protocols on that port, the mode of operation automatically returns to port-based-vlans.

When you change the network login port's mode of operation, the switch deletes all currently known supplicants from the port and restores all VLANs associated with that port to their original state. In addition, by selecting mac-based-vlans, you are unable to manually add or delete untagged VLANs from this port. Network login now controls these VLANs.

With network login MAC-based operation, every authenticated client has an additional FDB flag that indicates a translation MAC address. If the supplicant's requested VLAN does not exist on the port, the switch adds the requested VLAN.

#### Important Rules and Restrictions

This section summarizes the rules and restrictions for configuring network login MAC-based VLANs:

If you attempt to configure the port's mode of operation before enabling network login, the switch displays an error message similar to the following:

```
ERROR: The following ports do not have NetLogin enabled; 1
```

To enable network login on the switch, use the following command to enable network login and to specify an authentication method (for example, 802.1x—identified as dot1.x in the CLI):

enable netlogin dot1x

To enable network login on the ports, use the following command to enable network login and to specify an authentication method (for example, 802.1x—identified as dot1.x in the CLI):

```
enable netlogin ports 1:1 dot1x
```

### **Displaying FDB Information**

To view network login-related FDB entries, use the following command:

```
show fdb netlogin [all | mac-based-vlans]
```

The following is sample output from the show fdb netlogin mac-based-vlans command:

```
Age Use Flags
Mac
                 Vlan
                                              Port List
______
00:04:96:10:51:80
               VLONE(0021) 0086 0000 n m
                                             v 1:11
               VLTWO(0051) 0100 0000 n m v 1:11
00:04:96:10:51:81
               VLTWO(0051) 0100 0000 n m
00:04:96:10:51:91
                                            v 1:11
Flags : d - Dynamic, s - Static, p - Permanent, n - NetLogin, m - MAC, i - IP,
      x - IPX, l - lockdown MAC, M - Mirror, B - Egress Blackhole,
      b - Ingress Blackhole, v - NetLogin MAC-Based VLAN.
```

The flags associated with network login include:

- v—Indicates the FDB entry was added because the port is part of a MAC-based virtual port/VLAN combination.
- n—Indicates the FDB entry was added by network login.

#### **Displaying Port and VLAN Information**

To view information about the VLANs that are temporarily added in MAC-based mode for network login, use the following command

```
show ports <port_list> information detail
```

The following is sample output from this command:

```
Port:
       Virtual-router: VR-Default
       Type:
                    UTP
       Random Early drop: Disabled
       Admin state: Enabled with auto-speed sensing auto-duplex
       Link State: Active, 100Mbps, full-duplex
       Link Counter: Up 1 time(s)
       VLAN cfg:
        Name: Default, Internal Tag = 1(MAC-Based), MAC-limit = No-limit
...<truncated output>
       Egress 802.1p Replacement: Disabled
       NetLogin:
                                   Enabled
       NetLogin authentication mode: Mac based
```

```
NetLogin port mode:
                                MAC based VLANs
Smart redundancy:
                                Enabled
Software redundant port:
                                Disabled
auto-polarity:
                                Enabled
```

The added output displays information about the mode of operation for the network login port.

- VLAN cfg—The term MAC-based appears next to the tag number.
- Netlogin port mode—This output was added to display the port mode of operation. Mac based appears as the network login port mode of operation.

To view information about the ports that are temporarily added in MAC-based mode for network login, due to discovered MAC addresses, use the following command:

```
show vlan detail
```

The following is sample output from this command:

```
VLAN Interface with name Default created by user
      Tagging:
                  802.1Q Tag 1
      Priority: 802.1P Priority 0
      Virtual router: VR-Default
      STPD:
                  s0(Disabled, Auto-bind)
      Protocol:
                  Match all unfiltered protocols
      Loopback:
                  Disable
      NetLogin:
                  Disabled
      Rate Shape: Disabled
      QosProfile: None configured
      Ports: 26. (Number of active ports=2)
                 *1um,
                         *2, 3, 4, 5,
         Untag:
                                                  6,
                  8,
                         9, 10, 11, 12, 13,
                                                        14,
                 15,
                         16, 17, 18, 19,
                                                  20,
                                                        21,
                 22,
                          23,
                              24,
                                      25,
      Flags: (*) Active, (!) Disabled, (g) Load Sharing port
            (b) Port blocked on the vlan, (a) Authenticated NetLogin Port
            (u) Unauthenticated NetLogin port, (m) Mac-Based port
```

The flags associated with network login include:

- a—Indicates an authenticated network login port.
- u—Indicates an unauthenticated network login port.
- m—Indicates that the network login port operates in MAC-based mode.

#### **Example**

The following command configures the network login ports mode of operation:

```
configure netlogin ports 1:1-1:10 mode mac-based-vlans
```

# configure netlogin ports no-restart

configure netlogin ports [all | <port\_list>] no-restart

## **Description**

Disables the network login port restart feature.

## **Syntax Description**

| all       | Specifies all network login ports.         |
|-----------|--------------------------------------------|
| port_list | Specifies one or more network login ports. |

#### **Default**

The default setting is no-restart; the network login port restart feature is disabled.

### **Usage Guidelines**

Use this command to disable the network login port restart feature on a network login port.

Configure network login port restart on ports with directly attached supplicants. If you use a hub to connect multiple supplicants, only the last unauthenticated supplicant causes the port to restart.

# **Displaying the Port Restart Configuration**

To display the network login settings on the port, including the configuration for port restart, use the following command:

```
show netlogin port <port_list>
```

Output from this command includes the enable/disable state for network login port restart.

#### **Example**

The following command disables network login port restart on port 1:1:

```
configure netlogin ports 1:1 no-restart
```

# configure netlogin ports restart

```
configure netlogin ports [all | <port_list>] restart
```

#### **Description**

Enables the network login port restart feature.

### **Syntax Description**

| all       | Specifies all network login ports.         |
|-----------|--------------------------------------------|
| port_list | Specifies one or more network login ports. |

#### Default

The default setting is no-restart; the network login port restart feature is disabled.

# **Usage Guidelines**

Use this command to enable the network login port restart feature on a network login port. This allows network login to restart specific network login-enabled ports when the last authenticated supplicant releases, regardless of the configured protocols on the port.

Configure network login port restart on ports with directly attached supplicants. If you use a hub to connect multiple supplicants, only the last unauthenticated supplicant causes the port to restart.

### **Displaying the Port Restart Configuration**

To display the network login settings on the port, including the configuration for port restart, use the following command:

```
show netlogin port <port_list>
```

Output from this command includes the enable/disable state for network login port restart.

#### **Example**

The following command enables network login port restart on port 1:1:

```
configure netlogin ports 1:1 restart
```

# configure netlogin redirect-page

configure netlogin redirect-page <url>

## **Description**

Configures the redirect URL for Network Login.

#### **Syntax Description**

url Specifies the redirect URL for Network Login.

#### Default

The redirect URL default value is http://www.netgear.com; the default port value is 80.

In ISP mode, you can configure network login to be redirected to a base page after successful login using this command. If a RADIUS server is used for authentication, then base page redirection configured on the RADIUS server takes priority over this configuration.

You must configure a complete URL starting with http://orhttps://

You can also configure a specific port location at a specific target URL location. For example, you can configure a target port 8080 at netgear.com with the following command:

```
configure netlogin redirect-page "www.netgear.com:8080"
```

This command applies only to the web-based authentication mode of Network Login.

### **Example**

The following command configures the redirect URL as http://www.netgear.com/support:

```
configure netlogin redirect-page http://www.netgear.com/support
```

## configure netlogin session-refresh

configure netlogin session-refresh {<refresh\_seconds>}

### **Description**

Configures network login session refresh.

### **Syntax Description**

refresh seconds

Specifies the session refresh time for network login in seconds.

#### Default

Enabled, with a value of 180 seconds for session refresh.

#### **Usage Guidelines**

Network login sessions can refresh themselves after a configured timeout. After the user has been logged in successfully, a logout window opens which can be used to close the connection by clicking on the Logout link. Any abnormal closing of this window is detected on the switch and the user is logged out after a time interval as configured for session refresh. The session refresh is enabled and set to 360 seconds by default. The value can range from 1 to 3600 seconds. When you configure the network login session refresh for the logout window, ensure that the FDB aging timer is greater than the network login session refresh timer.

This command applies only to the web-based authentication mode of network login.

### **Example**

The following command enables network login session refresh and sets the refresh time to 100 seconds:

configure netlogin session-refresh 100

# configure netlogin vlan

configure netlogin vlan <vlan name>

### **Description**

Configures the VLAN for Network Login.

## **Syntax Description**

| vlan Specifies the VLAN for Network Login. |  |
|--------------------------------------------|--|
|--------------------------------------------|--|

#### Default

N/A.

## **Usage Guidelines**

This command will configure the VLAN used for unauthenticated clients. One VLAN needs to be configured per VR. To change the VLAN, network login needs to be disabled. Network login can only be enabled when a VLAN is assigned (and no ports are configured for it).

By default no VLAN is assigned for network login.

#### **Example**

The following command configures the VLAN login as the network login VLAN:

configure netlogin vlan login

# configure vlan netlogin-lease-timer

configure vlan <vlan name> netlogin-lease-timer <seconds>

#### **Description**

Configures the timer value returned as part of the DHCP response for clients attached to network login-enabled ports.

## **Syntax Description**

| vlan name | Specifies the VLAN to which this timer value applies. |
|-----------|-------------------------------------------------------|
| seconds   | Specifies the timer value, in seconds.                |

#### **Default**

10 seconds.

## **Usage Guidelines**

The timer value is specified in seconds.

This command applies only to the web-based authentication mode of network login.

## **Example**

The following command sets the timer value to 15 seconds for VLAN corp:

```
configure vlan corp netlogin-lease-timer 15
```

# create netlogin local-user

```
create netlogin local-user <user-name> {encrypted} {<password>} {vlan-vsa [[{tagged |
untagged} [<vlan_name>] | <vlan_tag>]]} {security_profile <security_profile>}
```

## **Description**

Creates a local network login user name and password.

## **Syntax Description**

| user-name        | Specifies a new local network login user name. User names must have a minimum of 1 character and a maximum of 32 characters.         |
|------------------|----------------------------------------------------------------------------------------------------|
| encrypted        | The encrypted option is used by the switch to encrypt the password. Do not use this option through the command line interface (CLI). |
| password         | Specifies a local network login user password. Passwords must have a minimum of 0 characters and a maximum of 32 characters.         |
| tagged           | Specifies that the client be added as tagged.                                                                                        |
| untagged         | Specifies that the client be added as untagged.                                                                                      |
| vlan_name        | Specifies the name of the destination VLAN.                                                                                          |
| vlan_tag         | Specifies the VLAN ID, tag, of the destination VLAN.                                                                                 |
| security_profile | Specifies a security profile string during account creation.                                                                         |

## **Default**

N/A.

Use this command to create a local network login account and to configure the switch to use its local database for network login authentication. This method of authentication is useful in the following situations:

- If both the primary and secondary (if configured) RADIUS servers timeout or are unable to respond to authentication requests.
- If no RADIUS servers are configured.
- If the RADIUS server used for network login authentication is disabled.

If any of the above conditions are met, the switch checks for a local user account and attempts to authenticate against that local account.

NETGEAR recommends creating a maximum of 64 local accounts. If you need more than 64 local accounts, NETGEAR recommends using RADIUS for authentication. For more information about RADIUS authentication, see the NETGEAR 8800 User Manual.

You can also specify the destination VLAN to enter upon a successful authentication.

Note: If you do not specify a password or the keyword encrypted, you are prompted for one.

### **Additional Requirements**

This command applies only to the web-based and MAC-based modes of network login. 802.1x network login does not support local database authentication.

You must have administrator privileges to use this command. If you do not have administrator privileges, the switch displays a message similar to the following:

```
This user does not have permissions for this command.
```

Both user names and passwords are case-sensitive. User names must have a minimum of 1 character and a maximum of 32 characters. Passwords must have a minimum of 0 characters and a maximum of 32 characters. If you use RADIUS for authentication, NETGEAR recommends that you use the same user name and password for both local authentication and RADIUS authentication.

If you attempt to create a user name with more than 32 characters, the switch displays the following messages:

```
%% Invalid name detected at '^' marker.
%% Name cannot exceed 32 characters.
```

If you attempt to create a password with more than 32 characters, the switch displays the following message after you re-enter the password:

Password cannot exceed 32 characters

### **Modifying an Existing Account**

To modify an existing local network login account, use the following command:

```
configure netlogin local-user <user-name> {vlan-vsa [[{tagged | untagged} [ <vlan_name> |
<vlan_tag>]] | none]}
```

### **Displaying Local Network Login Accounts**

To display a list of local network login accounts on the switch, including VLAN information, use the following command:

show netlogin local-users

### **Example**

The following command creates a local network login user name and password:

```
create netlogin local-user megtest
```

After you enter the local network login user name, press [Enter]. The switch prompts you to enter a password (the switch does not display the password):

password:

After you enter the password, press [Enter]. The switch then prompts you to re-enter the password:

Reenter password:

The following command creates a local network login user name, password, and associates a destination VLAN with this account:

create netlogin local-user accounting vlan-vsa blue

As previously described, the switch prompts you to enter and confirm the password.

## delete netlogin local-user

delete netlogin local-user <user-name>

#### **Description**

Deletes a specified local network login user name and its associated password.

#### **Syntax Description**

user-name

Specifies a local network login user name.

#### **Default**

N/A.

Use the show netlogin local-users command to determine which local network login user name you want to delete from the system. The show netlogin local-users output displays the user name and password in a tabular format.

This command applies only to web-based and MAC-based modes of network login. 802.1x network login does not support local database authentication.

You must have administrator privileges to use this command.

### **Example**

The following command deletes the local network login megtest along with its associated password:

delete netlogin local-user megtest

## disable netlogin

```
disable netlogin [{dot1x} {mac} {web-based}]
```

### **Description**

Disables network login modes.

## **Syntax Description**

| dot1x     | Specifies 802.1x authentication.    |
|-----------|-------------------------------------|
| mac       | Specifies MAC-based authentication. |
| web-based | Specifies web-based authentication. |

#### **Default**

All types of authentication are disabled.

#### **Usage Guidelines**

Any combination of authentication types can be disabled on the same switch. To enable an authentication mode, use the following command:

```
enable netlogin [{dot1x} {mac} {web-based}]
```

#### **Example**

The following command disables MAC-based network login:

disable netlogin mac

# disable netlogin authentication failure vlan ports

disable netlogin authentication failure vlan ports [<ports> | all]

## **Description**

Disables the configured authentication failure VLAN on the specified ports.

## **Syntax Description**

| all   | Specifies all ports included in the authentication failure VLAN.                                    |
|-------|----------------------------------------------------------------------------------------------------|
| ports | Specifies one or more ports or slots and ports on which the authentication failure VLAN is enabled. |

#### Default

All ports.

### **Usage Guidelines**

Use this command to disable the configured authentication failure VLAN on either the specified ports, or all ports.

# disable netlogin authentication service-unavailable vlan ports

disable netlogin authentication service-unavailable vlan ports [ports | all]

### **Description**

Disable the configured authentication service-unavailable VLAN on the specified ports.

#### **Syntax Description**

| all   | Specifies all ports included in the authentication service-unavailable VLAN.                                    |
|-------|----------------------------------------------------------------------------------------------------|
| ports | Specifies one or more ports or slots and ports on which the authentication service-unavailable VLAN is enabled. |

#### **Default**

All ports.

### **Usage Guidelines**

Use this command to disable the configured authentication service-unavailable VLAN on the specified ports, or on all ports.

# disable netlogin dot1x guest-vlan ports

disable netlogin dot1x guest-vlan ports [all | <ports>]

### **Description**

Disables the guest VLAN on the specified 802.1x network login ports.

## **Syntax Description**

| all   | Specifies all ports included in the guest VLAN.         |
|-------|---------------------------------------------------------|
| ports | Specifies one or more ports included in the guest VLAN. |

#### Default

Disabled.

## **Usage Guidelines**

Use this command to disable the guest VLAN feature.

## **Enabling Guest VLANs**

To enable the guest VLAN, use the following command:

```
enable netlogin dot1x guest-vlan ports [all | <ports>]
```

### **Example**

The following command disables the guest VLAN on all ports:

disable netlogin dot1x guest-vlan ports all

# disable netlogin logout-privilege

disable network login logout-privilege

#### **Description**

Disables network login logout window pop-up.

### **Syntax Description**

This command has no arguments or variables.

### Default

Enabled.

This command controls the logout window pop-up on the web-based network client. This command applies only to the web-based authentication mode of network login. When disabled, the logout window pop-up will no longer appear. However, if session refresh is enabled, the login session will be terminated after the session refresh timeout.

### **Example**

The following command disables network login logout-privilege:

```
disable netlogin logout-privilege
```

# disable netlogin ports

```
disable netlogin ports <ports> [{dot1x} {mac} {web-based}]
```

### **Description**

Disables network login on a specified port for a particular method.

### **Syntax Description**

| ports     | Specifies the ports for which network login should be disabled. |
|-----------|-----------------------------------------------------------------|
| dot1x     | Specifies 802.1x authentication.                                |
| mac       | Specifies MAC-based authentication.                             |
| web-based | Specifies web-based authentication.                             |

#### Default

Network login is disabled by default.

#### **Usage Guidelines**

Network login must be disabled on a port before you can delete a VLAN that contains that port.

This command applies to the MAC-based, web-based, and 802.1x mode of network login. To control which authentication mode is used by network login, use the following commands:

```
enable netlogin [{dot1x} {mac} {web-based}]
disable netlogin [{dot1x} {mac} {web-based}]
```

#### **Example**

The following command disables dot1x and web-based network login on port 2:9:

```
disable netlogin ports 2:9 dot1x web-based
```

# disable netlogin reauthenticate-on-refresh

disable netlogin reauthenticate-on-refresh

## **Description**

Disables network login reauthentication on refresh.

## **Syntax Description**

This command has no arguments or variables.

#### Default

Disabled.

### **Usage Guidelines**

The web-based Netlogin client's session is periodically refreshed by sending an HTTP request which acts as a keep-alive without actually re-authenticating the user's credentials with the back-end RADIUS server or local database. If reauthenticate-on-refresh is enabled, re-authentication occurs with the session refresh.

## disable netlogin redirect-page

disable netlogin redirect-page

# **Description**

Disables the network login redirect page function.

## **Syntax Description**

This command has no arguments or variables.

#### Default

Enabled.

#### **Usage Guidelines**

This command disables the network login redirect page so that the client is sent to the originally requested page.

# disable netlogin session-refresh

disable netlogin session-refresh

#### **Description**

Disables network login session refresh.

### **Syntax Description**

This command has no arguments or variables.

#### Default

Disabled.

### **Usage Guidelines**

Network login sessions can refresh themselves after a configured timeout. After the user has been logged in successfully, a logout window opens which can be used to close the connection by clicking on the LogOut link. Any abnormal closing of this window is detected on the switch and the user is logged out after a time interval as configured for session refresh. The session refresh is enabled and set to three minutes by default.

This command applies only to the web-based authentication mode of network login.

### **Example**

The following command disables network login session refresh:

```
disable netlogin session-refresh
```

# enable netlogin

```
enable netlogin [{dot1x} {mac} {web-based}]
```

#### **Description**

Enables network login authentication modes.

### **Syntax Description**

| dot1x     | Specifies 802.1x authentication.    |
|-----------|-------------------------------------|
| mac       | Specifies MAC-based authentication. |
| web-based | Specifies web-based authentication. |

#### **Default**

All types of authentication are disabled.

### **Usage Guidelines**

Any combination of types of authentication can be enabled on the same switch. At least one of the authentication types must be specified on the command line.

To disable an authentication mode, use the following command:

```
disable netlogin [{dot1x} {mac} {web-based}]
```

### **Example**

The following command enables web-based network login:

enable netlogin web-based

# enable netlogin authentication failure vlan ports

enable netlogin authentication failure vlan ports [<ports> | all]

# **Description**

Enables the configured authentication failure VLAN on the specified ports.

## **Syntax Description**

| all   | Specifies all ports included in the authentication failure VLAN.                                    |
|-------|----------------------------------------------------------------------------------------------------|
| ports | Specifies one or more ports or slots and ports on which the authentication failure VLAN is enabled. |

#### **Default**

All ports.

## **Usage Guidelines**

Use this command to enable the configured authentication failure VLAN on either the specified ports, or all ports.

# enable netlogin authentication service-unavailable vlan ports

enable netlogin authentication service-unavailable vlan ports [ports | all]

#### **Description**

Enables the configured authentication service-unavailable VLAN on the specified ports.

#### **Syntax Description**

| all   | Specifies all ports included in the service-unavailable VLAN.                                    |
|-------|--------------------------------------------------------------------------------------------------|
| ports | Specifies one or more ports or slots and ports on which the service-unavailable VLAN is enabled. |

#### **Default**

All ports.

Use this command to enable the configured authentication service-unavailable VLAN on the specified ports, or on all ports.

# enable netlogin dot1x guest-vlan ports

```
enable netlogin dot1x guest-vlan ports [all | <ports>]
```

# **Description**

Enables the guest VLAN on the specified 802.1x network login ports.

### **Syntax Description**

| all   | Specifies all ports included in the guest VLAN.                                    |
|-------|------------------------------------------------------------------------------------|
| ports | Specifies one or more ports or slots and ports on which the guest VLAN is enabled. |

#### **Default**

Disabled.

## **Usage Guidelines**

A guest VLAN provides limited or restricted network access if a supplicant connected to a port does not respond to the 802.1x authentication requests from the switch. A port always moves untagged into the guest VLAN.

### **Modifying the Supplicant Timer**

By default, the switch attempts to authenticate the supplicant every 30 seconds for a maximum of three tries. If the supplicant does not respond to the authentication requests, the client moves to the guest VLAN. The number of authentication attempts is a user-configured parameter with allowed values in the range of 1 to 10.

To modify the supplicant response timer, use the following command and specify the supp-resp-timeout parameter:

```
configure netlogin dot1x timers [{server-timeout <server timeout>} {quiet-period
<quiet_period>} {reauth-period <reauth period> {reauth-max <max num reauths>}}
{supp-resp-timeout <supp_resp_timeout>}]
```

## **Creating the Guest VLAN**

Before you can enable the guest VLAN on the specified ports, you must create the guest VLAN. To create the guest VLAN, use the following command:

```
configure netlogin dot1x guest-vlan <vlan_name> {ports <port_list>}
```

### **Example**

The following command enables the guest VLAN on all ports:

```
enable netlogin dot1x guest-vlan ports all
```

The following command enables the guest VLAN on ports 2 and 3:

```
enable netlogin dot1x guest-vlan ports 2,3
```

# enable netlogin logout-privilege

enable netlogin logout-privilege

#### **Description**

Enables network login logout pop-up window.

### **Syntax Description**

This command has no arguments or variables.

#### **Default**

Enabled.

### **Usage Guidelines**

This command controls the logout window pop-up on the web-based network client. This command applies only to the web-based authentication mode of network login.

#### **Example**

The following command enables network login logout-privilege:

```
enable netlogin logout-privilege
```

# enable netlogin ports

```
enable netlogin ports <ports> [{dot1x} {mac} {web-based}]
```

### **Description**

Enables network login on a specified port for a particular authentication method.

#### **Syntax Description**

| ports     | Specifies the ports for which network login should be enabled. |
|-----------|----------------------------------------------------------------|
| dot1x     | Specifies 802.1x authentication.                               |
| mac       | Specifies MAC-based authentication.                            |
| web-based | Specifies web-based authentication.                            |

#### **Default**

All methods are disabled on all ports.

### **Usage Guidelines**

For campus mode network login with web-based clients, the following conditions must be met:

- A DHCP server must be available, and a DHCP range must be configured for the port or ports in the VLAN on which you want to enable Network Login.
- The switch must be configured as a RADIUS client, and the RADIUS server must be configured to enable the network login capability.

For ISP mode login, no special conditions are required. A RADIUS server must be used for authentication.

Network login is used on a per port basis. A port that is tagged can belong to more than one VLAN. In this case, network login can be enabled on one port for each VLAN.

Windows authentication is not supported via network login.

### **Example**

The following command configures network login on port 2:9 using web-based authentication:

enable netlogin ports 2:9 web-based

# enable netlogin reauthentication-on-refresh

enable netlogin reauthentication-on-refresh

#### **Description**

Enables network login reauthentication on refresh.

#### **Syntax Description**

This command has no arguments or variables.

#### **Default**

Disabled.

### **Usage Guidelines**

The web-based Netlogin client's session is periodically refreshed by sending a HTTP request which acts as a keep-alive without actually re-authenticating the user's credentials with the back-end RADIUS server or local database. If reauthenticate-on-refresh is enabled. re-authentication occurs with the session refresh.

## enable netlogin redirect-page

enable netlogin redirect-page

## **Description**

Enables the network login redirect page function.

## **Syntax Description**

This command has no arguments or variables.

#### Default

Enabled.

### **Usage Guidelines**

This command enables the network login redirect page so that the client is sent to the redirect page rather than the original page.

## enable netlogin session-refresh

enable netlogin session-refresh {<refresh\_minutes>}

### **Description**

Enables network login session refresh.

### **Syntax Description**

refresh\_minutes

Specifies the session refresh time for network login in minutes.

### **Default**

Enabled, with a value of three minutes for session refresh.

### **Usage Guidelines**

Network login sessions can refresh themselves after a configured timeout. After the user has been logged in successfully, a logout window opens which can be used to close the connection by clicking on the Logout link. Any abnormal closing of this window is detected on the switch and the user is logged out after a time interval as configured for session refresh. The session refresh is enabled and set to three minutes by default. The value can range from 1 to 255 minutes. When you configure the network login session refresh for the logout window, ensure that the FDB aging timer is greater than the network login session refresh timer.

This command applies only to the web-based authentication mode of network login.

To reset the session refresh value to the default behavior, use this command without the minutes parameter.

## **Example**

The following command enables network login session refresh and sets the refresh time to ten minutes:

```
enable netlogin session-refresh 10
```

## show banner netlogin

show banner netlogin

## **Description**

Displays the user-configured banner string for network login.

## **Syntax Description**

This command has no arguments or variables.

#### **Default**

N/A.

## **Usage Guidelines**

Use this command to view the banner that is displayed on the network login page.

### **Example**

The following command displays the network login banner:

```
show banner netlogin
```

If a custom banner web page exists, show banner netlogin generates the following output:

```
******* Testing NETLOGIN BANNER at <system name>*******
NOTE: Banner is not in use. Overridden since custom login page "netlogin_login_page.html" is
present.
```

If a custom banner web page does not exist, show banner netlogin generates the following output:

```
******* Testing NETLOGIN BANNER at <system name>*******
```

## show netlogin

```
show netlogin {port <portlist> vlan <vlan_name>} {dot1x {detail}} {mac} {web-based}
```

### **Description**

Shows status information for network login.

## **Syntax Description**

| portlist  | Specifies one or more ports or slots and ports. |
|-----------|-------------------------------------------------|
| vlan_name | Specifies the name of a VLAN.                   |
| dot1x     | Specifies 802.1x information.                   |
| mac       | Specifies MAC-based information.                |
| web-based | Specifies web-based information.                |
| detail    | Shows detailed information.                     |

#### Default

N/A.

### **Usage Guidelines**

Depending on your configuration, software version, and the parameters you choose to display, the information reported by this command may include some or all of the following:

- Whether network login is enabled or disabled.
- The base-URL.
- The default redirect page.
- The logout privileges setting.
- The network login session-refresh setting and time.
- The MAC and IP address of supplicants.
- The type of authentication, 802.1x, MAC-based, or HTTP (web-based).
- The guest VLAN configurations, if applicable.
- The dynamic VLAN state and uplink ports, if configured.
- Whether network login port restart is enabled or disabled.
- Which order of authentication protocols is currently being used.

If you do not specify the authentication method, the switch displays information for all network login authentication methods.

### **Example**

The following command shows the summary network login information:

```
show netlogin
```

The following is sample output from this command:

```
NetLogin Authentication Mode: web-based ENABLED; 802.1x ENABLED; mac-based ENABLED
                  : "nvlan"
NetLogin VLAN
```

NetLogin move-fail-action : Authenticate NetLogin Client Aging Time : 5 minutes

Dynamic VLAN Creation : Enabled Dynamic VLAN Uplink Ports : 12

\_\_\_\_\_

Web-based Mode Global Configuration

\_\_\_\_\_

Base-URL : network-access.com Default-Redirect-Page : http://www.yahoo.com

Logout-privilege : YES

Netlogin Session-Refresh : ENABLED; 3 minutes

Authentication Database : Radius, Local-User database

802.1x Mode Global Configuration

Ouiet Period : 60 Supplicant Response Timeout : 30 Re-authentication period : 200 RADIUS server timeout : 30 EAPOL MPDU version to transmit : v1

MAC Mode Global Configuration

Authentication Database : Radius

\_\_\_\_\_

| MAC Address/Mask     | Password (encrypted) | Port(s) |
|----------------------|----------------------|---------|
|                      |                      |         |
| 00:00:86:3F:1C:35/48 | yaqu                 | any     |
| 00:01:20:00:00:00/24 | yaqu                 | any     |
| 00:04:0D:28:45:CA/48 | =4253C5;500@         | any     |
| 00:10:14:00:00:00/24 | yaqu                 | any     |
| 00:10:A4:A9:11:3B/48 | yaqu                 | any     |
|                      |                      |         |
| 00:10:A4:00:00:00/24 | yaqu                 | any     |
| Default              | yaqu                 | any     |
|                      |                      |         |

Authentication Database : Radius, Local-User database

Port: 5, Vlan: nvlan, State: Enabled, Authentication: mac-based, Guest Vlan <Not

Configured>: Disabled

MAC IP address Authenticated Type ReAuth-Timer User \_\_\_\_\_\_

Port: 9, Vlan: nvlan, State: Enabled, Authentication: web-based, Guest Vlan <Not

Configured>: Disabled

IP address Authenticated Type ReAuth-Timer User

-----

Port: 10, Vlan: nvlan, State: Enabled, Authentication: 802.1x, mac-based, Guest Vlan < Not

Configured>: Disabled

MAC Authenticated Type ReAuth-Timer User IP address

\_\_\_\_\_

Port: 17, Vlan: engr, State: Enabled, Authentication: mac-based, Guest Vlan < Not

Configured>: Disabled

MAC IP address Authenticated Type ReAuth-Timer User

\_\_\_\_\_

Port: 17, Vlan: mktg, State: Enabled, Authentication: mac-based, Guest Vlan <Not

Configured>: Disabled

MAC IP address Authenticated Type ReAuth-Timer User

-----

Port: 19, Vlan: corp, State: Enabled, Authentication: 802.1x, Guest Vlan <Not Configured>:

Disabled

IP address Authenticated Type ReAuth-Timer User

00:04:0d:50:e1:3a 0.0.0.0 0 No 00040D50E13A

00:10:dc:98:54:00 10.201.31.113 Yes, Radius 802.1x 24 md5isp7

\_\_\_\_\_

Port: 19, Vlan: nvlan, State: Enabled, Authentication: 802.1x, Guest Vlan < Not

Configured>: Disabled

IP address Authenticated Type ReAuth-Timer User

00:04:0d:50:e1:3a 0.0.0.0 No 802.1x 0

\_\_\_\_\_

Port: 19, Vlan: voice-ip, State: Enabled, Authentication: 802.1x, Guest Vlan <Not

Configured>: Disabled

MAC IP address Authenticated Type ReAuth-Timer User

Yes, Radius 802.1x 75 00040D50E13A 00:04:0d:50:e1:3a 0.0.0.0

\_\_\_\_\_

The following command shows more detailed information, including the configured authentication methods:

```
show netlogin port 3:2 vlan "Default"
```

### The following is sample output from this command:

Port: 2:1 Vlan: Default Authentication: Web-Based, 802.1x Port State: Unauthenticated Guest VLAN: Not Enabled DHCP: Not Enabled

| MAC               | IP address | Auth | Type   | ReAuth-Timer | User     |
|-------------------|------------|------|--------|--------------|----------|
| 00:0C:F1:E8:4E:13 | 0.0.0.0    | No   | 802.1x | 0            | Unknown  |
| 00:01:30:F3:EA:A0 | 10.0.0.1   | Yes  | 802.1x | 0            | testUser |

### The following command shows information about a specific port configured for network login:

```
show netlogin port 1:1
```

### The following is sample output from this command:

: 1:1 Port. Port Restart : Enabled : Default Authentication: mac-based Port State : Enabled Guest Vlan : Disabled

```
IP address Auth Type ReAuth-Timer User
_____
```

### The following command shows the details of the 802.1x mode:

show netlogin dot1x detail

### The following is sample output from this command:

```
NetLogin Authentication Mode: web-based DISABLED; 802.1x ENABLED; mac-based DISABLED
NetLogin VLAN : "nl"
```

NetLogin move-fail-action : Deny

```
802.1x Mode Global Configuration
```

\_\_\_\_\_

Quiet Period : 30 Supplicant Response Timeout : 30 : 3600 Re-authentication period RADIUS server timeout EAPOL MPDU version to transmit : v1

Guest VLAN : destVlan

Port: 1:1, Vlan: Default, State: Enabled, Authentication: 802.1x, Guest Vlan: destVlan

MAC

00:00:86:53:c3:14 : IP=0.0.0.0 Auth=Yes User= testUser

: AuthPAE state=AUTHENTICATED BackAuth state=IDLE

: ReAuth time left=3595 ReAuth count=1

: Quiet time left=37

00:02:03:04:04:05 : IP=0.0.0.0 Auth=No User=

: AuthPAE state=CONNECTING BackAuth state=IDLE : ReAuth time left=0 ReAuth count=2

: Quiet time left=37

### For 802.1x, if re-authentication is disabled, the re-authentication period appears as follows:

Re-authentication period : 0 (Re-authentication disabled)

### The following command:

show netlogin port 5:4 dot1x

### Generates the following sample output:

: 5:4 Port Port Restart : Disabled : corp Authentication: 802.1x Port State : Enabled Guest Vlan : Enabled

IP address Authenticated Type ReAuth-Timer User MAC 00:10:dc:92:53:2d 10.201.31.119 Yes,Radius 802.1x 14 md5isp4

\_\_\_\_\_

### The following command:

sh netlogin port 5:4 dot1x detail

### Generates the following sample output:

Port : 5:4 Port Restart : Disabled Vlan : corp Authentication : 802.1x Port State : Enabled Guest Vlan : Enabled

MAC

00:10:dc:92:53:2d : IP=10.201.31.119 Auth=Yes User=md5isp4

```
: AuthPAE state=AUTHENTICATED BackAuth state=IDLE
```

: ReAuth time left=8 ReAuth count=0

: Quiet time left=0

## show netlogin authentication failure vlan

show netlogin authentication failure vlan {<vlan\_name>}

## **Description**

Displays the authentication failure VLAN related configuration details.

## **Syntax Description**

vlan\_name

Specifies the name of a failure VLAN.

#### **Default**

N/A.

## **Usage Guidelines**

Use this command to display configuration details for the authentication failure VLAN.

## **Example**

The following command displays:

show netlogin authentication failure vlan

The following is sample output from this command:

Authentication Service unavailable Vlanport Status \_\_\_\_\_\_ corp 1:2 Disabled

## show netlogin authentication service-unavailable vlan

show netlogin authentication service-unavailable vlan {<vlan\_name>}

### **Description**

Displays the authentication service-unavailable VLAN related configuration details.

### **Syntax Description**

vlan\_name

Specifies the name of the authentication service-unavailable VLAN.

### **Default**

N/A.

## **Usage Guidelines**

Use this command to display configuration details for the service-unavailable VLAN.

### **Example**

The following command displays:

show netlogin authentication service-unavailable vlan

The following is sample output from this command:

| server-unavailable Vlan | port | Status   |
|-------------------------|------|----------|
|                         |      |          |
| xyz                     | 2:1  | Disabled |
| abc                     | 3:1  | Enabled  |

## show netlogin guest-vlan

show netlogin guest-vlan {vlan\_name}

### **Description**

Displays the configuration for the guest VLAN feature.

## **Syntax Description**

|--|

### **Default**

N/A.

### **Usage Guidelines**

Use this command to display the guest VLANs configured on the switch.

If you specify the vlan\_name, the switch displays information for only that guest VLAN.

The output displays the following information in a tabular format:

- Port—Specifies the 802.1x enabled port configured for the guest VLAN.
- Guest-vlan—Displays the enabled/disabled state of the guest VLAN feature.
- vlan—Specifies the name of the guest VLAN.

### **Example**

The following command displays the local network login list:

show netlogin guest-vlan

The following is sample output from this command:

| Port | Guest-vlan | Vlan |
|------|------------|------|
|      |            |      |
| 5:1  | Disabled   | gvl1 |
| 5:2  | Enabled    | gvl2 |
| 5:3  | Disabled   | gvl3 |
| 5:4  | Enabled    | gvl4 |

## show netlogin local-users

show netlogin local-users

### **Description**

Displays the local network login users configured on the switch.

## **Syntax Description**

This command has no arguments or variables.

#### Default

N/A.

### **Usage Guidelines**

Use this command to display the list of local network login users and associated VLANs.

If you associated a VLAN with a local network login user, the output displays the name of the VLAN. If you have not associated a VLAN with a local network login user, the output displays not configured.

The Extended-VLAN VSA column displays the name of the VLAN and the following information:

- <not configured>—Specifies that you have not associated a VLAN with a local network login user.
- \*—Specifies the movement based on the incoming port's traffic. For example, the VLAN behaves like VSA 203 if identified with a VLAN name or VSA 209 if identified with a VLAN ID.
- T—Specifies a tagged client.
- U—Specifies an untagged client.

In addition, this output is useful to determine which local network login user you want to modify or delete from the system.

### **Example**

The following command displays the local network login list:

```
show netlogin local-users
```

## The following is sample output from this command:

| Netlogin Local User Name | Password (encrypted)           | Extended-VLAN VSA         |
|--------------------------|--------------------------------|---------------------------|
|                          |                                |                           |
| 00000000012              | Iqyydz\$MP7AG.VAmwOoqiKX2u13H1 | U hallo                   |
| 00008653C314             | BoO28L\$oRVvKv8.wmxcorhhXxQY40 | * default                 |
| megtest                  | w7iMbp\$lBL34/dLx4G4M8aAdiCvI  | <not configured=""></not> |
| testUser                 | /Jhouw\$iHE15steebwhOibgj6pZq. | T testVlan                |

## show netlogin mac-list

show netlogin mac-list

## **Description**

Displays the MAC address list for MAC-based network login.

## **Syntax Description**

This command has no arguments or variables.

### Default

N/A.

### **Usage Guidelines**

Use this command to display the MAC address list used for MAC-based network login.

MAC-based authentication is VR aware, so there is one MAC list per VR.

## **Example**

The following command displays the MAC address list:

```
show netlogin mac-list
```

### The following is sample output from this command:

| MAC Address/Mask     | Password (encrypted)      | Port(s)  |
|----------------------|---------------------------|----------|
|                      |                           |          |
| 00:00:00:00:00:10/48 | <not configured=""></not> | 1:1-1:5  |
| 00:00:00:00:00:11/48 | <not configured=""></not> | 1:6-1:10 |
| 00:00:00:00:00:12/48 | <not configured=""></not> | any      |
| 00:01:30:70:0C:00/48 | yaqu                      | any      |
| 00:01:30:32:7D:00/48 | ravdqsr                   | any      |
| 00:04:96:00:00:00/24 | <not configured=""></not> | any      |

## unconfigure netlogin allowed-refresh-failures

unconfigure netlogin allowed-refresh-failures

## **Description**

Restores the number refresh failures to the default value.

## **Syntax Description**

This command has no arguments or variables.

#### **Default**

N/A.

## **Usage Guidelines**

This command allows you to restore the number of refresh failures allowed to the default value of 0.

## unconfigure netlogin authentication database-order

unconfigure netlogin [mac | web-based] authentication database-order

## **Description**

Restores the default order of database authentication protocols to use.

## **Syntax Description**

| mac       | Specifies the MAC address to add.                                              |
|-----------|--------------------------------------------------------------------------------|
| mask      | Specifies the number of bits to use for the mask.                              |
| default   | Specifies the default entry.                                                   |
| encrypted | Used to display encrypted form of password in configuration files. Do not use. |
| password  | Specifies the password to send for authentication.                             |
| ports     | Specifies the port or port list to use for authentication.                     |

### Default

By default, the authentication order is RADIUS, local-user database.

### **Usage Guidelines**

Use this command to restore the default configuration order for the database authentication protocols. For for details see configure netlogin authentication database-order.

### **Example**

The following command sets the database authentication order to RADIUS, local user database for MAC-based authentication:

unconfigure netlogin mac authentication database-order

## unconfigure netlogin authentication failure vlan

unconfigure netlogin authentication failure vlan <vlan\_name> {ports <port\_list>}

## **Description**

Disables authentication failure VLAN on network login enabled ports.

## **Syntax Description**

| vlan_name | Specifies the name of the authentication failure VLAN.                                                              |
|-----------|----------------------------------------------------------------------------------------------------|
| port_list | Specifies one or more ports or slots and ports. If the ports keyword is not used, the command applies to all ports. |

### **Default**

N/A.

### **Usage Guidelines**

Use this command to disable authentication failure VLAN on network login enabled ports. When a supplicant fails authentication, it is moved to the authentication failure vlan and is given limited access until it passes the authentication.

## unconfigure netlogin authentication service-unavailable vlan

unconfigure netlogin authentication service-unavailable vlan <vlan\_name> {ports <port\_list>}

## **Description**

Unconfigures authentication service unavailable VLAN on network login enabled ports.

### **Syntax Description**

| vlan_name | Specifies the name of the authentication service-unavailable VLAN.                                                  |
|-----------|----------------------------------------------------------------------------------------------------|
| port_list | Specifies one or more ports or slots and ports. If the ports keyword is not used, the command applies to all ports. |

### Default

Defaults to all network login enabled ports.

### **Usage Guidelines**

This command unconfigures authentication service unavailable VLAN on the specified network login enabled ports. Authentication service unavailable VLAN is unconfigured on all the network login enabled ports, if no port is specifically mentioned.

## unconfigure netlogin dot1x guest-vlan

unconfigure netlogin dot1x guest-vlan {ports <port\_list> | <vlan\_name>}

### **Description**

Unconfigures the guest VLAN feature for 802.1x authentication.

## **Syntax Description**

| ports_list | Specifies one or more ports included in the guest VLAN. |
|------------|---------------------------------------------------------|
| vlan_name  | Specifies all ports included in the guest VLAN.         |

#### **Default**

N/A.

## **Usage Guidelines**

Use this command to unconfigure the guest VLAN for 802.1x authentication.

If you do not specify one or more ports or the VLAN name, this command unconfigures all of the 802.1x ports configured for the guest VLAN feature.

If you specify one or more ports, this command unconfigures the specified 802.1x ports for the guest VLAN feature.

If you specify the VLAN name, this command unconfigures all of the 802.1x ports configured for the specified guest VLAN.

### **Example**

The following command unconfigures the guest VLAN feature for 802.1x authentication:

unconfigure netlogin dot1x guest-vlan

## unconfigure netlogin local-user security-profile

unconfigure netlogin local-user <user-name> security-profile

### **Description**

Clears a previously associated security profile.

## **Syntax Description**

user-name

Specifies the name of an existing local network login account.

#### Default

N/A.

## **Usage Guidelines**

Use this command to clear any previously associated security profiles on the switch.

## unconfigure netlogin session-refresh

unconfigure netlogin session-refresh

## **Description**

Restores the session refresh value to the default.

## **Syntax Description**

This command has no arguments or variables.

### **Default**

N/A.

## **Usage Guidelines**

This command allows you to restore the session refresh to the default value of 180 seconds.

## unconfigure netlogin vlan

unconfigure netlogin vlan

### **Description**

Unconfigures the VLAN for network login.

## **Syntax Description**

This command has no arguments or variables.

### **Default**

N/A.

## **Usage Guidelines**

This command unconfigures the VLAN used for unauthenticated clients. One VLAN needs to be configured per VR. To change the VLAN, network login needs to be disabled.

## **Example**

The following command unconfigures the network login VLAN:

unconfigure netlogin vlan

# STP Commands

This chapter describes commands for:

- Creating, configuring, enabling, and disabling Spanning Tree Protocol (STP) on the switch
- Enabling and disabling Rapid Spanning Tree Protocol (RSTP) on the switch
- Enabling and disabling Multiple Spanning Tree Protocol (MSTP) on the switch
- Displaying and resetting STP settings on the switch

## **STP**

STP is a bridge-based mechanism for providing fault tolerance on networks. STP is a part of the 802.1D bridge specification defined by the IEEE Computer Society. To explain STP in terms used by the 802.1D specification, the switch is referred to as a bridge.

STP allows you to implement parallel paths for network traffic and ensure that redundant paths are:

- Disabled when the main paths are operational.
- Enabled if the main path fails.

## **RSTP**

The Rapid Spanning Tree Protocol (RSTP) IEEE 802.1w provides an enhanced spanning tree algorithm that improves the convergence speed of bridged networks. RSTP takes advantage of point-to-point links in the network and actively confirms that a port can safely transition to the forwarding state without relying on any timer configurations. If a network topology change or failure occurs, RSTP rapidly recovers network connectivity by confirming the change locally before propagating that change to other devices across the network. For broadcast links, there is no difference in convergence time between STP and RSTP.

RSTP supersedes legacy STP protocols, supports the existing STP parameters and configurations, and allows for seamless interoperability with legacy STP.

## **MSTP**

MSTP logically divides a Layer 2 network into regions. Each region has a unique identifier and contains multiple spanning tree instances (MSTIs). An MSTI is a spanning tree domain that operates within and is bounded by a region. MSTIs control the topology inside the regions. The Common and Internal Spanning Tree (CIST) is a single spanning tree domain that interconnects MSTP regions. The CIST is responsible for creating a loop-free topology by exchanging and propagating BPDUs across regions to form a Common Spanning Tree (CST).

MSTP uses RSTP as its converging algorithm and is interoperable with the legacy STP protocols: STP (802.1D) and RSTP (802.1w).

# **Spanning Tree Domains**

The switch can be partitioned into multiple virtual bridges. Each virtual bridge can run an independent spanning tree instance. Each spanning tree instance is called a Spanning Tree Domain (STPD). Each STPD has its own root bridge and active path. After an STPD is created, one or more VLANs can be assigned to it.

A port can belong to multiple STPDs. In addition, a VLAN can span multiple STPDs.

The key points to remember when configuring VLANs and STP are:

- Each VLAN forms an independent broadcast domain.
- STP blocks paths to create a loop-free environment.
- Within any given STPD, all VLANs belonging to it use the same spanning tree.

## Member VLANs

When you add a VLAN to an STPD, that VLAN becomes a member of the STPD. The two types of member VLANs in an STPD are:

- Carrier
- Protected

## Carrier VLAN

A carrier VLAN defines the scope of the STPD, which includes the physical and logical ports that belong to the STPD and if configured, the 802.1Q tag used to transport Multiple Instance Spanning Tree Protocol (EMISTP) or Per VLAN Spanning Tree (PVST+) encapsulated Bridge Protocol Data Units (BPDUs). Only one carrier VLAN can exist in a given STPD, although some of its ports can be outside the control of any STPD at the same time.

Note: If you use EMISTP or PVST+, the STPD ID must be identical to the VLAN ID of the carrier VLAN in that STPD.

If you have an 802.1D configuration, NETGEAR recommends that you configure the StpdID to be identical to the VLAN ID of the carrier VLAN in that STPD.

If you configure MSTP, you do not need carrier VLANs for MSTP operation. With MSTP, you configure a CIST that controls the connectivity of interconnecting MSTP regions and sends BPDUs across the regions to communicate the status of MSTP regions. All VLANs participating in the MSTP region have the same privileges.

## Protected VLAN

Protected VLANs are all other VLANs that are members of the STPD. These VLANs "piggyback" on the carrier VLAN. Protected VLANs do not transmit or receive STP BPDUs, but they are affected by STP state changes and inherit the state of the carrier VLAN. Protected VLANs can participate in multiple STPD, but any particular port in the VLAN can belong to only one STPD. Also known as non-carrier VLANs.

If you configure MSTP, all member VLANs in an MSTP region are protected VLANs. These VLANs do not transmit or receive STP BPDUs, but they are affected by STP state changes communicated by the CIST to the MSTP regions. MSTIs cannot share the same protected VLAN; however, any port in a protected VLAN can belong to multiple MSTIs.

## STPD Modes

An STPD has three modes of operation:

802.1D mode

Use this mode for backward compatibility with previous STP versions and for compatibility with third-party switches using IEEE standard 802.1D. When configured in this mode, all rapid configuration mechanisms are disabled.

802.1w mode

Use this mode for compatibility with Rapid Spanning Tree (RSTP). When configured in this mode, all rapid configuration mechanisms are enabled. The benefit of this mode is available on point-to-point and edge ports only.

You enable or disable RSTP on a per STPD basis only. You do not enable RSTP on a per port basis.

MSTP mode

Use this mode for compatibility with Multiple Spanning Tree (MSTP, 802.1s). MSTP is an extension of RSTP and offers the benefit of better scaling with fast convergence. When configured in this mode, all rapid configuration mechanisms are enabled. The benefit of MSTP is available only on point-to-point links and when you configure the peer in MSTP

or 802.1w mode. If you do not select point-to-point links and the peer is not configured in 802.1w mode, the STPD fails back to 802.1D mode.

You can create only one MSTP region on the switch, and all switches that participate in the region must have the same regional configurations. You enable or disable an MSTP on a per STPD basis only. You do not enable MSTP on a per port basis.

### By default, the:

- STPD operates in 802.1D mode.
- Default device configuration contains a single STPD called s0.
- Default VLAN is a member of STPD s0 with autobind enabled.

All STP parameters default to the IEEE 802.1D values, as appropriate.

## **Encapsulation Modes**

You can configure ports within an STPD to accept and transmit specific BPDU encapsulations. This STP port encapsulation is separate from the STP mode of operation. For example, you can configure a port to accept the PVST+ BPDU encapsulation while running in 802.1D mode.

An STP port has three possible encapsulation modes:

802.1D mode

This mode is used for backward compatibility with previous STP versions and for compatibility with third-party switches using IEEE standard 802.1D. BPDUs are sent untagged in 802.1D mode. Because of this, any given physical interface can have only one STPD running in 802.1D mode.

This encapsulation mode supports the following STPD modes of operation: 802.1D, 802.1w, and MSTP.

Multiple Instance Spanning Tree Protocol (EMISTP) mode

EMISTP mode is proprietary to NETGEAR and is an extension of STP that allows a physical port to belong to multiple STPDs by assigning the port to multiple VLANs. EMISTP adds significant flexibility to STP network design. BPDUs are sent with an 802.1Q tag having an STPD instance Identifier (STPD ID) in the VLAN ID field.

This encapsulation mode supports the following STPD modes of operation: 802.1D and 802.1w.

Per VLAN Spanning Tree (PVST+) mode

This mode implements PVST+ in compatibility with third-party switches running this version of STP. The STPDs running in this mode have a one-to-one relationship with VLANs, and send and process packets in PVST+ format.

This encapsulation mode supports the following STPD modes of operation: 802.1D and 802.1w.

These encapsulation modes are for STP ports, not for physical ports. When a physical port belongs to multiple STPDs, it is associated with multiple STP ports. It is possible for the physical port to run in different modes for different domains to which it belongs.

MSTP STPDs use only 802.1D BPDU encapsulation mode. The switch prevents you from configuring EMISTP or PVST+ encapsulation mode for MSTP STPDs.

## **STP Rules and Restrictions**

This section summarizes the rules and restrictions for configuring STP as follows:

- The carrier VLAN must span all ports of the STPD. (This is not applicable to MSTP.)
- The STPD ID must be the VLAN ID of the carrier VLAN; the carrier VLAN cannot be partitioned. (This is not applicable to MSTP.)
- A default VLAN cannot be partitioned. If a VLAN traverses multiple STPDs, the VLAN must be tagged.
- An STPD can carry, at most, one VLAN running in PVST+ mode, and its STPD ID must be identical with that VLAN ID. In addition, the PVST+ VLAN cannot be partitioned.
- The default VLAN of a PVST+ port must be identical with the native VLAN on the PVST+ device connected to that port.
- If an STPD contains both PVST+ and non-PVST+ ports, that STPD must be enabled. If that STPD is disabled, the BPDUs are flooded in the format of the incoming STP port, which may be incompatible with those of the connected devices.
- The 802.1D ports must be untagged; and the EMISTP/PVST+ ports must be tagged in the carrier VLAN.
- An STPD with multiple VLANs must contain only VLANs that belong to the same virtual router instance.
- STP and network login operate on the same port as follows:
  - STP (802.1D), RSTP (802.1W), and MSTP (802.1S) support both network login and STP on the same port.
  - At least one VLAN on the intended port should be configured both for STP and network login.
  - When STP blocks a port, network login does not process authentication requests and BPDUs are the only traffic in and out of the port. All user data forwarding stops.
  - When STP places a port in forwarding state, network login operates and BPDUs and user data flow in and out of the port. The forwarding state is the only STP state that allows network login and user data forwarding.
  - When RSTP is used with network login campus mode, autobind must be enabled on all VLANs that support RSTP and network login campus mode.
  - When RSTP is used with network login campus mode on a port, dynamic VLANs cannot be supported.
- STP cannot be configured on the following ports:
  - A mirroring target port.

- A software-controlled redundant port.
- MSTP and 802.1D STPDs cannot share a physical port.
- Only one MSTP region can be configured on a switch.
- In an MSTP environment, A VLAN can belong to either a CIST or one of the MSTIs.
- A VLAN can belong to only one MSTP domain.
- MSTP is not interoperable with PVST+.
- The CIST can operate without any member VLANs.

## clear counters stp

```
clear counters stp {[all | diagnostics | domains | ports]}
```

### **Description**

Clears, resets all STP statistics and counters.

### **Syntax Description**

| all         | Specifies all STP domain, port, and diagnostics counters. |
|-------------|-----------------------------------------------------------|
| diagnostics | Specifies STP diagnostics counters.                       |
| domains     | Specifies STP domain counters.                            |
| ports       | Specifies STP port counters.                              |

### **Default**

N/A.

## **Usage Guidelines**

If you do not enter a parameter, the result is the same as specifying the all parameter: the counters for all domains, ports, and diagnostics are reset.

Enter one of the following parameters to reset the STP counters on the switch:

- all—Specifies the counters for all STPDs and ports, and clears all STP counters
- diagnostics—Clears the internal diagnostic counters
- domains—Clears the domain level counters
- ports—Clears the counters for all ports and leaves the domain level counters

Viewing and maintaining statistics on a regular basis allows you to see how well your network is performing. If you keep simple daily records, you will see trends emerging and notice problems arising before they cause major network faults. By clearing the counters, you can see fresh statistics for the time period that you are monitoring.

### **Example**

The following command clears all of the STP domain, port, and diagnostic counters:

clear counters stp

## configure mstp format

configure mstp format <format\_identifier>

### **Description**

Configures the number used to identify the MSTP BPDUs sent in the MSTP region.

## **Syntax Description**

| format identifier | Specifies a number that MSTP uses to identify all BPDUs sent in the MSTP |
|-------------------|--------------------------------------------------------------------------|
| iomat_identinei   | region. The default is 0. The range is 0 to 255.                         |
|                   | region. The delactive of the range to the Loo.                           |

#### Default

The default value used to identify the MSTP BPDU is 0.

## **Usage Guidelines**

For a switch to be part of an MSTP region, you must configure each switch in the region with the same MSTP configuration attributes, also known as MSTP region identifiers. These identifiers consist of the following:

- Region Name—The name of the MSTP region.
- Format Selector—The number used to identify the format of MSTP BPDUs. The default is 0.
- Revision Level—This identifier is reserved for future use; however, the switch uses and displays a default of 3.

You can configure only one MSTP region on the switch at any given time.

The switches contained in a region transmit and receive BPDUs that contain information relevant to only that MSTP region. By having devices look at the region identifiers, MSTP discovers the logical boundary of a region.

If you have an active MSTP region, NETGEAR recommends that you disable all active STPDs in the region before modifying the value used to identify MSTP BPDUs on all participating switches.

### **Example**

The following command configures the number 2 to identify the MSTP BPDUs sent within an MSTP region:

configure mstp format 2

## configure mstp region

configure mstp region <regionName>

### **Description**

Configures the name of an MSTP region on the switch.

## **Syntax Description**

| regionName | Specifies a user-defined name for the MSTP region. May be up to 32 |
|------------|--------------------------------------------------------------------|
|            | characters.                                                        |

### **Default**

By default, the switch uses the MAC address of the switch to generate an MSTP region.

Before you configure the MSTP region, it also has the following additional defaults:

- MSTP format Identifier—0
- MSTP Revision Level—3

### **Usage Guidelines**

The maximum length for a name is 32 characters. Names can contain alphanumeric characters and underscores ( ) but cannot be any reserved keywords, for example, mstp. Names must start with an alphabetical character, for example, a, Z.

By default, the switch uses the unique MAC address of the switch to generate an MSTP region. Since each MAC address is unique, every switch is in its own region by default.

For multiple switches to be part of an MSTP region, you must configure each switch in the region with the same MSTP configuration attributes, also known as MSTP region identifiers. These identifiers consist of the following:

- Region Name—The name of the MSTP region.
- Format Selector—The number used to identify the format of MSTP BPDUs. The default is
- Revision Level—This identifier is reserved for future use; however, the switch uses and displays a default of 3.

You can configure only one MSTP region on the switch at any given time.

The switches inside a region exchange BPDUs that contain information for MSTIs. The switches connected outside of the region exchange CIST information. By having devices look at the region identifiers, MSTP discovers the logical boundary of a region.

If you have an active MSTP region, NETGEAR recommends that you disable all active STPDs in the region before renaming the region on all of the participating switches.

### **Viewing MSTP Information**

To view the MSTP configuration on the switch, use the show stpd command. Output from this command contains global MSTP settings, including the name of the MSTP region, the number or tag that identifies all of the BPDUs sent in the MSTP region, and the reserved MSTP revision level. If configured, the output also displays the name of the Common and Internal Spanning Tree (CIST), and the number of Multiple Spanning Tree Instances (MSTIs).

### **Example**

The following command creates an MSTP region named purple:

configure mstp region purple

## configure mstp revision

configure mstp revision <revision>

### **Description**

Configures the revision number of the MSTP region.

### **Syntax Description**

revision

This parameter is reserved for future use.

#### Default

The default value of the revision level is 3.

## **Usage Guidelines**

Although this command is displayed in the CLI, it is reserved for future use. Please do not use this command.

If you accidentally configure this command, remember that each switch in the region must have the same MSTP configuration attributes, also known as MSTP region identifiers. These identifiers consist of the following:

- Region Name—The name of the MSTP region.
- Format Selector—The number used to identify the format of MSTP BPDUs. The default is 0.
- Revision Level—This identifier is reserved for future use; however, the switch uses and displays a default of 3.

### **Example**

The following command returns the MSTP revision number to 3, the default revision number:

configure mstp revision 3

## configure stpd add vlan

configure stpd <stpd\_name> add vlan <vlan\_name> ports [all | <port\_list>] {[dot1d | emistp | pvst-plus]}

### **Description**

Adds all ports or a list of ports within a VLAN to a specified STPD.

### **Syntax Description**

| stpd_name | Specifies an STPD name on the switch.                              |
|-----------|--------------------------------------------------------------------|
| vlan_name | Specifies a VLAN name.                                             |
| all       | Specifies all of the ports in the VLAN to be included in the STPD. |
| port_list | Specifies the port or ports to be included in the STPD.            |
| dot1d     | Specifies the STP encapsulation mode of operation to be 802.1D.    |
| emistp    | Specifies the STP encapsulation mode of operation to be EMISTP.    |
| pvst-plus | Specifies the STP encapsulation mode of operation to be PVST+.     |

#### **Default**

Ports in the default STPD (s0) are in dot1.d mode.

Ports in user-created STPDs are in emistp mode.

## **Usage Guidelines**

To create an STP domain, use the create stpd command. To create a VLAN, use the create vlan command.

In an EMISTP or PVST+ environment, this command adds a list of ports within a VLAN to a specified STPD provided the carrier VLAN already exists on the same set of ports. You can also specify the encapsulation mode for those ports.

In an MSTP environment, you do not need a carrier VLAN. A CIST controls the connectivity of interconnecting MSTP regions and sends BPDUs across the regions to communicate region status. You must use the dot1d encapsulation mode in an MSTP environment.

You cannot configure STP on the following ports:

- Mirroring target ports
- Software-controlled redundant ports

If you see an error similar to the following:

Error: Cannot add VLAN default port 3:5 to STP domain

You might be attempting to add:

A carrier VLAN port to a different STP domain than the carrier VLAN belongs

A VLAN/port for which the carrier VLAN does not yet belong

Note: This restriction is only enforced in an active STP domain and when you enable STP to make sure you have a legal STP configuration.

Care must be taken to ensure that ports in overlapping domains do not interfere with the orderly working of each domain's protocol.

By default, when the switch boots for the first time, it automatically creates a VLAN named default with a tag value of 1 and STPD s0. The switch associates VLAN default to STPD s0. All ports that belong to this VLAN and STPD are in 802.1D encapsulation mode with autobind enabled. If you disable autobind on the VLAN default, that configuration is saved across a reboot.

## **Naming Conventions**

If your STPD has the same name as another component, for example a VLAN, NETGEAR recommends that you specify the identifying keyword as well as the name. If your STPD has a name unique only to that STPD, the keywords stpd and vlan are optional.

## **STP Encapsulations Modes**

You can specify the following STP encapsulation modes:

- dot1d—This mode is reserved for backward compatibility with previous STP versions. BPDUs are sent untagged in 802.1D mode. Because of this, any given physical interface can have only one STPD running in 802.1D mode.
  - This encapsulation mode supports the following STPD modes of operation: 802.1D, 802.1w, and MSTP.
- emistp—This mode sends BPDUs with an 802.1Q tag having an STPD ID in the VLAN ID
  - This encapsulation mode supports the following STPD modes of operation: 802.1D and 802.1w.
- pvst-plus—This mode implements PVST+ in compatibility with third-party switches running this version of STP. The STPDs running in this mode have a one-to-one relationship with VLANs, and send and process packets in PVST+ format.
  - This encapsulation mode supports the following STPD modes of operation: 802.1D and 802.1w.

These encapsulation modes are for STP ports, not for physical ports. When a physical port belongs to multiple STPDs, it is associated with multiple STP ports. It is possible for the physical port to run in different modes for different domains for which it belongs.

MSTP STPDs use 802.1D BPDU encapsulation mode by default. To ensure correct operation of your MSTP STPDs, do not configure EMISTP or PVST+ encapsulation mode for MSTP STPDs.

### **STPD** Identifier

An StpdID is used to identify each STP domain. You assign the StpdID when configuring the domain. An STPD ID must be identical to the VLAN ID of the carrier VLAN in that STPD and that VLAN cannot belong to another STPD.

MSTP uses two different methods to identify the STPDs that are part of the MSTP network. An instance ID of 0 identifies the Common and Internal Spanning Tree (CIST). The switch assigns this ID automatically when you configure the CIST STPD. A multiple spanning tree instance identifier identifies each STP domain that is part of an MSTP region. You assign the MSTI ID when configuring the STPD that participates in the MSTP region. In an MSTP region, MSTI IDs only have local significance. You can reuse MSTI IDs across MSTP regions.

### Automatically Inheriting Ports—MSTP Only

In an MSTP environment, whether you manually or automatically bind a port to an MSTI in an MSTP region, the switch automatically binds that port to the CIST. The CIST handles BPDU processing for itself and all of the MSTIs; therefore, the CIST must inherit ports from the MSTIs in order to transmit and receive BPDUs.

### **Example**

Create a VLAN named *marketing* and an STPD named *STPD1* as follows:

```
create vlan marketing
create stpd stpd1
```

The following command adds the VLAN named *marketing* to the STPD *STPD1*, and includes all the ports of the VLAN in STPD1:

```
configure stpd stpd1 add vlan marketing ports all
```

## configure stpd default-encapsulation

```
configure stpd <stpd_name> default-encapsulation [dot1d | emistp | pvst-plus]
```

### Description

Configures the default encapsulation mode for all ports added to the specified STPD.

## **Syntax Description**

| stpd_name | Specifies an STPD name on the switch.                           |
|-----------|-----------------------------------------------------------------|
| dot1d     | Specifies the STP encapsulation mode of operation to be 802.1d. |
| emistp    | Specifies the STP encapsulation mode of operation to be EMISTP. |

pvst-plus

Specifies the STP encapsulation mode of operation to be PVST+.

#### Default

Ports in the default STPD (s0) are dot1d mode.

Ports in user-created STPDs are in emistp mode.

### **Usage Guidelines**

Care must be taken to ensure that ports in overlapping domains do not interfere with the orderly working of each domain's protocol.

By default, when the switch boots for the first time, it automatically creates a VLAN named default with a tag value of 1 and STPD s0. The switch associates VLAN default to STPD s0. All ports that belong to this VLAN and STPD are in 802.1d encapsulation mode with autobind enabled. If you disable autobind on the VLAN default, that configuration is saved across a reboot.

MSTP STPDs use 802.1D BPDU encapsulation mode by default. To ensure correct operation of your MSTP STPDs, do not configure EMISTP or PVST+ encapsulation mode for MSTP STPDs.

### **Naming Conventions**

If your STPD has the same name as another component, for example a VLAN, NETGEAR recommends that you specify the identifying keyword as well as the name. If your STPD has a name unique only to that STPD, the keyword stpd is optional. For name creation guidelines and a list of reserved names, see the section "Object Names" in the NETGEAR 8800 User Manual.

## **STP Encapsulation Modes**

You can specify the following STP encapsulation modes:

- dot1d—This mode is reserved for backward compatibility with previous STP versions. BPDUs are sent untagged in 802.1D mode. Because of this, any given physical interface can have only one STPD running in 802.1D mode.
  - This encapsulation mode supports the following STPD modes of operation: 802.1D. 802.1w, and MSTP.
- emistp—This mode sends BPDUs with an 802.1Q tag having an STPD ID in the VLAN ID field.
  - This encapsulation mode supports the following STPD modes of operation: 802.1D and 802.1w.
- pvst-plus—This mode implements PVST+ in compatibility with third-party switches running this version of STP. The STPDs running in this mode have a one-to-one relationship with VLANs and send and process packets in PVST+ format.

This encapsulation mode supports the following STPD modes of operation: 802.1D and 802.1w.

Note: These encapsulation modes are for STP ports, not for physical ports. When a physical port belongs to multiple STPDs, it is associated with multiple STP ports. It is possible for the physical port to run in different modes for different domains for which it belongs.

### **STPD Identifier**

An StpdID is used to identify each STP domain. You assign the StpdID when configuring the domain. An STPD ID must be identical to the VLAN ID of the carrier VLAN in that STP domain, and that VLAN cannot belong to another STPD.

MSTP uses two different methods to identify the STPDs that are part of the MSTP network. An instance ID of 0 identifies the Common and Internal Spanning Tree (CIST). The switch assigns this ID automatically when you configure the CIST STPD. A multiple spanning tree instance identifier identifies each STP domain that is part of an MSTP region. You assign the MSTI ID when configuring the STPD that participates in the MSTP region. In an MSTP region, MSTI IDs only have local significance. You can reuse MSTI IDs across MSTP regions.

### **Example**

The following command specifies that all ports subsequently added to the STPD STPD1 be in PVST+ encapsulation mode unless otherwise specified or manually changed:

configure stpd stpdl default-encapsulation pvst-plus

## configure stpd delete vlan

configure stpd <stpd\_name> delete vlan <vlan\_name> ports [all | <port\_list>]

### Description

Deletes one or more ports in the specified VLAN from an STPD.

### **Syntax Description**

| stpd_name | Specifies an STPD name on the switch.                                        |
|-----------|------------------------------------------------------------------------------|
| vlan_name | Specifies a VLAN name.                                                       |
| all       | Specifies that all of the ports in the VLAN are to be removed from the STPD. |
| port_list | Specifies the port or ports to be removed from the STPD.                     |

### **Default**

N/A.

## **Usage Guidelines**

If your STPD has the same name as another component, for example a VLAN, NETGEAR recommends that you specify the identifying keyword as well as the name. If your STPD has a name unique only to that STPD, the keywords stpd and vlan are optional.

In EMISTP and PVST+ environments, if the specified VLAN is the carrier VLAN, all protected VLANs on the same set of ports are also removed from the STPD.

You also use this command to remove autobind ports from a VLAN. The NETGEAR 8800 records the deleted ports so that the ports are not automatically added to the STPD after a system restart.

When a port is deleted on the MSTI, it is automatically deleted on the CIST as well.

## **Example**

The following command removes all ports of a VLAN named Marketing from the STPD STPD1:

configure stpd stpd1 delete vlan marketing ports all

## configure stpd forwarddelay

configure stpd <stpd\_name> forwarddelay <seconds>

### **Description**

Specifies the time (in seconds) that the ports in this STPD spend in the listening and learning states when the switch is the root bridge.

## **Syntax Description**

| stpd_name | Specifies an STPD name on the switch.                                                                     |
|-----------|----------------------------------------------------------------------------------------------------|
| seconds   | Specifies the forward delay time in seconds. The default is 15 seconds, and the range is 4 to 30 seconds. |

#### Default

The default forward delay time is 15 seconds.

### **Usage Guidelines**

If your STPD has the same name as another component, for example a VLAN, NETGEAR recommends that you specify the identifying keyword as well as the name. If your STPD has a name unique only to that STPD, the keyword stpd is optional.

You should not configure any STP parameters unless you have considerable knowledge and experience with STP. The default STP parameters are adequate for most networks.

The range for the <seconds> parameter is 4 through 30 seconds.

## **Example**

The following command sets the forward delay from *STPD1* to 20 seconds:

configure stpd stpd1 forwarddelay 20

## configure stpd hellotime

configure stpd <stpd\_name> hellotime <seconds>

### **Description**

Specifies the time delay (in seconds) between the transmission of BPDUs from this STPD when it is the root bridge.

### **Syntax Description**

| stpd_name | Specifies an STPD name on the switch.                                                            |
|-----------|--------------------------------------------------------------------------------------------------|
| seconds   | Specifies the hello time in seconds. The default is 2 seconds, and the range is 1 to 10 seconds. |

### **Default**

The default hello time is 2 seconds.

### **Usage Guidelines**

If your STPD has the same name as another component, for example a VLAN, NETGEAR recommends that you specify the identifying keyword as well as the name. If your STPD has a name unique only to that STPD, the keyword stpd is optional.

In an MSTP environment, configure the hello timer only on the CIST, not on the MSTIs.

You should not configure any STP parameters unless you have considerable knowledge and experience with STP. The default STP parameters are adequate for most networks.

The range for the <seconds> parameter is 1 through 10 seconds.

### **Example**

The following command sets the time delay from *STPD1* to 10 seconds:

configure stpd stpd1 hellotime 10

## configure stpd maxage

configure stpd <stpd\_name> maxage <seconds>

## **Description**

Specifies the maximum age of a BPDU in the specified STPD.

## **Syntax Description**

| stpd_name | Specifies an STPD name on the switch.                                                              |
|-----------|----------------------------------------------------------------------------------------------------|
| seconds   | Specifies the maxage time in seconds. The default is 20 seconds, and the range is 6 to 40 seconds. |

#### Default

The default maximum age of a BPDU is 20 seconds.

## **Usage Guidelines**

If your STPD has the same name as another component, for example a VLAN, NETGEAR recommends that you specify the identifying keyword as well as the name. If your STPD has a name unique only to that STPD, the keyword stpd is optional.

You should not configure any STP parameters unless you have considerable knowledge and experience with STP. The default STP parameters are adequate for most networks.

In an MSTP environment, configure the maximum age of a BPDU only on the CIST, not on the MSTIs.

The range for the seconds> parameter is 6 through 40 seconds.

Note that the time must be greater than, or equal to 2 \* (Hello Time + 1) and less than, or equal to 2 \* (Forward Delay -1).

## **Example**

The following command sets the maximum age of STPD1 to 30 seconds:

configure stpd stpd1 maxage 30

## configure stpd max-hop-count

configure stpd <stpd\_name> max-hop-count <hopcount>

### **Description**

Specifies the maximum hop count of a BPDU until the BPDU is discarded in the specified MSTP STP domain.

### **Syntax Description**

| stpd_name Specifies an STPD name on the switch. |
|-------------------------------------------------|
|-------------------------------------------------|

### **Default**

The default hop count of a BPDU is 20 hops.

### **Usage Guidelines**

This command is applicable only in an MSTP environment.

If your STPD has the same name as another component, for example a VLAN, NETGEAR recommends that you specify the identifying keyword as well as the name. If your STPD has a name unique only to that STPD, the keyword stpd is optional.

You should not configure any STP parameters unless you have considerable knowledge and experience with STP. The default STP parameters are adequate for most networks.

The range for the <hopcount> parameter is 6 through 40 hops.

In an MSTP environment, the hop count has the same purpose as the maxage timer for 802.1D and 802.1w environments.

The main responsibility of the CIST is to exchange or propagate BPDUs across regions. The switch assigns the CIST an instance ID of 0, which allows the CIST to send BPDUs for itself in addition to all of the MSTIs within an MSTP region. Inside a region, the BPDUs contain CIST records and piggybacked M-records. The CIST records contain information about the CIST, and the M-records contain information about the MSTIs. Boundary ports only exchange CIST record BPDUs.

On boundary ports, only CIST record BPDUs are exchanged. In addition, if the other end is an 802.1D or 802.1w bridge, the maxage timer is used for interoperability between the protocols.

### **Example**

The following command sets the hop of the MSTP STPD, STPD2, to 30 hops:

```
configure stpd stpd2 max-hop-count 30
```

## configure stpd mode

```
configure stpd <stpd_name> mode [dotld | dotlw | mstp [cist | msti <instance>]]
```

## **Description**

Configures the operational mode for the specified STP domain.

### **Syntax Description**

| stpd_name | Specifies an STPD name on the switch.                                                   |
|-----------|-----------------------------------------------------------------------------------------|
| dot1d     | Specifies the STPD mode of operation to be 802.1D.                                      |
| dot1w     | Specifies the STPD mode of operation to be 802.1w, and rapid configuration is enabled.  |
| mstp      | Specifies the STPD mode of operation to be 802.1s, and rapid configuration is enabled.  |
| cist      | Configures the specified STPD as the common instance spanning tree for the MSTP region. |
| msti      | Configures the specified STPD as a multiple spanning tree instance for the MSTP region. |
| instance  | Specifies the Id of the multiple spanning tree instance. The range is 1 to 4,094.       |

#### Default

The STPD operates in 802.1D mode.

## **Usage Guidelines**

If your STPD has the same name as another component, for example a VLAN, NETGEAR recommends that you specify the identifying keyword as well as the name. If your STPD has a name unique only to that STPD, the keyword stpd is optional.

If you configure the STP domain in 802.1D mode, the rapid reconfiguration mechanism is disabled.

If you configure the STP domain in 802.1w mode, the rapid reconfiguration mechanism is enabled. You enable or disable RSTP on a per STPD basis only. You do not enable RSTP on a per port basis.

If you configure the STP domain in MSTP mode, the rapid reconfiguration mechanism is enabled. You enable or disable MSTP on a per STPD basis only. You do not enable MSTP on a per port basis. MSTP STPDs use 802.1D BPDU encapsulation mode by default. To ensure correct operation of your MSTP STPDs, do not configure EMISTP or PVST+ encapsulation mode for MSTP STPDs.

You must first configure a Common and Internal Spanning Tree (CIST) before configuring any multiple spanning tree instances (MSTIs) in the region. You cannot delete or disable a CIST if any of the MSTIs are active in the system.

### **Example**

The following command configures STPD s1 to enable the rapid reconfiguration mechanism and operate in 802.1w mode:

configure stpd s1 mode dot1w

The following command configures STPD s2 to operate as an MSTI in an MSTP domain:

```
configure stpd s2 mode mstp msti 3
```

## configure stpd ports bpdu-restrict

```
configure {stpd} <stpd_name> ports bpdu-restrict [enable | disable] <port_list>
{recovery-timeout {<seconds>}}
```

### **Description**

Configures BPDU Restrict.

## **Syntax Description**

| stpd_name        | Specifies an STPD name on the switch.                                      |
|------------------|----------------------------------------------------------------------------|
| port_list        | Specifies one or more ports or slots and ports.                            |
| bpdu-restrict    | Disables port as soon as a BPDU is received.                               |
| recovery-timeout | Time after which the port will be re-enabled.                              |
| seconds          | Specifies the time in seconds. The range is 60 to 600. The default is 300. |

### **Default**

The default is disabled.

### **Usage Guidelines**

Before using this command, the port(s) should be configured for edge-safeguard.

## **Example**

The following command enables bpdu-restrict on port 2 of STPD s1:

```
configure stpd s1 ports bpdu-restrict enable 2
```

## configure stpd ports cost

```
configure stpd <stpd_name> ports cost [auto | <cost>] <port_list>
```

### **Description**

Specifies the path cost of the port in the specified STPD.

## **Syntax Description**

| stpd_name Specifies an STPD name on the switch. |  |
|-------------------------------------------------|--|
|-------------------------------------------------|--|

| auto      | Specifies the switch to remove any user-defined port cost value(s) and use the appropriate default port cost value(s). |
|-----------|----------------------------------------------------------------------------------------------------|
| cost      | Specifies a numerical port cost value. The range is 1 through 200,000,000.                                             |
| port_list | Specifies one or more ports or slots and ports.                                                                        |

#### Default

The switch automatically assigns a default path cost based on the speed of the port, as follows:

- 10 Mbps port—the default cost is 2,000,000
- 100 Mbps port—the default cost is 200,000
- 1000 Mbps port—the default cost is 20,000
- 10000 Mbps ports—the default cost is 2,000

The default port cost for trunked ports is dynamically calculated based on the available bandwidth.

## **Usage Guidelines**

If your STPD has the same name as another component, for example a VLAN, NETGEAR recommends that you specify the identifying keyword as well as the name. If your STPD has a name unique only to that STPD, the keyword stpd is optional.

You should not configure any STP parameters unless you have considerable knowledge and experience with STP. The default STP parameters are adequate for most networks.

The 802.1D-2004 standard modified the default port path cost value to allow for higher link speeds. If you have a network with both 802.1D-2004 and 802.1D-1998 compliant bridges, a higher link speed can create a situation whereby an 802.1D-1998 compliant bridge could become the most favorable transit path and possibly cause the traffic to span more bridges. To prevent this situation, configure the port path cost to make links with the same speed use the same path host value. For example, if you have 100 Mbps links on all bridges, configure the port path cost for the 802.1D-2004 compliant bridges to 19 instead of using the default 200,000.

Note: You cannot configure the port path cost on 802.1D-1998 compliant bridges to 200,000 because the path cost range setting is 1 to 65,535.

The range for the cost parameter is 1 through 200,000,000. If you configure the port cost, a setting of 1 indicates the highest priority.

If you configured a port cost value and specify the auto option, the switch removes the user-defined port cost value and returns to the default, automatically assigned, port cost value.

The auto port cost of a trunk port is calculated based on number member ports in the trunk port. Link up and down of the member port does not affect the trunk port cost, thus it does not trigger topology change. Only adding or removing a member port to/from the trunk port causes auto trunk port cost to change. Also, by so configuring a static trunk port cost, the value is frozen regardless of the number of member ports in the trunk port.

## **Example**

The following command configures a cost of 100 to slot 2, ports 1 through 5 in STPD s0:

```
configure stpd s0 ports cost 100 2:1-2:5
```

## configure stpd ports edge-safeguard disable

```
configure {stpd} <stpd_name> ports edge-safeguard disable <port_list> {bpdu-restrict}
{recovery-timeout {<seconds>}}
```

## **Description**

Disables the edge safeguard loop prevention on the specified RSTP or MSTP edge port.

## **Syntax Description**

| stpd_name        | Specifies an STPD name on the switch.                                      |
|------------------|----------------------------------------------------------------------------|
| port_list        | Specifies one or more edge ports.                                          |
| bpdu-restrict    | Disables port as soon as a BPDU is received.                               |
| recovery-timeout | Time after which the port will be re-enabled.                              |
| seconds          | Specifies the time in seconds. The range is 60 to 600. The default is 300. |

#### Default

By default, this feature is disabled.

## **Usage Guidelines**

This command applies only to ports that have already been configured as edge ports.

Loop prevention and detection on an edge port configured for RSTP or MSTP is called edge safeguard. An edge port configured with edge safeguard immediately enters the forwarding state and transmits BPDUs.

If you disable this feature, the edge port enters the forwarding state but no longer transmits BPDUs unless a BPDU is received by that edge port. This is the default behavior.

Recovery time starts as soon as the port becomes disabled. If no recovery-timeout is specified, the port is permanently disabled.

BPDU restrict can be disabled using the configure stpd <stpd\_name> ports bpdu-restrict disable <port\_list> command.

If edge safeguard is disabled, BPDU restrict is also disabled.

To view the status of the edge safeguard feature use the show {stpd} <stpd\_name> ports {[detail | <port\_list> {detail}]} command. You can also use the show stpd {<stpd\_name> | detail} command to display the STPD configuration on the switch, including the enable/disable state for edge safeguard.

Note: In MSTP, configuring edge safeguard at CIST will be inherited in all MSTI.

To enable or re-enable edge safeguard, use one of the following commands:

- configure {stpd} <stpd\_name> ports edge-safeguard enable <port\_list> {bpdu-restrict} {recovery-timeout {<seconds>}}
- configure stpd <stpd\_name> ports link-type [[auto | broadcast | point-to-point] <port\_list> | edge <port\_list> {edge-safeguard [enable | disable] {bpdu-restrict} {recovery-timeout <seconds>}}]

## **Example**

The following command disables edge safeguard on RSTP edge port 4 in STPD s1 on a stand-alone switch:

```
configure stpd s1 ports edge-safeguard disable 4
```

The following command disables edge safeguard on the RSTP edge port on slot 2, port 3 in STPD s1 on the switch:

```
configure stpd s1 ports edge-safeguard disable 2:3
```

# configure stpd ports edge-safeguard enable

```
\verb|configure {stpd}| < \verb|stpd_name| > \verb|ports edge-safeguard enable < \verb|port_list| > \{ \verb|bpdu-restrict| \} \\
{recovery-timeout {<seconds>}}
```

### **Description**

Enables the edge safeguard loop prevention on the specified RSTP or MSTP edge port.

### **Syntax Description**

| stpd_name        | Specifies an STPD name on the switch.                                      |
|------------------|----------------------------------------------------------------------------|
| port_list        | Specifies one or more edge ports.                                          |
| bpdu-restrict    | Disables port as soon as a BPDU is received.                               |
| recovery-timeout | Time after which the port will be re-enabled.                              |
| seconds          | Specifies the time in seconds. The range is 60 to 600. The default is 300. |

#### **Default**

By default, this feature is disabled.

## **Usage Guidelines**

This command applies only to ports that have already been configured as edge ports.

Loop prevention and detection on an edge port configured for RSTP or MSTP is called edge safeguard. You configure edge safeguard on RSTP or MSTP edge ports to prevent accidental or deliberate misconfigurations (loops) resulting from connecting two edge ports together or by connecting a hub or other non-STP switch to an edge port. Edge safeguard also limits the impact of broadcast storms that might occur on edge ports.

An edge port configured with edge safeguard immediately enters the forwarding state and transmits BPDUs. This advanced loop prevention mechanism improves network resiliency but does not interfere with the rapid convergence of edge ports.

Recovery time starts as soon as the port becomes disabled. If no recovery-timeout is specified, the port is permanently disabled.

```
BPDU restrict can be disabled using the configure {stpd} <stpd_name> ports
bpdu-restrict [enable | disable] <port_list> {recovery-timeout {<seconds>}}
command and selecting disable.
```

If edge safeguard is disabled, BPDU restrict is also disabled.

To view the status of the edge safeguard feature use the show {stpd} <stpd\_name> ports {[detail | <port\_list> {detail}]} command. You can also use the show stpd {<stpd\_name> | detail} command to display the STPD configuration on the switch, including the enable/disable state for edge safeguard.

Note: In MSTP, configuring edge safeguard at CIST will be inherited in all MSTI.

To disable edge safeguard, use one of the following commands:

- configure {stpd} <stpd\_name> ports edge-safeguard disable <port\_list> {bpdu-restrict} {recovery-timeout {<seconds>}}
- configure stpd <stpd\_name> ports link-type [[auto | broadcast | point-to-point] <port\_list> | edge <port\_list> {edge-safeguard [enable | disable] {bpdu-restrict} {recovery-timeout <seconds>}}]

## **Example**

The following command enables edge safeguard on RSTP edge port 4 in STPD s1 on a stand-alone switch:

```
configure stpd s1 ports edge-safeguard enable 4
```

The following command enables edge safeguard on the RSTP edge port on slot 2, port 3 in STPD s1 on the switch:

configure stpd s1 ports edge-safeguard enable 2:3

# configure stpd ports link-type

configure stpd <stpd\_name> ports link-type [[auto | broadcast | point-to-point] <port\_list> | edge <port\_list> {edge-safeguard [enable | disable] {bpdu-restrict} {recovery-timeout <seconds>}}]

## **Description**

Configures the ports in the specified STPD as auto, broadcast, edge, or point-to-point link types.

## **Syntax Description**

| stpd_name        | Specifies an STPD name on the switch.                                                                                                    |
|------------------|----------------------------------------------------------------------------------------------------|
| auto             | Specifies the switch to automatically determine the port link type. An auto link behaves like a point-to-point link if the link is in full-duplex mode or if link aggregation is enabled on the port. Used for 802.1w configurations.                          |
| broadcast        | Specifies a port attached to a LAN segment with more than two bridges. Used for 802.1D configurations. A port with broadcast link type cannot participate in rapid reconfiguration using RSTP or MSTP. By default, all STP.1D ports are broadcast links.       |
| point-to-point   | Specifies a port attached to a LAN segment with only two bridges. A port with point-to-point link type can participate in rapid reconfiguration. Used for 802.1w and MSTP configurations. By default, all 802.1w and MSTP ports are point-to-point link types. |
| port_list        | Specifies one or more ports or slots and ports.                                                                                                    |
| edge             | Specifies a port that does not have a bridge attached. An edge port is placed and held in the STP forwarding state unless a BPDU is received by the port. Used for 802.1w and MSTP configurations.                                                             |
| edge-safeguard   | Specifies that the edge port be configured with edge safeguard, a loop prevention and detection mechanism. Used for 802.1w and MSTP configurations                                                                                                    |
| enable           | Specifies that edge safeguard be enabled on the edge port(s).                                                                                                    |
| disable          | Specifies that edge safeguard be disabled on the edge port(s).                                                                                                    |
| bpdu-restrict    | Disables port as soon as a BPDU is received.                                                                                                    |
| recovery-timeout | Time after which the port will be re-enabled.                                                                                                    |
| seconds          | Specifies the time in seconds. The range is 60 to 600. The default is 300.                                                                                                    |

#### **Default**

STP.1D ports are broadcast link types 802.1w and MSTP ports are point-to-point link types

## **Usage Guidelines**

If your STPD has the same name as another component, for example a VLAN, NETGEAR recommends that you specify the identifying keyword as well as the name. If your STPD has a name unique only to that STPD, the keyword stpd is optional.

The default, broadcast links, supports legacy STP (802.1D) configurations. If the switch operates in 802.1D mode, any configured port link type will behave the same as the broadcast link type.

RSTP rapidly moves the designated ports of a point-to-point link type into the forwarding state. This behavior is supported by RSTP and MSTP only.

In an MSTP environment, configure the same link types for the CIST and all MSTIs.

### **Auto Link Type**

An auto link behaves like a point-to-point link if the link is in full duplex mode or if link aggregation is enabled on the port; otherwise, an auto link behaves like a broadcast link. If a non-STP switch exists between several switches operating in 802.1w mode with auto links, the non-STP switch may negotiate full-duplex even though the broadcast domain extends over several STP devices.

### **Edge Link Type**

RSTP does not send any BPDUs from an edge port nor does it generate topology change events when an edge port changes its state.

If you configure a port to be an edge port, the port immediately enters the forwarding state. Edge ports remain in the forwarding state unless the port receives a BPDU. In that case, edge ports enter the blocking state. The edge port remains in the blocking state until it stops receiving BPDUs and the message age timer expires.

#### **Edge Safeguard**

Loop prevention and detection on an edge port configured for RSTP or MSTP is called edge safeguard. You configure edge safeguard on RSTP or MSTP edge ports to prevent accidental or deliberate misconfigurations (loops) resulting from connecting two edge ports together or by connecting a hub or other non-STP switch to an edge port. Edge safeguard also limits the impact of broadcast storms that might occur on edge ports.

An edge port configured with edge safeguard immediately enters the forwarding state and transmits BPDUs. This advanced loop prevention mechanism improves network resiliency but does not interfere with the rapid convergence of edge ports.

Recovery time starts as soon as the port becomes disabled. If no recovery-timeout is specified, the port is permanently disabled.

BPDU restrict can be disabled using the configure stpd <stpd name> ports bpdu-restrict disable <port\_list> command.

If edge safeguard is disabled, BPDU restrict is also disabled.

To configure a port as an edge port and enable edge safeguard on that port, use the configure stpd <stpd\_name> ports link-type edge <port\_list> edge-safeguard command and specify enable.

To disable edge safeguard on the edge port, use the configure stpd <stpd\_name> ports link-type edge <port\_list> edge-safeguard command and specify disable.

Two other commands are also available to enable and disable edge safequard:

```
configure stpd ports edge-safeguard enable
configure stpd ports edge-safeguard disable
```

In MSTP, configuring edge safeguard at CIST will be inherited in all MSTI.

## **Example**

The following command configures slot 2, ports 1 through 4 to be point-to-point links in STPD

```
configure stpd s1 ports link-type point-to-point 2:1-2:4
```

The following command enables edge safeguard on the RSTP edge port on slot 2, port 3 in STPD s1 configured for RSTP:

configure stpd s1 ports link-type edge 2:3 edge-safeguard enable

## configure stpd ports mode

configure stpd <stpd\_name> ports mode [dot1d | emistp | pvst-plus] <port\_list>

## **Description**

Configures the encapsulation mode for the specified port list.

### **Syntax Description**

| stpd_name | Specifies an STPD name on the switch.                           |
|-----------|-----------------------------------------------------------------|
| dot1d     | Specifies the STP encapsulation mode of operation to be 802.1d. |
| emistp    | Specifies the STP encapsulation mode of operation to be EMISTP. |
| pvst-plus | Specifies the STP encapsulation mode of operation to be PVST+.  |
| port_list | Specifies one or more ports or slots and ports.                 |

#### **Default**

Ports in the default STPD (s0) are dot1d mode.

Ports in user-created STPDs are in emistp mode.

## **Usage Guidelines**

If your STPD has the same name as another component, for example a VLAN, NETGEAR recommends that you specify the identifying keyword as well as the name. If your STPD has a name unique only to that STPD, the keyword stpd is optional.

MSTP STPDs use 802.1D BPDU encapsulation mode by default. To ensure correct operation of your MSTP STPDs, do not configure EMISTP or PVST+ encapsulation mode for MSTP STPDs.

You can specify the following STP encapsulation modes:

- dot1d—This mode is reserved for backward compatibility with previous STP versions. BPDUs are sent untagged in 802.1D mode. Because of this, any given physical interface can have only one STPD running in 802.1D mode.
  - This encapsulation mode supports the following STPD modes of operation: 802.1D, 802.1w, and MSTP.
- emistp—This mode sends BPDUs with an 802.1Q tag having an STPD ID in the VLAN ID field.
  - This encapsulation mode supports the following STPD modes of operation: 802.1D and
- pvst-plus—This mode implements PVST+ in compatibility with third-party switches running this version of STP. The STPDs running in this mode have a one-to-one relationship with VLANs, and send and process packets in PVST+ format.

This encapsulation mode supports the following STPD modes of operation: 802.1D and 802.1w.

### **Example**

The following command configures STPD s1 with PVST+ packet formatting for slot 2, port 1:

configure stpd s1 ports mode pvst-plus 2:1

## configure stpd ports port-priority

configure stpd <stpd\_name> ports port-priority <priority> <port\_list>

## **Description**

Specifies the port priority of the port in the specified STPD.

### **Syntax Description**

| stpd_name | Specifies an STPD name on the switch.                                                                                   |
|-----------|----------------------------------------------------------------------------------------------------|
| priority  | Specifies a numerical port priority value. The range is 0 through 240 and is subject to the multiple of 16 restriction. |
| port_list | Specifies one or more ports or slots and ports.                                                                         |

#### **Default**

The default is 128.

## **Usage Guidelines**

If your STPD has the same name as another component, for example a VLAN, NETGEAR recommends that you specify the identifying keyword as well as the name. If your STPD has a name unique only to that STPD, the keyword stpd is optional.

You should not configure any STP parameters unless you have considerable knowledge and experience with STP. The default STP parameters are adequate for most networks.

By changing the priority of the port, you can make it more or less likely to become the root port or a designated port.

A setting of 0 indicates the highest priority.

The range for the priority parameter is 0 through 240 and is subject to the multiple of 16 restriction.

### **Example**

The following command assigns a priority of 32 to slot 2, ports 1 through 5 in STPD s0:

configure stpd s0 ports port-priority 32 2:1-2:5

## configure stpd ports priority

configure stpd <stpd\_name> ports priority <priority> <port\_list>

## **Description**

Specifies the port priority of the port in the specified STPD.

### **Syntax Description**

| stpd_name | Specifies an STPD name on the switch.                                                                            |
|-----------|----------------------------------------------------------------------------------------------------|
| priority  | Specifies a numerical port priority value. The range is 0 through 31 for STP and 0 through 15 for MSTP and RSTP. |
| port_list | Specifies one or more ports or slots and ports.                                                                  |

#### Default

The default is 128.

### **Usage Guidelines**

If your STPD has the same name as another component, for example a VLAN, NETGEAR recommends that you specify the identifying keyword as well as the name. If your STPD has a name unique only to that STPD, the keyword stpd is optional.

You should not configure any STP parameters unless you have considerable knowledge and experience with STP. The default STP parameters are adequate for most networks.

By changing the priority of the port, you can make it more or less likely to become the root port or a designated port.

A setting of 0 indicates the highest priority.

The range for the priority parameter is 0 through 31 for STP and 0 through 15 for MSTP and RSTP.

NETGEAR 8800 introduces support for a new ports priority command: configure stpd ports port-priority. The priority range of this command is 0 through 240 and is subject to the multiple of 16 restriction. For more information see configure stpd ports port-priority on page 764.

## **Example**

The following command assigns a priority of 1 to slot 2, ports 1 through 5 in STPD s0:

configure stpd s0 ports priority 1 2:1-2:5

## configure stpd ports restricted-role disable

configure stpd <stpd\_name> ports restricted-role disable <port\_list>

## **Description**

Disables *restricted role* on the specified port inside the core network.

## **Syntax Description**

| stpd_name | Specifies an STPD name on the switch.           |
|-----------|-------------------------------------------------|
| port_list | Specifies one or more ports or slots and ports. |

#### Default

NA

### **Usage Guidelines**

The restricted role is disabled by default. If set, it can cause a lack of spanning tree connectivity. A network administrator enables the restricted role to prevent bridges external to a core region of the network from influencing the spanning tree active topology, possibly because those bridges are not under the full control of the administrator.

**Note:** Disabling Restricted Role at CIST is inherited by all MSTI.

## **Example**

The following command disables restricted role for s1 on port 6:3.

configure stpd s1 ports restricted-role disable 6:3

## configure stpd ports restricted-role enable

configure stpd <stpd\_name> ports restricted-role enable <port\_list>

## **Description**

Enables *restricted role* on the specified port inside the core network.

## **Syntax Description**

| stpd_name | Specifies an STPD name on the switch.           |
|-----------|-------------------------------------------------|
| port_list | Specifies one or more ports or slots and ports. |

#### **Default**

NA

## **Usage Guidelines**

Enabling restricted role causes the port not to be selected as a root port even if it has the best spanning tree priority vector. Such a port is selected as an alternate port after the root port has been selected.

The restricted role is disabled by default. If set, it can cause a lack of spanning tree connectivity. A network administrator enables the restricted role to prevent bridges external to a core region of the network from influencing the spanning tree active topology, possibly because those bridges are not under the full control of the administrator.

**Note:** Restricted role should not be enabled with edge mode.

**Note:** Enabling Restricted Role at CIST is inherited by all MSTI.

#### **Example**

The following command enables restricted role on port 6:3.

configure stpd s1 ports restricted-role enable 6:3

## configure stpd priority

configure stpd <stpd\_name> priority <priority>

## **Description**

Specifies the bridge priority of the STPD.

## **Syntax Description**

| stpd_name | Specifies an STPD name on the switch.                                                                                         |
|-----------|----------------------------------------------------------------------------------------------------|
| priority  | Specifies the bridge priority of the STPD. The range is 0 through 61,440 and is subject to the multiple of 4,096 restriction. |

#### Default

The default priority is 32,768.

## **Usage Guidelines**

If your STPD has the same name as another component, for example a VLAN, NETGEAR recommends that you specify the identifying keyword as well as the name. If your STPD has a name unique only to that STPD, the keyword stpd is optional.

You should not configure any STP parameters unless you have considerable knowledge and experience with STP. The default STP parameters are adequate for most networks.

By changing the bridge priority of the STPD, you can make it more or less likely to become the root bridge.

The range for the <pri>ority> parameter is 0 through 61,440 and is subject to the multiple of 4,096 restriction. A setting of 0 indicates the highest priority.

For example, to lower the numerical value of the priority (which gives the priority a higher precedence), you subtract 4,096 from the default priority: 32,768 - 4,096 = 28,672. If you modify the priority by a value other than 4,096, the switch rejects the entry.

## **Example**

The following command sets the bridge priority of STPD1 to 16,384:

configure stpd stpd1 priority 16384

# configure stpd tag

configure stpd <stpd\_name> tag <stpd\_tag>

### **Description**

Assigns an StpdID to an STPD.

## **Syntax Description**

| stpd_name | Specifies an STPD name on the switch.                                |
|-----------|----------------------------------------------------------------------|
| stpd_tag  | Specifies the VLAN ID of the carrier VLAN that is owned by the STPD. |

#### Default

N/A.

## **Usage Guidelines**

If your STPD has the same name as another component, for example a VLAN, NETGEAR recommends that you specify the identifying keyword as well as the name. If your STPD has a name unique only to that STPD, the keyword stpd is optional.

You should not configure any STP parameters unless you have considerable knowledge and experience with STP. The default STP parameters are adequate for most networks.

An STPD ID is used to identify each STP domain. You assign the StpdID when configuring the domain. An STPD ID must be identical to the VLAN ID of the carrier VLAN in that STP domain, and that VLAN cannot belong to another STPD. Unless all ports are running in 802.1D mode, an STPD with ports running in either EMISTP mode or PVST+ mode must be configured with an STPD ID.

You must create and configure the VLAN, along with the tag, before you can configure the STPD tag. To create a VLAN, use the create vlan command. To configure the VLAN, use the configure vlan commands.

### **MSTP Only**

MSTP uses two different methods to identify the STPDs that are part of the MSTP network. An instance ID of 0 identifies the CIST. The switch assigns this ID automatically when you configure the CIST STPD. To configure the CIST STPD, use the configure stpd <stpd\_name> mode [dot1d | dot1w | mstp [cist | msti <instance>]] command.

An MSTI identifier (MSTI ID) identifies each STP domain that is part of an MSTP region. You assign the MSTI ID when configuring the STPD that participates in the MSTP region. Each STPD that participates in a particular MSTP region must have the same MSTI ID. To configure the MSTIID, use the configure stpd <stpd\_name> mode [dot1d | dot1w | mstp [cist | msti <instance>]] command.

### **Example**

The following command assigns an StpdID to the purple\_st STPD:

```
configure stpd purple_st tag 200
```

# configure vlan add ports stpd

configure vlan <vlan\_name> add ports [all | <port\_list>] {tagged | untagged} stpd <stpd\_name> {[dot1d | emistp | pvst-plus]}

## **Description**

Adds one or more ports in a VLAN to a specified STPD.

## **Syntax Description**

| vlan_name | Specifies a VLAN name.                                          |
|-----------|-----------------------------------------------------------------|
| all       | Specifies all of the ports to be included in the STPD.          |
| port_list | Specifies the port or ports to be included in the STPD.         |
| tagged    | Specifies the ports should be configured as tagged.             |
| untagged  | Specifies the ports should be configured as untagged.           |
| stpd_name | Specifies an STPD name on the switch.                           |
| dot1d     | Specifies the STP encapsulation mode of operation to be 802.1d. |
| emistp    | Specifies the STP encapsulation mode of operation to be EMISTP. |
| pvst-plus | Specifies the STP encapsulation mode of operation to be PVST+.  |

#### Default

Ports in the default STPD (s0) are in dot1.d mode.

Ports in user-created STPDs are in emistp mode.

## **Usage Guidelines**

To create a VLAN, use the create vlan command. To create an STP domain, use the create stpd command.

In an EMISTP or PVST+ environment, this command adds a list of ports to a VLAN and a specified STPD at the same time provided the carrier VLAN already exists on the same set of ports. You can also specify the encapsulation mode for those ports.

In an MSTP environment, you do not need a carrier VLAN. A CIST controls the connectivity of interconnecting MSTP regions and sends BPDUs across the regions to communicate region status. You must use the dot1d encapsulation mode in an MSTP environment.

You cannot configure STP on the following ports:

- Mirroring target ports
- Software-controlled redundant ports

If you see an error similar to the following:

Error: Cannot add VLAN default port 3:5 to STP domain

You might be attempting to add:

A carrier VLAN port to a different STP domain than the carrier VLAN belongs

A VLAN/port for which the carrier VLAN does not yet belong

Note: This restriction is only enforced in an active STP domain and when you enable STP to ensure you have a legal STP configuration.

## **Naming Conventions**

If your VLAN has the same name as another component, for example an STPD, NETGEAR recommends that you specify the identifying keyword as well as the name. If your VLAN has a name unique only to that VLAN, the keywords vlan and stpd are optional.

## **STP Encapsulation Modes**

You can specify the following STP encapsulation modes:

- dot1d—This mode is reserved for backward compatibility with previous STP versions. BPDUs are sent untagged in 802.1D mode. Because of this, any given physical interface can have only one STPD running in 802.1D mode.
  - This encapsulation mode supports the following STPD modes of operation: 802.1D, 802.1w, and MSTP.
- emistp—This mode sends BPDUs with an 802.1Q tag having an STPD ID in the VLAN ID field.
  - This encapsulation mode supports the following STPD modes of operation: 802.1D and 802.1w.
- pvst-plus—This mode implements PVST+ in compatibility with third-party switches running this version of STP. The STPDs running in this mode have a one-to-one relationship with VLANs, and send and process packets in PVST+ format.
  - This encapsulation mode supports the following STPD modes of operation: 802.1D and 802.1w.

These encapsulation modes are for STP ports, not for physical ports. When a physical ports belongs to multiple STPDs, it is associated with multiple STP ports. It is possible for the physical port to run in different modes for different domains for which it belongs.

MSTP STPDs use only 802.1D BPDU encapsulation mode. The switch prevents you from configuring EMISTP or PVST+ encapsulation mode for MSTP STPDs.

## Automatically Inheriting Ports—MSTP Only

In an MSTP environment, whether you manually or automatically bind a port to an MSTI in an MSTP region, the switch automatically binds that port to the CIST. The CIST handles BPDU processing for itself and all of the MSTIs; therefore, the CIST must inherit ports from the MSTIs in order to transmit and receive BPDUs.

### **Example**

The following command adds slot 1, port 2 and slot 2, port 3, members of a VLAN named Marketing, to the STPD named STPD1, and specifies that they be in EMISTP mode:

configure vlan marketing add ports 1:2, 2:3 tagged stpd stpdl emistp

## create stpd

create stpd <stpd\_name>

## **Description**

Creates a user-defined STPD.

### **Syntax Description**

| stpd_name | Specifies a user-defined STPD name to be created. May be up to 32 characters in length. |
|-----------|-----------------------------------------------------------------------------------------|
|           |                                                                                         |

#### **Default**

The default device configuration contains a single STPD called s0.

When an STPD is created, the STPD has the following default parameters:

- State—disabled
- StpdID—none
- Assigned VLANs—none
- Bridge priority—32,768
- Maximum BPDU age—20 seconds
- Hello time-2 seconds
- Forward delay—15 seconds
- Operational mode—802.1D
- Rapid Root Failover—disabled
- Default Binding Mode (encapsulation mode)—Ports in the default STPD (s0) are in 802.1d mode. Ports in user-created STPDs are in emistp mode.
- Maximum hop count (when configured for MSTP)—20 hops

## **Usage Guidelines**

The maximum length for a name is 32 characters. Names can contain alphanumeric characters and underscores ( \_ ) but cannot be any reserved keywords, for example, stp or stpd. Names must start with an alphabetical character, for example, a, Z. For name creation quidelines and a list of reserved names, see the section "Object Names" in the NETGEAR 8800 User Manual.

Each STPD name must be unique and cannot duplicate any other named STPDs on the switch. If you are uncertain about the STPD names on the switch, use the show stpd command to view the STPD names.

You can, however, re-use names across multiple categories of switch configuration. For example, you can use the name *Test* for an STPD and a VLAN. If you use the same name, NETGEAR recommends that you specify the appropriate keyword when configuring the STPD. If you do not specify the appropriate keyword, the switch displays a message similar to the following:

```
%% Ambiguous command: "configure Test"
```

To view the names of the STPDs on the switch, enter configure and press TAB. Scroll to the end of the output to view the names.

Each STPD has its own Root Bridge and active path. After the STPD is created, one or more VLANs can be assigned to it.

## **Example**

The following example creates an STPD named *purple\_st*:

```
create stpd purple_st
```

## delete stpd

delete stpd <stpd\_name>

## **Description**

Removes a user-defined STPD from the switch.

### **Syntax Description**

stpd name

Specifies a user-defined STPD name on the switch.

#### Default

N/A.

### **Usage Guidelines**

If your STPD has the same name as another component, for example a VLAN, NETGEAR recommends that you specify the identifying keyword as well as the name. If you do not specify the stpd keyword, an error message similar to the following is displayed:

```
%% Ambiguous command: "delete Test"
```

In this example, to delete the STPD Test, enter delete stpd Test.

If you created an STPD with a name unique only to that STPD, the keyword stpd is optional.

The default STPD, s0, cannot be deleted.

In an MSTP environment, you cannot delete or disable a CIST if any of the MSTIs are active in the system.

### **Example**

The following command deletes an STPD named purple\_st.

```
delete stpd purple_st
```

## disable stpd

disable stpd {<stpd\_name>}

## **Description**

Disables the STP protocol on a particular STPD or for all STPDs.

## **Syntax Description**

stpd name

Specifies an STPD name on the switch.

#### **Default**

Disabled.

### **Usage Guidelines**

After you have created the STPD with a unique name, the keyword stpd is optional.

If you want to disable the STP protocol for all STPDs, do not specify an STPD name.

In an MSTP environment, you cannot delete or disable a CIST if any of the MSTIs are active in the system.

### **Example**

The following command disables an STPD named *purple st*.

```
disable stpd purple_st
```

The following command disables the STP protocol for all STPDs on the switch:

```
disable stpd
```

## disable stpd auto-bind

```
disable stpd <stpd_name> auto-bind vlan <vlan_name>
```

#### **Description**

Disables the ability to automatically add ports to an STPD when they are added to a member VLAN.

## **Syntax Description**

| stpd_name | Specifies an STPD name on the switch.                      |
|-----------|------------------------------------------------------------|
| vlan_name | Specifies the name of a member VLAN with autobind enabled. |

#### **Default**

The autobind feature is disabled on user-created STPDs. The autobind feature is enabled on the default VLAN that participates in the default STPD S0.

## **Usage Guidelines**

Note: Ports already in the STPD remain in that domain (as if they were added manually).

If you create an STPD and a VLAN with unique names, the keywords stpd and vlan are optional.

Ports added to the STPD automatically when autobind is enabled are not removed when autobind is disabled. The ports are present after a switch reboot.

To view STP configuration status of the ports in a VLAN, use the following command:

show vlan <vlan\_name> stpd

### **Example**

The following example disables autobind on an STPD named s8:

disable stpd s8 auto-bind v5

## disable stpd ports

disable stpd <stpd\_name> ports [all | <port\_list>]

## **Description**

Disables STP on one or more ports for a given STPD.

## **Syntax Description**

| stpd_name | Specifies an STPD name on the switch.           |
|-----------|-------------------------------------------------|
| all       | Specifies all ports for a given STPD.           |
| port_list | Specifies one or more ports or slots and ports. |

#### **Default**

Fnabled.

## **Usage Guidelines**

If you create the STPD with a unique name, the keyword stpd is optional.

Disabling STP on one or more ports puts those ports in the forwarding state; all BPDUs received on those ports are disregarded and dropped.

Use the all keyword to specify that all ports of a given STPD are disabled.

Use the port\_list parameter to specify a list of ports of a given STPD are disabled.

If you do not use the default STPD, you must create one or more STPDs and configure and enable the STPD before you can use the disable stpd ports command.

## **Example**

The following command disables slot 2, port 4 on an STPD named Backbone\_st.

disable stpd backbone\_st ports 2:4

## disable stpd rapid-root-failover

disable stpd <stpd\_name> rapid-root-failover

### **Description**

Disables rapid root failover for STP recovery times.

### **Syntax Description**

stpd\_name

Specifies an STPD name on the switch.

#### **Default**

Disabled.

#### **Usage Guidelines**

This command is applicable for STPDs operating in 802.1D.

After you have created the STPD with a unique name, the keyword stpd is optional.

To view the status of rapid root failover on the switch, use the show stpd command. The show stpd command displays information about the STPD configuration on the switch including the enable/disable state for rapid root failover.

## **Example**

The following command disables rapid root fail over on STPD Backbone\_st.

disable stpd backbone\_st rapid-root-failover

## enable stpd

enable stpd {<stpd\_name>}

## **Description**

Enables the STP protocol for one or all STPDs.

## **Syntax Description**

| stpd name | Specifies an STPD name on the switch. |  |
|-----------|---------------------------------------|--|

#### Default

Disabled.

## **Usage Guidelines**

If you want to enable the STP protocol for all STPDs, do not specify an STPD name.

## **Example**

The following command enables an STPD named Backbone\_st.

enable stpd backbone\_st

## enable stpd auto-bind

enable stpd <stpd\_name> auto-bind vlan <vlan\_name>

### **Description**

Automatically adds ports to an STPD when ports are added to a member VLAN.

## **Syntax Description**

| stpd_name | Specifies an STPD name on the switch.                    |
|-----------|----------------------------------------------------------|
| vlan_name | Specifies the name of the VLAN to have autobind enabled. |

#### Default

The autobind feature is disabled on user-created STPDs. The autobind feature is enabled on the default VLAN that participates in the default STPD S0.

If you enable autobind and add ports to a member VLAN, those ports are automatically added to the STPD.

## **Usage Guidelines**

If you create an STPD and a VLAN with unique names, the keywords stpd and vlan are optional.

You cannot configure the autobind feature on a network login VLAN.

In an EMISTP or PVST+ environment, when you issue this command, any port or list of ports that you add to the carrier VLAN are automatically added to the STPD with autobind enabled. In addition, any port or list of ports that you remove from a carrier VLAN are automatically removed from the STPD. This allows the STPD to increase or decrease its span as you add ports to or remove ports from a carrier VLAN.

For MSTP, when you issue this command, any port or list of ports that gets automatically added to an MSTI are automatically inherited by the CIST. In addition, any port or list of ports that you remove from an MSTI protected VLAN are automatically removed from the CIST. For more information see the section. For more information, see Automatically Inheriting Ports— MSTP Only on page 779.

#### Carrier VLAN

A carrier VLAN defines the scope of the STPD, which includes the physical and logical ports that belong to the STPD and the 802.1Q tag used to transport STP BPDUs in the encapsulation mode is EMISTP or PVST+. Only one carrier VLAN can exist in a given STPD. although some of its ports can be outside the control of any STPD at the same time.

Note: The STPD ID must be identical to the VLAN ID of the carrier VLAN in that STPD.

If you configure MSTP, you do not need a carrier VLAN. With MSTP, you configure a CIST that controls the connectivity of interconnecting MSTP regions and sends BPDUs across the regions to communicate the status of MSTP regions. All VLANs participating in the MSTP region have the same privileges.

#### **Protected VLAN**

Protected VLANs are all other VLANs that are members of the STPD. These VLANs "piggyback" on the carrier VLAN. Protected VLANs do not transmit or receive STP BPDUs, but they are affected by STP state changes and inherit the state of the carrier VLAN. Protected VLANs can participate in multiple STPDs, but any particular port in the VLAN can belong to only one STPD.

Enabling autobind on a protected VLAN does not expand the boundary of the STPD. However, the VLAN and port combinations are added to or removed from the STPD subject to the boundaries of the carrier VLAN.

If you configure MSTP, all member VLANs in an MSTP region are protected VLANs. These VLANs do not transmit or receive STP BPDUs, but they are affected by STP state changes communicated by the CIST to the MSTP regions. MSTIs cannot share the same protected VLAN; however, any port in a protected VLAN can belong to multiple MSTIs.

## **Automatically Inheriting Ports—MSTP Only**

In an MSTP environment, whether you manually or automatically bind a port to an MSTI in an MSTP region, the switch automatically binds that port to the CIST. The CIST handles BPDU processing for itself and all of the MSTIs; therefore, the CIST must inherit ports from the MSTIs in order to transmit and receive BPDUs.

## **Displaying STP Information**

To view STP configuration status of the ports on a VLAN, use the following command:

```
show vlan <vlan_name> stpd
```

## Example

The examples in this section assume that you have already removed the ports from the Default VLAN.

To automatically add ports to an STPD running 802.1D, EMISTP, or PVST+ and to expand the boundary of the STPD, you must complete the following tasks:

- Create the carrier VLAN.
- Assign a VLAN ID to the carrier VLAN.
- Add ports to the carrier VLAN.
- Create an STPD (or use the default, S0).
- Enable autobind on the STPDs carrier VLAN.
- Configure the STPD tag (the STPD ID must be identical to the VLAN ID of the carrier VLAN in the STP domain).
- Enable STP.

The following example enables autobind on an STPD named s8 after creating a carrier VLAN named v5:

```
create vlan v5
configure vlan v5 tag 100
configure vlan v5 add ports 1:1-1:20 tagged
create stpd s8
enable stpd s8 auto-bind v5
configure stpd s8 tag 100
enable stpd s8
```

To automatically add ports to the CIST STPD and to expand the boundary of the STPD, you must complete the following tasks:

Create a VLAN or use the *Default* VLAN. (In this example, the *Default* VLAN is used.)

- Create the MSTP region.
- Create the STPD to be used as the CIST, and configure the mode of operation for the STPD.
- Specify the priority for the CIST.
- Enable the CIST.

The following example enables autobind on the VLAN Default for the CIST STPD named s1:

```
configure mstp region 1
create stpd s1
configure stpd s1 mode mstp cist
configure stpd s1 priority 32768
enable stpd s1
```

The following example enables autobind on the VLAN math for the MSTI STPD named s2:

```
create vlan math
configure vlan math tag 2
configure vlan math add ports 2-3
configure mstp region 1
create stpd s2
configure stpd s2 mode mstp msti 1
configure stpd s2 priority 32768
enable stpd s2 auto-bind vlan math
configure stpd s2 ports link-type point-to-point 5-6
enable stpd s2
```

# enable stpd ports

```
enable stpd <stpd_name> ports [all | <port_list>]
```

## **Description**

Enables the STP protocol on one or more ports.

## **Syntax Description**

| stpd_name | Specifies an STPD on the switch.                |
|-----------|-------------------------------------------------|
| all       | Specifies all ports for a given STPD.           |
| port_list | Specifies one or more ports or slots and ports. |

#### **Default**

Enabled.

#### **Usage Guidelines**

If you create an STPD with a unique name, the keyword stpd is optional.

If STP is enabled for a port, BPDUs are generated and processed on that port if STP is enabled for the associated STPD.

You must configure one or more STPDs before you can use the enable stpd ports command. To create an STPD, use the create stpd <stpd\_name> command. If you have considerable knowledge and experience with STP, you can configure the STPD using the configure stpd commands. However, the default STP parameters are adequate for most networks.

## **Example**

The following command enables slot 2, port 4 on an STPD named Backbone\_st.

```
enable stpd backbone_st ports 2:4
```

## enable stpd rapid-root-failover

```
enable stpd <stpd_name> rapid-root-failover
```

## **Description**

Enables rapid root failover for faster STP recovery times.

## **Syntax Description**

stpd\_name

Specifies an STPD name on the switch.

### Default

Disabled.

## **Usage Guidelines**

This command is applicable for STPDs operating in 802.1D.

If you create an STPD with a unique name, the keyword stpd is optional.

To view the status of rapid root failover on the switch, use the show stpd command. The show stpd command displays information about the STPD configuration on the switch including the enable/disable state for rapid root failover.

### **Example**

The following command enables rapid root fail over on STPD Backbone\_st.

```
enable stpd backbone_st rapid-root-failover
```

## show stpd

```
show stpd {<stpd_name> | detail}
```

## **Description**

Displays STPD settings on the switch.

## **Syntax Description**

| stpd_name | Specifies an STPD on the switch.                            |
|-----------|-------------------------------------------------------------|
| detail    | Specifies that STPD settings should be shown for each STPD. |

#### **Default**

N/A.

## **Usage Guidelines**

If you specify the command without any options, the following STPD information appears:

- Name—The name of the STPD.
- Tag—The StpdID of the domain, if configured.
- Flags—The following flags communicate information about the current state of the STPD:
  - (C) Topology Change—A network topology change has occurred in the network.
  - (D) Disable—The STPD is disabled.
  - (E) Enable—The STPD is enabled.
  - (R) Rapid Root Failover—The STPD has been configured for rapid root failover
  - (T) Topology Change Detected—The STPD has detected a change in the network topology.
  - (M) MSTP CIST—The STPD has been configured for MSTP, and the STPD is the common and internal spanning tree.
  - (I) MSTP MSTI—The STPD has been configured for MSTP, and the STPD is a multiple instance spanning tree.
- Ports—The number of ports that are part of the STPD.
- Bridge ID—The MAC addresses of the switch.
- Designated Root—The MAC address of the switch that is the designated root bridge.
- Rt Port—The root port.
- Rt Cost—The path cost to the root port.
- Total Number of STPDs—The total number of STPDs configured on the switch.

If you have an MSTP region and associated spanning trees configured on the switch, the command also displays the following global MSTP information:

- MSTP Region—The name of the MSTP region configured on the switch.
- Format Identifier—The number used by BPDUs to communicate within an MSTP region.
- Revision Level—This number is reserved for future use.

- Common and Internal Spanning Tree (CIST)—The name of the CIST that controls the connectivity of interconnecting MSTP regions.
- Total number of MST Instances (MSTI)—The number of MSTIs running in the MSTP region.

If you use the show stpd command and specify the name of an STPD, in addition to the data previously described, the command displays more detailed information about the STPD. If you specify the detail option, the switch displays the same type of information for all of the STPDs configured on the switch.

The additional output includes the following:

- STPD mode of operation
- Autobind mode
- Active VLANs
- Timer information
- Topology change information

If you have MSTP configured, the command also displays the following information:

- Bridge role
- CIST root
- CIST regional root
- MSTI instances
- Master port (Displayed only on MSTI STPDs)

If your STPD has the same name as another component, for example a VLAN, NETGEAR recommends that you specify the identifying keyword as well as the name. If you do not specify the stpd keyword, an error message similar to the following is displayed:

```
%% Ambiguous command: "show Test"
```

In this example, to view the settings of the STPD Test, enter show stpd Test.

If your STPD has a name unique only to that STPD, the keyword stpd is optional.

### **Example**

The following command displays the STPD settings on a switch that has MSTP configured:

```
show stpd
```

The following is sample output from this command:

```
MSTP Global Configuration:
                                       : 00304841ed97
MSTP Region Name
MSTP format Identifier
                                       : 0
MSTP Revision Level
Common and Internal Spanning Tree (CIST): ----
Total Number of MST Instances (MSTI)
```

```
Name Tag Flags Ports Bridge ID
                                      Designated Root Rt Port Rt Cost
     0000 D---- 0 8000001030f99dc0 0000000000000000 ----- 0
Total number of STPDs: 1
Flags: (C) Topology Change, (D) Disable, (E) Enable, (R) Rapid Root Failover
                                                                                     (T)
Topology Change Detected, (M) MSTP CIST , (I) MSTP MSTI
```

## The following command displays STPD settings on an STPD named Backbone\_st:

show stpd backbone\_st

### The following is sample output from this command:

```
Stpd: backbone_st Stp: ENABLED
                                    Number of Ports: 51
Rapid Root Failover: Disabled
Operational Mode: 802.1W
                                   Default Binding Mode: 802.1D
802.1Q Tag: (none)
Ports: 1:1,1:2,2:1,2:2,3:1,3:2,4:1,4:2,5:1,5:2,
       5:3,5:4,5:5,5:6,5:7,5:8,5:9,5:10,5:11,5:12,
       5:13,5:14,5:15,5:16,5:17,5:18,5:19,5:20,5:21,5:22,
       5:23,5:24,5:25,5:26,5:27,5:28,5:29,5:30,5:31,5:32,
       5:33,5:34,5:35,5:36,5:37,5:38,5:39,5:40,5:41,5:42,
Participating Vlans: Default
Auto-bind Vlans: Default
Bridge Priority: 5000
                      13:88:00:01:30:f4:06:80
BridgeID:
                      0a:be:00:01:30:28:b7:00
Designated root:
RootPathCost: 19
                      Root Port: 28
                     HelloTime: 2s ForwardDelay: 15s
CfgBrHelloTime: 2s CfgBrForwardDelay: 15s
MaxAge: 20s
CfgBrMaxAge: 20s
Topology Change Time: 35s
                                               Hold time: 1s
                                               Topology Change: FALSE
Topology Change Detected: FALSE
Number of Topology Changes: 7
Time Since Last Topology Change: 4967s
```

## The following is sample output for an STPD configured as the CIST (the output is similar for an STPD configured as an MSTI):

```
Stpd: s0
                         Stp: DISABLED
                                                Number of Ports: 0
                                                                               Rapid Root
                                                                       Operational Mode:
Failover:
             Disabled
                               Default Binding Mode: 802.1d
       MSTP
                                                CIST : s0
MSTP Instance:
                        CIST
802.1Q Tag:
                        (none)
Ports:
                      (none)
Participating Vlan Count: 1
Auto-bind Vlans Count: 1
Bridge Priority:
                        32768
                                                                                BridgeID:
             80:00:00:10:30:f9:9d:c0Bridge
Role :
                        CIST Regional Root
CIST Root
                        80:00:00:10:30:f9:9d:c0CIST
                        80:00:00:10:30:f9:9d:c0
Regional Root:
```

Designated root: 00:00:00:00:00:00:00:00 RootPathCost: 0 External RootPathCost: 0 Root Port: ---MaxAge: 0s HelloTime: 0s ForwardDelay: 0s
CfgBrMaxAge: 20s CfgBrHelloTime: 2s CfgBrForwardDelay: 15s MaxHopCount:
20 CfgBrMaxHopCount: 20 20 CfgBrMaxHopCount : 20 Topology Change Time: 35s Hold time: Topology Change Detected: FALSE Topology C Hold time: 1s
Topology Change: F FALSE Number of Topology Changes: 0 Time Since Last Topology Change: Os Auto-bind Vlans : (none)

Default

## show stpd ports

```
show {stpd} <stpd_name> ports {[detail | <port_list> {detail}]}
```

## **Description**

Displays the STP state of a port.

## **Syntax Description**

| stpd_name | Specifies an STPD name.                                                  |
|-----------|--------------------------------------------------------------------------|
| port_list | Specifies one or more ports or slots and ports.                          |
| detail    | Specifies more detailed information about one or more ports of the STPD. |

## **Default**

N/A.

## **Usage Guidelines**

This command displays the following:

- STPD port configuration
- STPD port encapsulation mode
- STPD path cost
- STPD priority
- STPD state (root bridge, and so on)
- Port role (root designated, alternate and so on)
- STPD port state (forwarding, blocking, and so on)
- Configured port link type
- Operational port link type
- Edge port settings (inconsistent behavior, edge safeguard setting)

- Restricted role (enabled, disabled)
- MSTP port role (internal or boundary)

To display more detailed information for one or more ports in the specified STPD, including participating VLANs, specify the detail option.

If you have MSTP configured and specify the detail option, this command displays additional information:

- MSTP internal path cost
- MSTP timers

If your STPD has the same name as another component, for example a VLAN, NETGEAR recommends that you specify the identifying keyword as well as the name. If you do not specify the stpd keyword, an error message similar to the following is displayed:

```
%% Ambiguous command: "show Test ports"
```

In this example, to view all of the port settings of STPD Test, enter show stpd Test ports.

If your STPD has a name unique only to that STPD, the keyword stpd is optional.

## **Example**

The following command displays the state of slot 3, ports 1 through 3 on an STPD named s0:

```
show stpd S0 ports 3:1-3:3
```

The following is sample output from this command:

```
Cost Flags
Port Mode State
                                 Priority Port ID Designated Bridge
3:1 802.1D FORWARDING 100 e----- 16 16641 00:00:00:00:00:00:00:00
3:1 802.1D BLOCKING 20000 eApp-w---r 128 8001 10:00:00:04:96:26:5f:47
3:2 802.1D FORWARDING 100 e----- 16 16642 00:00:00:00:00:00:00
3:2 802.1D FORWARDING 20000 eRppaw---- 128 8003 10:00:00:04:96:26:5f:47
3:3 802.1D FORWARDING 100 e----- 16 16643 00:00:00:00:00:00:00
3:3 802.1D FORWARDING 20000 eDpp-w---- 128 8004 20:00:00:04:96:26:5c:48
Total Ports: 3
----- Flags: ------
1:
               e=Enable, d=Disable
2: (Port role)
               R=Root, D=Designated, A=Alternate, B=Backup, M=Master
3: (Config type) b=broadcast, p=point-to-point, e=edge, a=auto
4: (Oper. type) b=broadcast, p=point-to-point, e=edge
             p=proposing, a=agree
6: (partner mode) d = 802.1d, w = 802.1w, m = mstp
7:
              i = edgeport inconsistency
8:
              S = edgeport safe guard active
               s = edgeport safe guard configured but inactive
9:
               B = Boundary, I = Internal
10:
               r = Restricted Role
```

## The following command displays the detailed information for the ports in STPD S0:

show stpd S0 ports detail

## The following is sample output from this command:

```
PortId: 8002
Stpd: s0
               Port: 1:1
                                             Stp: ENABLED Path Cost: 19
External Path Cost:
Port Mode: 802.1D
Port State: FORWARDING
                              Topology Change Ack: FALSE
Port Priority: 16
Designated Root: 00:00:00:00:00:00:00
                                             Designated Cost: 0
Designated Bridge: 00:00:00:00:00:00:00:00
                                             Designated Port Id: 0
Partner STP version: Dot1d
Restricted Role: Disabled
Edge Port Safe Guard: Disabled
Participating Vlans: Default
Stpd: s0
             Port: 1:2
                            PortId: 8002 Stp: ENABLED
                                                           Path Cost: 19
External Path Cost:
Port Mode: 802.1D
Port State: FORWARDING
                              Topology Change Ack: FALSE
Port Priority: 16
Designated Root: 00:00:00:00:00:00:00
                                             Designated Cost: 0
Designated Bridge: 00:00:00:00:00:00:00
                                            Designated Port Id: 0
Partner STP version: Dot1d
Restricted Role: Enabled
Edge Port Safe Guard: Disabled
Participating Vlans: Default
```

## The following command displays the detailed information for the ports in STPD s1 configured for MSTP:

show stpd s1 ports detail

#### The following is sample output from this command:

```
Stpd: s1
              Port: 1 PortId: 8001
                                      Stp: ENABLED
                                                     Path Cost: 4
Port Mode: 802.1D
Port State: FORWARDING
                              Topology Change Ack: FALSE
Port Priority: 16
Designated Root: 80:00:00:04:96:1f:a8:44
                                             Designated Cost: 0, IntCost: 0
Designated Bridge: 80:00:00:04:96:1f:a8:44
                                           Designated Port Id: 8001
Partner STP version: MSTP
Restricted Role: Disabled
Edge Port Safe Guard: Disabled
maxAge: 20
              msgAge: 0
                            fwdDelay: 15 helloTime: 2
                                                          maxHops: 20
Participating Vlans: vl
             Port: 2 PortId: 8002 Stp: ENABLED
Stpd: s1
                                                    Path Cost: 4
Port Mode: 802.1D
```

```
Port State: BLOCKING
                              Topology Change Ack: FALSE
Port Priority: 16
Designated Root: 80:00:00:04:96:1f:a8:44
                                             Designated Cost: 0, IntCost: 0
Designated Bridge: 80:00:00:04:96:1f:a8:44
                                            Designated Port Id: 8002
Partner STP version: Dot1d
Restricted Role: Enabled
Edge Port Safe Guard: Disabled
maxAge: 20
             msgAge: 0
                            fwdDelay: 15 helloTime: 2 maxHops: 20
Participating Vlans: v1
```

The following command displays information for port 9 in STPD s1 configured with a bpdu-restrict recovery-timeout of 400:

```
X250e-48p.1 # show s1 ports
```

### The following is sample output from this command:

```
Port
                       Cost Flags Priority Port ID Designated Bridge
      EMISTP FORWARDING 20000 eDeepw-G-- 128 8009 80:00:00:04:96:1f:a8:48
Total Ports: 1
------ Flags: ------
1:
                e=Enable, d=Disable
2: (Port role) R=Root, D=Designated, A=Alternate, B=Backup, M=Master
3: (Config type) b=broadcast, p=point-to-point, e=edge, a=auto
4: (Oper. type) b=broadcast, p=point-to-point, e=edge
                p=proposing, a=agree
6: (partner mode) d = 802.1d, w = 802.1w, m = mstp
                i = edgeport inconsistency
8:
                S = edgeport safe guard active
                s = edgeport safe guard configured but inactive
                G = edgeport safe guard bpdu restrict active
                g = edgeport safe guard bpdu restrict configured but inactive only dotlw,
mstp
9:
                B = Boundary, I = Internal
10:
                r = Restricted Role
```

## show vlan stpd

```
show vlan <vlan_name> stpd
```

## **Description**

Displays the STP configuration of the ports assigned to a specific VLAN.

## **Syntax Description**

vlan\_name

Specifies a VLAN name.

#### Default

N/A.

## **Usage Guidelines**

If you have a VLAN that spans multiple STPDs, use this command to display the STP configuration of the ports assigned to that specific VLAN.

This command displays the following:

- STPD port configuration
- STPD port mode of operation
- STPD path cost
- STPD priority
- STPD state (root bridge, and so on)
- Port role (root designated, alternate and so on)
- STPD port state (forwarding, blocking, and so on)
- Configured port link type
- Operational port link type

If your VLAN has the same name as another component, for example an STPD, NETGEAR recommends that you specify the identifying keyword as well as the name. If you do not specify the vlan keyword, the switch displays an error message similar to the following:

```
%% Ambiguous command: "show Test stpd"
```

In this example, to view the STPD state of VLAN Test, enter show vlan Test stpd.

If you enter a VLAN name that is not associated with an STPD or does not exist, the switch displays an error message similar to the following:

```
Failed to find vlan 'vlan1' or it has no STP domains configured on it
```

If this happens, check to make sure you typed the correct name of the VLAN and that the VLAN is associated with an STPD.

If your VLAN has a name unique only to that VLAN, the keyword vlan is optional.

#### **Example**

The following command displays the spanning tree configurations for the VLAN Default.

```
show vlan default stpd
```

The following is sample output from this command:

```
s0(enabled) Tag: (none) Ports: 8 Root/P/C: 80:00:00:01:30:94:79:00/----/0
```

```
Port Mode State Cost Flags Priority Port ID Designated Bridge
                            eDbb-d- 16 8001 80:00:00:01:30:94:79:00
1:1
    802.1D LEARNING 19
                          e----- 16 8002 00:00:00:00:00:00:00:00
e----- 16 8003 00:00:00:00:00:00:00
1:2 802.1D DISABLED 4
    802.1D DISABLED
                                          8004 80:00:00:01:30:94:79:00
1:4 802.1D LEARNING 4
                           eDbb-d- 16
                                            8005 80:00:00:01:30:94:79:00
1:5
    802.1D LEARNING 4
                           eDbb-d- 16
                           e----- 16 8006 00:00:00:00:00:00:00
e----- 16 8007 00:00:00:00:00:00:00:00
1:6 802.1D DISABLED 4
1:7 802.1D DISABLED 4
1:8 802.1D DISABLED 4
                           e---- 16
                                            8008 00:00:00:00:00:00:00
 ------ Flags: ------
               e=Enable, d=Disable
2: (Port role) R=Root, D=Designated, A=Alternate, B=Backup, M=Master, Y=Boundary
3: (Config type) b=broadcast, p=point-to-point, e=edge, a=auto
4: (Oper. type) b=broadcast, p=point-to-point, e=edge
              p=proposing, a=agree
6: (partner mode) d=802.1d, w=802.1w, m=mstp
7:
              i=edgeport inconsistency
8:
              B = Boundary, I = Internal
```

## unconfigure mstp region

unconfigure mstp region

#### **Description**

Unconfigures the MSTP region on the switch and returns all MSTP settings to their default values.

#### **Syntax Description**

This command has no arguments or variables.

### Default

N/A.

## **Usage Guidelines**

Before you unconfigure an MSTP region, NETGEAR recommends that you disable all active STPDs in the region. This includes the CIST and any active MSTIs.

After you issue this command, all of the MSTP settings return to their default values, as described below:

Region Name—This indicates the name of the MSTP region. In the NETGEAR implementation, the maximum length of the name is 32 characters and can be a combination of alphanumeric characters and underscores (\_).

- Format Selector—This indicates a number to identify the format of MSTP BPDUs. The default is 0.
- Revision Level—This identifier is reserved for future use; however, the switch uses and displays a default of 3.

## **Example**

The following command unconfigures the MSTP region on the switch:

unconfigure mstp region

## unconfigure stpd

unconfigure stpd {<stpd\_name>}

## **Description**

Restores default STP values to a particular STPD or all STPDs.

## **Syntax Description**

stpd\_name

Specifies an STPD name on the switch.

#### Default

N/A.

### **Usage Guidelines**

If you create an STPD with a unique name, the keyword stpd is optional.

Use this command to restore default STP values to a particular STPD. If you want to restore default STP values on all STPDs, do not specify a spanning tree name.

## **Example**

The following command restores default values to an STPD named Backbone\_st.

unconfigure stpd backbone\_st

# unconfigure stpd ports link-type

unconfigure stpd <stpd\_name> ports link-type <port\_list>

### **Description**

Returns the specified port to the factory default setting of broadcast link.

## **Syntax Description**

| stpd_name | Specifies an STPD name on the switch.           |
|-----------|-------------------------------------------------|
| port_list | Specifies one or more ports or slots and ports. |

#### Default

All ports are broadcast link types.

## **Usage Guidelines**

If your STPD has the same name as another component, for example a VLAN, you must enter the stpd keyword to specify the STPD. If your STPD has a name unique only to that STPD, the keyword stpd is optional.

If the switch operates in 802.1D mode, any configured port link type will behave the same as the broadcast link type.

In an MSTP environment, configure the same link types for the CIST and all MSTIs.

## **Example**

The following command configures slot 2, ports 1 through 4 to return to the factory default of broadcast links in STPD s1:

unconfigure stpd s1 ports link-type 2:1-2:4

# **VRRP** Commands

This chapter describes commands for:

- Enabling and disabling Virtual Router Redundancy Protocol (VRRP)
- Performing basic VRRP configuration
- Displaying VRRP information

For an introduction to VRRP, see the NETGEAR 8800 User Manual.

## clear counters vrrp

```
clear counters vrrp {{vlan <vlan_name>} {vrid <vridval>}}
```

## **Description**

Clears, resets all VRRP statistics and counters.

#### **Syntax Description**

| vlan_name | Specifies the name of a VRRP VLAN.                                             |
|-----------|--------------------------------------------------------------------------------|
| vridval   | Specifies a VRRP Virtual Router ID (VRID). Value can be in the range of 1-255. |

#### **Default**

N/A

#### **Usage Guidelines**

Use this command to reset the VRRP statistics on the switch. Statistics are not reset when you disable and re-enable VRRP.

If you do not enter a parameter, statistics for all VRRP VLANs are cleared.

If you specify only VLAN name, statistics for all VRRP VRIDs on that VLAN are cleared.

If you specify VLAN name and VRRP VRID, only statistics for that particular VRID are cleared.

#### **Example**

The following command clears the VRRP statistics on VRRP VLAN v1:

```
clear counters vrrp vlan v1
```

The following command clears the VRRP statistics for VRID 1 on VRRP VLAN v1:

```
clear counters vrrp vlan v1 vrid 1
```

## configure vrrp vlan vrid add ipaddress

configure vrrp vlan <vlan\_name> vrid <vridval> add <ipaddress>

#### **Description**

Associates a virtual IP address with a specific VRRP virtual router.

#### **Syntax Description**

| vlan_name | Specifies the name of a VRRP VLAN.                                                |
|-----------|-----------------------------------------------------------------------------------|
| vridval   | Specifies a VRRP Virtual Router ID (VRID). Value can be in the range of 1-255.    |
| ipaddress | Specifies the IP address of the virtual router in which this device participates. |

## **Usage Guidelines**

The restrictions on this command are as follows:

- If the priority of the VRRP virtual router is 255, the IP address to be added must be owned by the VLAN on which the VRRP virtual router exists. If the priority is not 255, the IP address must not be owned by that VLAN.
- When a VRRP virtual router is enabled, it must have at least one virtual IP address.

#### **Example**

Create a VLAN named vlan-1 with an ipaddress of 10.1.2.2 and a VRRP VRID of 1:

```
create vlan vlan-1
configure vlan vlan-1 ipaddress 10.1.2.2
create vrrp vlan-1 vrid 1
```

The following example associates IP address 10.1.2.3 to VLAN *vlan-1*:

```
configure vrrp vlan vlan-1 vrid 1 add 10.1.2.3
```

# configure vrrp vlan vrid add track-iproute

```
configure vrrp vlan <vlan_name> vrid <vridval> add track-iproute
<ipaddress>/<masklength>
```

## **Description**

Creates a tracking entry for the specified route. When this route becomes unreachable, this entry is considered to be failing.

## **Syntax Description**

| vlan_name  | Specifies the name of a VRRP VLAN.                                                                     |
|------------|----------------------------------------------------------------------------------------------------|
| vridval    | Specifies the virtual router ID of the target VRRP virtual router. Value can be in the range of 1-255. |
| ipaddress  | Specifies the prefix of the route to track.                                                            |
| masklength | Specifies the length of the route's prefix.                                                            |

#### **Default**

N/A.

## **Usage Guidelines**

The route specified in this command might not exist in the IP routing table. When you create the entry for a route, an immediate VRRP failover might occur.

## **Example**

The following command enables IP route failure tracking for routes to the specified subnet:

configure vrrp vlan vlan-1 vrid 1 add track-iproute 3.1.0.0/24

# configure vrrp vlan vrid add track-ping

configure vrrp vlan <vlan\_name> vrid <vridval> add track-ping <ipaddress> frequency <seconds> miss <misses>

#### **Description**

Creates a tracking entry for the specified IP address. The entry is tracked via pings to the IP address, sent at the specified frequency.

## **Syntax Description**

| vlan_name | Specifies the name of a VRRP VLAN.                                                                     |
|-----------|----------------------------------------------------------------------------------------------------|
| vridval   | Specifies the VRRP virtual router ID of the target virtual router. Value can be in the range of 1-255. |
| ipaddress | Specifies the IP address to be tracked.                                                                |
| seconds   | Specifies the number of seconds between pings to the target IP address. The range is 1 to 600 seconds. |

| misses | Specifies the number of misses allowed before this entry is considered to be |
|--------|------------------------------------------------------------------------------|
|        | failing. The range is 1 to 255 pings.                                        |
|        |                                                                              |

#### **Default**

N/A.

## **Usage Guidelines**

Adding an entry with the same IP address as an existing entry causes the new values to overwrite the existing entry's frequency and miss number.

## **Example**

The following command enables ping tracking for the external gateway at 3.1.0.1, pinging every 3 seconds, and considering the gateway to be unreachable if no response is received to 5 consecutive pings:

configure vrrp vlan vlan-1 vrid 1 add track-ping 3.1.0.1 frequency 3 miss 5

# configure vrrp vlan vrid add track-vlan

configure vrrp vlan <vlan\_name> vrid <vridval> add track-vlan <target\_vlan\_name>

## **Description**

Configures a VRRP VLAN to track port connectivity to a specified VLAN. When this VLAN is in the "down" state, this entry is considered to be failing.

## **Syntax Description**

| vlan_name        | Specifies the name of a VRRP VLAN.                                                                     |
|------------------|----------------------------------------------------------------------------------------------------|
| vridval          | Specifies the VRRP virtual router ID of the target virtual router. Value can be in the range of 1-255. |
| target_vlan_name | Specifies the name of the VLAN to track.                                                               |

#### **Default**

N/A.

#### **Usage Guidelines**

Up to eight VLANs can be tracked.

Deleting a tracked VLAN does not constitute a failover event for the VR tracking it, and the tracking entry is deleted.

## **Example**

The following command enables VRRP VLAN vlan-1 to track port connectivity to VLAN

configure vrrp vlan vlan-1 vrid 1 add track-vlan vlan-2

## configure vrrp vlan vrid advertisement-interval

configure vrrp vlan <vlan\_name> vrid <vridval> advertisement-interval <interval> [{seconds} | milliseconds]

## **Description**

Configures the time between VRRP advertisements (pings) in seconds or milliseconds.

## **Syntax Description**

| vlan_name | Specifies the name of a VRRP VLAN.                                                                                                    |
|-----------|----------------------------------------------------------------------------------------------------|
| vridval   | Specifies a VRRP Virtual Router ID (VRID). Value can be in the range of 1-255.                                                                                                    |
| interval  | Specifies the time interval between advertisements in seconds unless otherwise specified as milliseconds. The default is 1 second.  The range is 1 through 255 seconds or 100 through 999 milliseconds.  Note: If you must configure the range in milliseconds, specify the |
|           | milliseconds keyword. If you enter a number from 100 through 255 and do not specify the milliseconds keyword, the interval defaults to seconds.                                                                                                    |

#### **Default**

The advertisement interval is 1 second.

#### **Usage Guidelines**

The advertisement interval specifies the interval between advertisements sent by the master router to inform the backup routers that its alive. You must use whole integers when configuring the advertisement interval.

An extremely busy CPU can create a short dual master situation. To avoid this, increase the advertisement interval.

The seconds range is 1 through 255. The switch uses the seconds interval by default. You do not need to specify the seconds keyword to configure the advertisement interval in seconds.

The milliseconds range is 100 through 999. Since the switch uses the seconds interval by default, you must specify the milliseconds keyword to configure the advertisement interval in milliseconds.

To view your VRRP configuration, including the configured advertisement interval, use one of the following commands:

- show vrrp {detail}
- show vrrp vlan <vlan\_name> {stats}

## **Out of Range Error Messages**

If you enter a number that is out of the seconds or milliseconds range, the switch displays an error message.

In the following example, the configured advertisement interval is set to 999; however, the milliseconds keyword is missing. Since the switch uses the seconds interval by default, and 999 is out of the seconds range, the switch displays an error message similar to the following:

```
configure vrrp blue vrid 250 advertisement-interval 999
Error: Advertisement interval must be between 1 and 255 seconds. 999 out of range
```

If you configure an out of range milliseconds interval, the switch displays an error message similar to the following:

```
configure vrrp blue vrid 2 advertisement-interval 1000 milliseconds
Error: Advertisement interval must be between 100 and 999 milliseconds. 1000 out of range.
```

## **Example**

The following command configures the advertisement interval of 15 seconds:

```
configure vrrp vlan vrrp-1 vrid 1 advertisement-interval 15
```

The following command configures the advertisement interval of 200 milliseconds:

```
configure vrrp vlan vrrp-1 vrid 1 advertisement -interval 200 milliseconds
```

# configure vrrp vlan vrid authentication

configure vrrp vlan <vlan\_name> vrid <vridval> authentication [none | simplepassword <password>]

#### **Description**

Configures the authentication type for a specific VRRP virtual router.

## **Syntax Description**

| vlan_name | Specifies the name of a VRRP VLAN.                                             |
|-----------|--------------------------------------------------------------------------------|
| vridval   | Specifies a VRRP Virtual Router ID (VRID). Value can be in the range of 1-255. |
| password  | Specifies the user-defined password for authentication.                        |

#### **Default**

Authentication is set to none.

#### **Usage Guidelines**

This command can add a modest amount of security to VRRP advertisements. All VRRP routers using the same VRID must use the same password when using this feature.

A simple password must be between 1 and 8 characters long.

#### **Example**

The following command configures authentication for VRRP VLAN vrrp-1 with the password newvrrp:

configure vrrp vlan vrrp-1 vrid 1 authentication simple-password newvrrp

## configure vrrp vlan vrid delete

configure vrrp vlan <vlan\_name> vrid <vridval> delete <ipaddress>

## **Description**

Deletes a virtual IP address from a specific VRRP virtual router.

# **Syntax Description**

| vlan_name | Specifies the name of a VRRP VLAN.                                                |
|-----------|-----------------------------------------------------------------------------------|
| vridval   | Specifies a VRRP Virtual Router ID (VRID). Value can be in the range of 1-255.    |
| ipaddress | Specifies the IP address of the virtual router in which this device participates. |

## **Usage Guidelines**

The restrictions on this command are as follows:

- If the priority of the VR is 255, the IP address to be added must be owned by the VLAN on which the VR exists. If the priority is not 255, the IP address must not be owned by that VLAN.
- When a VR is enabled, it must have at least one virtual IP address. When the VR is not enabled, there are no restrictions on deleting the IP address.

#### **Example**

The following command removes IP address 10.1.2.3 from VLAN *vlan-1*:

configure vrrp vlan vlan-1 vrid 1 delete 10.1.2.3

# configure vrrp vlan vrid delete track-iproute

configure vrrp vlan <vlan\_name> vrid <vridval> delete track-iproute <ipaddress>/<masklength>

#### **Description**

Deletes a tracking entry for the specified route.

## **Syntax Description**

| vlan_name  | Specifies the name of a VRRP VLAN.                                                                     |
|------------|----------------------------------------------------------------------------------------------------|
| vridval    | Specifies the VRRP virtual router ID of the target virtual router. Value can be in the range of 1-255. |
| ipaddress  | Specifies the prefix of the route to track.                                                            |
| masklength | Specifies the length of the route's prefix.                                                            |

#### **Default**

N/A.

# **Usage Guidelines**

Deleting a tracking entry while VRRP is enabled causes the VRRP VRs state to be re-evaluated for failover.

#### **Example**

The following command disables tracking of routes to the specified subnet for VLAN *vlan-1*:

configure vrrp vlan vlan-1 vrid 1 delete track-iproute 3.1.0.0/24

# configure vrrp vlan vrid delete track-ping

configure vrrp vlan <vlan\_name> vrid <vridval> delete track-ping <ipaddress>

## **Description**

Deletes a tracking entry for the specified IP address.

## **Syntax Description**

| vlan_name | Specifies the name of a VRRP VLAN.                                                                     |
|-----------|----------------------------------------------------------------------------------------------------|
| vridval   | Specifies the VRRP virtual router ID of the target virtual router. Value can be in the range of 1-255. |
| ipaddress | Specifies the IP address to be tracked.                                                                |

#### **Default**

N/A.

#### **Usage Guidelines**

Deleting a tracking entry while VRRP is enabled causes the VRRP VRs state to be re-evaluated for failover.

A VRRP node with a priority of 255 might not recover from a ping-tracking failure if there is a Layer 2 switch between it and another VRRP node. In cases where a Layer 2 switch is used to connect VRRP nodes, NETGEAR recommends that those nodes have priorities of less than 255.

#### **Example**

The following command disables ping tracking for the external gateway at 3.1.0.1:

configure vrrp vlan vlan-1 vrid 1 delete track-ping 3.1.0.1

# configure vrrp vlan vrid delete track-vlan

configure vrrp vlan <vlan\_name> vrid <vridval> delete track-vlan <target\_vlan\_name>

#### **Description**

Deletes the tracking of port connectivity to a specified VLAN.

#### **Syntax Description**

| vlan_name        | Specifies the name of a VRRP VLAN.                                                                     |
|------------------|----------------------------------------------------------------------------------------------------|
| vridval          | Specifies the VRRP virtual router ID of the target virtual router. Value can be in the range of 1-255. |
| target_vlan_name | Specifies the name of the tracked VLAN.                                                                |

#### Default

N/A.

## **Usage Guidelines**

Deleting a tracking entry while VRRP is enabled causes the VRRP VRs state to be re-evaluated for failover.

### **Example**

The following command disables the tracking of port connectivity to VLAN *vlan-2*:

configure vrrp vlan vlan-1 vrid 1 delete track-vlan vlan-2

# configure vrrp vlan vrid dont-preempt

configure vrrp vlan <vlan\_name> vrid <vridval> dont-preempt

## **Description**

Specifies that a higher priority backup router does not preempt a lower priority master.

## **Syntax Description**

| vlan_name | Specifies the name of a VRRP VLAN.                                             |
|-----------|--------------------------------------------------------------------------------|
| vridval   | Specifies a VRRP Virtual Router ID (VRID). Value can be in the range of 1-255. |

#### Default

The default setting is preempt.

#### **Usage Guidelines**

The preempt mode controls whether a higher priority backup router preempts a lower priority master. dont-preempt prohibits preemption. The router that owns the virtual IP address always preempts, independent of the setting of this parameter.

#### **Example**

The following command disallows preemption:

configure vrrp vlan vlan-1 vrid 1 dont-preempt

# configure vrrp vlan vrid preempt

configure vrrp vlan <vlan\_name> vrid <vridval> preempt {delay <seconds>}

#### **Description**

Specifies that a higher priority backup router preempts a lower priority master.

## **Syntax Description**

| vlan_name | Specifies the name of a VRRP VLAN.                                                                                                    |
|-----------|----------------------------------------------------------------------------------------------------|
| vridval   | Specifies a VRRP Virtual Router ID (VRID). Value can be in the range of 1-255.                                                            |
| seconds   | Specifies a preempt delay period in seconds. The value range is 1 to 3600 seconds, or 0, which selects the original preempt delay period. |

#### **Default**

Preempt enabled.

Delay configuration: 0.

#### **Usage Guidelines**

The preempt option enables a higher-priority backup router to preempt a master with a lower priority. When a VRRP enabled router receives a lower priority VRRP advertisement and preemption is enabled, the higher-priority VRRP enabled router takes over as master. The new master starts sending VRRP advertisements and the old, lower-priority master relinquishes mastership.

**Note:** The router that owns the virtual IP address always preempts, independent of the setting of this parameter.

When a VRRP enabled router preempts the master, it does so in one of the following ways:

- If the preempt delay timer is configured for between 1 and 3600 seconds and the lower-priority master is still operating, the router preempts the master when the timer expires.
- If the preempt delay timer is configured for 0, the router preempts the master after 3 times the hello interval.
- If the higher priority router stops receiving advertisements from the current master for 3 times the hello interval, it takes over mastership immediately.

**Note:** The preempt feature can be disabled with the configure vrrp vlan vrid dont-preempt command.

#### **Example**

The following command allows preemption:

configure vrrp vlan vlan-1 vrid 1 preempt

# configure vrrp vlan vrid priority

configure vrrp vlan <vlan\_name> vrid <vridval> priority <priorityval>

#### **Description**

Configures the priority value of a VRRP virtual router.

## **Syntax Description**

| vlan_name   | Specifies the name of a VRRP VLAN.                                                           |
|-------------|----------------------------------------------------------------------------------------------|
| vridval     | Specifies a VRRP Virtual Router ID (VRID). Value can be in the range of 1-255.               |
| priorityval | Specifies the priority value of the router. The default is 100. The priority range is 1-255. |

#### **Default**

The default priority is 100.

#### **Usage Guidelines**

This command changes the priority of a VRRP VR. If the VR is assigned an IP address that is physically owned by the switch, the VR's priority is 255 and cannot be changed. If the IP address is not owned by switch, the priority cannot be changed to 255.

To change the priority in either of the described cases, disable VRRP and remove the virtual IP address(es) first.

To disable VRRP, use the disable vrrp {vlan <vlan\_name> vrid <vridval>} command. To remove the virtual IP address(es), use the configure vrrp vlan <vlan\_name> vrid <vridval> delete <ipaddress> command.

#### **Example**

The following command configures a priority of 150 for VLAN *vrrp-1*:

configure vrrp vlan vrrp-1 vrid 1 priority 150

## configure vrrp vlan vrid track-mode

configure vrrp vlan <vlan\_name> vrid <vridval> track-mode [all | any]

## **Description**

Defines the conditions under which the router automatically relinquishes master status when the tracked entities fail.

#### **Syntax Description**

| vlan_name | Specifies the name of a VRRP VLAN.                                             |
|-----------|--------------------------------------------------------------------------------|
| vridval   | Specifies a VRRP Virtual Router ID (VRID). Value can be in the range of 1-255. |

| all | Specifies that the mastership is relinquished when one of the following events occur:               |
|-----|----------------------------------------------------------------------------------------------------|
|     | All of the tracked VLANs fail                                                                       |
|     | All of the tracked routes fail                                                                      |
|     | All of the tracked PINGs fail                                                                       |
| any | Specifies that the mastership is relinquished when any of the tracked VLANs, routes, or PINGs fail. |

#### **Default**

The default setting is all.

## **Usage Guidelines**

None.

#### Example

The following command configures the track mode to any:

configure vrrp vlan vrrp-1 vrid 1 track-mode any

# create vrrp vlan vrid

create vrrp vlan <vlan\_name> vrid <vridval>

## **Description**

Creates a VRRP virtual router on the switch.

## **Syntax Description**

| vlan_name | Specifies the name of a VRRP VLAN.                                             |
|-----------|--------------------------------------------------------------------------------|
| vridval   | Specifies a VRRP Virtual Router ID (VRID). Value can be in the range of 1-255. |

#### **Default**

N/A.

## **Usage Guidelines**

VRRP Virtual Router IDs can be used across multiple VLANs. You can create multiple virtual routers on different VLANs. Virtual Router IDs need not be unique to a specific VLAN.

Before configuring any virtual router parameters, you must first create the VRRP instance on the switch. If you define VRRP parameters before creating the VRRP, you might see an error similar to the following:

```
Error: VRRP VR for vlan vrrp1, vrid 1 does not exist.
Please create the VRRP VR before assigning parameters.
Configuration failed on backup MSM, command execution aborted!
```

If this happens, create the VRRP instance and then configure its parameters.

## **Example**

The following command creates a VRRP router on VLAN vrrp-1, with a VRRP virtual router ID of 1:

create vrrp vlan vrrp-1 vrid 1

# delete vrrp vlan vrid

delete vrrp vlan <vlan\_name> vrid <vridval>

## **Description**

Deletes a specified VRRP virtual router.

## **Syntax Description**

| vlan_name | Specifies the name of a VRRP VLAN.                                             |
|-----------|--------------------------------------------------------------------------------|
| vridval   | Specifies a VRRP Virtual Router ID (VRID). Value can be in the range of 1-255. |

#### **Default**

N/A.

## **Usage Guidelines**

None.

## **Example**

The following command deletes the VRRP virtual router on the VLAN vrrp-1 identified by VRID 2:

delete vrrp vlan vrrp-1 vrid 2

## disable vrrp vrid

disable vrrp {vlan <vlan\_name> vrid <vridval>}

## **Description**

Disables a specific VRRP virtual router or all VRRP virtual routers.

## **Syntax Description**

| vlan_name | Specifies the name of a VRRP VLAN.                                             |
|-----------|--------------------------------------------------------------------------------|
| vridval   | Specifies a VRRP Virtual Router ID (VRID). Value can be in the range of 1-255. |

#### **Default**

N/A.

## **Usage Guidelines**

This disables a specific virtual router on the switch. If no VRRP VLAN is specified, all virtual routers on the switch are disabled.

## **Example**

The following command disables all VRRP virtual routers on the switch:

disable vrrp

# enable vrrp vrid

enable vrrp {vlan <vlan\_name> vrid <vridval>}

## **Description**

Enables a specific VRRP virtual router or all VRRP virtual routers on the switch.

## **Syntax Description**

| vlan_name | Specifies the name of a VRRP VLAN.                                             |
|-----------|--------------------------------------------------------------------------------|
| vridval   | Specifies a VRRP Virtual Router ID (VRID). Value can be in the range of 1-255. |

#### **Default**

N/A.

## **Usage Guidelines**

This enables a specific virtual router on the device. If you do not specify a VRRP virtual router, all VRRP virtual routers on this device are enabled.

#### **Example**

The following command enables all VRRP virtual routers on the switch:

enable vrrp

## show vrrp

show vrrp {detail}

## **Description**

Displays VRRP configuration information for all VRRP VLANs.

## **Syntax Description**

detail

Specifies more detailed VRRP information.

#### **Default**

N/A.

## **Usage Guidelines**

Depending on the software version running on your switch or your switch model, additional or different VRRP information might be displayed.

If you specify the command without the detail keyword, the following VRRP information appears:

- VLAN Name—The name of the VRRP VLAN and whether VRRP is enabled or disabled on the VLAN. The enable/disable state appears as follows:
  - En—VRRP is enabled on this VLAN.
  - Ds—VRRP is disabled on this VLAN.
- VRID—The VRRP Virtual Router Identification number for the VRRP VLAN.
- Pri—The priority value of the VRRP VLAN.
- Virtual IP Addr—If configured, the virtual IP address associated with the VRRP VLAN.
- State—The current state of the VRRP router. The state includes the following:
  - Init—The VRRP router is in the initial state.
  - Backup—The VRRP router is a backup router.
  - Master—The VRRP router is the master router.
- Master Mac Address—The MAC address of the master VRRP router.
- TP—Indicates the number of tracked pings.
- TR—Indicates the number of tracked routes.
- TV—Indicates the number of tracked VLANs.
- P—Indicates that the VRRP VLAN is configured for preempt mode, which controls whether a higher priority backup router preempts a lower priority master.
- T—Indicates the configured advertisement interval.

If you specify the command with the detail keyword, the switch displays similar information in a bulleted format, including:

- VLAN—The name of the VRRP VLAN.
- VRID—The VRRP Virtual Router Identification number for the VRRP VLAN.
- VRRP—The enabled/disabled state of VRRP on the VLAN.
- State—The current state of the VRRP router. The state includes the following:
  - Init—The VRRP router is in the initial state.
  - Backup—The VRRP router is a backup router.
  - Master—The VRRP router is the master router.
- Priority—The priority value of the VRRP VLAN.
- Advertisement Interval—Indicates the configured advertisement interval.
- Preempt—Indicates that the VRRP VLAN is configured for preempt mode, which controls whether a higher priority backup router preempts a lower priority master.
- Authentication—If configured, identifies the VRRP simple password.
- Virtual IP Addresses—If configured, the virtual IP address associated with the VRRP VLAN.
- Tracked Pings—If configured, displays the:
  - Target IP address you are pinging.
  - Number of seconds between pings to the target IP address.
  - Number of misses allowed before this entry is considered to be failing.
- Tracked IP Routes—If configured, displays the IP address and subnet mask of the tracked route(s).
- Tracked VLANs—If configured, displays the name of the tracked VLAN(s).

#### **Example**

The following command displays a summary of status information for VRRP:

```
show vrrp
```

The following is sample output from this command:

```
VLAN Name VRID Pri Virtual IP Addr State Master Mac Address TP/TR/TV/P/T
v1(En)
         0001 255 1.1.1.1
                              MSTR 00:00:5e:00:01:01 0 0 0 Y 1
En-Enabled, Ds-Disabled, Pri-Priority, T-Advert Timer, P-Preempt
TP-Tracked Pings, TR-Tracked Routes, TV-Tracked VLANs
```

The following command displays detailed status information for VRRP on all platforms:

```
show vrrp detail
```

The following is sample output from this command:

```
VT.AN: 1/1
              VRID: 1
                              VRRP: Enabled State: MASTER
Virtual Router: VR-Default
Priority: 255(master) Advertisement Interval: 1 sec
 Preempt: Yes Authentication: simple-password key: foo
 Virtual IP Addresses: 1.1.1.1
```

```
Tracked Pings: 10.10.10.3 / 10 second intervals / 5 misses allowed
Tracked IP Routes: -
Tracked VLANs: green, purple
* indicates a tracking condition has failed
```

## show vrrp virtual-router

show vrrp virtual-router

#### **Description**

Displays the VRRP configuration information for all VRRP instances that belong to all created virtual routers.

#### **Default**

N/A

## **Usage Guidelines**

This displays the following VRRP information:

- VLAN Name—The name of the VRRP VLAN and whether VRRP is enabled or disabled on the VLAN. The enable/disable state appears as follows
  - En-VRRP is enabled on this VLAN.
  - DS—VRRP is disabled on this VLAN.
- VRID—The VRRP Virtual Router Identification number for the VRRP VLAN.
- Pri—The priority value of the VRRP VLAN.
- Virtual IP Addr—The virtual IP address associated with the VRRP VLAN.
- State—The current state of the VRRP router. The state appears as follows:
  - INIT—The VRRP router is in the initial state.
  - BKUP—The VRRP router is a backup router.
  - MSTR—The VRRP router is the master router.
- Master Mac Address—The MAC address of the master VRRP router.
- Virtual-Router—The virtual router to which a particular VLAN belongs.

#### **Example**

This command produces output similar to the following:

```
VLAN Name VRID Pri Virtual IP Addr State Master Mac Address Virtual-Router
vlan_3(En) 0003 200 30.1.2.1 MSTR 00:00:5e:00:01:03 vir_3
vlan_4(En) 0003 200 40.1.2.1 MSTR 00:00:5e:00:01:03 vir_4
vlan_5(En) 0005 100 50.1.2.1
                               BKUP 00:00:5e:00:01:05 vir_3
vlan_6(En) 0005 100 60.1.2.1
                               BKUP 00:00:5e:00:01:05 vir_4
```

## show vrrp virtual-router

show vrrp virtual-router <vr-name>

## **Description**

Displays the VRRP that matches the specified virtual router.

## **Syntax Description**

vr-name

Specifies the name of the virtual router

#### **Default**

N/A

## **Usage Guidelines**

The command displays the VRRP information only for a specific virtual router on the device. If you do not specify a virtual router (refer to show vrrp virtual-router), all VRRP virtual routers on this device are displayed.

This displays the following VRRP information:

- VLAN Name—The name of the VRRP VLAN and whether VRRP is enabled or disabled on the VLAN. The enable/disable state appears as follows:
  - En—VRRP is enabled on this VLAN.
  - Ds—VRRP is disabled on this VLAN.
- VRID—The VRRP Virtual Router Identification number for the VRRP VLAN.
- Pri—The priority value of the VRRP VLAN.
- Virtual IP Addr—If configured, the virtual IP address associated with the VRRP VLAN.
- State—The current state of the VRRP router. The state includes the following:
  - Init—The VRRP router is in the initial state.
  - Backup—The VRRP router is a backup router.
  - Master—The VRRP router is the master router.
- Master Mac Address—The MAC address of the master VRRP router.
- TP—Indicates the number of tracked pings.
- TR—Indicates the number of tracked routes.
- TV—Indicates the number of tracked VLANs.
- P—Indicates that the VRRP VLAN is configured for preempt mode, which controls whether a higher priority backup router preempts a lower priority master.
- T—Indicates the configured advertisement interval.

#### **Example**

The following command displays VRRP information for virtual router #3:

```
show vrrp vir_3
```

This command produces output similar to the following:

```
VLAN Name VRID Pri Virtual IP Addr State Master Mac Address TP/TR/TV/P/T
vlan_3(En) 0003 200 30.1.2.1 MSTR 00:00:5e:00:01:03 0 0 0 Y 1
vlan_5(En) 0005 100 50.1.2.1 BKUP 00:00:5e:00:01:05 0 0 0 Y 1
```

## show vrrp vlan

```
show vrrp vlan <vlan_name> {stats}
```

#### **Description**

Displays VRRP information for a particular VLAN.

## **Syntax Description**

| vlan_name | Specifies the name of a VRRP VLAN.          |
|-----------|---------------------------------------------|
| stats     | Specifies statistics for a particular VLAN. |

#### **Default**

N/A.

#### **Usage Guidelines**

Depending on the software version running on your switch or your switch model, additional or different VRRP information might be displayed.

If you specify the command without the stats keyword, the following VRRP information appears:

- VLAN—The name of the VRRP VLAN.
- VRID—The VRRP Virtual Router Identification number for the VRRP VLAN.
- VRRP—The enabled/disabled state of VRRP on the VLAN.
- State—The current state of the VRRP router. The state includes the following:
  - Init—The VRRP router is in the initial state.
  - Backup—The VRRP router is a backup router.
  - Master—The VRRP router is the master router.
- Priority—The priority value of the VRRP VLAN.
- Advertisement Interval—Indicates the configured advertisement interval.

- Preempt—Indicates that the VRRP VLAN is configured for preempt mode, which controls whether a higher priority backup router preempts a lower priority master.
- Authentication—If configured, identifies the VRRP simple password.
- Virtual IP Addresses—If configured, the virtual IP address associated with the VRRP VLAN.
- Tracked Pings—If configured, displays the:
  - Target IP address you are pinging.
  - Number of seconds between pings to the target IP address.
  - Number of misses allowed before this entry is considered to be failing.
- Tracked IP Routes—If configured, displays the IP address and subnet mask of the tracked route(s).
- Tracked VLANs—If configured, displays the name of the tracked VLAN(s).

If you specify the stats keyword, you see counter and statistics information for the specified VRRP VLAN.

## **Example**

The following command displays configuration information for the specified VRRP VLAN:

```
show vrrp vlan blue
```

The following is sample output from this command:

```
VLAN: blue
               VRID: 2
                              VRRP: Disabled State: INIT
Priority: 1(backup)
                      Advertisement Interval: 1 sec
Preempt: Yes Authentication: None
Virtual IP Addresses:
Tracked Pings: -
Tracked IP Routes: -
Tracked VLANs: -
 * indicates a tracking condition has failed
```

The following command displays statistics for VLAN *vrrp-1*:

```
show vrrp vlan vrrp-1 stats
```

The following is sample output from this command:

```
VLAN vrrp-1, VR ID 25
  Chksum Err:0, Ver Err:0, VRID Err:0, Auth Mismatch:0, Pkt-len Err:0
  Become Master:0, Adv recv:0, Adv Err:0, Auth Fail:0, TTL Err:0
  Pri-O-recv:0, Pri-O-snt:0, Addr-List Err:0, Invalid Auth Err:0
```

# **IP Unicast Commands**

This chapter describes commands for configuring and managing the following IP protocols and functions:

- DHCP and BOOTP relay
- IP ARP
- IP routing
- IP multinetting
- IP broadcast handling
- Broadcast UDP packet forwarding
- Static routes
- ICMP
- IRDP
- VLAN aggregation

For an introduction to these IP protocols and functions, see the NETGEAR 8800 User Manual.

## clear iparp

```
clear iparp {<ip_addr> {vr <vr_name>} | vlan <vlan_name> | vr <vr_name>}
```

## **Description**

Removes dynamic entries in the IP ARP table.

## **Syntax Description**

| ip_addr   | Specifies an IP address. |
|-----------|--------------------------|
| vlan_name | Specifies a VLAN name.   |
| vr_name   | Specifies a VR name.     |

#### **Default**

If you do not specify a virtual router, the current virtual router context is used.

## **Usage Guidelines**

Permanent IP ARP entries are not affected.

This command is specific to a single virtual router, and it applies to the current virtual router if you do not specify a virtual router.

#### **Example**

The following command removes a dynamically created entry from the IPARP table:

```
clear iparp 10.1.1.5
```

# configure bootprelay add

configure bootprelay add <ip\_address> {vr <vrid>}

#### **Description**

Configures the addresses to which BOOTP requests should be directed.

#### **Syntax Description**

| ip_address | Specifies an IP address. |
|------------|--------------------------|
| vrid       | Specifies a VR name.     |

#### **Default**

If you do not specify a virtual router, the current virtual router context is used.

## **Usage Guidelines**

After IP unicast routing has been configured, you can configure the switch to forward Dynamic Host Configuration Protocol (DHCP) or BOOTP requests coming from clients on subnets being serviced by the switch and going to hosts on different subnets.

To configure the relay function, follow these steps:

- 1. Configure VLANs and IP unicast routing.
- Configure the addresses to which DHCP or BOOTP requests should be directed, using the following command:

```
configure bootprelay add <ip_address>
```

3. Enable the DHCP or BOOTP relay function, using the following command:

```
enable bootprelay
```

#### **Example**

The following command configures BOOTP requests to be directed to 123.45.67.8:

```
configure bootprelay add 123.45.67.8
```

# configure bootprelay delete

configure bootprelay delete [<ip\_address> | all] {vr <vrid>}

## **Description**

Removes one or all IP destination addresses for forwarding BOOTP packets.

## **Syntax Description**

| ip_address | Specifies an IP address.          |
|------------|-----------------------------------|
| vrid       | Specifies a VR name.              |
| all        | Specifies all IP address entries. |

#### **Default**

If you do not specify a virtual router, the current virtual router context is used.

## **Usage Guidelines**

None.

## **Example**

The following command removes the destination address:

configure bootprelay delete 123.45.67.8

# configure bootprelay dhcp-agent information check

configure bootprelay dhcp-agent information check

#### **Description**

Enables the Dynamic Host Configuration Protocol (DHCP) relay agent option (option 82) checking.

## **Syntax Description**

This command has no arguments or variables.

#### **Default**

Disabled.

## **Usage Guidelines**

In some instances, a DHCP server may not properly handle a DHCP request packet containing a relay agent option. Use this command to prevent DHCP reply packets with invalid or missing relay agent options from being forwarded to the client.

To disable this check, use the following command:

unconfigure bootprelay dhcp-agent information check

#### **Example**

The following command configures the DHCP relay agent option check:

configure bootprelay dhcp-agent information check

## configure bootprelay dhcp-agent information circuit-id port-information

configure bootprelay dhcp-agent information circuit-id port-information <port\_info> port <port>

#### **Description**

Configures the circuit ID sub-option that identifies the port for an incoming DHCP request.

## **Syntax Description**

| port_info | Specifies a text string that becomes the circuit ID sub-option for the specified port. Specify a text string composed of 1 to 32 characters. |
|-----------|----------------------------------------------------------------------------------------------------|
| port      | Specifies the port to which the circuit ID sub-option is assigned.                                                                           |

#### **Default**

The default port\_info is encoded as ((slot\_number \* 1000) + port\_number/portlfindex). For example, if the DHCP request is received on port 3:12, the default circuit ID port info value is 3012.

#### **Usage Guidelines**

The full circuit ID string uses the format <vlan info>-<port info>. To configure the vlan info portion of the circuit ID string, use the following command:

configure bootprelay dhcp-agent information circuit-id vlan-information <vlan\_info> {vlan} [<vlan\_name>|all]

To display the port\_info information, use the following command:

show bootprelay dhcp-agent information circuit-id port-information ports all

#### **Example**

The following command configures the circuit ID port info value slot1port3 for port 1:3:

configure bootprelay dhop-agent information circuit-id port-information slot1port3 port 1:3

# configure bootprelay dhcp-agent information circuit-id vlan-information

configure bootprelay dhcp-agent information circuit-id vlan-information <vlan\_info> {vlan} [<vlan\_name>|all]

#### **Description**

Configures the circuit ID sub-option that identifies the VLAN for an incoming DHCP request.

## **Syntax Description**

| vlan_info | Specifies a text string that becomes the circuit ID sub-option for the specified VLAN. Specify a text string composed of 1 to 32 characters. |
|-----------|----------------------------------------------------------------------------------------------------|
| vlan_name | Specifies the VLAN to which the circuit ID sub-option is assigned.                                                                           |
| all       | Specifies that the vlan_info entered is to be used in the circuit ID sub-option for all VLANs.                                               |

#### **Default**

The default vlan\_info for each VLAN is the VLAN ID or tag.

## **Usage Guidelines**

The full circuit ID string uses the format <vlan\_info>-<port\_info>. To configure the port\_info portion of the circuit ID string, use the following command:

configure bootprelay dhcp-agent information circuit-id port-information <port\_info> port

To display the vlan\_info information, use the following command:

show bootprelay dhcp-agent information circuit-id vlan-information

### **Example**

The following command configures the circuit ID vlan\_info value VLANblue for VLAN blue:

configure bootprelay dhcp-agent information circuit-id vlan-information VLANblue blue

## configure bootprelay dhcp-agent information option

configure bootprelay dhcp-agent information option

#### **Description**

Enables the Dynamic Host Configuration Protocol (DHCP) relay agent option (option 82).

## **Syntax Description**

This command has no arguments or variables.

#### **Default**

Disabled.

#### **Usage Guidelines**

After IP unicast routing has been configured, you can configure the switch to forward DHCP or BOOTP requests coming from clients on subnets being serviced by the switch and going to hosts on different subnets.

To configure the relay function, follow these steps:

- Configure VLANs and IP unicast routing.
- 2. Enable the DHCP or BOOTP relay function, using the following command:

```
enable bootprelay {{vlan} [<vlan_name>] | {{vr} <vr_name>} | all [{vr}
<vr_name>]}
```

3. Configure the addresses to which DHCP or BOOTP requests should be directed, using the following command:

```
configure bootprelay add <ip_address> {vr <vrid>}
```

4. Configure the DHCP relay agent option (option 82), using the following command:

```
configure bootprelay dhcp-agent information option
```

To disable the DHCP relay agent option (option 82), use the following command:

```
unconfigure bootprelay dhcp-agent information option
```

#### **Example**

The following command configures the DHCP relay agent option:

```
configure bootprelay dhcp-agent information option
```

# configure bootprelay dhcp-agent information policy

```
configure bootprelay dhcp-agent information policy [drop | keep | replace]
```

#### **Description**

Configures the Dynamic Host Configuration Protocol (DHCP) relay agent option (option 82) policy.

#### **Syntax Description**

| drop | Specifies to drop the packet.                                  |
|------|----------------------------------------------------------------|
| keep | Specifies to keep the existing option 82 information in place. |

| replace | Specifies to replace the existing data with the switch's own data. |
|---------|--------------------------------------------------------------------|
|         |                                                                    |

#### **Default**

Replace.

## **Usage Guidelines**

Use this command to set a policy for the relay agent. Packets can be dropped, the option 82 information can be replaced (the default), or the packet can be forwarded with the information unchanged.

#### **Example**

The following command configures the DHCP relay agent option 82 policy to keep:

configure bootprelay dhcp-agent information policy keep

# configure bootprelay dhcp-agent information remote-id

configure bootprelay dhcp-agent information remote-id [<remote\_id> | system-name] {vr <vrid>}

#### **Description**

Configures the remote ID sub-option that identifies the relaying switch for DHCP requests and replies.

## **Syntax Description**

| remote_id   | Specifies a text string that becomes the remote ID sub-option for the switch. Specify a text string composed of 1 to 32 characters. |
|-------------|----------------------------------------------------------------------------------------------------|
| system-name | Specifies that the switch name is used as the remote ID sub-option for the switch.                                                  |
| vrid        | Specifies the VR on which to configure the remote ID sub-option.                                                                    |

#### **Default**

The switch MAC address.

## **Usage Guidelines**

To display the remote-ID, use the following command:

show bootprelay

#### **Example**

The following command configures the remote ID sub-option to specify the switch name in DHCP requests and replies:

configure bootprelay dhcp-agent information remote-id system-name

# configure forwarding sharing

configure forwarding sharing [L3 | L3\_L4]

## **Description**

Identifies the fields that are used to select ECMP routes and load-sharing group ports.

## **Syntax Description**

| L3    | Uses only Layer 3 IP addresses to select ECMP routes and load-sharing ports.                                          |
|-------|----------------------------------------------------------------------------------------------------|
| L3_L4 | Uses Layer 3 IP addresses and Layer 4 TCP/UDP port numbers, if present, to select ECMP routes and load-sharing ports. |

#### **Default**

L3 L4

#### **Usage Guidelines**

This command configures the criteria used to select ECMP routes and load-sharing group ports.

For ECMP routes, the configured criteria selects the next hop gateway. The L3 option uses only the source and destination IP addresses to select the next hop gateway. The L3\_L4 option uses the Layer 4 TCP or UDP port and the source and destination IP addresses to select the next hop gateway.

For load-sharing groups (link aggregation groups), the configured criteria selects the load-sharing group port. The load-sharing groups can be configured to use the following address-based algorithms:

- L2—Specifies port selection based on Layer 2 information.
- L3—Specifies port selection based on Layer 3 information.
- L3\_L4—Specifies port selection based on Layer 3 and Layer 4 information.

This command affects all the load-sharing groups that use either the L3 or L3 L4 link aggregation algorithm. If the L3 option is specified, all the load-sharing groups that are configured with either the L3 or the L3 L4 address-based link aggregation algorithm use just the Layer 3 IP addresses for the egress port selection. Similarly if the L3\_L4 option is specified, all the load-sharing groups that are configured with either L3 or L3\_L4

address-based link aggregation algorithm use the Layer 3 IP addresses and Layer 4 port number for the egress port selection.

Selecting the L3 option over L3 L4 can be useful in a network where IP fragments are present, since only the first fragment contains the Layer 4 TCP or UDP port number. If the L3 option is selected, all IP fragments in a given TCP or UDP session use the same ECMP gateway or load-sharing group port, potentially avoiding inefficient packet reordering by the destination. If IP fragments are not prevalent, better traffic distribution can be achieved by selecting L3\_L4.

To display the forwarding sharing feature configuration, enter the command:

show forwarding configuration

#### **Example**

The following command modifies the sharing selection criteria to use just the Layer 3 IP addresses:

configure forwarding sharing L3

The following command modified the sharing selection criteria to use the Layer 3 and Layer 4 information:

configure forwarding sharing L3\_L4

## configure iparp add

configure iparp add <ip\_addr> {vr <vr\_name>} <mac>

#### **Description**

Adds a permanent entry to the ARP table. Specify the IP address and MAC address of the entry.

#### **Syntax Description**

| ip_addr | Specifies an IP address. |
|---------|--------------------------|
| mac     | Specifies a MAC address. |
| vr_name | Specifies a VR name.     |

#### **Default**

If you do not specify a virtual router, the current virtual router context is used.

### **Usage Guidelines**

None.

#### **Example**

The following command adds a permanent IP ARP entry to the switch for IP address 10.1.2.5:

configure iparp add 10.1.2.5 00:11:22:33:44:55

# configure iparp add proxy

configure iparp add proxy [<ipNetmask> | <ip\_addr> {<mask>}] {vr <vr\_name>} {<mac> | vrrp} {always}

## **Description**

Configures the switch to respond to ARP Requests on behalf of devices that are incapable of doing so.

#### **Syntax Description**

| ipNetmask | Specifies an IP address/mask length.                                                                                                    |
|-----------|----------------------------------------------------------------------------------------------------|
| ip_addr   | Specifies an IP address.                                                                                                    |
| mask      | Specifies a subnet mask.                                                                                                    |
| mac       | Specifies a MAC address to use in the ARP reply.                                                                                                    |
| vrrp      | Specifies a MAC address to use in the ARP reply. For VLANs running VRRP, the switch replies with the VRRP virtual MAC. For non-VRRP VLANs, the switch replies with the switch MAC. |
| always    | Specifies that the switch responds regardless of the VLAN that the request arrives from.                                                                                           |
| vr_name   | Specifies a VR name.                                                                                                    |

#### **Default**

If you do not specify a virtual router, the current virtual router context is used.

## **Usage Guidelines**

When mask is not specified, an address with the mask 255.255.255 is assumed. When neither mac nor vrrp is specified, the MAC address of the switch is used in the ARP Response. When always is specified, the switch answers ARP Requests without filtering requests that belong to the same subnet of the receiving router interface.

After IP ARP is configured, the system responds to ARP requests on behalf of the device as long as the following conditions are satisfied:

- The valid IP ARP request is received on a router interface.
- The target IP address matches the IP address configured in the proxy ARP table.

The source IP address is not on the same subnet as the target address (unless the always flag is set).

After all the proxy ARP conditions have been met, the switch formulates an ARP response using the configured MAC address in the packet.

The default maximum number of proxy entries is 256, but can be increased to 4096 by using the following command:

```
configure iparp max_proxy_entries {vr <vr_name>} <max_proxy_entries>
```

## Example

The following command configures the switch to answer ARP requests for all devices with the address range of 100.101.45.1 to 100.101.45.255:

```
configure iparp add proxy 100.101.45.0/24
```

# configure iparp delete

```
configure iparp delete <ip_addr> {vr <vr_name>}
```

## **Description**

Deletes an entry from the ARP table. Specify the IP address of the entry to delete.

#### **Syntax Description**

| ip_addr | Specifies an IP address. |
|---------|--------------------------|
| vr_name | Specifies a VR name.     |

#### **Default**

If you do not specify a virtual router, the current virtual router context is used.

#### **Usage Guidelines**

Removes any IP ARP entry (dynamic or permanent) from the table.

#### **Example**

The following command deletes an IP address entry from the ARP table:

```
configure iparp delete 10.1.2.5
```

# configure iparp delete proxy

```
configure iparp delete proxy [[<ipNetmask> | <ip_addr> {<mask>}] {vr <vr_name>} | all]
```

## **Description**

Deletes one or all proxy ARP entries.

# **Syntax Description**

| ipNetmask | Specifies an IP address/mask length. |
|-----------|--------------------------------------|
| ip_addr   | Specifies an IP address.             |
| mask      | Specifies a subnet mask.             |
| all       | Specifies all ARP entries.           |
| vr_name   | Specifies a VR name.                 |

#### **Default**

If you do not specify a virtual router, the current virtual router context is used.

## **Usage Guidelines**

When the mask is not specified, the software assumes a host address (that is, a 32-bit mask).

## **Example**

The following command deletes the IP ARP proxy entry 100.101.45.0/24:

configure iparp delete proxy 100.101.45.0/24

## configure iparp max entries

configure iparp max\_entries {vr <vr\_name>} <max\_entries>

## **Description**

Configures the maximum allowed IP ARP entries.

## **Syntax Description**

| vr_name     | Specifies a VR name.                                                   |
|-------------|------------------------------------------------------------------------|
| max_entries | Specifies a number of maximum IP ARP entries. The range is 1 to 20480. |

### **Default**

8192 for the Default virtual router and all user-created virtual routers.

4096 for the VR-Mgmt virtual router.

If you do not specify a virtual router, the current virtual router context is used.

## **Usage Guidelines**

The maximum IP ARP entries include dynamic, static, and incomplete IP ARP entries.

The NETGEAR 8800 software allows you to configure up to 32768 maximum entries on each VR, but when the hardware limit is reached, the switch displays a message and can no longer store additional ARP entries.

#### **Example**

The following command sets the maximum IP ARP entries to 2000 entries:

configure iparp max-entries 2000

# configure iparp max pending entries

configure iparp max\_pending\_entries {vr <vr\_name>} <max\_pending\_entries>

## **Description**

Configures the maximum allowed incomplete IP ARP entries.

#### **Syntax Description**

| vr_name             | Specifies a VR name.                          |
|---------------------|-----------------------------------------------|
| max_pending_entries | Specifies a number of maximum IP ARP entries. |

#### **Default**

256.

If you do not specify a virtual router, the current virtual router context is used.

## **Usage Guidelines**

Range: 1 - 4096.

#### **Example**

The following command sets the maximum pending IP ARP entries to 500 entries:

```
configure iparp max_pending_entries 500
```

# configure iparp max proxy entries

```
configure iparp max_proxy_entries {vr <vr_name>} <max_proxy_entries>
```

#### **Description**

Configures the maximum allowed IP ARP proxy entries.

## **Syntax Description**

| vr_name           | Specifies a VR name.                              |
|-------------------|---------------------------------------------------|
| max_proxy_entries | Specifies maximum number of IP ARP proxy entries. |

#### **Default**

256.

If you do not specify a virtual router, the current virtual router context is used.

## **Usage Guidelines**

Range: 0 - 4096.

#### **Example**

The following command sets the maximum IP ARP proxy entries to 500 entries:

configure iparp max\_proxy\_entries 500

# configure iparp timeout

configure iparp timeout {vr <vr\_name>} <minutes>

## **Description**

Configures the IP ARP timeout period.

#### **Syntax Description**

| vr_name | Specifies which virtual router IP ARP setting to change. |
|---------|----------------------------------------------------------|
| minutes | Specifies a time in minutes.                             |

#### **Default**

20 minutes.

If you do not specify a virtual router, the current virtual router context is used.

#### **Usage Guidelines**

The range is 0-32,767. A setting of 0 disables timeout.

When the switch learns an ARP entry, it begins the timeout for that entry. When the timer reaches 0, the entry is aged out, unless IP ARP refresh is enabled. If ARP refresh is enabled, the switch sends an ARP request for the address before the timer expires. If the switch receives a response, it resets the timer for that address.

#### **Example**

The following command sets the IP ARP timeout period to 10 minutes:

```
configure iparp timeout 10
```

# configure ipforwarding originated-packets

configure ipforwarding originated-packets [ require-ipforwarding | dont-require-ipforwarding

# **Description**

Configures the ipforwarding behavior.

## **Syntax Description**

This command has no arguments or variables.

#### **Default**

dont-rquire-ipforwarding.

## **Usage Guidelines**

You can configure IP forwarding to be either required or not required.

### **Example**

The following command configures required ipforwarding:

configure ipforwarding originated-packets require-ipforwarding

# configure iproute add (IPv4)

```
configure iproute add [<ipNetmask> | <ip_addr> <mask>] <gateway> {metric} {multicast |
multicast-only | unicast | unicast-only} {vr <vrname>}
```

## **Description**

Adds a static route to the specified routing table.

## **Syntax Description**

| ipNetmask | Specifies an IP address/mask length. |
|-----------|--------------------------------------|
| ip_addr   | Specifies an IP address.             |
| mask      | Specifies a subnet mask.             |
| gateway   | Specifies a gateway IP address.      |
| metric    | Specifies a cost metric.             |

| vrname         | Specifies the virtual router to which the route is added. |
|----------------|-----------------------------------------------------------|
| multicast      | Adds the specified route to the multicast routing table.  |
| multicast-only | Adds the specified route to the multicast routing table.  |
| unicast        | Adds the specified route to the unicast routing table.    |
| unicast-only   | Adds the specified route to the unicast routing table.    |

If you do not specify a virtual router, the current virtual router context is used.

## **Usage Guidelines**

Use a mask value of 255.255.255.255 to indicate a host entry.

The gateway address must be present on a directly attached subnet, or the following message appears:

```
ERROR: Gateway is not on directly attached subnet
```

The gateway address must be different from the VLAN address, or the following message appears:

```
ERROR: Gateway cannot be own address (x.x.x.x) #where x.x.x.x is the IP address specified
```

Note: Although dynamic unicast routes can be captured in the multicast routing table, unicast static routes cannot be captured in the multicast routing table. To create a static route for the multicast routing table, you must specify the multicast option.

# **Example**

The following command adds a static address to the routing table:

```
configure iproute add 10.1.1.0/24 123.45.67.1 5
```

# configure iproute add blackhole

```
configure iproute add blackhole [<ipNetmask> | <ipaddress> <mask>] {multicast |
multicast-only | unicast | unicast-only} {vr <vrname>}
```

### **Description**

Adds a blackhole address to the routing table. All traffic destined for a configured blackhole IP address is silently dropped, and no Internet Control Message Protocol (ICMP) message is generated.

# **Syntax Description**

| ipNetmask      | Specifies an IP address/mask length.                      |
|----------------|-----------------------------------------------------------|
| ipaddress      | Specifies an IP address.                                  |
| mask           | Specifies a subnet mask.                                  |
| vrname         | Specifies the virtual router to which the route is added. |
| multicast      | Adds the blackhole route to the multicast routing table.  |
| multicast-only | Adds the blackhole route to the multicast routing table.  |
| unicast        | Adds the blackhole route to the unicast routing table.    |
| unicast-only   | Adds the blackhole route to the unicast routing table.    |

#### Default

If you do not specify a virtual router, the current virtual router context is used.

# **Usage Guidelines**

A blackhole entry configures packets with the specified destination IP subnet to be discarded. Blackhole entries are useful as a security measure or in special circumstances where a specific destination IP subnet must be discarded. Blackhole entries are treated like permanent entries in the event of a switch reset or power off/on cycle.

### **Example**

The following command adds a blackhole address to the routing table for packets with a destination address of 100.101.145.4:

```
configure iproute add blackhole 100.101.145.4/32
```

# configure iproute add blackhole ipv4 default

```
configure iproute add blackhole ipv4 default {multicast | multicast-only | unicast |
unicast-only} {vr <vrname>}
```

## **Description**

Adds a default blackhole route to the routing table. All traffic destined for an unknown IP destination is silently dropped, and no Internet Control Message Protocol (ICMP) message is generated.

### **Syntax Description**

| vrname    | Specifies the virtual router to which the route is added.        |
|-----------|------------------------------------------------------------------|
| multicast | Adds the default blackhole route to the multicast routing table. |

| multicast-only | Adds the default blackhole route to the multicast routing table. |
|----------------|------------------------------------------------------------------|
| unicast        | Adds the default blackhole route to the unicast routing table.   |
| unicast-only   | Adds the default blackhole route to the unicast routing table.   |

If you do not specify a virtual router, the current virtual router context is used.

# **Usage Guidelines**

While a default route is for forwarding traffic destined to an unknown IP destination, and a blackhole route is for discarding traffic destined to a specified IP destination, a default blackhole route is for discarding traffic to the unknown IP destination.

Using this command, all traffic with an unknown destination is discarded.

The default blackhole route is treated like a permanent entry in the event of a switch reset or power off/on cycle. The default blackhole route's origin is "b" or "blackhole" and the gateway IP address for this route is 0.0.0.0.

## **Example**

The following command adds a blackhole default route into the routing table:

configure iproute add blackhole default

# configure iproute add default

configure iproute add default <gateway> {<metric>} {multicast | multicast-only | unicast | unicast-only} {vr <vrname>}

# **Description**

Adds a default gateway to the routing table.

# **Syntax Description**

| gateway        | Specifies a VLAN gateway.                                                     |
|----------------|-------------------------------------------------------------------------------|
| metric         | Specifies a cost metric. If no metric is specified, the default of 1 is used. |
| multicast      | Adds the default route to the multicast routing table.                        |
| multicast-only | Adds the default route to the multicast routing table.                        |
| unicast        | Adds the default route to the unicast routing table.                          |
| unicast-only   | Adds the default route to the unicast routing table.                          |
| vrname         | Specifies the virtual router to which the route is added.                     |

If no metric is specified, the default metric of 1 is used. If you do not specify a virtual router, the current virtual router context is used.

# **Usage Guidelines**

Default routes are used when the router has no other dynamic or static route to the requested destination. A default gateway must be located on a configured IP interface. Use the unicast-only or multicast-only options to specify a particular traffic type. If not specified, both unicast and multicast traffic uses the default route.

# **Example**

The following command configures a default route for the switch:

```
configure iproute add default 123.45.67.1
```

# configure iproute delete

```
configure iproute delete [<ipNetmask> | <ipaddress> <mask>] <gateway> {multicast |
multicast-only | unicast | unicast-only } {vr <vrname>}
```

# **Description**

Deletes a static address from the routing table.

# **Syntax Description**

| ipNetmask      | Specifies an IP address/mask length.                        |
|----------------|-------------------------------------------------------------|
| ipaddress      | Specifies an IP address.                                    |
| mask           | Specifies a subnet mask.                                    |
| gateway        | Specifies a VLAN gateway.                                   |
| multicast      | Specifies a multicast route to delete.                      |
| multicast-only | Specifies a multicast route to delete.                      |
| unicast        | Specifies a unicast route to delete.                        |
| unicast-only   | Specifies a unicast route to delete.                        |
| vrname         | Specifies the virtual router to which the route is deleted. |

#### **Default**

If you do not specify a virtual router, the current virtual router context is used.

# **Usage Guidelines**

Use a value of 255.255.255.255 or /32 for mask to indicate a host entry.

# **Example**

The following command deletes an address from the gateway:

```
configure iproute delete 10.101.0.0/24 10.101.0.1
```

# configure iproute delete blackhole

```
configure iproute delete blackhole [<ipNetmask> | <ipaddress> <mask>] {multicast |
multicast-only | unicast | unicast-only} {vr <vrname>}
```

# **Description**

Deletes a blackhole address from the routing table.

### **Syntax Description**

| ipNetmask      | Specifies an IP address/mask length.                          |
|----------------|---------------------------------------------------------------|
| ipaddress      | Specifies an IP address.                                      |
| mask           | Specifies a netmask.                                          |
| multicast      | Specifies a blackhole multicast route to delete.              |
| multicast-only | Specifies a blackhole multicast-only route to delete.         |
| unicast        | Specifies a blackhole unicast route to delete.                |
| unicast-only   | Specifies a blackhole unicast-only route to delete.           |
| vrname         | Specifies the virtual router from which the route is deleted. |

#### **Default**

If you do not specify a virtual router, the current virtual router context is used.

### **Usage Guidelines**

None.

#### **Example**

The following command removes a blackhole address from the routing table:

```
configure iproute delete blackhole 100.101.145.4
```

# configure iproute delete blackhole ipv4 default

```
configure iproute delete blackhole ipv4 default {multicast | multicast-only | unicast |
unicast-only {vr <vrname>}
```

# **Description**

Deletes a default blackhole route from the routing table.

# **Syntax Description**

| multicast      | Specifies a default blackhole multicast route to delete.                                                                                                    |
|----------------|----------------------------------------------------------------------------------------------------|
| multicast-only | Specifies a default blackhole multicast route to delete. This option is provided for backward compatibility with releases prior to NETGEAR 8800 Release 12.1.    |
| unicast        | Specifies a default blackhole unicast route to delete.                                                                                                    |
| unicast-only   | Specifies a default blackhole unicast-only route to delete. This option is provided for backward compatibility with releases prior to NETGEAR 8800 Release 12.1. |
| vrname         | Specifies a VR name.                                                                                                    |

# **Default**

If you do not specify a virtual router, the current virtual router context is used.

# **Usage Guidelines**

None.

# **Example**

The following command deletes a blackhole default route from the routing table:

configure iproute delete blackhole default

# configure iproute delete default

configure iproute delete default <gateway> {multicast | multicast-only | unicast | unicast-only} {vr <vrname>}

# **Description**

Deletes a default gateway from the routing table.

# **Syntax Description**

| gateway        | Specifies a VLAN gateway.                                   |
|----------------|-------------------------------------------------------------|
| multicast      | Specifies a default multicast route to delete.              |
| multicast-only | Specifies a default multicast route to delete.              |
| unicast        | Specifies a default unicast route to delete.                |
| unicast-only   | Specifies a default unicast route to delete.                |
| vrname         | Specifies the virtual router to which the route is deleted. |

If you do not specify a virtual router, the current virtual router context is used.

# **Usage Guidelines**

Default routes are used when the router has no other dynamic or static route to the requested destination. A default gateway must be located on a configured IP interface.

# **Example**

The following command deletes a default gateway:

```
configure iproute delete default 123.45.67.1
```

# configure iproute priority

```
configure iproute {ipv4} priority [blackhole | bootp | ebgp | ibgp | icmp | ospf-as-external
| ospf-extern1 | ospf-extern2 | ospf-inter | ospf-intra | rip | static] <priority> {vr
<vrname>}
```

# **Description**

Changes the priority for all routes from a particular route origin.

# **Syntax Description**

| blackhole        | Specifies the blackhole route.                           |
|------------------|----------------------------------------------------------|
| bootp            | Specifies BOOTP.                                         |
| ebgp             | Specifies E-BGP routes                                   |
| ibgp             | Specifies I-BGP routes                                   |
| icmp             | Specifies ICMP.                                          |
| ospf-as-external | Specifies OSPF as External routing.                      |
| ospf-extern1     | Specifies OSPF External 1 routing.                       |
| ospf-extern2     | Specifies OSPF External 2 routing.                       |
| ospf-inter       | Specifies OSPFInter routing.                             |
| ospf-intra       | Specifies OSPFIntra routing.                             |
| rip              | Specifies RIP.                                           |
| static           | Specifies static routes.                                 |
| priority         | Specifies a priority number in the range of 11 to 65534. |
| vrname           | Specifies a virtual router name.                         |

Table 20 lists the relative priorities assigned to routes depending upon the learned source of the route.

**Table 20. Relative Route Priorities** 

| Route Origin    | Priority |
|-----------------|----------|
| Direct          | 10       |
| MPLS            | 20       |
| Blackhole       | 50       |
| Static          | 1100     |
| ICMP            | 1200     |
| EBGP            | 1700     |
| IBGP            | 1900     |
| OSPFIntra       | 2200     |
| OSPFInter       | 2300     |
| RIP             | 2400     |
| OSPFAsExt       | 3100     |
| OSPF External 1 | 3200     |
| OSPF External 2 | 3300     |
| воотр           | 5000     |

# **Usage Guidelines**

Although these priorities can be changed, do not attempt any manipulation unless you are expertly familiar with the possible consequences. If you change the route priority, you must save the configuration and reboot the system.

Note: The priority for a blackhole route cannot overlap with the priority of any other route origin.

# **Example**

The following command sets IP route priority for static routing to 1200:

configure iproute priority static 1200

# configure iproute reserved-entries

```
configure iproute reserved-entries [ <num_routes_needed> | maximum | default ] slot [all |
<slot_num>]
```

### **Description**

Reserves storage space for IPv4 and IPv6 routes in the Longest Prefix Match (LPM) hardware tables, allowing individual local and remote IPv4 unicast hosts to occupy the unused portions of the tables.

# **Syntax Description**

| num_routes_needed | Specifies a specific number of routes to reserve.                                                                   |
|-------------------|----------------------------------------------------------------------------------------------------|
| maximum           | Reserves the maximum amount of space for IP route entries. No IPv4 hosts are stored in the LPM and External tables. |
| default           | Reserves the default amount of space for IP route entries.                                                          |
| all               | This option applies the reservation to all applicable slots.                                                        |
| slot_num          | This option applies the reservation to the specified slot.                                                          |

#### Default

The default value is 12240.

### **Usage Guidelines**

Demand on the Layer 3 Hash table can be reduced by allowing IPv4 hosts to be stored in the LPM tables instead. This command allows you to reserve a portion of the LPM tables for routes, and this creates an unreserved portion that can be used to store IPv4 hosts. For more information, see the "Extended IPv4 Host Cache" section in the NETGEAR 8800 User Manual.

The default setting can support most networks, but if more than a few hundred local IP hosts and IP multicast entries are present, you can improve switch performance by calculating and configuring the reserved space for route entries to allow unreserved space for IPv4 hosts. Changing the number of reserved route entries does not require a reboot of the affected slots or switches.

You can view the current LPM hardware table usage by entering the show iproute reserved-entries statistics command. The LPM table statistics are in the columns under the In HW Route Table heading.

If the switch contains fewer routes than the capacity of the LPM tables, the number of route entries to reserve for a slot or switch should be the number of routes currently used in the hardware tables, plus an additional cushion for anticipated growth. Because each IPv6 route takes up the space of two IPv4 routes, the number of route entries to reserve is two times the value in the IPv6 routes column, plus the value in the IPv4 routes column, plus room for

anticipated growth. For example, if you want to reserve space for 100 IPv4 routes and 20 IPv6 routes, the required number of route entries is 140 (100 + 2\*20).

Note: On a NETGEAR 8800 switch, the capacity of the LPM table is 4,096 higher than the capacity for local IPv4 or IPv6 hosts. Therefore, on such hardware, there is no need to configure fewer than 4096 reserved route entries.

The maximum value for num\_routes\_needed is 12256.

When maximum is specified, IPv4 hosts do not occupy LPM table space. Note that when maximum is specified, software forwarding can result, depending on the utilization and addresses in the Layer 3 Hash table, and is therefore not recommended.

If the switch contains more routes than the capacity of the LPM tables, say 700 routes on an 8800 module, a trade-off can be made. You can choose to reserve 400 iproute entries, for example. The 400 IPv4 routes with the longest length network masks will be installed in the LPM table, and the remainder of the LPM table can be used for cache space for local and remote hosts. The remote host entries are only required for IPv4 addresses matching one of the 300 routes not installed in the LPM table. Since not all 700 routes can be stored on an 8800 module anyway, leaving appropriate room for individual remote hosts can result in more fast-path forwarding.

Depending on the actual routes present, IP route compression can be enabled to reduce the number of routes required in the LPM tables. For more information, see the description for the following command:

```
enable iproute compression {vr <vrname>}
```

### **Example**

The following command reserves up to 140 IPv4 routes or 70 IPv6 routes, or any combination in between:

```
configure iproute reserved-entries 140 slot all
```

For details on the configuration changes, see the command descriptions for the following commands:

```
show iproute reserved-entries
show iproute reserved-entries statistics
```

# configure iproute sharing max-gateways

```
configure iproute sharing max-gateways <max_gateways>
```

#### **Description**

Depending on the platform, this command configures one of the following:

- The maximum number of gateways in each gateway set in the equal-cost multipath (ECMP) hardware table.
- The maximum number of gateways per subnet in the ECMP hardware table.

# **Syntax Description**

| max-gateways | Specifies the maximum number of ECMP gateways in a gateway set or for a |
|--------------|-------------------------------------------------------------------------|
|              | subnet. The only values allowed are 2, 4, and 8.                        |
|              | table the tring rando and the Lift is and the                           |

#### Default

4 gateways

# **Usage Guidelines**

When IP route sharing is enabled, the *maximum number of gateways* value represents the maximum number of next-hop gateways that can be used for communications with a destination subnet. Each gateway represents an alternative path to a subnet. The gateways can be defined with static routes, or they can be learned through the OSPF, BGP, or IS-IS protocols.

The NETGEAR 8800 Release Notes lists the total number of route destinations and the total combinations of gateway sets that each platform can support with the different max-gateways option selections. For more information on selecting the maximum number of gateways and how this affects different platforms, see the section "ECMP Hardware Table" in the NETGEAR 8800 User Manual.

You must save the configuration and reboot the switch for the new value to take effect. To see the current and configured value, use the following command:

show ipconfig

### **Example**

The following command changes the maximum number of ECMP gateways per subnet or gateway set to eight:

configure iproute sharing max-gateways 8

# configure irdp

```
configure irdp [multicast | broadcast | <mininterval> <maxinterval> <lifetime> reference>]
```

# **Description**

Configures the destination address of the router advertisement messages.

### **Syntax Description**

| multicast | Specifies multicast setting. |
|-----------|------------------------------|
|           |                              |

| broadcast   | Specifies broadcast setting.                                       |
|-------------|--------------------------------------------------------------------|
| mininterval | Specifies the minimum time between advertisements.                 |
| maxinterval | Specifies the maximum time between advertisements. Default is 600. |
| lifetime    | Specifies the lifetime of the advertisement. Default is 1800.      |
| preference  | Specifies the router preference level. Default is 0.               |

Broadcast (255.255.255.255). The default mininterval is 450.

# **Usage Guidelines**

ICMP Router Discovery Protocol allows client machines to determine what default gateway address to use. The switch sends out IP packets at the specified intervals identifying itself as a default router. IRDP enabled client machines use this information to determine which gateway address to use for routing data packets to other networks.

# **Example**

The following command sets the address of the router advertiser messages to multicast:

configure irdp multicast

# configure vlan add secondary-ipaddress

configure vlan <vlan\_name> add secondary-ipaddress [<ipaddress> {<netmask>} | <ipNetmask>]

### **Description**

Configures secondary IP addresses on a VLAN to support multinetting.

### **Syntax Description**

| vlan_name | Specifies a VLAN name.                     |
|-----------|--------------------------------------------|
| ipaddress | Specifies an IP address.                   |
| netmask   | Specifies a network mask.                  |
| ipNetmask | Specifies an IP address with network mask. |

#### **Default**

N/A.

# **Usage Guidelines**

Adding a secondary IP address to a VLAN enables multinetting. Secondary addresses are added to support legacy stub IP networks.

Once you have added a secondary IP address to a VLAN, you cannot unconfigure the primary IP address of that VLAN until you delete all the secondary addresses. Delete secondary address with the following command:

```
configure vlan <vlan_name> delete secondary-ipaddress [<ipaddress> | all]
```

# **Example**

The following command configures the VLAN *multi* to support the 10.1.1.0/24 subnet in addition to its primary subnet:

```
configure vlan multi add secondary-ipaddress 10.1.1.1/24
```

# configure vlan delete secondary-ipaddress

```
configure vlan <vlan_name> delete secondary-ipaddress [<ipaddress> | all]
```

#### **Description**

Removes secondary IP addresses on a VLAN that were added to support multinetting.

## **Syntax Description**

| vlan_name | Specifies a VLAN name.                |
|-----------|---------------------------------------|
| ipaddress | Specifies an IP address.              |
| all       | Specifies all secondary IP addresses. |

#### **Default**

N/A.

#### **Usage Guidelines**

Once you have added a secondary IP address to a VLAN, you cannot unconfigure the primary IP address of that VLAN until you delete all the secondary addresses. Use the all keyword to delete all the secondary IP addresses from a VLAN.

#### **Example**

The following command removes the 10.1.1.0 secondary IP address from the VLAN multi:

```
configure vlan multi delete secondary-ipaddress 10.1.1.1
```

# configure vlan subvlan

```
configure vlan <vlan_name> [add | delete] subvlan <sub_vlan_name>
```

#### **Description**

Adds or deletes a subVLAN to a superVLAN.

# **Syntax Description**

| vlan_name     | Specifies a superVLAN name.                         |
|---------------|-----------------------------------------------------|
| add           | Specifies to add the subVLAN to the superVLAN.      |
| delete        | Specifies to delete the subVLAN from the superVLAN. |
| sub_vlan_name | Specifies a subVLAN name.                           |

#### Default

N/A.

## **Usage Guidelines**

The following properties apply to VLAN aggregation operation:

- All broadcast and unknown traffic remains local to the subVLAN and does not cross the subVLAN boundary. All traffic within the subVLAN is switched by the subVLAN, allowing traffic separation between subVLANs (while using the same default router address among the subVLANs).
- Hosts can be located on the superVLAN or on subVLANs. Each host can assume any IP address within the address range of the superVLAN router interface. Hosts on the subVLAN are expected to have the same network mask as the superVLAN and have their default router set to the IP address of the superVLAN.
- All IP unicast traffic between subVLANs is routed through the superVLAN. For example, no ICMP redirects are generated for traffic between subVLANs, because the superVLAN is responsible for subVLAN routing. Unicast IP traffic across the subVLANs is facilitated by the automatic addition of an ARP entry (similar to a proxy ARP entry) when a subVLAN is added to a superVLAN. This feature can be disabled for security purposes.

### **Example**

The following command adds the subVLAN vsub1to the superVLAN vsuper:

configure vlan vsuper add subvlan vsubl

# configure vlan subvlan-address-range

configure vlan <vlan\_name> subvlan-address-range <ip address1> - <ip address2>

### **Description**

Configures subVLAN address ranges on each subVLAN to prohibit the entry of IP addresses from hosts outside of the configured range.

# **Syntax Description**

| vlan_name   | Specifies a subVLAN name.     |
|-------------|-------------------------------|
| ip address1 | Specifies an IP address.      |
| ip address2 | Specifies another IP address. |

#### Default

N/A.

# **Usage Guidelines**

There is no error checking to prevent the configuration of overlapping subVLAN address ranges between multiple subVLANs. Doing so can result in unexpected behavior of ARP within the superVLAN and associated subVLANs.

# **Example**

The following command configures the subVLAN vsuper to prohibit the entry of IP addresses from hosts outside of the configured range of IP addresses:

configure vlan vsuper subvlan-address-range 10.1.1.1 - 10.1.1.255

# configure vlan udp-profile

configure vlan <vlan\_name> udp-profile [profilename> | none]

#### **Description**

Associates a UDP forwarding profile to a VLAN.

### **Syntax Description**

| vlan_name   | Specifies a VLAN name.                                         |
|-------------|----------------------------------------------------------------|
| profilename | Specifies a policy file to use for the UDP forwarding profile. |
| none        | Removes any UDP forwarding profile from the VLAN.              |

#### Default

No UDP profiles are associated with the VLAN.

### **Usage Guidelines**

You can apply a UDP forwarding policy only to an L3 VLAN (a VLAN having at least one IP address configured on it). If there is no IP address configured on the VLAN, then the command is rejected.

A UDP forwarding policy must contain only the following attributes. Unrecognized attributes are ignored.

- Match attributes
  - Destination UDP port number (destination-port)
  - Source IP address (source-ipaddress)
- Action modified (set) attributes
  - Destination IP address (destination-ipaddress)
  - VLAN name (vlan)

Policy files used for UDP forwarding are processed differently from standard policy files. Instead of terminating when an entry's match clause becomes true, each entry in the policy file is processed and the corresponding action is taken for each true match clause.

For example, if the following policy file is used as a UDP forwarding profile, any packets destined for UDP port 67 are sent to IP address 20.0.0.5 AND flooded to VLAN to7:

```
entry one {
if match all {
      destination-port 67;
} then {
      destination-ipaddress 20.0.0.5;
}
}
entry two {
if match all {
      destination-port 67;
} then {
   vlan "to7" ;
}
```

If you include more than one VLAN set attribute or more than one destination-ipaddress set attribute in one policy entry, the last one is accepted and the rest are ignored.

Note: Although the XOS Policy manager allows you to set a range for the destination-port, you should not specify the range for the destination-port attribute in the match clause of the policy statement for the UDP profile. If a destination-port range is configured, the last port in the range is accepted and the rest are ignored.

You can have two valid set statements in each entry of a UDP forwarding policy; one a destination-ipaddress and one a VLAN. The NETGEAR 8800 currently allows a maximum of eight entries in a UDP forwarding policy, so you can define a maximum of sixteen destinations for one inbound broadcast UDP packet: eight IP addresses and eight VLANs.

Note: It is strongly advised to have no more than eight entries in a UDP forwarding profile. The UDP forwarding module processes those entries even if the entries do not contain any attributes for UDP forwarding. Having more than eight entries drastically reduces system performance. If the inbound UDP traffic rate is very high, having more than eight entries could cause the system to freeze or become locked.

**Note:** If you rename a VLAN referred to in your UDP forwarding profile, you must manually edit the policy to reflect the new name, and refresh the policy.

You can also validate whether the UDP profile has been successfully associated with the VLAN by using the command show policy {<policy-name> | detail}. UDP forwarding is implemented as part of the netTools process, so the command does display netTools as a user of the policy.

### **Example**

The following command associates the UDP forwarding profile port123\_to\_corporate to the VLAN to-sales:

configure vlan to-sales udp-profile port123\_to\_corporate

# disable bootp vlan

disable bootp vlan [<vlan> | all]

#### **Description**

Disables the generation and processing of BOOTP packets on a VLAN to obtain an IP address for the VLAN from a BOOTP server.

### Syntax Description

| vlan | Specifies a VLAN name. |
|------|------------------------|
| all  | Specifies all VLANs.   |

Disabled.

## **Usage Guidelines**

None.

### **Example**

The following command disables the generation and processing of BOOTP packets on a VLAN named accounting:

disable bootp vlan accounting

# disable bootprelay

```
disable bootprelay {{vlan} [<vlan_name>] | {{vr} <vr_name>} | all [{vr} <vr_name>]}
```

# **Description**

Disables the BOOTP relay function on one or all VLANs for the specified virtual router.

# **Syntax Description**

| vlan_name | Specifies a single VLAN on which to disable the BOOTP relay feature.                        |
|-----------|---------------------------------------------------------------------------------------------|
| vr_name   | Specifies a single VR on which to disable the BOOTP relay feature.                          |
| all       | Specifies that BOOTP relay is to be disabled for all VLANs on the specified virtual router. |

#### Default

The BOOTP relay function is disabled on all VLANs and virtual routers.

### **Usage Guidelines**

Because VLAN names are unique on the switch, you can specify only a VLAN name (and omit the VR name) to disable BOOTP relay. When you disable BOOTP relay on a virtual router, BOOTP relay is disabled on all VLANs for that virtual router. If you enter the command without specifying a VLAN or a virtual router, the functionality is disabled for all VLANs in the current VR context.

# **Examples**

The following command disables the forwarding of BOOTP requests on all VLANs in the current VR context:

disable bootprelay

You can use either of the following commands to disable the forwarding of BOOTP requests on VLAN unit2:

```
disable bootprelay unit2
disable bootprelay vlan unit2
```

You can use any one of the following commands to disable the forwarding of BOOTP requests on all VLANs in virtual router zone3:

```
disable bootprelay zone3
disable bootprelay vr zone3
disable bootprelay all zone3
disable bootprelay all vr zone3
```

# disable icmp address-mask

```
disable icmp address-mask {vlan <name>}
```

# **Description**

Disables the generation of an ICMP address-mask reply on one or all VLANs.

## **Syntax Description**

name

Specifies a VLAN name.

#### **Default**

Disabled.

### **Usage Guidelines**

Disables the generation of an ICMP address-mask reply (type 18, code 0) when an ICMP address mask request is received. The default setting is disabled. If a VLAN is not specified, the command applies to all IP interfaces.

This command only affects the generation of certain ICMP packets. Filtering of ICMP packets usually forwarded by the switch is controlled by the access-list commands.

#### **Example**

The following command disables the generation of an ICMP address-mask reply on VLAN accounting:

```
disable icmp address-mask vlan accounting
```

# disable icmp parameter-problem

```
disable icmp parameter-problem {vlan <name>}
```

### **Description**

Disables the generation of an ICMP parameter-problem message on one or all VLANs.

# **Syntax Description**

name

Specifies a VLAN name.

#### **Default**

Enabled.

# **Usage Guidelines**

Disables the generation of an ICMP parameter-problem message (type 12) when the switch cannot properly process the IP header or IP option information. If a VLAN is not specified, the command applies to all IP interfaces.

This command only affects the generation of certain ICMP packets. Filtering of ICMP packets usually forwarded by the switch is controlled by the access-list commands.

## **Example**

The following command disables the generation of an ICMP parameter-problem message on VLAN accounting:

disable icmp parameter-problem vlan accounting

# disable icmp port-unreachables

disable icmp port-unreachables {vlan <name>}

## **Description**

Disables the generation of ICMP port unreachable messages on one or all VLANs.

### **Syntax Description**

name

Specifies a VLAN name.

### **Default**

Enabled.

# **Usage Guidelines**

Disables the generation of ICMP port unreachable messages (type 3, code 3) when a TCP or UDP request is made to the switch and no application is waiting for the request, or an access

policy denies the request. If a VLAN is not specified, the command applies to all IP interfaces.

This command only affects the generation of certain ICMP packets. Filtering of ICMP packets usually forwarded by the switch is controlled by the access-list commands.

## **Example**

The following command disables ICMP port unreachable messages on VLAN accounting:

disable icmp port-unreachables vlan accounting

# disable icmp redirects

disable icmp redirects {vlan <name>}

## **Description**

Disables generation of ICMP redirect messages on one or all VLANs.

## **Syntax Description**

name

Specifies a VLAN name.

#### Default

Enabled.

#### **Usage Guidelines**

Disables the generation of ICMP redirects (Type 5) to hosts who direct routed traffic to the switch where the switch detects that there is another router in the same subnet with a better route to the destination.

### **Example**

The following command disables ICMP redirects from VLAN accounting:

disable icmp redirects vlan accounting

# disable icmp time-exceeded

disable icmp time-exceeded {vlan <name>}

### **Description**

Disables the generation of ICMP time exceeded messages on one or all VLANs.

## **Syntax Description**

name

Specifies a VLAN name.

#### Default

Enabled.

#### **Usage Guidelines**

Disables the generation of an ICMP time exceeded message (type 11) when the TTL field expires during forwarding. IP multicast packets do not trigger ICMP time exceeded messages. If a VLAN is not specified, the command applies to all IP interfaces.

This command only affects the generation of certain ICMP packets. Filtering of ICMP packets usually forwarded by the switch is controlled by the access-list commands.

# **Example**

The following command disables the generation of ICMP time exceeded messages on VLAN accounting:

disable icmp time-exceeded vlan accounting

# disable icmp timestamp

disable icmp timestamp {vlan <name>}

### **Description**

Disables the generation of an ICMP timestamp response on one or all VLANs.

# **Syntax Description**

name

Specifies a VLAN name.

#### **Default**

Enabled.

#### **Usage Guidelines**

Disables the generation of an ICMP timestamp response (type 14, code 0) when an ICMP timestamp request is received. If a VLAN is not specified, the command applies to all IP interfaces.

This command only affects the generation of certain ICMP packets. Filtering of ICMP packets usually forwarded by the switch is controlled by the access-list commands.

### **Example**

The following command disables the generation of an ICMP timestamp response on VLAN accounting:

disable icmp timestamp vlan accounting

# disable icmp unreachables

disable icmp unreachables {vlan <name>}

# **Description**

Disables the generation of ICMP unreachable messages on one or all VLANs.

# **Syntax Description**

name

Specifies a VLAN name.

#### Default

Enabled.

# **Usage Guidelines**

Disables the generation of an ICMP timestamp response (type 3, code 0) when an ICMP timestamp request is received. If a VLAN is not specified, the command applies to all IP interfaces.

This command only affects the generation of certain ICMP packets. Filtering of ICMP packets usually forwarded by the switch is controlled by the access-list commands.

#### Example

The following command disables the generation of ICMP unreachable messages on all VLANs:

disable icmp unreachables

# disable icmp useredirects

disable icmp useredirects

#### **Description**

Disables the modification of route table information when an ICMP redirect message is received.

### **Syntax Description**

This command has no arguments or variables.

Disabled.

# **Usage Guidelines**

This option only applies to the switch when the switch is not in routing mode.

If the switch has a route to a destination network, the switch uses that router as the gateway to forward the packets to. If that router knows about a better route to the destination, and the next hop is in the same subnet as the originating router, the second router sends an ICMP redirect message to the first router. If ICMP useredirects is disabled, the switch disregards these messages and continues to send the packets to the second router.

# **Example**

The following command disables the changing of routing table information:

disable icmp useredirects

# disable iparp checking

disable iparp {vr <vr\_name>} checking

## **Description**

Disable checking if the ARP request source IP address is within the range of the local interface or VLAN domain.

#### Syntax Description

vr\_name

Specifies a virtual router.

#### **Default**

Enabled.

# **Usage Guidelines**

If you do not specify a virtual router, the command applies to the current virtual router.

### **Example**

The following command disables IP ARP checking:

disable iparp checking

# disable iparp refresh

disable iparp {vr <vr\_name>} refresh

# **Description**

Disables IP ARP to refresh its IP ARP entries before timing out.

# **Syntax Description**

| vr_name | Specifies a virtual router. |
|---------|-----------------------------|
|         |                             |

#### **Default**

Enabled.

# **Usage Guidelines**

The purpose of disabling ARP refresh is to reduce ARP traffic in a high node count Layer 2 switching only environment.

If you do not specify a virtual router, the command applies to the current virtual router.

## **Example**

The following command disables IP ARP refresh:

disable iparp refresh

# disable ipforwarding

disable ipforwarding {broadcast} {vlan <vlan\_name>}

### **Description**

Disables routing (or routing of broadcasts) for one or all VLANs. If no argument is provided, disables routing for all VLANs.

# **Syntax Description**

| broadcast | Specifies broadcast IP forwarding. |
|-----------|------------------------------------|
| vlan_name | Specifies a VLAN name.             |

#### Default

Disabled.

### **Usage Guidelines**

Disabling IP forwarding also disables broadcast forwarding. Broadcast forwarding can be disabled without disabling IP forwarding. When new IP interfaces are added, IP forwarding (and IP broadcast forwarding) is disabled by default.

Other IP related configuration is not affected.

# **Example**

The following command disables forwarding of IP broadcast traffic for a VLAN named accounting:

disable ipforwarding broadcast vlan accounting

# disable ip-option loose-source-route

disable ip-option loose-source-route

## **Description**

Disables processing of the loose source route IP option in the IPv4 packet header.

# **Syntax Description**

This command has no arguments or variables.

#### Default

Enabled.

# **Usage Guidelines**

Disables the switch from forwarding IP packets with the IP option for loose source routing turned on. Packets with the loose-source-route option enabled are dropped by the switch.

### **Example**

The following command disables processing of the loose source route IP option:

disable ip-option loose-source-route

# disable ip-option record-route

disable ip-option record-route

# **Description**

Disables processing of the record route IP option in the IPv4 packet header.

# **Syntax Description**

This command has no arguments or variables.

#### Default

Enabled.

# **Usage Guidelines**

Disables the switch from adding itself into the IP options header when the record route IP option is enabled in a packet that is transiting the switch.

## **Example**

The following command disables processing of the record route IP option:

disable ip-option record-route

# disable ip-option record-timestamp

disable ip-option record-timestamp

# **Description**

Disables processing of the record timestamp IP option in the IPv4 packet header.

# **Syntax Description**

This command has no arguments or variables.

#### **Default**

Enabled.

### **Usage Guidelines**

Disables the switch from adding a timestamp into the IP options header when it receives a packet with the record timestamp IP option.

### **Example**

The following command disables processing of the record timestamp IP option:

disable ip-option record-timestamp

# disable ip-option router-alert

disable ip-option router-alert

#### **Description**

Disables processing of the router alert IP option in IPv4 packet headers.

### **Syntax Description**

This command has no arguments or variables.

# **Default**

Enabled.

# **Usage Guidelines**

None.

# **Example**

The following command disables processing of the router alert IP option:

disable ip-option router-alert

# disable ip-option strict-source-route

disable ip-option strict-source-route

# **Description**

Disables processing the strict source route IP option in the IPv4 packet header.

# **Syntax Description**

This command has no arguments or variables.

### Default

Enabled.

# **Usage Guidelines**

Disables the switch from forwarding IP packets that have the strict source routing IP option turned on. The switch drops packets that have the strict source routing IP option enabled.

### **Example**

The following command disables processing of the strict source route IP option:

disable ip-option strict-source-route

# disable iproute compression

disable iproute compression {vr <vrname>}

# **Description**

Disables IPv4 route compression.

# **Syntax Description**

| vrname | Virtual router name for which the IP route compression is being disabled. If    |
|--------|---------------------------------------------------------------------------------|
|        | the virtual router name is not specified, route compression is disabled for the |
|        | VR context from which CLI command is being issued.                              |

Disabled.

# **Usage Guidelines**

Disables IPv4 route compression for a specified virtual router.

### **Example**

The following example disables IP route compression:

```
disable iproute compression
```

# disable iproute sharing

disable iproute {ipv4} sharing

# **Description**

Disables IPv4 route sharing.

# **Syntax Description**

This command has no arguments or variables.

### **Default**

Disabled.

# **Usage Guidelines**

None.

### **Example**

The following command disables load sharing for multiple routes:

```
disable iproute sharing
```

# disable irdp

disable irdp {vlan <name>}

# **Description**

Disables the generation of ICMP router advertisement messages on one or all VLANs.

# **Syntax Description**

name

Specifies a VLAN name.

Disabled.

## **Usage Guidelines**

If no optional argument is specified, all the IP interfaces are affected.

### **Example**

The following command disables IRDP on VLAN accounting:

disable irdp vlan accounting

# disable subvlan-proxy-arp vlan

disable subvlan-proxy-arp vlan [<vlan-name> | all]

# **Description**

Disables the automatic entry of subVLAN information in the proxy ARP table.

## **Syntax Description**

| vlan-name | Specifies a superVLAN name. |
|-----------|-----------------------------|
| all       | Specifies all VLANs.        |

#### **Default**

Enabled.

### **Usage Guidelines**

To facilitate communication between subVLANs, by default, an entry is made in the IP ARP table of the superVLAN that performs a proxy ARP function. This allows clients on one subVLAN to communicate with clients on another subVLAN. In certain circumstances, intra-subVLAN communication may not be desired for isolation reasons.

Note: The isolation option works for normal, dynamic, ARP-based client communication.

#### **Example**

The following command disables the automatic entry of subVLAN information in the proxy ARP table of the superVLAN vsuper.

disable subvlan-proxy-arp vlan vsuper

# disable udp-echo-server

disable udp-echo-server {vr <vrid>}

# **Description**

Disables UDP echo server support.

# **Syntax Description**

vrid Specifies a virtual router.

### **Default**

Disabled.

# **Usage Guidelines**

UDP Echo packets are used to measure the transit time for data between the transmitting and receiving end.

# **Example**

The following command disables UDP echo server support:

disable udp-echo-server

# enable bootp vlan

enable bootp vlan [<vlan> | all]

# **Description**

Enables the generation and processing of BOOTP packets on a VLAN to obtain an IP address for the VLAN from a BOOTP server.

# **Syntax Description**

| vlan | Specifies a VLAN name. |
|------|------------------------|
| all  | Specifies all VLANs.   |

### **Default**

Disabled.

# **Usage Guidelines**

None.

## **Example**

The following command enables the generation and processing of BOOTP packets on a VLAN named accounting:

```
enable bootp vlan accounting
```

# enable bootprelay

```
enable bootprelay \{\{vlan\} \ [\vlan\_name>] \ | \ \{\{vr\} \ \vr\_name>\} \ | \ all \ [\{vr\} \ \vr\_name>]\}
```

# **Description**

Enables the BOOTP relay function on one or all VLANs for the specified virtual router.

# **Syntax Description**

| vlan_name | Specifies a single VLAN on which to enable the BOOTP relay feature.                        |
|-----------|--------------------------------------------------------------------------------------------|
| vr_name   | Specifies a single VR on which to enable the BOOTP relay feature.                          |
| all       | Specifies that BOOTP relay is to be enabled for all VLANs on the specified virtual router. |

#### **Default**

The BOOTP relay function is disabled on all VLANs and virtual routers.

# **Usage Guidelines**

Because VLAN names are unique on the switch, you can specify only a VLAN name (and omit the VR name) to enable BOOTP relay on a particular VLAN. When you enable BOOTP relay on a virtual router, BOOTP relay is enabled on all VLANs for that virtual router. If you enter the command without specifying a VLAN or a virtual router, the functionality is enabled for all VLANs in the current VR context.

### **Examples**

The following command enables the forwarding of BOOTP reguests for all VLANs in the current VR context:

```
enable bootprelay
```

You can use either of the following commands to enable the forwarding of BOOTP requests for VLAN client1:

```
enable bootprelay "client1"
enable bootprelay vlan "client1"
```

You can use any one of the following commands to enable the forwarding of BOOTP requests for all VLANs on VR zone3:

```
enable bootprelay zone3
```

```
enable bootprelay vr zone3
enable bootprelay all zone3
enable bootprelay all vr zone3
```

# enable icmp address-mask

```
enable icmp address-mask {vlan <name>}
```

## **Description**

Enables the generation of an ICMP address-mask reply on one or all VLANs.

## **Syntax Description**

name

Specifies a VLAN name.

#### Default

Disabled.

## **Usage Guidelines**

Enables the generation of an ICMP address-mask reply (type 18, code 0) when an ICMP address mask request is received. The default setting is disabled. If a VLAN is not specified, the command applies to all IP interfaces.

This command only affects the generation of certain ICMP packets. Filtering of ICMP packets usually forwarded by the switch is controlled by the access-list commands.

#### **Example**

The following command enables the generation of an ICMP address-mask reply on VLAN accounting:

```
enable icmp address-mask vlan accounting
```

# enable icmp parameter-problem

```
enable icmp parameter-problem {vlan <name>}
```

#### **Description**

Enables the generation of an ICMP parameter-problem message on one or all VLANs.

### **Syntax Description**

name

Specifies a VLAN name.

Enabled.

# **Usage Guidelines**

Enables the generation of an ICMP parameter-problem message (type 12) when the switch cannot properly process the IP header or IP option information. If a VLAN is not specified, the command applies to all IP interfaces.

This command only affects the generation of certain ICMP packets. Filtering of ICMP packets usually forwarded by the switch is controlled by the access-list commands.

## **Example**

The following command enables the generation of an ICMP parameter-problem message on VLAN accounting:

enable icmp parameter-problem vlan accounting

# enable icmp port-unreachables

enable icmp port-unreachables {vlan <name>}

## **Description**

Enables the generation of ICMP port unreachable messages on one or all VLANs.

### **Syntax Description**

name

Specifies a VLAN name.

#### Default

Enabled.

#### **Usage Guidelines**

Enables the generation of ICMP port unreachable messages (type 3, code 3) when a TCP or UDP request is made to the switch and no application is waiting for the request, or when an access policy denies the request. If a VLAN is not specified, the command applies to all IP interfaces.

This command only affects the generation of certain ICMP packets. Filtering of ICMP packets usually forwarded by the switch is controlled by the access-list commands.

#### **Example**

The following command enables ICMP port unreachable messages on VLAN accounting:

enable icmp port-unreachables vlan accounting

# enable icmp redirects

enable icmp redirects {vlan <name>}

# **Description**

Enables generation of ICMP redirect messages on one or all VLANs.

# **Syntax Description**

name

Specifies a VLAN name.

#### **Default**

Enabled.

# **Usage Guidelines**

This option only applies to the switch when the switch is in routing mode.

ICMP redirects are used in the situation where there are multiple routers in the same subnet. If a host sends a packet to it's default gateway, the gateway router looks at it's route table to find the best route to the destination. If it sees that the best route is through a router in the same subnet as the originating host, the switch sends an ICMP redirect (type 5) message to the host that originated the packet, telling it to use the other router with the better route. The switch also forwards the packet to the destination.

# **Example**

The following command enables the generation of ICMP redirect messages on all VLANs:

enable icmp redirects

# enable icmp time-exceeded

enable icmp time-exceeded {vlan <name>}

#### **Description**

Enables the generation of ICMP time exceeded messages on one or all VLANs.

## **Syntax Description**

name

Specifies a VLAN name.

#### Default

Enabled.

## **Usage Guidelines**

Enables the generation of an ICMP time exceeded message (type 11) when the TTL field expires during forwarding. IP multicast packets do not trigger ICMP time exceeded messages. If a VLAN is not specified, the command applies to all IP interfaces.

This command only affects the generation of certain ICMP packets. Filtering of ICMP packets usually forwarded by the switch is controlled by the access-list commands.

## **Example**

The following command enables the generation of ICMP time exceeded messages on VLAN accounting:

enable icmp time-exceeded vlan accounting

# enable icmp timestamp

enable icmp timestamp {vlan <name>}

## **Description**

Enables the generation of an ICMP timestamp response on one or all VLANs.

### **Syntax Description**

name

Specifies a VLAN name.

#### Default

Enabled.

## **Usage Guidelines**

Enables the generation of an ICMP timestamp response (type 14, code 0) when an ICMP timestamp request is received. If a VLAN is not specified, the command applies to all IP interfaces.

This command only affects the generation of certain ICMP packets. Filtering of ICMP packets usually forwarded by the switch is controlled by the access-list commands.

### **Example**

The following command enables the generation of an ICMP timestamp response on VLAN accounting:

enable icmp timestamp vlan accounting

# enable icmp unreachables

enable icmp unreachables {vlan <name>}

## **Description**

Enables the generation of ICMP unreachable messages on one or all VLANs.

## **Syntax Description**

name

Specifies a VLAN name.

#### Default

Enabled.

## **Usage Guidelines**

Enables the generation of an ICMP timestamp response (type 3, code 0) when an ICMP timestamp request is received. If a VLAN is not specified, the command applies to all IP interfaces.

This command only affects the generation of certain ICMP packets. Filtering of ICMP packets usually forwarded by the switch is controlled by the access-list commands.

## **Example**

The following command enables the generation of ICMP unreachable messages on all VLANs:

enable icmp unreachables

# enable icmp useredirects

enable icmp useredirects

#### **Description**

Enables the modification of route table information when an ICMP redirect message is received.

#### **Syntax Description**

This command has no arguments or variables.

#### **Default**

Disabled.

## **Usage Guidelines**

If the switch has a route to a destination network, the switch uses that router as the gateway to forward the packets to. If that router knows about a better route to the destination, and the next hop is in the same subnet as the originating router, the second router sends an ICMP

redirect message to the originating router. If ICMP useredirects is enabled, the switch adds a route to the destination network using the third router as the next hop and starts sending the packets to the third router.

#### **Example**

The following command enables the modification of route table information:

```
enable icmp useredirects
```

# enable iparp checking

```
enable iparp {vr <vr_name>} checking
```

### **Description**

Enables checking if the ARP request source IP address is within the range of the local interface or VLAN domain.

# **Syntax Description**

vr name

Specifies a virtual router.

#### **Default**

Enabled.

#### **Usage Guidelines**

If you do not specify a virtual router, the command applies to the current virtual router.

#### **Example**

The following command enables IP ARP checking:

```
enable iparp checking
```

# enable iparp refresh

```
enable iparp {vr <vr_name>} refresh
```

## **Description**

Enables IP ARP to refresh its IP ARP entries before timing out.

#### **Syntax Description**

vr\_name

Specifies a virtual router.

Enabled.

### **Usage Guidelines**

If ARP refresh is enabled, the switch resends ARP requests for the host at 3/4 of the configured ARP timer value.

For example: If the ARP timeout is set to 20 minutes, the switch attempts to resend an ARP request for the host when the host entry is at 15 minutes. If the host replies, the ARP entry is reset back to 0, and the timer starts again.

If you do not specify a virtual router, the command applies to the current virtual router.

## **Example**

The following command enables IP ARP refresh:

```
enable iparp refresh
```

# enable ipforwarding

```
enable ipforwarding {ipv4 | broadcast} {vlan <vlan_name>}
```

#### **Description**

Enables IPv4 routing or IPv4 broadcast forwarding for one or all VLANs. If no argument is provided, enables IPv4 routing for all VLANs that have been configured with an IP address on the current virtual router.

# **Syntax Description**

| ipv4      | Specifies IPv4 forwarding          |
|-----------|------------------------------------|
| broadcast | Specifies broadcast IP forwarding. |
| vlan_name | Specifies a VLAN name.             |

#### Default

Disabled.

#### **Usage Guidelines**

IP forwarding must first be enabled before IP broadcast forwarding can be enabled. When new IP interfaces are added, IP forwarding (and IP broadcast forwarding) is disabled by default. Currently, NETGEAR switches only have a single hardware control per VLAN for IP forwarding of IPv4 and IPv6 unicast packets. Therefore, enabling IPv4 forwarding on a VLAN also enables IPv6 hardware forwarding on that VLAN. Future switches may have independent controls per-VLAN for forwarding of IPv4 and IPv6 unicast packets.

The broadcast option prompts with a warning message when executed while the IP forwarding on the corresponding VLAN is disabled. The hardware and software are NOT programmed until IP forwarding is enabled on the VLAN.

#### **Example**

The following command enables forwarding of IP traffic for all VLANs in the current virtual router context with IP addresses:

```
enable ipforwarding
```

The following command enables forwarding of IP broadcast traffic for a VLAN named accounting:

enable ipforwarding broadcast vlan accounting

## enable ip-option record-route

enable ip-option record-route

#### **Description**

Enables processing of the record route IP option in the IPv4 packet header.

### **Syntax Description**

This command has no arguments or variables.

#### Default

Enabled.

## **Usage Guidelines**

IP option record-route (IP option 7) means that each router along the path should add it's IP address into the options data.

Enabling means that the switch adds itself into the IP options header when the record route IP option is enabled in a packet that is transiting the switch.

#### Example

The following command enables processing of the record route IP option:

```
enable ip-option record-route
```

## enable ip-option record-timestamp

enable ip-option record-timestamp

#### **Description**

Enables processing of the record timestamp IP option in the IPv4 packet header.

### **Syntax Description**

This command has no arguments or variables.

#### **Default**

Enabled.

### **Usage Guidelines**

Enables the switch to use the timestamp IP option (0x44). When the switch receives an IP packet with the timestamp option turned on, it inserts the timestamp into the IP options header before forwarding the packet to the destination.

#### **Example**

The following command enables processing of the record timestamp IP option:

enable ip-option record-timestamp

# enable ip-option strict-source-route

enable ip-option strict-source-route

#### **Description**

Enables processing of the strict source route IP option in the IPv4 packet header.

#### **Syntax Description**

This command has no arguments or variables.

#### **Default**

Enabled.

#### **Usage Guidelines**

This enables the switch to forward IP packets that have the strict source route IP option (0x89) enabled.

Source routing is used when a sending host specifies the router interfaces that the packet must traverse on it's way to it's destination.

When strict source routing is used, it means that the packet must use the exact path of routers that lie in the designated router path.

With strict source routing enabled, the switch forwards IP packets with the strict source route option enabled, only if the switch's IP is in the designated list and as long as the next hop in the list is directly attached to one of the router's interfaces.

## **Example**

The following command enables processing of the strict source route IP option:

enable ip-option strict-source-route

# enable ip-option router-alert

enable ip-option router-alert

## **Description**

Enables processing of the router alert IP option in IPv4 packet headers.

## **Syntax Description**

This command has no arguments or variables.

#### **Default**

Enabled.

## **Usage Guidelines**

None.

### **Example**

The following command enables processing of the router alert IP option:

enable ip-option router-alert

# enable iproute compression

enable iproute compression {vr <vrname>}

## **Description**

Enables IPv4 route compression.

## **Syntax Description**

vrname

Virtual router name for which the IP route compression is being enabled.

#### **Default**

Disabled.

## **Usage Guidelines**

Enables IPv4 route compression for the specified virtual router. If the virtual router name is not specified, route compression is enabled for the VR context from which the CLI command is issued.

The command applies a compression algorithm on each of the IP prefixes in the routing table. Essentially, routes with longer network masks might not be necessary if they are a subset of other routes with shorter network masks using the same gateway(s). When IP route compression is enabled, these unnecessary routes are not provided to the Forwarding Information Base (FIB).

## **Example**

The following example enables IP route compression:

enable iproute compression

# enable iproute sharing

enable iproute {ipv4} sharing

## **Description**

Enables load sharing if multiple routes to the same destination are available. When multiple routes to the same destination are available, load sharing can be enabled to distribute the traffic to multiple destination gateways. Only paths with the same lowest cost are shared.

## **Syntax Description**

This command has no arguments or variables.

#### **Default**

Disabled.

#### **Usage Guidelines**

IP route sharing allows multiple equal-cost routes to be used concurrently. IP route sharing can be used with static routes or with OSPF or BGP routes. In OSPF or BGP, this capability is referred to as equal cost multipath (ECMP) routing.

Configure static routes and OSPFor BGP as you would normally. The NETGEAR 8800 software supports route sharing across up to 8 static routes or ECMP routes for OSPF or BGP. However, on the NETGEAR 8800 family switches, by default, up to 4 routes are supported. To support 2, 4, or 8 routes on these switches, use the following command:

```
configure iproute sharing max-gateways <max_gateways>
```

Using route sharing makes router troubleshooting more difficult because of the complexity in predicting the path over which the traffic travels.

### **Example**

The following command enables load sharing for multiple routes:

```
enable iproute sharing
```

# enable irdp

enable irdp {vlan <name>}

### **Description**

Enables the generation of ICMP router advertisement messages on one or all VLANs.

### **Syntax Description**

| name Specifies a VLAN name. |  |
|-----------------------------|--|
|-----------------------------|--|

#### Default

Disabled.

# **Usage Guidelines**

ICMP Router Discovery Protocol allows client machines to determine what default gateway address to use. The switch sends out IP packets at the specified intervals identifying itself as a default router. IRDP enabled client machines use this information to determine which gateway address to use for routing data packets to other networks.

If no optional argument is specified, all the IP interfaces are affected.

#### **Example**

The following command enables IRDP on VLAN accounting:

```
enable irdp vlan accounting
```

# enable subvlan-proxy-arp vlan

```
enable subvlan-proxy-arp vlan [<vlan-name> | all]
```

#### **Description**

Enables the automatic entry of subVLAN information in the proxy ARP table.

| vlan-name | Specifies a superVLAN name. |
|-----------|-----------------------------|
| all       | Specifies all VLANs.        |

Enabled.

## **Usage Guidelines**

To facilitate communication between subVLANs, by default, an entry is made in the IP ARP table of the superVLAN that performs a proxy ARP function. This allows clients on one subVLAN to communicate with clients on another subVLAN. In certain circumstances, intra-subVLAN communication may not be desired for isolation reasons.

Note: The isolation option works for normal, dynamic, ARP-based client communication.

## **Example**

The following command enables the automatic entry of subVLAN information in the proxy ARP table of the superVLAN *vsuper*.

enable subvlan-proxy-arp vlan vsuper

## enable udp-echo-server

enable udp-echo-server {vr <vrid>}{udp-port <port>}

### **Description**

Enables UDP echo server support.

#### **Syntax Description**

| port | Specifies the UDP port.       |
|------|-------------------------------|
| vrid | Specifies the virtual router. |

#### **Default**

Disabled.

#### **Usage Guidelines**

UDP Echo packets are used to measure the transit time for data between the transmitting and receiving ends.

#### **Example**

The following command enables UDP echo server support:

enable udp-echo-server

# rtlookup

```
rtlookup [<ipaddress> | <ipv6address>] { unicast | multicast | vr <vr_name> }
```

#### **Description**

Looks up and displays routes to the specified IP address.

## **Syntax Description**

| ipaddress   | Specifies an IPv4 address.                                                        |
|-------------|-----------------------------------------------------------------------------------|
| ipv6address | Specifies an IPv6 address.                                                        |
| unicast     | Displays the routes from the unicast routing table in the current router context. |
| multicast   | Selects the multicast routing table for the search.                               |
| vr_name     | Displays the available routes in the specified router context.                    |

#### **Default**

N/A.

## **Usage Guidelines**

When IP Route sharing is enabled, the rtlookup command displays all ECMP routes for the specified IP address.

When IP route sharing is disabled and there are multiple ECMP routes for the specified IP address, the rtlookup command displays only one route, which is the route with lowest value gateway IP address.

#### **Example**

The following command looks up IP address 10.0.0.0 in the VR-Mgmt router and displays the available routes:

```
BD-12804.4 # rtlookup 66.6.6.6
Ori Destination
                  Gateway
                                                    VLAN
                                                                Duration
                                   Mtr Flags
#s 66.6.6.6/32 80.1.10.58 1 UG---S-um--f v8
                                                               0d:0h:18m:58s
Origin(Ori): (b) BlackHole, (be) EBGP, (bg) BGP, (bi) IBGP, (bo) BOOTP
(ct) CBT, (d) Direct, (df) DownIF, (dv) DVMRP, (e1) ISISL1Ext
(e2) ISISL2Ext, (h) Hardcoded, (i) ICMP, (i1) ISISL1 (i2) ISISL2
(is) ISIS, (mb) MBGP, (mbe) MBGPExt, (mbi) MBGPInter, (mp) MPLS Lsp
(mo) MOSPF (o) OSPF, (o1) OSPFExt1, (o2) OSPFExt2
(oa) OSPFIntra, (oe) OSPFAsExt, (or) OSPFInter, (pd) PIM-DM, (ps) PIM-SM
(r) RIP, (ra) RtAdvrt, (s) Static, (sv) SLB_VIP, (un) UnKnown
(*) Preferred unicast route (@) Preferred multicast route
```

```
(#) Preferred unicast and multicast route
Flags: (B) BlackHole, (D) Dynamic, (G) Gateway, (H) Host Route
(L) Matching LDP LSP, (1) Calculated LDP LSP, (m) Multicast
(P) LPM-routing, (R) Modified, (S) Static, (s) Static LSP
(T) Matching RSVP-TE LSP, (t) Calculated RSVP-TE LSP, (u) Unicast, (U) Up
(f) Provided to FIB (c) Compressed Route
```

## show bootprelay

show bootprelay

#### Description

Displays the DHCP/BOOTP relay statistics and the configuration for the virtual routers.

### **Syntax Description**

This command has no arguments or variables.

#### Default

None.

## **Usage Guidelines**

The fields displayed in the DHCP Information Option 82 section depend on the configuration defined by the configure bootprelay dhop-agent information policy [drop | keep | replace] command. If the policy configured is keep, the Requests unmodified counter appears. If the policy configured is replace, the Requests replaced counter appears. And if the drop policy is configured, the *Requests dropped* counter appears.

The Opt82 added to Requests counter indicates the number of DHCP requests to which the bootprelay agent (the switch) has added its own option 82 information.

### **Example**

The following example displays the DHCP/BOOTP relay statistics for existing virtual routers:

```
Switch.1 # show bootprelay
Bootprelay : Enabled on virtual router "VR-Default"
DHCP Relay Agent Information Option : Enabled on virtual router "VR-Default"
DHCP Relay Agent Information Check : Enabled on virtual router "VR-Default"
DHCP Relay Agent Information Policy : Replace
DHCP Relay Agent Information Remote-ID: "default"
Bootprelay servers for virtual router "VR-Default":
   Destination: 10.127.8.1
DHCP/BOOTP relay statistics for virtual router "VR-Default"
```

```
Received from client =
                        2 Received from server =
   Requests relayed =
                            2 Responses relayed =
                            1 DHCP Offer
   DHCP Discover
   DHCP Request
                  =
                            1 DHCP Ack
   DHCP Decline
                            0 DHCP NAck
   DHCP Release
   DHCP Inform
DHCP Information Option 82 packets statistics for virtual router "VR-Default"
   Received from client = 0 Received from server =
   Requests replaced =
                              0 Responses dropped =
   Opt82 added to Requests = 2
Note: Default Remote-ID: System MAC Address
```

# show bootprelay configuration

```
show bootprelay configuration {{vlan} <vlan_name> | {vr} <vr_name>}
```

### **Description**

Displays the enabled/disabled configuration of BOOTP relay on one or all VLANs for the specified VR.

## **Syntax Description**

| vlan_name | Specifies a single VLAN for which to display BOOTP relay configuration information. |
|-----------|-------------------------------------------------------------------------------------|
| vr_name   | Specifies a single VR for which to display BOOTP relay configuration information.   |

#### **Default**

None.

#### **Usage Guidelines**

If a VR is not specified, this command displays the specified VLANs for the current VR context.

#### **Examples**

The following example displays the BOOTP relay configuration for all VLANs on the VR-Default virtual router:

```
Switch.88 # show bootprelay configuration vr "VR-Default"
BOOTP Relay : Enabled on virtual router "VR-Default"
```

#### **NETGEAR 8800 Chassis Switch CLI Manual**

| VLAN    | BOOTP Relay |
|---------|-------------|
|         |             |
| Default | Disabled    |
| client1 | Enabled     |
| serv    | Enabled     |

## The following example displays the BOOTP relay configuration for all VLANs in the current VR context:

```
Switch.95 # show bootprelay configuration
BOOTP Relay : Enabled on virtual router "VR-Default"
```

| VLAN    | BOOTP Relay |
|---------|-------------|
|         |             |
| Default | Disabled    |
| client1 | Disabled    |
| serv    | Disabled    |

## The following example displays the BOOTP relay configuration for VLAN client1:

```
Switch.87 # show bootprelay configuration vlan "client1"
BOOTP Relay : Enabled on virtual router "VR-Default"
```

| VLAN    | BOOTP Relay |
|---------|-------------|
|         |             |
| client1 | Disabled    |

# show bootprelay dhcp-agent information circuit-id port-information

show bootprelay dhcp-agent information circuit-id port-information ports all

### **Description**

Displays the circuit ID sub-option that identifies the port for an incoming DHCP request.

## **Syntax Description**

This command has no arguments or variables.

#### **Default**

N/A.

## **Usage Guidelines**

None.

#### **Example**

The following command displays the circuit ID port\_info value for all ports:

Switch.12 # show bootprelay dhcp-agent information circuit-id port-information ports all

| Port | Circuit-ID Port information string |
|------|------------------------------------|
|      |                                    |
| 1    | 1001                               |
| 2    | 1002                               |
| 3    | netgear1                           |
| 4    | 1004                               |
| 5    | 1005                               |
| 6    | 1006                               |
| 7    | 1007                               |
| 8    | 1008                               |
| 9    | 1009                               |
| 10   | 1010                               |
| :    |                                    |
| :    |                                    |
| 11   | 1011                               |
| 12   | 1012                               |
| :    |                                    |
| :    |                                    |
| 48   | 1048                               |
| 49   | 1049                               |
| 50   | 1050                               |

Note: The full Circuit ID string has the form '<Vlan Info>-<Port Info>'

# show bootprelay dhcp-agent information circuit-id vlan-information

show bootprelay dhcp-agent information circuit-id vlan-information

# **Description**

Displays the circuit ID sub-options that identify the VLANs on the switch.

# **Syntax Description**

This command has no arguments or variables.

#### **Default**

N/A.

## **Usage Guidelines**

None.

## **Example**

The following command displays the circuit ID vlan\_info for all VLANs:

```
X250e-48t.8 # show bootprelay dhcp-agent information circuit-id vlan-information
Vlan
              Circuit-ID vlan information string
              _____
Default
              4095
Mgmt
v1
              4094
v2
              netgear123
Note: The full Circuit ID string has the form '<Vlan Info>-<Port Info>'
```

# show iparp

```
show iparp {<ip_addr> | <mac> | vlan <vlan_name> | permanent} {vr <vr_name>}
```

## **Description**

Displays the IP Address Resolution Protocol (ARP) table. You can filter the display by IP address, MAC address, VLAN, or permanent entries.

## **Syntax Description**

| ip_addr   | Specifies an IP address.     |
|-----------|------------------------------|
| mac       | Specifies a MAC address.     |
| vlan_name | Specifies a VLAN name.       |
| permanent | Specifies permanent entries. |
| vr_name   | Specifies a virtual router.  |

#### **Default**

Show all entries, except for proxy entries.

## **Usage Guidelines**

Displays the IP ARP table, including:

- IP address
- MAC address
- Aging timer value
- VLAN name, VLAN ID and port number
- Flags

If you do not specify a virtual router, the command applies to the current virtual router.

The show output displays the following information:

| Dynamic entries | The number of dynamic (learned ARP) entries in the table.   |
|-----------------|-------------------------------------------------------------|
| Static entries  | The number of configured (static ARP) entries in the table. |

| Pending entries         | The number of sent ARP requests that have not yet received a response.                                                                                                    |
|-------------------------|----------------------------------------------------------------------------------------------------|
| In Request              | The number of ARP request packets received (by this virtual router).                                                                                                    |
| In Response             | The number of ARP reply packets received (by this virtual router).                                                                                                    |
| Out Request             | The number of ARP request packets sent (by this virtual router).                                                                                                    |
| Out Response            | The number of ARP reply packets sent (by this virtual router).                                                                                                    |
| Failed requests         | The number of failed ARP requests sent (by this virtual router).                                                                                                    |
| Proxy Answered          | The number of ARP requests answered by the ARP proxy.                                                                                                    |
| RX Error                | The number of incorrect ARP request and reply packets received. The malformed packets include the following errors: incorrect ARP op code, hardware address type is not Ethernet, the protocol address is not IP, and similar errors. |
| Dup IP Addr             | IP addresses that have been used by other hosts on the network.                                                                                                    |
| Rejected Count          | The number of rejected ARP request packets.                                                                                                    |
| Rejected IP             | The source address for the last rejected ARP request. An example reason for an ARP request packet to be rejected is if the source address of the packet is not in the subnet.                                                         |
| Rejected Port           | The port on which the last rejected ARP request packet arrived.                                                                                                    |
| Rejected I/F            | The VLAN on which the last rejected ARP request packet arrived.                                                                                                    |
| Max ARP entries         | Maximum ARP table size for the virtual router (each virtual router has its own ARP table).                                                                                                    |
| Max ARP pending entries | Maximum number of incomplete (pending) ARP entries allowed in the table.                                                                                                    |
| ARP address check       | Whether IP ARP checking is enabled or disabled. IP ARP checking verifies if the ARP request's source address is in the receiving interface's subnet.                                                                                  |
| ARP refresh             | Whether ARP refresh is enabled or disabled. ARP refresh is performed when an ARP entry's age is three-fourths of the timeout value.                                                                                                   |
| Timeout                 | Timeout value for a dynamic (learned) ARP entry.                                                                                                    |

# **Example**

The following command displays the IP ARP table for the current virtual router:

show iparp

# The following is sample output for the command:

| VR         | Destination | Mac               | Age | Static | VLAN    | VID  | Port |
|------------|-------------|-------------------|-----|--------|---------|------|------|
| VR-Default | 10.10.10.6  | 00:04:96:1f:a5:71 | 8   | NO     | bluered | 4092 | 1    |
| VR-Default | 10.128.32.1 | 00:01:30:ba:6a:a0 | 0   | NO     | Default | 4095 |      |
| VR-Default | 10.128.32.2 | 00:01:03:1c:ae:b0 | 5   | NO     | Default | 4095 |      |
| VR-Default | 10.128.32.4 | 00:d0:59:17:74:83 | 3   | NO     | Default | 4095 |      |
| VR-Default | 10.128.32.5 | 00:02:a5:c2:5c:dd | 0   | NO     | Default | 4095 |      |
| VR-Default | 10.128.32.6 | 00:12:3f:1c:f8:fb | 5   | NO     | Default | 4095 |      |

| VR-Default     | 10.128.32.7   | 00:11:11:80 | ):9c:b9 | 7         | NO   | Default  | 4095             |
|----------------|---------------|-------------|---------|-----------|------|----------|------------------|
| VR-Default     | 10.128.32.8   | 00:11:43:53 | 8:8e:f1 | 0         | NO   | Default  | 4095             |
| VR-Default     | 10.128.32.9   | 00:02:a5:bf | :ac:70  | 7         | NO   | Default  | 4095             |
| VR-Default     | 10.128.32.10  | 00:11:43:44 | 1:18:68 | 10        | NO   | Default  | 4095             |
| VR-Default     | 10.128.32.11  | 00:12:3f:1c | e:e9:f2 | 0         | NO   | Default  | 4095             |
| VR-Default     | 10.128.32.12  | 00:02:a5:bf | :af:79  | 8         | NO   | Default  | 4095             |
| VR-Default     | 10.128.32.13  | 00:11:43:40 | :89:91  | 0         | NO   | Default  | 4095             |
| VR-Default     | 10.128.32.16  | 00:0f:1f:c9 | :2d:80  | 2         | NO   | Default  | 4095             |
| VR-Default     | 10.128.32.17  | 00:06:5b:b1 | :6a:91  | 1         | NO   | Default  | 4095             |
| VR-Default     | 10.128.32.19  | 00:11:43:3a | :96:1d  | 10        | NO   | Default  | 4095             |
| VR-Default     | 10.128.32.20  | 00:08:02:d5 | 5:c5:b7 | 6         | NO   | Default  | 4095             |
| VR-Default     | 10.128.32.24  | 00:12:3f:0a | a:44:92 | 14        | NO   | Default  | 4095             |
| VR-Default     | 10.128.32.26  | 00:50:04:ad | l:36:5e | 6         | NO   | Default  | 4095             |
| VR-Default     | 10.128.32.30  | 00:b0:d0:23 | 3:f2:9a | 11        | NO   | Default  | 4095             |
| VR-Default     | 10.128.32.54  | 00:b0:d0:59 | e4:e2   | 6         | NO   | Default  | 4095             |
| VR-Default     | 10.128.32.55  | 00:a0:c9:0c | :41:de  | 3         | NO   | Default  | 4095             |
| VR-Default     | 10.128.32.59  | 00:b0:d0:7c | :d6:07  | 14        | NO   | Default  | 4095             |
| VR-Default     | 10.128.32.99  | 00:04:96:05 | 5:00:03 | 13        | NO   | Default  | 4095             |
| VR-Default     | 10.128.32.101 | 00:04:96:1f | :a8:48  | 0         | NO   | Default  | 4095             |
| VR-Default     | 10.128.32.104 | 00:30:48:41 | :ed:45  | 0         | NO   | Default  | 4095             |
| VR-Default     | 10.128.32.105 | 00:30:48:41 | :ed:97  | 0         | NO   | Default  | 4095             |
| VR-Default     | 10.128.32.106 | 00:01:30:23 | 3:c1:00 | 0         | NO   | Default  | 4095             |
| VR-Default     | 10.128.32.108 | 00:04:96:1f | :a5:71  | 0         | NO   | Default  | 4095             |
| VR-Default     | 10.128.32.116 | 00:04:96:1f | :a4:0e  | 0         | NO   | Default  | 4095             |
| Dynamic Entri  | es : 1        |             | Static  | Entries   |      | :        | 0                |
| Pending Entri  |               | )           |         |           |      |          |                  |
| In Request     | : 111         | _           | In Res  | ponse     |      | :        | 3                |
| Out Request    | : 110         | )           | Out Rea | sponse    |      | :        | 111              |
| Failed Reques  | ts : (        | )           |         |           |      |          |                  |
| Proxy Answered | d : (         | )           |         |           |      |          |                  |
| Rx Error       | : (           | )           | Dup IP  | Addr      |      | :        | 0.0.0.0          |
| Rejected Coun  | t :           |             | Reject  | ed IP     |      | :        |                  |
| Rejected Port  | :             |             | Reject  | ed I/F    |      | :        |                  |
| Max ARP entri  | es : 4096     | 5           | Max AR  | P pending | ent  | ries :   | 256              |
| ARP address cl |               |             | ARP re  |           |      | :        | Enabled          |
| Timeout        |               | ) minutes   |         | nder-Mac  | Lear | ning: Re | equest and Reply |
|                |               |             |         |           |      |          |                  |

# show iparp proxy

show iparp proxy {[<ipNetmask> | <ip\_addr> <mask>]} {vr <vr\_name>}

# **Description**

Displays the proxy ARP table.

## **Syntax Description**

| ipNetmask  | Specifies an IP address/mask length. |
|------------|--------------------------------------|
| ip_address | Specifies an IP address.             |
| mask       | Specifies a subnet mask.             |
| vr_name    | Specifies a virtual router.          |

### **Default**

N/A.

# **Usage Guidelines**

If no argument is specified, then all proxy ARP entries are displayed.

If you do not specify a virtual router, the command applies to the current virtual router.

### **Example**

The following command displays the proxy ARP table:

```
show iparp proxy 10.1.1.5/24
```

# show iparp stats

```
show iparp stats [[ <vr_name> | vr {all | <vr_name>} ] {no-refresh} | {vr} summary]
show iparp stats [vlan {all {vr <vr_name>}} | {vlan} <vlan_name>] {no-refresh}
show iparp stats ports {all | <port_list>} {no-refresh}
```

## **Description**

Displays the IP ARP statistics for one or more virtual routers, VLANs, or ports.

## **Syntax Description**

| vr_name    | Specifies a virtual router for which to display statistics. |
|------------|-------------------------------------------------------------|
| vlan_name  | Specifies a VLAN for which to display statistics.           |
| port_list  | Specifies a list of ports for which to display statistics.  |
| no-refresh | Requests a static display for statistics.                   |

### **Default**

Shows all VLAN ARP statistics in a dynamic display.

# **Usage Guidelines**

VLAN statistics and totals are displayed for a single VR. When you display IP ARP statistics for one or all VLANs, the display includes the specified VLANs for the specified VR. If you do not specify a VR for a VLAN report, the display includes the specified VLANs for the current VR context.

# **Examples**

The following command displays ARP table statistics for all virtual routers:

Switch.1 # show iparp stats vr all

| IP ARP VR Statistics Wed Apr 07 15:30:49 20 |          |        |         |          | 30:49 2010 |            |  |
|---------------------------------------------|----------|--------|---------|----------|------------|------------|--|
| ARP Total                                   | Dynamic  | Static | Pending | Unneeded | Failed     | (Rejected) |  |
|                                             | ======== |        | ======= |          | ======     | =======    |  |
| VR-Default                                  |          |        |         |          |            |            |  |
| 96                                          | 89       | 5      | 0       | 0        | 2          | 0          |  |
| VR-Mgmt                                     |          |        |         |          |            |            |  |
| 4                                           | 2        | 2      | 0       | 0        | 0          | 0          |  |
| VR-SV_PPPOE                                 |          |        |         |          |            |            |  |
| 287                                         | 286      | 1      | 0       | 0        | 0          | 2785       |  |
| VR-NV_PPPOE                                 |          |        |         |          |            |            |  |
| 19                                          | 19       | 0      | 0       | 0        | 0          | 0          |  |
| chicago2                                    |          |        |         |          |            |            |  |
| 50                                          | 44       | 5      | 0       | 1        | 0          | 0          |  |
|                                             |          |        |         |          |            |            |  |
|                                             |          |        |         |          |            |            |  |
|                                             |          |        |         |          |            |            |  |
|                                             |          |        |         |          |            |            |  |
| Total for all                               | VRs      |        |         |          |            |            |  |
| 456                                         | 440      | 13     | 0       | 1        | 2          | 2785       |  |
| =========                                   |          |        |         |          |            |            |  |

The following command displays ARP table statistics for all VLANs in the current VR context:

Switch.2 # show iparp stats vlan all

U->page up D->page down ESC->exit

| IP ARP VLAN Statistics |           | Wed Apr 07 | 15:30:49 2010 |
|------------------------|-----------|------------|---------------|
| VLAN                   | ARP Total | Dynamic    | Static        |
|                        |           | =========  | ========      |
| VLAN_06-AAR            | 94        | 89         | 5             |
| VLAN_07-AAR            | 122       | 121        | 1             |
| VLAN_02-BOT            | 43        | 42         | 1             |

Totals for VR U3c-South. Total Entries : 455 Dynamic: 440 Static: 13 Pending: 0
Failed: 2 Unneeded: 0 (Rejected): 5639

Last Rejected ARP:

\_\_\_\_\_\_

U->page up D->page down ESC->exit

# The following command displays ARP table statistics for ports 1:1 to 1:17:

Switch.3 # show iparp stats ports 1:1-1:17

| IP ARP Port Stat                        | Wed Apr 07 15 | :30:49 2010 |             |          |
|-----------------------------------------|---------------|-------------|-------------|----------|
| Port                                    | Link State    | ARP Total   | Dynamic     | Static   |
| ======================================= | =========     | =========== | =========== | ======== |
| 1:1                                     | A             | 94          | 89          | 5        |
| 1:2                                     | A             | 37          | 37          | 0        |
| 1:3                                     | A             | 122         | 121         | 1        |
| 1:4                                     | R             | 0           | 0           | 0        |
| 1:5                                     | R             | 0           | 0           | 0        |
| 1:6                                     | A             | 43          | 43          | 0        |
| 1:7                                     | A             | 118         | 118         | 0        |
| 1:8                                     | R             | 0           | 0           | 0        |
| 1:9                                     | R             | 0           | 0           | 0        |
| 1:10                                    | A             | 8           | 8           | 0        |
| 1:11                                    | A             | 8           | 6           | 2        |
| 1:12                                    | A             | 41          | 41          | 0        |
| 1:13                                    | A             | 17          | 17          | 0        |
| 1:14                                    | R             | 0           | 0           | 0        |
| 1:15                                    | R             | 0           | 0           | 0        |
| 1:16                                    | A             | 8           | 8           | 0        |
| 1:17                                    | А             | 8           | 6           | 2        |
|                                         |               |             |             |          |

\_\_\_\_\_\_

Link State: A-Active, R-Ready, NP-Port Not Present, L-Loopback U->page up D->page down ESC->exit

# show iparp security

show iparp security {{vlan} <vlan\_name>}

## **Description**

Displays the IP ARP security violation information for one or all VLANs.

# **Syntax Description**

vlan\_name

Specifies a single VLAN for which to display security violation information.

#### Default

Shows security violation information for all VLANs except Mgmt.

## **Usage Guidelines**

None.

## **Examples**

The following command displays IP ARP security violation information for all VLANs:

```
Switch.4 # show iparp security
```

Most Recent Violation

\_\_\_\_\_

MAC Security Violations Type IP address Port. \_\_\_\_\_\_

Default test \_\_\_\_

Security Setting: (G) Gratuitous ARP Protection Violation Type : (g) Gratuitous ARP Violation

The following command displays IP ARP security violation information for VLAN Default.

Switch.5 # show iparp security "Default"

Most Recent Violation

\_\_\_\_\_

Vlan Security Violations Type IP address MAC \_\_\_\_\_\_

Default

Security Setting: (G) Gratuitous ARP Protection Violation Type : (g) Gratuitous ARP Violation

# show ipconfig

```
show ipconfig {ipv4} {vlan <vlan_name>}
```

#### **Description**

Displays configuration information for one or more VLANs.

### **Syntax Description**

| vlan_name | Specifies a VLAN name. |
|-----------|------------------------|
|-----------|------------------------|

#### **Default**

N/A.

## **Usage Guidelines**

If no VLAN information is specified, then global IP configuration is displayed. Otherwise, specific VLAN information is displayed.

## **Example**

The following example displays global IP configuration information and summary information on VLANs for a NETGEAR 8800 series switch:

```
XCM8806.1 # show ipconfig vlan accounting
Router Interface on VLAN alan1 is enabled and up.
inet 192.18.2.1/24 broadcast 192.18.2.255 Mtu 1500
Flags:
AddrMaskRly NO BOOTP Host NO DirBcstHwFwd NO Fwd Bcast NO
IgnoreBcast NO IP Fwding YES IPmc Fwd YES Multinetted VLAN NO
IRDP Advert NO SendParam YES SendPortUn YES Send Redir YES
SendTimxceed YES SendUnreach YES TimeStampRly NO VRRP NO
Unicast RPF NO
Minimum Interval: 450 Lifetime: 1800 Preference: 0
```

## show iproute

```
show iproute {ipv4} {priority | vlan <vlan_name> | permanent | <ip_address> <netmask> |
summary} {multicast | unicast} {vr <vrname>}}
```

#### **Description**

Displays the contents of the IP routing table or the route origin priority.

| priority   | Displays the priority values for each route origin type. |
|------------|----------------------------------------------------------|
| vlan_name  | Specifies a VLAN name.                                   |
| permanent  | Specifies permanent routing.                             |
| ip_address | Specifies an IP address.                                 |

| netmask | Specifies a subnet mask.    |
|---------|-----------------------------|
| vrname  | Specifies a virtual router. |

N/A.

## **Usage Guidelines**

A c flag in the Flags column indicates a compressed route resulting from enabling compression using the enable iproute compression command. The total number of compressed routes is also shown.

All routes that are provided to the FIB display the f flag.

If you do not specify a virtual router, the command applies to the current virtual router.

#### **Example**

The following command example displays detailed information about all IP routing:

```
Switch.3 # show iproute
Ori Destination
                    Gateway
                                   Mtr Flags
                                                     VLAN
                                                                Duration
d 2.2.0.0/16
                    2.2.2.3
                                     1 ----- v2
                                                                2d:10h:17m:41s
                                   1 U-----um--f jim_igmp 1d:19h:49m:49s
#d 3.2.2.0/24
                     3.2.2.23
d 3.3.3.0/24
                     3.3.3.1
                                    1
                                         -----um--- v3
                                                               2d:10h:17m:49s
                      4.4.4.2
                                    1
                                         -----um--- v4
                                                                2d:10h:17m:5s
d 4.4.4.0/24
Origin(Ori): (b) BlackHole, (be) EBGP, (bg) BGP, (bi) IBGP, (bo) BOOTP
           (ct) CBT, (d) Direct, (df) DownIF, (dv) DVMRP, (e1) ISISL1Ext
           (e2) ISISL2Ext, (h) Hardcoded, (i) ICMP, (i1) ISISL1 (i2) ISISL2
           (is) ISIS, (mb) MBGP, (mbe) MBGPExt, (mbi) MBGPInter, (mp) MPLS Lsp
           (mo) MOSPF (o) OSPF, (o1) OSPFExt1, (o2) OSPFExt2
           (oa) OSPFIntra, (oe) OSPFAsExt, (or) OSPFInter, (pd) PIM-DM, (ps) PIM-SM
           (r) RIP, (ra) RtAdvrt, (s) Static, (sv) SLB_VIP, (un) UnKnown
           (*) Preferred unicast route (@) Preferred multicast route
           (#) Preferred unicast and multicast route
Flags: (B) BlackHole, (D) Dynamic, (G) Gateway, (H) Host Route
      (L) Matching LDP LSP, (1) Calculated LDP LSP, (m) Multicast
      (P) LPM-routing, (R) Modified, (S) Static, (s) Static LSP
      (T) Matching RSVP-TE LSP, (t) Calculated RSVP-TE LSP, (u) Unicast, (U) Up
      (f) Provided to FIB (c) Compressed Route
Mask distribution:
    1 routes at length 16
                           3 routes at length 24
```

```
Route Origin distribution:
     4 routes from Direct
Total number of routes = 4
Total number of compressed routes = 0
```

#### The following command displays the IP route origin priority:

```
*XCM8806.11 # show iproute priority
                       10
Direct
MPLS
                       20
Blackhole
                       50
Static
                       1100
ICMP
                       1200
EBGP
                       1700
IBGP
                       1900
OSPFIntra
                       2200
OSPFInter
                       2300
                       2350
Isis
IsisL1
                       2360
IsisL2
                       2370
RIP
                       2400
OSPFAsExt
                       3100
OSPFExt1
                       3200
OSPFExt2
                       3300
IsisL1Ext
                       3400
IsisL2Ext
                       3500
                       5000
Bootp
```

# show iproute origin

```
show iproute origin [bgp | blackhole | bootp | direct | ebgp | embgp | ibgp | icmp | imbgp |
mbgp | ospf | ospf-extern1 | ospf-extern2 | ospf-inter | ospf-intra | rip | static ] {unicast}
{vr <vrname>}
```

## **Description**

Displays the contents of the IP routing table for routes with the specified origin.

| bgp       | Specifies BGP routes.       |  |
|-----------|-----------------------------|--|
| blackhole | Specifies blackhole routes. |  |
| bootp     | Specifies BOOTP routes.     |  |
| direct    | Specifies direct routes.    |  |
| ebgp      | Specifies E-BGP routes.     |  |

| embgp        | Specifies EMBGP routes.                            |  |
|--------------|----------------------------------------------------|--|
| ibgp         | Specifies I-BGP routes.                            |  |
| icmp         | Specifies ICMP routes.                             |  |
| imbgp        | Specifies IMBGP routes.                            |  |
| mbgp         | Specifies MBGP routes.                             |  |
| ospf         | Specifies OSPF routes.                             |  |
| ospf-extern1 | Specifies OSPF External 1 routing.                 |  |
| ospf-extern2 | Specifies OSPF External 2 routing.                 |  |
| ospf-inter   | Specifies OSPFInter routing.                       |  |
| ospf-intra   | Specifies OSPFIntra routing.                       |  |
| rip          | Specifies RIP routes.                              |  |
| static       | Specifies static routes.                           |  |
| unicast      | Displays unicast routes with the specified origin. |  |
| vrname       | Specifies a virtual router.                        |  |

N/A.

# **Usage Guidelines**

None.

# **Example**

The following command displays all the BGP routes:

show iproute origin bgp

# show iproute reserved-entries

show iproute reserved-entries {slot <slot\_num>}

# **Description**

Displays the configured number of IPv4 and IPv6 routes reserved in the Longest Prefix Match (LPM) hardware table.

| slot_num | This option displays the reservations for the specified slot. |
|----------|---------------------------------------------------------------|
| _        | , , ,                                                         |

N/A.

## **Usage Guidelines**

The IPv4 Routes column in the command output shows whether IPv4 routes are stored in internal or external LPM tables.

Use the following command to modify the configuration that the show iproute reserved-entries command displays:

```
configure iproute reserved-entries [ <num_routes_needed> | maximum | default ] slot [all
<slot_num>]
```

### **Example**

The following command displays the reserved space for IP routes:

```
(Demo) XCM8806.6 # show iproute reserved-entries
                 IPv4
                       # Reserved Routes
                                             Minimum #
Slot Type
                 Routes IPv4 (or IPv6)
                                            IPv4 Hosts
XCM8824F
1
                Internal 12240 ( 6120) [default] 16
   XCM8824F
2
                Internal 12240 ( 6120) [default] 16
  XCM888F
                Internal 12240 ( 6120) [default] 16
3
   XCM8808X
                Internal 12240 ( 6120) [default] 16
5
   XCM8848T(P) Internal 12240 (6120) [default] 16
Maximum supported # IPv4 (or IPv6) Reserved Routes:
    "XCM"-series" Internal 12256 (6128)
Note: IPv4 Hosts can occupy unused HW Route table space,
    unless # Reserved Routes is "maximum".
```

# show iproute reserved-entries statistics

```
show iproute reserved-entries statistics { slot <slot_num> }
```

#### **Description**

Displays the current usage statistics of the Longest Prefix Match (LPM) hardware table and the Layer 3 hardware hash table by resource type.

| slot_num | For NETGEAR 8800 series switches, this option displays the statistics for the |
|----------|-------------------------------------------------------------------------------|
|          | specified slot.                                                               |

N/A.

## **Usage Guidelines**

This command shows the current number of IP routes and local and remote IPv4 hosts in the LPM hardware table. It also shows the number of IPv4 unicast, multicast, and IPv6 unicast entries in the Layer 3 hardware hash table. The theoretical maximums for each individual resource type are shown at the bottom of the output. These maximum values cannot all be achieved simultaneously, and individual values might not be reached depending on the addresses or routes in use.

The NETGEAR 8800 software supports the coexistence of higher- and lower-capacity hardware in the same NETGEAR 8800 chassis. To allow for coexistence and increased hardware forwarding, when the number of IPv4 routes exceeds 25,000, the lower-capacity hardware automatically transitions from using LPM routing to forwarding of individual remote hosts, also known as IP Forwarding Database (IP FDB) mode. Higher-capacity hardware continues using LPM routing. Lower capacity hardware operating in IP FDB mode will be indicated with a d flag in the output of show iproute reserved-entries statistics command, indicating that only direct routes are installed. For more information, see the section "Coexistence of Higher- and Lower-Capacity Hardware" in the NETGEAR 8800 User Manual.

### **Example**

The following command displays usage statistics for the LPM and Layer 3 hardware tables:

```
(Demo) XCM8806.6 # show iproute reserved-entries statistics
         |----In HW Route Table---| |--In HW L3 Hash Table--|
         # Used Routes # IPv4 Hosts IPv4 IPv4 IPv6 IPv4
                 IPv4 IPv6 Local Remote Local Rem. Loc. MCast
Slot Type
1
   XCM8824F
                     18 0
   XCM8824F
2
                    18 0
                               0
                                   0
                                          0
                                               0
3
   XCM888F
                     18 0
                               0
                                   Ο
                                          0 0 0
                    - -
4
                    18 0
                                        0 0 0
5
   XCM8808X
                                 0
                               0
                                        0 0 0
   XCM8848T(P)
                     18 0
Theoretical maximum for each resource type:
            0 0 0 0 0 0 0 * 0
            0 0 0 0 0 0 0 * 0
  "XCM"-series 12256 6128 8189 12288 8189 8192 4096 *6000
            0 0 0 0 0 0 0 * 0
            0 0 0 0 0 0 0 * 0
Flags: (!) Indicates all reserved route entries in use.
     (d) Indicates only direct IPv4 routes are installed.
     (>) Some IPv6 routes with mask > 64 bits are installed and do not use
```

```
entries in HW Route Table.
(*) Assumes IP Multicast compression is on.
```

## show ipstats

```
show ipstats {ipv4} {vlan <name> | vr <vrname>}
```

## **Description**

Displays IP statistics for the switch CPU or for a particular VLAN.

# **Syntax Description**

| name   | Specifies a VLAN name.      |
|--------|-----------------------------|
| vrname | Specifies a virtual router. |

#### **Default**

N/A.

## **Usage Guidelines**

This command only shows statistics of the CPU-handled packets. Not all packets are handled by the CPU.

If you do not specify a virtual router, the command applies to the current virtual router.

The fields displayed in the show ipstats command are defined in Table 21 though Table 24.

**Table 21. Global IP Statistics Field Definitions** 

| Field      | Definition                                                                      |
|------------|---------------------------------------------------------------------------------|
| InReceives | Total number of incoming IP packets processed by the CPU.                       |
| InUnicast  | Total number of unicast IP packets processed by the CPU.                        |
| InBcast    | Total number of broadcast IP packets processed by the CPU.                      |
| InMcast    | Total number of multicast IP packets processed by the CPU.                      |
| InHdrEr    | Total number of packets with an IP Header Error forwarded to the CPU.           |
| Bad vers   | Total number of packets with a version other than IPv4 in the IP version field. |
| Bad chksum | Total number of packets with a bad IP checksum forwarded to the CPU.            |
| Short pkt  | IP packets that are too short.                                                  |
| Short hdr  | IP packets with a header that is too short.                                     |
| Bad hdrlen | IP packets with a header length that is less than the length specified.         |
| Bad length | IP packets with a length less than that of the header.                          |

Table 21. Global IP Statistics Field Definitions (Continued)

| Field      | Definition                                                                                                    |
|------------|----------------------------------------------------------------------------------------------------|
| InDelivers | IP packets passed to upper layer protocols.                                                                                                    |
| Bad Proto  | IP packets with unknown (not standard) upper layer protocol.                                                                                           |
| OutRequest | IP packets sent from upper layers to the IP stack.                                                                                                    |
| OutDiscard | IP packets that are discarded due to lack of buffer space or the router interface being down, or broadcast packets with broadcast forwarding disabled. |
| OutNoRoute | IP packets with no route to the destination.                                                                                                    |
| Forwards   | ForwardOK and Fwd Err aggregate count.                                                                                                    |
| ForwardOK  | Total number of IP packets forwarded correctly.                                                                                                    |
| Fwd Err    | Total number of IP packets that cannot be forwarded.                                                                                                   |
| NoFwding   | Aggregate number of IP packets not forwarded due to errors.                                                                                            |
| Redirects  | IP packets forwarded on the same network.                                                                                                    |
| No route   | Not used.                                                                                                    |
| Bad TTL    | IP packets with a bad time-to-live.                                                                                                    |
| Bad MC TTL | IP packets with a bad multicast time-to-live.                                                                                                    |
| Bad IPdest | IP packets with an address that does not comply with the IPv4 standard.                                                                                |
| Blackhole  | IP packets with a destination that is a blackhole entry.                                                                                               |
| Output err | Not used. This is the same as Fwd Err.                                                                                                    |
| MartianSrc | IP packets with an invalid source address.                                                                                                    |

**Table 22. Global ICMP Statistics Field Definitions** 

| Field                             | Definition                                                                   |
|-----------------------------------|------------------------------------------------------------------------------|
| OutResp                           | Echo replies sent from the CPU.                                              |
| OutError                          | Redirect from broadcast or multicast source addresses.                       |
| InBadcode                         | Incoming ICMP packets with an invalid CODE value.                            |
| InTooshort                        | Incoming ICMP packets that are too short.                                    |
| Bad chksum                        | Incoming ICMP packets with checksum errors.                                  |
| In Badlen                         | Incoming ICMP packets with length errors.                                    |
| echo reply (In/Out):              | ICMP "echo reply" packets that are received and transmitted.                 |
| destination unreachable (In/Out): | ICMP packets with destination unreachable that are received and transmitted. |

Table 22. Global ICMP Statistics Field Definitions (Continued)

| Field                      | Definition                                                            |
|----------------------------|-----------------------------------------------------------------------|
| port unreachable (In/Out): | ICMP packets with port unreachable that are received and transmitted. |
| echo (In/Out):             | ICMP echo packets that are received and transmitted.                  |

Table 23. Global IGMP Statistics Field Definitions

| Field      | Definition                                                                                                    |
|------------|----------------------------------------------------------------------------------------------------|
| Out Query  | Number of IGMP query messages sent by the router.                                                                                                    |
| Out Report | Number of reports sent on an active multicast route interface for reserved multicast addresses and for regular IGMP reports forwarded by the query router. |
| Out Leave  | Number of IGMP out leave messages forwarded for IP multicast router interfaces.                                                                            |
| In Query   | Number of IGMP query messages received.                                                                                                    |
| In Report  | Number of IGMP report messages received (mostly from hosts).                                                                                               |
| In Leave   | Number of IGMP leave messages received (mostly from hosts).                                                                                                |
| In Error   | Number of IGMP packets with bad header fields or checksum failures.                                                                                        |

**Table 24. Router Interface Statistics Field Definitions** 

| Field                    | Definition                                                                                      |
|--------------------------|-------------------------------------------------------------------------------------------------|
| Packets IN/OUT           | Total number of IP packets received or transmitted on a VLAN router interface.                  |
| Octets IN/OUT            | Total number of octets received or transmitted on a VLAN router interface.                      |
| Mcast packets IN/OUT     | Total number of multicast packets received or transmitted on a VLAN router interface.           |
| Bcast packets IN/OUT     | Total number of broadcast packets received or transmitted on a VLAN router interface.           |
| Errors IN/OUT            | Total number of IP packets with errors received or transmitted on a VLAN router interface.      |
| Discards IN/OUT          | Total number of IP packets that cannot travel up to the CPU due to lack of buffer space.        |
| Unknown Protocols IN/OUT | Total number of IP packets with unknown upper layer protocols received by the router interface. |

# **Example**

The following command displays IP statistics for the VLAN accounting:

show ipstats vlan accounting

# show udp-profile

```
show udp-profile {vlan <vlan-name> | {policy} <policy-name>}
```

## **Description**

Displays UDP forwarding profiles.

## **Syntax Description**

| vlan-name   | Specifies a VLAN.                   |
|-------------|-------------------------------------|
| policy-name | Specifies a UDP forwarding profile. |

#### **Default**

If no VLAN or policy is specified, all configured profiles are displayed.

## **Usage Guidelines**

UDP profiles can also be displayed by using the policy manager command show policy {<policy-name> | detail}. However, the format of the policy display is different than that for this command.

#### **Example**

The following command displays all the configured UDP forwarding profiles on the switch:

```
show udp-profile
```

#### The following is sample output:

```
UDP Profile Name: move_to7
 Number of datagram forwarded: 181
   Dest UDP Port: 67 Fwd to IP Addr: 20.0.0.5
   Dest UDP Port: 67 Fwd to VLAN: to7
 Applied to incoming traffic on VLANS:
    to-mariner
```

## unconfigure bootprelay dhcp-agent information check

unconfigure bootprelay dhcp-agent information check

#### **Description**

Disables Dynamic Host Configuration Protocol (DHCP) relay agent option (option 82) checking.

### **Syntax Description**

This command has no arguments or variables.

#### Default

Disabled.

## **Usage Guidelines**

In some instances, a DHCP server may not properly handle a DHCP request packet containing a relay agent option. Use this command to disable the switch from preventing DHCP reply packets with invalid or missing relay agent options from being forwarded to the client.

To enable this check, use the following command:

configure bootprelay dhcp-agent information check

## **Example**

The following command disables the DHCP relay agent option check:

unconfigure bootprelay dhcp-agent information check

# unconfigure bootprelay dhcp-agent information circuit-id port-information

unconfigure bootprelay dhcp-agent information circuit-id port-information ports [<portlist> | all]

## **Description**

Configures the circuit ID sub-option that identifies the specified ports to use the default value.

### **Syntax Description**

| portlist | Specifies a list of one or more ports that are to be configured to use the default value. |
|----------|-------------------------------------------------------------------------------------------|
| all      | Specifies that all ports are to be configured to use the default value.                   |

#### Default

The port\_info is encoded as ((slot\_number \* 1000) + port\_number). For example, if the DHCP request is received on port 3:12, the default circuit ID port info value is 3012. On non-slot-based switches, the default circuit ID port info value is simply the port number.

#### **Usage Guidelines**

None.

#### **Example**

The following command configures port 1:3 to use the default circuit ID port information value:

unconfigure bootprelay dhcp-agent information circuit-id port-information ports 1:3

# unconfigure bootprelay dhcp-agent information circuit-id vlan-information

unconfigure bootprelay dhcp-agent information circuit-id vlan-information {vlan} [<vlan\_name>|all]

## **Description**

Configures the circuit ID sub-option that identifies the specified VLANs to use the default value.

### **Syntax Description**

| vlan_name | Names a VLAN to be configured to use the default value.                 |
|-----------|-------------------------------------------------------------------------|
| all       | Specifies that all VLANs are to be configured to use the default value. |

#### **Default**

N/A.

### **Usage Guidelines**

None.

### **Example**

The following command configures VLAN blue to use the default VLAN information for the circuit ID sub-option:

unconfigure bootprelay dhcp-agent information circuit-id vlan-information blue

# unconfigure bootprelay dhcp-agent information option

unconfigure bootprelay dhcp-agent information option

#### **Description**

Disables the Dynamic Host Configuration Protocol (DHCP) relay agent option (option 82).

## **Syntax Description**

This command has no arguments or variables.

Disabled.

## **Usage Guidelines**

To enable the DHCP relay agent option (option 82), use the following command:

configure bootprelay dhcp-agent information option

### **Example**

The following command disables the DHCP relay agent option:

unconfigure bootprelay dhcp-agent information option

# unconfigure bootprelay dhcp-agent information policy

unconfigure bootprelay dhcp-agent information policy

#### **Description**

Unconfigures the Dynamic Host Configuration Protocol (DHCP) relay agent option (option 82) policy.

## **Syntax Description**

This command has no arguments or variables.

#### **Default**

Replace.

#### **Usage Guidelines**

Use this command to unconfigure the policy for the relay agent.

#### **Example**

The following command unconfigures the DHCP relay agent option 82 policy:

unconfigure bootprelay dhcp-agent information policy

# unconfigure bootprelay dhcp-agent information remote-id

unconfigure bootprelay dhcp-agent information remote-id {vr <vrid>}

## **Description**

Configures the remote ID sub-option to the default value.

## **Syntax Description**

vrid

Specifies the VR on which to configure the remote ID sub-option to the default value.

#### Default

The switch MAC address.

## **Usage Guidelines**

None.

## **Example**

The following command configures the remote ID sub-option to use the default value on the current VR:

configure bootprelay dhcp-agent information remote-id

# unconfigure icmp

unconfigure icmp

## **Description**

Resets all ICMP settings to the default values.

## **Syntax Description**

This command has no arguments or variables.

#### **Default**

N/A.

## **Usage Guidelines**

None.

#### **Example**

The following command resets all ICMP settings to the default values.

unconfigure icmp

# unconfigure iparp

unconfigure iparp

## **Description**

Resets the following to their default values:

- IP ARP timeout
- Maximum ARP entries
- Maximum ARP pending entries
- ARP checking
- ARP refresh

#### **Syntax Description**

This command has no arguments or variables.

#### **Default**

N/A.

# **Usage Guidelines**

None.

### **Example**

The following command resets IP ARP timeout to its default value:

```
unconfigure iparp
```

# unconfigure iproute priority

```
unconfigure iproute {ipv4} priority [all | blackhole | bootp | ebgp | ibgp | icmp |
ospf-as-external | ospf-extern1 | ospf-extern2 | ospf-inter | ospf-intra | rip | static] {vr
<vrname>}
```

## **Description**

Unconfigures the priority for all IP routes from one or all route origin types.

| all       | Specifies all route origins.   |
|-----------|--------------------------------|
| blackhole | Specifies the blackhole route. |
| bootp     | Specifies BOOTP.               |
| ebgp      | Specifies E-BGP routes         |
| ibgp      | Specifies I-BGP routes         |
| icmp      | Specifies ICMP.                |

| ospf-as-external | Specifies OSPF as External routing. |
|------------------|-------------------------------------|
| ospf-extern1     | Specifies OSPF External 1 routing.  |
| ospf-extern2     | Specifies OSPF External 2 routing.  |
| ospf-inter       | Specifies OSPFInter routing.        |
| ospf-intra       | Specifies OSPFIntra routing.        |
| rip              | Specifies RIP.                      |
| static           | Specifies static routes.            |
| vrname           | Specifies a virtual router name.    |

N/A

## **Usage Guidelines**

**Table 25** lists the default priorities that apply after you enter this command.

**Table 25. Default Route Priorities** 

| Route Origin    | Priority |
|-----------------|----------|
| Direct          | 10       |
| MPLS            | 20       |
| Blackhole       | 50       |
| Static          | 1100     |
| ICMP            | 1200     |
| EBGP            | 1700     |
| IBGP            | 1900     |
| OSPFIntra       | 2200     |
| OSPFInter       | 2300     |
| IS-IS           | 2350     |
| IS-IS L1        | 2360     |
| IS-IS L2        | 2370     |
| RIP             | 2400     |
| OSPFAsExt       | 3100     |
| OSPF External 1 | 3200     |
| OSPF External 2 | 3300     |

Table 25. Default Route Priorities (Continued)

| Route Origin | Priority |
|--------------|----------|
| IS-IS L1 Ext | 3400     |
| IS-IS L2 Ext | 3500     |
| воотр        | 5000     |

## **Example**

The following command returns the IP route priority for all route origins to the default values:

unconfigure iproute priority all

## unconfigure irdp

unconfigure irdp

### **Description**

Resets all router advertisement settings to the default values.

## **Syntax Description**

This command has no arguments or variables.

## **Default**

N/A.

### **Usage Guidelines**

None.

## **Example**

The following command resets all router advertisement settings to the default values.

unconfigure irdp

## unconfigure vlan subvlan-address-range

unconfigure vlan <vlan\_name> subvlan-address-range

### **Description**

Unconfigures subVLAN address ranges on each subVLAN to prohibit the entry of IP addresses from hosts outside of the configured range.

## **Syntax Description**

vlan\_name

Specifies a subVLAN name.

#### Default

N/A.

## **Usage Guidelines**

This command removes a subVLAN address range. There is no error checking to prevent the configuration of overlapping subVLAN address ranges between multiple subVLANs. Doing so can result in unexpected behavior of ARP within the superVLAN and associated subVLANs.

## unconfigure vlan udp-profile

unconfigure vlan <vlan\_name> udp-profile

### **Description**

Removes any UDP forwarding profile from a VLAN.

### **Syntax Description**

vlan\_name

Specifies a VLAN name.

#### Default

No UDP profiles are associated with the VLAN.

### **Usage Guidelines**

None.

## **Example**

The following command removes any UDP forwarding profile from the VLAN to-sales:

unconfigure vlan to-sales udp-profile

# **IPv6 Unicast Commands**

This chapter describes commands for configuring and managing the following IPv6 features:

- IPv6 unicast routing
- Route sharing
- Route compression
- IP multinetting

For an introduction to these IPv6 features, see the NETGEAR 8800 User Manual.

## clear neighbor-discovery cache

```
clear neighbor-discovery cache ipv6 {<ipv6address> {vr <vr_name>} | vlan <vlan_name> | vr
<vr_name>}
```

## **Description**

Deletes a dynamic entry from the neighbor cache.

## **Syntax Description**

| vr_name     | Specifies a virtual router.        |
|-------------|------------------------------------|
| ipv6address | Specifies an IPv6 address.         |
| vlan_name   | Specifies an IPv6 configured VLAN. |

#### Default

N/A.

## **Usage Guidelines**

This command clears dynamic entries from the neighbor cache. The vr option is used to specify the virtual router on which the operation is performed. When this option is omitted it applies to VR-Default.

When the ipv6address or vlan options are specified, only the entries with matching IPv6 addresses or that correspond to that VLAN are cleared.

### **Example**

The following command clears all entries from the neighbor cache:

clear neighbor-discovery cache

## configure iproute add (IPV6)

```
configure iproute add <ipv6Netmask> [<ipv6Gateway> | <ipv6ScopedGateway>] {<metric>} {vr
<vrname>} {multicast | multicast-only | unicast | unicast-only}
```

## **Description**

Adds an IPv6 static route to the routing table.

## **Syntax Description**

| ipv6Netmask       | Specifies an IPv6 address/prefix length.                  |
|-------------------|-----------------------------------------------------------|
| ipv6Gateway       | Specifies a gateway.                                      |
| ipv6ScopedGateway | Specifies a scoped gateway.                               |
| metric            | Specifies a cost metric.                                  |
| vrname            | Specifies the virtual router to which the route is added. |
| multicast         | Adds the specified route to the multicast routing table.  |
| multicast-only    | Adds the specified route to the multicast routing table.  |
| unicast           | Adds the specified route to the unicast routing table.    |
| unicast-only      | Adds the specified route to the unicast routing table.    |

#### **Default**

If you do not specify a virtual router, the current virtual router context is used. If you do not specify a metric, then the default metric of 1 is used.

### **Usage Guidelines**

Use a prefix length of 128 to indicate a host entry.

Note: Although dynamic unicast routes can be captured in the multicast routing table, unicast static routes cannot be captured in the multicast routing table. To create a static route for the multicast routing table, you must specify the multicast option.

### **Example**

The following command adds a static route to the routing table:

```
configure iproute add 2001:db8:0:1111::/64 fe80::1111%default
```

## configure iproute add blackhole

```
configure iproute add blackhole {ipv6} [<ipv6Netmask>] {vr <vrname>} {multicast-only |
unicast-only}
```

### **Description**

Adds a blackhole address to the routing table. All traffic destined for a configured blackhole IP address is silently dropped.

### **Syntax Description**

| ipv6Netmask    | Specifies an IPv6 address/prefix length.                  |
|----------------|-----------------------------------------------------------|
| vrname         | Specifies the virtual router to which the route is added. |
| multicast-only | Specifies only multicast traffic for the route.           |
| unicast-only   | Specifies only unicast traffic for the route.             |

#### **Default**

If you do not specify a virtual router, the current virtual router context is used.

### **Usage Guidelines**

A blackhole entry directs packets with a matching specified address prefix to be discarded. Blackhole entries are useful as a security measure or in special circumstances where a specific destination address must be discarded. Blackhole entries are treated like permanent entries in the event of a switch reset or power off/on cycle.

The packets are silently discarded. In other words, no ICMP message is sent to indicate that the packets are discarded.

### **Example**

The following command causes packets with a destination address of 2001:db8::3452 to be silently discarded:

```
configure iproute add blackhole 2001:db8::3452/128
```

## configure iproute add blackhole ipv6 default

```
configure iproute add blackhole ipv6 default {vr <vrname>} {multicast-only | unicast-only}
```

## **Description**

Adds a default blackhole route to the routing table. All traffic destined for an unknown IP destination is silently dropped.

### **Syntax Description**

| vr_name        | Specifies the virtual router to which the route is added. |
|----------------|-----------------------------------------------------------|
| multicast-only | Specifies only multicast traffic for the route.           |
| unicast-only   | Specifies only unicast traffic for the route.             |

#### Default

If you do not specify a virtual router, the current virtual router context is used.

### **Usage Guidelines**

While a default route is for forwarding traffic destined to an unknown IP destination, and a blackhole route is for discarding traffic destined to a specified IP destination, a default blackhole route is for discarding traffic to the unknown IP destination.

Using this command, all traffic with an unknown destination is discarded.

The default blackhole route is treated like a permanent entry in the event of a switch reset or power off/on cycle. The default blackhole route's origin is "b" or "blackhole" and the gateway IP address for this route is ::.

The packets are silently discarded. In other words, no ICMP message is sent to indicate that the packets are discarded.

#### **Example**

The following command adds a blackhole default route into the routing table:

```
configure iproute add blackhole ipv6 default
```

## configure iproute add default

```
configure iproute add default [<ipv6Gateway> | <ipv6ScopedGateway>] {metric} {vr <vrname>}
{multicast-only | unicast-only}
```

### **Description**

Adds a default gateway to the routing table.

### **Syntax Description**

| ipv6Gateway | Specifies a VLAN gateway IPv6 address.                                        |
|-------------|-------------------------------------------------------------------------------|
| metric      | Specifies a cost metric. If no metric is specified, the default of 1 is used. |

| ipv6ScopedGateway | Specifies a scoped gateway.                               |
|-------------------|-----------------------------------------------------------|
| vrname            | Specifies the virtual router to which the route is added. |

If no metric is specified, the default metric of 1 is used. If you do not specify a virtual router, the current virtual router context is used.

## **Usage Guidelines**

Default routes are used when the router has no other dynamic or static route to the requested destination. A default gateway must be located on a configured IP interface. Use the unicast-only or multicast-only options to specify a particular traffic type. If not specified, both unicast and multicast traffic uses the default route.

## **Example**

The following command configures a default route for the switch:

configure iproute add default 2001:db8::1234:5678

## configure iproute delete

configure iproute delete <ipv6Netmask> [<ipv6Gateway> | <ipv6ScopedGateway>] {vr <vrname>}

### **Description**

Deletes an IPv6 static route from the routing table.

### **Syntax Description**

| ipv6Netmask       | Specifies an IPv6 address/prefix length.                  |
|-------------------|-----------------------------------------------------------|
| ipv6Gateway       | Specifies a gateway.                                      |
| ipv6ScopedGateway | Specifies a scoped gateway.                               |
| vrname            | Specifies the virtual router to which the route is added. |

#### **Default**

If you do not specify a virtual router, the current virtual router context is used.

### **Usage Guidelines**

Use a prefix length of 128 to indicate a host entry.

### **Example**

The following command deletes a static address from the routing table:

configure iproute delete 2001:db8:0:1111::/64 fe80::1111

## configure iproute delete blackhole

configure iproute delete blackhole [<ipv6Netmask>] {vr <vrname>}

## **Description**

Deletes a blackhole route from the routing table.

### Syntax Description

| ipv6Netmask | Specifies an IPv6 address/prefix length.                  |
|-------------|-----------------------------------------------------------|
| vrname      | Specifies the virtual router to which the route is added. |

#### Default

If you do not specify a virtual router, the current virtual router context is used.

## **Usage Guidelines**

A blackhole entry directs packets with a specified destination address to be discarded. Blackhole entries are useful as a security measure or in special circumstances where a specific destination address must be discarded. Blackhole entries are treated like permanent entries in the event of a switch reset or power off/on cycle.

## **Example**

The following command deletes a blackhole route from the routing table for packets with a destination address of 2001:db8::3452, so the packets are no longer discarded:

configure iproute delete blackhole 2001:db8::3452/128

## configure iproute delete blackhole ipv6 default

configure iproute delete blackhole ipv6 default {vr <vrname>}

### **Description**

Deletes a default blackhole route from the routing table.

### **Syntax Description**

#### **Default**

If you do not specify a virtual router, the current virtual router context is used.

### **Usage Guidelines**

While a default route is for forwarding traffic destined to an unknown IP destination, and a blackhole route is for discarding traffic destined to a specified IP destination, a default blackhole route is for discarding traffic to the unknown IP destination.

Using this command, all traffic with an unknown destination is discarded.

The default blackhole route is treated like a permanent entry in the event of a switch reset or power off/on cycle. The default blackhole route's origin is "b" or "blackhole" and the gateway IP address for this route is ::.

## **Example**

The following command deletes a blackhole default route from the routing table:

configure iproute delete blackhole default

## configure iproute delete default

configure iproute delete default [<ipv6Gateway> | <ipv6ScopedGateway>] {vr <vrname>}

## **Description**

Deletes a default gateway from the routing table.

## **Syntax Description**

| ipv6Gateway       | Specifies a VLAN gateway IPv6 address.                    |
|-------------------|-----------------------------------------------------------|
| ipv6ScopedGateway | Specifies a scoped gateway.                               |
| vrname            | Specifies the virtual router to which the route is added. |

#### **Default**

If no metric is specified, the default metric of 1 is used. If you do not specify a virtual router, the current virtual router context is used.

#### **Usage Guidelines**

Default routes are used when the router has no other dynamic or static route to the requested destination. A default gateway must be located on a configured IP interface.

### **Example**

The following command deletes a default route from the switch:

configure iproute delete default 2001:db8::1234:5678

## configure iproute ipv6 priority

```
configure iproute ipv6 priority [ripng | blackhole | icmp | static | ospfv3-intra |
```

## **Description**

Changes the priority for all routes from a particular route origin.

## **Syntax Description**

| ripng              | Specifies RIPng.                                         |
|--------------------|----------------------------------------------------------|
| icmp               | Specifies ICMP.                                          |
| blackhole          | Specifies the blackhole route.                           |
| static             | Specifies static routes.                                 |
| ospfv3-intra       | Specifies OSPFv3 Intra routing.                          |
| ospfv3-inter       | Specifies OSPFv3 Inter routing.                          |
| ospfv3-as-external | Specifies OSPFv3 AS External routing.                    |
| ospfv3-extern1     | Specifies OSPFv3 External 1 routing.                     |
| ospfv3-extern2     | Specifies OSPFv3 External 2 routing.                     |
| priority           | Specifies a priority number in the range of 11 to 65534. |
| vrname             | Specifies a virtual router name.                         |

#### **Default**

Table 26 lists the relative priorities assigned to routes depending upon the learned source of the route.

**Table 26. Route Priorities** 

| Route Origin | Priority |
|--------------|----------|
| Direct       | 10       |
| BlackHole    | 50       |
| Static       | 1100     |
| ICMP         | 1200     |
| OSPF3Intra   | 2200     |
| OSPF3Inter   | 2300     |
| IS-IS L1     | 2360     |
| IS-IS L2     | 2370     |

**Table 26. Route Priorities (Continued)** 

| Route Origin   | Priority |
|----------------|----------|
| RIPg           | 2400     |
| OSPFv3 ASExt   | 3100     |
| OSPFv3 Extern1 | 3200     |
| OSPFv3 Extern2 | 3300     |
| IS-IS L1 Ext   | 3400     |
| IS-IS L2 Ext   | 3500     |

## **Usage Guidelines**

Although these priorities can be changed, do not attempt any manipulation unless you are expertly familiar with the possible consequences. If you change the route priority, you must save the configuration and reboot the system.

**Note:** The priority for a blackhole route can not overlap with the priority of any other route origin.

### **Example**

The following command sets the IPv6 route priority for static routing to 1200:

configure iproute ipv6 priority static 1200

## configure neighbor-discovery cache add

configure neighbor-discovery cache {vr <vr\_name>} add [<ipv6address> | <scoped\_link\_local>] <mac>

### **Description**

Adds a static entry to the neighbor cache.

## **Syntax Description**

| vr_name           | Specifies a virtual router.             |
|-------------------|-----------------------------------------|
| ipv6address       | Specifies an IPv6 address.              |
| scoped_link_local | Specifies a scoped, link-local address. |
| mac               | Specifies a MAC address.                |

If you do not specify a virtual router, the current virtual router context is used.

## **Usage Guidelines**

This command adds static entries to the neighbor cache.

### **Example**

The following command adds a static entry to the neighbor cache:

configure neighbor-discovery cache add fe80::2315%default 00:11:22:33:44:55

## configure neighbor-discovery cache delete

configure neighbor-discovery cache {vr <vr\_name>} delete [<ipv6address> | <scoped\_link\_local>]

## **Description**

Deletes a static entry from the neighbor cache.

## **Syntax Description**

| vr_name           | Specifies a virtual router.             |
|-------------------|-----------------------------------------|
| ipv6address       | Specifies an IPv6 address.              |
| scoped_link_local | Specifies a scoped, link-local address. |

#### Default

If you do not specify a virtual router, the current virtual router context is used.

## **Usage Guidelines**

This command deletes static entries from the neighbor cache.

### **Example**

The following command deletes a static entry from the neighbor cache:

configure neighbor-discovery cache delete fe80::2315%default

## configure neighbor-discovery cache max entries

configure neighbor-discovery cache {vr <vr\_name>} max\_entries <max\_entries>

### **Description**

Configures the maximum allowed IPv6 neighbor entries.

## **Syntax Description**

| vr_name     | Specifies a virtual router.                                                   |
|-------------|-------------------------------------------------------------------------------|
| max_entries | Specifies the maximum allowed IPv6 neighbor entries. The range is 1 to 20480. |

#### **Default**

4096.

## **Usage Guidelines**

None.

## **Example**

The following command sets the maximum allowed IPv6 neighbor entries to 512:

configure neighbor-discovery cache max\_entries 512

## configure neighbor-discovery cache max\_pending\_entries

configure neighbor-discovery cache {vr <vr\_name>} max\_pending\_entries <max\_pending\_entries>

## **Description**

Configures the maximum number of pending IPv6 neighbor entries.

## **Syntax Description**

| vr_name     | Specifies a virtual router.                                                            |
|-------------|----------------------------------------------------------------------------------------|
| max_entries | Specifies the maximum number of pending IPv6 neighbor entries. The range is 1 to 4096. |

#### **Default**

1024.

## **Usage Guidelines**

None.

### **Example**

The following command sets the maximum number of pending IPv6 neighbor entries to 2056:

configure neighbor-discovery cache max\_pending\_entries 2056

## configure neighbor-discovery cache timeout

configure neighbor-discovery cache {vr <vr\_name>} timeout <timeout>

## **Description**

Configures a timeout value for entries in the neighbor cache.

## **Syntax Description**

| vr_name | Specifies a virtual router.                           |
|---------|-------------------------------------------------------|
| timeout | Specifies a timeout value for neighbor cache entries. |

#### Default

20 minutes

## **Usage Guidelines**

None.

## **Example**

The following command configures the neighbor cache timeout for 30 minutes:

configure neighbor-discovery cache timeout 30

## configure vlan router-discovery add prefix

configure vlan <vlan\_name> router-discovery {ipv6} add prefix <prefix>

## **Description**

Adds a prefix to the router discovery advertisements on the VLAN.

## **Syntax Description**

| vlan_name | Specifies an IPv6 configured VLAN. |
|-----------|------------------------------------|
| prefix    | Specifies the prefix to add.       |

### **Default**

N/A.

#### **Usage Guidelines**

This command adds a prefix to the router advertisement messages for the VLAN. Prefixes defined with this command are only included in the router advertisement messages and have no operational impact on VLANs.

To configure the parameters for this prefix, use the following command:

```
configure vlan  vlan name> router-discovery {ipv6} set prefix  prefix> [autonomous-flag
<auto_on_off> | onlink-flag <onlink_on_off> | preferred-lifetime <preflife>
|valid-lifetime <validlife>]
```

### **Example**

The following command adds the prefix 2001:db8:3456::/64 for the VLAN top\_floor.

```
configure vlan top_floor router-discovery add prefix 2001:db8:3456::/64
```

## configure vlan router-discovery delete prefix

configure vlan <vlan\_name> router-discovery {ipv6} delete prefix [<prefix> | all]

### **Description**

Deletes prefixes from the router discovery advertisements on the VLAN.

### **Syntax Description**

| vlan_name | Specifies an IPv6 configured VLAN. |
|-----------|------------------------------------|
| prefix    | Specifies the prefix to delete.    |
| all       | Specifies to delete all prefixes.  |

#### **Default**

N/A.

### **Usage Guidelines**

This command deletes previously defined router advertisement prefixes.

### **Example**

The following command deletes the prefix 2001:db8:3161::/64 for the VLAN top\_floor.

```
configure vlan top_floor router-discovery delete 2001:db8:3161::/64
```

## configure vlan router-discovery default-lifetime

configure vlan <vlan\_name> router-discovery {ipv6} default-lifetime <defaultlifetime>

## **Description**

Configures the router lifetime value sent in router discovery advertisements on the VLAN.

## **Syntax Description**

| vlan_name       | Specifies an IPv6 configured VLAN.                                       |
|-----------------|--------------------------------------------------------------------------|
| defaultlifetime | Specifies the router lifetime. Range is 0, max-interval to 9000 seconds. |

### **Default**

1800 seconds

## **Usage Guidelines**

This command configures the router lifetime value to be included in the router advertisement messages.

The value is specified in seconds and is either 0, or between max-interval and 9000 seconds. A value of 0 indicates that the router is not to be used as a default router.

After a host sends a router solicitation, and receives a valid router advertisement with a non-zero router lifetime, the host must desist from sending additional solicitations on that interface, until an event such as re-initialization takes place.

### **Example**

The following command configures the default-lifetime to be 3600 seconds for the VLAN top\_floor.

configure vlan top\_floor router-discovery default-lifetime 3600

## configure vlan router-discovery hop-limit

configure vlan <vlan\_name> router-discovery {ipv6} hop-limit <currenthoplimit>

## **Description**

Configures the current hop limit value sent in router discovery advertisements on the VLAN.

## **Syntax Description**

| vlan_name       | Specifies an IPv6 configured VLAN.                  |
|-----------------|-----------------------------------------------------|
| currenthoplimit | Specifies the current hop limit. Range is 0 to 255. |

#### **Default**

64.

### **Usage Guidelines**

Configures the current hop limit value to be included in the router advertisement messages. Hosts then use the current hop limit when they send packets.

A value of 0 means unspecified by this router. The default value is 64. The maximum value is 255.

#### **Example**

The following command configures the current hop limit to be 32 for the VLAN top\_floor.

configure vlan top\_floor router-discovery hop-limit 32

## configure vlan router-discovery link-mtu

configure vlan <vlan\_name> router-discovery {ipv6} link-mtu <linkmtu>

## **Description**

Configures the link MTU value sent in router discovery advertisements on the VLAN.

### **Syntax Description**

| vlan_name | Specifies an IPv6 configured VLAN.          |
|-----------|---------------------------------------------|
| linkmtu   | Specifies the link MTU. Range is 0 to 9216. |

#### **Default**

0, meaning that no link MTU information is sent.

#### **Usage Guidelines**

This command configures the link MTU placed into the router advertisement messages. Advertisement of the MTU helps ensure use of a consistent MTU by hosts on the VLAN.

The minimum value is 0. The maximum value is 9216. The default value is 0, which means that no link MTU information is included in the router discovery messages.

#### **Example**

The following command configures the link MTU to be 5126 for the VLAN top\_floor.

configure vlan top\_floor router-discovery link-mtu 5126

## configure vlan router-discovery managed-config-flag

configure vlan <vlan\_name> router-discovery {ipv6} managed-config-flag <on\_off>

## **Description**

Configures the managed address configuration flag value sent in router discovery advertisements on the VLAN.

### **Syntax Description**

| vlan_name | Specifies an IPv6 configured VLAN.       |
|-----------|------------------------------------------|
| on_off    | Specifies setting the flag to on or off. |

#### **Default**

Off.

## **Usage Guidelines**

This command configures the contents of the managed address configuration flag in the router advertisement messages.

A value of on tells hosts to use the administered (stateful) protocol (DHCP) for address autoconfiguration in addition to any addresses autoconfigured using stateless address autoconfiguration. A value of off tells hosts to use stateless address autoconfiguration. If this command is not entered, the default value is off.

## **Example**

The following command configures the managed address configuration flag to be on for the VLAN top\_floor.

configure vlan top\_floor router-discovery managed-config-flag on

## configure vlan router-discovery max-interval

configure vlan <vlan\_name> router-discovery {ipv6} max-interval <maxinterval>

## **Description**

Configures the maximum time between unsolicited router discovery advertisements on the VLAN.

### **Syntax Description**

| vlan_name   | Specifies an IPv6 configured VLAN.                                                |
|-------------|-----------------------------------------------------------------------------------|
| maxinterval | Specifies the maximum time between advertisements, in seconds. Range is 4 to 1800 |

600 seconds

## **Usage Guidelines**

This command configures the maximum amount of time before an unsolicited router advertisement message is advertised over the links corresponding to the VLAN.

### **Example**

The following command configures the max-interval to be 300 seconds for the VLAN top\_floor.

configure vlan top\_floor router-discovery max-interval 300

## configure vlan router-discovery min-interval

configure vlan <vlan\_name> router-discovery {ipv6} min-interval <mininterval>

### **Description**

Configures the minimum time between unsolicited router discovery advertisements on the VLAN.

## **Syntax Description**

| vlan_name   | Specifies an IPv6 configured VLAN.                                                                  |
|-------------|----------------------------------------------------------------------------------------------------|
| mininterval | Specifies the minimum time between advertisements, in seconds. Range is 3 to 1350 (see guidelines). |

#### **Default**

200 seconds, or max-interval \* .33 (see guidelines)

### **Usage Guidelines**

This command configures the minimum amount of time before an unsolicited router advertisement message is advertised over the links corresponding to the VLAN.

The minimum value is 3 seconds. The maximum time is (.75 \* max-interval) seconds. If you do not explicitly set this value, the min-interval value is reset whenever the max-interval is configured. Min-interval will then be dynamically adjusted to .33 times the max-interval.

#### **Example**

The following command configures the min-interval to be 300 seconds for the VLAN top floor.

configure vlan top\_floor router-discovery min-interval 300

## configure vlan router-discovery other-config-flag

configure vlan <vlan\_name> router-discovery {ipv6} other-config-flag <on\_off>

### **Description**

Configures the other stateful configuration flag value sent in router discovery advertisements on the VLAN.

## **Syntax Description**

| vlan_name | Specifies an IPv6 configured VLAN.       |
|-----------|------------------------------------------|
| on_off    | Specifies setting the flag to on or off. |

#### **Default**

Off.

## **Usage Guidelines**

This command configures the contents of the other stateful configuration flag in the router advertisement messages.

When set to on, hosts use the administered (stateful) protocol (DHCP) for autoconfiguration of other (non-address) information. If this command is not entered, the default value is off.

### **Example**

The following command configures the other stateful configuration flag to be on for the VLAN top\_floor.

configure vlan top\_floor router-discovery other-config-flag on

## configure vlan router-discovery reachable-time

configure vlan <vlan\_name> router-discovery {ipv6} reachable-time <reachabletime>

## **Description**

Configures the reachable time value in router discovery advertisements on the VLAN.

### **Syntax Description**

| vlan_name     | Specifies an IPv6 configured VLAN.                                                                         |
|---------------|----------------------------------------------------------------------------------------------------|
| reachabletime | Specifies the reachable time value in advertisements, in milliseconds. Range is 0 to 3,600,000 (one hour). |

30,000 milliseconds.

## **Usage Guidelines**

The reachable time is the time, in milliseconds, that a node assumes a neighbor is reachable after having received a reachability confirmation. A value of 0 means the time is unspecified by this router. The maximum value is 3,600,000 (1 hour).

### **Example**

The following command configures the reachable time to be 3,600,000 milliseconds for the VLAN top floor.

configure vlan top\_floor router-discovery reachable-time 3600000

## configure vlan router-discovery retransmit-time

configure vlan <vlan\_name> router-discovery {ipv6} retransmit-time <retransmittime>

### **Description**

Configures the retransmit time value in router discovery advertisements on the VLAN.

## **Syntax Description**

| vlan_name      | Specifies an IPv6 configured VLAN.                                                                                          |
|----------------|----------------------------------------------------------------------------------------------------|
| retransmittime | Specifies the reachable time value in advertisements, in milliseconds. Range is 0 to 4,294,967,295 (approximately 50 days). |

#### Default

1.000 milliseconds.

### **Usage Guidelines**

This command configures the retransmit time value in the router advertisement messages.

The retransmit time, in milliseconds, is the time between retransmitted neighbor solicitation messages. A value of 0 means the value is unspecified by this router. The maximum value is 4,294,967,295.

#### **Example**

The following command configures the retransmit time to be 604,800,000 milliseconds (one week) for the VLAN top\_floor.

configure vlan top\_floor router-discovery retransmit-time 604800000

## configure vlan router-discovery set prefix

configure vlan <vlan\_name> router-discovery {ipv6} set prefix prefix> [autonomous-flag <auto\_on\_off> | onlink-flag <onlink\_on\_off> | preferred-lifetime <preflife> |valid-lifetime <validlife>]

### **Description**

Sets the parameters for a prefix in the router discovery advertisements on the VLAN.

### **Syntax Description**

| vlan_name     | Specifies an IPv6 configured VLAN.                                           |
|---------------|------------------------------------------------------------------------------|
| prefix        | Specifies which prefix's parameters to set.                                  |
| auto_on_off   | Specifies the autonomous flag.                                               |
| onlink_on_off | Specifies the on link flag.                                                  |
| preflife      | Specifies the preferred lifetime in seconds. Maximum value is 4,294,967,295. |
| validlife     | Specifies the valid lifetime in seconds. Maximum value is 4,294,967,295.     |

#### **Default**

The prefix parameter defaults are:

- Valid lifetime—2,592,000 seconds (30 days)
- On-link flag—on
- Preferred lifetime—604.800 seconds (7 days)
- Autonomous flag-on

### **Usage Guidelines**

This command configures the attributes associated with the specified prefix.

The autonomous flag option modifies the autonomous flag of the prefix. The autonomous flag value specifies whether the prefix can be used for autonomous address configuration (on) or not (off).

The onlink flag option modifies the on link flag of the prefix. The on link flag specifies whether the prefix can be used for on link determination (on) or not (off). The default value of the on link flag is on.

The preferred lifetime option modifies the preferred lifetime of a prefix. The preferred lifetime value is the time (from when the packet is sent) that addresses generated from the prefix via stateless address autoconfiguration remain preferred. The maximum value is 4,294,967,295. The default value is 604,800 seconds (7 days).

The valid lifetime option modifies the valid lifetime of a prefix. The valid lifetime value is the time (from when the packet was sent) that the prefix is valid for the purpose of on-link

determination. The maximum value is a 4,294,967,295. The default value is 2,592,000 seconds (30 days).

### **Example**

The following command sets the on link parameter of the prefix 3aaa:3161::/64 to off, for the VLAN top floor.

configure vlan top\_floor router-discovery set prefix 3aaa:3161::/64 onlink-flag off

## configure tunnel ipaddress

configure tunnel <tunnel\_name> ipaddress [ipv6-link-local | {eui64} <ipv6\_address\_mask> ]

## **Description**

Configures an IPv6 address/prefix on a tunnel.

## **Syntax Description**

| tunnel_name       | Specifies an IPv6 tunnel.                                                     |
|-------------------|-------------------------------------------------------------------------------|
| eui64             | Specifies an EUI64 interface identifier for the lower 64 bits of the address. |
| ipv6_address_mask | Specifies an IPv6 address / IPv6 prefix length.                               |
| ipv6-link-local   | Specifies the link-local address for a tunnel.                                |

#### **Default**

N/A.

## **Usage Guidelines**

This command will configure an IPv6 address/prefix route on the specified tunnel.

6to4 tunnels must follow the standard address requirement. The address must be of the form 2002:<IPv4\_source\_endpoint>::/16, where <IPv4\_source\_endpoint> is replaced by the IPv4 source address of the endpoint, in hexadecimal, colon separated form. For example, for a tunnel endpoint located at IPv4 address 10.20.30.40, the tunnel address would be 2002:a14:1e28::/16. In hex, 10 is a, 20 is 14, 30 is 1e and 40 is 28.

6in4 tunnels have no restrictions on their address format or prefix allocations.

### **Example**

The following command configures the 6in4 tunnel link39 with the IPv6 link-local address:

configure tunnel link39 ipaddress ipv6-link-local

## create tunnel 6to4

create tunnel <tunnel\_name> 6to4 source <source-address>

## **Description**

Creates an IPv6-to-IPv4 (6to4) tunnel.

## **Syntax Description**

| tunnel_name    | Specifies an IPv6 tunnel.                 |
|----------------|-------------------------------------------|
| source-address | Specifies an IPv4 address for the tunnel. |

### **Default**

N/A.

### **Usage Guidelines**

This command will create a new IPv6-to-IPv4 (also known as a 6to4 tunnel), and add it to the system. A maximum of 1 6to4 tunnel can be configured on any particular virtual router.

The tunnel name must be unique and cannot overlap the same name space as VLANs, other tunnels, or virtual routers. The name must begin with an alphabetical character and may contain alphanumeric characters and underscores (\_), but it cannot contain spaces. The maximum allowed length for a name is 32 characters. For name creation guidelines and a list of reserved names, see the section "Object Names" in the NETGEAR 8800 User Manual.

The source address of the tunnel must be one of the IPv4 addresses already configured on the switch. You cannot remove an IPv4 address from the switch if a tunnel that uses it still exists.

#### **Example**

The following command creates the 6to4 tunnel link35 with source address 192.168.10.1:

create tunnel link35 6to4 source 192.168.10.1

## create tunnel ipv6-in-ipv4

create tunnel <tunnel\_name> ipv6-in-ipv4 destination <destination-address> source <source-address>

### **Description**

Creates an IPv6-in-IPv4 (6in4) tunnel.

## **Syntax Description**

| tunnel_name    | Specifies an IPv6 tunnel.                 |
|----------------|-------------------------------------------|
| source-address | Specifies an IPv4 address for the tunnel. |

N/A.

## **Usage Guidelines**

This command will create a new IPv6-in-IPv4 (otherwise known as a configured tunnel or a 6in4 tunnel) and add it to the system. A maximum of 255 tunnels (including one 6to4 tunnel) can be configured on the system.

The tunnel name must be unique and cannot overlap the same name space as VLANs, other tunnels, or virtual routers. The name must begin with an alphabetical character and may contain alphanumeric characters and underscores (\_), but it cannot contain spaces. The maximum allowed length for a name is 32 characters. For name creation guidelines and a list of reserved names, see the section "Object Names" in the NETGEAR 8800 User Manual.

The source address of the tunnel must be one of the IPv4 addresses already configured on the switch. You cannot remove an IPv4 address from the switch if a tunnel is still exists that uses it.

### **Example**

The following command creates the 6in4 tunnel link39 with destination address 10.10.10.10 and source address 192.168.10.15:

create tunnel link39 ipv6-in-ipv4 destination 10.10.10.10 source 192.168.10.15

## delete tunnel

delete tunnel <tunnel name>

#### **Description**

Deletes an IPv6 tunnel.

## **Syntax Description**

tunnel\_name

Specifies an IPv6 tunnel.

### **Default**

N/A.

## **Usage Guidelines**

This command will destroy a previously created tunnel. The command acts on either a 6to4 or a 6in4 tunnel. When the tunnel interface is removed, all dynamic routes through that interface are purged from the system. The configured static routes are removed from the hardware tables and become inactive.

### **Example**

The following command deletes the tunnel link39:

delete tunnel link39

## disable ipforwarding ipv6

disable ipforwarding ipv6 {vlan <vlan\_name> | tunnel <tunnel\_name> | vr <vr\_name>}

## **Description**

Disables routing for one or all interfaces. If no argument is provided, disables routing for all interfaces on the current virtual router.

## **Syntax Description**

| vlan_name   | Specifies an IPv6 configured VLAN. |
|-------------|------------------------------------|
| tunnel_name | Specifies an IPv6 tunnel.          |
| vr_name     | Specifies a virtual router.        |

#### Default

Disabled.

## **Usage Guidelines**

When new IPv6 interfaces are added, IP forwarding is disabled by default.

NETGEAR switches have a single hardware control per VLAN for IP forwarding of IPv4 and IPv6 unicast packets. Therefore, enabling IPv6 forwarding on a VLAN also enables IPv4 hardware forwarding on that VLAN.

### **Example**

The following command disables forwarding of IPv6 traffic for a VLAN named accounting:

disable ipforwarding ipv6 vlan accounting

## disable iproute ipv6 sharing

disable iproute ipv6 sharing

### **Description**

Disables IPv6 route sharing.

### **Syntax Description**

This command has no arguments or variables.

Disabled.

## **Usage Guidelines**

None.

### **Example**

The following command disables load sharing for multiple routes:

disable iproute ipv6 sharing

## disable iproute ipv6 compression

disable iproute ipv6 compression {vr <vrname>}

## **Description**

This command disables IPv6 route compression.

### **Syntax Description**

vrname

Specifies the virtual router to route from.

#### Default

Vrname—current CLI context VR

By default, IP route compression is disabled for all address families and VRs.

### **Usage Guidelines**

This command disables IP route compression for the IPv6 address family and VR. This command decompresses previously compressed prefixes in the IPv6 prefix database.

### **Example**

The following example disables IP route compression for the IPv6 address family and the VR of the current CLI context.

disable iproute ipv6 compression

## disable neighbor-discovery refresh

disable neighbor-discovery {vr <vr\_name>} refresh

## **Description**

Prevents the IPv6 neighbor cache from refreshing an entry before the timeout period expires.

## **Syntax Description**

vr\_name

Specifies a virtual router.

#### Default

Enabled.

## **Usage Guidelines**

None.

### **Example**

The following command disables the refresh of neighbor discovery cache entries:

disable neighbor-discovery refresh

## disable router-discovery

disable router-discovery {ipv6} vlan <vlan\_name>

## Description

Disables router discovery advertisements on the VLAN and the processing of router discovery messages.

## **Syntax Description**

vlan\_name

Specifies an IPv6 configured VLAN.

### **Default**

N/A.

## **Usage Guidelines**

None

## **Example**

The following command disables router discovery for the VLAN *top\_floor*.

disable router-discovery vlan top\_floor

## enable ipforwarding ipv6

enable ipforwarding ipv6 {vlan <vlan\_name> | tunnel <tunnel-name> | vr <vr\_name>}

## **Description**

Enables IP routing VLANs. If no argument is provided, enables IP routing for all VLANs and tunnels that have been configured with an IPv6 address on the current virtual router.

### **Syntax Description**

| vlan_name   | Specifies an IPv6 configured VLAN. |
|-------------|------------------------------------|
| tunnel_name | Specifies an IPv6 tunnel.          |
| vr_name     | Specifies a virtual router.        |

#### Default

Disabled.

### **Usage Guidelines**

When new IPv6 interfaces are added, IP forwarding is disabled by default.

NETGEAR switches have a single hardware control per VLAN for IP forwarding of IPv4 and IPv6 unicast packets. Therefore, enabling IPv6 forwarding on a VLAN also enables IPv4 hardware forwarding on that VLAN.

## **Example**

The following command enables forwarding of IPv6 traffic for all VLANs in the current virtual router context with IPv6 addresses:

```
enable ipforwarding ipv6
```

## enable iproute ipv6 compression

enable iproute ipv6 compression {vr <vrname>}

## **Description**

This command enables IPv6 route compression.

## **Syntax Description**

| vrname Specifies the virtual router to route from. |
|----------------------------------------------------|
|----------------------------------------------------|

#### **Default**

Vrname—current CLI context VR

## **Usage Guidelines**

This command enables IP route compression for the IPv6 address family and VR. This command applies a compression algorithm to each IPv6 prefix in the IPv6 prefix database.

### **Example**

The following example enables IP route compression for the IPv6 address family and the VR of the current CLI context.

enable iproute ipv6 compression

## enable iproute ipv6 sharing

enable iproute ipv6 sharing

### **Description**

Enables load sharing if multiple routes to the same destination are available. When multiple routes to the same destination are available, load sharing can be enabled to distribute the traffic to multiple destination gateways. Only paths with the same lowest cost are shared.

## **Syntax Description**

This command has no arguments or variables.

#### **Default**

Disabled.

## **Usage Guidelines**

Configure static routes and OSPF as you would normally. NETGEAR 8800 supports route sharing across up to 8 static routes or ECMP routes for OSPF. However, on the NETGEAR 8800 family, by default up to 4 routes are supported. To support up to 8 routes on these switches, use the following command:

configure iproute sharing max-gateways <max\_gateways>

### **Example**

The following command enables load sharing for multiple routes:

```
enable iproute ipv6 sharing
```

## enable neighbor-discovery refresh

```
enable neighbor-discovery {vr <vr_name>} refresh
```

#### **Description**

Enables the IPv6 neighbor cache to refresh each entry before the timeout period expires.

## **Syntax Description**

vr\_name

Specifies a virtual router.

#### **Default**

Enabled.

## **Usage Guidelines**

None.

## **Example**

The following command enables the refresh of neighbor discovery cache entries:

enable neighbor-discovery refresh

## enable router-discovery

enable router-discovery {ipv6} vlan <vlan\_name>

## **Description**

Enables router discovery advertisements on the VLAN and the processing of router discovery messages.

## **Syntax Description**

vlan\_name

Specifies an IPv6 configured VLAN.

### **Default**

N/A.

## **Usage Guidelines**

This command is only valid when the specified VLAN has an IPv6 address associated with it. After IPv6 Router Discovery is enabled on a VLAN, router advertisement messages are regularly sent on all ports associated with the VLAN.

### **Example**

The following command enables router discovery for the VLAN *top\_floor*.

enable router-discovery vlan top\_floor

## rtlookup

```
rtlookup [<ipaddress> | <ipv6address>] { unicast | multicast | vr <vr_name> }
```

## **Description**

Displays the available routes to the specified IP address.

## **Syntax Description**

| ipaddress   | Specifies an IPv4 address.                                                          |
|-------------|-------------------------------------------------------------------------------------|
| ipv6address | Specifies an IPv6 address.                                                          |
| unicast     | Displays the routes from the unicast routing table in the current router context.   |
| multicast   | Displays the routes from the multicast routing table in the current router context. |
| vr_name     | Specifies the virtual router for which to display the route.                        |

#### **Default**

N/A.

## **Usage Guidelines**

None.

### **Example**

The following command performs a look up in the route table to determine the best way to reach the specified IP address:

```
rtlookup 3aaa:5643::ef80:2525:1023:5213 unicast
```

## rtlookup rpf

```
rtlookup [<ipaddress> | <ipv6address>] rpf {vr <vr_name>}
```

## **Description**

Displays the RPF for a specified multicast source.

## **Syntax Description**

| ipaddress   | Specifies an IPv4 address.                          |
|-------------|-----------------------------------------------------|
| ipv6address | Specifies an IPv6 address.                          |
| rpf         | Selects the RPF for the specified multicast source. |

| vr_name | Specifies the virtual router for which to display the route. |
|---------|--------------------------------------------------------------|

vr\_name is the VR of the current CLI context.

## **Usage Guidelines**

None.

### **Example**

The following example displays the RPF lookup for multicast source 12.1.20.12 in VR-Default:

rtlookup 3aaa:5643::ef80:2525:1023:5213 rpf vr vr-default

## show ipconfig ipv6

show ipconfig ipv6 {vlan <vlan\_name> | tunnel <tunnelname>}

### **Description**

Displays configuration information for one or more interfaces.

## **Syntax Description**

| vlan_name  | Specifies an IPv6 configured VLAN. |
|------------|------------------------------------|
| tunnelname | Specifies an IPv6 tunnel.          |

#### Default

N/A.

### **Usage Guidelines**

If no interface is specified, then global IP configuration is displayed. Otherwise, specific interface(s) will be displayed. Global IP configuration information includes:

- IP address/netmask/etc.
- IP forwarding information / IP multicast forwarding information

## **Example**

The following command displays configuration information on a VLAN named accounting:

show ipconfig ipv6 vlan accounting

## show iproute ipv6

```
show iproute ipv6 {priority | vlan <vlan_name> | tunnel <tunnel-name> | <ipv6Netmask> |
summary {multicast | unicast}} {vr <vrname>}}
```

## **Description**

Displays the contents of the IPv6 routing table.

## **Syntax Description**

| priority    | Displays the priority values for each route origin type. |
|-------------|----------------------------------------------------------|
| vlan_name   | Specifies a VLAN name.                                   |
| tunnel      | Specifies a tunnel name.                                 |
| ipv6Netmask | Specifies an IPv6 address/prefix length.                 |
| summary     | Specifies summary information                            |
| vrname      | Specifies a virtual router.                              |

### **Default**

N/A.

## **Usage Guidelines**

If you do not specify a virtual router, the command applies to the current virtual router.

## **Example**

The following command displays detailed information about all IPv6 routing:

| Swit | cch.18 # show iproute ipv6 |      |                          |              |
|------|----------------------------|------|--------------------------|--------------|
| Ori  | Destination                | Mtr  | Flags                    | Duration     |
|      | Gateway                    | Inte | rface                    |              |
| #d   | 3001::/64                  | 1    | $\mathtt{U}\mathtt{umf}$ | 0d:0h:5m:31s |
|      | 3001::52                   | ixia |                          |              |
| #or  | 3020:1:2:78::/64           | 50   | UG-Dumf                  | 0d:0h:0m:1s  |
|      | fe80::200:40ff:feba:a38e   | ixia |                          |              |
| #or  | 3020:1:2:79::/64           | 50   | UG-Dumf                  | 0d:0h:0m:1s  |
|      | fe80::200:40ff:feba:a38e   | ixia |                          |              |
| #or  | 3020:1:2:7a::/64           | 50   | UG-Dumf                  | 0d:0h:0m:1s  |
|      | fe80::200:40ff:feba:a38e   | ixia |                          |              |
| #or  | 3020:1:2:7b::/64           | 50   | UG-Dumf                  | 0d:0h:0m:1s  |
|      | fe80::200:40ff:feba:a38e   | ixia |                          |              |
| #or  | 3020:1:2:7c::/64           | 50   | UG-Dumf                  | 0d:0h:0m:1s  |
|      | fe80::200:40ff:feba:a38e   | ixia |                          |              |
| #or  | 3020:1:2:7d::/64           | 50   | UG-Dumf                  | 0d:0h:0m:1s  |
|      | fe80::200:40ff:feba:a38e   | ixia |                          |              |

```
#or 3020:1:2:7e::/64
                                                 50 UG-D---um--f 0d:0h:0m:1s
    fe80::200:40ff:feba:a38e
                                                 ixia
#or 3020:1:2:7f::/64
                                                  50 UG-D---um--f 0d:0h:0m:1s
   fe80::200:40ff:feba:a38e
                                                 ixia
#or 3020:1:2:80::/64
                                                  50 UG-D---um--f 0d:0h:0m:1s
   fe80::200:40ff:feba:a38e
                                                 ixia
#or 3020:1:2:81::/64
                                                 50 UG-D---um--f 0d:0h:0m:1s
   fe80::200:40ff:feba:a38e
                                                 ixia
#d fe80::%ixia/64
                                                 1 U-----um--f 0d:0h:5m:31s
   fe80::204:96ff:fe27:8697
                                                 ixia
Origin(Ori): (b) BlackHole, (be) EBGP, (bg) BGP, (bi) IBGP, (bo) BOOTP
            (ct) CBT, (d) Direct, (df) DownIF, (dv) DVMRP, (e1) ISISL1Ext
            (e2) ISISL2Ext, (h) Hardcoded, (i) ICMP, (i1) ISISL1 (i2) ISISL2
            (is) ISIS, (mb) MBGP, (mbe) MBGPExt, (mbi) MBGPInter, (ma) MPLSIntra
            (mr) MPLSInter, (mo) MOSPF (o) OSPFv3, (o1) OSPFv3Ext1, (o2) OSPFv3Ext2
            (oa) OSPFv3Intra, (oe) OSPFv3AsExt, (or) OSPFv3Inter, (pd) PIM-DM, (ps) PIM-SM
            (r) RIPng, (ra) RtAdvrt, (s) Static, (sv) SLB_VIP, (un) UnKnown
            (*) Preferred unicast route (@) Preferred multicast route
            (#) Preferred unicast and multicast route
Flags: (B) BlackHole, (D) Dynamic, (G) Gateway, (H) Host Route
       (L) Matching LDP LSP, (1) Calculated LDP LSP, (m) Multicast
      (P) LPM-
routing, (R) Modified, (S) Static, (s) Static LSP
       (T) Matching RSVP-TE LSP (t) Calculated RSVP-TE LSP, (u) Unicast, (U) Up
       (f) Provided to FIB (c) Compressed Route
Mask distribution:
    12 routes at length 64
Route Origin distribution:
    2 routes from Direct
                                 10 routes from OSPFv3Inter
Total number of routes = 12
Total number of compressed routes = 0
The following command displays the IPv6 route origin priority:
XCM8806.12 # show iproute ipv6 priority
Direct
Blackhole
                      50
Static
                     1100
```

1200 2200

2300

ICMP

OSPFv3Int.ra OSPFv3Inter

| Isis        | 2350 |
|-------------|------|
| IsisL1      | 2360 |
| IsisL2      | 2370 |
| RIPng       | 2400 |
| OSPFv3AsExt | 3100 |
| OSPFv3Ext1  | 3200 |
| OSPFv3Ext2  | 3300 |
| IsisL1Ext   | 3400 |
| IsisL2Ext   | 3500 |

# show iproute ipv6 origin

```
show iproute ipv6 origin [direct | static | blackhole | ripng | ospfv3 | ospfv3-intra |
ospv3-inter | ospfv3-extern1 | ospfv3-extern2] {vr <vrname>}
```

### **Description**

Displays the contents of the IP routing table for routes with the specified origin.

## **Syntax Description**

| direct         | Specifies direct routes.             |
|----------------|--------------------------------------|
| static         | Specifies static routes.             |
| blackhole      | Specifies blackhole routes.          |
| ripng          | Specifies RIPng routes.              |
| ospfv3         | Specifies OSPFv3 routes.             |
| ospfv3-intra   | Specifies OSPFv3 Intra routing.      |
| ospfv3-inter   | Specifies OSPFv3 Inter routing.      |
| ospfv3-extern1 | Specifies OSPFv3 External 1 routing. |
| ospfv3-extern2 | Specifies OSPFv3 External 2 routing. |
| vrname         | Specifies a virtual router.          |

### **Default**

N/A.

# **Usage Guidelines**

None.

### **Example**

The following command displays the RIPng routes:

show iproute ipv6 origin ripng

## show ipstats ipv6

```
show ipstats ipv6 {vlan <name> | tunnel <tunnelname> | vr <vrname>}
```

### **Description**

Displays IPv6 statistics for the CPU for the switch or for a particular VLAN.

### **Syntax Description**

| name       | Specifies a VLAN name.      |
|------------|-----------------------------|
| tunnelname | Specifies a tunnel name.    |
| vrname     | Specifies a virtual router. |

#### Default

N/A.

#### **Usage Guidelines**

This command only shows statistics of the CPU-handled packets. Not all packets are handled by the CPU. For example, packets forwarded in hardware do not increment the statistics counters.

If you do not specify a virtual router, the command applies to the current virtual router.

#### **Example**

The following command displays IPv6 statistics for the VLAN accounting:

```
show ipstats ipv6 vlan accounting
```

# show neighbor-discovery cache ipv6

```
show neighbor-discovery {cache {ipv6}} {[<ipv6_addr> | <mac> | permanent] {vr <vr_name>}} |
vlan <vlan_name> | vr <vr_name>}
```

### **Description**

This command displays all the entries from the neighbor cache.

#### **Syntax Description**

| vr_name   | Specifies a virtual router. |
|-----------|-----------------------------|
| mac       | Specifies a MAC address.    |
| permanent | Specifies static entries.   |
| ipv6_addr | Specifies an IPv6 address.  |

| vlan_name | Specifies an IPv6 configured VLAN. |
|-----------|------------------------------------|
| vr_name   | Specifies a virtual router.        |

N/A.

## **Usage Guidelines**

This command displays the entries present in the neighbor cache.

The entries displayed can be filtered by IPv6 address, MAC address, or by VLAN. The permanent keyword filters the output to display static entries.

The vr\_name indicates the virtual router on which the operation is performed. In its absence, the operation applies to VR-Default.

### **Example**

The following command shows all entries from the neighbor cache:

show neighbor-discovery cache ipv6

#### The following is sample output:

| VR             | De | estin | ation    |             |       |          |         |        |      |
|----------------|----|-------|----------|-------------|-------|----------|---------|--------|------|
|                |    |       | Mac      |             | Age   | Static   | VLAN    | VID    | Port |
| VR-Default     | 31 | ffe:1 | 00::7    |             |       |          |         |        |      |
|                |    |       | 00:01:3  | 30:00:6b:00 | 0     | NO       | gtag100 | 100    | 1:2  |
| VR-Default     | 31 | ffe:1 | 00::99   |             |       |          |         |        |      |
|                |    |       | 00:01:0  | 2:33:33:33  | 0     | YES      | gtag100 | 100    |      |
| VR-Default     | 31 | ffe:9 | 9::99    |             |       |          |         |        |      |
|                |    |       | 00:01:0  | 02:01:01:01 | 0     | YES      | gtag99  | 99     |      |
|                |    |       |          |             |       |          |         |        |      |
| Total Entries  |    | :     | 0        |             |       |          |         |        |      |
| Dynamic Entrie | es | :     | 0        | Stat        | ic En | tries    | :       | 0      |      |
| Pending Entrie | es | :     | 0        |             |       |          |         |        |      |
|                |    |       |          |             |       |          |         |        |      |
| Max Entries    |    | :     | 1024     | Max         | Pendi | ng entri | es :    | 1024   |      |
| Timeout        |    | :     | 20 minut | es Refr     | esh   |          | :       | Enable |      |
|                |    |       |          |             |       |          |         |        |      |

### show router-discovery

```
show router-discovery {ipv6} {vlan <vlan_name>}
```

#### **Description**

Displays the router discovery settings.

### **Syntax Description**

vlan\_name

Specifies an IPv6 configured VLAN.

#### **Default**

N/A.

### **Usage Guidelines**

If no VLAN is specified, the settings are displayed for all IPv6 configured VLANs.

### **Example**

The following command displays router discovery settings for the VLAN *top\_floor*.

```
show router-discovery vlan top_floor
```

### The following is sample output:

```
Router Advertisements disabled on v1
       Minimum/Maximum Interval: 200 / 600
       Managed / Other Info Flags: Off / Off
       Link MTU: 0
       Reachable Time: 0
       Retrans Timer: 0
       Current Hop Limit: 64
       Default Lifetime: 1800
       Number of Prefixes: 1, Prefix List:
                                       Valid Preferred
                             Prefix Lifetime Auto Lifetime OnLink
                            11::1/64
                                      2592000 On 604800
                                                                  On
```

#### show tunnel

```
show [{tunnel} {<tunnel_name>}]
```

#### **Description**

Displays system tunnel information for a specified tunnel or for all tunnels.

### **Syntax Description**

tunnel\_name

Specifies an IPv6-in-IPv4 or IPv6-to-IPv4 tunnel name.

N/A.

### **Usage Guidelines**

The tunnel keyword is optional only when you specify a valid IPv6-in-IPv4 or IPv6-to-IPv4 tunnel name. The Total tunnels count in the display represents all tunnels on the switch.

### **Examples**

The following command displays system tunnel information for all tunnels:

```
Switch.1 # show tunnel
Name
                                  Type
                                                                            Flags
tunfour
                                  6in4 10.20.30.40 => 10.10.10.10
                                                                            IJ
tunfive2
                                  6to4 10.20.30.40 => *.*.*.*
                                                                            D
Total tunnels: 2
Flags: (U) Up / (D) Down
```

The following command displays system tunnel information for tunnel tunfour.

```
Switch.3 # show "tunfour"
Name
                                 Type
                                                                           Flags
                                 6in4 10.20.30.40 => 10.10.10.10
tunfour
Total tunnels: 2
Flags: (U) Up / (D) Down
```

# unconfigure iproute ipv6 priority

```
unconfigure iproute ipv6 priority [all | blackhole | icmp | ospfv3-as-external |
ospfv3-extern1 | ospfv3-extern2 | ospfv3-inter | ospfv3-intra | ripng | static] {vr <vrname>}
```

#### **Description**

Resets the priority for all IPv6 routes from one or all route origin types to the default values.

### **Syntax Description**

| all              | Specifies all route origins.        |
|------------------|-------------------------------------|
| blackhole        | Specifies the blackhole route.      |
| icmp             | Specifies ICMP.                     |
| ospf-as-external | Specifies OSPF as External routing. |
| ospf-extern1     | Specifies OSPF External 1 routing.  |
| ospf-extern2     | Specifies OSPF External 2 routing.  |
| ospf-inter       | Specifies OSPFInter routing.        |

| ospf-intra | Specifies OSPFIntra routing.     |
|------------|----------------------------------|
| ripng      | Specifies RIP.                   |
| static     | Specifies static routes.         |
| vrname     | Specifies a virtual router name. |

N/A

# **Usage Guidelines**

**Table 27** lists the default values that apply after you enter this command.

**Table 27. Default Route Priorities** 

| Route Origin   | Priority |
|----------------|----------|
| Direct         | 10       |
| BlackHole      | 50       |
| Static         | 1100     |
| ICMP           | 1200     |
| OSPF3Intra     | 2200     |
| OSPF3Inter     | 2300     |
| IS-IS L1       | 2360     |
| IS-IS L2       | 2370     |
| RIPg           | 2400     |
| OSPFv3 ASExt   | 3100     |
| OSPFv3 Extern1 | 3200     |
| OSPFv3 Extern2 | 3300     |
| IS-IS L1 Ext   | 3400     |
| IS-IS L2 Ext   | 3500     |

## **Example**

The following command returns the IPv6 route priority for all route origins to the default values:

unconfigure iproute ipv6 priority all

# unconfigure neighbor-discovery cache

unconfigure neighbor-discovery cache {vr <vr\_name>}

#### **Description**

Resets the neighbor-discovery cache configuration parameters to their default values.

# **Syntax Description**

vr\_name

Specifies a virtual router.

#### **Default**

IPv6 neighbor timeout: 20 minutes

Maximum IPv6 neighbor entries: 1024

Maximum IPv6 neighbor pending entries: 1024

IPv6 neighbor refresh: Enabled

### **Usage Guidelines**

None.

### **Example**

The following command resets the neighbor-discovery cache configuration:

unconfigure neighbor-discovery cache

# unconfigure vlan router-discovery

unconfigure vlan <vlan\_name> router-discovery {ipv6}

### **Description**

Unconfigures all the router-discovery parameters and resets them to their respective default values.

#### **Syntax Description**

vlan\_name

Specifies an IPv6 configured VLAN.

#### Default

N/A.

#### **Usage Guidelines**

Each of the router-discovery parameters is set to the default value. For example, the default-lifetime parameter is set to 1800 seconds. The default value for each of the router-discovery parameters is listed in the corresponding configure vlan router-discovery command description.

#### **Example**

The following command unconfigures all the router-discovery parameters for the VLAN top floor.

unconfigure vlan top\_floor router-discovery

# unconfigure vlan router-discovery default-lifetime

unconfigure vlan <vlan\_name> router-discovery {ipv6} default-lifetime

### **Description**

Unconfigures the router lifetime value sent in router discovery advertisements on the VLAN.

### **Syntax Description**

vlan\_name

Specifies an IPv6 configured VLAN.

#### **Default**

N/A.

#### **Usage Guidelines**

This command sets the default-lifetime parameter to the default value of 1800 seconds.

#### **Example**

The following command unconfigures the default-lifetime for the VLAN top\_floor.

unconfigure vlan top\_floor router-discovery default-lifetime

# unconfigure vlan router-discovery hop-limit

unconfigure vlan <vlan\_name> router-discovery {ipv6} hop-limit

#### **Description**

Unconfigures the current hop limit value sent in router discovery advertisements on the VLAN.

### **Syntax Description**

vlan\_name

Specifies an IPv6 configured VLAN.

#### Default

N/A.

#### **Usage Guidelines**

This command sets the hop-limit parameter to the default value of 64.

#### **Example**

The following command unconfigures the current hop limit for the VLAN top\_floor.

unconfigure vlan top\_floor router-discovery hop-limit

# unconfigure vlan router-discovery link-mtu

unconfigure vlan <vlan\_name> router-discovery {ipv6} link-mtu

### Description

Unconfigures the link MTU value sent in router discovery advertisements on the VLAN.

## **Syntax Description**

vlan name

Specifies an IPv6 configured VLAN.

#### **Default**

N/A.

### **Usage Guidelines**

This command sets the link-mtu parameter to the default value of 0.

#### **Example**

The following command unconfigures the link MTU for the VLAN top\_floor.

unconfigure vlan top\_floor router-discovery link-mtu

# unconfigure vlan router-discovery managed-config-flag

unconfigure vlan <vlan\_name> router-discovery {ipv6} managed-config-flag

### **Description**

Unconfigures the managed address configuration flag value sent in router discovery advertisements on the VLAN.

#### **Syntax Description**

vlan\_name

Specifies an IPv6 configured VLAN.

#### **Default**

N/A.

### **Usage Guidelines**

This command sets the managed-config-flag parameter to the default value off.

#### **Example**

The following command unconfigures the managed address configuration flag for the VLAN top\_floor.

unconfigure vlan top\_floor router-discovery managed-config-flag

# unconfigure vlan router-discovery max-interval

unconfigure vlan <vlan\_name> router-discovery {ipv6} max-interval

#### **Description**

Unconfigures the maximum time between unsolicited router discovery advertisements on the VLAN.

### **Syntax Description**

vlan name

Specifies an IPv6 configured VLAN.

#### **Default**

N/A.

#### **Usage Guidelines**

This command sets the max-interval parameter to the default value of 600 seconds.

#### **Example**

The following command unconfigures the max-interval for the VLAN top\_floor.

unconfigure vlan top\_floor router-discovery max-interval

# unconfigure vlan router-discovery min-interval

unconfigure vlan <vlan\_name> router-discovery {ipv6} min-interval

# **Description**

Unconfigures the minimum time between unsolicited router discovery advertisements on the VLAN.

### **Syntax Description**

vlan name

Specifies an IPv6 configured VLAN.

#### **Default**

N/A.

#### **Usage Guidelines**

This command sets the min-interval parameter to the default value of (max-interval \* .33 seconds).

### **Example**

The following command unconfigures the min-interval for the VLAN top\_floor.

unconfigure vlan top\_floor router-discovery min-interval

# unconfigure vlan router-discovery other-config-flag

unconfigure vlan <vlan\_name> router-discovery {ipv6} other-config-flag

### **Description**

Unconfigures the other stateful configuration flag value sent in router discovery advertisements on the VLAN.

# **Syntax Description**

vlan\_name

Specifies an IPv6 configured VLAN.

#### Default

N/A.

#### **Usage Guidelines**

This command sets the other-config-flag parameter to the default value off.

### **Example**

The following command unconfigures the other stateful configuration flag for the VLAN top floor.

unconfigure vlan top\_floor router-discovery other-config-flag

# unconfigure vlan router-discovery reachable-time

unconfigure vlan <vlan\_name> router-discovery {ipv6} reachable-time

#### **Description**

Unconfigures the reachable time value in router discovery advertisements on the VLAN.

#### **Syntax Description**

vlan\_name

Specifies an IPv6 configured VLAN.

#### **Default**

N/A.

### **Usage Guidelines**

This command sets the reachable-time parameter to the default value of 30,000 milliseconds.

#### **Example**

The following command unconfigures the reachable time for the VLAN top\_floor.

unconfigure vlan top\_floor router-discovery reachable-time

# unconfigure vlan router-discovery retransmit-time

unconfigure vlan <vlan\_name> router-discovery {ipv6} retransmit-time

#### **Description**

Unconfigures the retransmit time value in router discovery advertisements on the VLAN.

### **Syntax Description**

vlan\_name

Specifies an IPv6 configured VLAN.

N/A.

### **Usage Guidelines**

This command sets the retransmit-time parameter to the default value of 1000 milliseconds.

#### **Example**

The following command unconfigures the retransmit time for the VLAN top\_floor.

unconfigure vlan top\_floor router-discovery retransmit-time

# unconfigure tunnel

unconfigure tunnel <tunnel\_name> ipaddress <ipv6\_address\_mask>

### **Description**

Unconfigures an IPv6 address/prefix route from a tunnel.

### **Syntax Description**

| tunnel_name       | Specifies an IPv6 tunnel.                       |
|-------------------|-------------------------------------------------|
| ipv6_address_mask | Specifies an IPv6 address / IPv6 prefix length. |

### **Default**

N/A.

## **Usage Guidelines**

This command will unconfigure an IPv6 address/prefix route from the specified tunnel.

## **Example**

The following command unconfigures the 6in4 tunnel link39 with the address 3aaa::1111/64 unconfigure tunnel link39 3aaa::1111/64

This chapter describes commands used for the interior gateway protocol RIP.

Routing Information Protocol (RIP) is an Interior Gateway Protocol (IGP) first used in computer routing in the Advanced Research Projects Agency Network (ARPAnet) as early as 1969. It is primarily intended for use in homogeneous networks of moderate size.

To determine the best path to a distant network, a router using RIP always selects the path that has the least number of hops. Each router that data must traverse is considered to be one hop.

The routing table in a router using RIP contains an entry for every known destination network. Each routing table entry contains the following information:

- IP address of the destination network
- Metric (hop count) to the destination network
- IP address of the next router
- Timer that tracks the amount of time since the entry was last updated

The router exchanges an update message with each neighbor every 30 seconds (default value), or if there is a change to the overall routed topology (also called *triggered updates*). If a router does not receive an update message from its neighbor within the route timeout period (180 seconds by default), the router assumes the connection between it and its neighbor is no longer available.

A new version of RIP, called RIP version 2 (RIPv2), expands the functionality of RIP version 1 to include:

- Variable-Length Subnet Masks (VLSMs)
- Next-hop addresses
- Support for next-hop addresses allows for optimization of routes in certain environments
- Multicasting

If you are using RIP with supernetting/Classless Inter-Domain Routing (CIDR), you must use RIPv2 only, and RIP route aggregation must be turned off.

## clear rip counters

clear rip counters

#### **Description**

Clears the RIP counters (statistics).

### **Syntax Description**

This command has no arguments or variables.

#### **Default**

N/A.

### **Usage Guidelines**

None.

#### **Example**

The following command clears the RIP statistics counters:

clear rip counters

# configure rip add vlan

```
configure rip add vlan [<vlan-name> | all]
```

### **Description**

Configures RIP on an IP interface.

### **Syntax Description**

| vlan-name | Specifies a VLAN name. |
|-----------|------------------------|
| all       | Specifies all VLANs.   |

#### **Default**

N/A.

### **Usage Guidelines**

When an IP interface is created, RIP configuration is disabled on the interface by default. When the RIP interface is disabled, the parameters are not reset to default automatically.

#### **Example**

The following command configures RIP on the VLAN finance:

configure rip add finance

# configure rip delete vlan

configure rip delete vlan [<vlan-name> | all]

#### **Description**

Disables RIP on an IP interface.

### **Syntax Description**

| vlan-name | Specifies a VLAN name. |
|-----------|------------------------|
| all       | Specifies all VLANs.   |

#### Default

N/A.

### **Usage Guidelines**

When an IP interface is created, RIP configuration is disabled on the interface by default. When the RIP interface is disabled by this command, the parameters are not reset to default automatically.

#### **Example**

The following command deletes RIP on a VLAN named *finance*:

configure rip delete finance

# configure rip garbagetime

configure rip garbagetime {<seconds>}

#### **Description**

Configures the RIP garbage time.

### **Syntax Description**

| seconds | Specifies a time in seconds. |
|---------|------------------------------|
| 000000  |                              |

#### Default

120 seconds.

### **Usage Guidelines**

None.

#### **Example**

The following command configures the RIP garbage time to have a 60-second delay:

```
configure rip garbagetime 60
```

# configure rip import-policy

```
configure rip import-policy [<policy-name> | none]
```

#### **Description**

Configures the import policy for RIP.

### **Syntax Description**

policy-name

Specifies the policy.

#### **Default**

No policy.

# **Usage Guidelines**

An import policy is used to modify route attributes while adding RIP routes to the IP route table. The import policy cannot be used to determine the routes to be added to the routing table.

Use the none option to remove an import policy.

### **Example**

The following example applies the policy *campuseast* to RIP routes:

```
configure rip import-policy campuseast
```

# configure rip routetimeout

configure rip routetimeout <seconds>

## **Description**

Configures the route timeout period.

## **Syntax Description**

seconds

Specifies a time in seconds.

180 seconds.

## **Usage Guidelines**

If a router does not receive an update message from its neighbor within the route timeout period (180 seconds by default), the router assumes the connection between it and its neighbor is no longer available.

#### **Example**

The following example sets the route timeout period to 120 seconds:

```
configure rip routetimeout 120
```

# configure rip updatetime

configure rip updatetime <seconds>

#### **Description**

Specifies the time interval in seconds within which RIP sends update packets.

#### **Syntax Description**

seconds

Specifies a time in seconds. The range is 10 to 180.

#### **Default**

30 seconds.

#### **Usage Guidelines**

The router exchanges an update message with each neighbor every 30 seconds (default value), or if there is a change to the overall routed topology (also called triggered updates). The timer granularity is 10 seconds. Timer minimum is 10 seconds and maximum is 180 seconds.

#### **Example**

The following command sets the update timer to 60 seconds:

```
configure rip updatetime 60
```

# configure rip vlan cost

```
configure rip vlan [<vlan-name> | all] cost <cost>
```

### **Description**

Configures the cost (metric) of the interface.

## **Syntax Description**

| vlan-name | Specifies a VLAN name.   |
|-----------|--------------------------|
| all       | Specifies all VLANs.     |
| cost      | Specifies a cost metric. |

#### **Default**

The default setting is 1.

## **Usage Guidelines**

The specified interface cost is added to the cost of the route received through this interface.

### **Example**

The following command configures the cost for the VLAN finance to a metric of 3:

```
configure rip vlan finance cost 3
```

# configure rip vlan route-policy

```
configure rip vlan [<vlan-name> | all] route-policy [in | out] [<policy-name> | none]
```

#### **Description**

Configures RIP to ignore certain routes received from its neighbor, or to suppress certain routes when performing route advertisements.

### **Syntax Description**

| vlan-name   | Specifies a VLAN name.            |
|-------------|-----------------------------------|
| all         | Specifies all VLANs.              |
| policy-name | Specifies a policy.               |
| none        | Removes any policy from the VLAN. |

#### Default

N/A.

### **Usage Guidelines**

Use the in option to configure an input route policy, which determines which RIP routes are accepted as valid routes. This policy can be combined with the trusted neighbor policy to accept selected routes only from a set of trusted neighbors.

Use the out option to configure an output route policy, which determines which RIP routes are advertised on the VLAN.

### **Example**

The following command configures the VLAN backbone to accept selected routes from the policy nosales:

```
configure rip vlan backbone route-policy in nosales
```

The following command uses the policy nosales to determine which RIP routes are advertised into the VLAN backbone:

configure rip vlan backbone route-policy out nosales

## configure rip vlan rxmode

```
configure rip [vlan <vlan-name> | all] rxmode [none | vlonly | v2only | any]
```

#### **Description**

Changes the RIP receive mode for one or all VLANs.

### **Syntax Description**

| none      | Specifies to drop all received RIP packets.                  |
|-----------|--------------------------------------------------------------|
| v1only    | Specifies to accept only RIP version 1 format packets.       |
| v2only    | Specifies to accept only RIP version 2 format packets.       |
| any       | Specifies to accept RIP version 1 and RIP version 2 packets. |
| vlan-name | Specifies to apply settings to specific VLAN name.           |
| all       | Specifies all VLANs.                                         |

#### **Default**

N/A.

# **Usage Guidelines**

None.

#### **Example**

The following command configures the receive mode for the VLAN *finance* to accept only RIP version 1 format packets:

configure rip finance rxmode vlonly

### configure rip vlan trusted-gateway

```
configure rip vlan [<vlan-name> | all] trusted-gateway [<policy-name> | none]
```

### **Description**

Configures a trusted neighbor policy to determine trusted RIP router neighbors for the VLAN on the switch running RIP.

#### **Syntax Description**

| vlan-name   | Specifies a VLAN name.                            |
|-------------|---------------------------------------------------|
| all         | Specifies all VLANs.                              |
| policy-name | Specifies a policy.                               |
| none        | Removes any trusted-gateway policy from the VLAN. |

#### **Default**

N/A.

### **Usage Guidelines**

Use this command to set a policy to determine trusted neighbors. A neighbor is defined by its IP address. Only the RIP control packets from trusted neighbors will be processed.

#### **Example**

The following command configures RIP to use the policy *nointernet* to determine from which RIP neighbor to receive (or reject) the routes to the VLAN backbone:

configure rip vlan backbone trusted-gateway nointernet

# configure rip vlan txmode

```
configure rip [vlan <vlan-name> | all] txmode [none | vlonly | vlcomp | v2only]
```

#### **Description**

Changes the RIP transmission mode for one or all VLANs.

### **Syntax Description**

| none      | Specifies to not transmit any packets on this interface.                         |
|-----------|----------------------------------------------------------------------------------|
| v1only    | Specifies to transmit RIP version 1 format packets to the broadcast address.     |
| v1comp    | Specifies to transmit RIP version 2 format packets to the broadcast address.     |
| v2only    | Specifies to transmit RIP version 2 format packets to the RIP multicast address. |
| vlan-name | Specifies to apply settings to a specific VLAN name.                             |
| all       | Specifies all VLANs.                                                             |

#### Default

N/A.

### **Usage Guidelines**

None.

### **Example**

The following command configures the transmit mode for the VLAN finance to transmit version 2 format packets to the broadcast address:

configure rip finance txmode v1comp

# disable rip

disable rip

### **Description**

Disables RIP for the whole router.

### **Syntax Description**

This command has no arguments or variables.

#### **Default**

Disabled.

### **Usage Guidelines**

RIP has a number of limitations that can cause problems in large networks, including:

- A limit of 15 hops between the source and destination networks
- A large amount of bandwidth taken up by periodic broadcasts of the entire routing table

- Slow convergence
- Routing decisions based on hop count; no concept of link costs or delay
- Flat networks; no concept of areas or boundaries

#### **Example**

The following command disables RIP for the whole router:

```
disable rip
```

## disable rip aggregation

```
disable rip aggregation
```

#### **Description**

Disables the RIP aggregation of subnet information on a RIP version 2 (RIPv2) router.

#### **Syntax Description**

This command has no arguments or variables.

#### Default

RIP aggregation is disabled by default.

#### **Usage Guidelines**

The disable RIP aggregation command disables the RIP aggregation of subnet information on a switch configured to send RIPv2-compatible traffic. The switch summarizes subnet routes to the nearest class network route. The following rules apply when using RIP aggregation:

- Within a class boundary, no routes are aggregated.
- If aggregation is disabled, subnet routes are never aggregated, even when crossing a class boundary.

#### **Example**

The following command disables RIP aggregation on the interface:

```
disable rip aggregation
```

# disable rip export

```
disable rip export [bgp | direct | e-bgp | i-bgp | ospf | ospf-extern1 | ospf-extern2 |
ospf-inter | ospf-intra | static | isis ]
```

#### **Description**

Disables RIP from redistributing routes from other routing protocols.

## **Syntax Description**

| static       | Specifies static routes.                                                                   |
|--------------|--------------------------------------------------------------------------------------------|
| bgp          | Specifies BGP routes.                                                                      |
| direct       | Specifies interface routes (only interfaces that have IP forwarding enabled are exported). |
| e-bgp        | Specifies external BGP routes.                                                             |
| i-bgp        | Specifies internal BGP routes.                                                             |
| ospf         | Specifies all OSPF routes.                                                                 |
| ospf-intra   | Specifies OSPF-intra area routes.                                                          |
| ospf-inter   | Specifies OSPF-inter area routes.                                                          |
| ospf-extern1 | Specifies OSPF external route type 1.                                                      |
| ospf-extern2 | Specifies OSPF external route type 2.                                                      |

#### **Default**

Disabled.

# **Usage Guidelines**

This command disables the exporting of BGP, static, direct, and OSPF-learned routes into the RIP domain.

## **Example**

The following command disables RIP from redistributing any routes learned from OSPF:

disable rip export ospf

# disable rip originate-default

disable rip originate-default

## **Description**

Disables the advertisement of a default route.

## **Syntax Description**

This command has no arguments or variables.

#### **Default**

Disabled.

### **Usage Guidelines**

None.

#### **Example**

The following command unconfigures a default route to be advertised by RIP if no other default route is advertised:

disable rip originate-default

## disable rip poisonreverse

disable rip poisonreverse

### **Description**

Disables poison reverse algorithm for RIP.

## **Syntax Description**

This command has no arguments or variables.

#### **Default**

Enabled.

#### **Usage Guidelines**

Like split horizon, poison reverse is a scheme for eliminating the possibility of loops in the routed topology. In this case, a router advertises a route over the same interface that supplied the route, but the route uses a hop count of 16, defining it as unreachable.

#### **Example**

The following command disables the split horizon with poison reverse algorithm for RIP:

disable rip poisonreverse

# disable rip splithorizon

disable rip splithorizon

### **Description**

Disables the split horizon algorithm for RIP.

#### **Syntax Description**

This command has no arguments or variables.

Enabled.

## **Usage Guidelines**

Split horizon is a scheme for avoiding problems caused by including routes in updates sent to the router from which the route was learned. Split horizon omits routes learned from a neighbor in updates sent to that neighbor.

#### **Example**

The following command disables the split horizon algorithm for RIP:

disable rip splithorizon

# disable rip triggerupdates

disable rip triggerupdates

#### **Description**

Disables the trigger update mechanism. Triggered updates are a mechanism for immediately notifying a router's neighbors when the router adds or deletes routes or changes their metric.

### **Syntax Description**

This command has no arguments or variables.

#### Default

Enabled.

#### **Usage Guidelines**

Triggered updates occur whenever a router changes the metric for a route and it is required to send an update message immediately, even if it is not yet time for a regular update message to be sent. This will generally result in faster convergence, but may also result in more RIP-related traffic.

#### **Example**

The following command disables the trigger update mechanism:

disable rip triggerupdate

# disable rip use-ip-router-alert

disable rip use-ip-router-alert

### **Description**

Disables router alert IP option in outgoing RIP control packets.

## **Syntax Description**

This command has no arguments or variables.

#### **Default**

Disabled.

### **Usage Guidelines**

None.

### **Example**

The following command disables the RIP router alert IP option:

```
disable rip use-ip-router-alert
```

# enable rip

enable rip

## **Description**

Enables RIP for the whole router.

### **Syntax Description**

This command has no arguments or variables.

#### **Default**

Disabled.

# **Usage Guidelines**

RIP has a number of limitations that can cause problems in large networks, including:

- A limit of 15 hops between the source and destination networks
- A large amount of bandwidth taken up by periodic broadcasts of the entire routing table
- Slow convergence
- Routing decisions based on hop count; no concept of link costs or delay
- Flat networks; no concept of areas or boundaries

### **Example**

The following command enables RIP for the whole router:

enable rip

### enable rip aggregation

enable rip aggregation

#### **Description**

Enables the RIP aggregation of subnet information on a RIP version 2 (RIPv2) interface.

#### **Syntax Description**

This command has no arguments or variables.

#### Default

Disabled.

#### **Usage Guidelines**

The enable (disable) rip aggregation command enables (disables) the RIP aggregation of subnet information on an interface configured to send RIPv1 or RIPv2-compatible traffic. The switch summarizes subnet routes to the nearest class network route. The following rules apply when using RIP aggregation:

- Subnet routes are aggregated to the nearest class network route when crossing a class boundary.
- Within a class boundary, no routes are aggregated.
- If aggregation is enabled, the behavior is the same as in RIPv1.
- If aggregation is disabled, subnet routes are never aggregated, even when crossing a class boundary.

### **Example**

The following command enables RIP aggregation on the interface:

```
enable rip aggregation
```

# enable rip export

```
enable rip export [bgp | direct | e-bgp | i-bgp | ospf | ospf-extern1 | ospf-extern2 |
ospf-inter | ospf-intra | static ] [cost <number> {tag <number>} | policy <policy-name>]
```

#### **Description**

Enables RIP to redistribute routes from other routing functions.

#### **Syntax Description**

Specifies BGP routes. bgp

| direct                      | Specifies interface routes (only interfaces that have IP forwarding enabled are exported).                   |
|-----------------------------|----------------------------------------------------------------------------------------------------|
| e-bgp                       | Specifies E-BGP routes.                                                                                      |
| I-bgp                       | Specifies I-BGP routes.                                                                                      |
| ospf                        | Specifies all OSPF routes.                                                                                   |
| ospf-intra                  | Specifies OSPF-intra area routes.                                                                            |
| ospf-inter                  | Specifies OSPF-inter area routes.                                                                            |
| ospf-extern1                | Specifies OSPF external route type 1.                                                                        |
| ospf-extern2                | Specifies OSPF external route type 2.                                                                        |
| static                      | Specifies static routes.                                                                                     |
| cost <number></number>      | Specifies the cost metric, from 0-15. If set to 0, RIP uses the route metric obtained from the route origin. |
| tag <number></number>       | Specifies a tag number.                                                                                      |
| <policy-name></policy-name> | Specifies a policy.                                                                                          |

Disabled.

#### **Usage Guidelines**

This command enables the exporting of BGP, static, direct, and OSPF-learned routes into the RIP domain. You can choose which types of OSPF routes are injected, or you can simply choose ospf, which will inject all learned OSPF routes regardless of type.

The cost metric is inserted for all RIP-learned, static, and direct routes injected into RIP. If the cost metric is set to 0, the cost is inserted from the route. For example, with BGP, the cost could be the MED or the length of the BGP path. The tag value is used only by special routing applications. Use 0 if you do not have specific requirements for using a tag.

Each protocol can have a policy associated with it to control or modify the exported routes.

#### **Example**

The following command enables RIP to redistribute routes from all OSPF routes:

```
enable rip export ospf cost 0
```

# enable rip originate-default cost

```
enable rip originate-default {always} cost <number> {tag<number>}
```

#### **Description**

Configures a default route to be advertised by RIP.

#### **Syntax Description**

| always                 | Specifies to always advertise the default route. |
|------------------------|--------------------------------------------------|
| cost <number></number> | Specifies a cost metric. The range is 1 - 15.    |
| tag <number></number>  | Specifies a tag number.                          |

#### **Default**

Disabled.

### **Usage Guidelines**

If always is specified, RIP always advertises the default route to its neighbors. If always is not specified, RIP advertises a default route only if a reachable default route is in the system route table.

The default route advertisement is filtered using the out policy.

The cost metric is inserted for all RIP-learned, static, and direct routes injected into RIP. The tag value is used only by special routing applications.

#### **Example**

The following command configures a default route to be advertised by RIP if there is a default route in the system routing table:

enable rip originate-default cost 7

### enable rip poisonreverse

enable rip poisonreverse

#### **Description**

Enables poison reverse algorithm for RIP.

#### **Syntax Description**

This command has no arguments or variables.

#### **Default**

Enabled.

#### **Usage Guidelines**

Like split horizon, poison reverse is a scheme for eliminating the possibility of loops in the routed topology. In this case, a router advertises a route over the same interface that supplied the route, but the route uses a hop count of 16, defining it as unreachable.

#### **Example**

The following command enables the split horizon with poison reverse algorithm for RIP:

enable rip poisonreverse

# enable rip splithorizon

enable rip splithorizon

### **Description**

Enables the split horizon algorithm for RIP.

### **Syntax Description**

This command has no arguments or variables.

#### Default

Enabled.

### **Usage Guidelines**

Split horizon is a scheme for avoiding problems caused by including routes in updates sent to the router from which the route was learned. Split horizon omits routes learned from a neighbor in updates sent to that neighbor.

#### **Example**

The following command enables the split horizon algorithm for RIP:

enable rip splithorizon

# enable rip triggerupdates

enable rip triggerupdates

#### **Description**

Enables the trigger update mechanism. Triggered updates are a mechanism for immediately notifying a router's neighbors when the router adds or deletes routes or changes their metric.

#### **Syntax Description**

This command has no arguments or variables.

#### **Default**

Enabled.

### **Usage Guidelines**

Triggered updates occur whenever a router changes the metric for a route and it is required to send an update message immediately, even if it is not yet time for a regular update message to be sent. This will generally result in faster convergence, but may also result in more RIP-related traffic.

### **Example**

The following command enables the trigger update mechanism:

enable rip triggerupdate

# enable rip use-ip-router-alert

enable rip use-ip-router-alert

### **Description**

Enables the router alert IP option in the outgoing RIP control packets.

### **Syntax Description**

This command has no arguments or variables.

#### Default

Disabled.

#### **Usage Guidelines**

None.

#### **Example**

The following command enables the RIP router alert IP option:

```
enable rip use-ip-router-alert
```

# show rip

show rip

#### **Description**

Displays RIP specific configuration.

#### **Syntax Description**

This command has no arguments or variables.

N/A.

## **Usage Guidelines**

None.

#### **Example**

The following command displays RIP specific configuration:

show rip

### show rip interface

show rip interface {detail}

### **Description**

Displays RIP-specific configuration and statistics for all VLANs.

## **Syntax Description**

detail

Specifies detailed display.

#### **Default**

Show summary output for all interfaces.

### **Usage Guidelines**

Summary includes the following information per interface:

- VLAN name
- IP address and mask
- interface status
- packets transmitted
- packets received
- number of triggered updates

Detail includes the following per interface:

- VLAN name
- IP address and mask
- tx mode
- rx mode

- cost
- peer information (for each peer)
  - age
  - version
  - received packets
  - received updates
  - received bad packets
  - received bad routes
- in policy
- out policy
- trusted gateway policy
- packets transmitted
- sent triggered updates
- packets received
- bad packets received
- bad routes received

#### **Example**

The following command displays the RIP configuration for all VLANS:

show rip interface

The following command displays RIP-specific statistics for all VLANs:

show rip interface detail

# show rip interface vlan

show rip interface vlan <vlan-name>

### **Description**

Displays RIP specific statistics and configuration for a VLAN in detail.

### **Syntax Description**

vlan-name

Specifies a VLAN name.

### **Default**

N/A.

## **Usage Guidelines**

None.

### **Example**

The following command displays RIP specific statistics for the VLAN accounting:

show rip interface accounting

# show rip memory

```
show rip memory {detail | <memoryType}</pre>
```

### **Description**

Displays RIP specific memory usage.

### **Syntax Description**

| detail     | Displays detail information.                |
|------------|---------------------------------------------|
| memoryType | Specifies the memory type usage to display. |

#### **Default**

N/A.

### **Usage Guidelines**

None.

## **Example**

The following command displays RIP specific memory for all types:

```
show rip memory detail
```

### show rip routes

```
show rip routes {detail} {network <ripNetworkPrefix>}
```

### **Description**

Displays routes advertised by RIP.

## **Syntax Description**

| detail           | Displays all available information from the RIP routing table. |
|------------------|----------------------------------------------------------------|
| ripNetworkPrefix | Specifies the route prefix for the routes to show.             |

N/A.

### **Usage Guidelines**

The routes displayed include all routes advertised by RIP, including routes exported from the system routing table and originated by other protocols, for example BGP.

#### **Example**

The following command displays a summary of RIP specific routes for the networks 10.0.0.0/8:

```
show rip routes network 10.0.0.0/8
```

# unconfigure rip

```
unconfigure rip {vlan <vlan-name> | all}
```

#### **Description**

Resets all RIP parameters to the default for all VLANs or for the specified VLAN.

### **Syntax Description**

vlan-name

Specifies a VLAN name.

#### **Default**

AII.

### **Usage Guidelines**

Does not change the enable/disable state of the RIP settings.

### **Example**

The following command resets the RIP configuration to the default for the VLAN finance:

```
unconfigure rip finance
```

This chapter describes commands used for the IPv6 interior gateway protocol RIPng.

To determine the best path to a distant network, a router using RIPng always selects the path that has the least number of hops. Each router that data must traverse is considered to be one hop.

The routing table in a router using RIPng contains an entry for every known destination network. Each routing table entry contains the following information:

- IP address and prefix length of the destination network
- Metric (hop count) to the destination network
- IP address of the next hop router, if the destination is not directly connected
- Interface for the next hop
- Timer that tracks the amount of time since the entry was last updated
- A flag that indicates if the entry is a new one since the last update
- The source of the route, for example, static, RIPng, OSPFv3, etc.

The router exchanges an update message with each neighbor every 30 seconds (default value), or if there is a change to the overall routed topology (also called triggered updates). If a router does not receive an update message from its neighbor within the route timeout period (180 seconds by default), the router assumes the connection between it and its neighbor is no longer available.

# clear ripng counters

```
clear ripng counters {vlan <vlan-name> | tunnel <tunnel-name>}
```

#### **Description**

Clears the RIPng global or interface-specific counters (statistics).

#### **Syntax Description**

| vlan-name   | Specifies an IPv6 configured VLAN. |
|-------------|------------------------------------|
| tunnel-name | Specifies an IPv6 tunnel.          |

N/A.

## **Usage Guidelines**

None.

#### **Example**

The following command clears the RIPng statistics counters:

```
clear ripng counters
```

# configure ripng add

```
configure ripng add [vlan <vlan-name> | tunnel <tunnel-name>
| [vlan | tunnel] all]
```

#### **Description**

Configures RIPng on an IP interface.

## **Syntax Description**

| vlan-name   | Specifies an IPv6 configured VLAN.              |
|-------------|-------------------------------------------------|
| tunnel-name | Specifies an IPv6 tunnel.                       |
| all         | Specifies all IPv6 configured VLANs or tunnels. |

## **Default**

N/A.

#### **Usage Guidelines**

For RIPng to be active on the interface, it must also be globally enabled using the command enable ripng. If the keyword all is specified, all IPv6 configured VLANs or tunnels will be configured for RIPng.

#### **Example**

The following command configures RIPng on the VLAN finance:

```
configure ripng add finance
```

# configure ripng cost

```
configure ripng [vlan <vlan-name> | tunnel <tunnel-name>] cost <metric>
```

#### **Description**

Configures the cost (metric) of the interface.

# **Syntax Description**

| vlan-name   | Specifies an IPv6 configured VLAN.         |
|-------------|--------------------------------------------|
| tunnel-name | Specifies an IPv6 tunnel.                  |
| metric      | Specifies a cost metric. Range is 1 to 15. |

#### **Default**

The default setting is 1.

## **Usage Guidelines**

The specified interface cost is added to the cost of the route received through this interface.

#### **Example**

The following command configures the cost for the VLAN finance to a metric of 3:

```
configure ripng vlan finance cost 3
```

# configure ripng delete

```
configure ripng delete [vlan <vlan-name> | tunnel <tunnel-name>
| [vlan | tunnel] all]
```

#### **Description**

Removes an interface from RIPng routing.

#### **Syntax Description**

| vlan-name   | Specifies an IPv6 configured VLAN.              |
|-------------|-------------------------------------------------|
| tunnel-name | Specifies an IPv6 tunnel.                       |
| all         | Specifies all IPv6 configured VLANs or tunnels. |

#### Default

N/A.

#### **Usage Guidelines**

This command removes an interface from RIPng routing. However, the RIPng-specific interface configuration will be preserved, even if RIPng is unconfigured on the interface. The interface configuration information is removed only when the IPv6 interface itself gets deleted by, for example, by unconfiguring all the IPv6 addresses on the interface.

#### **Example**

The following command removes the VLAN *finance* from RIPng routing:

configure ripng delete finance

# configure ripng garbagetime

configure ripng garbagetime {<seconds>}

#### **Description**

Configures the RIPng garbage time.

#### **Syntax Description**

seconds

Specifies a time in seconds. Range is 10 to 2400 seconds.

#### **Default**

120 seconds.

#### **Usage Guidelines**

This command configures the time interval after which a route in the RIPng routing database that has expired will be removed. The value is rounded off to nearest multiple of 10.

#### **Example**

The following command configures the RIPng garbage time to have a 60-second delay:

configure ripng garbagetime 60

# configure ripng import-policy

configure ripng import-policy [<policy-name> | none]

#### **Description**

Configures the import policy for RIPng.

#### **Syntax Description**

policy-name

Specifies the policy.

No policy.

## **Usage Guidelines**

Use this command to configure the policy to be applied to RIPng routes installed into the system routing table from the RIPng routing process. This policy can be used to modify parameters associated with routes installed into the routing table. The import policy cannot be used to determine the routes to be added to the routing table.

Use the none option to remove the import policy.

The following is a sample policy file that can be used with RIPng. It changes the metric to 12 for any routes from the subnets 2001:db8:2ccc::/64 and 2001:db8:2ccd::/64:

```
entry filter_routes {
  If match any{
     nlri 2001:db8:2ccc:: /64;
     nlri 2001:db8:2ccd:: /64;
   then {
   cost 12;
   }
```

#### **Example**

The following example applies the policy *campuseast* to RIPng routes:

```
configure ripng import-policy campuseast
```

# configure ripng route-policy

```
configure ripng [vlan <vlan-name> | tunnel <tunnel-name>] route-policy [in | out]
[<policy-name> | none]
```

#### **Description**

Configures RIPng to ignore or modify certain routes received from its neighbors, or to suppress certain routes when performing route advertisements.

#### **Syntax Description**

| vlan-name   | Specifies an IPv6 configured VLAN. |
|-------------|------------------------------------|
| tunnel-name | Specifies an IPv6 tunnel.          |
| policy-name | Specifies a policy.                |
| none        | Removes any policy from the VLAN.  |

N/A.

## **Usage Guidelines**

Use the in option to configure an input route policy, which determines which RIPng routes are accepted as valid routes from RIPng neighbors. This policy can be combined with the trusted neighbor policy to accept selected routes only from a set of trusted neighbors.

Use the out option to configure an output route policy, which determines which RIPng routes are advertised to other RIPng neighbors.

The following is a sample policy file that could be used with RIPng. It will drop any routes from the subnets 2001:db8:2ccc::/64 and 2001:db8:2ccd::/64:

```
entry filter_routes {
  If match any{
  nlri 2001:db8:2ccc:: /64;
   nlri 2001:db8:2ccd:: /64;
   then {
   deny;
   }
}
```

## **Example**

The following command configures the VLAN backbone to accept routes from its neighbor as specified by the policy nosales:

```
configure ripng vlan backbone route-policy in nosales
```

The following command uses the policy nosales to determine which RIP routes are advertised into the VLAN backbone:

```
configure rip vlan backbone route-policy out nosales
```

# configure ripng routetimeout

```
configure ripng routetimeout <seconds>
```

#### **Description**

Configures the route timeout period for RIPng.

#### **Syntax Description**

seconds

Specifies a time in seconds. Range is 10 to 3600.

180 seconds.

# **Usage Guidelines**

If a router does not receive an update message from its neighbor within the route timeout period (180 seconds by default), the router assumes the connection between it and its neighbor is no longer available.

The configured value is rounded off to the nearest multiple of 10.

#### **Example**

The following example sets the route timeout period to 120 seconds:

```
configure ripng routetimeout 120
```

# configure ripng trusted-gateway

```
configure ripng [vlan <vlan-name> | tunnel <tunnel-name>] trusted-gateway [<policy-name> |
none]
```

#### **Description**

Configures a trusted neighbor policy to determine trusted RIPng router neighbors for the interfaces on the switch running RIPng.

#### **Syntax Description**

| vlan-name   | Specifies an IPv6 configured VLAN.                |
|-------------|---------------------------------------------------|
| tunnel-name | Specifies an IPv6 tunnel.                         |
| policy-name | Specifies a policy.                               |
| none        | Removes any trusted-gateway policy from the VLAN. |

#### Default

None. Control packets from all of the neighbors are processed.

#### **Usage Guidelines**

Use this command to set a policy to determine trusted neighbors. A neighbor is defined by its IP address. Only the RIPng control packets from trusted neighbors will be processed.

The following policy designates neighbors from the fe80:202:b3ff:fe4a:6ada:: /64 subnet and the neighbor at fe80:203::b3ff:fe4a:6ada as trusted gateways:

```
entry filter_gateways {
   If match any{
     nlri fe80:202:b3ff:fe4a:6ada:: /64;
```

```
nlri fe80:203::b3ff:fe4a:6ada:: /64;
    }
    then {
      permit;
}
```

#### **Example**

The following command configures RIPng to use the policy *nointernet* to determine from which RIPng neighbor to receive (or reject) the routes to the VLAN backbone:

configure ripng vlan backbone trusted-gateway nointernet

# configure ripng updatetime

configure ripng updatetime <seconds>

#### **Description**

Specifies the time interval in seconds within which RIPng sends update packets.

#### **Syntax Description**

seconds

Specifies a time in seconds. The range is 10 to 3600.

#### **Default**

30 seconds.

#### **Usage Guidelines**

The router exchanges an update message with each neighbor every 30 seconds (default value), or if there is a change to the overall routed topology (also called triggered updates). The timer granularity is 10 seconds. Timer minimum is 10 second and maximum is 3600 seconds.

#### **Example**

The following command sets the update timer to 60 seconds:

```
configure ripng updatetime 60
```

## disable ripng

disable ripng

#### **Description**

Disables RIPng for the whole router.

## **Syntax Description**

This command has no arguments or variables.

#### **Default**

Disabled.

## **Usage Guidelines**

None.

#### **Example**

The following command disables RIPng for the whole router:

disable ripng

## disable ripng export

```
disable ripng export [direct | ospfv3 | ospfv3-extern1 | ospfv3-extern2 | ospfv3-inter |
ospfv3-intra | static ]
```

#### **Description**

Disables RIPng from redistributing routes from other routing protocols.

#### **Syntax Description**

| static         | Specifies user configured static routes.                                                                             |
|----------------|----------------------------------------------------------------------------------------------------|
| direct         | Specifies directly reachable subnets from the router (only interfaces that have IP forwarding enabled are exported). |
| ospfv3         | Specifies all OSPFv3 routes.                                                                                         |
| ospfv3-intra   | Specifies OSPFv3-intra area routes.                                                                                  |
| ospfv3-inter   | Specifies OSPFv3-inter area routes.                                                                                  |
| ospfv3-extern1 | Specifies OSPFv3 external route type 1.                                                                              |
| ospfv3-extern2 | Specifies OSPFv3 external route type 2.                                                                              |

#### **Default**

Disabled.

#### **Usage Guidelines**

This command disables the exporting of static, direct, IS-IS, and OSPF-learned routes from the switch routing table into the RIPng domain.

#### **Example**

The following command disables RIPng from redistributing any routes learned from OSPFv3:

```
disable ripng export ospfv3
```

# disable ripng originate-default

disable ripng originate-default

#### **Description**

Disables the advertisement of a default route to the neighbors.

## **Syntax Description**

This command has no arguments or variables.

#### Default

Disabled.

#### **Usage Guidelines**

None.

#### **Example**

The following command unconfigures a default route to be advertised by RIPng if no other default route is advertised:

disable ripng originate-default

## disable ripng poisonreverse

```
disable ripng poisonreverse {vlan <vlan-name> | tunnel <tunnel_name> | [vlan | tunnel] all}
```

#### **Description**

Disables poison reverse algorithm for RIPng.

## **Syntax Description**

| vlan-name   | Specifies an IPv6 configured VLAN. |
|-------------|------------------------------------|
| tunnel-name | Specifies an IPv6 tunnel.          |
| all         | Specifies all interfaces.          |

#### **Default**

Enabled.

Like split horizon, poison reverse is a scheme for eliminating the possibility of loops in the routed topology. In this case, a router advertises a route over the same interface that supplied the route, but the route uses a hop count of 16, defining it as unreachable.

#### **Example**

The following command disables the split horizon with poison reverse algorithm for RIPng:

disable ripng poisonreverse

# disable ripng splithorizon

```
disable ripng splithorizon {vlan <vlan-name> | tunnel <tunnel_name> | [vlan | tunnel] all}
```

#### **Description**

Disables the split horizon algorithm for RIPng.

## **Syntax Description**

| vlan-name   | Specifies an IPv6 configured VLAN. |
|-------------|------------------------------------|
| tunnel-name | Specifies an IPv6 tunnel.          |
| all         | Specifies all interfaces.          |

#### **Default**

Enabled.

#### **Usage Guidelines**

Split horizon is a scheme for avoiding problems caused by including routes in updates sent to the router from which the route was learned. Split horizon omits routes learned from a neighbor in updates sent to that neighbor.

#### **Example**

The following command disables the split horizon algorithm for RIPng:

```
disable rip splithorizon
```

# disable ripng triggerupdate

```
disable ripng triggerupdate {vlan <vlan-name> | tunnel <tunnel_name> | [vlan | tunnel] all}
```

#### **Description**

Disables the trigger update mechanism. Triggered updates are a mechanism for immediately notifying a router's neighbors when the router adds or deletes routes or changes their metric.

#### **Syntax Description**

| vlan-name   | Specifies an IPv6 configured VLAN. |
|-------------|------------------------------------|
| tunnel-name | Specifies an IPv6 tunnel.          |
| all         | Specifies all interfaces.          |

#### **Default**

Fnabled.

#### **Usage Guidelines**

Triggered updates occur whenever a router changes the metric for a route and it is required to send an update message immediately, even if it is not yet time for a regular update message to be sent. This will generally result in faster convergence, but may also result in more RIPng-related traffic.

When this feature is disabled, any metric change on the interface, or an interface going down will not be communicated until the next periodic update. To configure how often periodic updates are sent, use the following command:

configure ripng trusted-gateway

## **Example**

The following command disables the trigger update mechanism:

disable ripng triggerupdate

# enable ripng

enable ripng

#### **Description**

Enables RIPng for the whole router.

## **Syntax Description**

This command has no arguments or variables.

#### **Default**

Disabled.

#### **Usage Guidelines**

Although RIPng is useful in small networks, it has a number of limitations that can cause problems in large networks, including:

- A limit of 15 hops between the source and destination networks
- A large amount of bandwidth taken up by periodic broadcasts of the entire routing table
- Slow convergence
- Routing decisions based on hop count; no concept of link costs or delay
- Flat networks; no concept of areas or boundaries

For larger networks, consider OSPFv3 as an alternative IGP.

## **Example**

The following command enables RIPng for the whole router:

```
enable ripng
```

# enable ripng export

```
enable ripng export [direct | ospfv3 | ospfv3-extern1 | ospfv3-extern2 | ospfv3-inter |
ospfv3-intra | static] [cost <number> {tag <number>} | policy <policy-name>]
```

#### **Description**

Enables RIPng to redistribute routes from other routing functions.

## **Syntax Description**

| direct                      | Specifies interface routes (only interfaces that have IP forwarding enabled are exported).                     |
|-----------------------------|----------------------------------------------------------------------------------------------------|
| ospfv3                      | Specifies all OSPFv3 routes.                                                                                   |
| ospfv3-intra                | Specifies OSPFv3-intra area routes.                                                                            |
| ospfv3-inter                | Specifies OSPFv3-inter area routes.                                                                            |
| ospfv3-extern1              | Specifies OSPFv3 external route type 1.                                                                        |
| ospfv3-extern2              | Specifies OSPFv3 external route type 2.                                                                        |
| static                      | Specifies static routes.                                                                                       |
| cost <number></number>      | Specifies the cost metric, from 0-15. If set to 0, RIPng uses the route metric obtained from the route origin. |
| tag <number></number>       | Specifies a tag number.                                                                                        |
| <policy-name></policy-name> | Specifies a policy.                                                                                            |

#### Default

Disabled. However, direct routes will always be advertised for all the interfaces where RIPng is enabled. For those interfaces where RIPng is not enabled, the corresponding direct route could be redistributed if direct route export is enabled through this command.

Default tag is 0.

This command enables the exporting of static, direct, and OSPFv3-learned routes from the routing table into the RIPng domain. You can choose which types of OSPFv3 routes are injected, or you can simply choose ospfv3, which will inject all learned routes (of all types) for the selected protocol.

The cost metric is inserted for all RIPng-learned, static, and direct routes injected into RIPng. If the cost metric is set to 0, the cost is inserted from the route table. The tag value is used only by special routing applications. Use 0 if you do not have specific requirements for using a tag.

Each protocol can have a policy associated with it to control or modify the exported routes. The following is sample policy file which modifies the cost of redistributed routes from OSPFv3 and statically configured routes:

```
entry filter_rt {
  If match any {
     Route-origin ospfv3;
     Route-origin static;
   }
   then {
      cost 10;
}
```

## **Example**

The following command enables RIPng to redistribute routes from all OSPFv3 routes:

```
enable ripng export ospfv3 cost 0
```

# enable ripng originate-default

```
enable ripng originate-default {always} cost <metric> {tag <number>}
```

#### **Description**

Configures a default route to be advertised by RIPng.

#### **Syntax Description**

| always                 | Specifies to advertise the default route in addition to learned default route. |
|------------------------|--------------------------------------------------------------------------------|
| cost <metric></metric> | Specifies a cost metric. The range is 1 - 15.                                  |
| tag <number></number>  | Specifies a tag number.                                                        |

#### Default

Disabled.

If always is specified, RIPng always advertises the default route to its neighbors. If always is not specified, RIPng advertises a default route only if a reachable default route is in the system route table (the route is learned from other neighbors).

The default route advertisement is filtered using the out policy. Use the command, configure ripng route-policy, to specify the out policy.

The cost metric is inserted for all RIPng-learned, static, and direct routes injected into RIPng. The tag value is used only by special routing applications.

#### **Example**

The following command configures a default route to be advertised by RIPng if there is a default route in the system routing table:

```
enable ripng originate-default cost 7
```

# enable ripng poisonreverse

```
enable ripng poisonreverse {vlan <vlan-name> | tunnel <tunnel_name> | [vlan | tunnel] all}
```

#### **Description**

Enables the split horizon with poison reverse algorithm for RIPng on specified interfaces.

## **Syntax Description**

| vlan-name   | Specifies an IPv6 configured VLAN. |
|-------------|------------------------------------|
| tunnel-name | Specifies an IPv6 tunnel.          |
| all         | Specifies all interfaces.          |

#### Default

Enabled.

#### **Usage Guidelines**

Used with split horizon, poison reverse is a scheme for eliminating the possibility of loops in the routed topology. In this case, a router advertises a route over the same interface that supplied the route, but the route uses a hop count of 16, defining it as unreachable.

If both split horizon and poison reverse are enabled, poison reverse takes precedence.

#### **Example**

The following command enables split horizon with poison reverse for RIPng on all IPv6 interfaces in the virtual router:

enable ripng poisonreverse

The following command enables split horizon with poison reverse for all the IPv6 configured VLANs in the virtual router:

enable ripng poisonreverse vlan all

## enable ripng splithorizon

```
enable ripng splithorizon {vlan <vlan-name> | tunnel <tunnel_name> | [vlan | tunnel] all}
```

#### **Description**

Enables the split horizon algorithm for RIPng.

#### **Syntax Description**

| vlan-name   | Specifies an IPv6 configured VLAN. |
|-------------|------------------------------------|
| tunnel-name | Specifies an IPv6 tunnel.          |
| all         | Specifies all interfaces.          |

#### **Default**

Enabled.

#### **Usage Guidelines**

Split horizon is a scheme for avoiding problems caused by including routes in updates sent to the router from which the route was learned. Split horizon omits routes learned from a neighbor in updates sent to that neighbor.

#### **Example**

The following command enables the split horizon algorithm for RIPng on all IPv6 configured interfaces:

enable ripng splithorizon

# enable ripng triggerupdates

```
\verb| enable ripng triggerupdates {vlan < vlan-name> | tunnel < tunnel_name> | [vlan | tunnel] all}|\\
```

#### **Description**

Enables the trigger update mechanism. Triggered updates are a mechanism for immediately notifying a router's neighbors when the router adds or deletes routes or changes their metric.

#### **Syntax Description**

|  | vlan-name | Specifies an IPv6 configured VLAN. |
|--|-----------|------------------------------------|
|--|-----------|------------------------------------|

| tunnel-name | Specifies an IPv6 tunnel. |
|-------------|---------------------------|
| all         | Specifies all interfaces. |

Enabled.

#### **Usage Guidelines**

Triggered updates occur whenever a router changes the metric for a route and it is required to send an update message immediately, even if it is not yet time for a regular update message to be sent. This will generally result in faster convergence, but may also result in more RIPng-related traffic.

#### **Example**

The following command enables the trigger update mechanism on all IPv6 configured interfaces:

enable ripng triggerupdate

## show ripng

show ripng

## **Description**

Displays RIPng global configuration and runtime information.

#### **Syntax Description**

This command has no arguments or variables.

#### Default

N/A.

#### **Usage Guidelines**

None.

#### **Example**

The following command displays RIPng global configuration and runtime information:

show ripng

The following is sample output from this command:

Ripng Routing : Enabled

Triggered Updates: Enabled : Disabled Aggregation

Update Interval : 30 Route Timeout : 180 Garbage Timeout : 120 Hold Down Time : 0

Originate Default: Disabled Sys Import-Policy: None

Redistribute:

| Protocol  | Status   | Cost | Tag | Policy |  |
|-----------|----------|------|-----|--------|--|
|           |          |      |     |        |  |
| Direct    | Enabled  | 0    | 0   | none   |  |
| Static    | Disabled | 0    | 0   | none   |  |
| OSPFIntra | Disabled | 0    | 0   | none   |  |
| OSPFInter | Disabled | 0    | 0   | none   |  |
| OSPFExt1  | Disabled | 0    | 0   | none   |  |
| OSPFExt2  | Disabled | 0    | 0   | none   |  |

# show ripng interface

show ripng interface {detail | vlan <vlan-name> | tunnel <tunnel-name>}

#### **Description**

Displays RIPng-specific configuration and statistics for the specified interface.

## **Syntax Description**

| detail      | Specifies detailed display.        |  |
|-------------|------------------------------------|--|
| vlan-name   | Specifies an IPv6 configured VLAN. |  |
| tunnel-name | Specifies an IPv6 tunnel.          |  |

#### **Default**

Show summary output for all interfaces.

#### **Usage Guidelines**

Displays the RIPng interface configuration and runtime information. If no interface is specified, only the summary data for all the configured interfaces is displayed. If an interface is specified, only the data for that interface is displayed in detail. If the keyword detail is specified, detailed data for all interfaces is displayed.

#### **Example**

The following command displays the RIPng configuration summary for all interfaces:

show ripng interface

The following is sample output from this command:

VLAN IP Address Flags Sent Rcvd Triggered Cost

|    |         |      |         | Packets | Packets | Updates |    |
|----|---------|------|---------|---------|---------|---------|----|
| v1 | 22cc::3 | /64  | rif-pst | 106349  | 106349  | 3       | 15 |
| v2 | 22bb::1 | /64  | rif-pst | 106349  | 106095  | 3       | 1  |
| v3 | 2abc::1 | /120 | rif-pst | 106351  | 0       | 4       | 1  |
| v4 | 3ffe::1 | /64  | rif-pst | 106349  | 139124  | 3       | 1  |

Flags: (f) Interface Forwarding Enabled, (i) Interface RIPng Enabled

- (n) Multinetted Interface, (r) Router RIPng Enabled
- (p) Poison Reverse Enabled, (s) Split Horizon Enabled
- (t) Trigerred Update Enabled.

#### The following command displays RIPng-specific statistics for the VLAN v1:

show ripng interface v1

#### The following is sample output from this command:

: v1 VLAN Interface : 22cc::3/64 Router RIPng : Enabled Cost : 15 Input Policy : None Output Policy : None Trusted GW Policy : gw6 Poison Reverse : Enabled Triggered Updates : Enabled Split Horizon : Enabled Sent Packets : 106358 Rcved Packets : 106358 Sent Trig. Updates : 3 Rcved Bad Packets : 0

Rcved Bad Routes : 0

Neighbor Addresses : fe80::201:30ff:fe94:f400

Interface Addresses : 22cc::3/64, fe80::280:c8ff:feb9:2855/64

## show ripng routes

show ripng routes {detail} {network <ripngNetworkPrefix>}

#### **Description**

Displays all matching routes in the RIPng routing database.

#### **Syntax Description**

| detail        | Displays all available information from the RIPng routing table. |
|---------------|------------------------------------------------------------------|
| ipv6-prefix   | Specifies the route prefix for the routes to show.               |
| prefix-length | Specifies the address mask of the IPv6 prefix.                   |

#### Default

N/A.

The routes displayed include all routes advertised by RIPng, including routes exported from the system routing table and originated by other protocols, for example OSPFv3 (also called redistributed routes).

#### **Example**

The following command displays a summary of RIPng specific routes:

```
show ripng routes
```

The following is sample output from this command:

| Network      | Next Hop                    | Mtr | VLAN     |
|--------------|-----------------------------|-----|----------|
| *> 2aaa::/64 | fe80::201:30ff:fef4:5ca0%v1 | 2   | v1       |
| *            | fe80::201:30ff:fe94:f400%v2 | 2   | v2       |
| *> 2bbb::/64 | fe80::201:30ff:fef4:5ca0%v1 | 2   | v1       |
| *            | fe80::201:30ff:fe94:f400%v2 | 3   | v2       |
| *> 2ccc::/64 | (local)                     | 1   | (direct) |
| *            | fe80::201:30ff:fef4:5ca0%v1 | 2   | v1       |
| *            | fe80::201:30ff:fe94:f400%v2 | 3   | v2       |
| *> 2ddd::/64 | (local)                     | 1   | (direct) |
| *            | fe80::201:30ff:fe94:f400%v2 | 2   | v2       |

The following command displays the detailed RIPng route information:

```
show ripng routes detail
```

The following is sample output from this command:

```
IPv6 RIPng routing table entry for 2aaa::/64
Paths: (2 available, best #1)
  fe80::201:30ff:fef4:5ca0%v1 from fe80::201:30ff:fef4:5ca0%v1 (v1)
   Metric 2, tag 0, timeout in 02:38, valid, best
  fe80::201:30ff:fe94:f400%v2 from fe80::201:30ff:fe94:f400%v2 (v2)
   Metric 2, tag 0, timeout in 02:44, valid
IPv6 RIPng routing table entry for 2bbb::/64
Paths: (2 available, best #1)
  fe80::201:30ff:fef4:5ca0%v1 from fe80::201:30ff:fef4:5ca0%v1 (v1)
   Metric 2, tag 0, timeout in 02:38, valid, best
 fe80::201:30ff:fe94:f400%v2 from fe80::201:30ff:fe94:f400%v2 (v2)
   Metric 3, tag 0, timeout in 02:44, valid
IPv6 RIPng routing table entry for 2ccc::/64
Paths: (3 available, best #1)
 Local from direct
   Metric 1, tag 0, no timeout, valid, best
  fe80::201:30ff:fef4:5ca0%v1 from fe80::201:30ff:fef4:5ca0%v1 (v1)
```

```
Metric 2, tag 0, timeout in 02:38, valid
fe80::201:30ff:fe94:f400%v2 from fe80::201:30ff:fe94:f400%v2 (v2)
  Metric 3, tag 0, timeout in 02:44, valid
```

# unconfigure ripng

```
unconfigure ripng {vlan <vlan-name> | tunnel <tunnel-name> | vlan all | tunnel all}
```

#### **Description**

Resets RIPng parameters to the default value.

#### **Syntax Description**

| vlan-name   | Specifies an IPv6 configured VLAN.                              |
|-------------|-----------------------------------------------------------------|
| tunnel-name | Specifies an IPv6 tunnel.                                       |
| all         | Specifies either all IPv6 configured VLANs or all IPv6 tunnels. |

#### **Default**

N/A.

#### **Usage Guidelines**

Issuing the command unconfigure ripng resets all the interfaces and the global configuration to the defaults, and disables RIPng, as that is the default.

#### **Example**

The following command resets the RIPng configuration to the default for the VLAN finance:

unconfigure rip finance

# **OSPF** Commands

This chapter describes commands used for the interior gateway protocol OSPF.

Open Shortest Path First (OSPF) is a link-state protocol that distributes routing information between routers belonging to a single IP domain, also known as an autonomous system (AS). In a link-state routing protocol, each router maintains a database describing the topology of the autonomous system. Each participating router has an identical database maintained from the perspective of that router.

From the link-state database (LSDB), each router constructs a tree of shortest paths, using itself as the root. The shortest path tree provides the route to each destination in the autonomous system. When several equal-cost routes to a destination exist, traffic can distributed among them. The cost of a route is described by a single metric.

OSPF allows parts of a networks to be grouped together into areas. The topology within an area is hidden from the rest of the autonomous system. Hiding this information enables a significant reduction in link-state advertisement (LSA) traffic, and reduces the computations needed to maintain the LSDB. Routing within the area is determined only by the topology of the area.

The three types of routers defined by OSPF are as follows:

- Internal Router (IR)—An internal router has all of its interfaces within the same area.
- Area Border Router (ABR)—An ABR has interfaces belonging to two or more areas. It is responsible for exchanging summary advertisements with other ABRs.
- Autonomous System Border Router (ASBR)—An ASBR acts as a gateway between OSPF and other routing protocols, or other autonomous systems.

Each switch that is configured to run OSPF must have a unique router ID. It is recommended that you manually set the router ID of the switches participating in OSPF, instead of having the switch automatically choose its router ID based on the highest interface IP address. Not performing this configuration in larger, dynamic environments could result in an older LSDB remaining in use.

**Note:** Do not set the router ID to 0.0.0.0.

For information about licensing requirements, see Appendix A in the NETGEAR 8800 User Manual.

# **OSPF Edge Mode**

OSPF Edge Mode is a subset of OSPF available on platforms with an Advanced Core license. There are two restrictions on OSPF Edge Mode:

- At most, four Active OSPF VLAN interfaces are permitted. There is no restriction on the number of Passive interfaces.
- The OSPF Priority on VLANs is zero, and is not configurable. This prevents the system from acting as a DR or BDR.

# clear ospf counters

```
clear ospf counters
{ interfaces [all | vlan <vlan-name> | area <area-identifier>]
 area [all | <area-identifier>]
 virtual-link [all | <router-identifier> <area-identifier>]
 neighbor [all | routerid [<ip-address> {<ip-mask>} | <ipNetmask>]
| vlan <vlan-name>]| system}
```

## **Description**

Clears the OSPF counters (statistics).

#### **Syntax Description**

| vlan-name         | Specifies a VLAN name.               |
|-------------------|--------------------------------------|
| router-identifier | Specifies a router interface number. |
| area-identifier   | Specifies an OSPF area.              |
| ip-address        | Specifies an IP address              |
| ip-mask           | Specifies a subnet mask.             |
| ipNetmask         | Specifies IP address / Netmask       |
| system            | Specifies the OSPF system counters.  |

#### **Default**

N/A.

#### **Usage Guidelines**

The global command clear counters also clears all OSPF counters. This global command is the equivalent of clear ospf counters for OSPF.

#### **Example**

The following command clears the OSPF counters for area 1.1.1.1:

```
clear ospf counters area 1.1.1.1
```

# configure ospf add virtual-link

configure ospf add virtual-link <router-identifier> <area-identifier>

#### **Description**

Adds a virtual link connected to another ABR.

#### **Syntax Description**

| router-identifier | Specifies the router ID of the other end of the link. |
|-------------------|-------------------------------------------------------|
| area-identifier   | Specifies an OSPF area.                               |

#### **Default**

N/A.

#### **Usage Guidelines**

A virtual link provides a logical path between the ABR of the disconnected area and the ABR of the normal area that connects to the backbone. A virtual link must be established between two ABRs that have a common area, with one ABR connected to the backbone. Specify the following:

- router-identifier—Far-end router interface number.
- area-identifier—Transit area used for connecting the two end-points. The transit area cannot have the area identifier 0.0.0.0. and cannot be a stub area or an NSSA.

#### **Example**

The following command configures a virtual link between the two interfaces:

```
configure ospf add virtual-link 10.1.2.1 10.1.0.0
```

## configure ospf add vlan area

```
configure ospf add vlan [<vlan-name> | all] area <area-identifier> {passive}
```

#### **Description**

Enables OSPF on one or all VLANs (router interfaces).

#### **Syntax Description**

| vlan-name       | Specifies a VLAN name.                            |
|-----------------|---------------------------------------------------|
| all             | Specifies all VLANs.                              |
| area-identifier | Specifies the area to which the VLAN is assigned. |

| passive | Specifies to stop sending and receiving hello packets on this interface. |
|---------|--------------------------------------------------------------------------|

Disabled.

# **Usage Guidelines**

None.

#### **Example**

The following command enables OSPF on a VLAN named accounting:

configure ospf add vlan accounting area 0.0.0.1

# configure ospf add vlan area link-type

configure ospf add vlan <vlan-name> area <area-identifier> link-type [auto  $\mid$  broadcast  $\mid$ point-to-point] {passive}

#### **Description**

Configures the OSPF link type.

## **Syntax Description**

| vlan-name       | Specifies a VLAN name.                                                                                  |
|-----------------|----------------------------------------------------------------------------------------------------|
| area-identifier | Specifies the area to which the VLAN is assigned.                                                       |
| auto            | Specifies to automatically determine the OSPF link type based on the interface type.                    |
| broadcast       | Specifies a broadcast link, such as Ethernet. Routers must elect a DR and a BDR during synchronization. |
| point-to-point  | Specifies a point-to-point link type, such as PPP.                                                      |
| passive         | Specifies to stop sending and receiving packets on this interface.                                      |

#### **Default**

Auto.

#### **Usage Guidelines**

The passive parameter indicates that the router only synchronizes and listens, and does not originate or send any new information on the interface.

#### **Example**

The following command configures the OSPF link type as automatic on a VLAN named accounting:

configure ospf add vlan accounting area 0.0.0.1 link-type auto

# configure ospf area external-filter

configure ospf area <area-identifier> external-filter [<policy-map> |none]

## **Description**

Configures an external filter policy.

#### **Syntax Description**

| area-identifier | Specifies the OSPF target area.                                                  |
|-----------------|----------------------------------------------------------------------------------|
| policy-map      | Specifies a policy.                                                              |
| none            | Specifies not to apply an external filter (removes the existing policy, if any). |

#### **Default**

N/A.

#### **Usage Guidelines**

For switches configured to support multiple OSPF areas (an ABR function), a policy can be applied to an OSPF area that filters a set of OSPF external routes from being advertised into that area.

Using the none mode specifies that no external filter is applied.

#### **Example**

The following command configures an external filter policy, *nosales*:

configure ospf area 1.2.3.4 external-filter nosales

# configure ospf area interarea-filter

configure ospf area <area-identifier> interarea-filter [<policy-map> | none]

#### **Description**

Configures a global inter-area filter policy.

## **Syntax Description**

| area-identifier | Specifies the OSPF target area.             |
|-----------------|---------------------------------------------|
| policy-map      | Specifies a policy.                         |
| none            | Specifies not to apply an interarea filter. |

#### **Default**

N/A.

#### **Usage Guidelines**

For switches configured to support multiple OSPF areas (an ABR function), a policy can be applied to an OSPF area that filters a set of OSPF inter-area routes from being sourced from any other areas.

## **Example**

The following command configures an inter-area filter policy, nosales:

configure ospf area 0.0.0.6 interarea-filter nosales

# configure ospf area add range

```
configure ospf area <area-identifier> add range [<ip-address> <ip-mask> | <ipNetmask>]
[advertise | noadvert] [type-3 | type-7]
```

#### **Description**

Configures a range of IP addresses in an OSPF area to be aggregated.

## **Syntax Description**

| area-identifier | Specifies an OSPF area.                                          |
|-----------------|------------------------------------------------------------------|
| ip-address      | Specifies an IP address                                          |
| ip-mask         | Specifies a subnet mask.                                         |
| ipNetmask       | Specifies IP address / Netmask.                                  |
| advertise       | Specifies to advertise the aggregated range of IP addresses.     |
| noadvertise     | Specifies not to advertise the aggregated range of IP addresses. |
| type-3          | Specifies type 3 LSA, summary LSA.                               |
| type-7          | Specifies type 7 LSA, NSSA external LSA.                         |

N/A.

## **Usage Guidelines**

If advertised, the aggregated IP range is exported as a single LSA by the ABR.

#### **Example**

The following command is used to summarize a certain range of IP addresses within an area and export them out as a single address:

configure ospf area 1.2.3.4 add range 10.1.2.0/24 advertise type-3

# configure ospf area delete range

configure ospf area <area-identifier> delete range [<ip-address> <ip-mask> | <ipNetmask>]

## **Description**

Deletes a range of aggregated IP addresses in an OSPF area.

## **Syntax Description**

| area-identifier | Specifies an OSPF area.         |
|-----------------|---------------------------------|
| ip-address      | Specifies an IP address.        |
| ip-mask         | Specifies a subnet mask.        |
| ipNetmask       | Specifies IP address / Netmask. |

#### **Default**

N/A.

## **Usage Guidelines**

None.

#### **Example**

The following command deletes an aggregated IP address range:

configure ospf area 1.2.3.4 delete range 10.1.2.0/24

# configure ospf area normal

configure ospf area <area-identifier> normal

#### **Description**

Configures an OSFP area as a normal area.

## **Syntax Description**

| area-identifier Specifies an OSPF area. |
|-----------------------------------------|
|-----------------------------------------|

#### **Default**

Normal.

## **Usage Guidelines**

A normal area is an area that is not any of the following:

- Stub area
- NSSA

Virtual links can be configured through normal areas. External routes can be distributed into normal areas.

#### **Example**

The following command configures an OSPF area as a normal area:

```
configure ospf area 10.1.0.0 normal
```

# configure ospf area nssa stub-default-cost

configure ospf area <area-identifier> nssa [summary | nosummary] stub-default-cost <cost> {translate}

## **Description**

Configures an OSPF area as an NSSA.

#### **Syntax Description**

| area-identifier | Specifies an OSPF area.                                        |
|-----------------|----------------------------------------------------------------|
| summary         | Specifies that type-3 can be propagated into the area.         |
| nosummary       | Specifies that type-3 cannot be propagated into the area.      |
|                 | 7 71 7                                                         |
| cost            | Specifies a cost metric.                                       |
| translate       | Specifies whether type-7 LSAs are translated into type-5 LSAs. |

N/A.

#### **Usage Guidelines**

NSSAs are similar to the existing OSPF stub area configuration option, but have the following two additional capabilities:

- External routes originating from an ASBR connected to the NSSA can be advertised within the NSSA.
- External routes originating from the NSSA can be propagated to other areas, including the backbone area, if translated to type 5 LSAs.

When configuring an OSPF area as an NSSA, the translate option should only be used on NSSA border routers, where translation is to be enforced. If translate is not used on any NSSA border router in a NSSA, one of the ABRs for that NSSA is elected to perform translation (as indicated in the NSSA specification). The option should not be used on NSSA internal routers. Doing so inhibits correct operation of the election algorithm.

#### **Example**

The following command configures an OSPF area as an NSSA:

configure ospf area 10.1.1.0 nssa summary stub-default-cost 10 translate

# configure ospf area stub stub-default-cost

configure ospf area <area-identifier> stub [summary | nosummary] stub-default-cost <cost>

#### **Description**

Configures an OSPF area as a stub area.

## **Syntax Description**

| area-identifier | Specifies an OSPF area.                                   |
|-----------------|-----------------------------------------------------------|
| summary         | Specifies that type-3 can be propagated into the area.    |
| nosummary       | Specifies that type-3 cannot be propagated into the area. |
| cost            | Specifies a cost metric.                                  |

#### Default

N/A.

A stub area is connected to only one other area. The area that connects to a stub area can be the backbone area. External route information is not distributed into stub areas. Stub areas are used to reduce memory and computation requirements on OSPF routers.

#### **Example**

The following command configures an OSPF area as a stub area:

configure ospf area 0.0.0.6 stub nosummary stub-default-cost 10

# configure ospf area timer

configure ospf area <area-identifier> timer <retransmit-interval> <transit-delay> <hello-interval> <dead-interval> {<wait-timer-interval>}

#### **Description**

Configures the timers for all interfaces in the same OSPF area.

## **Syntax Description**

| area-identifier     | Specifies an OSPF area.                                                                                                    |
|---------------------|----------------------------------------------------------------------------------------------------|
| retransmit-interval | Specifies the length of time that the router waits before retransmitting an LSA that is not acknowledged. The range is 1-3,600 seconds.                                                       |
| transit-delay       | Specifies the length of time it takes to transmit an LSA packet over the interface. The range is 0 - 3,600 seconds.                                                                           |
| hello-interval      | Specifies the interval at which routers send hello packets. The range is 1 - 65,535 seconds.                                                                                                  |
| dead-interval       | Specifies the interval after which a neighboring router is declared down due to the fact that hello packets are no longer received from the neighbor. The range is 1 - 2,147,483,647 seconds. |
| wait-timer-interval | Specifies the interval between the interface coming up and the election of the DR and BDR. Usually equal to the dead timer interval.                                                          |

#### **Default**

retransmit interval—Default: 5

transit delay—Default: 1

hello interval—Default: 10

dead interval-Default: 40

wait timer interval—Default: dead interval

Configuring OSPF timers on a per-area basis is a shorthand for applying the timers and authentication to each VLAN in the area at the time of configuration. If you add more VLANs to the area, you must configure the timers and authentication for the new VLANs explicitly.

#### Specify the following:

- retransmit interval—If you set an interval that is too short, unnecessary retransmissions will result.
- transit delay—The transit delay must be greater than 0.
- hello interval—Smaller times allow routers to discover each other more quickly, but also increase network traffic.
- dead interval—This interval should be a multiple of the hello interval.
- wait timer interval—This interval is required by the OSPF standard to be equal to the router dead interval. Under some circumstances, setting the wait interval to smaller values can help OSPF routers on a broadcast network to synchronize more quickly at the expense of possibly electing an incorrect DR or BDR. This value should not be set to less than the hello interval. The default value is equal to the router dead interval.

#### **Example**

The following command sets the timers in area 0.0.0.2:

```
configure ospf area 0.0.0.2 timer 10 1 20 200
```

# configure ospf ase-limit

configure ospf ase-limit <number> {timeout <seconds>}

#### **Description**

Configures the AS-external LSA limit and overflow duration associated with OSPF database overflow handling.

#### **Syntax Description**

| number  | Specifies the number of external routes that can be held in a link-state database. |
|---------|------------------------------------------------------------------------------------|
| seconds | Specifies a duration for which the system has to remain in the overflow state.     |

#### Default

The default for timeout is 0, which indicates that once the router goes into overflow state, it stays there until OSPF is disabled and then re-enabled.

None.

#### **Example**

The following command configures the AS-external LSA limit and overflow duration:

```
configure ospf ase-limit 50000 timeout 1800
```

# configure ospf ase-summary add

```
configure ospf ase-summary add [<ip-address> <ip-mask> | <ipNetmask>] cost <cost>
{tag <number>}
```

#### **Description**

Aggregates AS-external routes in a specified address range.

#### **Syntax Description**

| ip-address | Specifies an IP address.                                       |
|------------|----------------------------------------------------------------|
| ip-mask    | Specifies a subnet mask.                                       |
| ipNetmask  | Specifies IP address / Netmask.                                |
| cost       | Specifies a metric that will be given to the summarized route. |
| tag        | Specifies an OSPF external route tag.                          |

## **Default**

N/A.

#### **Usage Guidelines**

This command is only valid on an ASBR.

#### **Example**

The following command summarizes AS-external routes:

```
configure ospf ase-summary add 175.1.0.0/16 cost 10
```

# configure ospf ase-summary delete

```
configure ospf ase-summary delete [<ip-address> <ip-mask> | <ipNetmask>]
```

## **Description**

Deletes an aggregated OSPF external route.

#### **Syntax Description**

| ip-address | Specifies an IP address.        |
|------------|---------------------------------|
| ip-mask    | Specifies a subnet mask.        |
| ipNetmask  | Specifies IP address / Netmask. |

#### **Default**

N/A.

#### **Usage Guidelines**

This command is only valid on an ASBR.

#### **Example**

The following command deletes the aggregated AS-external route:

```
configure ospf ase-summary delete 175.1.0.0/16
```

# configure ospf authentication

```
configure ospf [vlan [<vlan-name> | all] | area <area-identifier> | virtual-link
<router-identifier> <area-identifier>] authentication [{encrypted} simple-password
<simple-password> | {encrypted} md5 <md5_key_id> <md5_key>| none]
```

#### **Description**

Specifies the authentication password (up to eight characters) or Message Digest 5 (MD5) key for one or all interfaces in a specific area or a virtual link.

#### **Syntax Description**

| vlan-name         | Specifies a VLAN name.                                                                  |
|-------------------|-----------------------------------------------------------------------------------------|
| all               | Specifies all VLANs                                                                     |
| area-identifier   | Specifies an OSPF area.                                                                 |
| router-identifier | Specifies the router ID of the remote router.                                           |
| encrypted         | Indicates that the password (or key) is already encrypted (do not use this option).     |
| simple-password   | Specifies an authentication password (up to 8 ASCII characters).                        |
| md5-key_id        | Specifies a Message Digest 5 key, from 0-255.                                           |
| md5_key           | Specifies a numeric value from 0-65,536. Can also be alphanumeric, up to 26 characters. |
| none              | Disables authentication.                                                                |

N/A.

# **Usage Guidelines**

The md5 key is a numeric value with the range 0 to 65,536 or alphanumeric. When the OSPF area is specified, authentication information is applied to all OSPF interfaces within the

The encrypted option is used by the switch when generating a configuration file and when parsing a switch-generated configuration file. Do not select the encrypted option in the CLI.

#### **Example**

The following command configures MD5 authentication on the VLAN *subnet\_26*:

configure ospf vlan subnet\_26 authentication md5 32 test

## configure ospf cost

```
configure ospf [area <area-identifier> | vlan [<vlan-name> | all]] cost [automatic | <cost>]
```

#### **Description**

Configures the cost metric of one or all interface(s) or an area.

#### **Syntax Description**

| area-identifier | Specifies an OSPF area.                                   |
|-----------------|-----------------------------------------------------------|
| vlan-name       | Specifies a VLAN name.                                    |
| all             | Specifies all VLANs.                                      |
| automatic       | Determine the advertised cost from the OSPF metric table. |
| cost            | Specifies the cost metric.                                |

#### **Default**

The default cost is automatic.

#### **Usage Guidelines**

The range is 1 through 65535.

#### **Example**

The following command configures the cost metric of the VLAN accounting:

```
configure ospf vlan accounting cost 10
```

# configure ospf delete virtual-link

configure ospf delete virtual-link <router-identifier> <area-identifier>

## **Description**

Removes a virtual link.

## **Syntax Description**

| router-identifier | Specifies the router ID of the other end of the link. |
|-------------------|-------------------------------------------------------|
| area-identifier   | Specifies an OSPF area.                               |

#### **Default**

N/A.

# **Usage Guidelines**

None.

## **Example**

The following command deletes a virtual link:

configure ospf delete virtual-link 10.1.2.1 10.1.0.0

# configure ospf delete vlan

configure ospf delete vlan [<vlan-name> | all]

## **Description**

Disables OSPF on one or all VLANs (router interfaces).

## **Syntax Description**

| vlan-name | Specifies a VLAN name. |
|-----------|------------------------|
| all       | Specifies all VLANs.   |

# **Default**

N/A.

# **Usage Guidelines**

None.

#### **Example**

The following command disables OSPF on VLAN accounting:

configure ospf delete vlan accounting

## configure ospf import-policy

configure ospf import-policy [<policy-map> | none]

### **Description**

Configures the import policy for OSPF.

### **Syntax Description**

policy-map

Specifies the policy.

#### **Default**

No policy.

### **Usage Guidelines**

An import policy is used to modify route attributes while adding OSPF routes to the IP route table. The import policy cannot be used to determine the routes to be added to the routing table.

Use the none option to remove an import policy.

### **Example**

The following example applies the policy *campuseast* to OSPF routes:

configure ospf import-policy campuseast

# configure ospf lsa-batch-interval

configure ospf lsa-batch-interval <seconds>

#### **Description**

Configures the OSPF LSA batching interval.

# **Syntax Description**

seconds

Specifies a time in seconds.

The default setting is 30 seconds.

### **Usage Guidelines**

The range is between 0 (disabled) and 600 seconds, using multiples of 5 seconds. The LSAs added to the LSDB during the interval are batched together for refresh or timeout.

#### **Example**

The following command configures the OSPF LSA batch interval to a value of 100 seconds:

```
configure ospf lsa-batch-interval 100
```

# configure ospf metric-table

```
configure ospf metric-table 10M <cost_10m> 100M <cost_100m> 1G <cost_1g> {10G <cost_10g>}
```

#### **Description**

Configures the automatic interface costs for 10 Mbps, 100 Mbps, and 1 Gbps interfaces, and optionally, the 10 Gbps interface.

### **Syntax Description**

cost

Specifies the interface cost for the indicated interfaces.

#### **Default**

- 10 Mbps—The default cost is 10.
- 100 Mbps—The default cost is 5.
- 1 Gbps—The default cost is 4.
- 10 Gbps—The default cost is 2.

#### **Usage Guidelines**

None.

#### **Example**

The following command configures the automatic interface costs for 10 Mbps, 100 Mbps, and 1 Gbps interfaces:

```
configure ospf metric-table 10m 20 100m 10 1g 2
```

# configure ospf priority

```
configure ospf [area <area-identifier> | vlan [<vlan-name> | all]] priority <priority>
```

### **Description**

Configures the priority used in the designated router and backup designated router election algorithm for one or all OSPF interface(s) or for all the interfaces within the area.

### **Syntax Description**

| area-identifier | Specifies an OSPF area.                                 |
|-----------------|---------------------------------------------------------|
| vlan-name       | Specifies a VLAN name.                                  |
| all             | Specifies all VLANs.                                    |
| priority        | Specifies a priority range. The range is 0 through 255. |

#### **Default**

The default setting is 1.

#### **Usage Guidelines**

The range is 0 through 255, and the default setting is 1. Setting the value to 0 ensures that the router is never selected as the designated router or backup designated router.

### **Example**

The following command sets all the interfaces in area 1.2.3.4 to not be selected as the designated router:

```
configure ospf area 1.2.3.4 priority 0
```

## configure ospf restart

configure ospf restart [none | planned | unplanned | both]

### **Description**

Configures the router as a graceful OSPF restart router.

| none      | Do not act as a graceful OSPF restart router.                                  |
|-----------|--------------------------------------------------------------------------------|
| planned   | Only act as a graceful OSPF restart router for planned restarts.               |
| unplanned | Only act as a graceful OSPF restart router for unplanned restarts.             |
| both      | Act as a graceful OSPF restart router for both planned and unplanned restarts. |

The default is none.

### **Usage Guidelines**

This command configures the router as a graceful OSPF router. When configured for planned restarts, it will advertise Grace-LSAs before restarting (for example, during an upgrade of the OSPF module). When configured for unplanned restarts, it will advertise Grace-LSAs after restarting but before sending any Hellos. When configured for both, the router will advertise restarting regardless of whether the restart was planned or unplanned.

#### **Example**

The following command configures a router to perform graceful OSPF restarts only for planned restarts:

configure ospf restart planned

# configure ospf restart grace-period

configure ospf restart grace-period <seconds>

#### **Description**

Configures the grace period sent out in Grace-LSAs and used by a restarting router.

#### **Syntax Description**

| seconds | Grace period, in seconds. The default value is 120 seconds. Range is 1 to 1800 seconds. |
|---------|-----------------------------------------------------------------------------------------|
|         |                                                                                         |

#### **Default**

The default is 120 seconds.

### **Usage Guidelines**

This command configures the grace period sent out to helper neighbor routers and used by the restarting router. The value of the grace period must be greater that the dead interval, and less than the LSA refresh time.

#### **Example**

The following command configures a router to send LSAs with a 240 second grace period during graceful OSPF restarts:

configure ospf restart grace-period 240

# configure ospf restart-helper

```
configure ospf [vlan [all | <vlan-name>] | area <area-identifier> | virtual-link
<router-identifier> <area-identifier>] restart-helper [none | planned | unplanned | both]
```

#### **Description**

Configures the router as a graceful OSPF restart helper router.

#### **Syntax Description**

| vlan-name         | Specifies a VLAN name.                                                                |
|-------------------|---------------------------------------------------------------------------------------|
| all               | Specifies all VLANs                                                                   |
| area-identifier   | Specifies an OSPF area.                                                               |
| router-identifier | Specifies the router ID of the remote router of the virtual link.                     |
| none              | Do not act as a graceful OSPF restart helper router.                                  |
| planned           | Only act as a graceful OSPF restart helper router for planned restarts.               |
| unplanned         | Only act as a graceful OSPF restart helper router for unplanned restarts.             |
| both              | Act as a graceful OSPF restart helper router for both planned and unplanned restarts. |

#### **Default**

The router default is none.

#### **Usage Guidelines**

This command configures the router as a graceful OSPF restart helper router for a single or multiple routers. When the router is acting as a helper, it will continue to advertise the restarting router as if it was fully adjacent.

One OSPF interface may not help more than one restarting router. An OSPF interface may not enter helper mode when the router is performing a graceful restart. All the interfaces to a neighbor router must be configured as graceful restart helpers, or the router will not support graceful restart for its neighbor.

#### **Example**

The following command configures a router to be a graceful OSPF helper router for planned restarts for all routers in area 10.20.30.40:

```
configure ospf area 10.20.30.40 restart-helper planned
```

# configure ospf routerid

configure ospf routerid [automatic | <router-identifier>]

#### **Description**

Configures the OSPF router ID. If automatic is specified, the switch uses the highest IP interface address as the OSPF router ID.

#### **Syntax Description**

| automatic         | Specifies to use automatic addressing. |
|-------------------|----------------------------------------|
| router-identifier | Specifies a router address.            |

#### **Default**

Automatic.

### **Usage Guidelines**

Each switch that is configured to run OSPF must have a unique router ID. It is recommended that you manually set the router ID of the switches participating in OSPF, instead of having the switch automatically choose its router ID based on the highest interface IP address. Not performing this configuration in larger, dynamic environments could result in an older link-state database remaining in use.

Note: Do not set the router ID to 0.0.0.0.

#### **Example**

The following command sets the router ID:

configure ospf routerid 10.1.6.1

# configure ospf spf-hold-time

configure ospf spf-hold-time <seconds>

### **Description**

Configures the minimum number of seconds between Shortest Path First (SPF) recalculations.

| seconds Specifies a time in seconds. The range is 0 to 300 seconds. |
|---------------------------------------------------------------------|
|---------------------------------------------------------------------|

3 seconds.

## **Usage Guidelines**

None.

#### **Example**

The following command configures the minimum number of seconds between Shortest Path First (SPF) recalculations:

configure ospf spf-hold-time 6

# configure ospf virtual-link timer

configure ospf virtual-link <router-identifier> <area-identifier> timer <retransmit-interval> <transit-delay> <hello-interval> <dead-interval>

### **Description**

Configures the timers for a virtual link.

### **Syntax Description**

| router-identifier   | Specifies the router ID of the other end of the link.                                                                                                    |
|---------------------|----------------------------------------------------------------------------------------------------|
| area-identifier     | Specifies an OSPF area.                                                                                                    |
| retransmit-interval | Specifies the length of time that the router waits before retransmitting an LSA that is not acknowledged. The range is 1 - 3,600 seconds.                                                     |
| transit-delay       | Specifies the length of time it takes to transmit an LSA packet over the interface. The range is $0$ - $3,600$ seconds.                                                                       |
| hello-interval      | Specifies the interval at which routers send hello packets. The range is 1 - 65,535 seconds.                                                                                                  |
| dead-interval       | Specifies the interval after which a neighboring router is declared down due to the fact that hello packets are no longer received from the neighbor. The range is 1 - 2,147,483,647 seconds. |

#### **Default**

retransmit interval—Default: 5

transit delay-Default: 1 hello interval—Default: 10 dead interval—Default: 40

wait timer interval—Default: dead interval

#### **Usage Guidelines**

Configuring OSPF timers on a per-area basis is a shorthand for applying the timers and authentication to each VLAN in the area at the time of configuration. If you add more VLANs to the area, you must configure the timers and authentication for the new VLANs explicitly.

### **Example**

The following command sets the timers on the virtual link in area 0.0.0.2 and remote router ID 6.6.6.6:

configure ospf virtual-link 6.6.6.6 0.0.0.2 timer 10 1 20 200

# configure ospf vlan area

configure ospf vlan <vlan-name> area <area-identifier>

#### **Description**

Associates a VLAN (router interface) with an OSPF area. By default, all router interfaces are associated with area 0.0.0.0.

#### **Syntax Description**

| vlan-name       | Specifies a VLAN name.  |
|-----------------|-------------------------|
| area-identifier | Specifies an OSPF area. |

#### **Default**

Area 0.0.0.0

#### **Usage Guidelines**

Any OSPF network that contains more than one area is required to have an area configured as area 0, also called the backbone. All areas in an autonomous system must be connected to the backbone. When designing networks, you should start with area 0, and then expand into other areas.

The backbone allows summary information to be exchanged between ABRs. Every ABR hears the area summaries from all other ABRs. The ABR then forms a picture of the distance to all networks outside of its area by examining the collected advertisements, and adding in the backbone distance to each advertising router.

When a VLAN is configured to run OSPF, by default you must assign it to an area.

#### **Example**

The following command associates the VLAN accounting with an OSPF area:

configure ospf vlan accounting area 0.0.0.6

# configure ospf vlan neighbor add

configure ospf vlan <vlan-name> neighbor add <ip-address>

### **Description**

Configures the IP address of a point-to-point neighbor.

## **Syntax Description**

| vlan-name  | Specifies a VLAN name.   |
|------------|--------------------------|
| ip-address | Specifies an IP address. |

#### **Default**

N/A.

## **Usage Guidelines**

None.

### **Example**

The following command configures the IP address of a point-to-point neighbor:

configure ospf vlan accounting neighbor add 10.0.0.1

# configure ospf vlan neighbor delete

configure ospf vlan <vlan-name> neighbor delete <ip-address>

### **Description**

Deletes the IP address of a point-to-point neighbor.

### **Syntax Description**

| vlan-name  | Specifies a VLAN name.   |
|------------|--------------------------|
| ip-address | Specifies an IP address. |

#### **Default**

N/A.

### **Usage Guidelines**

None.

### **Example**

The following command deletes the IP address of a point-to-point neighbor:

```
configure ospf vlan accounting neighbor delete 10.0.0.1
```

# configure ospf vlan timer

```
configure ospf vlan [<vlan-name> | all] timer <retransmit-interval> <transit-delay>
<hello-interval> <dead-interval> {<wait-timer-interval>}
```

#### **Description**

Configures the OSPF wait interval for a VLAN or all VLANs.

### **Syntax Description**

| vlan-name           | Specifies a VLAN name.                                                                                                    |
|---------------------|----------------------------------------------------------------------------------------------------|
| retransmit-interval | Specifies the length of time that the router waits before retransmitting an LSA that is not acknowledged. The range is 1 - 3,600.                                                     |
| transit-delay       | Specifies the length of time it takes to transmit an LSA packet over the interface. The range is 0 - 3,600 seconds.                                                                   |
| hello-interval      | Specifies the interval at which routers send hello packets. The range is 1 - 65,535 seconds.                                                                                          |
| dead-interval       | Specifies the interval after which a neighboring router is declared down due to the fact that hello packets are no longer received from the neighbor. The range is 1 - 2,147,483,647. |
| wait-timer-interval | Specifies the interval between the interface coming up and the election of the DR and BDR. Usually equal to the dead timer interval.                                                  |

#### **Default**

- retransmit interval—5 seconds.
- transit delay—1 second.
- hello interval—10 seconds.
- dead interval—40 seconds.
- wait timer interval—dead interval.

### **Usage Guidelines**

Specify the following:

- retransmit interval—If you set an interval that is too short, unnecessary retransmissions will result.
- transit delay—The transit delay must be greater than 0.

- hello interval—Smaller times allow routers to discover each other more quickly, but also increase network traffic.
- dead interval—This interval should be a multiple of the hello interval.
- wait timer interval—This interval is required by the OSPF standard to be equal to the router dead interval. Under some circumstances, setting the wait interval to smaller values can help OSPF routers on a broadcast network to synchronize more quickly at the expense of possibly electing an incorrect DR or BDR. This value should not be set to less than the hello interval. The default value is equal to the router dead interval.

#### **Example**

The following command configures the OSPF wait interval on the VLAN accounting:

configure ospf vlan accounting timer 10 15 20 60 60

## create ospf area

create ospf area <area-identifier>

#### **Description**

Creates an OSPF area.

#### **Syntax Description**

area-identifier

Specifies an OSPF area.

#### **Default**

Area 0.0.0.0

#### **Usage Guidelines**

Area 0.0.0.0 does not need to be created. It exists by default.

#### **Example**

The following command creates an OSPF area:

```
create ospf area 1.2.3.4
```

## delete ospf area

```
delete ospf area [<area-identifier> | all]
```

#### **Description**

Deletes an OSPF area or all OSPF areas.

### **Syntax Description**

| area-identifier | Specifies an OSPF area. |
|-----------------|-------------------------|
| all             | Specifies all areas.    |

#### **Default**

N/A.

#### **Usage Guidelines**

An OSPF area cannot be deleted if it has an associated interface. Also, area 0.0.0.0 cannot be deleted.

### **Example**

The following command deletes an OSPF area:

delete ospf area 1.2.3.4

# disable ospf

disable ospf

## **Description**

Disables the OSPF process for the router.

### **Syntax Description**

This command has no arguments or variables.

### **Default**

N/A.

## **Usage Guidelines**

None.

### **Example**

The following command disables the OSPF process for the router:

disable ospf

# disable ospf capability opaque-lsa

disable ospf capability opaque-lsa

### **Description**

Disables opaque LSAs across the entire system.

#### **Syntax Description**

This command has no arguments or variables.

#### **Default**

Enabled.

### **Usage Guidelines**

Opaque LSAs are a generic OSPF mechanism used to carry auxiliary information in the OSPF database. Opaque LSAs are most commonly used to support OSPF traffic engineering.

Normally, support for opaque LSAs is auto-negotiated between OSPF neighbors. In the event that you experience interoperability problems, you can disable opaque LSAs.

If your network uses opaque LSAs, all routers on your OSPF network should support opaque LSAs. Routers that do not support opaque LSAs do not store or flood them. At minimum a well-interconnected subsection of your OSPF network needs to support opaque LSAs to maintain reliability of their transmission.

On an OSPF broadcast network, the designated router (DR) must support opaque LSAs or none of the other routers on that broadcast network will reliably receive them. You can use the OSPF priority feature to give preference to an opaque-capable router, so that it becomes the elected DR.

For transmission to continue reliably across the network, the backup designated router (BDR) must also support opaque LSAs.

#### **Example**

The following command disables opaque LSAs across the entire system:

```
disable ospf capability opaque-lsa
```

# disable ospf export

```
disable ospf export [bgp | direct | e-bgp | i-bgp | rip | static]
```

#### **Description**

Disables redistribution of routes to OSPF.

| Specifies but foules. | bap | Specifies BGP routes. |
|-----------------------|-----|-----------------------|
|-----------------------|-----|-----------------------|

| direct | Specifies direct routes. |
|--------|--------------------------|
| i-bgp  | Specifies I-BGP routes.  |
| e-bgp  | Specifies E-BGP routes.  |
| rip    | Specifies RIP routes.    |
| static | Specifies static routes. |

The default setting is disabled.

## **Usage Guidelines**

Use this command to stop OSPF from exporting routes derived from other protocols.

### **Example**

The following command disables OSPF to export BGP-related routes to other OSPF routers:

disable ospf export bgp

# disable ospf originate-default

disable ospf originate-default

### **Description**

Disables the generation of a default external LSA.

## **Syntax Description**

This command has no arguments or variables.

#### Default

N/A.

## **Usage Guidelines**

None.

### **Example**

The following command disables generating a default external LSA:

disable ospf originate-default

# disable ospf restart-helper-lsa-check

```
disable ospf [vlan [all | <vlan-name>] | area <area-identifier> | virtual-link
<router-identifier> <area-identifier>] restart-helper-lsa-check
```

#### **Description**

Disables the restart helper router from terminating graceful OSPF restart when received LSAs would affect the restarting router.

### **Syntax Description**

| vlan-name         | Specifies a VLAN name.                                            |
|-------------------|-------------------------------------------------------------------|
| all               | Specifies all VLANs                                               |
| area-identifier   | Specifies an OSPF area.                                           |
| router-identifier | Specifies the router ID of the remote router of the virtual link. |

#### Default

The default is enabled.

### **Usage Guidelines**

This command disables the restart helper router from terminating graceful OSPF restart when received LSAs would affect the restarting router.

### **Example**

The following command disables a router from terminating graceful OSPF restart for all routers in area 10.20.30.40 if it receives an LSA that would affect routing:

```
disable ospf area 10.20.30.40 restart-helper-lsa-check
```

# disable ospf use-ip-router-alert

disable ospf use-ip-router-alert

#### **Description**

Disables the router alert IP option in outgoing OSPF control packets.

### **Syntax Description**

This command has no arguments or variables.

#### Default

Disabled.

## **Usage Guidelines**

None.

### **Example**

The following command disables the OSPF router alert IP option:

```
disable ospf use-ip-router-alert
```

# enable ospf

enable ospf

### **Description**

Enables the OSPF process for the router.

### **Syntax Description**

This command has no arguments or variables.

#### **Default**

N/A.

## **Usage Guidelines**

None.

### **Example**

The following command enables the OSPF process for the router:

```
enable ospf
```

# enable ospf capability opaque-lsa

```
enable ospf capability opaque-lsa
```

#### **Description**

Enables opaque LSAs across the entire system.

### **Syntax Description**

This command has no arguments or variables.

#### **Default**

Enabled.

### **Usage Guidelines**

Opaque LSAs are a generic OSPF mechanism used to carry auxiliary information in the OSPF database. Opaque LSAs are most commonly used to support OSPF traffic engineering.

Normally, support for opaque LSAs is auto-negotiated between OSPF neighbors. In the event that you experience interoperability problems, you can disable opaque LSAs.

If your network uses opaque LSAs, all routers on your OSPF network should support opaque LSAs. Routers that do not support opaque LSAs do not store or flood them. At minimum a well-interconnected subsection of your OSPF network needs to support opaque LSAs to maintain reliability of their transmission.

On an OSPF broadcast network, the designated router (DR) must support opaque LSAs or none of the other routers on that broadcast network will reliably receive them. You can use the OSPF priority feature to give preference to an opaque-capable router, so that it becomes the elected DR.

For transmission to continue reliably across the network, the backup designated router (BDR) must also support opaque LSAs.

#### **Example**

The following command enables opaque LSAs across the entire system:

```
enable ospf capability opaque-lsa
```

# enable ospf export

```
enable ospf export [bgp | direct | e-bgp | i-bgp | rip | static] [cost <cost> type [ase-type-1
| ase-type-2] {tag <number>} | <policy-map>]
```

### **Description**

Enables redistribution of routes to OSPF.

| bgp        | Specifies BGP routes.                |
|------------|--------------------------------------|
| i-bgp      | Specifies I-BGP routes.              |
| direct     | Specifies direct routes.             |
| e-bgp      | Specifies E-BGP routes.              |
| rip        | Specifies RIP routes.                |
| static     | Specifies static routes.             |
| cost       | Specifies a cost metric.             |
| ase-type-1 | Specifies AS-external type 1 routes. |
| ase-type-2 | Specifies AS-external type 2 routes. |

| number     | Specifies a tag value. |
|------------|------------------------|
| policy-map | Specifies a policy.    |

The default tag number is 0. The default setting is disabled.

### **Usage Guidelines**

After OSPF export is enabled, the OSPF router is considered to be an ASBR. Interface routes that correspond to the interface that has OSPF enabled are ignored.

The cost metric is inserted for all BGP, RIP-learned, static, and direct routes injected into OSPF. If the cost metric is set to 0, the cost is inserted from the route. The tag value is used only by special routing applications. Use 0 if you do not have specific requirements for using a tag. The tag value in this instance has no relationship with 802.1Q VLAN tagging.

The same cost, type, and tag values can be inserted for all the export routes, or a policy can be used for selective insertion. When a policy is associated with the export command, the policy is applied on every exported route. The exported routes can also be filtered using a policy.

#### **Example**

The following command enables OSPF to export BGP-related routes using LSAs to other OSPF routers:

```
enable ospf export bgp cost 1 ase-type-1 tag 0
```

# enable ospf originate-default

enable ospf originate-default {always} cost <cost> type [ase-type-1 | ase-type-2] {tag <number>}

#### **Description**

Enables a default external LSA to be generated by OSPF, if no other default route is originated by OSPF by way of RIP and static route re-distribution.

| always     | Specifies for OSPF to always advertise the default route. |
|------------|-----------------------------------------------------------|
| cost       | Specifies a cost metric.                                  |
| ase-type-1 | Specifies AS-external type 1 routes.                      |
| ase-type-2 | Specifies AS-external type 2 routes.                      |
| number     | Specifies a tag value.                                    |

N/A.

### **Usage Guidelines**

If always is specified, OSPF always advertises the default route. If always is not specified, OSPF adds the default LSA if a reachable default route is in the route table.

#### **Example**

The following command generates a default external type-1 LSA:

```
enable ospf originate-default cost 1 ase-type-1 tag 0
```

## enable ospf restart-helper-lsa-check

```
enable ospf [vlan [all | <vlan-name>] | area <area-identifier> | virtual-link
<router-identifier> <area-identifier>] restart-helper-lsa-check
```

### Description

Enables the restart helper router to terminate graceful OSPF restart when received LSAs would affect the restarting router.

### **Syntax Description**

| Specifies a VLAN name.                                            |
|-------------------------------------------------------------------|
|                                                                   |
| Specifies all VLANs                                               |
|                                                                   |
| Specifies an OSPF area.                                           |
|                                                                   |
| Specifies the router ID of the remote router of the virtual link. |
|                                                                   |

#### Default

The default is enabled.

#### **Usage Guidelines**

This command configures the restart helper router to terminate graceful OSPF restart when received LSAs would affect the restarting router. This will occur when the restart-helper receives an LSA that will be flooded to the restarting router or when there is a changed LSA on the restarting router's retransmission list when graceful restart is initiated.

#### **Example**

The following command configures a router to terminate graceful OSPF restart for all routers in area 10.20.30.40 if it receives an LSA that would affect routing:

```
enable ospf area 10.20.30.40 restart-helper-lsa-check
```

# enable ospf use-ip-router-alert

enable ospf use-ip-router-alert

### **Description**

Enables the generation of the OSPF router alert IP option.

## **Syntax Description**

This command has no arguments or variables.

#### **Default**

Disabled.

### **Usage Guidelines**

None.

#### **Example**

The following command enables the OSPF router alert IP option:

```
enable ospf use-ip-router-alert
```

# show ospf

show ospf

### **Description**

Displays global OSPF information.

## **Syntax Description**

This command has no arguments or variables.

#### **Default**

N/A.

## **Usage Guidelines**

None.

#### **Example**

The following command displays global OSPF information:

show ospf

# show ospf area

show ospf area {<area-identifier>}

### **Description**

Displays information about OSPF areas.

## **Syntax Description**

area-identifier

Specifies an OSPF area.

#### **Default**

N/A.

# **Usage Guidelines**

None.

## **Example**

The following command displays information about OSPF area 1.2.3.4:

show ospf area 1.2.3.4

# show ospf area detail

show ospf area detail

### **Description**

Displays information about all OSPF areas.

### **Syntax Description**

detail

Specifies to display the information in detailed format.

#### **Default**

N/A.

## **Usage Guidelines**

None.

### **Example**

The following command displays information about all OSPF areas:

show ospf area detail

# show ospf ase-summary

show ospf ase-summary

#### **Description**

Displays the OSPF external route aggregation configuration.

### **Syntax Description**

This command has no arguments or variables.

#### Default

N/A.

### **Usage Guidelines**

None.

### **Example**

The following command displays the OSPF external route aggregation configuration:

```
show ospf ase-summary
```

# show ospf interfaces

```
show ospf interfaces {vlan <vlan-name> | area <area-identifier> | enabled}
```

## **Description**

Displays information about one or all OSPF interfaces.

## **Syntax Description**

| vlan-name       | Specifies a VLAN name.                 |
|-----------------|----------------------------------------|
| area-identifier | Specifies an OSPF area.                |
| enabled         | Displays only OSPF enabled interfaces. |

#### **Default**

If no argument is specified, all OSPF interfaces are displayed.

### **Usage Guidelines**

None.

#### **Example**

The following command displays information about one or all OSPF interfaces on the VLAN accounting:

show ospf interfaces vlan accounting

## show ospf interfaces detail

show ospf interfaces detail

### **Description**

Displays detailed information about all OSPF interfaces.

## **Syntax Description**

| detail Specifies to display the information in detailed format. |
|-----------------------------------------------------------------|
|-----------------------------------------------------------------|

#### **Default**

N/A.

### **Usage Guidelines**

None.

### **Example**

The following command displays information about all OSPF interfaces:

```
show ospf interfaces detail
```

# show ospf Isdb

```
show ospf lsdb {detail | stats} {area [<area-identifier> | all]}
{routerid <routerid-address> {<routerid-mask>}} {interface[[<ip-address>{<ip-mask>}] |
<ipNetmask>] | vlan <vlan-name>]}
```

#### **Description**

Displays a table of the current Link-State Database (LSDB).

| detail          | Specifies to display all fields of matching LSAs in a multi-line format.         |
|-----------------|----------------------------------------------------------------------------------|
| stats           | Specifies to display the number of matching LSAs, but not any of their contents. |
| area-identifier | Specifies an OSPF area.                                                          |

| all              | Specifies all OSPF areas.             |
|------------------|---------------------------------------|
| Istype           | Specifies an LS type                  |
| Isid             | Specifies an LS ID.                   |
| Isid-mask        | Specifies an LS ID mask               |
| interface        | Specifies to display interface types. |
| routerid-address | Specifies a LSA router ID address.    |
| vlan-name        | Specifies a VLAN name.                |

Display in summary format.

## **Usage Guidelines**

The NETGEAR 8800 provides several filtering criteria for the show ospf lsdb command. You can specify multiple search criteria and only the results matching all of the criteria are displayed. This allows you to control the displayed entries in large routing tables.

A common use of this command is to omit all optional parameters, resulting in the following shortened form:

```
show ospf lsdb
```

The shortened form displays all areas and all types in a summary format.

You can filter the display using either the area ID, the remote router ID, or the link-state ID. The default setting is all with no detail. If detail is specified, each entry includes complete LSA information.

#### **Example**

The following command displays all areas and all types in a summary format:

```
show ospf lsdb
```

# show ospf memory

```
show ospf memory {detail | <memoryType}</pre>
```

#### **Description**

Displays OSPF specific memory usage.

| detail     | Displays detail information.                |
|------------|---------------------------------------------|
| memoryType | Specifies the memory type usage to display. |

N/A.

## **Usage Guidelines**

None.

#### **Example**

The following command displays OSPF specific memory for all types:

```
show ospf memory detail
```

## show ospf neighbor

```
show ospf neighbor {routerid [<ip-address> {<ip-mask>} | <ipNetmask>]} {vlan <vlan-name>}
{detail}
```

### **Description**

Displays information about an OSPF neighbor.

## **Syntax Description**

| ip-address | Specifies an IP address        |
|------------|--------------------------------|
| ip-mask    | Specifies a subnet mask.       |
| ір-шаэк    | Specifies a subflet filask.    |
| ipNetmask  | Specifies IP address / Netmask |
| vlan-name  | Specifies a VLAN name.         |
| detail     | Specifies detail information.  |

### **Default**

If no argument is specified, all OSPF neighbors are displayed.

# **Usage Guidelines**

None.

### **Example**

The following command displays information about the OSPF neighbors on the VLAN accounting:

```
show ospf neighbor vlan accounting
```

# show ospf virtual-link

```
show ospf virtual-link {<router-identifier> <area-identifier>}
```

#### **Description**

Displays virtual link information about a particular router or all routers.

### **Syntax Description**

| router-identifier | Specifies a router interface number. |
|-------------------|--------------------------------------|
| area-identifier   | Specifies an OSPF area.              |

#### **Default**

N/A.

## **Usage Guidelines**

The area-identifier refer to the transit area used for connecting the two end-points. The transit area cannot have an area identifier of 0.0.0.0 and cannot be a stub or NSSA area.

### **Example**

The following command displays virtual link information about a particular router:

```
show ospf virtual-link 1.2.3.4 10.1.6.1
```

# unconfigure ospf

unconfigure ospf {vlan <vlan-name> | area <area-identifier>}

### **Description**

Resets one or all OSPF interfaces to the default settings.

### **Syntax Description**

| vlan-name       | Specifies a VLAN name.  |
|-----------------|-------------------------|
| area-identifier | Specifies an OSPF area. |

#### **Default**

N/A.

#### **Usage Guidelines**

The NETGEAR 8800 OSPF allows you to change certain configurable OSPF parameters on the fly. This command selectively resets the configurable parameters to their default values. Following is the list of parameters whose values will be reset to their defaults:

#### Interface

- Hello interval
- Dead interval
- Transmit delay
- Retransmit interval
- Priority
- Cost
- OSPF graceful restart helper mode

#### Area

- All the parameters of interfaces associated with this area
- Inter-Area-Prefix LSA Filter
- AS-External-LSA Filter

#### **OSPF Global**

- All parameters of all areas in this OSPF domain
- SPF delay interval
- Interface cost metric table
- Route redistribution
- OSPF graceful restart

## **Example**

The following command resets the OSPF interface to the default settings on the VLAN accounting:

unconfigure ospf accounting

This chapter describes commands used for the IPv6 interior gateway protocol OSPFv3.

Open Shortest Path First (OSPFv3) is a link-state protocol that distributes routing information between routers belonging to a single IP domain, also known as an autonomous system (AS). In a link-state routing protocol, each router maintains a database describing the topology of the autonomous system. Each participating router in an area has an identical database maintained from the perspective of that router.

OSPFv3 supports IPv6, and uses commands only slightly modified from that used to support IPv4. OSPFv3 has retained the use of the four-byte, dotted decimal numbers for router IDs, LSA IDs, and area IDs.

From the link-state database (LSDB), each router constructs a tree of shortest paths, using itself as the root. The shortest path tree provides the route to each destination in the autonomous system. When several equal-cost routes to a destination exist, traffic can distributed among them. The cost of a route is described by a single metric.

OSPFv3 allows parts of a networks to be grouped together into areas. The topology within an area is hidden from the rest of the autonomous system. Hiding this information enables a significant reduction in link-state advertisement (LSA) traffic, and reduces the computations needed to maintain the LSDB. Routing within the area is determined only by the topology of the area.

The three types of routers defined by OSPFv3 are as follows:

- Internal Router (IR)—An internal router has all of its interfaces within the same area.
- Area Border Router (ABR)—An ABR has interfaces belonging to two or more areas. It is responsible for exchanging summary advertisements with other OSPFv3 routers.
- Autonomous System Border Router (ASBR)—An ASBR acts as a gateway between OSPFv3 and other routing protocols, or other autonomous systems.

Each switch that is configured to run OSPFv3 must have a unique router ID. It is recommended that you manually set the router ID of the switches participating in OSPFv3, instead of having the switch automatically choose its router ID based on the highest interface IPv4 address, since your router may not have an IPv4 address. Not performing this configuration in larger, dynamic environments could result in an older LSDB remaining in use.

**Note:** Do not set the router ID to 0.0.0.0.

For information about licensing requirements, see Appendix A in the NETGEAR 8800 User Manual.

# **OSPF Edge Mode**

OSPF Edge Mode is a subset of OSPF available on platforms with an Advanced Edge license. There are two restrictions on OSPF Edge Mode:

- At most, four Active OSPF VLAN interfaces are permitted. There is no restriction on the number of Passive interfaces.
- The OSPF Priority on VLANs is zero, and is not configurable. This prevents the system from acting as a DR or BDR.

## clear ospfv3 counters

```
clear ospfv3 {domain <domainName>} counters
{ interfaces [[vlan | tunnel] all | vlan <vlan-name> |
tunnel <tunnel-name> | area <area-identifier>]
 area [all | <area-identifier>]
 virtual-link [all | {routerid} <router-identifier>
{area} <area-identifier>]
neighbor [all | routerid <router-identifier> | vlan <vlan-name> |
tunnel <tunnel-name>]
 system
```

### **Description**

Clears the OSPFv3 counters (statistics).

| domainName        | Specifies an OSPFv3 domain. OSPF-Default is the only one currently supported. |
|-------------------|-------------------------------------------------------------------------------|
| all               | Specifies all VLANs, tunnels, areas, neighbors, or virtual-links.             |
| vlan-name         | Specifies an IPv6 configured VLAN.                                            |
| tunnel-name       | Specifies an IPv6 tunnel.                                                     |
| router-identifier | Specifies a router identifier, a four-byte, dotted decimal number.            |
| area-identifier   | Specifies an OSPFv3 area, a four-byte, dotted decimal number.                 |
| system            | Specifies the OSPFv3 system/global counters.                                  |

N/A.

### **Usage Guidelines**

The global command clear counters also clears all OSPFv3 counters. This global command is the equivalent of clear ospfv3 counters for OSPFv3.

This command can be used to clear various OSPFv3 counters (Interface, Area, Virtual-Link, System etc.). The following is the list of various counters that would be reset to zero by this command:

- Neighbor specific counters
  - Number of state changes
  - Number of events
- Interface/VLAN/Virtual-link/Tunnel specific counters
  - Number of Hellos rxed
  - Number of Hellos txed
  - Number of DB Description rxed
  - Number of DB description txed
  - Number of LS request rxed
  - Number of LS request txed
  - Number of LS update rxed
  - Number of LS update txed
  - Number of LS ack rxed
  - Number of LS ack txed
  - Number of rxed OSPFv3 packet discarded
  - Number of state changes
  - Number of events
- Area Specific counters
  - All counters of interfaces associated with an area
  - Number of SPF runs
- Domain (global)/system specific counters
  - Number of self originated LSAs
  - Number of received LSAs

#### **Example**

The following command clears the OSPFv3 counters for area 1.1.1.1:

```
clear ospfv3 counters area 1.1.1.1
```

The following command clears all the OSPFv3 counters for the neighbor 192.168.0.1 in the domain *ospf-core*:

clear ospfv3 domain ospf-core counters neighbor routerid 192.168.0.1

# configure ospfv3 add interface

configure ospfv3 {domain <domainName>} add [vlan <vlan-name> | tunnel <tunnel-name>] {instance-id <instanceId>} area <area-identifier> link-type [auto | broadcast | point-to-point] {passive}

### **Description**

Enables OSPFv3 on an interface.

#### **Syntax Description**

| domainName      | Specifies an OSPFv3 domain. OSPF-Default is the only one currently supported.                           |
|-----------------|----------------------------------------------------------------------------------------------------|
| vlan-name       | Specifies an IPv6 configured VLAN.                                                                      |
| tunnel-name     | Specifies an IPv6 tunnel.                                                                               |
| instanceId      | Specifies the instance ID for this interfaces. Range is 0 to 255.                                       |
| area-identifier | Specifies the area to which the VLAN is assigned.                                                       |
| auto            | Specifies to automatically determine the OSPFv3 link type based on the interface type.                  |
| broadcast       | Specifies a broadcast link, such as Ethernet. Routers must elect a DR and a BDR during synchronization. |
| point-to-point  | Specifies a point-to-point link type, such as PPP.                                                      |
| passive         | Specifies to stop sending and receiving hello packets on this interface.                                |

#### **Default**

The default link-type is Auto.

The default instance ID is 0.

### **Usage Guidelines**

This command is used to enable the OSPFv3 protocol on an IPv6 configured VLAN or an IPv6 tunnel. The instance ID is used to control the selection of other routers as neighbors. The router will become a neighbor only with routers that have the same instance ID.

An interface can have only one instance ID associated with it in one OSPFv3 domain. However, the same interface can be associated with another OSPFv3 domain with a different instance ID. An interface associated with two OSPFv3 domains cannot have same instance ID.

To change the instance ID associated with an interface, you must first remove the interface from the OSPFv3 area and then add it back with a different instance ID.

The passive parameter indicates that the router only synchronizes and listens, and does not originate or send any new information on the interface.

Enable IPv6 forwarding before enabling OSPFv3, otherwise, you will receive a warning message.

**Note:** Configuration of the link-type parameter is not supported. OSPFv3 will always consider the link-type to be broadcast.

### **Example**

The following command adds the VLAN accounting (enabling OSPFv3 on the interface), to the area 0.0.0.1 with an instance ID of 2:

configure ospfv3 add vlan accounting instance-id 2 area 0.0.0.1 link-type auto

# configure ospfv3 add interface all

configure ospfv3 {domain <domainName>} add [vlan | tunnel] all {instance-id <instanceId>} area <area-identifier> {passive}

#### **Description**

Enables OSPFv3 on all VLANs or all tunnels (router interfaces).

#### **Syntax Description**

| domainName      | Specifies an OSPFv3 domain. OSPF-Default is the only one currently supported. |
|-----------------|-------------------------------------------------------------------------------|
| all             | Specifies all IPv6 configured VLANs or all IPv6 tunnels.                      |
| instanceld      | Specifies the instance ID for these interfaces. Range is 0 to 255.            |
| area-identifier | Specifies the area to which the interfaces are assigned.                      |
| passive         | Specifies to stop sending and receiving hello packets on this interface.      |

#### **Default**

OSPFv3 is disabled on the interfaces.

The default instance ID is 0.

#### **Usage Guidelines**

This command is used to enable the OSPFv3 protocol on all IPv6 configured VLANs or all IPv6 tunnels. The instance ID is used to control the selection of other routers as neighbors. The router will become a neighbor only with routers that have the same instance ID.

An interface can have only one instance ID associated with it in one OSPFv3 domain. However, the same interface can be associated with another OSPFv3 domain with a different instance ID. An interface associated with two OSPFv3 domains cannot have same instance ID.

To change the instance ID associated with an interface, you must first remove the interface from the OSPFv3 area and then add it back with a different instance ID.

The passive parameter indicates that the router only synchronizes and listens, and does not originate or send any new information on the interface.

#### **Example**

The following command enables OSPFv3 on all IPv6 tunnels:

configure ospfv3 add tunnel all area 0.0.0.1

## configure ospfv3 add virtual-link

configure ospfv3 {domain <domainName>} add virtual-link {routerid} <router-identifier> {area} <area-identifier>

### **Description**

Adds a virtual link connected to another ABR.

#### **Syntax Description**

| domainName        | Specifies an OSPFv3 domain. OSPF-Default is the only one currently supported. |
|-------------------|-------------------------------------------------------------------------------|
| router-identifier | Specifies the router ID of the other end of the link.                         |
| area-identifier   | Specifies the transit area identifier, a four-byte, dotted decimal number.    |

#### **Default**

N/A.

#### **Usage Guidelines**

A virtual link provides a logical path between the ABR of the disconnected area and the ABR of the normal area that connects to the backbone. A virtual link must be established between two ABRs that have a common area, with one ABR connected to the backbone. Specify the following:

router-identifier—Far-end router identifier, a four-byte, dotted decimal number.

area-identifier—Transit area used for connecting the two end-points. The transit area cannot have the area identifier 0.0.0.0, and cannot be a stub area or an NSSA.

#### **Example**

The following command configures a virtual link with router ID 10.1.2.1 through the transit area 10.1.0.0:

configure ospfv3 add virtual-link 10.1.2.1 10.1.0.0

# configure ospfv3 area add range

configure ospfv3 {domain <domainName>} area <area-identifier> add range <ipv6netmask> [advertise | noadvert] inter-prefix

#### **Description**

Configures a range of IP addresses in an OSPFv3 area to be aggregated.

### **Syntax Description**

| domainName      | Specifies an OSPFv3 domain. OSPF-Default is the only one currently supported. |
|-----------------|-------------------------------------------------------------------------------|
| area-identifier | Specifies an OSPFv3 area, a four-byte, dotted decimal number.                 |
| ipv6netmask     | Specifies an IPv6 address / prefix length.                                    |
| advertise       | Specifies to advertise the aggregated range of IP addresses.                  |
| noadvert        | Specifies not to advertise the aggregated range of IP addresses.              |
| inter-prefix    | Specifies aggregate, inter-area-prefix LSAs.                                  |

#### Default

No OSPFv3 inter-area-prefix LSAs are configured.

#### **Usage Guidelines**

If advertised, the aggregated IP range is exported as a single LSA by the ABR.

#### **Example**

The following command is used to summarize a certain range of IP addresses within an area and export them out as a single address to area 0.0.0.1:

configure ospfv3 area 0.0.0.1 add range 2aaa:456:3ffe::/64 advertise inter-prefix

# configure ospfv3 area cost

configure ospfv3 {domain <domainName>} area <area-identifier> cost [automatic | <cost>]

### **Description**

Configures the cost of sending a packet to all interfaces belonging to an area.

## **Syntax Description**

| domainName      | Specifies an OSPFv3 domain. OSPF-Default is the only one currently supported. |
|-----------------|-------------------------------------------------------------------------------|
| area-identifier | Specifies an OSPFv3 area, a four-byte, dotted decimal number.                 |
| automatic       | Determine the advertised cost from the OSPFv3 metric table.                   |
| cost            | Specifies the cost metric. Range is 1 to 65535.                               |

#### **Default**

The default cost is automatic. The default domain is OSPF-Default.

#### **Usage Guidelines**

Use this command to set the cost of the links belonging to area manually, if the default cost needs to be overwritten. The interface cost is advertised as the link cost in router-LSA.

### **Example**

The following command configures the cost of area 0.0.0.1 to 10. All the links of this area will inherit the area's cost value of 10.

configure ospfv3 domain ospf-enterprise area 0.0.0.1 cost 10

# configure ospfv3 area delete range

configure ospfv3 {domain <domainName>} area <area-identifier> delete range <ipv6netmask>

#### Description

Removes a range of IP addresses in an OSPFv3 area to be aggregated.

#### **Syntax Description**

| domainName      | Specifies an OSPFv3 domain. OSPF-Default is the only one currently supported. |
|-----------------|-------------------------------------------------------------------------------|
| area-identifier | Specifies an OSPFv3 area, a four-byte, dotted decimal number.                 |
| ipv6netmask     | Specifies an IPv6 address / prefix length.                                    |

#### Default

No OSPFv3 inter-area-prefix LSAs are configured.

#### **Usage Guidelines**

If you attempt to delete a range that was not configured, you will receive an error message.

#### **Example**

The following command is used to delete a summary network from area 0.0.0.1:

```
configure ospfv3 area 0.0.0.1 delete range 2aaa:456:3ffe::/64
```

# configure ospfv3 area external-filter

configure ospfv3 {domain <domainName>} area <area-identifier> external-filter [<policy-map> none]

#### **Description**

Configures an external filter policy.

#### **Syntax Description**

| domainName      | Specifies an OSPFv3 domain. OSPF-Default is the only one currently supported.    |
|-----------------|----------------------------------------------------------------------------------|
| area-identifier | Specifies the OSPFv3 target area.                                                |
| policy-map      | Specifies a policy.                                                              |
| none            | Specifies not to apply an external filter (removes the existing policy, if any). |

#### Default

N/A.

#### **Usage Guidelines**

For switches configured to support multiple OSPFv3 areas (an ABR function), a policy can be applied to an OSPFv3 area that filters a set of OSPFv3 external routes from being advertised into that area, in other words, filtering some of the inbound AS-external-LSAs.

OPSFv3 routers that do not have enough memory to hold the entire AS-external-LSAa should configure an external area filter to drop part of the external-LSAs. Configuring this policy will enable routers with limited resources to be put into an OSPFv3 network.

Using the none mode specifies that no external filter is applied.

Policy files for this command will only recognize the following policy attributes:

- Match attributes
  - nlri <IPv6-address>/<mask-len>
- Action (set) attributes
  - permit

deny

Any other policy attribute will not be recognized and will be ignored.

The following is an example of an external area policy file:

```
entry one {
  if match any{
     nlri 2001:db8:3e5c::/48;
     nlri 2001:db8:2146:2341::/64;
   } then {
     deny;
```

## **Example**

The following command configures an external filter policy, nosales for area 1.2.3.4:

```
configure ospfv3 area 1.2.3.4 external-filter nosales
```

# configure ospfv3 area interarea-filter

configure ospfv3 {domain <domainName>} area <area-identifier> interarea-filter [<policy-map> none]

# **Description**

Configures an inter-area filter policy.

## **Syntax Description**

| domainName      | Specifies an OSPFv3 domain. OSPF-Default is the only one currently supported.      |
|-----------------|------------------------------------------------------------------------------------|
| area-identifier | Specifies the OSPFv3 target area.                                                  |
| policy-map      | Specifies a policy.                                                                |
| none            | Specifies not to apply an inter-area filter (removes the existing policy, if any). |

### **Default**

N/A.

## **Usage Guidelines**

The NETGEAR 8800 OSPFv3 can apply an inter-area policy to filter some inter-area-prefix-LSAs and inter-area-router-LSAs from other areas. This can reduce the size of link state database of routers belonging to the area.

Using the none mode specifies that no external filter is applied.

Policy files for this command will only recognize the following policy attributes:

- Match attributes
  - nlri <IPv6-address>/<mask-len>
- Action (set) attributes
  - permit
  - deny

Any other policy attribute will not be recognized and will be ignored.

The following is an example of an external area policy file:

```
entry one {
   if match any{
     nlri 2001:db8:3e5c::/48;
     nlri 2001:db8:2146:2341::/64;
   } then {
    deny;
entry two {
   if match any{
     nlri 2001:db8:444::/48;
     nlri 2001:db8:541f:65bd::/64;
   } then {
     permit;
   }
```

## **Example**

The following command configures an inter-area filter policy, *nosales* for area 1.2.3.4:

```
configure ospfv3 area 1.2.3.4 interarea-filter nosales
```

# configure ospfv3 area normal

```
configure ospfv3 {domain <domainName>} area <area-identifier> normal
```

## **Description**

Configures an OSFPv3 area as a normal area.

## **Syntax Description**

| domainName      | Specifies an OSPFv3 domain. OSPF-Default is the only one currently supported. |
|-----------------|-------------------------------------------------------------------------------|
| area-identifier | Specifies an OSPFv3 area, a four-byte, dotted decimal number.                 |

#### **Default**

Normal.

# **Usage Guidelines**

A normal area is an area that is not any of the following:

- Stub area
- **NSSA**

Virtual links can be configured through normal areas. External routes can be distributed into normal areas.

## **Example**

The following command configures an OSPFv3 area as a normal area:

configure ospfv3 area 10.1.0.0 normal

# configure ospfv3 area priority

configure ospfv3 {domain <domainName>} area <area-identifier> priority <priority>

## **Description**

Configures the priority used in the designated router and backup designated router election algorithm for all the interfaces within the area.

## **Syntax Description**

| domainName      | Specifies an OSPFv3 domain. OSPF-Default is the only one currently supported. |
|-----------------|-------------------------------------------------------------------------------|
| area-identifier | Specifies an OSPFv3 area, a four-byte, dotted decimal number.                 |
| priority        | Specifies a priority range. The range is 0 through 255.                       |

#### Default

The default setting is 1.

#### **Usage Guidelines**

When two routers are attached to a network, both attempt to become the designated router. The one with the higher priority takes precedence. If there is a tie, the router with the higher router ID takes precedence. Setting the value to 0 ensures that the router is never selected as the designated router or backup designated router.

## **Example**

The following command sets all the interfaces in area 1.2.3.4 to not be selected as the designated router:

```
configure ospfv3 area 1.2.3.4 priority 0
```

# configure ospfv3 area stub

configure ospfv3 {domain <domainName>} area <area-identifier> stub [summary | nosummary] stub-default-cost <cost>

## **Description**

Configures an OSPFv3 area as a stub area.

## **Syntax Description**

| domainName      | Specifies an OSPFv3 domain. OSPF-Default is the only one currently supported. |
|-----------------|-------------------------------------------------------------------------------|
| area-identifier | Specifies an OSPFv3 area, a four-byte, dotted decimal number.                 |
| summary         | Specifies that inter-area LSAs can be propagated into the area.               |
| nosummary       | Specifies that inter-area LSAs cannot be propagated into the area.            |
| cost            | Specifies a cost metric.                                                      |

#### **Default**

N/A.

## **Usage Guidelines**

A stub area is connected to only one other area. The area that connects to a stub area can be the backbone area. External route information is not distributed into stub areas. Stub areas are used to reduce memory consumption requirements on OSPFv3 routers.

#### **Example**

The following command configures an OSPFv3 area as a stub area:

```
configure ospfv3 area 0.0.0.6 stub nosummary stub-default-cost 10
```

# configure ospfv3 area timer

```
configure ospfv3 {domain <domainName>} area <area-identifier> timer {retransmit-interval}
<retransmit-interval> {transit-delay} <transit-delay> {hello-interval} <hello-interval>
{dead-interval} <dead-interval>
```

# **Description**

Configures the timers for all interfaces in the same OSPFv3 area.

## **Syntax Description**

| domainName          | Specifies an OSPFv3 domain. OSPF-Default is the only one currently supported.                                                                                                    |
|---------------------|----------------------------------------------------------------------------------------------------|
| area-identifier     | Specifies an OSPFv3 area, a four-byte, dotted decimal number.                                                                                                    |
| retransmit-interval | Specifies the length of time that the router waits before retransmitting an LSA that is not acknowledged. The range is 1-3,600 seconds.                                                       |
| transit-delay       | Specifies the length of time it takes to transmit an LSA packet over the interface. The range is 0 - 3,600 seconds.                                                                           |
| hello-interval      | Specifies the interval at which routers send hello packets. The range is 1 - 65,535 seconds.                                                                                                  |
| dead-interval       | Specifies the interval after which a neighboring router is declared down due to the fact that hello packets are no longer received from the neighbor. The range is 1 - 2,147,483,647 seconds. |

#### **Default**

retransmit interval—Default: 5 seconds

transit delay-Default: 1 second hello interval—Default: 10 seconds dead interval—Default: 40 seconds

## **Usage Guidelines**

Configuring OSPFv3 timers on a per-area basis is a shorthand for applying the timers to each VLAN and tunnel in the area at the time of configuration. If you add more VLANs or tunnels to the area, you must configure the timers for them explicitly.

#### Specify the following:

- retransmit interval—If you set an interval that is too short, unnecessary retransmissions will result.
- transit delay—The transit delay must be greater than 0.
- hello interval—Smaller times allow routers to discover each other more quickly, but also increase network traffic.
- dead interval—This interval should be a multiple of the hello interval.

The value of the dead interval and the hello interval must be same for all OSPFv3 routers connected to a common link. The value of the dead interval and the hello interval are advertised by OSPFv3 in Hello packets. The shorter the hello interval, the earlier topological changes will be detected, but more routing traffic will ensue.

The retransmit interval must be greater than the expected round trip delay between any two routers on the attached network. The setting of this parameter must be conservative, or needless retransmission will result.

**Note:** The wait interval for the interface is not separately configurable. It is always equal to the dead interval.

## **Example**

The following command sets the timers in area 0.0.0.2:

configure ospfv3 area 0.0.0.2 timer 10 1 20 200

# configure ospfv3 delete interface

configure ospfv3 {domain <domainName>} delete [vlan <vlan-name> | tunnel <tunnel-name> | [vlan tunnel] all]

# **Description**

Disables OSPFv3 on one or all VLANs or tunnels (router interfaces).

## **Syntax Description**

| domainName  | Specifies an OSPFv3 domain. OSPF-Default is the only one currently supported. |
|-------------|-------------------------------------------------------------------------------|
| vlan-name   | Specifies an IPv6 configured VLAN.                                            |
| tunnel-name | Specifies an IPv6 tunnel.                                                     |
| all         | Specifies all VLANs, or tunnels.                                              |

## **Default**

N/A.

## **Usage Guidelines**

None.

## **Example**

The following command disables OSPFv3 on VLAN accounting:

configure ospfv3 delete vlan accounting

# configure ospfv3 delete virtual-link

configure ospfv3 {domain <domainName>} delete virtual-link {routerid} <router-identifier> {area} <area-identifier>

## **Description**

Deletes a virtual link connected to another ABR.

## **Syntax Description**

| domainName        | Specifies an OSPFv3 domain. OSPF-Default is the only one currently supported. |
|-------------------|-------------------------------------------------------------------------------|
| router-identifier | Specifies the router ID of the other end of the link.                         |
| area-identifier   | Specifies the transit area identifier, a four-byte, dotted decimal number.    |

#### Default

N/A.

# **Usage Guidelines**

A virtual link provides a logical path between the ABR of the disconnected area and the ABR of the normal area that connects to the backbone. A virtual link must be established between two ABRs that have a common area, with one ABR connected to the backbone. Specify the following:

- router-identifier—Far-end router identifier, a four-byte, dotted decimal number.
- area-identifier—Transit area used for connecting the two end-points. The transit area cannot have the area identifier 0.0.0.0. and cannot be a stub area or an NSSA.

## **Example**

The following command deletes a virtual link with router ID 10.1.2.1 through the transit area 10.1.0.0:

configure ospfv3 delete virtual-link 10.1.2.1 10.1.0.0

# configure ospfv3 import-policy

configure ospfv3 {domain <domainName>} import-policy [<policy-map> | none]

## **Description**

Configures the import policy for OSPFv3.

## **Syntax Description**

| domainName | Specifies an OSPFv3 domain. OSPF-Default is the only one currently supported. |
|------------|-------------------------------------------------------------------------------|

| policy-map | Specifies the policy. |
|------------|-----------------------|
|            |                       |

#### **Default**

No policy.

## **Usage Guidelines**

An import policy is used to modify route attributes while adding OSPFv3 routes to the IP route table. The import policy cannot be used to determine the routes to be added to the routing table.

Use the none option to remove the policy association.

Policy files for this command will recognize only the following policy attributes:

- Match attributes
  - nlri <IPv6-address>/<mask-len>
  - route-origin [ospfv3 | ospfv3-extern1 | ospfv3-extern2 | ospfv3-inter | ospfv3-intra]
- Action (set) attributes
  - cost <cost>
  - tag <number>

Any other policy attribute will not be recognized and will be ignored.

## **Example**

The following example applies the policy *campuseast* to OSPFv3 routes:

```
configure ospfv3 import-policy campuseast
```

# configure ospfv3 interface area

```
configure ospfv3 {domain <domainName>} [vlan <vlan-name> | tunnel <tunnel-name>] area
<area-identifier>
```

## **Description**

Moves an interface from one OSPFv3 area to another.

# **Syntax Description**

| domainName      | Specifies an OSPFv3 domain. OSPF-Default is the only one currently supported. |
|-----------------|-------------------------------------------------------------------------------|
| vlan-name       | Specifies an IPv6 configured VLAN.                                            |
| tunnel-name     | Specifies an IPv6 tunnel.                                                     |
| area-identifier | Specifies an OSPFv3 area, a four-byte, dotted decimal number.                 |

#### **Default**

Area 0.0.0.0

# **Usage Guidelines**

Use this command to move an already configured interface from one area to another. The instance ID associated with the interface will be unchanged.

## **Example**

The following command moves the VLAN accounting to the OSPFv3 area 0.0.0.6:

configure ospfv3 vlan accounting area 0.0.0.6

# configure ospfv3 interface cost

```
configure ospfv3 {domain <domainName>} [vlan <vlan-name> | tunnel <tunnel-name> | [vlan |
tunnel] all]] cost [automatic | <cost>]
```

# **Description**

Configures the cost of one or all interface(s).

## **Syntax Description**

| domainName  | Specifies an OSPFv3 domain. OSPF-Default is the only one currently supported. |
|-------------|-------------------------------------------------------------------------------|
| vlan-name   | Specifies an IPv6 configured VLAN.                                            |
| tunnel-name | Specifies an IPv6 tunnel.                                                     |
| all         | Specifies all IPv6 configured VLANs or all IPv6 tunnels.                      |
| automatic   | Determine the advertised cost from the OSPFv3 metric table.                   |
| cost        | Specifies the cost metric. Range is 1 to 65535.                               |

#### **Default**

The default cost is automatic.

## **Usage Guidelines**

Use this command to set the cost of an interface (a VLAN or tunnel) manually, if the default cost needs to be overwritten. The interface cost is advertised as the link cost in router-LSA.

## **Example**

The following command configures the cost metric of the VLAN accounting:

configure ospfv3 vlan accounting cost 10

# configure ospfv3 interface priority

```
configure ospfv3 {domain <domainName>} [vlan <vlan-name> | tunnel <tunnel-name> | [vlan |
tunnel] all] priority <priority>
```

## **Description**

Configures the priority used in the designated router and backup designated router election algorithm for one or all OSPFv3 interface(s).

## **Syntax Description**

| domainName  | Specifies an OSPFv3 domain. OSPF-Default is the only one currently supported. |
|-------------|-------------------------------------------------------------------------------|
| vlan-name   | Specifies an IPv6 configured VLAN.                                            |
| tunnel-name | Specifies an IPv6 tunnel.                                                     |
| all         | Specifies all IPv6 configured VLANs or all IPv6 tunnels.                      |
| priority    | Specifies a priority range. The range is 0 through 255.                       |

#### **Default**

The default setting is 1.

# **Usage Guidelines**

When two routers are attached to a network, both attempt to become the designated router. The one with the higher priority takes precedence. If there is a tie, the router with the higher router ID takes precedence. Setting the value to 0 ensures that the router is never selected as the designated router or backup designated router.

## **Example**

The following command sets the priority of the interface VLAN corporate to 10:

```
configure ospfv3 domain ospf-internal vlan corporate priority 10
```

# configure ospfv3 interface timer

```
configure ospfv3 {domain <domainName>} [vlan <vlan-name> | tunnel <tunnel-name> | [vlan |
tunnel] all] timer {retransmit-interval} <retransmit-interval> {transit-delay}
<transit-delay> {hello-interval} <hello-interval> {dead-interval} <dead-interval>
```

## **Description**

Configures the timers for all interfaces in the same OSPFv3 area.

## **Syntax Description**

| domainName          | Specifies an OSPFv3 domain. OSPF-Default is the only one currently supported.                                                                                                    |
|---------------------|----------------------------------------------------------------------------------------------------|
| vlan-name           | Specifies an IPv6 configured VLAN.                                                                                                    |
| tunnel-name         | Specifies an IPv6 tunnel.                                                                                                    |
| all                 | Specifies all IPv6 configured VLANs or all IPv6 tunnels.                                                                                                    |
| retransmit-interval | Specifies the length of time that the router waits before retransmitting an LSA that is not acknowledged. The range is 1-3,600 seconds.                                                       |
| transit-delay       | Specifies the length of time it takes to transmit an LSA packet over the interface. The range is 0 - 3,600 seconds.                                                                           |
| hello-interval      | Specifies the interval at which routers send hello packets. The range is 1 - 65,535 seconds.                                                                                                  |
| dead-interval       | Specifies the interval after which a neighboring router is declared down due to the fact that hello packets are no longer received from the neighbor. The range is 1 - 2,147,483,647 seconds. |

#### Default

retransmit interval—Default: 5 seconds

transit delay—Default: 1 second hello interval—Default: 10 seconds dead interval—Default: 40 seconds

## **Usage Guidelines**

Use this command to configure the OSPFv3 timers on a per-interface basis.

## Specify the following:

- retransmit interval—If you set an interval that is too short, unnecessary retransmissions will result.
- transit delay—The transit delay must be greater than 0.
- hello interval—Smaller times allow routers to discover each other more quickly, but also increase network traffic.
- dead interval—This interval should be a multiple of the hello interval.

The value of the dead interval and the hello interval must be same for all OSPFv3 routers connected to a common link. The value of the dead interval and the hello interval are advertised by OSPFv3 in Hello packets. The shorter the hello interval, the earlier topological changes will be detected, but more routing traffic will ensue.

The retransmit interval must be greater than the expected round trip delay between any two routers on the attached network. The setting of this parameter must be conservative, or needless retransmission will result.

**Note:** The wait interval for the interface is not separately configurable. It is always equal to the dead interval.

## **Example**

The following command sets the timers for the VLAN *corporate*:

configure ospfv3 domain ospf-default vlan corporate timer retransmit-interval 10 transit-delay 2 hello-interval 20 dead-interval 80

# configure ospfv3 metric-table

configure ospfv3 {domain <domainName>} metric-table 10M <cost\_10m> 100M <cost\_100m> 1G <cost\_1g> {10G <cost\_10g>}

## **Description**

Configures the automatic interface costs for 10 Mbps, 100 Mbps, and 1 Gbps interfaces, and optionally, the 10 Gbps interface.

## **Syntax Description**

| domainName | Specifies an OSPFv3 domain. OSPF-Default is the only one currently supported.   |
|------------|---------------------------------------------------------------------------------|
| cost_x     | Specifies the interface cost for the indicated interfaces. Range is 1 to 65535. |

#### **Default**

- 10 Mbps—The default cost is 100.
- 100 Mbps—The default cost is 50.
- 1 Gbps—The default cost is 40.
- 10 Gbps—The default cost is 20.

## **Usage Guidelines**

The value of the costs cannot be greater for higher speed interfaces. In other words, the following condition must be true:

```
cost 10m >= cost 100m >= cost 1g >= cost 10g
```

# **Example**

The following command configures the automatic interface costs for 10 Mbps, 100 Mbps, and 1 Gbps interfaces:

configure ospfv3 metric-table 10m 200 100m 100 1g 20

# configure ospfv3 routerid

configure ospfv3 {domain <domainName>} routerid [automatic | <router-identifier>]

## **Description**

Configures the OSPFv3 router ID. If automatic is specified, the switch uses the highest IPv4 interface address as the OSPFv3 router ID.

## **Syntax Description**

| domainName        | Specifies an OSPFv3 domain. OSPF-Default is the only one currently supported. |
|-------------------|-------------------------------------------------------------------------------|
| automatic         | Specifies to use automatic addressing.                                        |
| router-identifier | Specifies a router identifier, a four-byte, dotted decimal number.            |

#### Default

Automatic.

## **Usage Guidelines**

Each switch that is configured to run OSPFv3 must have a unique router ID. The router ID is a four-byte, dotted decimal number, like an IPv4 address. Even though the IP address format has changed from IPv4 to IPv6, the router ID format has not. It is recommended that you manually set the router ID of the switches participating in OSPFv3, instead of having the switch automatically choose its router ID based on the highest interface IPv4 address (if it exists). Not performing this configuration in larger, dynamic environments could result in an older link-state database remaining in use.

This command is accepted only when OSPFv3 is globally disabled.

**Note:** Do not set the router ID to 0.0.0.0.

# **Example**

The following command sets the router ID to 10.1.6.1:

configure ospfv3 routerid 10.1.6.1

# configure ospfv3 spf-hold-time

configure ospfv3 {domain <domainName>} spf-hold-time <seconds>

## **Description**

Configures the minimum number of seconds between Shortest Path First (SPF) recalculations.

## **Syntax Description**

| domainName | Specifies an OSPFv3 domain. OSPF-Default is the only one currently supported. |
|------------|-------------------------------------------------------------------------------|
| seconds    | Specifies a time in seconds. The range is 0 to 300 seconds.                   |

#### **Default**

3 seconds.

## **Usage Guidelines**

Setting the interval too high will force OSPFv3 to run SPF calculations less frequently. This will reduce the CPU load, but will cause delay in routes getting updated in the IP routing table. Setting the interval too low will decreases the interval between SPF calculations, but will increase the processing load on CPU.

## **Example**

The following command configures the minimum number of seconds between Shortest Path First (SPF) recalculations:

```
configure ospfv3 spf-hold-time 6
```

# configure ospfv3 virtual-link timer

```
configure ospfv3 {domain <domainName>} virtual-link {routerid} <router-identifier> {area}
<area-identifier> timer {retransmit-interval} <retransmit-interval> {transit-delay}
<transit-delay> {hello-interval} <hello-interval> {dead-interval} <dead-interval>
```

## **Description**

Configures the timers for a virtual link.

# **Syntax Description**

| domainName          | Specifies an OSPFv3 domain. OSPF-Default is the only one currently supported.                                                             |
|---------------------|----------------------------------------------------------------------------------------------------|
| router-identifier   | Specifies the router ID of the other end of the link.                                                                                     |
| area-identifier     | Specifies an OSPFv3 area, a four-byte, dotted decimal number.                                                                             |
| retransmit-interval | Specifies the length of time that the router waits before retransmitting an LSA that is not acknowledged. The range is 1 - 3,600 seconds. |
| transit-delay       | Specifies the length of time it takes to transmit an LSA packet over the interface. The range is 0 - 3,600 seconds.                       |
| hello-interval      | Specifies the interval at which routers send hello packets. The range is 1 - 65,535 seconds.                                              |

| dead-interval | Specifies the interval after which a neighboring router is declared down due to the fact that hello packets are no longer received from the neighbor. The range is 1 - 2,147,483,647 |
|---------------|----------------------------------------------------------------------------------------------------|
|               | seconds.                                                                                                    |

#### Default

retransmit interval—Default: 5 seconds

transit delay—Default: 1 second hello interval—Default: 10 seconds dead interval—Default: 40 seconds

# **Usage Guidelines**

In OSPFv3, all areas must be connected to a backbone area. If the connection to the backbone is lost, it can be repaired by establishing a virtual link.

The smaller the hello interval, the faster topological changes will be detected, but more routing traffic will ensue.

The setting of the retransmit interval should be conservative, or needless retransmissions will result. The value should be larger for serial lines and virtual links.

The transmit delay value should take into account the transmission and propagation delays for the interface.

Note: The wait interval is not separately configurable. It is always equal to the dead interval.

#### **Example**

The following command sets the timers on the virtual link to router 6.6.6.6 transiting area 0.0.0.2:

configure ospfv3 virtual-link 6.6.6.6 area 0.0.0.2 timer 10 transit-delay 1 hello-interval 20 dead-interval 200

# create ospfv3 area

create ospfv3 {domain <domainName>} area <area-identifier>

### **Description**

Creates an OSPFv3 area.

## **Syntax Description**

| domainName      | Specifies an OSPFv3 domain. OSPF-Default is the only one currently supported. |
|-----------------|-------------------------------------------------------------------------------|
| area-identifier | Specifies an OSPFv3 area, a four-byte, dotted decimal number.                 |

#### **Default**

Area 0.0.0.0

## **Usage Guidelines**

Area 0.0.0.0 does not need to be created. It exists by default.

## **Example**

The following command creates a non-backbone OSPFv3 area:

create ospfv3 area 1.2.3.4

# delete ospfv3 area

delete ospfv3 {domain <domainName>} area [<area-identifier> | all]

## **Description**

Deletes an OSPFv3 area or all OSPFv3 areas.

# **Syntax Description**

| domainName      | Specifies an OSPFv3 domain. OSPF-Default is the only one currently supported. |
|-----------------|-------------------------------------------------------------------------------|
| area-identifier | Specifies an OSPFv3 area, a four-byte, dotted decimal number.                 |
| all             | Specifies all areas.                                                          |

#### **Default**

N/A.

## **Usage Guidelines**

An OSPFv3 area cannot be deleted if it has an associated interface. Also, area 0.0.0.0 cannot be deleted.

## **Example**

The following command deletes an OSPFv3 area:

delete ospfv3 area 1.2.3.4

# disable ospfv3

disable ospfv3 {domain <domainName>}

## **Description**

Disables OSPFv3 for the router.

# **Syntax Description**

| domainName  | Specifies an OSPFv3 domain. OSPF-Default is the only one currently    |
|-------------|-----------------------------------------------------------------------|
| domain tamo | Specified air Col 1 to domain. Col 1 Delaut to the only one currently |
|             | supported.                                                            |
|             |                                                                       |

## **Default**

N/A.

# **Usage Guidelines**

None.

# **Example**

The following command disables OSPFv3 for the router:

disable ospfv3

# disable ospfv3 export

disable ospfv3 {domain <domainName>} export [direct | ripng | static]

# **Description**

Disables redistribution of routes to OSPFv3.

# **Syntax Description**

| dor  | mainName | Specifies an OSPFv3 domain. OSPF-Default is the only one currently supported. |
|------|----------|-------------------------------------------------------------------------------|
| dire | ect      | Specifies direct routes.                                                      |
| ripr | ng       | Specifies RIP routes.                                                         |
| sta  | tic      | Specifies static routes.                                                      |

### **Default**

The default setting is disabled.

## **Usage Guidelines**

Use this command to stop OSPFv3 from exporting routes derived from other protocols.

# **Example**

The following command disables OSPFv3 to export RIPng routes to other OSPFv3 routers:

```
disable ospfv3 export ripng
```

# enable ospfv3

```
enable ospfv3 {domain <domainName>}
```

## **Description**

Enables OSPFv3 for the router.

# **Syntax Description**

| supported. | domainName | Specifies an OSPFv3 domain. OSPF-Default is the only one currently supported. |
|------------|------------|-------------------------------------------------------------------------------|
|------------|------------|-------------------------------------------------------------------------------|

#### **Default**

N/A.

## **Usage Guidelines**

When OSPFv3 is enabled, it will start exchanging Hellos on all of it's active interfaces. It will also start exporting routes into OSPFv3 routing domain from other protocols, if enabled.

When OSPFv3 is disabled, it will release all the run-time allocated resources like adjacencies, link state advertisements, run-time memory, etc.

OSPFv3 can be enabled successfully if and only if:

- At least one of the VLANs in the current virtual router has one IPv4 address configured —OR—
- You explicitly configure the OSPFv3 router ID, a four-byte, dotted decimal number

#### **Example**

The following command enables OSPFv3 for the router:

```
enable ospfv3
```

# enable ospfv3 export

```
enable ospfv3 {domain <domainName>} export [direct | ripng | static] [cost <cost> type
[ase-type-1 | ase-type-2] | <policy-map>]
```

## **Description**

Enables redistribution of routes to OSPFv3.

## **Syntax Description**

| domainName | Specifies an OSPFv3 domain. OSPF-Default is the only one currently supported. |
|------------|-------------------------------------------------------------------------------|
| direct     | Specifies direct routes.                                                      |
| ripng      | Specifies RIPng routes.                                                       |
| static     | Specifies static routes.                                                      |
| cost       | Specifies a cost metric.                                                      |
| ase-type-1 | Specifies AS-external type 1 routes.                                          |
| ase-type-2 | Specifies AS-external type 2 routes.                                          |
| number     | Specifies a tag value.                                                        |
| policy-map | Specifies a policy.                                                           |

## **Default**

The default tag number is 0. The default setting is disabled.

## **Usage Guidelines**

The cost metric is inserted for all RIPng-learned, static, and direct routes injected into OSPFv3. If the cost metric is set to 0, the cost is inserted from the route. The tag value is used only by special routing applications. Use 0 if you do not have specific requirements for using a tag. The tag value in this instance has no relationship with 802.1Q VLAN tagging.

**Note:** Setting the tag value is not supported in this release.

The same cost, type, and tag values can be inserted for all the export routes, or a policy can be used for selective insertion. When a policy is associated with the export command, the policy is applied on every exported route. The exported routes can also be filtered using a policy.

Policy files for this command will only recognize the following policy attributes:

- Match attributes
  - nlri <IPv6-address>/<mask-len>
- Action (set) attributes
  - cost <cost>
  - tag <number>

- cost-type [ase-type-1 | ase-type-2]
- permit
- deny

Any other policy attribute will not be recognized and will be ignored.

The following is an example OSPFv3 export policy file:

```
entry first {
   if match any{
     nlri 2001:db8:200:300:/64;
     nlri 2001:db8:2146:23d1::/64;
     nlri 2001:db8:af31:3d0::/64;
     nlri 2001:db8:f6:2341::/64;
   } then {
      deny;
entry second {
  if match any{
     nlri 2001:db8:304::/48;
     nlri 2001:db8:ca11::/48;
     nlri 2001:db8:da36::/48;
     nlri 2001:db8:f6a6::/48;
   } then {
     cost 220;
     cost-type ase-type-2;
      permit;
   }
}
```

## **Example**

The following command enables OSPFv3 to export RIPng-related routes and associates a policy redist.

```
enable ospfv3 export ripng redist
```

# show ospfv3

```
show ospfv3 {domain <domainName>}
```

## **Description**

Displays global OSPFv3 information.

# **Syntax Description**

| domainName | Specifies an OSPFv3 domain. OSPF-Default is the only one currently supported. |
|------------|-------------------------------------------------------------------------------|
|            |                                                                               |

#### Default

N/A.

# **Usage Guidelines**

None.

## **Example**

The following command displays global OSPFv3 information:

show ospfv3

# The following is sample output:

```
OSPF Domain Name : OSPF-Default
OSPF
                : Enabled
                               RouterId
                                         : 20.0.0.1
RouterId Selection : Automatic
                               ASBR
                                               : Yes
                               ExtLSAs
ABR
               : Yes
                                               : 3
ExtLSAChecksum : 0x19420
                              OriginateNewLSAs : 37
ReceivedNewLSAs
              : 12
                               SpfHoldTime
                                              : 10s
              : 5
                               10M Cost
Num of Areas
                                               : 100
100M Cost
              : 50
                               1000M Cost (1G) : 40
10000M Cost (10G) : 20
                               Router Alert : Disabled
ASExternal LSALimit : Disabled
                               Timeout (Count)
                                               : Disabled (0)
Originate Default : Disabled
Import Policy File : none
Redistribute:
 Protocol Status Cost
                         Type Tag
                                     Policy
 direct Disabled 20
                           2
                               0
                                     none
                         2 0
 ripng Disabled 20
                                     none
         Enabled 20
                           2 0
 static
                                     IPv6
```

# show ospfv3 area

```
show ospfv3 {domain <domainName>} area {<area-identifier> | detail}
```

# **Description**

Displays information about OSPFv3 areas.

# **Syntax Description**

| domainName      | Specifies an OSPFv3 domain. OSPF-Default is the only one currently supported. |
|-----------------|-------------------------------------------------------------------------------|
| area-identifier | Specifies an OSPFv3 area, a four-byte, dotted decimal number.                 |
| detail          | Specifies to display the information in detailed format.                      |

## **Default**

N/A.

# **Usage Guidelines**

None.

# **Example**

The following command displays summary information about the OSPFv3 areas:

show ospfv3 area

# The following is sample output:

| AREA ID | Type | Summ | Def    | Num | Num  | Num  | SPF  | Num  | LSA      |
|---------|------|------|--------|-----|------|------|------|------|----------|
|         |      |      | Metric | ABR | ASBR | Intf | Runs | LSAs | Checksum |
| 0.0.0.0 | NORM |      |        | 0   | 0    | 1    | 7    | 7    | 0x3155b  |
| 1.0.0.0 | NORM |      |        | 1   | 1    | 1    | 6    | 9    | 0x4793d  |
| 2.0.0.0 | NORM |      |        | 0   | 0    | 1    | 5    | 10   | 0x47174  |
| 3.0.0.0 | NORM |      |        | 1   | 0    | 1    | 3    | 12   | 0x420cf  |
| 5.0.0.0 | NORM |      |        | 1   | 0    | 1    | 4    | 10   | 0x3b5b1  |

The following command displays information about OSPFv3 area 1.0.0.0:

show ospfv3 area 1.0.0.0

# The following is sample output:

| G                   | • | •        |      |       |                 |    |          |
|---------------------|---|----------|------|-------|-----------------|----|----------|
| Area Identifier     | : | 1.0.0.0  |      | Туре  | 9               | :  | NORM     |
| Router ID           | : | 20.0.0.1 |      | Num   | of Interfaces   | :  | 1        |
| Spf Runs            | : | 6        |      | Num   | ABRs            | :  | 1        |
| Num ASBRs           | : | 1        |      | Num   | DC-Bit LSAs     | :  | 1        |
| Num Indication LSAs | : | 1        |      | Num   | of DoNotAge LSA | s: | 1        |
| Num LSAs            | : | 9        |      | LSA   | Chksum          | :  | 0x4793d  |
| Num of Nbrs         | : | 1        |      | Num   | of Virtual Nbrs | :  | 0        |
|                     |   |          |      |       |                 |    |          |
| Interfaces:         |   |          |      |       |                 |    |          |
| Interface Name      |   |          | Ospf | State | DR ID           |    | BDR ID   |
| to65                |   |          | E    | BDR   | 0.0.0.65        |    | 20.0.0.1 |

DR

BDR

80.0.0.5

90.0.0.7

0.0.0.0

66.0.0.4

accounts finance

```
192.168.0.1
                                   ODR
                                                          165.0.0.3
engineering
Corporate
                                   ODR
                                            201.0.16.6
                                                           204.0.0.1
Inter-Area route Filter: ospfSummPolicy
External route Filter: ospfExtPolicy
Configured Address Ranges:
 Addr: fffe:408:1449::/48 Type: 3 Advt: Yes
```

Addr: ffe0:930:2781::/40 Type: 7 Advt: No

# show ospfv3 interfaces

show ospfv3 {domain <domainName>} interfaces {vlan <vlan-name> | tunnel <tunnel-name> | area <area-identifier> | detail}

## **Description**

Displays information about one or all OSPFv3 interfaces.

## **Syntax Description**

| domainName      | Specifies an OSPFv3 domain. OSPF-Default is the only one currently supported. |
|-----------------|-------------------------------------------------------------------------------|
| vlan-name       | Specifies an IPv6 configured VLAN.                                            |
| tunnel-name     | Specifies an IPv6 tunnel.                                                     |
| area-identifier | Specifies an OSPFv3 area, a four-byte, dotted decimal number.                 |
| detail          | Specifies to display the information in detailed format.                      |

## **Default**

If no argument is specified, all OSPFv3 interfaces are displayed.

# **Usage Guidelines**

None.

## **Example**

The following command shows a summary of the OSPFv3 interfaces:

show ospfv3 interfaces

## The following is sample output from the command:

| VLAN/Tunnel | IPv6 Address       | AREA ID | Flags | Cost | State | Neighbors |
|-------------|--------------------|---------|-------|------|-------|-----------|
| ixia        | 4:5:6:7::1/64      | 2.0.0.0 | -rif  | 5/A  | DR    | 1         |
| to-jmpr     | 111:222:333::7/48  | 5.0.0.0 | -rif  | 5/A  | BDR   | 1         |
| to-Zebra    | 3ffe:506::4/48     | 0.0.0.0 | -rif  | 5/A  | BDR   | 1         |
| to5         | 234:567::7/48      | 3.0.0.0 | -rif  | 5/A  | BDR   | 1         |
| to65        | 10:203:134:7::7/48 | 1.0.0.0 | -rif  | 5/A  | BDR   | 1         |

```
Flags: (f) Interface Forwarding Enabled, (i) Interface OSPF Enabled,
        (p) Passive Interface, (r) Router OSPF Enable.
```

The following command displays information about the OSPFv3 interfaces on the VLAN to5:

show ospfv3 interfaces vlan to5

### The following is sample output:

```
Interface
                  : to5
                                     Enabled
                                                      : ENABLED
Router
                                    AreaID
                                                      : 3.0.0.0
                 : ENABLED
                 : 20.0.0.1
                                   Link Type
RouterID
                                                      : broadcast
Passive
                 : No
                                    Cost
                                                      : 40A
Priority
                 : 1
                                    Transit Delay
                                                      : 1s
Hello Interval : 10s
                                    Rtr Dead Time
                                                      : 40s
Retransmit Interval : 5s
                                   Wait Timer
                                                      : 40s
Interface ID
                                    Instance ID
State
                 : BDR
                                    Number of state chg: 2
Hello due in
                : 3s
                                    Number of events : 3
Total Num of Nbrs : 1
                                    Nbrs in FULL State : 1
Hellos Rxed : 94
                                    Hellos Txed
                                                     : 94
DB Description Rxed : 4
                                   DB Description Txed : 3
LSA Request Rxed : 1
                                   LSA Request Txed : 1
LSA Update Rxed : 8
                                                      : 7
                                    LSA Update Txed
LSA Ack Rxed
                : 6
                                    LSA Ack Txed
                                                      : 5
In Discards
                 : 0
DR RtId
                : 10.0.0.5
                                    BDR RtId
                                                     : 20.0.0.1
DR Interface addr : fe80::280:c8ff:feb9:1cf1
BDR Interface addr : fe80::280:c8ff:feb9:2089
Neighbors:
  RtrId: 10.0.0.5 IpAddr: fe80::280:c8ff:feb9:1cfl Pri: 1 Type: Auto
  State: FULL DR: 10.0.0.5 BDR: 20.0.0.1 Dead Time: 00:00:36
  Options: 0x13 (-|R|-|-|E|V6) Opaque LSA: No
```

# show ospfv3 Isdb

```
show ospfv3 {domain <domainName>} lsdb {detail} {area [<area-identifier> | all] {lstype
[router | network | inter-prefix | inter-router | intra-prefix]} | [vlan [<vlan-name> | all]
| tunnel [<tunnel-name> | all]] {lstype link} | lstype [as-external | router | network |
inter-prefix | inter-router | intra-prefix | link]} {lsid <lsid-address>} {adv-router
<router-identifier>}
```

# **Description**

Displays a table of the current Link-State Database (LSDB).

## **Syntax Description**

domainName Specifies an OSPFv3 domain. OSPF-Default is the only one currently

supported.

detail Specifies to display all fields of matching LSAs in a multi-line format.

area-identifier Specifies an OSPFv3 area, a four-byte, dotted decimal number.

all Specifies all OSPFv3 areas, IPv6 configured VLANs, or IPv6 tunnels.

link Link LSA

router Router LSA

network Network LSA

inter-prefix Inter Area Prefix LSA
inter-router Inter Area Router LSA
intra-prefix Intra Area Prefix LSA
as-external AS External LSA

Isid-address Specifies the link state ID of the LSA.

routerid-identifier Specifies the router identifier of the advertising router.

vlan-name Specifies an IPv6 configured VLAN.

tunnel-name Specifies an IPv6 tunnel.

#### **Default**

Display in summary format.

## **Usage Guidelines**

The NETGEAR 8800 provides several filtering criteria for the show ospfv3 lsdb command. You can specify multiple search criteria and only the results matching all of the criteria are displayed. This allows you to control the displayed entries in large routing tables.

A common use of this command is to omit all optional parameters, resulting in the following shortened form:

show ospfv3 lsdb

The shortened form displays all areas and all types in a summary format.

You can filter the display using either the area ID, the remote router ID, or the link-state ID. The default setting is all with no detail. If detail is specified, each entry includes complete LSA information.

#### **Example**

The following command displays all areas and all types in a summary format:

show ospfv3 lsdb

# show ospfv3 Isdb stats

show ospfv3 {domain <domainName>} lsdb stats {area [<area-identifier> | all] {lstype [router | network | inter-prefix | inter-router | intra-prefix]} | [vlan [<vlan-name> | all] | tunnel [<tunnel-name> | all]] {lstype link} | lstype [as-external | router | network | inter-prefix | inter-router | intra-prefix | link]} {lsid <lsid-address>} {adv-router <router-identifier>}

#### **Description**

Displays a table of the current Link-State Database (LSDB) statistics.

## **Syntax Description**

| domainName          | Specifies an OSPFv3 domain. OSPF-Default is the only one currently supported. |
|---------------------|-------------------------------------------------------------------------------|
| area-identifier     | Specifies an OSPFv3 area, a four-byte, dotted decimal number.                 |
| all                 | Specifies all OSPFv3 areas, IPv6 configured VLANs, or IPv6 tunnels.           |
| link                | Link LSA                                                                      |
| router              | Router LSA                                                                    |
| network             | Network LSA                                                                   |
| inter-prefix        | Inter Area Prefix LSA                                                         |
| inter-router        | Inter Area Router LSA                                                         |
| intra-prefix        | Intra Area Prefix LSA                                                         |
| as-external         | AS External LSA                                                               |
| Isid-address        | Specifies the link state ID of the LSA.                                       |
| routerid-identifier | Specifies the router identifier of the advertising router.                    |
| vlan-name           | Specifies an IPv6 configured VLAN.                                            |
| tunnel-name         | Specifies an IPv6 tunnel.                                                     |

#### **Default**

Display in summary format.

## **Usage Guidelines**

The NETGEAR 8800 provides several filtering criteria for the show ospfv3 lsdb stats command. You can specify multiple search criteria and only the results matching all of the criteria are displayed. This allows you to control the displayed entries in large routing tables.

A common use of this command is to omit all optional parameters, resulting in the following shortened form:

```
show ospfv3 lsdb stats
```

The shortened form displays all areas and all types in a summary format.

You can filter the display using either the area ID, the remote router ID, or the link-state ID. The default setting is all.

#### **Example**

The following command displays all areas and all types in a summary format:

```
show ospfv3 lsdb stats
```

# show ospfv3 memory

```
show ospfv3 memory {detail | <memoryType}</pre>
```

## **Description**

Displays OSPFv3 specific memory usage.

## **Syntax Description**

| detail     | Displays detail information.                |
|------------|---------------------------------------------|
| memoryType | Specifies the memory type usage to display. |

#### **Default**

N/A.

## **Usage Guidelines**

None.

## **Example**

The following command displays OSPFv3 specific memory for all types:

```
show ospfv3 memory detail
```

# show ospfv3 neighbor

```
show ospfv3 {domain <domainName>} neighbor {routerid <ip-address>} {vlan <vlan-name> | tunnel
<tunnel-name>} {detail}
```

## **Description**

Displays information about an OSPFv3 neighbor.

# **Syntax Description**

| domainName  | Specifies an OSPFv3 domain. OSPF-Default is the only one currently supported. |
|-------------|-------------------------------------------------------------------------------|
| ip-address  | Specifies a neighbor router ID.                                               |
| vlan-name   | Specifies an IPv6 configured VLAN.                                            |
| tunnel-name | Specifies an IPv6 tunnel.                                                     |
| detail      | Specifies detail information.                                                 |

## **Default**

If no argument is specified, all OSPFv3 neighbors are displayed.

# **Usage Guidelines**

None.

# **Example**

The following command displays information about the OSPFv3 neighbors on the VLAN accounting:

show ospfv3 neighbor vlan accounting

# show ospfv3 virtual-link

show ospfv3 {domain <domainName>} virtual-link {{routerid} <router-identifier> {area} <area-identifier>}

## **Description**

Displays virtual link(s) information.

# **Syntax Description**

| domainName        | Specifies an OSPFv3 domain. OSPF-Default is the only one currently supported. |
|-------------------|-------------------------------------------------------------------------------|
| router-identifier | Specifies a router identifier, a four-byte, dotted decimal number.            |
| area-identifier   | Specifies an OSPFv3 area, a four-byte, dotted decimal number.                 |

#### **Default**

N/A.

# **Usage Guidelines**

router-identifier—Router ID for the other end of the link.

area-identifier—Transit area used for connecting the two end-points. The transit area cannot have an area identifier of 0.0.0.0 and cannot be a stub or NSSA area.

## **Example**

The following command displays information about the virtual link to a particular router:

```
show ospfv3 virtual-link 1.2.3.4 10.1.6.1
```

# unconfigure ospfv3

unconfigure ospfv3 {domain <domainName>} {area <area-identifier> | vlan <vlan-name> | tunnel <tunnel-name>}

# **Description**

Resets one or all OSPFv3 interfaces to the default settings.

## **Syntax Description**

| domainName      | Specifies an OSPFv3 domain. OSPF-Default is the only one currently supported. |
|-----------------|-------------------------------------------------------------------------------|
| area-identifier | Specifies an OSPFv3 area, a four-byte, dotted decimal number.                 |
| vlan-name       | Specifies an IPv6 configured VLAN.                                            |
| tunnel-name     | Specifies an IPv6 tunnel.                                                     |

#### **Default**

N/A.

## **Usage Guidelines**

The NETGEAR 8800 OSPFv3 allows you to change certain configurable OSPFv3 parameters on the fly. This command selectively resets the configurable parameters to their default values. The following is the list of parameters whose values will be reset to their defaults:

- Interface
  - Hello Interval
  - **Dead Interval**
  - **Transmit Delay**
  - Retransmit Interval
  - **Priority**
  - Cost

- Area
  - · All the parameters of Interfaces associated with this area
  - Inter-Area-Prefix-LSA Filter
  - AS-External-LSA Filter
- **OSPF Global** 
  - All parameters of all areas in this OSPF domain
  - SPF Delay interval
  - Interface Cost metric Table
  - Route Redistribution

## **Example**

The following command resets the OSPFv3 interface to the default settings on the VLAN accounting:

```
unconfigure ospfv3 accounting
```

The following command unconfigures the parameters of the area 0.0.0.1 (and all its associated interfaces):

unconfigure ospfv3 domain ospf-default area 0.0.0.1

This chapter describes commands for doing the following:

- Configuring BGP
- Displaying BGP information
- Managing BGP

For an introduction to the BGP feature, see the NETGEAR 8800 User Manual.

# clear bgp flap-statistics

```
clear bgp {neighbor} <remoteaddr> {address-family [ipv4-unicast | ipv4-multicast]}
flap-statistics [all | as-path <path expression>
community [no-advertise | no-export | no-export-subconfed
| number <community_num> | <AS_Num>:<Num>]
| network [any / <netMaskLen> | <networkPrefixFilter>] {exact}]
```

## **Description**

Clears flap statistics for routes to specified neighbors.

## **Syntax Description**

| all                 | Specifies flap statistics for all routes.                                               |
|---------------------|-----------------------------------------------------------------------------------------|
| remoteaddr          | Specifies an IP address that identifies a BGP neighbor.                                 |
| address-family      | The address family. BGP supports two address families: IPv4 Unicast and IPv4 Multicast. |
| no-advertise        | Specifies the no-advertise community attribute.                                         |
| no-export           | Specifies the no-export community attribute.                                            |
| no-export-subconfed | Specifies the no-export-subconfed community attribute.                                  |
| community_num       | Specifies a community number.                                                           |
| AS_Num              | Specifies an autonomous system ID (0-65535).                                            |
| Num                 | Specifies a community number.                                                           |
| any                 | Specifies all routes with a given or larger mask length.                                |

| netMaskLen          | Specifies a subnet mask length (number of bits).              |
|---------------------|---------------------------------------------------------------|
| networkPrefixFilter | Specifies an IP address and netmask.                          |
| exact               | Specifies an exact match with the IP address and subnet mask. |

## **Default**

If no address family is specified, IPv4 unicast is the default.

## **Usage Guidelines**

Use this command to clear flap statistics for a specified BGP neighbor.

The option network any / <netMaskLen> clears the statistics for all BGP routes whose mask length is equal to or greater than <maskLength>, irrespective of their network address.

The option <code>network any / <netMaskLen> exact clears</code> the statistics for all BGP routes whose mask length is exactly equal to <maskLength>, irrespective of their network address.

## **Example**

The following command clears the flap statistics for a specified neighbor:

```
clear bgp neighbor 10.10.10.10 flap-statistics all
```

# clear bgp neighbor counters

clear bgp neighbor [<remoteaddr> | all] counters

## **Description**

Resets the BGP counters for one or all BGP neighbor sessions to zero.

# **Syntax Description**

| remoteaddr | Specifies the IP address of a specific BGP neighbor.           |
|------------|----------------------------------------------------------------|
| all        | Specifies that counters for all BGP neighbors should be reset. |

## **Default**

N/A.

# **Usage Guidelines**

This command resets the following counters:

- In-total-msgs
- Out-total-msgs
- In-updates

- Out-updates
- Last-error
- **FsmTransitions**

The command clear counters also resets all counter for all BGP neighbors. For BGP, the clear counters command is equivalent to the following BGP command:

```
clear bgp neighbor all counters
```

## **Example**

The following command resets the counters for the BGP neighbor at 10.20.30.55:

```
clear bgp neighbor 10.20.30.55 counters
```

# configure bgp add aggregate-address

```
configure bgp add aggregate-address {address-family [ipv4-unicast | ipv4-multicast]}
<ipaddress> {as-match | as-set} {summary-only} {advertise-policy <policy>}
{attribute-policy <policy>}
```

# **Description**

Configures a BGP aggregate route.

## **Syntax Description**

| address-family   | The address family. BGP supports two address families: IPv4 unicast and IPv4 multicast.              |
|------------------|----------------------------------------------------------------------------------------------------|
| ipaddress        | Specifies an IP network address and mask length.                                                     |
| as-match         | Generates autonomous system sequence path information (order of AS numbers in AS_PATH is preserved). |
| as-set           | Generates autonomous system set path information (order of AS numbers in AS_PATH is not preserved).  |
| summary-only     | Specifies to send only aggregated routes to the neighbors.                                           |
| advertise-policy | Specifies the policy used to select routes for this aggregated route.                                |
| attribute-policy | Specifies the policy used to set the attributes of the aggregated route.                             |

### **Default**

If no address family is specified, IPv4 unicast is the default.

## **Usage Guidelines**

Route aggregation is the process of combining the characteristics of several routes so that they are advertised as a single route. Aggregation reduces the amount of information that a BGP speaker must store and exchange with other BGP speakers. Reducing the information that is stored and exchanged also reduces the size of the routing table.

Before you can create an aggregate route, you must enable BGP aggregation using the following command:

enable bgp aggregation

BGP supports overlapping routes. For example, you can configure both of the following aggregate addresses:

- 192.0.0.0/8
- 192.168.0.0/16

After you create an aggregate route, the aggregate route remains inactive until BGP receives a route with an IP address and mask that conforms to an aggregate route. When a conforming route is received, the aggregate route becomes active and is advertised to BGP neighbors. If the summary-only option is specified, only the aggregate route becomes active and is advertised. If the summary-only option is omitted, any conforming aggregate routes and the received route are advertised to BGP neighbors.

### **Example**

The following command configures a BGP aggregate route:

configure bgp add aggregate-address 192.1.1.4/30

# configure bgp add confederation-peer sub-AS-number

configure bgp add confederation-peer sub-AS-number <number>

## **Description**

Adds a sub-AS to a confederation.

#### **Syntax Description**

#### **Default**

N/A.

## **Usage Guidelines**

Invoke this command multiple times to add multiple sub-ASs.

IBGP requires networks to use a fully-meshed router configuration. This requirement does not scale well, especially when BGP is used as an interior gateway protocol. One way to reduce the size of a fully-meshed AS is to divide the AS into multiple sub-autonomous systems and group them into a routing confederation. Within the confederation, all BGP speakers in each sub-AS must be fully-meshed. The confederation is advertised to other networks as a single AS.

The AS number is a 4-byte AS number in either the ASPLAIN or the ASDOT format as described in RFC 5396. Textual Representation of Autonomous System (AS) Numbers.

## **Example**

The following command adds one sub-AS to a confederation using the ASPLAIN 4-byte AS number format:

```
configure bgp add confederation-peer sub-AS-number 6553700
```

The following command adds one sub-AS to a confederation using the ASDOT 4-byte AS number format:

configure bgp add confederation-peer sub-AS-number 100.100

# configure bgp add network

```
configure bgp add network {address-family [ipv4-unicast | ipv4-multicast]}
<ipaddr>/<mask_len> {network-policy <policy>}
```

## Description

Adds a network to be originated from this router.

## **Syntax Description**

| address-family | The address family to which the network routes are exported. BGP supports two address families: IPv4 Unicast and IPv4 Multicast. |
|----------------|----------------------------------------------------------------------------------------------------|
| ipaddr         | Specifies an IP network address.                                                                                                 |
| mask_len       | Specifies a netmask length.                                                                                                    |
| policy-name    | Name of policy to be associated with network export. Policy can filter and/or change the route parameters.                       |

#### Default

If no address family is specified, IPv4 unicast is the default.

## **Usage Guidelines**

The network must be present in the routing table.

Using the export command to redistribute routes complements the redistribution of routes using the configure bgp add network command. The configure bgp add network command adds the route to BGP only if the route is present in the routing table. The enable bgp export command redistributes an individual route from the routing table to BGP. If you use both commands to redistribute routes, the routes redistributed using the network command take precedence over routes redistributed using the export command.

## **Example**

The following command adds a network to be originated from this router:

configure bgp add network 192.1.1.16/32

# configure bgp as-display-format

configure bgp as-display-format [asdot | asplain]

## **Description**

Configures the AS number format displayed in show commands.

# **Syntax Description**

| asdot   | Specifies the ASDOT format.   |
|---------|-------------------------------|
| asplain | Specifies the ASPLAIN format. |

#### **Default**

N/A.

## **Usage Guidelines**

The ASPLAIN and ASDOT formats are described in RFC 5396, Textual Representation of Autonomous System (AS) Numbers.

## **Examples**

The following command selects the ASDOT 4-byte AS number format:

configure bgp as-display-format asdot

# configure bgp as-number

configure bgp AS-number <number>

## **Description**

Changes the local AS number used by BGP.

# **Syntax Description**

| number | Specifies a local AS number. The range is 1 to 4294967295. |
|--------|------------------------------------------------------------|
|        | -1                                                         |

#### **Default**

N/A.

## **Usage Guidelines**

BGP must be disabled before the AS number can be changed.

The AS number is a 4-byte AS number in either the ASPLAIN or the ASDOT format as described in RFC 5396, Textual Representation of Autonomous System (AS) Numbers.

### **Examples**

The following command specifies a local AS number using the ASPLAIN 4-byte AS number format:

configure bgp AS-number 100000

The following command specifies a local AS number using the ASDOT 4-byte AS number format:

configure bgp AS-number 45776.24064

## configure bgp cluster-id

configure bgp cluster-id <cluster-id>

## **Description**

Configures the local cluster ID.

# **Syntax Description**

| cluster-id | Specifies a 4 byte field used by a route reflector to recognize updates from |
|------------|------------------------------------------------------------------------------|
|            | other route reflectors in the same cluster. The range is 0 - 4294967295.     |

### **Default**

N/A.

### **Usage Guidelines**

Used when multiple route reflectors are used within the same cluster of clients.

NETGEAR recommends disabling BGP before configuring the cluster ID.

### **Example**

The following command appends a BGP route reflector cluster ID to the cluster list of a route:

configure bgp cluster-id 40000

# configure bgp confederation-id

configure bgp confederation-id <number>

### **Description**

Specifies a BGP routing confederation ID.

## **Syntax Description**

| confederation-id | Specifies a routing confederation identifier, which is a 4-byte AS number in |
|------------------|------------------------------------------------------------------------------|
|                  | the range of 1 to 4294967295.                                                |

### **Default**

N/A.

### **Usage Guidelines**

IBGP requires that networks use a fully-meshed router configuration. This requirement does not scale well, especially when BGP is used as an interior gateway protocol. One way to reduce the size of a fully-meshed AS is to divide the AS into multiple sub-autonomous systems and group them into a routing confederation. Within the confederation, each sub-AS must be fully-meshed. The confederation is advertised to other networks as a single AS.

Use a confederation ID of 0 to indicate no confederation.

The confederation ID is a 4-byte AS number in either the ASPLAIN or the ASDOT format as described in RFC 5396, Textual Representation of Autonomous System (AS) Numbers.

### **Example**

The following command specifies a BGP routing confederation ID using the ASPLAIN 4-byte AS number format:

```
configure bgp confederation-id 1000000
```

The following command specifies a BGP routing confederation ID using the ASDOT 4-byte AS number format:

configure bgp confederation-id 15.16960

# configure bgp delete aggregate-address

configure bqp delete aggregate-address {address-family [ipv4-unicast | ipv4-multicast]} [<ip address/masklength> | all]

## **Description**

Deletes one or all BGP aggregated route.

| ip address/mask length | Specifies an IP network address and netmask length. |
|------------------------|-----------------------------------------------------|
| all                    | Specifies all aggregated routes.                    |

If no address family is specified, IPv4 unicast is the default.

### **Usage Guidelines**

Route aggregation is the process of combining the characteristics of several routes so that they are advertised as a single route. Aggregation reduces the amount of information that a BGP speaker must store and exchange with other BGP speakers. Reducing the information that is stored and exchanged also reduces the size of the routing table.

### **Example**

The following command deletes a BGP aggregate route:

configure bgp delete aggregate-address 192.1.1.4/30

# configure bgp delete confederation-peer sub-AS-number

configure bgp delete confederation-peer sub-AS-number <number>

## **Description**

Specifies a sub-AS that should be deleted from a confederation.

### **Syntax Description**

|--|

### Default

N/A.

### **Usage Guidelines**

BGP requires that networks use a fully-meshed router configuration. This requirement does not scale well, especially when BGP is used as an interior gateway protocol. One way to reduce the size of a fully-meshed AS is to divide the AS into multiple sub-autonomous systems and group them into a routing confederation. Within the confederation, each sub-AS must be fully-meshed. The confederation is advertised to other networks as a single AS.

### **Example**

The following command deletes a sub-AS from a confederation using the ASPLAIN 4-byte AS number format:

configure bgp delete confederation-peer sub-AS-number 6553700

The following command deletes a sub-AS from a confederation using the ASDOT 4-byte AS number format:

configure bgp delete confederation-peer sub-AS-number 100.100

# configure bgp delete network

configure bgp delete network {address-family [ipv4-unicast | ipv4-multicast]} [all | <ipaddress/mask length>]

# **Description**

Deletes a network to be originated from this router.

## **Syntax Description**

| address-family | The address family to which the network routes are exported. BGP supports two address families: IPv4 Unicast and IPv4 Multicast. |
|----------------|----------------------------------------------------------------------------------------------------|
| all            | Specifies all networks.                                                                                                    |
| ipaddress      | Specifies an IP network address and a netmask length.                                                                            |

#### **Default**

If no address family is specified, IPv4 unicast is the default.

### **Usage Guidelines**

None.

### **Example**

The following command deletes a network to be originated from this router:

configure bgp delete network 192.1.1.12/30

# configure bgp export shutdown-priority

```
configure bgp export [direct | isis | ospf | ospf-extern1 | ospf-extern2 | ospf-inter |
ospf-intra | rip | static {address-family [{ipv4-unicast | ipv4-multicast]} shutdown-priority
<number>
```

### **Description**

Configures the shutdown priority for IGP export.

| direct Specifies direct routing. |  |
|----------------------------------|--|
|----------------------------------|--|

| ospf           | Specifies OSPF routing.                                                                                                    |
|----------------|----------------------------------------------------------------------------------------------------|
| ospf-extern1   | Specifies OSPF-extern1 routing.                                                                                              |
| ospf-extern2   | Specifies OSPF-extern2 routing.                                                                                              |
| ospf-inter     | Specifies OSPF-inter routing.                                                                                                |
| ospf-intra     | Specifies OSPF-intra routing.                                                                                                |
| rip            | Specifies RIP routing.                                                                                                    |
| static         | Specifies static routing.                                                                                                    |
| address-family | The address family to which the IGP routes are exported. BGP supports two address families: IPv4 Unicast and IPv4 Multicast. |
| number         | Specifies the shutdown priority. The range is 0 - 65,535.                                                                    |

The default value is 2048.

If no address family is specified, IPv4 unicast is the default.

# **Usage Guidelines**

Note: This command is not currently supported, and is not recommended for use.

Higher priority values lower the chance of an IGP export to be automatically disabled in case BGP or the system goes to a low memory condition.

### **Example**

The following command configures the shutdown priority of BGP exported OSPF routes to 1000:

configure bgp export ospf shutdown-priority 1000

# configure bgp import-policy

configure bgp import-policy [<policy-name> | none]

## **Description**

Configures the import policy for BGP.

| policy-name Specifies the policy. |
|-----------------------------------|
|-----------------------------------|

none Specifies no policy.

### **Default**

N/A.

## **Usage Guidelines**

Use the none keyword to remove a BGP import policy.

An import policy is used to modify route attributes while adding BGP routes to the IP route table.

## **Example**

The following command configures a policy *imprt plcy* for BGP:

configure bgp import-policy imprt\_plcy

The following command unconfigures the import policy for BGP:

configure bgp import-policy none

## configure bgp local-preference

configure bgp local-preference <number>

### **Description**

Changes the default local preference attribute.

## **Syntax Description**

Specifies a value used to advertise this router's degree of preference to other number routers within the AS. Range is 0 to 2147483647.

### **Default**

100.

### **Usage Guidelines**

The range is 0 to 2,147,483,647.

BGP selects routes based on the following precedence (from highest to lowest):

- higher weight
- higher local preference
- shortest length (shortest AS path)
- lowest origin code

- lowest MED
- route from external peer
- lowest cost to Next Hop
- lowest routerID

### **Example**

The following command changes the default local preference attribute to 500:

configure bgp local-preference 500

# configure bgp maximum-paths

configure bgp maximum-paths <max-paths>

### **Description**

Enables or disables the BGP ECMP feature and specifies the maximum number of paths supported on the current VR.

## **Syntax Description**

| max-paths | Specifies the maximum number of paths. The range is 1 to 8. The value 1 disables BGP ECMP. A value greater than 1 enables BGP ECMP and |
|-----------|----------------------------------------------------------------------------------------------------|
|           | specifies the maximum number of paths.                                                                                                 |

### **Default**

One. BGP ECMP is disabled.

## **Usage Guidelines**

This command triggers the BGP decision process, causing BGP to re-install the entire BGP routing table into the IP forwarding table. This activity requires a significant amount of switch processor resources, so we recommend that you enable or disable the BGP ECMP feature before enabling the BGP protocol globally on a VR. To ensure that BGP ECMP routes are programmed in the hardware, enter the enable iproute sharing command.

### **Example**

The following command enables BGP ECMP and sets the maximum number of paths to 4:

configure bgp maximum-paths 4

# configure bgp med

configure bgp med [none | <bgp\_med>]

### **Description**

Configures the metric to be included in the Multi-Exit-Discriminator (MED) path attribute. The MED path attribute is included in route updates sent to external peers if a value is configured.

### **Syntax Description**

| none    | Specifies not to use a multi-exist-discriminator number.                 |
|---------|--------------------------------------------------------------------------|
| bgp_med | Specifies a multi-exist-discriminator number. The range is 0-2147483647. |

### **Default**

N/A.

## **Usage Guidelines**

BGP selects routes based on the following precedence (from highest to lowest):

- higher weight
- higher local preference
- shortest length (shortest AS path)
- lowest origin code
- **lowest MED**
- route from external peer
- lowest cost to Next Hop
- lowest routerID

### **Example**

The following command configures the metric to be included in the MED path attribute:

```
configure bgp med 3
```

# configure bgp neighbor allowas-in

```
configure bgp neighbor [all | <remoteaddr>] {address-family [ipv4-unicast | ipv4-multicast]}
allowas-in {max-as-occurrence <as-count>}
```

### **Description**

Configures BGP to receive and accept a looped BGP route from the specified neighbor, provided the number of occurrences of local AS number in AS-Path is less than or equal to the value of as-count.

## **Syntax Description**

| remoteaddr     | Specifies an IP address of a BGP neighbor.                                                                                                    |
|----------------|----------------------------------------------------------------------------------------------------|
| all            | Specifies all neighbors.                                                                                                    |
| address-family | The address family. BGP supports two address families: IPv4 Unicast and IPv4 Multicast.                                                                                                    |
| as-count       | The maximum number of occurrences of local AS number in the received route AS-Path. If the number of occurrences of local AS number in AS-Path is more than as-count, the route is not accepted. The valid range is from 1-16. |

#### Default

This feature is disabled by default. as-count defaults to 3. If no address family is specified, IPv4 unicast is the default.

## **Usage Guidelines**

In a hub and spoke configuration, it becomes necessary to accept an inbound BGP route even though the route's AS-Path contains the receiver's own AS-number. In such network topologies, this feature can be enabled. This feature can also be enabled for both IBGP and EBGP neighbors, wherever necessary.

All BGP routes with looped AS-Path are silently discarded by default.

### **Example**

The following example enables BGP to accept looped BGP routes that contains a maximum of 6 occurrences of receiver's AS-number in AS-Path attribute:

```
configure bgp neighbor 192.162.17.54 allowas-in max-as-occurrence 6
```

# configure bgp neighbor dampening

```
configure bgp neighbor [all | <remoteaddr>] {address-family [ipv4-unicast |
ipv4-multicast]} dampening {{half-life <half-life-minutes> {reuse-limit <reuse-limit-number>
suppress-limit <suppress-limit-number> max-suppress <max-suppress-minutes>} | policy-filter
[<policy-name> | none]}
```

### **Description**

### Configures

| remoteaddr     | Specifies an IP address of a BGP neighbor.                                              |
|----------------|-----------------------------------------------------------------------------------------|
| all            | Specifies all neighbors.                                                                |
| address-family | The address family. BGP supports two address families: IPv4 Unicast and IPv4 Multicast. |

| half-life     | Specifies the dampening half life. Range is 1 to 45 minutes.     |
|---------------|------------------------------------------------------------------|
| reuse         | Specifies the reuse limit. Range is 1 to 20000.                  |
| suppress      | Specifies the suppress limit. Range is 1 to 20000.               |
| max-suppress  | Specifies the maximum hold down time. Range is 1 to 255 minutes. |
| policy-filter | Specifies a policy.                                              |

This feature is disabled by default.

If no address family is specified, IPv4 unicast is the default.

## **Usage Guidelines**

The half life is the period of time, in minutes, during which the accumulated penalty of a route is reduced by half. The range is 1 to 45 minutes, and the default is 15 minutes.

The reuse limit is the penalty value below which a route is used again. The range is 1-20,000, and the default is 750.

The suppress limit is the penalty value above which a route is suppressed. The range is 1-20,000, and the default is 2,000.

The maximum hold down time is the maximum time a route can be suppressed, no matter how unstable it has been, as long as it no longer flaps. The range is 1-255 minutes, and the default is 4 \* the half life.

Instead of explicitly configuring the dampening parameters using the command line, you can associate a policy using the policy-filter option. Multiple sets of parameters can be supplied using a policy.

Use the following command to disable route flap dampening for BGP neighbors:

```
configure bgp neighbor [<remoteaddr> | all] {address-family [ipv4-unicast |
ipv4-multicast]} no-dampening
```

#### **Example**

The following command configures route flap dampening to the BGP neighbor at 192.168.1.22 to the default values:

```
configure bgp neighbor 192.168.1.22 dampening
```

# configure bgp neighbor description

```
configure bgp neighbor [all | <remoteaddr>] description {<description>}
```

### **Description**

Configures a description for a BGP neighbor.

## **Syntax Description**

| remoteaddr  | Specifies an IP address of a BGP neighbor.        |
|-------------|---------------------------------------------------|
| all         | Specifies all neighbors.                          |
| description | Specifies a string used to describe the neighbor. |

### Default

The description is a NULL string by default.

### **Usage Guidelines**

Use this command to attach a description to a BGP neighbor. This description is displayed in the output of the show bgp neighbor command when you specify the detail option, or when you specify a particular neighbor. Enclose the string in double quotes if there are any blank spaces in the string. The maximum length of the string is 56 characters.

If you do not specify the <description> parameter, the description is reset to the default.

## **Example**

The following command configures the description for the BGP neighbor 192.168.1.22 to Toledo 5:

configure bgp neighbor 192.168.1.22 description Toledo\_5

# configure bgp neighbor dont-allowas-in

configure bgp neighbor [all | <remoteaddr>] {address-family [ipv4-unicast | ipv4-multicast]} dont-allowas-in

### **Description**

Disables BGP from receiving and accepting a looped BGP route from the specified neighbor, provided the number of occurrences of local AS number in AS-Path is less than or equal to the value of as-count.

| remoteaddr     | Specifies an IP address of a BGP neighbor.                                              |
|----------------|-----------------------------------------------------------------------------------------|
| all            | Specifies all neighbors.                                                                |
| address-family | The address family. BGP supports two address families: IPv4 Unicast and IPv4 Multicast. |

This feature is disabled by default, as-count defaults to 3. If no address family is specified, IPv4 unicast is the default.

## **Usage Guidelines**

In a hub and spoke configuration, it becomes necessary to accept an inbound BGP route even though the route's AS-Path contains the receiver's own AS-number. In such network topologies, this feature can be enabled. This feature can also be enabled for both IBGP and EBGP neighbors, wherever necessary.

All BGP routes with looped AS-Path are silently discarded by default.

# configure bgp neighbor maximum-prefix

```
configure bgp neighbor [<remoteaddr> | all] {address-family [ipv4-unicast | ipv4-multicast]}
maximum-prefix <number> {{threshold <percent>} {teardown {holddown-interval <seconds>}}
{send-traps}
```

### **Description**

Configures the maximum number of IP prefixes accepted from a BGP neighbor.

### **Syntax Description**

| remoteaddr     | Specifies an IP address of a BGP neighbor.                                                                                                    |
|----------------|----------------------------------------------------------------------------------------------------|
| all            | Specifies all neighbors.                                                                                                    |
| address-family | The address family. BGP supports two address families: IPv4 Unicast and IPv4 Multicast.                                                                                                    |
| number         | Specifies the maximum number of prefixes that can be accepted. The range is 0 to 4294967294. A value of 0 disables prefix limit feature.                                                                                                    |
| percent        | Specifies the percentage of the maximum prefix (threshold) at which a warning message is printed in the log (and console), and/or a trap is sent to the SNMP manager.                                                                                           |
| teardown       | Specifies that the peer session is torn down when the maximum is exceeded.                                                                                                    |
| seconds        | Specifies the length of time before the session is re-established, if the session is torn down due to maximum prefix exceeded. If the hold-down interval is zero or not specified, it is kept down until the peer is enabled. The range is 30 to 86400 seconds. |
| send-traps     | Specifies sending "number of prefix reached threshold" and "number of prefix exceed the max-prefix limit" SNMP traps.                                                                                                    |

### **Default**

This feature is disabled by default.

The default threshold is 75%.

By default, teardown is not specified.

By default, send-traps is not specified.

If no address family is specified, IPv4 unicast is the default.

### **Usage Guidelines**

Configure the peer group before configuring the neighbors. To configure the peer group, use the following command:

```
configure bgp peer-group <peer-group-name> {address-family [ipv4-unicast |
ipv4-multicast]} maximum-prefix <number> {{threshold <percent>} {teardown
{holddown-interval <seconds>}} {send-traps}
```

### **Example**

The following command configures the maximum number of IP prefixes accepted from all neighbors to 5000, sets the threshold for warning messages to 60%, and specifies SNMP traps:

configure bgp neighbor all maximum-prefix 5000 threshold 60 send-traps

# configure bgp neighbor next-hop-self

```
configure bgp neighbor [<remoteaddr> | all] {address-family [ipv4-unicast | ipv4-multicast]}
[next-hop-self | no-next-hop-self]
```

### **Description**

Configures the next hop address used in the outgoing updates to be the address of the BGP connection originating the update.

## **Syntax Description**

| remoteaddr       | Specifies an IP address.                                                                                                    |
|------------------|----------------------------------------------------------------------------------------------------|
| all              | Specifies all neighbors.                                                                                                    |
| address-family   | The address family. BGP supports two address families: IPv4 Unicast and IPv4 Multicast.                                                                       |
| next-hop-self    | Specifies that the next hop address used in the updates be the address of the BGP connection originating it.                                                  |
| no-next-hop-self | Specifies that the next hop address used in the updates not be the address of the BGP connection originating it (lets BGP decide what would be the next hop). |

#### Default

If no address family is specified, IPv4 unicast is the default.

### **Usage Guidelines**

These settings apply to the peer group and all neighbors of the peer group.

### **Example**

The following command configures the next hop address used in the updates to be the address of the BGP connection originating it:

```
configure bgp neighbor 172.16.5.25 next-hop-self
```

# configure bgp neighbor no-dampening

```
configure bgp neighbor [<remoteaddr> | all] {address-family [ipv4-unicast | ipv4-multicast]}
no-dampening
```

### **Description**

Configures no route flap dampening over BGP peer sessions (disables route flap dampening).

### **Syntax Description**

| remoteaddr     | Specifies an IP address of a BGP neighbor.                                              |
|----------------|-----------------------------------------------------------------------------------------|
| all            | Specifies all neighbors.                                                                |
| address-family | The address family. BGP supports two address families: IPv4 Unicast and IPv4 Multicast. |

### **Default**

This feature is disabled by default.

If no address family is specified, IPv4 unicast is the default.

### **Usage Guidelines**

Use the following command to enable route flap dampening for BGP neighbors:

```
configure bgp neighbor [all | <remoteaddr>] {address-family [ipv4-unicast |
ipv4-multicast]} dampening {{half-life <half-life-minutes> {reuse-limit
<reuse-limit-number> suppress-limit <suppress-limit-number> max-suppress
<max-suppress-minutes>} | policy-filter [<policy-name> | none]}
```

### **Example**

The following command disables route flap dampening to the BGP neighbor at 192.168.1.22:

```
configure bgp neighbor 192.168.1.22 no-dampening
```

# configure bgp neighbor password

 $\verb|configure bgp neighbor [all | < \verb|remoteaddr>| password [none | {encrypted}] < \verb|tcpPassword>| \\$ 

### **Description**

Configures an MD5 secret password for a neighbor.

## **Syntax Description**

| all         | Specifies all neighbors.                   |
|-------------|--------------------------------------------|
| remoteaddr  | Specifies an IP address of a BGP neighbor. |
| none        | Specifies not to use a password            |
| encrypted   | Specifies an encrypted string; do not use. |
| tcpPassword | Specifies a password string.               |

### **Default**

N/A.

## **Usage Guidelines**

Disable the BGP neighbor or the BGP protocol before changing the password.

When a password is configured, TCP MD5 authentication is enabled on the TCP connection that is established with the neighbor.

Changes made to the parameters of a peer group are applied to all neighbors in the peer group.

To change any one of the following parameters you must disable and re-enable the peer session:

- timer
- source-interface
- soft-in-reset
- password

Changing a route reflector client automatically disables and enables the peer session.

The encrypted option is used by the switch when generating a configuration file, and when parsing a switch-generated configuration file. Do not select the encrypted option in the CLI.

### **Example**

The following command configures the password for a neighbor as *netgear*.

```
configure bgp neighbor 192.168.1.5 password netgear
```

# configure bgp neighbor peer-group

```
configure bgp neighbor [all | <remoteaddr>] peer-group [<peer-group-name> | none]
{acquire-all}
```

### **Description**

Configures an existing neighbor as the member of a peer group.

## **Syntax Description**

| all             | Specifies all neighbors.                                                               |
|-----------------|----------------------------------------------------------------------------------------|
| remoteaddr      | Specifies an IP address of a BGP neighbor.                                             |
| peer-group-name | Specifies a peer group name.                                                           |
| none            | Removes the neighbor from the peer group.                                              |
| acquire-all     | Specifies that all parameters should be inherited by the neighbor from the peer group. |

#### **Default**

By default, remote AS (if configured for the peer group), source-interface, outbound route policy, send-community and next-hop-self settings are inherited.

# **Usage Guidelines**

If acquire-all is not specified, only the default parameters are inherited by the neighbor.

When you remove a neighbor from a peer group, it retains the parameter settings of the group. The parameter values are not reset to those the neighbor had before it inherited the peer group values.

To create a new neighbor and add it to a BGP peer group, use the following command:

```
create bgp neighbor <remoteaddr> peer-group <peer-group-name> {multi-hop}
```

The new neighbor is created as part of the peer group and inherits all of the existing parameters of the peer group. The peer group must have remote AS configured.

### **Example**

The following command configures an existing neighbor as the member of the peer group outer.

```
configure bgp neighbor 192.1.1.22 peer-group outer
```

# configure bap neighbor route-policy

```
configure bgp neighbor [<remoteaddr> | all] {address-family [ipv4-unicast | ipv4-multicast]}
route-policy [in | out] [none | <policy>]
```

## **Description**

Configures a route map filter for a neighbor.

## **Syntax Description**

| remoteaddr     | Specifies an IP address.                                                               |
|----------------|----------------------------------------------------------------------------------------|
| all            | Specifies all neighbors.                                                               |
| address-family | The address family. BGP supports two address families: IPv4 Unicast and IPv4 Multicast |
| in             | Specifies to install the filter on the input side.                                     |
| out            | Specifies to install the filter on the output side.                                    |
| none           | Specifies to remove the filter.                                                        |
| policy         | Specifies a policy.                                                                    |

### **Default**

If no address family is specified, IPv4 unicast is the default.

# **Usage Guidelines**

The policy can be installed on the input or output side of the router. The policy is used to modify or filter the NLRI information and the path attributes associated with it when exchanging updates with the neighbor.

### **Example**

The following command configures the route-policy filter for a neighbor based on the policy nosales:

```
configure bgp neighbor 192.168.1.22 route-policy in nosales
```

# configure bgp neighbor route-reflector-client

```
configure bgp neighbor [<remoteaddr> | all] [route-reflector-client |
no-route-reflector-client]
```

### **Description**

Configures a BGP neighbor to be a route reflector client.

| remoteaddr | Specifies an IP address of a BGP neighbor. |
|------------|--------------------------------------------|
| all        | Specifies all neighbors.                   |

| route-reflector-client    | Specifies for the BGP neighbor to be a route reflector client.     |
|---------------------------|--------------------------------------------------------------------|
| no-route-reflector-client | Specifies for the BGP neighbor not to be a route reflector client. |

N/A.

## **Usage Guidelines**

Another way to overcome the difficulties of creating a fully-meshed AS is to use route reflectors. Route reflectors allow a single router to serve as a central routing point for the AS or sub-AS.

Use this command to implicitly define the router to be a route reflector. The neighbor must be in the same AS as the router.

When changing the route reflector status of a peer, the peer is automatically disabled and re-enabled and a warning message appears on the console and in the log.

A cluster is formed by the route reflector and its client routers. Peer routers that are not part of the cluster must be fully meshed according to the rules of BGP.

### **Example**

The following command configures a BGP neighbor to be a route reflector client:

```
configure bgp neighbor 192.168.1.5 route-reflector-client
```

# configure bgp neighbor send-community

```
configure bgp neighbor [<remoteaddr> | all] {address-family [ipv4-unicast | ipv4-multicast]}
[send-community | dont-send-community] {both | extended | standard}
```

### **Description**

Configures whether the community path attribute associated with a BGP NLRI should be included in the route updates sent to the BGP neighbor.

| remoteaddr          | Specifies an IP address of a BGP neighbor.                                              |
|---------------------|-----------------------------------------------------------------------------------------|
| all                 | Specifies all neighbors.                                                                |
| address-family      | The address family. BGP supports two address families: IPv4 Unicast and IPv4 Multicast. |
| send-community      | Specifies to include the community path attribute.                                      |
| dont-send-community | Specifies not to include the community path attribute.                                  |

| both     | Send both standard and extended community attributes to this BGP neighbor, or neighbors in peer group |
|----------|----------------------------------------------------------------------------------------------------|
| extended | Send only extended communities to this BGP neighbor or neighbors in peer group                        |
| standard | Send only standard communities to this BGP neighbor or neighbors in peer group                        |

If no address family is specified, IPv4 unicast is the default. If no optional keyword (both, standard or extended) is specified, standard is assumed.

## **Usage Guidelines**

A BGP community is a group of BGP destinations that require common handling. The NETGEAR 8800 supports the following well-known BGP community attributes:

- no-export
- no-advertise
- no-export-subconfed

The command is additive; that is, if the command is executed twice with the standard or extended option, both the extended and standard communities are sent to the BGP neighbor.

### **Example**

The following command includes the community path attribute associated with a BGP NLRI in the route updates sent to all BGP neighbors:

configure bgp neighbor all send-community

# configure bgp neighbor shutdown-priority

configure bgp neighbor [all | <remoteaddr>] shutdown-priority <number>

### **Description**

Configures the shutdown priority for a BGP neighbor.

# **Syntax Description**

| remoteaddr | Specifies an IP address of a BGP neighbor.                |
|------------|-----------------------------------------------------------|
| number     | Specifies the shutdown priority. The range is 0 - 65,535. |

### **Default**

The default value is 1024.

### **Usage Guidelines**

**Note:** This command is not currently supported, and is not recommended for use.

Higher priority values lower the chance of a BGP neighbor to be automatically disabled in case BGP or the system goes to a low memory condition.

### **Example**

The following command configures the shutdown priority of the BGP neighbor 10.0.20.1 to 500:

configure bgp neighbor 10.0.20.1 shutdown-priority 1000

# configure bgp neighbor soft-reset

```
configure bgp neighbor [<remoteaddr> | all] {address-family [ipv4-unicast | ipv4-multicast]}
soft-reset {in | out}
```

### **Description**

Applies the current input or output routing policy to the routing information already exchanged with the neighbor.

### **Syntax Description**

| remoteaddr     | Specifies an IP address of a BGP neighbor.                                             |
|----------------|----------------------------------------------------------------------------------------|
| all            | Specifies all neighbors.                                                               |
| address-family | The address family. BGP supports two address families: IPv4 Unicast and IPv4 Multicast |
| soft-reset     | Do a soft reconfiguration for the BGP neighbor.                                        |
| in             | Specifies to apply the input routing policy.                                           |
| out            | Specifies to apply the output routing policy.                                          |

### **Default**

If no address family is specified, IPv4 unicast is the default.

## **Usage Guidelines**

The input/output policy is determined by the route policy configured for the neighbor on the input and/or output side of the router. This command does not affect the switch configuration. If both the local BGP neighbor and the neighbor router support the route refresh capability (NETGEAR 8800 does not support this feature), a dynamic soft input reset can be performed. The configure bgp neighbor soft-reset command triggers the generation of a Route-Refresh message to the neighbor. As a response to the Route-Refresh message, the neighbor sends the entire BGP routing table in updates and the switch applies the appropriate routing policy to the updates.

If the route-refresh capability is not supported by the neighbor (like NETGEAR 8800), the configure bgp neighbor soft-reset command reprocesses the BGP route database using the policy configured for that neighbor.

### **Example**

The following command applies the current input routing policy to the routing information already exchanged with the neighbor:

configure bgp neighbor 192.168.1.5 soft-reset in

# configure bgp neighbor source-interface

configure bgp neighbor [<remoteaddr> | all] source-interface [any | ipaddress <ipAddr>]

## **Description**

Changes the BGP source interface for TCP connections.

### **Syntax Description**

| remoteaddr | Specifies an IP address of the BGP neighbor.    |
|------------|-------------------------------------------------|
| all        | Specifies all neighbors.                        |
| any        | Specifies any source interface.                 |
| ipAddr     | Specifies the IP address of a source interface. |

### **Default**

Any.

### **Usage Guidelines**

The source interface IP address must be a valid IP address of any VLAN configured on the switch.

### **Example**

The following command changes the BGP source interface to 10.43.55.10:

configure bgp neighbor 192.168.1.5 source-interface ipaddress 10.43.55.10

# configure bgp neighbor timer

configure bgp neighbor [<remoteaddr> | all] timer keep-alive <keepalive> hold-time <holdtime>

## **Description**

Configures the BGP neighbor timers.

## **Syntax Description**

| remoteaddr | Specifies an IP address.                                                                     |
|------------|----------------------------------------------------------------------------------------------|
| all        | Specifies all neighbors.                                                                     |
| keepalive  | Specifies a BGP neighbor timer keepalive time in seconds. The range is 0 to 21,845 seconds.  |
| holdtime   | Specifies a BGP neighbor timer hold time in seconds. The range is 0 and 3 to 65,535 seconds. |

### **Default**

The default keepalive setting is 60 seconds. The default hold time is 180 seconds.

## **Usage Guidelines**

The BGP neighbor or BGP protocol must be disabled before changing the timer values.

### **Example**

The following command configures the BGP neighbor timers:

configure bgp neighbor 192.168.1.5 timer keep-alive 120 hold-time 360

# configure bgp neighbor weight

configure bgp neighbor [<remoteaddr> | all] weight <weight>

### **Description**

Assigns a locally-used weight to a neighbor connection for the route selection algorithm.

| remoteaddr | Specifies an IP address of the BGP neighbor. |  |
|------------|----------------------------------------------|--|
| all        | Specifies all neighbors.                     |  |
| weight     | Specifies a BGP neighbor weight.             |  |

By default, the weight is 0.

# **Usage Guidelines**

All routes learned from this peer are assigned the same weight. The route with the highest weight is more preferable when multiple routes are available to the same network. The range is 0 to 65,535.

BGP selects routes based on the following precedence (from highest to lowest):

- higher weight
- higher local preference
- shortest length (shortest AS path)
- lowest origin code
- lowest MED
- route from external peer
- lowest cost to Next Hop
- lowest routerID

### **Example**

The following command assigns a locally used weight of 10 to a neighbor connection:

```
configure bgp neighbor 192.168.1.5 weight 10
```

# configure bgp peer-group allowin-as

```
configure bgp peer-group configure bgp peer-group c
allowas-in {max-as-occurrence <as-count>}
```

## **Description**

Configures BGP to receive and accept a looped BGP route from the neighbors of the specified peer group, provided the number of occurrences of local AS number in AS-Path is less than or equal to that specified in as-count.

| peer-group-name | Specifies a peer group                                                                                                    |
|-----------------|----------------------------------------------------------------------------------------------------|
| address-family  | The address family. BGP supports two address families: IPv4 Unicast and IPv4 Multicast                                                                                                    |
| as-count        | The maximum number of occurrences of local AS number in the received route AS-Path. If the number of occurrences of local AS number in AS-Path is more than as-count, the route is not accepted. The valid range is from 1-16. |

This feature is disabled by default, as-count defaults to 3. If no address family is specified, IPv4 unicast is the default.

## **Usage Guidelines**

In a hub and spoke configuration, it becomes necessary to accept an inbound BGP route even though the route's AS-Path contains the receiver's own AS-number. In such network topologies, this feature can be enabled.

This feature can also be enabled for both IBGP and EBGP neighbors, wherever necessary.

Note: BGP neighbors do not inherit the allowas-in configuration from their peer group unless you explicitly specify the acquire-all option when adding a neighbor to a peer-group.

## **Example**

The following example enables BGP to accept looped BGP routes that contains a maximum of 8 occurrences of receiver's AS-number in AS-Path attribute:

configure bgp peer-group internal allowas-in max-as-occurrence 8

# configure bgp peer-group dampening

configure bgp peer-group configure bgp peer-group c dampening {{half-life <half-life-minutes> {reuse-limit <reuse-limit-number> supress-limit <suppress-limit-number> max-suppress <max-suppress-minutes>}} | policy-filter [<policy-name> | none]}

# **Description**

Configures route flap dampening for a BGP peer group.

| peer-group-name       | Specifies a peer group                                                                 |  |
|-----------------------|----------------------------------------------------------------------------------------|--|
| address-family        | The address family. BGP supports two address families: IPv4 Unicast and IPv4 Multicast |  |
| half-life-minutes     | Specifies the dampening half life.                                                     |  |
| reuse-limit-number    | Specifies the reuse limit.                                                             |  |
| suppress-limit-number | Specifies the suppress limit.                                                          |  |
| max-suppress-minutes  | Specifies the maximum hold down time.                                                  |  |
| policy-name           | Specifies a policy                                                                     |  |

none

Removes any policy association.

#### Default

This feature is disabled by default.

If no address family is specified, IPv4 unicast is the default.

### **Usage Guidelines**

The half life is the period of time, in minutes, during which the accumulated penalty of a route is reduced by half. The range is 1 to 45 minutes, and the default is 15 minutes.

The reuse limit is the penalty value below which a route is used again. The range is 1-20,000, and the default is 750.

The suppress limit is the penalty value above which a route is suppressed. The range is 1-20,000, and the default is 2,000.

The maximum hold down time is the maximum time a route can be suppressed, no matter how unstable it has been, as long as it no longer flaps. The range is 1-255 minutes, and the default is 4 \* the half life.

Instead of explicitly configuring the dampening parameters using the command line, you can associate a policy using the policy-filter option. Multiple sets of parameters can be supplied using a policy.

Use the following command to disable route flap dampening for a BGP peer-group:

```
configure bgp peer-group <peer-group-name> {address-family [ipv4-unicast |
ipv4-multicast]} no-dampening
```

### **Example**

The following command configures route flap dampening for the BGP peer group outer.

```
configure bgp peer-group outer dampening
```

# configure bgp peer-group dont-allowin-as

```
configure bgp peer-group configure bgp peer-group c
dont-allowas-in
```

### **Description**

Disables BGP from receiving and accepting a looped BGP route from the neighbors of the specified peer group, provided the number of occurrences of local AS number in AS-Path is less than or equal to that specified in as-count.

### **Syntax Description**

| pee | r-ai | 'OII | m-r | an | 10 |
|-----|------|------|-----|----|----|
|     |      |      |     |    |    |

Specifies a peer group

| address-family The address family. BGP supports two address families: IPv4 Unicast and IPv4 Multicast | · · · · · · · · · · · · · · · · · · · |
|----------------------------------------------------------------------------------------------------|---------------------------------------|
|----------------------------------------------------------------------------------------------------|---------------------------------------|

This feature is disabled by default. as-count defaults to 3. If no address family is specified, IPv4 unicast is the default.

### **Usage Guidelines**

In a hub and spoke configuration, it becomes necessary to accept an inbound BGP route even though the route's AS-Path contains the receiver's own AS-number. In such network topologies, this feature can be enabled.

This feature can also be enabled for both IBGP and EBGP neighbors, wherever necessary.

Note: BGP neighbors do not inherit the allowas-in configuration from their peer group unless you explicitly specify the acquire-all option when adding a neighbor to a peer-group.

# configure bgp peer-group maximum-prefix

configure bgp peer-group configure bgp peer-group c maximum-prefix <number> {{threshold <percent>} {teardown {holddown-interval <seconds>}} {send-traps}

## **Description**

Configures the maximum number of IP prefixes accepted for all neighbors in the peer group.

| name           | Specifies a peer group.                                                                                                    |  |
|----------------|----------------------------------------------------------------------------------------------------|--|
| address-family | The address family. BGP supports two address families: IPv4 Unicast and IPv4 Multicast.                                                                                                    |  |
| number         | Specifies the maximum number of prefixes that can be accepted. The range is 0 to 4294967294. A value of 0 disables prefix limit feature.                                                                                                    |  |
| percent        | Specifies the percentage of the maximum prefix (threshold) at which a warning message is printed in the log (and on the console). An SNMP trap can also be sent.                                                                                                   |  |
| teardown       | Specifies that the peer session is torn down when the maximum is exceeded.                                                                                                    |  |
| seconds        | Specifies the length of time before the session is re-established, if the session has been torn down due to exceeding the max limit. If the hold down interval is 0 or not specified, it is kept down until the peer is enabled. The range is 30 to 86400 seconds. |  |

| send-traps  | Specifies sending "number of prefix reached threshold" and "number of prefix |
|-------------|------------------------------------------------------------------------------|
| Seria-traps | exceed the max-prefix limit" SNMP traps.                                     |
|             | oxecod the max premy mint. Or this trape.                                    |

This feature is disabled by default.

The default threshold is 75%.

By default, teardown is not specified.

By default, send-traps is not specified.

If no address family is specified, IPv4 unicast is the default.

## **Usage Guidelines**

Configure the peer group before configuring the neighbors. To configure the neighbors, use the following command:

configure bgp neighbor 192.168.1.1 maximum-prefix

### **Example**

The following command configures the maximum number of IP prefixes accepted from the peer group outer to 5000, sets the threshold for warning messages to 60%, and specifies SNMP traps:

configure bgp peer-group outer maximum-prefix 5000 threshold 60 send-traps

# configure bgp peer-group next-hop-self

configure bgp peer-group configure bgp peer-group c [next-hop-self | no-next-hop-self]

## **Description**

Configures the next hop address used in the updates to be the address of the BGP connection originating the update.

| peer-group-name  | Specifies a peer group.                                                                                                    |
|------------------|----------------------------------------------------------------------------------------------------|
| address-family   | The address family. BGP supports two address families: IPv4 Unicast and IPv4 Multicast                                                                      |
| next-hop-self    | Specifies that the next hop address used in the updates be the address of the BGP connection originating it.                                                |
| no-next-hop-self | Specifies that the next hop address used in the updates not be the address of the BGP connection originating it (Let the BGP protocol decide the next hop). |

If no address family is specified, IPv4 unicast is the default.

### **Usage Guidelines**

These settings apply to the peer group and all neighbors of the peer group.

### **Example**

The following command configures the next hop address used in the updates to be the address of the BGP connection originating it:

```
configure bgp peer-group outer next-hop-self
```

# configure bgp peer-group no-dampening

```
configure bgp peer-group <peer-group-name> {address-family [ipv4-unicast | ipv4-multicast]}
no-dampening
```

## **Description**

Configures no route flap dampening for a BGP peer group (disables route flap dampening).

### **Syntax Description**

| peer-group-name | Specifies a BGP peer group.                  |
|-----------------|----------------------------------------------|
| ipv4-unicast    | Specifies the address family IPV4 unicast    |
| ipv4-multicast  | Specifies the address family IPV4 multicast. |

### **Default**

This feature is disabled by default.

### **Usage Guidelines**

Use the following command to enable route flap dampening for a BGP peer-group:

```
configure bgp peer-group <peer-group-name> {address-family [ipv4-unicast |
ipv4-multicast]} dampening {{half-life <half-life-minutes> {reuse-limit
<reuse-limit-number> supress-limit <suppress-limit-number> max-suppress
<max-suppress-minutes>}} | policy-filter [<policy-name> | none]}
```

### **Example**

The following command disables route flap dampening to the BGP peer group *outer*.

```
configure bgp peer-group outer no-dampening
```

# configure bgp peer-group password

configure bgp peer-group <peer-group-name> password [none | <tcpPassword>]

## **Description**

Configures the TCP MD5 secret password for a peer group and all neighbors of the peer group.

# **Syntax Description**

| peer-group-name | Specifies a peer group. |
|-----------------|-------------------------|
| none            | Specifies no password.  |
| tcpPassword     | Specifies a password.   |

#### **Default**

N/A.

# **Usage Guidelines**

Changes made to the parameters of a peer group are applied to all neighbors in the peer group.

Modifying the following parameters automatically disables and enables the neighbors before changes take effect:

- remote-as
- timer
- source-interface
- soft-in-reset
- password

### **Example**

The following command configures the password as netgear for the peer group outer and its neighbors:

configure bgp peer-group outer password netgear

# configure bgp peer-group remote-AS-number

configure bgp peer-group <peer-group-name> remote-AS-number <number>

## **Description**

Configures the remote AS number for a peer group and all the neighbors of the peer group.

### **Syntax Description**

| peer-group-name | Specifies a peer group.                                     |
|-----------------|-------------------------------------------------------------|
| number          | Specifies a remote AS number. The range is 1 to 4294967295. |

#### **Default**

N/A.

### **Usage Guidelines**

The AS number is a 4-byte AS number in either the ASPLAIN or the ASDOT format as described in RFC 5396, Textual Representation of Autonomous System (AS) Numbers.

Changes made to the parameters of a peer group are applied to all neighbors in the peer group.

Modifying the following parameters automatically disables and enables the neighbors before changes take effect:

- remote-as
- timer
- source-interface
- soft-in-reset
- password

### **Example**

The following command configures the remote AS number for the peer group outer and its neighbors using the ASPLAIN 4-byte AS number format:

```
configure bgp peer-group outer remote-AS-number 300000000
```

The following command configures the remote AS number for the peer group abc and its neighbors using the ASDOT 4-byte AS number format:

```
configure bgp peer-group abc remote-AS-number 9.10176
```

# configure bgp peer-group route-policy

```
configure bgp peer-group  peer-group -name> {address-family [ipv4-unicast | ipv4-multicast]}
route-policy [in |out] [none | <policy>]
```

## **Description**

Configures the policy for a peer group and all the neighbors of the peer group.

## **Syntax Description**

| peer-group-name | Specifies a peer group.                             |
|-----------------|-----------------------------------------------------|
| ipv4-unicast    | Specifies the address family IPV4 unicast           |
| ipv4-multicast  | Specifies the address family IPV4 multicast.        |
| in              | Specifies to install the policy on the input side.  |
| out             | Specifies to install the policy on the output side. |
| none            | Specifies to remove the filter.                     |
| policy          | Specifies a policy.                                 |

## **Default**

N/A.

## **Usage Guidelines**

None.

## **Example**

The following command configures the route policy for the peer group *outer* and its neighbors using the policy nosales:

configure bgp peer-group outer route-policy in nosales

# configure bgp peer-group route-reflector-client

configure bgp peer-group <peer-group-name> [route-reflector-client | no-route-reflector-client]

### **Description**

Configures all the peers in a peer group to be a route reflector client.

## **Syntax Description**

| peer-group-name           | Specifies a peer group.                                                             |
|---------------------------|-------------------------------------------------------------------------------------|
| route-reflector-client    | Specifies that all the neighbors in the peer group be a route reflector client.     |
| no-route-reflector-client | Specifies that all the neighbors in the peer group not be a route reflector client. |

### **Default**

N/A.

### **Usage Guidelines**

This command implicitly defines this router to be a route reflector.

The peer group must be in the same AS of this router.

### **Example**

The following command configures the peer group *outer* as a route reflector client:

configure bgp peer-group outer route-reflector-client

# configure bgp peer-group send-community

configure bgp peer-group <peer-group-name> {address-family [ipv4-unicast | ipv4-multicast]} [send-community | dont-send-community] {both | extended | standard}

## **Description**

Configures whether communities should be sent to neighbors as part of route updates.

### **Syntax Description**

| peer-group-name     | Specifies a peer group.                                                                               |
|---------------------|----------------------------------------------------------------------------------------------------|
| address-family      | The address family. BGP supports two address families: IPv4 Unicast and IPv4 Multicast                |
| send-community      | Specifies that communities are sent to neighbors as part of route updates.                            |
| dont-send-community | Specifies that communities are not sent to neighbors as part of route updates.                        |
| both                | Send both standard and extended community attributes to this BGP neighbor, or neighbors in peer group |
| extended            | Send only extended communities to this BGP neighbor or neighbors in peer group                        |
| standard            | Send only standard communities to this BGP neighbor or neighbors in peer group                        |

#### Default

If no address family is specified, IPv4 unicast is the default. If no optional keyword (both, standard of extended) is specified, standard is assumed.

## **Usage Guidelines**

These settings apply to the peer group and all neighbors of the peer group.

The command is additive; that is, if the command is executed twice with the standard or extended option, both the extended and standard communities are sent to the BGP neighbor.

### **Example**

The following command configures communities to be sent to neighbors as part of route updates:

configure bgp peer-group outer send-community

# configure bgp peer-group soft-reset

```
configure bgp peer-group <peer-group-name> {address-family [ipv4-unicast | ipv4-multicast]}
soft-reset {in | out}
```

## **Description**

Applies the current input/output routing policy to the neighbors in the peer group.

# **Syntax Description**

| peer-group-name | Specifies a peer group.                       |
|-----------------|-----------------------------------------------|
| ipv4-unicast    | Specifies the address family IPV4 unicast     |
| ipv4-multicast  | Specifies the address family IPV4 multicast.  |
| in              | Specifies to apply the input routing policy.  |
| out             | Specifies to apply the output routing policy. |

### **Default**

N/A.

## **Usage Guidelines**

The input/output routing policy is determined by the route policy configured for the neighbors in the peer group on the input/output side of the router. This command does not affect configuration of the switch.

Changes made to the parameters of a peer group are applied to all neighbors in the peer group.

Modifying the following parameters automatically disables and enables the neighbors before changes take effect:

- remote-as
- timer
- source-interface
- soft-in-reset
- password

### **Example**

The following command applies the current input routing policy to the neighbors in the peer group outer.

configure bgp peer-group outer soft-reset in

# configure bgp peer-group source-interface

configure bgp peer-group <peer-group-name> source-interface [any | ipaddress <ipAddr>]

## **Description**

Configures the source interface for a peer group and all the neighbors of the peer group.

## **Syntax Description**

| peer-group-name | Specifies a peer group.         |
|-----------------|---------------------------------|
| any             | Specifies any source interface. |
| ipAddr          | Specifies an interface.         |

### **Default**

N/A.

### **Usage Guidelines**

The source interface IP address must be a valid IP address of a VLAN configured on the switch.

Changes made to the parameters of a peer group are applied to all neighbors in the peer group.

Modifying the following parameters automatically disables and enables the neighbors before changes take effect:

- remote-as
- timer
- source-interface
- soft-in-reset
- password

### **Example**

The following command configures the source interface for the peer group *outer* and its neighbors on 10.34.25.10:

configure bgp peer-group outer source-interface ipaddress 10.34.25.10

# configure bgp peer-group timer

configure bgp peer-group configure bgp peer-group conds> timer keep-alive <seconds> hold-time <seconds>

## **Description**

Configures the keepalive timer and hold timer values for a peer group and all the neighbors of the peer group.

## **Syntax Description**

| peer-group-name    | Specifies a peer group.                                      |
|--------------------|--------------------------------------------------------------|
| keep-alive seconds | Specifies a keepalive time in seconds. Range is 0 to 21845.  |
| hold-time seconds  | Specifies a hold-time in seconds. Range is 0 and 3 to 65535. |

#### Default

N/A.

# **Usage Guidelines**

Changes made to the parameters of a peer group are applied to all neighbors in the peer group.

Modifying the following parameters automatically disables and enables the neighbors before changes take effect:

- remote-as
- timer
- source-interface
- soft-in-reset
- password

### **Example**

The following command configures the keepalive timer and hold timer values for the peer group *outer* and its neighbors:

configure bgp peer-group outer timer keep-alive 30 hold-time 90

# configure bgp peer-group weight

configure bgp peer-group <peer-group-name> weight <number>

## **Description**

Configures the weight for the peer group and all the neighbors of the peer group.

## **Syntax Description**

| peer-group-name | Specifies a peer group.                                 |
|-----------------|---------------------------------------------------------|
| number          | Specifies a BGP peer group weight. Range is 0 to 65535. |

### **Default**

N/A.

### **Usage Guidelines**

BGP selects routes based on the following precedence (from highest to lowest):

- higher weight
- higher local preference
- shortest length (shortest AS path)
- lowest origin code
- lowest MED
- route from external peer
- lowest cost to Next Hop
- lowest routerID

## **Example**

The following command configures the weight for the peer group *outer* and its neighbors:

```
configure bgp peer-group outer weight 5
```

# configure bgp restart

```
configure bgp restart [none | planned | unplanned | both | aware-only]
```

## **Description**

Configures the router as a graceful BGP restart router.

| none       | Do not act as a graceful BGP restart router.                                  |
|------------|-------------------------------------------------------------------------------|
| planned    | Only act as a graceful BGP restart router for planned restarts.               |
| unplanned  | Only act as a graceful BGP restart router for unplanned restarts.             |
| both       | Act as a graceful BGP restart router for both planned and unplanned restarts. |
| aware-only | Only act as a graceful BGP receiver (helper) router.                          |

#### **Default**

The default is none; graceful restart is disabled.

### **Usage Guidelines**

This command configures the router as a graceful BGP router. You can decide to configure a router to enter graceful restart for only planned restarts, for only unplanned restarts, or for both. Also, you can decide to configure a router to be a receiver only (which helps a restarting BGP router to perform the graceful restart process), and not to do graceful restarts itself.

This command cannot be used while BGP is enabled globally on the switch.

### **Example**

The following command configures a router to perform graceful BGP restarts only for planned restarts:

configure bgp restart planned

# configure bgp restart address-family

configure bgp restart [add | delete] address-family [ipv4-unicast | ipv4-multicast]

### **Description**

Configures the address family used with graceful BGP restart.

#### **Syntax Description**

| add            | Add the address family.    |
|----------------|----------------------------|
| delete         | Remove the address family. |
| ipv4-unicast   | IPv4 unicast addresses.    |
| ipv4-multicast | IPv4 multicast addresses.  |

#### **Default**

The default is IPv4 unicast.

### **Usage Guidelines**

This command configures the address family participating in graceful BGP restart. An address family can be added or deleted. By adding an address family, BGP instructs the local hardware and software to preserve BGP routes of that address family during a graceful restart. The local OPEN message contains all the added address families.

This command cannot be used while BGP is enabled globally on the switch.

**Note:** For BGP graceful restart to inter-operate with Cisco routers, any restarting routers connected to Cisco routers must be configured with the command, enable bgp neighbor capability, in the following form, enable bgp neighbor <remoteaddr> capability ipv4-unicast. The command must be executed before BGP is enabled globally on the switch.

### **Example**

The following command configures a router to add IPv4 unicast addresses to graceful BGP restarts:

configure bgp restart add address-family ipv4-unicast

### configure bgp restart restart-time

configure bgp restart restart-time <seconds>

#### **Description**

Configures the restart time used with graceful BGP restart. This is the maximum time a receiver router waits for a restarting router to come back up.

### **Syntax Description**

seconds

Specifies the restart time. The range is 1 to 3600 seconds.

#### **Default**

The default is 120 seconds

#### **Usage Guidelines**

This command configures the restart timer. This timer is started on the receiver router when it detects the neighbor router is restarting (usually when the peer TCP session is reset). At that time, routes from the restarting router are marked as stale, but are preserved in the routing table. The timer is stopped when the restarting BGP neighbor goes to the ESTABLISHED state (it has finished restarting). If the timer expires, the stale routes are deleted.

#### **Example**

The following command configures the graceful BGP restart timer:

configure bgp restart restart-time 200

# configure bgp restart stale-route-time

configure bgp restart stale-route-time <seconds>

### **Description**

Configures the stale route timer used with graceful BGP restart. This is the maximum time to hold stale paths on receiver routers while its neighbor gracefully restarts.

### **Syntax Description**

seconds

Specifies the stale route time. The range is 1 to 3600 seconds.

#### **Default**

The default is 360 seconds

### **Usage Guidelines**

This command configures the stale route timer. This timer is started when the restarting BGP peer goes to the ESTABLISHED state after it restarts. The timer is stopped when the restarting BGP peer sends EOR messages for all address families. When the timer is stopped, or it expires, the stale routes are deleted.

#### **Example**

The following command configures the graceful BGP stale route timer:

configure bgp restart stale-route-time 400

# configure bgp restart update-delay

configure bgp restart update-delay <seconds>

#### **Description**

Configures the update delay timer used with graceful BGP restart. This is the maximum time to delay updating BGP routes to the local IP route table.

## **Syntax Description**

seconds

Specifies the stale route time. The range is 1 to 3600 seconds.

### **Default**

The default is 600 seconds

### **Usage Guidelines**

This command configures the update delay timer. Usually, a restarting router waits to receive EOR messages from all the receiving BGP neighbors before it starts the route update. Otherwise, it does the route selection when the timer expires.

### **Example**

The following command configures the graceful BGP update delay timer:

configure bgp restart update-delay 800

## configure bgp routerid

configure bgp routerid <router identifier>

### **Description**

Changes the router identifier.

#### **Syntax Description**

router identifier

Specifies a router identifier in the IPv4 address format.

#### **Default**

N/A

### **Usage Guidelines**

BGP must be disabled before changing the router ID.

BGP selects routes based on the following precedence (from highest to lowest):

- higher weight
- higher local preference
- shortest length (shortest AS path)
- lowest origin code
- lowest MED
- route from external peer
- lowest cost to Next Hop
- lowest router ID

#### **Example**

The following command changes the router ID:

configure bgp routerid 192.1.1.13

## configure bgp soft-reconfiguration

configure bgp soft-reconfiguration

### **Description**

Immediately applies the route policy associated with the network command, aggregation, import, and redistribution.

## **Syntax Description**

This command has no arguments or variables.

#### **Default**

N/A.

#### **Usage Guidelines**

This command does not affect the switch configuration.

### **Example**

The following command applies the route policy associated with the network command, aggregation, import, and redistribution:

configure bgp soft-reconfiguration

## create bgp neighbor peer-group

create bgp neighbor <remoteaddr> peer-group <peer-group-name> {multi-hop}

### **Description**

Creates a new neighbor and makes it part of the peer group.

### **Syntax Description**

| remoteaddr      | Specifies an IP address of the BGP neighbor.                                  |
|-----------------|-------------------------------------------------------------------------------|
| peer-group-name | Specifies a peer group.                                                       |
| multi-hop       | Specifies to allow connections to EBGP peers that are not directly connected. |

#### **Default**

N/A.

### **Usage Guidelines**

All the parameters of the neighbor are inherited from the peer group. The peer group should have the remote AS configured.

To add an existing neighbor to a peer group, use the following command:

```
configure bgp neighbor [all | <remoteaddr>] peer-group [<peer-group-name> | none]
{acquire-all}
```

If you do not specify acquire-all, only the mandatory parameters are inherited from the peer group. If you specify acquire-all, all of the parameters of the peer group are inherited. This command disables the neighbor before adding it to the peer group.

### **Example**

The following command creates a new neighbor and makes it part of the peer group *outer*:

```
create bgp neighbor 192.1.1.22 peer-group outer
```

## create bgp neighbor remote-AS-number

create bgp neighbor <remoteaddr> remote-AS-number <number> {multi-hop}

### **Description**

Creates a new BGP peer.

### **Syntax Description**

| remoteaddr | Specifies an IP address of the BGP neighbor.                                  |
|------------|-------------------------------------------------------------------------------|
| number     | Specifies a remote AS number. The range is 1 to 4294967295.                   |
| multi-hop  | Specifies to allow connections to EBGP peers that are not directly connected. |

#### **Default**

N/A.

#### **Usage Guidelines**

The AS number is a 4-byte AS number in either the ASPLAIN or the ASDOT format as described in RFC 5396, Textual Representation of Autonomous System (AS) Numbers.

If the AS number is the same as the AS number provided in the configure bgp as command, then the peer is consider an IBGP peer, otherwise the neighbor is an EBGP peer. The BGP session to a newly created peer is not started until the enable bgp neighbor command is issued.

#### **Examples**

The following command specifies a BGP peer AS number using the ASPLAIN 4-byte AS number format:

```
create bgp neighbor 14.0.0.1 remote-AS-number 4000000000
```

The following command specifies a BGP peer AS number using the ASDOT 4-byte AS number format:

create bgp neighbor 16.0.0.1 remote-AS-number 1.20

### create bgp peer-group

create bgp peer-group <peer-group-name>

#### **Description**

Creates a new peer group.

#### Syntax Description

peer-group-name

Specifies a peer group.

#### Default

N/A.

### **Usage Guidelines**

You can use BGP peer groups to group together up to 512 BGP neighbors. All neighbors within the peer group inherit the parameters of the BGP peer group. The following mandatory parameters are shared by all neighbors in a peer group:

- remote AS
- source-interface
- out-route-policy
- send-community
- next-hop-self

The BGP peer group name must begin with an alphabetical character and may contain alphanumeric characters and underscores (\_), but it cannot contain spaces. The maximum allowed length for a name is 32 characters. For name creation guidelines and a list of reserved names, see the section "Object Names" in the NETGEAR 8800 User Manual.

#### **Example**

The following command creates a new peer group named *outer*.

```
create bgp peer-group outer
```

# delete bgp neighbor

delete bgp neighbor [<remoteaddr> | all]

## **Description**

Deletes one or all BGP neighbors.

## **Syntax Description**

| remoteaddr | Specifies the IP address of the BGP neighbor to be deleted. |
|------------|-------------------------------------------------------------|
| all        | Specifies all neighbors.                                    |

#### **Default**

N/A.

## **Usage Guidelines**

Use this command to delete one or all BGP neighbors.

## **Example**

The following command deletes the specified BGP neighbor:

delete bgp neighbor 192.168.1.17

# delete bgp peer-group

delete bgp peer-group <peer-group-name>

## **Description**

Deletes a peer group.

## **Syntax Description**

| peer-group-name | Specifies a peer group. |  |
|-----------------|-------------------------|--|
|-----------------|-------------------------|--|

### **Default**

N/A.

### **Usage Guidelines**

Use this command to delete a specific BGP peer group.

### **Example**

The following command deletes the peer group named outer.

delete bgp peer-group outer

## disable bgp

disable bgp

### **Description**

Disables BGP.

### **Syntax Description**

This command has no arguments or variables.

#### Default

Disabled.

### **Usage Guidelines**

Use this command to disable BGP on the router.

### **Example**

The following command disables BGP:

disable bgp

## disable bgp advertise-inactive-route

disable bgp {address-family [ipv4-unicast | ipv4-multicast]} advertise-inactive-route

#### **Description**

Disables advertisement of BGP inactive routes, which are defined as those routes that rated best by BGP and not best in the IP routing table.

### **Syntax Description**

| ipv4-unicast   | Disables inactive route advertisement for IPv4 unicast routes. If you do not specify an address family, the command applies to IPv4 unicast routes. |
|----------------|----------------------------------------------------------------------------------------------------|
| ipv4-multicast | Disables inactive route advertisement for IPv4 multicast routes.                                                                                    |

#### **Default**

Disabled.

### **Usage Guidelines**

This command can be successfully executed only when BGP is globally disabled. If you want to disable inactive route advertisement and BGP is enabled, you must disable BGP (disable bgp), disable this feature, and then enable BGP (enable bgp).

#### **Example**

The following command disables inactive route advertisement for IPv4 unicast traffic:

disable bgp address-family ipv4-unicast advertise-inactive-route

## disable bgp aggregation

disable bgp aggregation

#### **Description**

Disables BGP route aggregation.

### **Syntax Description**

This command has no arguments or variables.

#### **Default**

Disabled.

### **Usage Guidelines**

Route aggregation is the process of combining the characteristics of several routes so that they are advertised as a single route. Aggregation reduces the amount of information that a BGP speaker must store and exchange with other BGP speakers. Reducing the information that is stored and exchanged also reduces the size of the routing table.

Use this command to disable BGP route aggregation.

#### **Example**

The following command disables BGP route aggregation:

disable bgp aggregation

### disable bgp always-compare-med

disable bgp always-compare-med

### **Description**

Disables BGP from comparing Multi Exit Discriminators (MEDs) for paths from neighbors in different Autonomous Systems (AS).

#### **Syntax Description**

This command has no arguments or variables.

#### **Default**

The NETGEAR 8800 does not compare MEDs for paths from neighbors in different AS.

### **Usage Guidelines**

The MED is one of the parameters that is considered when selecting the best path among many alternative paths. The path with a lower MED is preferred over a path with a higher MED. By default, during the best path selection process, MED comparison is done only among paths from the same AS.

### **Example**

The following command disables MED from being used in comparison among paths from different AS:

```
disable bgp always-compare-med
```

## disable bgp community format

disable bgp community format AS-number : number

### **Description**

Disables the AS-number:number format of display for communities in the output of show and upload commands.

### **Syntax Description**

This command has no arguments or variables.

#### Default

Disabled.

### **Usage Guidelines**

Using this command, communities are displayed as a single decimal value.

#### **Example**

The following command disables the AS-number:number format of display for communities:

```
disable bgp community format AS-number : number
```

# disable bgp export

```
disable bgp export [blackhole | direct | ospf | ospf-extern1 | ospf-extern2 | ospf-inter |
ospf-intra | rip | static {address-family [{ipv4-unicast |ipv4-multicast]}
```

#### **Description**

Disables BGP from exporting routes from other protocols to BGP peers.

#### **Syntax Description**

| blackhole      | Specifies blackhole routes.                                                                                                 |
|----------------|----------------------------------------------------------------------------------------------------|
| direct         | Specifies direct routes.                                                                                                    |
| ospf           | Specifies OSPF routes.                                                                                                    |
| ospf-extern1   | Specifies OSPF-extern1 routes.                                                                                              |
| ospf-extern2   | Specifies OSPF-extern2 routes.                                                                                              |
| ospf-inter     | Specifies OSPF-inter routes.                                                                                                |
| ospf-intra     | Specifies OSPF-intra routes.                                                                                                |
| rip            | Specifies RIP routes.                                                                                                    |
| static         | Specifies static routes.                                                                                                    |
| address-family | The address family to which the IGP routes is exported. BGP supports two address families: IPv4 Unicast and IPv4 Multicast. |

#### Default

Disabled.

If no address family is specified, IPv4 unicast is the default.

## **Usage Guidelines**

The exporting of routes between any two routing protocols is a discrete configuration function. For example, you must configure the switch to export routes from OSPF to BGP and, if desired, you must configure the switch to export routes from BGP to OSPF. You must first configure both protocols and then verify the independent operation of each. Then you can configure the routes to export from OSPF to BGP, and the routes to export from BGP to OSPF. Similarly for BGP and RIP.

You can use policies to associate BGP attributes including Community, NextHop, MED, Origin, and Local Preference with the routes. Policies can also be used to filter out exported routes.

Using the export command to redistribute routes complements the redistribution of routes using the configure bgp add network command. The configure bgp add network command adds the route to BGP only if the route is present in the routing table. The enable bor export command redistributes an individual route from the routing table to BGP. If you use both commands to redistribute routes, the routes redistributed using the network command take precedence over routes redistributed using the export command.

### **Example**

The following command disables BGP from exporting routes from the OSPF protocol to BGP peers:

disable bgp export ospf

## disable bgp fast-external-fallover

disable bgp fast-external-fallover

### **Description**

Disables BGP fast external fallover functionality.

### **Syntax Description**

This command has no arguments or variables.

#### Default

Disabled.

### **Usage Guidelines**

This command disables the BGP fast external fallover on the router. This command applies to all directly-connected external BGP neighbors.

When BGP fast external fallover is enabled, the directly-connected EBGP neighbor session is immediately reset when the connecting link goes down.

If BGP fast external fallover is disabled, BGP waits until the default hold timer expires (3 keepalives) to reset the neighboring session. In addition, BGP might teardown the session somewhat earlier than hold timer expiry if BGP detects that the TCP session and it's directly connected link is broken (BGP detects this while sending or receiving data from TCP socket).

#### **Example**

The following command disables BGP fast external fallover:

disable bgp fast-external-fallover

# disable bgp neighbor

disable bgp neighbor [<remoteaddr> | all]

### **Description**

Disables the BGP session.

### **Syntax Description**

| remoteaddr | Specifies an IP address of the BGP neighbor. |
|------------|----------------------------------------------|
| all        | Specifies all neighbors.                     |

#### **Default**

Disabled.

## **Usage Guidelines**

After the session has been disabled, all the information in the route information base (RIB) for the neighbor is flushed.

### **Example**

The following command disables the BGP session:

```
disable bgp neighbor 192.1.1.17
```

# disable bgp neighbor capability

```
disable bgp neighbor [all | <remoteaddr>] capability [ipv4-unicast | ipv4-multicast |
route-refresh]
```

## **Description**

This command disables BGP Multiprotocol (MP) and route-refresh capabilities for neighbor.

### **Syntax Description**

| all            | Specifies all neighbors.                      |
|----------------|-----------------------------------------------|
| remoteaddr     | Specifies an IP address of the BGP neighbor.  |
| ipv4-unicast   | Specifies BGP MP unicast capabilities.        |
| ipv4-multicast | Specifies BGP MP multicast capabilities.      |
| route-refresh  | Specifies ROUTE-REFRESH message capabilities. |

#### Default

All capabilities are enabled by default.

### **Usage Guidelines**

Note: This command is not generally supported, and is not recommended for general use. However, to inter-operate with Cisco routers for BGP graceful restart, you must enable IPv4 unicast address capability.

This command disables BGP Multiprotocol and route-refresh capabilities for one or all neighbors. After the capabilities have been enabled, the BGP neighbor announces its capabilities to neighbors in an OPEN message.

### **Example**

The following command disables the route-refresh feature for all neighbors:

disable bgp neighbor all capability route-refresh

## disable bgp neighbor originate-default

```
{\tt disable~bgp~[\{neighbor\}~<remoteaddr>~|~neighbor~all]~\{address-family~[ipv4-unicast~|~address-family~[ipv4-unicast~|~address-family~[ipv4-unicast~|~address-family~[ipv4-unicast~|~address-family~[ipv4-unicast~|~address-family~[ipv4-unicast~|~address-family~[ipv4-unicast~|~address-family~[ipv4-unicast~|~address-family~[ipv4-unicast~|~address-family~[ipv4-unicast~|~address-family~[ipv4-unicast~|~address-family~[ipv4-unicast~|~address-family~[ipv4-unicast~|~address-family~[ipv4-unicast~|~address-family~[ipv4-unicast~|~address-family~[ipv4-unicast~|~address-family~[ipv4-unicast~|~address-family~[ipv4-unicast~|~address-family~[ipv4-unicast~|~address-family~[ipv4-unicast~|~address-family~[ipv4-unicast~|~address-family~[ipv4-unicast~|~address-family~[ipv4-unicast~|~address-family~[ipv4-unicast~|~address-family~[ipv4-unicast~|~address-family~[ipv4-unicast~|~address-family~[ipv4-unicast~|~address-family~[ipv4-unicast~|~address-family~[ipv4-unicast~|~address-family~[ipv4-unicast~|~address-family~[ipv4-unicast~|~address-family~[ipv4-unicast~|~address-family~[ipv4-unicast~|~address-family~[ipv4-unicast~|~address-family~[ipv4-unicast~|~address-family~[ipv4-unicast~|~address-family~[ipv4-unicast~|~address-family~[ipv4-unicast~|~address-family~[ipv4-unicast~|~address-family~[ipv4-unicast~|~address-family~[ipv4-unicast~|~address-family~[ipv4-unicast~|~address-family~[ipv4-unicast~|~address-family~[ipv4-unicast~|~address-family~[ipv4-unicast~|~address-family~[ipv4-unicast~|~address-family~[ipv4-unicast~|~address-family~[ipv4-unicast~|~address-family~[ipv4-unicast~|~address-family~[ipv4-unicast~|~address-family~[ipv4-unicast~|~address-family~[ipv4-unicast~|~address-family~[ipv4-unicast~|~address-family~[ipv4-unicast~|~address-family~[ipv4-unicast~|~address-family~[ipv4-unicast~|~address-family~[ipv4-unicast~|~address-family~[ipv4-unicast~]~[ipv4-unicast~|~address-family~[ipv4-unicast~]~[ipv4-unicast~]~[ipv4-unicast~]~[ipv4-unicast~]~[ipv4-unicast~]~[ipv4-unicast~]~[ipv4-unicast~]~[ipv4-unicast~]~[ipv4-unicast~]~[ipv4-unicast~
ipv4-multicast]} originate-default
```

### **Description**

Removes a default route to a single BGP neighbor or to all BGP neighbors.

## **Syntax Description**

| neighbor remoteaddr | Specifies the IP address of a BGP neighbor for which the default route is removed.                                                                           |
|---------------------|----------------------------------------------------------------------------------------------------|
| neighbor all        | Specifies that default routes are to be removed for all BGP neighbors.                                                                                       |
| ipv4-unicast        | Specifies that the removed default routes apply to IPv4 unicast routes. If you do not specify an address family, the command applies to IPv4 unicast routes. |
| ipv4-multicast      | Specifies that the removed default routes apply to IPv4 multicast routes.                                                                                    |

#### Default

Disabled. BGP does not automatically originate and advertise default routes to BGP neighbors.

### **Usage Guidelines**

This command can be successfully executed at any time, irrespective of whether local BGP or the remote BGP peer is enabled or disabled.

#### **Example**

The following command removes default routes for IPv4 unicast traffic for all BGP peer nodes:

disable bgp neighbor all originate-default

## disable bgp neighbor remove-private-AS-numbers

disable bgp neighbor [<remoteaddr> | all] remove-private-AS-numbers

### **Description**

Disables the removal of private AS numbers from the AS path in route updates sent to EBGP peers.

### **Syntax Description**

| remoteaddr | Specifies an IP address. |
|------------|--------------------------|
| all        | Specifies all neighbors. |

#### **Default**

Disabled.

#### **Usage Guidelines**

Private AS numbers are AS numbers in the range 64512 through 65534. You can remove private AS numbers from the AS path attribute in updates that are sent to external BGP (EBGP) neighbors. Possible reasons for using private AS numbers include:

- The remote AS does not have officially allocated AS numbers.
- You want to conserve AS numbers if you are multi-homed to the local AS.

Private AS numbers should not be advertised on the Internet. Private AS numbers can only be used locally within an administrative domain. Therefore, when routes are advertised out to the Internet, the private AS number can be stripped out from the AS paths of the advertised routes using this feature.

#### **Example**

The following command disables the removal of private AS numbers from the AS path in route updates sent to the EBGP peers:

```
disable bgp neighbor 192.168.1.17 remove-private-AS-numbers
```

# disable bap neighbor soft-in-reset

```
disable bgp neighbor [all | <remoteaddr>] {address-family [ipv4-unicast | ipv4-multicast]}
soft-in-reset
```

### **Description**

Disables the soft input reset feature.

#### **Syntax Description**

| all        | Specifies all neighbors. |
|------------|--------------------------|
| remoteaddr | Specifies an IP address. |

| address-family The address family. BGP supports two address families: IPv4 Unicast and IPv4 Multicast. | address-family | The address family. BGP supports two address families: IPv4 Unicast and IPv4 Multicast. |
|----------------------------------------------------------------------------------------------------|----------------|-----------------------------------------------------------------------------------------|
|----------------------------------------------------------------------------------------------------|----------------|-----------------------------------------------------------------------------------------|

#### Default

Disabled.

If no address family is specified, IPv4 unicast is the default.

### **Usage Guidelines**

Disabling the soft input reset feature can potentially limit the amount of system memory consumed by the RIB-in.

This command can be issued only when both BGP and the BGP neighbor is disabled.

### **Example**

The following command disables the soft input reset for the neighbor at 192.168.1.17:

disable bgp neighbor 192.168.1.17 soft-in-reset

## disable bgp neighbor use-ip-router-alert

disable bgp neighbor [all | <remoteaddr>] use-ip-router-alert

### **Description**

Disables the router alert IP option in outgoing BGP messages to the specified neighbor.

#### **Syntax Description**

| all        | Specifies all neighbors.                     |
|------------|----------------------------------------------|
| remoteaddr | Specifies an IP address of the BGP neighbor. |

#### **Default**

Disabled.

#### **Usage Guidelines**

The IP router alert option in a BGP message forces intermediate routers to examine the packet very closely and therefore, indirectly, gives greater reliability that a packet is delivered to its destination.

#### **Example**

The following command disables the feature:

disable bgp neighbor 192.168.1.17 use-ip-router-alert

## disable bgp peer-group

disable bgp peer-group <peer-group-name>

### **Description**

Disables a BGP peer group and all its BGP neighbors.

### **Syntax Description**

| peer-group-name Specifies a peer group. |
|-----------------------------------------|
|-----------------------------------------|

#### **Default**

Disabled.

## **Usage Guidelines**

None.

## **Example**

The following command disables the BGP peer group outer.

disable bgp peer-group outer

# disable bgp peer-group capability

disable bgp peer-group <peer-group-name> capability [ipv4-unicast | ipv4-multicast | route-refresh]

### **Description**

Disables BGP Multiprotocol (MP) and route-refresh capabilities for a peer-group.

### **Syntax Description**

| peer-group-name | Specifies a peer group.                       |
|-----------------|-----------------------------------------------|
| ipv4-unicast    | Specifies BGP MP unicast capabilities.        |
| ipv4-multicast  | Specifies BGP MP multicast capabilities.      |
| route-refresh   | Specifies ROUTE-REFRESH message capabilities. |

#### **Default**

All capabilities are disabled by default.

## **Usage Guidelines**

**Note:** This command is not generally supported, and is not recommended for general use. However, to inter-operate with Cisco routers for BGP graceful restart, you must enable IPv4 unicast address capability.

This command disables BGP Multiprotocol and route-refresh capabilities for a peer group. Once the capabilities are enabled, the BGP peer announces its capabilities to neighbors in an OPEN message

#### **Example**

The following command disables the route-refresh feature for the peer group outer.

disable bgp peer-group outer route-refresh

## disable bgp peer-group originate-default

disable bgp {peer-group} <peer-group-name> {address-family [ipv4-unicast | ipv4-multicast]} originate-default

### **Description**

Removes default routes to all BGP neighbors in the specified peer group.

### **Syntax Description**

| peer-group-name | Specifies the BGP peer group for which the default routes are removed.                                                                               |
|-----------------|----------------------------------------------------------------------------------------------------|
| ipv4-unicast    | Specifies that the default routes apply to IPv4 unicast routes. If you do not specify an address family, the command applies to IPv4 unicast routes. |
| ipv4-multicast  | Specifies that the default routes apply to IPv4 multicast routes.                                                                                    |

### Default

Disabled. BGP does not automatically originate and advertise default routes to BGP neighbors.

### **Usage Guidelines**

This command can be successfully executed at any time, irrespective of whether local BGP or the remote BGP peers are enabled or disabled.

### **Example**

The following command removes default routes for IPv4 unicast traffic for all nodes in the test BGP peer group:

disable bgp peer-group test originate-default

## disable bgp peer-group remove-private-AS-numbers

disable bgp peer-group <peer-group-name> remove-private-AS-numbers

### **Description**

Disables the removal of private autonomous system (AS) numbers from the AS Path attribute of outbound updates.

## **Syntax Description**

| peer-group-name Specifies a peer group. |
|-----------------------------------------|
|-----------------------------------------|

#### **Default**

Disabled.

## **Usage Guidelines**

None.

#### **Example**

The following command disables the BGP peer group outer from removing private AS numbers:

disable bgp peer-group outer remove-private-AS-numbers

# disable bgp peer-group soft-in-reset

soft-in-reset

## **Description**

Disables the soft input reset feature.

## **Syntax Description**

| peer-group-name | Specifies a peer group.                                                                 |
|-----------------|-----------------------------------------------------------------------------------------|
| address-family  | The address family. BGP supports two address families: IPv4 Unicast and IPv4 Multicast. |

#### **Default**

Disabled.

If no address family is specified, IPv4 unicast is the default.

## **Usage Guidelines**

Disabling the soft input reset feature can potentially limit the amount of system memory consumed by the RIB-in.

### **Example**

The following command disables the soft input reset feature:

disable bgp peer-group outer soft-in-reset

## disable bgp peer-group use-ip-router-alert

disable bgp peer-group <peer-group-name> use-ip-router-alert

### **Description**

Disables the router alert IP option in outgoing BGP messages to the specified peer group.

### **Syntax Description**

peer-group-name

Specifies a peer group.

#### **Default**

Disabled.

#### **Usage Guidelines**

None.

#### **Example**

The following command disables the feature for the peer group *outer*.

disable bgp peer-group outer use-ip-router-alert

## enable bap

enable bap

### **Description**

Enables BGP.

### **Syntax Description**

This command has no arguments or variables.

#### Default

Disabled.

### **Usage Guidelines**

This command enables the Border Gateway Protocol (BGP) on the router. Before invoking this command, the local AS number and BGP router ID must be configured.

### **Example**

The following command enables BGP:

enable bgp

## enable bap advertise-inactive-route

enable bgp {address-family [ipv4-unicast | ipv4-multicast]} advertise-inactive-route

### **Description**

Enables advertisement of BGP inactive routes, which are defined as those routes that rated best by BGP and not best in the IP routing table.

### **Syntax Description**

| ipv4-unicast   | Enables inactive route advertisement for IPv4 unicast routes. If you do not specify an address family, the command applies to IPv4 unicast routes. |
|----------------|----------------------------------------------------------------------------------------------------|
| ipv4-multicast | Enables inactive route advertisement for IPv4 multicast routes.                                                                                    |

#### Default

Disabled.

#### **Usage Guidelines**

This command can be successfully executed only when BGP is globally disabled. It is best to enable this feature before you enable BGP (enable bgp). If BGP is enabled, you must disable BGP (disable bgp), enable this feature, and then enable BGP.

#### **Example**

The following command enables inactive route advertisement for IPv4 unicast traffic:

enable bgp address-family ipv4-unicast advertise-inactive-route

## enable bgp aggregation

enable bgp aggregation

### **Description**

Enables BGP route aggregation.

### **Syntax Description**

This command has no arguments or variables.

#### Default

Disabled.

### **Usage Guidelines**

Route aggregation is the process of combining the characteristics of several routes so that they are advertised as a single route. Aggregation reduces the amount of information that a BGP speaker must store and exchange with other BGP speakers. Reducing the information that is stored and exchanged also reduces the size of the routing table.

To use BGP route aggregation, follow these steps:

Enable aggregation using the following command:

```
enable bgp aggregation
```

Create an aggregate route using the following command:

```
configure bgp add aggregate-address {address-family [ipv4-unicast |
ipv4-multicast]} <ipaddress> {as-match | as-set} {summary-only}
{advertise-policy <policy>} {attribute-policy <policy>}
```

#### **Example**

The following command enables BGP route aggregation:

```
enable bgp aggregation
```

# enable bap always-compare-med

enable bgp always-compare-med

#### **Description**

Enables BGP to use the Multi Exit Discriminator (MED) from neighbors in different autonomous systems (ASs) in the route selection algorithm.

#### **Syntax Description**

This command has no arguments or variables.

#### **Default**

Disabled.

## **Usage Guidelines**

MED is only used when comparing paths from the same AS, unless always-compare-med is enabled. When this command is issued, MEDs from different AS are used in comparing paths. A MED value of zero is treated as the lowest MED and therefore the most preferred route.

### **Example**

The following command enables BGP to use the Multi Exit Discriminator (MED) from neighbors in different autonomous systems in the route selection algorithm:

```
enable bgp always-compare-med
```

## enable bap community format

enable bgp community format AS-number : number

### **Description**

Enables the as-number:number format of display for the communities in the output of show and upload commands.

## **Syntax Description**

This command has no arguments or variables.

#### Default

Disabled.

#### **Usage Guidelines**

If not enabled, the communities are displayed as a single decimal value.

#### **Example**

The following command enables the AS-number:number format of display for communities:

```
enable bgp community format AS-number : number
```

# enable bgp export

```
enable bgp export [blackhole | direct | ospf | ospf-extern1 | ospf-extern2 | ospf-inter |
ospf-intra | rip | static {address-family [{ipv4-unicast | ipv4-multicast]} {export-policy
<policy-name>}
```

### **Description**

Enables BGP to export routes from other protocols to BGP peers.

#### **Syntax Description**

| blackhole      | Specifies blackhole routes.                                                                                                  |
|----------------|----------------------------------------------------------------------------------------------------|
| direct         | Specifies direct routes.                                                                                                    |
| ospf           | Specifies OSPF routes.                                                                                                    |
| ospf-extern1   | Specifies OSPF-extern1 routes.                                                                                               |
| ospf-extern2   | Specifies OSPF-extern2 routes.                                                                                               |
| ospf-inter     | Specifies OSPF-inter routes.                                                                                                 |
| ospf-intra     | Specifies OSPF-intra routes.                                                                                                 |
| rip            | Specifies RIP routes.                                                                                                    |
| static         | Specifies static routes.                                                                                                    |
| address-family | The address family to which the IGP routes are exported. BGP supports two address families: IPv4 Unicast and IPv4 Multicast. |
| policy-name    | Name of policy to be associated with network export. Policy can filter and/or change the route parameters.                   |

#### Default

Disabled.

If no address family is specified, IPv4 unicast is the default.

### **Usage Guidelines**

The exporting of routes between any two routing protocols is a discrete configuration function. For example, you must configure the switch to export routes from OSPF to BGP and, if desired, you must configure the switch to export routes from BGP to OSPF. You must first configure both protocols and then verify the independent operation of each. Then, you can configure the routes to export from OSPF to BGP, and the routes to export from BGP to OSPF. Similarly for BGP and RIP.

You can use a policy to associate BGP attributes including Community, NextHop, MED, Origin, and Local Preference with the routes. A policy can also be used to filter out exported routes.

Using the export command to redistribute routes complements the redistribution of routes using the configure bgp add network command. The configure bgp add network command adds the route to BGP only if the route is present in the routing table. The enable bgp export command redistributes an individual route from the routing table to BGP. If you use both commands to redistribute routes, the routes redistributed using the network command take precedence over routes redistributed using the export command.

#### **Example**

The following command enables BGP to export routes from the OSPF protocol to BGP peers:

```
enable bgp export ospf
```

## enable bgp fast-external-fallover

```
enable bgp fast-external-fallover
```

### **Description**

Enables BGP fast external fallover functionality.

### **Syntax Description**

This command has no arguments or variables.

#### **Default**

Disabled.

### **Usage Guidelines**

This command enables the BGP fast external fallover on the router. This command applies to all directly-connected external BGP neighbors.

When BGP fast external fallover is enabled, the directly-connected EBGP neighbor session is immediately reset when the connecting link goes down.

If BGP fast external fallover is disabled, BGP waits until the default hold timer expires (3) keepalives) to reset the neighboring session. In addition, BGP might teardown the session somewhat earlier than hold timer expiry if BGP detects that the TCP session and it's directly connected link is broken (BGP detects this while sending or receiving data from TCP socket).

#### **Example**

The following command enables BGP fast external fallover:

```
enable bqp fast-external-fallover
```

## enable bap neighbor

```
enable bgp neighbor [<remoteaddr> | all]
```

### **Description**

Enables the BGP session. The neighbor must be created before the BGP neighbor session can be enabled.

### **Syntax Description**

| remoteaddr | Specifies an IP address of a BGP neighbor. |
|------------|--------------------------------------------|
| all        | Specifies all neighbors.                   |

#### **Default**

Disabled.

### **Usage Guidelines**

To create a new neighbor and add it to a BGP peer group, use the following command:

```
create bgp neighbor <remoteaddr> peer-group <peer-group-name> {multi-hop}
```

## **Example**

The following command enables the BGP neighbor session:

```
enable bgp neighbor 192.168.1.17
```

## enable bgp neighbor capability

```
enable bgp neighbor [all | <remoteaddr>] capability [ipv4-unicast | ipv4-multicast |
route-refresh]
```

## **Description**

This command enables multi protocol BGP (MBGP) and route-refresh capabilities for one or all BGP neighbors.

## **Syntax Description**

| all            | Specifies all neighbors.                      |
|----------------|-----------------------------------------------|
| remoteaddr     | Specifies an IP address of a BGP neighbor.    |
| ipv4-unicast   | Specifies BGP MP unicast capabilities.        |
| ipv4-multicast | Specifies BGP MP multicast capabilities.      |
| route-refresh  | Specifies ROUTE-REFRESH message capabilities. |

#### **Default**

All capabilities are enabled by default.

### **Usage Guidelines**

**Note:** This command is not generally supported, and is not recommended for general use. However, to inter-operate with Cisco routers for BGP graceful restart, you must enable the IPv4 unicast address capability.

After the capabilities have been enabled, the BGP neighbor announces its capabilities to neighbors in an OPEN message.

If IPv4 unicast, IPv4 multicast, or both capabilities are enabled, MBGP extension is enabled and the routes from the specified address families are updated, accepted, and installed. (Thus to enable MBGP, you must configure at least one or both address family capabilities).

When both IPv4 unicast and IPv4 multicast are disabled, MBGP is disabled and BGP peering defaults to its backward-compatible behavior of carrying IPv4 unicast updates. In this configuration, the BGP peers accept and install IPv4 unicast routes.

### **Example**

The following command enables the route-refresh feature for all neighbors:

enable bgp neighbor all capability route-refresh

# enable bap neighbor originate-default

```
enable bgp [{neighbor} <remoteaddr> | neighbor all] {address-family [ipv4-unicast |
ipv4-multicast]} originate-default {policy <policy-name>}
```

#### **Description**

Enables the origination and advertisement of a default route to a single BGP neighbor or to all BGP neighbors.

#### **Syntax Description**

| neighbor remoteaddr | Specifies the IP address of a BGP neighbor for which the default route is originated and advertised.                                                 |
|---------------------|----------------------------------------------------------------------------------------------------|
| neighbor all        | Specifies that default routes are to be originated and advertised for all BGP neighbors.                                                             |
| ipv4-unicast        | Specifies that the default routes apply to IPv4 unicast routes. If you do not specify an address family, the command applies to IPv4 unicast routes. |
| ipv4-multicast      | Specifies that the default routes apply to IPv4 multicast routes.                                                                                    |
| policy-name         | Specifies a policy to be applied to the default route origination.                                                                                   |

#### **Default**

Disabled. BGP does not automatically originate and advertise default routes to BGP neighbors.

### **Usage Guidelines**

This command can be successfully executed at any time, irrespective of whether local BGP or the remote BGP peer is enabled or disabled. The default route or routes are created regardless of whether or not there are matching entries in the IP route table.

When a BGP neighbor is added to a peer group, it does not inherit the default route origination configuration from the peer group. Also, default route origination for a neighbor and the associated peer group can be different.

If a policy is configured and specified in the command, a default route can be originated only if there is a route in the local BGP RIB that matches the policy's match rules. The default route's attribute can be modified using the same policy file by including statements in the set block of the policy.

### **Example**

The following command enables the origination and advertisement of default routes for IPv4 unicast traffic for all BGP peer nodes:

enable bgp neighbor all originate-default

# enable bgp neighbor remove-private-AS-numbers

enable bgp neighbor [<remoteaddr> | all] remove-private-AS-numbers

#### **Description**

Enables the removal of private AS numbers from the AS path in route updates sent to EBGP peers.

#### **Syntax Description**

| remoteaddr | Specifies an IP address of a BGP neighbor. |
|------------|--------------------------------------------|
| all        | Specifies all neighbors.                   |

#### Default

Disabled.

### **Usage Guidelines**

Private AS numbers are AS numbers in the range 64512 through 65534. You can remove private AS numbers from the AS path attribute in updates that are sent to external BGP (EBGP) neighbors. Possible reasons for using private AS numbers include:

- The remote AS does not have officially allocated AS numbers.
- You want to conserve AS numbers if you are multi-homed to the local AS.

Private AS numbers should not be advertised on the Internet. Private AS numbers can only be used locally within an administrative domain. Therefore, when routes are advertised out to the Internet, the routes can be stripped out from the AS paths of the advertised routes using this feature.

### **Example**

The following command enables the removal of private AS numbers from the AS path in route updates sent to the EBGP peers:

```
enable bgp neighbor 192.168.1.17 remove-private-AS-numbers
```

## enable bgp neighbor soft-in-reset

```
enable bgp neighbor [all | <remoteaddr>] {address-family [ipv4-unicast | ipv4-multicast]}
soft-in-reset
```

### **Description**

Enables the soft input reset feature.

### **Syntax Description**

| all            | Specifies all neighbors.                                                                |
|----------------|-----------------------------------------------------------------------------------------|
| remoteaddr     | Specifies an IP address of a BGP neighbor.                                              |
| address-family | The address family. BGP supports two address families: IPv4 Unicast and IPv4 Multicast. |

#### **Default**

Disabled.

If no address family is specified, IPv4 unicast is the default.

#### **Usage Guidelines**

Disabling the soft input reset feature can potentially limit the amount of system memory consumed by the RIB-in.

This command can be issued only when both BGP and the BGP neighbor is disabled.

### **Example**

The following command enables the soft recognition feature:

```
enable bgp neighbor 192.168.1.17 soft-in-reset
```

## enable bgp neighbor use-ip-router-alert

enable bgp neighbor [all | <remoteaddr>] use-ip-router-alert

### **Description**

Enables the router alert IP option in outgoing BGP messages to the specified neighbor.

### **Syntax Description**

| all        | Specifies all neighbors.                   |
|------------|--------------------------------------------|
| remoteaddr | Specifies an IP address of a BGP neighbor. |

#### Default

Disabled.

## **Usage Guidelines**

This command forces the IP layer of the NETGEAR 8800 to insert the IP Router Alert Option field in all the outbound BGP messages. IP packets with IP Router Alert option in them examined closely by all the intermediate routers in the transit path, thereby causing transmit delays.

### **Example**

The following command enables the feature:

enable bgp neighbor 192.168.1.17 use-ip-router-alert

# enable bgp peer-group

enable bgp peer-group <peer-group-name>

### **Description**

Enables a peer group and all the neighbors of a peer group.

### **Syntax Description**

| peer-group-name Specifies a peer group. |  |
|-----------------------------------------|--|
|-----------------------------------------|--|

#### **Default**

Disabled.

### **Usage Guidelines**

You can use BGP peer groups to group together up to 200 BGP neighbors. All neighbors within the peer group inherit the parameters of the BGP peer group. The following mandatory parameters are shared by all neighbors in a peer group:

- remote AS
- source-interface
- out-nlri-filter
- out-aspath-filter
- out-route-map
- send-community
- next-hop-self

### **Example**

The following command enables the BGP peer group *outer* and all its neighbors:

enable bgp peer-group outer

# enable bgp peer-group capability

enable bgp peer-group <peer-group-name> capability [ipv4-unicast | ipv4-multicast | route-refresh]

#### **Description**

This command enables BGP Multiprotocol (MP) and route-refresh capabilities for a peer-group.

### **Syntax Description**

| peer-group-name | Specifies a peer group.                       |
|-----------------|-----------------------------------------------|
| ipv4-unicast    | Specifies BGP MP unicast capabilities.        |
| ipv4-multicast  | Specifies BGP MP multicast capabilities.      |
| route-refresh   | Specifies ROUTE-REFRESH message capabilities. |

#### **Default**

All capabilities are disabled by default.

## **Usage Guidelines**

**Note:** This command is not generally supported, and is not recommended for general use. However, to inter-operate with Cisco routers for BGP graceful restart, you must enable IPv4 unicast address capability.

This command enables BGP Multiprotocol and route-refresh capabilities for a peer group. After the capabilities have been enabled, the BGP peer announces its capabilities to neighbors in an OPEN message.

### **Example**

The following command enables the route-refresh feature for the peer group *outer*.

enable bgp peer-group outer capability route-refresh

## enable bap peer-group originate-default

originate-default {policy <policy-name>}

### **Description**

Enables the origination and advertisement of default routes to all BGP neighbors in the specified peer group.

### **Syntax Description**

| peer-group peer-group-name | Specifies the BGP peer group for which the default routes are originated and advertised.                                                             |
|----------------------------|----------------------------------------------------------------------------------------------------|
| ipv4-unicast               | Specifies that the default routes apply to IPv4 unicast routes. If you do not specify an address family, the command applies to IPv4 unicast routes. |
| ipv4-multicast             | Specifies that the default routes apply to IPv4 multicast routes.                                                                                    |
| policy-name                | Specifies a policy to be applied to the default routes during origination.                                                                           |

#### Default

Disabled. BGP does not automatically originate and advertise default routes to BGP neighbors.

#### **Usage Guidelines**

This command can be successfully executed at any time, irrespective of whether local BGP or the remote BGP peers are enabled or disabled. The default routes are created regardless of whether or not there are matching entries in the IGP route table.

When a BGP neighbor is added to a peer group, it does not inherit the default route origination configuration from the peer group. Also, default route origination for a neighbor and the associated peer group can be different.

If a policy is configured and specified in the command, a default route can be originated only if there is a route in the local BGP RIB that matches the policy's match rules. The default route's attribute can be modified using the same policy file by including statements in the set block of the policy.

### **Example**

The following command enables the origination and advertisement of default routes for IPv4 unicast traffic for all nodes in the test BGP peer group:

enable bgp peer-group test originate-default

# enable bgp peer-group remove-private-AS-numbers

enable bgp peer-group peer-group-name> remove-private-AS-numbers

### **Description**

Enables the removal of private autonomous system (AS) numbers from the AS Path attribute of outbound updates.

### **Syntax Description**

peer-group-name

Specifies a peer group.

#### **Default**

Disabled.

## **Usage Guidelines**

None.

#### **Example**

The following command enables the BGP peer group *outer* from removing private AS numbers:

enable bgp peer-group outer remove-private-AS-numbers

# enable bgp peer-group soft-in-reset

enable bgp peer-group <peer-group-name> {address-family [ipv4-unicast | ipv4-multicast]} soft-in-reset

### **Description**

Enables the soft input reset feature.

## **Syntax Description**

| peer-group-name | Specifies a peer group.                                                                 |
|-----------------|-----------------------------------------------------------------------------------------|
| address-family  | The address family. BGP supports two address families: IPv4 Unicast and IPv4 Multicast. |

#### **Default**

Disabled.

If no address family is specified, IPv4 unicast is the default.

### **Usage Guidelines**

Disabling the soft input reset feature can potentially limit the amount of system memory consumed by the RIB-in.

### Example

The following command enables the soft input reset feature:

enable bgp peer-group outer soft-in-reset

# enable bgp peer-group use-ip-router-alert

enable bgp peer-group <peer-group-name> use-ip-router-alert

## **Description**

Enables the router alert IP option in outgoing BGP messages to the specified peer group.

## **Syntax Description**

#### **Default**

Disabled.

### **Usage Guidelines**

None.

### **Example**

The following command enables the feature for the peer group outer.

```
enable bgp peer-group outer use-ip-router-alert
```

## show bgp

show bgp

#### **Description**

Displays BGP configuration information.

### **Syntax Description**

This command has no arguments or variables.

#### **Default**

N/A.

### **Usage Guidelines**

None.

#### **Example**

The following command displays BGP configuration information:

```
* Switch.4 # show bgp
```

```
OperStatus : Up
 Enabled
                      : Yes
                              : 10.203.134.55 AS
 RouterId
LocalPref : 100 MED : None

Always-Compare-MED : Disabled Aggregation : Disabled

Route Reflector : No RR ClusterId : 0

IGP Synchronization : Disabled New Community Format: Disabled

Routes from EBGP : 0 Routes from IBGP : 0

Routes redistributed: 0 Out Updates queued : 0

Fast Ext Fallover : Disabled MPLS LSP as Next-Hop: No

AS Disp Format : Asdot Maximum FCMD Baths : 1
                                                                                             : 65535.65535
                     : 100
 ConfedId
                              : 0
 Confed Peers
 Networks
 Aggregate Networks : 0
 Redistribute:
    ipv4 Admin Operational Shutdown Policy
    unicast Status Status Priority
```

|   | Direct                                                                                                | Disabled                                                                                                    | Down                                    | 2048                                                         | None                                    |
|---|----------------------------------------------------------------------------------------------------|----------------------------------------------------------------------------------------------------|-----------------------------------------|--------------------------------------------------------------|-----------------------------------------|
|   | Static                                                                                                | Disabled                                                                                                    | Down                                    | 2048                                                         | None                                    |
|   | RIP                                                                                                   | Disabled                                                                                                    | Down                                    | 2048                                                         | None                                    |
|   | BlackHole                                                                                             | Disabled                                                                                                    | Down                                    | 2048                                                         | None                                    |
|   | OSPFIntra                                                                                             | Disabled                                                                                                    | Down                                    | 2048                                                         | None                                    |
|   | OSPFInter                                                                                             | Disabled                                                                                                    | Down                                    | 2048                                                         | None                                    |
|   | OSPFExt1                                                                                              | Disabled                                                                                                    | Down                                    | 2048                                                         | None                                    |
|   | OSPFExt2                                                                                              | Disabled                                                                                                    | Down                                    | 2048                                                         | None                                    |
|   | ISISL1                                                                                                | Disabled                                                                                                    | Down                                    | 2048                                                         | None                                    |
|   | ISISL2                                                                                                | Disabled                                                                                                    | Down                                    | 2048                                                         | None                                    |
|   | ISISL1Ext                                                                                             | Disabled                                                                                                    | Down                                    | 2048                                                         | None                                    |
|   | ISISL2Ext                                                                                             | Disabled                                                                                                    | Down                                    | 2048                                                         | None                                    |
|   |                                                                                                    |                                                                                                    |                                         |                                                              |                                         |
|   | ipv4                                                                                                  | Admin                                                                                                    | Operational                             | Shutdown                                                     | Policy                                  |
|   | multicast                                                                                             | Status                                                                                                    | Status                                  | Priority                                                     |                                         |
|   |                                                                                                    |                                                                                                    |                                         |                                                              |                                         |
|   |                                                                                                    |                                                                                                    |                                         |                                                              |                                         |
|   | Direct                                                                                                |                                                                                                    |                                         | 2048                                                         | None                                    |
|   |                                                                                                    | Disabled                                                                                                    | Down                                    |                                                              |                                         |
|   | Direct                                                                                                | Disabled                                                                                                    | Down<br>Down                            | 2048                                                         | None                                    |
|   | Direct<br>Static                                                                                      | Disabled Disabled Disabled                                                                                  | Down<br>Down<br>Down                    | 2048<br>2048                                                 | None<br>None                            |
|   | Direct<br>Static<br>RIP                                                                               | Disabled Disabled Disabled Disabled                                                                         | Down<br>Down<br>Down<br>Down            | 2048<br>2048<br>2048                                         | None<br>None                            |
|   | Direct<br>Static<br>RIP<br>BlackHole                                                                  | Disabled Disabled Disabled Disabled Disabled                                                                | Down Down Down Down Down                | 2048<br>2048<br>2048<br>2048                                 | None<br>None<br>None                    |
|   | Direct<br>Static<br>RIP<br>BlackHole<br>OSPFIntra                                                     | Disabled Disabled Disabled Disabled Disabled Disabled                                                       | Down Down Down Down Down Down           | 2048<br>2048<br>2048<br>2048<br>2048                         | None<br>None<br>None<br>None            |
|   | Direct Static RIP BlackHole OSPFIntra OSPFInter OSPFExtl                                              | Disabled Disabled Disabled Disabled Disabled Disabled                                                       | Down Down Down Down Down Down           | 2048<br>2048<br>2048<br>2048<br>2048<br>2048                 | None<br>None<br>None<br>None<br>None    |
|   | Direct Static RIP BlackHole OSPFIntra OSPFInter OSPFExtl                                              | Disabled Disabled Disabled Disabled Disabled Disabled Disabled Disabled                                     | Down Down Down Down Down Down Down Down | 2048<br>2048<br>2048<br>2048<br>2048<br>2048<br>2048         | None<br>None<br>None<br>None<br>None    |
|   | Direct Static RIP BlackHole OSPFIntra OSPFInter OSPFExt1 OSPFExt2                                     | Disabled Disabled Disabled Disabled Disabled Disabled Disabled Disabled Disabled                            | Down Down Down Down Down Down Down Down | 2048<br>2048<br>2048<br>2048<br>2048<br>2048<br>2048<br>2048 | None None None None None None None None |
|   | Direct Static RIP BlackHole OSPFIntra OSPFInter OSPFExt1 OSPFExt2 ISISL1                              | Disabled Disabled Disabled Disabled Disabled Disabled Disabled Disabled Disabled                            | Down Down Down Down Down Down Down Down | 2048<br>2048<br>2048<br>2048<br>2048<br>2048<br>2048<br>2048 | None None None None None None None None |
|   | Direct Static RIP BlackHole OSPFIntra OSPFInter OSPFExt1 OSPFExt2 ISISL1 ISISL2                       | Disabled Disabled Disabled Disabled Disabled Disabled Disabled Disabled Disabled Disabled Disabled          | Down Down Down Down Down Down Down Down | 2048<br>2048<br>2048<br>2048<br>2048<br>2048<br>2048<br>2048 | None None None None None None None None |
| A | Direct Static RIP BlackHole OSPFIntra OSPFExt1 OSPFExt2 ISISL1 ISISL2 ISISL1Ext                       | Disabled Disabled Disabled Disabled Disabled Disabled Disabled Disabled Disabled Disabled Disabled Disabled | Down Down Down Down Down Down Down Down | 2048<br>2048<br>2048<br>2048<br>2048<br>2048<br>2048<br>2048 | None None None None None None None None |
| A | Direct Static RIP BlackHole OSPFIntra OSPFExt1 OSPFExt2 ISISL1 ISISL2 ISISL1Ext ISISL2Ext dvertise In | Disabled Disabled Disabled Disabled Disabled Disabled Disabled Disabled Disabled Disabled Disabled Disabled | Down Down Down Down Down Down Down Down | 2048<br>2048<br>2048<br>2048<br>2048<br>2048<br>2048<br>2048 | None None None None None None None None |

# show bgp memory

show bgp memory {detail | <memoryType>}

# **Description**

Displays BGP specific memory usage.

| detail     | Displays detail information.                |
|------------|---------------------------------------------|
| memoryType | Specifies the memory type usage to display. |

N/A.

# **Usage Guidelines**

None.

#### **Example**

The following command displays BGP specific memory for all types:

```
show bgp memory detail
```

# show bgp neighbor

```
show bgp [neighbor {detail} | {neighbor} <remoteaddr>]
```

# **Description**

Displays information about a specified neighbor.

# **Syntax Description**

| remoteaddr | Specifies an IP address that identifies a BGP neighbor.  |
|------------|----------------------------------------------------------|
| detail     | Specifies to display the information in detailed format. |

#### **Default**

N/A.

# **Usage Guidelines**

Use this command to display information about a specific BGP neighbor. If you do not specify a neighbor, information about all neighbors is displayed.

#### **Example**

The following command displays information about all neighbors:

```
* Switch.18 # show bgp neighbor
```

```
AS Weight State InMsgs OutMsgs(InQ) Up/Down
                               ESTABLISHED 3 5 (0 ) 0:0:00:04
Ee-- 14.0.0.1
                4000000000 1
Flags: (d) disabled, (e) enabled, (E) external peer, (I) internal peer
     (m) EBGP multihop, (r) route reflector client
```

```
BGP Peer Statistics
 Total Peers
                   : 1
 EBGP Peers
                                       IBGP Peers
                                                          : 0
 RR Client
                  : 0
                                       EBGP Multihop
                                                          : 0
 Enabled
                                       Disabled
The following command shows the detail report for all neighbors:
* Switch.21 # show bgp neighbor detail
                   : 14.0.0.1
EBGP Peer
                                                          : 4000000000
                                       AS
Enabled
                   : Yes
                                       OperStatus
                                                          : Up
Weight
                   : 1
                                       Shutdown-Priority : 1024
ConnectRetry
                  : 120
                                       MinAsOriq
                                                         : 15
HoldTimeCfg
                   : 180
                                       KeepaliveCfg
                                                          : 60
Source Interface
                 : Not configured
                                       RRClient
                                                          : No
EBGP-Multihop
                   : No
                                       Remove Private AS : No
Capabilities Config : ipv4-unicast, ipv4-multicast, 4-Byte-As, route-refresh
Policy for NLRI Type ipv4-unicast
 In Policy
                  : None
 Out Policy
                  : None
 NextHopSelf
                   : Disabled
                                      Send Communities
                                                          : No
 Soft Input Recfg : Disabled
                                      Allow Looped AS-Path: No
Policy for NLRI Type ipv4-multicast
 In Policy
                  : None
 Out Policy
                   : None
 NextHopSelf
                  : Disabled
                                      Send Communities : No
 Soft Input Recfg : Disabled
                                      Allow Looped AS-Path: No
                   : ESTABLISHED
State
FSM Up since
                  : Mon Mar 23 15:15:20 2009 (Duration: 0:0:06:36)
                                  Local Addr
Remote Addr
                  : 14.0.0.1
                                                         : 14.0.0.2
Remote Port
                  : 179
                                     Local Port
                                                          : 42885
                  : 10.203.134.8
Remote RouterId
                                      Local RouterId
                                                          : 8.203.134.55
HoldTimeNegotiated : 180
                                       KeepAliveNegotiated: 60
FsmTransitions
                  : 1
InUpdateElapsedTime : 00:00:06:35
                                       InMsgElapsedTime
                                                         : 0:0:00:35
                   : 2
InUpdates
                                       OutUpdates (in TxQ) : 3 (0)
InTotalMsgs
                   : 9
                                       OutTotalMsgs
                                                          : 11
InRouteRefreshes
                   : 0
                                       OutRouteRefreshes : 0
Route Statistics for NLRI Type ipv4-unicast
                  : 0
                                                          : 0
 Received
                                       Accepted
 Rejected
                                       Active
                                                          : 0
 Suppressed
                  : 0
```

Accepted

Active

Route Statistics for NLRI Type ipv4-multicast

: 0

: 0

: 0

Received

Rejected

Suppressed

: 0

: 0

```
Capabilities Tx : ipv4-unicast, ipv4-multicast, 4-Byte-AS, route-refresh (old &
new)
Capabilities Rx : ipv4-unicast, ipv4-multicast, 4-Byte-AS, route-refresh (old &
NLRI for the session: ipv4-unicast, ipv4-multicast
Last State : ESTABLISHED Last Event
                                                 : RX_KEEP
LastError
                : 'None'
BGP Peer Statistics
 Total Peers : 1
               : 1
 EBGP Peers
                                                   : 0
                               IBGP Peers
 RR Client
               : 0
                                EBGP Multihop
                                                  : 0
 Enabled
                                  Disabled
```

# show bgp neighbor flap-statistics

```
show bgp neighbor <remoteaddr> {address-family [ipv4-unicast | ipv4-multicast]}
flap-statistics {detail}
as-path <path-expression>
| community [no-advertise | no-export | no-export-subconfed
| number <community_num> | <AS_Num>:<Num>
| network [any / <netMaskLen> | <networkPrefixFilter>] {exact}
```

# **Description**

Displays information about neighbor route flap dampening statistics.

| remoteaddr          | Specifies an IP address that identifies a BGP neighbor.                                            |
|---------------------|----------------------------------------------------------------------------------------------------|
| address-family      | The address family. BGP supports two address families: IPv4 Unicast and IPv4 Multicast             |
| flap-statistics     | Specifies that only flap-statistics should be displayed (for route flap dampening enabled routes). |
| detail              | Specifies to display the information in detailed format.                                           |
| all                 | Specifies all routes.                                                                              |
| no-advertise        | Specifies the no-advertise community attribute.                                                    |
| no-export           | Specifies the no-export community attribute.                                                       |
| no-export-subconfed | Specifies the no-export-subconfed community attribute.                                             |
| community_num       | Specifies a community number.                                                                      |
| AS_Num              | Specifies an autonomous system ID (0-65535).                                                       |

| Num                 | Specifies the BGP community number.                           |
|---------------------|---------------------------------------------------------------|
| any                 | Specifies all routes with a given or larger mask length.      |
| netMaskLen          | Specifies a subnet mask length (number of bits).              |
| networkPrefixFilter | Specifies an IP address and netmask.                          |
| exact               | Specifies an exact match with the IP address and subnet mask. |

If no address family is specified, IPv4 unicast is the default.

#### **Usage Guidelines**

Use this command to display information about BGP neighbor route flap dampening.

The option network any / <netMaskLen> displays all BGP routes whose mask length is equal to or greater than <maskLength>, irrespective of their network address.

The option network any / <netMaskLen> exact displays all BGP routes whose mask length is exactly equal to <maskLength>, irrespective of their network address.

# **Example**

The following command displays information about a specified neighbor's dampened routes:

```
show bgp neighbor 10.10.10.10 flap-statistics all
```

# show bgp neighbor routes

```
show bgp neighbor <remoteaddr> {address-family [ipv4-unicast | ipv4-multicast]}
[accepted-routes | received-routes | rejected-routes | suppressed-routes |
transmitted-routes] {detail} [all | as-path <path-expression> | community [no-advertise |
no-export | no-export-subconfed | number <community_num> | <AS_Num>:<Num>] | network [any /
<netMaskLen> | <networkPrefixFilter>] {exact}]
```

#### **Description**

Displays information about specified neighbor routes.

| remoteaddr      | Specifies an IP address that identifies a BGP neighbor.                                |
|-----------------|----------------------------------------------------------------------------------------|
| address-family  | The address family. BGP supports two address families: IPv4 Unicast and IPv4 Multicast |
| accepted-routes | Specifies that only accepted routes should be displayed.                               |
| received-routes | Specifies that only received routes should be displayed.                               |
| rejected-routes | Specifies that only rejected routes should be displayed.                               |

Specifies that only suppressed routes should be displayed (for route flap suppressed-routes

dampening enabled routes).

transmitted-routes Specifies that only transmitted routes should be displayed.

detail Specifies to display the information in detailed format.

all Specifies all routes.

no-advertise Specifies the no-advertise community attribute.

no-export Specifies the no-export community attribute.

no-export-subconfed Specifies the no-export-subconfed community attribute.

Specifies a community number. community\_num

AS\_Num Specifies an autonomous system ID (0-65535).

Num Specifies the BGP community number.

Specifies all routes with a given or larger mask length. any

netMaskLen Specifies a subnet mask length (number of bits).

networkPrefixFilter Specifies an IP address and netmask.

exact Specifies an exact match with the IP address and subnet mask.

#### **Default**

If no address family is specified, IPv4 unicast is the default.

#### **Usage Guidelines**

Use this command to display information about a specific BGP neighbor routes.

The option network any / <netMaskLen> displays all BGP routes whose mask length is equal to or greater than <maskLength>, irrespective of their network address.

The option network any / <netMaskLen> exact displays all BGP routes whose mask length is exactly equal to <maskLength>, irrespective of their network address.

#### **Example**

The following command displays information about a specified neighbor's received routes:

```
show bgp neighbor 10.10.10.10 received-routes all
```

# show bgp peer-group

```
show bgp peer-group {detail | <peer-group-name> {detail}}
```

#### **Description**

Displays the peer groups configured in the system.

| detail          | Specifies to display the information in detailed format. |
|-----------------|----------------------------------------------------------|
| peer-group-name | Specifies a peer group.                                  |

#### Default

N/A.

# **Usage Guidelines**

If the detail keyword is specified then the parameters of the neighbors in the peer group, which are different from the ones that are configured in the peer group, are displayed.

If no peer group name is specified, all the peer group information is displayed.

#### **Example**

Disabled

: 1

The following command displays information for the *outer* peer group:

```
XCM8810 # show bgp peer-group "outer"
Peer Group
                : outer
Enabled
                : No
                                   AS
                                                    : 300000000
                : Yes
                                                     : 1
Router Enabled
                                 Weight
                : 120
ConnectRetry
                                 MinAsOrig
                                                    : 15
HoldTimeCfg
                : 180
                                 KeepaliveCfg
                                                    : 60
Source Interface : Not configured RRClient
                                                     : No
Remove Private AS : No
                                 Router-Alert
                                                    : Disabled
Capabilities Config : ipv4-unicast ipv4-multicast route-refresh 4-Byte-AS
Policy for NLRI Type ipv4-unicast
 In Policy
                : None
 Out Policy
                : None
 NextHopSelf
                : Disabled
                                 Send Communities : No
 Soft Input Recfg : Disabled
                                 Allow Looped AS-Path: No
Policy for NLRI Type ipv4-multicast
 In Policy
               : None
 Out Policy
                : None
                                 Send Communities : No
 NextHopSelf
                : Disabled
 Soft Input Recfg : Disabled
                                 Allow Looped AS-Path: No
Peers
BGP Peer Group Statistics
 Total Peer Groups : 1
 Enabled
              : 0
```

# show bgp routes

show bgp routes {address-family [ipv4-unicast | ipv4-multicast]} {detail} [all | as-path <path-expression> | community [no-advertise | no-export | no-export-subconfed | number <community\_num> | <AS\_Num>:<Num>] | network [any / <netMaskLen> | <networkPrefixFilter>] {exact}]

# **Description**

Displays the BGP route information base (RIB).

# **Syntax Description**

| address-family      | The address family. BGP supports two address families: IPv4 Unicast and IPv4 Multicast. |
|---------------------|-----------------------------------------------------------------------------------------|
| all                 | Specifies all routes.                                                                   |
| no-advertise        | Specifies the no-advertise community attribute.                                         |
| no-export           | Specifies the no-export community attribute.                                            |
| no-export-subconfed | Specifies the no-export-subconfed community attribute.                                  |
| community_num       | Specifies a community number.                                                           |
| AS_Num              | Specifies an autonomous system ID (0-65535).                                            |
| Num                 | Specifies the BGP community number.                                                     |
| any                 | Specifies all routes with a given or larger mask length.                                |
| netMaskLen          | Specifies a subnet mask length (number of bits).                                        |
| networkPrefixFilter | Specifies an IP address and netmask.                                                    |
| exact               | Specifies an exact match with the IP address and subnet mask.                           |

#### Default

If no address family is specified, IPv4 unicast is the default.

#### **Usage Guidelines**

The option network any / <netMaskLen> displays all BGP routes whose mask length is equal to or greater than <maskLength>, irrespective of their network address.

The option network any / <netMaskLen> exact displays all BGP routes whose mask length is exactly equal to <maskLength>, irrespective of their network address.

#### **Example**

The following command displays detailed information about all BGP routes:

\* Switch.5 # show bgp routes all

```
Feasible Routes
_____
                 Peer
                                          LPref Weight MED AS-Path
   Destination
                                Next-Hop
*>i 10.0.0.0/8
                 16.0.0.1
                               16.0.0.1
                                            100 1
                                                            1.20 100
*>i 11.0.0.0/8
                 16.0.0.1
                                16.0.0.1
                                             100 1
                                                            1.20 100
*>i 12.0.0.0/8
                                16.0.0.1 100 1
                 16.0.0.1
                                                            1.20 100
Unfeasible Routes
_____
Destination Peer
                              Next-Hop
                                          LPref Weight MED AS-Path
Flags: (*) Preferred BGP route, (>) Active, (d) Suppressed, (h) History
     (s) Stale, (m) Multipath
Origin: (?) Incomplete, (e) EGP, (i) IGP
BGP Route Statistics
 Total Rxed Routes : 3
 Feasible Routes : 3
 Unfeasible Routes : 0
 Active Routes
               : 3
Route Statistics on Session Type
 Routes from Int Peer: 0
 Routes from Ext Peer: 3
The following command displays detailed information about all BGP routes:
* Switch.21 # show bgp routes detail all
Feasible Routes
Route: 20.20.20.0/24, Peer 16.0.0.1, BEST
Origin IGP, Next-Hop 16.0.0.1, LPref 100
Weight 1,
Unfeasible Routes
_____
BGP Route Statistics
 Total Rxed Routes : 1
 Feasible Routes : 1
 Unfeasible Routes : 0
```

```
Active Routes : 0
Route Statistics on Session Type
 Routes from Int Peer: 0
 Routes from Ext Peer: 1
```

# show bgp routes summary

```
show bgp routes {address-family [ipv4-unicast | ipv4-multicast]} summary
```

# **Description**

Displays a summary the BGP route information base (RIB).

# **Syntax Description**

| address-family | The address family. BGP supports two address families: IPv4 Unicast and |
|----------------|-------------------------------------------------------------------------|
|                | IPv4 Multicast.                                                         |

#### **Default**

If no address family is specified, IPv4 unicast is the default.

# **Usage Guidelines**

None.

# **Example**

The following command displays a summary of the BGP route information base (RIB) for IPv4 multicast:

show bgp routes address-family ipv4-multicast summary

# **IP Multicast Commands**

This chapter describes commands for configuring and managing the following IPv4 multicast features:

- Multicast routing
- Protocol Independent Multicast (PIM)
- Internet Group Management Protocol (IGMP)
- Multicast VLAN Registration (MVR)

For an introduction to these features, see the NETGEAR 8800 User Manual.

# clear igmp group

```
clear igmp group {<grpipaddress>} {{vlan} <name>}
```

# **Description**

Removes one or all IGMP groups.

# **Syntax Description**

| name         | Specifies a VLAN name.          |
|--------------|---------------------------------|
| grpipaddress | Specifies the group IP address. |

#### Default

N/A.

# **Usage Guidelines**

This command can be used by network operations to manually remove learned IGMP group entries instantly. Traffic is impacted until the IGMP groups are relearned. Use this command for diagnostic purposes only.

#### **Example**

The following command clears all IGMP groups from VLAN accounting:

clear igmp group accounting

# clear igmp snooping

```
clear igmp snooping {{vlan} <name>}
```

# **Description**

Removes one or all IGMP snooping entries.

### **Syntax Description**

| name | Specifies a VLAN name. |
|------|------------------------|
|------|------------------------|

#### **Default**

N/A.

# **Usage Guidelines**

This command can be used by network operations to manually remove IGMP snooping entries instantly. However, removing an IGMP snooping entry can disrupt the normal forwarding of multicast traffic, until the snooping entries are learned again.

The dynamic IGMP snooping entries are removed, then recreated upon the next general query. The static router entry and static group entries are removed and recreated immediately.

This command clears both the IGMPv2 and IGMPv3 snooping entries.

#### **Example**

The following command clears IGMP snooping from VLAN accounting:

```
clear igmp snooping accounting
```

# clear pim cache

```
clear pim cache {<group_addr> {<source_addr>}}
```

#### **Description**

Resets the IP multicast cache table.

| group_addr  | Specifies a group address.     |
|-------------|--------------------------------|
| source_addr | Specifies a source IP address. |

If no options are specified, all IP multicast cache entries are flushed.

# **Usage Guidelines**

This command can be used by network operators to manually remove IPMC software and hardware forwarding cache entries instantly. If the stream is available, caches are re-created, otherwise caches are removed permanently. This command can disrupt the normal forwarding of multicast traffic.

### **Example**

The following command resets the IP multicast table for group 224.1.2.3:

```
clear pim cache 224.1.2.3
```

# clear pim snooping

clear pim snooping {vlan} <name>}

### **Description**

Clears all PIM snooping neighbors, joins received on the VLAN, and the VLAN forwarding entries.

# **Syntax Description**

name

Specifies the VLAN to which this command applies.

#### Default

N/A.

#### **Usage Guidelines**

None.

#### **Example**

The following command clears the PIM snooping database for the Default VLAN:

```
clear pim snooping "Default"
```

# configure forwarding ipmc compression

configure forwarding ipmc compression {group-table | off}

#### **Description**

Enables or disables compression of entries in the IP multicast group table to facilitate improved IP multicast scaling.

#### **Syntax Description**

| group-table | Enables compression.  |
|-------------|-----------------------|
| off         | Disables compression. |

#### **Default**

group-table

### **Usage Guidelines**

Compression of IP multicast group table entries allows the switch to process more multicast traffic using the faster switch hardware instead of the relatively slower switch software. Compression requires additional processing. Disable this feature if you suspect a problem exposed by IP multicast compression.

When you enable or disable this feature, all IP multicast entries are flushed, and this can result in a temporary loss of multicast traffic while the IP multicast entries are relearned.

Note: On NETGEAR 8800 series switches, all IP multicast forwarding entries utilizing the same IP multicast group table entry share a single backplane link, limiting the total throughput to 12Gbps.

To display the compression feature configuration, enter the command:

show forwarding configuration

#### **Example**

The following command disables compression:

configure forwarding ipmc compression off

# configure igmp

configure igmp <query\_interval> <query\_response\_interval> <last\_member\_query\_interval> {<robustness>}

#### **Description**

Configures the Internet Group Management Protocol (IGMP) timers.

| query_interval             | Specifies the interval (in seconds) between general queries.           |
|----------------------------|------------------------------------------------------------------------|
| query_response_interval    | Specifies the maximum query response time (in seconds).                |
| last_member_query_interval | Specifies the maximum group-specific query response time (in seconds). |
| robustness                 | Specifies the degree of robustness for the network.                    |

#### **Default**

- query interval-125 seconds
- query response interval—10 seconds
- last member query interval—1 second
- robustness—2

# **Usage Guidelines**

Timers are based on RFC2236. Specify the following:

- query interval—The amount of time, in seconds, the system waits between sending out general gueries. The range is 1 to 429,496,729 seconds.
- query response interval—The maximum response time inserted into the periodic general queries. The range is 1 to 25 seconds.
- last member query interval—The maximum response time inserted into a group-specific query sent in response to a leave group message. The range is 1 to 25 seconds.
- robustness—The degree of robustness of the network. The range is 2 to 7. This parameter allows tuning for the expected packet loss on a link. If a link is expected to have packet loss, this parameter can be increased.
- The group timeout is defined by the formula:  $group\_timeout = (query\_interval x)$ robustness) + query response interval, according to RFC 2236. You can explicitly define the host timeout using the configure igmp snooping timer <router\_timeout> <host\_timeout> {vr <vrname>} command. The effective host\_timeout is the lesser value of the group timeout and the configured host timeout.

#### **Example**

The following command configures the IGMP timers:

```
configure igmp 100 5 1 3
```

# configure igmp snooping filters

```
configure igmp snooping filters [per-port | per-vlan]
```

#### **Description**

Selects the type of IGMP snooping filters that are installed.

| per-port | Installs the per-port IGMP snooping filters. |
|----------|----------------------------------------------|
| per-vlan | Installs the per-VLAN IGMP snooping filters. |

#### **Default**

per-port

#### **Usage Guidelines**

Use the per-vlan option when the number of VLANs configured on the switch is lower than the maximum number (2000). This option conserves usage of the hardware Layer 3 multicast forwarding table.

When the number of configured VLANs is larger than 2000, select the per-port option. Each VLAN requires additional interface hardware ACL resources. The per-port option conserves usage of the interface hardware ACL resources.

The maximum number of VLANs supported by per VLAN IGMP snooping filters is 2000.

To display the IGMP snooping filters configuration, use the show igmp command.

# **Example**

The following command configures the switch to install the per-VLAN IGMP snooping filters:

configure igmp snooping filters per-vlan

# configure igmp snooping flood-list

configure igmp snooping flood-list [<policy> | none] {vr <vrname>}

### **Description**

Configures certain multicast addresses to be slow path flooded within the VLAN.

#### **Syntax Description**

| policy | Specifies a policy file with a list of multicast addresses to be handled. |
|--------|---------------------------------------------------------------------------|
| none   | Specifies no policy file is to be used.                                   |
| vrname | Specifies a virtual router.                                               |

#### Default

None.

# **Usage Guidelines**

With this command, a user can configure certain multicast addresses to be slow path flooded within the VLAN, which otherwise are fast path forwarded according to IGMP and/or Layer 3 multicast protocol.

A policy file is a text file with the extension, .pol. It can be created or edited with any text editor. The specified policy file <policy file> should contain a list of addresses which determine if certain multicast streams are to be treated specially. Typically, if the switch receives a stream with a destination address which is in the <policy file> in 'permit' mode, that stream is software flooded and no hardware entry is installed.

When adding an IP address into the policy file, a 32-bit host address is recommended.

This feature is meant to solve the multicast connectivity problem for unknown destination addresses within system reserved ranges. Specifically this feature was introduced to solve the problem of recognizing certain streams as control packets.

To create a policy file for the snooping flood-list, use the following template:

```
# This is a template for IGMP Snooping Flood-list Policy File
# Add your group addresses between "Start" and "End"
# Do not touch the rest of the file!!!!
entry igmpFlood {
   if match any {
#----- Start of group addresses -----
        nlri 234.1.1.1/32;
        nlri 239.1.1.1/32;
#----- end of group addresses -----
   } then {
        permit;
}
entry catch_all {
   if {
   } then {
        deny;
   }
}
```

**Note:** The switch does not validate any IP address in the policy file used in this command. Therefore, slow-path flooding should be used only for streams which are very infrequent, such as control packets. It should not be used for multicast data packets. This option overrides any default mechanism of hardware forwarding (with respect to IGMP, PIM, or DVMRP) so it should be used with caution.

Slow path flooding is done within the L2 VLAN only.

Use the none option to effectively disable slow path flooding.

You can use the show igmp command to see the configuration of slow path flooding.

#### **Example**

The following command configures the multicast data stream specified in access1 for slow path flooding:

```
configure igmp snooping flood-list access1
```

The following command specifies that no policy file is to be used, this effectively disabling slow path flooding:

configure igmp snooping flood-list none

# configure igmp snooping forwarding-mode

configure igmp snooping forwarding-mode [group-vlan | source-group-vlan]

# **Description**

Configures the format for stored multicast entries in hardware as either the default mode (S, G) or the optional mode (\*, G).

# **Syntax Description**

| group-vlan        | Stores multicast entries in the format (* <anysourceip>, GroupIP, VlanId), which is also referred to as (*, G).</anysourceip> |
|-------------------|----------------------------------------------------------------------------------------------------|
| source-group-vlan | Stores multicast entries in the format (SourceIP, GroupIP, VlanId), which is also referred to as (S, G).                      |

### **Default**

source-group-vlan (S, G).

# **Usage Guidelines**

In networks where there are many sources for each multicast address, the default (S, G) format can consume storage space. To use less storage space for multicast entries, specify the (\*, G) format with the group-vlan format.

Note: Once the entries are programmed as (\*, G), any multicast traffic for the group is forwarded based on the (\*, G) entries and does not come to the CPU. Use the group-vlan option only with IGMPv2 networks.

#### **Example**

The following command configures the group-vlan format:

configure igmp snooping forwarding-mode group-vlan

# configure igmp snooping leave-timeout

configure igmp snooping leave-timeout <leave\_timeout\_ms> {vr <vrname>}

# **Description**

Configures the IGMP snooping leave timeout.

#### **Syntax Description**

| leave_timeout_ms | Specifies an IGMP leave timeout value in milliseconds. |
|------------------|--------------------------------------------------------|
| vrname           | Specifies a virtual router.                            |

#### **Default**

1000 ms.

# **Usage Guidelines**

The leave-timeout is the IGMP leave override interval. If no other hosts override the IGMP leave by the end of this interval, the receiver port is removed.

The range is 0 - 10000 ms (10 seconds). For timeout values of one second or less, you must set the leave-timeout to a multiple of 100 ms. For values of more than one second, you must set the leave-timeout to a multiple of 1000 ms (one second).

#### **Example**

The following command configures the IGMP snooping leave timeout:

```
configure igmp snooping leave-timeout 10000
```

# configure igmp snooping timer

```
configure igmp snooping timer <router_timeout> <host_timeout> {vr <vrname>}
```

#### **Description**

Configures the IGMP snooping timers.

| router_timeout | Specifies the time in seconds before removing a router snooping entry.       |
|----------------|------------------------------------------------------------------------------|
| host_timeout   | Specifies the time in seconds before removing a host's group snooping entry. |

vrname

Specifies a virtual router.

#### **Default**

The router timeout default setting is 260 seconds. The host timeout setting is 260 seconds.

#### **Usage Guidelines**

Timers should be set to approximately 2.5 times the router guery interval in use on the network. Specify the following:

- router timeout—The maximum time, in seconds, that a router snooping entry can remain in the IGMP snooping table without receiving a router report. If a report is not received, the entry is deleted. The range is 10 to 214,748,364 seconds (6.8 years). The default setting is 260 seconds.
- host timeout—The maximum time, in seconds, that a group snooping entry can remain in the IGMP snooping table without receiving a group report. If a report is not received, the entry is deleted. The range is 10 to 214,748,364 seconds. The default setting is 260 seconds.

Note: The host\_timeout value should be less than or equal to the query timeout value, which is defined by the following configure igmp command timers as follows: query\_interval X robustness) + query\_response\_interval.

IGMP snooping expects at least one device on every VLAN to periodically generate IGMP query messages. Without an IGMP querier, the switch eventually stops forwarding IP multicast packets to any port, because the IGMP snooping entries time out, based on the value specified in host\_timeout Or router\_timeout.

#### **Example**

The following command configures the IGMP snooping timers:

configure igmp snooping timer 600 600

# configure igmp snooping vlan ports add static group

configure igmp snooping {vlan} <vlanname> ports <portlist> add static group <ip address>

# **Description**

Configures VLAN ports to receive the traffic from a multicast group, even if no IGMP joins have been received on the port.

| vlanname   | Specifies a VLAN name.                          |
|------------|-------------------------------------------------|
| portlist   | Specifies one or more ports or slots and ports. |
| ip address | Specifies the multicast group IP address.       |

#### Default

None.

### **Usage Guidelines**

Use this command to forward a particular multicast group to VLAN ports. In effect, this command emulates a host on the port that has joined the multicast group. As long as the port is configured with the static entry, multicast traffic for that multicast group is forwarded to that port.

This command is for IGMPv2 only.

The switch sends proxy IGMP messages in place of those generated by a real host. The proxy messages use the VLAN IP address for source address of the messages. If the VLAN has no IP address assigned, the proxy IGMP message uses 0.0.0.0 as the source IP address.

The multicast group should be in the class-D multicast address space, but should not be in the multicast control subnet range (224.0.0.x/24).

If the ports also have an IGMP filter configured, the filter entries take precedence. IGMP filters are configured using the command:

configure igmp snooping vlan <vlan name> ports <portlist> filter <policy file>

#### **Example**

The following command configures a static IGMP entry so the multicast group 224.34.15.37 is forwarded to VLAN *marketing* on ports 2:1-2:4:

configure igmp snooping marketing ports 2:1-2:4 add static group 224.34.15.37

# configure igmp snooping vlan ports add static router

configure igmp snooping {vlan} <vlanname> ports <portlist> add static router

#### **Description**

Configures VLAN ports to forward the traffic from all multicast groups, even if no IGMP joins have been received on the port.

| vlanname | Specifies a VLAN name.                          |
|----------|-------------------------------------------------|
| portlist | Specifies one or more ports or slots and ports. |

#### **Default**

None.

#### **Usage Guidelines**

Use this command to forward all multicast groups to the specified VLAN ports. In effect, this command emulates a multicast router attached to those ports. As long as the ports are configured with the static entry, all available multicast traffic is forwarded to those ports.

### **Example**

The following command configures a static IGMP entry so all multicast groups are forwarded to VLAN marketing on ports 2:1-2:4:

configure igmp snooping marketing ports 2:1-2:4 add static router

# configure igmp snooping vlan ports delete static group

configure igmp snooping {vlan} <vlanname> ports <portlist> delete static group [<ip\_address> all]

#### **Description**

Removes the port configuration that causes multicast group traffic to be forwarded, even if no IGMP leaves have been received on the port.

#### **Syntax Description**

| vlanname   | Specifies a VLAN name.                          |
|------------|-------------------------------------------------|
| portlist   | Specifies one or more ports or slots and ports. |
| ip address | Specifies the multicast group IP address.       |
| all        | Delete all the static groups.                   |

#### **Default**

None.

### **Usage Guidelines**

Use this command to remove a static group entry created by the following command:

configure igmp snooping vlan <vlan name> ports <portlist> add static group <ip address>

#### Example

The following command removes a static IGMP entry that forwards the multicast group 224.34.15.37 to the VLAN marketing on ports 2:1-2:4:

configure igmp snooping marketing ports 2:1-2:4 delete static group 224.34.15.37

# configure igmp snooping vlan ports delete static router

configure igmp snooping vlan <vlanname> ports <portlist> delete static router

#### **Description**

Removes the configuration that causes VLAN ports to forward the traffic from all multicast groups, even if no IGMP joins have been received on the port.

# **Syntax Description**

| vlanname | Specifies a VLAN name.                                                                                                    |
|----------|----------------------------------------------------------------------------------------------------|
| portlist | Specifies one or more ports or slots and ports. On a modular switch, can be a list of slots and ports. On a stand-alone switch, can be one or more port numbers. May be in the form 1, 2, 3-5, 2:5, 2:6-2:8. |

#### **Default**

None.

#### **Usage Guidelines**

Use this command to remove an entry created by the following command:

configure igmp snooping vlan <vlanname> ports <portlist> add static router

#### **Example**

The following command removes the static IGMP entry that caused all multicast groups to be forwarded to VLAN *marketing* on ports 2:1-2:4:

configure igmp snooping marketing ports 2:1-2:4 delete static router

# configure igmp snooping vlan ports filter

configure igmp snooping vlan <vlanname> ports <portlist> filter [<policy> | none]

#### **Description**

Configures an IGMP snooping policy file filter on VLAN ports.

| vlanname | Specifies a VLAN name.                                                                                                    |
|----------|----------------------------------------------------------------------------------------------------|
| portlist | Specifies one or more ports or slots and ports. On a modular switch, can be a list of slots and ports. On a stand-alone switch, can be one or more port numbers. May be in the form 1, 2, 3-5, 2:5, 2:6-2:8. |
| policy   | Specifies the policy file for the filter.                                                                                                    |

#### **Default**

None.

# **Usage Guidelines**

Use this command to filter multicast groups to the specified VLAN ports.

The policy file used by this command is a text file that contains the class-D addresses of the multicast groups that you wish to block.

To remove IGMP snooping filtering from a port, use the none keyword version of the command.

Use the following template to create a snooping filter policy file:

```
# Add your group addresses between "Start" and "end"
# Do not touch the rest of the file!!!!
entry igmpFilter {
   if match any {
#----- Start of group addresses -----
        nlri 239.11.0.0/16;
        nlri 239.10.10.4/32;
#----- end of group addresses -----
   } then {
        deny;
   }
entry catch_all {
   if {
   } then {
        permit;
   }
```

#### **Example**

The following command configures the policy file ap multicast to filter multicast packets forwarded to VLAN marketing on ports 2:1-2:4:

configure igmp snooping marketing ports 2:1-2:4 filter ap\_multicast

# configure igmp snooping vlan ports set join-limit

configure igmp snooping {vlan} <vlanname> ports <portlist> set join-limit {<num>}

# **Description**

Configures VLAN ports to support a maximum number of IGMP joins.

# **Syntax Description**

| vlanname | Specifies a VLAN name.                                                               |
|----------|--------------------------------------------------------------------------------------|
| portlist | Specifies one or more ports or slots and ports.                                      |
| num      | Specifies the maximum number of joins permitted on the ports. The range is 1 to 500. |

#### **Default**

No limit.

# **Usage Guidelines**

None.

### **Example**

The following command configures port 2:1 in the Default VLAN to support a maximum of 100 IGMP joins:

configure igmp snooping "Default" ports 2:1 set join-limit 100

# configure igmp ssm-map add

configure igmp ssm-map add <group\_ip> [/<prefix> | <mask>] <source\_ip> {vr <vr-name>}

#### **Description**

Configures an IGMP SSM mapping.

| group_ip | Specifies the multicast IP address for the group mapping. |
|----------|-----------------------------------------------------------|
| group_ip | Specifies the multicast if address for the group mapping. |

| prefix    | Specifies a prefix length for the multicast group IP address. The range is 4 to 32.                                         |
|-----------|----------------------------------------------------------------------------------------------------|
| mask      | Specifies the network mask for the group multicast IP address.                                                              |
| source_ip | The IP address for a multicast group source.                                                                                |
| vr-name   | Specifies a virtual router name. If the VR name is omitted, the switch uses the VR specified by the current CLI VR context. |

N/A.

# **Usage Guidelines**

IGMP SSM mapping operates only with IPv4.

# **Example**

The following command configures an IGMP-SSM mapping for the range of multicast IP addresses at 232.1.1.0/24 to IP host 172.16.8.1:

```
configure igmp ssm-map add 232.1.1.0/24 172.16.8.1
```

# configure igmp ssm-map delete

```
configure igmp ssm-map delete <group_ip> [/<prefix>] | <mask>] [<source_ip> | all] <vr</pre>
<vr-name>}
```

# **Description**

Unconfigures an SSM mapping.

# **Syntax Description**

| group_ip  | Specifies the multicast IP address for the group mapping.                                                                   |
|-----------|----------------------------------------------------------------------------------------------------|
| prefix    | Specifies a prefix length for the multicast group IP address. The range is 4 to 32.                                         |
| mask      | Specifies the network mask for the group multicast IP address.                                                              |
| source_ip | The IP address for a multicast group source.                                                                                |
| all       | Specifies that all sources for the specified group or mask are deleted.                                                     |
| vr-name   | Specifies a virtual router name. If the VR name is omitted, the switch uses the VR specified by the current CLI VR context. |

#### **Default**

N/A.

# **Usage Guidelines**

None.

# **Example**

The following command deletes an IGMP-SSM mapping for the range of multicast IP addresses at 232.1.1.0/24 to IP host 172.16.8.1:

```
configure igmp ssm-map delete 232.1.1.0/24 172.16.8.1
```

# configure ipmcforwarding

configure ipmcforwarding to-cpu [auto | off] ports <port\_list>

# **Description**

Configure whether IP multicast CPU filters are installed automatically

# **Syntax Description**

| auto      | The software will automatically program IP multicast processing based on configuration. |
|-----------|-----------------------------------------------------------------------------------------|
| off       | IP multicast packets received on this port are always flooded with no CPU processing.   |
| port_list | Specifies on or more ports.                                                             |

#### Default

N/A.

# **Usage Guidelines**

IP forwarding and IPMC forwarding must be enabled for the configuration to operate.

#### Example

The following example configures automatic operation for port 2.1:

```
configure ipmcforwarding to-cpu auto ports 2.1
```

# configure ipmroute add

```
configure ipmroute add [<source-net>/<mask-len> | <source-net> <mask>] {{protocol}}
<protocol>} <rpf-address> {<metric>} {vr <vr-name>}
```

# **Description**

Adds a static multicast route to the multicast routing table.

| source-net  | Specifies an IP address/mask length.                               |
|-------------|--------------------------------------------------------------------|
| mask-len    | Mask length for the IP multicast source's subnet. Range is [1-32]. |
| mask        | Specifies a subnet mask.                                           |
| protocol    | Unicast routing protocol that is to be used for route learning.    |
| rpf-address | Next hop through which the multicast source can be reached.        |
| metric      | Specifies a cost metric.                                           |
| vr-name     | Specifies the virtual router to which the route is added.          |

#### **Default**

The following defaults apply:

- metric—1
- vr-name—VR of the current CLI context
- protocol-none

# **Usage Guidelines**

This command allows you to statically configure where multicast sources are located (even though the unicast routing table has different entries). It allows you to configure a multicast static route in such a way as to have non-congruent topology for Unicast and Multicast topology and traffic.

#### **Example**

The following command configures a multicast static route for all multicast sources within network subnet 192.168.0.0/16. Those sources are reachable through the gateway 192.75.0.91.

```
configure ipmroute add 192.168.0.0/16 192.75.0.91
```

The following example configures multicast static route for all sources via a single gateway with a metric of 100:

```
configure ipmroute add 0.0.0.0/0 192.75.0.91 100
```

# configure ipmroute delete

```
configure ipmroute delete [<source-net>/<mask-len> | <source-net> <mask>] {{protocol}}
<protocol>} <rpf-address> {vr <vr-name>}
```

# **Description**

Deletes a static multicast address from the multicast routing table.

| source-net  | Specifies an IP address/mask length.                               |
|-------------|--------------------------------------------------------------------|
| mask-len    | Mask length for the IP multicast source's subnet. Range is [1-32]. |
| mask        | Specifies a subnet mask.                                           |
| protocol    | Unicast routing protocol that is to be used for route learning.    |
| rpf-address | Next hop through which the multicast source can be reached.        |
| vr-name     | Specifies the virtual router to which the route is added.          |

#### **Default**

vr-name is the VR of the current CLI context.

# **Usage Guidelines**

This command allows you to delete an existing multicast static route. It allows you to configure congruent topology for unicast and multicast packets and traffic.

# **Example**

The following command deletes a multicast static route:

```
configure ipmroute delete 192.168.0.0/16 192.75.0.91
```

# configure iproute add (Multicast)

```
configure iproute add [<ipNetmask> | <ip_addr> <mask>] <gateway> {metric} {multicast |
multicast-only | unicast | unicast-only} {vr <vrname>}
```

#### **Description**

Adds a static route to the routing table.

| ipNetmask | Specifies an IP address/mask length.                      |
|-----------|-----------------------------------------------------------|
| ip_addr   | Specifies an IP address.                                  |
| mask      | Specifies a subnet mask.                                  |
| gateway   | Specifies a VLAN gateway.                                 |
| metric    | Specifies a cost metric.                                  |
| vrname    | Specifies the virtual router to which the route is added. |
| multicast | Adds the specified route to the multicast routing table.  |

| multicast-only | Adds the specified route to the multicast routing table. This option is provided for backward compatibility. |
|----------------|----------------------------------------------------------------------------------------------------|
| unicast        | Adds the specified route to the unicast routing table.                                                       |
| unicast-only   | Adds the specified route to the unicast routing table. This option is provided for backward compatibility.   |

If you do not specify a virtual router, the current virtual router context is used.

# **Usage Guidelines**

Use a mask value of 255.255.255.255 to indicate a host entry.

**Note:** Although dynamic unicast routes can be captured in the multicast routing table, unicast static routes cannot be captured in the multicast routing table. To create a static route for the multicast routing table, you must specify the multicast option.

# **Example**

The following command adds a static address to the multicast routing table:

```
configure iproute add 10.1.1.0/24 123.45.67.1 5 multicast
```

# configure iproute delete

```
configure iproute delete [<ipNetmask> | <ipaddress> <mask>] <gateway> {multicast |
multicast-only | unicast | unicast-only} {vr <vrname>}
```

### **Description**

Deletes a static address from the routing table.

| ipNetmask      | Specifies an IP address/mask length.   |
|----------------|----------------------------------------|
| ipaddress      | Specifies an IP address.               |
| mask           | Specifies a subnet mask.               |
| gateway        | Specifies a VLAN gateway.              |
| multicast      | Specifies a multicast route to delete. |
| multicast-only | Specifies a multicast route to delete. |

| unicast      | Specifies a unicast route to delete.                        |
|--------------|-------------------------------------------------------------|
| unicast-only | Specifies a unicast route to delete.                        |
| vrname       | Specifies the virtual router to which the route is deleted. |

If you do not specify a virtual router, the current virtual router context is used.

# **Usage Guidelines**

Use a value of 255.255.255.255 or /32 for mask to indicate a host entry.

# **Example**

The following command deletes an address from the multicast routing table:

configure iproute delete 10.101.0.0/24 10.101.0.1 multicast

# configure mvr add receiver

configure mvr vlan <vlan-name> add receiver port <port-list>

# **Description**

Configures a port to receive MVR multicast streams.

#### **Syntax Description**

| vlan-name | Specifies a VLAN name.              |
|-----------|-------------------------------------|
| port-list | A list of ports or slots and ports. |

#### **Default**

N/A.

# **Usage Guidelines**

This command is used to add a group of virtual ports for multicast forwarding through MVR. By default, some ports on non-MVR VLANs (router ports) are excluded from the MVR cache egress list. This command is used to override these rules, so that if valid IGMP memberships are received, or a router is detected, streams are forwarded out on the ports.

#### **Example**

The following command adds the ports 1:1 and 1:2 of VLAN v1 to MVR for forwarding:

configure mvr vlan v1 add receiver port 1:1-1:2

# configure mvr add vlan

configure mvr add vlan <vlan-name>

### **Description**

Configures a VLAN as an MVR VLAN.

# **Syntax Description**

| vlan-name | Specifies a VLAN name. |
|-----------|------------------------|

#### **Default**

N/A.

# **Usage Guidelines**

Configures MVR on the specified VLAN. When a multicast stream in the specified MVR address range is received on the VLAN, it is leaked to all other VLAN ports where the corresponding IGMP join message is received. By default, the entire multicast address range 224.0.0.0/4, except for the multicast control range 224.0.0.0/24 is used for MVR. To change the MVR address range, use the following command:

```
configure mvr vlan <vlan-name> mvr-address {<policy-name> | none}
```

#### **Example**

The following command configures VLAN v1 as an MVR VLAN:

configure mvr add vlan v1

# configure mvr delete receiver

configure mvr vlan <vlan-name> delete receiver port <port-list>

# **Description**

Configures a port not to receive MVR multicast streams.

#### **Syntax Description**

| vlan-name | Specifies a VLAN name.              |
|-----------|-------------------------------------|
| port-list | A list of ports or slots and ports. |

#### **Default**

N/A.

# **Usage Guidelines**

This command is used to delete a group of virtual ports for multicast forwarding through MVR. After using this command, the ports revert to the default forwarding rules.

#### **Example**

The following command deletes the ports 1:1 and 1:2 of VLAN v1 to MVR for forwarding:

configure mvr vlan v1 delete receiver port 1:1-1:2

# configure mvr delete vlan

configure mvr delete vlan <vlan-name>

# **Description**

Deletes a VLAN from MVR.

# **Syntax Description**

| / | ıa | n | -r | าล | ım | 16 |
|---|----|---|----|----|----|----|

Specifies a VLAN name.

#### **Default**

N/A.

# **Usage Guidelines**

Removes MVR from the specified VLAN.

### **Example**

The following command configures VLAN v1 as a non-MVR VLAN:

configure mvr delete vlan vl

# configure mvr mvr-address

configure mvr vlan <vlan-name> mvr-address {<policy-name> | none}

#### **Description**

Configures the MVR address range on a VLAN.

| vlan-name   | Specifies a VLAN name.   |
|-------------|--------------------------|
| policy-name | Specifies a policy file. |

The default address range is 224.0.0.0/4 (all multicast addresses), but excluding 224.0.0.0/24 (the multicast control range).

#### **Usage Guidelines**

If no policy file is specified (the none option), the entire multicast address range 224.0.0.0/4, except for the multicast control range 224.0.0.0/24 is used for MVR.

MVR must first be configured on the VLAN before using this command.

If the policy is later refreshed, groups denied and newly allowed groups in the policy are flushed from fast path forwarding. This allows synching existing channels with the new policy, without disturbing existing channels.

The following is a sample policy file mvrpol.pol. This policy configures 236.1.1.0/24 as the MVR address range. Any address outside this range has the standard switching behavior on an MVR VLAN.

```
Entry netgear1 {
   if match any {
     nlri 236.1.1.0/24;
   then {
     permit ;
   }
}
```

#### **Example**

The following command configures the MVR address range specified in the policy file mvrpol.pol for the VLAN v1:

```
configure mvr vlan v1 mvr-address mvrpol
```

# configure mvr static group

```
configure mvr vlan <vlan-name> static group {<policy-name> | none}
```

#### **Description**

Configures the MVR static group address range on a VLAN.

| vlan-name   | Specifies a VLAN name.   |
|-------------|--------------------------|
| policy-name | Specifies a policy file. |

By default, all the MVR group addresses work in static mode.

### **Usage Guidelines**

If no policy file is specified (the none option), the entire multicast address range 224.0.0.0/4, except for the multicast control range 224.0.0.0/24, is used for static groups in MVR.

MVR must first be configured on the VLAN before using this command.

The following is a sample policy file myrpol.pol. This policy configures 236.1.1.0/24 as the MVR static group address range. Any MVR addresses outside this range are dynamically registered through IGMP. An MVR VLAN will proxy join only for addresses that are not in the static group. If you want all the multicast groups to by dynamic, use a policy file with this command that denies all multicast addresses.

```
Entry netgear1 {
  if match any {
     nlri 236.1.1.0/24;
  }
  then {
     permit ;
  }
```

#### **Example**

The following command configures the MVR static group address range specified in the policy file myrpol.pol for the VLAN v1:

```
configure mvr vlan v1 static group mvrpol
```

# configure pim add vlan

```
configure pim add vlan [<vlan-name> | all] {dense | sparse} {passive}
```

#### **Description**

Configures an IP interface for PIM.

| vlan-name | Specifies a VLAN name.              |
|-----------|-------------------------------------|
| all       | Specifies all VLANs.                |
| dense     | Specifies PIM dense mode (PIM-DM).  |
| sparse    | Specifies PIM sparse mode (PIM-SM). |
| passive   | Specifies a passive interface.      |

Dense.

# **Usage Guidelines**

When an IP interface is created, per-interface PIM configuration is disabled by default.

The switch supports both dense mode and sparse mode operation. You can configure dense mode or sparse mode on a per-interface basis. After they are enabled, some interfaces can run dense mode, while others run sparse mode.

Passive interfaces are host only interfaces that allow a multicast stream from other VLANs to be forwarded to edge hosts. Since they do not peer with other PIM routers, do not connect a multicast router to a passive interface.

In order for the interface to participate in PIM, PIM must be enabled on the switch using the following command:

enable pim

#### **Example**

The following command enables PIM-DM multicast routing on VLAN accounting:

configure pim add vlan accounting dense

# configure pim cbsr

```
configure pim cbsr [{vlan} <vlan_name> {<priority [0-254]} | none]</pre>
```

#### **Description**

Configures a candidate bootstrap router for PIM sparse-mode operation.

#### **Syntax Description**

| vlan_name | Specifies a VLAN name.                              |
|-----------|-----------------------------------------------------|
| priority  | Specifies a priority setting. The range is 0 - 254. |
| none      | Specifies to delete a CBSR.                         |

#### **Default**

The default setting for priority is 0, and indicates the lowest priority.

#### **Usage Guidelines**

The VLAN specified for CBSR must have PIM enabled for it to take effect. After PIM is enabled, CBSRs advertise themselves in the PIM domain. A bootstrap router (BSR) is elected among all the candidates based on CBSR priority. To break the tie among routers with the same priority setting, the router with the numerically higher IP address is chosen.

A NETGEAR 8800 switch can support up to 145 RPs per group when it is configured as a PIM BSR (bootstrap router). If more than 145 RPs are configured for a single group, the BSR ignores the group and does not advertise the RPs. Non-BSR switches can process more than 145 RPs in the BSR message.

#### **Example**

The following command configures a candidate bootstrap router on the VLAN accounting:

configure pim cbsr vlan accounting 30

## configure pim crp static

configure pim crp static <ip\_address> [none | <policy>] {<priority> [0-254]}

#### Description

Configures a rendezvous point and its associated groups statically, for PIM sparse mode operation.

#### **Syntax Description**

| ip_address | Specifies a static CRP address.                     |
|------------|-----------------------------------------------------|
| none       | Deletes the static rendezvous point.                |
| policy     | Specifies a policy file name.                       |
| priority   | Specifies a priority setting. The range is 0 - 254. |

#### Default

The default setting for priority is 0, which indicates highest priority.

#### **Usage Guidelines**

In PIM-SM, the router sends a join message to the rendezvous point (RP). The RP is a central multicast router that is responsible for receiving and distributing multicast packets. If you use a static RP, all switches in your network must be configured with the same RP address for the same group (range).

NETGEAR 8800 switches support up to 50 RPs in a switch, and up to 180 groups within a single RP. If you configure more than 180 groups for a single RP, the switch does not process the groups added after the first 180.

The policy file contains a list of multicast group addresses served by this RP.

This policy file is not used for filtering purposes. As used with this command, the policy file is just a container for a list of addresses. So a typical policy file used for RP configuration looks a little different from a policy used for other purposes.

If routers have different group-to-RP mappings, due to misconfiguration of the static RP (or any other reason), traffic is disrupted.

#### **Example**

The following command statically configures an RP and its associated groups defined in policy file *rp-list*:

```
configure pim crp static 10.0.3.1 rp-list
```

The following is a sample policy file:

```
entry netgear1 {
     if match any { }
     then { nlri 224.0.0.0/4 ;
            nlri 239.255.0.0/24;
            nlri 232.0.0.0/8;
           nlri 238.1.0.0/16;
           nlri 232.232.0.0/20;
    }
}
```

# configure pim crp timer

```
configure pim crp timer <crp_adv_interval>
```

## **Description**

Configures the candidate rendezvous point advertising interval in PIM sparse mode operation.

# **Syntax Description**

crp\_adv\_interval

Specifies a candidate rendezvous point advertising interval in seconds. The range is 1 to 1,717,986,918.

#### Default

The default is 60 seconds.

### **Usage Guidelines**

Increasing this time results in increased convergence time for CRP information to the PIM routers.

#### **Example**

The following command configures the candidate rendezvous point advertising interval to 120 seconds:

```
configure pim crp timer 120
```

# configure pim crp vlan

```
configure pim crp vlan <vlan_name> [none | <policy>] {<priority>}
```

#### **Description**

Configures the dynamic candidate rendezvous point (CRP) for PIM sparse-mode operation.

## **Syntax Description**

| vlan_name | Specifies a VLAN name.                              |
|-----------|-----------------------------------------------------|
| none      | Specifies no policy file.                           |
| policy    | Specifies a policy file name.                       |
| priority  | Specifies a priority setting. The range is 0 - 254. |

#### Default

The default setting for priority is 0 and indicates the highest priority.

#### **Usage Guidelines**

NETGEAR 8800 switches support up to 50 RPs in a switch, and up to 180 groups within a single RP. If you configure more than 180 groups for a single RP, the switch does not process the groups added after the first 180.

The policy file contains the list of multicast group addresses serviced by this RP. This set of group addresses are advertised as candidate RPs. Each router then elects the common RP for a group address based on a common algorithm. This group to RP mapping should be consistent on all routers.

This policy file is not used for filtering purposes. As used with this command, the policy file is just a container for a list of addresses. So a typical policy file used for RP configuration looks a little different from a policy used for other purposes. The following is a sample policy file which configures the CRP for the address ranges 239.0.0.0/24 and 232.144.27.0/24:

```
entry netgear1 {
  if match any {
  then {
     nlri 239.0.0.0/24;
     nlri 232.144.27.0/24;
  }
```

The VLAN specified for a CRP must have PIM configured.

To delete a CRP, use the keyword none as the access policy.

### **Example**

The following command configures the candidate rendezvous point for PIM sparse-mode operation on the VLAN *HQ\_10\_0\_3* with the policy *rp-list* and priority set to 30:

```
configure pim crp HQ_10_0_3 rp-list 30
```

# configure pim delete vlan

configure pim delete vlan [<vlanname> | all]

## **Description**

Disables PIM on a router interface.

### **Syntax Description**

| vlan name | Specifies a VLAN name. |
|-----------|------------------------|
| all       | Specifies all VLANs.   |

#### **Default**

N/A.

# **Usage Guidelines**

None.

### **Example**

The following command disables PIM on VLAN accounting:

configure pim delete vlan accounting

# configure pim register-rate-limit-interval

configure pim register-rate-limit-interval <interval>

### **Description**

Configures the initial PIM-SM periodic register rate.

## **Syntax Description**

| interval | Specifies an interval time in seconds. Range is 0 - 60. Default is 0. |
|----------|-----------------------------------------------------------------------|
|          | -, · · · · · · · · · · · · · · · · · · ·                              |

#### **Default**

Default is 0.

#### **Usage Guidelines**

Configuring a non-zero interval time can reduce the CPU load on the first hop switch, in case register stop messages are not received normally.

When a non-zero value is configured, the first hop switch sends a few register messages and then waits for a corresponding register stop from the RP for <time> seconds. The process is repeated until the register stop is received. This command should be used when the (S.G) tree between the first hop router and the RP is not converging quickly.

The default value is zero in default mode, the switch sends continuous register messages until the register stop is received.

#### **Example**

The following command configures the initial PIM register rate limit interval:

configure pim register-rate-limit-interval 2

# configure pim register-suppress-interval register-probe-interval

configure pim register-suppress-interval <reg-interval> register-probe-interval cprobe\_interval>

#### Description

Configures an interval for periodically sending null-registers.

#### **Syntax Description**

| reg-interval   | Specifies an interval time in seconds. Range is 30 - 200 seconds. Default is 60. |
|----------------|----------------------------------------------------------------------------------|
| probe-interval | Specifies an interval time in seconds. Default is 5.                             |

#### **Default**

The following defaults apply:

- register-suppress-interval—60
- register-probe-interval—5

### **Usage Guidelines**

The register-probe-interval time should be set less than the register-suppress-interval time. By default, a null register is sent every 55 seconds (register-suppress-interval register-probe-interval). A response to the null register is expected within register probe interval. By specifying a larger interval, a CPU peak load can be avoided because the null-registers are generated less frequently. The register probe time should be less than half of the register suppress time, for best results.

#### **Example**

The following command configures the register suppress interval and register probe time:

configure pim register-suppress-interval 90 register-probe time 10

# configure pim register-checksum-to

configure pim register-checksum-to [include-data | exclude-data]

#### **Description**

Configures the checksum computation to either include data (for compatibility with Cisco Systems products) or to exclude data (for RFC-compliant operation), in the register message.

### **Syntax Description**

| include-data | Specifies to include data. |
|--------------|----------------------------|
| exclude-data | Specifies to exclude data. |

#### Default

Include data.

## **Usage Guidelines**

None.

#### **Example**

The following command configures the checksum mode to include data for compatibility with Cisco Systems products:

configure pim register-checksum-to include-data

# configure pim spt-threshold

configure pim spt-threshold <leaf-threshold> {<rp\_threshold>}

#### **Description**

Configures the threshold, in kbps, for switching to SPT. On leaf routers, this setting is based on data packets. On the RP, this setting is based on register packets.

#### **Syntax Description**

| leaf-threshold | Specifies the rate of traffic per (s,g,v) group in kbps for the last hop. Range is 0 - 419403. |
|----------------|------------------------------------------------------------------------------------------------|
| rp_threshold   | Specifies an RP threshold. Range is 0 - 419403.                                                |

#### **Default**

The default setting is 0 for both parameters.

#### **Usage Guidelines**

For the best performance, use default value of 0.

#### **Example**

The following command sets the threshold for switching to SPT:

```
configure pim spt-threshold 4 16
```

## configure pim ssm range

configure pim ssm range [default | policy <policy-name>]

#### **Description**

Configures the range of multicast addresses for PIM SSM.

#### **Syntax Description**

| default     | Specifies the default address range, 232.0.0.0/8.      |
|-------------|--------------------------------------------------------|
| policy-name | Specifies a policy that defines the SSM address range. |

### **Default**

By default, no SSM range is configured. Using this command with the default keyword sets the range to 232.0.0.0/8. To reset the switch to the initial state, use the unconfigure pim ssm range command.

#### **Usage Guidelines**

You must disable PIM before configuring or unconfiguring a PIM-SSM range. Use the disable pim command.

Initially, no range is configured for SSM. After a range is configured, you can remove the range with the unconfigure pim ssm range command. If you wish to change the PIM SSM range, you must first unconfigure the existing range, and then configure the new range.

SSM requires that hosts use IGMPv3 messages to register to receive multicast group packets. When a range is configured for SSM, any IGMPv2 messages for an address in the range are ignored. Also, any IGMPv3 Exclude messages are ignored.

Note: If a PIM-SSM range is configured, IGMPv2 messages and IGMPv3 exclude messages within the PIM-SSM range are ignored on all IP interfaces, whether or not PIM-SSM is configured on the interfaces.

To specify a range different from the default PIM SSM range, create a policy file. The match statement of the policy file contains the group addresses to be treated as PIM SSM addresses. For example, to specify the PIM SSM address range as 232.0.0.0/8 and 233.0.0.0/8, use the following policy file:

```
Entry netgear1 {
  if match any \{
     nlri 232.0.0.0/8;
     nlri 233.0.0.0/8;
  then {
     permit ;
  }
}
```

# **Example**

The following command sets the PIM SSM range to 232.0.0.0/8 and 233.0.0.0/8, if the policy file ssmrange.pol contains the policy example used above:

```
configure pim ssm range policy ssmrange.pol
```

# configure pim state-refresh

```
configure pim state-refresh {vlan} [<vlanname> | all] [on | off]
```

# **Description**

Enables or disables the PIM-DM state refresh feature on one or all VLANs.

#### **Syntax Description**

| vlanname | Specifies a VLAN on which to enable or disable the PIM-DM state refresh feature. |
|----------|----------------------------------------------------------------------------------|
| on       | Enables the PIM-DM state refresh feature on the specified VLANs.                 |
| off      | Disables the PIM-DM state refresh feature on the specified VLANs.                |

#### Default

Disabled.

### **Usage Guidelines**

When this feature is disabled on an interface, the interface behaves as follows:

- State refresh messages are not originated.
- State refresh messages received on the interface are dropped without processing.
- State refresh messages received on other interfaces are not forwarded to the disabled interface.

#### **Example**

The following command enables the PIM-DM state refresh feature on VLAN blue:

configure pim state-refresh blue on

# configure pim state-refresh timer origination-interval

configure pim state-refresh timer origination-interval <interval>

#### **Description**

Configures the interval at which state refresh messages are originated.

#### **Syntax Description**

interval

Specifies a refresh interval in seconds. The range is 30 to 90 seconds.

#### Default

60 seconds.

#### **Usage Guidelines**

None.

#### Example

The following command configures the interval to 45 seconds:

configure pim state-refresh timer origination-interval 45

# configure pim state-refresh timer source-active-timer

configure pim state-refresh timer source-active-timer <interval>

### **Description**

Defines how long a multicast source (S,G) is considered active after a packet is received from the source.

### **Syntax Description**

interval

Specifies a source-active timer interval in seconds. The range is 90 to 300 seconds.

#### **Default**

210 seconds.

## **Usage Guidelines**

None.

#### **Example**

The following command configures the interval to 45 seconds:

configure pim state-refresh timer source-active-timer 180

# configure pim state-refresh ttl

configure pim state-refresh ttl <ttlvalue>

#### **Description**

Configures a time-to-live (TTL) value for PIM-DM state refresh messages.

### **Syntax Description**

ttl

Specifies a TTL value. The range is 1 to 64.

#### **Default**

16.

### **Usage Guidelines**

None.

#### **Example**

The following command the TTL value for 24:

configure pim state-refresh ttl 24

# configure pim timer vlan

configure pim timer <hello\_interval> <jp\_interval> [{vlan} <vlan\_name> | vlan all]

### **Description**

Configures the global PIM timers on the specified router interfaces.

# **Syntax Description**

| hello_interval | Specifies the amount of time before a hello message is sent out by the PIM router. The range is 1 to 65,535 seconds. |
|----------------|----------------------------------------------------------------------------------------------------|
| jp_interval    | Specifies the join/prune interval. The range is 1 to 65,535 seconds.                                                 |
| vlan_name      | Specifies a VLAN name.                                                                                               |
| all            | Specifies all VLANs.                                                                                                 |

#### **Default**

- hello\_interval—30 seconds.
- jp\_interval—60 seconds.

### **Usage Guidelines**

These default timers should only be adjusted when excess PIM control packets are observed on the interface.

### **Example**

The following command configures the PIM timers on the VLAN accounting:

configure pim timer 150 300 vlan accounting

# configure pim vlan trusted-gateway

```
configure pim [{vlan} <vlan_name> | vlan all] trusted-gateway [<policy> | none]
```

### **Description**

Configures a trusted neighbor policy.

### **Syntax Description**

| vlan_name | Specifies a VLAN name.                                 |
|-----------|--------------------------------------------------------|
| all       | Specifies all VLANs.                                   |
| policy    | Specifies an policy file name.                         |
| none      | Specifies no policy file, so all gateways are trusted. |

#### **Default**

No policy file, so all gateways are trusted.

# **Usage Guidelines**

Because PIM leverages the unicast routing capability that is already present in the switch, the access policy capabilities are, by nature, different. When the PIM protocol is used for routing IP multicast traffic, the switch can be configured to use a policy file to determine trusted PIM router neighbors for the VLAN on the switch running PIM. This is a security feature for the PIM interface.

#### **Example**

The following command configures a trusted neighbor policy on the VLAN backbone:

configure pim vlan backbone trusted-gateway nointernet

# disable igmp

disable igmp {vlan <name>}

#### **Description**

Disables IGMP on a router interface. If no VLAN is specified, IGMP is disabled on all router interfaces.

# **Syntax Description**

name

Specifies a VLAN name.

#### **Default**

Enabled.

#### **Usage Guidelines**

IGMP is a protocol used by an IP host to register its IP multicast group membership with a router. Periodically, the router queries the multicast group to see if the group is still in use. If the group is still active, hosts respond to the guery, and group registration is maintained.

IGMP is enabled by default on the switch. However, the switch can be configured to disable the generation and processing of IGMP packets. IGMP should be enabled when the switch is configured to perform IP multicast routing.

This command disables IGMPv2 and IGMPv3.

#### **Example**

The following command disables IGMP on VLAN accounting:

disable igmp vlan accounting

# disable igmp snooping

disable igmp snooping {forward-mcrouter-only | with-proxy | vlan <name>}

#### **Description**

Disables IGMP snooping.

## **Syntax Description**

| forward-mcrouter-only | Specifies that the switch forwards all multicast traffic to the multicast router only. |
|-----------------------|----------------------------------------------------------------------------------------|
| with-proxy            | Disables the IGMP snooping proxy.                                                      |
| name                  | Specifies a VLAN.                                                                      |

#### Default

IGMP snooping and the with-proxy option are enabled by default, but forward-mcrouter-only option is disabled by default.

#### **Usage Guidelines**

If a VLAN is specified, IGMP snooping is disabled only on that VLAN, otherwise IGMP snooping is disabled on all VLANs.

This command applies to both IGMPv2 and IGMPv3.

If the switch is in the forward-mcrouter-only mode, then the command disable igmp snooping forward-mcrouter-only changes the mode so that all multicast traffic is forwarded to any IP router. If not in the forward-mcrouter-mode, the command disable igmp snooping forward-mcrouter-only has no effect.

To change the snooping mode you must disable IP multicast forwarding. Use the command:

disable ipmcforwarding

The with-proxy option can be used for troubleshooting purpose. It should be enabled for normal network operation.

Enabling the proxy allows the switch to suppress the duplicate join requests on a group to forward to the connected Layer 3 switch. The proxy also suppresses unnecessary IGMP leave messages so that they are forwarded only when the last member leaves the group.

#### **Example**

The following command disables IGMP snooping on the VLAN accounting:

disable igmp snooping accounting

# disable igmp snooping vlan fast-leave

disable igmp snooping {vlan} <name> fast-leave

### **Description**

Disables the IGMP snooping fast leave feature on the specified VLAN.

# **Syntax Description**

name

Specifies a VLAN.

#### **Default**

Disabled.

# **Usage Guidelines**

None.

# **Example**

The following command disables the IGMP snooping fast leave feature on the default VLAN:

```
disable igmp snooping "Default" fast-leave
```

# disable igmp ssm-map

disable igmp ssm-map {vr <vr-name>}

### **Description**

Disables IGMP SSM mapping.

#### **Syntax Description**

vr-name

Specifies a virtual router name. If the VR name is omitted, the switch disables mapping on the VR specified by the current CLI VR context.

#### **Default**

Disabled on all interfaces.

### **Usage Guidelines**

None.

#### **Example**

The following command disables IGMP-SSM mapping on the VR in the current CLI VR context:

disable igmp ssm-map

# disable ipmcforwarding

disable ipmcforwarding {vlan <name>}

### **Description**

Disables IP multicast forwarding on a router interface.

## **Syntax Description**

name

Specifies a VLAN name.

#### Default

Disabled.

## **Usage Guidelines**

If no options are specified, all configured IP interfaces are affected. When new IP interfaces are added, IP multicast forwarding is disabled by default.

IP forwarding must be enabled before enabling IP multicast forwarding.

Disabling IP multicast forwarding disables any Layer 3 multicast routing for the streams coming to the interface.

### **Example**

The following command disables IP multicast forwarding on the VLAN accounting:

disable ipmcforwarding vlan accounting

#### disable mvr

disable mvr

#### **Description**

Disables MVR on the system.

### **Syntax Description**

This command has no arguments or variables.

#### **Default**

Disabled.

# **Usage Guidelines**

None.

#### **Example**

The following command disables MVR on the system:

disable mvr

# disable pim

disable pim

### **Description**

Disables PIM on the system.

## **Syntax Description**

This command has no arguments or variables.

#### **Default**

Disabled.

### **Usage Guidelines**

None.

### **Example**

The following command disables PIM on the system:

disable pim

# disable pim snooping

```
disable pim snooping \{\{vlan\} < name>\}
```

### **Description**

Disables PIM snooping and clears all the snooping PIM neighbors, joins received on the VLAN, and the forwarding entries belonging to one or all VLANs.

### **Syntax Description**

name

Specifies a VLAN.

#### Default

Disabled.

# **Usage Guidelines**

None.

#### **Example**

The following command disables PIM snooping for all VLANs on the switch:

disable pim snooping

# disable pim ssm vlan

disable pim ssm vlan [<vlan\_name> | all]

## **Description**

Disables PIM SSM on a router interface.

## **Syntax Description**

| vlan_name | Specifies a VLAN name. |
|-----------|------------------------|
| all       | Specifies all VLANs.   |

#### **Default**

Disabled on all interfaces.

### **Usage Guidelines**

This command disables PIM-SSM on the specified Layer 3 VLAN.

IGMPv3 include messages for multicast addresses in the SSM range is only processed by PIM if PIM-SSM is enabled on the interface. Any non-IGMPv3 messages in the SSM range are not processed by PIM on any switch interface, whether SSM is enabled or not.

#### **Example**

The following command disables PIM-SSM multicast routing on VLAN accounting:

disable pim ssm vlan accounting

# enable igmp

```
enable igmp {vlan <vlan name>} {IGMPv1 | IGMPv2 | IGMPv3}
```

## **Description**

Enables IGMP on a router interface. If no VLAN is specified, IGMP is enabled on all router interfaces.

# **Syntax Description**

| vlan name | Specifies a VLAN name.                      |
|-----------|---------------------------------------------|
| IGMPv1    | Specifies the compatibility mode as IGMPv1. |
| IGMPv2    | Specifies the compatibility mode as IGMPv2. |
| IGMPv3    | Specifies the compatibility mode as IGMPv3. |

#### **Default**

Enabled, set to IGMPv2 compatibility mode.

#### **Usage Guidelines**

IGMP is a protocol used by an IP host to register its IP multicast group membership with a router. Periodically, the router queries the multicast group to see if the group is still in use. If the group is still active, IP hosts respond to the query, and group registration is maintained.

IGMPv2 is enabled by default on the switch. However, the switch can be configured to disable the generation and processing of IGMP packets. IGMP should be enabled when the switch is configured to perform IP multicast routing.

### **Example**

The following command enables IGMPv2 on the VLAN accounting:

```
enable igmp vlan accounting
```

The following command enables IGMPv3 on the VLAN *finance*:

```
enable igmp vlan finance igmpv3
```

# enable igmp snooping

```
enable igmp snooping {forward-mcrouter-only | {vlan} <name> | with-proxy vr <vrname>}
```

#### **Description**

Enables IGMP snooping on one or all VLANs.

### **Syntax Description**

| forward-mcrouter-only | Specifies that the switch forward all multicast traffic to the multicast router only.                                                                                                    |
|-----------------------|----------------------------------------------------------------------------------------------------|
| name                  | Specifies a VLAN or vMAN on which to enable IGMP snooping.                                                                                                    |
| with-proxy vr vrname  | Controls how join and leave messages are forwarded from the specified virtual router. If this option is specified, one join message per query is forwarded, and a leave message is forwarded only if it is from the last receiver on the VLAN. |

#### Default

Enabled.

# **Usage Guidelines**

This command applies to both IGMPv2 and IGMPv3.

IGMP snooping is enabled by default on the switch. If you are using multicast routing, IGMP snooping can be enabled or disabled. If IGMP snooping is disabled, all IGMP and IP multicast traffic floods within a given VLAN or vMAN.

The forward-mcrouter-only, vlan, and with-proxy options control three separate and independent features. You can manage one feature at a time with the enable igmp snooping command, and you can enter the command multiple times as needed to control each feature. For example, you can enter the command twice to enable both the forward-mcrouter-only and with-proxy options.

If a VLAN or vMAN is specified with the enable igmp snooping command, IGMP snooping is enabled only on that VLAN or vMAN. If no options are specified, IGMP snooping is enabled on all VLANs.

The with-proxy option enables the IGMP snooping proxy feature, which reduces the number of join and leave messages forwarded on the virtual router as described in the table above. This feature is enabled by default.

An optional optimization for IGMP snooping is the strict recognition of routers only if the remote devices are running a multicast protocol. Two IGMP snooping modes are supported:

- The forward-mcrouter-only mode forwards all multicast traffic to the multicast router (that is, the router running PIM, DVMRP or CBT).
- When not in the forward-mcrouter-only mode, the switch forwards all multicast traffic to any IP router (multicast or not), and any active member port to the local network that has one or more subscribers.

**Note:** The forward-mcrouter-only mode for IGMP snooping is enabled/disabled on a switch-wide basis, not on a per-VLAN basis. In other words, all the interfaces enabled for IGMP snooping are either in the forward-mcrouter-only mode or in the non-forward-mcrouter-only mode, and not a mixture of the two modes.

To change the snooping mode you must disable IP multicast forwarding. To disable IP multicast forwarding, use the command:

```
disable ipmcforwarding {vlan <name>}
```

To change the IGMP snooping mode from the non-forward-mcrouter-only mode to the forward-mcrouter-only mode, use the commands:

```
disable ipmcforwarding
enable igmp snooping forward-mcrouter-only
enable ipmcforwarding (vlan <name>)
```

To change the IGMP snooping mode from the forward-mcrouter-only mode to the non-forward-mcrouter-only mode, use the commands:

```
disable ipmcforwarding
disable igmp snooping forward-mcrouter-only
enable ipmcforwarding (vlan <name>)
```

#### **Example**

The following command enables IGMP snooping on the switch:

```
enable igmp snooping
```

# enable igmp snooping vlan fast-leave

```
enable igmp snooping {vlan} <name> fast-leave
```

#### **Description**

Enables the IGMP snooping fast leave feature on the specified VLAN.

### **Syntax Description**

name

Specifies a VLAN.

#### **Default**

Disabled.

### **Usage Guidelines**

The fast leave feature operates only with IGMPv2.

To view the fast leave feature configuration, use the show configuration msmgr command. This show command displays the fast leave configuration only when the feature is enabled.

#### **Example**

The following command enables the IGMP snooping fast leave feature on the default VLAN:

```
enable igmp snooping "Default" fast-leave
```

# enable igmp snooping with-proxy

enable igmp snooping with-proxy

#### **Description**

Enables the IGMP snooping proxy. The default setting is enabled.

#### **Syntax Description**

This command has no arguments or variables.

#### Default

Enabled.

### **Usage Guidelines**

Enabling the proxy allows the switch to suppress the duplicate join requests on a group to forward to the connected Layer 3 switch. The proxy also suppresses unnecessary IGMP leave messages so that they are forwarded only when the last member leaves the group.

This command can be used for troubleshooting purpose. It should be enabled for normal network operation. The command does not alter the snooping setting.

This feature can be enabled when IGMPv3 is enabled; however, it is not effective for IGMPv3.

#### **Example**

The following command enables the IGMP snooping proxy:

```
enable igmp snooping with-proxy
```

# enable igmp ssm-map

```
enable igmp ssm-map {vr <vr-name>}
```

#### **Description**

Enables IGMP SSM mapping on a VR.

#### **Syntax Description**

Specifies a virtual router name. If the VR name is omitted, the switch uses the vr-name VR specified by the current CLI VR context.

#### **Default**

Disabled on all interfaces.

# **Usage Guidelines**

Configure the range of multicast addresses for PIM SSM with the configure pim ssm range [default | policy <policy-name>] command before you enable IGMP SSM mapping. IGMP SSM mapping operates only with IPv4.

### **Example**

The following command enables IGMP-SSM mapping on the VR in the current CLI VR context:

enable igmp ssm-map

# enable ipmcforwarding

enable ipmcforwarding {vlan <name>}

### **Description**

Enables IP multicast forwarding on an IP interface.

#### **Syntax Description**

Specifies a VLAN name.

#### **Default**

name

Disabled.

#### **Usage Guidelines**

If no options are specified, all configured IP interfaces are affected. When new IP interfaces are added, IPMC forwarding is disabled by default.

IP forwarding must be enabled before enabling IPMC forwarding.

#### **Example**

The following command enables IPMC forwarding on the VLAN accounting:

enable ipmcforwarding vlan accounting

### enable mvr

enable mvr

### **Description**

Enables MVR on the system.

# **Syntax Description**

This command has no arguments or variables.

#### **Default**

Disabled.

## **Usage Guidelines**

None.

### Example

The following command enables MVR on the system:

enable mvr

# enable pim

enable pim

### **Description**

Enables PIM on the system.

# **Syntax Description**

This command has no arguments or variables.

#### **Default**

Disabled.

### **Usage Guidelines**

None.

### **Example**

The following command enables PIM on the system:

enable pim

# enable pim snooping

enable pim snooping {{vlan} <name>}

### **Description**

Enables PIM snooping on one or all VLANs.

## **Syntax Description**

| name Specifies a VLAN. | name | Specifies a VLAN. |  |
|------------------------|------|-------------------|--|
|------------------------|------|-------------------|--|

#### Default

Disabled.

# **Usage Guidelines**

PIM snooping does not require PIM to be enabled. However, IGMP snooping must be disabled on VLANs that use PIM snooping. PIM snooping and MVR cannot be enabled simultaneously on a switch. PIM snooping should not be enabled on a VLAN that supports PIM-DM neighbors.

#### **Example**

The following command enables PIM snooping on the default VLAN:

enable pim snooping default

# enable pim ssm vlan

enable pim ssm vlan [<vlan\_name> | all]

#### **Description**

Enables PIM SSM on an IP interface.

#### **Syntax Description**

| vlan_name | Specifies a VLAN name. |
|-----------|------------------------|
| all       | Specifies all VLANs.   |

#### Default

Disabled on all interfaces.

#### **Usage Guidelines**

This command enables PIM-SSM on the specified Layer 3 VLAN.

PIM-SM must also be configured on the interface for PIM to begin operating (which includes enabling IP multicast forwarding).

IGMPv3 include messages for multicast addresses in the SSM range are only processed by PIM if PIM-SSM is enabled on the interface. Any non-IGMPv3 include messages in the SSM range are not processed by PIM on any switch interface, whether SSM is enabled or not.

#### **Example**

The following command enables PIM-SSM multicast routing on VLAN accounting:

```
enable pim ssm vlan accounting
```

#### mrinfo

```
mrinfo {<router_address>} {from <from_address>} {timeout <seconds>}
{multiple-response-timeout <multi_resp_timeout>} {vr <vrname>}
```

## **Description**

Requests information from a multicast router.

### **Syntax Description**

| router_address     | Specifies the unicast IP address of the router for which you want information.                                               |
|--------------------|----------------------------------------------------------------------------------------------------|
| from_address       | Specifies the unicast IP address of the interface where the mrinfo request is generated.                                     |
| seconds            | Specifies a maximum time to wait for a response. The range is 1 to 30 seconds.                                               |
| multi_resp_timeout | Specifies a maximum time to wait for additional responses after the first response is received. The range is 0 to 3 seconds. |
| vrname             | Specifies a VR name.                                                                                                    |

#### **Default**

router\_address: One of the local interface addresses.

from: IP address of interface from which the mrinfo query is generated.

timeout: 3 seconds

multiple-response-timeout: 1 second

vr: DefaultVR

#### **Usage Guidelines**

The last column of the mrinfo command output displays information in the following format:

[Metric/threshold/type/flags]

This information is described in Table 28.

Table 28. mrinfo Command Display Data

| Data      | Description                                                                                                    |
|-----------|----------------------------------------------------------------------------------------------------|
| Metric    | This should always be 1 because mrinfo queries the directly connected interfaces of a device.                         |
| Threshold | This should always be 0 because the threshold feature is not supported.                                               |
| Туре      | The type specifies the multicast protocol type. Because the NETGEAR 8800 only supports PIM, this value is always pim. |
| querier   | The querier flag indicates that the queried router is the IGMP querier.                                               |
| leaf      | The leaf flag indicates that the IP interface has no neighbor router.                                                 |
| down      | The down flag indicates that the interface link status is down.                                                       |

# **Example**

The following command requests information from multicast router 1.1.1.1:

```
Switch.1 # mrinfo 1.1.1.1
1.1.1.1 [Flags:PGM]
2.2.2.1 -> 2.2.2.2 [1/0/pim/querier]
1.1.1.1 -> 0.0.0.0 [1/0/pim/querier/leaf]
8.8.8.1 -> 8.8.8.4 [1/0/pim/querier]
3.3.3.1 \rightarrow 0.0.0.0 [1/0/pim/down]
```

#### mtrace

```
mtrace source <src_address> {destination <dest_address>} {group <grp_address>} {from
<from_address>} {gateway <gw_address>} {timeout <seconds>} {maximum-hops <number>} {vr
<vrname>}
```

#### **Description**

Traces multicast traffic from the receiver back to the source.

# **Syntax Description**

| src_address  | Specifies the unicast IP address of the multicast source.                                                                                                    |
|--------------|----------------------------------------------------------------------------------------------------|
| dest_address | Specifies the unicast IP address of the multicast group receiver.                                                                                                |
| grp_address  | Specifies the multicast IP address of the group.                                                                                                    |
| from_address | Specifies the unicast IP address of the interface where the mtrace request originates. This is used as the IP destination address of the mtrace response packet. |

| gw_address | Specifies the gateway router IP address of the multicast router to which the unicast mtrace query is sent.             |
|------------|----------------------------------------------------------------------------------------------------|
| seconds    | Specifies a maximum time to wait for the mtrace response before making the next attempt. The range is 1 to 30 seconds. |
| number     | Specifies the maximum number of hops for the trace. The range is 1 to 255.                                             |
| vrname     | Specifies a VR name.                                                                                                   |

#### Default

destination: IP address of interface from which mtrace query is generated.

group: 0.0.0.0

from: IP address of interface from which mtrace query is generated.

gateway: 224.0.0.2 when the destination is in the same subnet as one of the IP interfaces. For a non-local destination address, it is mandatory to provide a valid multicast router

address.

timeout: 3 seconds maximum-hops: 32

vr: DefaultVR

## **Usage Guidelines**

The multicast traceroute initiator node generates a multicast query and waits for timeout period to expire. If there is no response for the timeout period, the initiator node makes 2 more attempts. If no response is received after 3 attempts, the initiator node moves to a hop-by-hop trace by manipulating the maximum hop fields to perform a linear search.

The multicast trace response data contains the following fields:

- Incoming interface address—Interface on which traffic is expected from the specific source and group
- Outgoing interface address—Interface on which traffic is forwarded from the specified source and group towards the destination
- Previous hop router address
- Input packet count on incoming interface
- Output packet count on outgoing interface
- Total number of packets for this source-group pair
- Multicast routing protocol
- Forwarding code

NETGEAR switches set the packet count statistics field to 0xfffffff to indicate that this field is not supported.

The last column of the mtrace command output displays forwarding codes, which are described in Table 29.

**Table 29. mtrace Command Forwarding Codes** 

| Forwarding Code                | Description                                                                                                    |
|--------------------------------|----------------------------------------------------------------------------------------------------|
| Wrong interface                | mtrace request arrived on an interface to which this router would not forward for this source and group.              |
| Prune sent upstream            | This router has sent a prune request upstream for the source and group in the mtrace request.                         |
| Output pruned                  | This router has stopped forwarding for this source and group in response to a prune request from the next hop router. |
| Hit scope boundarya            | The group is subject to administrative scoping at this hop.                                                           |
| No route                       | This router has no route for the source or group and no way to determine a potential route.                           |
| Wrong Last Hop                 | This router is not the proper last-hop router.                                                                        |
| Not forwarding <sup>a</sup>    | This router is not forwarding for this source and group on the outgoing interface for an unspecified reason.          |
| Reached RP/Core                | Reached rendezvous point or core.                                                                                     |
| RPF Interface                  | mtrace request arrived on the expected RPF interface (upstream interface) for this source and group.                  |
| Multicast disabled             | mtrace request arrived on an interface which is not enabled for multicast.                                            |
| Info. Hidden <sup>a</sup>      | One or more hops have been hidden from this trace.                                                                    |
| No space in packet             | There was not enough room to insert another response data block in the packet.                                        |
| Next router no mtracea         | The previous hop router does not understand mtrace requests.                                                          |
| Admin. Prohibited <sup>a</sup> | mtrace is administratively prohibited.                                                                                |

a. NETGEAR 8800 switches along the mtrace path do not provide this forwarding code.

### **Example**

The following command initiates an mtrace for group 225.1.1.1 at IP address 1.1.1.100:

```
Switch.6 # mtrace source 1.1.1.100 group 225.1.1.1
Mtrace from 1.1.1.100 to Self via 225.1.1.1
 0
          34.2.2.4
-1
          34.2.2.4 PIM thresh 0 1.1.1.100/32 RPF Interface
-2
           34.2.2.3 PIM thresh 0
                                       1.1.1.100/32
          23.1.1.2 PIM thresh 0
                                      1.1.1.100/32
-4
           2.2.2.1 PIM thresh 0
                                        1.1.1.100/32
Round trip time 9 ms; total ttl of 4 required.
```

# rtlookup

```
rtlookup [<ipaddress> | <ipv6address>] { unicast | multicast | rpf } { vr <vr_name> }
```

#### **Description**

Displays the available routes to the specified IP address.

### **Syntax Description**

| ipaddress   | Specifies an IPv4 address.                                                          |
|-------------|-------------------------------------------------------------------------------------|
| ipv6address | Specifies an IPv6 address.                                                          |
| unicast     | Displays the routes from the unicast routing table in the current router context.   |
| multicast   | Displays the routes from the multicast routing table in the current router context. |
| rpf         | Displays the RPF route to the specified destination.                                |
| vr-name     | Specifies the virtual router for which to display the route.                        |

#### Default

vr-name is the VR of the current CLI context.

When no option (unicast or multicast) is provided, this command displays the route in the unicast routing table.

### **Usage Guidelines**

None.

#### **Example**

The following example displays the route lookup for 12.1.20.12 in the multicast routing table for the default VR:

```
# rtlookup 12.1.20.12 multicast vr vr-default
@mbe 12.1.0.0/16
                       50.1.10.21
                                     1
                                            UG---S--m--- toronto
                                                                     0d:0h:41m:1s
Origin(Ori): (b) BlackHole, (be) EBGP, (bg) BGP, (bi) IBGP, (bo) BOOTP
           (ct) CBT, (d) Direct, (df) DownIF, (dv) DVMRP, (e1) ISISL1Ext
            (e2) ISISL2Ext, (h) Hardcoded, (i) ICMP, (i1) ISISL1 (i2) ISISL2
            (mb) MBGP, (mbe) MBGPExt, (mbi) MBGPInter, (mp) MPLS Lsp
            (mo) MOSPF (o) OSPF, (o1) OSPFExt1, (o2) OSPFExt2
            (oa) OSPFIntra, (oe) OSPFAsExt, (or) OSPFInter, (pd) PIM-DM, (ps) PIM-SM
            (r) RIP, (ra) RtAdvrt, (s) Static, (sv) SLB_VIP, (un) UnKnown
            (*) Preferred unicast route (@) Preferred multicast route
            (#) Preferred unicast and multicast route
```

```
Flags: (B) BlackHole, (D) Dynamic, (G) Gateway, (H) Host Route
      (L) Matching LDP LSP, (1) Calculated LDP LSP, (m) Multicast
       (P) LPM-routing, (R) Modified, (S) Static, (s) Static LSP
       (T) Matching RSVP-TE LSP, (t) Calculated RSVP-TE LSP, (u) Unicast, (U) Up
       (c) Compressed Route
Mariner # rtlookup 12.1.20.12 multicast vr vr-default
No route to 12.1.10.12
```

# rtlookup rpf

```
rtlookup [<ipaddress> | <ipv6address>] rpf {vr <vr_name>}
```

# **Description**

Displays the RPF for a specified multicast source.

### **Syntax Description**

| ipaddress   | Specifies an IPv4 address.                                   |
|-------------|--------------------------------------------------------------|
| ipv6address | Specifies an IPv6 address.                                   |
| rpf         | Selects the RPF for the specified multicast source.          |
| vr-name     | Specifies the virtual router for which to display the route. |

#### **Default**

vr-name is the VR of the current CLI context.

### **Usage Guidelines**

None.

#### **Example**

The following example displays the RPF lookup for multicast source 12.1.20.12 in the default VR:

```
# rtlookup 12.1.20.12 rpf vr vr-default
Ori Prefix
                 Route
                                    Gateway
                                                    VLAN
@d 12.1.10.22
                 12.1.10.0/24
                                    12.1.10.10
                                                    v1
Origin(Ori): (b) BlackHole, (be) EBGP, (bg) BGP, (bi) IBGP, (bo) BOOTP
           (ct) CBT, (d) Direct, (df) DownIF, (dv) DVMRP, (e1) ISISL1Ext
           (e2) ISISL2Ext, (h) Hardcoded, (i) ICMP, (i1) ISISL1 (i2) ISISL2
```

```
(mb) MBGP, (mbe) MBGPExt, (mbi) MBGPInter, (mp) MPLS Lsp
(mo) MOSPF (o) OSPF, (o1) OSPFExt1, (o2) OSPFExt2
(oa) OSPFIntra, (oe) OSPFAsExt, (or)OSPFInter, (pd) PIM-DM,(ps) PIM-SM
(r) RIP, (ra) RtAdvrt, (s) Static, (sv) SLB_VIP, (un) UnKnown
(*) unicast route (@) multicast route
```

# show igmp

```
show igmp {vlan} {<vlan name>}
```

#### **Description**

This command can be used to display an IGMP-related configuration and group information, per VLAN.

### **Syntax Description**

vlan name

Specifies a VLAN name.

#### Default

N/A.

#### **Usage Guidelines**

The output of this command shows:

- The VLAN name.
- The router interface IP address and subnet mask.
- If the interface is active (up), by the letter U.
- If IP forwarding is enabled for the interface, by the letter f.
- If multicast forwarding is enabled, by the letter M.
- If IGMP is enabled, by the letter i.
- If IGMP snooping is enabled, by the letter z.

#### **Example**

The following command displays the IGMP configuration:

```
show igmp
```

The following is sample output from this command:

IGMP:

```
Query Interval: 125 sec
Max Response Time: 10 sec
Last Member Query: 1 sec
Robustness: 2
```

#### IGMP Snooping:

Router Timeout: 260 sec Host Timeout: 260 sec

Igmp Snooping Fast Leave Time: 1000 ms Igmp Snooping Flag: forward-all-router

Igmp Snooping Flood-list: none Igmp Snooping Proxy: Enable Igmp Snooping Filters: per-port

| VLAN     | IP Address  |     | Flags | nLRMA | nLeMA | IGMPver |
|----------|-------------|-----|-------|-------|-------|---------|
| default  | 0.0.0.0     | / 0 | z     | 0     | 0     | 2       |
| gho      | 0.0.0.0     | / 0 | z     | 0     | 0     | 2       |
| hguo_fo  | 0.0.0.0     | / 0 | z     | 0     | 0     | 2       |
| sqa_east | 1.1.1.1     | /24 | -fmiz | 3     | 0     | 2       |
| vcs1     | 12.1.1.115  | /24 | Ufmiz | 6     | 0     | 2       |
| vcs2     | 12.1.2.115  | /24 | Ufmiz | 6     | 0     | 2       |
| vcs3     | 12.2.3.115  | /24 | -fmiz | 3     | 0     | 2       |
| vcs4     | 12.2.4.115  | /24 | Ufmiz | 6     | 1     | 2       |
| vcs5     | 12.2.5.115  | /24 | -fmiz | 3     | 0     | 2       |
| vcs6     | 12.2.6.115  | /24 | -fmiz | 3     | 0     | 2       |
| vcs7     | 12.2.7.115  | /24 | -fmiz | 3     | 0     | 2       |
| vcs8     | 12.2.8.115  | /24 | -fmiz | 3     | 0     | 2       |
| vhs1     | 0.0.0.0     | / 0 | Uz    | 0     | 4     | 2       |
| vhs2     | 117.2.2.115 | /24 | -fmiz | 3     | 0     | 2       |
| vhs3     | 117.2.3.115 | /24 | -fmiz | 3     | 0     | 2       |
| vhs4     | 117.2.4.115 | /24 | -fmiz | 3     | 0     | 2       |
| vms1     | 111.1.1.115 | /24 | Ufmiz | 6     | 7     | 2       |

Flags: (E) Interface Enabled, (i) IGMP Enabled

(f) Forwarding Enabled, (m) Multicast Forwarding Enabled

(nLeMA) Number of Learned Multicast Addressess

(nLRMA) Number of Locally registered Multicast Addresses

- (U) Interface Up, (z) IGMP Snooping Enabled
- (p) IGMP Proxy Query Enabled

# show igmp group

```
show igmp group \{\{vlan\} \{<name>\} \mid \{<grpipaddress>\}\} \{IGMPv3\}
```

# **Description**

Lists the IGMP group membership for the specified VLAN.

# **Syntax Description**

| prpipaddress Specifies a group IP address. |
|--------------------------------------------|
|--------------------------------------------|

| name   | Specifies a VLAN name.                                                                                               |
|--------|----------------------------------------------------------------------------------------------------|
| IGMPv3 | Display the IGMP group in IGMPv3 format (if group record is IGMPv3 compatible, otherwise display in earlier format). |

#### **Default**

IGMPv2.

## **Usage Guidelines**

If no VLAN is specified all VLANs are displayed. You can also filter the display by group address and by multicast stream sender address.

The output of this command shows:

- The multicast group address received.
- The version of the IGMP group.
- The name of the VLAN where the group address is being received.
- The physical port where the group address is being received. If multiple ports within the VLAN have subscribers for the group, all the ports are listed.
- The age since the last IGMP report for this group was received.

**Note:** The show igmp group command output is populated on the router that is the PIM Rendezvous Point.

#### **Example**

The following command lists the IGMP group membership:

```
show igmp group
```

The following is sample output from this command:

| Group Address   | Ver | Vlan   | Port | Age |
|-----------------|-----|--------|------|-----|
| 239.2.4.70      | 2   | banana | 7    | 101 |
| 224.0.1.24      | 2   | banana | 7    | 107 |
| 239.255.255.254 | 2   | banana | 7    | 103 |

Total: 3

### show igmp snooping

```
show igmp snooping {detail {IGMPv3}}
```

#### **Description**

Displays IGMP snooping registration information for all VLANs.

# **Syntax Description**

| detail | Displays the information in detailed format.                                                                         |
|--------|----------------------------------------------------------------------------------------------------|
| IGMPv3 | Display the IGMP group in IGMPv3 format (if group record is IGMPv3 compatible, otherwise display in earlier format). |

### **Default**

IGMPv2.

# **Usage Guidelines**

None.

# **Example**

The following command displays IGMP snooping registration information for all VLANs:

| show igmp snoopi | .ng  |      |          |            |        |        |
|------------------|------|------|----------|------------|--------|--------|
| Vlan             | Vid  | Port | #Senders | #Receivers | Router | Enable |
| default          | 1    |      | 0        |            |        | Yes    |
| vhs3             | 4090 |      | 0        |            |        | Yes    |
| vhs4             | 4089 |      | 0        |            |        | Yes    |
| vcs5             | 15   |      | 0        |            |        | Yes    |
| vcs6             | 16   |      | 0        |            |        | Yes    |
| vcs3             | 4086 |      | 0        |            |        | Yes    |
| vcs4             | 1014 |      | 0        |            |        | Yes    |
|                  |      | 5:7  |          | 5          | No     |        |
|                  |      | 5:9  |          | 5          | No     |        |
|                  |      | 5:10 |          | 5          | No     |        |
|                  |      | 5:11 |          | 1          | No     |        |
|                  |      | 5:12 |          | 5          | No     |        |
|                  |      | 5:37 |          | 5          | No     |        |
|                  |      | 5:39 |          | 5          | No     |        |
|                  |      | 5:41 |          | 5          | No     |        |
|                  |      | 5:42 |          | 5          | No     |        |
| vcs7             | 4084 |      | 0        |            |        | Yes    |
| vcs8             | 4083 |      | 0        |            |        | Yes    |
| vhs2             | 4082 |      | 0        |            |        | Yes    |
| hguo_fo          | 200  |      | 0        |            |        | Yes    |
| vcs1             | 12   |      | 8        |            |        | Yes    |
|                  |      | 4:16 |          | 0          | Yes    |        |
| vcs2             | 22   |      | 8        |            |        | Yes    |
|                  |      | 4:16 |          | 0          | Yes    |        |
| vhs1             | 1717 |      | 14       |            |        | Yes    |
|                  |      | 4:32 |          | 0          | Yes    |        |

| vms1     | 111  | 2 |   |     | Yes |
|----------|------|---|---|-----|-----|
|          | 4:1  | 0 | 5 | Yes |     |
| gho      | 4061 | 0 |   |     | Yes |
| sqa_east | 4059 | 0 |   |     | Yes |

# show igmp snooping cache

This command is provided for backward compatibility. The recommended command is:

```
show\ mcast\ cache\ \{\{vlan\}\ <name>\}\ \{\{[group\ <grpaddressMask>\ |\ <grpaddressMask>\ |\  \{source!P>\}\}\ \{type\ [snooping\ |\ pim\ |\ mvr]\}\ |\  \{summary\}\}
```

The syntax for the original form of this command is:

```
show igmp snooping cache {{vlan} <name>} {{group} <grpaddressMask>}
```

## **Description**

Displays multicast cache entries added by IGMP snooping for all VLANs and groups. The display can be limited to specific VLANs or groups.

# **Syntax Description**

| name           | Specifies a VLAN name.                        |
|----------------|-----------------------------------------------|
| grpaddressMask | Specifies a multicast group address and mask. |

#### Default

Displays information for all VLANs and groups.

#### **Usage Guidelines**

None.

#### **Example**

The following command displays IGMP snooping cache information for all VLANs and groups:

```
XCM8806.2 # show igmp snooping cache
```

This command display is the same as for the following preferred command:

```
show mcast cache {{vlan} <name>} {{[group <grpaddressMask> | <grpaddressMask>] {source
<sourceIP> | <sourceIP>}} {type [snooping | pim | mvr]} | {summary}}
```

# show igmp snooping vlan

```
show igmp snooping {vlan} <name> {port <port>} {IGMPv3}
```

### **Description**

Displays IGMP snooping registration information for a specific VLAN. The display can be further limited to a specific port or to only IGMPv3 entries.

#### **Syntax Description**

| name   | Specifies a VLAN name.                                                                                               |
|--------|----------------------------------------------------------------------------------------------------|
| port   | Specifies a single port for which information is displayed.                                                          |
| IGMPv3 | Display the IGMP group in IGMPv3 format (if group record is IGMPv3 compatible, otherwise display in earlier format). |

#### **Default**

IGMPv2.

#### **Usage Guidelines**

The two types of IGMP snooping entry are sender entry and subscribed entry.

The following information is displayed in a per-interface format:

- Group membership information
- Router entry
- Timeout information
- Sender entry

#### **Example**

The following command displays IGMP snooping registration information on VLAN accounting:

```
show igmp snooping vlan accounting
VLAN accounting (4093) Snooping=Enabled
Port Host
                    Subscribed Age
5:10 192.206.38.103 235.1.1.1(s) 0
 5:12 192.206.38.103 235.1.1.1(s) 0
 5:13 192.206.38.103 235.1.1.1(s) 0
 5:14 192.206.38.103 235.1.1.1(s) 0
s = static igmp member
```

The following command displays IGMP snooping registration information for port 2:1 on VLAN test:

```
show igmp snooping test port 2:1
```

# show igmp snooping vlan filter

```
show igmp snooping {vlan} <name> filter
```

### **Description**

Displays IGMP snooping filters.

# **Syntax Description**

| · |
|---|
|---|

#### **Default**

None.

### **Usage Guidelines**

Use this command to display IGMP snooping filters configured on the specified VLAN. When no VLAN is specified, all the filters are displayed.

### **Example**

The following command displays the IGMP snooping filter configured on VLAN *vlan101*:

```
show igmp snooping vlan101 filter
Filter
          Port Flags
igmppermit0
             5:10 a
Flags: (a) Active
```

# show igmp snooping vlan static

```
show igmp snooping {vlan} <name> static [group | router]
```

### **Description**

Displays static IGMP snooping entries.

### **Syntax Description**

| name   | Specifies a VLAN name.            |
|--------|-----------------------------------|
| group  | Displays static multicast groups. |
| router | Displays static router entries.   |

#### Default

None.

### **Usage Guidelines**

Use this command to display the IGMP snooping static groups or router ports configured on the specified VLAN. When no VLAN is specified, all the static groups or router ports are displayed.

### **Example**

The following command displays the IGMP snooping static groups configured on VLAN vlan101:

```
show igmp snooping vlan101 static group
VLAN vlan101 (4094)
  Group Port Flags
  239.1.1.2
             29 s-
  239.1.1.2
             30
                   s-
  239.1.1.2
              31
  239.1.1.2
              32
                    s-
             34
  239.1.1.2
```

Total number of configured static IGMP groups = 5 Flags: (s) Static, (a) Active

# show igmp ssm-map

```
show igmp ssm-map {<group_ip>} {vr <vr-name>}
```

### **Description**

Displays the IGMP SSM feature status (enabled or disabled), the mappings for the specified multicast group IP address, and the total count of maps.

### **Syntax Description**

| group_ip | Specifies an IP multicast group, for which all mappings in the PIM SSM range are to be displayed. If no group address is specified, the switch displays all IGMP-SSM mappings. |
|----------|----------------------------------------------------------------------------------------------------|
| vr-name  | Specifies a virtual router name. If the VR name is omitted, the switch displays the mappings on the VR specified by the current CLI VR context.                                |

#### **Default**

N/A.

### **Usage Guidelines**

When a target group is specified, this command displays all mapping entries for the configured range in which the group IP address resides.

### **Examples**

The following command displays the mappings for the multicast group IP address 232.1.1.2:

```
show igmp ssm-map 232.1.1.2
```

### show ipmroute

```
show ipmroute {<source-net>/<mask-len> | <source-net> <mask> | summary} {vr <vr-name>}
```

# **Description**

Displays the contents of the IP multicast routing table or the route origin priority.

# **Syntax Description**

| source-net | Specifies an IP address/mask length.                               |
|------------|--------------------------------------------------------------------|
| mask-len   | Mask length for the IP multicast source's subnet. Range is [1-32]. |
| mask       | Specifies a subnet mask.                                           |
| summary    | Displays the statistics of multicast static routes.                |
| vr-name    | Specifies the virtual router to which the route is added.          |

#### Default

vr-name is the VR of the current CLI context.

### **Usage Guidelines**

This command allows you to view the configured multicast static routes. You can specify the filtering criteria on this CLI to view only the desired route. The multicast static routes are displayed in ascending order of their prefix (same order as show iproute displays).

### **Example**

The following example displays a multicast static route from a default virtual router:

XCM8806.19 # show ipmroute

| Destination     | Gateway    | Mtr | Flags | Protocol     | VLAN  |
|-----------------|------------|-----|-------|--------------|-------|
| Default Route   | 20.20.20.1 | 255 | UG    | None         | pc4-1 |
| *1.1.0.0/16     | 20.20.20.1 | 10  | UG    | bgp          | pc4-1 |
| *11.0.0.0/8     | 30.30.30.1 | 12  | U-    | None         | pc5-3 |
| 11.22.0.0/16    | 20.20.20.1 | 10  | UG    | None         | pc4-1 |
| *11.22.33.0/24  | 30.30.30.1 | 8   | U-    | None         | pc5-3 |
| 11.22.33.44/32  | 20.20.20.1 | 4   | UG    | None         | pc4-1 |
| *12.0.0.0/8     | 20.20.20.1 | 0   | UG    | None         | pc4-1 |
| 12.24.0.0/16    | 30.30.30.1 | 0   | U-    | None         | pc5-3 |
| *12.24.48.96/32 | 30.30.30.1 | 2   | U-    | ospf-extern1 | pc5-3 |

```
44.66.0.0/16 30.30.30.1 0 U- None
                                                        pc5-3
Flags: (*) Active, (G) Gateway, (U) Up
Mask distribution:
      1 default routes
                                 2 routes at length 8
      4 routes at length 16
                                 1 routes at length 24
      2 routes at length 32
Total number of multicast static routes = 10
```

# show iproute multicast

```
static | mbgp | imbgp | embgp]} multicast {vr <vr_name>}
```

### **Description**

Displays all or a filtered set of multicast routes in the IP multicast routing table.

### **Syntax Description**

| ipv4              | Selects only IPv4 multicast routes.                                                                                                    |  |
|-------------------|----------------------------------------------------------------------------------------------------|--|
| name              | Specifies a VLAN for which to display multicast routes.                                                                                                    |  |
| ipaddress netmask | Specifies an IP address and network mask (in dotted decimal notation) for which to display multicast routes.                                                                                      |  |
| ipNetmask         | Specifies the IP address and network mask in classless inter domain routing (CIDR) notation.                                                                                                    |  |
| origin            | Limits the displayed multicast routes to those generated by the specified origin. Origin options select direct routes, static routes, and routes created by the MBGP, IMBGP, and EMBGP protocols. |  |
| v_name            | Specifies the virtual router for which to display multicast routes.                                                                                                    |  |

### **Default**

vr\_name is the VR of the current CLI context.

### **Usage Guidelines**

This command does not display unicast routes, which can be used for multicast traffic.

### **Example**

The following example displays all the routes in multicast routing table:

```
# show iproute multicast
Ori Destination
                 Gateway
                             Mtr Flags
                                             VLAN
                                                     Duration
@d 3.3.3.3/32
                3.3.3.3
                              1 U-----m--- lpbk
                                                    12d:1h:30m:36s
```

```
@d
     28.0.0.0/24
                       28.0.0.15
                                      1
                                           U-----m--- trunk28
                                                                  12d:1h:30m:36s
@mbe 77.0.0.0/24
                       50.1.10.21
                                      1
                                           UG---S--m--- toronto
                                                                  0d:0h:41m:1s
@mbe 77.0.1.0/24
                       50.1.10.21
                                           UG---S--m--- toronto
                                                                  0d:0h:41m:1s
                                           UG---S--m--- toronto 0d:0h:41m:1s
@mbe 77.0.2.0/24
                       50.1.10.21
@mbe 77.0.3.0/24
                       50.1.10.21
                                      1
                                           UG---S--m--- toronto
                                                                 0d:0h:41m:1s
@mbe 77.0.4.0/24
                       50.1.10.21
                                           UG---S--m--- toronto 0d:0h:41m:1s
                                      1
@mbe 77.0.5.0/24
                       50.1.10.21
                                           UG---S--m--- toronto 0d:0h:41m:1s
                                      1
@mbe 77.0.6.0/24
                       50.1.10.21
                                      1
                                           UG---S--m--- toronto 0d:0h:41m:1s
@mbe 77.0.10.0/24
                       50.1.10.21
                                           1
@mbe 77.0.11.0/24
                       50.1.10.21
                                     1
                                           UG---S--m--- toronto 0d:0h:41m:1s
@mbe 77.0.12.0/24
                       50.1.10.21
                                     1
                                           UG---S--m--- toronto 0d:0h:41m:1s
@mbe 77.0.13.0/24
                       50.1.10.21
                                           UG---S--m--- toronto
                                                                  0d:0h:41m:1s
@mbe 77.0.14.0/24
                       50.1.10.21
                                      1
                                           UG---S--m--- toronto 0d:0h:41m:1s
രപ്
    82.0.0.0/24
                       82.0.0.15
                                           U-----m--- trunk28-2 12d:1h:30m:36s
Origin(Ori): (b) BlackHole, (be) EBGP, (bg) BGP, (bi) IBGP, (bo) BOOTP
           (ct) CBT, (d) Direct, (df) DownIF, (dv) DVMRP, (e1) ISISL1Ext
           (e2) ISISL2Ext, (h) Hardcoded, (i) ICMP, (i1) ISISL1 (i2) ISISL2
           (is) ISIS, (mb) MBGP, (mbe) MBGPExt, (mbi) MBGPInter, (mp) MPLS Lsp
           (mo) MOSPF (o) OSPF, (o1) OSPFExt1, (o2) OSPFExt2
           (oa) OSPFIntra, (oe) OSPFAsExt, (or) OSPFInter, (pd) PIM-DM, (ps) PIM-SM
           (r) RIP, (ra) RtAdvrt, (s) Static, (sv) SLB_VIP, (un) UnKnown
           (*) Preferred unicast route (@) Preferred multicast route
           (#) Preferred unicast and multicast route
Flags: (B) BlackHole, (D) Dynamic, (G) Gateway, (H) Host Route
      (L) Matching LDP LSP, (1) Calculated LDP LSP, (m) Multicast
      (P) LPM-routing, (R) Modified, (S) Static, (s) Static LSP
      (T) Matching RSVP-TE LSP, (t) Calculated RSVP-TE LSP, (u) Unicast, (U) Up
      (f) Provided to FIB (c) Compressed Route
Mask distribution:
   14 routes at length 24
                                 1 routes at length 32
Route Origin distribution:
    3 routes from Direct
Total number of routes = 15
Total number of compressed routes = 0
```

### show L2stats

show L2stats {vlan <vlan\_name>}

### **Description**

Displays the counters for the number of packets bridged, switched, and snooped (Layer 2 statistics).

### **Syntax Description**

#### **Default**

N/A.

### **Usage Guidelines**

None.

### **Example**

The following command displays the counters for the number of packets bridged, switched, and snooped (Layer 2 statistics) for the VLAN accounting:

show L2stats accounting

Note: You can also enter the command as show I2stats. We use the uppercase letter here to avoid confusion with the numeral 1.

### show mcast cache

```
show mcast cache {{vlan} <name>} {{[group <grpaddressMask> | <grpaddressMask>] {source
<sourceIP> | <sourceIP>}} {type [snooping | pim | mvr]} | {summary}}
```

### **Description**

Displays multicast cache information. The display can be limited to entries for specific VLANs or groups, and it can be limited to specific types of entries, such as those created by snooping protocols, PIM, or MVR.

# **Syntax Description**

| name           | Specifies a VLAN name.                                               |
|----------------|----------------------------------------------------------------------|
| grpaddressMask | Specifies a multicast group address and mask.                        |
| sourceIP       | Specifies the source IP address for a multicast group.               |
| snooping       | Limits the display to cache entries created by PIM or IGMP snooping. |

| pim     | Limits the display to cache entries created by PIM. |
|---------|-----------------------------------------------------|
| mvr     | Limits the display to cache entries created by MVR. |
| summary | Specifies the summary display format.               |

### **Default**

Displays information for all entries in the multicast cache.

# **Usage Guidelines**

None.

# **Example**

The following command displays all multicast cache information:

| XCM88 | 06.4 # show mcast  | cache      |       |     |            |
|-------|--------------------|------------|-------|-----|------------|
| Type  | Group              | Sender     |       | Age | InVlan     |
|       |                    |            |       |     |            |
| snoop | 225.1.1.1          | 222.222.22 | 2.222 | 17  | snvlan     |
|       | Vlan               | Port       | Vid   |     |            |
|       | snvlan             | 2          | 400   |     |            |
|       |                    | 23         | 400   |     |            |
|       |                    |            |       |     |            |
| snoop |                    | 100.1.2.2  |       | 2   | pmvlan2    |
|       | Vlan               | Port       | Vid   |     |            |
|       | pmvlan2            | 4          | 402   |     |            |
|       | 004 0 0 5          | 100 1 2 2  |       | 1.0 |            |
| snoop | 224.0.0.5          | 100.1.3.3  | 1.2   | 17  | pmvlan3    |
|       | Vlan               | Port       | Vid   |     |            |
|       | pmvlan3            | 23         | 403   |     |            |
|       | 224 0 0 12         | 100.1.2.2  |       | 11  | 1 2        |
| snoop | 224.0.0.13<br>Vlan |            | TT. 3 | 11  | pmvlan2    |
|       |                    |            | Vid   |     |            |
|       | pmvlan2            | 4          | 402   |     |            |
| gnoon | 224.0.0.13         | 100.1.3.3  |       | 14  | pmvlan3    |
| ыноор | Vlan               | Port       | Vid   |     | piiiviaiis |
|       | pmvlan3            | 23         | 403   |     |            |
|       | piiiv Talis        | 23         | 103   |     |            |
| pim   | 226.1.1.1          | 100.1.1.12 |       | 0   | pmvlan1    |
| -     | Vlan               | Port       | Vid   |     | -          |
|       | pmvlan2            | 4          | 402   |     |            |
|       | pmvlan3            | 23         | 403   |     |            |
|       | =                  |            |       |     |            |

Multicast cache distribution:

5 entries from Snooping 0 entries from MVR 1 entries from PIM

Total Cache Entries: 6

### The following command displays summary cache information for VLAN pmvlan1:

```
XCM8806.3 # show mcast cache vlan pmvlan1 summary
=========MULTICAST CACHE SUMMARY=========
Multicast cache distribution:
    5 entries from Snooping 0 entries from MVR 1 entries from PIM
pmvlan1: Multicast cache distribution:
    0 entries from Snooping 0 entries from MVR
                                                         1 entries from PIM
Total Cache Entries: 6
```

# show mvr

show mvr {vlan <vlan\_name>}

### **Description**

Displays the MVR configuration on the switch.

Total Cache Entries for VLAN pmvlan1: 1

### **Syntax Description**

Specifies a VLAN name. vlan name

#### **Default**

N/A.

### **Usage Guidelines**

If a VLAN is specified, information for the VLAN is displayed.

### **Example**

The following command displays the MVR configuration for the VLAN accounting:

show mvr accounting

### show mvr cache

This command is provided for backward compatibility. The recommended command is:

```
show mcast cache {{vlan} <name>} {{[group <grpaddressMask> | <grpaddressMask>] {source
<sourceIP> | <sourceIP>}} {type [snooping | pim | mvr]} | {summary}}
```

The syntax for the original form of this command is:

```
show mvr cache {vlan <vlan_name>}
```

### **Description**

Displays the multicast cache entries added by MVR.

### **Syntax Description**

|--|

#### Default

N/A.

### **Usage Guidelines**

If no VLAN is specified, information for all the VLANs is displayed.

### **Example**

The following command displays the multicast cache in the MVR range for the VLAN vlan110:

```
Switch.78 # show mvr cache vlan110
```

This command display is the same as for the following preferred command:

```
show mcast cache {{vlan} <name>} {{[group <grpaddressMask> | <grpaddressMask>] {source
<sourceIP> | <sourceIP>}} {type [snooping | pim | mvr]} | {summary}}
```

### show pim

```
show pim {detail | rp-set {<group_addr>} | vlan <vlan_name>}
```

### **Description**

Displays the PIM configuration and statistics.

### **Syntax Description**

| detail     | Specifies to display the detailed format.                             |
|------------|-----------------------------------------------------------------------|
| group_addr | Specifies an IP multicast group, for which the RP is to be displayed. |
| vlan_name  | Specifies a VLAN name.                                                |

#### **Default**

If no VLAN is specified, the configuration is displayed for all PIM interfaces.

If no multicast group is specified for the rp-set option (Rendezvous Point set), all RPs are displayed.

### **Usage Guidelines**

The detail version of this command displays the global statistics for PIM, as well as the details of each PIM enabled VLAN.

### **Examples**

The following command displays the global PIM configuration and statistics:

```
Switch. 14 # show pim
PIM Enabled, Version 2
PIM CRP Disabled
BSR state : ACCEPT_ANY ; BSR Hash Mask Length: 255.255.255.252
Current BSR Info : 0.0.0.0 (Priority 0)
Configured BSR Info : 0.0.0.0 (Priority 0)
CRP Adv Interval : 60 sec ; CRP Holdtime: 150
BSR Interval : 60 sec ; BSR Timeout : 130
Cache Timer
                : 210 sec ; Prune Timer : 210
Assert Timeout
                : 210 sec ; Register Suppression Timeout, Probe: 60, 5
Generation Id
               : 0x4a01a1a6
PIM-DM State Refresh Source Active Timer : 210 sec
PIM-DM State Refresh TTL
PIM-DM State Refresh Origination Interval: 60 sec
Threshold for Last Hop Routers: 0 kbps
Threshold for RP
                        : 0 kbps
Register-Rate-Limit-Interval : Always active
PIM SSM address range
                         : None
Register Checksum to include data
Active Sparse Ckts 0 Dense Ckts 2
 Global Packet Statistics (In/Out)
 C-RP-Advs
                  0
 Registers
 RegisterStops
                  0
                                  0
VLAN Cid IP Address Designated Flags Hello J/P Nbrs
                             Router
                                                     Int
                                                            Int
         2 36.36.36.3 /16 36.36.36.6 rifmd-----R 30 60
v36
                                                                  1
vixia
         2 64.1.1.1 /16 64.1.1.1 rifmd-----R 30 60
                                                                  Ω
```

```
Legend: J/P Int: Join/Prune Interval
 Flags : r - Router PIM Enabled, i - Interface PIM Enabled, f - Interface,
       Forwarding Enabled, m - Interface Multicast Forwarding Enabled,
       s - Sparse mode, d - Dense mode, c - CRP enabled,
       t - Trusted Gateway configured, n - Multinetted VLAN,
       p - Passive Mode, S - Source Specific Multicast, b - Border,
       R - State Refresh Enabled.
The following command displays the detailed PIM configuration and statistics:
Switch.22 # show pim detail
PIM Enabled, Version 2
PIM CRP Disabled
BSR state
                  : ACCEPT_ANY ; BSR Hash Mask Length: 255.255.255.252
Current BSR Info : 0.0.0.0 (Priority 0)
Configured BSR Info : 0.0.0.0 (Priority 0)
CRP Adv Interval : 60 sec ; CRP Holdtime: 150
BSR Interval
                  : 60 sec ; BSR Timeout : 130
Cache Timer
                  : 210 sec ; Prune Timer : 210
Assert Timeout
                  : 210 sec ; Register Suppression Timeout, Probe: 60, 5
Generation Id
                  : 0x4a01a1a6
PIM-DM State Refresh Source Active Timer : 210 sec
PIM-DM State Refresh TTL
PIM-DM State Refresh Origination Interval: 60 sec
Threshold for Last Hop Routers: 0 kbps
Threshold for RP
                            : 0 kbps
Register-Rate-Limit-Interval : Always active
PIM SSM address range
                            : None
Register Checksum to include data
Active Sparse Ckts 0 Dense Ckts 1
Global Packet Statistics (In/Out)
 C-RP-Advs
 Registers
                      0
                                      Ω
 RegisterStops
                    0
   PIM DENSE Interface[2] on VLAN v36 is enabled and up
   IP adr: 36.36.36.3 mask: 255.255.0.0 DR of the net: 36.36.36.6
   Passive
                            : No
   Hello Interval
                            : 30 sec
   Neighbor Time out
                            : 105 sec
   Join/Prune Interval
                            : 60 sec
   Join/Prune holdtime
                            : 210 sec
   Trusted Gateway
                            : none
   CRP group List
                            : none with priority 0
   Shutdown priority
                           : 1024
```

Source Specific Multicast : Disabled State Refresh State Refresh Capable : Yes : No

Neighbor IP address Generation Id Expires State Refresh

36.36.36.6 0x4a01a39d On

Packet Statistics (In/Out)

Hellos 20 20 Bootstraps 0 0 Join/Prunes 0 0 Asserts 0 0 0 Grafts GraftAcks Λ 0 State Refresh

The following command displays the elected, active RP for the group 239.255.255.1:

show pim rp-set 239.255.255.1

Group C-RP Origin Mask Priority 224.0.0.0 240.0.0.0 10.10.10.2 Bootstrap 0 224.0.0.0 240.0.0.0 124.124.124.124 Bootstrap 0 224.0.0.0 240.0.0.0 124.124.124.124 static 239.255.255.0 255.255.255.0 124.124.124.124 Bootstrap 0 Elected RP is 124.124.124.124

The following command displays the PIM configuration for VLAN v36:

Switch.12 # show pim vlan v36

PIM DENSE Interface[2] on VLAN v36 is enabled and up

IP adr: 36.36.36.3 mask: 255.255.0.0 DR of the net: 36.36.36.6

Passive : No Hello Interval : 30 sec Neighbor Time out : 105 sec : 60 sec Join/Prune Interval Join/Prune holdtime : 210 sec Trusted Gateway : none

CRP group List : none with priority 0

Shutdown priority Source Specific Multicast : Disabled State Refresh : On State Refresh Capable : Yes Border : No

Neighbor IP address Generation Id Expires StateRefresh

: 1024

36.36.36.6 0x4a01a39d 95

Packet Statistics (In/Out)

Hellos 33 32 Bootstraps 0 0 0 Join/Prunes 0 Asserts 0 0 0 Grafts 0 GraftAcks 0

```
State Refresh 0
```

# show pim cache

```
show pim cache {{detail} | {state-refresh}{<group_addr> {<source_addr>}}}}
```

### **Description**

Displays the multicast cache entries created by PIM.

### **Syntax Description**

| detail        | Specifies to display the information in detailed format.                  |
|---------------|---------------------------------------------------------------------------|
| group_addr    | Specifies an IP group address.                                            |
| source_addr   | Specifies an IP source address.                                           |
| state-refresh | Specifies to display the PIM cache entries with state refresh parameters. |

### **Default**

N/A.

# **Usage Guidelines**

Displays the following information:

- IP group address
- IP source address / source mask
- Upstream neighbor (RPF neighbor)
- Interface (VLAN) to upstream neighbor
- Cache expire time
- Egress and prune interface list

When the detail option is specified, the switch displays the egress VLAN list and the pruned VLAN list.

### **Examples**

The following command displays the PIM cache entry for group 239.255.255.1:

```
Switch.33 # show pim cache 239.255.255.1
Index Dest Group
                   Source
                                       InVlan Origin
[0000] 239.255.255.1 124.124.124.124 (WR) v4
                                              Sparse
      Entry timer is not run; UpstNbr: 200.124.124.24
      EgressIfList = vbs15(0)(FW)(SM)(I)
[0001] 239.255.255.1 118.5.1.1 (S) vbs5 Sparse
```

```
Expires after 186 secs UpstNbr: 0.0.0.0
       RP: 124.124.124.124 via 200.124.124.24 in v4
       EgressIfList = vbs15(0)(FW)(SM)(I) , vpim5(170)(FW)(SM)(S)
       PrunedIfList = v4(0)(SM)
Number of multicast cache = 20
Entry flags :-
         R: RP tree. S: Source tree. W: Any source.
Egress/Pruned interface flags :-
        SM: Sparse Mode
                                DM: Dense Mode
        Fw: Forwarding PP: Prune pending
AL: Assert Loser N: Neighbor present
         I: IGMP member present S: (s,g) join received
         Z: (*,g) join received Y: (*,*,rp) join received
```

The following command displays the PIM-DM cache entry with state-refresh information for group 225.0.0.1:

```
Switch.5 # show pim cache state-refresh 225.0.0.1
```

```
Index Dest Group
                   Source
                                     InVlan Origin
[0001] 225.0.0.1
                                     vixia Dense Not Pruned
                   64.1.1.100 (S)
      Expires after 204 secs UpstNbr: 0.0.0.0
      Refresh State: Originator(20), TTL: 16
      EgressIfList = v36(0)(FW)(DM)(N)
[0001] 225.0.0.1
                    65.1.1.100 (S)
                                      vixia Dense Not Pruned
      Expires after 195 secs UpstNbr: 65.1.1.200
      Refresh State: Not-Originator(25), TTL: 8
      EgressIfList = v36(0)(FW)(DM)(N)
```

# show pim snooping

```
show pim snooping {vlan} <name>
```

#### **Description**

Displays the PIM snooping configuration for a VLAN.

### **Syntax Description**

| name | Specifies a VLAN. |
|------|-------------------|

#### **Default**

Disabled.

### **Usage Guidelines**

None.

### **Example**

The following command displays the PIM snooping configuration for the default VLAN:

```
BD-8810Rack3.8 # show pim snooping default
Global PIM Snooping DISABLED
Default
               Snooping DISABLED
```

# unconfigure igmp

unconfigure igmp

### **Description**

Resets all IGMP settings to their default values and clears the IGMP group table.

### **Syntax Description**

This command has no arguments or variables.

#### **Default**

N/A.

### **Usage Guidelines**

None.

### **Example**

The following command resets all IGMP settings to their default values and clears the IGMP group table:

```
unconfigure igmp
```

# unconfigure igmp snooping vlan ports set join-limit

```
unconfigure igmp snooping {vlan} <vlanname> ports <portlist> set join-limit
```

### **Description**

Removes the join limit set on VLAN ports.

### **Syntax Description**

| vlanname | Specifies a VLAN name.                          |
|----------|-------------------------------------------------|
| portlist | Specifies one or more ports or slots and ports. |

### **Default**

No limit.

# **Usage Guidelines**

None.

### **Example**

The following command removes the join limit for port 2:1 in the Default VLAN:

unconfigure igmp snooping "Default" ports 2:1 set join-limit

# unconfigure igmp ssm-map

unconfigure igmp ssm-map {<vr <vr-name>}

### **Description**

Unconfigures all SSM mappings on the virtual router.

### **Syntax Description**

vr-name

Specifies a virtual router name. If the VR name is omitted, the switch uses the VR specified by the current CLI VR context.

#### **Default**

N/A.

### **Usage Guidelines**

None.

### **Example**

The following command deletes all IGMP-SSM mappings on the virtual router xyz:

```
unconfigure igmp ssm-map vr xyz
```

# unconfigure pim

unconfigure pim {vlan <vlan\_name>}

### **Description**

Resets all PIM settings on one or all VLANs to their default values.

### **Syntax Description**

vlan\_name

Specifies the VLAN from which PIM is to be unconfigured.

#### Default

If no VLAN is specified, the configuration is reset for all PIM interfaces.

### **Usage Guidelines**

If you unconfigure PIM, you also unconfigure PIM-SSM, removing the PIM-SSM range.

### **Example**

The following command resets all PIM settings on the VLAN accounting:

unconfigure pim vlan accounting

# unconfigure pim ssm range

unconfigure pim ssm range

### **Description**

Unconfigures the range of multicast addresses for PIM SSM.

# **Syntax Description**

This command has no arguments or variables.

#### Default

By default, no SSM range is configured.

### **Usage Guidelines**

You must disable PIM before configuring or unconfiguring a PIM-SSM range. Use the disable pim command.

Initially, no range is configured for SSM. After a range is configured, you can remove the range with the unconfigure pim ssm range command.

When no range is configured for PIM SSM, the switch does not use PIM SSM for any multicast groups.

#### **Example**

The following command removes the PIM SSM range:

unconfigure pim ssm range

# **IPv6 Multicast Commands**

This chapter describes commands for doing the following:

- Configuring IPv6 multicast routing
- Displaying IPv6 multicast information

For an introduction to the IPv6 multicast feature, see the NETGEAR 8800 User Manual.

# clear mld group

```
clear mld group {<v6grpipaddress>} {{vlan} <name>}
```

### **Description**

Removes one or all MLD groups.

### **Syntax Description**

| name           | Specifies a VLAN name.          |
|----------------|---------------------------------|
| v6grpipaddress | Specifies the group IP address. |

### **Default**

N/A.

# **Usage Guidelines**

This command is used to manually remove learned MLD group entries instantly.

### **Example**

The following command clears all MLD groups from VLAN accounting:

```
clear mld group accounting
```

# clear mld snooping

```
clear mld snooping {{vlan} <name>}
```

### **Description**

Removes one or all MLD snooping entries.

### **Syntax Description**

| name Specifies a VLAN name. |
|-----------------------------|
|-----------------------------|

#### Default

N/A.

### **Usage Guidelines**

This command can be used by network operations to manually remove MLD snooping entries instantly. However, removing an MLD snooping entry can disrupt the normal forwarding of multicast traffic, until the snooping entries are learned again.

The static and dynamic MLD snooping entries are removed, then recreated upon the next general query. The static router entry is removed and recreated immediately.

# **Example**

The following command clears MLD snooping from VLAN accounting:

clear mld snooping accounting

# configure mld

configure mld <query\_interval> <query\_response\_interval> <last\_member\_query\_interval> {<robustness>}

### **Description**

Configures the Multicast Listener Discovery (MLD) timers.

### **Syntax Description**

| query_interval             | Specifies the interval (in seconds) between general queries.           |
|----------------------------|------------------------------------------------------------------------|
| query_response_interval    | Specifies the maximum query response time (in seconds).                |
| last_member_query_interval | Specifies the maximum group-specific query response time (in seconds). |
| robustness                 | Specifies the degree of robustness for the network.                    |

#### Default

- query interval-125 seconds
- query response interval—10 seconds

- last member query interval—1 second
- robustness-2

### **Usage Guidelines**

Timers are based on RFC2710. Specify the following:

- query interval—The amount of time, in seconds, the system waits between sending out general gueries. The range is 1 to 429,496,729 seconds.
- query response interval—The maximum response time inserted into the periodic general queries. The range is 1 to 25 seconds.
- last member query interval—The maximum response time inserted into a group-specific query sent in response to a leave group message. The range is 1 to 25 seconds.
- robustness—The degree of robustness of the network. The range is 2 to 7.

### **Example**

The following command configures the MLD timers:

configure mld 100 5 1 3

# configure mld snooping vlan ports add static group

configure mld snooping {vlan} <vlanname> ports <portlist> add static group <v6grpipaddress>

### **Description**

Configures VLAN ports to receive the traffic from a multicast group, even if no MLD joins have been received on the port.

#### **Syntax Description**

| vlanname       | Specifies a VLAN name.                                                                                                    |
|----------------|----------------------------------------------------------------------------------------------------|
| portlist       | Specifies one or more ports or slots and ports. On a modular switch, it can be a list of slots and ports. On a stand-alone switch, it can be one or more port numbers. In the form 1, 2, 3-5, 2:5, 2:6-2:8. |
| v6grpipaddress | Specifies the multicast group IPv6 address.                                                                                                    |

#### **Default**

None.

#### **Usage Guidelines**

Use this command to forward a particular multicast group to VLAN ports. In effect, this command emulates a host on the port that has joined the multicast group. As long as the port is configured with the static entry, multicast traffic for that multicast group is forwarded to that port.

The switch sends proxy MLD messages in place of those generated by a real host. The proxy messages use the VLAN IPv6 address for source address of the messages. If the VLAN has no IPv6 address assigned, the proxy MLD message uses 0::0 as the source IP address.

**Note:** In the current implementation, multicast traffic is flooded to the VLAN.

#### **Example**

The following command configures a static MLD entry so the multicast group ff02::1:1 is forwarded to VLAN *marketing* on ports 2:1-2:4:

configure mld snooping marketing ports 2:1-2:4 add static group ff02::1:1

### configure mld snooping vlan ports delete static group

configure mld snooping {vlan} <vlanname> ports <portlist> delete static group [all | <v6qrpipaddress>]

### **Description**

Removes the configuration that causes VLAN ports to receive the traffic from a multicast group, even if no MLD joins have been received on the port.

### **Syntax Description**

| vlanname       | Specifies a VLAN name.                                                                                                    |
|----------------|----------------------------------------------------------------------------------------------------|
| portlist       | Specifies one or more ports or slots and ports. On a modular switch, it can be a list of slots and ports. On a stand-alone switch, it can be one or more port numbers. In the form 1, 2, 3-5, 2:5, 2:6-2:8. |
| all            | Specifies all multicast groups.                                                                                                    |
| v6grpipaddress | Specifies the multicast group IPv6 address.                                                                                                    |

#### Default

None.

### **Usage Guidelines**

Use this command to delete a static group from a particular VLAN port.

To add a static group, use the following command:

configure mld snooping {vlan} <vlanname> ports <portlist> add static group <v6grpipaddress>

### **Example**

The following command removes a static MLD entry so the multicast group ff02::a:b is not forwarded to VLAN marketing on ports 2:1-2:4, unless an MLD join message is received on the port:

configure mld snooping marketing ports 2:1-2:4 delete static group ff02::a:b

# configure mld snooping vlan ports add static router

configure mld snooping {vlan} <vlanname> ports <portlist> add static router

### **Description**

Configures VLAN ports to forward the traffic from all multicast groups, even if no MLD joins have been received on the port.

### **Syntax Description**

| vlanname | Specifies a VLAN name.                                                                                                    |
|----------|----------------------------------------------------------------------------------------------------|
| portlist | Specifies one or more ports or slots and ports. On a modular switch, it can be a list of slots and ports. On a stand-alone switch, it can be one or more port numbers. May be in the form 1, 2, 3-5, 2:5, 2:6-2:8. |

#### **Default**

None.

#### **Usage Guidelines**

Use this command to forward all multicast groups to the specified VLAN ports. In effect, this command emulates a multicast router attached to those ports. As long as the ports are configured with the static entry, all available multicast traffic is forwarded to those ports.

### **Example**

The following command configures a static MLD entry so all multicast groups are forwarded to VLAN *marketing* on ports 2:1-2:4:

configure mld snooping marketing ports 2:1-2:4 add static router

# configure mld snooping vlan ports delete static router

configure mld snooping {vlan} <vlanname> ports <portlist> delete static router

#### **Description**

Configures VLAN ports to stop forwarding the traffic from all multicast groups, unless MLD joins have been received on the port.

### **Syntax Description**

| vlanname | Specifies a VLAN name.                                                                                                    |
|----------|----------------------------------------------------------------------------------------------------|
| portlist | Specifies one or more ports or slots and ports. On a modular switch, it can be a list of slots and ports. On a stand-alone switch, it can be one or more port numbers. May be in the form 1, 2, 3-5, 2:5, 2:6-2:8. |

#### **Default**

None.

### **Usage Guidelines**

Use this command to remove the configuration that forwards all multicast groups to the specified VLAN ports.

### **Example**

The following command removes a static MLD entry so all multicast groups are not forwarded to VLAN marketing on ports 2:1-2:4, unless an MLD join is received on the port:

configure mld snooping marketing ports 2:1-2:4 delete static router

# configure mld snooping flood-list

configure mld snooping flood-list [<policy> | none]

### **Description**

Configures certain multicast addresses to be slow path flooded within the VLAN.

### **Syntax Description**

| policy | Specifies a policy file with a list of multicast addresses to be handled. |
|--------|---------------------------------------------------------------------------|
| none   | Specifies no policy file is to be used.                                   |

#### Default

None.

### **Usage Guidelines**

With this command, a user can configure certain multicast addresses to be slow path flooded within the VLAN, instead of fast path forwarded according to MLD and/or Layer 3 multicast protocol.

A policy file is a text file with the extension .pol. It can be created or edited with any text editor. The specified policy file <policy file> should contain a list of addresses that

determine if certain multicast streams are to be treated specially. Typically, if the switch receives a stream with a destination address which is in the ceives a stream with a destination address which is in the file> in 'permit' mode that stream is software flooded and no hardware entry is installed.

When adding an IPv6 address into the policy file, a 128-bit host address is recommended.

This feature is meant to solve the multicast connectivity problem for unknown destination addresses within system reserved ranges. Specifically this feature was introduced to solve the problem of recognizing a certain stream as control packets.

To create a policy file for the snooping flood-list, use the following template:

```
# This is a template for MLD Snooping Flood-list Policy File
# Add your group addresses between "Start" and "End"
# Do not touch rest of file!!!!
entry mldFlood {
   if match any {
#----- Start of group addresses -----
        nlri ff05::100:1/128;
        nlri ff05::100:15/128;
#----- end of group addresses -----
   } then {
        permit;
   }
}
entry catch_all {
   if {
   } then {
        deny;
   }
}
```

**Note:** The switch does not validate any IP address in the policy file used in this command. Therefore, slow-path flooding should be used only for streams which are very infrequent, such as control packets. It should not be used for multicast data packets. This option overrides any default mechanism of hardware forwarding (with respect to MLD or PIM) so it should be used with caution.

Slow path flooding occurs within the L2 VLAN only.

Use the none option to effectively disable slow path flooding.

You can use the show mld command to see the configuration of slow path flooding.

**Note:** This command has no effect in the current release, since IPv6 multicast traffic floods on all platforms.

#### **Example**

The following command configures the multicast data stream specified in access1 for slow path flooding:

configure mld snooping flood-list access1

The following command specifies that no policy file is to be used, this effectively disabling slow path flooding:

configure mld snooping flood-list none

### configure mld snooping leave-timeout

configure mld snooping leave-timeout <leave\_timeout\_ms>

### Description

Configures the MLD snooping leave timeout.

### **Syntax Description**

| leave_timeout_ms | Specifies an MLD leave timeout value in milliseconds, upon receiving an MLD |
|------------------|-----------------------------------------------------------------------------|
|                  | done message.                                                               |

#### **Default**

1000 ms.

### **Usage Guidelines**

The range is 0 - 10000 ms (10 seconds). For timeout values of one second or less, you must set the leave-timeout to a multiple of 100 ms. For values of more than one second, you must set the leave-timeout to a multiple of 1000 ms (one second).

The specified time is the maximum leave timeout value. The switch could leave sooner if an MLD done message is received before the timeout occurs.

### **Example**

The following command configures the MLD snooping leave timeout:

configure mld snooping leave-timeout 10000

# configure mld snooping timer

configure mld snooping timer <router\_timeout> <host\_timeout>

### **Description**

Configures the MLD snooping timers.

### **Syntax Description**

| router_timeout | Specifies the time in seconds before removing a router snooping entry.       |
|----------------|------------------------------------------------------------------------------|
| host_timeout   | Specifies the time in seconds before removing a host's group snooping entry. |

#### Default

The router timeout default setting is 260 seconds. The host timeout setting is 260 seconds.

### **Usage Guidelines**

Timers should be set to approximately 2.5 times the router query interval in use on the network. Specify the following:

- router timeout—The maximum time, in seconds, that a router snooping entry can stay without receiving a router report. The range is 10 to 214,748,364 seconds (6.8 years). The default setting is 260 seconds.
- host timeout—The maximum time, in seconds, that a group snooping entry can stay without receiving a group report. The range is 10 to 214,748,364 seconds (6.8 years). The default setting is 260 seconds.

MLD snooping is a Layer 2 function of the switch. It does not require multicast routing to be enabled. The feature reduces the flooding of IPv6 multicast traffic. On the VLAN, MLD snooping optimizes the usage of network bandwidth and prevents multicast traffic from being flooded to parts of the network that do not need it. The switch does not reduce any IP multicast traffic in the local multicast domain (FF02::x).

MLD snooping is enabled by default on the switch. MLD snooping expects at least one device on every VLAN to periodically generate MLD guery messages. Without an MLD guerier, the switch eventually stops forwarding IPv6 multicast packets to any port, because the MLD snooping entries times out, based on the value specified in host timeout.

#### **Example**

The following command configures the MLD snooping timers:

```
configure mld snooping timer 600 600
```

#### disable mld

disable mld {vlan <name>}

### Description

Disables MLD on a router interface. If no VLAN is specified, MLD is disabled on all router interfaces.

### **Syntax Description**

| name | Specifies a VLAN name. |
|------|------------------------|
|      |                        |

#### **Default**

Enabled.

# **Usage Guidelines**

MLD is a protocol used by an IPv6 host to register its IPv6 multicast group membership with a router. Periodically, the router queries the multicast group to see if the group is still in use. If the group is still active, hosts respond to the query, and group registration is maintained.

MLD is enabled by default on the switch. However, the switch can be configured to disable the generation and processing of MLD packets. MLD should be enabled when the switch is configured to perform IPv6 unicast or IPv6 multicast routing.

This command disables all MLD versions.

### **Example**

The following command disables MLD on VLAN accounting:

disable mld vlan accounting

### disable mld snooping

disable mld snooping {forward-mcrouter-only | with-proxy | vlan <name>}

### **Description**

Disables MLD snooping.

### **Syntax Description**

| forward-mcrouter-only | Specifies that the switch forwards all multicast traffic to the multicast router only. |  |
|-----------------------|----------------------------------------------------------------------------------------|--|
| with-proxy            | Disables the MLD snooping proxy.                                                       |  |
| name                  | Specifies a VLAN.                                                                      |  |

#### **Default**

MLD snooping and the with-proxy option are enabled by default, but forward-mcrouter-only option is disabled by default.

### **Usage Guidelines**

If a VLAN is specified, MLD snooping is disabled only on that VLAN, otherwise MLD snooping is disabled on all VLANs.

If the switch is in the forward-mcrouter-only mode, then the command disable mld snooping forward-mcrouter-only changes the mode so that all multicast traffic is forwarded to any IP router. If not in the forward-mcrouter-mode, the command disable mld snooping forward-mcrouter-only has no effect.

The with-proxy option can be used for troubleshooting purpose. It should be enabled for normal network operation.

Enabling the proxy allows the switch to suppress the duplicate join requests on a group to forward to the connected Layer 3 switch. The proxy also suppresses unnecessary MLD done messages so that they are forwarded only when the last member leaves the group.

### **Example**

The following command disables MLD snooping on the VLAN accounting:

disable mld snooping accounting

#### enable mld

enable mld {vlan <vlan name>} {MLDv1 | MLDv2}

### **Description**

Enables MLD on a router interface. If no VLAN is specified, MLD is enabled on all router interfaces.

### **Syntax Description**

| vlan name | Specifies a VLAN name.                                                              |
|-----------|-------------------------------------------------------------------------------------|
| MLDv1     | Sets the compatibility mode to MLDv1.                                               |
| MLDv2     | Sets the compatibility mode to MLDv2. This option is not supported in this release. |

#### **Default**

Enabled, set to MLDv1 compatibility mode.

### **Usage Guidelines**

MLD is a protocol used by an IPv6 host to register its IPv6 multicast group membership with a router. Periodically, the router queries the multicast group to see if the group is still in use. If the group is still active. IPv6 hosts respond to the guery, and group registration is maintained.

MLDv1 is enabled by default on the switch. However, the switch can be configured to disable the generation and processing of MLD packets.

A VLAN must have an IPv6 address to support MLD.

### **Example**

The following command enables MLDv1 on the VLAN accounting:

enable mld vlan accounting

# enable mld snooping

enable mld snooping {forward-mcrouter-only | vlan <name>}

# **Description**

Enables MLD snooping on the switch.

**Note:** MLD snooping is not supported in this software release.

### **Syntax Description**

| forward-mcrouter-only | Specifies that the switch forwards all multicast traffic to the multicast router only. |  |
|-----------------------|----------------------------------------------------------------------------------------|--|
| name                  | Specifies a VLAN.                                                                      |  |

#### Default

Disabled.

#### **Usage Guidelines**

If a VLAN is specified, MLD snooping is enabled only on that VLAN, otherwise MLD snooping is enabled on all VLANs.

A VLAN must have an IPv6 address to support MLD.

Two MLD snooping modes are supported:

The forward-mcrouter-only mode forwards all multicast traffic to the multicast router (that is, the router running PIM).

When not in the forward-mcrouter-only mode, the switch forwards all multicast traffic to any IP router (multicast or not), and any active member port to the local network that has one or more subscribers.

**Note:** The forward-mcrouter-only mode for MLD snooping is enabled/disabled on a switch-wide basis, not on a per-VLAN basis. In other words, all the interfaces enabled for MLD snooping are either in the forward-mcrouter-only mode or in the non-forward-mcrouter-only mode, and not a mixture of the two modes.

To change the MLD snooping mode from the non-forward-mcrouter-only mode to the forward-mcrouter-only mode, use the command:

```
enable mld snooping forward-mcrouter-only
```

To change the MLD snooping mode from the forward-mcrouter-only mode to the non-forward-mcrouter-only mode, use the command:

disable mld snooping forward-mcrouter-only

### **Example**

The following command enables MLD snooping on the switch:

enable mld snooping

# enable mld snooping with-proxy

enable mld snooping with-proxy

### **Description**

Enables the MLD snooping proxy. The default setting is enabled.

### **Syntax Description**

This command has no arguments or variables.

#### **Default**

Enabled.

### **Usage Guidelines**

Enabling the proxy allows the switch to suppress the duplicate join requests on a group to forward to the connected Layer 3 switch. The proxy also suppresses unnecessary MLD leave messages so that they are forwarded only when the last member leaves the group.

This command can be used for troubleshooting purpose. It should be enabled for normal network operation. The command does not alter the snooping setting.

### **Example**

The following command enables the MLD snooping proxy:

```
enable mld snooping with-proxy
```

# show mld

```
show mld {vlan} {<vlan name>}
```

# **Description**

This command can be used to display an MLD-related configuration and group information, per VLAN or for the switch as a whole.

### **Syntax Description**

vlan name

Specifies a VLAN name.

### **Default**

N/A.

# **Usage Guidelines**

If you do not specify a VLAN, the command displays the switch configuration.

### **Example**

The following command displays the MLD configuration:

The following is sample output from this command:

```
MLD:
    Query Interval: 125 sec
    Max Response Time: 10 sec
    Last Member Query: 1 sec
    Robustness: 2
MLD Snooping:
    Router Timeout: 260 sec
    Host Timeout: 260 sec
    MLD Snooping Fast Leave Time: 1000 ms
    MLD Snooping Flag: forward-all-router
    MLD Snooping Flood-list: none
    MLD Snooping Proxy: Enable
```

```
VLAN
             IP Address
                                               Flags nLRMA nLeMA MLDver
Default
             ::/0
                                               U--iz
                                                            0
loopb
              ::/0
                                               U--iz 0
                                                             0
             fe80::2e0:81ff:fe22:5724/64
                                               U--iz 0 0
                                               U--iz 0 0
yellow
              ::/0
Flags: (E) Interface Enabled, (i) MLD Enabled
      (f) Forwarding Enabled, (m) Multicast Forwarding Enabled
      (nLeMA) Number of Learned Multicast Addressess
      (nLRMA) Number of Locally registered Multicast Addresses
      (U) Interface Up, (z) MLD Snooping Enabled
```

The following command displays the MLD configuration for the VLAN red:

show mld red

### The following is sample output from this command:

```
Interface on VLAN red is enabled and up.
   inet6 fe80::2e0:81ff:fe22:5724/64
   Locally registered multicast addresses:
   Learned multicast addresses(Last Querier=fe80::2e0:81ff:fe22:5724):
       s = static igmp member
   Flags:
       IP Fwding NO IPmc Fwding NO
                                                 MLD YES
        MLD Ver v1
                       Snooping YES
```

# show mld group

```
show mld group {{vlan} {<name>} | {<v6grpipaddress>}} {MLDv2}
```

### **Description**

Lists the MLD group membership for the specified VLAN or group.

### **Syntax Description**

| /6 |              |                                                                                                    |
|----|--------------|----------------------------------------------------------------------------------------------------|
|    | grpipaddress | Specifies a group IPv6 address.                                                                                                    |
|    | name         | Specifies a VLAN name.                                                                                                    |
|    | MLDv2        | Display the MLD group in MLDv2 format (if group record is MLDv2 compatible, otherwise display in earlier format). This option is not supported in this release. |

### **Default**

MLDv1.

# **Usage Guidelines**

If no VLAN is specified all VLANs are displayed. You can also filter the display by group address and by multicast stream sender address.

### **Example**

The following command lists the MLD group membership for the VLAN accounting:

show mld group vtest3

### Output from this command looks similar to the following:

| Group Address     | Ver | Vlan   | Port | Age |
|-------------------|-----|--------|------|-----|
| ff03::1:1         | 1   | vtest3 | 4:5  | 25  |
| ff03::1:2         | 1   | vtest3 | 4:5  | 25  |
| ff02::1:ff22:124  | 1   | vtest3 | 4:45 | 26  |
| ff05::a:abcd      | 1   | vtest3 | 4:15 | 23  |
| ff05::a:abce      | 1   | vtest3 | 4:15 | 23  |
| ff02::1:ff22:112  | 1   | vtest3 | 4:45 | 26  |
| ff02::1:ff1f:a418 | 1   | vtest3 | 4:45 | 26  |

# show mld snooping

show mld snooping {vlan <name> | detail} {MLDv2}

### **Description**

Displays MLD snooping registration information and a summary of all MLD timers and states.

**Note:** MLD snooping is not supported in this software release.

# **Syntax Description**

| name   | Specifies a VLAN name.                                                                                                    |
|--------|----------------------------------------------------------------------------------------------------|
| detail | Displays the information in detailed format.                                                                                                    |
| MLDv2  | Display the MLD group in MLDv2 format (if group record is MLDv2 compatible, otherwise display in earlier format). This option is not supported in this release. |

### **Default**

MLDv1.

# **Usage Guidelines**

The two types of MLD snooping entries are sender entry and subscribed entry.

The following information is displayed in a per-interface format:

- Group membership information
- Router entry
- Timeout information
- Sender entry

### **Example**

The following command displays MLD snooping registration information for the VLAN red:

show mld snooping vlan test3

# Output from this command looks similar to the following:

| VLAN vtest3 (133) S |      | 3 (133) Snooping=        | Enabled           |     |
|---------------------|------|--------------------------|-------------------|-----|
|                     | Port | Host                     | Subscribed        | Age |
|                     | 4:5  | fe80::200:ff:fe00:1      |                   |     |
|                     |      |                          | ff03::1:1         | 10  |
|                     | 4:5  | fe80::200:ff:fe00:1      |                   |     |
|                     |      |                          | ff03::1:2         | 10  |
|                     | 4:15 | fe80::200:ff:fe00:201    |                   |     |
|                     |      |                          | ff05::a:abcd      | 8   |
|                     | 4:15 | fe80::200:ff:fe00:201    |                   |     |
|                     |      |                          | ff05::a:abce      | 8   |
|                     | 4:45 | fe80::204:96ff:fe1f:a418 |                   |     |
|                     |      |                          | ff02::1:ff1f:a418 | 11  |
|                     | 4:45 | fe80::204:96ff:fe1f:a418 |                   |     |
|                     |      |                          | ff02::1:ff22:112  | 11  |
|                     | 4:45 | fe80::201:30ff:fef9:9b90 |                   |     |
|                     |      |                          | ff02::1:ff22:124  | 11  |
|                     | 4:45 | fe80::201:30ff:fef9:9b90 |                   |     |
|                     |      |                          | All Groups        | 11  |
|                     |      |                          |                   |     |

s = static igmp member

# show mld snooping vlan static

```
show mld snooping vlan <name> static [group | router]
```

### **Description**

Displays static MLD snooping entries.

### **Syntax Description**

name

Specifies a VLAN name.

#### Default

None.

### **Usage Guidelines**

Use this command to display the MLD snooping static groups or router ports configured on the specified VLAN. When no VLAN is specified, all the static groups or router ports are displayed.

### **Example**

The following command displays the MLD snooping static groups configured on VLAN vlan101:

```
show mld snooping vlan101 static group
```

The following is sample output for this command:

```
Group
                                 Port
                                            Flags
 ff03::1:1:1
                                            sa
 ff03::1:1:1
                                 15
                                            sa
Flags: (s) Static, (a) Active
```

# unconfigure mld

unconfigure mld

### **Description**

Resets all MLD settings to their default values and clears the MLD group table.

### **Syntax Description**

This command has no arguments or variables.

#### **Default**

N/A.

### **Usage Guidelines**

None.

### **Example**

The following command resets all MLD settings to their default values and clears the MLD group table:

unconfigure mld

# **MSDP** Commands

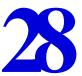

This chapter describes commands for doing the following:

- Configuring MSDP
- Displaying MSDP information

For an introduction to the MSDP feature, see the NETGEAR 8800 User Manual.

# clear msdp counters

```
clear msdp counters {peer <remoteaddr> | peer all | system} {vr <vrname>}
```

# **Description**

This command resets the MSDP counters to zero.

# **Syntax Description**

| peer all   | Specifies all MSDP peers.                                                                                                    |
|------------|----------------------------------------------------------------------------------------------------|
| remoteaddr | Specifies the IP address of the MSDP peer.                                                                                                    |
| system     | Clears the global MSDP counters.                                                                                                    |
| vrname     | Specifies the name of the virtual router to which this command applies. If a name is not specified, it is extracted from the current CLI context. |

### **Default**

N/A.

# **Usage Guidelines**

The clear msdp counters command clears the following MSDP counters:

- Per peer counters
  - Number of SA messages received
  - Number of SA messages transmitted
  - Number of SA request messages received

- Number of SA request messages transmitted
- Number of SA response messages received
- Number of SA response messages transmitted
- Number of SA messages received without encapsulated data
- Number of SA messages transmitted without encapsulated data
- Number of SA messages received with encapsulated data
- Number of SA messages transmitted with encapsulated data
- Number of times the MSDP peer attained an "ESTABLISHED" state
- Number of times the peer-RPF check failed
- Number of times the TCP connection attempt failed
- Total number of received messages
- Total number of transmitted messages
- Global counters
  - None defined

The clear counters command will also clear all MSDP counters, but it clears the counters for all other applications too.

# **Example**

The following command clears the counters for an MSDP peer with the IP address 192.168.45.43:

```
clear msdp counters peer 192.168.45.43
```

The following command clears the all peer and global counters:

```
clear msdp counters
```

The following command clears all counters for a particular peer:

```
clear msdp counters peer 192.168.32.45
```

The following command clears the counters of all MSDP peers:

```
clear msdp counters peer all
```

The following command clears the global counters:

```
clear msdp counters system
```

# clear msdp sa-cache

```
clear msdp sa-cache {{peer} <remoteaddr> | peer all} {group-address <grp-addr>} {vr <vrname>}
```

#### **Description**

This command purges all SA cache entries and notifies the PIM that the SA cache is empty.

# **Syntax Description**

| grp-addr   | Specifies the IP address and subnet mask of the multicast group you want to clear. All SA cache entries that match the specified group address are removed from the database. |
|------------|----------------------------------------------------------------------------------------------------|
| peer all   | Specifies all MSDP peers. All matching SA cache entries from all peers are removed from the database.                                                                         |
| remoteaddr | Specifies the IP address of the MSDP peer. All matching SA cache entries learned from the specified peer are removed from the database.                                       |
| vrname     | Specifies the name of the virtual router to which this command applies. If a name is not specified, it is extracted from the current CLI context.                             |

#### **Default**

N/A.

# **Usage Guidelines**

MSDP receives SA messages periodically. So, after clearing SA cache entries from the local database, MSDP relearns those entries during the next advertisement from its peer.

# **Example**

The following command clears SA cache records for an MSDP peer with the IP address 192.168.45.43:

clear msdp sa-cache peer 192.168.45.43

# configure msdp as-display-format

configure msdp as-display-format [asdot | asplain]

# **Description**

Configures the AS number format displayed in show commands.

# **Syntax Description**

| asdot   | Specifies the ASDOT format.   |
|---------|-------------------------------|
| asplain | Specifies the ASPLAIN format. |

#### **Default**

N/A.

# **Usage Guidelines**

The ASPLAIN and ASDOT formats are described in RFC 5396, Textual Representation of Autonomous System (AS) Numbers.

#### **Examples**

The following command selects the ASDOT 4-byte AS number format:

configure msdp as-display-format asdot

# configure msdp max-rejected-cache

configure msdp max-rejected-cache <max-cache> {vr <vrname>}

# **Description**

Configures the maximum limit on rejected SA cache entries that an MSDP router will store in its database.

#### **Syntax Description**

| max-cache | Specifies the maximum number of rejected SA cache entries that the MSDP router will store in its database. To remove the limit, enter 0 (zero) for the <max-cache> value.</max-cache> |
|-----------|----------------------------------------------------------------------------------------------------|
| vrname    | Specifies the name of the virtual router to which this command applies. If a name is not specified, it is extracted from the current CLI context.                                     |

#### Default

By default, the maximum cache entries stored is zero. That is, rejected SA cache entries are not stored. Any SA cache entries that are stored and not refreshed for six minutes are removed.

#### **Usage Guidelines**

SA cache are rejected because of:

- Peer-RPF failure
- Policy denied

When a previously rejected SA cache entry is accepted because of an RP reachability change or policy rule change, the rejected SA cache entry is moved to the accepted SA cache list.

By default, rejected SA cache entries are discarded. You can configure a limit for rejected cache entries to store them, which will help debug/diagnose some issues; however, it consumes extra memory.

### **Example**

The following command sets the maximum rejected cache limit to 100 for an MSDP router:

```
configure msdp max-rejected-cache 100
```

# configure msdp originator-id

```
configure msdp originator-id <ip-address> {vr <vrname>}
```

# **Description**

Configures the originator ID for an MSDP router. The originator ID is the RP address you want to use (instead of the default) in locally originated SA messages.

# **Syntax Description**

| ip-address | Specifies the RP address to use in locally originated SA messages. To unconfigure an originator ID (that is, to use the default RP address), enter the IP address 0.0.0.0. |
|------------|----------------------------------------------------------------------------------------------------|
| vrname     | Specifies the name of the virtual router to which this command applies. If a name is not specified, it is extracted from the current CLI context.                          |

#### Default

By default, the RP address is used as the originator ID in locally originated SA messages.

#### **Usage Guidelines**

Use this command to override the default RP address used in SA messages. Because only RPs and MSDP border routers originate SAs, there are times when it is necessary to change the ID used for this purpose. The originator ID address must be one of the interface addresses on the MSDP router.

You can configure the MSDP originator ID only when MSDP is disabled globally.

To remove an originator ID, enter the IP address 0.0.0.0.

## **Example**

The following command configures the originator ID for an MSDP router:

```
configure msdp originator-id 10.203.134.1
```

The following command unconfigures the originator ID for an MSDP router:

```
configure msdp originator-id 0.0.0.0
```

# configure msdp peer default-peer

```
configure msdp peer [<remoteaddr> | all] default-peer {default-peer-policy <filter-name>} {vr
<vrname>}
```

#### **Description**

This command configures a default or static RPF peer from which all MSDP SA messages are accepted. To remove the default peer, enter the configure msdp peer no-default-peer command.

# **Syntax Description**

| filter-name | Specifies the name of the policy filter associated with the default peer. The peer will be the default peer for all SA entries that are permitted by the policy filter. If an SA message is allowed by the policy filter, it will be accepted. Otherwise, the SA message has to go through the regular RPF-check. The static peer RPF check is the last step in peer RPF algorithm. So, if an SA message is denied by the default peer policy, ultimately the SA message will be rejected by MSDP. |
|-------------|----------------------------------------------------------------------------------------------------|
| peer all    | Specifies all MSDP peers.                                                                                                    |
| remoteaddr  | Specifies the IP address of the MSDP peer.                                                                                                    |
| vrname      | Specifies the name of the virtual router to which this command applies. If a name is not specified, it is extracted from the current CLI context.                                                                                                    |

#### Default

By default, no static RPF peer is configured.

The "default-peer-policy" keyword specifies the name of the policy filter associated with the default peer. You can configure multiple default peers with different policies. If no policy is specified, then the current peer is the default RPF peer for all SA messages.

#### **Usage Guidelines**

Configuring a default peer simplifies peer-RPF checking of SA messages. If the peer-RPF check fails, the default peer rule is applied to see if the SA messages should be accepted or rejected.

If a default peer policy is specified, the peer is the default peer only for the (Source, Group), or (S, G), that satisfies the policy. If the policy is not specified, then the default peer is used for all (S, G, RP).

You can configure multiple default peers on an MSDP router; however all default peers must either have a default policy or not. A mix of default peers, with a policy and without a policy, is not allowed.

When configuring multiple default peer rules, follow these guidelines:

- When you enter multiple default-peer commands with the default-peer-policy keyword, you can use all the default peers at the same time for different RP prefixes.
- When you enter multiple default-peer commands without the default-peer-policy keyword, you can use a single active peer to accept all SA messages. If that peer goes down, then the next configured default peer accepts all SA messages. This configuration is typically used at a stub site.

You can use the following policy attributes in a default peer policy. All other attributes are ignored.

- Match:
  - multicast-group
  - multicast-source
  - pim-rp
- Set:
  - permit
  - deny

#### **Example**

The following command configures an MSDP peer with the IP address 192.168.45.43 as the default peer policy for "sales":

configure msdp peer 192.168.45.43 default-peer default-peer-policy sales

# configure msdp peer description

configure msdp peer <remoteaddr> description {peer-description>} {vr <vrname>}

### **Description**

Configures a name or description for an MSDP peer. This text is for display purposes only.

# **Syntax Description**

| remoteaddr       | Specifies the IP address of the MSDP peer.                                                                                                    |
|------------------|----------------------------------------------------------------------------------------------------|
| peer-description | Specifies the name or description of the MSDP peer. The maximum is 63 characters.                                                                 |
| vrname           | Specifies the name of the virtual router to which this command applies. If a name is not specified, it is extracted from the current CLI context. |

### **Default**

By default, no name or description is specified.

# **Usage Guidelines**

Use this command to configure a name or description to make an MSDP peer easier to identify. The description is visible in the output of the show msdp peer command.

To remove the description, use this command without a description string.

# **Example**

The following command configures the name "internal peer" to an MSDP peer:

configure msdp peer 192.168.45.43 description internal\_peer

# The following command removes the description from an MSDP peer:

configure msdp peer 192.168.45.43 description

# configure msdp peer mesh-group

```
configure msdp peer [<remoteaddr> | all] mesh-group [<mesh-group-name> | none] {vr <vrname>}
```

# **Description**

This command configures an MSDP peer to become a member of a mesh-group. To remove a peer from a mesh-group, enter the none CLI keyword for the mesh-group.

# **Syntax Description**

| mesh-group-name | Specifies the name of the MSDP mesh-group.                                                                                                    |
|-----------------|----------------------------------------------------------------------------------------------------|
| none            | Removes a peer from a mesh-group.                                                                                                    |
| peer all        | Specifies all MSDP peers.                                                                                                    |
| remoteaddr      | Specifies the IP address of the MSDP peer.                                                                                                    |
| vrname          | Specifies the name of the virtual router to which this command applies. If a name is not specified, it is extracted from the current CLI context. |

#### Default

N/A.

# **Usage Guidelines**

A mesh-group is a group of MSDP peers with fully meshed MSDP connectivity. Any SA messages received from a peer in a mesh-group are not forwarded to other peers in the same mesh-group.

Mesh-groups achieve two goals:

- Reduce SA message flooding
- Simplify peer-RPF flooding

## **Example**

The following command configures an MSDP peer with the IP address 192.168.45.43 to become a member of a mesh-group called "intra":

```
configure msdp peer 192.168.45.43 mesh-group intra
```

# configure msdp peer no-default-peer

```
configure msdp peer [<remoteaddr> | all] no-default-peer \{vr < vrname>\}
```

### **Description**

This command removes a default peer.

# **Syntax Description**

| no-default-peer | Removes a default peer.                                                                                                    |
|-----------------|----------------------------------------------------------------------------------------------------|
| peer all        | Specifies all MSDP peers.                                                                                                    |
| remoteaddr      | Specifies the IP address of the MSDP peer.                                                                                                    |
| vrname          | Specifies the name of the virtual router to which this command applies. If a name is not specified, it is extracted from the current CLI context. |

#### **Default**

N/A.

# **Usage Guidelines**

N/A.

# **Example**

The following command removes all MSDP peers:

```
configure msdp peer all no-default-peer
```

# configure msdp peer password

```
configure msdp peer [<remoteaddr> | all] password [none | {encrypted} <tcpPassword>] {vr
<vrname>}
```

# **Description**

This command configures a TCP MD5 password for an MSDP peer. This command enables TCP MD5 authentication for a MSDP peer. When a password is configured, MSDP receives only authenticated MSDP messages from its peers. All MSDP messages that fail TCP MD5 authentication are dropped.

| encrypted  | Encrypts the password for MD5 authentication. To improve security, the password displays in encrypted format and cannot be seen as simple text. Additionally, the password is saved in encrypted format. |
|------------|----------------------------------------------------------------------------------------------------|
| none       | Removes the previously configured password.                                                                                                    |
| peer all   | Specifies all MSDP peers.                                                                                                    |
| remoteaddr | Specifies the IP address of the MSDP peer.                                                                                                    |

| tcpPassword | Specifies the password to use for MD5 authentication at the TCP level. The password must be an ASCII string with a maximum of 31 characters.      |
|-------------|----------------------------------------------------------------------------------------------------|
| vrname      | Specifies the name of the virtual router to which this command applies. If a name is not specified, it is extracted from the current CLI context. |

#### **Defaults**

By default, TCP MD5 authentication is disabled for the MSDP peer.

### **Usage Guidelines**

NETGEAR recommends that you enable TCP MD5 authentication for all MSDP peers to protect MSDP sessions from attacks. You can execute this command only when the MSDP peer is disabled or when MSDP is globally disabled on that VR.

# **Example**

The following command configures a password for the MSDP peer with the IP address 192.168.45.43, which automatically enables TCP MD5 authentication:

```
configure msdp peer 192.168.45.43 password test123
```

The following command removes the password:

configure msdp peer 192.168.45.43 password none

# configure msdp peer sa-filter

```
configure msdp peer [<remoteaddr> | all] sa-filter [in | out] [<filter-name> | none] {vr
<vrname>}
```

# **Description**

This command configures an incoming or outgoing policy filter for SA messages.

| filter-name | Specifies the name of the policy associated with an SA filter. To remove an SA filter, enter the "none" CLI keyword for <filter-name>.</filter-name> |
|-------------|----------------------------------------------------------------------------------------------------|
| in          | Associates the SA filter with inbound SA messages.                                                                                                   |
| out         | Associates the SA filter with outbound SA messages.                                                                                                  |
| peer all    | Specifies all MSDP peers.                                                                                                    |
| remoteaddr  | Specifies the IP address of the MSDP peer.                                                                                                    |
| vrname      | Specifies the name of the virtual router to which this command applies. If a name is not specified, it is extracted from the current CLI context.    |

#### **Default**

By default, no SA filter is configured for an MSDP peer. That is, incoming and outgoing SA messages are not filtered.

# **Usage Guidelines**

This command configures an SA filter such that only a specified set of SA messages are accepted or sent to a peer. Note that an SA filter does not adversely impact the flow of SA request and response messages.

To remove an SA filter, enter the "none" CLI keyword for <filter-name>.

You can use the following policy attributes in an SA filter policy. All other attributes are ignored.

- Match:
  - multicast-group
  - multicast-source
  - pim-rp
- Set:
  - permit
  - deny

### **Example**

The following command configures an incoming SA messages filter on an MSDP peer with the IP address 192.168.45.43:

```
configure msdp peer 192.168.45.43 sa-filter in allow_229
```

# configure msdp peer sa-limit

```
configure msdp peer [<remoteaddr> | all] sa-limit <max-sa> {vr <vrname>}
```

# **Description**

This command allows you to limit the number of SA entries from an MSDP peer that the router will allow in the SA cache. To allow an unlimited number of SA entries, use 0 (zero) as the value for <max-sa>.

| max-sa     | Specifies the maximum number of SA entries from an MSDP peer allowed in the SA cache. To specify an unlimited number of SA entries, use 0 (zero) as the value for <max-sa>.</max-sa> |
|------------|----------------------------------------------------------------------------------------------------|
| peer all   | Specifies all MSDP peers.                                                                                                    |
| remoteaddr | Specifies the IP address of the MSDP peer.                                                                                                    |

| vrname Specifies the name of the virtual router to which this command applies. If a name is not specified, it is extracted from the current CLI context. |
|----------------------------------------------------------------------------------------------------|
|----------------------------------------------------------------------------------------------------|

#### **Default**

By default, no SA entry limit is set. The router can receive an unlimited number of SA entries from an MSDP peer.

# **Usage Guidelines**

You can use this command to prevent a distributed denial of service (DOS) attack. NETGEAR recommends that you configure an MSDP SA limit on all MSDP peer sessions. Note that a rejected SA cache entry is not included in the number of SA cache entries received from a peer.

# **Example**

The following command configures the SA entry limit of 500 for the MSDP peer with the IP address 192.168.45.43:

```
configure msdp peer 192.168.45.43 sa-limit 500
```

# configure msdp peer source-interface

```
configure msdp peer [<remoteaddr> | all] source-interface [<ipaddress> | any] {vr <vrname>}
```

# **Description**

This command configures the source interface for the MSDP peer TCP connection.

| any        | Specifies to use any interface as one end of the TCP connection. The source interface is selected based on the IP route entry used to reach the MSDP peer. The egress interface that reaches the MSDP peer is used as the source interface for the TCP connection. Basically, this command removes the previously configured source interface of the MSDP peer. |
|------------|----------------------------------------------------------------------------------------------------|
| ipaddress  | Specifies the IP address of the MSDP router interface to use on one end of a TCP connection. The <ipaddress> must be one of the MSDP router interface addresses; otherwise, the command fails and an error message displays.</ipaddress>                                                                                                    |
| peer all   | Specifies all MSDP peers.                                                                                                    |
| remoteaddr | Specifies the IP address of the MSDP peer.                                                                                                    |
| vrname     | Specifies the name of the virtual router to which this command applies. If a name is not specified, it is extracted from the current CLI context.                                                                                                    |

#### **Defaults**

By default, the source interface is selected based on the IP route entry used to reach the MSDP peer. The egress interface that reaches the MSDP peer is used as the source interface for the TCP connection.

# **Usage Guidelines**

You must first disable MSDP or the MSDP peer before using this command. NETGEAR recommends that you configure a source interface for MSDP peers that are not directly connected. We also recommend using the loopback address as the MSDP peer connection endpoint.

# **Example**

The following command configures a source interface for an MSDP peer with the IP address 192.168.45.43:

```
configure msdp peer 192.168.45.43 source-interface 60.0.0.5
```

# configure msdp peer timer

```
configure msdp peer [<remoteaddr> | all] timer keep-alive <keep-alive-sec> hold-time
<hold-time-sec> {vr <vrname>}
```

### **Description**

The command configures the keep-alive and hold timer intervals of the MSDP peers.

# **Syntax Description**

| hold-time-sec  | Specifies the hold timer interval in seconds, in the range of 3 through 75 seconds.                                                               |
|----------------|----------------------------------------------------------------------------------------------------|
| keep-alive-sec | Specifies the keep-alive timer interval in seconds, in the range of 1 through 60 seconds.                                                         |
| peer all       | Specifies all MSDP peers.                                                                                                    |
| remoteaddr     | Specifies the IP address of the MSDP peer.                                                                                                    |
| vrname         | Specifies the name of the virtual router to which this command applies. If a name is not specified, it is extracted from the current CLI context. |

#### Default

By default, the:

- Keep-alive timer interval is 60 seconds.
- Hold timer interval is 75 seconds.
- SA timer interval is 60 seconds.

### **Usage Guidelines**

You can use this command only when either MSDP or the MSDP peer is disabled. The hold timer interval must be greater than the keep-alive timer interval.

#### **Example**

The following command configures the keep-alive and hold timer intervals for the MSDP peer 55.0.0.83:

```
configure msdp peer 55.0.0.83 timer keep-alive 30 hold-time 60
```

# configure msdp peer ttl-threshold

```
configure msdp peer [<remoteaddr> | all] ttl-threshold <ttl> {vr <vrname>}
```

# **Description**

Configures the limit to which multicast data packets are sent in SA messages to an MSDP peer. If the time-to-live (TTL) in the IP header of an encapsulated data packet exceeds the TTL threshold configured, encapsulated data is not forwarded to MSDP peers.

### **Syntax Description**

| all        | Charifica all MCDD pages                                                                                                    |
|------------|----------------------------------------------------------------------------------------------------|
| all        | Specifies all MSDP peers.                                                                                                    |
| remoteaddr | Specifies the IP address of the MSDP peer on which to configure a TTL threshold.                                                                  |
| ttl        | Specifies the TTL value. The range is 0 through 255. To restore the default value, enter a TTL value of 0 (zero).                                 |
| vrname     | Specifies the name of the virtual router to which this command applies. If a name is not specified, it is extracted from the current CLI context. |

#### **Default**

The default value is zero, meaning all multicast data packets are forwarded to the peer regardless of the TTL value in the IP header of the encapsulated data packet.

#### **Usage Guidelines**

This command allows you to configure a TTL value to limit multicast data traffic.

### **Example**

The following command configures a TTL threshold of 5:

```
configure msdp peer 192.168.45.43 ttl-threshold 5
```

# configure msdp sa-cache-server

```
configure msdp sa-cache-server <remoteaddr> {vr <vrname>}
```

# **Description**

Configures the MSDP router to send SA request messages to the MSDP peer when a new member becomes active in a group.

### **Syntax Description**

| remoteaddr | Specifies the IP address of the MSDP peer from which the local router requests SA messages when a new member becomes active in a group, and MSDP has no cache entry for the group in the local database. |
|------------|----------------------------------------------------------------------------------------------------|
| vrname     | Specifies the name of the virtual router on which the MSDP cache server is configured. If a virtual router name is not specified, it is extracted from the current CLI context.                          |

#### **Default**

By default, the router does not send SA request messages to its MSDP peers when a new member joins a group and wants to receive multicast traffic. The new member simply waits to receive SA messages, which eventually arrive.

### **Usage Guidelines**

You can use this command to force a new member of a group to learn the current active multicast sources in a connected PIM-SM domain that are sending to a group. The router will send SA request messages to the specified MSDP peer when a new member joins a group and MSDP doesn't have a cache entry for that group in the local database. The peer replies with the information in an SA cache response message.

Note: An MSDP peer must exist before it can be configured as an SA cache server. The configure msdp sa-cache-server command accepts the value for remoteaddr> only if it is an existing peer's IP address.

# **Example**

The following command configures an MSDP cache server:

configure msdp sa-cache-server 172.19.34.5

# configure pim border

configure pim <vlan\_name> border

### Description

Configures a PIM VLAN as a border VLAN, which is used to demarcate a PIM domain when using MSDP.

# **Syntax Description**

vlan name

Specifies a VLAN name.

#### **Default**

N/A.

### **Usage Guidelines**

MSDP is used to connect multiple multicast routing domains. A PIM-SM domain is created by limiting the reach of PIM BSR advertisements. When a border VLAN is configured, PIM BSR advertisements are not forwarded out of the PIM VLAN.

# **Example**

The following command configures a PIM border on a VLAN called "vlan border":

configure pim vlan\_border border

# create msdp mesh-group

create msdp mesh-group <mesh-group-name> {vr <vrname>}

# **Description**

Creates an MSDP mesh-group.

#### **Syntax Description**

| mesh-group-name | Specifies the name for the MSDP mesh-group.                                                                                                    |
|-----------------|----------------------------------------------------------------------------------------------------|
| vrname          | Specifies the name of the virtual router to which this command applies. If a name is not specified, it is extracted from the current CLI context. |

#### **Default**

N/A.

#### **Usage Guidelines**

A mesh-group is a group of MSDP peers with fully meshed MSDP connectivity. Create a mesh-group to:

- Reduce SA message flooding
- Simplify peer-RPF flooding

SA messages received from a peer in a mesh-group are not forwarded to other peers in the same mesh-group, which reduces SA message flooding.

A mesh group name must begin with an alphabetical character and may contain alphanumeric characters and underscores (\_), but it cannot contain spaces. The maximum allowed length for a name is 32 characters. For name creation guidelines and a list of reserved names, see the section "Object Names" in the NETGEAR 8800 User Manual.

#### **Example**

The following command creates a mesh-group called "verizon":

```
create msdp mesh-group verizon
```

# create msdp peer

```
create msdp peer <remoteaddr> {remote-as <remote-AS>} {vr <vrname>}
```

# **Description**

Creates an MSDP peer.

# **Syntax Description**

| remoteaddr | Specifies the IP address of the MSDP router to configure as an MSDP peer.                                                                                                    |
|------------|----------------------------------------------------------------------------------------------------|
| remote-AS  | Specifies the autonomous system (AS) number of the MSDP peer. This optional parameter is deprecated, though the option is still available in the CLI for backward compatibility. The software ignores this parameter. |
| vrname     | Specifies the name of the virtual router to which this command applies. If a name is not specified, it is extracted from the current CLI context.                                                                     |

# **Default**

N/A.

# **Usage Guidelines**

The BGP route database is used by MSDP to determine the AS number for the peer. You can display the AS number (which can be a 2-byte for 4-byte AS number) using the command:

```
show msdp [peer {detail} | {peer} <remoteaddr>] {vr <vrname>}.
```

#### **Example**

The following command creates an MSDP peer:

```
create msdp peer 192.168.45.43 remote-as 65001
```

# delete msdp mesh-group

```
delete msdp mesh-group <mesh-group-name> {vr <vrname>}
```

# **Description**

Removes an MSDP mesh-group.

# **Syntax Description**

| mesh-group-name | Specifies the name of the MSDP mesh-group. The character string can be a maximum of 31 characters.                                                |
|-----------------|----------------------------------------------------------------------------------------------------|
| vrname          | Specifies the name of the virtual router to which this command applies. If a name is not specified, it is extracted from the current CLI context. |

#### **Default**

N/A.

# **Usage Guidelines**

A mesh-group is a group of MSDP peers with fully meshed MSDP connectivity. Mesh-groups are used to achieve two goals:

- Reduce SA message flooding
- Simplify peer-RPF flooding

SA messages received from a peer in a mesh-group are not forwarded to other peers in the same mesh-group.

Use the delete msdp mesh-group command only if you created a mesh-group that you want to remove. By default, there is no MSDP mesh-group.

# **Example**

The following command removes a mesh-group called "verizon":

```
delete msdp mesh-group verizon
```

# delete msdp peer

```
delete msdp peer [all | <remoteaddr>] {vr <vrname>}
```

#### **Description**

Deletes an MSDP peer.

| all        | Deletes all MSDP peers.                                                   |
|------------|---------------------------------------------------------------------------|
| remoteaddr | Specifies the IP address of the MSDP router to configure as an MSDP peer. |

vrname Specifies the name of the virtual router to which this command applies. If a name is not specified, it is extracted from the current CLI context.

#### **Default**

N/A.

# **Usage Guidelines**

None.

### **Example**

The following command deletes an MSDP peer:

```
delete msdp peer 192.168.45.43
```

# disable msdp

disable msdp {vr <vrname>}

# **Description**

Disables MSDP on a virtual router.

# **Syntax Description**

| vrname | Specifies the name of the virtual router on which MSDP is being enabled or disabled. If a |
|--------|-------------------------------------------------------------------------------------------|
|        | name is not specified, it is extracted from the current CLI context.                      |

#### **Default**

MSDP is disabled by default.

# **Usage Guidelines**

Use this command to disable MSDP on a virtual router.

# **Example**

The following command disables MSDP on a virtual router:

disable msdp

# disable msdp data-encapsulation

disable msdp data-encapsulation {vr <vrname>}

# **Description**

Disables the encapsulation of locally originated SA messages with multicast data (if available).

### **Syntax Description**

| vrname | Specifies the name of the virtual router to which this command applies. If a name is not |
|--------|------------------------------------------------------------------------------------------|
|        | specified, it is extracted from the current CLI context.                                 |

#### Default

By default, multicast data packet encapsulation is enabled for locally originated SA messages.

# **Usage Guidelines**

N/A.

# **Example**

The following command disables multicast data packet encapsulation:

disable msdp data-encapsulation

# disable msdp export local-sa

disable msdp export local-sa {vr <vrname>}

#### **Description**

Disables the advertisement of local sources to groups for which the router is an RP.

### **Syntax Description**

| vrname | Specifies the name of the virtual router to which this command applies. If a name is not |
|--------|------------------------------------------------------------------------------------------|
|        | specified, it is extracted from the current CLI context.                                 |

#### **Default**

By default, the export of local sources is enabled. All sources are advertised if the router is an RP for the groups. Use this command to disable it.

#### **Usage Guidelines**

You can create a policy to filter out some of the local sources so that they are not advertised to MSDP peers and exposed to the external multicast domain. To configure an export filter, you must first disable the export of local sources (with the disable msdp export local-sa

command), and then re-enable it with an export filter (with the enable msdp export local-sa export-filter command).

# **Example**

The following command disables the advertisement of local sources:

```
disable msdp export local-sa
```

# disable msdp peer

```
disable msdp [{peer} <remoteaddr> | peer all] {vr <vrname>}
```

# Description

Configures the administrative state of an MSDP peer.

# **Syntax Description**

| all        | Disables all MSDP peers.                                                                                                    |
|------------|----------------------------------------------------------------------------------------------------|
| remoteaddr | Specifies the IP address of the MSDP peer to disable.                                                                                             |
| vrname     | Specifies the name of the virtual router to which this command applies. If a name is not specified, it is extracted from the current CLI context. |

#### **Default**

By default, MSDP peers are disabled.

### **Usage Guidelines**

Use this command to administratively disable MSDP peers to stop exchanging SA messages.

# **Example**

The following command disables an MSDP peer:

```
disable msdp peer 192.168.45.43
```

# disable msdp process-sa-request

```
disable msdp [{peer} <remoteaddr> | peer all] process-sa-request {vr <vrname>}
```

#### **Description**

This command configures a router to reject SA request messages from a specified peer or all peers.

# **Syntax Description**

| peer all   | Specifies all MSDP peers.                                                                                                    |
|------------|----------------------------------------------------------------------------------------------------|
| remoteaddr | Specifies the IP address of the MSDP peer.                                                                                                    |
| vrname     | Specifies the name of the virtual router to which this command applies. If a name is not specified, it is extracted from the current CLI context. |

#### **Default**

By default, all SA request messages are accepted from all peers.

# **Usage Guidelines**

Use this command to configure the router to reject SA request messages from a specified peer or all peers.

You cannot change an SA request filter while SA request processing is enabled for an MSDP peer. You must first disable SA request processing for a peer and then re-enable it with an SA request filter.

You can use the following policy attributes in an SA request policy. All other attributes are ignored.

- Match:
  - multicast-group
  - multicast-source
  - pim-rp
- Set:
  - permit
  - deny

#### **Example**

The following command disables processing of SA request messages received from a peer with the IP address 192.168.45.43:

```
disable msdp peer 192.168.45.43 process-sa-request
```

# enable msdp

```
enable msdp {vr <vrname>}
```

#### **Description**

Enables MSDP on a virtual router.

# **Syntax Description**

vrname

Specifies the name of the virtual router on which MSDP is being enabled or disabled. If a name is not specified, it is extracted from the current CLI context.

#### Default

MSDP is disabled by default.

# **Usage Guidelines**

Use this command to enable MSDP on a virtual router.

### **Example**

The following command enables MSDP on a virtual router:

enable msdp

# enable msdp data-encapsulation

enable msdp data-encapsulation {vr <vrname>}

### **Description**

Enables the encapsulation of locally originated SA messages with multicast data (if available).

# **Syntax Description**

vrname

Specifies the name of the virtual router to which this command applies. If a name is not specified, it is extracted from the current CLI context.

#### **Default**

By default, multicast data packet encapsulation is enabled for locally originated SA messages. Multicast data packets with a packet size of up to 8 KB are encapsulated in SA messages.

#### **Usage Guidelines**

Enable data encapsulation to handle bursty sources.

#### **Example**

The following command enables multicast data packet encapsulation:

enable msdp data-encapsulation

# enable msdp export local-sa

```
enable msdp export local-sa {export-filter <filter-name>} {vr <vrname>}
```

### **Description**

Enables the advertisement of local sources to groups for which the router is an RP.

# **Syntax Description**

| filter-name | Specifies the policy to associate with the export of local sources. No policy is specified by default.                                            |
|-------------|----------------------------------------------------------------------------------------------------|
| vrname      | Specifies the name of the virtual router to which this command applies. If a name is not specified, it is extracted from the current CLI context. |

#### **Default**

By default, the export of local sources is enabled. All sources are advertised if the router is an RP for the groups.

### **Usage Guidelines**

You can create a policy to filter out some of the local sources so that they are not advertised to MSDP peers and exposed to the external multicast domain. To configure an export filter, you must first disable the export of local sources (with the disable msdp export local-sa command), and then re-enable it with an export filter (with the enable msdp export local-sa export-filter command).

You can use the following policy attributes in an export policy. All other attributes are ignored.

- Match:
  - multicast-group
  - multicast-source
  - pim-rp
- Set:
  - permit
  - denv

Please note that the syntax for "multicast-group", "multicast-source," and "pim-rp" are the same as for the "nlri" policy attribute.

```
[multicast-group | multicast-source | pim-rp] [<ipaddress> | any]/<mask-length> {exact}
[multicast-group | multicast-source | pim-rp] [<ipaddress> | any] mask <mask> {exact}
```

An example of an MSDP policy file follows:

```
entry allow_internal_rp {
   if match any {
       multicast-group 234.67.89.0/24;
```

```
multicast-source 23.123.45.0/24;
        pim-rp 10.203.134.5/32;
    } then {
       permit;
entry deny_local_group239 {
   if match any {
       multicast-group 239.0.0.0/8;
       multicast-source 23.123.45.0/24;
    } then {
        deny;
entry allow_external_rp_172 {
   if {
       multicast-group 234.172.0.0/16;
   } then {
       permit
# deny remaining entries
```

# **Example**

The following command enables the advertisement of local sources:

```
enable msdp export local-sa
```

# enable msdp peer

```
enable msdp [{peer} <remoteaddr> | peer all] {vr <vrname>}
```

# **Description**

Configures the administrative state of an MSDP peer.

# **Syntax Description**

| all        | Enables all MSDP peers.                                                                                                    |
|------------|----------------------------------------------------------------------------------------------------|
| remoteaddr | Specifies the IP address of the MSDP peer to configure.                                                                                           |
| vrname     | Specifies the name of the virtual router to which this command applies. If a name is not specified, it is extracted from the current CLI context. |

#### **Default**

By default, MSDP peers are disabled.

### **Usage Guidelines**

You must use this command to administratively enable the MSDP peers before they can establish peering sessions and start exchanging SA messages.

### **Example**

The following command enables an MSDP peer:

```
enable msdp peer 192.168.45.43
```

# enable msdp process-sa-request

```
enable msdp [{peer} <remoteaddr> | peer all] process-sa-request {sa-request-filter
<filter-name> } {vr <vrname>}
```

### **Description**

This command configures MSDP to receive and process SA request messages from a specified peer or all peers. If an SA request filter is specified, only SA request messages from those groups permitted are accepted. All others are ignored.

# **Syntax Description**

| filter-name | Specifies the name of the policy filter associated with SA request processing.                                                                    |
|-------------|----------------------------------------------------------------------------------------------------|
| peer all    | Specifies all MSDP peers.                                                                                                    |
| remoteaddr  | Specifies the IP address of the MSDP peer.                                                                                                    |
| vrname      | Specifies the name of the virtual router to which this command applies. If a name is not specified, it is extracted from the current CLI context. |

#### **Default**

By default, all SA request messages are accepted from peers.

#### **Usage Guidelines**

Use this command to configure the router to accept all or just some SA request messages from peers. If no policy is specified, all SA request messages are accepted. If a policy is specified, only SA request messages from those groups permitted are accepted, and all others are ignored.

You cannot change an SA request filter while SA request processing is enabled for an MSDP peer. You must first disable SA request processing for a peer and then re-enable it with an SA request filter.

You can use the following policy attributes in an SA request policy. All other attributes are ignored.

Match:

- multicast-group
- multicast-source
- pim-rp
- Set:
  - permit
  - deny

# **Example**

The following command enables processing of SA request messages received from a peer with the IP address 192.168.45.43:

```
enable msdp peer 192.168.45.43 process-sa-request sa-request-filter intra_domain
```

# show msdp

```
show msdp {vr <vrname>}
```

# **Description**

This command displays global configuration and run-time parameters for MSDP.

### **Syntax Description**

| vrname | Specifies the name of the virtual router to which this command applies. If a name is not |
|--------|------------------------------------------------------------------------------------------|
|        | specified, it is extracted from the current CLI context.                                 |

#### **Default**

N/A.

# **Usage Guidelines**

Use this command to verify the global configuration parameters of MSDP.

#### **Example**

The following command displays global configuration and run-time parameters for MSDP:

```
Switch.2 # show msdp
```

```
MSDP Enabled : No
                                    VR-Name
                                                     : VR-Default
Originator RP Addr : not configured SA Cache ageout time : 360
Store SA Cache : Yes
                                    SA Cache Server : not configured
Export Local SAs
                 : Yes
                                    Export SA filter
                                                      : not configured
Max Rejected Cache : not configured
                                   Encapsulate data
                                                     : Yes
Num of Rejected SAs : 0
                                    Total Num of SAs
Num of Local SAs
                : 0
                                    AS Disp Format
                                                     : Asdot
```

# show msdp memory

```
show msdp memory {detail | <memoryType>}
```

# **Description**

This command displays current memory utilization of the MSDP process, including all virtual router instances of the MSDP process.

# **Syntax Description**

| detail     | Displays detailed statistics for all memory types. |
|------------|----------------------------------------------------|
| memoryType | Displays statistics for a particular memory type.  |

#### **Default**

N/A.

# **Usage Guidelines**

Use this command to view and diagnose the memory utilization of the MSDP process.

# **Example**

The following displays current memory utilization of the MSDP process, including all virtual router instances of the MSDP process:

```
show msdp memory
```

The following is sample output from this command:

```
MSDP Memory Information
_____
Bytes Allocated: 79792 AllocFailed: 0 OversizeAlloc: 0
Current Memory Utilization Level: GREEN
Memory Utilization Statistics
    Size 16 32 48 64 80 96 128 256 1024 4096 8192 12288
  Used Blocks0
         0 256 263 3 0
                        2
                           0 1
                                  0 0
    peer0
        0 0 0 0 0
                             0
                               0 0 0
         0
            0
               3
                      0
                         0
                                0
 mesh-group0
                   0
                             0
                                   0
                     0
                        0 0 0
         0
            0 255 0
                                  0 0
  sa-node0
         0 255 0 0 0 0 0 0 0 0
  sa-entry0
                      0 0
  vr-node0
                   0
                             0
                                1
  rt-cache0
         0 0 5
                   0
                      0 0
                             0
                                0 0
```

| rp-node0 | 0 | 1 | 0 | 0 | 0 | 0 | 0 | 0 | 0 | 0 | 0 |
|----------|---|---|---|---|---|---|---|---|---|---|---|
| client0  | 0 | 0 | 0 | 0 | 0 | 2 | 0 | 0 | 0 | 0 | 0 |
| misc0    | 0 | 0 | 0 | 3 | 0 | 0 | 0 | 0 | 0 | 0 | 0 |

# show msdp mesh-group

```
show msdp [mesh-group {detail} | {mesh-group} <mesh-group-name>] {vr <vrname>}
```

# **Description**

This command displays configuration information about MSDP mesh-groups.

### **Syntax Description**

| detail          | Displays detailed information about MSDP mesh-groups.                                                                                             |
|-----------------|----------------------------------------------------------------------------------------------------|
| mesh-group-name | Specifies the name of the MSDP mesh-group. The character string can be a maximum of 31 characters.                                                |
| vrname          | Specifies the name of the virtual router to which this command applies. If a name is not specified, it is extracted from the current CLI context. |

#### **Default**

N/A.

# **Usage Guidelines**

Use this command to display configuration information about MSDP mesh-groups, as follows:

- For summary information, enter the show msdp mesh-group command.
- For detailed information, enter the show msdp mesh-group detail command.
- For detailed information about a specific mesh-group, enter the show msdp mesh-group <name> command.

### **Example**

The following command displays the peer count for a mesh-group:

```
show msdp mesh-group
```

The following is sample output from this command:

| MeshGroupName | PeerCount |  |  |
|---------------|-----------|--|--|
|               |           |  |  |
| external      | 0         |  |  |
| internal      | 0         |  |  |
| msdp_mesh     | 4         |  |  |

The following command displays detailed information about a mesh-group called "msdp\_mesh":

```
show msdp mesh-group "msdp_mesh"
```

#### The following is sample output from this command:

```
Mesh Group Name : msdp_mesh
                           Num of Peers : 4
Peers
               : 54.172.168.97 55.0.0.83 124.56.78.90
                 221.160.90.228
```

# show msdp peer

```
show msdp [peer {detail} | {peer} <remoteaddr>] {vr <vrname>}
```

# **Description**

This command displays configuration and run-time parameters about MSDP peers.

### **Syntax Description**

| detail     | Displays detailed information about MSDP peers.                                                                                                   |
|------------|----------------------------------------------------------------------------------------------------|
| remoteaddr | Specifies the IP address of the MSDP peer.                                                                                                    |
| vrname     | Specifies the name of the virtual router to which this command applies. If a name is not specified, it is extracted from the current CLI context. |

#### **Default**

N/A.

#### **Usage Guidelines**

Use this command to verify the configuration and run-time parameters for MSDP peers, as follows:

- For summary information, enter the show msdp peer command.
- For detailed information for all peers, enter the show msdp peer detail command.
- For detailed information for a specific peer, enter the show msdp peer <remoteaddr> command.

#### **Example**

The following command displays configuration and run-time parameters for MSDP peers:

```
show msdp peer
```

The following is sample output from this command:

```
Peer Address AS State
                               Up/Down Resets SA_Cnt Name
-d 54.172.168.97 14490 DISABLED 00:31:36 0 0
                                                           test
*e 55.0.0.83 100 ESTABLISHED 00:21:04 1 -d 124.56.78.90 2345 DISABLED 00:31:36 0
                                                   0
                                                           to-Hawaii
                                                   0
```

```
-d 221.160.90.228 23456 DISABLED
                                 00:31:36 0
Flags: (*) default peer, (d) disabled, (e) enabled
```

The following command displays output from an MSDP peer with the IP address 16.0.0.2:

\* Switch.8 # show msdp peer 16.0.0.2

```
MSDP Peer
                  : 16.0.0.2
Enabled
                 : No
                                                        : 100.100
                                      AS Number
Keepalive Interval : 60
                                     Holdtimer Interval : 75
                                     TTL Threshold : 0
                : not known
Source Address
                                     Default Peer Filter : not configured
Default Peer
                 : No
Process In Request : Yes
                                      In Request filter : not configured
Maximum SA Limit : not configured
                                     Mesh Group
                                                        : not configured
                 : not configured
Input SA Filter
                                      Output SA Filter
                                                        : not configured
State
                 : DISABLED
                                      Uptime/Downtime
                                                        : 00:00:02
Local Port
                 : 0
                                                         : 0
                                      Remote Port
                 : 0
                                                        : 0
In Total Msgs
                                      Out Total Msgs
In SA Msgs
                                      Out SA Msgs
                                                         : 0
                  : 0
In SA Req Msqs
                  : 0
                                      Out SA Req Msqs
                                                        : 0
In SA Resp Msgs
                 : 0
                                      Out SA Resp Msgs
                                                        : 0
                                      Hold Tmr Exp in
Time since Last Msg : 00:00:02
                                                         : 00:00:00
Connection Attempts : 0
                                      Entered Established : 0
RPF Fails
                                      Output Queue Size : 0
```

# show msdp sa-cache

```
show msdp [sa-cache | rejected-sa-cache] {group-address <grp-addr>} {source-address
<src-addr>} {as-number <as-num>} {originator-rp <originator-rp-addr>} {local} {peer
<remoteaddr>} {vr <vrname>}
```

#### Description

This command displays the SA cache database. The following quadruplet per SA cache entry displays: {Group, Source, originating RP, and peer}. In addition, information about the following displays: the cache uptime, aging, whether sources are local or remote, etc.

| as-num             | Displays all SA cache that originated from the specified Autonomous System (AS) number.  |  |
|--------------------|------------------------------------------------------------------------------------------|--|
| grp-addr           | Displays the SA cache within the specified group address range.                          |  |
| originator-rp-addr | Displays all SA cache entries that were originated by the specified rendezvous point.    |  |
| local              | Displays locally originated SA cache entries only.                                       |  |
| remoteaddr         | Displays the SA cache entries received from the MSDP peer with the specified IP address. |  |
| src-addr           | Displays the SA cache within the specified source address range.                         |  |

| vrname | Specifies the name of the virtual router to which this command applies. If a name is not specified, it is extracted from the current CLI context. |
|--------|----------------------------------------------------------------------------------------------------|
|        | specified, it is extracted from the current OLI context.                                                                                          |

#### **Default**

N/A.

# **Usage Guidelines**

Use this command to view and troubleshoot the SA cache database. There are various filtering criteria you can use to display just a subset of the SA cache database. The following are some of the criteria, which you can use together or separately, to display information about the SA cache:

- Filtering on the group address range
- Filtering on the source address range
- Filtering on the originator rendezvous point address
- Filtering of the advertising MSDP peer
- Locally originated SA cache
- Rejected SA cache

# **Example**

The following command displays the SA cache database:

show msdp sa-cache

The following is sample output from this command:

| Group Address  | Source Address | Originator | Peer Address   | Age/Ageout In  |
|----------------|----------------|------------|----------------|----------------|
| 235.100.200.1  | 10.20.30.1     | 60.0.0.5   | 10.0.0.1       | 00:44:24/05:10 |
| 235.100.200.2  | 10.20.30.2     | 60.0.0.5   | 192.0.0.16     | 00:44:24/05:16 |
| 235.100.200.3  | 10.20.30.3     | 60.0.0.5   | 10.0.0.1       | 00:44:24/05:10 |
| 235.100.200.4  | 10.20.30.4     | 60.0.0.5   | 10.0.0.1       | 00:44:24/05:10 |
| 235.100.200.5  | 10.20.30.5     | 60.0.0.5   | 55.0.0.5       | 00:44:24/05:01 |
| 235.100.200.6  | 10.20.30.6     | 60.0.0.5   | 178.54.67.23   | 00:44:24/05:17 |
| 235.100.200.7  | 10.20.30.7     | 60.0.0.5   | 112.234.213.12 | 00:44:24/05:43 |
| 235.100.200.8  | 10.20.30.8     | 60.0.0.5   | 10.0.0.1       | 00:44:24/05:10 |
| 235.100.200.9  | 10.20.30.9     | 60.0.0.5   | 10.0.0.1       | 00:44:24/05:10 |
| 235.100.200.10 | 10.20.30.10    | 60.0.0.5   | 0.0.0.0        | 00:44:24/00:00 |
| 235.100.200.11 | 10.20.30.11    | 60.0.0.5   | 0.0.0.0        | 00:44:24/00:00 |
| 235.100.200.12 | 10.20.30.12    | 60.0.0.5   | 0.0.0.0        | 00:44:24/00:00 |
| 235.100.200.13 | 10.20.30.13    | 60.0.0.5   | 0.0.0.0        | 00:44:24/00:00 |
| 235.100.200.14 | 10.20.30.14    | 60.0.0.5   | 0.0.0.0        | 00:44:24/00:00 |
| 235.100.200.15 | 10.20.30.15    | 60.0.0.5   | 0.0.0.0        | 00:44:24/00:00 |
| 235.100.200.16 | 10.20.30.16    | 60.0.0.5   | 0.0.0.0        | 00:44:24/00:00 |
| 235.100.200.17 | 10.20.30.17    | 60.0.0.5   | 0.0.0.0        | 00:44:24/00:00 |

```
235.100.200.18 10.20.30.18
                           60.0.0.5
                                          0.0.0.0
                                                          00:44:24/00:00
235.100.200.19 10.20.30.19 60.0.0.5
                                           0.0.0.0
                                                          00:44:25/00:00
Number of accepted SAs
                       : 255
Number of rejected SAs
Flags: (a) Accepted, (f) Filtered by policy, (r) RPF check failed
```

# unconfigure msdp sa-cache-server

unconfigure msdp sa-cache-server {vr <vrname>}

# **Description**

Removes the MSDP SA cache server.

### **Syntax Description**

| vrname | Specifies the name of the virtual router on which the MSDP cache server is configured. If a |
|--------|---------------------------------------------------------------------------------------------|
|        | virtual router name is not specified, it is extracted from the current CLI context.         |

#### **Default**

By default, the router does not send SA request messages to its MSDP peers when a new member joins a group and wants to receive multicast traffic. The new member simply waits to receive SA messages, which eventually arrive.

# **Usage Guidelines**

Use this command to remove the MSDP SA cache server you specified with the configure msdp sa-cache-server command.

#### **Example**

The following command removes the MSDP SA cache server:

```
unconfigure msdp sa-cache-server
```

# unconfigure pim border

unconfigure pim <vlan\_name> border

# **Description**

Unconfigures a PIM VLAN that has been configured as a border VLAN, which is used to demarcate a PIM domain when using MSDP.

# **Syntax Description**

vlan\_name

Specifies a VLAN name.

#### Default

By default, no PIM VLANs are configured as border VLANs.

# **Usage Guidelines**

A PIM-SM domain is created by limiting the reach of PIM BSR advertisements. When a border VLAN is configured, PIM BSR advertisements are not forwarded out of the PIM VLAN. Use the unconfigure pim border command to remove the border functionality of the specified PIM VLAN.

# **Example**

The following command unconfigures a PIM border on a VLAN called "vlan\_border":

unconfigure pim vlan\_border border

# vMAN (PBN) Commands

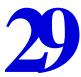

This chapter describes commands for managing provider bridge networks (PBNs—also known as vMANs), a Layer 2 feature.

For an introduction to these features, see the NETGEAR 8800 User Manual.

# configure port ethertype

configure port <port\_list> ethertype {primary | secondary}

# **Description**

Assigns the primary or secondary ethertype value to the specified ports.

# **Syntax Description**

| port_list | Specifies the list of ports to be configured.                 |
|-----------|---------------------------------------------------------------|
| primary   | Assigns the primary ethertype value to the specified ports.   |
| secondary | Assigns the secondary ethertype value to the specified ports. |

# Default

N/A.

# **Usage Guidelines**

None.

# configure vman add ports

```
configure vman <vman-name> add ports [ all | <port_list> ] {untagged | tagged}
```

# **Description**

Adds one or more ports/interfaces to a vMAN.

#### **Syntax Description**

| vman-name | Specifies the vMAN to configure.                      |
|-----------|-------------------------------------------------------|
| all       | Specifies all switch ports.                           |
| port_list | Specifies a list of ports.                            |
| untagged  | Configures the specified ports as vMAN access ports.  |
| tagged    | Configures the specified ports as vMAN network ports. |

#### Default

N/A.

#### **Usage Guidelines**

If you do not specify a parameter, the default value is untagged.

The vMAN begins at the ingress customer access port, passes through network (switch-to-switch) ports, and terminates at the egress customer access port. Ensure that all the network ports in the vMAN are configured as tagged ports. Configure each vMAN access port as an untagged port.

**Note:** vMAN access ports can accept and transmit tagged VLAN frames. You must configure the vMAN egress access port as untagged so that the vMAN header is stripped from the frame.

The vMAN must already exist before you can add (or delete) ports. vMAN ports can belong to load-sharing groups.

When a port has untagged and tagged vMAN membership, it inspects received packets to determine whether the vMAN ethertype is matched. Packets with a matching ethertype are treated as tagged and switched across the associated vMAN. Packets with a non-matching ethertype are treated as untagged and forwarded into the associated vMAN.

When a port is only an untagged vMAN member, whether the vMAN ethertype is 0x8100 or otherwise, all received packets ingress the associated vMAN regardless of the packet's tagging.

Note: If you use the same name across categories (for example, STPD names), NETGEAR recommends that you specify the identifying keyword as well as the actual name. If you do not use the keyword, the system may return an error message.

#### Note the following guidelines:

- You must enable or disable jumbo frames before configuring vMANs. You can enable or disable jumbo frames on individual ports or modules, or on the entire switch. See the chapter on configuring slots and ports on a switch in the NETGEAR 8800 User Manual for more information on configuring jumbo frames.
- Platforms support different combinations of tagged and untagged vMANs and VLANs as shown in Table 30.

Table 30. Port Support for Combined vMANs and VLANs

| Platform     | Combined<br>Untagged vMAN,<br>Tagged VLAN | Combined Tagged vMAN, Untagged VLAN | Combined Tagged<br>vMAN, Tagged<br>VLAN | Combined Tagged vMAN, Untagged vMAN |
|--------------|-------------------------------------------|-------------------------------------|-----------------------------------------|-------------------------------------|
| NETGEAR 8800 | х                                         | Х                                   | X1                                      | X <sup>2</sup>                      |

- 1. The vMAN ethertype must be set to 0x8100, which is different from the default value (0x88a8).
- 2. A tagged vMAN cannot be added to a port to which an untagged vMAN has previously been added when the selected ethertype is 0x8100.

All vMAN ports are automatically enabled for jumbo frames to accommodate the extra vMAN tag. If any port in the load-sharing group is enabled for a vMAN, all ports in the group are automatically enabled to handle jumbo size frames. Also, the vMAN is automatically enabled on all ports of the untagged load-sharing group.

All ports added to a specified vMAN must be in the same virtual router. For more information on displaying, configuring, and using virtual routers, see Chapter 11, "Commands for Virtual Routers."

#### **Example**

The following command assigns ports 1:1, 1:2, 1:3, and 1:6 to a vMAN named accounting:

```
configure vman accounting add ports 1:1, 1:2, 1:3, 1:6 tag 100
```

# configure vman delete ports

```
configure vman <vman-name> delete ports [all | <port_list>]}
```

#### **Description**

Deletes one or more ports from a vMAN.

#### **Syntax Description**

| vman_name | Specifies a vMAN name.           |
|-----------|----------------------------------|
| all       | Specifies all ports in the vMAN. |
| port_list | Specifies a list of ports.       |

#### **Default**

N/A.

# **Usage Guidelines**

The vMAN must already exist before you can delete ports.

#### **Example**

The following command deletes ports 1:1, 1:2, 1:3, and 1:6 on a modular switch for a vMAN named accounting:

```
configure vman accounting delete ports 1:1, 1:2, 1:3, 1:6
```

# configure vman ethertype

```
configure vman ethertype <value> [primary | secondary]
```

## **Description**

Changes the default ethertype for the vMAN header.

#### **Syntax Description**

| value     | Specifies an ethertype value in the format of 0xffff.  |
|-----------|--------------------------------------------------------|
| primary   | Assigns the ethertype as the primary Ethernet value.   |
| secondary | Assigns the ethertype as the secondary Ethernet value. |

#### **Default**

Ethertype value of 0x88a8 and type primary.

#### **Usage Guidelines**

The software supports two vMAN ethertype values, a primary value and a secondary value. By default, the primary ethertype applies to all vMANs. To use the secondary ethertype, define the ethertype with this command, and then assign the secondary ethertype to ports with the following command:

```
configure port <port_list> ethertype {primary | secondary}
```

If your vMAN transits a third-party device (other than a NETGEAR device), you must configure the ethertype for the vMAN tag as the ethertype that the third-party device uses. If you configure both primary and secondary ethertypes, you can connect to devices that use either of the two values assigned.

The system supports all vMAN ethertypes, including the standard ethertype of 0x8100.

#### **Example**

The following command changes the vMAN ethertype value to 8100:

configure vman ethertype 0x8100

# configure vman tag

configure vman <vman-name> tag <tag>

#### **Description**

Assigns a tag to a vMAN.

## **Syntax Description**

| vman_name | Specifies a vMAN name.                                                       |
|-----------|------------------------------------------------------------------------------|
| tag       | Specifies a value to use as the vMAN tag. The valid range is from 2 to 4094. |

#### **Default**

N/A.

## **Usage Guidelines**

Every vMAN requires a unique tag.

You can specify a value that is currently used as an internal VLAN ID on another VLAN; it becomes the VLAN ID for the VLAN you specify, and a new VLAN ID is automatically assigned to the other untagged VLAN.

#### **Example**

The following command assigns a tag of 120 to a vMAN named accounting:

```
configure vman accounting tag 120
```

#### create vman

create vman <vman-name> {vr <vr\_name>}

## **Description**

Creates a vMAN.

#### **Syntax Description**

| vman-name | Specifies a vMAN name using up to 32 characters. |
|-----------|--------------------------------------------------|
| vr        | Specifies a virtual router.                      |

vr\_name

Specifies a virtual router name.

#### **Default**

N/A

## **Usage Guidelines**

For information on vMAN name requirements and a list of reserved keywords, see the section on object names in the NETGEAR 8800 User Manual. You must use mutually exclusive names for:

- **VLANs**
- vMANs
- IPv6 tunnels

If you do not specify the virtual router, the vMAN is created in the current virtual router.

After you create the vMAN, you must configure the vMAN tag and add the ports that you want.

## **Example**

The following command creates a vMAN named fred:

create vman fred

## delete vman

delete vman <vman-name>

# **Description**

Deletes a previously created vMAN.

## **Syntax Description**

vman-name

Specifies a vMAN name.

#### **Default**

N/A.

#### **Usage Guidelines**

None.

#### **Example**

The following command deletes the vMAN accounting:

delete vman accounting

# disable dot1p examination ports

disable dot1p examination ports [all | <port\_list>]

#### **Description**

Used with vMANs, this command instructs the switch to examine the 802.1p value of the inner tag header of the original packet to determine the correct egress queue on the egress port.

# **Syntax Description**

| all       | Specifies all ports.                          |
|-----------|-----------------------------------------------|
| port_list | Specifies a list of ports or slots and ports. |

#### **Default**

Disabled.

## **Usage Guidelines**

Use this command to instruct the system to refer to the 802.1p value contained in the inner tag header of the original packet when assigning the packet to an egress queue at the egress port of the vMAN.

# **Example**

The following command uses the 802.1p value on the inner tag header of the original packet to put the packet in the egress queue on the vMAN egress port:

disable dot1p examination port 3:2

# enable dot1p examination port

enable dot1p examination port [all | <port\_list>]

## **Description**

Used with vMANs, and instructs the switch to examine the 802.1p value of the inner tag, or header of the original packet, to determine the correct egress queue on the egress port.

#### **Syntax Description**

| all       | Specifies all ports.                          |
|-----------|-----------------------------------------------|
| port_list | Specifies a list of ports or slots and ports. |

#### **Default**

Disabled.

# **Usage Guidelines**

Use this command to instruct the system to refer to the 802.1p value contained in the inner, or original, tag when assigning the packet to an egress queue at the egress port of the vMAN.

# **Example**

The following command puts the packets in the egress queue of the vMAN egress port according to the 802.1p value on the inner tag:

```
enable dot1p examination port 3:2
```

#### show vman

```
show vman {<vman_name> {ipv6} | etherType | detail {ipv6}}
```

## **Description**

Displays vMAN configuration information.

Note: The information displayed for this command depends on the platform and configuration you are using.

## **Syntax Description**

| vman_name | Specifies that information is displayed for the specified vMAN. |
|-----------|-----------------------------------------------------------------|
| ipv6      | Specifies IPv6.                                                 |
| ethertype | Displays ethertype information for VLANs and vMAN.              |
| detail    | Specifies that all information is displayed for each vMAN.      |

#### Default

Summary information for all vMANs on the device.

#### **Usage Guidelines**

The information displayed with this command depends on the platform and configuration you are using.

#### **Example**

The following example displays a list of all the vMANs on the switch:

```
* XCM8806.22 # show vman
______
Name
          VID Protocol Addr
                            Flags
                                           Proto Ports Virtual
                                               Active router
   -----
          4089 ----- ANY 0 /0 VR-Default
______
Flags: (a) Learning Domain, (B) 802.1ah Backbone VMAN,
     (c) 802.1ad customer VLAN, (f) IP Forwarding Enabled,
     (F) Learning Disabled, (i) ISIS Enabled,
     (I) IP Forwarding lpm-routing Enabled, (L) Loopback Enabled,
     (m) IPmc Forwarding Enabled, (n) IP Multinetting Enabled, (N) Network LogIn vlan,
     (N) Network LogIn vlan, (o) OSPF Enabled, (O) Flooding Disabled,
     (p) PIM Enabled, (r) RIP Enabled,
     (S) 802.1ah Service VMAN, (T) Member of STP Domain, (v) VRRP Enabled
```

## The following example displays information on a single vMAN named vman1:

```
XCM8806.23 # show vman vman1
VMAN Interface with name vman1 created by user
       Admin State: Enabled
                                   Tagging:Untagged (Internal tag 4089)
       Virtual router: VR-Default
       IPv6:
                   None
       STPD:
                   None
       Protocol:
                   Match all unfiltered protocols
       Loopback:
                   Disabled
       NetLogin:
                   Disabled
       QosProfile: None configured
       Egress Rate Limit Designated Port: None configured
       Flood Rate Limit QosProfile:
                                     None configured
       Ports: 0. (Number of active ports=0)
```

The show yman detail command shows all the information shown in the show yman <vlan\_name> command, but displays information for all configured vMANs.

The following example shows the display from the show vman etherType command on switches that support only vMANs:

```
vMan Ethertype: 0x88a8
```

The following example shows the display from the show vman etherType command:

```
XCM8810.3 # show vman etherType
Vman Primary EtherType : 0x88a8
```

The following example shows the display from the show vman etherType command when a secondary ethertype is configured:

```
XCM8806.29 # show vman etherType
Vman Primary EtherType : 0x9100
Vman Secondary EtherType : 0x8100
```

The letter q in the port list indicates that the port is a LAG/Trunk port, the details of which can be seen using the show port sharing command.

# unconfigure vman ethertype

unconfigure vman ethertype {secondary}

#### Description

Restores the default primary vMAN ethertype value of 0x88A8 or deletes the secondary ethertype value.

# **Syntax Description**

|      |    | ı _ |    |
|------|----|-----|----|
| seco | na | а   | rv |

Deletes the secondary ethertype value.

#### **Default**

N/A.

## **Usage Guidelines**

When you enter this command without the secondary option, the primary vMAN ethertype returns to the default value of 0x88A8. If you specify the secondary option, the secondary vMAN ethertype value is deleted (no value is assigned).

**Note:** Before unconfiguring the secondary vMAN ethertype, any secondary vMAN port must be changed to the primary vMAN ethertype; otherwise this command fails.

## **Examples**

The following command restores the primary vMAN ethertype to the default value:

unconfigure vman ethertype

The following command restores the secondary vMAN ethertype to the default value:

unconfigure vman ethertype secondary

# Configuration and Image Commands

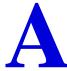

This appendix describes commands for:

- Downloading and using a new switch software image
- Saving, uploading, and downloading switch configuration information
- Downloading and installing a new BootROM image and switch rebooting

The switch software image contains the executable code that runs on the switch. An image comes preinstalled from the factory. The image can be upgraded by downloading a new version from a Trivial File Transfer Protocol (TFTP) server on the network. You can also download a new version from the external compact flash memory card installed in the external compact flash slot of the Management Module (MSM/MM).

A switch can store up to two images; a primary and a secondary image. You can download a new image into either one of these, and you can select which image will load on the next switch reboot.

The configuration is the customized set of parameters that you have selected to run on the switch. As you make configuration changes, the new settings are stored in run-time memory. To retain the settings, and have them load when you reboot the switch, you must save the configuration to nonvolatile storage.

The switch can store multiple user-defined configuration files, each with its own file name. By default, the switch has two pre-named configurations: a primary and a secondary configuration. You can select to which configuration you want the changes saved, or you can save the changes to a new configuration file. You can also select which configuration will be used on the next switch reboot.

The BootROM initializes certain important switch variables during the switch boot process. On the NETGEAR 8800 series switches, you can upgrade the firmware, including the BootROM, when you upgrade the software image.

# configure firmware

configure firmware [auto-install | install-on-demand]

#### **Description**

Configures the way a NETGEAR 8800 series switch performs a system firmware upgrade.

## **Syntax Description**

| auto-install      | Specifies NETGEAR 8800 to automatically upgrade the firmware if the software detects a newer firmware image is available. The switch does not prompt you to confirm the firmware upgrade. |
|-------------------|----------------------------------------------------------------------------------------------------|
| install-on-demand | Specifies the switch to prompt you to upgrade the firmware when the NETGEAR 8800 determines that a newer firmware image is available. This is the default behavior.                       |

#### Default

The default is install-on-demand.

## **Usage Guidelines**

Use the configure firmware [auto-install | install-on-demand] and install firmware {force} commands to upgrade the BootROM images on the MSM and I/O modules and the firmware on the PSU controllers installed in a NETGEAR 8800 series switch.

Firmware images are bundled with NETGEAR 8800 software images. NETGEAR 8800 automatically compares the existing firmware image flashed into the hardware with the firmware image bundled with the NETGEAR 8800 image when you:

- Download a new version of firmware to the alternate (inactive) partition.
- Install a new module into an active chassis.

After a firmware image upgrade, messages are sent to the log.

If you select the auto-install parameter, you are not prompted to confirm the firmware upgrade. Whenever NETGEAR 8800 determines a newer firmware image is available, the firmware is automatically upgraded.

If you use the default configuration install-on-demand, you have the opportunity to cancel the firmware upgrade. If you install a new software image, and a new firmware image is available, the switch prompts you to upgrade the firmware. Enter y to upgrade the firmware image. Enter n to cancel the firmware upgrade for the specified hardware and continue scanning for other hardware that needs to be upgraded.

The following command downloads the switch software image. The secondary partition must be the alternate partition.

```
download image NG8800-12.4.3.5-1-4.xos secondary
```

If you download a new image and new firmware images are available, you see messages similar to the following:

```
Do you want to install image after downloading? (y - yes, n - no, <cr> - cancel) Yes
Downloading to
MSM-A....
Saving configuration on secondary MSM ..... done!
```

```
Installing to secondary partition!
   Installing to
   Image installed successfully
Installing version 1.0.0.16 of the MSM bootrom(s). Do you want to continue? (y/n) Yes
Installing version 1.0.0.24 of the IO module bootrom(s). Do you want to continue? (y/n)
Installing version 2.4 of the PSU control module firmware. Do you want to continue?
(y/n) Yes
Installing bootrom...
MSM bootrom(s) installed successfully
Installing bootrom...
IO module bootrom(s) installed successfully
Installing firmware...
PSU controller firmware installed successfully
```

# **Displaying BootROM and Firmware Versions**

To display the BootROM (firmware) version for all modules and PSU controllers installed in the switch, use the show version command.

#### Recovering From a Corrupted BootROM

If your default BootROM image becomes corrupted, you can force the MSM to boot from an alternate BootROM image by inserting a pen into the Alternate (A) and Reset (R) holes on the NETGEAR 8800 MSM and applying pressure. For more information, please refer to the hardware documentation.

#### **Example**

The following command automatically upgrades the firmware when a newer firmware image is present without prompting you to confirm the upgrade:

```
configure firmware auto-install
```

# download image

**Using TFTP** 

```
download image [[<hostname> | <ipaddress>] <filename> {{vr} <vrname>}
| memorycard <filename>] {<partition>} {msm <slotid>}
```

## **Description**

Downloads a new version of the NETGEAR 8800 software image.

The image file can be downloaded using TFTP which is not a secure method or SFTP and SCP2 which are secure methods. The procedure using TFTP begins above and using SFTP/SCP2 on page 1310.

Note: A NETGEAR 8800 core image must be downloaded and installed on the alternate (non-active) partition. If a user tries to download to an active partition, the error message "Error: Image can only be installed to the non-active partition." is displayed.

#### **Syntax Description**

| hostname    | Specifies the hostname of the TFTP server from which the image should be obtained.                                                                                                    |
|-------------|----------------------------------------------------------------------------------------------------|
| ipaddress   | Specifies the IP address of TFTP server from which the image should be obtained.                                                                                                    |
| memorycard  | Specifies that the image should be obtained from the external compact flash memory card.                                                                                                    |
| filename    | Specifies the filename of the new image.                                                                                                    |
| vrname      | Specifies the name of the virtual router.                                                                                                    |
|             | <b>Note:</b> User-created VRs are supported only on the platforms listed for this feature in Appendix A in the <i>NETGEAR 8800 User Manual</i> .                                                    |
| partition   | Specifies which partition the image should be saved to: primary or secondary. Select primary to save the image to the primary partition and secondary to save the image to the secondary partition. |
| slotid      | Specifies the MSM/MM where the software image should be downloaded.  • A specifies the MSM/MM installed in slot A.  • B specifies the MSM/MM installed in slot B.                                   |
| slot number | Specifies the slot where the software image should be downloaded. The value may be from 1 to 8.                                                                                                    |
|             | <b>Note:</b> This parameter is available only on stackable switches in a stack.                                                                                                    |

## **Default**

Stores the downloaded image in the alternate (inactive) partition.

#### Using SFTP and SCP2

SFTP and SCP2 provide secure methods of downloading the NETGEAR 8800 software image files, \*.xos or \*.xmod. You can use one of three procedures:

- From the switch, running the command SCP2. connect to and "get" from a remote server. This is similar to the download image command.
- From outside the switch, connect to the switch which is acting as the server and "put" from the remote server. There is no TFTP equivalent for this method.
  - Using SFTP, or
  - Using SCP2.

Examples of these procedures are included in the Examples section that starts on page 1317.

# **Usage Guidelines**

Prior to downloading an image on the switch, you must download the image you received from NETGEAR to a TFTP server on your network. You can also download the image to the external compact flash memory card.

Note: The download image command in the NETGEAR 8800 causes the switch to use the newly downloaded software image during the next switch reboot. To modify or reset the software image used during a switch reboot, use the use image command.

Specify the ipaddress or hostname parameters to download an image from a TFTP server on the network. Use of the hostname parameter requires that DNS be enabled.

#### **Core Software Images**

The switch can store up to two core images: a primary and a secondary. When downloading a new image, you select which partition (primary or secondary) to install the new image. The NETGEAR 8800 core image must be downloaded and installed to the alternate partition.

#### Image Filenames

The software image file can be an .xos file, which contains a NETGEAR 8800 core image, or an .xmod file, which contains a NETGEAR 8800 modular software package. Modular software packages have additional functionality that supplement a core image.

#### **Displaying the Software Image Versions**

To display the software image version running on the switch, use the show version or show switch commands.

#### Host Name and Remote IP Address Character Restrictions

This section provides information about the characters supported by the switch for host names and remote IP addresses.

When specifying a host name or remote IP address, the switch permits only the following characters:

- Alphabetical letters, upper case and lower case (A-Z, a-z)
- Numerals (0-9)
- Period (.)
- Dash ( ) Permitted only for host names
- Underscore ( \_ ) Permitted only for host names
- Colon (:)

When naming or configuring an IP address for your network server, remember the requirements listed above.

#### Local and Remote Filename Character Restrictions

This section provides information about the characters supported by the switch for local and remote filenames.

When specifying a local or remote filename, the switch permits only the following characters:

- Alphabetical letters, upper case and lower case (A-Z, a-z)
- Numerals (0-9)
- Period (.)
- Dash ( )
- Underscore ( )
- Slash (/) Permitted only for remote files

When naming a local or remote file, remember the requirements listed above.

#### Messages Displayed by the Switch

When you download a new image, you see the following message:

```
Do you want to install image after downloading? (y - yes, n - no, <cr> - cancel)
```

Do one of the following:

- Enter y if you want to install the image after download.
- Enter n if you want to install the image at a later time.
- Press [Enter] if you want to cancel the download.

#### **Core Dump Messages**

If you configure the switch to write core dump (debug) files to the internal memory card and attempt to download a new software image, you might have insufficient space to complete

the image download. If this occurs, you must decide whether to continue the software download or move or delete the core dump files from the internal memory. For example, if your switch has an external memory card installed with space available, transfer the files to the external memory card. This frees up space on the internal memory card while keeping the core dump files.

The switch displays a message similar to the following and prompts you to take action:

Core dumps are present in internal-memory and must be removed before this download can continue. (Please refer to documentation for the "configure debug core-dumps" command for additional information)

```
Do you what to continue with download and remove existing core dumps? (y/n)
```

Enter y to remove the core dump files and download the new software image. Enter n to cancel this action and transfer the files before downloading the image.

For information about configuring and sending core dump information, see the configure debug core-dumps and save debug tracefiles memorycard commands.

Specify memorycard to download a an image from the external compact flash memory card installed in the external compact flash slot of the MSM/MM. Use a PC with appropriate hardware such as a compact flash reader/writer and follow the manufacturer's instructions to access the compact flash card and place the image onto the card. For more information about installing the external compact flash memory card into the MSM/MM, see the hardware documentation.

#### **Downloading a New Image**

The following assumes you have already downloaded the image to a network TFTP server or external memory card. The information in this section provides more detailed information for downloading a new image to your switch.

Note: Always refer to the most recent version of the release notes for the most current download instructions.

#### Step 1—Verifying the Virtual Router

If you loaded the image onto an external compact flash, proceed to step 2.

If you loaded the image onto a TFTP server, use one of the following ping commands to confirm which virtual router reaches your TFTP server:

```
ping vr vr-Mgmt <host>
ping vr vr-Default <host>
```

At least one of these commands must successfully reach your TFTP server for you to download the image. After verifying the virtual router that reaches your TFTP server, specify that virtual router when you download the image.

## **Step 2—Viewing the Partition**

To view your selected and booted partition, use the following command:

```
show switch
```

Output from this command includes the selected and booted images and if they are in the primary or the secondary partition.

## **Step 3—Selecting the Partition**

The image must be downloaded and installed to the alternate (inactive) partition. To specify the partition when downloading and installing the image, use one of the following commands:

```
download image [[<hostname> | <ipaddress>] <filename> {{vr} <vrname>} | memorycard
<filename>] {<partition>} {msm <slotid>}
```

#### Step 4—Downloading and Installing the Image

To download the image, use the appropriate, previously described, download image command.

## Downloading a NETGEAR 8800 core image

A NETGEAR 8800 core image uses the file extension .xos.

Before the download begins, the switch asks if you want to install the image immediately after the download is finished.

Enter y to install the image after download. Enter n to install the image at a later time.

When you install the image to the alternate (inactive) partition; you do not need to reboot the switch until you use the image.

If you install the image at a later time, the image is still downloaded and saved to the switch, but you must use the following command to install the software and reboot the switch:

```
install image <fname> {<partition>} {msm <slotid>} {reboot}
```

Where fname specifies the filename of the new, downloaded image.

#### Downloading a NETGEAR 8800 module image

A NETGEAR 8800 module image has functionality that supplements a core image. You download and install a module onto an already installed core image. The version number of the core image and the module must match. For example, the module NG8800-12.4.3.5-1-4-ssh.xmod can be installed only onto the core image NG8800-12.4.3.5-1-4.xos.

To install a module to the inactive partition, use the download image command to download the module to the inactive partition, and use the command to install it, if you did not choose to install when the image was downloaded. Remember, the core image on the inactive partition must be of the same version as the module. When you make the inactive partition

active, by issuing the use image command and rebooting the switch, the module is also activated at boot time.

To install a module to the active partition, use the download image command to download the module to the active partition, and use the? command to install it, if you did not choose to install when the image was downloaded. Remember, the core image on the active partition must be of the same version as the module. If you reboot the switch, the module will also be activated, but you can activate the module without rebooting the switch by issuing the run update command. After issuing that command, all the functionality, and command line interface (CLI) commands, of the module will be available.

# **Performing a Hitless Upgrade**

Hitless upgrade is a mechanism that allows you to upgrade the NETGEAR 8800 software running on the switch without taking the switch out of service. Some additional benefits of using hitless upgrade include:

- Minimizing network downtime
- Reducing the amount of traffic lost

Although any method of upgrading software can have an impact on network operation, including interrupting Layer 2 network operation, performing a hitless upgrade can decrease that impact.

You must have two MSMs installed in your switch to perform a hitless upgrade. With two MSMs installed in the switch, one assumes the role of primary and the other assumes the role of backup. The primary MSM provides all of the switch management functions including bringing up and programming the I/O modules, running the bridging and routing protocols, and configuring the switch. The primary MSM also synchronizes its configurations with the backup MSM which allows the backup to take over the management functions of the primary.

Note: If you download an image to the backup MSM, the image passes through the primary MSM before the image is downloaded to the backup MSM.

To perform a hitless upgrade, do the following:

1. View current switch information using the following command:

show switch

Determine your selected and booted partition, verify which MSM is the primary and which is the backup, and confirm that the MSMs are synchronized.

Output from this command indicates, for each MSM, the selected and booted images and if they are in the primary or the secondary partition. The selected image partition indicates which image will be used at the next reboot. The booted image partition indicates the image used at the last reboot. It is the active partition.

The current state indicates which MSM is the primary (displayed as MASTER), which MSM is the backup (displayed as BACKUP), and if the backup MSM is synchronized with the primary MSM (displayed as In Sync).

2. Select the partition to download the image to and download and install the new NETGEAR 8800 software on the backup MSM using the following command:

```
download image [[<hostname> | <ipaddress>] <filename> {{vr} <vrname>} |
memorycard <filename>] {<partition>} {msm <slotid>}
```

Note: If the backup MSM is installed in slot B, specify msm B. If the backup MSM is installed in slot A, specify msm A.

Before the download begins, the switch asks if you want to install the image immediately after the download is finished.

Enter y to install the image after download. Enter n to install the image at a later time.

When you install the image after download to the alternate partition, you then need to reboot the switch.

If you install the image at a later time, use the following command to install the software:

```
install image <fname> {<partition>} {msm <slotid>} {reboot}
```

3. Verify that the backup MSM comes up correctly and that the MSMs are synchronized using the following command:

```
show switch
```

The current state indicates which MSM is the primary (displayed as MASTER), which MSM is the backup (displayed as BACKUP), and if the backup MSM is synchronized with the primary MSM (displayed as In Sync).

Initiate failover from the primary MSM to the backup MSM using the following command:

```
run msm-failover
```

When you failover from the primary MSM to the backup MSM, the backup becomes the new primary, runs the newly downloaded software, and provides all of the switch management functions.

If you have a NETGEAR 8800 series switch and the new NETGEAR 8800 image supports hitless upgrade but is not compatible with the current running I/O module image (the I/O version numbers do not match), you cannot perform a hitless upgrade.

The switch displays a warning message similar to the following:

```
WARNING: The other MSM operates with a different version of I/O module image.
If you continue with the MSM failover, all I/O modules will be reset.
Are you sure you want to failover? (y/n)
```

You can either continue the upgrade or cancel the action. If you continue the upgrade, the primary MSM downloads the new image to the I/O module and reboots.

5. Verify that the backup MSM comes up correctly and that the MSMs are synchronized using the following command:

```
show switch
```

The current state indicates which MSM is the primary (displayed as MASTER), which MSM is the backup (displayed as BACKUP), and if the backup MSM is synchronized with the primary MSM (displayed as In Sync).

6. Select the partition to download the image to and download and install the new NETGEAR 8800 software on the new backup MSM (this was the original primary MSM) using the following command:

```
download image [<hostname> | <ipaddress>] <filename> {vr <vrname>} msm <slotid>
```

Note: If the new backup MSM is installed in slot A, specify msm A. If the new backup MSM/MM is installed in slot B, specify msm B.

Before the download begins, the switch asks if you want to install the image immediately after the download is finished.

- When you download and install the software image on the alternate partition, you then need to reboot the switch.
- If you install the image at a later time, use the following command to install the software:

```
install image <fname> {<partition>} {msm <slotid>} {reboot}
```

7. Verify that the new backup MSM comes up correctly and that the MSMs are synchronized using the following command:

```
show switch
```

The current state indicates which MSM is the primary (displayed as MASTER), which MSM is the backup (displayed as BACKUP), and if the backup MSM is synchronized with the primary MSM (displayed as In Sync).

8. Optionally, initiate failover from the new primary MSM to the new backup MSM using the following command:

```
run msm-failover
```

When you failover from the new primary MSM to the new backup MSM, this optional step restores the switch to the original primary and backup MSM.

9. Optionally, confirm that the failover is successful by checking the current state of the MSMs using the following command:

```
show switch
```

You can also perform a hitless upgrade on NETGEAR 8800 modular software packages (.xmod files). To perform a hitless upgrade of a software package, you must install the core software image first, and the version number of the modular software package must match the version number of the core image that it will be running with. For more information about hitless upgrade, see the NETGEAR 8800 User Manual.

## **Examples**

#### **Using TFTP**

The following command downloads the switch software image from the TFTP server at 10.10.15.4, from the file named NG8800-12.4.3.5-1-4.xos without specifying the desired partition:

| download image 10.10.15.4 NG8800-12.4.3.5-1-4.xos                                         |
|-------------------------------------------------------------------------------------------|
| Note: The inactive partition (secondary) will be used for installation.                   |
| Do you want to install image after downloading? (y - yes, n - no, <cr> - cancel) Yes</cr> |
| Downloading to MSM-A                                                                      |
| Installing to secondary partition!                                                        |
| Installing to MSM-A                                                                       |
|                                                                                           |
|                                                                                           |
|                                                                                           |

The following command downloads the switch software image from the TFTP server at 10.10.15.4, from the file named NG8800-12.4.3.5-1-4.xos specifying the desired partition. The secondary partition is the alternate partition in this example.

```
download image 10.10.15.4 NG8800-12.4.3.5-1-4.xos secondary
```

When you download an image into the alternate partition, you see output similar to the following:

| Do you want to install image after downloading? (y - yes, n - no, <cr> - cancel) Yes</cr> | es |
|-------------------------------------------------------------------------------------------|----|
| Downloading to MSM-A  Downloading to MSM-B  Installing to secondary partition!            |    |
| Installing to MSM-B                                                                       |    |
|                                                                                           |    |
|                                                                                           |    |
| Installing to MSM-A                                                                       |    |
|                                                                                           |    |
|                                                                                           |    |

If you answer yes to installing the image, the switch reboots upon completion of the installation.

Using SFTP and SCP2

#### The following commands show the three procedures

From the Switch using SCP2

```
XCM8806.5 # scp2 root@10.203.133.13:/tmp/NG8800-12.4.3.5-1-4-ssh.xmod
NG8800-12.4.3.5-1-4-ssh.xmod
Download to /scratch/NG8800-12.4.3.5-1-4-ssh.xmod on switch
Connecting to 10.203.133.13...
root@10.203.133.13's password:
Fetching /tmp/NG8800-12.4.3.5-1-4-ssh.xmod to
/scratch/NG8800-12.4.3.5-1-4-ssh.xmod
/tmp/NG8800-12.4.3.5-1-4-ssh.xmod 100% 997KB 996.9KB/s 00:00
Please wait validating image NG8800-12.4.3.5-1-4-ssh.xmod, this will take
approximately 30 seconds ...
XCM8806.6 #
```

From Outside the Switch using SFTP

```
sftp admin@10.203.3.231
Connecting to 10.203.3.231...
admin@10.203.3.231's password:
sftp> put NG8800-12.4.3.5-1-4-ssh.xmod Examplesftp.xmod
Uploading NG8800-12.4.3.5-1-4-ssh.xmod to /config/Examplesftp.xmod
sftp>
```

From Outside the Switch using SCP2

```
scp2 NG8800-12.4.3.5-1-4-ssh.xmod admin@10.203.3.231:Examplescp.xmod
Keyboard-interactive:
Keyboard-interactive authentication
Enter password for admin:
NG8800-12.4.3.5-1-4-ssh.xmod | 997kB | 997kB/s | TOC: 00:00:01 | 100%
[~/cvs/branch-fixes_v1200b4.c4/exos/cougar/release]$
```

Following download, the output from a show log command is similar to the following for the last two procedures—the two from outside the switch.

```
show log
04/03/2007 14:32:29.31 <Info:AAA.LogSsh> Got Image file Example.xmod
04/03/2007 14:32:29.31 <Info:AAA.LogSsh> Validating Image file, this could take
approximately 30 seconds.. Example.xmod
04/03/2007 14:32:30.89 <Info:AAA.LoqSsh> Image file Example.xmod successfully
validated
can now install image
```

#### install firmware

```
install firmware {force}
```

#### **Description**

Installs the firmware bundled with the NETGEAR 8800 image on the NETGEAR 8800 series switches.

## **Syntax Description**

force

Specifies that a new image is installed without a version check.

#### Default

N/A.

#### **Usage Guidelines**

On NETGEAR 8800 series switches, use the install firmware command to upgrade the BootROM images on the MSM and I/O modules and the firmware on the PSU controllers installed in the switch.

Firmware images are bundled with NETGEAR 8800 software images.

On NETGEAR 8800 series switches, the NETGEAR 8800 software automatically compares the existing firmware image flashed into the hardware with the firmware image bundled with the NETGEAR 8800 image. You can also use the install firmware command to compare the firmware images.

Before using the install firmware command, wait until the show slot command indicates the MSMs and I/O modules are operational. When the modules are operational, use the install firmware command.

#### **NETGEAR 8800 Series Switches**

The switch scans the I/O and MSM modules and the PSU controllers for a possible firmware upgrade. If the bundled firmware image is newer than the existing firmware image, the switch prompts you to confirm the upgrade.

- Enter y to upgrade the firmware.
- Enter n to cancel the firmware upgrade for the specified hardware and continue scanning for other hardware that needs to be upgraded.
- Enter <cr>> to cancel the upgrade. After a firmware image upgrade, messages are sent to the log.

The PSU controller firmware is used immediately after it is installed without rebooting the switch. The new BootROM and firmware overwrite the older versions flashed into the hardware. Use the reboot command to reboot the switch and activate the new BootROM and firmware.

During the firmware upgrade, do not cycle down or disrupt the power to the switch. If a power interruption occurs, the firmware may be corrupted and need to be recovered. NETGEAR 8800 automatically recovers corrupted firmware; however, the time it takes for the switch to boot-up may increase.

The switch displays status messages after you use the install firmware command. The output varies depending upon your platform and the software version running on your system.

Note: If the information in the most current version of the NETGEAR 8800 Installation and Release Notes differs from the information in this section, follow the release notes.

#### Sample Output—NETGEAR 8800 Series Switch

The following is sample output from a NETGEAR 8800 series switch:

```
Installing version 1.0.4.2 of the bootrom for MSMs. Do you want to continue?
(y - yes, n - no, <cr> - cancel) Yes
Do you want to save configuration changes to primary.cfg? (y or n) Yes
Saving configuration on primary MSM ..... done!
Installing version 1.0.4.0 of the bootrom for I/O modules.
Do you want to continue?
(y - yes, n - no, <cr> - cancel) Yes
Installing version 1.0.1.0 of the bootrom for newer (e.g. 8900-series)
I/O modules. Do you want to continue?
(y - yes, n - no, <cr> - cancel) Yes
Installing version 2.13 of the firmware for PSU control modules.
Do you want to continue?
(y - yes, n - no, <cr> - cancel) Yes
Installing bootrom...
MSM bootrom(s) installed successfully
MSM bootrom(s) will be activated upon next MSM reboot
Installing bootrom...
IO module bootrom(s) installed successfully
IO module bootrom(s) will be activated upon next IO module reboot
Installing firmware...
PSU controller firmware installed successfully
```

#### **Additional Behavior**

During a firmware upgrade, the switch prompts you to save your configuration changes to the current, active configuration. Enter y to save your configuration changes to the current, active configuration. Enter n if you do not want to save your changes.

Use the configure firmware [auto-install | install-on-demand] command to configure how the switch performs a system firmware upgrade. If you select the auto-install parameter, you are not prompted to confirm the firmware upgrade. If you use the default configuration install-on-demand, you can cancel the firmware upgrade.

Power over Ethernet (PoE) firmware is always automatically upgraded or downgraded to match the operational code image. This configuration is not applicable to PoE firmware.

## Recovering From a Corrupted BootROM

If your default BootROM image becomes corrupted, you can force the MSM to boot from an alternate BootROM image by inserting a pen into the Alternate (A) and Reset (R) holes on the NETGEAR 8800 MSM and applying pressure. For more information, please refer to the hardware documentation.

## **Displaying BootROM and Firmware Versions**

To display the BootROM (firmware) version for all modules and PSU controllers installed in the switch, use the show version command.

#### **Example**

The following command installs the newer firmware image(s):

install firmware

# install image

install image <fname> {<partition>} {msm <slotid>} {reboot}

# **Description**

Installs a new version of the NETGEAR 8800 software image.

**Note:** A NETGEAR 8800 core image must be installed on the alternate (non-active) partition. If a user tries to install on an active partition, the error message "Error: Image can only be installed to the non-active partition." is displayed.

#### **Syntax Description**

| fname     | Specifies the software image file.                                                                                                    |
|-----------|----------------------------------------------------------------------------------------------------|
| partition | Specifies which partition the image should be saved to: primary or secondary. Select primary to save the image to the primary partition and secondary to save the image to the secondary partition. |
| reboot    | Reboots the switch after the image is installed.                                                                                                    |

## **Default**

N/A.

#### **Usage Guidelines**

When you download a software image, you are asked if you want to install the image immediately after the download is finished. If you choose to install the image at a later time, use this command to install the software on the switch.

The software image file can be an .xos file, which contains a NETGEAR 8800 core image, or an .xmod file, which contains additional functionality to supplement a core image.

#### **Displaying the Software Image Version**

To display the software image version running on the switch, use the show version or show switch commands.

## Displaying the Downloaded Software Image Version.

To display a software image version that has been downloaded but not installed, use the install image ? command.

#### **Local Filename Character Restrictions**

This section provides information about the characters supported by the switch for local filenames.

When specifying a local filename, the switch permits only the following characters:

- Alphabetical letters, upper case and lower case (A-Z, a-z)
- Numerals (0-9)
- Period (.)
- Dash ( )
- Underscore ( )

When naming a local, remember the requirements listed above.

## **Installing a NETGEAR 8800 core image**

Install the software image on the alternate partition. You can continue to run the currently booted image, but to run the newly installed image, you will need to set the boot partition with the use image {partition} <partition> {msm <slotid>} command and reboot the switch.

#### Installing a NETGEAR 8800 module image

A NETGEAR 8800 module image has functionality that supplements a core image. You will install a module onto an already installed core image. The version number of the core image and the module must match. For example, the module NG8800-12.4.3.5-1-4-ssh.xmod can only be installed onto the core image NG8800-12.4.3.5-1-4.xos.

To install a module to the alternate partition, use the install firmware command to install the module. Remember, the core image on the alternate partition must be of the same version as the module. When you make the alternate partition active, by issuing the use image command and rebooting the switch, the module is also activated at boot time.

To install a module to the active partition, use the install firmware command to install the module. Remember, the core image on the active partition must be of the same version as the module. If you reboot the switch, the module will also be activated, but you can activate the module without rebooting the switch by issuing the run update command. After issuing that command, all the functionality, and CLI commands, of the module will be available.

#### **Performing a Hitless Upgrade**

If you specify the msm parameter on a NETGEAR 8800 series switch, you can initiate hitless upgrade between the primary and backup MSMs installed in the switch.

Hitless upgrade is a mechanism that allows you to upgrade the NETGEAR 8800 software running on the switch without taking the switch out of service. Some additional benefits of using hitless upgrade include:

- Minimizing network downtime
- Reducing the amount of traffic lost

Although any method of upgrading software can have an impact on network operation, including interrupting Layer 2 network operation, performing a hitless upgrade can decrease that impact.

Regardless of how you upgrade the software, you must:

- View the current switch information to determine your selected and booted image partitions, verify which MSM is the primary and which is the backup, and confirm that the MSMs are synchronized using the show switch command
- Select the partition to use when downloading the image using the download image [[<hostname> | <ipaddress>] <filename> {{vr} <vrname>} | memorycard <filename>] {<partition>} {msm <slotid>} command.

When performing a hitless upgrade, you must first download the software to the backup MSM. Download the image to the alternate partition. Use the install image <fname> {<partition>} {msm <slotid>} {reboot} command to install the software image at a later time. After the software is downloaded and installed on the switch, use the run msm-failover command to initiate failover from the primary MSM to the backup MSM. The original primary MSM becomes the new backup MSM.

After failover is complete, download the software to the new backup MSM. Again, download the image to the alternate partition, and use the install image <fname> {<partition>} {msm <slotid>} {reboot} command to install the software image at a later time.

For more detailed information about hitless upgrade, see the download image command.

#### **Example**

The following command installs the software image file NG8800-12.4.3.5-1-4.xos on a NETGEAR 8810 switch:

```
install image NG8800-12.4.3.5-1-4.xos
```

# load script

```
load script <filename> {arg1} {arg2} ... {arg9}
```

# **Description**

Loads (plays back) an ASCII-formatted configuration file or a user-written script file on the switch.

# **Syntax Description**

| filename | Specifies the user-defined name of the ASCII-formatted configuration file or a user-written script file. The script file is known as the XOS script file and uses the .xsf file extension. |
|----------|----------------------------------------------------------------------------------------------------|
| arg      | Specifies up to nine variable values that can be specified by the user. The variables are created with the names CLI.ARGV1, CLI.ARGV2, CLIARGV9.                                           |

#### **Default**

N/A.

#### **Usage Guidelines**

Use this command to load an ASCII-formatted configuration file or a user-written script file.

Configuration File: After downloading the configuration file from the TFTP server, this command loads and restores the ASCII-formatted configuration file to the switch.

An ASCII-formatted configuration file uses the .xsf file extension, not the .cfg file extension. The .xsf file extension (known as the XOS script file) saves the XML-based configuration in an ASCII format readable by a text editor.

For more detailed information about the ASCII configuration file, including the steps involved to upload, download, and save the configuration, see the upload configuration [<hostname> | <ipaddress>] <filename> {vr <vr-name>} command.

User-Written Script File: After writing a script, this command executes the script and passes arguments to it. As with the configuration files, these files use the .xsf file extension that is automatically added.

The command allows up to nine optional variable values to be passed to the script. These are created with the names CLI.ARGV1, CLI.ARGV2, CLI.ARGV3, ... CLI.ARGV9.

In addition, two other variables are always created. CLI.ARGC gives the count of the number of parameters passed, and CLI.ARGV0 contains the name of the script that is being executed.

To check the variable values use the command, show var.

**Note:** Only the .xsf extension is used. The *load script* command assumes an .xsf extension and retries opening the file if the file cannot be found with the original specified name or no extension is provided.

#### **Example**

The following command loads the ASCII-formatted **configuration** named configbackup.xsf:

```
load script configbackup.xsf
```

After issuing this command, the ASCII configuration quickly scrolls across the screen. The following is an example of the type of information displayed when loading the ASCII configuration file:

```
script.meg_upload_config1.xsf.389 # enable snmp access
script.meg_upload_config1.xsf.390 # enable snmp traps
script.meg_upload_config1.xsf.391 # configure mstp region purple
script.meg_upload_config1.xsf.392 # configure mstp revision 3
script.meg_upload_config1.xsf.393 # configure mstp format 0
script.meg_upload_config1.xsf.394 # create stpd s0
```

The following command loads a user-written script file with the filename "createVlan.xsf" using the two arguments, "red" and "24." The variables are then checked using show var.

```
XCM8810.16 # load script createVlan.xsf red 24
```

#### The output resembles the following:

```
Executing EXSH script file: createVlan.xsf ...
1 # set var vlanName $CLI.ARGV1
2 # set var tag $CLI.ARGV2
3 # if ($CLI.ARGC != 0) then
4 # create vlan $vlanName
5 # configure $vlanName tag $tag
6 # else
7 # create log entry "Could not create vlan"
8 # endif
* XCM8810.17 # show var
Count: 8
variableName
                              variableValue
_____
CLI.ARGC
CLI.ARGV0
                                   createVlan.xsf
CLI.ARGV1
                                   red
CLI.ARGV2
                                   24
```

```
CLI.SESSION_TYPE
                                           telnet
CLI.USER
                                           admin
tag
                                           24
vlanName
run update
run update
```

#### **Description**

Activates a newly installed modular software package.

## **Syntax Description**

This command has no arguments or variables.

#### **Default**

N/A.

# **Usage Guidelines**

After you install a modular software package to the active partition, use this command to make the update active. This command causes the NETGEAR 8800 to start the newly installed processes contained in the package, without rebooting the switch.

If you installed the package to the inactive partition, you need to reboot the switch to activate the package.

#### **Example**

The following command activates any newly installed modular software packages installed on the active partition:

```
run update
```

# save configuration

```
save configuration {primary | secondary | <existing-config> | <new-config>}
```

## **Description**

Saves the current configuration from the switch's runtime memory to non-volatile memory.

#### **Syntax Description**

| primary         | Specifies the primary saved configuration.        |
|-----------------|---------------------------------------------------|
| secondary       | Specifies the secondary saved configuration.      |
| existing-config | Specifies an existing user-defined configuration. |

| new-config |  |
|------------|--|
|------------|--|

Specifies a new user-defined configuration.

#### Default

Saves the current configuration to the location used on the last reboot.

#### **Usage Guidelines**

The configuration takes effect on the next reboot.

Each file name must be unique and can be up to 32 characters long but cannot include any spaces, commas, or special characters.

Configuration files have a .cfg file extension. When you enter the name of the file in the CLI, the system automatically adds the .cfg file extension. Do not use this command with ASCII-formatted configuration files. Those configuration files have an .xsf file extension. For more information about using ASCII-formatted configuration files see the upload configuration [<hostname> | <ipaddress>] <filename> {vr <vr-name>} and the load script <filename> {arg1} {arg2} ... {arg9} commands.

This command also displays in alphabetical order a list of available configurations. The following is sample output that displays the primary, secondary, and user-created and defined configurations ("test" and "XOS1" are the names of the user-created and defined configurations):

```
exsh.9 # save configuration
                   Execute the command
 <cr>
 primary
                   Primary configuration file
 secondary
                   Secondary configuration file
  <existing-config> Existing configuration file name
    "test" "XOS1"
  <new-config>
                    New configuration file name
```

The switch prompts you to save your configuration changes. Enter y to save the changes or n to cancel the process.

If you enter n, the switch displays a message similar to the following:

```
Save configuration cancelled.
```

If you enter y, the switch saves the configuration and displays a series of messages. The following sections provide information about the messages displayed when you save a configuration on your switch.

Note: Configuration files are forward compatible only and not backward compatible. That is, configuration files created in a newer release, such as firmware 12.4, might contain commands that do not work properly in an older release, such as firmware 12.1.

#### **Local Filename Character Restrictions**

This section provides information about the characters supported by the switch for local filenames.

When specifying a local filename, the switch permits only the following characters:

- Alphabetical letters, upper case and lower case (A-Z, a-z)
- Numerals (0-9)
- Period (.)
- Dash (-)
- Underscore ( )

When naming a local file, remember the requirements listed above.

## **Saving a New Configuration**

If you create and save a configuration with a new file name, the switch saves the new configuration and then prompts you to select the newly created configuration as the switch's default configuration.

The following sample output is similar to the message displayed:

```
Do you want to save configuration to test1.cfg? (y/n) Yes
Saving configuration on primary MSM .......done!
Configuration saved to test1.cfg successfully.
```

The switch then prompts you to select which configuration to use to bootup the system. The following sample output is similar to the message displayed:

```
The current selected default configuration database to boot up the system
(primary.cfq) is different than the one just saved (test.cfq).
Do you want to make test.cfg the default database? (y/n)
```

Enter y to use the new configuration as the default configuration. Enter n to cancel the operation and keep using the current default, active configuration.

#### **Saving an Existing Configuration**

If you make and save changes to an existing configuration, the switch prompts you to save and override the existing configuration.

The following sample output is similar to the message displayed:

```
The configuration file test.cfg already exists.
Do you want to save configuration to test.cfg and overwrite it? (y/n) Yes
Saving configuration on primary MSM ......done!
Configuration saved to test.cfg successfully.
```

If you override an existing configuration that is not the current default, active configuration, the switch prompts you to select which configuration to use to bootup the system. The following sample output is similar to the message displayed:

```
The current selected default configuration database to boot up the system
(primary.cfg) is different than the one just saved (test.cfg).
Do you want to make test.cfg the default database? (y/n) No
Default configuration database selection cancelled.
```

Enter y to use the updated configuration as the default configuration. Enter n to cancel the operation and keep using the current default, active configuration.

#### **Example**

The following command saves the current switch configuration to the configuration file named XOS1:

```
save configuration XOS1
```

The following command save the current switch configuration to the secondary configuration file:

save configuration secondary

# save configuration as-script

save configuration as-script <script-name>

# **Description**

Saves the running configuration as a script.

#### **Syntax Description**

| script-name | Specifies the name of the file to save the configuration to. The script file is |
|-------------|---------------------------------------------------------------------------------|
|             | known as the XOS script file and uses the .xsf file extension.                  |

#### Default

N/A

#### **Usage Guidelines**

The save configuration as-script command allows the user to save the current configuration as a script and export it out of the box for later use.

#### **Example**

The following command saves a running ASCII-formatted configuration named primary.xsf.

```
save configuration as-script primary.xsf
```

## show configuration

show configuration {<module-name>} {detail}

#### **Description**

Displays the current configuration for the system or the specified module.

# **Syntax Description**

| module-name | Specifies the name of configuration module. The term <i>configuration module</i> refers to a feature in the firmware. By displaying a module, you can view the commands used to configure that feature. For example, to display all of the configurations that you made for only STP, specify the stp as the module-name. |
|-------------|----------------------------------------------------------------------------------------------------|
| detail      | Displays configuration data including default. If the detail option is not specified, only the configuration changes you made to the factory defaults are shown.                                                                                                    |

#### Default

N/A.

# **Usage Guidelines**

If the output scrolls off the top of the screen, you can use the enable clipaging command to pause the display when the output fills the screen. The default for clipaging is enabled.

NETGEAR recommends using the show configuration command to view on the CLI your currently running switch configuration. These files have the .cfg file extension. Do not use a text editor to view or modify your XML-based switch configuration files.

To save the configuration file as an ASCII-formatted file, and to view it with a text editor, see the upload configuration [<hostname> | <ipaddress>] <filename> {vr <vr-name>} and the load script <filename> {arg1} {arg2} ... {arg9} commands.

When you specify show configuration only, the switch displays configuration information for each of the switch modules excluding the default data.

You can display only the configuration of a module of interest by using the module-name keyword. For example, some of the modules are AAA, ACL, BGP, FDB, SNMP, and VLAN. Use TAB-completion to see a list. For example, to display the OSPF configuration of a user VR, the "module-name" is the name of the process, that is, show configuration ospf-3.

You must have administrator access to view the output of the show configuration command.

Depending on the software version running on your switch, the configurations on your switch, and the type of switch you have, additional or different configuration information may be displayed.

#### **Example**

This command shows the current configuration of the OSPF module in the switch:

show configuration ospf

## The following is sample output from this command:

```
# Module ospf configuration.
configure ospf routerid automatic
configure ospf spf-hold-time 3
configure ospf metric-table 10M 10 100M 5 1G 4 10G 2
configure ospf lsa-batch-interval 30
configure ospf import-policy none
configure ospf ase-limit 0
disable ospf originate-default
disable ospf use-ip-router-alert
disable ospf
configure ospf restart none
configure ospf restart grace-period 120
disable ospf export direct
disable ospf export static
disable ospf export rip
disable ospf export e-bgp
disable ospf export i-bgp
configure ospf area 0.0.0.0 external-filter none
configure ospf area 0.0.0.0 interarea-filter none
```

# show memorycard

show memorycard

## **Description**

Displays whether an external memory card is present in the switch.

## **Syntax Description**

This command has no arguments or variables.

#### Default

N/A.

# **Usage Guidelines**

Use this command to verify if there is an external memory card in the switch.

#### **Example**

This command shows whether a memory card is present on the switch:

```
show memorycard
```

If you do not have an external memory card installed, the output is similar to the following:

Memorycard is not present.

# show script output autoexec

show script output autoexec

#### **Description**

Shows the results of executing the autoexec script.

## **Syntax Description**

This command has no arguments or variables.

#### Default

N/A

## **Usage Guidelines**

Use this command to show results when a autoexec.xsf file is executed. The file is not executed when a default, xsf file has been executed.

The CLI script file autoexec.xsf is executed after the configuration has been loaded. Its purpose is to run some commands after every reboot. It can also be used to revert to the original configuration following changes made by UPM executed persistent commands.

# **Example**

This command shows the results of executing the autoexec script

```
show script output autoexec
```

When there is no autoexec.xsf file, there is no response.

# show script output default

show script output default

#### **Description**

Shows the results of executing default.xsf on bootup.

#### **Syntax Description**

This command has no arguments or variables.

#### **Default**

N/A

## **Usage Guidelines**

Use this command to show results when a default.xsf file is loaded.

An existing default.xsf file is executed if the switch comes up in an unconfigured state because the configuration file is missing, or the configuration file cannot be determined due to a corrupt NVRAM or other problems. This returns the switch to some basic configuration. When default.xsf is executed, the show switch command shows default.xsf as the booted configuration file.

#### **Example**

This command shows the results of executing the autoexec script

show script output default

When there is no default.xsf file, there is no response

# synchronize

synchronize

#### **Description**

The synchronize command replicates all saved images and configurations from the primary MSM/MM or node to the backup MSM/MM or target node on a switch.

#### Default

N/A.

#### **Usage Guidelines**

This command:

- 1. Reboots the backup MSM/MM or target node to prepare it for synchronizing with the primary MSM/MM or node
- 2. Performs a binary copy of the primary MSM/MM or node to the backup MSM/MM or target node, including the primary and secondary software images, all configurations and policies, and temporary files
- 3. Reboots the backup MSM/MM or target node after replication is complete

During a synchronization, half of the switch fabric is lost. When the primary MSM/MM or node finishes replicating its configurations and images to the backup MSM/MM or target node, the full switch fabric is restored.

When you install a backup MSM/MM, you are not prompted to synchronize the images and the configurations from the primary. If not synchronized, the backup uses its image and the primary's configuration. This image/configuration mismatch will likely cause the switch to operate differently after failover. Use the synchronize command to replicate all saved images and configurations from the primary to the backup.

If you have not saved your runtime configuration, you are prompted to save it when you use the synchronize command. A message similar to the following appears:

```
Do you want to save configuration changes to primary.cfg? (y or n)
```

Enter y to save the configuration and continue with synchronizing the MSMs/MMs. Enter n to cancel the operation. If you enter y, messages similar to the following appear:

```
Saving configuration on primary MSM ..... done!
Synchronizing configuration to backup MSM .. done!
```

After the configuration has been saved and replicated to the backup MSM/MM, synchronization begins.

After the initial reboot, if the backup MSM/MM is not available or does not respond within 120 seconds, the synchronize operation fails.

Use the show switch {detail} command to verify that the backup MSM/MM is in sync with the primary MSM/MM.

On a NETGEAR 8800 series switch, the I/O ports on the backup MSM go down when you synchronize the MSMs. When the primary MSM finishes replicating its configurations and images to the backup MSM, the I/O ports on the backup MSM come back up.

## Example

The following example assumes you have already saved your runtime configuration.

The following command replicates all saved images and configurations from the master MSM to the backup MSM:

```
synchronize
```

After you enter synchronize, status messages similar to the following appear:

```
Synchronize will reboot the backup MSM, then overwrite all code images
and configs with a copy from the master MSM.
Synchronize currently requires NETGEAR 8800 version 11 or greater on
the backup MSM
DO NOT interrupt synchronize, the backup MSM may become unbootable!
OK to continue? (y/n) Yes
Rebooting Backup MSM...
NOTE: The command line is locked during synchronize
synchronizing...
synchronizing nvram...
synchronizing nvram...
synchronizing nvram...
synchronizing nvram...
synchronizing nvram...
synchronizing nvram...
```

```
synchronizing XOS...
[=======] 100% XOS
Synchronize complete - rebooting backup MSM...
```

# unconfigure switch

unconfigure switch {all}

#### **Description**

Returns the switch configuration to its factory default settings and reboots the switch.

## **Syntax Description**

| all | Specifies that the entire configuration should be changed to the default values, including the management IP address, failsafe, and the switch rebooted. |
|-----|----------------------------------------------------------------------------------------------------|
|     | Teboolea.                                                                                                    |

#### Default

N/A.

#### **Usage Guidelines**

Use unconfigure switch to reset the configuration to factory defaults, but without erasing the configuration. This preserves users account information, date and time settings, configuration, and so on.

Include the parameter all to clear the entire current configuration, including all switch and NETGEAR 8800 parameters, and reboot using the last used image and factory default configuration.

The command unconfigure switch all does not clear licensing information. The license cannot be disabled once it is enabled on the switch.

#### **Example**

The following command preserves the entire current configuration (but does not reload the current configuration after the switch reboots) and reboots the switch using the last specified saved image and factory default configuration:

```
unconfigure switch all
```

# uninstall image

```
uninstall image <fname> <partition> {msm <slotid>} {reboot}
```

## **Description**

Uninstalls a NETGEAR 8800 software package.

### **Syntax Description**

| fname     | Specifies the software package to uninstall.                                                                                                    |
|-----------|----------------------------------------------------------------------------------------------------|
| partition | Specifies which partition the package was installed to: primary or secondary. Select primary to remove it from the primary partition and secondary to remove it from the secondary partition. |
| slotid    | Specifies the MSM where the package should be uninstalled.  • A specifies the MSM/MM installed in slot A.  • B specifies the MSM/MM installed in slot B.                                      |
| reboot    | Reboots the switch after the package is uninstalled.                                                                                                    |

#### Default

N/A.

# **Usage Guidelines**

Use this command to uninstall a software package previously installed on the switch.

When you uninstall a software package, the switch prompts you to save your changes to your currently active configuration file:

```
Uninstallation of the EXOS module
Do you want to save configuration changes to primary.cfg? (y or n)
```

Enter y to save the changes to your configuration file. Enter n to not save the changes to your configuration file.

#### **Local Filename Character Restrictions**

This section provides information about the characters supported by the switch for local and remote filenames.

When specifying a local filename, the switch permits only the following characters:

- Alphabetical letters, upper case and lower case (A-Z, a-z)
- Numerals (0-9)
- Period (.)
- Dash ( )
- Underscore ( )

When naming a local file, remember the requirements previously described.

#### Example

The following command uninstalls the software package NG8800-12.4.3.5-1-4.xos from the secondary partition:

```
uninstall image NG8800-12.4.3.5-1-4.xos secondary
```

# upload configuration

upload configuration [<hostname> | <ipaddress>] <filename> {vr <vr-name>}

## **Description**

Uploads the current configuration in ASCII format to a TFTP server on your network.

## **Syntax Description**

| hostname  | Specifies the hostname of the TFTP server where you want to download the configuration file. You must have DNS enabled                            |
|-----------|----------------------------------------------------------------------------------------------------|
| ipaddress | Specifies the IP address of the TFTP server where you want to download the configuration file.                                                    |
| filename  | Specifies a user-defined name for the configuration file. You must use the .xsf file extension when naming an ASCII-formatted configuration file. |
| vr-name   | Specifies the name of the virtual router. By default the switch uses VR-Mgmt for this command.                                                    |
|           | <b>Note:</b> User-created VRs are supported only on the platforms listed for this feature in Appendix A in the <i>NETGEAR 8800 User Manual</i> .  |

#### **Default**

Uploads the current configuration in ASCII format immediately to a TFTP server.

## **Usage Guidelines**

Specify the ipaddress or hostname parameters to upload the current, active configuration file from the switch to a TFTP server on the network. Use of the hostname parameter requires that DNS be enabled.

The uploaded ASCII file retains the CLI format. This allows you to do the following:

- Modify the configuration using a text editor, and later download a copy of the file to the same switch or to one or more different switches.
- Send a copy of the configuration file to NETGEAR Technical Support for problem-solving purposes.

This command is not applicable to XML-based configurations. Those files use the .cfg file extension.

If you want to view your configuration in ASCII format, use the .xsf file extension (known as the XOS script file) when you save the configuration file on the switch. This saves the XML-based configuration in an ASCII format readable by a text editor.

If you successfully upload the active configuration to the network TFTP server, the switch displays a message similar to the following:

Uploading meg\_upload\_config1.xsf to 10.10.10.10 ... done!

If the switch displays a timeout error message similar to the following:

```
failed!
Error: timeout
```

Make sure you entered the correct host name or IP address of the TFTP server

If the switch displays an unreachable network error similar to the following:

```
failed!
Error: Network is unreachable
```

Make sure you entered the correct virtual router. By default the switch uses VR-Mgmt for this command.

# **Summary of Steps**

The following summary only describes the CLI involved to transfer the configuration and load it on the switch; it is assumed that you know how to modify the configuration file with a text editor. As previously described, to use these commands, use the .xsf file extension. These steps are not applicable to configurations that use the .cfg file extension.

To work with an ASCII-formatted configuration file, complete the following tasks:

1. Upload the configuration to a network TFTP server using the following command:

```
upload configuration [<hostname> | <ipaddress>] <filename> {vr <vr-name>}
```

After the configuration file is on the TFTP server, use a text editor to the desired changes.

Download the configuration from the TFTP server to the switch using one of the following commands:

```
tftp [<host-name> | <ip-address>] -g -r <remote-file>
tftp get [<host-name> | <ip-address>] <remote-file>
```

**3.** Verify the configuration file is on the switch using the following command:

4. Load and restore the new configuration file on the switch using the following command:

```
load script <filename> {arg1} {arg2} ... {arg9}
```

5. Save the configuration to the configuration database so the switch can reapply the configuration after switch reboot using the following command:

```
save configuration {primary | secondary | <existing-config> | <new-config>}
```

When you save the configuration file, the switch automatically adds the .cfg file extension to the filename. This saves the ASCII configuration as an XML-based configuration file.

The following describes the steps in more detail.

#### Uploading the ASCII Configuration File To a TFTP Server

To upload the current switch configuration as an ASCII-based file to the TFTP server, use the upload configuration command and save the configuration with the .xsf file extension.

For example, to transfer the current switch configuration as an ASCII-based file named meg\_upload\_config1.xsf to the TFTP server with an IP address of 10.10.10.10, do the following:

```
upload configuration 10.10.10.10 meg_upload_config1.xsf
```

If you successfully upload the configuration to the TFTP server, the switch displays a message similar to the following:

```
Uploading meg_upload_config1.xsf to 10.10.10.10 ... done!
```

#### **Downloading the ASCII Configuration File to the Switch**

To download the configuration from the TFTP server to the switch, use the tftp command. For example, to retrieve the configuration file named meg-upload config1.xsf from a TFTP server with an IP address of 10.10.10.10, you can use one of the following commands:

```
tftp 10.10.10.10 -g -r meg_upload_config1.xsf
tftp get 10.10.10.10 meg_upload_config1.xsf
```

If you successfully download the configuration to the switch, the switch displays a message similar to the following:

```
Downloading meg_upload_config1.xsf to switch... done!
```

#### Verifying that the ASCII Configuration File is on the Switch

To confirm that the ASCII configuration file is on the switch, use the 1s command. The file with an .xsf extension is the ASCII configuration.

The following sample output contains an ASCII configuration file:

```
98362 Nov 2 13:53 Nov022005.cfg
-rw-r--r--
             1 root.
-rw-r--r--
             1 root
                                 117136 Dec 12 12:56 epicenter.cfg
                       0
          1 root
                                     68 Oct 26 11:17 mcastgroup.pol
-rw-r--r--
-rw-r--r-- 1 root
                    0
                                 21203 Dec 13 15:40 meg_upload_config1.xsf
          1 root
                                 119521 Dec 6 14:35 primary.cfg
-rw-r--r--
            1 root
                                  96931 Nov 11 11:01 primary_11_11_05.cfg
-rw-r--r-- 1 root
                                  92692 Jul 19 16:42 secondary.cfg
```

#### **Loading the ASCII Configuration File**

After downloading the configuration file, you must load the new configuration on the switch. To load and restore the ASCII configuration file, use the load script <filename> {arg1} {arg2} ... {arg9} command. After issuing this command, the ASCII configuration quickly scrolls across the screen.

The following is an example of the type of information displayed when loading the ASCII configuration file:

```
script.meg_upload_config1.xsf.389 # enable snmp access
script.meg_upload_config1.xsf.390 # enable snmp traps
script.meg_upload_config1.xsf.391 # configure mstp region purple
script.meg_upload_config1.xsf.392 # configure mstp revision 3
script.meg_upload_config1.xsf.393 # configure mstp format 0
script.meg upload config1.xsf.394 # create stpd s0
```

Instead of entering each command individually, the script runs and loads the CLI on the switch.

### **Saving the Configuration**

After you load the configuration, save it to the configuration database for use by the switch. This allows the switch to reapply the configuration after a switch reboot. To save the configuration, use the save configuration {primary | secondary | <existing-config> | <new-config>} command.

When you save the configuration file, the switch automatically adds the .cfg file extension to the filename. This saves the ASCII configuration as an XML-based configuration file.

You can use any name for the configuration. For example, after loading the file meg\_upload\_config1.xsf, you need to save it to the switch. To save the configuration as configuration1.cfg, do the following:

```
save configuration configuration1
```

#### Host Name and Remote IP Address Character Restrictions

This section provides information about the characters supported by the switch for host names and remote IP addresses.

When specifying a host name or remote IP address, the switch permits only the following characters:

- Alphabetical letters, upper case and lower case (A-Z, a-z)
- Numerals (0-9)
- Period (.)
- Dash ( ) Permitted only for host names
- Underscore ( \_ ) Permitted only for host names
- Colon (:)

When naming or configuring an IP address for your network server, remember the requirements listed above.

#### **Remote Filename Character Restrictions**

This section provides information about the characters supported by the switch for remote filenames.

When specifying a remote filename, the switch permits only the following characters:

- Alphabetical letters, upper case and lower case (A-Z, a-z)
- Numerals (0-9)
- Period (.)
- Dash ( )
- Underscore ( )
- Slash ( / ) Permitted only for remote files

When naming a remote file, remember the requirements previously described.

#### **Example**

The following command uploads the current switch configuration as an ASCII-based file named configbackup.xsf to the TFTP server with an IP address of 10.10.10.10:

```
upload configuration 10.10.10.10 configbackup.xsf
```

If you successfully upload the configuration to the TFTP server, the switch displays a message similar to the following:

```
Uploading configbackup.xsf to 10.10.10.10 ... done!
```

# use configuration

```
use configuration [primary | secondary | <file_name>]
```

# **Description**

Configures the switch to use a previously saved configuration on the next reboot.

#### **Syntax Description**

| primary   | Specifies the configuration file named <i>primary.cfg</i> .                                                                 |
|-----------|----------------------------------------------------------------------------------------------------|
| secondary | Specifies the configuration file named secondary.cfg.                                                                       |
| file_name | Specifies an existing user-defined configuration file name (displays a list of available user-defined configuration files). |

#### Default

N/A.

#### **Usage Guidelines**

XML-based configuration files have a .cfg file extension. When you enter the name of the file in the CLI, the system automatically adds the .cfg file extension.

Do not use this command with ASCII-formatted configuration files. Those configuration files have an .xsf file extension. For more information about using and saving ASCII-formatted configuration files see the upload configuration [<hostname> | <ipaddress>] <filename> {vr <vr-name>} and the load script <filename> {arg1} {arg2} ... {arg9} commands.

There is no special significance to the primary and secondary configurations. They are just conveniences to specify the files primary.cfg and secondary.cfg.

When you configure the switch to use a previously saved configuration, the switch displays the following message:

```
The selected configuration will take effect after the next switch reboot.
```

You can create a new configuration file by saving your current switch configurations and using that file on the next reboot. For example, to create a new configuration named test1 based on your current CLI session and switch configurations, use the following command:

```
save configuration test1
```

# Tracking and Displaying Switch Configuration Files

To keep track of your configuration file names, use the ls command to display the files saved on your switch. Files with the .cfg extension are configuration files. In addition, you can see a list of available configuration files when you use the use configuration command.

The following is sample output from this command ("test" and "XOS1" are the names of the user-created and defined configurations):

```
exsh.1 # use configuration
              Primary configuration file
 primary
 secondary
                Secondary configuration file
 <file-name> Configuration file name
   "test" "XOS1"
```

You can also use the 1s command to display a list of the current configuration and policy files in the system.

#### **Displaying the Active Configuration**

To view the currently active, running configuration, use the show switch command.

#### **Local Filename Character Restrictions**

This section provides information about the characters supported by the switch for local filenames.

When specifying a local filename, the switch permits only the following characters:

- Alphabetical letters, upper case and lower case (A-Z, a-z)
- Numerals (0-9)
- Period (.)
- Dash ( )
- Underscore ( \_ )

When naming a local file, remember the requirements listed above.

#### **Example**

The following command specifies that the next reboot should use the saved configuration file named XOS1.cfg:

```
use configuration XOS1
```

The following command specifies that the next reboot should use the configuration saved in the primary partition:

use configuration primary

#### use image

```
use image {partition} <partition> {msm <slotid>}
```

#### **Description**

Configures the switch to use a saved image on the next reboot.

#### **Syntax Description**

| partition | Specifies which image to use on the next reboot, the one stored on the primary partition, or the one stored on the secondary partition. |
|-----------|----------------------------------------------------------------------------------------------------|
| slotid    | Specifies the MSM/MM where the package should be uninstalled.                                                                           |
|           | A specifies the MSM/MM installed in slot A.                                                                                             |
|           | B specifies the MSM/MM installed in slot B.                                                                                             |

#### **Default**

The currently booted image.

#### **Usage Guidelines**

This command specifies which image to use on the next reboot. Two images can be stored, one on the primary partition, one on the secondary partition. To view your current (active) partition and the selected partition for the next reboot or installation, use the following command:

show switch

Output from this command includes the selected and booted images and if they are in the primary or the secondary partition. Primary indicates the saved image in the primary partition; secondary indicates the saved image in the secondary partition.

# **Example**

#### **Using TFTP**

The following command configures the switch to use the image stored in the primary partition on the next reboot:

use image partion primary

# A message similar to the following is displayed:

To take effect of partition change please reboot the switch!

# Troubleshooting Commands

If you encounter problems when using your switch, NETGEAR 8800 provides troubleshooting commands. Use these commands only under the guidance of NETGEAR technical personnel.

This appendix describes commands for troubleshooting your switch, including:

- Running diagnostics and displaying diagnostic test results
- Enabling and disabling debug mode for Event Management System (EMS) components

You can contact NETGEAR Technical Support at 1-888-NETGEAR (US and Canada only; for other countries see the Support information card).

# **Event Management System**

The Event Management System (EMS) provides enhanced features to filter and capture information generated on a switch. Details of using EMS are discussed in the NETGEAR 8800 User Manual, in the "Status Monitoring and Statistics" chapter, and the commands used for EMS are detailed in this document in Chapter 8, "Commands for Status Monitoring and Statistics."

Included in this chapter are the EMS commands to enable and disable debug mode for EMS components.

# configure debug core-dumps

configure debug core-dumps [internal-memory | memorycard | off]

#### **Description**

Enables or disables sending debug information to the specified memory card.

#### **Syntax Description**

| internal-memory | Specifies that saving debug information to the internal memory card is enabled. This is the default behavior. Use this parameter only under the guidance of NETGEAR Technical Support personnel. |
|-----------------|----------------------------------------------------------------------------------------------------|
|                 | recrifical Support personner.                                                                                                    |

| memorycard | Specifies that saving debug information to the external memory card is enabled.  Use this parameter only under the guidance of NETGEAR Technical Support personnel. |
|------------|----------------------------------------------------------------------------------------------------|
|            | Note: This parameter is available only on the NETGEAR 8800.                                                                                                    |
| off        | Specifies that saving debug information to the memory card is disabled.                                                                                             |

#### **Default**

By default, configure debug core-dumps internal-memory is enabled.

# **Usage Guidelines**

**Note:** Use this command only under the guidance of NETGEAR Technical Support personnel to troubleshoot the switch.

The switch sends debug information to the preinstalled internal memory card. On the 8800 switch, you can also send debug information to the external memory card installed in the external compact flash slot of the MSM/MM.

The switch only generates core dump files and writes them to the specified memory card in the following situations:

- If a NETGEAR 8800 process fails.
- When forced under the guidance of NETGEAR Technical Support.

If you configure the switch to write core dump files to the internal memory and attempt to download a new software image, you might have insufficient space to complete the image download. If this occurs, move or delete the core dump files from the internal memory. For example, if you have an 8800 with an external memory card installed with space available, transfer the files to the external memory card. Transfer the files from the internal memory card to a TFTP server. This frees up space on the internal memory card while keeping the core dump files.

Before you can enable and save debug information to the external memory card, you must install an external compact flash memory card into the external compact flash slot of the MSM/MM. For more information about installing an external compact flash memory card, refer to the hardware documentation.

After you use the eject memorycard command and manually remove the card from the external compact flash slot of the MSM/MM, this setting is automatically changed to off.

#### **Example**

The following example enables an 8800 switch to save debug information to the external memory card:

configure debug core-dumps memorycard

The following example enables the switch to save debug information to the internal memory card:

configure debug core-dumps internal-memory

# configure forwarding hash-algorithm

configure forwarding hash-algorithm [crc16 | crc32] {dual-hash [on | off]}

## **Description**

Modifies hardware table utilization by configuring the hash algorithm or dual-hash settings.

## **Syntax Description**

| crc16 | Specifies the CRC16 hash algorithm.                                                                                                    |
|-------|----------------------------------------------------------------------------------------------------|
| crc32 | Specifies the CRC32 hash algorithm. This is the default setting.                                                                                                    |
| on    | Specifies that the dual-hash feature be turned on for the L3 Hash Table for hardware with dual-hash capability. With dual-hash on, each hash bucket is divided into two half-buckets with independent hash algorithms. One half-bucket uses the configured hash algorithm (CRC16 or CRC32), and the other half-bucket uses an alternate hash algorithm. This is the default setting. |
| off   | Specifies that the dual-hash feature be turned off, even for hardware with dual-hash capability.                                                                                                    |

#### **Default**

The default hash algorithm is crc32.

The dual-hash default is "on."

## **Usage Guidelines**

Note: Modify the hardware table hash algorithm only with the guidance of NETGEAR technical personnel.

The switch uses a hash algorithm to decide where to store the addresses in the hardware table. The standard, default hash algorithm works well for most systems; however, for some addresses with certain patterns, the hardware may attempt to store address information in the same section of the hardware.

#### **Example**

The following command modifies the hardware table hash algorithm to crc16:

configure forwarding hash-algorithm crc16

The switch displays the following message to describe the change and to prompt you to save your configuration and reboot the switch:

Configured hash alorithm has been changed to 'crc16' with L3 dual-hash support 'on' for applicable HW.

Warning: This command will only take effect after a save and reboot

The following command disables dual-hashing on NETGEAR 8800 I/O modules.

configure forwarding hash-algorithm crc32 dual-hash off

#### The switch displays the following message:

Configured hash algorithm has been changed to `crc32' with L3 dual-hash support `off' for applicable HW.

Warning: This command will only take effect after a save and reboot.

To display the results, use the show forwarding configuration command.

# configure forwarding hash-recursion-level

configure forwarding hash-recursion-level <0-3>

#### **Description**

Modifies hardware table utilization by configuring the dual hashing recursion level.

#### **Syntax Description**

| 0-3 | Sets the maximum number of L3 hash buckets to modify to make room for a |
|-----|-------------------------------------------------------------------------|
|     | new entry.                                                              |

#### **Default**

The default is "1."

#### **Usage Guidelines**

This command allows you to select the dual hashing "recursion level" for hardware with the dual-hash feature. The setting applies only if dual-hash is configured or defaulted to "on" using the configure forwarding hash-algorithm command.

The configured recursion level is the maximum number of existing hash entries to move in an attempt to add a new hash entry. A higher recursion level may provide better hash utilization at the expense of additional CPU processing. This command does not require a system reboot. However, the new recursion level takes effect only for addresses added after the command is issued.

#### **Example**

The following command modifies the dual-hash recursion level to modify up to two L3 hash buckets in an attempt to add a new entry:

configure forwarding hash-recursion-level 2

# disable log debug-mode

disable log debug-mode

#### **Description**

Disables debug mode. The switch stops generating debug events.

# **Syntax Description**

This command has no arguments or variables.

#### Default

Disabled.

#### **Usage Guidelines**

This command disables debug mode. Debug mode must be enabled prior to configuring advanced debugging capabilities. These include allowing debug messages, which can severely degrade performance. For typical network device monitoring, debug mode should remain disabled, the default setting. Debug mode should only be enabled when advised by technical support, or when advanced diagnosis is required. The debug mode setting is saved to FLASH.

The following configuration options require that debug mode be enabled:

- Including a severity of debug-summary, debug-verbose, or debug-data when configuring filters
- Target format options process-name, process-id, source-function, and source-line

#### **Example**

The following command disables debug mode:

disable log debug-mode

# eject memorycard

eject memorycard

#### **Description**

Ensures that the external memory card can be safely and manually removed from the external compact flash slot on the MSM/MM.

#### Syntax Description

This command has no arguments or variables.

#### **Default**

N/A.

# **Usage Guidelines**

After the switch writes to the external memory card, and before you can view the contents on the card, you must ensure it is safe to remove the card from the external compact flash slot on the MSM/MM. Use the eject memorycard command to prepare the card for removal. After you issue the eject memorycard command, you can manually remove the card from the external compact flash slot on the MSM/MM and read the data on the card.

If the configure debug coredumps memorycard command is in effect when you issue the eject memorycard command, the behavior is similar to issuing the configure debug coredumps off command.

For more information about removing the external memory card, please refer to the hardware documentation.

To access and read the data on the card, use a PC with appropriate hardware such as a compact flash reader/writer and follow the manufacturer's instructions to access the compact flash card and read the data.

## **Example**

The following command prepares the external memory card to be removed from the external compact flash slot on the MSM/MM:

eject memorycard

# enable log debug-mode

enable log debug-mode

## **Description**

Enables debug mode. The switch generates debug events.

#### **Syntax Description**

This command has no arguments or variables.

#### Default

Disabled.

#### **Usage Guidelines**

This command enables debug mode. Debug mode must be enabled prior to configuring advanced debugging capabilities. These include allowing debug messages, which can severely degrade performance. For typical network device monitoring, debug mode should remain disabled, the default setting. Debug mode should only be enabled when advised by technical support, or when advanced diagnosis is required. The debug mode setting is saved to FLASH.

The following configuration options require that debug mode be enabled:

- Including a severity of debug-summary, debug-verbose, or debug-data when configuring filters
- Target format options process-name, process-id, source-function, and source-line

#### **Example**

The following command enables debug mode:

```
enable log debug-mode
```

When you enable debug mode, the following message appears:

WARNING: Debug mode should only be enabled when advised by technical support, or when advanced diagnosis is required. Performance degradation is possible. Debug mode now enabled.

# nslookup

```
nslookup {IPv4 | IPv6} <host-name>
```

#### **Description**

Displays the IP address of the requested host.

#### **Syntax Description**

| IPv4      | Lookup only IPv4 address(es) |
|-----------|------------------------------|
| IPV6      | Lookup only IPv6 address(es) |
| host-name | Specifies the hostname.      |

#### Default

Lookup both IPv4 and IPv6 addresses.

#### **Usage Guidelines**

For nslookup to work, you must configure the DNS client, and the switch must be able to reach the DNS server.

By default, the command looks for both IPv4 and IPv6 addresses and reports an error only when neither an IPv4 address nor an IPv6 address is found for the host.

If the IPv4 or IPv6 option is specified, DNS lookup happens only for that address type, and an error is reported when no address of that type is found.

#### **Host Name and Remote IP Address Character Restrictions**

This section provides information about the characters supported by the switch for host names and remote IP addresses.

When specifying a host name or remote IP address, the switch permits only the following characters:

- Alphabetical letters, upper case and lower case (A-Z, a-z)
- Numerals (0-9)
- Period (.)
- Dash ( ) Permitted only for host names
- Underscore ( \_ ) Permitted only for host names
- Colon (:)

When naming or configuring an IP address for your network server, remember the requirements listed above.

# **Example**

The following command looks up the IP addresses of a computer with the name myhost.mydomain that has 2 IPv4 addresses and 1 IPv6 address:

```
nslookup myhost.mydomain
```

The following is sample output from the command on an XCM8800 switch:

```
Host "myhost.mydomain" has the IPv4 address 192.168.1.1
Host "myhost.mydomain" has the IPv4 address 192.168.1.2
Host "myhost.mydomain" has the IPv6 address 2000::1
```

# run diagnostics

```
run diagnostics [extended | normal] {slot [<slot> | A | B]}
```

## **Description**

Runs normal or extended diagnostics on the switch, slot, node, or management module.

# **Syntax Description**

| extended | Runs an extended diagnostic routine. Takes the ports offline, and performs extensive ASIC and packet loopback tests on all of the ports.  If you have a Power over Ethernet (PoE) module installed, the switch also performs an extended PoE test, which tests the functionality of the inline power adapter. |
|----------|----------------------------------------------------------------------------------------------------|
| normal   | Runs a normal diagnostic routine. Takes the ports offline, and performs a simple ASIC and packet loopback test on all of the ports.                                                                                                    |
| slot     | Specifies the slot number of an I/O module.                                                                                                    |

| A   B | Specifies which MSM/MM to run diagnostics on. |
|-------|-----------------------------------------------|
|       | A specifies the MSM installed in slot A.      |
|       | B specifies the MSM installed in slot B.      |

#### Default

N/A.

# **Usage Guidelines**

Depending on your platform, use this command to run diagnostics on the switch, slot, management module, or stack port.

On an I/O module, the extended diagnostic routine can require significantly more time to complete, depending on the number of ports on the module.

On a management module, the module is taken offline while the diagnostics test is performed. Once the diagnostic test is completed, the MSM reboots, and becomes operational again.

Note: NETGEAR 8810 switch—If you run diagnostics on slots 5 and 6 with an MSM installed in those slots, the diagnostic routine tests the I/O subsystem of the MSM.

NETGEAR 8806 switch—if you run diagnostics on slots 3 and 4 with an MSM installed in those slots, the diagnostic routine tests the I/O subsystem of the MSM.

NETGEAR 8800 series switches—To run diagnostics on the management portion of the master MSM, specify slot A or B.

#### **Viewing Diagnostics**

To view results of the last diagnostics test run, use the following command:

```
show diagnostics {slot [<slot> | A | B]}
```

If the results indicate that the diagnostic failed on a module, replace the module with another module of the same type.

If the results indicate that the diagnostic failed on the switch, contact NETGEAR Technical Support.

#### **Example**

# **NETGEAR 8800 series switch example**

The following command runs normal diagnostics on the I/O module installed in slot 2 of the NETGEAR 8800 series switch:

```
run diagnostics normal slot 2
```

The switch displays a warning similar to the following about the impact of this test. You also have the opportunity to continue or cancel the test:

```
Running Diagnostics will disrupt network traffic.
Are you sure you want to continue? (y/n)
```

Enter y to continue and run the diagnostics. Enter n to cancel the operation.

# save debug tracefiles memorycard

save debug tracefiles memorycard

#### **Description**

Copies debug information to the external memory card.

#### **Syntax Description**

This command has no arguments or variables.

#### **Default**

N/A

#### **Usage Guidelines**

Note: Use this command only under the guidance of NETGEAR Technical Support to troubleshoot the switch.

Use this command to copy debug information to the specified memory card. The debug information includes log files and trace files.

Progress messages are displayed that indicate the file being copied and when the copying is finished.

You can use the upload debug [<hostname> | <ipaddress>] {{vr} <vrname>} command to copy debug information to a network TFTP server.

#### **Example**

The following command copies debug information to the installed external memory card:

save debug tracefiles memorycard

# show debug

show debug

#### **Description**

This command displays the status of writing core dump files to the specified memory card.

#### Syntax Description

This command has no arguments or variables.

#### Default

N/A.

#### **Usage Guidelines**

By default, the switch does not write core dump files to the memory card. Use this command to verify if you are writing core dump files to the memory card. By default, the switch does not write core dump files to the memory card.

To configure the switch to write core dump files to the internal memory card, use the configure debug core-dumps internal-memory command.

To configure a switch to write core dump files to the external memory card, use the configure debug core-dumps memorycard command.

#### **Example**

The following example shows if the switch is sending core dump files to the specified memory card:

```
show debug
```

The following sample output shows that the switch is sending core dump files to the internal memory card:

```
Debug Settings:
   Core dumps: Enabled (internal-memory)
```

The following sample output shows that the switch is not sending core dump files to the specified memory card (this is the default behavior):

```
Debug Settings:
   Core dumps: Disabled
```

The following sample output shows that the switch is sending core dump files to the external memory card:

```
Debug Settings:
   Core dumps: Enabled (memorycard)
```

# show diagnostics

```
show diagnostics {slot [<slot> | A | B]}
```

## **Description**

Displays the status of the last diagnostic test run on the switch.

# **Syntax Description**

| slot | Specifies which I/O module to display diagnostic status information on.                                                                                     |
|------|----------------------------------------------------------------------------------------------------|
| A B  | Specifies which MSM/MM to display diagnostic status information on:  • A specifies the MSM installed in slot A.  • B specifies the MSM installed in slot B. |

#### Default

N/A.

## **Usage Guidelines**

Use this command to display information from the last diagnostic test run on the switch.

# **Output on the NETGEAR 8800 Series Switches**

The switch displays the following diagnostic information:

If you have run diagnostics, a brief summary of the overall diagnostic test is displayed. Options are:

- Date the test was run—The month, date, and year.
- Last Test Version—The firmware version associated with the results.
- Summary—A brief summary of the overall diagnostic test. Options are:
  - Diagnostics Pass—The diagnostic test has passed.
  - Diagnostics Fail—One or more diagnostic test has failed.
  - Diagnostics Interrupted—The diagnostic test was interrupted on the I/O module due to initiating an MSM failover.

If you have never run diagnostics on a specific slot, the switch displays a message similar to the following:

```
Slot-6: XCM8808X
No Diagnostics Data
```

If you attempt to view diagnostics information for a slot that does not have a module installed, the switch displays a message similar to the following:

```
Slot-7: No Module Present
```

## Additional Guidelines Applicable to NETGEAR 8800

If you use the show diagnostics {slot [<slot> | A | B]} command on a slot where diagnostics have not been run, the switch displays messages similar to the following:

```
No Diagnostics Data
or
Diagnostics never run
```

If you try to display diagnostic test information on a slot where no module is installed, the switch displays messages similar to the following:

```
No Module Present
or
No card in slot
```

## **Running Diagnostics**

To run diagnostics on an I/O module or an MSM installed in a NETGEAR 8800 series switch, use the following command:

```
run diagnostics [extended | normal] {slot [<slot> | A | B]}
```

Depending on the software version running on your switch or your switch model, additional or different diagnostic information might be displayed. For more information, see the command run diagnostics on page 1352.

#### **Example**

The following command displays the results of module diagnostics for the I/O module in slot 2:

```
show diagnostics slot 2
```

The following is sample output from a NETGEAR 8800 series switch:

```
Slot-2: XCM8824F
Last Test Date: Wed May 6 23:57:17 2009
Last Test Version: 12.3.0.1
Summary: Diagnostics Pass
```

When the version is unknown, Last Test Version reads "Unknown."

# show forwarding configuration

```
show forwarding configuration
```

#### **Description**

Displays the configured selection criteria for ECMP routes and load-sharing group ports and the hardware table settings, including the configured and current hash algorithm and dual-hash settings.

#### **Syntax Description**

This command has no arguments or variables.

#### Default

N/A.

#### **Usage Guidelines**

The output of this command displays the following information:

- Configured hash algorithm—The hash algorithm configured on the switch. After the configuration is saved and the switch is rebooted, the switch uses this hash algorithm.
- Current hash algorithm—The hash algorithm currently used by the switch.
- Configured dual-hash setting—Whether the dual-hash feature is configured 'on' or 'off' on the switch. After the configuration is saved and the switch is rebooted, the switch uses this setting.
- current dual-hash setting—Whether the dual-hash feature is currently 'on' or 'off' on the switch.
- Dual-Hash recursion level—The current dual-hash recursion level; default is '1.'
- sharing criteria—Current selection criterion used for ECMP route sharing as well as for load-sharing groups. Specifies which Layer 3 and Layer 4 information is used in the sharing hash algorithm. For more information, see the description for the configure forwarding sharing [L3 | L3\_L4] command.
- Group Table Compression—Whether the group table compression is currently 'on' or 'off' on the switch.
- switching mode—Whether the switching mode is currently set to 'cut-through' or 'store-and-forward.'

It is possible for the values of the configured and the current hash, or the configured and current dual-hash settings to be different. For example, if you modified the hash algorithm and have not saved the configuration and rebooted the switch, the values might be different. In this situation, the switch also displays the following message:

NOTE: A save and reboot are required before the configured hash will take effect

#### **Example**

The following command displays the hardware forwarding algorithm configured on the switch:

```
show forwarding configuration
```

The following is sample output from this command on a NETGEAR 8800 series switch:

```
L2 and L3 Forwarding table hash algorithm:
   Configured hash algorithm:
                                            crc32
   Current hash algorithm:
                                            crc32
```

BD-8810.43 # show forwarding configuration

```
L3 Dual-Hash configuration: (Applies only to "c" and "xl"-series HW)
   Configured setting:
   Current setting:
                                            on
    Dual-Hash Recursion Level:
Hash criteria for IP unicast traffic for L2 load sharing and ECMP route sharing
    Sharing criteria:
IP multicast:
    Group Table Compression:
                                            on
External lookup tables:
   Configured Setting:
                                            none
   Current Setting:
                                            none
Switch Settings:
   Switching mode:
                                            store-and-forward
Switch-fabric Settings:
   Protocol:
                                            enhanced
```

#### show tech

show tech {all | <area>} {detail} {logto [file]}

# **Description**

Displays the output of various show commands to assist in monitoring and troubleshooting the switch; use only in conjunction with NETGEAR Technical support.

#### **Syntax Description**

| all          | Indicates all available show command output to be displayed.                                                                                      |
|--------------|----------------------------------------------------------------------------------------------------|
| area         | Specifies one tech support area. For example, if you want to view STP information, enter $\mathtt{stp}$ .                                         |
| detail       | Specifies more detailed information.                                                                                                    |
| logto [file] | Instructs the switch to log the show tech output into a file located in the switch's internal memory. The default file name is show_tech.log.tgz. |

#### **Default**

N/A.

## **Usage Guidelines**

Note: Use this command only under the guidance of NETGEAR Technical Support personnel to view your switch configurations and to troubleshoot the switch.

The show tech command displays the output of the following show commands, among others:

- show bootprelay
- show configuration
- show dhcp-client state
- show diagnostics
- show memory
- show odometers
- show policy
- show port rxerror
- show port txerror
- show power
- show power budget
- show power controller
- show process
- show radius
- show session
- show switch
- show tacacs
- show version
- show vlan

Information about the following areas is also displayed, among others:

- aaa
- bootp
- cli
- stp

If you enter the detail keyword, the following show output is displayed, among others:

- show log
- show log configuration
- show log counters all

show process detail

This information can be useful for your technical support representative if you experience a problem.

Depending on the software version running on your switch, the configurations running on your switch, and the type of switch you have, additional or different show command and configuration output may be displayed.

# **Example**

The following command displays the show command output on the switch:

show tech

#### top

top

## **Description**

Displays real-time CPU utilization information by process.

## **Syntax Description**

This command has no arguments or variables.

#### Default

N/A.

#### **Usage Guidelines**

Use this command to show the percentage of CPU processing devoted to each process, sampled every 5 seconds.

You can change the display by typing a character while the display is active. Table 31 displays the supported commands.

Table 31. TOP Interactive Command Display Options

| Key             | Action                                   |
|-----------------|------------------------------------------|
| Р               | Sort process list by CPU utilization     |
| Т               | Sort process list by time usage          |
| N               | Sort process list by number (process ID) |
| М               | Sort process list by memory usage        |
| q<br>[Ctrl] + c | Exit the top program                     |

For more detailed information about the top command including display options, command fields, and command usage, please refer to your UNIX documentation.

#### **Example**

The following command displays the real-time CPU utilization information by process:

top

# upload debug

```
upload debug [<hostname> | <ipaddress>] {{vr} <vrname>}
```

#### **Description**

Uploads debug information files to a tftp server. On a platform that has both primary and backup MSMs/MMs, debug information files are uploaded from both the backup and primary MSMs/MMs.

# **Syntax Description**

| hostname  | Specifies the host name of the TFTP server to which the debug files will be uploaded to.  |
|-----------|-------------------------------------------------------------------------------------------|
| ipaddress | Specifies the IP address of the TFTP server to which the debug files will be uploaded to. |
| vrname    | Specifies the name of the virtual router.                                                 |

#### Default

By default, the virtual router *VR-Mgmt* will be used.

## **Usage Guidelines**

Note: Use this command only under the guidance of NETGEAR Technical Support personnel to troubleshoot the switch.

Use this command to copy, upload debug information (for example, core, trace, show tech, configuration, and policy files) to the specified TFTP server.

Progress messages are displayed that indicate the file being copied and when the copying is finished. Depending on your platform, the switch displays a message similar to the following:

```
The following files on have been uploaded:
Tarball Name: TechPubsLab_C_09271428.tgz
./primary.cfg
```

You can also use this command in conjunction with the show tech command. Prior to uploading debug information files, the switch prompts you with the following message to run the show tech command with the logto file option:

```
Do you want to run show tech logto file first? (y/n)
```

Enter y to run the show tech command before uploading debug information. If you enter y, the show\_tech.log.tqz file is included during the upload. Enter n to upload debug information without running the show tech command.

After you upload the debug information, you should see a compressed TAR file, which contains the debug information.

The TAR file naming convention is

```
<SysName>_<{<slot#>|A|B}I|C>_<Current Time>.tgz
- Current Time = mmddhhmm ( month(01-12), date(01-31), hour(0-24), minute(00-59) ).
```

# **Example**

The following command uploads debug files to a network TFTP server:

```
upload debug 10.10.10.10
```

# Command List

|       | policy attribute                                 |
|-------|--------------------------------------------------|
| check | policy                                           |
| clear | access-list counter                              |
| clear | access-list meter                                |
| clear | account lockout                                  |
|       | bgp flap-statistics                              |
| clear | bgp neighbor counters                            |
| clear | counters fdb mac-tracking                        |
| clear | counters ports                                   |
| clear | counters stp                                     |
| clear | counters vrrp                                    |
|       | counters                                         |
| clear | cpu-monitoring                                   |
| clear | fdb                                              |
| clear | igmp group                                       |
| clear | igmp snooping                                    |
| clear | inline-power stats ports                         |
| clear | iparp                                            |
| clear | ip-security anomaly-protection notify cache 555  |
| clear | ip-security arp validation violations            |
| clear | ip-security dhcp-snooping entries 556            |
| clear | ip-security source-ip-lockdown entries ports 556 |
| clear | lacp counters                                    |
| clear | license-info                                     |
| clear | log counters                                     |
| clear | log                                              |
|       | mld group                                        |
| clear | mld snooping         1242                        |
| clear | msdp counters         1261                       |
| clear | msdp         sa-cache         1262               |
| clear | neighbor-discovery cache                         |
| clear | netlogin state mac-address                       |
| clear | netlogin state                                   |
| clear | ospf counters                                    |
| clear | ospfv3 counters                                  |
| clear | pim cache                                        |
| clear | pim snooping                                     |
| clear | rip counters                                     |
| clear | ripng counters                                   |
| clear | session                                          |
| clear | slot 192                                         |

# **NETGEAR 8800 Chassis Switch CLI Manual**

| clear sys- | -recovery-level                                   | . 334 |
|------------|---------------------------------------------------|-------|
| clear vlar | n dhcp-address-allocation                         | . 557 |
| configure  | access-list add                                   | . 490 |
| configure  | access-list delete                                | . 491 |
| configure  | access-list rule-compression port-counters        | . 492 |
| configure  | access-list vlan-acl-precedence                   | . 493 |
| configure  | access-list zone                                  | . 493 |
| configure  | access-list                                       | . 489 |
| configure  | account encrypted                                 | 17    |
| configure  | account password-policy char-validation           | 18    |
| configure  | account password-policy history                   | 19    |
| configure  | account password-policy lockout-on-login-failures | 20    |
| configure  | account password-policy max-age                   | 21    |
| configure  | account password-policy min-length                | 22    |
| configure  | account                                           | 16    |
| configure  | banner                                            | 23    |
| configure  | bgp add aggregate-address                         | 1077  |
| configure  | bgp add confederation-peer sub-AS-number          | 1078  |
| configure  | bgp add network                                   | 1079  |
| configure  | bgp as-display-format                             | 1080  |
| configure  | bgp as-number                                     | 1080  |
| configure  | bgp cluster-id                                    | 1081  |
|            | bgp confederation-id                              |       |
|            | bgp delete aggregate-address                      |       |
|            | bgp delete confederation-peer sub-AS-number       |       |
|            | bgp delete network                                |       |
|            | bgp export shutdown-priority                      |       |
|            | bgp import-policy                                 |       |
|            | bgp local-preference                              |       |
|            | bgp maximum-paths                                 |       |
|            | bgp med                                           |       |
|            | bgp neighbor allowas-in                           |       |
|            | bgp neighbor dampening                            |       |
|            | bgp neighbor description                          |       |
|            | bgp neighbor dont-allowas-in                      | 1091  |
|            | bgp neighbor maximum-prefix                       | 1092  |
|            | bgp neighbor next-hop-self                        | 1093  |
|            | bgp neighbor no-dampening                         | 1094  |
|            | bgp neighbor password                             | 1095  |
|            | bgp neighbor peer-group                           | 1096  |
|            | bgp neighbor route-policy                         | 1096  |
|            | bgp neighbor route-reflector-client               | 1097  |
| _          | bgp neighbor send-community                       | 1098  |
|            | bgp neighbor shutdown-priority                    | 1099  |
|            | bgp neighbor soft-reset                           | 1100  |
|            | bgp neighbor source-interface                     | 1101  |
|            | bgp neighbor timer                                | 1102  |
|            | bgp neighbor weight                               |       |
|            |                                                   |       |

| configure    | bgp peer-group allowin-as                                        |   |
|--------------|------------------------------------------------------------------|---|
|              | bgp peer-group dampening                                         |   |
| configure    | bgp peer-group dont-allowin-as                                   |   |
| configure    | bgp peer-group maximum-prefix                                    |   |
| configure    | bgp peer-group next-hop-self                                     |   |
| configure    | bgp peer-group no-dampening                                      |   |
| configure    | bgp peer-group password                                          |   |
| configure    | bgp peer-group remote-AS-number 1109                             |   |
| configure    | bgp peer-group route-policy                                      |   |
| configure    | bgp peer-group route-reflector-client                            |   |
| configure    | bgp peer-group send-community                                    |   |
| configure    | bgp peer-group soft-reset                                        |   |
|              | bgp peer-group source-interface                                  |   |
| configure    | bgp peer-group timer                                             |   |
| configure    | bgp peer-group weight                                            |   |
|              | bgp restart address-family                                       |   |
|              | bgp restart restart-time                                         |   |
|              | bgp restart stale-route-time                                     |   |
| <del>-</del> | bgp restart update-delay                                         |   |
|              | bgp restart                                                      |   |
|              | bgp routerid                                                     |   |
|              | bgp soft-reconfiguration                                         |   |
|              | bootprelay add                                                   |   |
|              | bootprelay delete                                                |   |
|              | bootprelay dhcp-agent information check                          | _ |
|              | bootprelay dhcp-agent information circuit-id port-information 81 |   |
|              | bootprelay dhcp-agent information circuit-id vlan-information 81 | 8 |
|              | bootprelay dhcp-agent information option                         |   |
|              | bootprelay dhcp-agent information policy                         |   |
|              | bootprelay dhcp-agent information remote-id                      |   |
|              | cli max-failed-logins                                            |   |
| _            | debug core-dumps                                                 |   |
| _            | diffserv examination code-point gosprofile                       |   |
| _            | diffserv replacement code-point dosprollie                       |   |
|              | dns-client add                                                   |   |
|              | dns-client default-domain                                        |   |
|              | dns-client delete                                                |   |
|              | dos-protect acl-expire                                           |   |
|              | dos-protect interval                                             |   |
|              | dos-protect trusted ports                                        |   |
|              | dos-protect type 13-protect alert-threshold 560                  |   |
| configure    | dos-protect type 13-protect notify-threshold 560                 |   |
| configure    | dot1p replacement                                                |   |
| configure    | dot1p type                                                       |   |
|              | failsafe-account                                                 |   |
| configure    | fdb agingtime                                                    |   |
| configure    | fdb mac-tracking ports                                           |   |

# **NETGEAR 8800 Chassis Switch CLI Manual**

| configure | firmware                                      | 1306  |
|-----------|-----------------------------------------------|-------|
| configure | flow-redirect add nexthop                     | . 495 |
| configure | flow-redirect delete nexthop                  | . 495 |
| configure | flow-redirect health-check                    | . 496 |
| configure | flow-redirect nexthop                         | . 497 |
| configure | flow-redirect no-active                       | . 497 |
| configure | flow-redirect vr                              | . 498 |
| configure | forwarding hash-algorithm                     | 1347  |
| configure | forwarding hash-recursion-level               | 1348  |
| configure | forwarding ipmc compression                   | 1165  |
| configure | forwarding sharing                            | . 821 |
| configure | idletimeout                                   | 29    |
| configure | igmp snooping filters                         | 1167  |
| configure | igmp snooping flood-list                      | 1168  |
| configure | <pre>igmp snooping forwarding-mode</pre>      | 1170  |
| configure | <pre>igmp snooping leave-timeout</pre>        | 1171  |
| configure | igmp snooping timer                           | 1171  |
| configure | igmp snooping vlan ports add static group     | 1172  |
| configure | igmp snooping vlan ports add static router    | 1173  |
| configure | igmp snooping vlan ports delete static group  | 1174  |
| configure | igmp snooping vlan ports delete static router | 1175  |
| configure | igmp snooping vlan ports filter               | 1175  |
| configure | igmp snooping vlan ports set join-limit       | 1177  |
| configure | igmp ssm-map add                              | 1177  |
| configure | igmp ssm-map delete                           | 1178  |
| configure | igmp                                          | 1166  |
| configure | inline-power budget                           | . 301 |
| configure | inline-power disconnect-precedence            | . 302 |
| configure | inline-power label ports                      | . 303 |
| configure | inline-power operator-limit ports             | . 304 |
| configure | inline-power priority ports                   | . 305 |
| configure | inline-power usage-threshold                  | . 306 |
| configure | iparp add proxy                               | . 823 |
| configure | iparp add                                     | . 822 |
| configure | iparp delete proxy                            | . 824 |
| configure | iparp delete                                  | . 824 |
| configure | iparp max_entries                             | . 825 |
| configure | <pre>iparp max_pending_entries</pre>          | . 826 |
| configure | <pre>iparp max_proxy_entries</pre>            | . 826 |
| configure | iparp timeout                                 | . 827 |
| configure | ipforwarding originated-packets               | . 828 |
| configure | ipmcforwarding                                | 1179  |
| configure | ipmroute add                                  | 1179  |
|           | ipmroute delete                               |       |
| configure | ip-mtu vlan                                   | . 193 |
| configure | iproute add (IPv4)                            | . 828 |
| configure | iproute add (IPV6)                            | . 905 |
| configure | iproute add (Multicast)                       | 1181  |

| configure ipr            | coute add blackhole ipv4 default                          | 830    |
|--------------------------|-----------------------------------------------------------|--------|
| configure ipr            | coute add blackhole ipv6 default                          | 906    |
| configure ipr            | coute add blackhole                                       | 829    |
| configure ipr            | coute add blackhole                                       | 906    |
| configure ipr            | coute add default                                         | 831    |
| configure ipr            | coute add default                                         | 907    |
| configure ipr            | coute delete blackhole ipv4 default                       | 833    |
| configure ipr            | coute delete blackhole ipv6 default                       | 909    |
| configure ipr            | coute delete blackhole                                    | 833    |
| configure ipr            | coute delete blackhole                                    | 909    |
| configure ipr            | coute delete default                                      | 834    |
| configure ipr            | coute delete default                                      | 910    |
| configure ipr            | coute delete                                              | 182    |
| configure ipr            | coute delete                                              | 832    |
| configure ipr            | coute delete                                              | 908    |
| configure ipr            | coute ipv6 priority                                       | 911    |
| configure ipr            | coute priority                                            | 835    |
| configure ipr            | route reserved-entries                                    | 837    |
| configure ipr            | route sharing max-gateways                                | 838    |
| configure ip-            | -security anomaly-protection notify cache                 | 562    |
| configure ip-            | -security anomaly-protection notify rate limit            | 562    |
| configure ip-            | -security anomaly-protection notify rate window           | 563    |
| configure ip-            | -security anomaly-protection notify trigger off           | 564    |
| configure ip-            | -security anomaly-protection notify trigger on            | 564    |
| configure ip-            | -security anomaly-protection tcp                          | 565    |
| configure ip-            | -security anomaly-protection                              |        |
| <pre>icmp ipv4-max</pre> | x-size                                                    | 561    |
|                          | -security anomaly-protection                              |        |
| icmp ipv6-max            | x-size                                                    | 561    |
| configure ip-            | -security dhcp-binding storage filename                   | 570    |
| configure ip-            | -security dhcp-binding storage location                   | 570    |
| configure ip-            | -security dhcp-bindings add                               | 569    |
| configure ip-            | -security dhcp-bindings delete                            | 569    |
| configure ip-            | -security dhcp-bindings storage                           | 571    |
| configure ip-            | -security dhcp-snooping information check                 | 565    |
|                          | -security dhcp-snooping information circuit-id port-infor |        |
|                          |                                                           |        |
| configure ip-            | -security dhcp-snooping information circuit-id vlan-infor | mation |
| configure ip-            | -security dhcp-snooping information option                | 567    |
| configure ip-            | -security dhcp-snooping information policy                | 568    |
| configure ird            | lp                                                        | 839    |
| configure jum            | mbo-frame-size                                            | 194    |
| configure lac            | cp member-port priority                                   | 195    |
| configure 11d            | dp med fast-start repeat-count                            | 269    |
| configure 11d            | dp ports management-address                               | 270    |
| configure 11d            | dp ports port-description                                 | 271    |
| configure 11d            | dp ports system-capabilities                              | 271    |
|                          |                                                           |        |

| configure    | lldp ports system-description                          | . 272        |
|--------------|--------------------------------------------------------|--------------|
|              | lldp ports system-name                                 |              |
|              | lldp ports vendor-specific dot1 port-protocol-vlan-ID  |              |
|              | lldp ports vendor-specific dot1 port-vlan-ID           |              |
|              | lldp ports vendor-specific dot1 vlan-name              |              |
|              | lldp ports vendor-specific dot3 link-aggregation       |              |
|              | lldp ports vendor-specific dot3 mac-phy                |              |
|              | lldp ports vendor-specific dot3 max-frame-size         |              |
|              | lldp ports vendor-specific dot3 power-via-mdi          |              |
|              | lldp ports vendor-specific med capabilities            |              |
| configure    | lldp ports vendor-specific med location-identification | . 281        |
| configure    | lldp ports vendor-specific med policy application      | . 282        |
| configure    | lldp ports vendor-specific med power-via-mdi           | . 284        |
| configure    | lldp reinitialize-delay                                | . 286        |
| configure    | lldp snmp-notification-interval                        | . 286        |
| configure    | lldp transmit-delay                                    | . 287        |
| configure    | lldp transmit-hold                                     | . 287        |
| configure    | lldp transmit-interval                                 | . 288        |
| configure    | log display                                            | . 336        |
| configure    | log filter events match                                | . 340        |
| configure    | log filter events                                      | . 337        |
| configure    | log target filter                                      | . 343        |
| configure    | log target format                                      | . 346        |
| configure    | log target match                                       | . 350        |
| configure    | log target severity                                    | . 351        |
| configure    | log target syslog                                      | . 353        |
|              | mac-lockdown-timeout ports aging-time                  |              |
|              | meter                                                  |              |
|              | mirror add ports anomaly                               |              |
|              | mirroring add                                          |              |
|              | mirroring delete                                       |              |
|              | mirroring mode                                         |              |
|              | mld snooping flood-list                                |              |
| <del>-</del> | mld snooping leave-timeout                             |              |
|              | mld snooping timer                                     |              |
|              | mld snooping vlan ports add static group               | 1244         |
|              | mld snooping vlan ports add static router              |              |
|              | mld snooping vlan ports delete static group            | 1245         |
|              | mld snooping vlan ports delete static router           | 1246         |
|              | mld                                                    | 1243         |
|              | msdp as-display-format                                 | 1263         |
|              | msdp max-rejected-cache                                | 1264         |
|              | msdp originator-id                                     | 1265         |
|              | msdp peer default-peer                                 | 1265         |
|              | msdp peer description                                  | 1267         |
|              | msdp peer mesh-group msdp peer no-default-peer         | 1268<br>1268 |
|              | msdp peer no-delault-peer                              | 1269         |
| CONTRACTOR   | MISOD DEEL DASSWOLD                                    | 1202         |

| configure msdp peer sa-filter                              |        |
|------------------------------------------------------------|--------|
| configure msdp peer sa-limit                               | . 1271 |
| configure msdp peer source-interface                       | . 1272 |
| configure msdp peer timer                                  | . 1273 |
| configure msdp peer ttl-threshold                          | . 1274 |
| configure msdp sa-cache-server                             | . 1274 |
| configure mstp format                                      | 743    |
| configure mstp region                                      | 744    |
| configure mstp revision                                    | 745    |
| configure mvr add receiver                                 | . 1183 |
| configure mvr add vlan                                     | . 1184 |
| configure mvr delete receiver                              | . 1184 |
| configure mvr delete vlan                                  | . 1185 |
| configure mvr mvr-address                                  | . 1185 |
| configure mvr static group                                 | . 1186 |
| configure neighbor-discovery cache add                     | 912    |
| configure neighbor-discovery cache delete                  | 913    |
| configure neighbor-discovery cache max_entries             | 913    |
| configure neighbor-discovery cache max_pending_entries     | 914    |
| configure neighbor-discovery cache timeout                 | 915    |
| configure netlogin add mac-list                            | 680    |
| configure netlogin add proxy-port                          | 682    |
| configure netlogin agingtime                               | 682    |
| configure netlogin allowed-refresh-failures                | 683    |
| configure netlogin authentication database-order           | 683    |
| configure netlogin authentication failure vlan             | 684    |
| configure netlogin authentication service-unavailable vlan | 685    |
| configure netlogin banner                                  | 687    |
| configure netlogin base-url                                | 688    |
| configure netlogin delete mac-list                         | 688    |
| configure netlogin delete proxy-port                       | 689    |
| configure netlogin dot1x eapol-transmit-version            |        |
| configure netlogin dot1x guest-vlan                        | 690    |
| configure netlogin dot1x timers                            | 692    |
| configure netlogin dynamic-vlan uplink-ports               | 695    |
| configure netlogin dynamic-vlan                            | 693    |
| configure netlogin local-user security-profile             | 698    |
| configure netlogin local-user                              | 696    |
| configure netlogin mac timers reauth-period                | 699    |
| configure netlogin move-fail-action                        | 699    |
| configure netlogin port allow egress-traffic               | 700    |
| configure netlogin ports mode                              |        |
| configure netlogin ports no-restart                        |        |
| configure netlogin ports restart                           |        |
| configure netlogin redirect-page                           |        |
| configure netlogin session-refresh                         | 706    |
| configure netlogin vlan                                    | 707    |
| configure node priority                                    | 59     |

| configure | ospf add virtual-link            | . 996 |
|-----------|----------------------------------|-------|
| configure | ospf add vlan area link-type     | . 997 |
| configure | ospf add vlan area               | . 996 |
| configure | ospf area add range              | . 999 |
| configure | ospf area delete range           | 1000  |
| configure | ospf area external-filter        | . 998 |
|           | ospf area interarea-filter       |       |
|           | ospf area normal                 |       |
| configure | ospf area nssa stub-default-cost | 1001  |
|           | ospf area stub stub-default-cost |       |
| configure | ospf area timer                  | 1003  |
| configure | ospf ase-limit                   | 1004  |
| configure | ospf ase-summary add             | 1005  |
| configure | ospf ase-summary delete          | 1005  |
| configure | ospf authentication              | 1006  |
| configure | ospf cost                        | 1007  |
| configure | ospf delete virtual-link         | 1008  |
| configure | ospf delete vlan                 | 1008  |
| configure | ospf import-policy               | 1009  |
| configure | ospf lsa-batch-interval          | 1009  |
| configure | ospf metric-table                | 1010  |
| configure | ospf priority                    | 1010  |
| configure | ospf restart grace-period        | 1012  |
| configure | ospf restart                     | 1011  |
| configure | ospf restart-helper              | 1013  |
| configure | ospf routerid                    | 1013  |
| configure | ospf spf-hold-time               | 1014  |
| configure | ospf virtual-link timer          | 1015  |
| configure | ospf vlan area                   | 1016  |
| configure | ospf vlan neighbor add           | 1017  |
| configure | ospf vlan neighbor delete        | 1017  |
| configure | ospf vlan timer                  | 1018  |
| configure | ospfv3 add interface all         | 1040  |
| configure | ospfv3 add interface             | 1039  |
| configure | ospfv3 add virtual-link          | 1041  |
| configure | ospfv3 area add range            | 1042  |
| configure | ospfv3 area cost                 | 1042  |
| configure | ospfv3 area delete range         | 1043  |
| configure | ospfv3 area external-filter      | 1044  |
|           | ospfv3 area interarea-filter     |       |
| configure | ospfv3 area normal               | 1046  |
|           | ospfv3 area priority             |       |
|           | ospfv3 area stub                 |       |
|           | ospfv3 area timer                |       |
|           | ospfv3 delete interface          |       |
|           | ospfv3 delete virtual-link       |       |
| configure | ospfv3 import-policy             |       |
| configure | ospfy3 interface area            | 1052  |

|           |                                                                   | 1053 |
|-----------|-------------------------------------------------------------------|------|
| configure |                                                                   | 1054 |
|           | ±                                                                 | 1054 |
| configure | -                                                                 | 1056 |
| configure | ospfv3 routerid                                                   | 1057 |
| configure | ospfv3 spf-hold-time                                              | 1057 |
| configure | ospfv3 virtual-link timer                                         | 1058 |
| configure | pim add vlan                                                      | 1187 |
| configure | -                                                                 | 1275 |
| configure |                                                                   | 1188 |
| configure | pim crp static                                                    | 1189 |
| configure | pim crp timer                                                     | 1190 |
| configure | pim crp vlan                                                      | 1191 |
| configure | pim delete vlan                                                   | 1192 |
| configure | pim register-checksum-to                                          | 1194 |
| configure | pim register-rate-limit-interval                                  | 1192 |
| configure | <pre>pim register-suppress-interval register-probe-interval</pre> | 1193 |
| configure | pim spt-threshold                                                 | 1194 |
| configure | pim ssm range                                                     | 1195 |
| configure | pim state-refresh timer origination-interval                      | 1197 |
| configure | pim state-refresh timer source-active-timer                       | 1197 |
| configure | pim state-refresh ttl                                             | 1198 |
| configure | pim state-refresh                                                 | 1196 |
| configure | pim timer vlan                                                    | 1198 |
| configure | pim vlan trusted-gateway                                          | 1199 |
| configure | port ethertype                                                    | 1296 |
| configure | ports auto off                                                    | 200  |
| configure | ports auto on                                                     | 202  |
|           | ports auto-polarity                                               |      |
|           | ports display-string                                              |      |
| configure | ports qosprofile                                                  | 526  |
|           | ports rate-limit egress                                           |      |
| configure | ports rate-limit flood                                            | 572  |
| configure | ports redundant                                                   | 204  |
| configure | ports vlan                                                        | 573  |
|           | power supply                                                      | . 60 |
|           | private-vlan add network                                          |      |
| _         | private-vlan add subscriber                                       |      |
|           | private-vlan delete                                               |      |
|           | protocol add                                                      |      |
|           | protocol delete                                                   |      |
|           | qosprofile egress                                                 |      |
|           | qosprofile ingress                                                |      |
|           | qosprofile                                                        |      |
|           | qosscheduler                                                      |      |
|           | radius server client-ip                                           |      |
|           | radius shared-secret                                              |      |
|           | radius timeout.                                                   |      |
|           |                                                                   |      |

| 580        |
|------------|
|            |
| 581        |
| 951        |
| 952        |
| 952        |
| 953        |
| 953        |
| 954        |
| 954        |
| 955        |
| 956        |
| 957        |
| 957        |
| 974        |
| 974        |
| 975        |
| 976        |
| 976        |
| 977        |
| 978        |
| 979        |
| 980        |
| 30         |
| 354        |
| 355        |
| 355        |
| 356        |
| 357        |
| 358        |
| 205        |
| 207        |
| 208        |
| 209<br>210 |
| 210        |
| 210        |
| 211<br>212 |
| 212        |
| 214        |
| 215        |
| 216        |
| 62         |
| 63         |
| 64         |
| 66         |
| 67         |
| 67         |
|            |

| configure | snmp sysLocation                       | 68  |
|-----------|----------------------------------------|-----|
| configure | snmp sysName                           | 69  |
| configure | snmpv3 add access                      | 70  |
| configure | snmpv3 add community                   | 71  |
| configure | snmpv3 add filter                      | 72  |
| configure | snmpv3 add filter-profile              | 73  |
| configure | snmpv3 add group user                  | 74  |
|           | snmpv3 add mib-view                    |     |
| configure | snmpv3 add notify                      | 76  |
| configure | snmpv3 add target-addr                 | 77  |
| configure | snmpv3 add target-params               | 79  |
| configure | snmpv3 add user clone-from             | 82  |
| configure | snmpv3 add user                        | 80  |
| configure | snmpv3 delete access                   | 82  |
| configure | snmpv3 delete community                | 84  |
| configure | snmpv3 delete filter                   | 84  |
| configure | snmpv3 delete filter-profile           | 85  |
| configure | snmpv3 delete group user               | 86  |
| configure | snmpv3 delete mib-view                 | 87  |
| configure | snmpv3 delete notify                   | 88  |
| configure | snmpv3 delete target-addr              | 89  |
| configure | snmpv3 delete target-params            | 89  |
| configure | snmpv3 delete user                     | 90  |
|           | snmpv3 engine-boots                    |     |
| configure | snmpv3 engine-id                       | 91  |
| configure | <pre>sntp-client update-interval</pre> | 93  |
| configure | sntp-client                            | 92  |
| configure | ssh2 key                               | 582 |
|           | sshd2 user-key add user                |     |
|           | sshd2 user-key delete user             |     |
| configure | ssl certificate pregenerated           | 584 |
|           | ssl certificate privkeylen             |     |
| configure | ssl privkey pregenerated               | 586 |
| _         | stpd add vlan                          |     |
|           | stpd default-encapsulation             |     |
|           | stpd delete vlan                       |     |
|           | stpd forwarddelay                      |     |
|           | stpd hellotime                         |     |
|           | stpd maxage                            |     |
|           | stpd max-hop-count                     |     |
|           | stpd mode                              |     |
|           |                                        | 756 |
|           |                                        | 756 |
|           |                                        | 758 |
|           |                                        | 759 |
|           | stpd ports link-type                   |     |
| configure | stpd ports mode                        | 763 |
| configure | stpd ports port-priority               | 764 |

| configure    | stpd ports priority                                                       | 765       |
|--------------|---------------------------------------------------------------------------|-----------|
| configure    | stpd ports restricted-role disable                                        | 766       |
| configure    | stpd ports restricted-role enable                                         | 767       |
| configure    | stpd priority                                                             | 768       |
| configure    | stpd tag                                                                  | 768       |
| configure    | sys-health-check all level                                                | 358       |
| configure    | sys-health-check interval                                                 | 360       |
| configure    | syslog add                                                                | 368       |
| configure    | syslog delete                                                             | 370       |
| configure    | sys-recovery-level slot                                                   | 363       |
| configure    | sys-recovery-level                                                        | 361       |
| configure    | tacacs server client-ip                                                   | 587       |
| configure    | tacacs shared-secret                                                      | 588       |
| configure    | tacacs timeout                                                            | 589       |
| configure    | tacacs-accounting server                                                  | 589       |
|              | tacacs-accounting shared-secret                                           |           |
|              | tacacs-accounting timeout                                                 |           |
|              | telnet access-profile                                                     |           |
|              | telnet port                                                               |           |
|              | telnet vr                                                                 |           |
|              | time                                                                      |           |
|              | timezone                                                                  |           |
|              | trusted-ports trust-for dhcp-server                                       |           |
|              | trusted-servers add server                                                |           |
|              | trusted-servers delete server                                             |           |
|              | tunnel ipaddress                                                          |           |
|              | vlan add ports private-vlan translated                                    |           |
|              | vlan add ports stpd                                                       |           |
|              | vlan add ports tagged private-vlan end-point                              |           |
|              | vlan add ports                                                            |           |
|              | vlan add secondary-ipaddress                                              |           |
|              | vlan delete ports                                                         |           |
|              | vlan delete secondary-ipaddress                                           |           |
|              | vlan dhcp-address-range                                                   |           |
|              | vlan dhcp-lease-timer                                                     |           |
|              | vlan dhcp-options                                                         |           |
|              | vlan ipaddress                                                            |           |
| _            | vlan name                                                                 |           |
|              | vlan netlogin-lease-timer                                                 |           |
|              | vlan protocol                                                             |           |
|              | vlan qosprofile                                                           |           |
|              | vlan router-discovery add prefix                                          |           |
|              | vlan router-discovery default-lifetimevlan router-discovery delete prefix |           |
|              | vlan router-discovery delete prefixvlan router-discovery hop-limit        |           |
|              | vlan router-discovery link-mtu                                            |           |
|              | vlan router-discovery managed-config-flag                                 |           |
|              | vian router-discovery max-interval                                        | 919       |
| CONTRACTOR P | - v .au                                                                   | - J   197 |

| configure vlan router-discovery min-interval      | 920  |
|---------------------------------------------------|------|
| configure vlan router-discovery other-config-flag | 921  |
| configure vlan router-discovery reachable-time    | 921  |
| configure vlan router-discovery retransmit-time   | 922  |
| configure vlan router-discovery set prefix        | 923  |
| configure vlan subvlan                            | 841  |
| configure vlan subvlan-address-range              | 842  |
| configure vlan tag                                | 435  |
| configure vlan udp-profile                        | 843  |
| configure vman add ports                          | 1296 |
| configure vman delete ports                       | 1298 |
| configure vman ethertype                          | 1299 |
| configure vman tag                                | 1300 |
| configure vr add ports                            | 472  |
| configure vr add protocol                         | 473  |
| configure vr delete ports                         | 474  |
| configure vr delete protocol                      | 474  |
| configure vrrp vlan vrid add ipaddress            | 794  |
| configure vrrp vlan vrid add track-iproute        | 794  |
| configure vrrp vlan vrid add track-ping           | 795  |
| configure vrrp vlan vrid add track-vlan           | 796  |
| configure vrrp vlan vrid advertisement-interval   | 797  |
| configure vrrp vlan vrid authentication           | 798  |
| configure vrrp vlan vrid delete track-iproute     | 800  |
| configure vrrp vlan vrid delete track-ping        | 800  |
| configure vrrp vlan vrid delete track-vlan        |      |
| configure vrrp vlan vrid delete                   | 799  |
| configure vrrp vlan vrid dont-preempt             | 802  |
| configure vrrp vlan vrid preempt                  | 802  |
| configure vrrp vlan vrid priority                 | 803  |
| configure vrrp vlan vrid track-mode               | 804  |
| cp                                                | 158  |
| create access-list zone                           | 500  |
| create access-list                                |      |
| create account                                    |      |
| create bgp neighbor peer-group                    |      |
| create bgp neighbor remote-AS-number              |      |
| create bgp peer-group                             |      |
| create fdb mac-tracking entry                     |      |
| create fdbentry vlan ports                        |      |
| create flow-redirect                              |      |
| create log filter                                 |      |
| create meter                                      |      |
| create msdp mesh-group                            |      |
| create msdp peer                                  |      |
| create netlogin local-user                        |      |
| create ospf area                                  |      |
| create ospfv3 area                                | 1059 |

|                                 | private-vlan                    |       |
|---------------------------------|---------------------------------|-------|
|                                 | protocol                        |       |
|                                 | qosprofile                      |       |
|                                 | snmp trap                       |       |
|                                 | sshd2 key-file                  |       |
| create                          | sshd2 user-key                  | . 597 |
| create                          | stpd                            | . 772 |
| create                          | tunnel 6to4                     | . 924 |
|                                 | tunnel ipv6-in-ipv4             |       |
| create                          | virtual-router                  | . 475 |
| create                          | vlan                            | . 438 |
| create                          | vman                            | 1300  |
| create                          | vrrp vlan vrid                  | . 805 |
| delete                          | access-list zone                | . 502 |
| delete                          | access-list                     | . 501 |
| delete                          | account                         | 38    |
| delete                          | bgp neighbor                    | 1123  |
| delete                          | bgp peer-group                  | 1124  |
| delete                          | fdb mac-tracking entry          | . 458 |
| delete                          | fdbentry                        | . 458 |
| delete                          | flow-redirect                   | . 502 |
| delete                          | log filter                      | . 371 |
| delete                          | meter                           | . 535 |
| delete                          | msdp mesh-group                 | 1277  |
| delete                          | msdp peer                       | 1278  |
|                                 | netlogin local-user             |       |
| delete                          | ospf area                       | 1019  |
|                                 | ospfv3 area                     |       |
|                                 | private-vlan                    |       |
|                                 | protocol                        |       |
|                                 | <pre>gosprofile</pre>           |       |
|                                 | sshd2 user-key                  |       |
|                                 | stpd                            |       |
|                                 | traffic queue                   |       |
|                                 | tunnel                          |       |
|                                 | virtual-router                  |       |
|                                 | vlan                            |       |
|                                 | vman                            |       |
|                                 | vrrp vlan vrid                  |       |
|                                 | e access-list permit to-cpu     |       |
|                                 | e access-list refresh blackhole |       |
|                                 | bgp advertise-inactive-route    |       |
|                                 | bgp aggregation                 |       |
|                                 | bgp always-compare-med          |       |
|                                 | bgp community format            |       |
|                                 | bgp export                      |       |
|                                 | e bgp fast-external-fallover    |       |
|                                 | e bqp neighbor capability       |       |
| $\sim \pm \sim \sim \sim \pm c$ | - ~¬P +1                        |       |

| disable | bgp neighbor originate-default           | 131 |
|---------|------------------------------------------|-----|
|         | bgp neighbor remove-private-AS-numbers   |     |
|         | bgp neighbor soft-in-reset               |     |
| disable | bgp neighbor use-ip-router-alert         | 133 |
|         | bgp neighbor                             |     |
| disable | bgp peer-group capability                | 134 |
|         | bgp peer-group originate-default         |     |
|         | bgp peer-group remove-private-AS-numbers |     |
| disable | bgp peer-group soft-in-reset             | 136 |
| disable | bgp peer-group use-ip-router-alert 1     | 137 |
| disable | bgp peer-group                           | 134 |
| disable | bgp                                      | 125 |
| disable | bootp vlan                               | 845 |
| disable | bootprelay                               | 846 |
| disable | cli space-completion                     | 38  |
| disable | cli-config-logging                       | 372 |
| disable | clipaging                                | 39  |
| disable | cpu-monitoring                           | 161 |
| disable | dhcp ports vlan                          | 598 |
| disable | dhcp vlan                                | 97  |
| disable | diffserv examination ports               | 537 |
| disable | diffserv replacement ports               | 538 |
| disable | dos-protect                              | 599 |
| disable | dot1p examination ports                  | 302 |
| disable | dot1p examination ports                  | 538 |
|         | dot1p replacement ports                  |     |
|         | flooding ports                           |     |
|         | flow-control rx-pause ports              |     |
|         | flow-control tx-pause ports              |     |
| disable | <pre>icmp address-mask</pre>             | 847 |
|         | <pre>icmp parameter-problem</pre>        |     |
|         | icmp port-unreachables                   |     |
|         | icmp redirects                           |     |
|         | <pre>icmp time-exceeded</pre>            |     |
|         | icmp timestamp                           |     |
|         | icmp unreachables                        |     |
|         | ±                                        |     |
|         | idletimeout                              |     |
|         | igmp snooping vlan fast-leave            |     |
|         |                                          | 201 |
|         |                                          | 202 |
|         |                                          | 200 |
|         |                                          | 308 |
|         |                                          | 308 |
|         |                                          | 309 |
|         | ±                                        | 310 |
|         | ±                                        | 307 |
| disable | iparp checking                           | 852 |

| disable | iparp gratuitous protect vlan               | . 600 |
|---------|---------------------------------------------|-------|
| disable | iparp refresh                               | . 852 |
| disable | ipforwarding ipv6                           | . 927 |
| disable | ipforwarding                                | . 853 |
| disable | ipmcforwarding                              | 1203  |
|         | ip-option loose-source-route                |       |
|         | ip-option record-route                      |       |
|         | ip-option record-timestamp                  |       |
|         | ip-option router-alert                      |       |
|         | ip-option strict-source-route               |       |
|         | iproute compression                         |       |
|         | iproute ipv6 compression                    |       |
|         | iproute ipv6 sharing                        |       |
|         | iproute sharing                             |       |
|         | ip-security anomaly-protection icmp         |       |
|         | ip-security anomaly-protection ip           |       |
|         | ip-security anomaly-protection 14port       |       |
|         |                                             |       |
|         | ip-security anomaly-protection notify       |       |
|         | ip-security anomaly-protection top flags    |       |
|         | ip-security anomaly-protection tcp fragment |       |
|         | ip-security anomaly-protection              |       |
|         | ip-security arp gratuitous-protection       |       |
|         | ip-security arp learning learn-from-arp     |       |
|         | ip-security arp learning learn-from-dhcp    |       |
|         | ip-security arp validation                  |       |
|         | ip-security dhcp-bindings restoration       |       |
|         | ip-security dhcp-snooping                   |       |
|         | ip-security source-ip-lockdown ports        |       |
|         | irdp                                        |       |
|         | jumbo-frame ports                           |       |
|         | learning iparp sender-mac                   |       |
|         | learning port                               |       |
|         | learning port                               |       |
|         | lldp ports                                  |       |
|         | log debug-mode                              |       |
| disable | log display                                 | . 373 |
| disable | log target                                  | . 373 |
| disable | loopback-mode vlan                          | . 441 |
| disable | mac-lockdown-timeout ports                  | . 609 |
| disable | mirroring                                   | . 219 |
| disable | mld snooping                                | 1251  |
| disable | mld                                         | 1250  |
| disable | msdp data-encapsulation                     | 1279  |
| disable | msdp export local-sa                        | 1280  |
|         | msdp peer                                   |       |
|         | msdp process-sa-request                     |       |
|         | msdp                                        |       |
| disable |                                             | 1203  |

| disable | neighbor-discovery refresh                             | 928  |
|---------|--------------------------------------------------------|------|
| disable | netlogin authentication failure vlan ports             | 712  |
| disable | netlogin authentication service-unavailable vlan ports | 712  |
| disable | netlogin dot1x guest-vlan ports                        | 713  |
| disable | netlogin logout-privilege                              | 713  |
| disable | netlogin ports                                         | 714  |
| disable | netlogin reauthenticate-on-refresh                     | 715  |
| disable | netlogin redirect-page                                 | 715  |
| disable | netlogin session-refresh                               | 715  |
| disable | netlogin                                               | 711  |
| disable | ospf capability opaque-lsa                             | 1020 |
| disable | ospf export                                            | 1021 |
| disable | ospf originate-default                                 | 1022 |
| disable | ospf restart-helper-lsa-check                          | 1023 |
| disable | ospf use-ip-router-alert                               | 1023 |
| disable | ospf                                                   | 1020 |
| disable | ospfv3 export                                          | 1061 |
| disable | ospfv3                                                 | 1061 |
| disable | pim snooping                                           | 1204 |
| disable | pim ssm vlan                                           | 1205 |
| disable | pim                                                    | 1204 |
| disable | port                                                   | 219  |
| disable | radius                                                 | 610  |
| disable | radius-accounting                                      | 611  |
| disable | rip aggregation                                        | 959  |
| disable | rip export                                             | 959  |
| disable | rip originate-default                                  | 960  |
| disable | rip poisonreverse                                      | 961  |
| disable | rip splithorizon                                       | 961  |
| disable | rip triggerupdates                                     | 962  |
| disable | rip use-ip-router-alert                                | 962  |
| disable | rip                                                    | 958  |
| disable | ripng export                                           | 981  |
|         | ripng originate-default                                | 982  |
|         | ripng poisonreverse                                    | 982  |
|         | ripng splithorizon                                     |      |
|         | ripng triggerupdate                                    |      |
| disable | ripng                                                  | 980  |
| disable | rmon                                                   | 375  |
| disable | router-discovery                                       | 929  |
| disable | sflow ports                                            | 376  |
|         | sflow                                                  |      |
|         | sharing                                                |      |
|         | slot                                                   |      |
|         | smartredundancy                                        |      |
|         | snmp access vr                                         |      |
| disable | snmp access                                            | . 98 |
| disable | snmp community                                         | . 99 |

| disable snmp traps fdb mac-tracking                                            | 462          |
|--------------------------------------------------------------------------------|--------------|
| disable snmp traps lldp                                                        |              |
| disable snmp traps lldp-med                                                    |              |
| disable snmp traps port-up-down ports                                          |              |
| disable snmp traps                                                             |              |
| disable snmpv3                                                                 |              |
| disable sntp-client                                                            |              |
| disable ssh2                                                                   |              |
| disable stpd auto-bind                                                         |              |
| disable stpd ports                                                             |              |
| disable stpd rapid-root-failover                                               |              |
| disable stpd                                                                   |              |
| disable subvlan-proxy-arp vlan                                                 |              |
| disable sys-health-check                                                       |              |
| disable syslog                                                                 |              |
| disable tacacs                                                                 |              |
| disable tacacs-accounting                                                      |              |
| disable tacacs-authorization                                                   |              |
| disable telnet                                                                 |              |
| disable udp-echo-server                                                        |              |
| disable vlan                                                                   |              |
| disable vrrp vrid                                                              |              |
| disable watchdog                                                               |              |
| disable web http                                                               |              |
| disable web https                                                              |              |
| disable xml-mode                                                               |              |
| download image                                                                 |              |
| download ssl certificate                                                       |              |
| download ssl privkey                                                           |              |
| edit policy                                                                    |              |
| eject memorycard                                                               |              |
| enable access-list permit to-cpu                                               |              |
| enable access-list refresh blackhole                                           |              |
| enable bgp advertise-inactive-route                                            |              |
| enable bgp aggregation                                                         |              |
| enable bgp always-compare-med                                                  |              |
| enable bgp community format                                                    |              |
| enable bgp export                                                              |              |
| enable bgp fast-external-fallover                                              | 1142         |
|                                                                                | 1143         |
| enable bgp neighbor capabilityenable bgp neighbor originate-default            |              |
|                                                                                | 1144<br>1145 |
| enable bgp neighbor remove-private-AS-numbersenable bgp neighbor soft-in-reset | 1145         |
|                                                                                | 1146         |
| enable bgp neighbor use-ip-router-alert                                        | 1147         |
| enable bgp neighbor                                                            |              |
| enable bgp peer-group capability                                               | 1148         |
| enable bgp peer-group remove-private-AS-numbers                                | 1149<br>1150 |
| enable pgp peer-group remove-private-AS-numbers                                | 1150         |

|        | bgp peer-group soft-in-reset       |       |
|--------|------------------------------------|-------|
|        | bgp peer-group use-ip-router-alert |       |
|        | bgp peer-group                     |       |
|        | bgp                                |       |
|        | bootp vlan                         |       |
|        | bootprelay                         |       |
|        | cli space-completion               |       |
|        | cli-config-logging                 |       |
|        | clipaging                          |       |
|        | cpu-monitoring                     |       |
| enable | dhcp ports vlan                    | . 618 |
| enable | dhcp vlan                          | . 103 |
| enable | diffserv examination ports         | . 540 |
| enable | diffserv replacement ports         | . 540 |
| enable | dos-protect simulated              | . 619 |
| enable | dos-protect                        | . 618 |
| enable | dotlp examination port             | 1302  |
| enable | dotlp examination ports            | . 541 |
| enable | dot1p replacement ports            | . 542 |
| enable | flooding ports                     | . 462 |
| enable | flow-control rx-pause ports        | . 223 |
| enable | flow-control tx-pause ports        | . 224 |
|        | icmp address-mask                  |       |
|        | icmp parameter-problem             |       |
|        | icmp port-unreachables             |       |
|        | icmp redirects                     |       |
|        | icmp time-exceeded                 |       |
|        | icmp timestamp                     |       |
|        | icmp unreachables                  |       |
|        | icmp useredirects                  |       |
|        | idletimeout                        |       |
|        | igmp snooping vlan fast-leave      |       |
|        | igmp snooping with-proxy           |       |
|        | igmp snooping                      |       |
|        | igmp ssm-map                       | 1209  |
|        | igmp                               |       |
|        | inline-power legacy slot           |       |
|        | inline-power legacy                |       |
|        | inline-power ports                 |       |
|        | inline-power slot                  |       |
|        | inline-powerinline-power           |       |
|        |                                    |       |
|        | iparp checking                     |       |
|        | iparp gratuitous protect           |       |
|        | iparp refresh                      |       |
|        | ipforwarding ipv6                  |       |
|        | ipforwarding                       |       |
|        | ipmcforwarding                     |       |
| enable | ip-option loose-source-route       | . 620 |

| enable | ip-option record-route                                 | . 868 |
|--------|--------------------------------------------------------|-------|
| enable | ip-option record-timestamp                             | . 868 |
| enable | ip-option router-alert                                 | . 870 |
| enable | ip-option strict-source-route                          | . 869 |
| enable | iproute compression                                    | . 870 |
| enable | iproute ipv6 compression                               | . 930 |
|        | iproute ipv6 sharing                                   |       |
| enable | iproute sharing                                        | . 871 |
|        | ip-security anomaly-protection icmp                    |       |
| enable | ip-security anomaly-protection ip                      | . 622 |
|        | ip-security anomaly-protection 14port                  |       |
|        | <pre>ip-security anomaly-protection notify</pre>       |       |
|        | ip-security anomaly-protection tcp flags               |       |
|        | ip-security anomaly-protection tcp fragment            |       |
|        | ip-security anomaly-protection                         |       |
|        | ip-security arp gratuitous-protection                  |       |
|        | ip-security arp learning learn-from-arp                |       |
|        | ip-security arp learning learn-from-dhcp               |       |
|        | ip-security arp validation violation-action            |       |
|        | ip-security dhcp-bindings restoration                  |       |
|        | ip-security dhcp-snooping                              |       |
|        | ip-security source-ip-lockdown ports                   |       |
|        | irdp                                                   |       |
|        | jumbo-frame ports                                      |       |
|        | learning iparp sender-mac                              |       |
|        | learning port                                          |       |
|        | learning port                                          |       |
|        | license file                                           |       |
|        | license software                                       |       |
|        | lldp ports                                             |       |
|        | log debug-mode                                         |       |
|        | log display                                            |       |
|        | log target                                             |       |
|        | loopback-mode vlan                                     |       |
|        | mirroring to port                                      |       |
|        | mld snooping with-proxy                                |       |
|        | mld snooping with-proxy                                | 1253  |
|        | mld                                                    | 1252  |
|        | msdp data-encapsulation                                | 1283  |
|        | msdp export local-sa                                   | 1284  |
|        | msdp peer                                              | 1285  |
|        | msdp process-sa-request                                | 1286  |
|        | msdp                                                   | 1282  |
|        | mvr                                                    | 1211  |
|        | neighbor-discovery refresh                             |       |
|        | netlogin authentication failure vlan ports             |       |
|        | netlogin authentication service-unavailable vlan ports |       |

| enable | netlogin dot1x guest-vlan ports      | 718  |
|--------|--------------------------------------|------|
|        | netlogin logout-privilege            |      |
| enable | netlogin ports                       | 719  |
| enable | netlogin reauthentication-on-refresh | 720  |
| enable | netlogin redirect-page               | 721  |
| enable | netlogin session-refresh             | 721  |
| enable | netlogin                             | 716  |
| enable | ospf capability opaque-lsa           | 1024 |
| enable | ospf export                          | 1025 |
|        | ospf originate-default               |      |
|        | ospf restart-helper-lsa-check        |      |
|        | ospf use-ip-router-alert             |      |
|        | ospf                                 |      |
|        | ospfv3 export                        |      |
|        | ospfv3                               |      |
|        | pim snooping                         |      |
|        | pim ssm vlan                         |      |
|        | pim                                  |      |
|        | port                                 |      |
|        | radius                               |      |
|        | radius-accounting                    |      |
|        | rip aggregation                      |      |
|        | rip export                           |      |
|        | rip originate-default cost           |      |
|        | rip poisonreverse                    |      |
|        | rip splithorizon                     |      |
|        | rip triggerupdates                   |      |
|        | rip use-ip-router-alert              |      |
|        | rip                                  |      |
|        | ripng export                         |      |
|        | ripng originate-default              |      |
|        | ripng poisonreverse                  |      |
|        | ripng splithorizon                   |      |
|        | ripng triggerupdates                 | 984  |
|        | ripng                                |      |
|        | rmon                                 | 932  |
|        | router-discoverysflow ports          | 383  |
|        | sflow                                | 383  |
|        | sharing grouping                     | 228  |
|        | slot                                 | 231  |
|        | smartredundancy                      | 233  |
|        | snmp access vr                       | 105  |
|        | snmp access                          | 103  |
|        | snmp community                       | 104  |
|        | snmp traps fdb mac-tracking          | 465  |
|        | snmp traps lldp                      | 291  |
|        | snmp traps lldp-med                  |      |
|        |                                      |      |

| enable snmp traps port-up-down ports | 233  |
|--------------------------------------|------|
| enable snmp traps                    |      |
| enable snmpv3                        | 107  |
| enable sntp-client                   | 107  |
| enable ssh2                          | 636  |
| enable stpd auto-bind                | 777  |
| enable stpd ports                    | 780  |
| enable stpd rapid-root-failover      | 781  |
| enable stpd                          | 777  |
| enable subvlan-proxy-arp vlan        |      |
| enable sys-health-check              |      |
| enable syslog                        |      |
| enable tacacs                        |      |
| enable tacacs-accounting             |      |
| enable tacacs-authorization          |      |
| enable telnet                        | 108  |
| enable udp-echo-server               |      |
| enable vlan                          | 443  |
| enable vrrp vrid                     | 807  |
| enable watchdog                      | 109  |
| enable web http                      | 639  |
| enable web https                     |      |
| enable xml-mode                      |      |
| exit                                 |      |
| history                              | . 45 |
| install firmware ´                   | 1318 |
| install image ´                      | 1321 |
| load script                          | 1324 |
| logout                               | 110  |
| ls                                   | 164  |
| mrinfo                               | 1213 |
| mtrace                               | 1214 |
| mv                                   | 166  |
| nslookup                             | 1351 |
| ping                                 | . 45 |
| quit                                 | 111  |
| reboot                               | . 47 |
| refresh policy                       | 485  |
| Reserved Keywords                    | . 10 |
| reset inline-power ports             | 315  |
| restart ports                        | 234  |
| restart process                      | 169  |
| rm                                   | 171  |
| rtlookup rpf ′                       | 1218 |
| rtlookup rpf                         | 933  |
| rtlookup                             | 1217 |
| rtlookup                             | 874  |
| rtlookup                             | 933  |

| run d | diagnostics                                                    | 1352 |
|-------|----------------------------------------------------------------|------|
| run i | failover                                                       | 234  |
| run r | msm-failover                                                   | 235  |
| save  | configuration as-script                                        | 1329 |
| save  | configuration                                                  | 1326 |
| save  | debug tracefiles memorycard                                    | 1354 |
| scp2  |                                                                | 640  |
| show  | access-list configuration                                      | 507  |
| show  | access-list counter                                            | 508  |
| show  | access-list dynamic counter                                    | 510  |
| show  | access-list dynamic rule                                       | 511  |
| show  | access-list dynamic                                            | 509  |
| show  | access-list interface                                          | 512  |
| show  | access-list meter                                              | 543  |
| show  | access-list usage acl-mask port                                | 514  |
| show  | access-list usage acl-range port                               | 515  |
| show  | access-list usage acl-rule port                                | 515  |
| show  | access-list usage acl-slice port                               | 516  |
| show  | access-list                                                    | 506  |
| show  | accounts password-policy                                       | . 49 |
| show  | accounts                                                       | . 48 |
| show  | banner netlogin                                                | 722  |
| show  | banner                                                         | . 50 |
| show  | bgp memory                                                     | 1153 |
| show  | bgp neighbor flap-statistics                                   | 1156 |
| show  | bgp neighbor routes                                            | 1157 |
| show  | bgp neighbor                                                   | 1154 |
| show  | bgp peer-group                                                 | 1158 |
| show  | bgp routes summary                                             | 1162 |
| show  | bgp routes                                                     | 1160 |
| show  | bgp                                                            | 1152 |
| show  | bootprelay configuration                                       | 876  |
| show  | bootprelay dhcp-agent information circuit-id port-information. | 877  |
| show  | bootprelay dhcp-agent information circuit-id vlan-information. | 878  |
|       | bootprelay                                                     | 875  |
|       | checkpoint-data                                                |      |
| show  | configuration                                                  | 1329 |
| show  | cpu-monitoring                                                 | 173  |
|       | debug                                                          |      |
| show  | dhcp-client state                                              | 113  |
|       | dhcp-server                                                    |      |
|       | diagnostics                                                    |      |
|       | diffserv examination                                           |      |
| show  | diffserv replacement                                           | 544  |
| show  | dns-client                                                     | . 51 |
|       | dos-protect                                                    |      |
| show  | dot1p                                                          | 545  |
| show  | failsafe-account                                               | . 52 |

| show | fans                                                                     |
|------|--------------------------------------------------------------------------|
| show | fdb mac-tracking configuration                                           |
| show | fdb mac-tracking statistics                                              |
| show | fdb stats                                                                |
| show | fdb                                                                      |
| show | flow-redirect                                                            |
| show | forwarding configuration                                                 |
| show | heartbeat process                                                        |
| show | igmp group                                                               |
| show | igmp snooping cache                                                      |
| show | igmp snooping vlan filter                                                |
| show | igmp snooping vlan static                                                |
| show | igmp snooping vlan                                                       |
| show | igmp snooping                                                            |
| show | igmp ssm-map                                                             |
| show | igmp                                                                     |
| show | inline-power configuration ports                                         |
| show | inline-power info ports                                                  |
| show | inline-power slot                                                        |
| show | inline-power stats ports                                                 |
| show | inline-power stats slot                                                  |
| show | inline-power stats                                                       |
| show | inline-power                                                             |
| show | iparp proxy                                                              |
|      | iparp security                                                           |
| show | iparp stats 882                                                          |
| show | iparp 879                                                                |
| show | ipconfig ipv6                                                            |
| show | ipconfig                                                                 |
| show | ipmroute                                                                 |
| show | iproute ipv6 origin 937                                                  |
| show | iproute ipv6                                                             |
| show | iproute multicast                                                        |
| show | iproute origin                                                           |
| show | iproute reserved-entries statistics 890                                  |
| show | iproute reserved-entries                                                 |
| show | iproute                                                                  |
| show | ip-security anomaly-protection notify cache ports 644                    |
| show | ip-security arp gratuitous-protection                                    |
|      | ip-security arp learning                                                 |
|      | ip-security arp validation violations                                    |
|      | ip-security arp validation                                               |
| show | ip-security dhcp-snooping entries                                        |
|      | ip-security dhcp-snooping information circuit-id port-information 650    |
|      | ip-security dhcp-snooping information-option circuit-id vlan-information |
| 651  |                                                                          |
| show | ip-security dhcp-snooping information-option 649                         |
| show | ip-security dhcp-snooping violations                                     |

| show | ip-security dhcp-snooping                        | 651  |
|------|--------------------------------------------------|------|
| show | <pre>ip-security source-ip-lockdown</pre>        | 653  |
| show | ipstats ipv6                                     | 938  |
| show | ipstats                                          | 892  |
| show | L2stats                                          | 1229 |
| show | lacp counters                                    | 237  |
| show | lacp lag                                         | 238  |
| show | lacp member-port                                 | 243  |
| show | lacp                                             | 236  |
| show | licenses                                         | . 53 |
| show | lldp neighbors                                   | 295  |
| show | lldp statistics                                  | 297  |
| show | 11dp                                             | 293  |
| show | log components                                   | 391  |
| show | log configuration filter                         | 397  |
| show | log configuration target                         | 398  |
| show | log configuration                                | 395  |
|      | log counters                                     |      |
| show | log events                                       | 401  |
| show | log                                              | 387  |
| show | mac-lockdown-timeout fdb ports                   | 654  |
| show | mac-lockdown-timeout ports                       | 655  |
|      | management                                       |      |
| show | mcast cache                                      | 1230 |
| show | memory process                                   | 180  |
| show | memory                                           | 176  |
| show | memorycard                                       | 1331 |
| show | meter                                            | 545  |
| show | mirroring                                        | 246  |
| show | mld group                                        | 1256 |
| show | mld snooping vlan static                         | 1258 |
| show | mld snooping                                     | 1257 |
| show | mld                                              | 1255 |
| show | msdp memory                                      | 1288 |
| show | msdp mesh-group                                  | 1289 |
| show | msdp peer                                        | 1290 |
| show | msdp sa-cache                                    | 1291 |
| show | msdp                                             | 1287 |
| show | mvr cache                                        | 1232 |
| show | mvr                                              | 1232 |
| show | neighbor-discovery cache ipv6                    | 938  |
| show | netlogin authentication failure vlan             | 728  |
|      | netlogin authentication service-unavailable vlan | 728  |
| show | netlogin guest-vlan                              | 729  |
|      | netlogin local-users                             | 730  |
|      | netlogin mac-list                                | 731  |
| show | netlogin                                         | 722  |
| show | node                                             | 116  |

| show | odometers                           | 118  |
|------|-------------------------------------|------|
| show | ospf area detail                    | 1029 |
| show | ospf area                           | 1029 |
| show | ospf ase-summary                    | 1030 |
| show | ospf interfaces detail              | 1031 |
| show | ospf interfaces                     | 1030 |
| show | ospf lsdb                           | 1031 |
| show | ospf memory                         | 1032 |
| show | ospf neighbor                       | 1033 |
| show | ospf virtual-link                   | 1033 |
| show | ospf                                | 1028 |
| show | ospfv3 area                         | 1065 |
| show | ospfv3 interfaces                   | 1067 |
| show | ospfv3 lsdb stats                   | 1070 |
| show | ospfv3 lsdb                         | 1068 |
| show | ospfv3 memory                       | 1071 |
| show | ospfv3 neighbor                     | 1071 |
| show | ospfv3 virtual-link                 | 1072 |
|      | ospfv3                              |      |
| show | pim cache                           | 1237 |
| show | pim snooping                        | 1238 |
| show | pim                                 | 1233 |
| show | policy                              | 486  |
| show | port transceiver information detail | 259  |
| show | port transceiver information        | 258  |
| show | ports anomaly                       | 247  |
| show | ports collisions                    | 249  |
| show | ports configuration                 | 250  |
| show | ports congestion                    | 546  |
| show | ports information                   | 251  |
| show | ports packet                        | 255  |
| show | ports qosmonitor {congestion}       | 548  |
| show | ports rate-limit flood              | 656  |
| show | ports redundant                     | 256  |
| show | ports rxerrors                      | 403  |
| show | ports sharing                       | 256  |
| show | ports statistics                    | 404  |
| show | ports txerrors                      | 407  |
| show | ports utilization                   | 261  |
|      | ports                               |      |
| show | power budget                        | 121  |
| show | power controller                    | 124  |
|      | power                               | 119  |
| show | private-vlan <name></name>          | 446  |
| show | private-vlan                        | 444  |
| show | process                             | 181  |
|      | protocol                            | 447  |
| show | gosprofile                          | 550  |

|      | radius                 |       |
|------|------------------------|-------|
|      | radius-accounting      |       |
|      | rip interface vlan     |       |
|      | rip interface          |       |
|      | rip memory             |       |
|      | rip routes             |       |
|      | rip                    |       |
|      | ripng interface        |       |
|      | ripng routes           |       |
|      | ripng                  |       |
|      | rmon memory            |       |
| show | router-discovery       | . 939 |
| show | script output autoexec | 1332  |
| show | script output default  | 1332  |
|      | session                |       |
| show | sflow configuration    | . 411 |
| show | sflow statistics       | . 412 |
| show | sharing health-check   | . 264 |
| show | slot                   | . 265 |
| show | snmp vr_name           | . 128 |
| show | snmp                   | . 127 |
| show | snmpv3 access          | . 129 |
| show | snmpv3 community       | . 131 |
| show | snmpv3 context         | . 132 |
| show | snmpv3 counters        | . 133 |
| show | snmpv3 engine-info     | . 134 |
| show | snmpv3 filter          | . 135 |
|      | snmpv3 filter-profile  |       |
|      | snmpv3 group           |       |
|      | snmpv3 mib-view        |       |
|      | snmpv3 notify          |       |
|      | snmpv3 target-addr     |       |
|      | snmpv3 target-params   |       |
|      | snmpv3 user            |       |
| show | sntp-client            | . 146 |
|      | ssh2 private-key       | . 661 |
|      | sshd2 user-key         |       |
|      | ssl                    |       |
|      | stpd ports             |       |
|      | stpd                   |       |
|      | switch.                |       |
|      | tacacs                 |       |
|      | tacacs-accounting      |       |
|      | tech                   | 1359  |
|      | temperature            |       |
|      | tunnel                 |       |
|      | udp-profile            |       |
|      | version                |       |
|      |                        |       |

| show virtual-router                                                       | 476             |
|---------------------------------------------------------------------------|-----------------|
| show vlan dhcp-address-allocation                                         |                 |
| show vian dhop-configshow vian dhop-config                                |                 |
| show vian securityshow vian security                                      |                 |
| show vian stpd                                                            |                 |
| show vlanshow vlan                                                        |                 |
| show vman                                                                 |                 |
| show vmrp virtual-router                                                  |                 |
| show vrrp virtual-routershow vrrp virtual-router                          |                 |
|                                                                           |                 |
| show vrrp vlan                                                            |                 |
| show vrrp                                                                 |                 |
| ssh2                                                                      |                 |
| start process                                                             |                 |
| synchronize                                                               |                 |
| telnet msm                                                                |                 |
| telnet                                                                    |                 |
| terminate process                                                         |                 |
| tftp get                                                                  |                 |
| tftp put                                                                  |                 |
| tftp                                                                      |                 |
| top 1                                                                     |                 |
| traceroute                                                                |                 |
| unconfigure access-list                                                   |                 |
| unconfigure bootprelay dhcp-agent information check                       |                 |
| unconfigure bootprelay dhcp-agent information circuit-id port-information | tion <b>896</b> |
| unconfigure bootprelay dhcp-agent information circuit-id vlan-information | tion <b>897</b> |
| unconfigure bootprelay dhcp-agent information option                      | 897             |
| unconfigure bootprelay dhcp-agent information policy                      |                 |
| unconfigure bootprelay dhcp-agent information remote-id                   | 898             |
| unconfigure diffserv examination                                          | 551             |
| unconfigure diffserv replacement                                          | 552             |
| unconfigure icmp                                                          | 899             |
| unconfigure igmp snooping vlan ports set join-limit                       | 239             |
| unconfigure igmp ssm-map                                                  | 240             |
| unconfigure igmp 1                                                        | 239             |
| unconfigure inline-power budget slot                                      |                 |
| unconfigure inline-power disconnect-precedence                            | 326             |
| unconfigure inline-power operator-limit ports                             |                 |
| unconfigure inline-power priority ports                                   |                 |
| unconfigure inline-power usage-threshold                                  |                 |
| unconfigure iparp                                                         |                 |
| unconfigure iproute ipv6 priority                                         |                 |
| unconfigure iproute priority                                              |                 |
| unconfigure ip-security dhcp-snooping information check                   |                 |
| unconfigure ip-security dhcp-snooping information circuit-id port-info    |                 |
| ports                                                                     |                 |
| unconfigure ip-security dhcp-snooping information circuit-id vlan-info    |                 |
| 671                                                                       | 0101011         |

|             | ip-security dhcp-snooping information option     |       |
|-------------|--------------------------------------------------|-------|
| unconfigure | ip-security dhcp-snooping information policy     | . 672 |
| unconfigure | irdp                                             | . 902 |
| unconfigure | 11dp                                             | . 299 |
| unconfigure | log filter                                       | . 417 |
| unconfigure | log target format                                | . 418 |
| unconfigure | mld                                              | 1259  |
| unconfigure | msdp sa-cache-server                             | 1293  |
| unconfigure | mstp region                                      | . 790 |
| unconfigure | neighbor-discovery cache                         | . 943 |
| unconfigure | netlogin allowed-refresh-failures                | . 732 |
| unconfigure | netlogin authentication database-order           | . 732 |
| unconfigure | netlogin authentication failure vlan             | . 733 |
| unconfigure | netlogin authentication service-unavailable vlan | . 733 |
| unconfigure | netlogin dot1x guest-vlan                        | . 734 |
| unconfigure | netlogin local-user security-profile             | . 734 |
| unconfigure | netlogin session-refresh                         | . 735 |
| unconfigure | netlogin vlan                                    | . 735 |
| unconfigure | ospf                                             | 1034  |
| unconfigure | ospfv3                                           | 1073  |
| unconfigure | pim border                                       | 1293  |
| unconfigure | pim ssm range                                    | 1241  |
| unconfigure | pim                                              | 1240  |
| unconfigure | ports display string                             | . 267 |
| unconfigure | ports redundant                                  | . 268 |
| unconfigure | qosprofile                                       | . 552 |
| unconfigure | radius                                           | . 672 |
| unconfigure | radius-accounting                                | . 673 |
| unconfigure | rip                                              | . 972 |
| unconfigure | ripng                                            | . 993 |
| unconfigure | sflow agent                                      | . 420 |
| unconfigure | sflow collector                                  | . 421 |
| unconfigure | sflow ports                                      | . 421 |
| unconfigure | sflow                                            | . 419 |
|             | stpd ports link-type                             |       |
| unconfigure | stpd                                             | . 791 |
| unconfigure | switch                                           | 1335  |
| unconfigure | tacacs                                           | . 674 |
| unconfigure | tacacs-accounting                                | . 675 |
| unconfigure | trusted-ports trust-for dhcp-server              | . 675 |
| unconfigure | tunnel                                           | . 949 |
| unconfigure | vlan dhcp                                        | . 676 |
| unconfigure | vlan dhcp-address-range                          | . 676 |
| unconfigure | vlan dhcp-options                                | . 677 |
| unconfigure | vlan ipaddress                                   | . 451 |
| unconfigure | vlan router-discovery default-lifetime           | . 944 |
| unconfigure | vlan router-discovery hop-limit                  | . 944 |
| unconfigure | vlan router-discovery link-mtu                   | . 945 |

| unconfigure vlan router-discovery managed-config-flag | 945  |
|-------------------------------------------------------|------|
| unconfigure vlan router-discovery max-interval        | 946  |
| unconfigure vlan router-discovery min-interval        | 947  |
| unconfigure vlan router-discovery other-config-flag   | 947  |
| unconfigure vlan router-discovery reachable-time      | 948  |
| unconfigure vlan router-discovery retransmit-time     | 948  |
| unconfigure vlan router-discovery                     | 943  |
| unconfigure vlan subvlan-address-range                | 902  |
| unconfigure vlan udp-profile                          | 903  |
| unconfigure vman ethertype                            | 1305 |
| uninstall image                                       | 1335 |
| upload configuration                                  |      |
| upload debug                                          | 1362 |
| upload dhcp-bindings                                  | 678  |
| upload log                                            | 422  |
| use configuration                                     | 1341 |
| use image                                             | 1343 |
| virtual-routor                                        | 170  |